9.3

*Administrace produktu IBM MQ*

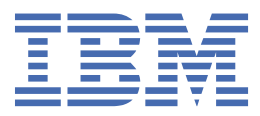

#### **Poznámka**

Než začnete používat tyto informace a produkt, který podporují, přečtěte si informace, které uvádí ["Poznámky" na stránce 581.](#page-580-0)

Toto vydání se vztahuje na verzi 9 vydání 3 produktu IBM® MQ a na všechna následná vydání a úpravy, není-li v nových vydáních uvedeno jinak.

Když odešlete informace na adresu IBM, udělujete IBM nevýhradní právo používat nebo distribuovat informace libovolným způsobem, který považuje za odpovídající, aniž by vám tím vznikl jakýkoliv závazek.

**© Copyright International Business Machines Corporation 2007, 2024.**

# **Obsah**

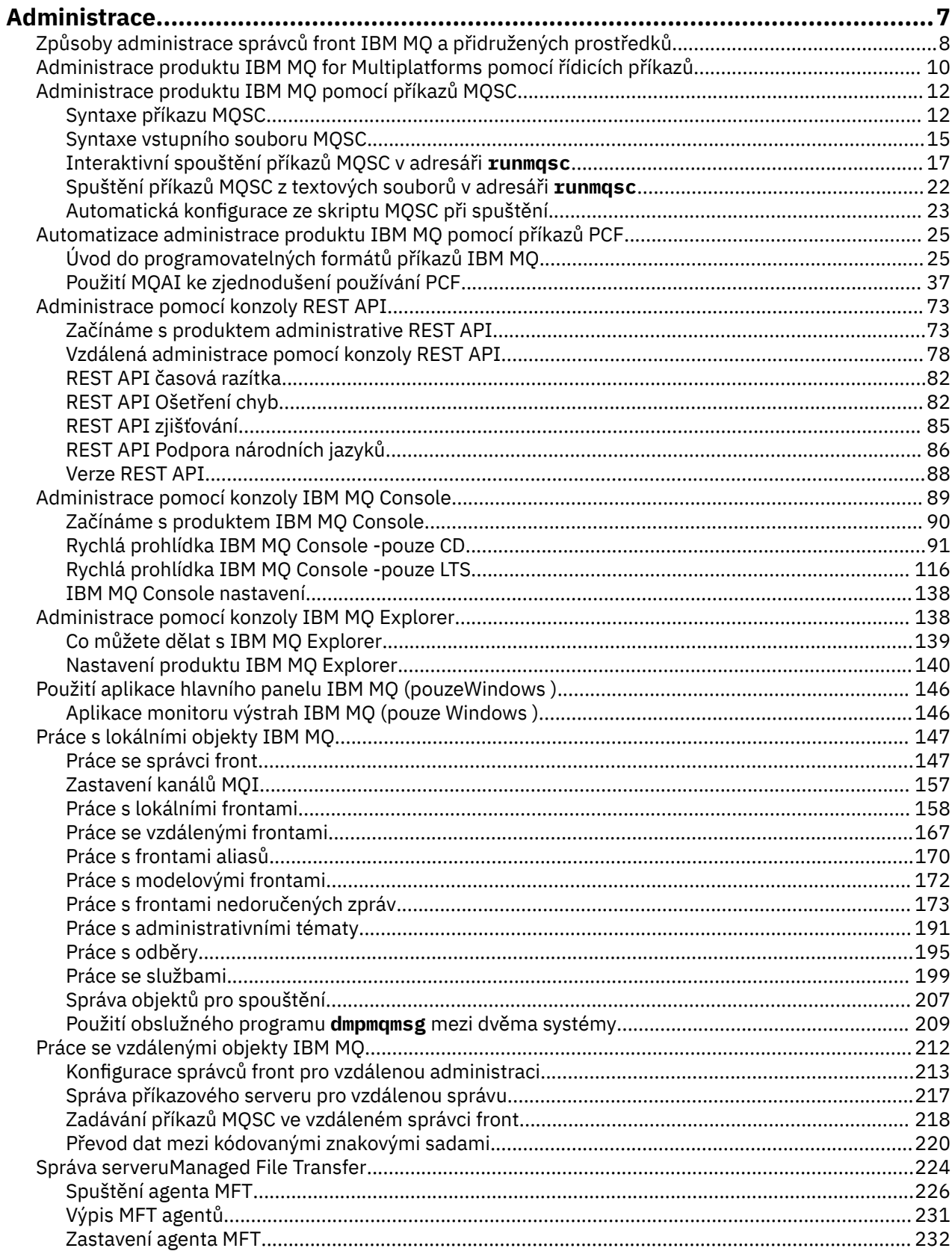

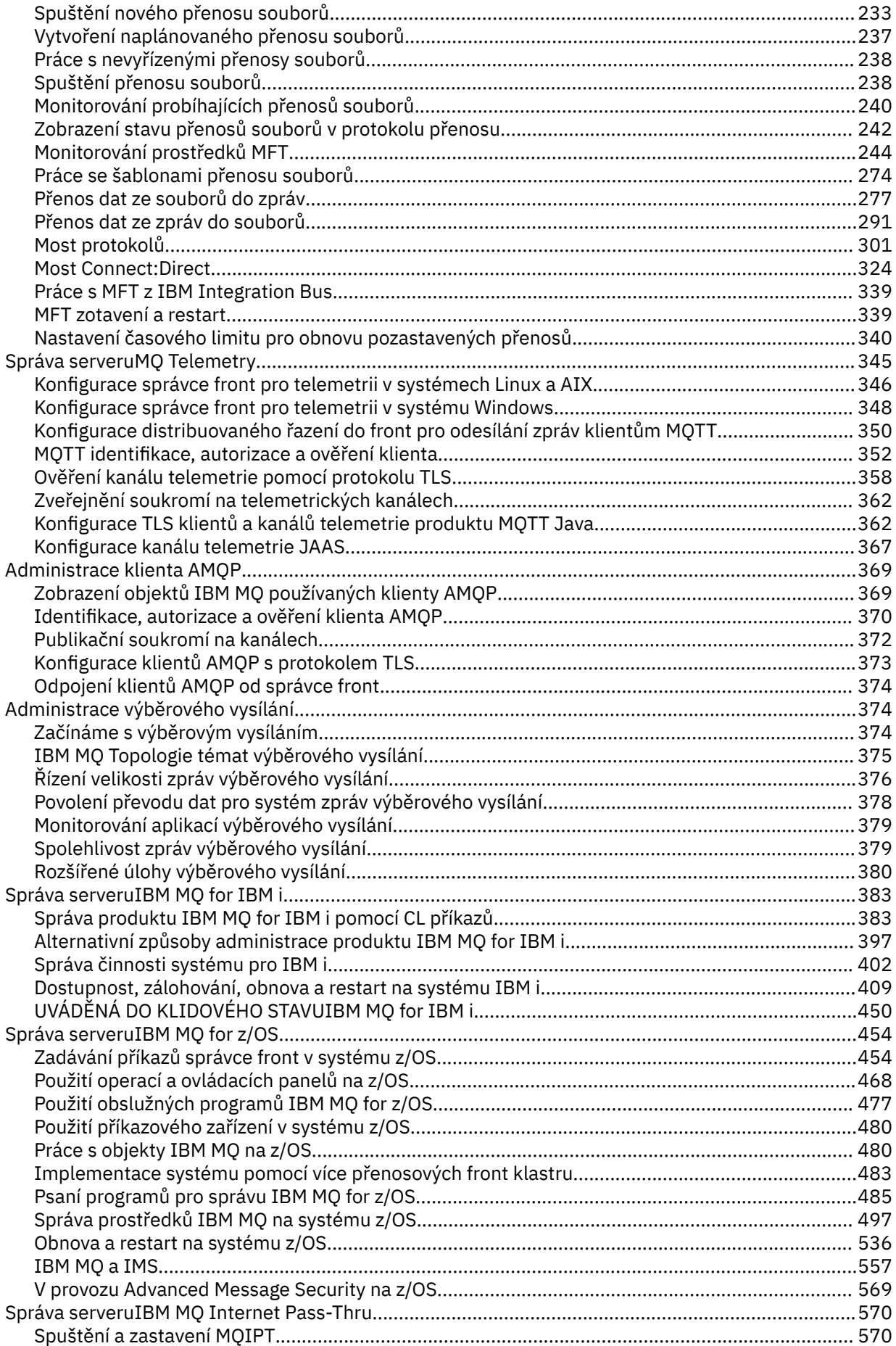

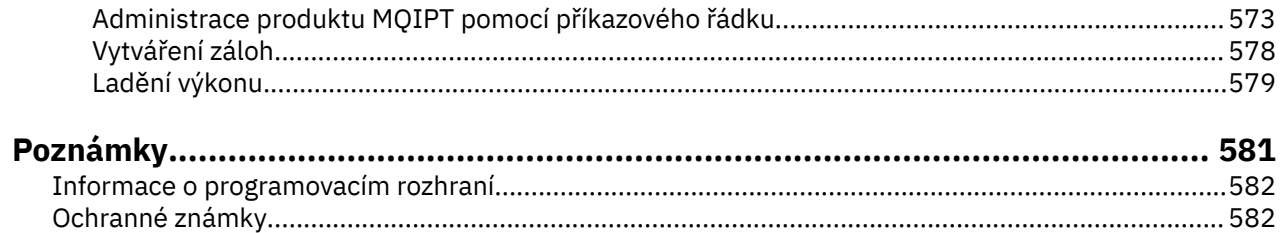

# <span id="page-6-0"></span>**Správa serveruIBM MQ**

Chcete-li spravovat správce front IBM MQ a přidružené prostředky, vyberte upřednostňovanou metodu ze sady úloh, které můžete použít k aktivaci a správě těchto prostředků.

## **Informace o této úloze**

Objekty IBM MQ můžete spravovat lokálně nebo vzdáleně:

#### **lokální administrace**

Lokální administrace znamená provádění úloh administrace ve všech správcích front, které jste definovali v lokálním systému. Můžete přistupovat k ostatním systémům, například prostřednictvím programu pro emulaci terminálu TCP/IP **telnet**, a provádět tam administraci. V systému IBM MQto můžete považovat za lokální administraci, protože nejsou zapojeny žádné kanály, to znamená, že komunikace je spravována operačním systémem.

Další informace viz téma ["Práce s lokálními objekty IBM MQ" na stránce 147.](#page-146-0)

#### **Vzdálená administrace**

Produkt IBM MQ podporuje administraci z jednoho kontaktního místa prostřednictvím vzdálené administrace. Vzdálená administrace vám umožňuje vydávat příkazy z lokálního systému, které jsou zpracovány na jiném systému a vztahují se také na IBM MQ Explorer. Můžete například zadat vzdálený příkaz pro změnu definice fronty ve vzdáleném správci front. K tomuto systému se nemusíte přihlašovat, i když musíte mít definovány odpovídající kanály. Správce front a příkazový server v cílovém systému musí být spuštěny.

Některé příkazy nelze tímto způsobem zadat, zejména vytváření nebo spouštění správců front a spouštění příkazových serverů. Chcete-li provést tento typ úlohy, musíte se buď přihlásit ke vzdálenému systému a zadat z něj příkazy, nebo vytvořit proces, který za vás může příkazy vydat. Toto omezení platí také pro IBM MQ Explorer.

Další informace viz téma ["Práce se vzdálenými objekty IBM MQ" na stránce 212.](#page-211-0)

Existuje řada různých metod, které můžete použít k vytvoření a administraci správců front a jejich souvisejících prostředků v produktu IBM MQ. Tyto metody zahrnují rozhraní příkazového řádku, grafická uživatelská rozhraní a rozhraní API administrace.

Existují různé sady příkazů, které můžete použít ke správě produktu IBM MQ v závislosti na vaší platformě:

- • ["Řídicí příkazy IBM MQ" na stránce 8](#page-7-0)
- • ["IBM MQ Příkazy skriptu \(MQSC\)" na stránce 8](#page-7-0)
- • ["Programovatelné formáty příkazů \(PCF\)" na stránce 8](#page-7-0)
- • [Soubor administrative REST API](#page-8-0)
- IBM i <mark>["IBM i Řídicí jazyk \(CL\)" na stránce 9](#page-8-0)</mark>

Existují také další následující volby pro vytváření a správu objektů IBM MQ :

- $\bullet$  Windows  $\bullet$  Linux  $\bullet$  ["IBM MQ Explorer" na stránce 9](#page-8-0)
- • ["IBM MQ Console" na stránce 9](#page-8-0)
- Windows <sup>"</sup>Služba klastru Microsoft (MSCS)" na stránce 10

z/08 Informace o rozhraních a volbách administrace v systému IBM MQ for z/OSnaleznete v tématu ["Správa serveruIBM MQ for z/OS" na stránce 454](#page-453-0).

Pomocí příkazů PCF můžete automatizovat některé úlohy administrace a monitorování pro lokální i vzdálené správce front. Tyto příkazy lze také zjednodušit pomocí rozhraní MQAI ( IBM MQ Administration Interface) na některých platformách. Další informace o automatizaci úloh administrace viz ["Automatizace](#page-24-0) [administrace produktu IBM MQ pomocí příkazů PCF" na stránce 25](#page-24-0).

<span id="page-7-0"></span>**Související pojmy** IBM MQ Technický přehled **Související úlohy** Naplánování Konfigurace **Související odkazy** Porovnání sad příkazů

# **Způsoby administrace správců front IBM MQ a přidružených prostředků**

Správce front IBM MQ a přidružené prostředky můžete spravovat pomocí řídicích příkazů IBM MQ , příkazů IBM MQ Script (MQSC), programovatelných formátů příkazů (PCF), administrative REST API, IBM MQ Consolea IBM MQ Explorer. Pro systém IBM i můžete také použít řídicí jazyk IBM i a pro systém Windows můžete také použít službu MSCS ( Microsoft Cluster Service).

## **Řídicí příkazy IBM MQ**

Multi

Řídicí příkazy poskytují způsob, jak provést řadu úloh administrace produktu IBM MQ . Pro systém AIX, Linux®, and Windowszadáváte tyto příkazy na příkazovém řádku systému. Pro systém IBM izadáváte tyto příkazy v rámci prostředí Qshell. Viz téma ["Administrace produktu IBM MQ for Multiplatforms pomocí](#page-9-0) [řídicích příkazů" na stránce 10](#page-9-0).

## **IBM MQ Příkazy skriptu (MQSC)**

Pomocí příkazů MQSC můžete spravovat objekty správce front, včetně samotného správce front, front, definic procesů, seznamů názvů, kanálů, kanálů připojení klienta, modulů listener, služeb a objektů ověřovacích informací.

V systému AIX, Linux, and Windowsotevřete příkazový řádek **runmqsc** a poté z tohoto příkazového řádku zadejte příkazy MQSC pro lokálního nebo vzdáleného správce front. To můžete provést interaktivně, nebo můžete spustit posloupnost příkazů z textového souboru ASCII. Další informace naleznete v tématech ["Interaktivní spouštění příkazů MQSC v adresáři runmqsc" na stránce 17](#page-16-0) a ["Spuštění příkazů MQSC z textových souborů v adresáři runmqsc" na stránce 22.](#page-21-0)

V systému IBM ivytvoříte seznam příkazů v souboru skriptu a poté soubor spustíte pomocí příkazu **STRMQMMQSC** . Další informace viz téma ["Administrace pomocí příkazů MQSC v systému IBM i" na](#page-397-0) [stránce 398.](#page-397-0)

z/OS V systému z/OSlze příkazy MQSC zadávat z různých zdrojů v závislosti na daném příkazu. Další informace viz téma ["Zdroje, ze kterých můžete zadat příkazy MQSC a PCF na systému IBM MQ for](#page-454-0) [z/OS" na stránce 455](#page-454-0).

## **Programovatelné formáty příkazů (PCF)**

Programovatelné formáty příkazů (PCF) definují zprávy příkazů a odpovědí, které lze vyměňovat mezi programem a libovolným správcem front (který podporuje PCF) v síti. Příkazy PCF v aplikačním programu pro správu systémů můžete použít pro administraci objektů IBM MQ : objektů ověřovacích informací, kanálů, modulů listener kanálů, seznamů názvů, definic procesů, správců front, front, služeb a paměťových tříd. Aplikace může pracovat z jednoho bodu v síti a komunikovat informace o příkazech a odpovědích s libovolným správcem front, lokálním nebo vzdáleným, pomocí lokálního správce front.

Další informace o PCF viz ["Úvod do programovatelných formátů příkazů IBM MQ" na stránce 25](#page-24-0).

Definice PCF a struktur pro příkazy a odezvy viz Referenční příručka programovatelných formátů příkazů.

## <span id="page-8-0"></span>**administrative REST API**

Produkt administrative REST API poskytuje rozhraní RESTful, které můžete použít k administraci produktu IBM MQ. Při použití administrative REST APIvyvoláte metodu HTTP na URL , která představuje objekt IBM MQ . Můžete si například vyžádat informace o instalacích produktu IBM MQ pomocí metody HTTP GET na následující URL:

https://localhost:9443/ibmmq/rest/v1/admin/installation

Můžete použít administrative REST API s implementací HTTP/REST programovacího jazyka, nebo pomocí nástrojů, jako např. cURL, nebo doplňkem prohlížeče klienta REST.

Další informace viz [The administrative REST API](#page-72-0)

## **IBM MQ Console**

Produkt IBM MQ Console můžete použít k administraci produktu IBM MQ z webového prohlížeče.

Další informace viz téma ["Administrace pomocí konzoly IBM MQ Console" na stránce 89.](#page-88-0)

## **IBM MQ Explorer**

**Windows** Linux

Pomocí konzoly IBM MQ Explorermůžete provádět následující akce:

- Můžete definovat a řídit různé prostředky, například správce front, fronty, definice procesů, seznamy názvů, kanály, kanály připojení klienta, moduly listener, služby a klastry.
- Spustit nebo zastavit lokálního správce front a jeho přidružené procesy.
- Zobrazte správce front a jejich přidružené objekty na pracovní stanici nebo z jiných pracovních stanic.
- Zkontrolujte stav správců front, klastrů a kanálů.
- Zkontrolujte, které aplikace, uživatelé nebo kanály mají otevřenou konkrétní frontu ze stavu fronty.

V systémech Windows a Linux for x86-64 můžete spustit produkt IBM MQ Explorer pomocí systémové nabídky, MQExplorer spustitelného souboru.

**Chrux Chcete-li v systému Linuxúspěšně spustit agenta IBM MQ Explorer , musíte být schopni** zapsat soubor do svého domovského adresáře a domovský adresář musí existovat.

Další informace viz téma ["Administrace pomocí konzoly IBM MQ Explorer" na stránce 138](#page-137-0).

Produkt IBM MQ Explorer můžete použít k administraci vzdálených správců front na jiných platformách, včetně platformy z/OS.

P V 9.3.0 Počínaje verzí produktu IBM MQ 9.3.0 byl z instalačního balíku IBM MQ odebrán produkt IBM MQ Explorer. Je nadále k dispozici jako oddělený soubor ke stažení a lze jej nainstalovat ze samostatného souboru ke stažení IBM MQ Explorer, který je k dispozici na Fix Central. Další informace naleznete v tématu Instalace a odinstalace IBM MQ Explorer jako samostatné aplikace v systémech Linux a Windows.

## **IBM i Řídicí jazyk (CL)**

#### **IBM i**

Jedná se o upřednostňovaný způsob zadávání příkazů administrace do adresáře IBM MQ for IBM i. Příkazy mohou být vydány buď na příkazovém řádku, nebo psaním CL programu. Tyto příkazy provádějí podobné funkce jako příkazy PCF, ale formát je jiný. Příkazy CL jsou určeny výhradně pro servery a odpovědi CL jsou čitelné pro člověka, zatímco příkazy PCF jsou nezávislé na platformě a oba formáty příkazů a odpovědí jsou určeny pro použití v programu.

Úplné podrobnosti o jazyku IBM i CL (Control Language) viz ["Správa produktu IBM MQ for IBM i pomocí CL](#page-382-0) [příkazů" na stránce 383](#page-382-0) a IBM MQ for IBM i CL příkazy.

## <span id="page-9-0"></span>**Služba klastru Microsoft (MSCS)**

**Windows** 

Služba Microsoft Cluster Service (MSCS) vám umožňuje připojit servery do *klastru*, což poskytuje vyšší dostupnost dat a aplikací a usnadňuje správu systému. MSCS může automaticky detekovat a zotavit se ze selhání serveru nebo aplikace.

Je důležité nezaměňovat klastry ve smyslu MSCS s klastry IBM MQ . Rozdíl je následující:

#### **IBM MQKlastry**

Jedná se o skupiny dvou nebo více správců front v jednom nebo více počítačích, které poskytují automatické propojení a umožňují sdílení front mezi nimi za účelem vyrovnání zátěže a redundance.

#### **Klastry MSCS**

Jedná se o skupiny počítačů, které jsou vzájemně propojeny a nakonfigurovány tak, aby v případě selhání MSCS provedl *překonání selhání*, přenesl stavová data aplikací z počítače, který selhal, do jiného počítače v klastru a znovu tam zahájil svou činnost.

Podpora Microsoft Clusterové služby (MSCS) poskytuje podrobné informace o tom, jak nakonfigurovat systém IBM MQ for Windows pro použití MSCS.

#### **Související úlohy**

["Administrace produktu IBM MQ pomocí příkazů MQSC" na stránce 12](#page-11-0) Pomocí příkazů MQSC můžete spravovat objekty správce front, včetně samotného správce front, front, definic procesů, kanálů, kanálů připojení klienta, modulů listener, služeb, seznamů názvů, klastrů a objektů ověřovacích informací. Příkazy MQSC jsou k dispozici na všech platformách.

#### **Související odkazy**

Administrativní odkaz

# **Administrace produktu IBM MQ for Multiplatforms pomocí řídicích příkazů**

Řídicí příkazy poskytují způsob, jak provést řadu úloh administrace produktu IBM MQ . V systémech AIX, Linuxa Windowszadáváte tyto příkazy na příkazovém řádku systému. Pro systém IBM izadáváte tyto příkazy v rámci prostředí Qshell.

## **Než začnete**

Při použití řídicích příkazů, které pracují se správcem front, musíte použít příkaz z instalace přidružené ke správci front, se kterým pracujete.

Při použití řídicích příkazů, které pracují se správcem front nakonfigurovaným tak, aby používal ověřování připojení pomocí příkazu CHCKLOCL (REQUIRED), je zjištěno selhání připojení, a to buď

- Zadejte ID uživatele a heslo, pokud to řídicí příkaz umožňuje.
- Použijte ekvivalenty MQSC řídicích příkazů tam, kde existují.
- Spusťte správce front pomocí volby -ns, zatímco řídicí příkazy, které se nemohou připojit, musí být spuštěny.

**Poznámka:** Různé platformy mohou přijímat argumenty příkazů zadané v jiném pořadí. To zejména znamená, že příkazy, které pracují na systému Linux , nemusí fungovat na jiných platformách. Z tohoto důvodu byste měli vždy zadat argumenty, jak je uvedeno v syntaktických diagramech.

Úplný seznam řídicích příkazů naleznete v IBM MQ odkazu na řídicí příkazy.

## **Procedura**

•

 $\blacktriangleright$  Linux  $\blacktriangleright$  AIX I

Použijte řídicí příkazy na systémech AIX and Linux .

V systémech IBM MQ for AIX or Linux zadáváte řídicí příkazy v okně shellu.

Chcete-li zadat řídicí příkazy, musí být vaše ID uživatele členem skupiny mqm pro většinu řídicích příkazů. Další informace naleznete v tématu Oprávnění ke správě IBM MQ v systému AIX, Linux, and Windows. Kromě toho si povšimněte informací specifických pro dané prostředí. pro platformu nebo platformy, které váš podnik používá.

V prostředí UNIX and Linux řídicí příkazy, včetně samotného názvu příkazu, příznaků a argumentů, rozlišují velikost písmen. Například v příkazu:

crtmqm -u SYSTEM.DEAD.LETTER.QUEUE jupiter.queue.manager

- Název příkazu musí být crtmqm, ne CRTMQM.
- Příznak musí být -u, nikoli -U.
- Fronta nedoručených zpráv se nazývá SYSTEM.DEAD.LETTER.QUEUE.
- Argument je zadán jako jupiter.queue.manager, který se liší od argumentu JUPITER.queue.manager.

Dávejte pozor na zadávání příkazů přesně tak, jak je vidíte v příkladech.

#### **Windows**

•

Použijte řídicí příkazy na systémech Windows .

V systému IBM MQ for Windowszadáváte řídicí příkazy na příkazovém řádku.

Chcete-li zadat řídicí příkazy, musí být vaše ID uživatele členem skupiny mqm pro většinu řídicích příkazů. Další informace naleznete v tématu Oprávnění ke správě IBM MQ v systému AIX, Linux, and Windows. Kromě toho si povšimněte informací specifických pro dané prostředí. pro platformu nebo platformy, které váš podnik používá.

Řídicí příkazy a jejich příznaky nerozlišují velká a malá písmena, ale argumenty těchto příkazů, jako jsou názvy front a názvy správců front, rozlišují velikost písmen.

Například v příkazu:

crtmqm /u SYSTEM.DEAD.LETTER.QUEUE jupiter.queue.manager

- Název příkazu lze zadat velkými nebo malými písmeny nebo kombinací těchto dvou písmen. Všechny jsou platné: crtmqm, CRTMQMa CRTmqm.
- Příznak lze zadat jako -u, -U, /unebo /U.
- SYSTEM.DEAD.LETTER.QUEUE a jupiter.queue.manager musí být zadány přesně tak, jak jsou zobrazeny.

#### $\approx$  IBM i •

Použijte řídicí příkazy na systémech IBM i .

V systému IBM MQ for IBM ispustíte řídicí příkazy z prostředí Qshell. Chcete-li použít prostředí Qshell, zadejte příkaz STRQSH na příkazový řádek IBM i . Stisknutím klávesy F3můžete kdykoli ukončit a vrátit se na příkazový řádek.

V systému IBM inení podporován malý počet řídicích příkazů. Například příkazy pro více instalací nejsou podporovány, protože na systému IBM i nemůžete mít více než jednu kopii produktu IBM MQ . Příkazy, které nejsou v systému IBM i podporovány, jsou označeny příznakem  $\blacktriangleright$  ALW  $\blacktriangleright$  IBM MQ odkazu na řídicí příkazy.

#### **Související odkazy**

Odkaz na řídicí příkazy IBM MQ

# <span id="page-11-0"></span>**Administrace produktu IBM MQ pomocí příkazů MQSC**

Pomocí příkazů MQSC můžete spravovat objekty správce front, včetně samotného správce front, front, definic procesů, kanálů, kanálů připojení klienta, modulů listener, služeb, seznamů názvů, klastrů a objektů ověřovacích informací. Příkazy MQSC jsou k dispozici na všech platformách.

## **Informace o této úloze**

Dostupné příkazy MQSC jsou podrobně popsány v Referenční příručce příkazů MQSC.

Způsob zadávání příkazů MQSC závisí na vaší platformě:

- **ALW V systému AIX, Linux, and Windowszadáváte příkazy MQSC pro správce front** z příkazového řádku produktu **runmqsc** . Tento příkazový řádek můžete použít mnoha způsoby:
	- Interaktivně zadávejte příkazy MQSC z klávesnice. Viz ["Interaktivní spouštění příkazů MQSC](#page-16-0) [v adresáři runmqsc" na stránce 17.](#page-16-0)
	- Zadání příkazů MQSC z textového souboru ASCII. Viz ["Spuštění příkazů MQSC z textových souborů](#page-21-0) [v adresáři runmqsc" na stránce 22.](#page-21-0)
	- Zadávání příkazů MQSC ve vzdáleném správci front. Viz ["Zadávání příkazů MQSC ve vzdáleném](#page-217-0) [správci front" na stránce 218](#page-217-0).
- $\bullet$  **IBM is v** systému IBM ivytvoříte seznam příkazů v souboru skriptu a poté soubor spustíte pomocí příkazu **STRMQMMQSC** . Další informace viz téma ["Administrace pomocí příkazů MQSC v systému IBM i"](#page-397-0) [na stránce 398.](#page-397-0)
- V z/<mark>OS V</mark> systému z/OSlze příkazy MQSC zadávat z různých zdrojů v závislosti na daném příkazu. Další informace viz téma ["Zdroje, ze kterých můžete zadat příkazy MQSC a PCF na systému IBM MQ for](#page-454-0) [z/OS" na stránce 455.](#page-454-0)

## **Procedura**

- "Syntaxe příkazu MQSC" na stránce 12
- • ["MQSC: Speciální znaky a generické hodnoty" na stránce 14](#page-13-0)
- • ["Interaktivní spouštění příkazů MQSC v adresáři runmqsc" na stránce 17](#page-16-0)
- • ["Spuštění příkazů MQSC z textových souborů v adresáři runmqsc" na stránce 22](#page-21-0)
- • ["Automatická konfigurace ze skriptu MQSC při spuštění" na stránce 23](#page-22-0)

#### **Související úlohy**

Řešení problémů s příkazy MQSC

#### **Související odkazy**

runmqsc (spuštění příkazů MQSC)

## **Syntaxe příkazu MQSC**

Ke správě objektů správce front můžete použít příkazy MQSC. Příkazy MQSC jsou k dispozici na všech platformách. Některé prvky syntaxe příkazu jsou specifické pro platformu.

## **Pořadí parametrů**

Každý příkaz začíná primárním parametrem (slovesem) a za ním následuje sekundární parametr (podstatné jméno). Toto je pak následováno názvem nebo generickým názvem objektu (v závorkách), pokud existuje jeden, který je na většině příkazů. Z toho vyplývá, že parametry se obvykle mohou vyskytovat v libovolném pořadí; pokud má parametr odpovídající hodnotu, musí se hodnota vyskytovat přímo za parametrem, ke kterému se vztahuje.

Poznámka: <sup>2/05</sup> V systému z/OSnemusí být sekundární parametr druhý.

## **Mezery a čárky**

Klíčová slova, závorky a hodnoty lze oddělit libovolným počtem mezer a čárek. Čárka zobrazená v syntaktických diagramech může být vždy nahrazena jednou nebo více mezerami. Před každým parametrem (za primárním parametrem) musí být alespoň jedna mezera s výjimkou z/OS .

Na začátku nebo na konci příkazu a mezi parametry, interpunkcí a hodnotami se může vyskytnout libovolný počet mezer. Následující příkaz je například platný:

ALTER QLOCAL ('Account' ) TRIGDPTH ( 1)

Mezery v uvozovkách jsou významné.

Další čárky se mohou objevit kdekoli, kde jsou mezery povoleny a jsou považovány za mezery (pokud samozřejmě nejsou uvnitř řetězců ohraničených uvozovkami).

## **Opakované parametry**

Opakované parametry nejsou povoleny. Opakování parametru s jeho verzí "NO", jako v REPLACE NOREPLACE, není také povoleno.

## **Řetězce a jednoduché uvozovky**

Řetězce, které obsahují mezery, malá písmena nebo speciální znaky, musí být uzavřeny v apostrofech, pokud není splněna jedna z následujících podmínek:

- Speciální znaky jsou jeden nebo více z následujících znaků:
	- Tečka (.)
	- Lomítko (/)
	- Podtržítko (\_)
	- Procento (%)
- **z/08 P**říkaz je vydán z operací IBM MQ for z/OS a ovládacích panelů.
- Řetězec je generická hodnota, která končí hvězdičkou. (v systému IBM i musí být uzavřeny v apostrofech)
- Řetězec je jedna hvězdička, například TRACE (\*) (na systému IBM i musí být uzavřeny v apostrofech)
- Řetězec je specifikace rozsahu obsahující dvojtečku, například CLASS (01:03)

Pokud samotný řetězec obsahuje apostrof, apostrof je reprezentován dvěma apostrofy.

V systému Multiplatformsje řetězec neobsahující žádné znaky (tj. dvě jednoduché uvozovky bez mezer mezi nimi) interpretován jako mezera uzavřená v apostrofech, tj. interpretovaná stejným způsobem jako (''). Výjimkou je, pokud je použitý atribut jedním z následujících atributů, když jsou dvě jednoduché uvozovky bez mezery interpretovány jako řetězec s nulovou délkou:

- TOPICSTR
- SUB
- USERDATA
- SELECTOR

 $z/0S$ Chcete-li v systému z/OSmezeru uzavřenou v apostrofech, musíte ji zadat jako takovou (''). Řetězec bez znaků ('') je stejný jako zadání ().

Jakékoli koncové mezery v řetězcových atributech, které jsou založeny na typech MQCHARV, jako např. SELECTOR, dílčí uživatelská data, jsou považovány za významné, což znamená, že 'abc ' se nerovná 'abc'.

## <span id="page-13-0"></span>**Prázdné závorky**

Otevírací závorka následovaná uzavírací závorkou, která nemá mezi sebou žádné významné informace, není platná, s výjimkou případů, kdy je to výslovně uvedeno. Například následující řetězec není platný:

NAME ( )

## **Malá a velká písmena**

Klíčová slova nerozlišují malá a velká písmena: AltER, alter a ALTER jsou přijatelné.

Vše, co není obsaženo v uvozovkách, je složeno na velká písmena.

## **Synonyma**

Pro některé parametry jsou definována synonyma. Například DEF je vždy synonymem pro DEFINE, takže DEF QLOCAL je platný. Synonyma však nejsou pouze minimální řetězce; DEFI není platné synonymum pro DEFINE.

**Poznámka:** Pro parametr DELETE neexistuje žádné synonymum. Tím se vyhnete náhodnému odstranění objektů při použití DEF, synonyma pro DEFINE.

## **Speciální znaky**

Příkazy MQSC používají určité speciální znaky, které mají určitý význam. Další informace o těchto speciálních znacích a jejich použití naleznete v části "MQSC: Speciální znaky a generické hodnoty" na stránce 14.

#### **Související úlohy**

Řešení problémů s příkazy MQSC

#### **Související odkazy**

runmqsc (spuštění příkazů MQSC)

## **MQSC: Speciální znaky a generické hodnoty**

Některé znaky, například zpětné lomítko (\) a uvozovky (") znaky mají při použití s příkazy MQSC speciální význam. Některé speciální znaky, které lze použít s parametry, mohou mít generické hodnoty, ale musí být uvedeny správně.

Před zpětné lomítko (\) a uvozovky (") znaky s \, tj. zadejte \\ nebo \", pokud chcete \ nebo " ve svém textu.

Kdekoli může mít parametr generickou hodnotu, je zadán s hvězdičkou (\*), například ABC\*. Generická hodnota znamená všechny hodnoty začínající na; takže ABC\* znamená všechny hodnoty začínající na ABC. Pokud jsou v hodnotě použity znaky vyžadující uvozovky, musí být hvězdička umístěna do uvozovek, tedy 'abc\*'. Hvězdička musí být posledním nebo jediným znakem v hodnotě.

Otazník (?) a dvojtečka (:) nejsou povoleny v generických hodnotách.

Pokud potřebujete použít některý z těchto speciálních znaků v poli (například jako součást popisu), musíte uzavřít celý řetězec do apostrofů.

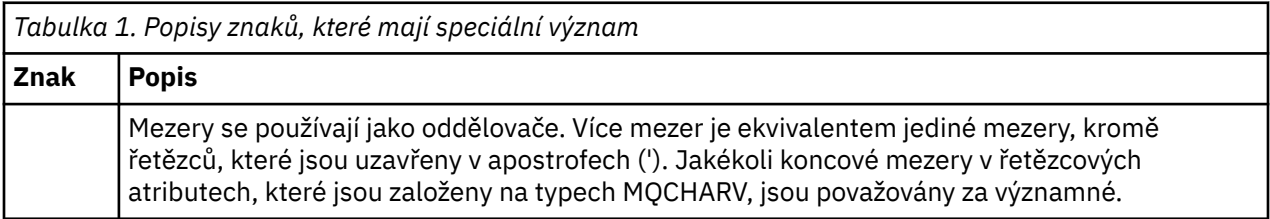

<span id="page-14-0"></span>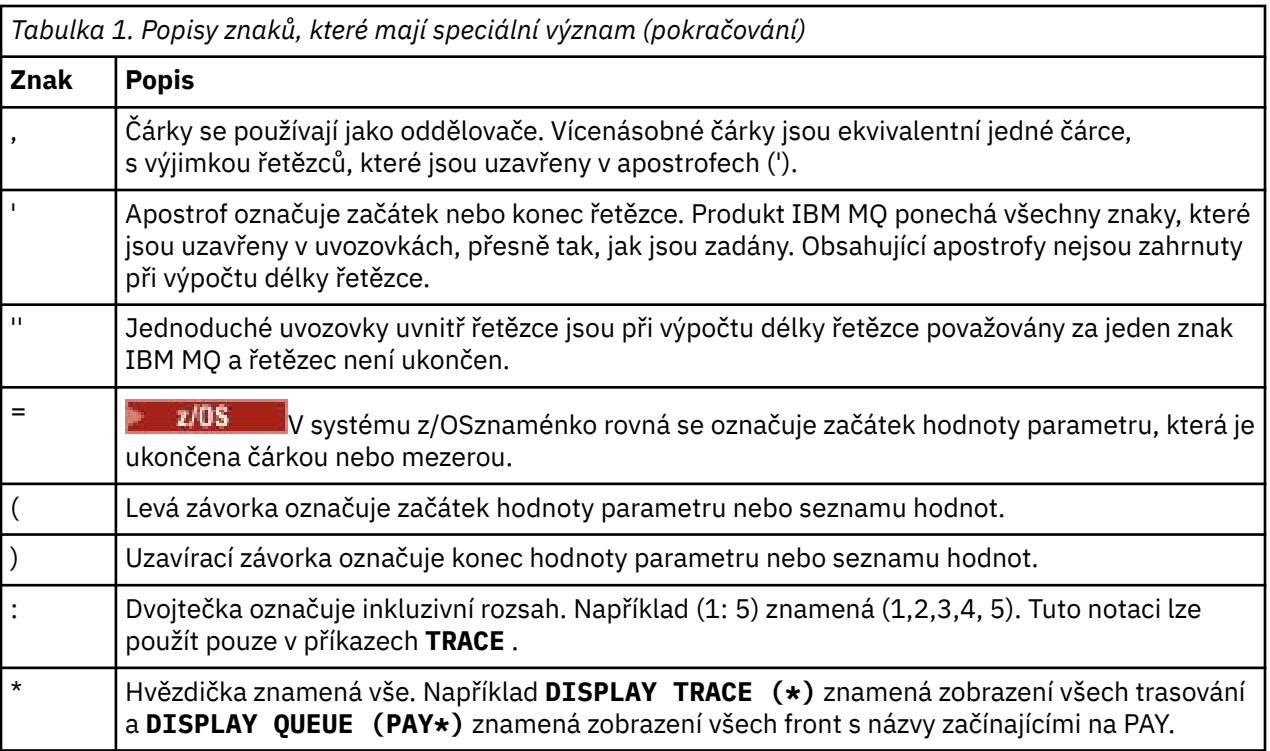

## **Syntaxe vstupního souboru MQSC**

Máte-li dlouhé příkazy nebo používáte-li určitou posloupnost příkazů opakovaně, můžete použít vstupní soubor k zadání příkazů MQSC. Obsah vstupního souboru musí odpovídat syntaxi popsané v tomto tématu.

## **Přehled**

Příkazy MQSC jsou zadávány prostřednictvím *standardního vstupního zařízení*, které se také označuje jako stdin. Obvykle se jedná o klávesnici, ale můžete určit, že vstup má pocházet ze vstupního souboru.

Tento vstupní soubor můžete použít s libovolným z následujících nástrojů specifických pro platformu:

- Příkaz **runmqsc** na systému AIX, Linux, and Windows. Viz ["Spuštění příkazů MQSC](#page-21-0) [z textových souborů v adresáři runmqsc" na stránce 22](#page-21-0)
- **Příkaz STRMQM** na systému IBM i. Viz ["Administrace pomocí příkazů MQSC v systému IBM](#page-397-0) [i" na stránce 398](#page-397-0)
- $\blacktriangleright$   $\blacktriangleright$   $\blacktriangler$ CSQUTIL v systému z/OS. Viz ["Zdroje, ze kterých můžete zadat příkazy MQSC a PCF na systému IBM MQ](#page-454-0) [for z/OS" na stránce 455](#page-454-0)

## **Syntaxe**

Syntaxe vstupního souboru MQSC:

- Kvůli přenositelnosti mezi prostředími IBM MQ omezte délku řádku v příkazových souborech MQSC na 72 znaků.
- Každý příkaz musí být spuštěn na novém řádku.
- Řádek začínající hvězdičkou (\*) na první pozici je ignorován. Lze použít pro vložení komentářů do souboru.
- Prázdné řádky jsou ignorovány.
- <span id="page-15-0"></span>• Znaménko plus (+) označuje, že příkaz pokračuje od prvního neprázdného znaku na dalším řádku. Použijete-li znak + pro pokračování v příkazu, nezapomeňte před dalším parametrem ponechat alespoň jednu mezeru (s výjimkou parametru z/OS , kde to není nutné). Jakékoli komentáře nebo prázdné řádky jsou vyřazeny, když je příkaz znovu sestaven do jednoho řetězce.
- Znaménko minus (-) označuje, že příkaz má pokračovat od začátku dalšího řádku. Jakékoli komentáře nebo prázdné řádky jsou vyřazeny, když je příkaz znovu sestaven do jednoho řetězce.
- V příkazech MQSC, které jsou obsaženy v příkazu Escape PCF (Programmable Command Format), nelze pokračovat se znaménkem plus nebo mínus. Celý příkaz musí být obsažen v jednom příkazu Escape. Informace o příkazech PCF viz ["Úvod do programovatelných formátů příkazů IBM MQ" na stránce 25](#page-24-0).
- V systému Multiplatformsa v systému z/OS pro příkazy vydané dávkovým obslužným programem CSQUTILmůžete k ukončení příkazu použít znak středníku (;), a to i v případě, že jste na konci předchozího řádku zadali znak plus (+).
- Řádek nesmí končit řídicím znakem klávesnice (například tabulátorem).
- Pokud spustíte příkaz **runmqsc** v klientském režimu přesměrováním souboru stdin z textového souboru a zadáte příznak **-u** pro zadání pověření, příkaz **runmqsc** nevyzve k zadání hesla a místo toho se heslo přečte z stdin. Měli byste se ujistit, že první řádek dat poskytnutých prostřednictvím stdin je heslo. To lze provést pomocí nástrojů příkazového řádku, jako např. "echo" nebo "cat", a předáním hesla následovaného skriptem MQSC do **runmqsc** příkazu stdin.
- **Windows** V systému Windowsplatí, že pokud jsou v příkazovém skriptu použity určité speciální znaky, jako je znak libry (£) a logický znak NOT (¬) (například jako součást popisu objektu), jsou ve výstupu příkazu, jako je **DISPLAY QLOCAL**, zobrazeny odlišně.

Další informace najdete v tématu ["Syntaxe příkazu MQSC" na stránce 12.](#page-11-0)

## **Příklady**

Následující příklad je extrakcí z příkazového souboru MQSC, který zobrazuje příkaz **DEFINE QLOCAL**.

```
DEFINE QLOCAL(ORANGE.LOCAL.QUEUE) REPLACE +
DESCR(' ') +
PUT(ENABLED) +
DEFPRTY(0) +DEFPSIST(NO) +
GET(ENABLED) +
MAXDEPTH(5000) +
MAXMSGL(1024) +
DEFSOPT(SHARED) +
NOHARDENBO +
USAGE(NORMAL) +
NOTRIGGER;
```
*Obrázek 1. Extrahovat z příkazového souboru MQSC*

Po dokončení příkazu **runmqsc** se vrátí sestava. Následující příklad je extrakcí ze sestavy:

```
Starting MQSC for queue manager jupiter.queue.manager.
.
12:12: DEFINE QLOCAL('ORANGE.LOCAL.QUEUE') REPLACE +
: DESCR(' ') +
: PUT(ENABLED) +
       DEFPRTY(0) +: DEFPSIST(NO) +
       GET(ENABLED) +
       : MAXDEPTH(5000) +
       MAXMSGL(1024)
       DEFSOPT(SHARED) +
       : NOHARDENBO +
       USAGE(NORMAL) +
       : NOTRIGGER;
AMQ8006: IBM MQ queue created.
:
.
.
```
*Obrázek 2. Extrahovat ze souboru sestavy příkazů MQSC*

Můžete také použít ukázkové příkazové soubory MQSC, které vám pomohou vytvořit textový soubor:

#### **amqscos0.tst**

Definice objektů používaných vzorovými programy.

#### **amqscic0.tst**

Definice front pro transakce CICS .

Linux V systému AIX and Linuxjsou tyto soubory umístěny v adresáři *MQ\_INSTALLATION\_PATH*/samp. *MQ\_INSTALLATION\_PATH* představuje adresář vysoké úrovně, ve kterém je nainstalován produkt IBM MQ .

**Windows V** systému Windowsjsou tyto soubory umístěny v adresáři

*MQ\_INSTALLATION\_PATH*\tools\mqsc\samples. *MQ\_INSTALLATION\_PATH* představuje adresář vysoké úrovně, ve kterém je nainstalován produkt IBM MQ .

#### **ALW Interaktivní spouštění příkazů MQSC v adresáři runmqsc**

V systému AIX, Linux, and Windowsmůžete použít příkazový řádek **runmqsc** k interaktivnímu zadání příkazů MQSC pro správce front. Interaktivní běh je vhodný zejména pro rychlé testy.

## **Než začnete**

Musíte použít příkaz **runmqsc** z instalace přidružené ke správci front, se kterým pracujete. Pomocí příkazu dspmq -o installation můžete zjistit, ke které instalaci je správce front přidružen.

Můžete usnadnit zobrazení, že se nacházíte v prostředí MQSC, a zobrazit některé podrobnosti o aktuálním prostředí nastavením výzvy podle svého výběru pomocí proměnné prostředí **MQPROMPT** . Další informace viz téma ["Nastavení příkazového řádku MQSC" na stránce 19.](#page-18-0)

Linux AIX Když spouštíte příkazy MQSC interaktivně na platformách AIX and Linux , příkazový řádek **runmqsc** také podporuje další funkce editoru příkazového řádku. Viz téma ["Povolení](#page-20-0) [opětovného vyvolání a dokončení příkazu a příkazové klíče Emacs pro runmqsc" na stránce 21.](#page-20-0)

## **Informace o této úloze**

Příkaz **runmqsc** se používá k otevření příkazového řádku, ze kterého můžete zadat příkazy MQSC. Tyto příkazy a jejich syntaxe jsou popsány v referenční příručce příkazů MQSC.

Když spustíte příkazový řádek **runmqsc** , jak je popsáno v této úloze, nastavíte výzvu ke spuštění v jednom ze tří režimů v závislosti na příznacích nastavených v příkazu:

- *Režim verifikace*, kde jsou příkazy MQSC ověřovány v lokálním správci front, ale nejsou spuštěny.
- *Přímý režim*, ve kterém jsou příkazy MQSC spouštěny v lokálním správci front.
- *Nepřímý režim*, ve kterém jsou příkazy MQSC spouštěny ve vzdáleném správci front.

Níže uvedená procedura nastaví výzvu ke spuštění v přímém režimu. Další možnosti jsou znázorněny v příkladech, které následují hlavní kroky.

#### **Postup**

1. Otevřete příkazové okno nebo shell a zadejte následující příkaz:

runmqsc *QMgrName*

Kde *QMgrName* uvádí název správce front, kterého chcete zpracovat příkazy MQSC. Chcete-li zpracovat příkazy MQSC ve výchozím správci front, můžete ponechat pole *QMgrName* prázdné.

2. Podle potřeby zadejte všechny příkazy MQSC. Chcete-li například vytvořit lokální frontu s názvem ORANGE.LOCAL.QUEUE , zadejte následující příkaz:

DEFINE QLOCAL (ORANGE.LOCAL.QUEUE)

Pro příkazy, které mají příliš mnoho parametrů, aby se vešly na jeden řádek, použijte znaky pokračování, které označují, že příkaz pokračuje na následujícím řádku:

- Znaménko minus (-) označuje, že příkaz má pokračovat od začátku následujícího řádku.
- Znaménko plus (+) označuje, že příkaz má pokračovat od prvního neprázdného znaku na následujícím řádku.

Vstup příkazu se ukončí s posledním znakem neprázdného řádku, který není pokračujícím znakem. Vstup příkazu můžete také explicitně ukončit zadáním středníku (;).

3. Ukončete práci s příkazy MQSC zadáním následujícího příkazu:

end

Případně můžete použít příkaz **exit** , příkaz **quit** nebo znak EOF pro váš operační systém.

## **Výsledky**

Když zadáte příkazy MQSC, správce front vrátí zprávy operátora, které potvrdí vaše akce, nebo vám sdělí chyby, které jste provedli. Následující zpráva například potvrdí vytvoření fronty:

AMQ8006: IBM MQ queue created.

Následující zpráva označuje, že jste provedli chybu syntaxe:

```
AMQ8405: Syntax error detected at or near end of command segment below:-
AMQ8426: Valid MQSC commands are:
ALTER
CLEAR
DEFINE
DELETE
DISPLAY
END
PTNG
REFRESH
RESET
RESOLVE
RESUME
START
STOP
```
<span id="page-18-0"></span>Tyto zprávy se odesílají na standardní výstupní zařízení, což je standardně obrazovka. Pokud jste nezadali příkaz správně, podívejte se na referenční informace pro příkaz, abyste našli správnou syntaxi. Viz Referenční příručka příkazů MQSC.

#### **Příklad**

Dále jsou uvedeny varianty příkazu runmqsc *QMgrName* , které se používají v předchozích krocích. Tyto varianty vytvářejí různé konfigurace příkazového řádku **runmqsc** .

• Následující příkaz používá filtrování příkazů k předání jednoho příkazu MQSC interpretu MQSC.

V systému Windows:

echo display chstatus(\*) | runmqsc QMname

V systému Linux:

echo "display chstatus(\*)" | runmqsc QMname

• Následující příkaz neurčuje název správce front, takže příkazy MQSC jsou zpracovány ve výchozím správci front.

runmqsc

• Tento příkaz odešle příkazy do správce front QMREMOTE s použitím QMLOCAL k zadání příkazů.

runmqsc -w 30 -m QMLOCAL QMREMOTE

• V systému IBM MQ 9.2.0tento příkaz ověřuje, zda je syntaxe příkazu v lokálním správci front správná bez spuštění příkazů. Všimněte si, že příkazy, které mají být ověřeny, jsou načteny ze vstupního souboru myprog.in.

runmqsc -f myprog.in -v *QmgrName*

Další informace o práci se vstupními a výstupními soubory viz ["Spuštění příkazů MQSC z textových](#page-21-0) [souborů v adresáři runmqsc" na stránce 22.](#page-21-0)

## **Jak pokračovat dále**

Úplné podrobnosti o syntaxi příkazu **runmqsc** , volitelných parametrech a návratových kódech viz runmqsc (spuštění příkazů MQSC).

#### **Související úlohy**

["Spuštění příkazů MQSC z textových souborů v adresáři runmqsc" na stránce 22](#page-21-0)

Máte-li dlouhé příkazy nebo používáte-li určitou posloupnost příkazů opakovaně, můžete k zadání příkazů MQSC použít textový soubor. stdin můžete přesměrovat z textového souboru. Můžete také přesměrovat výstup do souboru.

#### **Související odkazy**

Odkaz na příkazy MQSC

## **Nastavení příkazového řádku MQSC**

V systému AIX, Linux, and Windowsnastavte pomocí proměnné prostředí **MQPROMPT** výzvu, která se zobrazí při spuštění příkazu **runmqsc** . To usnadňuje zjištění, že se nacházíte v prostředí MQSC, a zobrazení některých podrobností o aktuálním prostředí.

## **Informace o této úloze**

Můžete nastavit výzvu, která se zobrazí při spuštění příkazu **runmqsc** . Výzva se vloží jak při interaktivním spuštění příkazu **runmqsc** , tak při přesměrování vstupu do produktu **runmqsc** ze souboru nebo ze standardního vstupního zařízení (stdin).

Do příkazového řádku můžete zahrnout prostý text a můžete také vložit proměnné prostředí pomocí notace +VARNAME+ stejným způsobem jako definice objektů služeb IBM MQ . Další informace viz téma ["Použití vyměnitelných vložek v definicích služeb" na stránce 203](#page-202-0).

Existuje celá řada dalších přídavných vyměnitelných vložek IBM MQ , které jsou popsány v následující tabulce.

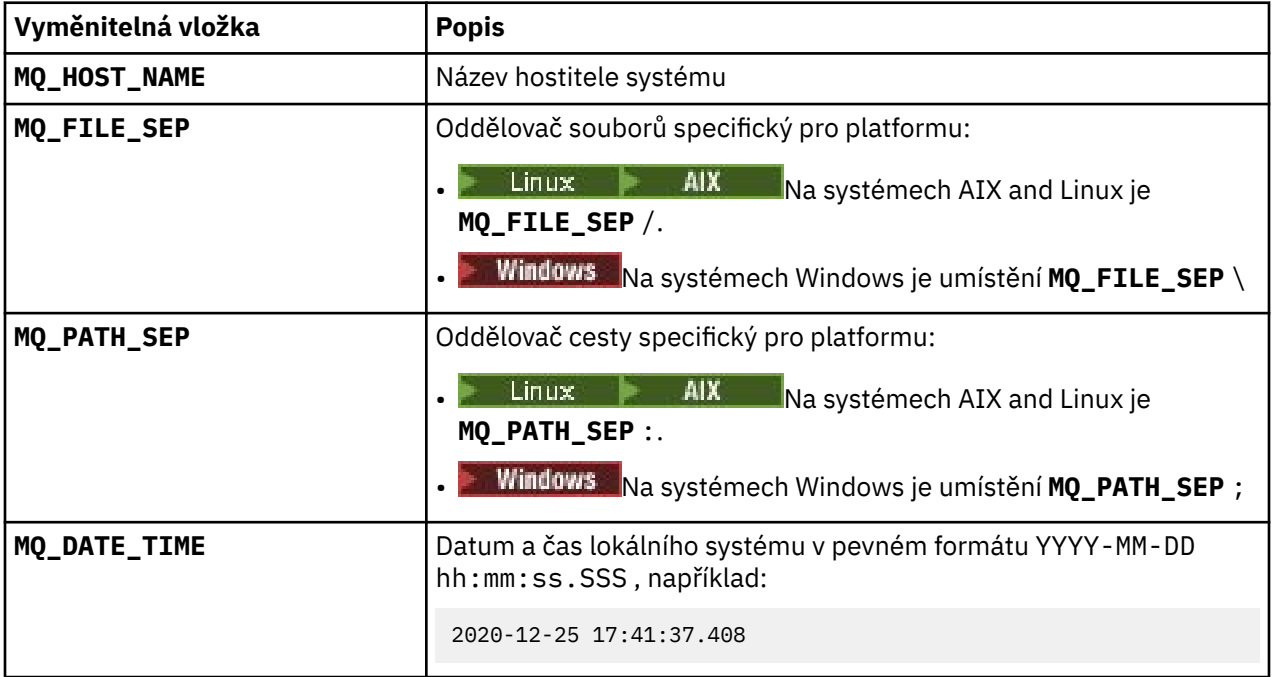

#### **Notes:**

- Hodnoty MQ vyměnitelných vložení se vztahují k instalaci produktu IBM MQ a hostitelskému systému, ke kterému je přidružen příkaz **runmqsc** .
- Hodnota **MQPROMPT** je při rozbalení vložení omezena na maximálně 256 znaků. **MQPROMPT** expanze přes tuto hodnotu vedou k oříznutí celého řetězce **MQPROMPT** bez expanzí.

#### **Příklad**

Následující příklad nastaví výzvu k zadání na MQSC:

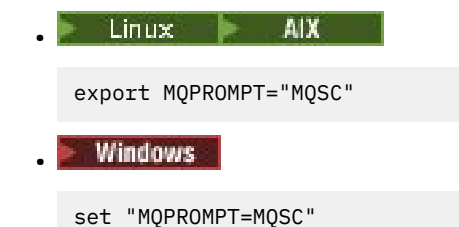

AIX. Následující příklad nastaví proměnnou **MQPROMPT** na systému AIX . Výzva je nastavena tak, aby zobrazovala jméno uživatele (převzaté z přidružené systémové proměnné prostředí), název správce front a název hostitele IBM MQ (převzaté z vyměnitelných vložení IBM MQ ):

```
sh> export MQPROMPT="+USER+ @ +QMNAME+ @ +MQ_HOST_NAME+> "
sh> runmqsc MY.QMGR
5724-H72 (C) Copyright IBM Corp. 1994, 2024.
```

```
Starting MQSC for queue manager MY.QMGR.
 myuser @ MY.QMGR @ aix1> DISPLAY QMSTATUS
 C:\ > set "MQPROMPT=+USERNAME+ @ +QMNAME+ @ +MQ_HOST_NAME+> "
 C:\rangle > runmqsc MY.QMGR
 5724-H72 (C) Copyright IBM Corp. 1994, 2024.
 Starting MQSC for queue manager MY.QMGR.
 myuser @ MY.QMGR @ WIN1> DISPLAY QMSTATUS
Následující příklad přidá časové razítko k výše uvedeným příkladům MQPROMPT , převzatým
z vyměnitelných vložek MQ :
```

```
sh> export MQPROMPT="+MQ_DATE_TIME+ +USER+ @ +QMNAME+ @ +MQ_HOST_NAME+> "
sh> runmqsc MY.QMGR
5724-H72 (C) Copyright IBM Corp. 1994, 2024.
Starting MQSC for queue manager MY.QMGR.
2020-11-24 18:10:00.404 myuser @ MY.QMGR @ aix1> DISPLAY QMSTATUS
C:\ > set "MQPROMPT=+MQ_DATE_TIME+ +USERNAME+ @ +QMNAME+ @ +MQ_HOST_NAME+> "
C:\ > runmqsc MY.QMGR
5724-H72 (C) Copyright IBM Corp. 1994, 2024.
Starting MQSC for queue manager MY.QMGR.
2020-11-24 18:10:01.007 myuser @ MY.QMGR @ WIN1> DISPLAY QMSTATUS
```
## **Povolení opětovného vyvolání a dokončení příkazu a příkazové klíče Emacs pro runmqsc**

Použijte příkazový řádek **runmqsc** na systému AIX and Linux , abyste povolili vyvolání příkazu, dokončení příkazu a příkazové klíče Emacs.

## **Informace o této úloze**

Na systémech AIX and Linux můžete z příkazového řádku **runmqsc** zpřístupnit následující další funkce editoru příkazového řádku:

- Vyvolání dříve zadaných příkazů pomocí kláves se šipkami nahoru a dolů
- Automatické dokončení dalšího klíčového slova příkazu pomocí klávesy Tab a mezerníku
- • [Emacs](https://opensource.com/resources/what-emacs) příkazové klávesy nebo podobné funkce příkazových kláves

Chcete-li použít tyto funkce, musí být nainstalována knihovna curses. Pokud v systému není instalována knihovna curses, příkazový řádek **runmqsc** nemá funkce editoru příkazového řádku a při spuštění příkazového řádku **runmqsc** se zobrazí zpráva. Název knihovny kurses, která se má nainstalovat, závisí na platformě UNIX :

- **AIX** V systému AIXnainstaluite produkt curses.
	- Linux V systému Linuxnainstalujte produkt ncurses.

#### **Procedura**

• Nainstalujte produkt ncurses nebo curses.

**Poznámka:** Následující příklad používá pokyny pro Linux

Spusťte následující příkaz, abyste vyhledali existující balíky ncurses :

rpm -qa | grep -i ncurses

Požadované balíky ncurses jsou následující:

```
ncurses-term-6.1-7.20180224.el8.noarch
ncurses-6.1-7.20180224.el8.x86_64
ncurses-base-6.1-7.20180224.el8.noarch
ncurses-c++-libs-6.1-7.20180224.el8.x86_64
ncurses-libs-6.1-7.20180224.el8.x86_64
ncurses-compat-libs-6.1-7.20180224.el8.x86_64
ncurses-devel-6.1-7.20180224.el8.x86_64
```
Spuštěním následujícího příkazu můžete nainstalovat všechny požadované balíky ncurses uvedené v předchozím textu:

yum install ncurses\*

• Upravte vazby kláves Emacs.

Můžete upravit klíče, které jsou svázány s příkazy. Můžete například svázat klíče s vazbami vi namísto výchozích vazeb kláves Emacs.

Klíče jsou upraveny úpravou souboru .editrc , který je uložen v domovském adresáři. Další informace viz [editrc](https://www.freebsd.org/cgi/man.cgi?query=editrc&sektion=5) na stránkách FreeBSD .

• Zakažte vyvolání příkazu, dokončení příkazu a příkazové klíče Emacs.

Chcete-li to provést, nastavte proměnnou prostředí **MQ\_OVERRIDE\_LIBEDIT\_LOAD** na hodnotu TRUE.

Tuto proměnnou prostředí lze použít jako náhradní řešení, když příkazový řádek **runmqsc** zobrazí následující informativní zprávu:

AMQ8521I: Command completion and history unavailable

#### ALW **Spuštění příkazů MQSC z textových souborů v adresáři runmqsc**

Máte-li dlouhé příkazy nebo používáte-li určitou posloupnost příkazů opakovaně, můžete k zadání příkazů MQSC použít textový soubor. stdin můžete přesměrovat z textového souboru. Můžete také přesměrovat výstup do souboru.

## **Než začnete**

Tato úloha předpokládá, že jste vytvořili textový soubor obsahující příkazy MQSC, které chcete spustit. Podrobné informace o syntaxi a příkladech těchto souborů naleznete v části ["Syntaxe vstupního souboru](#page-14-0) [MQSC" na stránce 15.](#page-14-0)

Příkazový řádek MQSC můžete nastavit na vámi zvolenou výzvu pomocí proměnné prostředí **MQPROMPT** . Další informace viz téma ["Nastavení příkazového řádku MQSC" na stránce 19.](#page-18-0)

## **Informace o této úloze**

Vstup pro příkaz **runmqsc** je převzat ze *standardního vstupního zařízení*, také označované jako stdin. Obvykle se jedná o klávesnici, ale můžete určit, že vstup má pocházet ze sériového portu nebo souboru.

Výstup pro příkaz **runmqsc** je výstupem do *standardního výstupního zařízení*, také označované jako stdout. Obvykle se jedná o obrazovku, ale můžete přesměrovat výstup na sériový port nebo soubor.

## **Postup**

1. V lokálním správci front ověřte, že syntaxe příkazu v souboru je správná bez spuštění příkazů.

Použijte příznak **-v** v příkazu **runmqsc** spolu s jednou z následujících voleb:

• V adresáři IBM MQ 9.2.0použijte volbu **-f** k identifikaci vstupního textového názvu souboru. Příklad:

runmqsc -f myprog.in -v *localQmgrName*

<span id="page-22-0"></span>• Pro Long Term Support vydání před IBM MQ 9.2.0a Continuous Delivery vydání před IBM MQ 9.1.4použijte operátor < k nasměrování příkazů MQSC ze vstupního textového souboru do příkazu. Příklad:

```
runmqsc -v localQmgrName < myprog.in
```
Při ověřování příkazů nelze určit vzdáleného správce front. To znamená, že nemůžete zadat příznak **-w** .

Vrácená sestava je podobná sestavě zobrazené v souboru [Obrázek 2 na stránce 17.](#page-16-0)

2. Je-li syntaxe příkazu správná, odeberte příznak **-v** a spusťte příkaz **runmqsc** znovu.

Všimněte si, že nyní můžete zadat vzdáleného správce front.

• Z příkazu IBM MQ 9.2.0 spusťte (například) následující příkaz:

```
runmqsc -f myprog.in QmgrName
```
- Pro Long Term Support vydání před IBM MQ 9.2.0a Continuous Delivery vydání před IBM MQ 9.1.4použijte jeden z následujících příkazů:
	- Operátor < směruje vstup z textového souboru. Například následující příkaz spustí posloupnost příkazů obsažených v textovém souboru myprog.in:

runmqsc *QMgrName* < myprog.in

– Operátor > směruje výstup do textového souboru. Například následující příkaz spustí posloupnost příkazů obsažených v textovém souboru myprog.ina vypíše ji do souboru s názvem results.out:

runmqsc *QMgrName* < myprog.in > results.out

[Obrázek 1 na stránce 16](#page-15-0) zobrazuje extrakci z příkazového souboru, jako např. myprog.in a [Obrázek 2](#page-16-0) [na stránce 17](#page-16-0) , zobrazuje odpovídající extrakci výstupu ze souboru sestavy, jako např. results.out.

## **Jak pokračovat dále**

Úplné podrobnosti o syntaxi příkazu **runmqsc** , volitelných parametrech a návratových kódech viz runmqsc (spuštění příkazů MQSC).

#### **Související úlohy**

["Nastavení příkazového řádku MQSC" na stránce 19](#page-18-0)

V systému AIX, Linux, and Windowsnastavte pomocí proměnné prostředí **MQPROMPT** výzvu, která se zobrazí při spuštění příkazu **runmqsc** . To usnadňuje zjištění, že se nacházíte v prostředí MQSC, a zobrazení některých podrobností o aktuálním prostředí.

["Interaktivní spouštění příkazů MQSC v adresáři runmqsc" na stránce 17](#page-16-0)

V systému AIX, Linux, and Windowsmůžete použít příkazový řádek **runmqsc** k interaktivnímu zadání příkazů MQSC pro správce front. Interaktivní běh je vhodný zejména pro rychlé testy.

#### **Související odkazy**

Odkaz na příkazy MQSC

#### **Multi Automatická konfigurace ze skriptu MQSC při spuštění**

V produktu IBM MQ 9.2.0můžete nakonfigurovat správce front tak, aby automaticky používal obsah skriptu MQSC nebo sadu skriptů MQSC při každém spuštění správce front.

Pomocí této funkce můžete mít konfiguraci, kterou lze upravit, a automaticky ji přehrát při příštím spuštění správce front. Například, pokud jsou skript nebo skripty umístěny na připojené jednotce, je možné mít centralizovanou konfiguraci, kde se nejnovější verze použije na každého správce front při spuštění.

Konkrétním scénářem, ve kterém to může být užitečné, je zajistit, aby jednotný klastr obsahoval stejné definice ve všech správcích front v klastru tím, že bude mít jedinou sadu konfigurací, kterou všechny použijí. Příklad viz Vytvoření nového uniformního klastru.

## **Než začnete**

Můžete použít:

- 1. Jeden skript a vytvořte textový soubor pomocí příkazů MQSC.
- 2. Sada skriptů MQSC:
	- Chcete-li identifikovat adresář, kde budou konfigurace existovat, a
	- V tomto adresáři vytvořte soubory, každý s příponou .mqsc, například queues.mqsc.

Vzhledem k tomu, že tento skript je znovu použit při každém spuštění správce front, je důležité, aby bylo možné přehrát příkazy. Například příkaz **DEFINE** musí obsahovat řetězec **REPLACE** , jinak se příkaz objeví jako selhání při druhém spuštění správce front, protože objekt již existuje.

Všimněte si, že ve skriptu MQSC je jakýkoli řádek s předponou \* považován za komentář.

## **Povolení automatické konfigurace skriptů MQSC**

**Důležité:** Pro kanály typu MQTTnesmíte zadávat příkazy, protože nejsou podporovány pro automatickou konfiguraci během spuštění.

Nového správce front můžete konfigurovat pomocí příznaku **-ic** příkazu **crtmqm** a ukazovat na konkrétní soubor nebo adresář. Zadaná hodnota je uložena v souboru qm.ini pod sekcí AutoConfig jako atribut **MQSCConfig**.

Můžete nakonfigurovat existujícího správce front tak, aby umožňoval automatickou konfiguraci MQSC, a to přidáním atributu sekce AutoConfig **MQSCConfig**, který bude ukazovat na platný soubor nebo adresář. Příklad:

```
AutoConfig:
    MQSCConfig=C:\mq_configuration\uniclus.mqsc
```
## **Jak funguje automatická konfigurace?**

Během spuštění správce front je konfigurace identifikovaná **AutoConfig** atributem stanza **MQSCConfig** předána prostřednictvím ověření **runmqsc** , aby byla zajištěna platná syntaxe, a poté uložena ve stromu dat správce front do adresáře autocfg jako jeden soubor cached.mqsc.

Když je zpracováno více souborů z adresáře, jsou zpracovány v abecedním pořadí, a pokud obsahuje příkaz MQSC end nebo quit, zbytek obsahu tohoto souboru se přeskočí.

Během prvního spuštění správce front neschopnost číst soubor nebo adresář nebo soubor s neplatnou syntaxí MQSC brání spuštění správce front s příslušnou chybovou zprávou jak pro konzolu, tak pro protokol chyb správce front.

Je-li při následných restartech odkazovaný soubor nebo adresář nečitelný nebo obsahuje-li neplatnou syntaxi MQSC, použije se předchozí soubor uložený v mezipaměti a zpráva zapsaná do protokolu chyb správce front to zvýrazní.

 $\blacktriangleright$  V 9.3.0 V okamžiku, kdy je obsah produktu cached . mqsc použit na správce front, je při použití všech příkazů MQSC pro připojení k aplikacím povolen správce front. Protokol **runmqsc** použité konfigurace je uložen v adresáři chyb správce front jako soubor s názvem autocfgmqsc.LOG.

Kromě toho je každý příkaz MQSC, který nebyl úspěšně dokončen, zaprotokolován do protokolu chyb správce front a identifikuje příčinu selhání příkazu.

# <span id="page-24-0"></span>**Automatizace administrace produktu IBM MQ pomocí příkazů PCF**

Můžete se rozhodnout, že pro vaši instalaci bude výhodné automatizovat některé úlohy administrace a monitorování. Úlohy administrace pro lokální i vzdálené správce front lze automatizovat pomocí příkazů PCF (programmable command format). Tento oddíl předpokládá, že máte zkušenosti s administrací objektů IBM MQ .

## **Příkazy PCF**

Příkazy PCF (Programmable Command Format) systému IBM MQ lze použít k programovým úlohám administrace do administračního programu. Tímto způsobem můžete z programu manipulovat s objekty správce front (fronty, definice procesů, seznamy názvů, kanály, kanály připojení klienta, moduly listener, služby a objekty ověřovacích informací) a dokonce manipulovat se samotnými správci front.

Příkazy PCF pokrývají stejný rozsah funkcí poskytovaných příkazy MQSC. Můžete napsat program, který bude vydávat příkazy PCF libovolnému správci front v síti z jednoho uzlu. Tímto způsobem můžete centralizovat i automatizovat administrativní úlohy.

Každý příkaz PCF je datová struktura, která je vložena do datové části aplikace zprávy IBM MQ . Každý příkaz je odeslán do cílového správce front pomocí funkce MQI MQPUT stejným způsobem jako jakákoli jiná zpráva. Pokud je příkazový server spuštěn ve správci front přijímajícím zprávu, příkazový server jej interpretuje jako příkazovou zprávu a spustí příkaz. Chcete-li získat odpovědi, aplikace vydá volání MQGET a data odpovědi se vrátí v jiné datové struktuře. Aplikace pak může zpracovat odpověď a jednat odpovídajícím způsobem.

**Poznámka:** Na rozdíl od příkazů MQSC nejsou příkazy PCF a jejich odpovědi v textovém formátu, který můžete číst.

Stručně řečeno, toto jsou některé z věcí potřebných k vytvoření zprávy příkazu PCF:

#### **deskriptor zprávy**

Jedná se o standardní deskriptor zprávy IBM MQ , ve kterém:

- Typ zprávy (*MsqType*) je MQMT\_REQUEST.
- Formát zprávy (*Format*) je MQFMT\_ADMIN.

#### **Data aplikací**

Obsahuje zprávu PCF včetně záhlaví PCF, ve kterém:

- Typ zprávy PCF (*Type*) určuje MQCFT\_COMMAND.
- Identifikátor příkazu určuje příkaz, například *Change Queue* (MQCMD\_CHANGE\_Q).

Úplný popis datových struktur PCF a jejich implementace viz "Úvod do programovatelných formátů příkazů IBM MQ" na stránce 25.

## **Atributy objektu PCF**

Atributy objektů v PCF nejsou omezeny na osm znaků, protože jsou určeny pro příkazy MQSC. Jsou uvedeny v této příručce kurzívou. Například ekvivalent PCF RQMNAME je *RemoteQMgrName*.

## **Únikové PCF**

Řídicí PCF jsou příkazy PCF, které obsahují příkazy MQSC v textu zprávy. Pomocí PCF můžete odesílat příkazy vzdálenému správci front. Další informace o řídicích PCF viz Escape.

## **Úvod do programovatelných formátů příkazů IBM MQ**

Programovatelné formáty příkazů (PCF) definují zprávy příkazů a odpovědí, které lze vyměňovat mezi programem a libovolným správcem front (který podporuje PCF) v síti. Funkce PCF zjednodušují administraci správce front a další administraci sítě. Mohou být použity k řešení problému komplexní správy distribuovaných sítí, zejména s rostoucích velikostí a složitostí sítí.

Programovatelné formáty příkazů jsou podporovány na všech platformách IBM MQ .

## **Problém, který řeší příkazy PCF**

Správa distribuovaných sítí se může stát komplexní. Problémy s administrativou nadále narůstají, neboť sítě se zvyšují co do velikosti a složitosti.

Mezi příklady administrace specifické pro systém zpráv a řazení do fronty patří:

• Správa prostředků.

Například vytvoření a odstranění fronty.

• Monitorování výkonu.

Například maximální hloubka fronty nebo rychlost zpráv.

• Ovládání.

Například parametry vyladění fronty, jako je maximální délka fronty, maximální délka zprávy a povolení a zakázání front.

• Směrování zpráv.

Definice alternativních tras přes síť.

Příkazy PCF systému IBM MQ lze použít ke zjednodušení administrace správce front a další administrace sítě. Příkazy PCF umožňují používat jednu aplikaci k provádění administrace sítě z jednoho správce front v rámci sítě.

## **Co jsou PCF?**

PCF definují zprávy příkazů a odpovědí, které lze vyměňovat mezi programem a libovolným správcem front (který podporuje PCF) v síti. Příkazy PCF v aplikačním programu pro správu systémů můžete použít pro administraci objektů IBM MQ : objektů ověřovacích informací, kanálů, modulů listener kanálů, seznamů názvů, definic procesů, správců front, front, služeb a paměťových tříd. Aplikace může pracovat z jednoho bodu v síti a komunikovat informace o příkazech a odpovědích s libovolným správcem front, lokálním nebo vzdáleným, pomocí lokálního správce front.

Každý správce front má frontu administrace se standardním názvem fronty a vaše aplikace může do této fronty odesílat zprávy příkazů PCF. Každý správce front má také příkazový server pro obsluhu zpráv příkazů z fronty administrace. Zprávy příkazu PCF mohou být proto zpracovány libovolným správcem front v síti a data odpovědi mohou být vrácena do aplikace s použitím určené fronty odpovědí. Příkazy PCF a zprávy odpovědí jsou odesílány a přijímány pomocí normálního rozhraní MQI (Message Queue Interface).

Seznam dostupných příkazů PCF včetně jejich parametrů naleznete v části Definice programovatelných formátů příkazů.

## **Použití programovatelných formátů příkazů IBM MQ**

Můžete použít PCF v programu pro správu systémů pro vzdálenou správu systému IBM MQ .

Tato část zahrnuje:

- "Zprávy příkazu PCF" na stránce 26
- • ["Odezvy PCF v adresáři IBM MQ" na stránce 29](#page-28-0)
- <mark>108 "</mark>Rozšířené odpovědi" na stránce 31
- Pravidla pro pojmenování IBM MQ objects
- • ["Kontrola oprávnění pro příkazy PCF v IBM MQ" na stránce 32](#page-31-0)

## *Zprávy příkazu PCF*

Zprávy příkazu PCF se skládají ze záhlaví PCF, parametrů identifikovaných v tomto záhlaví a také dat zpráv definovaných uživatelem. Zprávy jsou vydávány pomocí volání rozhraní fronty zpráv.

Každý příkaz a jeho parametry jsou odeslány jako samostatná zpráva příkazu obsahující záhlaví PCF následované řadou struktur parametrů; podrobnosti o záhlaví PCF viz Záhlaví MQCFH-PCFa příklad struktury parametrů viz Řetězcový parametr MQCFST-PCF. Záhlaví PCF identifikuje příkaz a počet struktur parametrů, které následují ve stejné zprávě. Každá struktura parametrů poskytuje příkaz jako parametr.

Odpovědi na příkazy generované příkazovým serverem mají podobnou strukturu. Existuje záhlaví PCF následované řadou struktur parametrů. Odpovědi se mohou skládat z více než jedné zprávy, ale příkazy se vždy skládají pouze z jedné zprávy.

**Multi – V** systému Multiplatformsse fronta, do které jsou odesílány příkazy PCF, vždy nazývá SYSTEM.ADMIN.COMMAND.QUEUE.

V systému z/OSjsou příkazy odesílány do systému SYSTEM.COMMAND.INPUT, ačkoli SYSTEM.ADMIN.COMMAND.QUEUE pro ni může být alias. Příkazový server obsluhující tuto frontu odesílá odpovědi do fronty definované poli *ReplyToQ* a *ReplyToQMgr* v deskriptoru zprávy příkazové zprávy.

## **Jak vydat příkazové zprávy PCF**

Použijte normální volání MQI (Message Queue Interface), MQPUT, MQGET atd. k vložení a načtení příkazů PCF a zpráv odpovědí do a z jejich front.

#### **Poznámka:**

Zkontrolujte, zda je příkazový server spuštěn v cílovém správci front pro příkaz PCF, který má být v tomto správci front zpracován.

Seznam dodávaných hlavičkových souborů viz IBM MQ COPY, header, include a module files.

## **Deskriptor zprávy pro příkaz PCF**

Deskriptor zpráv IBM MQ je plně zdokumentován v souboru MQMD-deskriptor zpráv.

Zpráva příkazu PCF obsahuje následující pole v deskriptoru zprávy:

#### **Sestava**

Libovolná platná hodnota, podle potřeby.

#### **MsgType**

Toto pole musí být MQMT\_REQUEST, aby bylo možné označit zprávu vyžadující odpověď.

#### **Vypršení**

Libovolná platná hodnota, podle potřeby.

#### **Zpětná vazba**

Nastavit na hodnotu MQFB\_NONE

## **Kódování**

Pokud odesíláte do systému IBM MQ for Multiplatforms , nastavte toto pole na kódování použité pro data zprávy. V případě potřeby se provede převod.

## **Multis CodedCharSetId**

Pokud odesíláte do systému IBM MQ for Multiplatforms , nastavte toto pole na identifikátor kódované znakové sady použitý pro data zprávy. V případě potřeby se provede převod.

#### **Formát**

Nastavte na hodnotu MQFMT\_ADMIN.

#### **Priorita**

Libovolná platná hodnota, podle potřeby.

#### **Trvání**

Libovolná platná hodnota, podle potřeby.

#### **MsgId**

Odesílající aplikace může určit libovolnou hodnotu nebo lze zadat hodnotu MQMI\_NONE, která požádá správce front o vygenerování jedinečného identifikátoru zprávy.

#### **CorrelId**

Odesílající aplikace může určit libovolnou hodnotu nebo může být zadána hodnota MQCI\_NONE, která neoznačuje žádný identifikátor korelace.

#### **ReplyToQ**

Název fronty pro přijetí odpovědi.

## **ReplyToQMgr**

Název správce front pro odezvu (nebo prázdný).

#### **Pole kontextu zprávy**

Tato pole lze podle potřeby nastavit na libovolné platné hodnoty. Obvykle se k nastavení polí kontextu zprávy na výchozí hodnoty používá volba MQPMO\_DEFAULT\_CONTEXT pro vložení zprávy.

Používáte-li strukturu MQMD version-2 , musíte nastavit následující další pole:

#### **GroupId**

Nastavit na hodnotu MQGI\_NONE

#### **MsgSeqNumber**

Nastavit na hodnotu 1

#### **Offset**

Nastavit na 0

#### **MsgFlags**

Nastavit na hodnotu MQMF\_NONE

#### **OriginalLength**

Nastavit na hodnotu MQOL\_UNDEFINED

## **Odesílání uživatelských dat**

Struktury PCF lze také použít k odeslání uživatelsky definovaných dat zpráv. V tomto případě musí být pole *Format* deskriptoru zprávy nastaveno na hodnotu MQFMT\_PCF.

## *Odesílání a příjem zpráv PCF v uvedené frontě*

## **Odesílání zpráv PCF do určené fronty**

Chcete-li odeslat zprávu do určené fronty, volání mqPutBag převede obsah určeného balíku na zprávu PCF a odešle zprávu do určené fronty. Obsah sáčku se po telefonním hovoru nemění.

Jako vstup pro toto volání musíte zadat:

- Manipulátor připojení MQI.
- Popisovač objektu pro frontu, do které má být zpráva umístěna.
- Deskriptor zprávy. Další informace o deskriptoru zprávy viz MQMD-deskriptor zprávy.
- Vložte volby zprávy pomocí struktury MQPMO. Další informace o struktuře MQPMO naleznete v tématu Volby MQPMO-Vložit-zpráva.
- Popisovač vaku, který má být převeden na zprávu.

**Poznámka:** Pokud balík obsahuje zprávu administrace a volání dotazu mqAddbylo použito k vložení hodnot do balíku, hodnota datové položky MQIASY\_COMMAND musí být příkaz INQUIRE rozpoznaný rozhraním MQAI.

Úplný popis volání mqPutBag naleznete v tématu mqPutBag.

## <span id="page-28-0"></span>**Příjem zpráv PCF z uvedené fronty**

Chcete-li přijmout zprávu z určené fronty, volání mqGetBag získá zprávu PCF z určené fronty a převede data zprávy na datový balík.

Jako vstup pro toto volání musíte zadat:

- Manipulátor připojení MQI.
- Popisovač objektu fronty, ze které se má zpráva číst.
- Deskriptor zprávy. Ve struktuře MQMD musí být parametr **Format** MQFMT\_ADMIN, MQFMT\_EVENT nebo MQFMT\_PCF.

**Poznámka:** Pokud je zpráva přijata v rámci pracovní jednotky (tj. s volbou MQGMO\_SYNCPOINT) a zpráva má nepodporovaný formát, může být pracovní jednotka vrácena zpět. Zpráva je poté znovu uvedena do fronty a lze ji načíst pomocí volání MQGET namísto volání mqGetBag. Další informace o deskriptoru zprávy viz Volby MQGMO-Get-message.

- Získat volby zprávy pomocí struktury MQGMO. Další informace o struktuře MQGMO viz MQMD-Message Descriptor.
- Popisovač balíku, který má obsahovat převedené zprávy.

Úplný popis volání mqGetBag viz mqGetBag.

## *Odezvy PCF v adresáři IBM MQ*

Jako odpověď na každý příkaz vygeneruje příkazový server jednu nebo více zpráv odpovědi. Zpráva odpovědi má podobný formát jako zpráva příkazu.

Záhlaví PCF má stejnou hodnotu identifikátoru příkazu jako příkaz, na který odpovídá (podrobnosti viz Záhlaví MQCFH-PCF ). Identifikátor zprávy a identifikátor korelace jsou nastaveny podle voleb sestavy požadavku.

Pokud je typ záhlaví PCF zprávy příkazu MQCFT\_COMMAND, jsou generovány pouze standardní odpovědi. Tyto příkazy jsou podporovány na všech platformách kromě platformy z/OS. Starší aplikace nepodporují PCF na z/OS ; Průzkumník produktu IBM MQ Windows je jednou z takových aplikací (Průzkumník IBM WebSphere MQ 6.0 nebo novější IBM MQ však podporuje PCF v systému z/OS ).

Pokud je typ záhlaví PCF zprávy příkazu MQCFT\_COMMAND\_XR, jsou generovány rozšířené nebo standardní odpovědi. Tyto příkazy jsou podporovány na systémech z/OS a na některých dalších platformách. Příkazy vydané v systému z/OS generují pouze rozšířené odpovědi. Na jiných platformách může být vygenerován libovolný typ odezvy.

Pokud jeden příkaz uvádí generický název objektu, samostatná odpověď se vrátí ve své vlastní zprávě pro každý odpovídající objekt. V případě generování odezvy se s jedním příkazem s generickým názvem zachází jako s více jednotlivými příkazy (s výjimkou řídicího pole MQCFC\_LAST nebo MQCFC\_NOT\_LAST). Jinak jedna zpráva příkazu vygeneruje jednu zprávu odpovědi.

Některé odpovědi PCF mohou vrátit strukturu, i když není požadována. Tato struktura je zobrazena v definici odpovědi ( Definice programovatelných formátů příkazů ). jako *vždy vráceno*. Důvod, proč je pro tyto odpovědi nezbytné pojmenovat objekty v odezvě, aby bylo možné identifikovat, který objekt data používají.

## **Deskriptor zprávy pro odezvu**

Zpráva odpovědi má v deskriptoru zprávy následující pole:

#### **MsgType**

Toto pole obsahuje hodnotu MQMT\_REPLY.

**MsgId**

Toto pole je generováno správcem front.

#### **CorrelId**

Toto pole je generováno podle voleb sestavy zprávy příkazu.

#### **Formát**

Toto pole je MQFMT\_ADMIN.

#### **Kódování**

Nastavte na MQENC\_NATIVE.

#### **CodedCharSetId**

Nastavte na MQCCSI\_Q\_MGR.

#### **Trvání**

Stejné jako ve zprávě příkazu.

#### **Priorita**

Stejné jako ve zprávě příkazu.

Odezva je generována s parametrem MQPMO\_PASS\_IDENTITY\_CONTEXT.

#### *Standardní odpovědi*

Zprávy příkazů s typem záhlaví MQCFT\_COMMAND jsou generovány standardní odpovědi. Tyto příkazy jsou podporovány na všech platformách kromě platformy z/OS.

Existují tři typy standardní odezvy:

- Odpověď OK
- Odezva na chybu
- Odezva na data

## **Odpověď OK**

Tato odezva se skládá ze zprávy začínající záhlavím formátu příkazu s polem *CompCode* MQCC\_OK nebo MQCC\_WARNING.

Pro MQCC\_OK je *Reason* MQRC\_NONE.

V případě MQCC\_WARNING identifikuje *Reason* povahu varování. V tomto případě může za záhlavím formátu příkazu následovat jedna nebo více struktur parametrů varování odpovídajících tomuto kódu příčiny.

V obou případech mohou pro příkaz inquire následovat další struktury parametrů, jak je popsáno v následujících oddílech.

## **Odezva na chybu**

Pokud má příkaz chybu, odešle se jedna nebo více chybových zpráv odpovědi (více než jedna může být odeslána i pro příkaz, který by normálně měl pouze jednu zprávu odpovědi). Tyto chybové zprávy odezvy mají nastaveny odpovídající hodnoty MQCFC\_LAST nebo MQCFC\_NOT\_LAST.

Každá taková zpráva začíná záhlavím formátu odezvy s hodnotou *CompCode* MQCC\_FAILED a polem *Reason* , které identifikuje konkrétní chybu. Obecně každá zpráva popisuje jinou chybu. Kromě toho má každá zpráva za záhlavím buď nulovou, nebo jednu (nikdy více než jednu) strukturu chybových parametrů. Tato struktura parametru, pokud existuje, je strukturou MQCFIN s polem *Parameter* , které obsahuje jednu z následujících možností:

• MQIACF\_PARAMETER\_ID

Pole *Value* ve struktuře je identifikátor parametru, který byl chybný (například MQCA\_Q\_NAME).

• MQIACF\_ERROR\_ID

Tato hodnota se používá s hodnotou *Reason* (v záhlaví formátu příkazu) MQRC\_UNEXPECTED\_ERROR. Pole *Value* ve struktuře MQCFIN je neočekávaný kód příčiny přijatý příkazovým serverem.

• MOIACF SELEKTOR

<span id="page-30-0"></span>Tato hodnota se vyskytne, pokud struktura seznamu (MQCFIL) odeslaná s příkazem obsahuje duplicitní selektor nebo neplatný selektor. Pole *Reason* v záhlaví formátu příkazu identifikuje chybu a pole *Value* ve struktuře MQCFIN je hodnota parametru ve struktuře MQCFIL příkazu, který byl chybný.

• MQIACF\_ERROR\_OFFSET

Tato hodnota se vyskytne, když dojde k chybě porovnání dat v příkazu Ping Channel. Pole *Value* ve struktuře je posunutím chyby porovnání Ping Channel.

• MOIA CODED CHAR SET ID

Tato hodnota se vyskytne, když se identifikátor kódované znakové sady v deskriptoru zprávy příchozí zprávy příkazu PCF neshoduje s identifikátorem cílového správce front. Pole *Value* ve struktuře je identifikátor kódované znakové sady správce front.

Poslední (nebo pouze) chybová zpráva je souhrnná odpověď s polem *CompCode* s hodnotou MQCC\_FAILED a polem *Reason* s hodnotou MQRCCF\_COMMAND\_FAILED. Tato zpráva nemá za záhlavím žádnou strukturu parametrů.

## **Odezva na data**

Tato odpověď se skládá z odpovědi OK (jak bylo popsáno výše) na příkaz inquire. Po odezvě OK následují další struktury obsahující požadovaná data, jak je popsáno v tématu Definice programovatelných formátů příkazů.

Aplikace nesmí záviset na těchto dalších strukturách parametrů, které jsou vraceny v určitém pořadí.

 $\approx$  z/OS *Rozšířené odpovědi*

Příkazy vydané v systému z/OS generují rozšířené odpovědi.

Existují tři typy rozšířené odezvy:

- Odezva na zprávu s typem MQCFT\_XR\_MSG
- Odezva položky s typem MQCFT\_XR\_ITEM
- Souhrnná odpověď s typem MQCFT\_XR\_SUMMARY

Každý příkaz může generovat jednu nebo více sad odpovědí. Každá sada odpovědí se skládá z jedné nebo více zpráv, očíslovaných postupně od 1 v poli *MsgSeqNumber* záhlaví PCF. Pole *Control* poslední (nebo pouze) odpovědi v každé sadě má hodnotu MQCFC\_LAST. Pro všechny ostatní odpovědi v sadě je tato hodnota MQCFC\_NOT\_LAST.

Jakákoli odpověď může obsahovat jednu nebo více volitelných struktur MQCFBS, v nichž je pole *Parameter* nastaveno na hodnotu MQBACF\_RESPONSE\_SET, přičemž hodnotou je identifikátor sady odpovědí. Identifikátory jsou jedinečné a identifikují sadu odpovědí, které obsahují odezvu. Pro každou sadu odpovědí existuje struktura MQCFBS, která ji identifikuje.

Rozšířené odpovědi mají alespoň dvě struktury parametrů:

- Struktura MQCFBS s polem *Parameter* nastaveným na hodnotu MQBACF\_RESPONSE\_ID. Hodnota v tomto poli je identifikátor sady odpovědí, ke které odpověď patří. Identifikátor v první sadě je libovolný. V následujících sadách je identifikátorem identifikátor, který byl dříve oznámen ve struktuře MQBACF\_RESPONSE\_SET.
- Struktura MQCFST s polem *Parameter* nastaveným na hodnotu MQCACF\_RESPONSE\_Q\_MGR\_NAME, přičemž hodnotou je název správce front, ze kterého sada odpovědí pochází.

Mnoho odpovědí má další struktury parametrů a tyto struktury jsou popsány v následujících sekcích.

Předem nelze určit, kolik odpovědí je v sadě, jinak než získáním odpovědí, dokud nebude nalezen jeden s MQCFC\_LAST. Ani nemůžete předem určit, kolik sad odpovědí existuje, protože libovolná sada může obsahovat struktury MQBACF\_RESPONSE\_SET, které označují, že jsou generovány další sady.

## <span id="page-31-0"></span>**Rozšířené odpovědi na příkazy dotazování**

Příkazy inquire obvykle generují odezvu položky (typ MQCFT\_XR\_ITEM) pro každou nalezenou položku, která odpovídá zadanému vyhledávacímu kritériu. Odezva položky má v záhlaví pole *CompCode* s hodnotou MQCC\_OK a pole *Reason* s hodnotou MQRC\_NONE. Zahrnuje také další struktury parametrů popisující položku a její požadované atributy, jak je popsáno v tématu Definice programovatelných formátů příkazů.

Pokud je položka chybná, pole *CompCode* v záhlaví má hodnotu MQCC\_FAILED a pole *Reason* identifikuje konkrétní chybu. K identifikaci položky jsou zahrnuty další struktury parametrů.

Kromě odpovědí na položky mohou určité příkazy inquire vracet obecné (nespecifické pro název) odpovědi na zprávy. Tyto odpovědi jsou informativní nebo chybové odpovědi typu MQCFT\_XR\_MSG.

Pokud příkaz Inquire uspěje, může volitelně existovat souhrnná odpověď (typ MQCFT\_XR\_SUMMARY) s hodnotou *CompCode* MQCC\_OK a hodnotou pole *Reason* MQRC\_NONE.

Pokud příkaz Inquire selže, mohou být vráceny odpovědi položky a volitelně může existovat souhrnná odpověď (typ MQCFT\_XR\_SUMMARY) s hodnotou *CompCode* MQCC\_FAILED a hodnotou pole *Reason* MORCCF COMMAND FAILED.

## **Rozšířené odpovědi na jiné příkazy než Inquire**

Úspěšné příkazy generují odpovědi na zprávy, ve kterých má pole *CompCode* v záhlaví hodnotu MQCC\_OK a pole *Reason* hodnotu MQRC\_NONE. Vždy existuje alespoň jedna zpráva; může to být informativní (MQCFT\_XR\_MSG) nebo souhrn (MQCFT\_XR\_SUMMARY). Volitelně mohou existovat další informační zprávy (typ MQCFT\_XR\_MSG). Každá informativní zpráva může obsahovat řadu dalších struktur parametrů s informacemi o příkazu; prohlédněte si jednotlivé popisy příkazů pro struktury, které se mohou vyskytnout.

Příkazy, které selžou, generují odpovědi na chybové zprávy (typ MQCFT\_XR\_MSG), ve kterých má pole *CompCode* v záhlaví hodnotu MQCC\_FAILED a pole *Reason* identifikuje konkrétní chybu. Každá zpráva může obsahovat řadu dalších struktur parametrů s informacemi o chybě: viz jednotlivé popisy chyb pro struktury, které se mohou vyskytnout. Mohou být generovány informační odpovědi na zprávy. Volitelně může existovat souhrnná odpověď (MQCFT\_XR\_SUMMARY) s hodnotou *CompCode* MQCC\_FAILED a hodnotou pole *Reason* MQRCCF\_COMMAND\_FAILED.

## **Rozšířené odpovědi na příkazy používající CommandScope**

Pokud příkaz používá parametr **CommandScope** nebo způsobí, že se vygeneruje příkaz používající parametr **CommandScope** , existuje počáteční sada odpovědí od správce front, ve kterém byl příkaz přijat. Poté je pro každého správce front, kterému je příkaz směrován, vygenerována samostatná sada nebo sady odpovědí (jako by bylo zadáno více jednotlivých příkazů). Nakonec existuje sada odpovědí od přijímajícího správce front, která zahrnuje celkovou souhrnnou odpověď (typ MQCFT\_XR\_SUMMARY). Struktura parametru MQCACF\_RESPONSE\_Q\_MGR\_NAME identifikuje správce front, který generuje každou sadu.

Počáteční sada odpovědí má následující další struktury parametrů:

- MOIACF COMMAND\_INFO (MOCFIN). Možné hodnoty v této struktuře jsou MQCMDI\_CMDSCOPE\_ACCEPTED nebo MQCMDI\_CMDSCOPE\_GENERATED.
- MQIACF\_CMDSCOPE\_Q\_MGR\_COUNT (MQCFIN). Tato struktura označuje počet správců front, kterým je příkaz odeslán.

## *Kontrola oprávnění pro příkazy PCF v IBM MQ*

Když je příkaz PCF zpracován, *UserIdentifier* z deskriptoru zprávy ve zprávě příkazu se použije pro požadované kontroly oprávnění k objektu IBM MQ . Kontrola oprávnění je na každé platformě implementována odlišně, jak je popsáno v tomto tématu.

Kontroly se provádějí na systému, na kterém se příkaz zpracovává; proto musí toto ID uživatele existovat na cílovém systému a mít požadovaná oprávnění ke zpracování příkazu. Pokud zpráva pochází ze vzdáleného systému, jedním ze způsobů, jak dosáhnout ID existujícího na cílovém systému, je mít odpovídající ID uživatele na lokálním i vzdáleném systému.

**Poznámka:** Chcete-li získat informace o kontrole oprávnění na systému z/OS, prohlédněte si Úloha 1: Identifikujte z/OS systémové parametry.

#### **IBM MQ for IBM i**

#### $\blacktriangleright$  IBM i

Aby bylo možné zpracovat libovolný příkaz PCF, musí mít ID uživatele oprávnění *dsp* pro objekt IBM MQ na cílovém systému.

Kromě toho se pro určité příkazy PCF provádějí kontroly oprávnění k objektu systému IBM MQ , jak je uvedeno v části [Tabulka 2 na stránce 34.](#page-33-0)

Ve většině případů se jedná o stejné kontroly jako kontroly prováděné ekvivalentními CL příkazy systému IBM MQ vydanými v lokálním systému. Další informace o mapování oprávnění IBM MQ na systémová oprávnění IBM i a o požadavcích na oprávnění pro příkazy CL systému IBM MQ naleznete v tématu Nastavení zabezpečení na systému IBM i . Podrobnosti o zabezpečení týkající se uživatelských procedur jsou uvedeny v dokumentaci Zabezpečení na úrovni odkazu pomocí uživatelské procedury zabezpečení .

**Chcete-li zpracovat některý z následujících příkazů** , musí být ID uživatele členem profilu skupiny QMQMADM:

- Odeslat signál Ping pro kanál
- Změnit kanál
- Kopírovat kanál
- Vytvořit kanál
- Odstranit kanál
- Resetovat kanál
- Vyřešit kanál
- Spustit kanál
- Ukončit kanál
- Spustit inicializátor kanálu
- Spustit modul listener kanálu

## **IBM MQ for UNIX, Linux, and Windows**

#### $$

Aby bylo možné zpracovat libovolný příkaz PCF, musí mít ID uživatele oprávnění *dsp* pro objekt správce front v cílovém systému. Kromě toho se pro určité příkazy PCF provádějí kontroly oprávnění k objektu systému IBM MQ , jak je uvedeno v části [Tabulka 2 na stránce 34](#page-33-0).

**Chcete-li zpracovat některý z následujících příkazů** , musí ID uživatele patřit do skupiny *mqm*.

**Poznámka:** V případě produktu Windows **pouze**může ID uživatele patřit do skupiny *Administrátoři* nebo do skupiny *Příkaz mqm*.

- Změnit kanál
- Kopírovat kanál
- Vytvořit kanál
- Odstranit kanál
- Odeslat signál Ping pro kanál
- Resetovat kanál
- Spustit kanál
- Ukončit kanál
- Spustit inicializátor kanálu
- <span id="page-33-0"></span>• Spustit modul listener kanálu
- Vyřešit kanál
- Reset klastru
- Aktualizovat klastr
- Pozastavit správce front
- Obnovit správce front

## **IBM MQ oprávnění k objektu pro Multiplatforms**

 $\blacktriangleright$  Multi  $\lceil$ 

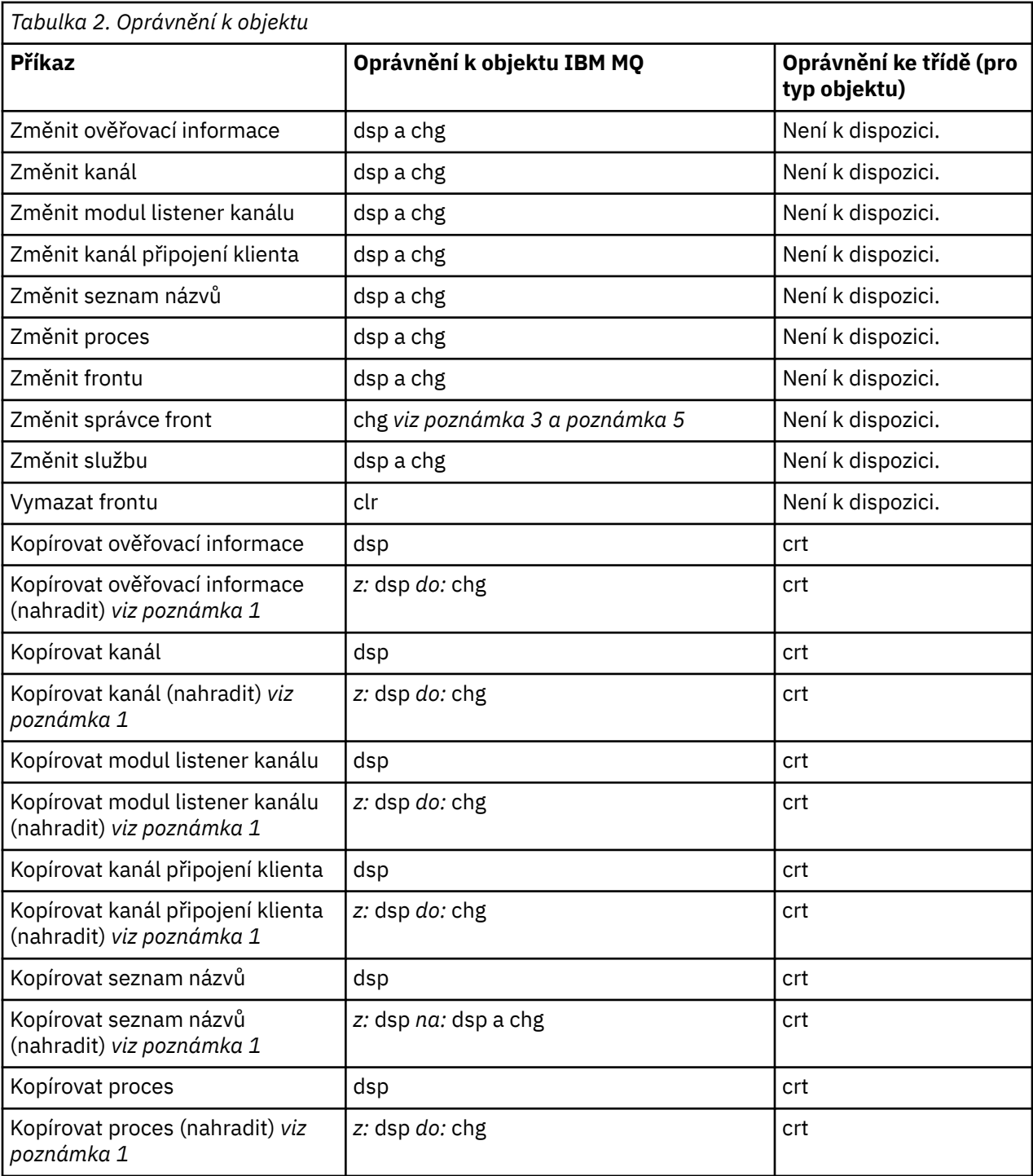

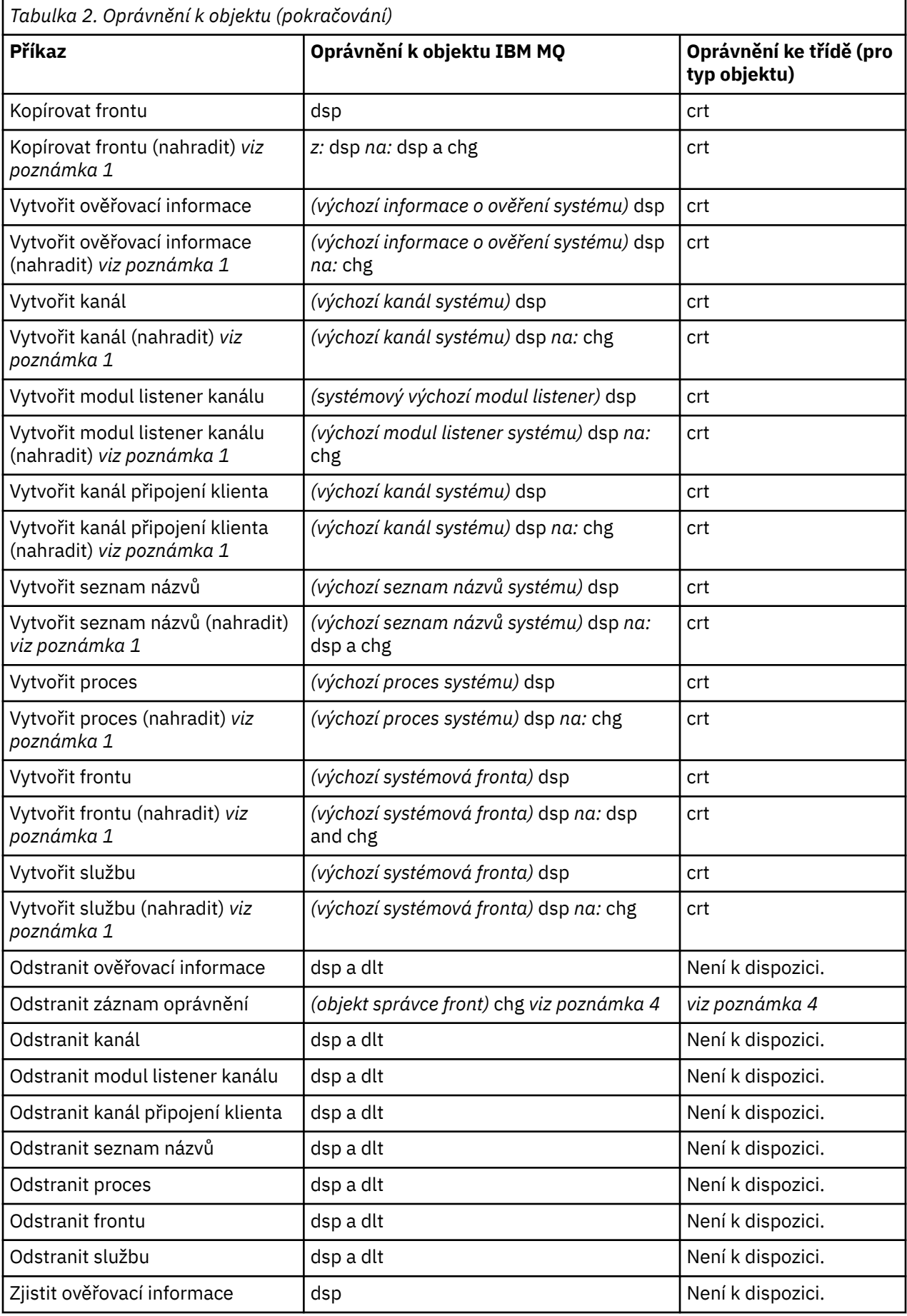

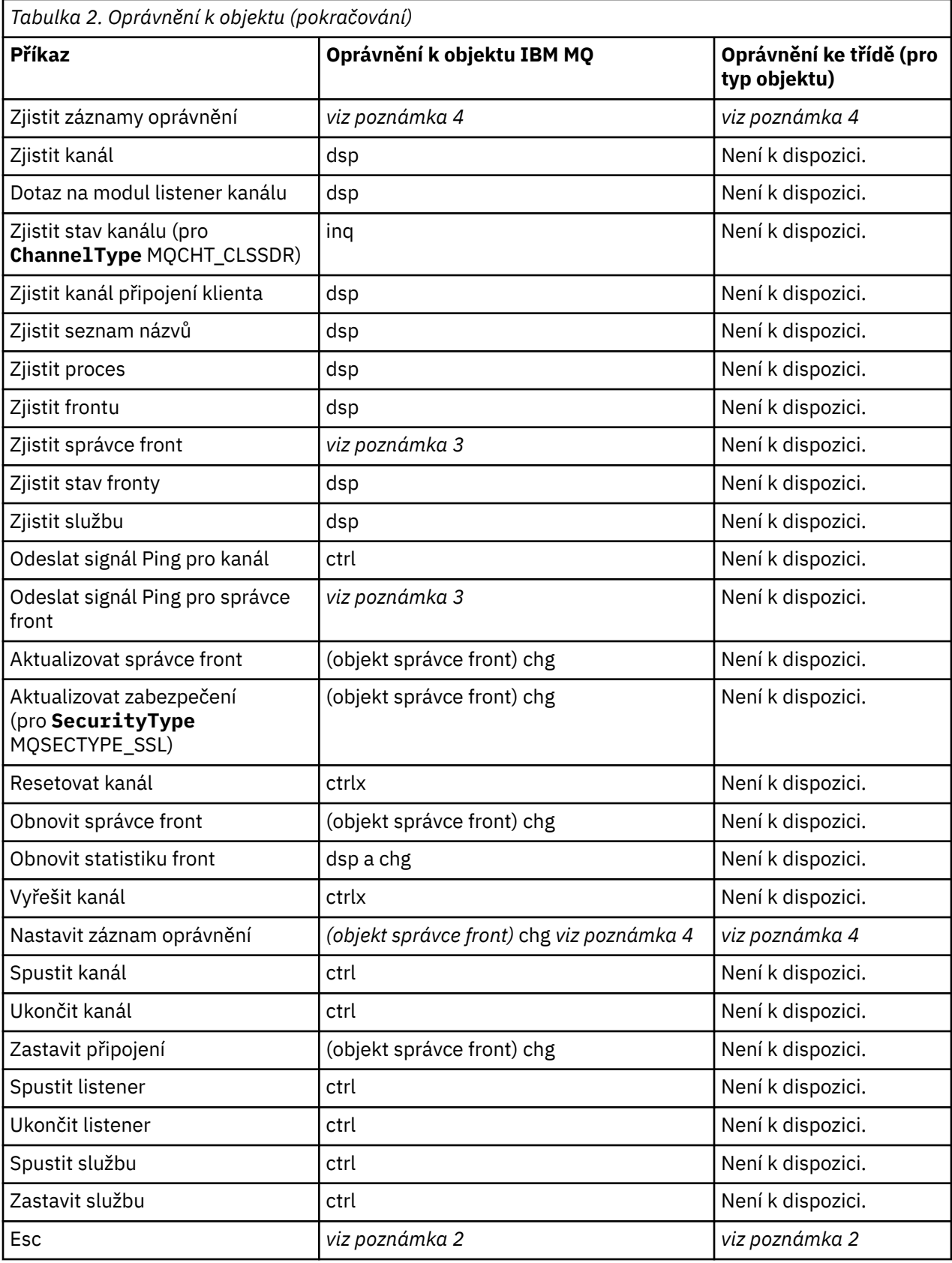

## **Notes:**

1. Tento příkaz se použije v případě, že objekt, který má být nahrazen, existuje, jinak je kontrola oprávnění pro příkaz Vytvořit nebo Kopírovat bez náhrady.
- 2. Požadované oprávnění je určeno příkazem MQSC definovaným v textu změny významu a je ekvivalentní jednomu z předchozích příkazů.
- 3. Aby bylo možné zpracovat libovolný příkaz PCF, musí mít ID uživatele oprávnění dsp pro objekt správce front v cílovém systému.
- 4. Tento příkaz PCF je autorizován, pokud nebyl příkazový server spuštěn s parametrem -a. Standardně se příkazový server spustí při spuštění správce front a bez parametru -a. Další informace viz Referenční příručka programovatelných formátů příkazů.
- 5. Udělení oprávnění ID uživatele chg pro správce front umožňuje nastavit záznamy oprávnění pro všechny skupiny a uživatele. Neudělujte toto oprávnění běžným uživatelům nebo aplikacím.

Produkt IBM MQ také dodává některé body předání řízení uživatelskému programu zabezpečení kanálu, abyste mohli zadat vlastní uživatelské programy pro kontrolu zabezpečení. Další informace naleznete v tématu Zobrazení kanálu.

#### **Multi Použití MQAI ke zjednodušení používání PCF**

Rozhraní IBM MQ Administration Interface (MQAI) je programovací rozhraní produktu IBM MQ , které je k dispozici v systémech AIX, IBM i, Linux, a Windows. Provádí administrativní úlohy ve správci front systému IBM MQ s použitím datových balíků pro zpracování vlastností (nebo parametrů) objektů způsobem, který je jednodušší než použití programovatelných formátů příkazů (PCF).

Rozhraní MQAI provádí administrativní úlohy ve správci front prostřednictvím *datových balíků*. Datové balíky vám umožňují zpracovat vlastnosti (nebo parametry) objektů způsobem, který je jednodušší než použití PCF.

Výhody použití rozhraní MQAI jsou následující:

### **Zjednodušte používání zpráv PCF**

MQAI je snadnější způsob správy produktu IBM MQ. Používáte-li rozhraní MQAI, nemusíte psát vlastní zprávy PCF. Tím se vyhnete problémům spojeným s komplexními datovými strukturami.

Chcete-li předat parametry v programech napsaných pomocí volání MQI, musí zpráva PCF obsahovat příkaz a podrobnosti o řetězcových nebo celočíselných datech. Chcete-li tuto konfiguraci vytvořit ručně, musíte do programu přidat několik příkazů pro každou strukturu a musíte přidělit paměťový prostor. Tento úkol může být dlouhý a pracný.

Programy napsané pomocí rozhraní MQAI předávají parametry do příslušného datového balíku a pro každou strukturu potřebujete pouze jeden příkaz. Použití datových balíků MQAI odstraňuje potřebu zpracovat pole a přidělit úložiště a poskytuje určitý stupeň izolace od podrobností PCF.

#### **Snadnější zpracování chybových stavů**

Je obtížné získat návratové kódy zpět z příkazů PCF. Rozhraní MQAI usnadňuje programu zpracování chybových stavů.

#### **Výměna dat mezi aplikacemi**

Data aplikace jsou odeslána ve formátu PCF a zabalena a rozbalena pomocí MQAI. Pokud se vaše data zprávy skládají z celých čísel a znakových řetězců, můžete použít MQAI k využití předností vestavěného převodu dat IBM MQ pro data PCF. Tím se vyhnete nutnosti psát uživatelské procedury pro převod dat.

Po vytvoření a naplnění datového balíku daty můžete odeslat zprávu příkazu administrace na příkazový server správce front pomocí volání mqExecute . Toto volání čeká na zprávy odpovědi. Volání mqExecute zpracovává výměnu s příkazovým serverem a vrací odpovědi v *balíku odpovědí*.

## **Příklady použití MQAI**

Následující ukázkové programy demonstrují použití rozhraní MQAI k provádění různých úloh:

- [amqsaicq.c](#page-42-0): vytvořte lokální frontu.
- [amqsaiem.c](#page-46-0): Zobrazí události na obrazovce pomocí jednoduchého monitoru událostí.
- [amqsailq.c](#page-58-0): vytiskne seznam všech lokálních front a jejich aktuální hloubky.

• [amqsaicl.c](#page-53-0): vytiskne seznam všech kanálů a jejich typů.

## **Sestavení aplikace MQAI**

Chcete-li sestavit aplikaci pomocí rozhraní MQAI, propojte se se stejnými knihovnami, které používáte pro produkt IBM MQ. Chcete-li získat informace o tom, jak sestavit aplikace IBM MQ , prohlédněte si téma Sestavení procedurální aplikace.

## **Pokyny a rady pro konfiguraci produktu IBM MQ pomocí MQAI**

Rozhraní MQAI používá zprávy PCF k odesílání příkazů administrace na příkazový server namísto přímého zpracování samotného příkazového serveru. Rady pro konfiguraci produktu IBM MQ pomocí rozhraní MQAI naleznete v části "Pokyny a rady pro použití MQAI ke konfiguraci produktu IBM MQ" na stránce 38.

### **Související odkazy**

IBM MQ Odkaz na rozhraní administrace

# **Pokyny a rady pro použití MQAI ke konfiguraci produktu IBM MQ**

Rozhraní IBM MQ Administration Interface (MQAI) používá zprávy PCF k odesílání příkazů administrace na příkazový server a nepracuje přímo s příkazovým serverem. Zde je několik tipů pro konfiguraci produktu IBM MQ pomocí MQAI.

- Znakové řetězce v souboru IBM MQ jsou prázdné a jsou vyplněny pevnou délkou. Pomocí jazyka C lze řetězce ukončené hodnotou Null obvykle dodávat jako vstupní parametry pro programovací rozhraní IBM MQ .
- Chcete-li vymazat hodnotu řetězcového atributu, nastavte ji na jeden prázdný znak, nikoli na prázdný řetězec.
- Zvažte předem atributy, které chcete změnit a dotázat se pouze na tyto atributy.
- Určité atributy nelze změnit, například název fronty nebo typ kanálu. Ujistěte se, že se pokusíte změnit pouze ty atributy, které lze upravit. Podívejte se na seznam požadovaných a volitelných parametrů pro konkrétní objekt změny PCF. Viz Definice programovatelných formátů příkazů.
- Pokud volání MQAI selže, balík odpovědí vrátí některé podrobnosti o selhání. Další podrobnosti lze nalézt ve vnořeném balíku, ke kterému lze přistupovat pomocí selektoru MQHA\_BAG\_HANDLE. Pokud například volání mqExecute selže s kódem příčiny MQRCCF\_COMMAND\_FAILED, jsou tyto informace vráceny v balíku odpovědí. Možnou příčinou pro tento kód příčiny je, že zadaný selektor nebyl platný pro typ zprávy příkazu a tato podrobnost informací je nalezena ve vnořeném balíku, ke kterému lze přistupovat pomocí manipulátoru vaku.

Další informace o MQExecute viz ["Odesílání příkazů administrace na příkazový server qm pomocí volání](#page-71-0) [mqExecute" na stránce 72](#page-71-0)

Tento scénář je znázorněn v následujícím diagramu:

#### System bag corresponding to first response message returned from the command server

<span id="page-38-0"></span>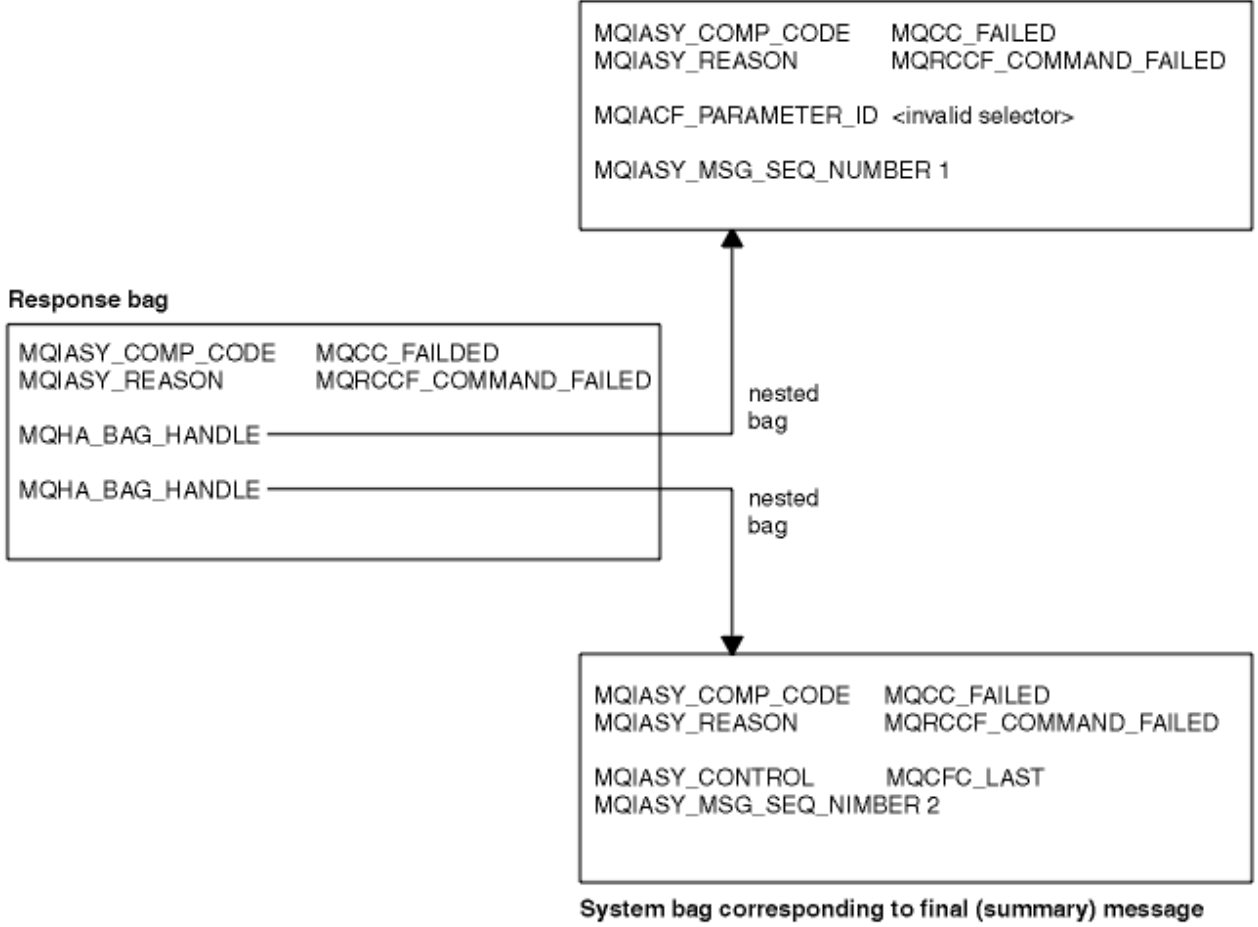

returned from the command server

#### Multi. **Rozšířená témata MQAI**

Informace o indexaci, převodu dat a použití deskriptoru zpráv

#### **Indexování**

Indexy se používají při nahrazování nebo odebírání existujících datových položek z balíku, aby se zachovalo pořadí vložení.

### **Převod dat**

Řetězce obsažené v datovém balíku MQAI mohou být v různých kódovaných znakových sadách a lze je převést pomocí volání mqSetInteger .

#### **Použití deskriptoru zprávy**

Rozhraní MQAI generuje deskriptor zprávy, který je při vytvoření datové sady nastaven na počáteční hodnotu.

# *Indexace v rozhraní MQAI*

Indexy se používají při nahrazování nebo odebírání existujících datových položek z balíku. Existují tři typy indexace, které umožňují snadné načtení datových položek.

Každý selektor a hodnota v rámci datové položky v balíku mají tři přidružená čísla indexu:

- Index související s jinými položkami, které mají stejný selektor.
- Index vzhledem ke kategorii selektoru (uživatele nebo systému), do které položka patří.
- Index vzhledem ke všem datovým položkám v balíku (uživatel a systém).

<span id="page-39-0"></span>To umožňuje indexaci podle uživatelských selektorů, systémových selektorů nebo obojího, jak je uvedeno v části Obrázek 3 na stránce 40.

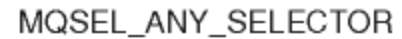

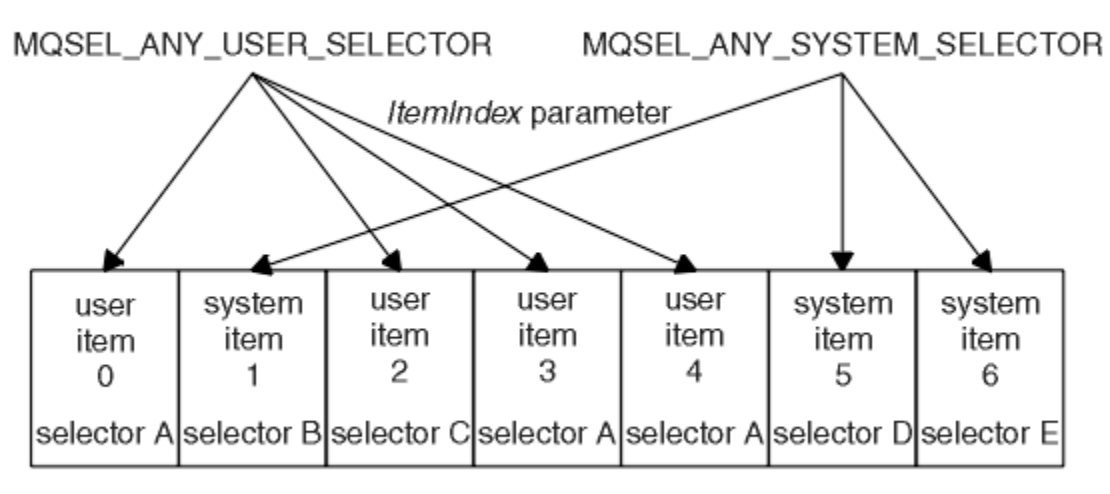

data bag

### *Obrázek 3. Indexování*

V produktu Obrázek 3 na stránce 40lze na položku uživatele 3 (selektor A) odkazovat pomocí následujících dvojic indexů:

- selektor A (ItemIndex 1)
- MQSEL\_ANY\_USER\_SELECTOR (ItemIndex 2)
- MOSEL\_ANY\_SELECTOR (itemIndex 3)

Index je založen na nulách jako pole v jazyku C; pokud existuje 'n' výskytů, index je v rozsahu od nuly do'n-1' bez mezer.

Indexy se používají při nahrazování nebo odebírání existujících datových položek z balíku. Při použití tímto způsobem je pořadí vložení zachováno, ale indexy jiných datových položek mohou být ovlivněny. Příklady viz ["Změna informací v rámci balíku" na stránce 68](#page-67-0) a ["Odstranění datových položek" na stránce 71.](#page-70-0)

Tři typy indexace umožňují snadné načítání datových položek. Pokud například v balíku existují tři instance konkrétního selektoru, volání mqCountItems může spočítat počet instancí tohoto selektoru a volání mqInquire\* může určit jak selektor, tak index pro zjišťování pouze těchto hodnot. To je užitečné pro atributy, které mohou mít seznam hodnot, jako například některé uživatelské procedury na kanálech.

## *Zpracování převodu dat v rozhraní MQAI*

Řetězce obsažené v datové sadě MQAI mohou být v různých kódovaných znakových sadách. Tyto řetězce lze převést pomocí celočíselného volání mqSet.

Podobně jako u zpráv PCF mohou být řetězce obsažené v datové sadě MQAI obsaženy v různých kódovaných znakových sadách. Obvykle jsou všechny řetězce ve zprávě PCF ve stejné kódované znakové sadě, tj. ve stejné sadě jako správce front.

Každá řetězcová položka v datovém balíku obsahuje dvě hodnoty: samotný řetězec a CCSID. Řetězec přidaný do balíku je získán z parametru **Buffer** volání mqAddString nebo mqSetString . CCSID je získán ze systémové položky obsahující selektor MQIASY\_CODED\_CHAR\_SET\_ID. Nazývá se *bag CCSID* a lze jej změnit pomocí volání mqSetInteger .

Když se dotazujete na hodnotu řetězce obsaženého v datovém balíku, CCSID je výstupní parametr volání.

[Tabulka 3 na stránce 41](#page-40-0) zobrazuje pravidla použitá při převodu datových balíků na zprávy a naopak:

<span id="page-40-0"></span>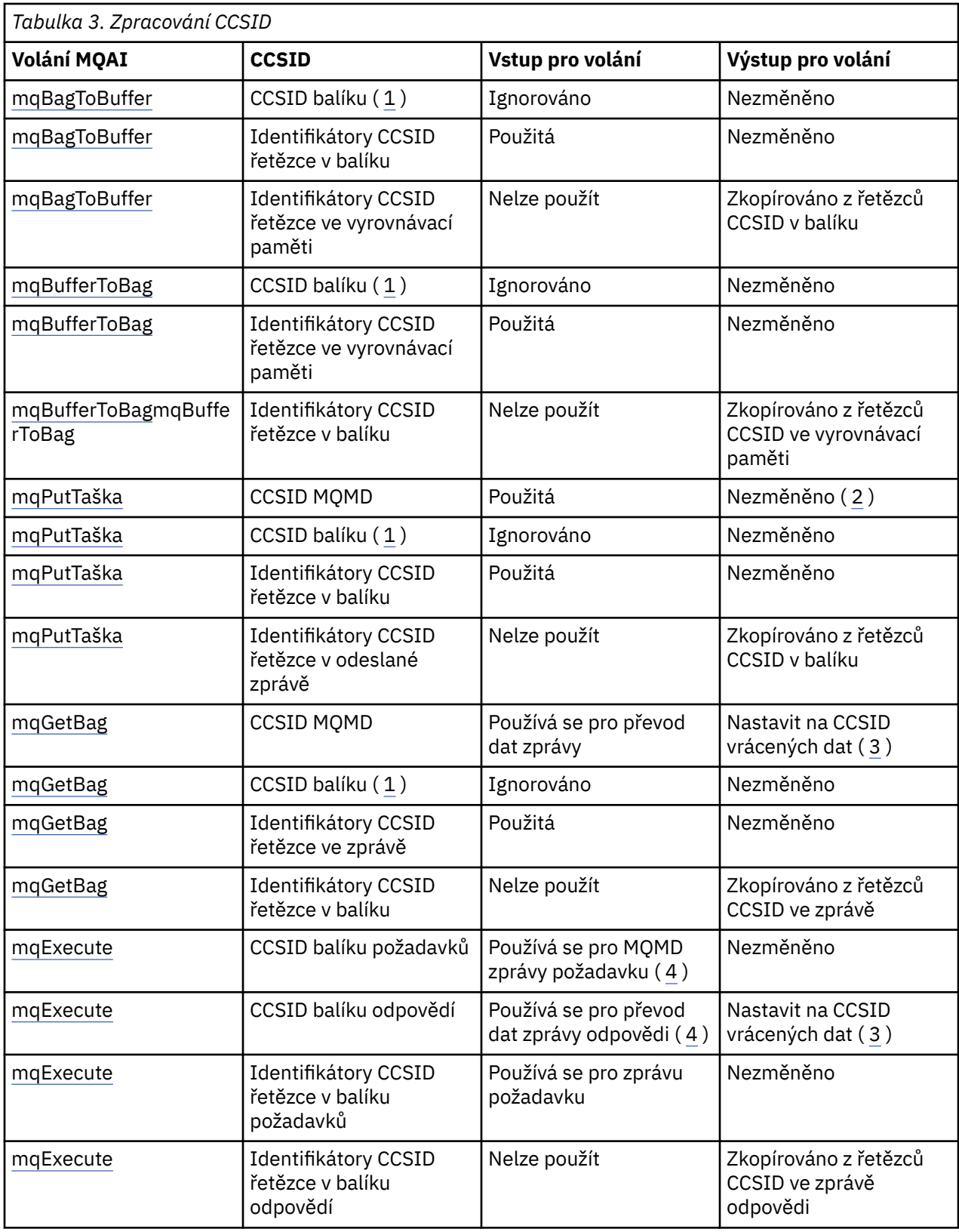

## **Notes:**

- 1. CCSID balíku je systémová položka se selektorem MQIASY\_CODED\_CHAR\_SET\_ID.
- 2. MQCCSI\_Q\_MGR byl změněn na skutečný CCSID správce front.
- <span id="page-41-0"></span>3. Je-li požadována konverze dat, CCSID vrácených dat je stejné jako výstupní hodnota. Není-li konverze dat požadována, CCSID vrácených dat je stejné jako hodnota zprávy. Všimněte si, že není vrácena žádná zpráva, pokud je požadován převod dat, ale selže.
- 4. Je-li CCSID MQCCSI\_DEFAULT, použije se CCSID správce front.

## **Související pojmy**

["Převod dat mezi kódovanými znakovými sadami" na stránce 220](#page-219-0)

Data zpráv v definovaných formátech IBM MQ (označovaných také jako vestavěné formáty) mohou být převedena správcem front z jedné kódované znakové sady do jiné, za předpokladu, že obě znakové sady se vztahují k jednomu jazyku nebo skupině podobných jazyků.

["Soubor ccsid\\_part2.tbl" na stránce 222](#page-221-0)

Soubor ccsid part2.tbl se používá k dodání dalších informací o CCSID. Soubor ccsid part2.tbl nahrazuje soubor ccsid.tbl , který byl použit před IBM MQ 9.0.

## *Použití deskriptoru zprávy v rozhraní MQAI*

Deskriptor zprávy, který vygeneruje rozhraní MQAI, je při vytvoření datového balíku nastaven na počáteční hodnotu.

Typ příkazu PCF je získán ze systémové položky se selektorem MQIASY\_TYPE. Když vytvoříte balík dat, počáteční hodnota této položky se nastaví v závislosti na typu balíku, který vytvoříte:

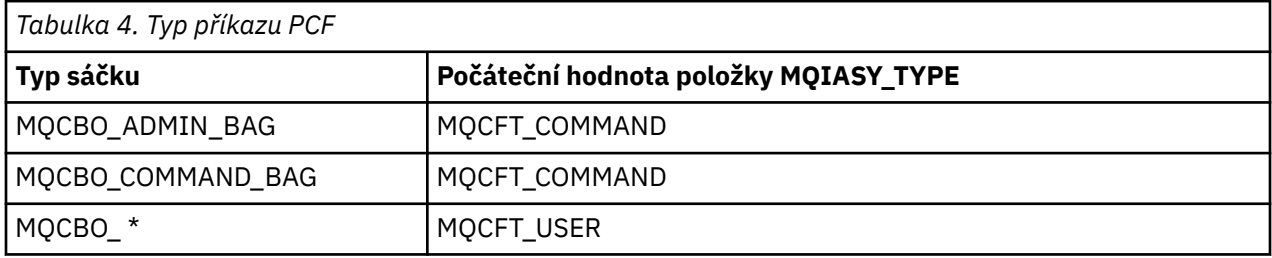

Když rozhraní MQAI vygeneruje deskriptor zprávy, hodnoty použité v parametrech **Format** a **MsgType** závisí na hodnotě systémové položky se selektorem MQIASY\_TYPE, jak ukazuje Tabulka 4 na stránce 42.

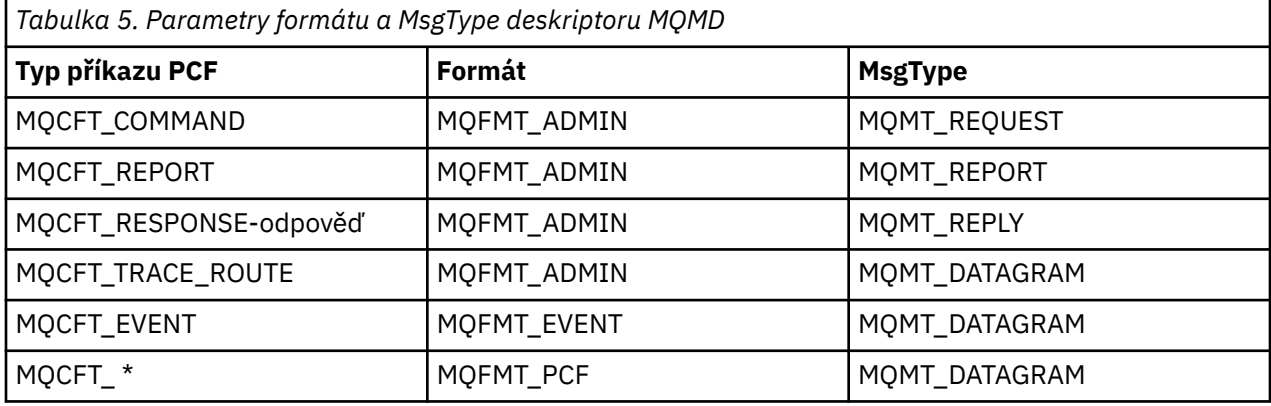

Tabulka 5 na stránce 42 ukazuje, že pokud vytvoříte balík administrace nebo balík příkazů, *Format* deskriptoru zprávy je MQFMT\_ADMIN a *MsgType* je MQMT\_REQUEST. Toto je vhodné pro zprávu požadavku PCF odeslanou na příkazový server, když je odpověď očekávána zpět.

Ostatní parametry v deskriptoru zprávy mají hodnoty uvedené v souboru Tabulka 6 na stránce 42.

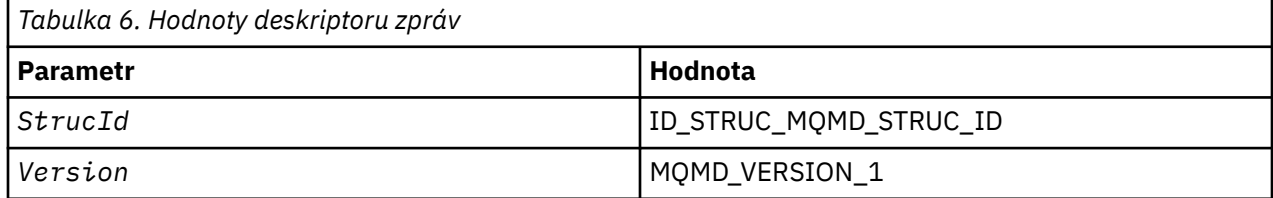

<span id="page-42-0"></span>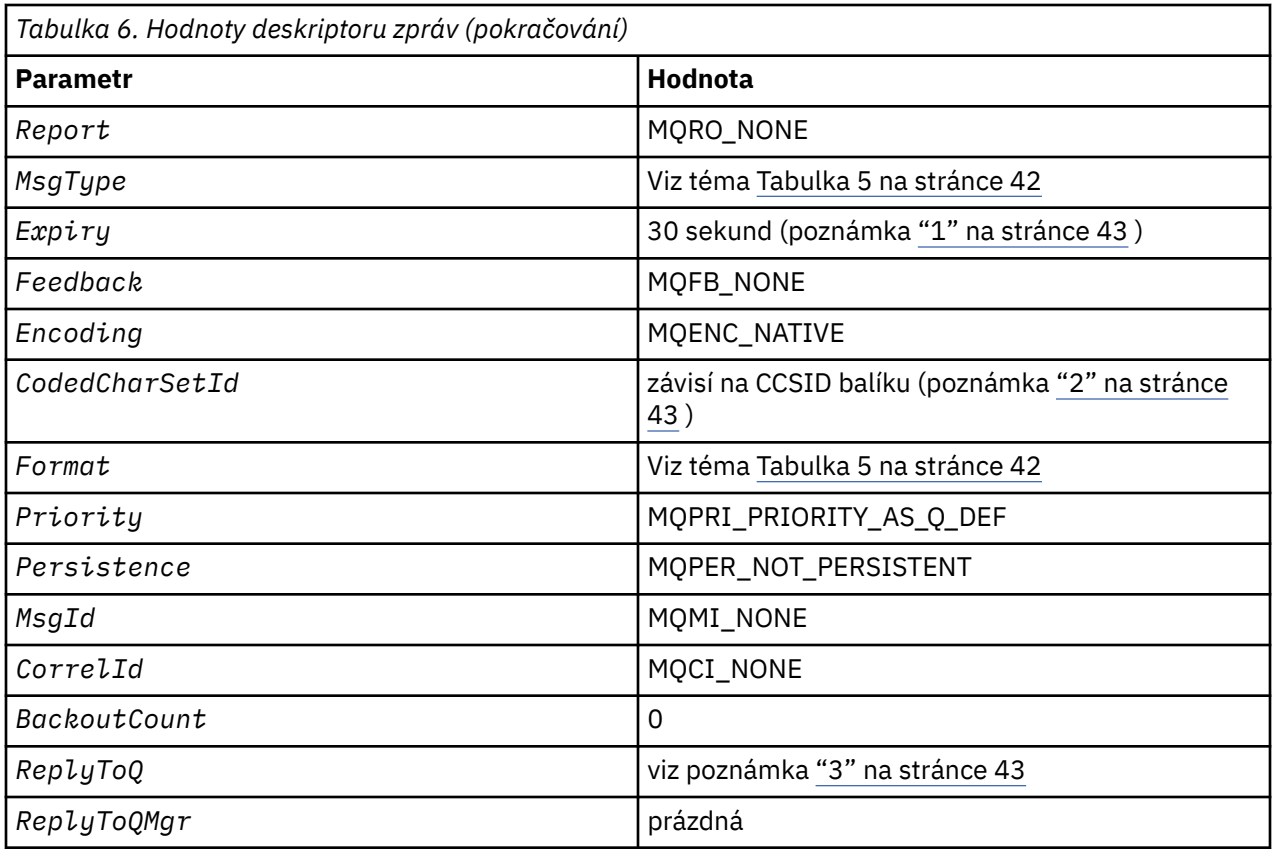

### **Notes:**

- 1. Tuto hodnotu lze přepsat ve volání mqExecute pomocí parametru **OptionsBag** . Další informace naleznete v tématu mqExecute.
- 2. Viz ["Zpracování převodu dat v rozhraní MQAI" na stránce 40](#page-39-0).
- 3. Název uživatelem určené fronty odpovědí nebo dočasné dynamické fronty generované MQAI pro zprávy typu MQMT\_REQUEST. Jinak prázdné.

# **Ukázkový program v jazyce C pro vytvoření lokální fronty (amqsaicq.c)**

Ukázkový program v jazyce C amqsaicq.c vytvoří lokální frontu pomocí MQAI.

```
/******************************************************************************/
/\star \star /\star/* Program name: AMQSAICQ.C <br>
/* Program name: AMQSAICQ.C <br>
/* Description: Sample C program to create a local queue using the */<br>
/* IBM MQ Administration Interface (MQAI). **<br>
/* 1/* Statement: Licensed Materials - Prope
/\star \star/* Description: Sample C program to create a local queue using the \qquad */
/* IBM MQ Administration Interface (MQAI). */
/\star \star /\star% Statement: Licensed Materials - Property of IBM<br>
/* 84H2000, 5765-B73<br>
/* 84H2001, 5639-B42
/\star \star\rightarrow 84H2000, 5765-B73 \rightarrow 84M2000, 5765-B73
\frac{1}{100} 84H2001, 5639-B42 \frac{1}{100} 84H2001, 5639-B42
\frac{1}{100} 84H2002, 5765-B74 \frac{1}{100} 84H2002, 5765-B74
\frac{1}{100} 84H2003, 5765-B75 \frac{1}{100} 84H2003, 5765-B75
\frac{1}{100} 84H2004, 5639-B43 \frac{1}{100} 84H2004, 5639-B43
/\star \star /\star/* (C) Copyright IBM Corp. 1999, 2024 */
/\star \star/******************************************************************************/
/*<br>/* Function:<br>/* AMQSAICQ is a sample C program that creates a local queue and is an */
/* Function: \star//* \, AMQSAICQ is a sample C program that creates a local queue and is an \, \, \star /
\frac{1}{x} example of the use of the mqExecute call. \frac{x}{x} +/
/\star \star /\star
```

```
- The name of the queue to be created is a parameter to the program.
/\star/*<br>/*
                                                               \star/- A PCF command is built by placing items into an MOAI bag.
                                                               \star/////********
                                                               \star/These are:-
           - The name of the queue
                                                               \star/- The type of queue required, which, in this case, is local.
                                                               \star/\star/- The mqExecute call is executed with the command MQCMD_CREATE_Q.<br>The call generates the correct PCF structure.
                                                               \star/\star/The call receives the reply from the command server and formats into
                                                               \star/\star/the response bag.
                                                               \star/- The completion code from the mqExecute call is checked and if there
                                                               \star/\frac{7}{1} \frac{1}{1} \frac{1}{1} \frac{1}{1}is a failure from the command server then the code returned by the
                                                               \star/command server is retrieved from the system bag that is
                                                               \star/embedded in the response bag to the mqExecute call.
                                                               \star/\star//\star\frac{1}{\ast}/
/* Note: The command server must be running.
/∗
7*\star/
\star/\star AMQSAICQ has 2 parameters - the name of the local queue to be created
                                                               \star/- the queue manager name (optional)
/∗
                                                               \star/7*\star//\star Includes
#include <stdio.h>
#include <string.h>
#include <stdlib.h>
#include <ctype.h>
                                  /* MOI#include <cmgc.h>
                                                          \star/x + PCF#include <cmqcfc.h>
                                                          \begin{matrix} \star / \\ \star / \end{matrix}#include <cmqbc.h>
                                   /* MQAI
void CheckCallResult(MQCHAR *, MQLONG , MQLONG );
void CreateLocalQueue(MQHCONN, MQCHAR \star);
int main(int argc, char *argv[])
Ł.
  MQHCONN hConn;
                                    /* handle to IBM MQ connection
  MQCHAR QMName [MQ_Q_MGR_NAME_LENGTH+1]=""; /* default QMgr name
                                                               \star/
  MQLONG connReason;
                                    /* MQCONN reason code
                                                               \star/MQLONG compCode;
                                    /* completion code
                                                               \starMOLONG reason;
                                    /* reason code
  /* First check the required parameters
  printf("Sample Program to Create a Local Queue\n");
  if (\text{argc} < 2)₹
    printf("Required parameter missing - local queue name\n");
   exit(99);
  /* Connect to the queue manager
    if (\text{argc} > 2)strncpy(QMName, argv[2], (size_t)MQ_Q_MGR_NAME_LENGTH);
    MQCONN (QMName, &hConn, &compCode, &connReason);
/* Report reason and stop if connection failed
if (complete == MQCC_FAILED){
    CheckCallResult("MQCONN", compCode, connReason);
    exit( (int)connReason);
  ł
/* Call the routine to create a local queue, passing the handle to the /* queue manager and also passing the name of the queue to be created.
                                                               \star/\star/CreateLocalQueue(hConn, argv[1]);
```

```
/* Disconnect from the queue manager if not already connected
                                                               \starif (connReason != MQRC_ALREADY_CONNECTED)
  ₹
    MQDISC(&hConn, &compCode, &reason);
    CheckCallResult("MQDISC", compCode, reason);
  return 0;
/* Function:
            CreateLocalQueue
/* Description: Create a local queue by sending a PCF command to the command
                                                               \star/\star//\starserver.
/*
                                                               \star/**/
                                                               \star//*
/* Input Parameters: Handle to the queue manager
                                                               \star/Name of the queue to be created
                                                               \star//\star\star'/\star/* Output Parameters: None
                                                               \star/\star//* Logic: The mqExecute call is executed with the command MQCMD_CREATE_Q.
                                                               \star/The call generates the correct PCF structure.
                                                               \star//\star\frac{1}{x}The default options to the call are used so that the command is sent\star/to the SYSTEM.ADMIN.COMMAND.QUEUE.
                                                               \star/;<br>/*<br>/*
        The reply from the command server is placed on a temporary dynamic
                                                               \star/queue.
                                                               \star//*<br>/*<br>/*
        The reply is read from the temporary queue and formatted into the
                                                               \star/response bag.
                                                               \star//\star/\starThe completion code from the mqExecute call is checked and if there \star/7*is a failure from the command server then the code returned by the
                                                               \star/command server is retrieved from the system bag that is
/\star\star//∗
        embedded in the response bag to the mqExecute call.
                                                               \star//*
                                                               \star/void CreateLocalQueue(MQHCONN hConn, MQCHAR *qName)
£
  MQLONG reason;
                                   /* reason code
                                                               \star/MQLONG compCode;
                                   /* completion code
                                                               \star/MQHBAG commandBag = MQHB_UNUSABLE_HBAG; /* command bag for mqExecute
                                                                \star/MOHBAG responseBag = MOHB_UNUSABLE_HBAG; /* response bag for mqExecute
                                                               \star/
  MQHBAG resultBag;
                                   /* result bag from mqExecute
                                                               \star/MQLONG mqExecuteCC;
                                   /* mqExecute completion code
  MOLONG mgExecuteRC;
                                   /* mgExecute reason code
  printf("\nCreating Local Queue %s\n\n", qName);
  /* Create a command Bag for the mqExecute call. Exit the function if the \star/
  /* create fails.
  mqCreateBag(MQCBO_ADMIN_BAG, &commandBag, &compCode, &reason);<br>CheckCallResult("Create the command bag", compCode, reason);
  if (compCode !=MQCC_OK)
    return:
  /* Create a response Bag for the mqExecute call, exit the function if the *//* create fails.
                                                               \star/mqCreateBag(MQCBO_ADMIN_BAG, &responseBag, &compCode, &reason);<br>CheckCallResult("Create the response bag", compCode, reason);
  if (compCode !=MQCC_OK)
    return:
  /* Put the name of the queue to be created into the command bag. This will *//* be used by the mqExecute call.
  mqAddString(commandBag, MQCA_Q_NAME, MQBL_NULL_TERMINATED, qName, &compCode,
            &reason);
  CheckCallResult("Add q name to command bag", compCode, reason);
  /* Put queue type of local into the command bag. This will be used by the *//* mgExecute call.
                                                               \star/
```

```
mqAddInteger(commandBag, MQIA_Q_TYPE, MQQT_LOCAL, &compCode, &reason);
CheckCallResult("Add q type to command bag", compCode, reason);
/* Send the command to create the required local queue.
/* The mqExecute call will create the PCF structure required, send it to
                                                            \star//* the command server and receive the reply from the command server into
                                                            \star//* the response bag.
                                                            \star//* IBM MQ connection handle
mqExecute(hConn,
                                                            \star/MOCMD_CREATE_Q,
                            /* Command to be executed
                                                            \star/MOHB NONE,
                            /* No options bag
                                                            \star/commandBag,
                           /* Handle to bag containing commands */<br>/* Handle to bag to receive the response*/
       responseBag,
                            /* Put msg on SYSTEM.ADMIN.COMMAND.QUEUE*/
       MOHO NONE,
                        /* Create a dynamic q for the response \star/<br>/* Completion code from the mqExecute \star/
       MQHO_NONE,
       &compCode,
       &reason);
                        /* Reason code from mqExecute call
                                                         \star/if (reason == MQRC CMD SERVER NOT AVAILABLE)
ş
  printf("Please start the command server: <strmqcsv QMgrName>\n")
  MQDISC(&hConn, &compCode, &reason);
  CheckCallResult("MQDISC", compCode, reason);
  exit(98);ł
/* Check the result from mqExecute call and find the error if it failed. \starif (complete == MQCC_OK)printf("Local queue %s successfully created\n", qName);
else
ş
  printf("Creation of local queue %s failed: Completion Code = %d
  qName, compCode, reason);<br>if (reason == MQRCCF_COMMAND_FAILED)
  ş
     \sqrt{\star} Get the system bag handle out of the mqExecute response bag.
                                                            \star//* This bag contains the reason from the command server why the
                                                            \star//* command failed.
                                                            \star/mqInquireBag(responseBag, MQHA_BAG_HANDLE, 0, &resultBag, &compCode,
               &reason);
    CheckCallResult("Get the result bag handle", compCode, reason);
    /* Get the completion code and reason code, returned by the command \star/
    /* server, from the embedded error bag.
                                                            \star/mqInquireInteger(resultBag, MQIASY_COMP_CODE, MQIND_NONE, &mqExecuteCC,<br>&compCode, &reason);
    CheckCallResult("Get the completion code from the result bag",
                  compCode, reason);
    mqInquireInteger(resultBag, MQIASY_REASON, MQIND_NONE, &mqExecuteRC,<br>&compCode, &reason);
    CheckCallResult("Get the reason code from the result bag", compCode,
                  reason);
    printf("Error returned by the command server: Completion code = %d :
           Reason = %d\n\cdot n, mqExecuteCC, mqExecuteRC);
  ₹
\overline{\mathbf{r}}/* Delete the command bag if successfully created.
if (commandBag != MQHB_UNUSABLE_HBAG)
£
  mqDeleteBag(&commandBag, &compCode, &reason);
  CheckCallResult("Delete the command bag", compCode, reason);
/* Delete the response bag if successfully created.
if (responseBag != MQHB_UNUSABLE_HBAG)
Ł
  mqDeleteBag(&responseBag, &compCode, &reason);<br>CheckCallResult("Delete the response bag", compCode, reason);
}
```

```
\} /* end of CreateLocalQueue */
```

```
\star/* Function: CheckCallResult
                                                               \star/\star/\star\star\prime\star//* Input Parameters: Description of call
                                                               \star/Completion code
                                                               \star//\star/\starReason code
                                                               \star/\star//*
/* Output Parameters: None
                                                               \star/\star//* Logic: Display the description of the call, the completion code and the
                                                               \star/reason code if the completion code is not successful
                                                               \star//\star/\star\star/void CheckCallResult(char *callText, MQLONG cc, MQLONG rc)
Ł.
  if (cc := MOCC OK)printf("\sqrt{8}s failed: Completion Code = %d :
             Reason = %d\n", callText, cc, rc);
\overline{\mathbf{3}}
```
# **Multi – Ukázkový program v jazyce C pro zobrazení událostí pomocí** monitoru událostí (amqsaiem.c)

Ukázkový program v jazyce C amgsaiem. c demonstruje základní monitor událostí pomocí MQAI.

```
/\star\star//* Program name: AMQSAIEM.C
                                                                                                           \star/\star//* Description: Sample C program to demonstrate a basic event monitor
                                                                                                           \starx^2 wing the IBM MQ Admin Interface (MQAI).<br>/* Licensed Materials - Property of IBM
                                                                                                           * * * * * * * * /
/*
/* 63H9336/* (c) Copyright IBM Corp. 1999, 2024. All Rights Reserved.
/* US Government Users Restricted Rights - Use, duplication or
/* disclosure restricted by GSA ADP Schedule Contract with
                                                                                                           \star//* IBM Corp.
                                                                                                           \star/\star\star//\star\star//* Function:
                                                                                                           \star/AMQSAIEM is a sample C program that demonstrates how to write a simple
/\star\star/event monitor using the mqGetBag call and other MQAI calls.
/\star\star/\gamma_{*}\star/The name of the event queue to be monitored is passed as a parameter<br>to the program. This would usually be one of the system event queues:-
′/*<br>/*
                                                                                                           \star/\star//\starSYSTEM.ADMIN.QMGR.EVENT
                                                             Queue Manager events
                                                                                                           \star//*<br>/*
                   SYSTEM.ADMIN.PERFM.EVENT
                                                             Performance events
                                                                                                           \star/SYSTEM.ADMIN.CHANNEL.EVENT
                                                             Channel events
                                                                                                           \star/
/*<br>/*<br>/*
                   SYSTEM.ADMIN.LOGGER.EVENT
                                                                                                           \star/Logger events
                                                                                                           \star/To monitor the queue manager event queue or the performance event queue
                                                                                                          , */
\frac{7}{1} \frac{1}{1} \frac{1}{1} \frac{1}{1}the attributes of the queue manager need to be changed to enable<br>these events. For more information about this, see Part 1 of the<br>Programmable System Management book. The queue manager attributes can
                                                                                                           \star/\star/\star/\frac{1}{1}be changed using either MQSC commands or the MQAI interface.
                                                                                                           \star/Channel events are enabled by default.
                                                                                                           \star/7*\star/,<br>/* Program logic
                                                                                                           \star'/*<br>/*<br>/*
        Connect to the Queue Manager.
                                                                                                           \star/Open the requested event queue with a wait interval of 30 seconds.
                                                                                                           \star/Wait for a message, and when it arrives get the message from the queue
                                                                                                           \star/\frac{7}{1} \star \star\begin{matrix} \star / \\ \star / \end{matrix}and format it into an MQAI bag using the mqGetBag call.
       There are many types of event messages and it is beyond the scope of<br>this sample to program for all event messages. Instead the program
                                                                                                           \star/7 *<br>7 *prints out the contents of the formatted bag.<br>Loop around to wait for another message until either there is an error<br>or the wait interval of 30 seconds is reached.
                                                                                                           \star/\star/\frac{7}{1}\star/
```

```
\star/* AMQSAIEM has 2 parameters - the name of the event queue to be monitored
                                         \star//\star- the queue manager name (optional)
                                         \star//*
                                         \star/* Includes
#include <stdio.h>
#include <string.h>
#include <stdlib.h>
#include <ctype.h>
#include <cmgc.h>
                      /* MQI
                                         \star/#include <cmqcfc.h>
                      /* PCF
                                         \star/#include <cmgbc.h>
                      /* MOAI/* Macros
#if MQAT_DEFAULT == MQAT_WINDOWS_NT
#define Int64 "I64"
#elif defined(MQ_64_BIT)<br>#define Int64 "l"
#define Int64
#else
#define Int64 "11"
#endif
/* Function prototypes
void CheckCallResult(MQCHAR *, MQLONG, MQLONG);
void GetQEvents (MQHCONN, MQCHAR \star);
int PrintBag(MOHBAG);
int PrintBagContents(MQHBAG, int);
/* Function: main
int main(int argc, char *argv[])
₹
 MQHCONN hConn;<br>MQCHAR QMName[MQ_Q_MGR_NAME_LENGTH+1]=""; /* default QM name<br>MOLANA
                                         \star/\star/MOLONG reason;
                      /* reason code
                                         \star/
 MQLONG connReason;
                      /* MQCONN reason code
                                         \star/MQLONG compCode;
                      /* completion code
                                         \star/x + 1 First check the required parameters
 printf("Sample Event Monitor (times out after 30 secs)\n");
 if (\text{argc} < 2)ş
  printf("Required parameter missing - event queue to be monitored\n");exit(99);ł
 /* Connect to the queue manager
 if (\text{argc} > 2)/* Report the reason and stop if the connection failed
 if (complete == MQCC_FAILED)₹
   CheckCallResult("MQCONN", compCode, connReason);
   exit( (int)connReason);
 ł
 /* Call the routine to open the event queue and format any event messages \star/
 /* read from the queue.
 GetQEvents(hConn, argv[1]);/* Disconnect from the queue manager if not already connected
                                         \star/
```

```
if (connReason != MQRC_ALREADY_CONNECTED)
  £
     MQDISC(&hConn, &compCode, &reason);
     CheckCallResult("MQDISC", compCode, reason);
  }
  return 0;}
\star//*
/* Function: CheckCallResult
                                                                  \star/\star/k*/
                                                                  \star/x + x + x + x/* Input Parameters: Description of call
                  Completion code
/\star7*Reason code
/\star/* Output Parameters: None
/*
/\star Logic: Display the description of the call, the completion code and the
                                                                  \star/reason code if the completion code is not successful
                                                                  \star//\star7*\star/void CheckCallResult(char *callText, MQLONG cc, MQLONG rc)
£
  if (cc := MQCC_0K)printf("%s failed: Completion Code = %d : Reason = %d\n",
              callText, cc, rc);
}
\star//* Function: GetQEvents
                                                                  \star//*
                                                                  \star/**/
                                                                  \star//* Input Parameters: Handle to the queue manager
                                                                  \star/Name of the event queue to be monitored
                                                                  \star//*
                                                                  \star//*
/* Output Parameters: None
                                                                  \star/7\star\begin{matrix} \star / \\ \star / \\ \star / \end{matrix}/* Logic:
         Open the event queue.
;<br>/*<br>/*
         Get a message off the event queue and format the message into
          a bag.
         A real event monitor would need to be programmed to deal with<br>each type of event that it receives from the queue. This is
/\star\star/\frac{1}{\frac{1}{\pi}}ั⁄ ∗
/*
         outside the scope of this sample, so instead, the contents of
          the bag are printed.
                                                                  \star//∗
/*The program waits for 30 seconds for an event message and then
                                                                  \star/7\starterminates if no more messages are available.
                                                                  \star//\star\star/void GetQEvents (MQHCONN hConn, MQCHAR *qName)
<sup>{</sup>
  MQLONG openReason;
                                     /* MQOPEN reason code
                                                                  \star/MQLONG reason;<br>MQLONG compCode;
                                     /* reason code
                                                                  \star//* completion code
                                                                  \star/MQHOBJ eventQueue;
                                     /* handle to event queue
                                                                  \star/MQHBAG eventBag = MQHB_UNUSABLE_HBAG;
                                    /* event bag to receive event msg */MQOD od = {MQOD} DEFAULT};<br>MQMD md = {MQOD} DEFAULT};
                                     /* Object Descriptor
                                                                  \star//* Message Descriptor
                                                                  \star//* get message options<br>/* keep reading msgs while true
  MỌGMO
        \text{gmo} = \{ \overline{MQGMO} \_ \overline{DEFAULT} \};MQLONG bQueueOK = 1;
                                                                  \star//* Create an Event Bag in which to receive the event.
                                                                  \star/* Exit the function if the create fails.
  mqCreateBag(MQCBO_USER_BAG, &eventBag, &compCode, &reason);
  CheckCallResult("Create event bag", compCode, reason);
  if (compCode !=MQCC_OK)
    return;
  /* Open the event queue chosen by the user
```

```
strncpy(od.ObjectName, qName, (size_t)MQ_Q_NAME_LENGTH);<br>MQOPEN(hConn, &od, MQOO_INPUT_AS_Q_DEF+MQOO_FAIL_IF_QUIESCING, &eventQueue,
    \&compdode, \&openReason;
CheckCallResult("Open event queue", compCode, openReason);
/* Set the GMO options to control the action of the get message from the \star/
/* queue.
                                               \star/gmo.WaitInterval = 30000;
                         /* 30 second wait for message
                                               \star/\overline{g}mo.Options = MQGMO_WAIT + MQGMO_FAIL_IF_QUIESCING + MQGMO_CONVERT;
gmo. Version = MQGMO_VERSION_2; \overline{7} Avoid need to reset Message ID \star/
\bar{g}mo. MatchOptions = \bar{M}QMO_NORE;
                         /* and Correlation ID after every *//* mqGetBag
/* If open fails, we cannot access the queue and must stop the monitor.
if (complete != MQCC_OK)bQueueOK = \theta;
/* Main loop to get an event message when it arrives
while (bQueueOK)
ş
 printf("\nWaiting for an event\n");
 /* Get the message from the event queue and convert it into the event
                                               \star/
 /* bag.
 mqGetBag(hConn, eventQueue, &md, &gmo, eventBag, &compCode, &reason);
 /* If get fails, we cannot access the queue and must stop the monitor.
 if (complete != MQCC_OK)bQueueOK = \theta;
   /* If get fails because no message available then we have timed out, *//* so report this, otherwise report an error.
                                               \star/if (reason == MQRC_NO_MSG_AVAILABLE)
   \overline{\mathcal{E}}printf("No more messages\n");
   else
   Ł
     CheckCallResult("Get bag", compCode, reason);
   }
 }
 /* Event message read - Print the contents of the event bag
 else
 \overline{z}if ( PrintBag(eventBag) )
     printf("\nError found while printing bag contents\n");
  /\star end of msg found \star//* end of main loop *//* Close the event queue if successfully opened
if (openReason == MQRC NONE)ş
 MQCLOSE(hConn, &eventQueue, MQCO_NONE, &compCode, &reason);
 CheckCallResult("Close event queue", compCode, reason);
ł
/* Delete the event bag if successfully created.
if (eventBag != MQHB_UNUSABLE_HBAG)
ş.
 mqDeleteBag(&eventBag, &compCode, &reason);<br>CheckCallResult("Delete the event bag", compCode, reason);
}
```

```
\} /* end of GetQEvents */
\star//* Function: PrintBag
                                                                     \star/\star//∗
\star\star/\star//* Input Parameters: Bag Handle
                                                                     x + x + x + x/*
/* Output Parameters: None
/* Returns:
                   Number of errors found
/* Logic: Calls PrintBagContents to display the contents of the bag.
                                                                     \star/int PrintBag(MQHBAG dataBag)
ş
   int errors;
   printf("n");
   \text{errors} = \text{PrintBagContents}(\text{dataBag}, 0); \text{printf}("\\ \n}),return errors;
}
\star//* Function: PrintBagContents
                                                                     \star//*
                                                                     \star/**/
                                                                     \star/\star//* Input Parameters: Bag Handle
                                                                     \star / / / / / /Indentation level of bag
/\star/\star/* Output Parameters: None
/* Returns:
                   Number of errors found
/*
/* Logic: Count the number of items in the bag
                                                                     \star//\starObtain selector and item type for each item in the bag.
                                                                     \star/Obtain the value of the item depending on item type and display the \star//∗
7*index of the item, the selector and the value.
                                                                     \star/
        If the item is an embedded bag handle then call this function again \star//∗
/∗
        to print the contents of the embedded bag increasing the
                                                                     \star//*
        indentation level.
                                                                     \star//∗
int PrintBagContents(MQHBAG dataBag, int indent)
  /* Definitions
   #define LENGTH 500
                                      /* Max length of string to be read*/
  #define INDENT 4
                                       /* Number of spaces to indent
                                                                    \star//* embedded bag display
                                                                     \star/
  /* Variables
   MOLONG itemCount;
                                      /* Number of items in the bag
                                                                    \star/MQLONG itemType;
                                       /* Type of the item
                                                                    \star//* Index of item in the bag
  int
                                                                    \star/i;
  -<br>MQCHAR stringVal[LENGTH+1];<br>MQBYTE byteStringVal[LENGTH];<br>MQLONG stringLength;
                                      /* Value if item is a string
                                                                     \star//* Value if item is a byte string */x can be formed a string value<br>
x + 2 and the string value<br>
x + 2 and the string value<br>
x + 2 and the string value<br>
x + 2 and the string value
                                                                    \star/MQLONG ccsid;<br>MQINT32 iValue;
                                                                     \star/\star/MQINT64 i64Value;
                                      /* Value if item is a 64-bit
                                                                     \star/x + 1 integer
                                                                     \star/MOLONG selector;
                                      /* Selector of item
                                                                     \star/MQHBAG bagHandle;
                                      /* Value if item is a bag handle
                                                                    \star/MQLONG reason;
                                      /* reason code
                                                                     \star/MOLONG compCode;
                                      /* completion code
                                                                     \star/\frac{1}{2} Length of string to be trimmed \frac{1}{2}MQLONG trimLength;
         errors = 0;<br>blanks[] = "
                                      /* Count of errors found
  int -
                                                                    \star/"; /* Blank string used to
  char
                                                                     \star/* indent display
                                                                     \star
```

```
/* Count the number of items in the bag
                                                               \starmqCountItems(dataBag, MQSEL_ALL_SELECTORS, &itemCount, &compCode, &reason);
if (complete != MOCC OK)errors++:
else
£
  printf("
  printf("
  print('}
/* If no errors found, display each item in the bag
if (!errors)
ş
  for (i = 0; i < itemCount; i++)\overline{z}/* First inquire the type of the item for each item in the bag
                                                             \star/mqInquireItemInfo(dataBag,
                                     /* Bag handle
                                                              \star/MQSEL_ANY_SELECTOR, /* Lug .........<br>MQSEL_ANY_SELECTOR, /* Item can have any selector*/<br>i, /* Index position in the bag */
                    &selector,
                                      /* Actual value of selector *//* returned by call
                                                              \star//* Actual type of item
                    &itemType,
                                                              \star//* returned by call
                                                              \star/&compCode,
                                      /* Completion code
                                                              \star/\&reason):/* Reason Code
     if (complete != MOCC_OK)errors++:
     switch(itemType)
     case MOITEM INTEGER:
          /* Item is an integer. Find its value and display its index,
                                                              \star//* selector and value.
          mqInquireInteger(dataBag, /* Bag handle M \gamma = M \gamma = M \gamma = M \gamma = M \gamma = M \gamma = M \gamma = M \gamma = M \gamma = M \gamma = M \gamma = M \gamma = M \gamma = M \gamma = M \gamma = M \gamma = M&iValue,
                                     /* Returned integer value
                                      x + Completion code
                        &compCode,
                                                              \star/* Reason Code
                        \&reason):\star/if (complete != MQCC_OK)\text{errors++};
          else
            printf("%, *s %-2d% - 4d(% \mathbb{R}^n) \qquad n"
                   indent, blanks, i, selector, iValue);
          break
     case MQITEM INTEGER64:
          /* Item is a 64-bit integer. Find its value and display its
                                                              \star//* index, selector and value.
                                                               \star/mqInquireInteger64(dataBag, \overline{\phantom{a}} ) \star Bag handle<br>MQSEL_ANY_SELECTOR, \overline{\phantom{a}} Allow any selector
                                                              \star/\star//* Index position in the bag \star/&i64Value,
                                      /* Returned integer value
                                                              \star//* Completion code
                         &compCode,
                                                              \star//* Reason Code
                         &reason);
                                                              \star/if (complete != MOCC_OK)errors++;
          else
                             % - 4d(%"Int64"d)\n"
            printf("%.*s %-2d
                   indent, blanks, i, selector, i64Value);
          break:
     case MQITEM STRING:
```

```
/* Item is a string. Obtain the string in a buffer, prepare
    x^2 the string for displaying and display the index, selector,
                                                              \star//* string and Character Set ID.
                                                              \star/mqInquireString(dataBag, / A Bag handle */<br>MQSEL_ANY_SELECTOR, /* Allow any selector */<br>i, /* Index position in the bag */LENGTH,
                                   /* Maximum length of buffer
                                                             \starstringVal,
                                   /* Buffer to receive string
                                                              \star/&stringLength,
                                   /* Actual length of string
                                                              \star//* Coded character set ID
                   &ccsid,
                                                              \star/&compCode,
                                   /* Completion code
                                                              \star/\&reason);
                                   /* Reason Code
                                                              \star/* The call can return a warning if the string is too long for \star/\sqrt{*} the output buffer and has been truncated, so only check
                                                             \star//* explicitly for call failure.
                                                              \starif (complete == MQCC_FAILED)errors++;
    else
    ş
       /* Remove trailing blanks from the string and terminate with*/
       x^2 a null. First check that the string should not have been x^2/* longer than the maximum buffer size allowed.
                                                              \star/trimLength = LENGTH;else
         trimLength = stringLength;
       mqTrim(trimLength, stringVal, stringVal, &compCode, &reason);<br>printf("%.*s %-2d %-4d '%s' %d\n",
              indent, blanks, i, selector, stringVal, ccsid);
    break;
case MQITEM_BYTE_STRING:
    /* Item is a byte string. Obtain the byte string in a buffer,
                                                             \star/\lambda prepare the byte string for displaying and display the
                                                              \star//* index, selector and string.
    (dataBag, /* Bag handle<br>MQSEL_ANY_SELECTOR, /* Allow any selector
    mqInquireByteString(dataBag,
                                                             \star//* Index position in the bag */i.
                      LENGTH.
                                   /\star Maximum length of buffer
                                                             \star/byteStringVal, /* Buffer to receive string */\begin{array}{ll}\n\text{dstringLength, } < > \text{Actual length of string } \star / \\
\text{kcompCode, } > < \\
\text{Gmpcode, } < < \\
\text{Gmpedone} < < < \\
\end{array}/* Reason Code
                      &reason);
    /* The call can return a warning if the string is too long for \star//* the output buffer and has been truncated, so only check
                                                             \star//* explicitly for call failure.
                                                              \star /
    if (compCode == MQCC_FAILED)
        errors++;
    else
    ş
                                    X^{++}printf("%, *s %-2d^{07}_{00} – 4d
             indent, blanks, i, selector);
       for (i = 0 ; i < string<br>Length ; i++) printf("
       printf("'\n');
    break;
case MQITEM_BAG:
    \sqrt{\ast} Item is an embedded bag handle, so call the PrintBagContents\ast//* function again to display the contents.
                                                             \star***//* Bag handle
    mqInquireBag(dataBag,
                                                              \star/MOSEL_ANY_SELECTOR, /* Allow any selector */<br>i, /* Index position in the bag */
                &bagHandle,
                                   /* Returned embedded bag hdle*/
                &compCode,
                                   /* Completion code
                                                              \star
```

```
&reason);
                                                                  /* Reason Code
                                                                                                          \star/if (complete != MOCC OK)errors++;
                    else
                    £
                                                                    (\%d)\n", indent, blanks, i,
                        printf("%, *s %-2dhD - \frac{90}{20}selector, bagHandle);<br>if (selector == MQHA_BAG_HANDLE)
                            printf('
                        else
                            printf("
                        PrintBagContents(bagHandle, indent+INDENT);
                   break;
             default:
                    printf("
             \overline{\mathbf{r}}}
   return errors;
\overline{\mathbf{r}}
```
# Multi Ukázkový program jazyka C pro zjišťování informací o objektech kanálu (amgsaicl.c)

Ukázkový program v jazyce C amqsaicl.c zjišťuje objekty kanálu pomocí rozhraní MQAI.

```
/\star\star//* Program name: AMQSAICL.C
                                                                                        \star/\star/* * * * * * * * * * * * * * *
/* Description: Sample C program to inquire channel objects
                   using the IBM MQ Administration Interface (MQAI)
/\star/\star/* <N_OCO_COPYRIGHT>
/* Licensed Materials - Property of IBM
/*
/* 63H9336/* (c) Copyright IBM Corp. 2008, 2024. All Rights Reserved.
/*
/* US Government Users Restricted Rights - Use, duplication or /* disclosure restricted by GSA ADP Schedule Contract with
/* IBM Corp.
                                                                                        \star//* <NOC COPYRIGHT>
                                                                                        \star/\star//\star\star//* Function:
                                                                                        \star/AMQSAICL is a sample C program that demonstrates how to inquire
/\star\star/attributes of the local queue manager using the MQAI interface. In
/\star\star/\frac{1}{4}\star/
      particular, it inquires all channels and their types.
1 + x + x + x + x\star/
       - A PCF command is built from items placed into an MQAI administration
                                                                                        \star/\star/bag.
                                                                                        \star/These are:-
               - The generic channel name "*"
                                                                                        \star/
/*<br>/*<br>/*
               - The attributes to be inquired. In this sample we just want
                                                                                        \star/name and type attributes
                                                                                        \star/\star/. / / / / / / / / / / / / /
       - The mqExecute MQCMD_INQUIRE_CHANNEL call is executed.
                                                                                        \star/The call generates the correct PCF structure.<br>The deliate the correct PCF structure.<br>The default options to the call are used so that the command is sent */
          to the SYSTEM.ADMIN.COMMAND.QUEUE.
                                                                                        \star/The reply from the command server is placed on a temporary dynamic
                                                                                        \star/queue.
                                                                                        \star/\star'The reply from the MQCMD_INQUIRE_CHANNEL is read from the
         temporary queue and formatted into the response bag.
                                                                                        \star/\star/- The completion code from the mqExecute call is checked and if there
                                                                                        \star/\frac{1}{x} \frac{x}{x}is a failure from the command server, then the code returned by the
                                                                                        \begin{matrix} \star / \\ \star / \end{matrix}command server is retrieved from the system bag that has been
          embedded in the response bag to the mqExecute call.
                                                                                        \star/\star//* Note: The command server must be running.
                                                                                        \star/\star/
```

```
/* AMQSAICL has 2 parameter - the queue manager name (optional)
                                                                         \star/7*- output file (optional) default varies
                                                                         \star//* Includes
#include <stdio.h>
#include <string.h>
#include <stdlib.h>
#include <ctype.h>
#if (MQAT_DEFAULT == MQAT 0S400)
#include <recio.h>
#endif
#include <cmqc.h>
                                        /* MQI
                                                                         \star//* PCF
#include <cmqcfc.h><br>#include <cmqbc.h>
                                                                         \star//* MQAI
                                                                         \star/#include <cmqxc.h>
                                        /* MOCD\star/
/* Function prototypes
void CheckCallResult(MQCHAR *, MQLONG, MQLONG);
/* DataTypes
#if (MQAT_DEFAULT == MQAT_0S400)
typedef _RFILE OUTFILEHDL;
#elsetypedef FILE OUTFILEHDL;
#endif
/* Constants
#if (MQAT_DEFAULT == MQAT_0S400)
const struct
₹
 char name[9]:
}<br>}<br>{
 ChlTypeMap[9] =* MQCHT_SENDER */<br>
/* MQCHT_SERVER */<br>
/* MQCHT_RECEIVER */<br>
/* MQCHT_REQUESTER */<br>
/* MQCHT_ALLTCONN */
 "*SDR\begin{array}{c} \n\cdot & \cdot \\
\cdot & \cdot \\
\cdot & \cdot\n\end{array}"*SVR"*RCVR"*RQSTR
           \mathbf{u}\mathbf{u}^{(I)}"*ALL
           \bar{\mathbf{u}}/* MOCHT_CLNTCONN */<br>/* MOCHT_SVRCONN */<br>/* MOCHT_CLUSRCVR */
  "*CLTCN*∪LICN ",<br>"*SVRCONN ",<br>"*CLUSRCVR",<br>"*CLUSSDR "
                /* MQCHT_CLUSSDR
                                  \star/3;
#elseconst struct
£
 char name[9];
 ChlTypeMap[9] =}
₹
                /* MQCHT_SENDER<br>/* MQCHT_SERVER
 "sdr\star"svr
           \mathbf{u}\star/\mathfrak{n}^{\left|I\right|}* MUCHT_SERVER<br>
/* MOCHT_RECEIVER */<br>
/* MOCHT_REQUESTER */<br>
/* MOCHT_GLINTCONN */<br>
/* MOCHT_GLINTCONN */<br>
/* MOCHT_GLINSCON<br>
/* MOCHT_GLINSCON
 "<sub>rcvr</sub>"rgstr
 "ail\frac{0}{1}"cltconn
  "svrcn
 "cluster",
  "clussdr
                /* MQCHT_CLUSSDR
\frac{3}{4};<br>#endif
/* Macros
#if (MQAT_DEFAULT == MQAT_OS400)<br>#define OUTFILE "QTEMP/AMQSAICL(AMQSAICL)"
 #define OPENOUTFILE (hdl, fname) \<br>#define OPENOUTFILE(hdl, fname) \<br>(hdl) = _Ropen((fname),"wr, rtncode=Y");<br>#define CLOSEOUTFILE(hdl) \
    _Rclose((hdl))
 #define WRITEOUTFILE(hdl, buf, buflen) \
```

```
_Rwrite((hdl), (buf), (buflen));#elif (MOAT DEFAULT == MOAT UNIX)
 Fili (with DEFILE "/tmp/amgsaicl.txt"<br>#define OUTFILE "/tmp/amgsaicl.txt"<br>#define OPENOUTFILE(hdl, fname) \<br>(hdl) = fopen((fname),"w");
 #define CLOSEOUTFILE(hdl) \
   fclose((hd))#define WRITEOUTFILE(hdl, buf, buflen) \
   fwrite((buf), (buffer), 1, (hdl)); fflush((hdl));#else
 #define OUTFILE "amgsaicl.txt"
 #define OPENOUTFILE(fname) \
   fopen((fname), "w")#define CLOSEOUTFILE(hdl) \
   fclose((hd));
 #define WRITEOUTFILE(hdl, buf, buflen) \<br>fwrite((buf),(buflen),1,(hdl)); fflush((hdl));
#endif
#define ChlType2String(t) ChlTypeMap[(t)-1].name
/* Function: main
int main(int argc, char *argv[])
  /* MQAI variables
                                                                   \starMQHCONN hConn; /* handle to MQ connection<br>MQCHAR qmName[MQ_Q_MGR_NAME_LENGTH+1]=""; /* default QMgr name
                                                                  \star/
                                                                  \star/MQLONG reason;
                                     /* reason code
                                                                   \star/MOLONG connReason;
                                     /* MOCONN reason code
                                                                   \star/MQLONG compCode;
                                    /* completion code<br>/* admin bag for mqExecute
                                                                  \star/MQHBAG adminBag = MQHB_UNUSABLE HBAG;
                                                                  \star/MQHBAG responseBag = MQHB_UNUSABLE_HBAG;/* response bag for mqExecute
                                                                  \star/MQHBAG cAttrsBag;
                                    /* bag containing chl attributes
                                                                 \star/MQHBAG errorBag;<br>MQLONG mqExecuteCC;
                                    /* bag containing cmd server error */<br>/* hag containing cmd server error */<br>/* mqExecute completion code */
  MQLONG mqExecuteRC;<br>MQLONG chlNameLength;
                                    /* mqExecute reason code
                                                                  \star//* Actual length of chl name
                                                                   \star/MQLONG chlType;
                                     /* Channel type
                                                                   \star/MOLONG i;
                                    /* loop counter
                                                                   \star/
  MQLONG numberOfBags;
                                     /* number of bags in response bag
                                                                  \star/MQCHAR chlName[MQ_OBJECT_NAME_LENGTH+1];/* name of chl extracted from bag
                                                                  \star/MOCHAR OutputBuffer[100];
                                    /* output data buffer
                                                                   \star//* output file handle
  OUTFILEHDL \star outfp = NULL;\star//* Connect to the queue manager
  if (argc > 1)
     strncpy(qmName, argv[1], (size_t)MQ_Q_MGR_NAME_LENGTH);
  MQCONN(qmName, &hConn;, &compCode;, &connReason;);
  /* Report the reason and stop if the connection failed.
  if (complete == MQCC_FAILED)₹
     CheckCallResult("Queue Manager connection", compCode, connReason);
     exit( (int)connReason);
  ł
  /* Open the output file
  if (argc \>)
  ş
    OPENOUTFILE(outfp, argv[2]);ł
  else
  ł
    OPENOUTFILE(outfp, OUTFILE);
  ł
  if(outfp == NULL)printf("Could not open output file.\n");
```

```
goto MOD_EXIT;
/\star Create an admin bag for the mqExecute call
mqCreateBag(MQCBO_ADMIN_BAG, &adminBag;, &compCode;, &reason;);
CheckCallResult("Create admin bag", compCode, reason);
/* Create a response bag for the mqExecute call
                                                       \starmqCreateBag(MQCBO ADMIN BAG, &responseBag;, &compCode;, &reason;);
CheckCallResult("Create response bag", compCode, reason);
/* Put the generic channel name into the admin bag
mqAddString(adminBag, MQCACH_CHANNEL_NAME, MQBL_NULL_TERMINATED, "*",
Examplode;, &reason;);<br>CheckCallResult("Add channel name", compCode, reason);
/* Put the channel type into the admin bag
mqAddInteger(adminBag, MQIACH_CHANNEL_TYPE, MQCHT_ALL, &compCode;, &reason;);
CheckCallResult("Add channel type", compCode, reason);
/* Add an inquiry for various attributes
mqAddInquiry(adminBag, MQIACH_CHANNEL_TYPE, &compCode;, &reason;);<br>CheckCallResult("Add inquiry", compCode, reason);
/* Send the command to find all the channel names and channel types.
                                                       \star//* The mqExecute call creates the PCF structure required, sends it to
                                                       \star//* the command server, and receives the reply from the command server into \star/<br>/* the response bag. The attributes are contained in system bags that are \star/
/* embedded in the response bag, one set of attributes per bag.
                                                       \star/mqExecute(hConn, \frac{1}{2} MQ connection handle<br>MQCMD_INQUIRE_CHANNEL, \frac{1}{2} Command to be executed
                                                       \star/\star/MQHB_NONE,
                         /* No options bag
                                                        \star//* Handle to bag containing commands */<br>/* Handle to bag to receive the response*/<br>/* Put msg on SYSTEM.ADMIN.COMMAND.QUEUE*/
       adminBag,
       responseBag,
       MOHO_NONE,
                         x^2 Create a dynamic q for the response x^2/x<br>
x^2/x Completion code from the mqexecute x^2/x Reason code from mqexecute call
       MQHO_NONE,
       &compCode;,
                                                        \star\&reason; ):\star//* Check the command server is started. If not exit.
if (reason == MQRC_CMD_SERVER_NOT_AVAILABLE)
₹
  print(f("Please start the command server: <text>ext{opqcs} @MgrName="\\text{\\})goto MOD_EXIT;
\frac{1}{x} Check the result from mqExecute call. If successful find the channel<br>\frac{1}{x} types for all the channels. If failed find the error.
                                                       \star/
                                                       \star/if (complete == MOCC OK)/* Successful mqExecute
                                                       \star/
 /* Count the number of system bags embedded in the response bag from the *//* mqExecute call. The attributes for each channel are in separate bags. */
 mqCountItems(responseBag, MQHA_BAG_HANDLE, &numberOfBags;,
 CheckCallResult("Count number of bag handles", compCode, reason);
 for (i=0; i<sub>number</sub> 0fbags; i++)/\star Get the next system bag handle out of the mqExecute response bag.
                                                       \star//* This bag contains the channel attributes
   mqInquireBag(responseBag, MQHA_BAG_HANDLE, i, &cAttrsbag,
            &compCode, &reason);
   CheckCallResult("Get the result bag handle", compCode, reason);
```

```
/* Get the channel name out of the channel attributes bag
                                                           \starmqInquireString(cAttrsBag, MQCACH_CHANNEL_NAME, 0, MQ_OBJECT_NAME_LENGTH,<br>chlName, &chlNameLength, NULL, &compCode, &reason);
     CheckCallResult("Get channel name", compCode, reason);
     /* Get the channel type out of the channel attributes bag
     mqInquireInteger(cAttrsBag, MQIACH_CHANNEL_TYPE, MQIND_NONE, &chlType,
                  &compCode, &reason);
     CheckCallResult("Get type", compCode, reason);
     /* Use mqTrim to prepare the channel name for printing.
                                                           \star/* Print the result.
                                                           \star/mqTrim(MQ_CHANNEL_NAME_LENGTH, chlName, chlName, &compCode, &reason);<br>sprintf(OutputBuffer, "%-20s%-9s", chlName, ChlType2String(chlType));
     WRITEOUTFILE(outfp, OutputBuffer, 29)
   \mathbf{r}\overline{\mathbf{3}}else
                                         /* Failed mqExecute
                                                           \star/printf("Call to get channel attributes failed: Cc = %Id : Re = %Id \nightharpoonup r,
             compCode, reason);
   /* If the command fails get the system bag handle out of the mqexecute \, */ \,/* response bag. This bag contains the reason from the command server
                                                           \star/
   /* why the command failed.
    /***************************
                          if (reason == MORCCF COMMAND FAILED)
     mqInquireBag(responseBag, MQHA_BAG_HANDLE, 0, &errorBag,
               &compCode, &reason);
     CheckCallResult("Get the result bag handle", compCode, reason);
     /\star Get the completion code and reason code, returned by the command
                                                           \star//* server, from the embedded error bag.
     mqInquireInteger(errorBag, MQIASY_COMP_CODE, MQIND_NONE, &mqExecuteCC,
     CheckCallResult("Get the completion code from the result bag",
                 compCode, reason);
     mqInquireInteger(errorBag, MQIASY_REASON, MQIND_NONE, &mqExecuteRC,
                  &compCode, &reason)
     CheckCallResult("Get the reason code from the result bag",
     compCode, reason);<br>printf("Error returned by the command server: Cc = %1d : Rc = %1d\n",<br>mqExecuteCC, mqExecuteRC);
   \mathbf{r}\overline{\mathcal{E}}MOD EXIT:
  /* Delete the admin bag if successfully created.
  if (adminBag != MQHB_UNUSABLE_HBAG)
  \mathcal{F}_{\mathcal{E}}mqDeleteBag(&adminBag, &compCode, &reason);
    CheckCallResult("Delete the admin bag", compCode, reason);
  ₹
  /* Delete the response bag if successfully created.
  if (responseBag != MQHB_UNUSABLE_HBAG)
  ₹
    mqDeleteBag(&responseBag, &compCode, &reason);<br>CheckCallResult("Delete the response bag", compCode, reason);
  /* Disconnect from the queue manager if not already connected
  if (connReason != MQRC_ALREADY_CONNECTED)
  ş.
```

```
MQDISC(&hConn, &compCode, &reason);
    CheckCallResult("Disconnect from Queue Manager", compCode, reason);
  \zeta/* Close the output file if open
  if(outfp != NULL)CLOSEOUTFILE(outfp);
  return 0;
\overline{\mathbf{r}}\star//* Function: CheckCallResult
                                                             \star//*
                                                             \star/**/
/*
                                                             \star//* Input Parameters: Description of call
                                                             \star/Completion code
                                                             x + x + x + x/\star\gamma_{*}Reason code
/∗
/* Output Parameters: None
7*/* Logic: Display the description of the call, the completion code and the
                                                             \star//\starreason code if the completion code is not successful
                                                             \star//\star\star//****void CheckCallResult(char *callText, MQLONG cc, MQLONG rc)
₹
  if (cc := MOCC OK)printf("%s failed: Completion Code = %1d : Reason = %1d\n", callText,
            cc, rc);}
```
# **Multi – Ukázkový program v jazyce C pro dotazování front a tisk informací** (amqsailq.c)

Ukázkový program v jazyce C amqsailq.c zjišťuje aktuální hloubku lokálních front pomocí rozhraní MQAI.

```
/\star\star//* Program name: AMQSAILQ.C
                                                                                                 \star/\star//\star/* Description: Sample C program to inquire the current depth of the local
                                                                                                 \star//\starqueues using the IBM MQ Administration Interface (MQAI)
                                                                                                 \star/* * * * * * * * * * /
/*
/* Statement:
                    Licensed Materials - Property of IBM
/\star84H2000, 5765-B73<br>84H2001, 5639-B42<br>84H2002, 5765-B74
/\star7\star/*
                     84H2003, 5765-B75<br>84H2004, 5639-B43
/\star/\star/\star/\star\star/(C) Copyright IBM Corp. 1999, 2024
                                                                                                 \star//*
\star \star //\star\star//* Function:
                                                                                                 \star/7*AMQSAILQ is a sample C program that demonstrates how to inquire
                                                                                                 \star/\frac{x}{x} + \frac{x}{x} + \frac{x}{x}attributes of the local queue manager using the MQAI interface. In
                                                                                                \begin{array}{c} \n\star / \\
\star / \\
\star / \\
\end{array}particular, it inquires the current depths of all the local queues.
        - A PCF command is built by placing items into an MQAI administration
                                                                                                 \star/\begin{matrix} \star / \\ \star / \\ \star / \\ \end{matrix}/ / / / * * * *
           bag.
           These are:-
                 - The generic queue name "*"- The type of queue required. In this sample we want to
                                                                                                 \star/inquire local queues.
                                                                                                 \star/- The attribute to be inquired. In this sample we want the
                                                                                                 \star/
\frac{7}{1}current depths.
                                                                                                \star/\star/7*- The mqExecute call is executed with the command MQCMD_INQUIRE_Q.
                                                                                                 \star/
```
The call generates the correct PCF structure.  $/\star$ ′/\*<br>/\* The default options to the call are used so that the command is sent  $*/$ to the SYSTEM.ADMIN.COMMAND.OUEUE.  $\star/$ 、/ / / / / / / / / / / / / / The reply from the command server is placed on a temporary dynamic  $\star/$ queue.  $\star/$ The reply from the MQCMD\_INQUIRE\_Q command is read from the  $\star/$ temporary queue and formatted into the response bag.  $\star/$  $\star/$ - The completion code from the mqExecute call is checked and if there  $\star/$ is a failure from the command server, then the code returned by  $\star/$ command server is retrieved from the system bag that has been  $\star/$ embedded in the response bag to the mqExecute call.  $\star/$  $\star$ / '/\*<br>/\* - If the call is successful, the depth of each local queue is placed  $\star/$ in system bags embedded in the response bag of the mqExecute call.  $\star/$  $7*$ The name and depth of each queue is obtained from each of the bags  $\star/$  $/\star$ and the result displayed on the screen.  $\star/$  $/\star$  $\star/$  $/*$  Note: The command server must be running.  $\star/$  $/\star$  $\star/$ \*\*\*/  $\star$  $x^2$  AMOSAILQ has 1 parameter - the queue manager name (optional)  $\star/$  $/*$  Includes #include <stdio.h> #include <string.h> #include <stdlib.h> #include <ctype.h> #include <cmqc.h>  $/*$  MQI #include <cmgcfc.h>  $/*$  PCF  $\star/$ #include <cmqbc.h> /\* MQAI  $/*$  Function prototypes void CheckCallResult(MQCHAR \*, MQLONG, MQLONG);  $/*$  Function: main  $int$  main(int argc, char  $*$ argv[])  $/*$  MQAI variables  $\star/$ MQHCONN hConn;<br>MQHCONN qmName[MQ\_Q\_MGR\_NAME\_LENGTH+1]=""; /\* default QMgr name<br>MQCONN qmName[MQ\_Q\_MGR\_NAME\_LENGTH+1]=""; /\* default QMgr name  $\star/$  $\star/$  $/*$  reason code MQLONG reason;  $\star/$ MOLONG connReason; /\* MQCONN reason code  $\star/$ MQLONG compCode;<br>MQHBAG adminBag = MQHB\_UNUSABLE\_HBAG; /\* completion code<br>/\* admin bag for mqExecute  $\star/$  $\star/$ MQHBAG responseBag = MQHB\_UNUSABLE\_HBAG;/\* response bag for mqExecute  $\star/$  $\star/$ MQHBAG qAttrsBag;  $/*$  bag containing q attributes  $\frac{1}{x}$  bag containing cmd server error  $\frac{x}{x}$ MQHBAG errorBag;<br>MQLONG mqExecuteCC;  $/*$  mqExecute completion code  $\star/$ MQLONG mqExecuteRC; /\* mqExecute reason code  $\star/$ MQLONG qNameLength; /\* Actual length of q name  $\star/$ MQLONG qDepth;<br>MQLONG i;  $/*$  depth of queue  $\star/$  $/*$  loop counter  $\star/$ MQLONG numberOfBags; /\* number of bags in response bag  $*/$ MQCHAR qName[MQ\_Q\_NAME\_LENGTH+1];  $/*$  name of queue extracted from bag\*/ printf("Display current depths of local queues\n\n");  $/*$  Connect to the queue manager if  $(\text{argc} > 1)$ strncpy(qmName, argv[1], (size\_t)MQ\_Q\_MGR\_NAME\_LENGTH); MQCONN(qmName, &hConn, &compCode, &connReason);  $\frac{1}{x}$  Report the reason and stop if the connection failed.  $if (complete == MQCC_FAILED)$ 

CheckCallResult("Queue Manager connection", compCode, connReason);  $exit($  (int)connReason); ₹  $/*$  Create an admin bag for the mqExecute call mqCreateBag(MQCBO\_ADMIN\_BAG, &adminBag, &compCode, &reason); CheckCallResult("Create admin bag", compCode, reason);  $/*$  Create a response bag for the mqExecute call mqCreateBag(MQCBO\_ADMIN\_BAG, &responseBag, &compCode, &reason); CheckCallResult("Create response bag", compCode, reason);  $x^2$  Put the generic queue name into the admin bag mqAddString(adminBag, MQCA\_Q\_NAME, MQBL\_NULL\_TERMINATED, "\*", &compCode, &reason); CheckCallResult("Add q name", compCode, reason);  $/*$  Put the local queue type into the admin bag mqAddInteger(adminBag, MQIA\_Q\_TYPE, MQQT\_LOCAL, &compCode, &reason);<br>CheckCallResult("Add q type", compCode, reason);  $/*$  Add an inquiry for current queue depths mqAddInquiry(adminBag, MQIA\_CURRENT\_Q\_DEPTH, &compCode, &reason); CheckCallResult("Add inquiry", compCode, reason);  $\frac{1}{2}$  Send the command to find all the local queue names and queue depths.  $\frac{1}{2}$  $/\star$  The mqExecute call creates the PCF structure required, sends it to  $\star/$  $/*$  the command server, and receives the reply from the command server into  $*/$ /\* the response bag. The attributes are contained in system bags that are  $*/$  $\frac{1}{x}$  embedded in the response bag, one set of attributes per bag.  $\star/$ mqExecute(hConn,<br>MQCMD\_INQUIRE\_Q,  $/*$  IBM MQ connection handle  $\star/$  $/*$  Command to be executed  $\star/$ MQHB\_NONE,  $/*$  No options bag  $\star/$ \*/<br>
/\* Handle to bag containing commands<br>
/\* Handle to bag to receive the response\*/<br>
/\* Put msg on SYSTEM.ADMIN.COMMAND.QUEUE\*/  $\overline{\text{admin}}$ Bag, responseBag, MQHO\_NONE, MOHO NONE, /\* Create a dynamic q for the response  $*/$ &compCode,  $/*$  Completion code from the mqExecute  $\star/$ /\* Reason code from mqExecute call  $\&$ reason $):$  $\star/$  $/*$  Check the command server is started. If not exit. if (reason == MQRC\_CMD\_SERVER\_NOT\_AVAILABLE) £ printf("Please start the command server: <strmqcsv QMgrName>\n"); MQDISC(&hConn, &compCode, &reason); CheckCallResult("Disconnect from Queue Manager", compCode, reason);  $exit(98);$ /\* Check the result from mqExecute call. If successful find the current  $\star$ /  $/\star$  depths of all the local queues. If failed find the error.  $\star/$  $if (complete == MQCC_OK)$  $/*$  Successful mqExecute  $\star/$ /\* Count the number of system bags embedded in the response bag from the  $*/$ /\* mqExecute call. The attributes for each queue are in a separate bag.  $\star$ / mqCountItems(responseBag, MQHA\_BAG\_HANDLE, &numberOfBags, &compCode, &reason); CheckCallResult("Count number of bag handles", compCode, reason); for  $(i=0; i<sub>number0fBags; i++)</sub>$ /\* Get the next system bag handle out of the mqExecute response bag.  $\star$ /

₹

```
/* This bag contains the queue attributes
   mgInguireBag(responseBag, MOHA BAG HANDLE, i, &gAttrsBag, &compCode,
            &reason);
   CheckCallResult("Get the result bag handle", compCode, reason);
   /* Get the queue name out of the queue attributes bag
   mqInquireString(qAttrsBag, MQCA_Q_NAME, 0, MQ_Q_NAME_LENGTH, qName,
              &qNameLength, NULL, &compCode, &reason);
   CheckCallResult("Get queue name", compCode, reason);
   /* Get the depth out of the queue attributes bag
   mqInquireInteger(qAttrsBag, MQIA_CURRENT_Q_DEPTH, MQIND_NONE, &qDepth,
   ---<br>CheckCallResult("Get depth", compCode, reason);
   \sqrt{*} Use mqTrim to prepare the queue name for printing.
                                                    \star/\star//* Print the result.
   mqTrim(MQ_Q_NAME_LENGTH, qName, qName, &compCode, &reason);
   print("%4d %-48s\n", qDepth, qName);
 }
\overline{\mathbf{3}}/* Failed mqExecute
else
                                                    \star/\rightarrowprintf("Call to get queue attributes failed: Completion Code = %d :
       Reason = %d\n\cdot n, compCode, reason);
  /* If the command fails get the system bag handle out of the mqExecute
                                                    \star//* response bag. This bag contains the reason from the command server
                                                    \star//* why the command failed.
                                                     \star/if (reason == MQRCCF_COMMAND_FAILED)
   mqInquireBag(responseBag, MQHA_BAG_HANDLE, 0, &errorBag, &compCode,
            &reason);
   CheckCallResult("Get the result bag handle", compCode, reason);
  /\star Get the completion code and reason code, returned by the command
                                                    \star//* server, from the embedded error bag.
                                                     \star /
  mqInquireInteger(errorBag, MQIASY_COMP_CODE, MQIND_NONE, &mqExecuteCC,
  CheckCallResult("Get the completion code from the result bag",
  compCode, reason);<br>mqInquireInteger(errorBag, MQIASY_REASON, MQIND_NONE, &mqExecuteRC,<br>&compCode, &reason);
  CheckCallResult("Get the reason code from the result bag",
              compCode, reason);
  printf("Error returned by the command server: Completion Code = %d :
        Reason = %d\n", mqExecuteCC, mqExecuteRC;
 }
\overline{3}/* Delete the admin bag if successfully created.
if (adminBag != MQHB_UNUSABLE_HBAG)
£
  mqDeleteBag(&adminBag, &compCode, &reason);
  CheckCallResult("Delete the admin bag", compCode, reason);
ł
\frac{1}{4} Delete the response bag if successfully created.
if (responseBag != MQHB_UNUSABLE_HBAG)
Ł
  mqDeleteBag(&responseBag, &compCode, &reason);
 CheckCallResult("Delete the response bag", compCode, reason);
ł
/* Disconnect from the queue manager if not already connected
                                                    \star/
```

```
if (connReason != MQRC_ALREADY_CONNECTED)
 \{MQDISC(&hConn, &compCode, &reason);
    CheckCallResult("Disconnect from queue manager", compCode, reason);
 ₹
 return 0;
\overline{\mathbf{3}}\star/* Function: CheckCallResult
                                                           \star/\star/
\star/* Input Parameters: Description of call
                                                           \star/* * * * * * * * /
               Completion code
               Reason code
\star\star* Output Parameters: None
* Logic: Display the description of the call, the completion code and the
      reason code if the completion code is not successful
\star\star/************
          void CheckCallResult(char *callText, MQLONG cc, MQLONG rc)
₹
 if (cc := MOCC OK)printf("%s failed: Completion Code = %d : Reason = %d\n",
           callText, cc, rc);
}
```
# **Multi Datové balíky a rozhraní MQAI**

Datový balík je prostředek ke zpracování vlastností nebo parametrů objektů pomocí rozhraní IBM MQ Administration Interface (MQAI).

## Datové balíky

· Datový balík neobsahuje žádné nebo obsahuje více datových položek. Tyto datové položky jsou objednány v rámci sáčku tak, jak jsou umístěny do sáčku. Tomu se říká pořadí vložení. Každá datová položka obsahuje selektor, který identifikuje datovou položku a hodnotu této datové položky, která může být buď celé číslo, 64bitové celé číslo, celočíselný filtr, řetězec, řetězcový filtr, bajtový řetězec, filtr bajtového řetězce, nebo popisovač jiného balíku. Datové položky jsou podrobně popsány v části "Typy datových položek dostupných v rozhraní MQAI" na stránce 66

Existují dva typy selektorů: selektory uživatelů a selektory systému. Ty jsou popsány v části Selektory MQAI. Selektory jsou obvykle jedinečné, ale je možné mít více hodnot pro stejný selektor. V tomto případě index identifikuje konkrétní výskyt selektoru, který je povinný. Indexy jsou popsány v části "Indexace v rozhraní MQAI" na stránce 39.

Hierarchie těchto konceptů je znázorněna na obrázku 1.

<span id="page-63-0"></span>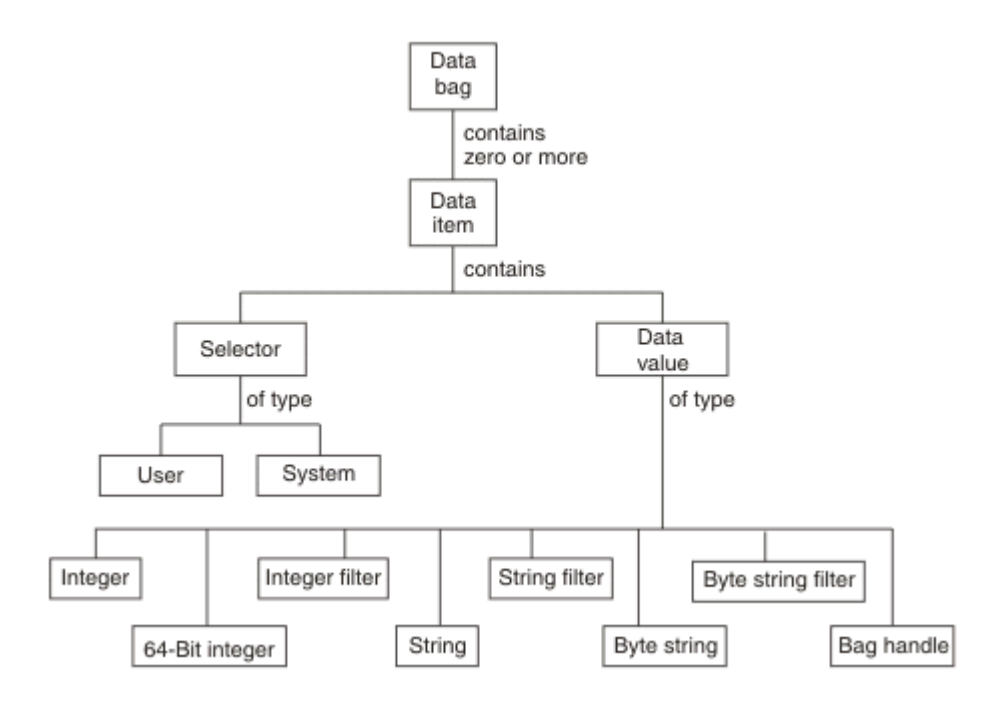

*Obrázek 4. Hierarchie konceptů MQAI*

Hierarchie byla vysvětlena v předchozím odstavci.

## **Typy datových pytlů**

Můžete zvolit typ balíku dat, který chcete vytvořit, v závislosti na úloze, kterou chcete provést:

### **uživatelská množina**

Jednoduchý balík používaný pro uživatelská data.

#### **administrační množina**

Balík vytvořený pro data používaná ke správě objektů IBM MQ odesíláním zpráv administrace na příkazový server. Administrační balík automaticky implikuje určité volby, jak je popsáno v tématu ["Vytvoření a odstranění datových balíků" na stránce 65](#page-64-0).

#### **množina příkazů**

Balík vytvořený také pro příkazy pro administraci objektů IBM MQ . Na rozdíl od administračního balíku však balík příkazů automaticky neimplikuje určité volby, i když jsou tyto volby k dispozici. Další informace o volbách viz ["Vytvoření a odstranění datových balíků" na stránce 65.](#page-64-0)

#### **skupinový balík**

Balík používaný k uchování sady seskupených datových položek. Skupinové balíky nelze použít pro administraci objektů IBM MQ .

Kromě toho je **systémový balík** vytvořen rozhraním MQAI, když je zpráva odpovědi vrácena z příkazového serveru a umístěna do výstupního balíku uživatele. Systémový balík nemůže být změněn uživatelem.

Použití datových balíků Různé způsoby použití datových balíků jsou uvedeny v tomto tématu:

## **Použití datových balíků**

Různé způsoby použití datových balíků jsou uvedeny v následujícím seznamu:

- Datové balíky ["Vytvoření a odstranění datových balíků" na stránce 65](#page-64-0)můžete vytvářet a odstraňovat.
- Data mezi aplikacemi můžete odesílat pomocí datových balíků ["Vkládání a příjem datových balíků](#page-64-0) [pomocí MQAI" na stránce 65.](#page-64-0)
- Datové položky můžete přidat do datových balíků ["Přidání datových položek do balíků pomocí MQAI" na](#page-66-0) [stránce 67](#page-66-0).
- <span id="page-64-0"></span>• Dotazový příkaz můžete přidat do balíku dat ["Přidání dotazového příkazu do balíku" na stránce 67.](#page-66-0)
- Můžete se dotazovat v rámci datových pytlů ["Dotazování v datových pytlích" na stránce 68](#page-67-0).
- Datové položky můžete spočítat v datovém balíku ["Počítání datových položek" na stránce 70](#page-69-0).
- Informace v datovém balíku ["Změna informací v rámci balíku" na stránce 68](#page-67-0)můžete změnit.
- Balík dat ["Vymazání balíku pomocí volání mqClearBag" na stránce 69m](#page-68-0)ůžete vymazat.
- Datový balík ["Zkrácení balíku pomocí volání mqTruncateBag" na stránce 70](#page-69-0)můžete zkrátit.
- Můžete převést tašky a vyrovnávací paměti ["Převod pytlů a vyrovnávacích pamětí" na stránce 70.](#page-69-0)

## *Vytvoření a odstranění datových balíků*

# **Vytváření datových balíků**

Chcete-li použít rozhraní MQAI, nejprve vytvořte datový balík pomocí volání mqCreateBag. Jako vstup pro toto volání zadáte jednu nebo více voleb pro řízení vytvoření vaku.

Parametr **Options** volání MQCreateBag vám umožňuje zvolit, zda se má vytvořit balík uživatelů, balík příkazů, balík skupin nebo administrační balík.

Chcete-li vytvořit uživatelský balík, příkazový balík nebo skupinový balík, můžete zvolit jednu nebo více dalších voleb:

- Formulář seznamu použijte v případě, že v balíku existují dva nebo více sousedních výskytů stejného selektoru.
- Změňte pořadí datových položek tak, jak jsou přidány do zprávy PCF, abyste se ujistili, že jsou parametry ve správném pořadí. Další informace o datových položkách viz ["Typy datových položek dostupných](#page-65-0) [v rozhraní MQAI" na stránce 66.](#page-65-0)
- Zkontrolujte hodnoty uživatelských selektorů pro položky, které přidáte do balíku.

Administrační pytle tyto volby automaticky implikují.

Datový balík je identifikován podle svého popisovače. Popisovač vaku je vrácen z mqCreateBag a musí být dodán ve všech ostatních voláních, která používají datový balík.

Úplný popis volání mqCreateBag viz mqCreateBag.

## **Odstranění datových balíků**

Jakýkoli datový balík vytvořený uživatelem musí být také odstraněn pomocí volání mqDeleteBag. Pokud je například v uživatelském kódu vytvořen balík, musí být také odstraněn v uživatelském kódu.

Systémové balíky jsou vytvářeny a odstraňovány automaticky pomocí MQAI. Další informace viz ["Odesílání příkazů administrace na příkazový server qm pomocí volání mqExecute" na stránce 72](#page-71-0). Kód uživatele nemůže odstranit balík systému.

Úplný popis volání mqDeleteBag naleznete v tématu mqDeleteBag.

# *Vkládání a příjem datových balíků pomocí MQAI*

Data lze také odesílat mezi aplikacemi vložením a získáním datových balíků pomocí volání mqPutBag a mqGetBag. To umožňuje rozhraní IBM MQ Administration Interface (MQAI) zpracovávat vyrovnávací paměť spíše než aplikaci.

Volání mqPutBag převede obsah určeného balíku na zprávu PCF a odešle zprávu do určené fronty a volání mqGetBag odebere zprávu z určené fronty a převede ji zpět na datový balík. Proto je volání mqPutBag ekvivalentní volání mqBagToBuffer následované MQPUT a mqGetBag je ekvivalentem volání MQGET následovaného mqBufferToBag.

Další informace o odesílání a přijímání zpráv PCF ve specifické frontě naleznete v tématu ["Odesílání](#page-27-0) [a příjem zpráv PCF v uvedené frontě" na stránce 28](#page-27-0)

<span id="page-65-0"></span>**Poznámka:** Rozhodnete-li se použít volání mqGetBag, musí být podrobnosti PCF ve zprávě správné. Pokud tomu tak není, dojde k příslušné chybě a zpráva PCF nebude vrácena.

## *Typy datových položek dostupných v rozhraní MQAI*

Datové položky jsou používány rozhraním IBM MQ Administration Interface (MQAI) k naplnění datových balíků při jejich vytvoření. Tyto datové položky mohou být uživatelské nebo systémové položky.

Tyto uživatelské položky obsahují uživatelská data, například atributy spravovaných objektů. Systémové položky by měly být použity pro větší kontrolu nad generovanými zprávami: například pro generování záhlaví zpráv. Další informace o systémových položkách viz "Systémové položky a rozhraní MQAI" na stránce 66.

# **Typy datových položek**

Když jste vytvořili datový balík, můžete jej naplnit položkami celého čísla nebo znakového řetězce. Můžete se zeptat na všechny tři typy položek.

Datová položka může být buď celočíselná, nebo znakově řetězcová. Zde jsou typy datových položek dostupných v rámci MQAI:

- Celé číslo
- 64bitové celé číslo
- Filtr celých čísel
- Znakový řetězec
- Filtr řetězce
- Bajtový řetězec
- Filtr řetězců bajtů
- Rukojeť tašky

## **Použití datových položek**

Toto jsou následující způsoby použití datových položek:

- • ["Počítání datových položek" na stránce 70](#page-69-0).
- • ["Odstranění datových položek" na stránce 71](#page-70-0).
- • ["Přidání datových položek do balíků pomocí MQAI" na stránce 67](#page-66-0).
- • ["Filtrování a dotazování datových položek" na stránce 67.](#page-66-0)

*Systémové položky a rozhraní MQAI*

Systémové položky mohou být použity rozhraním IBM MQ Administration Interface (MQAI) pro:

- Generování záhlaví PCF. Systémové položky mohou řídit identifikátor příkazu PCF, volby řízení, pořadové číslo zprávy a typ příkazu.
- Převod dat. Systémové položky obsluhují identifikátor znakové sady pro položky znakového řetězce v balíku.

Stejně jako všechny datové položky se systémové položky skládají ze selektoru a hodnoty. Informace o těchto selektorech a jejich použití naleznete v tématu Selektory MQAI.

Systémové položky jsou jedinečné. Jednu nebo více systémových položek lze identifikovat selektorem systému. Existuje pouze jeden výskyt každého selektoru systému.

Většinu systémových položek lze upravit (viz ["Změna informací v rámci balíku" na stránce 68](#page-67-0) ), ale volby vytvoření balíku nemohou být změněny uživatelem. Nemůžete odstranit systémové položky. (Viz ["Odstranění datových položek" na stránce 71](#page-70-0).)

#### Multi *Přidání datových položek do balíků pomocí MQAI*

<span id="page-66-0"></span>Když je datový balík vytvořen pomocí rozhraní IBM MQ Administration Interface (MQAI), můžete jej naplnit datovými položkami. Tyto datové položky mohou být uživatelské nebo systémové položky.

Další informace o datových položkách viz ["Typy datových položek dostupných v rozhraní MQAI" na](#page-65-0) [stránce 66.](#page-65-0)

Rozhraní MQAI vám umožňuje přidat celočíselné položky, 64bitové celočíselné položky, celočíselné položky filtru, položky znakového řetězce, řetězcový filtr, položky bajtového řetězce a položky filtru bajtového řetězce do sáčků, a to je zobrazeno v části Obrázek 5 na stránce 67. Položky jsou identifikovány selektorem. Obvykle jeden selektor identifikuje pouze jednu položku, ale to není vždy případ. Pokud je datová položka s uvedeným selektorem již v balíku přítomna, na konec balíku se přidá další instance tohoto selektoru.

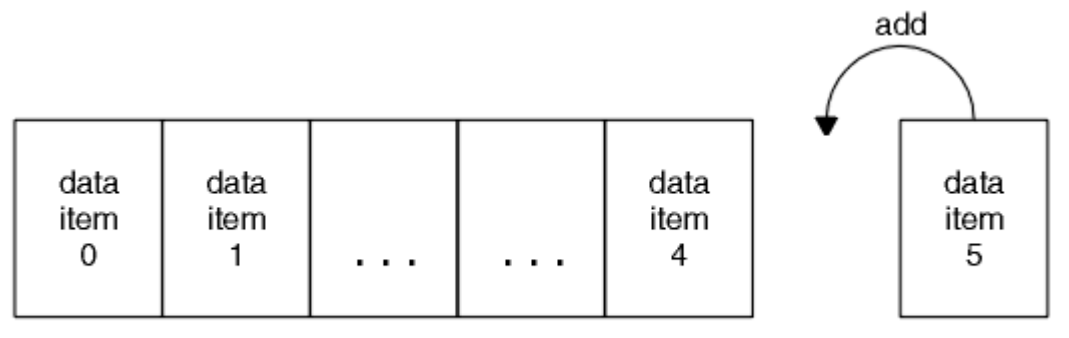

data bag

*Obrázek 5. Přidání datových položek*

Přidejte datové položky do balíku pomocí volání mqAdd\*:

- Chcete-li přidat celočíselné položky, použijte volání mqAddInteger, jak je popsáno v tématu mqAddInteger .
- Chcete-li přidat 64bitové celočíselné položky, použijte volání mqAddInteger64 podle popisu v části mqAddInteger64
- Chcete-li přidat položky filtru celých čísel, použijte volání mqAddIntegerFilter , jak je popsáno v tématu mqAddIntegerFilter
- Chcete-li přidat položky znakového řetězce, použijte řetězcové volání mqAdd, jak je popsáno v tématu mqAddString .
- Chcete-li přidat položky řetězcového filtru, použijte volání mqAddStringFilter , jak je popsáno v tématu mqAddStringFilter
- Chcete-li přidat položky bajtového řetězce, použijte volání mqAddByteString , jak je popsáno v tématu mqAddByteString
- Chcete-li přidat položky filtru bajtového řetězce, použijte volání filtru mqAddByteString, jak je popsáno v tématu mqAddByteStringFilter

Další informace o přidávání datových položek do balíku viz ["Systémové položky a rozhraní MQAI" na](#page-65-0) [stránce 66.](#page-65-0)

#### Multi *Přidání dotazového příkazu do balíku*

Volání mqAddInquiry se používá k přidání příkazu inquiry do balíku. Volání je specificky pro účely administrace, takže může být použito pouze s administrativními vaky. Umožňuje vám určit selektory atributů, na kterých se chcete dotazovat od IBM MQ.

Úplný popis volání příkazu mqAddInquiry naleznete v části mqAddInquiry.

*Filtrování a dotazování datových položek*

<span id="page-67-0"></span>Při použití rozhraní MQAI k dotazování na atributy objektů IBM MQ můžete řídit data vrácená do vašeho programu dvěma způsoby.

• Můžete *filtrovat* vrácená data pomocí volání mqAddInteger a mqAddString. Tento přístup vám umožňuje určit dvojici *Selector* a *ItemValue* , například:

mqAddInteger(inputbag, MQIA\_Q\_TYPE, MQQT\_LOCAL)

Tento příklad uvádí, že typ fronty (*Selector*) musí být lokální (*ItemValue*) a tato specifikace musí odpovídat atributům objektu (v tomto případě fronty), na který se dotazujete.

Ostatní atributy, které lze filtrovat, odpovídají příkazům PCF Inquire \*, které lze nalézt v ["Úvod do](#page-24-0) [programovatelných formátů příkazů IBM MQ" na stránce 25](#page-24-0). Chcete-li se například dotázat na atributy kanálu, podívejte se na příkaz Inquire Channel v této dokumentaci produktu. "Požadované parametry" a "Volitelné parametry" příkazu Inquire Channel identifikují selektory, které můžete použít pro filtrování.

• Pomocí volání mqAddInquiry můžete *query* zadat konkrétní atributy objektu. Tato volba určuje selektor, o který máte zájem. Pokud neuvedete selektor, vrátí se všechny atributy objektu.

Zde je příklad filtrování a dotazování na atributy fronty:

 $/*$  Request information about all queues  $*/$ mqAddString(adminbag, MQCA\_Q\_NAME, "\*")  $/*$  Filter attributes so that local queues only are returned  $*/$ mqAddInteger(adminbag, MQIA\_Q\_TYPE, MQQT\_LOCAL)  $/*$  Query the names and current depths of the local queues  $*/$ mqAddInquiry(adminbag, MQCA\_Q\_NAME) mqAddInquiry(adminbag, MQIA\_CURRENT\_Q\_DEPTH)  $/*$  Send inquiry to the command server and wait for reply  $*/$ mqExecute(MQCMD\_INQUIRE\_Q, ...)

## *Dotazování v datových pytlích*

Můžete se zeptat na:

- Hodnota celočíselné položky používající celočíselné volání mqInquire. Viz mqInquireInteger.
- Hodnota 64bitové celé položky pomocí volání mqInquireInteger64 . Viz mqInquireInteger64.
- Hodnota celočíselné položky filtru používající volání mqInquireIntegerFilter . Viz mqInquireIntegerFilter.
- Hodnota položky znakového řetězce pomocí řetězcového volání mqInquire. Viz mqInquireString.
- Hodnota položky filtru řetězce pomocí volání mqInquireStringFilter . Viz mqInquireStringFilter.
- Hodnota položky bajtového řetězce pomocí volání mqInquireByteString . Viz mqInquireByteString.
- Hodnota položky filtru řetězce bajtů pomocí volání filtru mqInquireByteString. Viz mqInquireByteStringFiltr.
- Hodnota popisovače vaku pomocí volání mqInquireBag. Viz mqInquireBag.

Můžete se také dotázat na typ (celé číslo, 64bitové celé číslo, celočíselný filtr, znakový řetězec, řetězcový filtr, bajtový řetězec, bajtový řetězcový filtr nebo popisovač sáčku) určité položky pomocí volání mqInquireItemInfo . Viz mqInquireItemInfo.

## *Změna informací v rámci balíku*

Rozhraní MQAI vám umožňuje měnit informace v rámci balíku pomocí volání mqSet\*. Můžete provést následující akce:

1. Upravit datové položky v rámci balíku. Index umožňuje nahradit jednotlivou instanci parametru identifikací výskytu položky, která má být upravena (viz [Obrázek 6 na stránce 69](#page-68-0) ).

<span id="page-68-0"></span>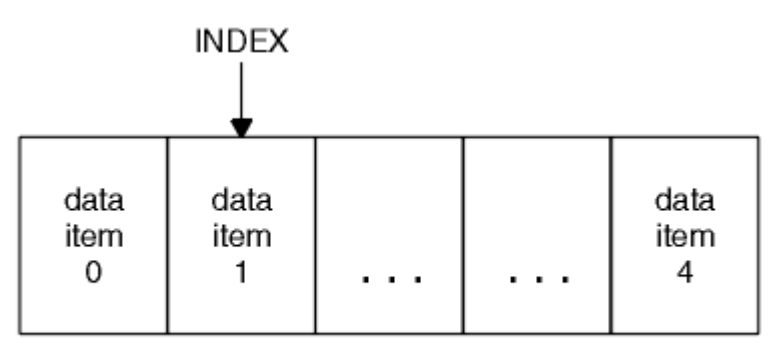

data bag

*Obrázek 6. Úprava jedné datové položky*

2. Odstraňte všechny existující výskyty uvedeného selektoru a přidejte nový výskyt na konec balíku. (Viz Obrázek 7 na stránce 69.) Speciální hodnota indexu umožňuje nahrazení *všech* instancí parametru.

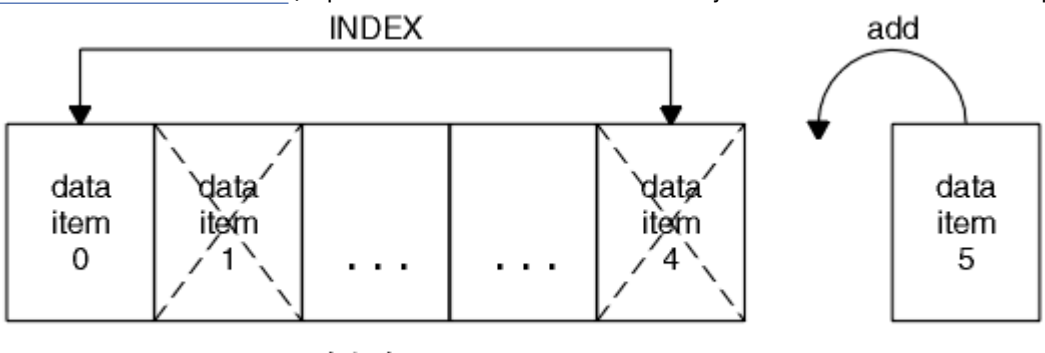

data bag

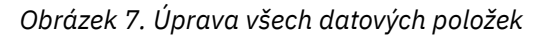

**Poznámka:** Index zachovává pořadí vložení v rámci balíku, ale může ovlivnit indexy jiných datových položek.

Volání mqSetInteger vám umožňuje upravit celočíselné položky v rámci balíku. Volání mqSetInteger64 umožňuje upravit položky 64bitového celého čísla. Volání mqSetIntegerFilter vám umožňuje upravit položky filtru celých čísel. Řetězcové volání mqSetvám umožňuje upravit položky znakového řetězce. Volání mqSetStringFilter vám umožňuje upravit položky řetězcového filtru. Volání mqSetByteString vám umožňuje upravit položky řetězce bajtů. Volání filtru mqSetByteStringvám umožňuje upravit položky filtru řetězce bajtů. Případně můžete tato volání použít k odstranění všech existujících výskytů uvedeného selektoru a k přidání nového výskytu na konec balíku. Datová položka může být uživatelská položka nebo systémová položka.

Úplný popis těchto volání viz:

- mqSetCelé číslo
- mqSetInteger64
- mqSetIntegerFilter
- mqSetŘetězec
- mqSetStringFilter
- mqSetByteString
- mqSetByteStringFiltr

#### Multi *Vymazání balíku pomocí volání mqClearBag*

Volání mqClearBag odebere všechny položky uživatele z balíku uživatelů a resetuje systémové položky na jejich počáteční hodnoty. Systémové sáčky obsažené v sáčku jsou také odstraněny.

<span id="page-69-0"></span>Úplný popis volání mqClearBag viz mqClearBag.

*Zkrácení balíku pomocí volání mqTruncateBag*

Volání mqTruncateBag snižuje počet položek uživatele v uživatelském balíku odstraněním položek z konce balíku, počínaje poslední přidanou položkou. Lze jej například použít při použití stejných informací záhlaví k vygenerování více než jedné zprávy.

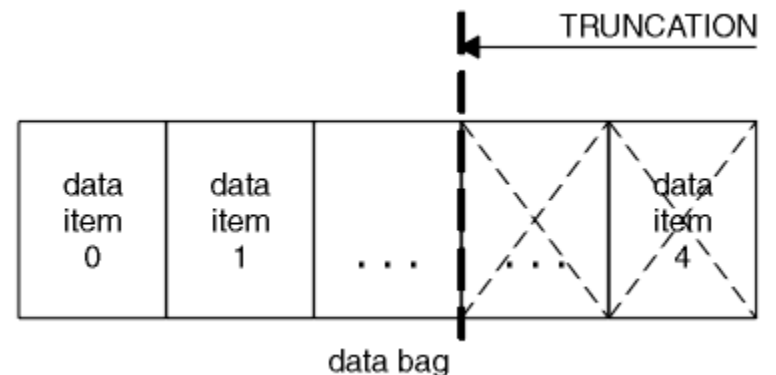

*Obrázek 8. Zkrácení pytle*

Úplný popis volání mqTruncateBag viz mqTruncateBag.

*Převod pytlů a vyrovnávacích pamětí*

Chcete-li odeslat data mezi aplikacemi, nejprve se data zprávy umístí do balíku. Poté se data v balíku převedou na zprávu PCF pomocí volání mqBagToBuffer . Zpráva PCF je odeslána do požadované fronty pomocí volání MQPUT. To je znázorněno na obrázku Obrázek 9 na stránce 70. Úplný popis volání mqBagToBuffer viz mqBagToBuffer.

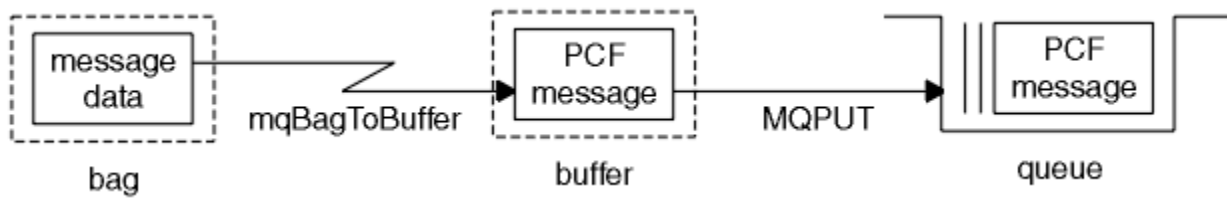

*Obrázek 9. Převod pytlů na zprávy PCF*

Pro příjem dat je zpráva přijata do vyrovnávací paměti pomocí volání MQGET. Data ve vyrovnávací paměti se poté převedou na balík pomocí volání mqBufferToBag , za předpokladu, že vyrovnávací paměť obsahuje platnou zprávu PCF. To je znázorněno na obrázku Obrázek 10 na stránce 70. Úplný popis volání mqBufferToBag viz mqBufferToBag.

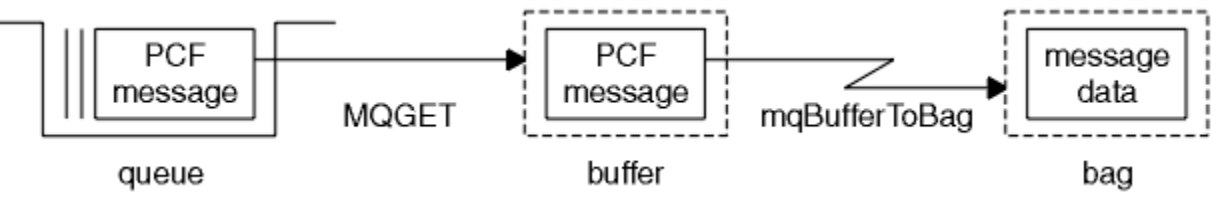

*Obrázek 10. Převod zpráv PCF do formátu balíku*

*Počítání datových položek*

Volání mqCountpoložek spočítá počet uživatelských položek, systémových položek nebo obojího, které jsou uloženy v datovém balíku, a vrátí toto číslo. Například mqCountItems( *Bag*, *7*, ...)vrátí počet položek v balíku se selektorem 7. Může počítat položky podle jednotlivých selektorů, podle uživatelských selektorů, podle systémových selektorů nebo podle všech selektorů.

<span id="page-70-0"></span>**Poznámka:** Toto volání počítá počet datových položek, ne počet jedinečných selektorů v balíku. Selektor se může vyskytnout vícekrát, takže v balíku může být méně jedinečných selektorů než datové položky.

Úplný popis volání položek mqCountviz mqCountItems.

# *Odstranění datových položek*

Položky z pytlů můžete odstranit mnoha způsoby. Můžete provést následující akce:

- Odeberte jednu nebo více položek uživatele z balíku. Podrobnější informace viz téma "Odstranění datových položek z balíku pomocí volání položky mqDelete" na stránce 71.
- Odstranit všechny uživatelské položky z vaku, to znamená, vymazat pytel. Podrobné informace viz ["Vymazání balíku pomocí volání mqClearBag" na stránce 69](#page-68-0).
- Odstranit položky uživatele z konce balíku, tj. oseknout balík. Podrobnější informace viz téma ["Zkrácení](#page-69-0) [balíku pomocí volání mqTruncateBag" na stránce 70](#page-69-0).

#### Multi. *Odstranění datových položek z balíku pomocí volání položky mqDelete*

Volání položky mqDeleteodebere jednu nebo více položek uživatele z balíku. Index se používá k odstranění buď:

1. Jediný výskyt určeného selektoru. (Viz Obrázek 11 na stránce 71.)

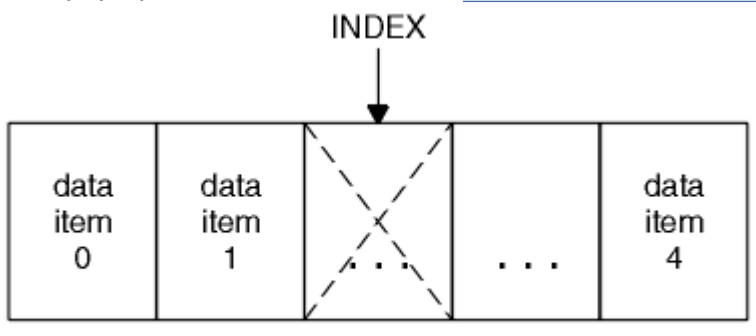

data bag

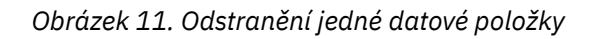

## , nebo

2. Všechny výskyty určeného selektoru. (Viz Obrázek 12 na stránce 71.)

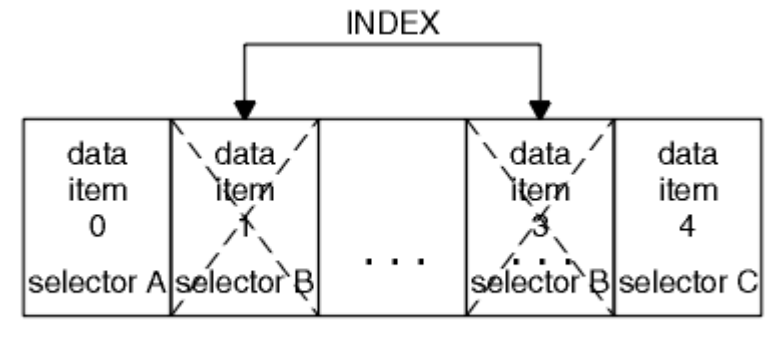

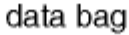

*Obrázek 12. Odstranění všech datových položek*

**Poznámka:** Index zachovává pořadí vložení v rámci balíku, ale může ovlivnit indexy jiných datových položek. Například volání položky mqDeletenezachovává hodnoty indexu datových položek, které následují po odstraněné položce, protože indexy jsou reorganizovány tak, aby vyplňovaly mezeru, která zůstává z odstraněné položky.

Úplný popis volání položky mqDeletenaleznete v tématu mqDeleteItem.

# <span id="page-71-0"></span>**Odesílání příkazů administrace na příkazový server qm pomocí volání mqExecute**

Po vytvoření a naplnění balíku dat lze zprávu administrativního příkazu odeslat na příkazový server správce front pomocí volání mqExecute . To zajišťuje výměnu s příkazovým serverem a vrací odpovědi v balíku.

Po vytvoření a naplnění datového balíku daty můžete odeslat zprávu příkazu administrace na příkazový server správce front. Nejjednodušším způsobem, jak to provést, je použít volání mqExecute . Volání mqExecute odešle zprávu příkazu administrace jako dočasnou zprávu a čeká na odpovědi. Odpovědi jsou vráceny v balíku odpovědí. Ty mohou obsahovat informace o atributech souvisejících s několika objekty IBM MQ nebo řadou chybových zpráv odezvy PCF, například. Proto může balík odpovědí obsahovat pouze návratový kód nebo může obsahovat *vnořené balíky*.

Zprávy odpovědí jsou umístěny do systémových balíků vytvořených systémem. Například pro dotazy týkající se názvů objektů se vytvoří systémová taška, která bude obsahovat tyto názvy objektů, a taška se vloží do uživatelské tašky. Manipulátory k těmto vakům jsou poté vloženy do vaku odezvy a k vnořenému vaku lze přistupovat pomocí selektoru MQHA\_BAG\_HANDLE. Systémový balík zůstane v úložišti, pokud není odstraněn, dokud nebude odstraněn.

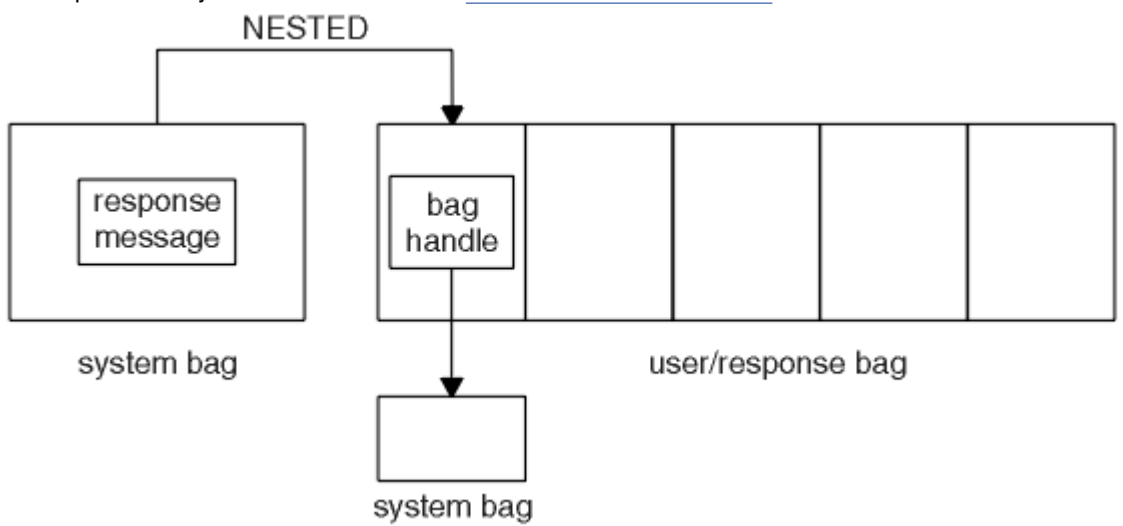

Koncept *vnoření* je zobrazen v souboru Obrázek 13 na stránce 72.

### *Obrázek 13. Vnoření*

Jako vstup pro volání mqExecute musíte zadat:

- Manipulátor připojení MQI.
- Příkaz, který se má provést. Tato hodnota by měla být jednou z hodnot MQCMD\_ \*.

**Poznámka:** Není-li tato hodnota rozpoznána rozhraním MQAI, bude i nadále přijata. Pokud však bylo k vložení hodnot do balíku použito volání dotazu mqAdd, musí být tento parametr příkazem INQUIRE rozpoznán pomocí MQAI. To znamená, že parametr by měl být ve formátu MQCMD\_INQUIRE\_ \*.

- Volitelně rukojeť sáčku obsahující volby, které řídí zpracování volání. Zde můžete také určit maximální dobu v milisekundách, po kterou má rozhraní MQAI čekat na každou zprávu odpovědi.
- Popisovač administračního balíku, který obsahuje podrobnosti o příkazu administrace, který má být zadán.
- Popisovač balíku odpovědí, který přijímá zprávy odpovědí.

Následující úchyty jsou volitelné:

• Popisovač objektu fronty, do které má být umístěn příkaz administrace.
<span id="page-72-0"></span>Není-li uveden žádný popisovač objektu, příkaz administrace se umístí do SYSTEM.ADMIN.COMMAND.QUEUE patřící aktuálně připojenému správci front. Toto nastavení je výchozí.

• Popisovač objektu fronty, kam se mají umístit zprávy s odpovědí.

Můžete se rozhodnout umístit zprávy odpovědí do dynamické fronty, která je automaticky vytvořena rozhraním MQAI. Vytvořená fronta existuje pouze po dobu trvání volání a je odstraněna rozhraním MQAI při ukončení volání mqExecute .

Příklady použití volání mqExecute naleznete v tématu Vzorový kód .

# **Administrace pomocí konzoly REST API**

Produkt administrative REST API můžete použít k administraci objektů IBM MQ , jako jsou správci front a fronty, a agentů a přenosů Managed File Transfer . Informace jsou odesílány a přijímány ze serveru administrative REST API ve formátu JSON. Tato rozhraní RESTful API vám mohou pomoci vložit administraci produktu IBM MQ do oblíbených DevOps a nástrojů automatizace.

# **Než začnete**

Poznámka: <sup>V9.3.5</sup> Produkt administrative REST API není k dispozici v samostatné instalaci produktu IBM MQ Web Server . Další informace o volbách instalace pro komponentu IBM MQ , která spouští produkt administrative REST API, viz IBM MQ Console a REST API.

Referenční informace o dostupných prostředcích REST viz Odkaz administrative REST API.

### **Procedura**

- "Začínáme s produktem administrative REST API" na stránce 73
- • ["Použití produktu administrative REST API" na stránce 77](#page-76-0)
- • ["Vzdálená administrace pomocí konzoly REST API" na stránce 78](#page-77-0)
- • ["REST API časová razítka" na stránce 82](#page-81-0)
- • ["REST API Ošetření chyb" na stránce 82](#page-81-0)
- • ["REST API zjišťování" na stránce 85](#page-84-0)
- • ["REST API Podpora národních jazyků" na stránce 86](#page-85-0)

# **Začínáme s produktem administrative REST API**

Začněte rychle s produktem administrative REST API a vyzkoušejte několik příkladů požadavků pomocí příkazu cURL k vytvoření, aktualizaci, zobrazení a odstranění fronty.

### **Než začnete**

Chcete-li začít používat produkt administrative REST API, příklady v této úloze mají následující požadavky:

- Příklady používají cURL k vytváření požadavků REST na zobrazení informací o správcích front v systému a k vytvoření fronty, aktualizaci, zobrazení a odstranění fronty. Chcete-li tedy provést tuto úlohu, musíte ve svém systému nainstalovat cURL .
- Chcete-li dokončit tuto úlohu, musíte být uživatelem s určitými oprávněními, abyste mohli použít příkaz **dspmqweb**:
	- V systému z/OS musíte mít oprávnění ke spuštění příkazu **dspmqweb** a k zápisu do souboru mqwebuser.xml.
	- Multi U všech ostatních operačních systémů musíte být privilegovaný uživatel.
	- V systému IBM iby měly být příkazy spuštěny v QSHELL.

## **Postup**

1. Ujistěte se, že jste nakonfigurovali server mqweb pro použití administrative REST API, administrative REST API pro MFT, messaging REST APInebo IBM MQ Console.

Další informace o konfiguraci serveru mqweb se základním registrem naleznete v tématu Základní konfigurace serveru mqweb.

 $2.220$ 

V systému z/OSnastavte proměnnou prostředí WLP\_USER\_DIR tak, abyste mohli použít příkaz **dspmqweb** . Nastavte proměnnou tak, aby ukazovala na konfiguraci serveru mqweb, zadáním následujícího příkazu:

export WLP\_USER\_DIR=*WLP\_user\_directory*

, kde *WLP\_user\_directory* je název adresáře, který se předává do crtmqweb. Například:

export WLP\_USER\_DIR=/var/mqm/web/installation1

Další informace viz Vytvoření serveru mqweb.

3. Určete adresu URL REST API zadáním následujícího příkazu:

dspmqweb status

Příklady v následujících krocích předpokládají, že vaše REST API adresa URL je výchozí adresa URL https://localhost:9443/ibmmq/rest/v1/. Pokud se vaše adresa URL liší od výchozí adresy, nahraďte ji následujícími kroky.

4. Vyzkoušejte požadavek GET na prostředku qmgr pomocí základního ověření s uživatelem mqadmin :

curl -k https://localhost:9443/ibmmq/rest/v2/admin/qmgr -X GET -u mqadmin:mqadmin

5. Vytvořte, zobrazte, pozměňte a odstraňte frontu pomocí prostředku mqsc :

Tento příklad používá správce front QM1. Buď vytvořte správce front se stejným názvem, nebo nahraďte existujícího správce front v systému.

a) Vytvořte požadavek POST na prostředek mqsc pro vytvoření lokální fronty:

V těle požadavku je název nové fronty nastaven na Q1. Používá se základní ověření a v požadavku REST cURL je nastaveno záhlaví ibm-mq-rest-csrf-token HTTP s libovolnou hodnotou. Toto další záhlaví je vyžadováno pro požadavky POST, PATCH a DELETE:

```
curl -k https://localhost:9443/ibmmq/rest/v2/admin/action/qmgr/QM1/mqsc -X POST -u 
mqadmin:mqadmin -H "ibm-mq-rest-csrf-token: value" -H "Content-Type: application/json" --
data "{\"type\": \"runCommandJSON\", \"command\": \"define\", \"qualifier\": \"qlocal\", 
\"name\": \"Q1\"}"
```
b) Vytvořte požadavek POST na prostředek mqsc pro zobrazení lokální fronty vytvořené v kroku "5.a" na stránce 74:

```
curl -k https://localhost:9443/ibmmq/rest/v2/admin/action/qmgr/QM1/mqsc -X POST -u 
mqadmin:mqadmin -H "ibm-mq-rest-csrf-token: value" -H "Content-Type: application/json" --
data "{\"type\": \"runCommandJSON\", \"command\": \"display\", \"qualifier\": \"qlocal\", 
\"name\": \"Q1\"}"
```
c) Proveďte požadavek POST na prostředek mqsc k prostředku, abyste aktualizovali popis fronty:

```
curl -k https://localhost:9443/ibmmq/rest/v2/admin/action/qmgr/QM1/mqsc -X POST -u 
mqadmin:mqadmin -H "ibm-mq-rest-csrf-token: value" -H "Content-Type: application/json" --
data "{\"type\": \"runCommandJSON\", \"command\": \"alter\", \"qualifier\": \"qlocal\", 
\"name\": \"Q1\", \"parameters\": {\"descr\": \"new description\" }}"
```
d) Vytvořte požadavek POST na prostředek mqsc , abyste zobrazili nový popis fronty. Uveďte atribut **responseParameters** v těle požadavku, aby odezva obsahovala pole popisu:

curl -k https://localhost:9443/ibmmq/rest/v2/admin/action/qmgr/QM1/mqsc -X POST -u mqadmin:mqadmin -H "ibm-mq-rest-csrf-token: value" -H "Content-Type: application/json" - data "{\"type\": \"runCommandJSON\", \"command\": \"display\", \"qualifier\": \"qlocal\", \"name\": \"Q1\", \"responseParameters\" : [\"descr\"]}"

e) Vytvořte požadavek POST na prostředek mqsc pro odstranění fronty:

curl -k https://localhost:9443/ibmmq/rest/v2/admin/action/qmgr/QM1/mqsc -X POST -u mqadmin:mqadmin -H "ibm-mq-rest-csrf-token: value" -H "Content-Type: application/json" - data "{\"type\": \"runCommandJSON\", \"command\": \"delete\", \"qualifier\": \"qlocal\", \"name\": \"Q1\"}"

f) Vytvořte požadavek POST na prostředek mqsc , abyste prokázali, že je fronta odstraněna:

```
curl -k https://localhost:9443/ibmmq/rest/v2/admin/action/qmgr/QM1/mqsc -X POST -u 
mqadmin:mqadmin -H "ibm-mq-rest-csrf-token: value" -H "Content-Type: application/json" --
data "{\"type\": \"runCommandJSON\", \"command\": \"display\", \"qualifier\": \"qlocal\", 
\"name\": \"Q1\"}"
```
## **Jak pokračovat dále**

- Příklady používají základní ověření k zabezpečení požadavku. Místo toho můžete použít ověření založené na tokenech nebo ověření na základě klienta. Další informace viz Použití ověření klientského certifikátu pomocí REST API a IBM MQ Console a Použití ověření pomocí tokenů pomocí REST API.
- Další informace o použití konzoly administrative REST API a vytváření adres URL s parametry dotazu: ["Použití produktu administrative REST API" na stránce 77](#page-76-0).
- Procházením referenčních informací vyhledejte dostupné prostředky administrative REST API a všechny dostupné volitelné parametry dotazu: administrative REST API reference.
- Zjistěte, jak používat administrative REST API ke správě objektů IBM MQ na vzdálených systémech: ["Vzdálená administrace pomocí konzoly REST API" na stránce 78.](#page-77-0)
- Zjistěte, jak používat administrative REST API s MFT:"Začínáme s REST API pro MFT" na stránce 75.
- Zjistěte messaging REST API, rozhraní RESTful pro systém zpráv IBM MQ : Systém zpráv pomocí REST API.
- Zjistěte IBM MQ Console, grafické uživatelské rozhraní založené na prohlížeči: ["Administrace pomocí](#page-88-0) [konzoly IBM MQ Console" na stránce 89.](#page-88-0)

# **Začínáme s REST API pro MFT**

Začněte rychle s produktem administrative REST API for Managed File Transfer a vyzkoušejte několik ukázkových požadavků na zobrazení stavu agenta MFT a zobrazení seznamu přenosů.

### **Než začnete**

- Příklady používají cURL k odeslání požadavků REST pro zobrazení seznamu přenosů a zobrazení stavu agenta MFT . Chcete-li tedy provést tuto úlohu, musíte ve svém systému nainstalovat cURL .
- Chcete-li dokončit tuto úlohu, musíte být uživatelem s určitými oprávněními, abyste mohli použít příkaz **dspmqweb**:
	- V systému z/OS musíte mít oprávnění ke spuštění příkazu **dspmqweb** a k zápisu do souboru mqwebuser.xml.
	- Multi U všech ostatních operačních systémů musíte být privilegovaný uživatel.

### **Postup**

1. Ujistěte se, že je server mqweb nakonfigurován pro administrative REST API pro MFT:

• Ujistěte se, že jste nakonfigurovali server mqweb pro použití administrative REST API, administrative REST API pro MFT, messaging REST APInebo IBM MQ Console.Další informace o konfiguraci serveru mqweb se základním registrem naleznete v tématu Základní konfigurace serveru mqweb.

- Je-li nakonfigurován server mqweb, ujistěte se, že byl dokončen krok 8 Základní konfigurace pro server mqweb , který povolí administrative REST API pro MFT.
- $2.2205$

V systému z/OSnastavte proměnnou prostředí WLP\_USER\_DIR tak, abyste mohli použít příkaz **dspmqweb** . Nastavte proměnnou tak, aby ukazovala na konfiguraci serveru mqweb, zadáním následujícího příkazu:

export WLP\_USER\_DIR=*WLP\_user\_directory*

, kde *WLP\_user\_directory* je název adresáře, který se předává do crtmqweb. Například:

export WLP\_USER\_DIR=/var/mqm/web/installation1

Další informace viz Vytvoření serveru mqweb.

3. Určete adresu URL REST API zadáním následujícího příkazu:

dspmqweb status

Příklady v následujících krocích předpokládají, že vaše REST API adresa URL je výchozí adresa URL https://localhost:9443/ibmmq/rest/v1/. Pokud se vaše adresa URL liší od výchozí adresy, nahraďte ji následujícími kroky.

4. Proveďte požadavek GET na prostředek agent , abyste vrátili základní podrobnosti o všech agentech, včetně názvu, typu a stavu:

curl -k https://localhost:9443/ibmmq/rest/v2/admin/mft/agent/ -X GET -u mftadmin:mftadmin

5. Pomocí příkazu **fteCreateTransfer** vytvořte některé přenosy, které se mají zobrazit.

Server mqweb ukládá do mezipaměti informace o přenosech a vrací tyto informace při zadání požadavku. Tato mezipaměť je resetována při restartování serveru mqweb. Můžete vidět, zda byl server restartován, zobrazením souborů console.log a messages.log , nebo v systému z/OS, při pohledu na výstup ze spuštěné úlohy.

6. Proveďte požadavek GET na prostředek transfer , abyste vrátili podrobnosti až o čtyřech přenosech, které byly provedeny od spuštění serveru mqweb:

```
curl -k https://localhost:9443/ibmmq/rest/v2/admin/mft/transfer?limit=4 -X GET -u 
mftadmin:mftadmin
```
### **Jak pokračovat dále**

- Příklady používají základní ověření k zabezpečení požadavku. Místo toho můžete použít ověření založené na tokenech nebo ověření na základě klienta. Další informace viz Použití ověření pomocí tokenů pomocí REST API a Použití ověření klientského certifikátu pomocí REST API a IBM MQ Console.
- Další informace o použití konzoly administrative REST API a vytváření adres URL s parametry dotazu: ["Použití produktu administrative REST API" na stránce 77](#page-76-0).
- Procházením referenčních informací vyhledejte dostupné prostředky administrative REST API pro MFT a všechny dostupné volitelné parametry dotazu: administrative REST API odkaz.
- Zjistěte messaging REST API, rozhraní RESTful pro systém zpráv IBM MQ : Systém zpráv pomocí REST API.
- Zjistěte IBM MQ Console, grafické uživatelské rozhraní založené na prohlížeči: ["Administrace pomocí](#page-88-0) [konzoly IBM MQ Console" na stránce 89.](#page-88-0)

# <span id="page-76-0"></span>**Použití produktu administrative REST API**

Při použití konzoly administrative REST APIvyvoláte metody HTTP na adresách URL, které představují různé objekty IBM MQ , například správce front nebo fronty. Metoda HTTP , například POST, představuje typ akce, která se má provést na objektu reprezentovaném URL. Další informace o akci mohou být poskytnuty ve formátu JSON jako součást informačního obsahu metody HTTP nebo zakódované v parametrech dotazu. Informace o výsledku provedení akce mohou být vráceny jako tělo odpovědi HTTP .

# **Než začnete**

Před použitím konzoly administrative REST APIzvažte tyto skutečnosti:

- Chcete-li používat soubor administrative REST API, musíte se ověřit na serveru mqweb. Můžete provést ověření pomocí základního ověření HTTP , ověření pomocí certifikátu klienta nebo ověření pomocí tokenu. Další informace o použití těchto metod ověřování naleznete v tématu IBM MQ Console a REST API zabezpečení.
- REST API rozlišuje velikost písmen. Například příkaz HTTP GET na následující URL nezobrazuje informace, pokud se správce front nazývá qmgr1.

/ibmmq/rest/v1/admin/qmgr/QMGR1

- Ne všechny znaky, které lze použít v názvech objektů IBM MQ , mohou být přímo zakódovány v URL. Chcete-li tyto znaky správně kódovat, musíte použít příslušné kódování URL :
	- Dopředné lomítko,/, musí být zakódováno jako %2F.
	- Znak procenta% musí být zakódován jako %25.
- Kvůli chování některých prohlížečů nepojmenujte objekty pouze pomocí tečky nebo dopředného lomítka.

# **Informace o této úloze**

Když použijete REST API k provedení akce na objektu, musíte nejprve vytvořit URL , která bude tento objekt reprezentovat. Každá URL začíná předponou, která popisuje, na který název hostitele a port se má požadavek odeslat. Zbytek URL popisuje konkrétní objekt nebo sadu objektů známých jako prostředek.

Akce, která má být provedena na prostředku, definuje, zda URL potřebuje parametry dotazu, či nikoli. Také definuje metodu HTTP , která se používá, a zda se další informace odesílají na URL, nebo se z ní vracejí, ve formátu JSON. Další informace mohou tvořit část požadavku HTTP nebo mohou být vráceny jako součást odezvy HTTP .

Po vytvoření URLa vytvoření volitelného informačního obsahu JSON pro odeslání v požadavku HTTP můžete odeslat požadavek HTTP na adresu IBM MQ. Požadavek můžete odeslat pomocí implementace HTTP , která je vestavěna do vámi zvoleného programovacího jazyka. Požadavky můžete také odeslat pomocí nástrojů příkazového řádku, jako např. cURL, webového prohlížeče nebo doplňku webového prohlížeče.

**Důležité:** Musíte provést minimálně kroky "1.a" na stránce 77 a "1.b" na stránce 77.

### **Postup**

- 1. Vytvořte URL:
	- a) Určete předponu URL zadáním následujícího příkazu:

dspmqweb status

URL , kterou chcete použít, obsahuje frázi /ibmmq/rest/ .

b) Přidejte prostředek do cesty URL .

K dispozici jsou následující prostředky IBM MQ :

• /admin/installation

- <span id="page-77-0"></span>• /admin/qmgr
- /admin/queue
- /admin/odběr
- /admin/channel
- /action/qmgr/{qmgrname}/mqsc

K dispozici jsou následující prostředky Managed File Transfer :

- /admin/agent
- /admin/transfer
- /admin/monitor

Chcete-li například interaktivně spolupracovat se správci front, přidejte /qmgr k předponě URL a vytvořte následující URL:

```
https://localhost:9443/ibmmq/rest/v2/admin/qmgr
```
c) Volitelné: Přidejte jakékoli další volitelné segmenty cesty do URL.

V referenčních informacích pro každý typ objektu lze volitelné segmenty identifikovat v URL pomocí složených závorek, které je obklopují { }.

Přidejte například název správce front QM1 do URL a vytvořte následující URL:

https://localhost:9443/ibmmq/rest/v2/admin/qmgr/QM1

d) Volitelné: Přidejte volitelný parametr dotazu do URL.

Přidat otazník,?, název proměnné, rovnítko = a hodnotu nebo seznam hodnot pro URL.

Chcete-li například požadovat všechny atributy správce front QM1, vytvořte následující URL:

https://localhost:9443/ibmmq/rest/v2/admin/qmgr/QM1?attributes=\*

e) Přidejte další volitelné parametry dotazu do URL.

Přidejte znak ampersand & do URLa poté opakujte krok d.

- 2. Vyvolejte příslušnou metodu HTTP na URL. Zadejte libovolný volitelný informační obsah JSON a poskytněte odpovídající pověření zabezpečení pro ověření. Příklad:
	- Použijte implementaci HTTP/REST zvoleného programovacího jazyka.
	- Použijte nástroj, jako např. doplněk prohlížeče klienta REST nebo cURL.

# **Vzdálená administrace pomocí konzoly REST API**

Produkt REST API můžete použít k administraci vzdálených správců front a objektů IBM MQ , které jsou přidruženy k těmto správcům front. Tato vzdálená administrace zahrnuje správce front, kteří se nacházejí ve stejném systému, ale nikoli ve stejné instalaci produktu IBM MQ jako server mqweb. Proto můžete použít REST API ke správě celé sítě IBM MQ pouze s jednou instalací, která spouští server mqweb. Chcete-li provádět administraci vzdálených správců front, musíte nakonfigurovat bránu administrative REST API tak, aby alespoň jeden správce front ve stejné instalaci jako server mqweb vystupovat jako správce front brány. Poté můžete určit vzdáleného správce front v adrese REST API resource URL a provést určenou administrativní akci.

# **Než začnete**

Vzdálenou administraci můžete zabránit zakázáním brány administrative REST API . Další informace viz Konfigurace administrative REST API brány.

Chcete-li použít bránu administrative REST API , musí být splněny následující podmínky:

- Server mqweb musí být nakonfigurován a spuštěn. Další informace o konfiguraci a spuštění serveru mqweb viz ["Začínáme s produktem administrative REST API" na stránce 73.](#page-72-0)
- Správce front, kterého chcete konfigurovat jako správce front brány, musí být ve stejné instalaci jako server mqweb.
- Vzdálený správce front, kterého chcete spravovat, musí být IBM MQ 8.0 nebo novější.
- Musíte se ujistit, že všechny atributy uvedené ve vašem požadavku jsou platné pro systém, na který odesíláte požadavek. Pokud je například správce front brány v systému Windows a vzdálený správce front v systému z/OS, nemůžete požadovat, aby byl pro požadavek HTTP GET v prostředku queue vrácen atribut dataCollection.statistics .
- Musíte se ujistit, že všechny atributy uvedené ve vašem požadavku jsou platné pro úroveň IBM MQ , na kterou odesíláte požadavek. Pokud je například spuštěn vzdálený správce front IBM MQ 8.0, nemůžete požadovat, aby byl pro požadavek HTTP GET na prostředku queue vrácen atribut extended.enableMediaImageOperations .
- Musíte použít jeden z těchto podporovaných prostředků REST:
	- /queue
	- /subscription
	- /channel
	- /mqsc
	- /qmgr

Prostředek /qmgr vrací při dotazování vzdáleného správce front pouze podmnožinu atributů: name, status.started, status.channelInitiatorState, status.ldapConnectionState, status.connectionCounta status.publishSubscribeState.

#### **Informace o této úloze**

Chcete-li použít bránu administrative REST API k administraci vzdálených správců front, musíte připravit správce front pro vzdálenou administraci. To znamená, že musíte nakonfigurovat přenosové fronty, listenery a odesílací a přijímací kanály mezi správcem front brány a vzdáleným správcem front. Poté můžete odeslat požadavek REST vzdálenému správci front určením správce front v URLprostředku. Správce front brány je určen buď pomocí příkazu **setmqweb** k nastavení atributu mqRestGatewayQmgr na název správce front brány, nebo odesláním názvu správce front brány v záhlaví, které je odesláno s požadavkem. Požadavek je odeslán prostřednictvím správce front brány vzdálenému správci front. Odezva je vrácena se záhlavím, které označuje správce front, který byl použit jako správce front brány.

### **Postup**

1. Konfigurujte komunikaci mezi správcem front brány a vzdálenými správci front, které chcete spravovat. Tyto kroky konfigurace jsou stejné jako ty, které jsou nezbytné pro konfiguraci vzdálené administrace pomocí příkazu runmqsc a PCF.

Další informace o těchto krocích viz ["Konfigurace správců front pro vzdálenou administraci" na stránce](#page-212-0) [213](#page-212-0).

- 2. Konfigurujte zabezpečení ve vzdálených správcích front:
	- a) Ujistěte se, že příslušná ID uživatelů existují v systému, ve kterém je spuštěn vzdálený správce front. ID uživatele, které musí existovat na vzdáleném systému, závisí na roli uživatele REST API :
		- Pokud je uživatel REST API ve skupině MQWebAdmin nebo MQWebAdminRO, musí ID uživatele, který spustil server mqweb, existovat na vzdáleném systému. V systému IBM MQ Applianceje uživatel, který spouští server mqweb, mqsystem.
		- Pokud je uživatel REST API ve skupině MQWebUser , musí toto ID uživatele REST API existovat na vzdáleném systému.
	- b) Ujistěte se, že příslušným ID uživatelů jsou uděleny nezbytné úrovně oprávnění pro přístup k příslušným prostředkům REST API ve vzdáleném správci front:
- Oprávnění pro vložení zpráv do souboru SYSTEM.ADMIN.COMMAND.QUEUE.
- Oprávnění pro vložení zpráv do souboru SYSTEM.REST.REPLY.QUEUE.
- Oprávnění pro přístup k přenosovým frontám, které jsou definovány pro vzdálenou správu.
- Oprávnění k zobrazení atributů správce front.
- Oprávnění k provedení požadavků REST. Další informace viz sekce Požadavky zabezpečení v odkazovaných tématech REST API prostředků.
- 3. Konfigurujte, který lokální správce front se používá jako brána. Můžete konfigurovat výchozího správce front brány, určit správce front brány v záhlaví HTTP nebo použít kombinaci obou přístupů:
	- Nakonfigurujte výchozího správce front brány pomocí příkazu **setmqweb** :

```
setmqweb properties -k mqRestGatewayQmgr -v qmgrName
```
kde *qmgrName* je název správce front brány.

Tento správce front brány se používá v případě, že jsou splněny obě následující podmínky:

- V záhlaví ibm-mq-rest-gateway-qmgr požadavku REST není uveden správce front.
- Správce front určený v adrese REST API resource URL není lokálním správcem front.
- Konfigurujte správce front brány pro každý požadavek REST nastavením HTTP ibm-mq-restgateway-qmgr na název správce front brány.
- 4. Do URLprostředku zadejte název vzdáleného správce front, kterého chcete spravovat.
	- Chcete-li například získat seznam front ze vzdáleného správce front remoteQM, použijte následující URL:

https://localhost:9443/ibmmq/rest/v1/admin/qmgr/remoteQM/queue

# **Výsledky**

S odezvou REST se vrátí záhlaví ibm-mq-rest-gateway-qmgr . Toto záhlaví určuje, který správce front byl použit jako správce front brány.

Máte-li potíže s použitím konzoly administrative REST API pro administraci vzdálených správců front, postupujte takto:

- Zkontrolujte, zda je vzdálený správce front spuštěn.
- Zkontrolujte, zda je příkazový server spuštěn na vzdáleném systému.
- Zkontrolujte, zda nevypršela platnost intervalu odpojení kanálu. Například, pokud se kanál spustil, ale pak se po nějaké době vypnul. To je obzvláště důležité, pokud spouštíte kanály ručně.

#### **Příklad**

V následujícím příkladu existují tři instalace produktu IBM MQ na dvou počítačích. V systému Machine 1jsou k dispozici položky Installation 1 a Installation 2. V systému Machine 2je k dispozici soubor Installation 3. Server mqweb je nakonfigurován pro Installation 1. V každé instalaci je jeden správce front a tito správci front jsou konfigurováni pro vzdálenou administraci. To znamená, že jsou nakonfigurovány a spuštěny následující moduly listener, kanály a fronty:

- Ve správci front QM1v systému Installation 1v systému Machine 1:
	- Kanál odesilatele QM1.to.QM2
	- Přijímací kanál QM2.to.QM1
	- Kanál odesilatele QM1.to.QM3
	- Přijímací kanál QM3.to.QM1
	- Přenosová fronta QM2
	- Přenosová fronta QM3
- Modul listener konfigurovaný na portu 1414
- Ve správci front QM2, v systému Installation 2, v systému Machine 1:
	- Kanál odesilatele QM2.to.QM1
	- Přijímací kanál QM1.to.QM2
	- Přenosová fronta QM1
	- Modul listener konfigurovaný na portu 1415
- Ve správci front QM3v systému Installation 3v systému Machine 2:
	- Kanál odesilatele QM3.to.QM1
	- Přijímací kanál QM1.to.QM3
	- Přenosová fronta QM1
	- Výchozí modul listener

Fronta Qon2 je definována na serveru QM2a fronta Qon3 je definována na serveru QM3.

Uživateli mquser je v obou počítačích udělena role MQWebAdmin v produktu REST APIa je mu uděleno oprávnění pro přístup k příslušným frontám v jednotlivých správcích front.

Příkaz setmqweb se používá ke konfiguraci správce front QM1 jako výchozího správce front brány.

Následující diagram zobrazuje tuto konfiguraci:

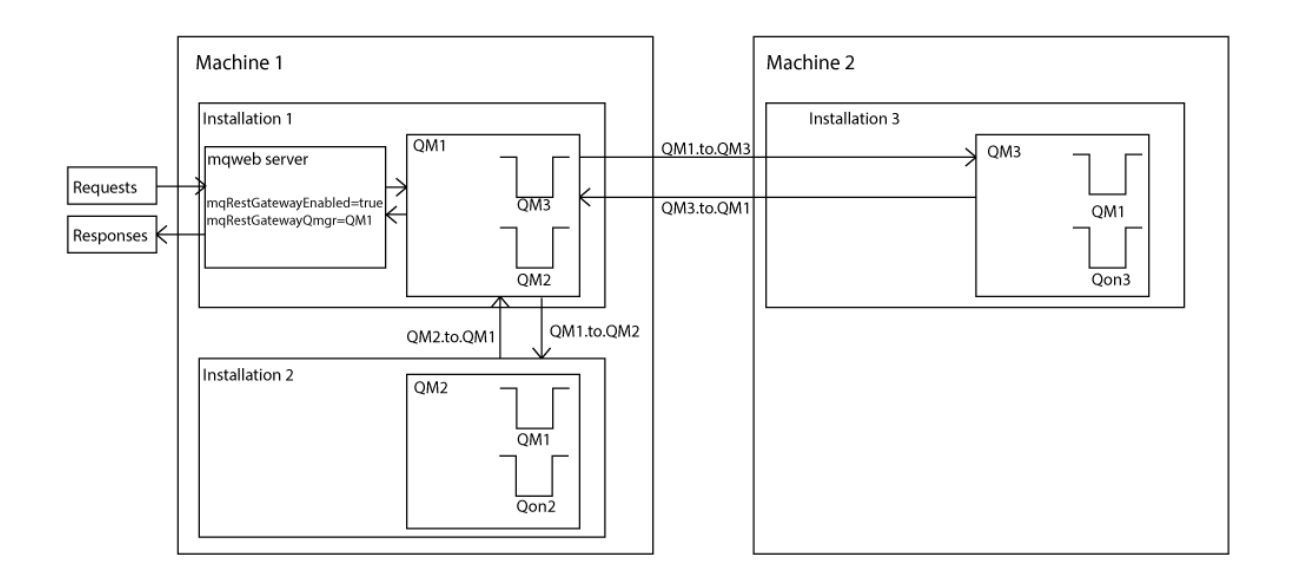

*Obrázek 14. Diagram ukázkové konfigurace pro vzdálenou administraci pomocí REST API.*

Na server mqweb je odeslán následující požadavek REST:

```
GET https://localhost:9443/ibmmq/rest/v1/admin/qmgr/QM2/queue?
attributes=general.isTransmissionQueue
```
Je přijata následující odpověď:

```
{
    "queue" :
   [{
         "general": {
             "isTransmissionQueue": true
\frac{3}{5},
 "name": "QM1",
 "type": "local"
 },
\frac{1}{2} "general": {
```

```
 "isTransmissionQueue": false
\frac{3}{5},
 "name" : "Qon2",
 "type" : "local"
    }]
}
```
Na server mqweb je odeslán následující požadavek REST:

```
GET https://localhost:9443/ibmmq/rest/v1/admin/qmgr/QM3/queue?
attributes=general.isTransmissionQueue,general.description
```
Je přijata následující odpověď:

```
{
   "queue" :
  [ "general": {
 "isTransmissionQueue": true,
 "description": "Transmission queue for remote admin."
\frac{3}{5},
 "name": "QM1",
 "type": "local"
 },
\{ \} "general": {
 "isTransmissionQueue": false,
 "description": "A queue on QM3."
\frac{3}{5},
 "name" : "Qon3",
 "type" : "local"
    }]
}
```
# **REST API časová razítka**

Když produkt administrative REST APIvrátí informace o datu a čase, vrátí se v čase UTC (Coordinated Universal Time) a v nastaveném formátu.

Datum a čas se vrátí v následujícím formátu časového razítka:

YYYY-MM-DDTHH:mm:ss:sssZ

Například 2012-04-23T18:25:43.000Z, kde Z označuje, že časové pásmo je UTC (Coordinated Universal Time).

Přesnost tohoto časového razítka není zaručena. Pokud například není server mqweb spuštěn ve stejném časovém pásmu jako správce front určený v prostředku URL, nemusí být časové razítko přesné. Dále, pokud jsou nezbytné úpravy letního času, nemusí být časové razítko přesné.

# **REST API Ošetření chyb**

Produkt REST API nahlásí chyby vrácením odpovídajícího kódu odezvy HTTP , například 404 (Nenalezeno), a odezvy JSON. Jakýkoli kód odezvy HTTP , který není v rozsahu 200-299, je považován za chybu.

### **Formát odezvy na chybu**

Odezva je ve formátu JSON v kódování UTF-8 . Obsahuje vnořené objekty JSON:

- Vnější objekt JSON, který obsahuje jedno pole JSON s názvem error.
- Každý prvek v poli je objekt JSON, který představuje informace o chybě. Každý objekt JSON obsahuje následující vlastnosti:

**typ**

Řetězec.

Typ chyby.

#### **messageId**

Řetězec.

Jedinečný identifikátor pro zprávu ve formátu MQWBnnnnX. Tento identifikátor má následující prvky:

#### **MQWB**

Předpona, která ukazuje, že zpráva pochází z rozhraní API produktu IBM MQ Rest.

#### **nnnn**

Jedinečné číslo, které identifikuje zprávu.

#### **X**

Jedno písmeno, které označuje závažnost zprávy:

- I , pokud je zpráva čistě informativní.
- W , pokud je zpráva varováním o problému.
- E , pokud zpráva označuje, že došlo k chybě.
- S , pokud zpráva označuje, že došlo k závažné chybě.

#### **zpráva**

Řetězec.

Popis chyby.

### **Vysvětlení**

Řetězec.

Vysvětlení chyby.

### **akce**

Řetězec.

Popis kroků, které lze provést k vyřešení chyby.

### **qmgrName**

 $\blacksquare$   $\blacksquare$ Toto pole je k dispozici pouze pro produkt z/OS , kde je správce front členem skupiny sdílení front. Musíte zadat volitelný parametr dotazu **commandScope** nebo atribut **queueSharingGroupDisposition** .

Řetězec.

Název správce front, u kterého došlo k chybě.

Toto pole nelze použít pro messaging REST API.

#### **completionCode**

Toto pole je k dispozici pouze v případě, že **type** je pcf, javanebo rest.

Číslo.

Kód dokončení produktu MQ přidružený k selhání.

#### **reasonCode**

Toto pole je k dispozici pouze v případě, že **type** je pcf, javanebo rest.

Číslo.

Kód příčiny MQ přidružený k selhání.

#### **výjimky**

Toto pole je k dispozici pouze v případě, že **type** je java.

Pole.

Pole řetězových výjimek Java nebo JMS. Každý prvek pole výjimek obsahuje pole řetězců **stackTrace** .

Pole řetězců **stackTrace** obsahuje podrobnosti o jednotlivých výjimkách rozdělených do řádků.

V produktu IBM MQ 9.1.2již toto pole není vráceno.

### **Chyby se skupinami sdílení front**

 $\approx$  z/OS

Ve skupině sdílení front je možné pro určité příkazy zadat volitelný parametr dotazu **commandScope** . Tento parametr umožňuje šíření příkazu do jiných správců front ve skupině sdílení front. Každý z těchto příkazů může selhat nezávisle, což má za následek úspěch některých příkazů a selhání některých příkazů pro skupinu sdílení front.

V případech, kdy příkaz částečně selže, je vrácen kód chyby HTTP 500. Pro každého správce front, který vygeneroval selhání, jsou informace o tomto selhání vráceny jako prvek v poli JSON error . Pro každého správce front, který úspěšně spustil příkaz, je název správce front vrácen jako prvek v poli JSON success .

# **Příklady**

• Následující příklad ukazuje odezvu na chybu při pokusu o získání informací o neexistujícím správci front:

```
"error": [
  \Sigma "type": "rest",
 "messageId": "MQWB0009E",
 "message": "MQWB0009E: Could not query the queue manager 'QM1'",
 "explanation": "The MQ REST API was invoked specifying a queue manager name which 
cannot be located.",
       "action": "Resubmit the request with a valid queue manager name or no queue manager 
name, to retrieve a list of queue managers.
   }
]
```
 $\sim$  2/08  $\blacksquare$ Následující příklad ukazuje odezvu na chybu při pokusu o odstranění fronty ve skupině sdílení front, která pro některé správce front neexistuje:

```
"error" : [
\{x\} "type": "rest",
 "messageId": "MQWB0037E",
 "message": "MQWB0037E: Could not find the queue 'missingQueue' - the queue manager reason 
code is 3312 : 'MQRCCF_UNKNOWN_OBJECT_NAME'",
     "explanation": "The MQ REST API was invoked specifying a queue name which cannot be 
located.
     "action": "Resubmit the request with the name of an existing queue, or with no queue name 
to retrieve a list of queues.", 
     "qmgrName": "QM1"
   },
\{ "type": "rest",
 "messageId": "MQWB0037E",
 "message": "MQWB0037E: Could not find the queue 'missingQueue' - the queue manager reason 
code is 3312 : 'MQRCCF_UNKNOWN_OBJECT_NAME'",
 "explanation": "The MQ REST API was invoked specifying a queue name which cannot be 
located."
     "action": "Resubmit the request with the name of an existing queue, or with no queue name 
to retrieve a list of queues.", 
 "qmgrName": "QM2"
   }
],
"success" : [{"qmgrName": "QM3"}, {"qmgrName": "QM4"}]
```
# **Chyby s požadavky MFT**

Pokud nejsou služby produktu MFT REST API povoleny a vyvoláte agenta MFT REST API, obdržíte následující výjimku:

```
{"error": [{
 "action": "Enable the Managed File Transfer REST API and resubmit the request.",
   "completionCode": 0,
   "explanation": "Managed File Transfer REST calls are not permitted as the service is 
disabled.",
```

```
 "message": "MQWB0400E: Managed File Transfer REST API is not enabled.",
 "msgId": "MQWB0400E",
 "reasonCode": 0,
  "type": "rest"
}]}
```
Pokud jsou služby produktu MFT REST API povoleny a koordinační správce front není nastaven v souboru mqwebuser.xml , obdržíte následující výjimku:

```
{"error": [{
 "action": "Set the coordination queue manager name and restart the mqweb server.",
   "completionCode": 0,
   "explanation": "Coordination queue manager name must be set before using Managed File 
Transfer REST services.",
 "message": "MQWB0402E: Coordination queue manager name is not set.",
 "msgId": "MQWB0402E",
   "reasonCode": 0,
   "type": "rest"
}]}
```
# **REST API zjišťování**

Dokumentace pro produkt REST API je k dispozici ve formátu IBM Documentation a ve formátu Swagger. Swagger je běžně používaný přístup pro dokumentaci rozhraní REST API. Dokumentaci Swagger pro produkt REST API lze zobrazit povolením funkce zjišťování rozhraní API (apiDiscovery) na serveru mqweb.

## **Než začnete**

Stabilized

**Důležité:** Funkce apiDiscovery byla stabilizována. Tuto funkci můžete i nadále používat. V současné době produkt IBM MQ nepodporuje použití funkce mpOpenAPI .

Chcete-li zobrazit dokumentaci Swagger pomocí zjišťování rozhraní API, musíte povolit zabezpečení pro server mqweb. Další informace o krocích, které jsou nezbytné pro povolení zabezpečení, naleznete v tématu IBM MQ Console a REST API zabezpečení.

# **Postup**

1. Vyhledejte soubor mqwebuser.xml v jednom z následujících adresářů:

- *MQ\_DATA\_PATH*/web/installations/*installationName*/servers/mqweb
	- *WLP\_user\_directory*/servers/mqweb

Kde *WLP\_user\_directory* je adresář, který byl zadán při spuštění skriptu **crtmqweb** pro vytvoření definice serveru mqweb.

2. Přidejte příslušný kód XML do souboru mqwebuser.xml :

• Pokud ve vašem souboru mqwebuser.xml existují značky <featureManager> , přidejte do značek <featureManager> následující kód XML:

```
<feature>apiDiscovery-1.0</feature>
```
• Pokud ve vašem souboru mqwebuser.xml neexistují značky <featureManager> , přidejte do značek <server> následující kód XML:

```
<featureManager>
      <feature>apiDiscovery-1.0</feature>
</featureManager>
```
- 3. Zobrazte dokumentaci Swagger pomocí jedné z následujících metod:
	- Zobrazte webovou stránku, kterou můžete procházet a vyzkoušet REST API zadáním následující URL v prohlížeči:

<span id="page-85-0"></span>https://*host*:*port*/ibm/api/explorer

Kromě ověření každého požadavku musíte zahrnout záhlaví ibm-mq-rest-csrf-token pro každý požadavek POST, PATCH nebo DELETE. Obsah tohoto záhlaví může být libovolný řetězec, včetně prázdného.

Toto záhlaví požadavku se používá k potvrzení, že pověření, která se používají k ověření požadavku, jsou používána vlastníkem pověření. To znamená, že token se používá k prevenci útoků typu padělání požadavků mezi servery.

• Načtěte jeden dokument Swagger 2, který popisuje celý soubor REST API , zadáním příkazu HTTP GET na následující URL:

https://*host*:*port*/ibm/api/docs

Tento dokument lze použít pro aplikace, kde chcete programově procházet dostupná rozhraní API.

**hostitel**

Uvádí název hostitele nebo adresu IP, na které je k dispozici REST API .

Výchozí hodnota je localhost.

#### **Port**

Uvádí číslo portu HTTPS , které používá administrative REST API .

Výchozí hodnota je 9443.

Pokud se název hostitele nebo číslo portu změní z výchozího, můžete určit správné hodnoty z REST API URL. Pomocí příkazu **dspmqweb status** zobrazte URL.

#### **Související informace**

dspmqweb status (zobrazení stavu serveru mqweb)

# **REST API Podpora národních jazyků**

Produkt REST API podporuje s určitými kvalifikacemi schopnost určit národní jazyky jako součást požadavku HTTP .

# **Pozadí**

[HTTP HTTP](https://www.w3.org/Protocols/rfc2616/rfc2616-sec14.html) umožňují určit konkrétní chování u požadavků a další informace, které mají být poskytnuty v odezvách.

Součástí záhlaví HTTP je schopnost požadovat vrácení informací v národním jazyce. REST API toto záhlaví respektuje, kde je to možné.

# **Určení národního jazyka**

V záhlaví ACCEPT-LANGUAGE HTTP lze zadat jednu nebo více jazykových značek. Volitelně můžete ke značkám přidružit ohodnocení důležitosti, což umožní specifikaci seznamu seřazeného podle předvolby. [Tato stránka](https://developer.mozilla.org/en-US/docs/Web/HTTP/Headers/Accept-Language) obsahuje užitečnou diskusi o tomto principu.

Produkt REST API toto záhlaví dodržuje a vybírá jazyk ze záhlaví ACCEPT-LANGUAGE a vrací zprávy v tomto jazyce. Pokud záhlaví ACCEPT-LANGUAGE neobsahuje žádný jazyk, který může produkt REST API podporovat, budou zprávy vráceny ve výchozím jazyce. Tento výchozí jazyk odpovídá výchozímu národnímu prostředí webového serveru REST API .

Část ["Jaká data jsou přeložena?" na stránce 87](#page-86-0) vysvětluje, jaká data jsou přeložena.

# **Uvedení příslušného jazyka pro odpovědi**

Záhlaví CONTENT-LANGUAGE HTTP u odpovědí z REST API označuje jazyk, ve kterém jsou zprávy vraceny.

# <span id="page-86-0"></span>**Jaká data jsou přeložena?**

Chybové a informační zprávy jsou přeloženy, jiný text nikoli.

- Data vrácená ze správce front nejsou přeložena-například v případě provedení příkazu MQSC prostřednictvím produktu REST APIse odpovědi správce front nacházejí v národním prostředí správce front.
- Vygenerovaná dokumentace (Swagger) pro produkt REST API, která je vystavena prostřednictvím funkce apiDiscovery , je v angličtině.

# **Jaké jazyky jsou podporovány?**

Kromě angličtiny jsou chybové a informační zprávy REST API přeloženy do následujících jazyků.

#### **Čínština (zjednodušená)**

Označeno značkou jazyka zh\_CN

#### **Čínština (tradiční)**

Označeno značkou jazyka zh\_TW

#### **Čeština**

Označeno značkou jazyka cs

#### **Francouzština**

Označeno značkou jazyka fr

#### **Maďarština**

Označeno značkou jazyka hu

#### **Italština**

Označeno značkou jazyka it

#### **Japonština**

Označeno značkou jazyka ja

#### **Korejština**

Označeno značkou jazyka ko

#### **Polština**

Označeno značkou jazyka pl

#### **(brazilská) portugalština**

Označeno značkou jazyka pt\_BR

#### **Ruština**

Označeno značkou jazyka ru

#### **Španělština**

Označeno značkou jazyka es

# **Příklady**

V příkladech má webový server anglické výchozí národní prostředí.

#### **Určení jednoho podporovaného jazyka**

V záhlavích požadavku je parametr ACCEPT-LANGUAGE nastaven na hodnotu fr. Toto nastavení určuje, že pro přeložitelný text je upřednostňovaným jazykem francouzština.

V záhlavích odezvy je parametr CONTENT-LANGUAGE nastaven na hodnotu fr. Toto nastavení označuje, že chybové a informační zprávy v odezvě jsou ve francouzštině.

#### **Určení seznamu jazyků**

V záhlavích požadavku je parametr ACCEPT-LANGUAGE nastaven na hodnotu am, fr. Toto nastavení určuje, že Amharic a francouzština jsou přijatelné jazyky pro přeložitelný text a že Amharic je upřednostňovaným jazykem pro přeložitelný text.

V záhlavích odezvy je parametr CONTENT-LANGUAGE nastaven na hodnotu fr. Toto nastavení označuje, že chybové a informační zprávy v odezvě jsou ve francouzštině, protože REST API nepodporuje Amharic.

#### **Určení jednoho nepodporovaného jazyka**

V záhlavích požadavku je parametr ACCEPT-LANGUAGE nastaven na hodnotu am. Toto nastavení určuje, že jazyk Amharic je upřednostňovaným jazykem pro přeložitelný text.

V záhlavích odezvy je parametr CONTENT-LANGUAGE nastaven na hodnotu en. Toto nastavení označuje, že chybové a informační zprávy v odezvě jsou v angličtině, protože REST API nepodporuje Amharic.

# **Verze REST API**

Číslo verze REST API tvoří část základní URL pro požadavky REST. Například https:// localhost:9443/ibmmq/rest/**v2**/admin/installation. Číslo verze se používá k izolaci klientů od změn v souboru REST API , které mohou být zavedeny v budoucích verzích.

Produkt IBM MQ 9.2.0 představuje verzi 2 produktu REST API. Toto zvýšení verze platí pro administrative REST API, messaging REST APIa MFT REST API. Toto zvýšení verze změní adresu URL prostředku, která se používá pro REST API. Předpona URL pro adresy URL prostředku ve verzi 2 je následující URL:

https://*host*:*port*/ibmmq/rest/v2/

 $\blacksquare$ Stabilized $\blacksquare$ Některé změny, které jsou zavedeny do REST API , mohou změnit existující funkci REST API tak, že klienti používající REST API budou možná muset být aktualizováni. Chcete-li zabránit tomu, aby tyto změny donutily klienty k aktualizaci, číslo verze REST API se zvýší a existující funkce se stabilizuje na předchozím čísle. Nová funkce, která může změnit existující funkci, se přidá do REST API s novým číslem verze. Proto mohou klienti nadále používat produkt REST API v předchozí verzi, aniž by byli aktualizováni.

Změny REST API , které mohou vést k požadavku na aktualizaci klienta, zahrnují následující změny:

- Odebrání podpory pro existující atribut ve formátu JSON, který je odeslán nebo vrácen z REST API.
- Odebrání URL, příkazu HTTP nebo záhlaví. Například, pokud je přejmenována URL nebo záhlaví, nebo pokud je použito jiné slovo.
- Přidání nového povinného atributu JSON k datům, která jsou odeslána na existující URL.
- Přidání nového povinného záhlaví HTTP k datům, která jsou odeslána na existující URL.
- Přidání nového povinného parametru dotazu k existující URL.

Když je tento typ změny zaveden do funkce REST API , která existovala ve vydání Long Term Support (LTS), číslo verze REST API se pro první z těchto změn zvýší. Jakékoli následné změny provedené v rámci vydání Continuous Delivery (CD), které mohou vyžadovat změny klientů používajících produkt REST API , používají nové číslo verze.

Toto číslo verze zůstává stejné v následných vydáních produktu CD až do dalšího vydání produktu LTS . Proto se číslo verze mezi verzemi produktu LTS zvýší nejvýše jednou.

Stabilized. Když se číslo verze zvýší, existující funkce REST API se stabilizuje na staré číslo verze. To znamená, že existující funkce REST API , která byla k dispozici ve vydání produktu LTS , zůstane k dispozici na starém čísle verze, ale v této verzi nebudou provedeny žádné další změny. Jakákoli nová funkce, která se přidá do produktu REST API , se přidá do nové verze produktu REST API . Avšak jakékoli dodatky, které byly provedeny v produktu REST API ve vydáních CD před zvýšením verze, nejsou zaručeny, že budou zahrnuty do starší verze produktu REST API.

Beprecated <mark>Stávající klienti mohou nadále používat produkt REST API na čísle staré verze bez nutnosti</mark> jakýchkoli změn. Starší verze produktu REST API mohou být zamítnuty a nakonec odebrány.

Některé změny nevyžadují změny klientů, kteří používají produkt REST API. Tyto změny nevedou ke zvýšení počtu verzí. Proto se ujistěte, že klient, který používá REST API , nemusí být při zavedení těchto typů změn aktualizován. Tyto změny v souboru REST API mohou zahrnovat následující změny:

- <span id="page-88-0"></span>• Přidání nového atributu JSON k existujícím datům vráceným z REST API.
- Přidání nové URL.
- Přidání nového příkazu HTTP k existující URL.
- Přidání nového stavového kódu k existující URL.
- Přidání nových volitelných atributů JSON k datům, která jsou odeslána na existující URL.
- Přidání nových parametrů dotazu na existující URL.
- Přidání nových záhlaví k datům, která jsou odeslána na existující URL.
- Návrat nových záhlaví z REST API.

# **Změny nové funkce rozhraní Continuous Delivery REST API**

V případě nové funkce REST API , která je přidána ve vydání systému CD , jakékoli změny provedené v této nové funkci, které by pak mohly vyžadovat změny klientů REST API , nezvyšují číslo verze. To znamená, že nová funkce se může změnit před dalším vydáním produktu LTS bez zvýšení čísla verze. Když je funkce zahrnuta ve vydání LTS , jakékoli následné změny, které mohou vyžadovat změny klientů systému REST API , zvýší číslo verze.

# **Příklad**

- 1. Ve verzi LTS X je REST API ve verzi 1.
- 2. Ve verzi CD release X.0.1je přidána podpora pro novou URL . Tato změna nevyžaduje změny klientů, kteří používají REST API. Proto produkt REST API zůstává ve verzi 1.
- 3. Ve verzi CD X.0.2je přidána podpora pro novou URL . Tato změna nevyžaduje změny klientů, kteří používají rozhraní REST API. Proto produkt REST API zůstává ve verzi 1.
- 4. Ve verzi LTS Y je REST API ve verzi 1.
- 5. Ve verzi CD release Y.0.1je existující URL přejmenována. Tato změna může vyžadovat změny klientů, kteří používají REST API. Proto je nová verze produktu REST API vytvořena jako verze 2. Přejmenovaná URL je součástí verze 2 produktu REST APIspolu se všemi existujícími funkcemi. Jakákoli nová funkce, která se přidá do produktu REST API , se přidá do verze 2. Verze 1 zůstává stabilizovaná na úrovni LTS vydání Y.
- 6. Ve verzi CD release Y.0.2je přejmenována jiná existující URL . Vzhledem k tomu, že verze již byla zvýšena ve vydání CD Y, zůstává produkt REST API ve verzi 2. Verze 1 zůstává stabilizovaná na úrovni LTS vydání Y.
- 7. Ve verzi LTS Z zůstává produkt REST API ve verzi 2. Verze 1 zůstává stabilizovaná na úrovni LTS vydání Y.

# **Administrace pomocí konzoly IBM MQ Console**

Základní administrativní úlohy můžete provádět pomocí konzoly IBM MQ Console.

Konzola pro vydání CD 9.3 se liší od konzoly pro vydání LTS 9.3 . Projděte si témata odpovídající aktuální verzi.

**Poznámka:** Při použití konzoly IBM MQ Consolenezakazujte příkazový server na žádném z vašich správců front. Je-li příkazový server pro správce front zakázán:

- Produkt IBM MQ Console přestane reagovat s dlouhými prodlevami při zpracování příkazů.
- Časový limit všech příkazů vydaných pro správce front.

#### **Související úlohy**

Trasování IBM MQ Console

# **Začínáme s produktem IBM MQ Console**

Nakonfigurujte server mqweb; určete identifikátor URI pro IBM MQ Console; připojte se ke konzole; přihlaste se ke konzole.

# **Než začnete**

Chcete-li dokončit tuto úlohu, musíte být uživatelem s určitými oprávněními, abyste mohli použít příkaz **dspmqweb**:

- V systému z/OS musíte mít oprávnění ke spuštění příkazu **dspmqweb** a k zápisu do souboru mqwebuser.xml.
- $\blacksquare$  Multi $\blacksquare$ U všech ostatních operačních systémů musíte být privilegovaný uživatel.

IBM i V systému IBM iby měly být příkazy spuštěny v QSHELL.

# **Informace o této úloze**

Mějte na paměti následující omezení:

## $\approx 2/0$ S

- Správce front v systému z/OS nelze vytvořit, odstranit, spustit nebo zastavit.
- Inicializátory kanálu v systému z/OS nelze spustit nebo zastavit a stav inicializátoru kanálu není zobrazen.
- Listenery nelze zobrazit ani spravovat.
- Příkazy start, ping, resolve a reset kanálu lze zadat pouze s CHLDISP (DEFAULT).
- Objekty definované s QSGDISP (GROUP) nelze zobrazit nebo spravovat.
- Zabezpečení správce front nelze spravovat.
- Využití systémových prostředků nelze monitorovat.

#### **• Multi**

- Nemůžete použít IBM MQ Console pro práci s kanály AMQP.
- Funkci IBM MQ Console nelze použít pro práci s kanály MQTT .

# **Postup**

1. Není-li server mqweb již nakonfigurován pro použití produktem IBM MQ Console, nakonfigurujte server mqweb.

Další informace o konfiguraci serveru mqweb se základním registrem naleznete v tématu Základní konfigurace serveru mqweb.

 $z/0S$  $2<sup>2</sup>$ 

> V systému z/OSnastavte proměnnou prostředí WLP\_USER\_DIR tak, abyste mohli použít příkaz **dspmqweb** . Nastavte proměnnou tak, aby ukazovala na konfiguraci serveru mqweb, zadáním následujícího příkazu:

export WLP\_USER\_DIR=*WLP\_user\_directory*

, kde *WLP\_user\_directory* je název adresáře, který se předává do crtmqweb. Například:

export WLP USER DIR=/var/mqm/web/installation1

Další informace viz Vytvoření serveru mqweb.

3. Určete identifikátor URI pro IBM MQ Console zadáním následujícího příkazu:

```
dspmqweb status
```
Příkaz vygeneruje výstup podobný následujícímu:

```
MQWB1124I: Server 'mqweb' is running.
    URLS:
    https://localhost:9443/ibmmq/rest/v1/
    https://localhost:9443/ibmmq/console/
```
Identifikátor URI pro IBM MQ Console končí příponou console/.

4. Připojte se k serveru IBM MQ Console zadáním URL z předchozího kroku v prohlížeči.

Prohlížeč může způsobit výjimku zabezpečení, protože výchozí certifikát, který je poskytován se serverem mqweb, není důvěryhodný certifikát. Vyberte, chcete-li pokračovat na IBM MQ Console.

5. Přihlaste se ke konzole IBM MQ Console. Použijte jméno uživatele mqadmina heslo mqadmin.

# **Jak pokračovat dále**

Standardně produkt IBM MQ Console používá k ověřování uživatelů ověřování založené na tokenech. Můžete také použít ověření klientských certifikátů. Další informace naleznete v tématu Použití ověření klientských certifikátů s REST API a IBM MQ Console.

#### $V 9.3.1$ **Rychlá prohlídka IBM MQ Console -pouze CD**

Při prvním přihlášení k serveru IBM MQ Console se dostanete na cílovou stránku. Zde můžete zvolit správu existujících správců front, vytvořit správce front nebo frontu, přejít na některá témata týkající se vzdělávání nebo otevřít informace o produktu IBM MQ v adresáři IBM Documentation. Můžete také spustit rychlé spuštění aplikace, které vás provede procesem rychlého a snadného nastavení systému zpráv mezi novými nebo existujícími správci front a aplikacemi.

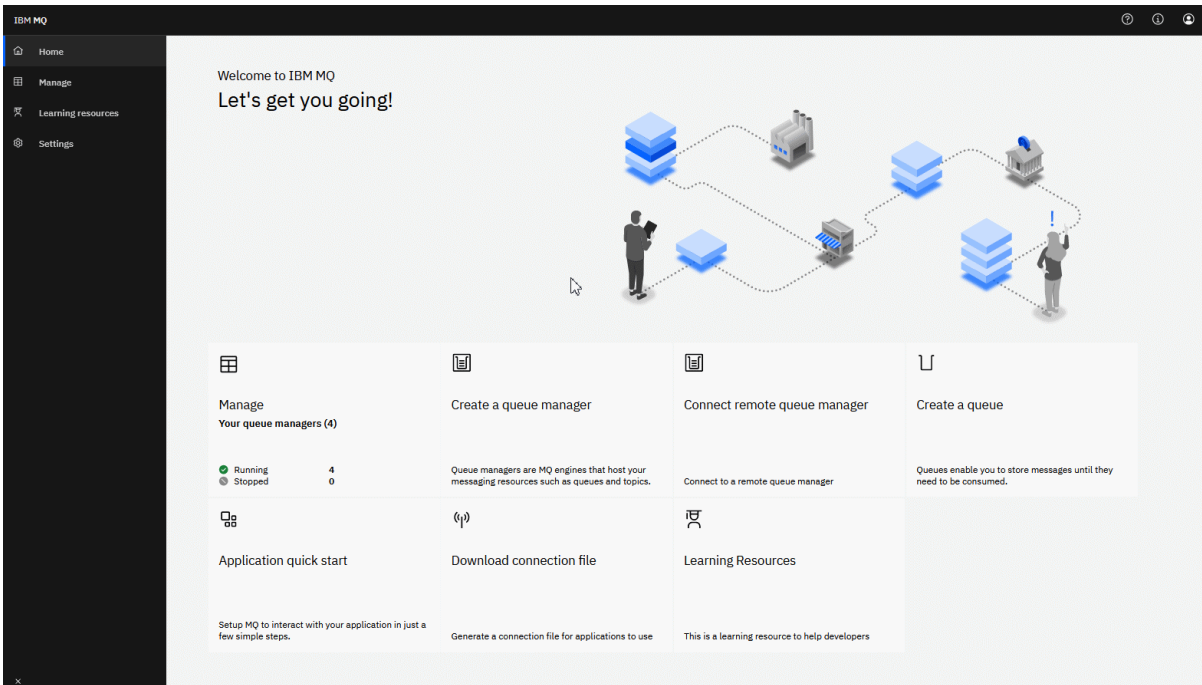

Případně můžete klepnout na ikonu správy a ihned začít spravovat objekty IBM MQ .

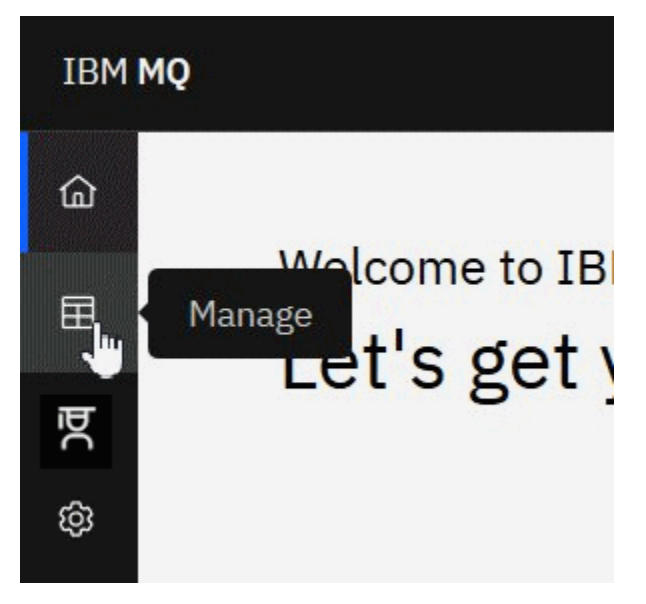

Pohled správy na počátku zobrazuje správce front a jejich aktuální stav. Můžete také vytvořit nové správce front a připojit vzdálené správce front.

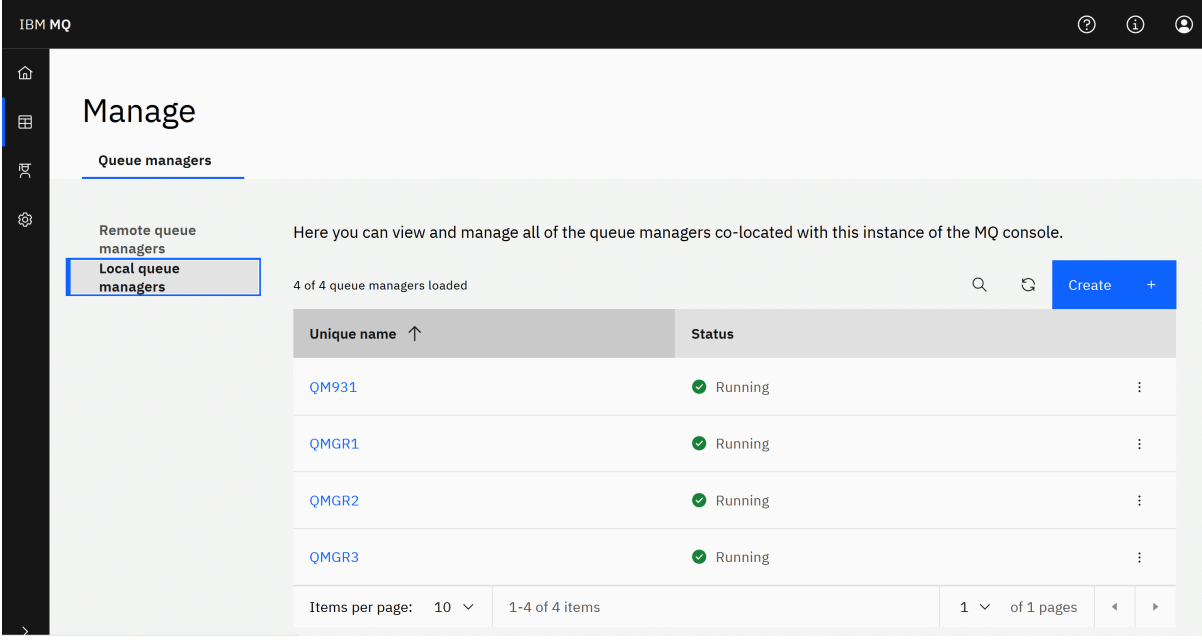

Každý správce front má nabídku, která vám umožňuje zastavit nebo konfigurovat spuštěného správce front nebo spustit či odstranit zastaveného správce front.

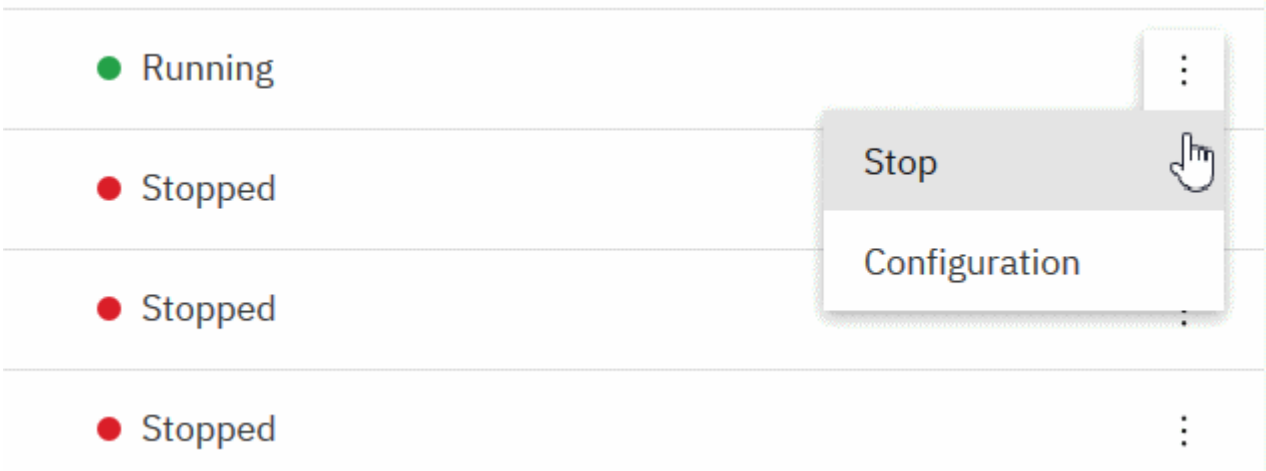

Záznamy oprávnění, objekty ověřovacích informací a záznamy ověřování kanálu pro správce front lze nalézt na kartě **Zabezpečení** na stránce **Konfigurace** správce front, kde můžete vytvářet a přidávat nové.

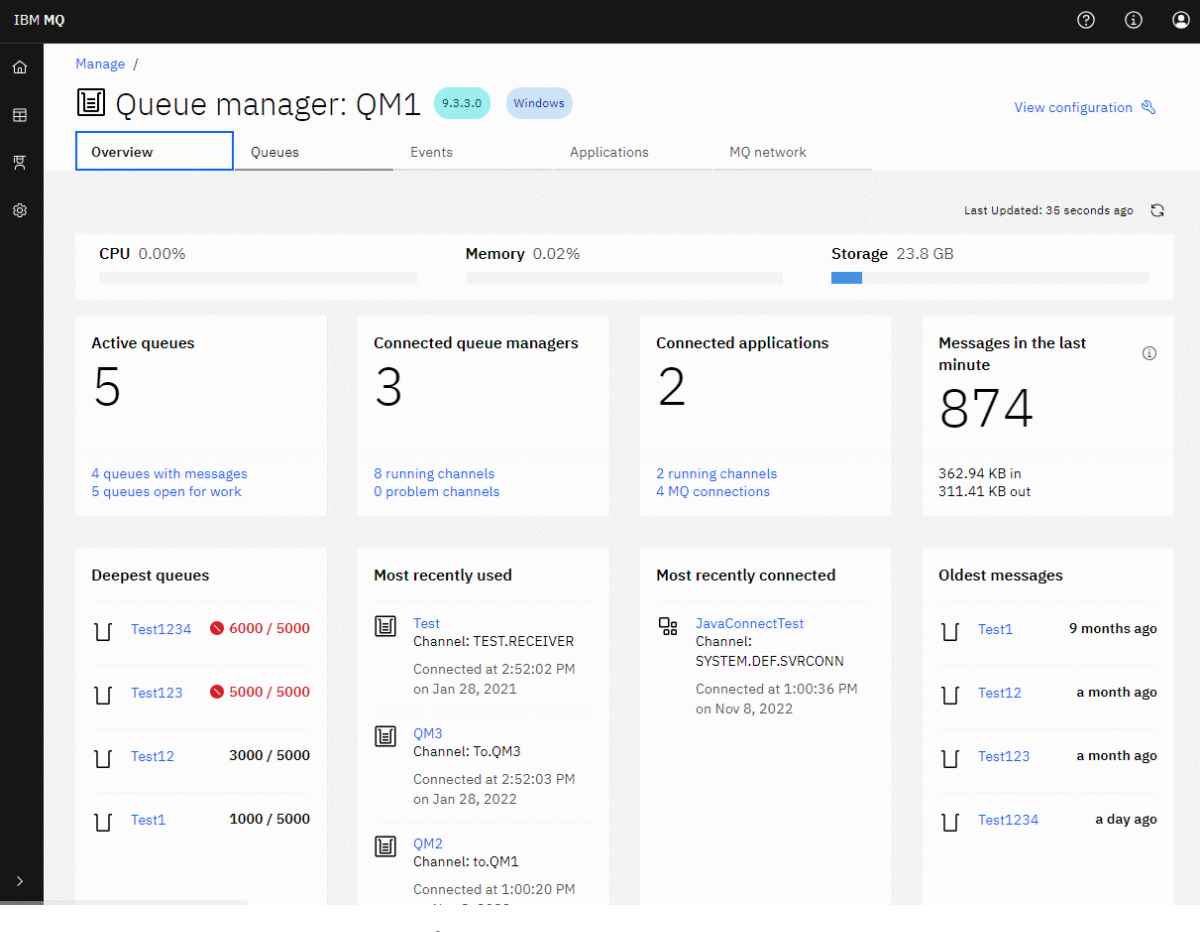

Klepnutím na název spuštěného správce front otevřete jeho panel dashboard.

Z panelu dashboard správce front můžete provést následující akce:

**N** 9.3.4 Na kartě **Přehled** zobrazte následující informace:

#### **CPU**

Procentní odhad využití procesoru správcem front. (Nelze použít v systému z/OS.)

#### **Paměť**

Procentní odhad využití paměti správcem front. (Nelze použít na z/OS nebo Windows.)

#### **Úložný prostor**

Procentní část odhadu volného místa na disku, na kterém je umístěn správce front. (Nelze použít v systému z/OS.)

#### **Aktivní fronty**

Počet front, které mají buď zprávy, nebo jsou otevřené pro vstup nebo výstup.

#### **Připojení správci front**

Počet aktuálně připojených správců front odvozených z aktivních kanálů.

#### **Připojené aplikace**

Počet aktuálně připojených aplikací.

#### **Zprávy za poslední minutu**

Zobrazí souhrn témat systému PUT/GET, která zobrazují propustnost zpráv každých 10 sekund. (Nelze použít v systému z/OS.)

#### **Odběry**

Zobrazuje počet odběrů. Viditelné pouze na systému z/OS a na jiných platformách, kde je zablokováno monitorování témat systému (viz vlastnosti setmqweb).

#### **Nejstarší fronty**

Vypíše fronty v pořadí podle hloubky. Zobrazuje aktuální hloubku fronty a maximální hloubku fronty.

#### **Naposledy použité**

Zobrazí seznam aktuálně připojených správců front seřazených podle data poslední zprávy.

#### **Poslední připojení**

Zobrazí seznam aktuálně připojených aplikací odvozených od aktivních kanálů připojení serveru seřazených podle data a času zahájení kanálu.

#### **Nejstarší zprávy**

Vypíše fronty seřazené podle nejstaršího data a času zprávy.

Informace zobrazené na kartě **Přehled** jsou odvozeny z monitorování systémových témat (viz Metriky publikované v systémových tématech). Produkt z/OS nepodporuje monitorování témat systému a monitorování pro účely zobrazení konzoly lze zakázat na jiných platformách (viz vlastnosti setmqweb). V těchto případech karta **Přehled** zobrazuje omezenější informace a její vzhled je podobný následujícímu příkladu:

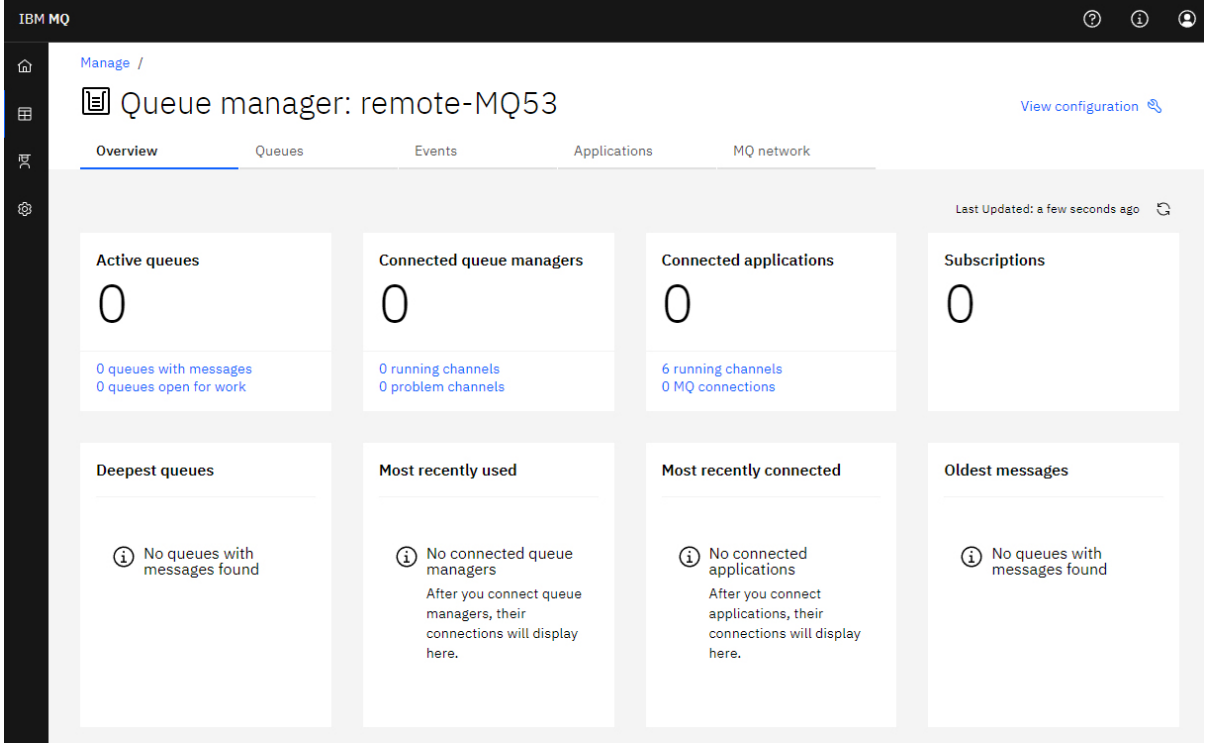

Na kartě **Fronty** :

- Vytvořit nové fronty
- Klepnutím na název fronty zobrazíte existující zprávy, vytvoříte nové a nakonfigurujete frontu.

### Na kartě **Události** :

#### **Témata**

- Vytvořit nová témata
- Konfigurovat existující témata
- Klepnutím na název tématu zobrazíte odpovídající odběry.

#### **Odběry**

• Vytvořit nové spravované nebo nespravované odběry

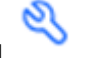

• Konfigurace existujících odběrů

Na kartě **Aplikace** :

#### **Přehled**

Obsahuje dlaždice, které poskytují přehled o následující statistiky:

#### **Připojené aplikace**

Zobrazuje počet připojených aplikací. Poskytuje odkazy na následující karty:

- **Instance aplikace**
- **Připojení**

#### **Spuštění instancí kanálu**

Zobrazuje počet instancí kanálu SVRCONN a odkazů na ty, které jsou definovány nebo zastaveny na kartě **Kanál aplikace** .

#### **Připojení**

Zobrazuje počet připojení. Poskytuje odkazy na následující informace na kartě **Připojení** :

- Lokální připojení (ta, která nemají název kanálu)
- Vzdálená připojení (ta s názvem kanálu)

#### **Nejběžnější aplikace**

Zobrazí seznam častých aplikací seřazených podle počtu připojení, která používají.

#### **Nejběžnější kanály**

Zobrazí seznam častých kanálů seřazených podle počtu instancí, které jsou aktivní.

#### **Nejstarší transakce**

Zobrazí seznam nejstarších transakcí podle názvu aplikace. Tyto transakce mají připojení s otevřenými pracovními jednotkami a jsou seřazeny podle data a času zahájení UOW.

#### **Verze se vzdáleným připojením**

Zobrazí seznam společných připojených verzí systému IBM MQ , tj. těch instancí kanálu, které mají určenou hodnotu REMOTE\_VERSION.

#### **Zabezpečení aplikačního kanálu**

Zobrazí seznam běžných protokolů zabezpečení kanálu, tj. těch instancí kanálu, které mají určený protokol SECURITY\_PROTOCOL.

#### **Přenosové rychlosti kanálu**

Zobrazí seznam běžných kanálů seřazených podle přenosových rychlostí zpráv a bajtů. Používá datum a čas zahájení kanálu k výpočtu doby trvání a k výpočtu četnosti používá MSGS a MQIACH\_BYTES\_SENT/ MQIACH\_BYTES\_RCVD.

#### **Aplikace**

Zobrazte informace o aplikacích, které jsou připojeny ke správci front.

#### **Kanály**

Zobrazit aktivitu na kanálech připojených k aplikacím.

#### **Kanály aplikace**

- Spuštění, zastavení, příkaz ping a konfigurace kanálů
- Vytvořit nové kanály
- Resetovat kanály

#### **Instance kanálu aplikace**

- Zobrazit stav instancí kanálu aplikace
- Vyřešení nejistých zpráv na kanálech

# Na kartě **MQ Síť** :

#### **Přehled**

Obsahuje dlaždice, které poskytují přehled o následující statistiky:

#### **Spuštění instancí kanálu správce front**

Zobrazuje počet instancí kanálu mimo SVRCONN. Zobrazí odkazy na následující typy instancí kanálu na kartě **Připojení správci front** :

- Definované kanály
- Zastavené kanály

#### **Připojení správci front**

Zobrazuje počet správců front připojených pomocí MQCA\_REMOTE\_Q\_MGR\_NAME. Dále poskytuje počet správců front vrácených příkazem MQCMD\_INQUIRE\_CLUSTER\_Q\_MGR.

#### **Členství v klastru**

Pokud existuje pouze jeden klastr správců front, zobrazí se název klastru a informace o tom, zda je správce front úplným nebo částečným úložištěm. Zobrazuje počet viditelných správců front v klastru. Pokud existuje více než jeden klastr, zobrazí se počet klastrů plus počet správců front úplného a dílčího úložiště v každém klastru.

#### **Selhávající kanály správce front**

Zobrazí seznam kanálů, které jsou ve stavu opakování (nezastavené/spuštěné). Vypočítá počet zbývajících opakovaných pokusů, pokud jsou ve stavu opakování. Seznam obsahuje kanály s následujícími typy stavu:

- MOCHS PAUSED
- MQCHS\_RETRYING

#### **Nejdelší prodlevy zpráv**

Zobrazí seznam kanálů, které mají časový indikátor XMIT (dlouhé období).

#### **Neobsluhované přenosové fronty**

Zobrazí seznam přenosových front, které mají nenulovou hloubku fronty a žádné přidružené popisovače.

#### **Verze vzdáleného připojení**

Zobrazí seznam společných připojených verzí systému IBM MQ , tj. těch instancí kanálu, které mají určenou hodnotu REMOTE\_VERSION.

#### **Zabezpečení kanálu správce front**

Zobrazí seznam běžných protokolů zabezpečení kanálu, tj. těch instancí kanálu, které mají určený protokol SECURITY\_PROTOCOL.

#### **Stav klastru**

Zobrazí řadu nezávislých statistik souvisejících se stavem klastru. Stav zahrnuje:

• Počet objektů klastru (fronty, témata, správci front).

- Počet pozastavených správců front (MQIACF\_SUSPEND je nastaven na hodnotu YES).
- Hloubka systému SYSTEM.CLUSTER.COMMAND.QUEUE .
- Počet položek správce front klastru začínajících řetězcem SYSTEM.TEMP.

Pokud jsou všechny tyto hodnoty nula, tato dlaždice se nezobrazí a místo toho se zobrazí dlaždice **Listenery** .

#### **Moduly listener**

Zobrazí seznam listenerů a informace o tom, zda jsou ve spuštěném stavu. Zobrazí se pouze v případě, že není zobrazena dlaždice **stavu klastru** .

#### **Správci front jsou připojeni**

Zobrazit podrobnosti o správcích front aktuálně připojených k tomuto správci front.

#### **Kanály správce front**

- Spuštění, zastavení, příkaz ping a konfigurace kanálů
- Vytvořit nové kanály
- Resetovat kanály

#### **Instance kanálu správce front**

- Zobrazit stav instancí kanálu správce front
- Vyřešení nejistých zpráv na kanálech

.

# **IBM MQ Console: Práce s lokálními správci front-pouze CD**

Lokální správce front vytváříte, konfigurujete a řídíte z nejvyšší úrovně pohledu Správa

#### 〒 Manage

### **Informace o této úloze**

V pohledu Spravovat je uveden seznam lokálních správců front, kteří jsou přidáni do instalace produktu IBM MQ , z níž je spuštěn produkt IBM MQ Console . Správci front, kteří jsou přidruženi k různým instalacím produktu IBM MQ ve stejném systému, nejsou uvedeni.

**2/08 – V** systému z/OSjsou v pohledu Správa uvedeni správci front, kteří mají stejnou verzi jako produkt IBM MQ Consolea jsou definováni v systému, v němž je spuštěn produkt IBM MQ Console . Správci front v jiné verzi než IBM MQ Console nejsou uvedeni.

Můžete vybrat jednotlivé správce front ze seznamu, se kterými chcete pracovat.

**Poznámka:** Produkt IBM MQ Console se může připojit k lokálnímu správci front RDQM, pokud je aktivní (tj. má primární roli), ale nenabízí žádné funkce specifické pro RDQM.

### **Procedura**

- Chcete-li vytvořit nového lokálního správce front, postupujte takto:
	- Create a) Klepnutím na tlačítko Vytvořit v pohledu seznamu správců front.
	- b) Zadejte název nového správce front. Název můľe obsahovat aľ 48 znaků. Platné znaky jsou písmena a čísla a znaky ".", "/", "\_"a "%" .
	- c) Volitelné: Zadejte dostupný port TCP/IP, na kterém má správce front naslouchat. Číslo portu nesmí být vyšší než 65535.
	- d) Klepněte na volbu **Vytvořit**. Nový správce front je vytvořen a spuštěn.
- Chcete-li spustit lokálního správce front, postupujte takto: a) V seznamu vyhledejte správce front, kterého chcete spustit.
	- b) Vyberte volbu **Spustit** z nabídky .
- Chcete-li zastavit lokálního správce front, postupujte takto:
	- a) Ze seznamu v modulu widget lokálního správce front vyberte správce front, kterého chcete zastavit.
	- b) Vyberte volbu **Zastavit** z nabídky .
- Chcete-li odstranit lokálního správce front, postupujte takto:
	- a) Pokud je správce front spuštěn, zastavte jej.
	- b) Z nabídky vyberte volbu **Zobrazit konfiguraci** <sup>+</sup> a vyberte volbu **Odstranit správce front**.
	- c) Potvrďte, že chcete odstranit správce front, zadáním jeho názvu do potvrzovacího okna. Správce front a všechny přidružené objekty jsou odstraněny.
- Chcete-li zobrazit a upravit vlastnosti lokálního správce front, postupujte takto:
	- a) Zkontrolujte, zda je správce front spuštěn, a vyhledejte jej v seznamu správců front.
	- b) Vyberte volbu **Zobrazit konfiguraci** z nabídky .
	- c) Ujistěte se, že je vybrána karta **Vlastnosti** . Zobrazte vlastnosti a podle potřeby je upravte. Je-li textové pole vlastnosti zakázáno, je vlastnost jen pro čtení nebo ji lze upravit pouze z příkazového řádku. Informace o vlastnosti lze zobrazit v části Vlastnosti správce front.
- Chcete-li pracovat s nastavením zabezpečení pro lokálního správce front, postupujte takto:
	- a) Zkontrolujte, zda je správce front spuštěn, a vyberte jej v seznamu správců front.
	- b) Vyberte volbu **Zobrazit konfiguraci** z nabídky .
	- c) Ujistěte se, že je vybrána karta **Zabezpečení** .
	- d) Můžete pracovat s objekty ověření, záznamy autorizace nebo objekty ověření kanálu. Další informace naleznete v následujících tématech:
		- – ["IBM MQ Console : Práce s objekty ověřovacích informací-pouze LTS" na stránce 121](#page-120-0)
		- – ["IBM MQ Console: Práce se záznamy oprávnění správce front-pouze LTS" na stránce 122](#page-121-0)
		- – ["IBM MQ Console: Práce se záznamy ověření kanálu-pouze LTS" na stránce 123](#page-122-0)

# *IBM MQ Console: Práce s objekty ověřovacích informací-pouze CD*

Pomocí konzoly můžete přidávat a odstraňovat objekty ověřovacích informací ve správci front. Můžete také zobrazit a nastavit vlastnosti a spravovat záznamy oprávnění pro objekty.

# **Informace o této úloze**

V zobrazení ověřovacích informací jsou uvedeny ověřovací informace, které existují pro specifického správce front. Můžete vybrat jednotlivé ověřovací informace ze seznamu, se kterými chcete pracovat.

Ověřovací informace správce front jsou součástí podpory produktu IBM MQ pro protokol TLS (Transport Layer Security). Tyto objekty obsahují definice, které jsou nezbytné pro provedení kontroly odvolání certifikátů pomocí protokolu OCSP nebo seznamů odvolaných certifikátů (CRL) na serverech LDAP, a definice, které jsou nezbytné pro povolení kontroly ID uživatele a hesla.

# **Procedura**

• Chcete-li zobrazit ověřovací informace pro správce front, postupujte takto:

a) Zkontrolujte, zda je správce front spuštěn, a vyberte jej v seznamu správců front.

- b) Vyberte volbu **Zobrazit konfiguraci** z nabídky .
- c) Ujistěte se, že je vybrána karta **Zabezpečení** .
- d) V navigačním panelu vyberte volbu **Ověřovací informace** .
- Chcete-li přidat objekt ověřovacích informací, postupujte takto:
	- Create

a) Klepnutím na tlačítko Vytvořit v zobrazení seznamu ověřovacích informací.

- b) Uveďte název objektu ověřovacích informací. Platné znaky jsou písmena a čísla a znaky ".", "/", "\_"a "%" .
- c) Zadejte typ objektu ověřovacích informací.

d) Uveďte další informace odpovídající typu objektu:

- Jako parametr **CRL LDAP**zadejte **název serveru LDAP**. Jedná se o název hostitele, adresu IPv4 v desítkové tečkové notaci nebo hexadecimální notaci IPv6 hostitele, na kterém je spuštěn server LDAP, s volitelným číslem portu. Volitelně můžete zadat jméno uživatele a heslo pro uživatele, který přistupuje k serveru LDAP.
- Jako parametr **OCSP**zadejte adresu URL **odpovídacího modulu OCSP URL**. Tato URL je URL odpovídacího modulu, který se používá ke kontrole odvolání certifikátu. Tato hodnota musí být HTTP URL obsahující název hostitele a číslo portu odpovídacího modulu OCSP. Pokud odpovídací modul OCSP používá port 80, který je výchozí pro HTTP, lze číslo portu vynechat. Adresy URL HTTP jsou definovány v RFC 1738.
- Pro systém **IDPW OS**neexistují žádné další požadavky, ačkoli můžete volitelně zadat další volby pro tento typ ověřování.
- Jako parametr **IDPW LDAP**zadejte **název serveru LDAP** a **krátké jméno uživatele** . Název serveru LDAP je název hostitele, IPv4 tečková desítková adresa nebo hexadecimální notace IPv6 hostitele, na kterém je server LDAP spuštěn, s volitelným číslem portu. Krátké jméno uživatele je pole v záznamu uživatele LDAP, které se používá jako krátké jméno pro připojení. Volitelně můžete zadat další volby pro tento typ ověřování.
- e) Klepněte na tlačítko **Přidat**.
- Chcete-li odstranit objekt ověřovacích informací, postupujte takto:
	- a) Vyberte ikonu klíče pro objekt ověřovacích informací, který chcete odstranit ze seznamu.
	- b) V pohledu Vlastnosti objektu klepněte na volbu **Odstranit objekt ověřovacích informací**.
	- c) Klepnutím na tlačítko **Odstranit**potvrďte, že chcete odstranit objekt ověřovacích informací. Objekt je odstraněn.
- Chcete-li zobrazit a upravit vlastnosti objektu ověřovacích informací, postupujte takto:
	- a) Vyberte ikonu klíče pro objekt ověřovacích informací, který chcete zobrazit ze seznamu.
	- Edit 0 b) Chcete-li upravit zobrazené vlastnosti, klepněte na tlačítko Upravit
	- c) Podle potřeby upravte vlastnosti. Je-li textové pole vlastnosti zakázáno, je vlastnost jen pro čtení nebo ji lze upravit pouze z příkazového řádku.
	- d) Klepněte na volbu **Uložit** pro uložení změn.
- Chcete-li zobrazit a upravit záznamy oprávnění pro objekt ověřovacích informací, postupujte takto:

- 
- **100** Administrace produktu IBM MQ
- a) Vyberte ikonu klíče pro objekt ověřovacích informací, pro který chcete zobrazit záznam oprávnění ze seznamu.
- b) Vyberte kartu **Zabezpečení** .
- c) Chcete-li upravit nebo odstranit existující záznam oprávnění, vyberte volbu **Upravit** nebo **Odstranit**

```
z nabídky .
```
d) Chcete-li přidat nový záznam oprávnění, klepněte na tlačítko Přidat **predate a prostupilat a prostupilat**, zadejte podrobnosti nového záznamu oprávnění a klepněte na tlačítko **Vytvořit**.

#### $V$  9.3.1 *IBM MQ Console: Práce se záznamy oprávnění správce front-pouze CD*

Přístup uživatelů a skupin ke správcům front můžete řídit zadáním záznamu oprávnění pro daného uživatele nebo skupinu.

## **Informace o této úloze**

Pomocí záznamů oprávnění můžete vyladit přístup uživatele systému zpráv nebo skupiny uživatelů systému zpráv ke konkrétnímu správci front. Existují dva typy záznamů oprávnění: záznamy **přístupu ke správci front** , které řídí obecná oprávnění, a záznamy **oprávnění k vytvoření** , které řídí, kteří uživatelé a skupiny mohou vytvářet objekty pro správce front.

## **Procedura**

- Chcete-li zobrazit záznamy oprávnění pro správce front, postupujte takto:
	- a) Zkontrolujte, zda je správce front spuštěn, a vyberte jej v seznamu správců front.
	- b) Vyberte volbu **Zobrazit konfiguraci** z nabídky .
	- c) Ujistěte se, že je vybrána karta **Zabezpečení** .
	- d) V navigačním panelu vyberte volbu **Záznamy oprávnění** . Zobrazení zobrazuje záznamy oprávnění ve dvou podoknech, což vám umožňuje pracovat se záznamy obecných oprávnění a vytvářet záznamy oprávnění.
- Chcete-li přidat záznam obecného oprávnění, postupujte takto:
	-

a) Po klepnutí na tlačítko Přidat v zobrazení seznamu **Přístup správce front** .

b) Zvolte, zda přidáváte záznam oprávnění pro uživatele nebo skupinu.

Add

- c) Uveďte název uživatele nebo skupiny, pro kterou přidáváte záznam oprávnění (záznam oprávnění jej považuje za jeho název).
- d) Vyberte oprávnění, která chcete udělit.
- e) Klepněte na volbu **Vytvořit**.
- Chcete-li přidat záznam oprávnění k vytvoření:
	- a) Klepnutím na tlačítko Přidat v zobrazení seznamu **Oprávnění k vytvoření** .
		-
		-
	- b) Zvolte, zda přidáváte záznam oprávnění pro uživatele nebo skupinu.

Add

- c) Uveďte název uživatele nebo skupiny, pro kterou přidáváte záznam oprávnění (záznam oprávnění jej považuje za jeho název).
- d) Vyberte typy objektů, kterým udělujete oprávnění k vytvoření.

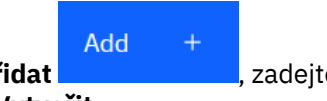

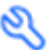

e) Klepněte na volbu **Vytvořit**.

- Chcete-li odstranit záznam oprávnění, postupujte takto:
	- a) Vyberte záznam oprávnění, který chcete odstranit, a vyberte **Odstranit**.
	- b) Klepnutím na tlačítko **Odstranit**potvrďte, že chcete odstranit objekt ověřovacích informací. Objekt je odstraněn.
- Chcete-li zobrazit a upravit vlastnosti záznamu oprávnění, postupujte takto:
	- a) Klepněte na záznam oprávnění, který chcete zobrazit.
	- b) Změňte nastavení podle potřeby a klepnutím na tlačítko **Uložit** uložte své změny.

# *IBM MQ Console: Práce se záznamy ověření kanálu-pouze CD*

Pomocí konzoly IBM MQ Console můžete přidávat a odstraňovat záznamy ověřování kanálu ve správci front. Můžete také zobrazit a nastavit vlastnosti pro záznamy ověření kanálu.

# **Informace o této úloze**

Chcete-li vykonávat přesnější kontrolu nad přístupem, který je udělen připojujícím se systémům na úrovni kanálu, můžete použít záznamy ověření kanálu.

Chcete-li vynutit zabezpečení, můžete k blokování přístupu ke svým kanálům použít blokovací záznamy ověřování kanálu. Můžete také použít záznamy ověření kanálu mapy adres, abyste povolili přístup určeným uživatelům. Další informace o záznamech ověřování kanálu naleznete v tématu Záznamy ověřování kanálu.

# **Procedura**

- Chcete-li zobrazit ověřovací informace kanálu pro správce front, postupujte takto:
	- a) Zkontrolujte, zda je správce front spuštěn, a vyberte jej v seznamu správců front.
	- b) Vyberte volbu **Zobrazit konfiguraci** z nabídky .
	- c) Ujistěte se, že je vybrána karta **Zabezpečení** .
	- d) V navigačním panelu vyberte volbu **Ověřování kanálu** .
- Chcete-li přidat záznam ověřování kanálu, postupujte takto:
	-

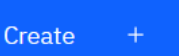

a) Klepnutím na tlačítko Vytvořit v zobrazení seznamu ověřovacích informací kanálu.

- b) Vyberte typ pravidla, který chcete použít. Vyberte jednu volbu **Povolit**, **Blokovat**nebo **Varovat**.
- c) Zvolte typ identity, pro který konfigurujete pravidlo ověřování kanálu. V závislosti na vybraném typu pravidla jsou k dispozici různé typy identit.
- d) Poskytněte požadované informace pro identitu, kterou uvádíte. Standardně se zobrazí minimální doporučené vlastnosti, pro které můžete zadat hodnoty. Všechny dostupné vlastnosti můžete zobrazit výběrem volby **Vlastní vytvoření**.
- e) Klepnutím na tlačítko **Vytvořit** vytvoříte záznam ověření kanálu.

Další informace o dostupných nastaveních pro záznamy ověření kanálu viz Záznamy ověření kanálu a SET CHLAUTH

• Chcete-li odstranit záznam ověřování kanálu, postupujte takto:

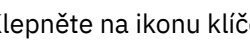

a) Klepněte na ikonu klíče vedle záznamu ověření kanálu, který chcete odstranit.

- b) V pohledu Upravit ověřování kanálu klepněte na volbu **Odstranit objekt ověřování kanálu**.
- c) Klepnutím na tlačítko **Odstranit**potvrďte, že chcete odstranit záznam ověření kanálu. Záznam ověřování kanálu byl odstraněn.

• Chcete-li zobrazit a upravit vlastnosti záznamu ověřování kanálu, postupujte takto:

0

Zobrazí se vlastnosti.

a) Klepněte na ikonu klíče vedle záznamu ověřování kanálu, který chcete upravit nebo zobrazit.

- Edit b) Klepněte na tlačítko Upravit
- c) Podle potřeby upravte vlastnosti. Je-li textové pole vlastnosti zakázáno, je vlastnost jen pro čtení nebo ji lze upravit pouze z příkazového řádku.
- d) Klepněte na volbu **Uložit** pro uložení změn.

# *IBM MQ Console: Práce s listenery-pouze CD*

Pomocí konzoly IBM MQ Console můžete přidávat a odstraňovat listenery, spouštět a zastavovat listenery, zobrazovat a nastavovat vlastnosti listeneru a spravovat záznamy oprávnění listeneru.

# **Informace o této úloze**

Pohled Moduly listener zobrazuje moduly listener, které existují pro specifického správce front. Můžete vybrat jednotlivé listenery, se kterými chcete pracovat.

### **Procedura**

• Chcete-li zobrazit moduly listener správce front, postupujte takto:

a) Zkontrolujte, zda je správce front spuštěn, a vyberte jej v seznamu správců front.

- b) Vyberte volbu **Zobrazit konfiguraci** z nabídky .
- c) Vyberte kartu **Moduly listener** .
- Chcete-li vytvořit modul listener, postupujte takto:

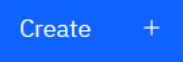

- a) Klepnutím na tlačítko Vytvořit
- b) Zadejte požadované informace pro modul listener, který vytváříte.
- c) Klepněte na volbu **Vytvořit**. Vytvoří se nový modul listener.
- Chcete-li spustit modul listener, postupujte takto:
	- a) V seznamu vyhledejte modul listener, který chcete spustit.

b) Vyberte volbu **Spustit** z nabídky .

- Chcete-li zastavit modul listener, postupujte takto:
	- a) V seznamu vyhledejte modul listener, který chcete spustit.

b) Vyberte volbu **Zastavit** z nabídky .

- Chcete-li zobrazit a upravit vlastnosti modulu listener, postupujte takto:
	- a) Vyhledejte modul listener v seznamu.
	- b) Vyberte volbu **Zobrazit konfiguraci** z nabídky .
	- c) Ujistěte se, že je vybrána karta **Vlastnosti** . Chcete-li upravit vlastnosti, klepněte na tlačítko Upravit

Edit

- d) Podle potřeby upravte vlastnosti. Je-li textové pole vlastnosti zakázáno, je vlastnost jen pro čtení nebo ji lze upravit pouze z příkazového řádku. Další informace o vlastnostech naleznete v části Vlastnosti modulu listener v dokumentaci k produktu MQ Explorer.
- e) Klepněte na volbu **Uložit** pro uložení změn.
- Chcete-li zobrazit a upravit záznamy oprávnění pro modul listener, postupujte takto:
	- a) Vyhledejte modul listener v seznamu.
	- b) Vyberte volbu **Zobrazit konfiguraci** z nabídky .
	- c) Klepněte na kartu **Zabezpečení**.
	- d) Pracujte se záznamy oprávnění, jak je popsáno pro záznamy oprávnění správce front, viz ["IBM MQ](#page-121-0) [Console: Práce se záznamy oprávnění správce front-pouze LTS" na stránce 122](#page-121-0).
- Chcete-li odstranit modul listener, postupujte takto:
	- a) Vyhledejte modul listener v seznamu.
	- b) Vyberte volbu **Zobrazit konfiguraci** z nabídky .
	- c) Klepněte na volbu **Odstranit modul listener**.

# **IBM MQ Console: Přidání pouze vzdáleného správce front-CD**

Produkt IBM MQ Console můžete použít k administraci správce front spuštěného na vzdáleném systému.

## **Než začnete**

- Musíte připravit správce front na vzdáleném systému, aby mohl být spravován vzdáleně, viz krok ["1" na](#page-126-0) [stránce 127](#page-126-0), ["2" na stránce 127](#page-126-0), ["3" na stránce 127](#page-126-0)a ["4" na stránce 127](#page-126-0) z ["Přidání vzdáleného správce](#page-125-0) [front do produktu IBM MQ Console pomocí příkazového řádku-pouze LTS" na stránce 126.](#page-125-0)
- Musíte také povolit vzdálená připojení ze serveru IBM MQ Console. Další informace naleznete v tématu Konfigurace chování připojení vzdáleného správce front.

# **Informace o této úloze**

K určení podrobností o vzdáleném připojení použijete tabulku CCDT (Client Connection Definition Table) ve formátu JSON. Můžete vytvořit JSON CCDT pomocí textového editoru (viz krok ["5" na stránce 128](#page-127-0) z ["Přidání vzdáleného správce front do produktu IBM MQ Console pomocí příkazového řádku-pouze LTS"](#page-125-0) [na stránce 126](#page-125-0)), nebo můžete vytvořit pomocí IBM MQ Console.

Případně můžete vytvořit tabulky CCDT z adresáře IBM MQ Console zadáním podrobností o připojení přímo při přidávání vzdáleného správce front.

Můžete také připojit vzdáleného správce front k serveru IBM MQ Console pomocí příkazového řádku pro všechny požadované úlohy (kromě přípravy vzdáleného správce front a vytvoření tabulky CCDT). Viz téma ["Přidání vzdáleného správce front do produktu IBM MQ Console pomocí příkazového řádku-pouze](#page-125-0) [LTS" na stránce 126.](#page-125-0)

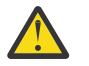

**Upozornění:** pokud obdržíte následující zprávy:

MQWB2026E: The request to connect to the remote queue manager 'rqmgr-*qmgr\_name*' failed with the error message: 'JMSCC0051: The property 'JMS\_IBM\_MQMD\_AccountingToken' should be set using type '[B', not 'java.lang.Object'.'

pokoušíte se předat java.lang.Object do účtovacího tokenu, když je očekáván typ objektu Java byte[] .

# **Procedura**

- Chcete-li přidat vzdáleného správce front zadáním existující tabulky CCDT, postupujte takto:
	- a) Na domovské stránce klepněte na volbu **Připojit vzdáleného správce front**.
	- b) Uveďte název vzdáleného správce front.
	- c) Volitelně zadejte jedinečný název správce front. Pokud nezadáte jedinečný název, použije se skutečný název s předponou "remote-".
	- d) Ujistěte se, že je vybrána volba **Připojit pomocí tabulky JSON CCDT** .
	- e) Klepněte na tlačítko **Procházet** a vyberte soubor obsahující soubor JSON CCDT, který chcete použít.
	- f) Klepnutím na tlačítko **Další** přejděte na stránku uživatele a volitelně zadejte jméno uživatele a heslo pro připojení ke vzdálenému správci front. Pokud tyto informace nezadáte, budou ověřovací informace převzaty z konfiguračního souboru vzdáleného připojení.
	- g) Klepnutím na tlačítko **Další** se přesunete na stránku Certifikát. Pokud vaše tabulka CCDT uvádí informace "transmissionSecurity", použijí se tyto informace. Volitelně můžete vložit certifikát (jako zakódovaný veřejný klíč base64 ), který se přidá do globálního úložiště údajů o důvěryhodnosti.

Certifikát je dočasně uložen v adresáři *WLP\_USER\_DIR*/generated.crts/*uniqueNameqmgrName*.crt před jeho přidáním do úložiště údajů o důvěryhodnosti. Po úspěšném přidání připojení je certifikát z tohoto umístění odstraněn.

- h) Klepnutím na tlačítko **Další** zobrazíte souhrnnou stránku. Pomocí tlačítka **Zpět** můžete znovu navštívit předchozí stránky a provést opravy. Pokud jste s informacemi spokojeni, klepnutím na volbu **Připojit** se připojte ke vzdálenému správci front.
- Chcete-li přidat vzdáleného správce front a zadat informace o připojení ručně, postupujte takto:
	- a) Na domovské stránce klepněte na volbu **Připojit vzdáleného správce front**.
	- b) Uveďte název vzdáleného správce front.
	- c) Volitelně zadejte jedinečný název správce front. Pokud nezadáte jedinečný název, použije se skutečný název s předponou "remote-".
	- d) Vyberte volbu **Ruční položka**.
	- e) Zadejte název kanálu připojení klienta, který bude připojení používat.
	- f) Zadejte název hostitele, kde je spuštěn vzdálený správce front. Pokud jsou zjištěny vzdálené instalace produktu MQ , zobrazí se názvy hostitelů a můžete vybrat hostitele vzdáleného správce front, ke kterému se chcete připojit. V některých konfiguracích sítě není možné zjistit vzdálené instance produktu MQ . V tomto případě přidejte název hostitele a port ručně.
	- g) Klepnutím na tlačítko **Další** přejděte na stránku uživatele a volitelně zadejte jméno uživatele a heslo pro připojení ke vzdálenému správci front. Pokud tyto informace nezadáte, budou ověřovací informace převzaty z konfiguračního souboru vzdáleného připojení.
	- h) Klepnutím na tlačítko **Další** se přesunete na stránku Certifikát. Z rozevíracího seznamu můžete vybrat CipherSpec zabezpečení SSL. Volitelně můžete vložit certifikát (jako zakódovaný veřejný klíč base64 ), který se přidá do globálního úložiště údajů o důvěryhodnosti.

Certifikát je dočasně uložen v adresáři *WLP\_USER\_DIR*/generated.crts/*uniqueNameqmgrName*.crt před jeho přidáním do úložiště údajů o důvěryhodnosti. Po úspěšném přidání připojení je certifikát z tohoto umístění odstraněn.

i) Klepnutím na tlačítko **Další** zobrazíte souhrnnou stránku. Pomocí tlačítka **Zpět** můžete znovu navštívit předchozí stránky a provést opravy. Pokud jste s informacemi spokojeni, klepnutím na volbu **Připojit** se připojte ke vzdálenému správci front.

Informace o připojení, které jste uvedli, jsou zapsány do souboru CCDT ve vašem webovém adresáři. Cesta je *WLP\_USER\_DIR*/generated.ccdt/ccdt-*uniqueName*.

# <span id="page-104-0"></span>**Výsledky**

Vzdálený správce front se zobrazí v seznamu vzdálených správců front v souboru IBM MQ Console. Za předpokladu, že je připojení úspěšné, můžete spravovat objekty vzdáleného správce front stejným způsobem, jakým pracujete s objekty lokálního správce front.

# *Přidání vzdáleného správce front do produktu IBM MQ Console pouze pomocí příkazového řádku-CD*

Vzdáleného správce front můžete přidat do produktu IBM MQ Console pomocí příkazu **setmqweb remote** na příkazovém řádku. Vzdáleným správcem front může být buď správce front spuštěný v jiné instalaci ve stejném systému jako IBM MQ Console, nebo správce front spuštěný v jiném systému.

# **Než začnete**

**Poznámka:** Kroky v této úloze vyžadují spuštění příkazů MQSC:

ALW V systému AIX, Linux, and Windowszadáváte příkazy MQSC z příkazového řádku systému **runmqsc** . Viz Interaktivní spouštění příkazů MQSC v adresáři **runmqsc** a Spuštění příkazů MQSC z textových souborů v adresáři **runmqsc**. Pokud pro tuto úlohu spouštíte systém AIX, Linux, and Windows, otevřete příkazový řádek runmqsc, který používá QM1:

runmqsc QM1

- $\blacktriangleright$  IBM i  $\blacktriangleright$  systému IBM ivytvoříte seznam příkazů v souboru skriptu a poté soubor spustíte pomocí příkazu **STRMQMMQSC** . Viz téma Administrace pomocí příkazů MQSC na webu IBM i.
- V systému z/OSlze příkazy MQSC zadávat z různých zdrojů v závislosti na daném příkazu. Viz Zdroje, ze kterých můžete zadat příkazy MQSC a PCF na systému IBM MQ for z/OS.

Zkontrolujte, zda je server mqweb konfigurován tak, aby umožňoval připojení vzdáleného správce front k serveru IBM MQ Console. Další informace naleznete v tématu Konfigurace chování připojení vzdáleného správce front.

# **Postup**

1. Ve vzdáleném správci front vytvořte kanál připojení serveru, který umožní vzdálenou administraci správce front pomocí příkazu **DEFINE CHANNEL** MQSC. Chcete-li například vytvořit kanál připojení serveru QM1.SVRCONN pro správce front QM1, zadejte následující příkaz MQSC:

DEFINE CHANNEL(QM1.SVRCONN) CHLTYPE(SVRCONN) TRPTYPE(TCP)

Další informace o produktu **DEFINE CHANNEL** a dostupných volbách viz DEFINE CHANNEL.

- 2. Ujistěte se, že příslušný uživatel je autorizován pro administraci správce front a objektů produktu MQ , které jsou přidruženy ke správci front.
	- V systému AIX, Linux, and Windows použijte řídicí příkaz **setmqaut** na standardním příkazovém řádku.
	- **2/05** v systému z/OSdefinujte profily RACF, které poskytnou autorizovanému uživateli přístup ke správci front.

Chcete-li například v systému AIX, Linux, and Windowsautorizovat uživatele exampleUser pro přístup ke správci front QM1, zadejte následující řídicí příkaz:

setmqaut -m QM1 -t qmgr -p exampleUser +connect +inq +setall +dsp

Tento autorizovaný uživatel může být jedním z následujících uživatelů:

• ID uživatele, které je stejné jako ID uživatele, který spouští server mqweb, který spouští IBM MQ Console v systému, ze kterého chcete vzdáleně spravovat tohoto správce front.

- ID uživatele, které odpovídá ID uživatele a heslu, které je poté zahrnuto v příkazu **setmqweb remote** v kroku ["7" na stránce 107.](#page-106-0) Zahrnutím ID uživatele a hesla do příkazu **setmqweb remote** se toto ID uživatele a heslo použije pro ověření, když se produkt IBM MQ Console připojí ke správci front.
- ID uživatele, které je určeno pravidly zabezpečení kanálu. Můžete například nastavit pravidlo ověřování kanálu v kanálu připojení serveru tak, aby umožňovalo připojení z adresy IP, ze které používáte produkt IBM MQ Console pro vzdálenou administraci, a mapovat všechna tato připojení na specifické ID uživatele, které je autorizováno používat správce front. Další informace viz Vytvoření nových pravidel CHLAUTH pro kanály.

### $3.$  ALW

Pokud ve vzdáleném správci front není spuštěn žádný modul listener, vytvořte modul listener pro příjem příchozích síťových připojení pomocí příkazu **DEFINE LISTENER** MQSC. Chcete-li například vytvořit modul listener REMOTE.LISTENER na portu 1414 pro vzdáleného správce front QM1, zadejte následující příkaz MQSC:

```
runmqsc QM1
DEFINE LISTENER(REMOTE.LISTENER) TRPTYPE(TCP) PORT(1414)
end
```
4. Ujistěte se, že je modul listener spuštěn pomocí příkazu **START LISTENER** MQSC.

AI W Chcete-li například v systému AIX, Linux, and Windows spustit modul listener REMOTE.LISTENER pro správce front QM1, zadejte následující příkaz MQSC:

```
runmqsc QM1
START LISTENER(REMOTE.LISTENER)
end
```
 $z/0S$ Chcete-li například v systému z/OSspustit modul listener, zadejte následující příkaz MQSC:

```
/cpf START LISTENER TRPTYPE(TCP) PORT(1414)
```
Všimněte si, že před spuštěním modulu listener v systému z/OSmusí být spuštěn adresní prostor inicializátoru kanálu.

- 5. Vytvořte soubor JSON CCDT, který obsahuje informace o připojení vzdáleného správce front:
	- Vygenerujte soubor CCDT pomocí souboru IBM MQ Console , který je přidružen ke stejné instalaci jako správce front, ke kterému se chcete vzdáleně připojit.

Na panelu **Domů** klepněte na dlaždici **Stáhnout soubor připojení** .

• Vytvořte soubor CCDT ve formátu JSON, který definuje připojení. Další informace o vytvoření tabulky CCDT ve formátu JSON viz Konfigurace tabulky CCDT ve formátu JSON.

Soubor CCDT musí obsahovat informace o name, clientConnectiona type . Volitelně můžete zahrnout další informace, jako např. informace transmissionSecurity . Další informace o všech definicích atributů kanálu CCDT naleznete v tématu Úplný seznam definic atributů kanálu CCDT.

Následující příklad ukazuje základní soubor JSON CCDT pro připojení vzdáleného správce front. Nastaví název kanálu na stejný název jako příklad kanálu připojení serveru vytvořeného v kroku ["1"](#page-104-0) [na stránce 105a](#page-104-0) port připojení na stejnou hodnotu jako port používaný modulem listener. Hostitel připojení je nastaven na název hostitele systému, na kterém je spuštěn ukázkový vzdálený správce front QM1:

```
{
 "channel": [{
 "name": "QM1.SVRCONN",
      "clientConnection": {
 "connection": [{
 "host": "example.com",
            "port": 1414
         }],
        "queueManager": "QM1"
```

```
\frac{3}{5},
        type": "clientConnection"
     }]
}
```
- <span id="page-106-0"></span>6. Zkopírujte soubor JSON CCDT do systému, kde je spuštěn IBM MQ Console .
- 7. Z instalace, která spouští produkt IBM MQ Console, použijte příkaz **setmqweb remote** k přidání informací o vzdáleném správci front do konfigurace produktu IBM MQ Console .

Chcete-li přidat vzdáleného správce front do produktu IBM MQ Console , musíte zadat název správce front, jedinečný název správce front (pro rozlišení mezi dalšími vzdálenými správci front, kteří mohou mít stejný název správce front), a URL tabulky CCDT pro daného správce front. Jedinečný název je zobrazovaný název v souboru IBM MQ Console, takže zadejte název, který objasní, že se jedná o vzdáleného správce front, například "remote-QM2". Můžete zadat několik dalších voleb, například jméno uživatele a heslo, které se mají použít pro připojení vzdáleného správce front, nebo podrobnosti o úložišti údajů o důvěryhodnosti a úložišti klíčů. Úplný seznam parametrů, které lze zadat pomocí příkazu **setmqweb remote** , naleznete v části setmqweb remote.

Chcete-li například přidat ukázkového vzdáleného správce front QM1pomocí ukázkového souboru CCDT, zadejte následující příkaz:

setmqweb remote add -uniqueName "MACHINEAQM1" -qmgrName "QM1" -ccdtURL "c:\myccdts\ccdt.json"

# **Výsledky**

Vzdálený správce front se zobrazí v seznamu vzdálených správců front v produktu IBM MQ Console při příští aktualizaci seznamu vzdálených připojení. Za předpokladu, že je připojení úspěšné, můžete spravovat objekty vzdáleného správce front stejným způsobem, jakým pracujete s objekty lokálního správce front.

### **Příklad**

Následující příklad nastaví připojení vzdáleného správce front pro správce front QM1. Produkt IBM MQ Console je autorizován pro administraci správce front na základě autorizace poskytnuté uživateli exampleUser. Pověření tohoto uživatele jsou poskytnuta produktu IBM MQ Console při použití příkazu **setmqweb remote** ke konfiguraci informací o připojení vzdáleného správce front.

1. V systému, kde je vzdálený správce front QM1 , se vytvoří kanál připojení serveru a modul listener. Modul listener je spuštěn a uživateli exampleUser je poskytnuta autorizace pro administraci správce front. Například v systému AIX, Linux, and Windowsspusťte následující příkazy:

```
runmqsc QM1
#Define the server connection channel that will accept connections from the Console
DEFINE CHANNEL(QM1.SVRCONN) CHLTYPE(SVRCONN) TRPTYPE(TCP)
# Define the listener to use for the connection from the Console
DEFINE LISTENER(REMOTE.LISTENER) TRPTYPE(TCP) PORT(1414)
# Start the listener
START LISTENER(REMOTE.LISTENER)
end
#Set mq authorization for exampleUser to access the queue manager
setmqaut -m QM1 -t qmgr -p exampleUser +connect +inq +setall +dsp
```
2. V systému, kde je spuštěn produkt IBM MQ Console , se vytvoří soubor QM1\_ccdt.json s následujícími informacemi o připojení:

```
{
 "channel": [{
 "name": "QM1.SVRCONN",
      "clientConnection": {
 "connection": [{
 "host": "example.com",
 "port": 1414
         }],
        "queueManager": "QM1"
\frac{3}{5},
 "type": "clientConnection"
```

```
 }]
}
```
3. V systému, kde je spuštěn produkt IBM MQ Console , jsou na server mqweb přidány informace o připojení vzdáleného správce front pro správce front QM1 . Pověření pro exampleUser jsou zahrnuta v informacích o připojení:

```
setmqweb remote add -uniqueName "remote-QM1" -qmgrName "QM1" -ccdtURL 
"c:\myccdts\QM1_ccdt.json" -username "exampleUser" -password "password"
```
4. Modul IBM MQ Console zobrazuje vzdáleného správce front QM1.

# **IBM MQ Console: Práce s objekty-pouze CD**

Ke každému správci front IBM MQ je přidruženo několik různých typů objektů.

# **Informace o této úloze**

Konzolu můžete použít pro práci s následujícími typy objektů IBM MQ :

- Fronty
- Objekty událostí:
	- Témata
	- Odběry
- Objekty aplikací:
	- Připojení
	- Kanály aplikace
	- Instance kanálu aplikace
- Objekty sítě MQ :
	- Připojení správci front
	- Kanály správce front
	- Instance kanálu správce front

### **Postup**

Chcete-li pracovat s objektem IBM MQ , postupujte takto:

- 1. V pohledu seznamu správců front klepněte na správce front, který vlastní objekty, s nimiž chcete pracovat.
- 2. Klepněte na síťovou kartu Fronty, Události, Aplikace nebo MQ a vyberte typ objektu, se kterým chcete pracovat.
- 3. Podrobné pokyny pro práci s objekty naleznete v jednom z následujících témat.

# *IBM MQ Console: Práce s frontami-pouze CD*

Na kartě **Fronty** můžete zobrazit fronty, které existují pro specifického správce front. Můžete přidávat a odstraňovat fronty, přidávat a mazat zprávy ve frontě, procházet zprávy, zobrazovat a nastavovat vlastnosti fronty a spravovat záznamy oprávnění fronty.

# **Informace o této úloze**

V zobrazení front jsou uvedeny fronty, které existují pro specifického správce front. Přístup k seznamu front získáte klepnutím na správce front a výběrem karty **Fronty** . Můžete vybrat jednotlivé fronty ze seznamu, se kterými chcete pracovat.

 $z/0S$ Nemůžete zobrazit nebo upravit záznamy oprávnění pro fronty na systému z/OS.
### **Procedura**

- Chcete-li přidat frontu, postupujte takto:
	- a) Na kartě **Fronty** klepněte na tlačítko Vytvořit .
	- b) Vyberte typ fronty, kterou chcete vytvořit:
		- Lokální zprávy úložiště front v rámci správce front, do kterého patří.
		- Alias fronty-ukazatel na jinou frontu ve stejném správci front.
		- Vzdálená fronta-ukazatel na jinou frontu v jiném správci front.
		- Modelová fronta-šablona pro frontu, která se používá při vytváření dynamického správce front.
	- c) Zadejte požadované informace pro typ fronty, kterou vytváříte. Standardně se zobrazí minimální doporučené vlastnosti, pro které můžete zadat hodnoty. Všechny dostupné vlastnosti můžete zobrazit výběrem volby **Vlastní vytvoření**.
	- d) Klepněte na volbu **Vytvořit**. Vytvoří se nová fronta.
- Chcete-li vložit zprávy do fronty, postupujte takto:
	- a) Klepněte na frontu, do které chcete přidat zprávy, v seznamu v zobrazení seznamu front. Nelze vybrat modelovou frontu.

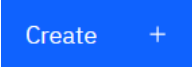

- b) Klepněte na tlačítko Vytvořit
- c) Zadejte zprávu, kterou chcete vložit do fronty.
- d) Klepněte na volbu **Vytvořit**.
- Chcete-li vymazat zprávy z fronty, postupujte takto:

a) Klepněte na lokální frontu, ze které chcete vymazat zprávy v seznamu front.

b) Klepněte na ikonu Vymazat frontu

c) Klepnutím na volbu **Vymazat frontu**potvrďte, že chcete frontu vymazat.

- Chcete-li procházet zprávy ve frontě, klepněte na frontu v zobrazení seznamu front. Zobrazí se seznam zpráv v této frontě.
- Chcete-li odstranit frontu, postupujte takto:
	- a) V seznamu front klepněte na lokální frontu, kterou chcete odstranit.

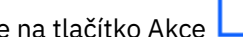

# **Actions**

b) Klepněte na tlačítko Akce **Letonice volbu Odstranit frontu**.

- c) Odstranění fronty potvrdíte klepnutím na tlačítko **Odstranit**. Fronta je odstraněna.
- Chcete-li zobrazit a upravit vlastnosti fronty, postupujte takto:
	- a) Vyberte volbu **Zobrazit konfiguraci** z nabídky <sup>v</sup> vedle fronty, kterou chcete upravit.

<u>0</u>

- b) Klepněte na tlačítko Upravit
- c) Podle potřeby upravte vlastnosti. Je-li textové pole vlastnosti zakázáno, je vlastnost jen pro čtení nebo ji lze upravit pouze z příkazového řádku. Informace o vlastnostech naleznete v tématu Vlastnosti fronty v dokumentaci k produktu MQ Explorer .
- d) Klepněte na volbu **Uložit** pro uložení změn.
- Chcete-li zobrazit a upravit záznamy oprávnění pro frontu, postupujte takto:

Edit

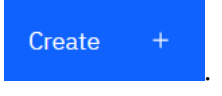

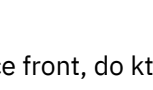

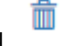

- a) Vyberte volbu **Zobrazit konfiguraci** z nabídky  $\frac{1}{x}$  vedle fronty, kterou chcete upravit.
- b) Klepněte na kartu **Zabezpečení**.
- c) Pracujte se záznamy oprávnění, jak je popsáno pro záznamy oprávnění správce front. Viz ["IBM MQ](#page-121-0) [Console: Práce se záznamy oprávnění správce front-pouze LTS" na stránce 122](#page-121-0).

 $V5.3.3$ 

•

Chcete-li zobrazit objekty IBM MQ přidružené k frontě, postupujte takto:

- a) Vyberte volbu **Zobrazit přidružené objekty** z nabídky <sup>\*</sup> vedle fronty, kterou chcete upravit.
- b) Zobrazte objekty v panelu, který se zobrazí. Klepnutím na odkazy zobrazíte další podrobnosti o každém z uvedených objektů.

Panel můžete použít k zobrazení aplikací, které vkládají zprávy do front, a k zobrazení vztahů mezi různými frontami. To vám může pomoci identifikovat a vyřešit problémy.

## *IBM MQ Console: Práce s tématy-pouze CD*

Pomocí konzoly IBM MQ Console můžete přidávat a odstraňovat témata a zobrazovat a nastavovat vlastnosti tématu.

#### **Informace o této úloze**

V pohledu Témata jsou uvedena témata, která existují pro specifického správce front. K tématům přistupujete z karty **Události** správce front. Můžete vybrat jednotlivá témata ze seznamu, se kterými chcete pracovat.

 $z/0S$ Nemůžete zobrazit nebo upravit záznamy oprávnění pro téma v systému z/OS.

#### **Procedura**

- Chcete-li přidat téma, postupujte takto:
	- a) V pohledu správce front otevřete kartu **Události** a klepněte na volbu **Témata**.

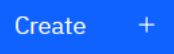

- b) Klepnutím na tlačítko Vytvořit .
- c) Zadejte požadované informace pro téma, které vytváříte. Standardně se zobrazí minimální doporučené vlastnosti, pro které můžete zadat hodnoty. Všechny dostupné vlastnosti můžete zobrazit výběrem volby **Vlastní vytvoření**.
- d) Klepněte na volbu **Vytvořit**. Bude vytvořeno nové téma.
- Chcete-li odstranit téma, postupujte takto:
	-

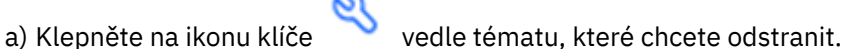

- b) V pohledu Upravit frontu klepněte na volbu **Odstranit téma**.
- c) Odstranění tématu potvrdíte klepnutím na tlačítko **Odstranit**. Téma je odstraněno.

 $\mathscr{Q}$ 

• Chcete-li zobrazit a upravit vlastnosti tématu, postupujte takto:

Edit

a) Klepněte na ikonu klíče vedle tématu, které chcete upravit.

b) Klepněte na tlačítko Upravit

- c) Podle potřeby upravte vlastnosti. Je-li textové pole vlastnosti zakázáno, je vlastnost jen pro čtení nebo ji lze upravit pouze z příkazového řádku. Informace o vlastnostech naleznete v tématu Vlastnosti tématu v dokumentaci Průzkumníka produktu MQ .
- d) Klepněte na volbu **Uložit** pro uložení změn.
- Chcete-li publikovat zprávu na téma, musíte mít alespoň jeden odpovídající odběr.
	- a) V seznamu témat klepněte na téma, které chcete publikovat.
	- b) Klepněte na odpovídající název odběru.

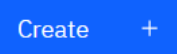

- c) Klepněte na tlačítko Vytvořit
- d) Zadejte zprávu, kterou chcete publikovat.

e) Klepnutím na tlačítko Vložit . Zpráva se zapíše do všech odpovídajících odběrů.

- Chcete-li se přihlásit k odběru tématu, viz ["IBM MQ Console: Práce s odběry-pouze LTS" na stránce](#page-132-0) [133](#page-132-0):
- Chcete-li zobrazit a upravit záznamy oprávnění pro téma, postupujte takto:

Put

- 
- a) Klepněte na ikonu klíče vedle tématu, pro které chcete upravit záznamy oprávnění.
- b) Klepněte na kartu **Zabezpečení**.
- c) Pracujte se záznamy oprávnění, jak je popsáno pro záznamy oprávnění správce front, viz ["IBM MQ](#page-121-0) [Console: Práce se záznamy oprávnění správce front-pouze LTS" na stránce 122](#page-121-0).

## *IBM MQ Console: Práce s odběry-pouze CD*

Pomocí konzoly IBM MQ Console můžete přidávat a odstraňovat odběry a zobrazovat a nastavovat vlastnosti odběru.

#### **Informace o této úloze**

V pohledu Odběry jsou uvedeny odběry, které existují pro specifického správce front. K odběrům přistupujete z karty **Události** správce front. Můžete vybrat jednotlivá témata ze seznamu, se kterými chcete pracovat. Ze seznamu můžete vybrat jednotlivé odběry, se kterými chcete pracovat.

Další informace o odběrech viz Odběratelé a odběry a DEFINE SUB.

 $z/0S$ Nemůžete zobrazit nebo upravit záznamy oprávnění pro odběr v systému z/OS.

#### **Procedura**

- Chcete-li přidat odběr, postupujte takto:
	- a) V pohledu správce front otevřete kartu **Události** a klepněte na volbu **Odběry**.
	- b) Zvolte, zda chcete vytvořit spravovaný nebo nespravovaný odběr.
	- c) Zadejte požadované informace pro odběr, který vytváříte. Standardně se zobrazí minimální doporučené vlastnosti, pro které můžete zadat hodnoty. Všechny dostupné vlastnosti můžete zobrazit výběrem volby **Vlastní vytvoření**.
	- d) Klepněte na volbu **Vytvořit**. Bude vytvořen nový odběr.
- Chcete-li odstranit odběr, postupujte takto:

a) Klepněte na ikonu klíče vedle odběru, který chcete odstranit.

b) V pohledu Upravit frontu klepněte na volbu **Odstranit odběr**.

c) Potvrďte, že chcete odstranit odběr, klepnutím na tlačítko **Odstranit**. Odběr byl odstraněn.

- Chcete-li zobrazit a upravit vlastnosti odběru, postupujte takto:
	-

a) Klepněte na ikonu klíče vedle odběru, který chcete upravit.

- b) Klepněte na tlačítko Upravit
- c) Podle potřeby upravte vlastnosti. Je-li textové pole vlastnosti zakázáno, je vlastnost jen pro čtení nebo ji lze upravit pouze z příkazového řádku.
- d) Klepněte na volbu **Uložit** pro uložení změn.
- Chcete-li publikovat zprávu k tématu, k jehož odběru je přihlášen odběr, postupujte takto:

0

a) V seznamu odběrů klepněte na odběr, jehož téma chcete publikovat.

Edit

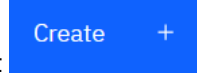

- b) Klepnutím na tlačítko Vytvořit .
- c) Zadejte zprávu, kterou chcete publikovat.

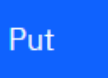

tématu, do kterého jste publikovali.

d) Klepnutím na tlačítko Vložit **. Zpráva se zapíše do všech odběrů, které odpovídají** 

## *IBM MQ Console: Práce s kanály správce front-pouze CD*

Můžete použít produkt IBM MQ Console pracovat s kanály správce front: můžete přidat a odstranit kanály správce front, spustit a zastavit kanály, resetovat a vyřešit kanály a kanály ping. Můžete také zobrazit a nastavit vlastnosti kanálu správce front a spravovat záznamy oprávnění pro kanál.

## **Informace o této úloze**

Kanál správce front je logický komunikační spoj pro přenos zpráv mezi správci front v rámci sítě. Zobrazení kanálu správce front obsahuje panel s rychlým zobrazením počtu spuštěných kanálů, počtu opakovaných pokusů a počtu zastavených kanálů.

z/08 Nemůžete zobrazit nebo upravit záznamy oprávnění pro kanál v systému z/OS.

#### **Procedura**

- Chcete-li přidat kanál správce front, postupujte takto:
	- a) V pohledu Správce front otevřete kartu **MQ síť** , klepněte na volbu **Kanály správce front** a poté

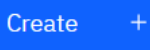

klepněte na tlačítko Vytvořit .

b) Vyberte typ kanálu správce front, který chcete vytvořit, a klepněte na tlačítko Další

**Next** 

- c) Zadejte požadované informace pro kanál, který vytváříte. Standardně se zobrazí minimální doporučené vlastnosti, pro které můžete zadat hodnoty. Všechny dostupné vlastnosti můžete zobrazit výběrem volby **Vlastní vytvoření**.
- d) Klepněte na volbu **Vytvořit**. Nový kanál je vytvořen se stavem **neaktivní** .

.

- Spuštění kanálu správce front:
	- a) V seznamu vyhledejte kanál, který chcete spustit.

b) Vyberte volbu **Spustit** z nabídky .

- Chcete-li zastavit kanál správce front, postupujte takto:
	- a) V seznamu vyhledejte kanál, který chcete zastavit.

b) Vyberte volbu **Zastavit** z nabídky .

- Chcete-li zobrazit vlastnosti kanálu správce front, postupujte takto:
	- a) Vyhledejte kanál v seznamu.
	- b) Z nabídky vyberte volbu **Zobrazit konfigurace** .
	- c) Ujistěte se, že je vybrána karta **Vlastnosti** . Chcete-li upravit vlastnosti, klepněte na tlačítko Upravit

Edit 0

- d) Podle potřeby upravte vlastnosti. Je-li textové pole vlastnosti zakázáno, je vlastnost jen pro čtení nebo ji lze upravit pouze z příkazového řádku. Další informace o vlastnostech naleznete v části Vlastnosti kanálu v dokumentaci k produktu MQ Explorer.
- e) Klepněte na volbu **Uložit** pro uložení změn.
- Chcete-li resetovat kanál správce front, postupujte takto:
	- a) Vyhledejte kanál v seznamu.
	- b) Z nabídky vyberte volbu **Rozšířené** .
	- c) V části **Resetovat** zadejte pořadové číslo zprávy.
		- Kanál musíte resetovat, pokud se nespustí, protože oba konce nesouhlasí s pořadovým číslem další zprávy, která se má odeslat. Pořadové číslo zprávy uvádí toto číslo.
	- d) Klepněte na volbu **Resetovat kanál**.
- Chcete-li vyřešit kanál odesilatele nebo serveru, postupujte takto:
	- a) Vyhledejte kanál v seznamu.
	- b) Z nabídky vyberte volbu **Rozšířené** .
	- c) V sekci **Vyřešit** vyberte, zda chcete potvrdit nebo vrátit aktuální dávku zpráv klepnutím na volbu **Obnovit zprávy do přenosové fronty** nebo **Vyřadit zprávy**.
- Chcete-li provést příkaz ping na kanál správce front, postupujte takto:
	- a) Vyhledejte kanál v seznamu.

b) Vyberte volbu **Ping** z nabídky .

- Chcete-li zobrazit a upravit záznamy oprávnění pro kanál správce front, postupujte takto:
	- a) Vyhledejte kanál v seznamu.
	- b) Vyberte volbu **Zobrazit konfiguraci** z nabídky .
	- c) Klepněte na kartu **Zabezpečení**.
	- d) Pracujte se záznamy oprávnění, jak je popsáno pro záznamy oprávnění správce front, viz ["IBM MQ](#page-99-0) [Console: Práce se záznamy oprávnění správce front-pouze CD" na stránce 100](#page-99-0).
- Chcete-li odstranit kanál správce front, postupujte takto:
	- a) Vyhledejte kanál v seznamu.
- b) V nabídce vyberte volbu **Konfigurovat** .
- c) Klepněte na volbu **Odstranit kanál**.

#### $V$  9.3.1 *IBM MQ Console: Práce s aplikačními kanály-pouze CD*

Produkt IBM MQ Console můžete použít pro práci s aplikačními kanály: můžete přidat a odstranit kanály, spustit a zastavit kanály, resetovat a vyřešit kanály a kanály ping. Můžete také zobrazit a nastavit vlastnosti kanálu aplikace a spravovat záznamy oprávnění pro kanál.

### **Informace o této úloze**

Kanál aplikace je logický komunikační spojení používané aplikacemi pro připojení ke správci front v rámci sítě. Zobrazení kanálu aplikace obsahuje panel, který zobrazuje rychlý pohled na počet spuštěných kanálů, počet opakovaných pokusů a počet zastavených kanálů.

z/08 Nemůžete zobrazit nebo upravit záznamy oprávnění pro kanál v systému z/OS.

#### **Procedura**

- Chcete-li přidat kanál aplikace, postupujte takto:
	- a) V pohledu Správce front otevřete kartu **Aplikace** , klepněte na volbu **Kanály aplikací** a klepněte na

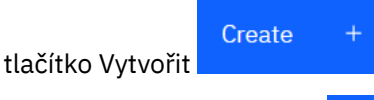

- b) Klepnutím na další tlačítko .
- c) Zadejte požadované informace pro kanál, který vytváříte. Standardně se zobrazí minimální doporučené vlastnosti, pro které můžete zadat hodnoty. Všechny dostupné vlastnosti můžete zobrazit výběrem volby **Vlastní vytvoření**.
- d) Klepněte na volbu **Vytvořit**. Nový kanál je vytvořen se stavem **neaktivní** .

**Next** 

- Chcete-li spustit kanál aplikace, postupujte takto:
	- a) V seznamu vyhledejte kanál, který chcete spustit.
	- b) Vyberte volbu **Spustit** z nabídky .
- Chcete-li zastavit kanál aplikace, postupujte takto:
	- a) V seznamu vyhledejte kanál, který chcete zastavit.
	- b) Vyberte volbu **Zastavit** z nabídky .
- Chcete-li zobrazit vlastnosti kanálu aplikace, postupujte takto:
	- a) Vyhledejte kanál v seznamu.
	- b) Vyberte volbu **Zobrazit konfiguraci** z nabídky .
	- c) Ujistěte se, že je vybrána karta **Vlastnosti** . Chcete-li upravit vlastnosti, klepněte na tlačítko Upravit

Edit ⇙

- d) Podle potřeby upravte vlastnosti. Je-li textové pole vlastnosti zakázáno, je vlastnost jen pro čtení nebo ji lze upravit pouze z příkazového řádku. Další informace o vlastnostech naleznete v části Vlastnosti kanálu v dokumentaci k produktu MQ Explorer.
- e) Klepněte na volbu **Uložit** pro uložení změn.
- Chcete-li resetovat kanál aplikace, postupujte takto:
	- a) Vyhledejte kanál v seznamu.
	- b) Z nabídky vyberte volbu **Rozšířené** .
	- c) V části **Resetovat** zadejte pořadové číslo zprávy.
		- Kanál musíte resetovat, pokud se nespustí, protože oba konce nesouhlasí s pořadovým číslem další zprávy, která se má odeslat. Pořadové číslo zprávy uvádí toto číslo.
	- d) Klepněte na volbu **Resetovat kanál**.
- Chcete-li vyřešit kanál odesilatele nebo serveru, postupujte takto:
	- a) Vyhledejte kanál v seznamu.
	- b) Z nabídky vyberte volbu **Rozšířené** .
	- c) V sekci **Vyřešit** vyberte, zda chcete potvrdit nebo vrátit aktuální dávku zpráv klepnutím na volbu **Obnovit zprávy do přenosové fronty** nebo **Vyřadit zprávy**.
- Postup při odeslání signálu ping do kanálu:
	- a) Vyhledejte kanál v seznamu.
	- b) Vyberte volbu **Ping** z nabídky .
- Chcete-li zobrazit a upravit záznamy oprávnění pro aplikační kanál, postupujte takto:
	- a) Vyhledejte kanál v seznamu.
	- b) V nabídce vyberte volbu **Konfigurovat** .
	- c) Klepněte na kartu **Zabezpečení**.
	- d) Pracujte se záznamy oprávnění, jak je popsáno pro záznamy oprávnění správce front, viz ["IBM MQ](#page-99-0) [Console: Práce se záznamy oprávnění správce front-pouze CD" na stránce 100](#page-99-0) .
- Chcete-li odstranit kanál aplikace, postupujte takto:
	- a) Vyhledejte kanál v seznamu.
	- b) V nabídce vyberte volbu **Konfigurovat** .
	- c) Klepněte na volbu **Odstranit kanál**.

# *IBM MQ Console: Práce s aplikacemi-pouze CD*

Pomocí konzoly IBM MQ Console můžete zobrazit informace o aplikacích připojených ke správci front.

#### **Informace o této úloze**

Aplikace je připojena ke správci front v síti pomocí kanálu připojení serveru. Pohled Aplikace obsahuje panel, který zobrazuje rychlý pohled na to, kolik aplikací je připojeno ke správci front.

#### **Procedura**

- Chcete-li zobrazit informace o aplikaci, postupujte takto:
	- a) V pohledu Správce front otevřete kartu **Aplikace** .
	- b) Klepnutím na volbu **Připojené aplikace** otevřete pohled Aplikace.
	- c) Pokud existuje více instancí aplikace, klepnutím na šipku dolů zobrazte podrobnosti o každé instanci.
	- d) Klepnutím na objekty v pohledu získáte další podrobnosti.

#### $z/0S$ *IBM MQ Console: Práce s paměťovými třídami-pouze CD*

Pomocí konzoly IBM MQ Console můžete přidávat, zobrazovat, odstraňovat a aktualizovat paměťové třídy ve správcích front systému z/OS .

#### **Informace o této úloze**

V zobrazení paměťových tříd je uveden seznam paměťových tříd, které existují pro specifického správce front. K **Úložným třídám** přistupujete z postranního panelu na kartě **Fronty** správce front.

Další informace o úložných třídách viz Úložné třídy pro IBM MQ for z/OS a DEFINE STGLASS .

#### **Procedura**

- Chcete-li přidat paměťovou třídu, postupujte takto:
	- a) V pohledu správce front otevřete kartu **Fronty** a klepněte na volbu **Úložné třídy**.
	- b) Na obrazovce **Úložné třídy** klepněte na tlačítko **Vytvořit** .
	- c) Zadejte požadované informace pro paměťovou třídu, kterou vytváříte. Standardně jsou zobrazeny minimální doporučené vlastnosti, pro které potřebujete zadat hodnoty. Všechny dostupné vlastnosti můžete zobrazit výběrem volby **Vlastní vytvoření**.
	- Create d) Klepněte na tlačítko **Vytvořit** .

Vytvoří se nová paměťová třída.

- Chcete-li odstranit paměťovou třídu, postupujte takto:
	-
	- a) Klepněte na tlačítko klíče vedle paměťové třídy, kterou chcete odstranit.
	- b) V zobrazení Upravit paměťovou třídu klepněte na volbu **Odstranit paměťovou třídu**.
	- c) Odstranění fronty potvrdíte klepnutím na tlačítko **Odstranit**. Paměťová třída je odstraněna.
- Chcete-li zobrazit a upravit vlastnosti paměťové třídy, postupujte takto:

Edit

a) Klepněte na tlačítko s klíčem vedle paměťové třídy, kterou chcete upravit.

- b) Klepněte na tlačítko Upravit
- c) Podle potřeby upravte vlastnosti. Je-li textové pole vlastnosti zakázáno, je vlastnost určena jen pro čtení nebo ji lze nastavit pouze v době vytvoření.
- d) Klepněte na volbu **Uložit** pro uložení změn.

#### LTS **Rychlá prohlídka IBM MQ Console -pouze LTS**

Při prvním přihlášení k serveru IBM MQ Console se dostanete na cílovou stránku. Zde můžete zvolit správu existujících správců front, vytvořit správce front nebo frontu, přejít na některá témata týkající se vzdělávání nebo otevřít informace o produktu IBM MQ v adresáři IBM Documentation. Můžete také spustit rychlé spuštění aplikace, které vás provede procesem rychlého a snadného nastavení systému zpráv mezi novými nebo existujícími správci front a aplikacemi.

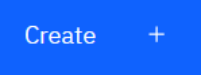

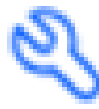

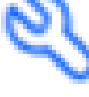

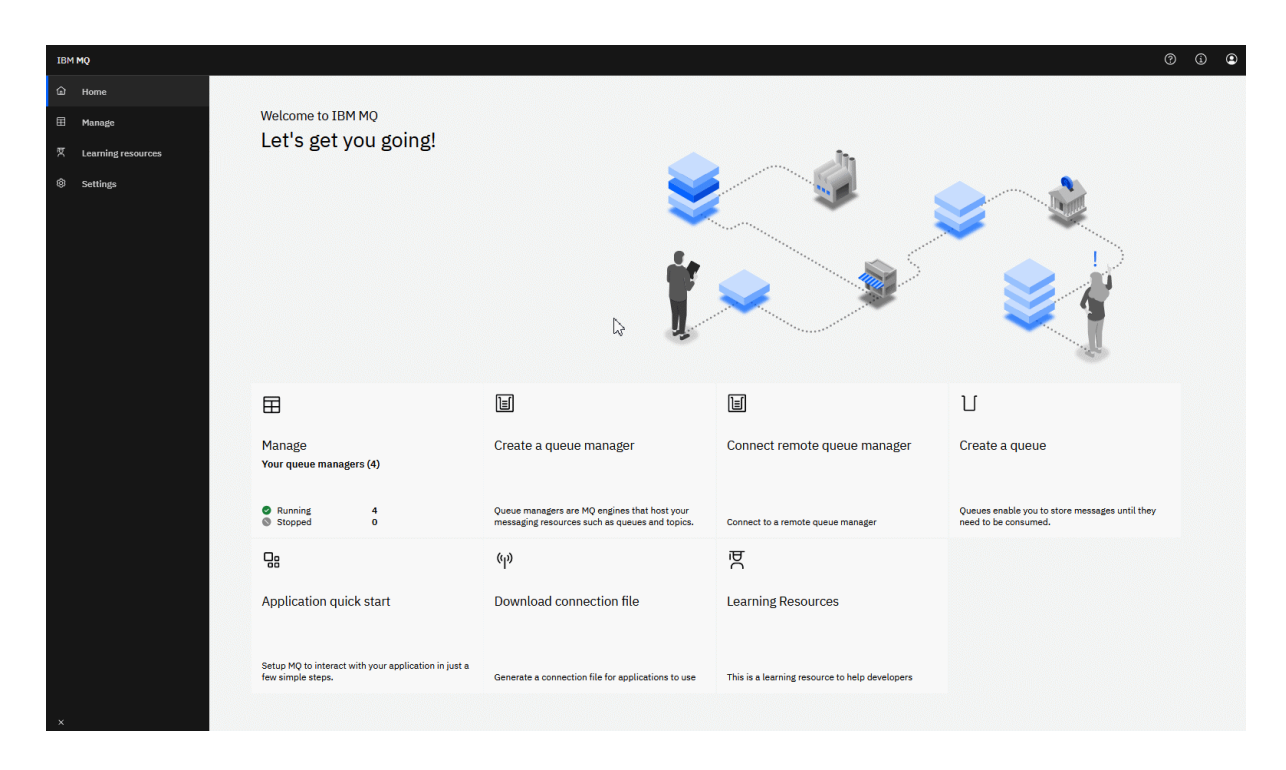

Případně můžete klepnout na ikonu správy a ihned začít spravovat objekty IBM MQ .

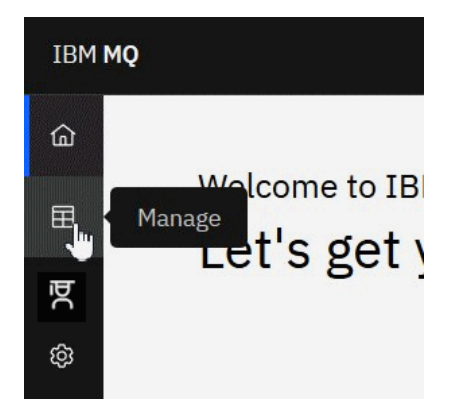

Pohled správy na počátku zobrazuje správce front a jejich aktuální stav. Můžete také vytvořit nové správce front a připojit vzdálené správce front.

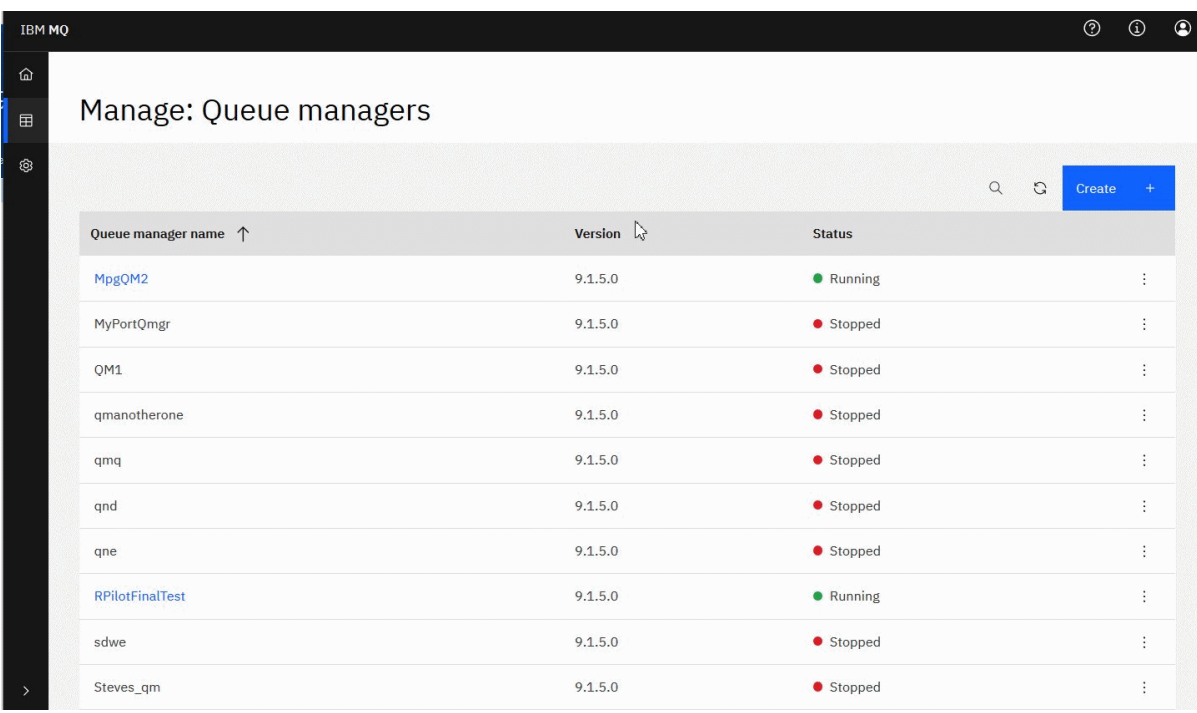

Každý správce front má nabídku, která vám umožňuje zastavit nebo konfigurovat spuštěného správce front nebo spustit či odstranit zastaveného správce front.

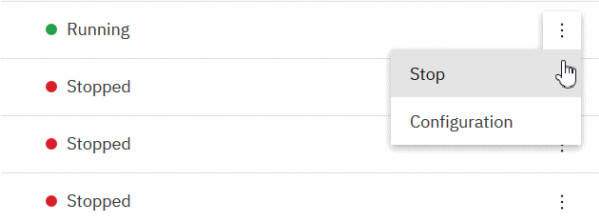

Záznamy oprávnění, objekty ověřovacích informací a záznamy ověřování kanálu pro správce front lze nalézt na kartě **Zabezpečení** na stránce **Konfigurace** správce front, kde můžete vytvářet a přidávat nové.

Klepnutím na název spuštěného správce front otevřete jeho panel dashboard.

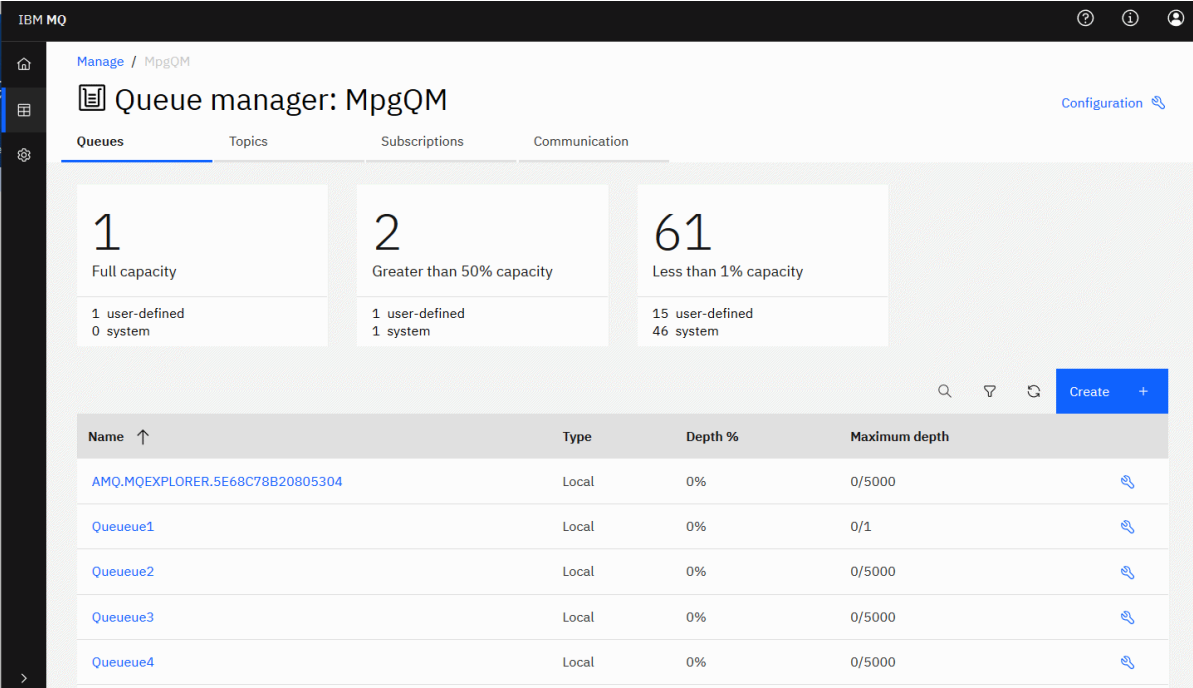

Z panelu dashboard správce front můžete provést následující akce:

#### Na kartě **Fronty** :

- Vytvořit nové fronty
- Konfigurace existujících front
- Klepnutím na název fronty zobrazíte existující zprávy a vytvoříte nové.

の

⊗

#### Na kartě **Témata** :

- Vytvořit nová témata
- Konfigurovat existující témata
- Klepnutím na název tématu zobrazíte odpovídající odběry.

#### Na kartě **Odběry** :

- Vytvořit nové spravované nebo nespravované odběry
- Konfigurace existujících odběrů

#### Na kartě **Komunikace** :

- Listenery:
	- Modul listener spuštění, zastavení a konfigurace
	- Vytvořit nové listenery
- Kanály správce front:
	- Spuštění, zastavení, příkaz ping a konfigurace kanálů
	- Vytvořit nové kanály
	- Resetovat kanály (z položky nabídky **Rozšířené** )
- Řešení nejistých zpráv v kanálech (z položky nabídky **Rozšířené** )
- Aplikační kanály:
	- Spuštění, zastavení, příkaz ping a konfigurace kanálů
	- Vytvořit nové kanály
	- Resetovat kanály (z položky nabídky **Rozšířené** )
	- Řešení nejistých zpráv v kanálech (z položky nabídky **Rozšířené** )

#### LTS<sub></sub> **IBM MQ Console: Práce s lokálními správci front-pouze LTS**

Lokální správce front vytváříte, konfigurujete a řídíte z nejvyšší úrovně pohledu Správa

#### 曱 Manage .

### **Informace o této úloze**

**Multi N**V pohledu Spravovat je uveden seznam lokálních správců front, kteří jsou přidáni do instalace produktu IBM MQ , z níž je spuštěn produkt IBM MQ Console . Správci front, kteří jsou přidruženi k různým instalacím produktu IBM MQ ve stejném systému, nejsou uvedeni.

z/OS: V systému z/OSjsou v pohledu Správa uvedeni správci front, kteří mají stejnou verzi jako produkt IBM MQ Consolea jsou definováni v systému, v němž je spuštěn produkt IBM MQ Console . Správci front v jiné verzi než IBM MQ Console nejsou uvedeni.

Můžete vybrat jednotlivé správce front ze seznamu, se kterými chcete pracovat.

**Poznámka:** Agent IBM MQ Console nepodporuje správce front replikovaných dat (RDQMs).

#### **Procedura**

- Chcete-li vytvořit nového lokálního správce front, postupujte takto:
	- a) Klepnutím na tlačítko Vytvořit v pohledu seznamu správců front.

- b) Zadejte název nového správce front. Název můľe obsahovat aľ 48 znaků. Platné znaky jsou písmena a čísla a znaky ".", "/", "\_"a "%" .
- c) Volitelné: Zadejte dostupný port TCP/IP, na kterém má správce front naslouchat. Číslo portu nesmí být vyšší než 65535.
- d) Klepněte na volbu **Vytvořit**. Nový správce front je vytvořen a spuštěn.

Create

- Chcete-li spustit lokálního správce front, postupujte takto:
	- a) V seznamu vyhledejte správce front, kterého chcete spustit.

b) Vyberte volbu **Spustit** z nabídky .

- Chcete-li zastavit lokálního správce front, postupujte takto:
	- a) Ze seznamu v modulu widget lokálního správce front vyberte správce front, kterého chcete zastavit.
	- b) Vyberte volbu **Zastavit** z nabídky .
- Chcete-li odstranit lokálního správce front, postupujte takto:
	- a) Pokud je správce front spuštěn, zastavte jej.
	- b) Z nabídky vyberte volbu Konfigurovat <sup>\*</sup> a vyberte volbu Odstranit správce front.
- c) Potvrďte, že chcete odstranit správce front, zadáním jeho názvu do potvrzovacího okna. Správce front a všechny přidružené objekty jsou odstraněny.
- Chcete-li zobrazit a upravit vlastnosti lokálního správce front, postupujte takto:
	- a) Zkontrolujte, zda je správce front spuštěn, a vyhledejte jej v seznamu správců front.
	- b) V nabídce vyberte volbu **Konfigurovat** .
	- c) Ujistěte se, že je vybrána karta **Vlastnosti** . Zobrazte vlastnosti a podle potřeby je upravte. Je-li textové pole vlastnosti zakázáno, je vlastnost jen pro čtení nebo ji lze upravit pouze z příkazového řádku. Informace o vlastnosti lze zobrazit v části Vlastnosti správce front.
- Chcete-li pracovat s nastavením zabezpečení pro lokálního správce front, postupujte takto:
	- a) Zkontrolujte, zda je správce front spuštěn, a vyberte jej v seznamu správců front.
	- b) V nabídce vyberte volbu **Konfigurovat** .
	- c) Ujistěte se, že je vybrána karta **Zabezpečení** .
	- d) Můžete pracovat s objekty ověření, záznamy autorizace nebo objekty ověření kanálu. Další informace naleznete v následujících tématech:
		- "IBM MQ Console : Práce s objekty ověřovacích informací-pouze LTS" na stránce 121
		- – ["IBM MQ Console: Práce se záznamy oprávnění správce front-pouze LTS" na stránce 122](#page-121-0)
		- – ["IBM MQ Console: Práce se záznamy ověření kanálu-pouze LTS" na stránce 123](#page-122-0)

#### LTS. *IBM MQ Console : Práce s objekty ověřovacích informací-pouze LTS*

Pomocí konzoly můžete přidávat a odstraňovat objekty ověřovacích informací ve správci front. Můžete také zobrazit a nastavit vlastnosti a spravovat záznamy oprávnění pro objekty.

#### **Informace o této úloze**

V zobrazení ověřovacích informací jsou uvedeny ověřovací informace, které existují pro specifického správce front. Můžete vybrat jednotlivé ověřovací informace ze seznamu, se kterými chcete pracovat.

Ověřovací informace správce front jsou součástí podpory produktu IBM MQ pro protokol TLS (Transport Layer Security). Tyto objekty obsahují definice, které jsou nezbytné pro provedení kontroly odvolání certifikátů pomocí protokolu OCSP nebo seznamů odvolaných certifikátů (CRL) na serverech LDAP, a definice, které jsou nezbytné pro povolení kontroly ID uživatele a hesla.

#### **Procedura**

- Chcete-li zobrazit ověřovací informace pro správce front, postupujte takto:
	- a) Zkontrolujte, zda je správce front spuštěn, a vyberte jej v seznamu správců front.

Create

- b) V nabídce vyberte volbu **Konfigurovat** .
- c) Ujistěte se, že je vybrána karta **Zabezpečení** .
- d) V navigačním panelu vyberte volbu **Ověřovací informace** .
- Chcete-li přidat objekt ověřovacích informací, postupujte takto:
	-

a) Klepnutím na tlačítko Vytvořit v zobrazení seznamu ověřovacích informací.

- b) Uveďte název objektu ověřovacích informací. Platné znaky jsou písmena a čísla a znaky ".", "/", "\_"a "%" .
- c) Zadejte typ objektu ověřovacích informací.
- d) Uveďte další informace odpovídající typu objektu:
- <span id="page-121-0"></span>– Jako parametr **CRL LDAP**zadejte **název serveru LDAP**. Jedná se o název hostitele, adresu IPv4 v desítkové tečkové notaci nebo hexadecimální notaci IPv6 hostitele, na kterém je spuštěn server LDAP, s volitelným číslem portu. Volitelně můžete zadat jméno uživatele a heslo pro uživatele, který přistupuje k serveru LDAP.
- Jako parametr **OCSP**zadejte adresu URL **odpovídacího modulu OCSP URL**. Tato URL je URL odpovídacího modulu, který se používá ke kontrole odvolání certifikátu. Tato hodnota musí být HTTP URL obsahující název hostitele a číslo portu odpovídacího modulu OCSP. Pokud odpovídací modul OCSP používá port 80, který je výchozí pro HTTP, lze číslo portu vynechat. Adresy URL HTTP jsou definovány v RFC 1738.
- Pro systém **IDPW OS**neexistují žádné další požadavky, ačkoli můžete volitelně zadat další volby pro tento typ ověřování.
- Jako parametr **IDPW LDAP**zadejte **název serveru LDAP** a **krátké jméno uživatele** . Název serveru LDAP je název hostitele, IPv4 tečková desítková adresa nebo hexadecimální notace IPv6 hostitele, na kterém je server LDAP spuštěn, s volitelným číslem portu. Krátké jméno uživatele je pole v záznamu uživatele LDAP, které se používá jako krátké jméno pro připojení. Volitelně můžete zadat další volby pro tento typ ověřování.

e) Klepněte na tlačítko **Přidat**.

- Chcete-li odstranit objekt ověřovacích informací, postupujte takto:
	- a) Vyberte ikonu klíče pro objekt ověřovacích informací, který chcete odstranit ze seznamu.
	- b) V pohledu Vlastnosti objektu klepněte na volbu **Odstranit objekt ověřovacích informací**.
	- c) Klepnutím na tlačítko **Odstranit**potvrďte, že chcete odstranit objekt ověřovacích informací. Objekt je odstraněn.
- Chcete-li zobrazit a upravit vlastnosti objektu ověřovacích informací, postupujte takto:
	- a) Vyberte ikonu klíče pro objekt ověřovacích informací, který chcete zobrazit ze seznamu.
	- Edit b) Chcete-li upravit zobrazené vlastnosti, klepněte na tlačítko Upravit
	- c) Podle potřeby upravte vlastnosti. Je-li textové pole vlastnosti zakázáno, je vlastnost jen pro čtení nebo ji lze upravit pouze z příkazového řádku.
	- d) Klepněte na volbu **Uložit** pro uložení změn.
- Chcete-li zobrazit a upravit záznamy oprávnění pro objekt ověřovacích informací, postupujte takto:
	- a) Vyberte ikonu klíče pro objekt ověřovacích informací, pro který chcete zobrazit záznam oprávnění ze seznamu.
	- b) Vyberte kartu **Zabezpečení** .
	- c) Chcete-li upravit nebo odstranit existující záznam oprávnění, vyberte volbu **Upravit** nebo **Odstranit**

z nabídky $\cdot$ .

**Add** 

⇙

d) Chcete-li přidat nový záznam oprávnění, klepněte na tlačítko **Přidat** , zadejte podrobnosti nového záznamu oprávnění a klepněte na tlačítko **Vytvořit**.

#### LTS. *IBM MQ Console: Práce se záznamy oprávnění správce front-pouze LTS*

Přístup uživatelů a skupin ke správcům front můžete řídit zadáním záznamu oprávnění pro daného uživatele nebo skupinu.

### <span id="page-122-0"></span>**Informace o této úloze**

Pomocí záznamů oprávnění můžete vyladit přístup uživatele systému zpráv nebo skupiny uživatelů systému zpráv ke konkrétnímu správci front. Existují dva typy záznamů oprávnění: záznamy oprávnění, které řídí obecná oprávnění a vytvářejí záznamy oprávnění, které řídí, kteří uživatelé a skupiny mohou vytvářet objekty pro správce front.

#### **Procedura**

- Chcete-li zobrazit záznamy oprávnění pro správce front, postupujte takto:
	- a) Zkontrolujte, zda je správce front spuštěn, a vyberte jej v seznamu správců front.
	- b) V nabídce vyberte volbu **Konfigurovat** .
	- c) Ujistěte se, že je vybrána karta **Zabezpečení** .
	- d) V navigačním panelu vyberte volbu **Záznamy oprávnění** . Zobrazení zobrazuje záznamy oprávnění ve dvou podoknech, což vám umožňuje pracovat se záznamy obecných oprávnění a vytvářet záznamy oprávnění.
- Chcete-li přidat záznam obecného oprávnění, postupujte takto:
	-
- Add

a) Klepnutím na tlačítko Přidat v zobrazení seznamu záznamů oprávnění.

- b) Zvolte, zda přidáváte záznam oprávnění pro uživatele nebo skupinu.
- c) Uveďte název uživatele nebo skupiny, pro kterou přidáváte záznam oprávnění (záznam oprávnění toto považuje za jeho název)
- d) Vyberte oprávnění, která chcete udělit (viz -- pro více informací o oprávnění)
- e) Klepněte na volbu **Vytvořit**.
- Chcete-li přidat záznam oprávnění k vytvoření:
	- Add a) Klepnutím na tlačítko Přidat v zobrazení seznamu Vytvořit záznamy oprávnění.
	- b) Zvolte, zda přidáváte záznam oprávnění pro uživatele nebo skupinu.
	- c) Uveďte název uživatele nebo skupiny, pro kterou přidáváte záznam oprávnění (záznam oprávnění toto považuje za jeho název)
	- d) Vyberte typy objektů, kterým udělujete oprávnění k vytvoření.
	- e) Klepněte na volbu **Vytvořit**.
- Chcete-li odstranit záznam oprávnění, postupujte takto:
	- a) Otevřete nabídku \* pro záznam oprávnění, který chcete odstranit, a vyberte **Odstranit**.
	- b) Klepnutím na tlačítko **Odstranit**potvrďte, že chcete odstranit objekt ověřovacích informací. Objekt je odstraněn.
- Chcete-li zobrazit a upravit vlastnosti záznamu oprávnění, postupujte takto:
	- a) Otevřete nabídku \* pro záznam oprávnění, který chcete odstranit, a vyberte volbu **Upravit**.
	- b) Změňte nastavení podle potřeby a klepnutím na tlačítko **Uložit** uložte své změny.

#### *IBM MQ Console: Práce se záznamy ověření kanálu-pouze LTS*

Pomocí konzoly IBM MQ Console můžete přidávat a odstraňovat záznamy ověřování kanálu ve správci front. Můžete také zobrazit a nastavit vlastnosti pro záznamy ověření kanálu.

### **Informace o této úloze**

Chcete-li vykonávat přesnější kontrolu nad přístupem, který je udělen připojujícím se systémům na úrovni kanálu, můžete použít záznamy ověření kanálu.

Chcete-li vynutit zabezpečení, můžete k blokování přístupu ke svým kanálům použít blokovací záznamy ověřování kanálu. Můžete také použít záznamy ověření kanálu mapy adres, abyste povolili přístup určeným uživatelům. Další informace o záznamech ověřování kanálu naleznete v tématu Záznamy ověřování kanálu.

### **Procedura**

- Chcete-li zobrazit ověřovací informace kanálu pro správce front, postupujte takto: a) Zkontrolujte, zda je správce front spuštěn, a vyberte jej v seznamu správců front.
	- b) V nabídce vyberte volbu **Konfigurovat** .
	- c) Ujistěte se, že je vybrána karta **Zabezpečení** .
	- d) V navigačním panelu vyberte volbu **Ověřování kanálu** .
- Chcete-li přidat záznam ověřování kanálu, postupujte takto:
	-
- **Create**

a) Klepnutím na tlačítko Vytvořit v zobrazení seznamu ověřovacích informací kanálu.

- b) Vyberte typ pravidla, který chcete použít. Vyberte jednu volbu **Povolit**, **Blokovat**nebo **Varovat**.
- c) Zvolte typ identity, pro který konfigurujete pravidlo ověřování kanálu. V závislosti na vybraném typu pravidla jsou k dispozici různé typy identit.
- d) Poskytněte požadované informace pro identitu, kterou uvádíte. Standardně se zobrazí minimální doporučené vlastnosti, pro které můžete zadat hodnoty. Všechny dostupné vlastnosti můžete zobrazit výběrem volby **Zobrazit všechny dostupné volby**.

#### **Create**

e) Klepněte na tlačítko Vytvořit **(abyste vytvořili záznam ověření kanálu.**)

Další informace o dostupných nastaveních pro záznamy ověření kanálu viz Záznamy ověření kanálu a SET CHLAUTH

• Chcete-li odstranit záznam ověřování kanálu, postupujte takto:

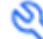

- a) Klepněte na ikonu klíče vedle záznamu ověření kanálu, který chcete odstranit.
- b) V pohledu Upravit ověřování kanálu klepněte na volbu **Odstranit objekt ověřování kanálu**.
- c) Klepnutím na tlačítko **Odstranit**potvrďte, že chcete odstranit záznam ověření kanálu. Záznam ověřování kanálu byl odstraněn.
- Chcete-li zobrazit a upravit vlastnosti záznamu ověřování kanálu, postupujte takto:

0

Edit

Zobrazí se vlastnosti.

a) Klepněte na ikonu klíče vedle záznamu ověřování kanálu, který chcete upravit nebo zobrazit.

- b) Klepněte na tlačítko Upravit
- c) Podle potřeby upravte vlastnosti. Je-li textové pole vlastnosti zakázáno, je vlastnost jen pro čtení nebo ji lze upravit pouze z příkazového řádku.
- d) Klepněte na volbu **Uložit** pro uložení změn.

#### **IBM MQ Console: Přidání vzdáleného správce front-pouze** LTS.

#### **LTS**

Produkt IBM MQ Console můžete použít k administraci správce front spuštěného na vzdáleném systému.

### **Než začnete**

- Musíte připravit správce front na vzdáleném systému, aby mohl být spravován vzdáleně, viz krok ["1" na](#page-126-0) [stránce 127](#page-126-0), ["2" na stránce 127](#page-126-0), ["3" na stránce 127](#page-126-0)a ["4" na stránce 127](#page-126-0) z ["Přidání vzdáleného správce](#page-125-0) [front do produktu IBM MQ Console pomocí příkazového řádku-pouze LTS" na stránce 126.](#page-125-0)
- Musíte také povolit vzdálená připojení ze serveru IBM MQ Console. Další informace naleznete v tématu Konfigurace chování připojení vzdáleného správce front.

### **Informace o této úloze**

K určení podrobností o vzdáleném připojení použijete tabulku CCDT (Client Connection Definition Table) ve formátu JSON. Můžete vytvořit JSON CCDT pomocí textového editoru (viz krok ["5" na stránce 128](#page-127-0) z ["Přidání vzdáleného správce front do produktu IBM MQ Console pomocí příkazového řádku-pouze LTS"](#page-125-0) [na stránce 126](#page-125-0)), nebo můžete vytvořit pomocí IBM MQ Console.

Případně můžete vytvořit tabulky CCDT z adresáře IBM MQ Console zadáním podrobností o připojení přímo při přidávání vzdáleného správce front.

Můžete také připojit vzdáleného správce front k serveru IBM MQ Console pomocí příkazového řádku pro všechny požadované úlohy (kromě přípravy vzdáleného správce front a vytvoření tabulky CCDT). Viz ["Přidání vzdáleného správce front do produktu IBM MQ Console pomocí příkazového řádku-pouze](#page-125-0) [LTS" na stránce 126.](#page-125-0)

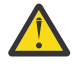

.

**Upozornění:** pokud obdržíte následující zprávy:

MQWB2026E: The request to connect to the remote queue manager 'rqmgr-*qmgr\_name*' failed with the error message: 'JMSCC0051: The property 'JMS\_IBM\_MQMD\_AccountingToken' should be set using type '[B', not 'java.lang.Object'.'

pokoušíte se předat java . lang . Object do účtovacího tokenu, když je očekáván typ objektu Java byte[] .

#### **Procedura**

- Chcete-li přidat vzdáleného správce front zadáním existující tabulky CCDT, postupujte takto:
	- a) Na domovské stránce klepněte na volbu **Připojit vzdáleného správce front**.
	- b) Uveďte název vzdáleného správce front.
	- c) Volitelně zadejte jedinečný název správce front. Pokud nezadáte jedinečný název, použije se skutečný název s předponou "remote-".
	- d) Ujistěte se, že je vybrána volba **Připojit pomocí tabulky JSON CCDT** .
	- e) Klepněte na tlačítko **Procházet** a vyberte soubor obsahující soubor JSON CCDT, který chcete použít.
	- f) Klepnutím na tlačítko **Další** přejděte na stránku uživatele a volitelně zadejte jméno uživatele a heslo pro připojení ke vzdálenému správci front. Pokud tyto informace nezadáte, budou ověřovací informace převzaty z konfiguračního souboru vzdáleného připojení.
	- g) Klepnutím na tlačítko **Další** se přesunete na stránku Certifikát. Pokud vaše tabulka CCDT uvádí informace "transmissionSecurity", použijí se tyto informace. Volitelně můžete vložit certifikát (jako zakódovaný veřejný klíč base64 ), který se přidá do globálního úložiště údajů o důvěryhodnosti.

Certifikát je dočasně uložen v adresáři *WLP\_USER\_DIR*/generated.crts/*uniqueNameqmgrName*.crt před jeho přidáním do úložiště údajů o důvěryhodnosti. Po úspěšném přidání připojení je certifikát z tohoto umístění odstraněn.

- <span id="page-125-0"></span>h) Klepnutím na tlačítko **Další** zobrazíte souhrnnou stránku. Pomocí tlačítka **Zpět** můžete znovu navštívit předchozí stránky a provést opravy. Pokud jste s informacemi spokojeni, klepnutím na volbu **Připojit** se připojte ke vzdálenému správci front.
- Chcete-li přidat vzdáleného správce front a zadat informace o připojení ručně, postupujte takto:
	- a) Na domovské stránce klepněte na volbu **Připojit vzdáleného správce front**.
	- b) Uveďte název vzdáleného správce front.
	- c) Volitelně zadejte jedinečný název správce front. Pokud nezadáte jedinečný název, použije se skutečný název s předponou "remote-".
	- d) Vyberte volbu **Ruční položka**.
	- e) Zadejte název kanálu připojení klienta, který bude připojení používat.
	- f) Zadejte název hostitele, kde je spuštěn vzdálený správce front. Pokud jsou zjištěny vzdálené instalace produktu MQ , zobrazí se názvy hostitelů a můžete vybrat hostitele vzdáleného správce front, ke kterému se chcete připojit. V některých konfiguracích sítě není možné zjistit vzdálené instance produktu MQ . V tomto případě přidejte název hostitele a port ručně.
	- g) Klepnutím na tlačítko **Další** přejděte na stránku uživatele a volitelně zadejte jméno uživatele a heslo pro připojení ke vzdálenému správci front. Pokud tyto informace nezadáte, budou ověřovací informace převzaty z konfiguračního souboru vzdáleného připojení.
	- h) Klepnutím na tlačítko **Další** se přesunete na stránku Certifikát. Z rozevíracího seznamu můžete vybrat CipherSpec zabezpečení SSL. Volitelně můžete vložit certifikát (jako zakódovaný veřejný klíč base64 ), který se přidá do globálního úložiště údajů o důvěryhodnosti.

Certifikát je dočasně uložen v adresáři *WLP\_USER\_DIR*/generated.crts/*uniqueNameqmgrName*.crt před jeho přidáním do úložiště údajů o důvěryhodnosti. Po úspěšném přidání připojení je certifikát z tohoto umístění odstraněn.

i) Klepnutím na tlačítko **Další** zobrazíte souhrnnou stránku. Pomocí tlačítka **Zpět** můžete znovu navštívit předchozí stránky a provést opravy. Pokud jste s informacemi spokojeni, klepnutím na volbu **Připojit** se připojte ke vzdálenému správci front.

Informace o připojení, které jste uvedli, jsou zapsány do souboru CCDT ve vašem webovém adresáři. Cesta je *WLP\_USER\_DIR*/generated.ccdt/ccdt-*uniqueName*.

#### **Výsledky**

Vzdálený správce front se zobrazí v seznamu vzdálených správců front v souboru IBM MQ Console. Za předpokladu, že je připojení úspěšné, můžete spravovat objekty vzdáleného správce front stejným způsobem, jakým pracujete s objekty lokálního správce front.

## *Přidání vzdáleného správce front do produktu IBM MQ Console pomocí příkazového řádku-pouze LTS*

Vzdáleného správce front můžete přidat do produktu IBM MQ Console pomocí příkazu **setmqweb remote** na příkazovém řádku. Vzdáleným správcem front může být buď správce front spuštěný v jiné instalaci ve stejném systému jako IBM MQ Console, nebo správce front spuštěný v jiném systému.

#### **Než začnete**

**Poznámka:** Kroky v této úloze vyžadují spuštění příkazů MQSC:

• **• VIII. V** systému AIX, Linux, and Windowszadáváte příkazy MQSC z příkazového řádku systému **runmqsc** . Viz Interaktivní spouštění příkazů MQSC v adresáři **runmqsc** a Spuštění příkazů MQSC z textových souborů v adresáři **runmqsc**. Pro tuto úlohu otevřete příkazový řádek runmqsc, který používá QM1:

runmqsc QM1

 $\overline{\mathbb{F}}$  IBM I $\overline{\mathbb{F}}$ V systému IBM ivytvoříte seznam příkazů v souboru skriptu a poté soubor spustíte pomocí příkazu **STRMQMMQSC** . Viz téma Administrace pomocí příkazů MQSC na webu IBM i.

<span id="page-126-0"></span>• V systému z/OSlze příkazy MQSC zadávat z různých zdrojů v závislosti na daném příkazu. Viz Zdroje, ze kterých můžete zadat příkazy MQSC a PCF na systému IBM MQ for z/OS.

Zkontrolujte, zda je server mqweb konfigurován tak, aby umožňoval připojení vzdáleného správce front k serveru IBM MQ Console. Další informace naleznete v tématu Konfigurace chování připojení vzdáleného správce front.

#### **Postup**

1. Ve vzdáleném správci front vytvořte kanál připojení serveru, který umožní vzdálenou administraci správce front pomocí příkazu **DEFINE CHANNEL** MQSC. Chcete-li například vytvořit kanál připojení serveru QM1.SVRCONN pro správce front QM1, zadejte

následující příkaz MQSC:

DEFINE CHANNEL(QM1.SVRCONN) CHLTYPE(SVRCONN) TRPTYPE(TCP)

Další informace o produktu **DEFINE CHANNEL** a dostupných volbách viz DEFINE CHANNEL.

- 2. Ujistěte se, že příslušný uživatel je autorizován pro administraci správce front a objektů produktu MQ , které jsou přidruženy ke správci front.
	- V systému AIX, Linux, and Windows použijte řídicí příkaz **setmqaut** na standardním příkazovém řádku.
	- **z/08** V systému z/OSdefinujte profily RACF, které poskytnou autorizovanému uživateli přístup ke správci front.

Chcete-li například v systému AIX, Linux, and Windowsautorizovat uživatele exampleUser pro přístup ke správci front QM1, zadejte následující řídicí příkaz:

setmqaut -m QM1 -t qmgr -p exampleUser +connect +inq +setall +dsp

Tento autorizovaný uživatel může být jedním z následujících uživatelů:

- ID uživatele, které je stejné jako ID uživatele, který spouští server mqweb, který spouští IBM MQ Console v systému, ze kterého chcete vzdáleně spravovat tohoto správce front.
- ID uživatele, které odpovídá ID uživatele a heslu, které je poté zahrnuto v příkazu **setmqweb remote** v kroku ["7" na stránce 128.](#page-127-0) Zahrnutím ID uživatele a hesla do příkazu **setmqweb remote** se toto ID uživatele a heslo použije pro ověření, když se produkt IBM MQ Console připojí ke správci front.
- ID uživatele, které je určeno pravidly zabezpečení kanálu. Můžete například nastavit pravidlo ověřování kanálu v kanálu připojení serveru tak, aby umožňovalo připojení z adresy IP, ze které používáte produkt IBM MQ Console pro vzdálenou administraci, a mapovat všechna tato připojení na specifické ID uživatele, které je autorizováno používat správce front. Další informace viz Vytvoření nových pravidel CHLAUTH pro kanály.

#### $\sim$  ALW

Pokud ve vzdáleném správci front není spuštěn žádný modul listener, vytvořte modul listener pro příjem příchozích síťových připojení pomocí příkazu **DEFINE LISTENER** MQSC. Chcete-li například vytvořit modul listener REMOTE.LISTENER na portu 1414 pro vzdáleného správce front QM1, zadejte následující příkaz MQSC:

```
runmqsc QM1
DEFINE LISTENER(REMOTE.LISTENER) TRPTYPE(TCP) PORT(1414)
end
```
4. Ujistěte se, že je modul listener spuštěn pomocí příkazu **START LISTENER** MQSC.

<span id="page-127-0"></span>Chcete-li například v systému AIX, Linux, and Windows spustit modul listener REMOTE.LISTENER pro správce front QM1, zadejte následující příkaz MQSC:

runmqsc QM1 START LISTENER(REMOTE.LISTENER) end

 $z/0S$ Chcete-li například v systému z/OSspustit modul listener, zadejte následující příkaz MOSC:

/cpf START LISTENER TRPTYPE(TCP) PORT(1414)

Všimněte si, že před spuštěním modulu listener v systému z/OSmusí být spuštěn adresní prostor inicializátoru kanálu.

- 5. Vytvořte soubor JSON CCDT, který obsahuje informace o připojení vzdáleného správce front:
	- Vygenerujte soubor CCDT pomocí souboru IBM MQ Console , který je přidružen ke stejné instalaci jako správce front, ke kterému se chcete vzdáleně připojit.

Na panelu **Domů** klepněte na dlaždici **Stáhnout soubor připojení** .

• Vytvořte soubor CCDT ve formátu JSON, který definuje připojení. Další informace o vytvoření tabulky CCDT ve formátu JSON viz Konfigurace tabulky CCDT ve formátu JSON.

Soubor CCDT musí obsahovat informace o name, clientConnectiona type . Volitelně můžete zahrnout další informace, jako např. informace transmissionSecurity . Další informace o všech definicích atributů kanálu CCDT naleznete v tématu Úplný seznam definic atributů kanálu CCDT.

Následující příklad ukazuje základní soubor JSON CCDT pro připojení vzdáleného správce front. Nastaví název kanálu na stejný název jako příklad kanálu připojení serveru vytvořeného v kroku ["1"](#page-126-0) [na stránce 127a](#page-126-0) port připojení na stejnou hodnotu jako port používaný modulem listener. Hostitel připojení je nastaven na název hostitele systému, na kterém je spuštěn ukázkový vzdálený správce front QM1:

```
{
 "channel": [{
 "name": "QM1.SVRCONN",
 "clientConnection": {
 "connection": [{
 "host": "example.com",
 "port": 1414
         }],
        "queueManager": "QM1"
\frac{3}{5},
 "type": "clientConnection"
    }]
}
```
- 6. Zkopírujte soubor JSON CCDT do systému, kde je spuštěn IBM MQ Console .
- 7. Z instalace, která spouští produkt IBM MQ Console, použijte příkaz **setmqweb remote** k přidání informací o vzdáleném správci front do konfigurace produktu IBM MQ Console .

Chcete-li přidat vzdáleného správce front do produktu IBM MQ Console , musíte zadat název správce front, jedinečný název správce front (pro rozlišení mezi dalšími vzdálenými správci front, kteří mohou mít stejný název správce front), a URL tabulky CCDT pro daného správce front. Můžete zadat několik dalších voleb, například jméno uživatele a heslo, které se mají použít pro připojení vzdáleného správce front, nebo podrobnosti o úložišti údajů o důvěryhodnosti a úložišti klíčů. Úplný seznam parametrů, které lze zadat pomocí řídicího příkazu **setmqweb remote** , naleznete v části setmqweb remote.

Chcete-li například přidat ukázkového vzdáleného správce front QM1pomocí ukázkového souboru CCDT, zadejte následující řídicí příkaz:

setmqweb remote add -uniqueName "MACHINEAQM1" -qmgrName "QM1" -ccdtURL "c:\myccdts\ccdt.json"

## **Výsledky**

Vzdálený správce front se zobrazí v seznamu vzdálených správců front v produktu IBM MQ Console při příští aktualizaci seznamu vzdálených připojení. Za předpokladu, že je připojení úspěšné, můžete spravovat objekty vzdáleného správce front stejným způsobem, jakým pracujete s objekty lokálního správce front.

#### **Příklad**

Následující příklad nastaví připojení vzdáleného správce front pro správce front QM1. Produkt IBM MQ Console je autorizován pro administraci správce front na základě autorizace poskytnuté uživateli exampleUser. Pověření tohoto uživatele jsou poskytnuta produktu IBM MQ Console při použití příkazu **setmqweb remote** ke konfiguraci informací o připojení vzdáleného správce front.

1. V systému, kde je vzdálený správce front QM1 , se vytvoří kanál připojení serveru a modul listener. Modul listener je spuštěn a uživateli exampleUser je poskytnuta autorizace pro administraci správce front. Například v systému AIX, Linux, and Windowsspusťte následující příkazy:

```
runmqsc QM1
#Define the server connection channel that will accept connections from the Console
DEFINE CHANNEL(QM1.SVRCONN) CHLTYPE(SVRCONN) TRPTYPE(TCP)
# Define the listener to use for the connection from the Console
DEFINE LISTENER(REMOTE.LISTENER) TRPTYPE(TCP) PORT(1414)
# Start the listener
START LISTENER(REMOTE.LISTENER)
end
#Set mq authorization for exampleUser to access the queue manager
setmqaut -m QM1 -t qmgr -p exampleUser +connect +inq +setall +dsp
```
2. V systému, kde je spuštěn produkt IBM MQ Console , se vytvoří soubor QM1\_ccdt.json s následujícími informacemi o připojení:

```
{
 "channel": [{
 "name": "QM1.SVRCONN",
       "clientConnection": {
 "connection": [{
 "host": "example.com",
 "port": 1414
         3]
        "queueManager": "QM1"
\frac{3}{5},
      type": "clientConnection"
    }]
}
```
3. V systému, kde je spuštěn produkt IBM MQ Console , jsou na server mqweb přidány informace o připojení vzdáleného správce front pro správce front QM1 . Pověření pro exampleUser jsou zahrnuta v informacích o připojení:

```
setmqweb remote add -uniqueName "MACHINEAQM1" -qmgrName "QM1" -ccdtURL 
"c:\myccdts\QM1_ccdt.json" -username "exampleUser" -password "password"
```
4. Modul IBM MQ Console zobrazuje vzdáleného správce front QM1.

#### LTS. **IBM MQ Console: Práce s objekty-pouze LTS**

Ke každému správci front IBM MQ je přidruženo několik různých typů objektů.

#### **Informace o této úloze**

Konzolu můžete použít pro práci s následujícími typy objektů IBM MQ :

- Fronty
- Témata
- Odběry
- Objekty komunikace:
	- Moduly listener
	- Kanály správce front
	- Kanály aplikace

#### **Postup**

Chcete-li pracovat s objektem IBM MQ , postupujte takto:

- 1. V pohledu seznamu správců front klepněte na správce front, který vlastní objekty, s nimiž chcete pracovat.
- 2. Klepněte na kartu Fronty, Témata, Odběry nebo Komunikace a vyberte typ objektu, se kterým chcete pracovat.
- 3. Podrobné pokyny pro práci s tímto typem objektu naleznete v jednom z následujících témat.

#### LTS. *IBM MQ Console: Práce s frontami-pouze LTS*

Na kartě **Fronty** můžete zobrazit fronty, které existují pro specifického správce front. Můžete přidávat a odstraňovat fronty, přidávat a mazat zprávy ve frontě, procházet zprávy, zobrazovat a nastavovat vlastnosti fronty a spravovat záznamy oprávnění fronty.

#### **Informace o této úloze**

V zobrazení front jsou uvedeny fronty, které existují pro specifického správce front. Přístup k seznamu front získáte klepnutím na správce front a výběrem karty **Fronty** . Můžete vybrat jednotlivé fronty ze seznamu, se kterými chcete pracovat.

z/08 Nemůžete zobrazit nebo upravit záznamy oprávnění pro fronty na systému z/OS.

#### **Procedura**

• Chcete-li přidat frontu, postupujte takto:

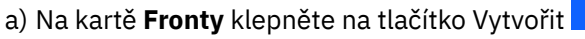

- b) Vyberte typ fronty, kterou chcete vytvořit:
	- Lokální zprávy úložiště front v rámci správce front, do kterého patří.
	- Alias fronty-ukazatel na jinou frontu ve stejném správci front.
	- Vzdálená fronta-ukazatel na jinou frontu v jiném správci front.

**Create** 

– Modelová fronta-šablona pro frontu, která se používá při vytváření dynamického správce front.

Create

- c) Zadejte požadované informace pro typ fronty, kterou vytváříte. Standardně se zobrazí minimální doporučené vlastnosti, pro které můžete zadat hodnoty. Všechny dostupné vlastnosti můžete zobrazit výběrem volby **Zobrazit všechny dostupné volby**.
- d) Klepněte na volbu **Vytvořit**. Vytvoří se nová fronta.
- Chcete-li vložit zprávy do fronty, postupujte takto:
	- a) Klepněte na frontu, do které chcete přidat zprávy, v seznamu v zobrazení seznamu front. Nelze vybrat modelovou frontu.
	- b) Klepněte na tlačítko Vytvořit
	- c) Zadejte zprávu, kterou chcete vložit do fronty.
	- d) Klepněte na volbu **Vytvořit**.
- Chcete-li vymazat zprávy z fronty, postupujte takto:
- a) Klepněte na lokální frontu, ze které chcete vymazat zprávy v seznamu front.
- b) Klepněte na tlačítko Akce **A** Actions : a vyberte volbu **Vymazat zprávy**.
- c) Klepnutím na volbu **Vymazat zprávy**potvrďte, že chcete frontu vymazat.
- Chcete-li procházet zprávy ve frontě, klepněte na frontu v zobrazení seznamu front. Zobrazí se seznam zpráv v této frontě.
- Chcete-li odstranit frontu, postupujte takto:
	- a) Klepněte na ikonu klíče vedle fronty, kterou chcete odstranit.
	- b) V pohledu Upravit frontu klepněte na volbu **Odstranit frontu**.
	- c) Odstranění fronty potvrdíte klepnutím na tlačítko **Odstranit**. Fronta je odstraněna.

0

- Chcete-li zobrazit a upravit vlastnosti fronty, postupujte takto:
	-

a) Klepněte na ikonu klíče vedle fronty, kterou chcete upravit.

- b) Klepněte na tlačítko Upravit
- c) Podle potřeby upravte vlastnosti. Je-li textové pole vlastnosti zakázáno, je vlastnost jen pro čtení nebo ji lze upravit pouze z příkazového řádku. Informace o vlastnostech naleznete v tématu Vlastnosti fronty v dokumentaci k produktu MQ Explorer .
- d) Klepněte na volbu **Uložit** pro uložení změn.
- Chcete-li zobrazit a upravit záznamy oprávnění pro frontu, postupujte takto:

Edit

- záznamy oprávnění.
- a) Klepněte na ikonu klíče vedle fronty, kterou chcete upravit, pro kterou chcete upravit
- b) Klepněte na kartu **Zabezpečení**.
- c) Pracujte se záznamy oprávnění, jak je popsáno pro záznamy oprávnění správce front. Viz ["IBM MQ](#page-121-0) [Console: Práce se záznamy oprávnění správce front-pouze LTS" na stránce 122](#page-121-0).

#### LTS *IBM MQ Console: Práce s tématy-pouze LTS*

Pomocí konzoly IBM MQ Console můžete přidávat a odstraňovat témata a zobrazovat a nastavovat vlastnosti tématu.

#### **Informace o této úloze**

V pohledu Témata jsou uvedena témata, která existují pro specifického správce front. K seznamu témat se dostanete klepnutím na správce front a výběrem karty **Témata** . Můžete vybrat jednotlivá témata ze seznamu, se kterými chcete pracovat.

 $z/0S$ Nemůžete zobrazit nebo upravit záznamy oprávnění pro téma v systému z/OS.

#### **Procedura**

• Chcete-li přidat téma, postupujte takto:

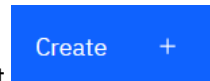

- a) Na kartě **Témata** klepněte na tlačítko Vytvořit .
- b) Zadejte požadované informace pro téma, které vytváříte. Standardně se zobrazí minimální doporučené vlastnosti, pro které můžete zadat hodnoty. Všechny dostupné vlastnosti můžete zobrazit výběrem volby **Zobrazit všechny dostupné volby**.
- c) Klepněte na volbu **Vytvořit**. Bude vytvořeno nové téma.
- Chcete-li odstranit téma, postupujte takto:
	-
	- a) Klepněte na ikonu klíče vedle tématu, které chcete odstranit.
	- b) V pohledu Upravit frontu klepněte na volbu **Odstranit téma**.
	- c) Odstranění tématu potvrdíte klepnutím na tlačítko **Odstranit**. Téma je odstraněno.
- Chcete-li zobrazit a upravit vlastnosti tématu, postupujte takto:
	- a) Klepněte na ikonu klíče vedle tématu, které chcete upravit.

Edit 0

- b) Klepněte na tlačítko Upravit c) Podle potřeby upravte vlastnosti. Je-li textové pole vlastnosti zakázáno, je vlastnost jen pro čtení nebo ji lze upravit pouze z příkazového řádku. Informace o vlastnostech naleznete v tématu Vlastnosti tématu v dokumentaci Průzkumníka produktu MQ .
- d) Klepněte na volbu **Uložit** pro uložení změn.
- Chcete-li publikovat zprávu na téma, musíte mít alespoň jeden odpovídající odběr. V případě potřeby můžete vytvořit testovací odběr:
	- a) V seznamu témat klepněte na téma, které chcete publikovat.
	- b) Vaše další akce závisí na tom, zda má toto téma nějaké odpovídající odběry: Pokud neexistují žádné odpovídající odběry:
		- a. Klepněte na tlačítko Akce **A** Actions : a vyberte volbu **Testovat téma**.

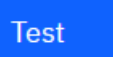

b. Klepnutím na tlačítko Testovat . Testovací zpráva je zapsána do testovacího odběru.

Pokud existují odpovídající odběry pro dané téma:

a. Klepněte na název odběru.

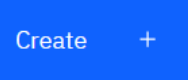

- b. Klepnutím na tlačítko Vytvořit .
- c. Zadejte zprávu, kterou chcete publikovat.

d. Klepnutím na tlačítko Vložit . Zpráva se zapíše do všech odpovídajících odběrů.

- Chcete-li se přihlásit k odběru tématu, viz ["IBM MQ Console: Práce s odběry-pouze LTS" na stránce](#page-132-0) [133](#page-132-0):
- Chcete-li zobrazit a upravit záznamy oprávnění pro téma, postupujte takto:

Put

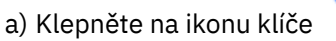

a) Klepněte na ikonu klíče vedle tématu, pro které chcete upravit záznamy oprávnění.

- b) Klepněte na kartu **Zabezpečení**.
- c) Pracujte se záznamy oprávnění, jak je popsáno pro záznamy oprávnění správce front, viz ["IBM MQ](#page-121-0) [Console: Práce se záznamy oprávnění správce front-pouze LTS" na stránce 122](#page-121-0).
- **132** Administrace produktu IBM MQ

## *IBM MQ Console: Práce s odběry-pouze LTS*

<span id="page-132-0"></span>Pomocí konzoly IBM MQ Console můžete přidávat a odstraňovat odběry a zobrazovat a nastavovat vlastnosti odběru.

### **Informace o této úloze**

V pohledu Odběry jsou uvedeny odběry, které existují pro specifického správce front. K seznamu odběrů se dostanete klepnutím na správce front a výběrem karty **Odběry** . Ze seznamu můžete vybrat jednotlivé odběry, se kterými chcete pracovat.

Další informace o odběrech viz Odběratelé a odběry a DEFINE SUB.

 $z/0S$ Nemůžete zobrazit nebo upravit záznamy oprávnění pro odběr v systému z/OS.

#### **Procedura**

- Chcete-li přidat odběr, postupujte takto:
	- a) Na kartě **Odběry** klepněte na tlačítko Vytvořit .
	- b) Zvolte, zda chcete vytvořit spravovaný nebo nespravovaný odběr.
	- c) Zadejte požadované informace pro odběr, který vytváříte. Standardně se zobrazí minimální doporučené vlastnosti, pro které můžete zadat hodnoty. Všechny dostupné vlastnosti můžete zobrazit výběrem volby **Zobrazit všechny dostupné volby**.

Create

- d) Klepněte na volbu **Vytvořit**. Bude vytvořen nový odběr.
- Chcete-li odstranit odběr, postupujte takto:
	-
	- a) Klepněte na ikonu klíče vedle odběru, který chcete odstranit.
	- b) V pohledu Upravit frontu klepněte na volbu **Odstranit odběr**.
	- c) Potvrďte, že chcete odstranit odběr, klepnutím na tlačítko **Odstranit**. Odběr byl odstraněn.
- Chcete-li zobrazit a upravit vlastnosti odběru, postupujte takto:
	-

a) Klepněte na ikonu klíče vedle odběru, který chcete upravit.

- b) Klepněte na tlačítko Upravit
- c) Podle potřeby upravte vlastnosti. Je-li textové pole vlastnosti zakázáno, je vlastnost jen pro čtení nebo ji lze upravit pouze z příkazového řádku.
- d) Klepněte na volbu **Uložit** pro uložení změn.
- Chcete-li publikovat zprávu k tématu, k jehož odběru je přihlášen odběr, postupujte takto:

0

a) V seznamu odběrů klepněte na odběr, jehož téma chcete publikovat.

Edit

- Create
- b) Klepnutím na tlačítko Vytvořit .
- c) Zadejte zprávu, kterou chcete publikovat.

Put

tématu, do kterého jste publikovali.

d) Klepnutím na tlačítko Vložit . Zpráva se zapíše do všech odběrů, které odpovídají

## *IBM MQ Console: Práce s kanály správce front-pouze LTS*

Můžete použít produkt IBM MQ Console pracovat s kanály správce front: můžete přidat a odstranit kanály správce front, spustit a zastavit kanály, resetovat a vyřešit kanály a kanály ping. Můžete také zobrazit a nastavit vlastnosti kanálu správce front a spravovat záznamy oprávnění pro kanál.

#### **Informace o této úloze**

Kanál správce front je logický komunikační spoj pro přenos zpráv mezi správci front v rámci sítě. Zobrazení kanálu správce front obsahuje panel s rychlým zobrazením počtu spuštěných kanálů, počtu opakovaných pokusů a počtu zastavených kanálů.

z/08 Nemůžete zobrazit nebo upravit záznamy oprávnění pro kanál v systému z/OS.

#### **Procedura**

• Chcete-li přidat kanál správce front, postupujte takto:

a) Na kartě **Komunikace** zkontrolujte, zda je zobrazen pohled Kanály správce front, a klepněte na

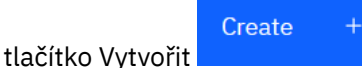

b) Vyberte typ kanálu správce front, který chcete vytvořit, a klepněte na tlačítko Další

**Next** 

- c) Zadejte požadované informace pro kanál, který vytváříte. Standardně se zobrazí minimální doporučené vlastnosti, pro které můžete zadat hodnoty. Všechny dostupné vlastnosti můžete zobrazit výběrem volby **Zobrazit všechny dostupné volby**.
- d) Klepněte na volbu **Vytvořit**. Nový kanál je vytvořen se stavem **neaktivní** .

.

- Spuštění kanálu správce front:
	- a) V seznamu vyhledejte kanál, který chcete spustit.
	- b) Vyberte volbu **Spustit** z nabídky .
- Chcete-li zastavit kanál správce front, postupujte takto:
	- a) V seznamu vyhledejte kanál, který chcete zastavit.
	- b) Vyberte volbu **Zastavit** z nabídky .
- Chcete-li zobrazit vlastnosti kanálu správce front, postupujte takto: a) Vyhledejte kanál v seznamu.

b) V nabídce vyberte volbu **Konfigurovat** .

c) Ujistěte se, že je vybrána karta **Vlastnosti** . Chcete-li upravit vlastnosti, klepněte na tlačítko Upravit

Edit உ

- d) Podle potřeby upravte vlastnosti. Je-li textové pole vlastnosti zakázáno, je vlastnost jen pro čtení nebo ji lze upravit pouze z příkazového řádku. Další informace o vlastnostech naleznete v části Vlastnosti kanálu v dokumentaci k produktu MQ Explorer.
- e) Klepněte na volbu **Uložit** pro uložení změn.
- Chcete-li resetovat kanál správce front, postupujte takto:
	- a) Vyhledejte kanál v seznamu.
- b) Z nabídky vyberte volbu **Rozšířené** .
- c) V části **Resetovat** zadejte pořadové číslo zprávy.

Kanál musíte resetovat, pokud se nespustí, protože oba konce nesouhlasí s pořadovým číslem další zprávy, která se má odeslat. Pořadové číslo zprávy uvádí toto číslo.

- d) Klepněte na volbu **Resetovat kanál**.
- Chcete-li vyřešit kanál odesilatele nebo serveru, postupujte takto:
	- a) Vyhledejte kanál v seznamu.
	- b) Z nabídky vyberte volbu **Rozšířené** .
	- c) V sekci **Vyřešit** vyberte, zda chcete potvrdit nebo vrátit aktuální dávku zpráv klepnutím na volbu **Obnovit zprávy do přenosové fronty** nebo **Vyřadit zprávy**.
- Chcete-li provést příkaz ping na kanál správce front, postupujte takto:
	- a) Vyhledejte kanál v seznamu.
	- b) Vyberte volbu **Ping** z nabídky .
- Chcete-li zobrazit a upravit záznamy oprávnění pro kanál správce front, postupujte takto:
	- a) Vyhledejte kanál v seznamu.
	- b) V nabídce vyberte volbu **Konfigurovat** .
	- c) Klepněte na kartu **Zabezpečení**.
	- d) Pracujte se záznamy oprávnění, jak je popsáno pro záznamy oprávnění správce front, viz ["IBM MQ](#page-121-0) [Console: Práce se záznamy oprávnění správce front-pouze LTS" na stránce 122](#page-121-0).
- Chcete-li odstranit kanál správce front, postupujte takto:
	- a) Vyhledejte kanál v seznamu.
	- b) V nabídce vyberte volbu **Konfigurovat** .
	- c) Klepněte na volbu **Odstranit kanál**.

#### LTS. *IBM MQ Console: Práce s aplikačními kanály-pouze LTS*

Produkt IBM MQ Console můžete použít pro práci s aplikačními kanály: můžete přidat a odstranit kanály, spustit a zastavit kanály, resetovat a vyřešit kanály a kanály ping. Můžete také zobrazit a nastavit vlastnosti kanálu aplikace a spravovat záznamy oprávnění pro kanál.

#### **Informace o této úloze**

Kanál aplikace je logický komunikační spojení používané aplikacemi pro připojení ke správci front v rámci sítě. Zobrazení kanálu aplikace obsahuje panel, který zobrazuje rychlý pohled na počet spuštěných kanálů, počet opakovaných pokusů a počet zastavených kanálů.

 $z/0S$ Nemůžete zobrazit nebo upravit záznamy oprávnění pro kanál v systému z/OS.

#### **Procedura**

• Chcete-li přidat kanál aplikace, postupujte takto:

a) Na kartě **Komunikace** se ujistěte, že je zobrazeno zobrazení kanálů aplikace a klepněte na tlačítko

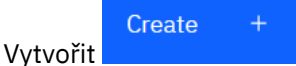

- **Next**
- b) Klepnutím na další tlačítko .
- c) Zadejte požadované informace pro kanál, který vytváříte. Standardně se zobrazí minimální doporučené vlastnosti, pro které můžete zadat hodnoty. Všechny dostupné vlastnosti můžete zobrazit výběrem volby **Zobrazit všechny dostupné volby**.
- d) Klepněte na volbu **Vytvořit**. Nový kanál je vytvořen se stavem **neaktivní** .
- Chcete-li spustit kanál aplikace, postupujte takto:
	- a) V seznamu vyhledejte kanál, který chcete spustit.
	- b) Vyberte volbu **Spustit** z nabídky .
- Chcete-li zastavit kanál aplikace, postupujte takto:
	- a) V seznamu vyhledejte kanál, který chcete zastavit.
	- b) Vyberte volbu **Zastavit** z nabídky .
- Chcete-li zobrazit vlastnosti kanálu aplikace, postupujte takto:
	- a) Vyhledejte kanál v seznamu.

b) V nabídce vyberte volbu **Konfigurovat** .

c) Ujistěte se, že je vybrána karta **Vlastnosti** . Chcete-li upravit vlastnosti, klepněte na tlačítko Upravit

Edit ⇙

- d) Podle potřeby upravte vlastnosti. Je-li textové pole vlastnosti zakázáno, je vlastnost jen pro čtení nebo ji lze upravit pouze z příkazového řádku. Další informace o vlastnostech naleznete v části Vlastnosti kanálu v dokumentaci k produktu MQ Explorer.
- e) Klepněte na volbu **Uložit** pro uložení změn.
- Chcete-li resetovat kanál aplikace, postupujte takto:
	- a) Vyhledejte kanál v seznamu.
	- b) Z nabídky vyberte volbu **Rozšířené** .
	- c) V části **Resetovat** zadejte pořadové číslo zprávy.

Kanál musíte resetovat, pokud se nespustí, protože oba konce nesouhlasí s pořadovým číslem další zprávy, která se má odeslat. Pořadové číslo zprávy uvádí toto číslo.

- d) Klepněte na volbu **Resetovat kanál**.
- Chcete-li vyřešit kanál odesilatele nebo serveru, postupujte takto:
	- a) Vyhledejte kanál v seznamu.
	- b) Z nabídky vyberte volbu **Rozšířené** .
	- c) V sekci **Vyřešit** vyberte, zda chcete potvrdit nebo vrátit aktuální dávku zpráv klepnutím na volbu **Obnovit zprávy do přenosové fronty** nebo **Vyřadit zprávy**.
- Postup při odeslání signálu ping do kanálu:
	- a) Vyhledejte kanál v seznamu.
	- b) Vyberte volbu **Ping** z nabídky .
- Chcete-li zobrazit a upravit záznamy oprávnění pro aplikační kanál, postupujte takto: a) Vyhledejte kanál v seznamu.
- **136** Administrace produktu IBM MQ
- b) V nabídce vyberte volbu **Konfigurovat** .
- c) Klepněte na kartu **Zabezpečení**.
- d) Pracujte se záznamy oprávnění, jak je popsáno pro záznamy oprávnění správce front, viz ["IBM MQ](#page-121-0) [Console: Práce se záznamy oprávnění správce front-pouze LTS" na stránce 122](#page-121-0).
- Chcete-li odstranit kanál aplikace, postupujte takto:
	- a) Vyhledejte kanál v seznamu.
	- b) V nabídce vyberte volbu **Konfigurovat** .
	- c) Klepněte na volbu **Odstranit kanál**.

#### *IBM MQ Console: Práce s listenery-pouze LTS*

Pomocí konzoly IBM MQ Console můžete přidávat a odstraňovat listenery, spouštět a zastavovat listenery, zobrazovat a nastavovat vlastnosti listeneru a spravovat záznamy oprávnění listeneru.

#### **Informace o této úloze**

Pohled Moduly listener zobrazuje moduly listener, které existují pro specifického správce front. Můžete vybrat jednotlivé listenery, se kterými chcete pracovat.

#### **Procedura**

• Chcete-li vytvořit modul listener, postupujte takto:

.

a) Na kartě **Komunikace** se ujistěte, že se zobrazí pohled listenery a klepněte na tlačítko Vytvořit

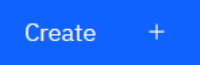

- b) Zadejte požadované informace pro modul listener, který vytváříte. Standardně se zobrazí minimální doporučené vlastnosti, pro které můžete zadat hodnoty. Všechny dostupné vlastnosti můžete zobrazit výběrem volby **Zobrazit všechny dostupné volby**.
- c) Klepněte na volbu **Vytvořit**. Vytvoří se nový modul listener.
- Chcete-li spustit modul listener, postupujte takto:
	- a) V seznamu vyhledejte modul listener, který chcete spustit.

b) Vyberte volbu **Spustit** z nabídky .

- Chcete-li zastavit modul listener, postupujte takto:
	- a) V seznamu vyhledejte modul listener, který chcete spustit.
	- b) Vyberte volbu **Zastavit** z nabídky .
- Chcete-li zobrazit a upravit vlastnosti modulu listener, postupujte takto: a) Vyhledejte modul listener v seznamu.
	- b) V nabídce vyberte volbu **Konfigurovat** .
	- c) Ujistěte se, že je vybrána karta **Vlastnosti** . Chcete-li upravit vlastnosti, klepněte na tlačítko Upravit

Edit ⇙

d) Podle potřeby upravte vlastnosti. Je-li textové pole vlastnosti zakázáno, je vlastnost jen pro čtení nebo ji lze upravit pouze z příkazového řádku. Další informace o vlastnostech naleznete v tématu Vlastnosti modulu listener v dokumentaci k produktu IBM MQ Explorer.

e) Klepněte na volbu **Uložit** pro uložení změn.

- Chcete-li zobrazit a upravit záznamy oprávnění pro modul listener, postupujte takto:
	- a) Vyhledejte modul listener v seznamu.
	- b) V nabídce vyberte volbu **Konfigurovat** .
	- c) Klepněte na kartu **Zabezpečení**.
	- d) Pracujte se záznamy oprávnění, jak je popsáno pro záznamy oprávnění správce front, viz ["IBM MQ](#page-121-0) [Console: Práce se záznamy oprávnění správce front-pouze LTS" na stránce 122](#page-121-0).
- Chcete-li odstranit modul listener, postupujte takto:
	- a) Vyhledejte modul listener v seznamu.
	- b) V nabídce vyberte volbu **Konfigurovat** .
	- c) Klepněte na volbu **Odstranit modul listener**.

# **IBM MQ Console nastavení**

Můžete uvést některá obecná nastavení pro IBM MQ Console.

Klepnutím na ikonu nastavení  $\circled{3}$  Settings přepněte do pohledu Nastavení IBM MQ Console .

Pomocí nastavení můžete řídit následující funkce:

- Automatická aktualizace správců front každých deset sekund. Tuto funkci lze zapnout nebo vypnout.
- Zda jsou zobrazeny systémové objekty. Toto můžete zadat pro všechny typy objektů, nebo můžete vybrat typy objektů jednotlivě.
- Zda jsou informace o trasování shromažďovány či nikoli.

#### **Administrace pomocí konzoly IBM MQ Explorer** Windows

Produkt IBM MQ Explorer umožňuje provádět lokální nebo vzdálenou správu sítě pouze z počítače se systémem Windowsnebo Linux x86-64 .

IBM MQ for Windows a IBM MQ pro systém Linux x86-64 poskytují rozhraní administrace s názvem IBM MQ Explorer pro provádění úloh administrace jako alternativu k použití příkazů control nebo MQSC. Porovnání sad příkazů zobrazuje, co můžete provést pomocí konzoly IBM MQ Explorer.

Produkt IBM MQ Explorer umožňuje provádět lokální nebo vzdálenou administraci vaší sítě z počítače se systémem Windowsnebo Linux x86-64tak, že ve správci front a klastrech, které vás zajímají, nasměrujete IBM MQ Explorer . Může se vzdáleně připojit ke správcům front spuštěným na jakékoli podporované platformě včetně z/OS, a tak umožnit prohlížení, prozkoumání a pozměňování celého páteřní systému zasílání zpráv z konzoly.

Chcete-li konfigurovat vzdálené správce front IBM MQ tak, aby je mohl produkt IBM MQ Explorer spravovat, postupujte podle části ["Předem vyžadovaný software a definice pro IBM MQ Explorer" na](#page-139-0) [stránce 140.](#page-139-0)

Umožňuje provádět úlohy, obvykle související s nastavením a vyladěním pracovního prostředí pro systém IBM MQ, a to buď lokálně, nebo vzdáleně v rámci domény systému Windows nebo Linux x86-64 .

V systému Linuxse spuštění produktu IBM MQ Explorer nemusí podařit, pokud máte více než jednu instalaci Eclipse . Pokud k tomu dojde, spusťte produkt IBM MQ Explorer pomocí jiného ID uživatele, než které používáte pro druhou instalaci produktu Eclipse .

Chcete-li v systému Linuxúspěšně spustit agenta IBM MQ Explorer , musíte být schopni zapsat soubor do svého domovského adresáře a domovský adresář musí existovat.

 $V 9.3.0$ PPP V 9.3.0 Produkt IBM MQ Explorer lze nainstalovat ze samostatného stažení produktu IBM MQ Explorer , které je k dispozici na webu Fix Central. Další informace naleznete v tématu Instalace a odinstalace IBM MQ Explorer jako samostatné aplikace v systémech Linux a Windows.

# **Windows Explorer** Co můžete dělat s IBM MQ Explorer

Pomocí konzoly IBM MQ Explorer můžete provádět administrativní úlohy s použitím řady dialogových oken Zobrazení obsahu a Vlastnosti. Produkt IBM MQ Explorer můžete také rozšířit tak, že napíšete jeden nebo více modulů plug-in Eclipse .

# **Úlohy IBM MQ Explorer**

Pomocí konzoly IBM MQ Explorermůžete provádět následující úlohy:

- Vytvořte a odstraňte správce front (pouze v lokálním počítači).
- Spustit a zastavit správce front (pouze na lokálním počítači).
- Definovat, zobrazit a změnit definice IBM MQ objektů , jako jsou fronty a kanály.
- Procházet zprávy ve frontě.
- Spustit a zastavit kanál.
- Zobrazit informace o stavu kanálu, modulu listener, fronty nebo objektů služeb.
- Zobrazit správce front v klastru.
- Zaškrtněte, chcete-li vidět které aplikace, uživatelé nebo kanály mají otevřenou konkrétní frontu.
- Vytvořit nový klastr správců front pomocí průvodce Vytvořit nový klastr.
- Přidejte správce front do klastru pomocí průvodce Přidat správce front do klastru.
- Spravovat objekt ověřovacích informací, který se používá se zabezpečením kanálu TLS (Transport Layer Security).
- Vytváření a odstraňování inicializátorů kanálů, monitorů spouštěčů a modulů listener.
- Spusťte nebo zastavte příkazové servery, iniciátory kanálu, monitory spouštěčůa listenery.
- Nastavte specifické služby na spouštět automaticky při spuštění správce front.
- Upravte vlastnosti správců front.
- Změnit lokálního výchozího správce front.
- Vyvolejte grafické rozhraní **strmqikm** (ikeyman) , abyste spravovali certifikáty TLS, přidružili certifikáty ke správcům front a nakonfigurovali a nastavili úložiště certifikátů (pouze na lokálním počítači).
- Vytvořte JMS objekty z IBM MQ objektůa IBM MQ objekty z JMS objektů.
- Vytvořte JMS Továrnu připojení pro kterýkoli z aktuálně podporovaných typů.
- Upravte parametry pro libovolnou službu, například číslo portu TCP pro modul listener nebo název fronty inicializátoru kanálu.
- Spustit nebo zastavit trasování služby.

#### **Zobrazení obsahu a dialogová okna vlastností**

Úlohy administrace provádíte pomocí řady dialogových oken Zobrazení obsahu a Vlastnosti.

#### **Pohled Obsah**

Zobrazení obsahu je panel, který může zobrazit následující:

- Atributy a administrativní volby související se samotným produktem IBM MQ .
- Atributy a administrativní volby související s jedním nebo více souvisejícími objekty.
- Atributy a administrativní volby pro klastr.

#### <span id="page-139-0"></span>**Dialogová okna vlastností**

Dialogové okno vlastností je panel, který zobrazuje atributy související s objektem v řadě polí, z nichž některé můžete upravit.

Procházejte IBM MQ Explorer pomocí zobrazení Navigator . Navigator vám umožňuje vybrat zobrazení obsahu, které požadujete.

#### **Rozšíření souboru IBM MQ Explorer**

Produkt IBM MQ Explorer prezentuje informace ve stylu, který je konzistentní s rámcem Eclipse a ostatními aplikacemi modulů plug-in, které produkt Eclipse podporuje.

Prostřednictvím rozšíření produktu IBM MQ Explorermají administrátoři systému možnost upravit produkt IBM MQ Explorer tak, aby zlepšil způsob správy produktu IBM MQ.

Další informace naleznete v tématu Rozšíření produktu MQ Explorer.

# **Windows Explorer** Rozhodnutí, zda použít IBM MQ Explorer

Při rozhodování, zda použít produkt IBM MQ Explorer ve vaší instalaci, zvažte informace uvedené v tomto tématu.

Musíte mít na paměti následující body:

#### **názvy objektů**

Používáte-li pro správce front a další objekty s produktem IBM MQ Explorermalá písmena, musíte při práci s objekty pomocí příkazů MQSC názvy objektů uzavřít do jednoduchých uvozovek, jinak je produkt IBM MQ nerozpozná.

#### **Velcí správci front**

Produkt IBM MQ Explorer pracuje nejlépe s malými správci front. Máte-li velký počet objektů v jednom správci front, může dojít k prodlevám při extrakce požadovaných informací produktem IBM MQ Explorer , které se mají zobrazit v pohledu.

#### **Klastry**

Klastry IBM MQ mohou potenciálně obsahovat stovky nebo tisíce správců front. Produkt IBM MQ Explorer představuje správce front v klastru pomocí stromové struktury. Fyzická velikost klastru nijak dramaticky neovlivňuje rychlost serveru IBM MQ Explorer , protože se server IBM MQ Explorer nepřipojuje ke správcům front v klastru, dokud je nevyberete.

# **Nastavení produktu IBM MQ Explorer**

Tato část popisuje kroky, které je třeba provést pro nastavení konzoly IBM MQ Explorer.

- "Předem vyžadovaný software a definice pro IBM MQ Explorer" na stránce 140
- • ["Zabezpečení pro IBM MQ Explorer" na stránce 141](#page-140-0)
- • ["Zobrazení a skrytí správců front a klastrů v produktu IBM MQ Explorer" na stránce 144](#page-143-0)
- • ["Členství v klastru a IBM MQ Explorer" na stránce 145](#page-144-0)
- • ["Převod dat pro IBM MQ Explorer" na stránce 146](#page-145-0)

## **Předem vyžadovaný software a definice pro IBM MQ Explorer**

Ujistěte se, že splňujete následující požadavky, než se pokusíte použít IBM MQ Explorer.

Produkt IBM MQ Explorer se může připojit ke vzdáleným správcům front pouze pomocí komunikačního protokolu TCP/IP.

Zkontrolujte, zda:

- 1. Příkazový server je spuštěn na každém vzdáleně spravovaném správci front.
- 2. V každém vzdáleném správci front musí být spuštěn vhodný objekt modulu listener protokolu TCP/IP. Tímto objektem může být modul listener IBM MQ nebo v systémech AIX and Linux démon inetd.

<span id="page-140-0"></span>3. Kanál připojení serveru s výchozím názvem SYSTEM.ADMIN.SVRCONNexistuje ve všech vzdálených správcích front.

Kanál můžete vytvořit pomocí následujícího příkazu MQSC:

DEFINE CHANNEL(SYSTEM.ADMIN.SVRCONN) CHLTYPE(SVRCONN)

Tento příkaz vytvoří základní definici kanálu. Pokud chcete sofistikovanější definici (například pro nastavení zabezpečení), potřebujete další parametry. Další informace viz DEFINE CHANNEL.

4. Systémová fronta SYSTEM.MQEXPLORER.REPLY.MODEL, musí existovat.

# **Zabezpečení pro IBM MQ Explorer**

Pokud používáte produkt IBM MQ v prostředí, kde je důležité, abyste řídili přístup uživatelů ke konkrétním objektům, možná budete muset zvážit aspekty zabezpečení použití produktu IBM MQ Explorer.

## *Oprávnění k použití konzoly IBM MQ Explorer*

Každý uživatel může používat produkt IBM MQ Explorer, ale určitá oprávnění jsou nezbytná pro připojení, přístup a správu správců front.

Chcete-li provádět lokální administrativní úlohy pomocí konzoly IBM MQ Explorer, musí mít uživatel potřebná oprávnění k provádění administrativních úloh. Pokud je uživatel členem skupiny mqm , má uživatel oprávnění provádět všechny lokální administrativní úlohy.

Chcete-li se připojit ke vzdálenému správci front a provádět vzdálené administrativní úlohy pomocí konzoly IBM MQ Explorer, musí mít uživatel provádějící příkaz IBM MQ Explorer následující oprávnění:

- Oprávnění CONNECT pro cílový objekt správce front
- Oprávnění INQUIRE pro objekt cílového správce front
- Oprávnění DISPLAY pro cílový objekt správce front
- Oprávnění INQUIRE pro frontu, SYSTEM.MQEXPLORER.REPLY.MODEL
- Oprávnění DISPLAY pro frontu, SYSTEM.MQEXPLORER.REPLY.MODEL
- INPUT (získat) oprávnění k frontě, SYSTEM.MQEXPLORER.REPLY.MODEL
- Oprávnění OUTPUT (put) pro frontu, SYSTEM.MQEXPLORER.REPLY.MODEL
- Oprávnění OUTPUT (put) pro frontu, SYSTEM.ADMIN.COMMAND.QUEUE
- Oprávnění INQUIRE pro frontu, SYSTEM.ADMIN.COMMAND.QUEUE
- Oprávnění k provedení vybrané akce

**Poznámka:** Oprávnění INPUT se vztahuje k vstupu uživatele z fronty (operace získání). Oprávnění OUTPUT se vztahuje k výstupu uživatele do fronty (operace vložení).

Chcete-li se připojit ke vzdálenému správci front v systému IBM MQ for z/OS a provádět vzdálené administrativní úlohy pomocí konzoly IBM MQ Explorer, musíte poskytnout následující:

- Profil RACF pro systémovou frontu SYSTEM.MQEXPLORER.REPLY.MODEL
- Profil RACF pro fronty, AMQ.MQEXPLORER.\*

Kromě toho musí mít uživatel, který provádí příkaz IBM MQ Explorer , následující oprávnění:

- RACF Oprávnění UPDATE k systémové frontě, SYSTEM.MQEXPLORER.REPLY.MODEL
- RACF Oprávnění UPDATE pro fronty, AMQ.MQEXPLORER.\*
- Oprávnění CONNECT pro cílový objekt správce front
- Oprávnění k provedení vybrané akce
- Oprávnění READ ke všem profilům hlq.DISPLAY.object ve třídě MQCMDS

Chcete-li získat informace o tom, jak udělit oprávnění k objektům IBM MQ , prohlédněte si téma Poskytnutí přístupu k objektu IBM MQ na AIX, Linux, and Windows systémech.

<span id="page-141-0"></span>Pokud se uživatel pokusí provést operaci, k níž nemá oprávnění, vyvolá cílový správce front procedury selhání autorizace a operace se nezdaří.

Výchozím filtrem v IBM MQ Explorer je zobrazení všech objektů IBM MQ . Pokud existují objekty IBM MQ , ke kterým nemá uživatel oprávnění DISPLAY, jsou generována selhání autorizace. Pokud se zaznamenávají události oprávnění, omezte rozsah objektů, které se zobrazí, na ty objekty, ke kterým má uživatel oprávnění DISPLAY.

## *Zabezpečení pro připojení ke vzdáleným správcům front z produktu IBM MQ Explorer*

Musíte zabezpečit kanál mezi produktem IBM MQ Explorer a jednotlivými vzdálenými správci front.

Produkt IBM MQ Explorer se připojuje ke vzdáleným správcům front jako aplikace klienta MQI. To znamená, že každý vzdálený správce front musí mít definici kanálu připojení serveru a vhodný modul listener protokolu TCP/IP. Pokud nezabezpečíte kanál připojení serveru, je možné, aby se škodlivá aplikace připojila ke stejnému kanálu připojení serveru a získala přístup k objektům správce front s neomezeným oprávněním. Chcete-li zabezpečit kanál připojení serveru, zadejte pro atribut MCAUSER kanálu neprázdnou hodnotu, použijte záznamy ověřování kanálu nebo použijte uživatelskou proceduru zabezpečení.

**Výchozí hodnota atributu MCAUSER je ID lokálního uživatele**. Zadáte-li neprázdné jméno uživatele jako atribut MCAUSER kanálu připojení serveru, všechny programy, které se připojují ke správci front pomocí tohoto kanálu, budou spuštěny s identitou uvedeného uživatele a budou mít stejnou úroveň oprávnění. K tomu nedojde, pokud použijete záznamy ověření kanálu.

#### *Použití uživatelské procedury zabezpečení s IBM MQ Explorer*

Pomocí konzoly IBM MQ Explorermůžete určit výchozí uživatelskou proceduru zabezpečení a uživatelské procedury zabezpečení specifické pro správce front.

Můžete definovat výchozí uživatelskou proceduru pro zabezpečení zprávy, kterou lze použít pro všechna nová připojení klienta z konzoly IBM MQ Explorer. Tuto výchozí uživatelskou proceduru lze přepsat v době vytvoření připojení. Můžete také definovat uživatelskou proceduru pro zabezpečení zprávy pro jednoho správce front nebo pro sadu správců front, která se projeví po vytvoření připojení. Uživatelské procedury se zadává pomocí konzoly IBM MQ Explorer. Další informace naleznete v nápovědě k systému IBM MQ Explorer .

### *Použití konzoly IBM MQ Explorer pro připojení ke vzdálenému správci front pomocí kanálů MQI s povoleným zabezpečením TLS*

Produkt IBM MQ Explorer se připojuje ke vzdáleným správcům front pomocí kanálu MQI. Chcete-li zabezpečit kanál MQI pomocí zabezpečení TLS, musíte vytvořit kanál pomocí tabulky definic kanálů klienta.

Informace o vytvoření kanálu MQI pomocí tabulky definic kanálů klienta viz IBM MQ MQI clients.

Po vytvoření kanálu s použitím tabulky definic kanálů klienta se můžete pomocí konzoly IBM MQ Explorer připojit ke vzdálenému správci front s použitím kanálu MQI s povoleným zabezpečením TLS, jak je popsáno v části "Úlohy v systému, který je hostitelem vzdáleného správce front" na stránce 142 a ["Úlohy](#page-142-0) [na systému, který je hostitelem produktu IBM MQ Explorer" na stránce 143.](#page-142-0)

## **Úlohy v systému, který je hostitelem vzdáleného správce front**

V systému, který je hostitelem vzdáleného správce front, proveďte následující úlohy:

- 1. Definujte dvojici kanálů připojení serveru a připojení klienta a zadejte odpovídající hodnotu pro atribut *SSLCIPH* v připojení serveru na obou kanálech. Další informace o atributu *SSLCIPH* naleznete v tématu Ochrana kanálů pomocí protokolu TLS.
- 2. Odešlete tabulku definic kanálů AMQCLCHL.TAB, která se nachází v adresáři @ipcc správce front, do systému, který je hostitelem produktu IBM MQ Explorer.
- 3. Spusťte modul listener TCP/IP na určeném portu.
- 4. Umístěte certifikáty CA i osobní certifikáty TLS do adresáře SSL správce front:
- <span id="page-142-0"></span> $\frac{1}{2}$  AIX  $\frac{1}{2}$  /var/mqm/qmgrs/+QMNAME+/SSL pro systémy AIX and Linux.
- $\blacksquare$  Windows  $\blacksquare$  C:\Program <code>Files\IBM\MQ\qmgrs\+QMNAME+\SSL</code> pro systémy Windows .
- Kde +QMNAME+ je token představující název správce front.
- 5. Vytvořte soubor databáze klíčů typu CMS s názvem key.kdb. Heslo uložte do souboru buď zaškrtnutím volby v poli **strmqikm** (iKeyman). Grafické rozhraní nebo pomocí volby -stash s příkazem **runmqckm** nebo **runmqakm** .
- 6. Přidejte certifikáty CA do databáze klíčů vytvořené v předchozím kroku.
- 7. Importujte osobní certifikát pro správce front do databáze klíčů.

Podrobnější informace o práci s protokolem TLS v systémech Windows naleznete v tématu Práce s protokolem TLS v systému AIX, Linux, and Windows.

### **Úlohy na systému, který je hostitelem produktu IBM MQ Explorer**

V systému, který je hostitelem produktu IBM MQ Explorer, proveďte následující úlohy:

1. Vytvořte soubor databáze klíčů typu JKS s názvem key . jks. Nastavte heslo pro tento soubor databáze klíčů.

Produkt IBM MQ Explorer používá soubory úložiště klíčů Java (JKS) pro zabezpečení TLS, a proto soubor úložiště klíčů, který se vytváří pro konfiguraci TLS pro server IBM MQ Explorer , se musí shodovat s tímto.

- 2. Přidejte certifikáty CA do databáze klíčů vytvořené v předchozím kroku.
- 3. Importujte osobní certifikát pro správce front do databáze klíčů.
- 4. Na systémech Windows a Linux spusťte IBM MQ Explorer pomocí systémové nabídky, spustitelného souboru MQExplorer nebo příkazu **strmqcfg** .
- 5. Na panelu nástrojů IBM MQ Explorer klepněte na volbu **Okno-> Předvolby**, rozbalte **IBM MQ Explorer** a klepněte na volbu **Úložiště certifikátů klienta SSL**. Zadejte název a heslo souboru JKS vytvořeného v kroku 1 souboru "Úlohy na systému, který je hostitelem produktu IBM MQ Explorer" na stránce 143v úložišti důvěryhodných certifikátů i v úložišti osobních certifikátů a poté klepněte na tlačítko **OK**.
- 6. Zavřete okno **Předvolby** a klepněte pravým tlačítkem myši na volbu **Správci front**. Klepněte na volbu **Zobrazit/skrýt správce front**a poté klepněte na volbu **Přidat** na obrazovce **Zobrazit/skrýt správce front** .
- 7. Zadejte název správce front a vyberte volbu **Připojit přímo** . Klepněte na volbu Další.
- 8. Vyberte volbu **Použít tabulku definic kanálů klienta (CCDT)** a určete umístění souboru tabulky kanálů, který jste přenesli ze vzdáleného správce front v kroku 2 v produktu ["Úlohy v systému, který](#page-141-0) [je hostitelem vzdáleného správce front" na stránce 142](#page-141-0) v systému, který je hostitelem vzdáleného správce front.
- 9. Klepněte na tlačítko **Dokončit**. Nyní můžete přistupovat ke vzdálenému správci front z konzoly IBM MQ Explorer.

#### *Připojení prostřednictvím jiného správce front s produktem IBM MQ Explorer*

Produkt IBM MQ Explorer umožňuje připojení ke správci front prostřednictvím intermediačního správce front, ke kterému je již produkt IBM MQ Explorer připojen.

V tomto případě produkt IBM MQ Explorer vloží zprávy příkazu PCF do intermediačního správce front s následujícím uvedením:

- Parametr *ObjectQMgrName* v deskriptoru objektu (MQOD) jako název cílového správce front. Další informace o rozlišení názvů front naleznete v tématu Rozlišení názvů.
- Parametr *UserIdentifier* v deskriptoru zprávy (MQMD) jako lokální userId.

Pokud je poté připojení použito pro připojení k cílovému správci front prostřednictvím intermediačního správce front, bude ID uživatele userId znovu zadáno v parametru *UserIdentifier* deskriptoru zprávy

<span id="page-143-0"></span>(MQMD). Aby mohl modul listener MCA v cílovém správci front přijmout tuto zprávu, musí být nastaven atribut MCAUSER nebo musí již existovat userId s oprávněním pro vložení.

Příkazový server v cílovém správci front vkládá zprávy do přenosové fronty s uvedením userId v parametru *UserIdentifier* v deskriptoru zpráv (MQMD). Má-li být operace vložení úspěšná, musí již v cílovém správci front s oprávněním vložení existovat userId .

Následující příklad ukazuje, jak připojit správce front prostřednictvím intermediačního správce front k serveru IBM MQ Explorer.

Vytvořte připojení vzdálené administrace ke správci front. Ověřte, že:

- Správce front na serveru je aktivní a má definován kanál připojení serveru (SVRCONN).
- Modul listener je aktivní.
- Příkazový server je aktivní.
- SYSTEM.MQ EXPLORER.REPLY.MODEL byla vytvořena a máte dostatečná oprávnění.
- Moduly listener správce front, příkazové servery a odesílací kanály jsou spuštěny.

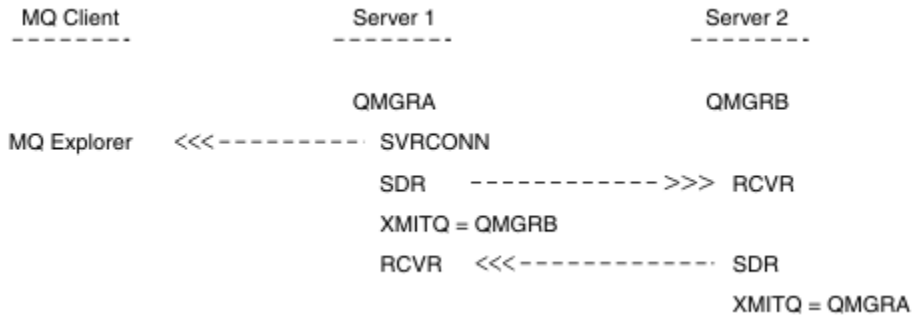

V tomto příkladu platí následující:

- Produkt IBM MQ Explorer je připojen ke správci front QMGRA (spuštěn na serveru Server1) pomocí připojení klienta.
- Správce front QMGRB na serveru Server2 lze nyní připojit k serveru IBM MQ Explorer prostřednictvím intermediačního správce front ( QMGRA).
- Při připojování k produktu QMGRB pomocí produktu IBM MQ Explorervyberte jako intermediačního správce front hodnotu QMGRA .

V této situaci neexistuje přímé připojení k QMGRB z IBM MQ Explorer; připojení k QMGRB je přes QMGRA.

Správce front QMGRB na serveru Server2 je připojen k serveru QMGRA na serveru Server1 pomocí přijímacích kanálů odesilatele. Kanál mezi QMGRA a QMGRB musí být nastaven tak, aby byla možná vzdálená administrace; viz ["Konfigurace správců front pro vzdálenou administraci" na stránce 213](#page-212-0).

# **Zobrazení a skrytí správců front a klastrů v produktu IBM MQ Explorer**

Produkt IBM MQ Explorer může v daném okamžiku zobrazit více správců front. Na panelu Zobrazit/skrýt správce front (lze vybrat z nabídky pro uzel stromu Správci front) můžete určit, zda mají být zobrazeny informace o jiném (vzdáleném) počítači. Lokální správci front jsou detekováni automaticky.

Chcete-li zobrazit vzdáleného správce front, postupujte takto:

- 1. Klepněte pravým tlačítkem myši na uzel stromu **Správci front** a vyberte volbu **Zobrazit/skrýt správce front**.
- 2. Klepněte na tlačítko **Přidat**. Zobrazí se panel Zobrazit/skrýt správce front.
- 3. Do uvedených polí zadejte název vzdáleného správce front a název hostitele nebo adresu IP.

Název hostitele nebo adresa IP slouží k vytvoření připojení klienta ke vzdálenému správci front s použitím výchozího kanálu připojení serveru SYSTEM.ADMIN.SVRCONNnebo kanál připojení serveru definovaný uživatelem.
#### 4. Klepněte na tlačítko **Dokončit**.

Panel Zobrazit/skrýt správce front také zobrazuje seznam všech viditelných správců front. Tento panel můžete použít ke skrytí správců front v navigačním pohledu.

Zobrazí-li se v konzole IBM MQ Explorer správce front, který je členem klastru, dojde ke zjištění klastru a k jeho automatickému zobrazení.

Chcete-li exportovat seznam vzdálených správců front z tohoto panelu, postupujte takto:

- 1. Zavřete panel Zobrazit/skrýt správce front.
- 2. Klepněte pravým tlačítkem myši na nejvyšší uzel stromu **IBM MQ** v navigačním podokně IBM MQ Explorera vyberte volbu **Exportovat IBM MQ Explorer Nastavení** .
- 3. Klepněte na volbu **IBM MQ Explorer > IBM MQ Explorer Nastavení**
- 4. Vyberte volbu **Informace o připojení > Vzdálení správci front**.
- 5. Vyberte soubor, do kterého se mají uložit exportovaná nastavení.
- 6. Nakonec klepnutím na tlačítko **Dokončit** exportujte informace o připojení vzdáleného správce front do určeného souboru.

Chcete-li importovat seznam vzdálených správců front, postupujte takto:

- 1. Klepněte pravým tlačítkem myši na nejvyšší uzel stromu **IBM MQ** v navigačním podokně IBM MQ Explorera vyberte volbu **Importovat IBM MQ Explorer nastavení** .
- 2. Klepněte na volbu **IBM MQ Explorer > IBM MQ Explorer Nastavení**
- 3. Klepněte na tlačítko **Procházet**a přejděte na cestu k souboru, který obsahuje informace o připojení vzdáleného správce front.
- 4. Klepněte na tlačítko **Otevřít**. Pokud soubor obsahuje seznam vzdálených správců front, je zaškrtnuto políčko **Informace o připojení > Vzdálení správci front** .
- 5. Nakonec klepnutím na tlačítko **Dokončit** importujte informace o připojení vzdáleného správce front do souboru IBM MQ Explorer.

# **Členství v klastru a IBM MQ Explorer**

Produkt IBM MQ Explorer vyžaduje informace o správcích front, kteří jsou členy klastru.

Pokud je správce front členem klastru, bude uzel stromu klastru naplněn automaticky.

Pokud se správci front stanou členy klastrů v době, kdy je spuštěn produkt IBM MQ Explorer , musíte udržovat produkt IBM MQ Explorer s aktuálními daty administrace o klastrech, aby s nimi mohl efektivně komunikovat a zobrazit správné informace o klastru na vyžádání. Chcete-li to provést, produkt IBM MQ Explorer potřebuje následující informace:

- Název správce front úložiště
- Název připojení správce front úložiště, pokud se nachází ve vzdáleném správci front

Pomocí těchto informací může IBM MQ Explorer :

- Pomocí správce front úložiště získejte seznam správců front v klastru.
- Spravujte správce front, kteří jsou členy klastru a jsou na podporovaných platformách a úrovních příkazů.

Administrace není možná, pokud:

- Vybrané úložiště se stane nedostupným. IBM MQ Explorer se automaticky nepřepne do alternativního úložiště.
- Vybrané úložiště nelze kontaktovat prostřednictvím protokolu TCP/IP.
- Vybrané úložiště je spuštěno na správci front, který je spuštěn na platformě, a na úrovni příkazu, která není podporována produktem IBM MQ Explorer.

Členové klastru, které lze spravovat, mohou být lokální, nebo mohou být vzdáleni, pokud je lze kontaktovat pomocí protokolu TCP/IP. Produkt IBM MQ Explorer se přímo připojuje k lokálním správcům front, kteří jsou členy klastru, bez použití připojení klienta.

# **Převod dat pro IBM MQ Explorer**

IBM MQ Explorer pracuje v CCSID 1208 (UTF-8). To umožňuje produktu IBM MQ Explorer správně zobrazit data ze vzdálených správců front. Ať se připojujete ke správci front přímo, nebo pomocí intermediačního správce front, produkt IBM MQ Explorer vyžaduje, aby všechny příchozí zprávy byly převedeny na CCSID 1208 (UTF-8).

Pokud se pokusíte vytvořit připojení mezi produktem IBM MQ Explorer a správcem front s identifikátorem CCSID, který nerozpozná agent IBM MQ Explorer , zobrazí se chybová zpráva.

Podporované převody jsou popsány v tématu Převod kódové stránky.

# **Použití aplikace hlavního panelu IBM MQ (pouzeWindows )**

Aplikace hlavního panelu IBM MQ zobrazí ikonu na hlavním panelu Windows na serveru. Ikona vám poskytuje aktuální stav IBM MQ a nabídku, ze které můžete provést některé jednoduché akce.

V systému Windowsse ikona IBM MQ nachází na hlavním panelu serveru a je překryta barevně kódovaným symbolem stavu, který může mít jeden z následujících významů:

### **Zelená**

Pracuje správně; v současné době nejsou žádné výstrahy

**Modrá**

Neurčitý; IBM MQ se spouští nebo vypíná

### **Žlutá**

Výstraha; jedna nebo více služeb selhávají nebo již selhaly

Chcete-li zobrazit nabídku, klepněte pravým tlačítkem myši na ikonu IBM MQ . Z nabídky můžete provádět následující akce:

- Klepnutím na tlačítko **Otevřít** otevřete monitor výstrah IBM MQ .
- Klepnutím na tlačítko **Ukončit** ukončete aplikaci hlavního panelu IBM MQ .
- Klepnutím na ikonu **IBM MQ Explorer** spusťte IBM MQ Explorer.
- Klepnutím na tlačítko **Zastavit IBM MQ** zastavíte IBM MQ.
- Klepnutím na volbu **O produktu IBM MQ** zobrazíte informace o monitoru výstrah IBM MQ .

# **Aplikace monitoru výstrah IBM MQ (pouze Windows )**

Monitor výstrah IBM MQ je nástroj pro detekci chyb, který identifikuje a zaznamenává problémy s produktem IBM MQ na lokálním počítači.

Monitor výstrah zobrazuje informace o aktuálním stavu lokální instalace serveru IBM MQ . Také monitoruje rozhraní ACPI (Advanced Configuration and Power Interface) systému Windows a zajišťuje vynucení nastavení rozhraní ACPI.

Z monitoru výstrah IBM MQ můžete:

- Přístup k souboru IBM MQ Explorer přímo
- Zobrazit informace týkající se všech nevyřízených výstrah
- Vypněte službu IBM MQ na lokálním počítači
- Směrovat výstražné zprávy po síti na konfigurovatelný uživatelský účet nebo na pracovní stanici nebo server Windows

# <span id="page-146-0"></span>**Práce s lokálními objekty IBM MQ**

Můžete spravovat lokální objekty IBM MQ pro podporu aplikačních programů, které používají rozhraní MQI (Message Queue Interface).

### **Informace o této úloze**

V tomto kontextu lokální administrace znamená vytváření, zobrazování, změny, kopírování a odstraňování objektů IBM MQ .

Kromě přístupů popsaných v této části můžete použít IBM MQ Explorer ke správě lokálních objektů IBM MQ . Další informace viz téma ["Administrace pomocí konzoly IBM MQ Explorer" na stránce 138.](#page-137-0)

### **Procedura**

- Informace v následujících tématech vám pomohou s administrací lokálních objektů IBM MQ .
	- Aplikační programy používající rozhraní MQI
	- – ["Administrace produktu IBM MQ pomocí příkazů MQSC" na stránce 12](#page-11-0)
	- – ["Zobrazení a změna atributů správce front" na stránce 154](#page-153-0)
	- – ["Práce s lokálními frontami" na stránce 158](#page-157-0)
	- – ["Práce s frontami aliasů" na stránce 170](#page-169-0)
	- – ["Práce s modelovými frontami" na stránce 172](#page-171-0)
	- – ["Práce se službami" na stránce 199](#page-198-0)
	- – ["Správa objektů pro spouštění" na stránce 207](#page-206-0)

### **Práce se správci front**

Ke spuštění a zastavení správce front můžete použít řídicí příkazy. K zobrazení nebo změně atributů správce front můžete použít příkazy MQSC.

### **Související úlohy**

Vytvoření správců front na platformě Multiplatforms

## **Expusitění správce front**

Při vytváření správce front jej musíte spustit, aby mohl zpracovávat příkazy nebo volání MQI.

### **Informace o této úloze**

Správce front můžete spustit pomocí příkazu **strmqm** . Popis příkazu **strmqm** a jeho voleb viz strmqm.

Windows **Prípadně na systémech Windows a Linux (x86 a x86-64)** můžete spustit správce front pomocí konzoly IBM MQ Explorer.

**Windows V** systému Windows můžete spustit správce front automaticky při spuštění systému pomocí konzoly IBM MQ Explorer. Další informace viz téma ["Administrace pomocí konzoly IBM MQ Explorer" na](#page-137-0) [stránce 138.](#page-137-0)

### **Procedura**

• Chcete-li spustit správce front pomocí příkazu **strmqm** , zadejte příkaz následovaný názvem správce front, kterého chcete spustit.

Chcete-li například spustit správce front s názvem QMB, zadejte následující příkaz:

strmqm QMB

<span id="page-147-0"></span>**Poznámka:** Musíte použít příkaz **strmqm** z instalace přidružené ke správci front, se kterým pracujete. Pomocí příkazu dspmq -o installation můžete zjistit, ke které instalaci je správce front přidružen.

Příkaz strmqm nevrací řízení, dokud není spuštěn správce front a není připraven přijmout požadavky na připojení.

- $\blacktriangleright$  Windows  $\blacktriangleright$  Linux
- Chcete-li spustit správce front pomocí konzoly IBM MQ Explorer, postupujte takto:
- a) Otevřete produkt IBM MQ Explorer.
- b) V pohledu Navigator vyberte správce front.
- c) Klepněte na tlačítko **Zahájit**.

### **Výsledky**

•

Spustí se správce front.

Pokud spuštění správce front trvá déle než několik sekund, produkt IBM MQ vydá pravidelně informační zprávy s podrobnými informacemi o průběhu spouštění.

# **Multi Zastavení správce front**

Pomocí příkazu **endmqm** můžete zastavit správce front. Tento příkaz poskytuje čtyři způsoby zastavení správce front: řízené nebo uvedené do klidového stavu, ukončení, okamžité ukončení, preventivní ukončení a ukončení čekání. Případně můžete v systémech Windows a Linuxzastavit správce front pomocí konzoly IBM MQ Explorer.

### **Informace o této úloze**

Existují čtyři způsoby, jak zastavit jednoho správce front instance pomocí příkazu **endmqm** :

#### **Řízené (v klidovém stavu) ukončení**

Při výchozím nastavení příkaz **endmqm** provede ukončení práce určeného správce front v klidovém stavu. Ukončení práce v klidovém stavu čeká, dokud se všechny připojené aplikace neodpojí, takže dokončení může chvíli trvat.

#### **okamžité ukončení práce systému**

V případě okamžitého ukončení je povoleno dokončení všech aktuálních volání MQI, ale všechna nová volání se nezdaří. Tento typ ukončení nečeká na odpojení aplikací od správce front.

#### **preventivní ukončení**

Správce front se okamžitě zastaví. Tento typ ukončení práce systému používejte pouze ve výjimečných případech, například v případě, že se správce front nezastaví v důsledku běžného příkazu **endmqm** .

#### **Ukončení čekání**

Tento typ ukončení práce systému je ekvivalentní řízenému ukončení práce systému s tím rozdílem, že řízení je vráceno pouze po zastavení správce front.

Příkaz **endmqm** zastaví všechny instance správce front s více instancemi stejným způsobem jako správce front s jednou instancí. Příkaz **endmqm** můžete zadat buď pro aktivní instanci, nebo pro jednu z instancí v pohotovostním režimu správce front s více instancemi. Chcete-li však ukončit správce front, musíte v aktivní instanci zadat příkaz **endmqm** .

V produktu IBM MQ 9.1.4máte možnost ukončit správce front v cílovém čase v sekundách, který zadáte, a to buď s, nebo bez přerušení nezbytných úloh údržby správce front, viz ["Ukončení správce front](#page-149-0) [v cílovém čase" na stránce 150](#page-149-0).

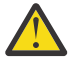

### **Upozornění:**

• Trvalé zprávy budou zachovány bez ohledu na typ použitého ukončení práce systému (včetně ručního ukončení procesů systému IBM MQ ), zatímco dočasné zprávy nemohou být zaručeny, aby přežily jakýkoli typ ukončení práce systému.

Zadáním vlastnosti fronty NPMCLASS (HIGH) uložíte dočasné zprávy na základě nejlepších úloh. Použití procesů **endmqm -t**, **endmqm -tp**, **endmqm -p**nebo ručního ukončení IBM MQ snižuje pravděpodobnost, že zprávy NPMCLASS (HIGH) přežijí cyklus IBM MQ vypnutí nebo restartování ve srovnání s **endmqm -w** nebo **endmqm -i**

• Kombinovaný čas potřebný k ukončení a restartování správce front může být delší v důsledku použití metody vypnutí s větším náskopem, zejména při použití voleb **-p** a **-tp** .

Pokud se správce front musí uchýlit k ukončení procesů produktu IBM MQ , aby ukončil správce front, bude při restartování správce front pravděpodobně zapotřebí další sladění stavu správce front.

Podrobný popis příkazu **endmqm** a jeho voleb viz endmqm.

**Tip:** Problémy s ukončením činnosti správce front jsou často způsobeny aplikacemi. Například, když aplikace:

- Nekontrolovat návratové kódy MQI správně
- Nepožadovat oznámení o uvedení do klidového stavu
- Ukončit bez odpojení od správce front (zadáním volání MQDISC )

Pokud při pokusu o zastavení správce front dojde k problému, můžete příkaz **endmqm** ukončit pomocí kombinace kláves Ctrl-C. Pak můžete zadat jiný příkaz **endmqm** , ale tentokrát s parametrem, který uvádí typ vypnutí, který požadujete.

Windows Linux Jako alternativu k použití příkazu **endmqm** v systémech Windows a Linuxmůžete zastavit správce front pomocí konzoly IBM MQ Explorer a provést řízené nebo okamžité ukončení.

### **Procedura**

• Chcete-li zastavit správce front pomocí příkazu **endmqm** , zadejte v případě potřeby příkaz následovaný příslušným parametrem a název správce front, kterého chcete zastavit.

**Poznámka:** Musíte použít příkaz **endmqm** z instalace přidružené ke správci front, se kterým pracujete. Chcete-li zjistit, ke které instalaci je správce front přidružen, použijte příkaz **dspmq** :

dspmq -o installation

• Chcete-li provést řízené ukončení (uvedené do klidového stavu), zadejte příkaz **endmqm** , jak ukazuje následující příklad, který zastaví správce front s názvem QMB:

endmqm QMB

Alternativně je zadání příkazu **endmqm** s parametrem **-c** , jak ukazuje následující příklad, ekvivalentní příkazu endmqm QMB .

endmqm -c QMB

V obou případech se vám řízení vrátí okamžitě a nebudete upozorněni, když se správce front zastaví. Chcete-li, aby příkaz před návratem řízení čekal na zastavení všech aplikací a na ukončení správce front, použijte parametr **-w** , jak je uvedeno v následujícím příkladu.

endmqm -w QMB

• Chcete-li provést okamžité ukončení práce systému, zadejte příkaz **endmqm** s parametrem **-i** , jak ukazuje následující příklad:

endmqm -i QMB

<span id="page-149-0"></span>• Chcete-li provést preventivní vypnutí, zadejte příkaz **endmqm** s parametrem **-p** , jak ukazuje následující příklad:

endmqm -p QMB

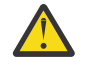

**Upozornění:** Preventivní vypnutí může mít nepředvídatelné důsledky pro připojené aplikace. Tuto volbu nepoužívejte, pokud se nenezdařily všechny ostatní pokusy o zastavení správce

front pomocí běžného příkazu **endmam . Proku**l Pokud preventivní vypnutí nefunguje, zkuste místo toho ["Ruční zastavení správce front" na stránce 151](#page-150-0) .

• Chcete-li požadovat automatické opětovné připojení klienta, zadejte příkaz **endmqm** s parametrem -r . Tento parametr má za následek obnovení připojení klientů k jiným správcům front v příslušné skupině správců front.

**Poznámka:** Ukončení správce front pomocí výchozího příkazu **endmqm** nespustí automatické opětovné připojení klienta.

- Chcete-li provést přenos do rezervní instance správce front s více instancemi po vypnutí aktivní instance, zadejte příkaz **endmqm** s parametrem -s v aktivní instanci správce front s více instancemi.
- Chcete-li ukončit pohotovostní instanci správce front s více instancemi a ponechat aktivní instanci spuštěnou, zadejte příkaz **endmqm** s parametrem -x v rezervní instanci správce front s více instancemi.

#### $\blacktriangleright$  Windows  $\blacktriangleright$  Linux •

Chcete-li v systémech Windows a Linuxzastavit správce front pomocí produktu IBM MQ Explorer, postupujte takto:

- a) Otevřete produkt IBM MQ Explorer.
- b) Vyberte správce front v pohledu Navigator .
- c) Klepněte na tlačítko **Zastavit**. Zobrazí se panel **Ukončit správce front** .
- d) Vyberte volbu **Řízeno**nebo **Okamžitě**.
- e) Klepněte na tlačítko **OK**.

Správce front se zastaví.

### **Související úlohy**

Použití aktualizací úrovně údržby pro správce front s více instancemi v systému AIX Použití aktualizací úrovně údržby pro správce front s více instancemi v systému Linux Použití aktualizací úrovně údržby pro správce front s více instancemi v systému Windows

### **Související odkazy**

endmqm (koncový správce front)

### *Ukončení správce front v cílovém čase*

Správce front můžete ukončit v cílovém čase v sekundách, který určíte, a to buď s, nebo bez přerušení nezbytných úloh údržby správce front.

Existují dva způsoby určení cílového času při použití příkazu **endmqm** . Volba **-t** umožňuje dokončení nezbytných úloh údržby správce front, což může prodloužit fázi ukončení správce front. Volba **-tp** přeruší nezbytné úlohy údržby správce front, je-li to nezbytné pro dosažení souladu se zadaným cílovým časem.

Když uvedete cílový čas, typ vypnutí **-w**, **-i**nebo **-p** označuje typ spuštění vypnutí.

**Poznámka:** Ukončení práce systému immediate je stále řádné a liší se od ukončení práce systému controlled primárně způsobem, jakým jsou všechny spuštěné aplikace uvedeny do klidového stavu. Ukončení práce systému immediate stále provádí akce úklidu, jako např. optimalizaci fronty, a trvalé zprávy NPMCLASS (HIGH), které mohou být časově náročné, zatímco omezené ukončení práce ukončí tyto další akce, když kolidují s cílovým časem.

Správce front eskaluje typ ukončení práce podle potřeby při pokusu o splnění cílového času. Příklad:

<span id="page-150-0"></span>• 10sekundový **-t** cíl začínající na **-w** může být sedm sekund klidového stavu, dvě sekundy okamžitého vypnutí správce front, včetně úklidu, a poté okamžité ukončení bez dalšího úklidu:

endmqm -w -t 10 *queue\_manager*

• 10sekundový cíl systému **-tp** může být sedm sekund při uvedení do klidového stavu, dvě sekundy při okamžitém vypnutí správce front, včetně úklidu, jedna sekunda při okamžitém ukončení bez dalšího úklidu a poté spuštění ukončení procesů IBM MQ :

endmqm -c -tp 10 *queue\_manager*

• Dvousekundový **-tp** cíl v **-i** může být jedno druhé okamžité ukončení správce front, včetně úklidu, jedno druhé okamžité ukončení bez dalšího úklidu a poté spuštění ukončení procesů IBM MQ :

endmqm -i -tp 2 *queue\_manager*

• Jednosekundový cíl v **-w** může být 0.1 sekund v wait, například dostatečně dlouhý na to, aby odeslal návratové kódy IBM MQ připojeným aplikacím, 0.9 sekund okamžité ukončení správce front včetně úklidu, poté okamžité ukončení bez dalšího úklidu; poté spuštění ukončení procesů IBM MQ .

#### **Související odkazy**

endmqm (koncový správce front)

# **Ruční zastavení správce front**

Pokud standardní metody pro zastavení a odebrání správce front selžou, můžete se pokusit zastavit správce front ručně.

### **Informace o této úloze**

Standardním způsobem zastavení správců front je použití příkazu **endmqm** , jak je popsáno v tématu ["Zastavení správce front" na stránce 148.](#page-147-0) Pokud se vám nedaří zastavit správce front standardním způsobem, můžete se pokusit zastavit správce front ručně. Způsob, jakým to děláte, závisí na tom, kterou platformu používáte.

### **Procedura**

**Windows** •

> Chcete-li zastavit správce front v systému Windows, postupujte podle části "Ruční zastavení správce front v systému Windows" na stránce 151.

#### $Linux \t MIX$ •

Chcete-li zastavit správce front v systému AIX nebo Linux, postupujte podle části ["Ruční zastavení](#page-151-0) [správce front v systému AIX and Linux" na stránce 152](#page-151-0).

#### **Související úlohy**

Vytvoření a správa správců front na platformě Multiplatforms

**Související odkazy**

endmqm

### *Ruční zastavení správce front v systému Windows*

Pokud se vám nedaří zastavit správce front v systému Windows pomocí příkazu **endmqm** , můžete se pokusit zastavit správce front ručně ukončením procesů, které jsou spuštěny a zastavením služby IBM MQ .

### **Informace o této úloze**

**Tip:** Správce úloh Windows a příkaz **tasklist** poskytují omezené informace o úlohách. Chcete-li získat další informace, které vám pomohou určit, které procesy souvisí s konkrétním správcem front, zvažte

<span id="page-151-0"></span>použití nástroje, jako např. *Process Explorer* (procexp.exe), který je k dispozici ke stažení z webu Microsoft na adrese [http://www.microsoft.com.](https://www.microsoft.com/)

Chcete-li zastavit správce front v systému Windows, postupujte takto.

### **Postup**

- 1. Pomocí správce úloh Windows vypište názvy (ID) spuštěných procesů.
- 2. Ukončete procesy pomocí správce úloh Windows nebo pomocí příkazu **taskkill** v následujícím pořadí (pokud jsou spuštěny):

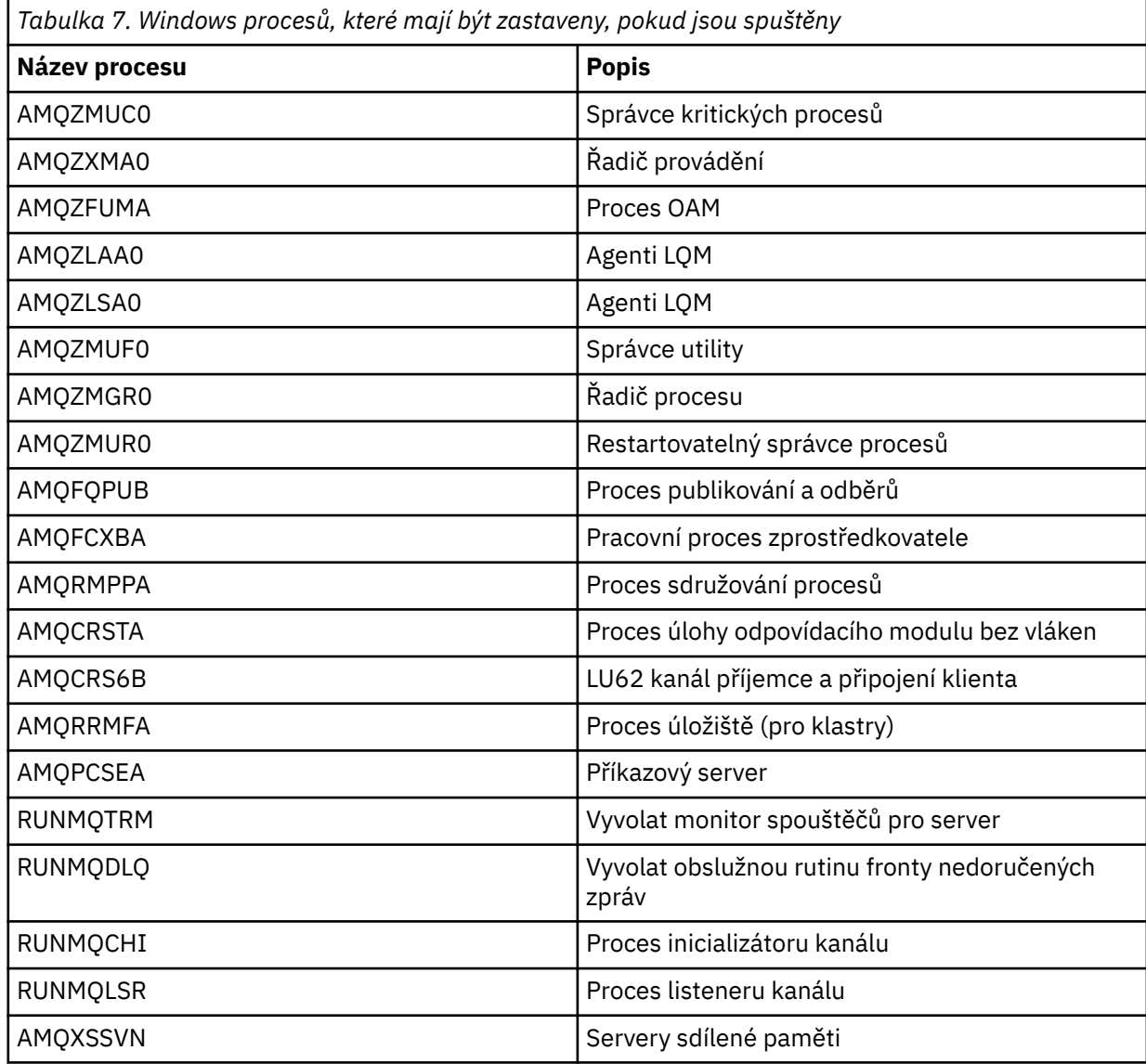

3. Zastavte službu IBM MQ z **Administrativní nástroje** > **Služby** na ovládacím panelu Windows .

4. Pokud jste vyzkoušeli všechny metody a správce front nebyl zastaven, restartujte systém.

### *Ruční zastavení správce front v systému AIX and Linux*

Pokud se vám nedaří zastavit správce front v systému AIX nebo Linux pomocí příkazu **endmqm** , můžete se pokusit zastavit správce front ručně ukončením procesů, které jsou spuštěny, a zastavením služby IBM MQ .

### **Informace o této úloze**

Chcete-li zastavit správce front v systému AIX nebo Linux, postupujte takto.

Pokud zastavíte správce front ručně, může být provedena operace FFST a soubory FDC umístěné v adresáři /var/mqm/errors. To by nemělo být považováno za defekt ve správci front.

Správce front bude normálně restartován, a to i poté, co jste jej zastavili pomocí této metody ručního zastavení.

### **Postup**

1. Pomocí příkazu **ps** vyhledejte identifikátory procesů (PID) programů správce front, které jsou stále spuštěny.

Má-li například správce front název QMNAME, použijte následující příkaz:

ps -ef | grep QMNAME

2. Ukončete všechny procesy správce front, které jsou stále spuštěny, pomocí příkazu **kill** a zadejte identifikátory PID zjištěné pomocí příkazu **ps** .

Chcete-li ukončit proces, použijte buď příkaz **kill -KILL <pid>** , nebo ekvivalentní příkaz **kill -9 <pid>** .

Musíte pracovat přes PID, které chcete zabít, jeden po druhém, vydání tohoto příkazu pokaždé.

**Důležité:** Pokud použijete jiný signál než **9(SIGKILL)** , proces se pravděpodobně nezastaví a dostanete nepředvídatelné výsledky.

Ukončete procesy v následujícím pořadí:

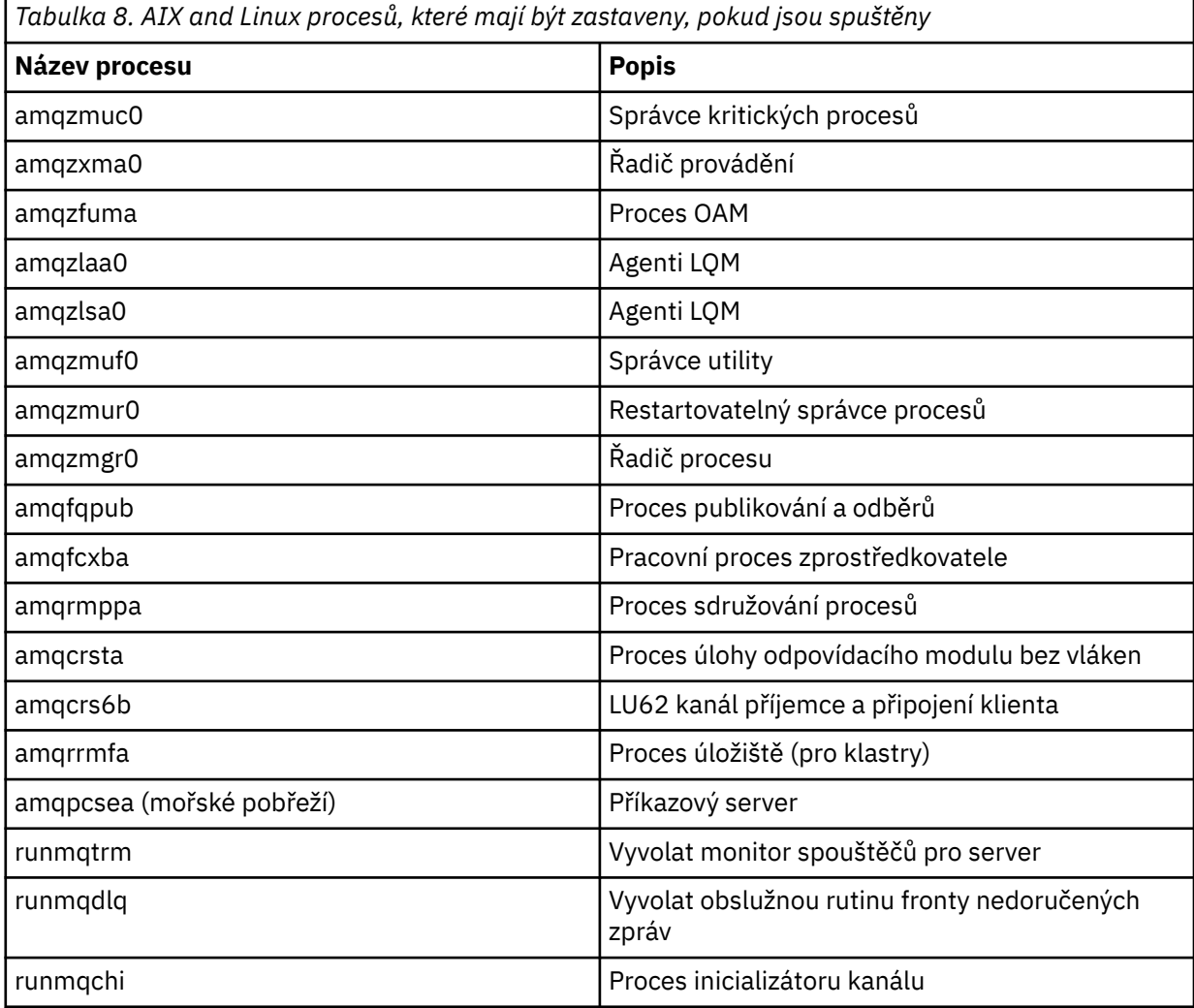

<span id="page-153-0"></span>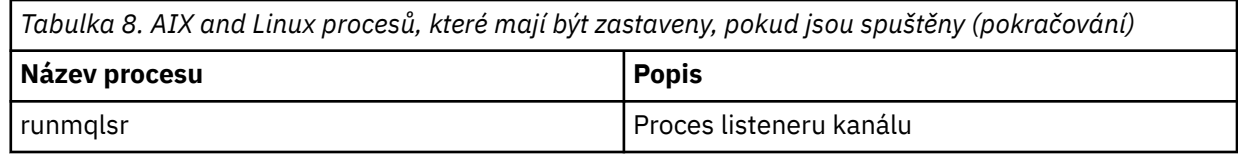

#### **Související úlohy**

["Zastavení správce front" na stránce 148](#page-147-0)

Pomocí příkazu **endmqm** můžete zastavit správce front. Tento příkaz poskytuje čtyři způsoby zastavení správce front: řízené nebo uvedené do klidového stavu, ukončení, okamžité ukončení, preventivní ukončení a ukončení čekání. Případně můžete v systémech Windows a Linuxzastavit správce front pomocí konzoly IBM MQ Explorer.

### **Restartování správce front**

Pomocí příkazu **strmqm** můžete restartovat správce front nebo v systémech Windows a Linux x86-64 můžete restartovat správce front z IBM MQ Explorer.

### **Informace o této úloze**

Správce front můžete restartovat pomocí příkazu **strmqm** . Popis příkazu **strmqm** a jeho voleb viz strmqm.

 $\blacktriangleright$  Windows  $\blacktriangleright$  Linux  $\blacktriangleright$  systémech Windows a Linux x86-64 můžete restartovat správce front pomocí konzoly IBM MQ Explorer stejným způsobem jako při spouštění správce front.

### **Procedura**

• Chcete-li restartovat správce front pomocí příkazu **strmqm** , zadejte příkaz následovaný názvem správce front, kterého chcete restartovat.

Chcete-li například spustit správce front s názvem strmqm saturn.queue.manager, zadejte následující příkaz:

strmqm saturn.queue.manager

### • Windows Linux

Chcete-li spustit správce front pomocí konzoly IBM MQ Explorer, postupujte takto:

- a) Otevřete produkt IBM MQ Explorer.
- b) V pohledu Navigator vyberte správce front.
- c) Klepněte na tlačítko **Zahájit**.

### **Výsledky**

Správce front se restartuje.

Pokud restartování správce front trvá déle než několik sekund, produkt IBM MQ vydá zprávy s informacemi o průběhu spouštění.

# **Zobrazení a změna atributů správce front**

Pomocí příkazu **DISPLAY QMGR** MQSC zobrazte parametry správce front pro správce front. Pomocí příkazu **ALTER QMGR** MQSC můžete změnit parametry správce front pro lokálního správce front.

### **Než začnete**

**Poznámka:** Kroky v této úloze vyžadují spuštění příkazů MQSC. Způsob, jakým to provedete, se liší podle platformy. Viz Administrace IBM MQ pomocí příkazů MQSC.

### **Procedura**

• Chcete-li zobrazit atributy správce front určené v příkazu **runmqsc** , použijte příkaz **DISPLAY QMGR** MQSC:

DISPLAY QMGR

Následující příklad ukazuje typický výstup z tohoto příkazu:

V 9.3.0 V 9.3.0 DISPLAY QMGR 1 : DISPLAY QMGR AMQ8408I: Display Queue Manager details. QMNAME(QM1) ACCTCONO(DISABLED)  $\overline{ACCTINT(1800)}$   $\overline{ACCT0(OFF)}$  ACCTQ(OFF) ACTIVREC(MSG) ACTVCONO(DISABLED)<br>ADVCAP(DISABLED) ALTDATE(2022-05-05)<br>AMOPCAP(NO) ALTTIME(14.24.34) AMQPCAP(NO) AUTHOREV(DISABLED) CCSID(437) CERTLABL(ibmwebspheremqqm1)<br>CHAD(DISABLED) CHAD(DISABLED) CHADEV(DISABLED) CHLEV(DISABLED)<br>CLWLDATA() CHLAUTH(ENABLED) CLWLDATA( ) CLWLEXIT() CLWLLEN(100) CLWLMRUC(999999999) CLWLUSEQ(LOCAL) CMDEV(DISABLED) CMDLEVEL(930)  $COMMANDQ(SYSTEM.ADMIN.COMMAND.QUEUE)$  CONNAUTH(SYSTEM.DEFAULT.AUTHINFO.IDPWOS) CRDATE(2020-12-22)<br>CUSTOM() DEADQ( )<br>DEFXMITQ( ) DEFCLXQ(SCTQ)<br>DESCR( ) DESCR( ) DISTL(YES) IMGINTVL(60) IMGLOGLN(OFF)<br>IMGRCOVO(YES) IMGRCOVO(YES) IMGRCOVO(YES) IMGRCOVQ(YES)  $INHIBTEV(DISABLED)$  INITKEY( ) IPADDRV(IPV4) LOCALEV(DISABLED) LOGGEREV(DISABLED)  $MARKINT(5000)$ MAXPROPL(NOLIMIT)<br>MAXUMSGS(10000) MAXPRTY(9) MAXUMSGS(10000) MONACLS(QMGR)<br>MONQ(OFF) MONQ(OFF) PARENT( ) PERFMEV(DISABLED) PLATFORM(WINDOWS10) PSCLUS(ENABLED) PSNPMSG(DISCARD) PSNPRES(NORMAL) PSSYNCPT(IFPER)<br>REMOTEEV(DISABLED)  $QMID(QM1_2020-12-22_15.42.49)$ <br>REPOS() REPOSNL( )<br>ROUTEREC(MSG) REVDNS(ENABLED)<br>SCHINIT(QMGR) SCMDSERV(QMGR)<br>SSLCRLNL() SPLCAP(DISABLED)<br>SSLCRYP( ) SSLCRYP( ) SSLEV(DISABLED)<br>SSLFIPS(NO) KEYRPWD( ) SSLFIPS(NO) KEYRPWD( ) SSLKEYR(C:\ProgramData\IBM\MQ\qmgrs\QM1\ssl\key) SSLRKEYC(32767) STATACLS(QMGR)  $STATINT(1800)$ <br> $STAT0(0FF)$  STATMQI(OFF) STATQ(OFF)  $STRSTPEV(ENABLED)$  SYNCPT TREELIFE(1800) TRIGINT(999999999) XRCAP(NO)

**Poznámka:** SYNCPT je atribut správce front jen pro čtení.

Parametr **ALL** je výchozí v příkazu **DISPLAY QMGR** . Zobrazuje všechny atributy správce front. Ve výstupu je uveden zejména výchozí název správce front, název fronty nedoručených zpráv a název fronty příkazů.

Zadáním příkazu můžete potvrdit, že tyto fronty existují:

DISPLAY QUEUE (SYSTEM.\*)

Zobrazí se seznam front, které odpovídají kmeni SYSTEM.\*. Závorky jsou povinné.

• Chcete-li změnit atributy správce front určené v příkazu **runmqsc** , použijte příkaz MQSC **ALTER QMGR**a zadejte atributy a hodnoty, které chcete změnit.

Použijte například následující příkazy ke změně atributů jupiter.queue.manager:

runmqsc jupiter.queue.manager ALTER QMGR DEADQ (ANOTHERDLQ) INHIBTEV (ENABLED)

Příkaz **ALTER QMGR** změní použitou frontu nedoručených zpráv a povolí blokování událostí.

Parametry, které nejsou uvedeny v příkazu **ALTER QMGR** , způsobí, že existující hodnoty těchto parametrů zůstanou nezměněny.

#### **Související úlohy**

Vytvoření správců front na platformě Multiplatforms **Související odkazy** Atributy pro správce front runmqsc (spuštění příkazů MQSC) ZOBRAZENÍ SPRÁVCE FRONT ALTER QMGR

#### Multi **Odstranění správce front**

Správce front můžete odstranit pomocí řídicího příkazu **dltmqm** . Případně můžete v systémech Windows a Linux odstranit správce front pomocí konzoly IBM MQ Explorer .

### **Než začnete**

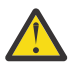

### **Upozornění:**

- Odstranění správce front je drastický krok, protože také odstraníte všechny prostředky přidružené ke správci front, včetně všech front a jejich zpráv a všech definic objektů. Pokud použijete řídicí příkaz **dltmqm** , nezobrazí se žádná zobrazená výzva, která by vám umožnila změnit názor; když stisknete klávesu Enter, všechny přidružené prostředky se ztratí.
- **Windows** V systému Windowsodstranění správce front také odebere správce front ze seznamu automatického spuštění (viz ["Spuštění správce front" na stránce 147](#page-146-0) ). Po dokončení příkazu se zobrazí zpráva IBM MQ queue manager ending . Není vám sděleno, že byl správce front odstraněn.
- Odstranění správce front klastru jej neodebere z klastru. Další informace naleznete v poznámkách k použití v části dltmqm.

### **Informace o této úloze**

Správce front můžete odstranit pomocí řídicího příkazu **dltmqm** . Popis příkazu **dltmqm** a jeho voleb viz dltmqm. Ujistěte se, že oprávnění k použití tohoto příkazu mají pouze důvěryhodní administrátoři. (Informace o zabezpečení naleznete v tématu Nastavení zabezpečení na systému AIX, Linux, and Windows.)

Př**Windows Pří** – L<mark>inux – P</mark>řípadně na systémech Windows a Linux (x86 a x86-64 ) můžete odstranit správce front pomocí konzoly IBM MQ Explorer.

### **Procedura**

- Chcete-li odstranit správce front pomocí příkazu **dltmqm** , postupujte takto:
	- a) Zastavte správce front.
	- b) Spusťte následující příkaz:

dltmqm QMB

**Poznámka:** Musíte použít příkaz **dltmqm** z instalace přidružené ke správci front, se kterým pracujete. Pomocí příkazu dspmq -o installation můžete zjistit, ke které instalaci je správce front přidružen.

#### • Windows • Linux

Chcete-li odstranit správce front pomocí konzoly IBM MQ Explorer, postupujte takto:

- a) Otevřete produkt IBM MQ Explorer.
- b) V pohledu Navigator vyberte správce front.
- c) Není-li správce front zastaven, zastavte jej.

Chcete-li zastavit správce front, klepněte na něj pravým tlačítkem myši a poté klepněte na volbu **Zastavit**.

d) Odstraňte správce front.

Chcete-li odstranit správce front, klepněte na něj pravým tlačítkem myši a poté klepněte na volbu **Odstranit**.

#### **Výsledky**

Správce front byl odstraněn.

# **Zastavení kanálů MQI**

Při zadávání příkazu STOP CHANNEL pro kanál připojení serveru můžete zvolit metodu, která má být použita k zastavení kanálu připojení klienta. To znamená, že kanál klienta vydávající volání MQGET wait může být řízen a můžete se rozhodnout, jak a kdy kanál zastavit.

Příkaz STOP CHANNEL lze zadat ve třech režimech, které uvádějí, jak má být kanál zastaven:

#### **Uvést do klidového stavu**

Zastaví kanál po zpracování všech aktuálních zpráv.

Je-li povoleno sdílení konverzací, produkt IBM MQ MQI client se včas dozví o požadavku na zastavení; tato doba závisí na rychlosti sítě. Aplikace klienta se dozví o požadavku na zastavení v důsledku následného volání IBM MQ.

#### **Vynutit**

Okamžitě zastaví kanál.

#### **Ukončit**

Okamžitě zastaví kanál. Pokud je kanál spuštěn jako proces, může proces kanálu ukončit, nebo pokud je kanál spuštěn jako podproces, jeho podproces.

Jedná se o vícestupňový proces. Je-li použit režim terminate, dojde k pokusu o zastavení kanálu připojení serveru, nejprve s režimem uvedení do klidového stavu, poté s vynucováním režimu a v případě potřeby s režimem ukončení. Klient může během různých fází ukončení obdržet různé návratové kódy. Pokud je proces nebo podproces ukončen, klient obdrží chybu komunikace.

Návratové kódy vrácené aplikaci se liší podle zadaného volání MQI a zadaného příkazu STOP CHANNEL. Klient obdrží návratový kód MQRC\_CONNECTION\_QUIESCING nebo MQRC\_CONNECTION\_BROKEN. Pokud klient zjistí MQRC\_CONNECTION\_QUIESCING, měl by se pokusit dokončit aktuální transakci a ukončit ji. To není možné s MQRC\_CONNECTION\_BROKEN. Pokud klient nedokončí transakci a ukončí se dostatečně rychle, po několika sekundách dojde k přerušení připojení (CONNECTION\_BROKEN). Příkaz STOP CHANNEL s režimem MODE (FORCE) nebo MODE (TERMINATE) pravděpodobně způsobí přerušení připojení CONNECTION\_BROKEN než s režimem MODE (QUIESCE).

#### **Související pojmy**

Kanály

# <span id="page-157-0"></span>**Práce s lokálními frontami**

Tento oddíl obsahuje příklady některých příkazů MQSC, které můžete použít ke správě lokálních, modelových a alias front.

Podrobné informace o těchto příkazech naleznete v tématu Příkazy MQSC .

#### **Související odkazy**

Omezení pojmenování pro fronty Omezení pojmenování pro jiné objekty

# **Definování lokální fronty pomocí příkazu DEFINE QLOCAL**

V případě aplikace je lokálním správcem front správce front, ke kterému je aplikace připojena. Fronty spravované lokálním správcem front jsou pro tohoto správce front lokální. Lokální frontu vytvoříte pomocí příkazu MQSC **DEFINE QLOCAL** .

### **Než začnete**

**Poznámka:** Kroky v této úloze vyžadují spuštění příkazů MQSC. Způsob, jakým to provedete, se liší podle platformy. Viz Administrace IBM MQ pomocí příkazů MQSC.

### **Informace o této úloze**

Lokální frontu vytvoříte pomocí příkazu MQSC **DEFINE QLOCAL** . Můžete také použít předvolbu definovanou ve výchozí definici lokální fronty, nebo můžete upravit charakteristiku fronty z charakteristik výchozí lokální fronty.

**Poznámka:** Výchozí lokální fronta má název SYSTEM.DEFAULT.LOCAL.QUEUE a je vytvořena při instalaci systému.

### **Procedura**

- Chcete-li vytvořit lokální frontu, zadejte příkaz **DEFINE QLOCAL** , jak ukazuje následující příklad. V tomto příkladu příkaz **DEFINE QLOCAL** definuje frontu s názvem ORANGE.LOCAL.QUEUE s těmito charakteristikami:
	- Je povolena pro získání, povolena pro vložení a pracuje na základě pořadí priorit.
	- Jedná se o *normální* frontu; nejedná se o inicializační frontu nebo přenosovou frontu a negeneruje zprávy spouštěče.
	- Maximální délka fronty je 5000 zpráv; maximální délka zprávy je 4194304 bajtů.

```
DEFINE QLOCAL(ORANGE.LOCAL.QUEUE) +
        DESCR('Queue for messages from other systems') +
        PUT(ENABLED) +
        GET(ENABLED) + 
       NOTRIGGER + MSGDLVSQ(PRIORITY) + 
       MAXDEPTH(5000) +
        MAXMSGL(4194304) +
        USAGE(NORMAL)
```
#### **Notes:**

- 1. S výjimkou hodnoty pro popis jsou všechny hodnoty atributů zobrazené v příkladu výchozími hodnotami. Tyto příklady jsou uvedeny pro ilustraci. Můžete je vynechat, pokud jste si jisti, že výchozí nastavení je to, co chcete nebo nebylo změněno. Další informace najdete v tématu ["Zobrazení výchozích atributů objektu s DISPLAY QUEUE" na stránce 159.](#page-158-0)
- 2. **USAGE(NORMAL)** označuje, že tato fronta není přenosovou frontou.
- 3. Pokud již máte lokální frontu ve stejném správci front s názvem ORANGE.LOCAL.QUEUE, tento příkaz selže. Použijte atribut **REPLACE** , chcete-li přepsat existující definici fronty, ale viz

také ["Změna atributů lokální fronty pomocí příkazu ALTER QLOCAL nebo DEFINE QLOCAL" na](#page-159-0) [stránce 160](#page-159-0).

<span id="page-158-0"></span>**Související odkazy** DEFINICE QLOCAL

# **Zobrazení výchozích atributů objektu s DISPLAY QUEUE**

Pomocí příkazu **DISPLAY QUEUE** MQSC můžete zobrazit atributy, které byly převzaty z výchozího objektu při definování objektu IBM MQ .

### **Než začnete**

**Poznámka:** Kroky v této úloze vyžadují spuštění příkazů MQSC. Způsob, jakým to provedete, se liší podle platformy. Viz Administrace IBM MQ pomocí příkazů MQSC.

### **Informace o této úloze**

Když definujete objekt IBM MQ , vezme všechny atributy, které neuvedete z výchozího objektu. Pokud například definujete lokální frontu, fronta zdědí všechny atributy, které v definici vynecháte, z výchozí lokální fronty s názvem SYSTEM.DEFAULT.LOCAL.QUEUE. Pomocí příkazu **DISPLAY QUEUE** můžete přesně zjistit, jaké jsou tyto atributy.

### **Procedura**

• Chcete-li zobrazit výchozí atributy objektu pro lokální frontu, použijte následující příkaz:

```
DISPLAY QUEUE (SYSTEM.DEFAULT.LOCAL.QUEUE)
```
Syntaxe příkazu **DISPLAY** se liší od syntaxe odpovídajícího příkazu **DEFINE** . V příkazu **DISPLAY** můžete zadat pouze název fronty, zatímco v příkazu **DEFINE** musíte zadat typ fronty, tj. QLOCAL, QALIAS, QMODEL nebo QREMOTE.

Atributy můžete selektivně zobrazit tak, že je zadáte jednotlivě. Příklad:

```
DISPLAY QUEUE (ORANGE.LOCAL.QUEUE) +
MAXDEPTH +
MAXMSGL +
CURDEPTH;
```
Tento příkaz zobrazí tři uvedené atributy následujícím způsobem:

```
AMQ8409: Display Queue details.
QUEUE(ORANGE.LOCAL.QUEUE) TYPE(QLOCAL)
CURDEPTH(0) MAXDEPTH(5000)
MAXMSGL(4194304)
```
**CURDEPTH** je aktuální hloubka fronty, tj. počet zpráv ve frontě. Jedná se o užitečný atribut pro zobrazení, protože monitorováním hloubky fronty můžete zajistit, že fronta nebude plná.

**Související odkazy** FRONTA ZOBRAZENÍ DEFINOVAT fronty

# **Kopírování definice lokální fronty pomocí příkazu DEFINE QLOCAL**

Definici fronty můžete zkopírovat pomocí atributu **LIKE** v příkazu **DEFINE QLOCAL** MQSC.

### <span id="page-159-0"></span>**Než začnete**

**Poznámka:** Kroky v této úloze vyžadují spuštění příkazů MQSC. Způsob, jakým to provedete, se liší podle platformy. Viz Administrace IBM MQ pomocí příkazů MQSC.

### **Informace o této úloze**

Příkaz **DEFINE** s atributem **LIKE** můžete použít k vytvoření fronty se stejnými atributy jako uvedená fronta, spíše než s atributy výchozí lokální fronty systému. Můžete také použít tento formulář příkazu **DEFINE** ke kopírování definice fronty, ale nahradit jednu nebo více změn atributů původního.

#### **Notes:**

- 1. Když použijete atribut **LIKE** v příkazu **DEFINE** , kopírujete pouze atributy fronty. Nekopírujete zprávy ve frontě.
- 2. Pokud definujete lokální frontu, aniž byste zadali **LIKE**, je stejná jako:

DEFINE LIKE(SYSTEM.DEFAULT.LOCAL.QUEUE)

### **Procedura**

• Chcete-li vytvořit frontu se stejnými atributy, jako má zadaná fronta, a nikoli frontu výchozí lokální fronty systému, zadejte příkaz **DEFINE** , jak ukazuje následující příklad.

Zadejte název fronty, která má být zkopírována přesně tak, jak byla zadána při vytvoření fronty. Pokud název obsahuje malá písmena, uzavřete název do jednoduchých uvozovek.

Tento příklad vytvoří frontu se stejnými atributy jako fronta ORANGE.LOCAL.QUEUE, spíše než frontu výchozí lokální fronty systému:

DEFINE QLOCAL (MAGENTA.QUEUE) + LIKE (ORANGE.LOCAL.QUEUE)

• Chcete-li zkopírovat definici fronty, ale nahradit jednu nebo více změn atributů původního, zadejte příkaz **DEFINE** , jak ukazuje následující příklad.

Tento příkaz zkopíruje atributy fronty ORANGE.LOCAL.QUEUE do fronty THIRD.QUEUE, ale uvádí, že maximální délka zprávy v nové frontě je 1024 bajtů, spíše než 4194304:

```
DEFINE QLOCAL (THIRD.QUEUE) +
LIKE (ORANGE.LOCAL.QUEUE) +
MAXMSGL(1024);
```
#### **Související odkazy**

DEFINOVAT fronty

# **Změna atributů lokální fronty pomocí příkazu ALTER QLOCAL nebo DEFINE QLOCAL**

Atributy fronty můžete změnit dvěma způsoby, buď pomocí příkazu **ALTER QLOCAL** , nebo pomocí příkazu **DEFINE QLOCAL** MQSC s atributem **REPLACE** .

### **Než začnete**

**Poznámka:** Kroky v této úloze vyžadují spuštění příkazů MQSC. Způsob, jakým to provedete, se liší podle platformy. Viz Administrace IBM MQ pomocí příkazů MQSC.

### **Informace o této úloze**

Můžete použít atribut **REPLACE** příkazu **ALTER** a **DEFINE** k nahrazení existující definice uvedenou novou definicí. Rozdíl mezi použitím **ALTER** a **DEFINE** je v tom, že **ALTER** s **REPLACE** nemění nespecifikované parametry, ale **DEFINE** s **REPLACE** nastaví všechny parametry.

### **Procedura**

• Chcete-li změnit atributy fronty, použijte buď příkaz **ALTER** , nebo příkaz **DEFINE** , jak je uvedeno v následujících příkladech.

V těchto příkladech je maximální délka zprávy ve frontě ORANGE.LOCAL.QUEUE se sníží na 10.000 bajtů.

– Pomocí příkazu **ALTER** :

ALTER QLOCAL (ORANGE.LOCAL.QUEUE) MAXMSGL(10000)

Tento příkaz změní jeden atribut, který má maximální délku zprávy; všechny ostatní atributy zůstanou stejné.

– Použití příkazu **DEFINE** s volbou **REPLACE** , například:

DEFINE QLOCAL (ORANGE.LOCAL.QUEUE) MAXMSGL(10000) REPLACE

Tento příkaz změní nejen maximální délku zprávy, ale také všechny ostatní atributy, kterým jsou přiřazeny jejich výchozí hodnoty. Pokud tedy byla například fronta dříve zablokována, je tato volba změněna tak, aby byla povolena, protože povolení vložení je výchozí, jak určuje fronta SYSTEM.DEFAULT.LOCAL.QUEUE.

Pokud snížíte maximální délku zpráv v existující frontě, stávající zprávy nebudou ovlivněny. Všechny nové zprávy však musí splňovat nová kritéria.

### **Související odkazy**

Fronty ALTER ALTER QLOCAL DEFINOVAT fronty DEFINICE QLOCAL

# **Vymazání lokální fronty pomocí příkazu CLEAR QLOCAL**

K vymazání lokální fronty můžete použít příkaz **CLEAR QLOCAL** MQSC.

## **Než začnete**

**Poznámka:** Kroky v této úloze vyžadují spuštění příkazů MQSC. Způsob, jakým to provedete, se liší podle platformy. Viz Administrace IBM MQ pomocí příkazů MQSC.

Frontu nelze vymazat, pokud:

- Existují nepotvrzené zprávy, které byly vloženy do fronty v synchronizačním bodu.
- Aplikace má aktuálně otevřenou frontu.

### **Informace o této úloze**

Chcete-li vymazat lokální frontu pomocí příkazu **CLEAR QLOCAL** , musí být název fronty definován pro lokálního správce front.

**Poznámka:** Neexistuje žádná výzva, která by vám umožnila změnit názor; jakmile stisknete klávesu Enter, zprávy se ztratí.

### **Postup**

Chcete-li vymazat zprávy z lokální fronty, použijte **CLEAR QLOCAL** , jak ukazuje následující příklad. V tomto příkladu jsou všechny zprávy odstraněny z lokální fronty s názvem MAGENTA.QUEUE:

CLEAR QLOCAL (MAGENTA.QUEUE)

# **Související odkazy**

VYMAZAT QLOCAL

# **Odstranění lokální fronty pomocí DELETE QLOCAL**

K odstranění lokální fronty můžete použít příkaz **DELETE QLOCAL** MQSC.

# **Než začnete**

**Poznámka:** Kroky v této úloze vyžadují spuštění příkazů MQSC. Způsob, jakým to provedete, se liší podle platformy. Viz Administrace IBM MQ pomocí příkazů MQSC.

Frontu nelze odstranit, pokud obsahuje nepotvrzené zprávy.

Pokud fronta obsahuje jednu nebo více potvrzených zpráv a žádné nepotvrzené zprávy, lze ji odstranit pouze v případě, že zadáte volbu **PURGE** . Odstranění pokračuje i v případě, že jsou v uvedené frontě potvrzeny zprávy, a tyto zprávy jsou také vymazány.

Zadáním hodnoty **NOPURGE** namísto hodnoty **PURGE** zajistíte, že fronta nebude odstraněna, pokud bude obsahovat potvrzené zprávy.

### **Procedura**

• Chcete-li odstranit lokální frontu, použijte příkaz **DELETE QLOCAL** , jak ukazuje následující příklad. Tento příklad odstraní frontu PINK.QUEUE , pokud ve frontě nejsou žádné potvrzené zprávy:

DELETE QLOCAL (PINK.QUEUE) NOPURGE

Tento příklad odstraní frontu PINK.QUEUE i v případě, že jsou ve frontě potvrzeny zprávy:

DELETE QLOCAL (PINK.QUEUE) PURGE

**Související odkazy** ODSTRANIT QLOCAL

# **Procházení front pomocí ukázkového programu**

Produkt IBM MQ poskytuje ukázkový prohlížeč front, který můžete použít k zobrazení obsahu zpráv ve frontě.

### **Informace o této úloze**

Prohlížeč je dodáván ve zdrojovém i spustitelném formátu v následujících umístěních, kde *MQ\_INSTALLATION\_PATH* představuje adresář vysoké úrovně, ve kterém je nainstalován produkt IBM MQ .

**Vindowsko** v systému Windowsjsou názvy souborů a cesty pro prohlížeč ukázkové fronty následující:

**Zdroj**

*MQ\_INSTALLATION\_PATH*\tools\c\samples\

### **Spustitelné**

*MQ\_INSTALLATION\_PATH\tools\c\samples\bin\amqsbcg.exe* 

Linux **AIX** V systému AIX and Linuxjsou názvy a cesty k souborům následující:

**Zdroj**

*MQ\_INSTALLATION\_PATH*/samp/amqsbcg0.c

#### **Spustitelné**

*MQ\_INSTALLATION\_PATH*/samp/bin/amqsbcg

#### **Procedura**

• Chcete-li spustit ukázkový program, zadejte příkaz, jak ukazuje následující příklad.

Ukázkový program vyžaduje dva vstupní parametry, název fronty, ve které budou zprávy procházeny, a správce front, který tuto frontu vlastní. Příklad:

amqsbcg SYSTEM.ADMIN.QMGREVENT.tpp01 saturn.queue.manager

### **Výsledky**

Typické výsledky tohoto příkazu jsou uvedeny v následujícím příkladu:

```
AMQSBCG0 - starts here
**********************
 MQOPEN - 'SYSTEM.ADMIN.QMGR.EVENT'
 MQGET of message number 1
****Message descriptor****
  StrucId : 'MD ' Version : 2
 Report : 0 MsgType : 8
 Expiry : -1 Feedback : 0
 Encoding : 546 CodedCharSetId : 850
 Format : 'MQEVENT '
 Priority : 0 Persistence : 0
  MsgId : X'414D512073617475726E2E71756575650005D30033563DB8'
  CorrelId : X'000000000000000000000000000000000000000000000000'
 BackoutCount : 0<br>ReplyToQ :
 ReplyToQ : ' '
 ReplyToQMgr : 'saturn.queue.manager '
  ** Identity Context
 UserIdentifier :
  AccountingToken :
   X'0000000000000000000000000000000000000000000000000000000000000000'
 ApplIdentityData : ' '
 ** Origin Context
 PutApplType : '7'
 PutApplName : 'saturn.queue.manager '
 PutDate : '19970417' PutTime : '15115208'
 ApplOriginData : ' '
  GroupId : X'000000000000000000000000000000000000000000000000'
 MsgSeqNumber
  Offset : '0'
 MsgFlags OriginalLength : '104'
**** Message ****
length - 104 bytes
00000000: 0700 0000 2400 0000 0100 0000 2C00 0000 '....→.......,...'
00000010: 0100 0000 0100 0000 0100 0000 AE08 0000 '................'
00000020: 0100 0000 0400 0000 4400 0000 DF07 0000 '........D.......<br>00000030: 0000 0000 3000 0000 7361 7475 726E 2E71 '....0...saturn.q
00000030: 0000 0000 3000 0000 7361 7475 726E 2E71 '
00000040: 7565 7565 2E6D 616E 6167 6572 2020 2020 'ueue.manager '
00000050: 2020 2020 2020 2020 2020 2020 2020 2020 ' '
00000060: 2020 2020 2020 2020
```
No more messages

MQCLOSE MQDISC

#### **Související odkazy**

Ukázkový program prohlížeče

## **Povolení velkých front**

Produkt IBM MQ podporuje fronty větší než 2 TB.

Windows N<sub>V</sub> systémech Windows je podpora velkých souborů k dispozici bez dalšího povolení.

Linux AIX.  $\blacksquare$ V systémech AIX and Linux musíte explicitně povolit podporu velkých souborů, než budete moci vytvořit soubory front s více gigabajty nebo terabajty. Informace o tomto postupu naleznete v dokumentaci k operačnímu systému.

Některé obslužné programy, například tar, nemohou pracovat se soubory s více gigabajty nebo terabajty. Před povolením podpory velkých souborů vyhledejte v dokumentaci k operačnímu systému informace o omezeních používaných obslužných programů.

Chcete-li získat informace o plánování množství úložiště, které potřebujete pro fronty, prohlédněte si téma [MQ Dokumenty o výkonu](https://ibm-messaging.github.io/mqperf/) pro sestavy výkonu specifické pro platformu.

V produktu IBM MQ 9.1.5můžete řídit velikost souborů front pomocí nového atributu v lokálních a modelových frontách. Další informace viz "Úprava souborů fronty IBM MQ" na stránce 164.

#### Multi **Úprava souborů fronty IBM MQ**

V produktu IBM MQ 9.2.0můžete řídit velikost souborů front pomocí atributu v lokálních a modelových frontách. Můžete zobrazit aktuální velikost souboru fronty a maximální velikost, na kterou může momentálně růst (na základě velikosti bloku momentálně používaného v tomto souboru), pomocí dvou atributů stavu fronty.

# **Atribut použitý k úpravě souborů fronty**

Atribut v lokálních a modelových frontách je:

### **MAXFSIZE**

Označuje maximální velikost souboru fronty, kterou fronta používá, v megabajtech.

Hodnotu tohoto atributu můžete nastavit nebo zobrazit pomocí příkazů MQSC IBM MQ Explorernebo administrative REST API. Hodnotu tohoto atributu můžete také zobrazit v souboru IBM MQ Console.

Další informace viz MAXFSIZE a ["Změna velikosti souboru fronty IBM MQ" na stránce 165](#page-164-0) .

Ekvivalent PCF tohoto atributu je **MQIA\_MAX\_Q\_FILE\_SIZE**. Viz Změnit, kopírovat a vytvořit frontu.

Dva atributy ve stavu fronty jsou:

### **CURFSIZE**

Zobrazuje aktuální velikost souboru fronty v megabajtech, zaokrouhlenou nahoru na nejbližší megabajt.

Hodnotu tohoto atributu můžete nastavit nebo zobrazit pomocí příkazů MQSC IBM MQ Explorernebo administrative REST API.

Další informace viz CURFSIZE .

Ekvivalent PCF tohoto atributu je **MQIA\_CUR\_Q\_FILE\_SIZE**. Viz Fronta dotazování a Fronta dotazování (odezva).

### **CURMAXFS**

Označuje aktuální maximální velikost, na kterou může soubor fronty růst, zaokrouhlenou nahoru na nejbližší megabajt, vzhledem k aktuální velikosti bloku, který se používá ve frontě.

Hodnotu tohoto atributu můžete nastavit nebo zobrazit pomocí příkazů MQSC IBM MQ Explorernebo administrative REST API.

<span id="page-164-0"></span>Další informace viz CURMAXFS .

Ekvivalent PCF tohoto atributu je **MQIA\_CUR\_MAX\_FILE\_SIZE**. Viz Fronta dotazování a Fronta dotazování (odezva).

### **Velikost bloku a granularita**

Soubory fronty jsou rozděleny do segmentů nazývaných bloky. Chcete-li zvýšit maximální velikost souboru fronty, je možné, že správce front bude muset změnit velikost bloku nebo granularitu fronty.

Pokud je nově definovaná fronta vytvořena s velkou hodnotou **MAXFSIZE** , fronta se vytvoří s vhodnou velikostí bloku. Pokud se však pro existující frontu zvýší hodnota **MAXFSIZE** , například pomocí příkazu **ALTER QLOCAL** MQSC, může být nutné povolit vyprázdnění fronty, aby správce front frontu překonfiguroval.

Další informace viz ["Výpočet množství dat, která může soubor fronty IBM MQ uložit" na stránce 166](#page-165-0).

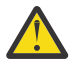

**Upozornění:** Některé systémy souborů a operační systémy mají omezení velikosti celého systému souborů nebo velikosti jednotlivého souboru. Měli byste zkontrolovat limity na systémech, které váš podnik používá.

**Související odkazy** POZMĚNIT FRONTY FRONTA ZOBRAZENÍ ZOBRAZENÍ STAVU QSTATUS

### *Změna velikosti souboru fronty IBM MQ*

Můžete zvýšit nebo snížit maximální velikost souboru fronty.

### **Než začnete**

**Poznámka:** Kroky v této úloze vyžadují spuštění příkazů MQSC:

- V ALW V systému AIX, Linux, and Windowszadáváte příkazy MQSC z příkazového řádku systému **runmqsc** . Viz Interaktivní spouštění příkazů MQSC v adresáři **runmqsc** a Spuštění příkazů MQSC z textových souborů v adresáři **runmqsc**.
- **IBM i vzystému IBM ivytvoříte seznam příkazů v souboru skriptu a poté soubor spustíte pomocí** příkazu **STRMQMMQSC** . Viz téma Administrace pomocí příkazů MQSC na webu IBM i.

Před nastavením nové velikosti souboru fronty použijte příkaz MQSC DISPLAY QLOCAL a zobrazte velikost souboru fronty, který chcete změnit. Zadejte například následující příkaz:

```
DISPLAY QLOCAL(SYSTEM.DEFAULT.LOCAL.QUEUE) MAXFSIZE
```
Obdržíte následující výstup:

```
AMQ8409I: Display queue details
 QUEUE(SYSTEM.DEFAULT.LOCAL.QUEUE) TYPE(QLOCAL)
 MAXFSIZE(DEFAULT)
```
což ukazuje, že maximální velikost souboru fronty je výchozí hodnota 2 088 960 MB.

### **Informace o této úloze**

Následující postupy vám ukážou, jak:

- Zmenšete maximální velikost, na kterou může soubor fronty růst.
- Zvyšte maximální velikost, na kterou může soubor fronty růst.

<span id="page-165-0"></span>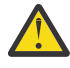

**Upozornění:** Měli byste být opatrní při zvyšování velikosti souborů fronty bez ohledu na způsob zápisu aplikací a možný vliv na výkon. Náhodný přístup ke zprávám ve velmi velkém souboru fronty může být velmi pomalý.

Pokud uvažujete o zvýšení maximální velikosti souboru fronty nad výchozí hodnotu, měli byste být opatrní při používání selektorů zpráv, jako jsou ID korelace a řetězce selektoru IBM MQ

classes for JMS 20 M 3.0 Inebo IBM MQ classes for Jakarta Messaging . Větší soubory fronty se lépe hodí pro přístup první dovnitř první ven do fronty.

Velké množství dat v jednotlivých souborech front by mělo být prováděno pouze ve správcích front, kteří jsou konfigurováni pro kruhové protokolování, nebo kde pro jednotlivé fronty nebylo povoleno zobrazování médií.

Neměli byste omezovat velikost front SYSTEM, protože by to mohlo ovlivnit činnost správce front.

### **Postup**

- 1. Zmenšit maximální velikost souboru fronty
	- a) Zadáním následujícího příkazu MQSC vytvořte lokální soubor s názvem SMALLQUEUEo velikosti 500 gigabajtů:

```
DEFINE QLOCAL(SMALLQUEUE) MAXFSIZE(512000)
      2 : DEFINE QLOCAL(SMALLQUEUE) MAXFSIZE(512000)
AMQ8006I: IBM MQ queue created
```
a obdržíte zprávu: AMQ8006I:

**Poznámka:** Pokud konfigurujete frontu s hodnotou menší než množství dat, která jsou již v souboru, nelze do fronty vkládat nové zprávy.

Pokud se aplikace pokusí vložit zprávu do souboru fronty, který nemá dostatek místa, obdrží návratový kód MQRC\_Q\_SPACE\_NOT\_AVAILABLE. Je-li z fronty destruktivně načten dostatečný počet zpráv, mohou aplikace začít do fronty vkládat nové zprávy.

- 2. Zvyšte maximální velikost souboru fronty.
	- a) Zadáním následujícího příkazu MQSC vytvořte lokální soubor s názvem LARGEQUEUEo velikosti 5 terabajtů:

```
DEFINE QLOCAL(LARGEQUEUE) MAXFSIZE(5242880)
 3 : DEFINE QLOCAL(LARGEQUEUE) MAXFSIZE(5242880)
AMQ8006I: IBM MQ queue created
```
### *Výpočet množství dat, která může soubor fronty IBM MQ uložit*

Množství dat, která lze uložit ve frontě, je omezeno velikostí jednotlivých bloků, na které je fronta rozdělena. Pomocí příkazů MQSC potvrďte velikost bloku a granularitu a zkontrolujte velikost souboru fronty.

### **Než začnete**

Multi

**Poznámka:** Kroky v této úloze vyžadují spuštění příkazů MQSC:

- ALW V systému AIX, Linux, and Windowszadáváte příkazy MQSC z příkazového řádku systému **runmqsc** . Viz Interaktivní spouštění příkazů MQSC v adresáři **runmqsc** a Spuštění příkazů MQSC z textových souborů v adresáři **runmqsc**.
- **IBM in Systému IBM ivytvoříte seznam příkazů v souboru skriptu a poté soubor spustíte pomocí** příkazu **STRMQMMQSC** . Viz téma Administrace pomocí příkazů MQSC na webu IBM i.

### <span id="page-166-0"></span>**Procedura**

• Potvrďte velikost bloku a granularitu.

Výchozí velikost bloku je 512 bajtů. Chcete-li podporovat soubory front větší než dva terabajty, bude muset správce front zvýšit velikost bloku.

Velikost bloku se automaticky vypočítá při konfiguraci parametru MAXFSIZE pro frontu, ale revidovanou velikost bloku nelze pro frontu použít, pokud již fronta obsahuje zprávy. Jakmile je fronta prázdná, správce front automaticky upraví velikost bloku tak, aby podporoval nakonfigurovaný soubor **MAXFSIZE**.

Příkaz **DISPLAY QSTATUS** má nový atribut CURMAXFS, který vám umožňuje potvrdit, že fronta byla upravena tak, aby používala novou velikost bloku.

V následujícím příkladu hodnota **CURMAXFS** 4177920 potvrzuje, že soubor fronty je momentálně schopen velikosti přibližně čtyř terabajtů. Je-li hodnota parametru **MAXFSIZE** konfigurovaná ve frontě větší než hodnota parametru **CURMAXFS**, správce front stále čeká na vyprázdnění fronty, než znovu nakonfiguruje velikost bloku souboru fronty.

DISPLAY QSTATUS(LARGEQUEUE) CURMAXFS 2 : DISPLAY QSTATUS(LARGEQUEUE) CURMAXFS AMQ8450I: Display queue status details QUEUE(LARGEQUEUE) TYPE(QUEUE) CURMAXFS(4177920) CURDEPTH(100000)

Zkontrolujte velikost souboru fronty.

Pomocí atributu CURFSIZE v příkazu **DISPLAY QSTATUS** můžete zobrazit aktuální velikost souboru fronty na disku v megabajtech. To může být užitečné na platformách, jako je IBM MQ Appliance, kde není možný přímý přístup k systému souborů.

DISPLAY QSTATUS(SMALLQUEUE) CURFSIZE 1 : DISPLAY QSTATUS(SMALLQUEUE) CURFSIZE AMQ8450I: Display queue status details QUEUE(SMALLQUEUE) TYPE(QUEUE)  $CURDEFTH(4024)$ 

**Poznámka:** Když má fronta odebrané zprávy, atribut **CURFSIZE** se okamžitě nesníží.

Obvykle je místo v souboru fronty uvolněno pouze v případě, že nejsou otevřeny žádné aplikace a ve frontě nejsou uloženy žádné neověřené zprávy. K případnému potřebnému oříznutí nebo optimalizaci souboru fronty, který je načten správcem front, dochází během kontrolního bodu, ukončení správce front nebo během záznamu obrazu média fronty.

### **Související odkazy** POZMĚNIT FRONTY ZOBRAZENÍ STAVU QSTATUS

# **Práce se vzdálenými frontami**

Vzdálená fronta je definice v lokálním správci front, která odkazuje na frontu ve vzdáleném správci front. Není nutné definovat vzdálenou frontu z lokální pozice, ale pokud tak učiníte, mohou aplikace odkazovat na vzdálenou frontu svým lokálně definovaným názvem, aniž by musely zadávat název kvalifikovaný ID správce front, ve kterém je vzdálená fronta umístěna.

### **Než začnete**

**Poznámka:** Kroky v této úloze vyžadují spuštění příkazů MQSC. Způsob, jakým to provedete, se liší podle platformy. Viz Administrace IBM MQ pomocí příkazů MQSC.

### **Informace o této úloze**

Aplikace se připojí k lokálnímu správci front a poté vydá volání MQOPEN . V otevřeném volání je zadaný název fronty názvem definice vzdálené fronty v lokálním správci front. Definice vzdálené fronty poskytuje názvy cílové fronty, správce cílové fronty a volitelně také přenosové fronty. Chcete-li vložit zprávu do vzdálené fronty, aplikace vydá volání MQPUT s uvedením popisovače vráceného z volání MQOPEN . Správce front používá název vzdálené fronty a název vzdáleného správce front v záhlaví přenosu na začátku zprávy. Tyto informace se používají ke směrování zprávy do jejího správného místa určení v síti.

Jako administrátor můžete řídit cíl zprávy změnou definice vzdálené fronty.

### **Procedura**

• Vložte zprávu do fronty vlastněné vzdáleným správcem front.

Aplikace se připojí ke správci front, například saturn.queue.manager. Cílovou frontu vlastní jiný správce front.

Ve volání MQOPEN aplikace uvádí tato pole:

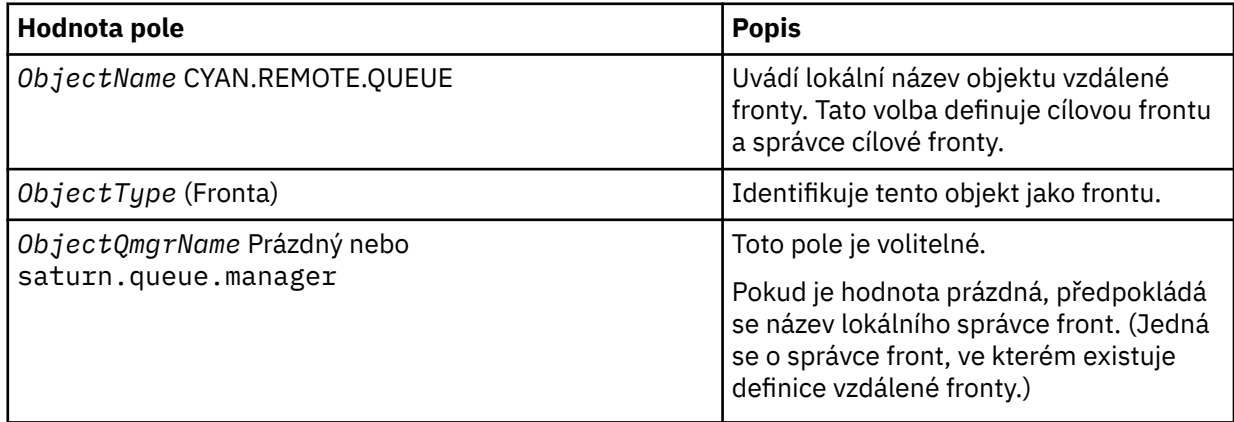

Poté aplikace vydá volání MQPUT pro vložení zprávy do této fronty.

V lokálním správci front můžete vytvořit lokální definici vzdálené fronty pomocí následujících příkazů MQSC:

```
DEFINE QREMOTE (CYAN.REMOTE.QUEUE) +
DESCR ('Queue for auto insurance requests from the branches') +
RNAME (AUTOMOBILE.INSURANCE.QUOTE.QUEUE) +
RQMNAME (jupiter.queue.manager) +
XMITQ (INQUOTE.XMIT.QUEUE)
```
kde:

#### **QREMOTE (CYAN.REMOTE.QUEUE)**

Uvádí lokální název objektu vzdálené fronty. Jedná se o název, který musí aplikace připojené k tomuto správci front zadat ve volání MQOPEN pro otevření fronty AUTOMOBILE.INSURANCE.QUOTE.QUEUE ve vzdáleném správci front jupiter.queue.manager.

```
DESCR ('Queue for auto insurance requests from the branches')
   Poskytuje další text, který popisuje použití fronty.
```
#### **RNAME (AUTOMOBILE.INSURANCE.QUOTE.QUEUE)**

Určuje název cílové fronty ve vzdáleném správci front. Toto je skutečná cílová fronta pro zprávy odeslané aplikacemi, které uvádějí název fronty CYAN.REMOTE.QUEUE. Fronta AUTOMOBILE.INSURANCE.QUOTE.QUEUE musí být definována jako lokální fronta ve vzdáleném správci front.

#### **RQMNAME (jupiter.queue.manager)**

Určuje název vzdáleného správce front, který vlastní cílovou frontu AUTOMOBILE.INSURANCE.QUOTE.QUEUE.

#### **XMITQ (INQUOTE.XMIT.QUEUE)**

Uvádí název přenosové fronty. Tato volba je volitelná. Není-li zadán název přenosové fronty, použije se fronta se stejným názvem jako vzdálený správce front.

V obou případech musí být příslušná přenosová fronta definována jako lokální fronta s atributem **Usage** , který určuje, že se jedná o přenosovou frontu (USAGE (XMITQ) v příkazech MQSC).

• Vložení zpráv do vzdálené fronty (alternativní metoda).

Použití lokální definice vzdálené fronty není jediným způsobem, jak vložit zprávy do vzdálené fronty. Aplikace mohou zadat úplný název fronty včetně názvu vzdáleného správce front jako součást volání MQOPEN . V tomto případě nepotřebujete lokální definici vzdálené fronty. To však znamená, že aplikace musí za běhu znát název vzdáleného správce front nebo k němu musí mít přístup.

• Použijte jiné příkazy se vzdálenými frontami.

Pomocí příkazů MQSC můžete zobrazit nebo změnit atributy objektu vzdálené fronty nebo můžete odstranit objekt vzdálené fronty. Příklad:

– Chcete-li zobrazit atributy vzdálené fronty, postupujte takto:

DISPLAY QUEUE (CYAN.REMOTE.QUEUE)

– Chcete-li změnit vzdálenou frontu tak, aby umožňovala vložení. To nemá vliv na cílovou frontu, pouze aplikace, které určují tuto vzdálenou frontu:

ALTER QREMOTE (CYAN.REMOTE.QUEUE) PUT(ENABLED)

– Chcete-li odstranit tuto vzdálenou frontu. To nemá vliv na cílovou frontu, pouze na její lokální definici:

DELETE QREMOTE (CYAN.REMOTE.QUEUE)

**Poznámka:** Když odstraňujete vzdálenou frontu, odstraňujete pouze lokální reprezentaci vzdálené fronty. Neodstraníte samotnou vzdálenou frontu ani žádné zprávy v ní.

# **Definice vzdálené fronty lze použít jako aliasy**

Kromě vyhledání fronty v jiném správci front můžete také použít lokální definici vzdálené fronty pro aliasy správců front a aliasy front pro odpovědi. Oba typy aliasů jsou rozlišeny prostřednictvím lokální definice vzdálené fronty. Musíte nastavit příslušné kanály, aby zpráva dorazila do místa určení.

### **Aliasy správce front**

Alias je proces, kterým je název cílového správce front určený ve zprávě upraven správcem front na trase zpráv. Aliasy správců front jsou důležité, protože je lze použít k řízení místa určení zpráv v síti správců front.

To provedete změnou definice vzdálené fronty ve správci front v místě řízení. Odesílající aplikace si není vědoma, že zadaný název správce front je alias.

Další informace o aliasech správců front naleznete v tématu Co jsou aliasy?

### **Aliasy fronty pro odpovědi**

Volitelně může aplikace při vložení *zprávy požadavku* do fronty zadat název fronty pro odpověď.

Pokud aplikace, která zpracovává zprávu, extrahuje název fronty pro odpověď, ví, kam má v případě potřeby odeslat *zprávu odpovědi*.

<span id="page-169-0"></span>Alias fronty pro odpověď je proces, kterým správce front na trase zpráv mění frontu pro odpověď, jak je uvedeno ve zprávě požadavku. Odesílající aplikace si není vědoma, že uvedený název fronty pro odpověď je alias.

Alias fronty pro odpověď umožňuje změnit název fronty pro odpověď a volitelně i jejího správce front. To vám umožní řídit, která trasa se použije pro zprávy odpovědi.

Další informace o zprávách požadavků, zprávách odpovědí a frontách pro odpovědi naleznete v tématu Typy zpráv a Fronta a správce front pro odpovědi.

Další informace o aliasech fronty pro odpověď naleznete v tématu Aliasy a klastry fronty pro odpověď.

# **Práce s frontami aliasů**

Můžete definovat alias fronty tak, aby nepřímo odkazovala na jinou frontu nebo téma.

### **Než začnete**

**Poznámka:** Kroky v této úloze vyžadují spuštění příkazů MQSC. Způsob, jakým to provedete, se liší podle platformy. Viz Administrace IBM MQ pomocí příkazů MQSC.

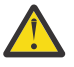

**Upozornění:** Distribuční seznamy nepodporují použití alias fronta, které odkazují na objekty tématu. Pokud fronta aliasů odkazuje na objekt tématu v distribučním seznamu, IBM MQ vrátí MQRC\_ALIAS\_BASE\_Q\_TYPE\_ERROR.

### **Informace o této úloze**

Fronta, na kterou odkazuje alias fronta, může být některá z následujících:

- Lokální fronta (viz ["Definování lokální fronty pomocí příkazu DEFINE QLOCAL" na stránce 158](#page-157-0) ).
- Lokální definice vzdálené fronty (viz ["Práce se vzdálenými frontami" na stránce 167](#page-166-0) ).
- Téma.

Alias fronta není skutečná fronta, ale definice, která se za běhu interpretuje jako skutečná (nebo cílová) fronta. Definice alias fronty určuje cílovou frontu. Když aplikace provede volání MQOPEN do alias fronty, správce front tento alias interpretuje na název cílové fronty.

Alias frontu nelze převést na jinou lokálně definovanou alias frontu. Alias fronty však může interpretovat alias fronty, které jsou definovány na jiném místě v klastrech, jejichž členem je lokální správce front. Další informace viz Rozlišení názvů .

Alias fronty jsou užitečné pro:

- Poskytuje různým aplikacím různé úrovně přístupových oprávnění k cílové frontě.
- Umožňuje různým aplikacím pracovat se stejnou frontou různými způsoby. (Možná budete chtít přiřadit jiné výchozí priority nebo jiné výchozí hodnoty perzistence.)
- Zjednodušení údržby, migrace a vyrovnávání pracovní zátěže. (Možná budete chtít změnit název cílové fronty, aniž byste museli změnit aplikaci, která nadále používá alias.)

Předpokládejme například, že byla vyvinuta aplikace pro vložení zpráv do fronty s názvem MY.ALIAS.QUEUE. Určuje název této fronty, když vytváří požadavek MQOPEN , a nepřímo, pokud do této fronty vkládá zprávu. Aplikace si není vědoma, že fronta je alias fronty. Pro každé volání MQI používající tento alias správce front interpretuje skutečný název fronty, což může být buď lokální fronta, nebo vzdálená fronta definovaná v tomto správci front.

Změnou hodnoty atributu TARGET můžete přesměrovat volání MQI do jiné fronty, případně do jiného správce front. To je užitečné pro údržbu, migraci a vyrovnávání zátěže.

### **Procedura**

• Definujte alias frontu.

Následující příkaz MQSC vytvoří alias frontu:

DEFINE QALIAS (MY.ALIAS.QUEUE) TARGET (YELLOW.QUEUE)

Tento příkaz přesměruje volání MQI, která určují MY.ALIAS.QUEUE do fronty YELLOW.QUEUE. Příkaz nevytvoří cílovou frontu; volání MQI se nezdaří, pokud fronta YELLOW.QUEUE za běhu neexistuje.

Změníte-li definici aliasu, můžete přesměrovat volání MQI do jiné fronty. Příklad:

ALTER QALIAS (MY.ALIAS.QUEUE) TARGET (MAGENTA.QUEUE)

Tento příkaz přesměruje volání MQI do jiné fronty, MAGENTA.QUEUE.

Můžete také použít alias fronty, aby se jedna fronta (cílová fronta) zdala mít různé atributy pro různé aplikace. To provedete definováním dvou aliasů, jednoho pro každou aplikaci. Předpokládejme, že existují dvě aplikace:

- Aplikace ALPHA může vkládat zprávy na YELLOW.QUEUE, ale není povoleno z ní získávat zprávy.
- Aplikace BETA může získat zprávy z YELLOW.QUEUE, ale není povoleno do ní vkládat zprávy.

Následující příkaz MQSC definuje alias, který je povolen a je zakázán pro aplikaci ALPHA:

```
DEFINE QALIAS (ALPHAS.ALIAS.QUEUE) +
TARGET (YELLOW.QUEUE) +
PUT (ENABLED) +
GET (DISABLED)
```
Následující příkaz definuje alias, který je zakázán a je povolen pro aplikaci BETA:

```
DEFINE QALIAS (BETAS.ALIAS.QUEUE) +
TARGET (YELLOW.QUEUE) +
PUT (DISABLED) +
GET (ENABLED)
```
ALPHA používá název fronty ALPHAS.ALIAS.QUEUE ve svých voláních MQI; BETA používá název fronty BETAS.ALIAS.QUEUE. Oba přistupují ke stejné frontě, ale různými způsoby.

Atributy LIKE a REPLACE můžete použít při definování aliasů fronty stejným způsobem, jakým používáte tyto atributy s lokálními frontami.

• Použijte jiné příkazy s frontami aliasů.

Příslušné příkazy MQSC můžete použít k zobrazení nebo změně atributů alias fronty nebo k odstranění objektu alias fronty. Příklad:

Pomocí příkazu **DISPLAY QALIAS** zobrazte atributy alias fronty:

DISPLAY QALIAS (ALPHAS.ALIAS.QUEUE)

Použijte příkaz **ALTER QALIAS** ke změně názvu základní fronty, na kterou se alias interpretuje, kde volba force vynutí změnu, i když je fronta otevřená:

ALTER QALIAS (ALPHAS.ALIAS.QUEUE) TARGET(ORANGE.LOCAL.QUEUE) FORCE

Pomocí příkazu **DELETE QALIAS** odstraňte tento alias fronty:

DELETE QALIAS (ALPHAS.ALIAS.QUEUE)

Alias fronty nelze odstranit, pokud má aplikace aktuálně otevřenou frontu.

**Související pojmy** Distribuční seznamy <span id="page-171-0"></span>**Související odkazy** ALTER QALIAS DEFINICE QALIAS ODSTRANIT QALIAS

# **Práce s modelovými frontami**

Modelové fronty poskytují vhodnou metodu pro aplikace k vytváření front podle potřeby.

### **Než začnete**

**Poznámka:** Kroky v této úloze vyžadují spuštění příkazů MQSC. Způsob, jakým to provedete, se liší podle platformy. Viz Administrace IBM MQ pomocí příkazů MQSC.

### **Informace o této úloze**

Správce front vytvoří *dynamickou frontu* , pokud obdrží volání MQI od aplikace s určením názvu fronty, která byla definována jako modelová fronta. Název nové dynamické fronty je generován správcem front při vytvoření fronty. *Modelová fronta* je šablona, která určuje atributy všech dynamických front, které z ní byly vytvořeny.

### **Procedura**

• Definujte modelovou frontu.

Příkaz **DEFINE QMODEL** MQSC se používá k definování modelové fronty se sadou atributů stejným způsobem, jako definujete lokální frontu. Modelové fronty a lokální fronty mají stejnou sadu atributů, kromě toho, že v modelových frontách můžete určit, zda jsou vytvořené dynamické fronty dočasné nebo trvalé. (Trvalé fronty jsou udržovány v rámci restartů správce front, dočasné nikoli.) Příklad:

```
DEFINE QMODEL (GREEN.MODEL.QUEUE) +
DESCR('Queue for messages from application X') +
PUT (DISABLED) +
GET (ENABLED) +
NOTRIGGER +
MSGDLVSQ (FIFO) +
MAXDEPTH (1000) +
MAXMSGL (2000) +
USAGE (NORMAL) +
DEFTYPE (PERMDYN)
```
Tento příkaz vytvoří definici modelové fronty. Z atributu **DEFTYPE** můžete vidět, že skutečné fronty vytvořené z této šablony jsou trvalé dynamické fronty. Všechny nezadané atributy se automaticky zkopírují z SYSYTEM.DEFAULT.MODEL.QUEUE .

Atributy **LIKE** a **REPLACE** můžete použít při definování modelových front stejným způsobem, jakým je používáte s lokálními frontami.

• Použijte jiné příkazy s modelovými frontami.

Pomocí příslušných příkazů MQSC můžete zobrazit nebo změnit atributy modelové fronty nebo odstranit objekt modelové fronty. Příklad:

Pomocí příkazu **DISPLAY QUEUE** zobrazte atributy modelové fronty:

DISPLAY QUEUE (GREEN.MODEL.QUEUE)

Pomocí příkazu **ALTER QMODEL** změňte model tak, aby umožňoval vložení do libovolné dynamické fronty vytvořené z tohoto modelu:

ALTER QMODEL (BLUE.MODEL.QUEUE) PUT(ENABLED)

Pomocí příkazu **DELETE QMODEL** odstraňte tuto modelovou frontu:

DELETE QMODEL (RED.MODEL.QUEUE)

**Související odkazy** ALTER QMODEL DEFINICE MODELU QMODEL DELETE QMODEL (ODSTRANĚNÍ) FRONTA ZOBRAZENÍ

# **Práce s frontami nedoručených zpráv**

Každý správce front má obvykle lokální frontu, kterou lze použít jako frontu nedoručených zpráv, takže zprávy, které nelze doručit do správného místa určení, mohou být uloženy pro pozdější načtení. Sdělte správci front informace o frontě nedoručených zpráv a určete způsob zpracování zpráv nalezených ve frontě nedoručených zpráv. Použití front nedoručených zpráv může ovlivnit pořadí, ve kterém jsou zprávy doručovány, takže se můžete rozhodnout je nepoužívat.

### **Než začnete**

**Poznámka:** Kroky v této úloze vyžadují spuštění příkazů MQSC. Způsob, jakým to provedete, se liší podle platformy. Viz Administrace IBM MQ pomocí příkazů MQSC.

### **Informace o této úloze**

Ukázková fronta nedoručených zpráv s názvem SYSTEM.DEAD.LETTER.QUEUE je k dispozici s produktem. Tato fronta je automaticky vytvořena při vytvoření správce front. V případě potřeby můžete tuto definici upravit a přejmenovat ji.

Fronta nedoručených zpráv nemá žádné speciální požadavky kromě následujících:

- Musí se jednat o lokální frontu.
- Jeho atribut MAXMSGL (maximální délka zprávy) musí umožňovat frontě umístit největší zprávy, které musí správce front zpracovat, **plus** velikost záhlaví nedoručených zpráv (MQDLH).

Použití front nedoručených zpráv může ovlivnit pořadí, ve kterém jsou zprávy doručovány, takže se můžete rozhodnout je nepoužívat.

### **Procedura**

• Informujte správce front o frontě nedoručených zpráv.

Chcete-li to provést, zadejte název fronty nedoručených zpráv v příkazu **crtmqm** (napříkladcrtmqm -u DEAD.LETTER.QUEUE) nebo pomocí atributu **DEADQ** v příkazu **ALTER QMGR** zadejte název později. Před použitím fronty nedoručených zpráv je třeba ji definovat.

• Určete způsob zpracování zpráv nalezených ve frontě nedoručených zpráv.

Nastavením atributu kanálu USEDLQ určíte, zda má být fronta nedoručených zpráv používána v případě, že zprávy nemohou být doručeny. Tento atribut lze konfigurovat tak, aby některé funkce správce front používaly frontu nedoručených zpráv, zatímco jiné funkce nikoli. Další informace o použití atributu kanálu USEDLQ v různých příkazech MQSC viz DEFINE CHANNEL, DISPLAY CHANNEL, ALTER CHANNELa DISPLAY CLUSQMGR.

Obslužná rutina fronty nedoručených zpráv IBM MQ slouží k určení způsobu zpracování nebo odebrání zpráv nalezených ve frontě nedoručených zpráv. Viz téma ["Zpracování zpráv ve frontě nedoručených](#page-173-0) [zpráv IBM MQ" na stránce 174](#page-173-0).

### **Související pojmy**

Fronty nedoručené-dopis

<span id="page-173-0"></span>**Související úlohy** Odstraňování problémů s nedoručených zpráv **Související odkazy** ALTER QMGR crtmqm (vytvořit správce front)

# **Zpracování zpráv ve frontě nedoručených zpráv IBM MQ**

Chcete-li zpracovat zprávy ve frontě nedoručených zpráv (DLQ), použijte výchozí obslužnou rutinu DLQ, kterou poskytuje IBM MQ. Obslužná rutina porovnává zprávy v DLQ se záznamy v tabulce pravidel, kterou definujete.

## **Informace o této úloze**

Zprávy mohou být vkládány do fronty DLQ správci front, agenty kanálů zpráv (MCA) a aplikacemi. Všechny zprávy ve frontě DLQ musí mít předponu se strukturou *záhlaví nedoručených zpráv* MQDLH. Zprávy vkládané do fronty DLQ správcem front nebo agentem kanálu zpráv mají toto záhlaví vždy; aplikace vkládající zprávy do fronty DLQ musí toto záhlaví dodat. Pole *Příčina* struktury MQDLH obsahuje kód příčiny, který identifikuje, proč je zpráva v DLQ.

Všechna prostředí IBM MQ potřebují rutinu pro pravidelné zpracování zpráv v DLQ. Produkt IBM MQ poskytuje výchozí rutinu nazvanou *obslužná rutina fronty nedoručených zpráv* (obslužná rutina DLQ), kterou vyvoláte pomocí příkazu **runmqdlq** MQSC.

Pokyny pro zpracování zpráv v DLQ jsou dodávány obslužné rutině DLQ pomocí uživatelem napsané *tabulky pravidel*. To znamená, že obslužná rutina DLQ porovnává zprávy v DLQ se záznamy v tabulce pravidel; když se zpráva DLQ shoduje se záznamem v tabulce pravidel, obslužná rutina DLQ provede akci přidruženou k tomuto záznamu.

**Související úlohy** Odstraňování problémů s nedoručených zpráv **Související odkazy** Fronty nedoručené-dopis

### *Vyvolání obslužné rutiny fronty nedoručených zpráv*

Vyvolejte obslužnou rutinu fronty nedoručených zpráv (DLQ) pomocí řídicího příkazu **runmqdl**q. Frontu DLQ, kterou chcete zpracovat, a správce front, kterého chcete použít, můžete pojmenovat dvěma způsoby.

## **Než začnete**

Chcete-li spustit obslužnou rutinu DLQ, musíte mít oprávnění pro přístup jak k samotné frontě DLQ, tak k jakékoli frontě zpráv, do které jsou zprávy DLQ předávány. Aby mohla obslužná rutina DLQ vkládat zprávy do front s oprávněním ID uživatele v kontextu zprávy, musíte mít také oprávnění k převzetí identity jiných uživatelů.

## **Informace o této úloze**

Následující příklady se týkají fronty DLQ s názvem ABC1.DEAD.LETTER.QUEUEvlastněné správcem front ABC1.QUEUE.MANAGER.

Pokud neuvedete DLQ nebo správce front, jak je uvedeno, použije se výchozí správce front pro instalaci spolu s DLQ, který náleží tomuto správci front.

Příkaz **runmqdlq** přebírá svůj vstup z adresáře stdin. Tabulku pravidel přidružíte k **runmqdlq** přesměrováním stdin z tabulky pravidel.

Další informace o příkazu **runmqdlq** viz runmqdlq.

### **Procedura**

• Frontu DLQ a správce front můžete pojmenovat jako parametry příkazu **runmqdlq** . Například z příkazového řádku:

runmqdlq ABC1.DEAD.LETTER.QUEUE ABC1.QUEUE.MANAGER <qrule.rul

• Název fronty DLQ a správce front můžete pojmenovat v tabulce pravidel. Příklad:

INPUTQ(ABC1.DEAD.LETTER.QUEUE) INPUTQM(ABC1.QUEUE.MANAGER)

**Související pojmy** Fronty nedoručené-dopis **Související úlohy** Odstraňování problémů s nedoručených zpráv

#### *Ukázková obslužná rutina DLQ amqsdlq*

Kromě obslužné rutiny fronty nedoručených zpráv vyvolané pomocí příkazu **runmqdlq** poskytuje produkt IBM MQ zdroj vzorové obslužné rutiny DLQ **amqsdlq** s funkcí, která je podobná funkci poskytované produktem **runmqdlq**.

Produkt **amqsdlq** můžete upravit tak, aby poskytoval obslužnou rutinu DLQ, která splňuje vaše požadavky. Můžete se například rozhodnout, že chcete obslužnou rutinu DLQ, která může zpracovávat zprávy bez záhlaví nedoručených zpráv. (Výchozí obslužná rutina DLQ i ukázková obslužná rutina **amqsdlq**zpracují pouze ty zprávy v DLQ, které začínají záhlavím nedoručených zpráv MQDLH. Zprávy, které nezačínají na MQDLH, jsou identifikovány jako chybné a zůstávají v DLQ po neomezenou dobu.)

*MQ\_INSTALLATION\_PATH* představuje adresář vysoké úrovně, ve kterém je nainstalován produkt IBM MQ .

V produktu IBM MQ for Windowsje zdroj amqsdlq dodán v adresáři:

*MQ\_INSTALLATION\_PATH*\tools\c\samples\dlq

a zkompilovaná verze je dodána v adresáři:

*MQ\_INSTALLATION\_PATH\tools\c\samples\bin* 

V systémech IBM MQ for UNIX a Linux je zdroj **amqsdlq** dodán v adresáři:

*MQ\_INSTALLATION\_PATH*/samp/dlq

a zkompilovaná verze je dodána v adresáři:

*MQ\_INSTALLATION\_PATH*/samp/bin

Součástí je sestavená verze ukázkového programu s názvem **amqsdlqc**. Pomocí této funkce se můžete připojit ke vzdálenému správci front v režimu klienta. Chcete-li použít produkt **amqsdlqc** , musíte nastavit jednu z proměnných prostředí *MQSERVER* , **MQCHLLIB** nebo **MQCHLTAB** , abyste identifikovali, jak se připojit ke správci front. Příklad:

export MQSERVER="SYSTEM.DEF.SVRCONN/TCP/myappliance.co.uk(1414)"

#### *Tabulka pravidel manipulátoru DLQ*

Tabulka pravidel pro obslužné rutiny fronty nedoručených zpráv definuje, jak obslužná rutina DLQ zpracovává zprávy, které přicházejí do fronty DLQ.

V tabulce pravidel jsou dva typy položek:

- První položka v tabulce, která je volitelná, obsahuje *řídicí data*.
- Všechny ostatní záznamy v tabulce jsou *pravidla* pro obslužnou rutinu DLQ, která se má řídit. Každé pravidlo se skládá ze *vzoru* (sady charakteristik zprávy), se kterým se zpráva porovnává, a *akce* , která se má provést, když se zpráva v DLQ shoduje se zadaným vzorem. V tabulce pravidel musí být alespoň jedno pravidlo.

Každá položka v tabulce pravidel se skládá z jednoho nebo více klíčových slov.

#### **Související pojmy**

Fronty nedoručené-dopis **Související úlohy** Odstraňování problémů s nedoručených zpráv

#### *Řídicí data DLQ*

Klíčová slova můžete zahrnout do položky řídicích dat v tabulce pravidel pro obslužné rutiny fronty nedoručených zpráv.

#### **Poznámka:**

- Svislá čára (|) odděluje alternativy, z nichž lze zadat pouze jednu.
- Všechna klíčová slova jsou volitelná.

### **INPUTQ (** *QueueName***| '' (výchozí))**

Název fronty DLQ, kterou chcete zpracovat:

- 1. Jakákoli hodnota INPUTQ, kterou zadáte jako parametr příkazu runmqdlq , přepíše jakoukoli hodnotu INPUTQ v tabulce pravidel.
- 2. Pokud nezadáte hodnotu INPUTQ jako parametr příkazu runmqdlq , ale **zadáte** hodnotu v tabulce pravidel, použije se hodnota INPUTQ v tabulce pravidel.
- 3. Není-li zadána žádná fronta DLQ nebo jste v tabulce pravidel zadali INPUTQ (''), použije se název fronty DLQ náležející správci front s názvem, který je zadán jako parametr příkazu runmqdlq .
- 4. Pokud nezadáte hodnotu INPUTQ jako parametr příkazu runmqdlq nebo jako hodnotu v tabulce pravidel, použije se DLQ náležející správci front uvedenému v klíčovém slově INPUTQM v tabulce pravidel.

#### **INPUTQM (** *QueueManagerNázev***| '' (výchozí))**

Název správce front, který je vlastníkem fronty DLQ uvedené v klíčovém slově INPUTQ:

- 1. Jakákoli hodnota INPUTQM, kterou zadáte jako parametr příkazu runmqdlq , potlačí jakoukoli hodnotu INPUTQM v tabulce pravidel.
- 2. Pokud nezadáte hodnotu INPUTQM jako parametr příkazu runmqdlq , použije se hodnota INPUTQM v tabulce pravidel.
- 3. Není-li uveden žádný správce front nebo zadáte-li INPUTQM ('') v tabulce pravidel, použije se výchozí správce front pro instalaci.

### **RETRYINT (** *Interval***| 60 (výchozí))**

Interval v sekundách, ve kterém by obslužná rutina DLQ měla znovu zpracovat zprávy v DLQ, které nebylo možné zpracovat při prvním pokusu a pro které byly požadovány opakované pokusy. Standardně je interval opakování 60 sekund.

#### **WAIT ( YES (výchozí) |NO|***nnn* **)**

Zda má obslužná rutina DLQ čekat na doručení dalších zpráv do fronty DLQ, když zjistí, že neexistují žádné další zprávy, které by mohla zpracovat.

#### **YES**

Obslužná rutina DLQ čeká neomezeně dlouho.

#### **NO**

Obslužná rutina DLQ se ukončí, když zjistí, že je DLQ buď prázdný, nebo neobsahuje žádné zprávy, které by mohla zpracovat.

*nnn*

Obslužná rutina DLQ čeká po dobu *nnn* sekund na doručení nové práce před ukončením poté, co zjistí, že fronta je buď prázdná, nebo neobsahuje žádné zprávy, které by mohla zpracovat.

Uveďte WAIT (YES) pro zaneprázdněné fronty DLQ a WAIT (NO) nebo WAIT ( *nnn* ) pro DLQ, které mají nízkou úroveň aktivity. Pokud má obslužná rutina DLQ povoleno ukončení, vyvolejte ji znovu pomocí spouštěče. Další informace o spouštění naleznete v tématu Spuštění IBM MQ aplikací pomocí spouštěčů.

Alternativou k zahrnutí řídicích dat do tabulky pravidel je zadání názvů fronty DLQ a jejího správce front jako vstupních parametrů příkazu runmqdlq . Zadáte-li hodnotu v tabulce pravidel i jako vstup příkazu runmqdlq , bude mít přednost hodnota zadaná v příkazu runmqdlq .

Pokud zahrnete položku řídicích dat do tabulky pravidel, musí to být **první** položka v tabulce.

#### *Pravidla DLQ (vzory a akce)*

Popis klíčových slov pro shodu se vzorem (ty, s nimiž se shodují zprávy ve frontě nedoručených zpráv) a klíčová slova akce (ty, které určují, jak má obslužná rutina DLQ zpracovat odpovídající zprávu). Je také poskytnuto vzorové pravidlo.

### **Vzor-odpovídající klíčová slova**

Klíčová slova pro porovnávání vzorů, která používáte k určení hodnot, s nimiž se zprávy v DLQ shodují, jsou následující. (Všechna klíčová slova odpovídající vzoru jsou volitelná):

### **APPLIDAT (** *ApplIdentityData***|\* (výchozí))**

Hodnota *ApplIdentityData* určená v deskriptoru zprávy MQMD zprávy v DLQ.

#### **APPLNAME (** *PutApplNázev***|\* (výchozí))**

Název aplikace, která vydala volání MQPUT nebo MQPUT1 , jak je uvedeno v poli *PutApplNázev* deskriptoru zprávy MQMD zprávy v DLQ.

#### **APPLTYPE (** *PutAppl***|\* (výchozí))**

Hodnota *PutApplType* určená v deskriptoru zprávy MQMD zprávy v DLQ.

### **DESTQ (** *QueueName***|\* (výchozí))**

Název fronty zpráv, pro kterou je zpráva určena.

#### **DESTQM (** *QueueManagerNázev***|\* (výchozí))**

Název správce front fronty zpráv, pro kterou je zpráva určena.

### **FEEDBACK (** *Feedback***|\* (výchozí))**

Je-li hodnota *MsgType* MQFB\_REPORT, *Feedback* popisuje povahu sestavy.

Můžete použít symbolické názvy. Symbolický název MQFB\_COA můžete použít například k identifikaci zpráv v rámci fronty DLQ, které vyžadují potvrzení jejich příchodu do cílových front.

#### **FORMAT (** *Formát***|\* (výchozí))**

Jméno, které odesilatel zprávy používá k popisu formátu dat zprávy.

### **MSGTYPE (** *MsgType***|\* (výchozí))**

Typ zprávy ve frontě DLQ.

Můžete použít symbolické názvy. Symbolický název MQMT\_REQUEST můžete například použít k identifikaci zpráv v DLQ, které potřebují odpovědi.

### **PERSIST (** *Persistence***|\* (výchozí))**

Hodnota perzistence zprávy. (Trvání zprávy určuje, zda přežije restartování správce front.)

Můžete použít symbolické názvy. Můžete například použít symbolický název MQPER\_PERSISTENT k identifikaci zpráv v DLQ, které jsou trvalé.

### **PŘÍČINA (** *ReasonCode***|\* (výchozí))**

Kód příčiny, který popisuje, proč byla zpráva vložena do fronty DLQ.

Můžete použít symbolické názvy. Můžete například použít symbolický název MQRC\_Q\_FULL k identifikaci zpráv umístěných v DLQ, protože jejich cílové fronty byly plné.

#### **REPLYQ (** *QueueName***|\* (výchozí))**

Název fronty pro odpověď určený v deskriptoru zprávy MQMD zprávy v DLQ.

#### **REPLYQM (** *QueueManagerNázev***|\* (výchozí))**

Název správce front fronty pro odpověď, jak je uvedeno v deskriptoru zprávy MQMD zprávy v DLQ.

#### **USERID (** *UserIdentifier***|\* (výchozí))**

ID uživatele, který vytvořil původ zprávy v DLQ, jak je uvedeno v deskriptoru zprávy MQMD zprávy v DLQ.

### **Klíčová slova akce**

Klíčová slova akce, která se používají k popisu způsobu zpracování odpovídající zprávy, jsou následující:

#### **ACTION (DISCARD | IGNORE | RETRY | FWD)**

Akce, která se má provést pro jakoukoli zprávu v DLQ, která odpovídá vzoru definovanému v tomto pravidle.

#### **Zahodit**

Odstraňte zprávu z fronty DLQ.

#### **IGNORE**

Nechte zprávu na DLQ.

#### **RETRY**

Pokud první pokus o vložení zprávy do cílové fronty selže, zkuste to znovu. Klíčové slovo RETRY nastaví počet pokusů o implementaci akce. Klíčové slovo RETRYINT řídicích dat řídí interval mezi pokusy.

#### **FWD**

Postoupí zprávu do fronty uvedené v klíčovém slově FWDQ.

Musíte zadat klíčové slovo ACTION.

#### **FWDQ (** *QueueName***| & DESTQ | & REPLYQ)**

Název fronty zpráv, do které se má předat zpráva, když se požaduje ACTION (FWD).

#### *QueueName*

Název fronty zpráv. FWDQ ('') není platný.

#### **& DESTQ**

Zadejte název fronty z pole *DestQName* ve struktuře MQDLH.

#### **& REPLYQ**

V deskriptoru zprávy MQMD zadejte název fronty z pole *ReplyToQ* .

Chcete-li se vyvarovat chybovým zprávám, když pravidlo určující FWDQ (& REPLYQ) odpovídá zprávě s prázdným polem *ReplyToQ* , zadejte do vzoru zprávy REPLYQ (? \*).

#### **FWDQM (** *QueueManagerNázev***| & DESTQM | & REPLYQM | '' (výchozí))**

Správce front fronty, do které má být předána zpráva.

#### *QueueManagerName*

Název správce front, kterému má být předána zpráva při požadavku na akci (FWD).

#### **& DESTQM**

Do pole *DestQMgrNázev* ve struktuře MQDLH zadejte název správce front.

#### **& REPLYQM**

Zadejte název správce front z pole *ReplyToQMgr* v deskriptoru zprávy MQMD.

#### **' '**

FWDQM (''), což je výchozí hodnota, identifikuje lokálního správce front.

#### **HEADER ( YES (výchozí) |NO)**

Zda má MQDLH zůstat na zprávě, pro kterou je požadována akce (FWD). Při výchozím nastavení MQDLH zůstává ve zprávě. Klíčové slovo HEADER není platné pro jiné akce než FWD.

#### **PUTAUT ( DEF (výchozí) | CTX )**

Oprávnění, se kterým má obslužná rutina DLQ vkládat zprávy:

**DEF**

Vložte zprávy s oprávněním samotného ovladače DLQ.

**CTX**

Vložte zprávy s oprávněním ID uživatele do kontextu zprávy. Pokud zadáte PUTAUT (CTX), musíte mít oprávnění k převzetí identity jiných uživatelů.

### **RETRY (** *RetryCount***|1 (výchozí))**

Počet případů v rozsahu 1-99999999999, kdy se má zkusit akce (v intervalu uvedeném v klíčovém slově RETRYINT řídicích dat). Počet pokusů provedených obslužnou rutinou DLQ o implementaci jakéhokoli konkrétního pravidla je specifický pro aktuální instanci obslužné rutiny DLQ; počet nepřetrvává v restartech. Pokud je obslužná rutina DLQ restartována, počet pokusů o použití pravidla se resetuje na nulu.

### **Vzorové pravidlo**

Zde je příklad pravidla z tabulky pravidel obslužné rutiny DLQ:

```
PERSIST(MQPER_PERSISTENT) REASON (MQRC_PUT_INHIBITED) +
ACTION (RETRY) RETRY (3)
```
Toto pravidlo instruuje obslužnou rutinu DLQ k provedení tří pokusů o doručení do cílové fronty jakékoli trvalé zprávy, která byla vložena do fronty DLQ, protože byla zablokována volání MQPUT a MQPUT1 .

Všechna klíčová slova, která můžete použít pro pravidlo, jsou popsána ve zbytku této části. Všimněte si následujícího:

- Výchozí hodnota klíčového slova, pokud existuje, je podtržena. U většiny klíčových slov je výchozí hodnota \* (hvězdička), která odpovídá libovolné hodnotě.
- Svislá čára (|) odděluje alternativy, z nichž lze zadat pouze jednu.
- Všechna klíčová slova kromě ACTION jsou volitelná.

### *Konvence tabulky pravidel DLQ*

Syntaxe, struktura a obsah tabulky pravidel obslužných rutin fronty nedoručených zpráv se musí řídit těmito konvencemi.

Tabulka pravidel musí dodržovat následující konvence:

- Tabulka pravidel musí obsahovat alespoň jedno pravidlo.
- Klíčová slova se mohou vyskytovat v libovolném pořadí.
- Klíčové slovo může být v libovolném pravidle zahrnuto pouze jednou.
- Klíčová slova nerozlišují velikost písmen.
- Klíčové slovo a jeho hodnota parametru musí být odděleny od ostatních klíčových slov alespoň jednou mezerou nebo čárkou.
- Na začátku nebo na konci pravidla může být libovolný počet mezer a mezi klíčovými slovy, interpunkcí a hodnotami.
- Každé pravidlo musí začínat na novém řádku.
- V systémech Windows musí poslední pravidlo v tabulce končit znakem CR/posunem řádku. Toho dosáhnete tak, že na konci pravidla stisknete klávesu Enter, takže poslední řádek tabulky bude prázdný řádek.
- Z důvodů přenositelnosti nesmí být významná délka řádku větší než 72 znaků.
- Použijte znaménko plus (+) jako poslední neprázdný znak na řádku, abyste označili, že pravidlo pokračuje od prvního neprázdného znaku na dalším řádku. Použijte znaménko minus (-) jako poslední neprázdný znak na řádku, abyste označili, že pravidlo pokračuje od začátku dalšího řádku. Znaky pokračování se mohou vyskytovat v klíčových slovech a parametrech.

Příklad:

APPLNAME('ABC+ D')

výsledkem je "ABCD" a

APPLNAME('ABC- $D'$ )

má za následek " ABC D'.

- Řádky s komentářem, které začínají hvězdičkou (\*), se mohou vyskytovat kdekoli v tabulce pravidel.
- Prázdné řádky jsou ignorovány.
- Každý záznam v tabulce pravidel popisovače DLQ se skládá z jednoho nebo více klíčových slov a jejich přidružených parametrů. Parametry musí dodržovat tato pravidla syntaxe:
	- Každá hodnota parametru musí obsahovat alespoň jeden významný znak. Oddělování jednoduchých uvozovek v hodnotách, které jsou uzavřeny v uvozovkách, se nepovažuje za významné. Platné jsou například tyto parametry:

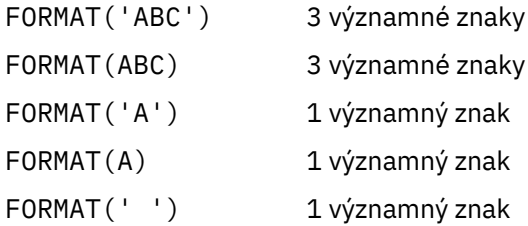

Tyto parametry jsou neplatné, protože neobsahují žádné významné znaky:

- FORMAT('') FORMAT( ) FORMAT() FORMAT
- Zástupné znaky jsou podporovány. Můžete použít otazník (?) místo jakéhokoli jednotlivého znaku, kromě koncové mezery; můžete použít hvězdičku (\*) místo nula nebo více sousedních znaků. Hvězdička (\*) a otazník (?) jsou *vždy* interpretovány jako zástupné znaky v hodnotách parametrů.
- Zástupné znaky nelze zahrnout do parametrů těchto klíčových slov: ACTION, HEADER, RETRY, FWDQ, FWDQM a PUTAUT.
- Koncové mezery v hodnotách parametrů a v odpovídajících polích ve zprávě v DLQ nejsou významné při provádění shody se zástupnými znaky. Avšak úvodní a vložené mezery v řetězcích, které jsou uzavřeny v apostrofech, jsou významné pro shodu se zástupnými znaky.
- Číselné parametry nemohou obsahovat zástupný znak otazníku (?). Můžete použít hvězdičku (\*) místo celého číselného parametru, ale ne jako součást číselného parametru. Jedná se například o platné číselné parametry:

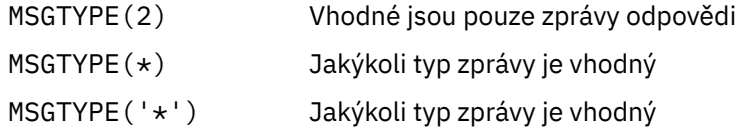

Parametr MSGTYPE('2\*') však není platný, protože obsahuje hvězdičku (\*) jako součást číselného parametru.
- Číselné parametry musí být v rozsahu 0-999 999 999 999. Pokud je hodnota parametru v tomto rozsahu, je přijata, i když není momentálně platná v poli, ke kterému se vztahuje klíčové slovo. Pro číselné parametry můžete použít symbolické názvy.
- Pokud je hodnota řetězce kratší než pole v MQDLH nebo MQMD, ke kterému se vztahuje klíčové slovo, hodnota se doplní mezerami na délku pole. Pokud je hodnota bez hvězdiček delší než pole, je diagnostikována chyba. Například, toto jsou všechny platné hodnoty řetězce pro pole o délce 8 znaků:

'ABCDEFGH' 8 znaků 'A\*C\*E\*G\*I' 5 znaků kromě hvězdiček '∗A∗C∗E∗G∗I∗K∗M∗0 8 znaků kromě hvězdiček  $\star$ '

– Uzavřete řetězce, které obsahují mezery, malá písmena nebo speciální znaky jiné než tečku (.), dopředné lomítko (?), podtržítko (\_) a znak procenta (%), do jednoduchých uvozovek. Malá písmena, která nejsou uzavřena v apostrofech, jsou přeložena na velká. Pokud řetězec obsahuje uvozovky, použijte dvě jednoduché uvozovky k označení začátku i konce uvozovky. Při výpočtu délky řetězce se každý výskyt dvojitých uvozovek počítá jako jeden znak.

### *Způsob zpracování tabulky pravidel DLQ*

Obslužná rutina fronty nedoručených zpráv vyhledává v tabulce pravidel pravidlo, kde vzor odpovídá zprávě v DLQ.

Hledání začíná prvním pravidlem v tabulce a pokračuje postupně v tabulce. Když obslužná rutina DLQ najde pravidlo s odpovídajícím vzorem, provede akci z tohoto pravidla. Obslužná rutina DLQ zvýší počet opakování pro pravidlo o 1, kdykoli toto pravidlo použije. Pokud první pokus selže, obslužná rutina DLQ se pokusí znovu, dokud se počet pokusů neshoduje s počtem uvedeným v klíčovém slově RETRY. Pokud všechny pokusy selžou, obslužná rutina DLQ vyhledá další odpovídající pravidlo v tabulce.

Tento proces se opakuje pro následná porovnávací pravidla, dokud není akce úspěšná. Když byl učiněn pokus o každé odpovídající pravidlo, kolikrát bylo uvedeno v jeho klíčovém slově RETRY, a všechny pokusy se nezdařily, předpokládá se ACTION (IGNORE). ACTION (IGNORE) se také předpokládá, pokud není nalezeno žádné odpovídající pravidlo.

### **Poznámka:**

- 1. Vzory odpovídajících pravidel jsou hledány pouze pro zprávy v DLQ, které začínají na MQDLH. Zprávy, které nezačínají na MQDLH, jsou pravidelně hlášeny jako chybné a zůstávají v DLQ neomezeně dlouho.
- 2. Všechna klíčová slova vzoru mohou být povolena jako výchozí, takže pravidlo může sestávat pouze z akce. Všimněte si však, že pravidla pouze akce jsou použita na všechny zprávy ve frontě, které mají MQDLH a které dosud nebyly zpracovány v souladu s jinými pravidly v tabulce.
- 3. Tabulka pravidel je ověřena při spuštění obslužné rutiny DLQ a chyby jsou v tomto okamžiku označeny. Tabulku pravidel můžete kdykoli změnit, ale tyto změny se neprojeví, dokud se obslužná rutina DLQ znovu nespustí.
- 4. Obslužná rutina DLQ nemění obsah zpráv, MQDLH ani deskriptor zpráv. Obslužná rutina DLQ vždy vkládá zprávy do jiných front s volbou zprávy MQPMO\_PASS\_ALL\_CONTEXT.
- 5. Následné chyby syntaxe v tabulce pravidel nemusí být rozpoznány, protože tabulka pravidel je navržena tak, aby eliminovala generování opakujících se chyb během ověřování.
- 6. Obslužná rutina DLQ otevře DLQ s volbou MQOO\_INPUT\_AS\_Q\_DEF.
- 7. Pro stejnou frontu může být souběžně spuštěno více instancí obslužné rutiny DLQ s použitím stejné tabulky pravidel. Je však obvyklejší, že mezi DLQ a obslužným programem DLQ existuje vztah jedna ku jedné.

### **Související pojmy**

Fronty nedoručené-dopis **Související úlohy** Odstraňování problémů s nedoručených zpráv

#### *Příklad tabulky pravidel obslužných rutin DLQ*

Příklad tabulky pravidel fronty nedoručených zpráv pro příkaz **runmqdlq** obsahující jednu položku řídicích dat a několik pravidel.

\*\*\*\*\*\*\*\*\*\*\*\*\*\*\*\*\*\*\*\*\*\*\*\*\*\*\*\*\*\*\*\*\*\*\*\*\*\*\*\*\*\*\*\*\*\*\*\*\*\*\*\*\*\*\*\*\*\*\*\*\*\*\*\*\*\*\*\*\*\*\*\*\* An example rules table for the runmqdlq command \*\*\*\*\*\*\*\*\*\*\*\*\*\*\*\*\*\*\*\*\*\*\*\*\*\*\*\*\*\*\*\*\*\*\*\*\*\*\*\*\*\*\*\*\*\*\*\*\*\*\*\*\*\*\*\*\*\*\*\*\*\*\*\*\*\*\*\*\*\*\*\*\* \* Control data entry \* ------------------  $\star$  If no queue manager name is supplied as an explicit parameter to \* runmqdlq, use the default queue manager for the machine.  $\star$  If no queue name is supplied as an explicit parameter to runmqdlq,  $*$  use the DLQ defined for the local queue manager. \* inputqm(' ') inputq(' ') \* Rules \* ----- \* We include rules with ACTION (RETRY) first to try to \* deliver the message to the intended destination.  $\star$  If a message is placed on the DLQ because its destination  $\star$  queue is full, attempt to forward the message to its  $*$  destination queue. Make 5 attempts at approximately \* 60-second intervals (the default value for RETRYINT). REASON(MQRC\_Q\_FULL) ACTION(RETRY) RETRY(5)  $*$  If a message is placed on the DLQ because of a put inhibited \* condition, attempt to forward the message to its \* destination queue. Make 5 attempts at approximately \* 60-second intervals (the default value for RETRYINT). REASON(MQRC\_PUT\_INHIBITED) ACTION(RETRY) RETRY(5) \* The AAAA corporation are always sending messages with incorrect  $*$  addresses. When we find a request from the AAAA corporation, \* we return it to the DLQ (DEADQ) of the reply-to queue manager \* (&REPLYQM). \* The AAAA DLQ handler attempts to redirect the message. MSGTYPE(MQMT\_REQUEST) REPLYQM(AAAA.\*) + ACTION(FWD) FWDQ(DEADQ) FWDQM(&REPLYQM)  $\star$  The BBBB corporation never do things by half measures. If  $\star$  the queue manager BBBB.1 is unavailable, try to \* send the message to BBBB.2 DESTQM(bbbb.1) + action(fwd) fwdq(&DESTQ) fwdqm(bbbb.2) header(no) \* The CCCC corporation considers itself very security \* conscious, and believes that none of its messages \* will ever end up on one of our DLQs.  $\star$  Whenever we see a message from a CCCC queue manager on our  $\star$  DLQ, we send it to a special destination in the CCCC organization  $*$  where the problem is investigated. REPLYQM(CCCC.\*) + ACTION(FWD) FWDQ(ALARM) FWDQM(CCCC.SYSTEM) \* Messages that are not persistent run the risk of being \* lost when a queue manager terminates. If an application  $\star$  is sending nonpersistent messages, it should be able  $\star$  to cope with the message being lost, so we can afford to \* discard the message. PERSIST(MQPER\_NOT\_PERSISTENT) ACTION(DISCARD)  $\star$  For performance and efficiency reasons, we like to keep  $\star$  the number of messages on the DLQ small. \* If we receive a message that has not been processed by  $*$  an earlier rule in the table, we assume that it \* requires manual intervention to resolve the problem. \* Some problems are best solved at the node where the \* problem was detected, and others are best solved where  $*$  the message originated. We don't have the message origin,  $\star$  but we can use the REPLYQM to identify a node that has \* some interest in this message.  $*$  Attempt to put the message onto a manual intervention  $*$  queue at the appropriate node. If this fails,

 $\star$  put the message on the manual intervention queue at  $*$  this node. REPLYQM('?\*') + ACTION(FWD) FWDQ(DEADQ.MANUAL.INTERVENTION) FWDQM(&REPLYQM) ACTION(FWD) FWDQ(DEADQ.MANUAL.INTERVENTION)

**Související pojmy** Fronty nedoručené-dopis **Související úlohy** Odstraňování problémů s nedoručených zpráv **Související odkazy** runmqdlq (spustit obslužnou rutinu fronty nedoručených zpráv)

#### **IBM i** *Vyvolání obslužné rutiny fronty nedoručených zpráv v systému IBM i*

V systému IBM MQ for IBM ivyvoláte obslužnou rutinu DLQ nastavením příkazu **STRMQMDLQ** .

# **Než začnete**

Abyste mohli spustit obslužnou rutinu DLQ, musíte mít oprávnění pro přístup jak k samotné DLQ, tak k jakékoli frontě zpráv, do které jsou zprávy v DLQ postoupeny. Musíte být také autorizováni převzít identitu jiných uživatelů, aby DLQ vložil zprávy do front s oprávněním ID uživatele v kontextu zprávy.

**Poznámka:** Často je vhodnější neumístit zprávy do fronty DLQ. Informace o používání a vyhýbání se DLQ naleznete v části ["Práce s frontami nedoručených zpráv" na stránce 173](#page-172-0).

# **Informace o této úloze**

*Fronta nedoručených zpráv* (DLQ), někdy označovaná jako *fronta nedoručených zpráv*, je fronta zadržení pro zprávy, které nelze doručit do cílových front. Ke každému správci front v síti by měla být přidružena fronta DLQ.

Správci front, agenti kanálů zpráv a aplikace mohou do fronty DLQ vkládat zprávy. Všechny zprávy ve frontě DLQ musí mít předponu se strukturou *záhlaví nedoručených zpráv* MQDLH. Zprávy vkládané do fronty DLQ správcem front nebo agentem kanálu zpráv mají vždy MQDLH. Pro aplikace, které vkládají zprávy do fronty DLQ, musíte dodat MQDLH.

Pole *Příčina* struktury MQDLH obsahuje kód příčiny, který identifikuje, proč je zpráva v DLQ.

Ve všech prostředích IBM MQ musí existovat rutina, která se pravidelně spouští pro zpracování zpráv v DLQ. IBM MQ dodává výchozí rutinu, nazývanou *obslužná rutina fronty nedoručených zpráv* (obslužná rutina DLQ), kterou vyvoláte pomocí příkazu **STRMQMDLQ** . *Tabulka pravidel* napsaná uživatelem poskytuje obslužnému programu DLQ instrukce pro zpracování zpráv v DLQ. To znamená, že obslužná rutina DLQ porovnává zprávy v DLQ se záznamy v tabulce pravidel. Když se zpráva DLQ shoduje se záznamem v tabulce pravidel, obslužná rutina DLQ provede akci přidruženou k tomuto záznamu.

# **Procedura**

• Vyvolat obslužnou rutinu DLQ

K vyvolání obslužné rutiny DLQ použijte příkaz **STRMQMDLQ** . Frontu DLQ, kterou chcete zpracovat, a správce front, kterého chcete použít, můžete pojmenovat dvěma způsoby:

– Jako parametry pro **STRMQMDLQ** z příkazového řádku. Příklad:

STRMQMDLQ UDLMSGQ(ABC1.DEAD.LETTER.QUEUE) SRCMBR(QRULE) SRCFILE(library/QTXTSRC) MQMNAME(MY.QUEUE.MANAGER)

– V tabulce pravidel. Příklad:

INPUTQ(ABC1.DEAD.LETTER.QUEUE)

**Poznámka:** Tabulka pravidel je členem ve zdrojovém fyzickém souboru, který může mít libovolný název.

Příklady se týkají fronty DLQ s názvem ABC1.DEAD.LETTER.QUEUE, kterou vlastní výchozí správce front.

Pokud neuvedete DLQ nebo správce front, jak je uvedeno, použije se výchozí správce front pro instalaci spolu s DLQ, který náleží tomuto správci front.

### **Související pojmy**

Fronty nedoručené-dopis

#### **Související úlohy**

Odstraňování problémů s nedoručených zpráv

IBM i *Tabulka pravidel obslužných rutin DLQ v systému IBM i*

Tabulka pravidel pro obslužné rutiny fronty nedoručených zpráv definuje, jak obslužná rutina DLQ zpracovává zprávy, které přicházejí do fronty DLQ IBM i .

Tabulka pravidel pro obslužné rutiny DLQ definuje, jak má obslužná rutina DLQ zpracovávat zprávy, které přicházejí do fronty DLQ. V tabulce pravidel jsou dva typy položek:

- První položka v tabulce, která je volitelná, obsahuje *řídicí data*.
- Všechny ostatní záznamy v tabulce jsou *pravidla* pro obslužnou rutinu DLQ, která se má řídit. Každé pravidlo se skládá ze *vzoru* (sady charakteristik zprávy), se kterým se zpráva porovnává, a *akce* , která se má provést, když se zpráva v DLQ shoduje se zadaným vzorem. V tabulce pravidel musí být alespoň jedno pravidlo.

Každá položka v tabulce pravidel se skládá z jednoho nebo více klíčových slov.

# **Řídicí data**

Tato část popisuje klíčová slova, která můžete zahrnout do položky řídicích dat v tabulce pravidel obslužných rutin DLQ. Všimněte si následujícího:

- Výchozí hodnota klíčového slova, pokud existuje, je podtržena.
- Svislá čára (|) odděluje alternativy. Můžete uvést pouze jednu z těchto možností.
- Všechna klíčová slova jsou volitelná.

### **INPUTQ (** *QueueName***| '' (výchozí))**

Název fronty DLQ, kterou chcete zpracovat:

- 1. Jakákoli hodnota UDLMSGQ (nebo \*DFT), kterou uvedete jako parametr příkazu **STRMQMDLQ** , přepíše jakoukoli hodnotu INPUTQ v tabulce pravidel.
- 2. Zadáte-li prázdnou hodnotu UDLMSGQ jako parametr příkazu **STRMQMDLQ** , použije se hodnota INPUTQ v tabulce pravidel.
- 3. Zadáte-li prázdnou hodnotu UDLMSGQ jako parametr příkazu **STRMQMDLQ** a prázdnou hodnotu INPUTQ v tabulce pravidel, použije se předvolená fronta nedoručených zpráv systému.

### **INPUTQM (** *QueueManagerNázev***| '' (výchozí))**

Název správce front, který je vlastníkem fronty DLQ uvedené v klíčovém slově INPUTQ.

Pokud neurčíte správce front nebo zadáte INPUTQM ('') v tabulce pravidel, systém použije pro instalaci výchozího správce front.

### **RETRYINT (** *Interval***| 60 (výchozí))**

Interval v sekundách, ve kterém by se obslužná rutina DLQ měla pokusit znovu zpracovat zprávy v DLQ, které nebylo možné zpracovat při prvním pokusu a pro které byly požadovány opakované pokusy. Standardně je interval opakování 60 sekund.

### **WAIT ( YES (výchozí) |NO|***nnn* **)**

Zda má obslužná rutina DLQ čekat na doručení dalších zpráv do fronty DLQ, když zjistí, že neexistují žádné další zprávy, které by mohla zpracovat.

#### **YES**

Způsobí, že obslužná rutina DLQ bude čekat neomezeně dlouho.

**NO**

Způsobí, že se obslužná rutina DLQ ukončí, když zjistí, že je DLQ buď prázdný, nebo neobsahuje žádné zprávy, které by mohla zpracovat.

*nnn*

Způsobí, že obslužná rutina DLQ bude čekat *nnn* sekund na příchod nové práce před ukončením, poté, co zjistí, že fronta je buď prázdná, nebo neobsahuje žádné zprávy, které by mohla zpracovat.

Uveďte WAIT (YES) pro zaneprázdněné fronty DLQ a WAIT (NO) nebo WAIT ( *nnn* ) pro DLQ, které mají nízkou úroveň aktivity. Pokud má obslužná rutina DLQ povoleno ukončení, znovu ji vyvolejte pomocí spouštěče.

Název fronty DLQ můžete zadat jako vstupní parametr příkazu **STRMQMDLQ** jako alternativu k zahrnutí řídicích dat do tabulky pravidel. Je-li v tabulce pravidel i při vstupu do příkazu **STRMQMDLQ** zadána libovolná hodnota, má přednost hodnota zadaná v příkazu **STRMQMDLQ** .

**Poznámka:** Pokud je položka řídicích dat zahrnuta v tabulce pravidel, musí být první položkou v tabulce.

**IBM i** *Pravidla DLQ (vzory a akce) na systému IBM i*

Popis vzorů a akcí pro každé pravidlo fronty nedoručených zpráv IBM i .

Zde je příklad pravidla z tabulky pravidel obslužné rutiny DLQ:

```
PERSIST(MQPER_PERSISTENT) REASON (MQRC_PUT_INHIBITED) +
ACTION (RETRY) RETRY (3)
```
Toto pravidlo instruuje obslužnou rutinu DLQ, aby se pokusila doručit do cílové fronty 3 trvalé zprávy, které byly vloženy do fronty DLQ, protože byly zablokovány příkazy MQPUT a MQPUT1.

Tato část popisuje klíčová slova, která můžete zahrnout do pravidla. Všimněte si následujícího:

- Výchozí hodnota klíčového slova, pokud existuje, je podtržena. U většiny klíčových slov je výchozí hodnota \* (hvězdička), která odpovídá libovolné hodnotě.
- Svislá čára (|) odděluje alternativy. Můžete uvést pouze jednu z těchto možností.
- Všechna klíčová slova kromě ACTION jsou volitelná.

Tento oddíl začíná popisem klíčových slov pro porovnávání vzorů (těch, s nimiž jsou porovnávány zprávy v DLQ). Pak popisuje klíčová slova akce (ta, která určují, jak má obslužná rutina DLQ zpracovat odpovídající zprávu).

**IBM** i *Vzorek DLQ-odpovídající klíčová slova na IBM i*

Klíčová slova odpovídající vzoru jsou popsána v příkladu. Pomocí těchto klíčových slov můžete určit hodnoty, se kterými se zprávy ve frontě nedoručených zpráv IBM i shodují. Všechna klíčová slova odpovídající vzoru jsou volitelná.

### **APPLIDAT (** *ApplIdentityData***|\* (výchozí))**

Hodnota *ApplIdentityData* zprávy v DLQ, uvedená v deskriptoru zprávy MQMD.

### **APPLNAME (** *PutApplNázev***|\* (výchozí))**

Název aplikace, která vydala volání MQPUT nebo MQPUT1 , jak je uvedeno v poli *PutAppl* deskriptoru zprávy MQMD zprávy v DLQ.

### **APPLTYPE (** *PutAppl***|\* (výchozí))**

Hodnota *PutApplTyp* určená v deskriptoru zprávy MQMD zprávy v DLQ.

### **DESTQ (** *QueueName***|\* (výchozí))**

Název fronty zpráv, pro kterou je zpráva určena.

### **DESTQM (** *QueueManagerNázev***|\* (výchozí))**

Název správce front pro frontu zpráv, pro kterou je zpráva určena.

### **FEEDBACK (** *Feedback***|\* (výchozí))**

Je-li hodnota *MsgType* MQMT\_REPORT, *Feedback* popisuje povahu sestavy.

Můžete použít symbolické názvy. Symbolický název MQFB\_COA můžete například použít k identifikaci zpráv v DLQ, které vyžadují potvrzení jejich příchodu do cílových front.

#### **FORMAT (** *Formát***|\* (výchozí))**

Jméno, které odesilatel zprávy používá k popisu formátu dat zprávy.

#### **MSGTYPE (** *MsgType***|\* (výchozí))**

Typ zprávy ve frontě DLQ.

Můžete použít symbolické názvy. Symbolický název MQMT\_REQUEST můžete například použít k identifikaci zpráv v DLQ, které vyžadují odpovědi.

#### **PERSIST (** *Persistence***|\* (výchozí))**

Hodnota perzistence zprávy. (Trvání zprávy určuje, zda přežije restartování správce front.)

Můžete použít symbolické názvy. Můžete například použít symbolický název MQPER\_PERSISTENT k identifikaci zpráv v DLQ, které jsou trvalé.

### **PŘÍČINA (** *ReasonCode***|\* (výchozí))**

Kód příčiny, který popisuje, proč byla zpráva vložena do fronty DLQ.

Můžete použít symbolické názvy. Můžete například použít symbolický název MQRC\_Q\_FULL k identifikaci zpráv umístěných v DLQ, protože jejich cílové fronty byly plné.

#### **REPLYQ (** *QueueName***|\* (výchozí))**

Název fronty pro odpověď zadaný v deskriptoru zprávy MQMD zprávy v DLQ.

### **REPLYQM (** *QueueManagerNázev***|\* (výchozí))**

Název správce front fronty pro odpověď určený v klíčovém slově REPLYQ.

#### **USERID (** *UserIdentifier***|\* (výchozí))**

ID uživatele, který vytvořil původ zprávy v DLQ, jak je uvedeno v deskriptoru zprávy MQMD.

# *Klíčová slova akce DLQ na IBM i*

Tato klíčová slova akce fronty nedoručených zpráv slouží k určení způsobu zpracování odpovídající zprávy ve frontě nedoručených zpráv produktu IBM i .

### **ACTION (DISCARD | IGNORE | RETRY | FWD)**

Akce prováděná pro libovolnou zprávu v DLQ, která odpovídá vzoru definovanému v tomto pravidle.

#### **Zahodit**

Způsobí odstranění zprávy z fronty DLQ.

### **IGNORE**

Způsobí, že zpráva bude uchována v DLQ.

#### **RETRY**

Způsobí, že se obslužná rutina DLQ znovu pokusí vložit zprávu do své cílové fronty.

#### **FWD**

Způsobí, že obslužná rutina DLQ předá zprávu do fronty uvedené v klíčovém slově FWDQ.

Musíte zadat klíčové slovo ACTION. Počet pokusů o implementaci akce je řízen klíčovým slovem RETRY. Klíčové slovo RETRYINT řídicích dat řídí interval mezi pokusy.

#### **FWDQ (** *QueueName***| & DESTQ | & REPLYQ)**

Název fronty zpráv, do které je zpráva postoupena, když vyberete klíčové slovo ACTION.

### *QueueName*

Název fronty zpráv. FWDQ ('') není platný.

### **& DESTQ**

Zadejte název fronty z pole *DestQName* ve struktuře MQDLH.

### **& REPLYQ**

V deskriptoru zprávy MQMD zadejte název fronty z pole *ReplyToQ* .

Můžete uvést REPLYQ (? \*) ve vzoru zprávy, abyste se vyvarovali chybovým zprávám, když pravidlo určující FWDQ (& REPLYQ) odpovídá zprávě s prázdným polem *ReplyToQ* .

### **FWDQM (** *QueueManagerNázev***| & DESTQM | & REPLYQM | '' (výchozí))**

Správce front fronty, do které je zpráva předána.

### *QueueManagerName*

Název správce front pro frontu, do které je zpráva postoupena při výběru klíčového slova ACTION (FWD).

### **& DESTQM**

Do pole *DestQMgrNázev* ve struktuře MQDLH zadejte název správce front.

### **& REPLYQM**

Zadejte název správce front z pole *ReplyToQMgr* v deskriptoru zprávy MQMD.

#### **' '**

FWDQM (''), což je výchozí hodnota, identifikuje lokálního správce front.

### **HEADER ( YES (výchozí) |NO)**

Zda má MQDLH zůstat na zprávě, pro kterou je požadována akce (FWD). Při výchozím nastavení MQDLH zůstává ve zprávě. Klíčové slovo HEADER není platné pro jiné akce než FWD.

### **PUTAUT (DEF (výchozí) | CTX)**

Oprávnění, se kterým má obslužná rutina DLQ vkládat zprávy:

### **DEF**

Vkládá zprávy s oprávněním samotného ovladače DLQ.

### **CTX**

Způsobí, že zprávy budou vloženy s oprávněním ID uživatele v kontextu zprávy. Musíte mít oprávnění k převzetí identity jiných uživatelů, pokud uvedete PUTAUT (CTX).

### **RETRY (** *RetryCount***|1 (výchozí))**

Počet pokusů o akci v rozsahu 1-99999999999 (v intervalu uvedeném v klíčovém slově RETRYINT řídicích dat).

**Poznámka:** Počet pokusů provedených obslužnou rutinou DLQ o implementaci jakéhokoli konkrétního pravidla je specifický pro aktuální instanci obslužné rutiny DLQ; počet nepřetrvává v restartech. Pokud restartujete obslužnou rutinu DLQ, počet pokusů o použití pravidla se resetuje na nulu.

# *Konvence tabulky pravidel DLQ v systému IBM i*

Tabulka pravidel fronty nedoručených zpráv IBM i musí dodržovat specifické konvence týkající se syntaxe, struktury a obsahu.

- Tabulka pravidel musí obsahovat alespoň jedno pravidlo.
- Klíčová slova se mohou vyskytovat v libovolném pořadí.
- Klíčové slovo může být zahrnuto pouze jednou v libovolném pravidle.
- Klíčová slova nerozlišují velká a malá písmena.
- Klíčové slovo a jeho hodnota parametru musí být odděleny od ostatních klíčových slov alespoň jednou mezerou nebo čárkou.
- Na začátku nebo na konci pravidla se může vyskytnout libovolný počet mezer mezi klíčovými slovy, interpunkcí a hodnotami.
- Každé pravidlo musí začínat na novém řádku.
- Pro přenositelnost nesmí být významná délka řádku větší než 72 znaků.
- Použijte znaménko plus (+) jako poslední neprázdný znak na řádku, abyste označili, že pravidlo pokračuje od prvního neprázdného znaku na dalším řádku. Použijte znaménko minus (-) jako poslední neprázdný znak na řádku, abyste označili, že pravidlo pokračuje od začátku dalšího řádku. Znaky pokračování se mohou vyskytovat v klíčových slovech a parametrech.

Příklad:

APPLNAME('ABC+  $D'$ )

výsledkem je "ABCD".

```
APPLNAME('ABC-
D')
```
má za následek " ABC D'.

- Řádky s komentářem, které začínají hvězdičkou (\*), se mohou vyskytovat kdekoli v tabulce pravidel.
- Prázdné řádky jsou ignorovány.
- Každý záznam v tabulce pravidel popisovače DLQ se skládá z jednoho nebo více klíčových slov a jejich přidružených parametrů. Parametry musí dodržovat tato pravidla syntaxe:
	- Každá hodnota parametru musí obsahovat alespoň jeden významný znak. Ohraničující uvozovky v hodnotách uzavřených v uvozovkách nejsou považovány za významné. Platné jsou například tyto parametry:

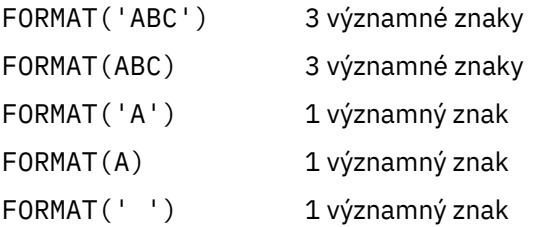

Tyto parametry jsou neplatné, protože neobsahují žádné významné znaky:

FORMAT('') FORMAT( ) FORMAT() FORMAT

- Zástupné znaky jsou podporovány. Můžete použít otazník (?) místo libovolného jednotlivého znaku, kromě koncové mezery. Můžete použít hvězdičku (\*) místo nula nebo více sousedních znaků. Hvězdička (\*) a otazník (?) jsou *vždy* interpretovány jako zástupné znaky v hodnotách parametrů.
- Do parametrů těchto klíčových slov nelze zahrnout zástupné znaky: ACTION, HEADER, RETRY, FWDQ, FWDQM a PUTAUT.
- Koncové mezery v hodnotách parametrů a v odpovídajících polích ve zprávě v DLQ nejsou významné při provádění shody se zástupnými znaky. Počáteční a vložené mezery v řetězcích v uvozovkách jsou však významné pro shodu se zástupnými znaky.
- Číselné parametry nemohou obsahovat zástupný znak otazníku (?). Můžete zahrnout hvězdičku (\*) místo celého číselného parametru, ale hvězdičku nelze zahrnout jako součást číselného parametru. Jedná se například o platné číselné parametry:

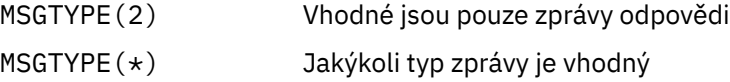

MSGTYPE('\*') Jakýkoli typ zprávy je vhodný

Parametr MSGTYPE('2\*') však není platný, protože obsahuje hvězdičku (\*) jako součást číselného parametru.

- Číselné parametry musí být v rozsahu 0-999 999 999 999. Pokud je hodnota parametru v tomto rozsahu, je přijata, i když není momentálně platná v poli, ke kterému se vztahuje klíčové slovo. Pro číselné parametry můžete použít symbolické názvy.
- Pokud je hodnota řetězce kratší než pole v MQDLH nebo MQMD, ke kterému se vztahuje klíčové slovo, hodnota se doplní mezerami na délku pole. Pokud je hodnota bez hvězdiček delší než pole, je diagnostikována chyba. Jedná se například o všechny platné hodnoty řetězce pro osmiznakové pole:

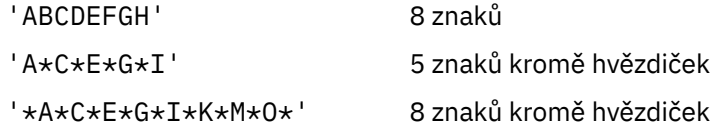

– Řetězce, které obsahují mezery, malá písmena nebo speciální znaky jiné než tečku (.), dopředné lomítko (?), podtržítko (\_) a znak procenta (%), musí být uzavřeny v apostrofech. Malá písmena, která nejsou uzavřena v uvozovkách, jsou přeložena na velká písmena. Pokud řetězec obsahuje uvozovky, musí se k označení začátku i konce uvozovek použít dvě jednoduché uvozovky. Při výpočtu délky řetězce se každý výskyt dvojitých uvozovek počítá jako jeden znak.

## *Způsob zpracování tabulky pravidel DLQ v systému IBM i*

Obslužná rutina fronty nedoručených zpráv hledá v tabulce pravidel pravidlo se vzorem, který odpovídá zprávě ve frontě nedoručených zpráv IBM i .

Hledání začíná prvním pravidlem v tabulce a pokračuje postupně v tabulce. Když je nalezeno pravidlo s odpovídajícím vzorem, tabulka pravidel se pokusí o akci z tohoto pravidla. Obslužná rutina DLQ zvýší počet opakování pro pravidlo o 1, kdykoli se pokusí použít toto pravidlo. Pokud první pokus selže, pokus se zopakuje, dokud se počet provedených pokusů neshoduje s počtem uvedeným v klíčovém slově RETRY. Pokud všechny pokusy selžou, obslužná rutina DLQ vyhledá další odpovídající pravidlo v tabulce.

Tento proces se opakuje pro následná porovnávací pravidla, dokud není akce úspěšná. Když byl učiněn pokus o každé odpovídající pravidlo, kolikrát bylo uvedeno v jeho klíčovém slově RETRY, a všechny pokusy se nezdařily, předpokládá se ACTION (IGNORE). ACTION (IGNORE) se také předpokládá, pokud není nalezeno žádné odpovídající pravidlo.

### **Poznámka:**

- 1. Vzory odpovídajících pravidel jsou hledány pouze pro zprávy v DLQ, které začínají na MQDLH. Zprávy, které nezačínají na MQDLH, jsou pravidelně hlášeny jako chybné a zůstávají v DLQ neomezeně dlouho.
- 2. Všechna klíčová slova vzoru mohou být výchozí, takže pravidlo se může skládat pouze z akce. Všimněte si však, že pravidla pouze akce jsou použita na všechny zprávy ve frontě, které mají MQDLH a které dosud nebyly zpracovány v souladu s jinými pravidly v tabulce.
- 3. Tabulka pravidel je ověřena při spuštění obslužné rutiny DLQ a chyby označené v této době. (Chybové zprávy vydané obslužnou rutinou DLQ jsou popsány v části Zprávy a kódy příčiny.) Tabulku pravidel můžete kdykoli změnit, ale tyto změny se neprojeví, dokud nebude obslužná rutina DLQ restartována.
- 4. Obslužná rutina DLQ nemění obsah zpráv, MQDLH ani deskriptoru zpráv. Obslužná rutina DLQ vždy vkládá zprávy do jiných front s volbou zprávy **MQPMO\_PASS\_ALL\_CONTEXT**.
- 5. Následné chyby syntaxe v tabulce pravidel nemusí být rozpoznány, protože ověření tabulky pravidel eliminuje generování opakujících se chyb.
- 6. Obslužná rutina DLQ otevře DLQ s volbou **MQOO\_INPUT\_AS\_Q\_DEF** .
- 7. Pro stejnou frontu může být souběžně spuštěno více instancí obslužné rutiny DLQ s použitím stejné tabulky pravidel. Je však obvyklejší, že mezi DLQ a obslužným programem DLQ existuje vztah jedna ku jedné.

IBM i *Příklad tabulky pravidel manipulátoru DLQ na systému IBM i*

Vzorový kód pro tabulku pravidel obslužné rutiny fronty nedoručených zpráv v systému IBM i. Tato ukázková tabulka pravidel obsahuje jednu položku řídicích dat a několik pravidel.

\*\*\*\*\*\*\*\*\*\*\*\*\*\*\*\*\*\*\*\*\*\*\*\*\*\*\*\*\*\*\*\*\*\*\*\*\*\*\*\*\*\*\*\*\*\*\*\*\*\*\*\*\*\*\*\*\*\*\*\*\*\*\*\*\*\*\*\*\*\*\*\*\*  $\star$  An example rules table for the STRMQMDLQ command  $\star$ \*\*\*\*\*\*\*\*\*\*\*\*\*\*\*\*\*\*\*\*\*\*\*\*\*\*\*\*\*\*\*\*\*\*\*\*\*\*\*\*\*\*\*\*\*\*\*\*\*\*\*\*\*\*\*\*\*\*\*\*\*\*\*\*\*\*\*\*\*\*\*\*\* \* Control data entry \* ------------------  $*$  If no queue manager name is supplied as an explicit parameter to  $*$  STRMQMDLQ, use the default queue manager for the machine.  $*$  If no queue name is supplied as an explicit parameter to STRMQMDLQ,  $*$  use the DLQ defined for the local queue manager. \* inputqm(' ') inputq(' ') \* Rules \* ----- \* We include rules with ACTION (RETRY) first to try to  $*$  deliver the message to the intended destination.  $*$  If a message is placed on the DLQ because its destination  $*$  queue is full, attempt to forward the message to its \* destination queue. Make 5 attempts at approximately \* 60-second intervals (the default value for RETRYINT). REASON(MQRC\_Q\_FULL) ACTION(RETRY) RETRY(5)  $*$  If a message is placed on the DLQ because of a put inhibited  $*$  condition, attempt to forward the message to its \* destination queue. Make 5 attempts at approximately \* 60-second intervals (the default value for RETRYINT). REASON(MQRC\_PUT\_INHIBITED) ACTION(RETRY) RETRY(5) \* The AAAA corporation is always sending messages with incorrect  $\star$  addresses. When we find a request from the AAAA corporation, \* we return it to the DLQ (DEADQ) of the reply-to queue manager \* (&REPLYQM).  $*$  The AAAA DLQ handler attempts to redirect the message. MSGTYPE(MQMT\_REQUEST) REPLYQM(AAAA.\*) + ACTION(FWD) FWDQ(DEADQ) FWDQM(&REPLYQM)  $*$  The BBBB corporation never does things by half measures. If  $*$  the queue manager BBBB.1 is unavailable, try to \* send the message to BBBB.2 DESTQM(bbbb.1) + action(fwd) fwdq(&DESTQ) fwdqm(bbbb.2) header(no) \* The CCCC corporation considers itself very security \* conscious, and believes that none of its messages \* will ever end up on one of our DLQs.  $\star$  Whenever we see a message from a CCCC queue manager on our  $\star$  DLQ, we send it to a special destination in the CCCC organization  $*$  where the problem is investigated. REPLYQM(CCCC.\*) + ACTION(FWD) FWDQ(ALARM) FWDQM(CCCC.SYSTEM) \* Messages that are not persistent run the risk of being \* lost when a queue manager terminates. If an application  $*$  is sending nonpersistent messages, it must be able  $*$  to cope with the message being lost, so we can afford to  $*$  discard the message. PERSIST(MQPER\_NOT\_PERSISTENT) ACTION(DISCARD) \* For performance and efficiency reasons, we like to keep  $\star$  the number of messages on the DLQ small. \* If we receive a message that has not been processed by  $*$  an earlier rule in the table, we assume that it  $*$  requires manual intervention to resolve the problem. \* Some problems are best solved at the node where the

 $\star$  problem was detected, and others are best solved where

 $*$  the message originated. We do not have the message origin,  $*$  but we can use the REPLYQM to identify a node that has \* some interest in this message. \* Attempt to put the message onto a manual intervention  $*$  queue at the appropriate node. If this fails,  $\star$  put the message on the manual intervention queue at  $*$  this node.  $REPLYOM('?*)'$  + ACTION(FWD) FWDQ(DEADQ.MANUAL.INTERVENTION) FWDQM(&REPLYQM) ACTION(FWD) FWDQ(DEADQ.MANUAL.INTERVENTION)

# *Zajištění zpracování všech zpráv DLQ*

Obslužná rutina fronty nedoručených zpráv uchovává záznam všech zpráv v DLQ, které byly zobrazeny, ale nebyly odebrány. Ujistěte se, že DLQ obsahuje co nejméně zpráv.

# **Informace o této úloze**

Pokud použijete obslužnou rutinu DLQ jako filtr pro extrakci malé podmnožiny zpráv z DLQ, obslužná rutina DLQ stále uchovává záznam těchto zpráv v DLQ, které nezpracoval. Obslužná rutina DLQ také nemůže zaručit, že se zobrazí nové zprávy přicházející do fronty DLQ, i když je fronta DLQ definována jako FIFO (first-in-first-out). Není-li fronta prázdná, je fronta DLQ pravidelně znovu skenována, aby zkontrolovala všechny zprávy.

Z těchto důvodů byste se měli ujistit, že DLQ obsahuje co nejméně zpráv. Pokud se zprávy, které nelze vyřadit nebo předat do jiných front (z jakéhokoli důvodu), mohou hromadit ve frontě, pracovní zátěž obslužné rutiny DLQ se zvýší a samotné DLQ je v nebezpečí zaplnění.

Chcete-li obslužnému programu DLQ povolit vyprázdnění fronty DLQ, proveďte následující opatření:

### **Procedura**

• Pro zprávy, které byste jinak ignorovali, použijte akci, která přesune zprávy do jiné fronty.

Pokuste se nepoužívat příkaz **ACTION (IGNORE)** , který zanechá zprávy v DLQ-a pamatujte, že **ACTION (IGNORE)** se předpokládá pro zprávy, které nejsou výslovně adresovány jinými pravidly v tabulce. Místo toho použijte akci, která přesune zprávy do jiné fronty. Příklad:

ACTION (FWD) FWDQ (IGNORED.DEAD.QUEUE) HEADER (YES)

• Učiňte konečné pravidlo v tabulce "catch-all" pro zpracování zpráv, které nebyly adresovány dřívějšími pravidly v tabulce.

Například konečné pravidlo v tabulce může být následující:

ACTION (FWD) FWDQ (REALLY.DEAD.QUEUE) HEADER (YES)

To postoupí zprávy, které spadají do konečného pravidla v tabulce, do fronty REALLY.DEAD.QUEUE, kde je lze zpracovat ručně. Pokud takové pravidlo nemáte, zprávy pravděpodobně zůstanou v DLQ po neomezenou dobu.

# **Práce s administrativními tématy**

Ke správě administrativních témat použijte příkazy MQSC.

Podrobné informace o těchto příkazech naleznete v tématu Příkazy MQSC .

**Související pojmy** Objekty administrativních témat **Související úlohy** ["Definování administrativního tématu" na stránce 192](#page-191-0) <span id="page-191-0"></span>K vytvoření administrativního tématu použijte příkaz MQSC **DEFINE TOPIC** . Při definování administrativního tématu můžete volitelně nastavit každý atribut tématu.

["Zobrazení atributů objektu administrativního tématu" na stránce 193](#page-192-0) Pomocí příkazu MQSC **DISPLAY TOPIC** zobrazte objekt administrativního tématu.

["Změna atributů administrativního tématu" na stránce 193](#page-192-0) Atributy tématu můžete změnit dvěma způsoby, buď pomocí příkazu **ALTER TOPIC** , nebo pomocí příkazu **DEFINE TOPIC** s atributem **REPLACE** .

["Kopírování definice administrativního tématu" na stránce 194](#page-193-0) Definici tématu můžete zkopírovat pomocí atributu LIKE v příkazu **DEFINE** .

["Odstranění definice administrativního tématu" na stránce 195](#page-194-0) Pomocí příkazu MQSC **DELETE TOPIC** můžete odstranit administrativní téma.

# **Definování administrativního tématu**

K vytvoření administrativního tématu použijte příkaz MQSC **DEFINE TOPIC** . Při definování administrativního tématu můžete volitelně nastavit každý atribut tématu.

# **Než začnete**

**Poznámka:** Příklad v této úloze vyžaduje spuštění příkazů MQSC. Způsob, jakým to provedete, se liší podle platformy. Viz Administrace IBM MQ pomocí příkazů MQSC.

# **Informace o této úloze**

Jakýkoli atribut tématu, který není explicitně nastaven, je zděděn z výchozího administrativního tématu SYSTEM.DEFAULT.TOPIC, který byl vytvořen při instalaci systému.

### **Příklad**

Následující příkaz **DEFINE TOPIC** například definuje téma s názvem ORANGE.TOPIC s těmito charakteristikami:

- Interpretuje řetězec tématu ORANGE. Informace o způsobu použití řetězců témat naleznete v tématu Kombinace řetězců témat.
- Jakýkoli atribut, který je nastaven na hodnotu ASPARENT, používá atribut definovaný nadřízeným tématem tohoto tématu. Tato akce se opakuje ve stromu témat až ke kořenovému tématu SYSTEM.BASE.TOPIC byl nalezen. Další informace naleznete v tématu Stromy témat.

```
DEFINE TOPIC (ORANGE.TOPIC) +
TOPICSTR (ORANGE) +
DEFPRTY(ASPARENT) +
NPMSGDLV(ASPARENT)
```
### **Poznámka:**

- S výjimkou hodnoty řetězce tématu jsou všechny zobrazené hodnoty atributů výchozími hodnotami. Jsou zde zobrazeny pouze jako ilustrace. Můžete je vynechat, pokud jste si jisti, že výchozí nastavení je to, co chcete nebo nebylo změněno. Další informace najdete v tématu ["Zobrazení atributů objektu](#page-192-0) [administrativního tématu" na stránce 193.](#page-192-0)
- Pokud již máte administrativní téma ve stejném správci front s názvem ORANGE.TOPIC, tento příkaz selže. Atribut REPLACE použijte, chcete-li přepsat existující definici tématu, ale viz také ["Změna atributů](#page-192-0) [administrativního tématu" na stránce 193.](#page-192-0)

**Související odkazy** DEFINOVAT TÉMA

# <span id="page-192-0"></span>**Zobrazení atributů objektu administrativního tématu**

Pomocí příkazu MQSC **DISPLAY TOPIC** zobrazte objekt administrativního tématu.

## **Než začnete**

**Poznámka:** Příklady v této úloze vyžadují spuštění příkazů MQSC. Způsob, jakým to provedete, se liší podle platformy. Viz Administrace IBM MQ pomocí příkazů MQSC.

### **Příklad**

Tento příkaz zobrazí všechna témata:

DISPLAY TOPIC(ORANGE.TOPIC)

Atributy můžete selektivně zobrazit tak, že je zadáte jednotlivě pomocí příkazu **DISPLAY TOPIC** . Příklad:

DISPLAY TOPIC(ORANGE.TOPIC) + TOPICSTR + DEFPRTY + NPMSGDLV

Tento příkaz zobrazí tři uvedené atributy:

AMQ8633: Display topic details. TOPIC(ORANGE.TOPIC)<br>TOPICSTR(ORANGE) TOPICSTR(ORANGE) NPMSGDLV(ASPARENT)

DEFPRTY(ASPARENT)

Chcete-li zobrazit hodnoty ASPARENT tématu tak, jak jsou použity v běhovém prostředí, použijte příkaz **DISPLAY TPSTATUS** . Použijte například:

DISPLAY TPSTATUS(ORANGE) DEFPRTY NPMSGDLV

Příkaz zobrazí následující podrobnosti:

AMQ8754: Display topic status details. TOPICSTR(ORANGE) NPMSGDLV(ALLAVAIL)

Když definujete administrativní téma, převezme všechny atributy, které neurčíte explicitně z výchozího administrativního tématu, které se nazývá SYSTEM.DEFAULT.TOPIC. Chcete-li zjistit, jaké jsou tyto výchozí atributy, použijte následující příkaz:

DISPLAY TOPIC (SYSTEM.DEFAULT.TOPIC)

**Související odkazy** ZOBRAZIT TÉMA ZOBRAZIT TPSTATUS

# **Změna atributů administrativního tématu**

Atributy tématu můžete změnit dvěma způsoby, buď pomocí příkazu **ALTER TOPIC** , nebo pomocí příkazu **DEFINE TOPIC** s atributem **REPLACE** .

# **Než začnete**

**Poznámka:** Příklady v této úloze vyžadují spuštění příkazů MQSC. Způsob, jakým to provedete, se liší podle platformy. Viz Administrace IBM MQ pomocí příkazů MQSC.

### <span id="page-193-0"></span>**Příklad**

Chcete-li například změnit výchozí prioritu zpráv doručených do tématu s názvem ORANGE.TOPIC, má-li být 5, použijte jeden z následujících příkazů:

• Pomocí příkazu **ALTER** :

ALTER TOPIC(ORANGE.TOPIC) DEFPRTY(5)

Tento příkaz změní jeden atribut, který má výchozí prioritu zprávy doručené do tohoto tématu na 5; všechny ostatní atributy zůstanou stejné.

• Pomocí příkazu **DEFINE** :

DEFINE TOPIC(ORANGE.TOPIC) DEFPRTY(5) REPLACE

Tento příkaz změní výchozí prioritu zpráv doručených do tohoto tématu. Všem ostatním atributům jsou přiřazeny jejich výchozí hodnoty.

Změníte-li prioritu zpráv odeslaných do tohoto tématu, stávající zprávy nebudou ovlivněny. Jakákoli nová zpráva však používá zadanou prioritu, pokud není poskytnuta publikační aplikací.

### **Související odkazy**

ALTER TOPIC ZOBRAZIT TÉMA

# **Kopírování definice administrativního tématu**

Definici tématu můžete zkopírovat pomocí atributu LIKE v příkazu **DEFINE** .

# **Než začnete**

**Poznámka:** Příklady v této úloze vyžadují spuštění příkazů MQSC. Způsob, jakým to provedete, se liší podle platformy. Viz Administrace IBM MQ pomocí příkazů MQSC.

### **Příklad**

Následující příkaz vytvoří téma MAGENTA.TOPIC, se stejnými atributy jako původní téma, ORANGE.TOPIC, nikoli výchozí administrativní téma systému. Zadejte název tématu, které má být zkopírováno přesně tak, jak bylo zadáno při vytvoření tématu. Pokud název obsahuje malá písmena, uzavřete název do jednoduchých uvozovek.

```
DEFINE TOPIC (MAGENTA.TOPIC) +
LIKE (ORANGE.TOPIC)
```
Tento formulář příkazu **DEFINE** můžete také použít ke zkopírování definice tématu, ale můžete změnit atributy původního tématu. Příklad:

```
DEFINE TOPIC(BLUE.TOPIC) +
TOPICSTR(BLUE) +
LIKE(ORANGE.TOPIC)
```
Můžete také zkopírovat atributy tématu BLUE.TOPIC k tématu GREEN.TOPIC a určit, že pokud publikování nelze doručit do správné fronty odběratele, nejsou umístěna do fronty nedoručených zpráv. Příklad:

```
DEFINE TOPIC(GREEN.TOPIC) +
TOPICSTR(GREEN) +
LIKE(BLUE.TOPIC) +
USEDLQ(NO)
```
# <span id="page-194-0"></span>**Odstranění definice administrativního tématu**

Pomocí příkazu MQSC **DELETE TOPIC** můžete odstranit administrativní téma.

# **Než začnete**

**Poznámka:** Příklad v této úloze vyžaduje spuštění příkazů MQSC. Způsob, jakým to provedete, se liší podle platformy. Viz Administrace IBM MQ pomocí příkazů MQSC.

### **Příklad**

DELETE TOPIC(ORANGE.TOPIC)

Aplikace již nebudou moci otevřít téma pro publikování ani vytvářet nové odběry s použitím názvu objektu ORANGE.TOPIC. Publikování aplikací, které mají otevřené téma, může pokračovat v publikování vyřešeného řetězce tématu. Všechny odběry, které již byly v tomto tématu provedeny, budou po odstranění tématu nadále přijímat publikování.

Aplikace, které neodkazují na tento objekt tématu, ale používají vyřešený řetězec tématu, který tento objekt tématu reprezentoval, v tomto příkladu 'ORANGE', pokračují v práci. V tomto případě zdědí vlastnosti z objektu tématu výše ve stromu témat. Další informace naleznete v tématu Stromy témat.

### **Související odkazy**

Odstranit téma

# **Práce s odběry**

Ke správě odběrů použijte příkazy MQSC.

# **Informace o této úloze**

Odběry mohou být jednoho ze tří typů, definovaných v atributu **SUBTYPE** :

### **ADMIN**

Administrativně definované uživatelem.

### **PROXY**

Interně vytvořený odběr pro směrování publikování mezi správci front.

### **Rozhraní API**

Vytvořeno programově, například pomocí volání MQI MQSUB.

Podrobné informace o těchto příkazech naleznete v tématu Příkazy MQSC .

# **Definování administrativního odběru**

Pomocí příkazu MQSC **DEFINE SUB** vytvořte administrativní odběr. Můžete také použít výchozí nastavení definované ve výchozí lokální definici odběru. Nebo můžete upravit charakteristiku odběru z charakteristik výchozího lokálního odběru SYSTEM.DEFAULT.SUB , která byla vytvořena při instalaci systému.

# **Než začnete**

**Poznámka:** Příklady v této úloze vyžadují spuštění příkazů MQSC. Způsob, jakým to provedete, se liší podle platformy. Viz Administrace IBM MQ pomocí příkazů MQSC.

### **Příklad**

Následující příkaz **DEFINE SUB** definuje odběr s názvem ORANGE s těmito charakteristikami:

- <span id="page-195-0"></span>• Trvalý odběr, což znamená, že přetrvává i po restartování správce front s neomezeným vypršením platnosti.
- Příjem publikací provedených v řetězci tématu ORANGE s prioritami zpráv nastavenými publikačními aplikacemi.
- Publikování doručená pro tento odběr jsou odesílána do lokální fronty SUBQ. Tato fronta musí být definována před definicí odběru.

```
DEFINE SUB (ORANGE) +
TOPICSTR (ORANGE) +
DESTCLAS (PROVIDED) +
DEST (SUBQ) +
EXPIRY (UNLIMITED) +
PUBPRTY (ASPUB)
```
#### **Poznámka:**

- Odběr a název řetězce tématu se nemusí shodovat.
- S výjimkou hodnot cílového řetězce a řetězce tématu jsou všechny zobrazené hodnoty atributů výchozími hodnotami. Jsou zde zobrazeny pouze jako ilustrace. Můžete je vynechat, pokud jste si jisti, že výchozí nastavení je to, co chcete nebo nebylo změněno. Další informace najdete v tématu "Zobrazení atributů odběrů" na stránce 196.
- Pokud již máte lokální odběr ve stejném správci front s názvem ORANGE, tento příkaz se nezdaří. Použijte atribut **REPLACE** , chcete-li přepsat existující definici fronty, ale viz také ["Změna atributů](#page-196-0) [lokálního odběru" na stránce 197](#page-196-0).
- Pokud fronta SUBQ neexistuje, příkaz selže.

**Související odkazy** DEFINE SUB

# **Zobrazení atributů odběrů**

Pomocí příkazu **DISPLAY SUB** můžete zobrazit konfigurované atributy všech odběrů známých správci front.

## **Než začnete**

**Poznámka:** Příklady v této úloze vyžadují spuštění příkazů MQSC. Způsob, jakým to provedete, se liší podle platformy. Viz Administrace IBM MQ pomocí příkazů MQSC.

### **Příklad**

DISPLAY SUB(ORANGE)

Atributy můžete selektivně zobrazit tak, že je zadáte jednotlivě. Příklad:

```
DISPLAY SUB(ORANGE) +
         SUBID +
         TOPICSTR +
          DURABLE
```
Tento příkaz zobrazí tři uvedené atributy následujícím způsobem:

```
AMQ8096: IBM MQ subscription inquired.
      SUBID(414D5120414141202020202020202020EE921E4E20002A03)
      DURABLE(YES)
```
TOPICSTR(ORANGE)

TOPICSTR je vyřešený řetězec tématu, na kterém tento odběratel pracuje. Je-li odběr definován tak, aby používal objekt tématu, použije se řetězec tématu z tohoto objektu jako předpona k řetězci

<span id="page-196-0"></span>tématu poskytnutému při vytváření odběru. SUBID je jedinečný identifikátor přiřazený správcem front při vytvoření odběru. Jedná se o užitečný atribut, který lze zobrazit, protože některé názvy odběrů mohou být dlouhé nebo v různých znakových sadách, pro které se mohou stát nepraktické.

Alternativní metodou zobrazení odběrů je použití SUBID:

```
DISPLAY SUB +
         SUBID(414D5120414141202020202020202020EE921E4E20002A03) +
         TOPICSTR + 
         DURABLE
```
Tento příkaz poskytuje stejný výstup jako dříve:

```
AMQ8096: IBM MQ subscription inquired.
 SUBID(414D5120414141202020202020202020EE921E4E20002A03)
    DURABLE(YES)
```
TOPICSTR(ORANGE)

Proxy odběry ve správci front nejsou standardně zobrazeny. Chcete-li je zobrazit, uveďte **SUBTYPE** PROXY nebo ALL.

K zobrazení běhových atributů můžete použít příkaz DISPLAY SBSTATUS . Použijte například příkaz:

DISPLAY SBSTATUS(ORANGE) NUMMSGS

Zobrazí se následující výstup:

```
AMQ8099: IBM MQ subscription status inquired.
    SUB(ORANGE)
    SUBID(414D5120414141202020202020202020EE921E4E20002A03)
   NUMMSGS(0)
```
Při definování administrativního odběru jsou převzat všechny atributy, které neurčíte explicitně z výchozího odběru s názvem SYSTEM.DEFAULT.SUB. Chcete-li zjistit, jaké jsou tyto výchozí atributy, použijte následující příkaz:

```
DISPLAY SUB (SYSTEM.DEFAULT.SUB)
```
**Související odkazy** DÍLČÍ ZOBRAZENÍ

# **Změna atributů lokálního odběru**

Atributy odběru můžete změnit dvěma způsoby, buď pomocí příkazu **ALTER SUB** , nebo pomocí příkazu **DEFINE SUB** s atributem **REPLACE** .

# **Než začnete**

**Poznámka:** Příklady v této úloze vyžadují spuštění příkazů MQSC. Způsob, jakým to provedete, se liší podle platformy. Viz Administrace IBM MQ pomocí příkazů MQSC.

### **Příklad**

Chcete-li změnit prioritu zpráv doručených na odběr s názvem ORANGE na hodnotu 5, použijte některý z následujících příkazů:

• Pomocí příkazu **ALTER** :

ALTER SUB(ORANGE) PUBPRTY(5)

Tento příkaz změní jeden atribut, který má prioritu zpráv doručených do tohoto odběru na 5; všechny ostatní atributy zůstanou stejné.

• Pomocí příkazu **DEFINE** :

DEFINE SUB(ORANGE) PUBPRTY(5) REPLACE

Tento příkaz mění nejen prioritu zpráv doručených tomuto odběru, ale všechny ostatní atributy, kterým jsou přiřazeny jejich výchozí hodnoty.

Změníte-li prioritu zpráv odesílaných v rámci tohoto odběru, nebudou stávající zprávy ovlivněny. Jakékoli nové zprávy však mají uvedenou prioritu.

**Související odkazy**

ALTER SUB DEFINE SUB

# **Kopírování lokální definice odběru**

Definici odběru můžete zkopírovat pomocí atributu **LIKE** v příkazu **DEFINE** .

# **Než začnete**

**Poznámka:** Příklady v této úloze vyžadují spuštění příkazů MQSC. Způsob, jakým to provedete, se liší podle platformy. Viz Administrace IBM MQ pomocí příkazů MQSC.

### **Příklad**

DEFINE SUB(BLUE) + LIKE(ORANGE)

Můžete také zkopírovat atributy podsouboru REAL do podsouboru THIRD.SUBa určit, že **correlID** dodaných publikací je TŘETÍ, spíše než vydavatelů **correlID**. Příklad:

```
DEFINE SUB(THIRD.SUB) +
        LIKE(BLUE) +
        DESTCORL(ORANGE)
```
# **Související odkazy**

DEFINE SUB

# **Odstranění lokálního odběru**

K odstranění lokálního odběru můžete použít příkaz MQSC **DELETE SUB** .

# **Než začnete**

**Poznámka:** Příklady v této úloze vyžadují spuštění příkazů MQSC. Způsob, jakým to provedete, se liší podle platformy. Viz Administrace IBM MQ pomocí příkazů MQSC.

### **Příklad**

DELETE SUB(ORANGE)

Odběr můžete také odstranit pomocí SUBID:

DELETE SUB SUBID(414D5120414141202020202020202020EE921E4E20002A03)

### **Související odkazy** ODSTRANIT SUB

# **Kontrola zpráv v odběru**

Je-li definován odběr, je přidružen k frontě. Publikované zprávy odpovídající tomuto odběru jsou vloženy do této fronty. Pomocí příkazů MQSC zkontrolujte zprávy, které jsou aktuálně zařazeny do fronty pro odběr.

# **Než začnete**

**Poznámka:** Kroky v této úloze vyžadují spuštění příkazů MQSC. Způsob, jakým to provedete, se liší podle platformy. Viz Administrace IBM MQ pomocí příkazů MQSC.

# **Informace o této úloze**

Všimněte si, že následující příkazy MQSC zobrazují pouze ty odběry, které obdržely zprávy.

Chcete-li zkontrolovat zprávy aktuálně zařazené do fronty pro odběr, postupujte takto:

# **Postup**

- 1. Chcete-li zkontrolovat zprávy zařazené do fronty pro typ odběru DISPLAY SBSTATUS(*sub\_name*) NUMMSGS, prohlédněte si téma ["Zobrazení atributů odběrů" na stránce 196.](#page-195-0)
- 2. Je-li hodnota **NUMMSGS** větší než nula, identifikujte frontu přidruženou k odběru zadáním hodnoty DISPLAY SUB(*sub\_name*)DEST.
- 3. Pomocí názvu vrácené fronty můžete zobrazit zprávy podle techniky popsané v části ["Procházení front](#page-161-0) [pomocí ukázkového programu" na stránce 162](#page-161-0).

### **Související odkazy**

ZOBRAZENÍ STAVU SBSTATUS

# **Práce se službami**

Objekty služeb jsou prostředky, pomocí kterých lze spravovat další procesy jako součást správce front. Pomocí služeb můžete definovat programy, které jsou spuštěny a zastaveny při spuštění a ukončení správce front. Služby IBM MQ jsou vždy spouštěny pod ID uživatele, který spustil správce front.

# **Informace o této úloze**

Objekty služeb mohou být jednoho z následujících typů:

### **Server**

Server je objekt služby, který má parametr **SERVTYPE** určený jako SERVER. Objekt služby serveru je definice programu, který se spustí při spuštění určeného správce front. Objekty služeb serveru definují programy, které se obvykle spouštějí po dlouhou dobu. Objekt služby serveru lze například použít k provedení procesu monitoru spouštěče, například **runmqtrm**.

Souběžně může být spuštěna pouze jedna instance objektu služby serveru. Stav spuštěných objektů služeb serveru lze monitorovat pomocí příkazu MQSC **DISPLAY SVSTATUS**.

### **Příkaz**

Příkaz je objekt služby, který má parametr **SERVTYPE** zadaný jako COMMAND. Objekty služby příkazu jsou podobné objektům služby serveru, avšak více instancí objektu služby příkazu lze spustit souběžně a jejich stav nelze monitorovat pomocí příkazu MQSC **DISPLAY SVSTATUS**.

Je-li proveden příkaz MQSC **STOP SERVICE**, není před zastavením programu provedena žádná kontrola, zda je program spuštěný příkazem MQSC **START SERVICE**stále aktivní.

### **Související odkazy**

Definovat službu ZOBRAZENÍ STAVU SVSTATUS Spustit službu Zastavit službu

# **Definování objektu služby**

Objekt služby definujete pomocí příkazu MQSC **DEFINE SERVICE**.

# **Než začnete**

**Poznámka:** Tato úloha vyžaduje spuštění příkazů MQSC. Způsob, jakým to provedete, se liší podle platformy. Viz Administrace IBM MQ pomocí příkazů MQSC.

### **Procedura**

• Definujte objekt služby pomocí příkazu MQSC **DEFINE SERVICE**.

Atributy, které musíte definovat, jsou následující:

### **SERVTYPE**

Definuje typ objektu služby. Možné hodnoty jsou následující:

### **SERVER**

Objekt služby serveru.

V daném okamžiku lze spustit pouze jednu instanci objektu služby serveru. Stav objektů služeb serveru lze monitorovat pomocí příkazu MQSC **DISPLAY SVSTATUS**.

### **PŘÍKAZ**

Objekt služby příkazů.

Souběžně lze provádět více instancí objektu služby příkazu. Stav objektů služby příkazů nelze monitorovat.

#### **STARTCMD**

Program, který se provede ke spuštění služby. Musí být uvedena úplná cesta k programu.

#### **STARTARG**

Argumenty předané spouštěnému programu.

#### **STDERR**

Určuje cestu k souboru, do kterého má být přesměrována standardní chyba (stderr) servisního programu.

#### **STDOUT**

Určuje cestu k souboru, do kterého má být přesměrován standardní výstup (stdout) servisního programu.

#### **STOPCMD**

Program, který se provádí pro zastavení služby. Musí být uvedena úplná cesta k programu.

#### **STOPARG**

Argumenty předané programu zastavení.

#### **CONTROL**

Uvádí, jak se má služba spustit a zastavit:

#### **RUČNÍ**

Služba nemá být automaticky spuštěna nebo zastavena. Je řízen pomocí příkazů **START SERVICE** a **STOP SERVICE** . Toto je výchozí hodnota.

#### **QMGR**

Definovaná služba má být spuštěna a zastavena současně se spuštěným a zastaveným správcem front.

### **Pouze STARTONLY**

Služba má být spuštěna současně se spuštěním správce front, ale není požadováno její zastavení při zastavení správce front.

### **Související úlohy**

"Správa služeb" na stránce 201 Instance objektu služby může být automaticky spuštěna a zastavena správcem front nebo spuštěna a zastavena pomocí příkazů MQSC **START SERVICE** a **STOP SERVICE**.

### **Související odkazy**

Definovat službu ZOBRAZENÍ STAVU SVSTATUS Spustit službu Zastavit službu

# **Správa služeb**

Instance objektu služby může být automaticky spuštěna a zastavena správcem front nebo spuštěna a zastavena pomocí příkazů MQSC **START SERVICE** a **STOP SERVICE**.

# **Než začnete**

**Poznámka:** Tato úloha vyžaduje spuštění příkazů MQSC. Způsob, jakým to provedete, se liší podle platformy. Viz Administrace IBM MQ pomocí příkazů MQSC.

# **Procedura**

• Nastavte parametr **CONTROL** ve správci front tak, aby se instance objektu služby spustila nebo zastavila automaticky, nebo pomocí příkazů MQSC **START SERVICE** a **STOP SERVICE** to proveďte ručně.

Při spuštění instance objektu služby se do protokolu chyb správce front zapíše zpráva obsahující název objektu služby a ID procesu spuštěného procesu. Zde je příklad záznamu protokolu pro spuštění objektu služby serveru:

```
02/15/2005 11:54:24 AM - Process(10363.1) User(mqm) Program(amqzmgr0)
Host(HOST_1) Installation(Installation1)
VRMF(7.1.0.0) QMgr(A.B.C)
AMQ5028: The Server 'S1' has started. ProcessId(13031).
EXPLANATION:
The Server process has started.
ACTION:
None.
```
Zde je příklad záznamu protokolu pro spuštění objektu služby příkazu:

```
02/15/2005 11:53:55 AM - Process(10363.1) User(mqm) Program(amqzmgr0)
Host(HOST_1) Installation(Installation1)
VRMF(7.1.0.0) QMgr(A.B.C)
AMQ5030: The Command 'C1' has started. ProcessId(13030).
EXPLANATION:
The Command has started.
ACTION:
None.
```
Při zastavení služby serveru instance se do protokolů chyb správce front zapíše zpráva obsahující název služby a ID procesu koncového procesu. Zde je příklad záznamu protokolu pro zastavení objektu služby serveru:

```
02/15/2005 11:54:54 AM - Process(10363.1) User(mqm) Program(amqzmgr0)
Host(HOST_1) Installation(Installation1)
VRMF(7.1.0.0) QMgr(A.B.C)
AMQ5029: The Server 'S1' has ended. ProcessId(13031).
EXPLANATION:
The Server process has ended.
```
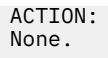

### **Související úlohy**

"Definování dalších proměnných prostředí v souboru service.env" na stránce 202 Při spuštění služby je prostředí, ve kterém je proces služby spuštěn, zděděno z prostředí správce front. Je možné definovat další proměnné prostředí, které se mají nastavit v prostředí procesu služby, přidáním proměnných, které chcete definovat, do jednoho ze souborů potlačení prostředí service.env .

### **Související odkazy**

STOP SERVICE (zastavte službu) na Multiplatforms START SERVICE (spuštění služby) na platformě Multiplatforms

# **Definování dalších proměnných prostředí v souboru service.env**

Při spuštění služby je prostředí, ve kterém je proces služby spuštěn, zděděno z prostředí správce front. Je možné definovat další proměnné prostředí, které se mají nastavit v prostředí procesu služby, přidáním proměnných, které chcete definovat, do jednoho ze souborů potlačení prostředí service.env .

# **Informace o této úloze**

Existují dva možné soubory, do kterých můžete přidat proměnné prostředí:

- Soubor service.env rozsahu počítače
- Soubor service.env oboru správce front

Oba soubory jsou zpracovány, jsou-li k dispozici, s definicemi v souboru oboru správce front, které mají přednost před definicemi v souboru oboru počítače.

V souboru service.env můžete zadat libovolnou proměnnou prostředí. Pokud například služba IBM MQ spustí určitý počet příkazů, může být užitečné nastavit proměnnou uživatele **PATH** v souboru service.env .

**Poznámka:** Hodnoty, které jste nastavili, nemohou být proměnnými prostředí; například CLASSPATH= *%CLASSPATH%* je chybný. Podobně v systému Linux PATH= *\$PATH* :/opt/mqm/bin by došlo k neočekávaným výsledkům.

**CLASSPATH** musí být velkými písmeny a příkaz cesty ke třídě může obsahovat pouze literály. Některé služby (například Telemetrie) nastavují vlastní cestu ke třídám. Přidá se k němu hodnota **CLASSPATH** definovaná v souboru service.env .

Formát proměnných definovaných v souboru service.env je seznam dvojic názvů a proměnných hodnot. Každá proměnná musí být definována na novém řádku a každá proměnná je převzata tak, jak je explicitně definována, včetně mezer.

# **Procedura**

- Přidejte proměnné prostředí do souboru service.env rozsahu počítače. Tento soubor se nachází v adresáři:
	- $\frac{1}{2}$  AIX  $\frac{1}{2}$  /var/mqm na systémech AIX and Linux.
	- **Windows D**atový adresář vybraný během instalace na systémech Windows .
- Přidejte proměnné prostředí do souboru service.env oboru správce front.

Tento soubor je umístěn v datovém adresáři správce front. Například umístění souboru potlačení prostředí pro správce front s názvem QMNAME je:

- $\blacktriangleright$  Linux  $\blacktriangleright$  AIX  $\blacktriangleright$  Na systémech AIX and Linux /var/mqm/qmgrs/QMNAME/ service.env
- **Windows -** Na systémech Windows C:\ProgramData\IBM\MQ\qmgrs\QMNAME\service.env

<span id="page-202-0"></span>**Příklad souboru service.env**

```
 #********************************************************************#
. The contract of the contract of the contract of the contract of the contract of the contract of the contract of the contract of the contract of the contract of the contract of the contract of the contract of the contrac
 \#* <N_OCO_COPYRIGHT> \# + \# + \# + \# + \# + \# + \# + \# + \# + \# + \# + \# + \# + \# + \# + \# + \# + \# + \# + \# + \# + \# + \# + \# + \# + \# + \# + \# + #* Licensed Materials - Property of IBM<br>#*
\ddot{x} \star \ddot{x}\#* 63H9336 \star#
 \# \star (C) Copyright IBM Corporation 2005, 2024. \star \# \star\ddot{x} \star \ddot{x}# \star <NOC_COPYRIGHT> \star# \star# \star + \star + \star + \star + \star + \star + \star + \star + \star + \star + \star + \star + \star + \star + \star + \star + \star + \star + \star + \star + \star + \star + \star + \star + \star + \star + \star 
\ddot{x} \star \ddot{x} #********************************************************************#
  #***********************************************************************#
\# \star Module Name: service.env \star \# #* Type : IBM MQ service environment file *#
#* Function : Define additional environment variables to be set *#
\# \star for SERVICE programs. \star \#\# \star <code>Usage : <VARIABLE>=<VALUE></code> \star \#\ddot{x} \star \ddot{x} #***********************************************************************#
  MYLOC=/opt/myloc/bin
  MYTMP=/tmp
  TRACEDIR=/tmp/trace
  MYINITQ=ACCOUNTS.INITIATION.QUEUE
```
### **Související úlohy**

"Použití vyměnitelných vložek v definicích služeb" na stránce 203 Tokeny můžete nahradit v definici objektu služby. Tokeny, které jsou nahrazeny, jsou při spuštění servisního programu automaticky nahrazeny jejich rozšířeným textem.

### **Související odkazy**

Popisy proměnných prostředí

# **Použití vyměnitelných vložek v definicích služeb**

Tokeny můžete nahradit v definici objektu služby. Tokeny, které jsou nahrazeny, jsou při spuštění servisního programu automaticky nahrazeny jejich rozšířeným textem.

## **Informace o této úloze**

Substituční tokeny lze získat z následujícího seznamu běžných tokenů nebo z proměnných, které jsou definovány v souboru service.env.

## **Procedura**

• Chcete-li použít vyměnitelné vložení, vložte token do znaků + do libovolného řetězce **STARTCMD**, **STARTARG**, **STOPCMD**, **STOPARG**, **STDOUT** nebo **STDERR** .

Příklady viz ["Použití objektu služby serveru" na stránce 204](#page-203-0) a ["Použití objektu služby příkazu" na](#page-205-0) [stránce 206.](#page-205-0)

Níže jsou uvedeny běžné tokeny, které lze použít k nahrazení tokenů v definici objektu služby:

### **Proměnná MQ\_INSTALL\_PATH**

Umístění, kde je nainstalován produkt IBM MQ .

### **MQ\_DATA\_PATH**

Umístění datového adresáře IBM MQ :

– Linux – AIX alx and Linux je umístění datového adresáře IBM MQ /var/mqm/

– **Nindows N**a systémech Windows je umístěním datového adresáře IBM MQ datový adresář vybraný během instalace produktu IBM MQ .

### **QMNAME**

Název aktuálního správce front.

### <span id="page-203-0"></span>**MQ\_SERVICE\_NAME**

Název služby.

### **MQ\_SERVER\_PID**

Tento token mohou používat pouze argumenty **STOPARG** a **STOPCMD** .

Pro objekty služby serveru je tento token nahrazen ID procesu spuštěného argumenty **STARTCMD** a **STARTARG** . Jinak je tento token nahrazen hodnotou 0.

### **MQ\_Q\_MGR\_DATA\_PATH**

Umístění datového adresáře správce front.

### **MQ\_Q\_MGR\_DATA\_NAME**

Transformovaný název správce front. Další informace o transformaci názvů naleznete v tématu Základní informace o IBM MQ názvech souborů.

# **Použití objektu služby serveru**

Tyto příklady ukazují, jak definovat, používat a měnit objekt služby serveru pro spuštění monitoru spouštěčů nebo jiného programu.

# **Než začnete**

**Poznámka:** Tyto příklady vyžadují spuštění příkazů MQSC. Způsob, jakým to provedete, se liší podle platformy. Viz Administrace IBM MQ pomocí příkazů MQSC.

Tyto příklady jsou napsány s oddělovači cest ve stylu UNIX , není-li uvedeno jinak.

## **Postup**

### 1. **Definujte objekt služby serveru pomocí příkazu DEFINE SERVICE MQSC:**

```
DEFINE SERVICE(S1) +
CONTROL(QMGR) +
SERVTYPE(SERVER) +
STARTCMD('+MQ_INSTALL_PATH+bin/runmqtrm') +
STARTARG('-m +QMNAME+ -q ACCOUNTS.INITIATION.QUEUE') +
STOPCMD('+MQ_INSTALL_PATH+bin/amqsstop') +
STOPARG('-m +QMNAME+ -p +MQ_SERVER_PID+')
```
Kde:

+MQ\_INSTALL\_PATH+ je token představující instalační adresář.

+QMNAME+ je token představující název správce front.

ACCOUNTS.INITIATION.QUEUE je inicializační fronta.

amqsstop je ukázkový program dodávaný s produktem IBM MQ , který požaduje, aby správce front přerušil všechna připojení pro ID procesu. Produkt amqsstop generuje příkazy PCF, proto musí být příkazový server spuštěn.

+MQ\_SERVER\_PID+ je token představující ID procesu předané programu zastavení.

Seznam společných tokenů naleznete v části ["Použití vyměnitelných vložek v definicích služeb" na](#page-202-0) [stránce 203](#page-202-0) .

### 2. **Instance objektu služby serveru se spustí při příštím spuštění správce front. Instanci objektu služby serveru však můžete spustit okamžitě pomocí příkazu START SERVICE MQSC:**

START SERVICE(S1)

### 3. **Zobrazte stav procesu služby serveru pomocí příkazu DISPLAY SVSTATUS MQSC:**

DISPLAY SVSTATUS(S1)

### 4. **Změňte objekt služby serveru a nechte aktualizace vyzvednout ručním restartováním procesu služby serveru pomocí příkazu ALTER SERVICE MQSC.**

Objekt služby serveru je změněn tak, aby byla inicializační fronta uvedena jako JUPITER.INITIATION.QUEUE.

ALTER SERVICE(S1) + STARTARG('-m +QMNAME+ -q JUPITER.INITIATION.QUEUE')

**Poznámka:** Spuštěná služba nevyzvedne žádné aktualizace své definice služby, dokud nebude restartována.

### 5. **Restartujte proces služby serveru, aby se změny zachytily pomocí příkazů STOP SERVICE a START SERVICE MQSC:**

STOP SERVICE(S1)

Následováno:

START SERVICE(S1)

Proces služby serveru se restartuje a zachytí změny provedené v produktu "4" na stránce 205.

**Poznámka:** Příkaz MQSC **STOP SERVICE**lze použít pouze v případě, že je v definici služby zadán argument **STOPCMD** .

### **Další příklady předávání argumentů**

• **Definujte objekt služby serveru pro spuštění programu s názvem runserv při spuštění správce front.**

Proveďte to pomocí příkazu **DEFINE SERVICE** MQSC.

Tento příklad je napsán se znaky oddělovače cesty ve stylu Windows .

Jedním z argumentů, které jsou předány spouštěnému programu, je řetězec obsahující mezeru. Tento argument musí být předán jako jeden řetězec. K tomu se používají dvojité uvozovky, jak je uvedeno v následujícím příkazu k definování objektu služby příkazu.

```
DEFINE SERVICE(S1) SERVTYPE(SERVER) CONTROL(QMGR) +
STARTCMD('C:\Program Files\Tools\runserv.exe') +
STARTARG('-m +QMNAME+ -d "C:\Program Files\Tools\"') +
STDOUT('C:\Program Files\Tools\+MQ_SERVICE_NAME+.out')
DEFINE SERVICE(S4) +
CONTROL(OMGR) +
SERVTYPE(SERVER) +
STARTCMD('C:\Program Files\Tools\runserv.exe') +
STARTARG('-m +QMNAME+ -d "C:\Program Files\Tools\"') +
STDOUT('C:\Program Files\Tools\+MQ_SERVICE_NAME+.out')
```
Kde:

+QMNAME+ je token představující název správce front.

"C:\Program Files\Tools\" je řetězec obsahující mezeru, která bude předána jako jeden řetězec.

• **Definujte objekt služby serveru, který lze použít k automatickému spuštění monitoru spouštěče při spuštění správce front.**

Proveďte to pomocí příkazu **DEFINE SERVICE** MQSC.

```
DEFINE SERVICE(TRIG_MON_START) +
CONTROL(QMGR) +
```

```
SERVTYPE(SERVER) +
STARTCMD('runmqtrm') +
STARTARG('-m +QMNAME+ -q +IQNAME+')
```
Kde:

+QMNAME+ je token představující název správce front.

+IQNAME+ je proměnná prostředí definovaná uživatelem v jednom ze souborů service.env představujících název inicializační fronty.

### **Související odkazy**

ALTER SERVICE Definovat službu ZOBRAZENÍ STAVU SVSTATUS Spustit službu Zastavit službu

# **Použití objektu služby příkazu**

Tyto příklady ukazují, jak definovat objekt služby příkazů pro spuštění programu, který zapisuje položky do systémového protokolu operačního systému při spuštění nebo zastavení správce front.

# **Než začnete**

**Poznámka:** Tyto příklady vyžadují spuštění příkazu **DEFINE SERVICE** MQSC. Způsob, jakým to provedete, se liší podle platformy. Viz Administrace IBM MQ pomocí příkazů MQSC.

Tyto příklady jsou napsány pomocí znaků oddělovače cest ve stylu UNIX .

### **Informace o této úloze**

V následujících příkladech:

- logger je ukázkový program dodávaný s produktem IBM MQ , který může zapisovat záznamy do systémového protokolu operačního systému.
- +QMNAME+ je token představující název správce front.

## **Procedura**

• Definujte objekt služby příkazů pro spuštění programu, který při spuštění nebo zastavení správce front zapisuje položky do protokolu systému operačního systému:

```
DEFINE SERVICE(S2) +
CONTROL(QMGR) +
SERVTYPE(COMMAND) +
STARTCMD('/usr/bin/logger') +
STARTARG('Queue manager +QMNAME+ starting') +
STOPCMD('/usr/bin/logger') +
STOPARG('Queue manager +QMNAME+ stopping')
```
• Definujte objekt služby příkazů pro spuštění programu, který zapisuje položky do systémového protokolu operačního systému pouze při zastavení správce front:

```
DEFINE SERVICE(S3) +
CONTROL(QMGR) +
SERVTYPE(COMMAND) +
STOPCMD('/usr/bin/logger') +
STOPARG('Queue manager +QMNAME+ stopping')
```
### **Související odkazy**

Definovat službu

# **Správa objektů pro spouštění**

Tyto příklady ukazují, jak spustit aplikaci automaticky při splnění určitých podmínek ve frontě. Například můžete chtít spustit aplikaci, když počet zpráv ve frontě dosáhne určeného počtu. Toto zařízení se nazývá *spouštění*. Musíte definovat objekty, které podporují spouštění.

## **Než začnete**

**Poznámka:** Tyto příklady vyžadují spuštění příkazů MQSC. Způsob, jakým to provedete, se liší podle platformy. Viz Administrace IBM MQ pomocí příkazů MQSC.

Tyto příklady jsou napsány pomocí znaků oddělovače cest ve stylu UNIX .

# **Informace o této úloze**

Podrobný popis spouštění naleznete v tématu Spuštění IBM MQ aplikací pomocí spouštěčů.

## **Procedura**

• Definujte frontu aplikací pro spuštění.

Fronta aplikací je lokální fronta, kterou používají aplikace pro zasílání zpráv prostřednictvím rozhraní MQI. Spouštění vyžaduje, aby byl ve frontě aplikací definován počet atributů fronty.

Samotné spouštění je povoleno atributem **Trigger** (TRIGGER v příkazech MQSC). V tomto příkladu se událost spouštěče vygeneruje, když je v lokální frontě MOTOR.INSURANCE.QUEUE, jak je uvedeno níže:

```
DEFINE QLOCAL (MOTOR.INSURANCE.QUEUE) +
PROCESS (MOTOR.INSURANCE.QUOTE.PROCESS) +
MAXMSGL (2000) +
DEFPSIST (YES) +
INITQ (MOTOR.INS.INIT.QUEUE) +
TRIGGER +
TRIGTYPE (DEPTH) +
TRIGDPTH (100)+
TRIGMPRI (5)
```
kde:

### **QLOCAL (MOTOR.INSURANCE.QUEUE)**

Název fronty aplikací, která je definována.

### **PROCESS (MOTOR.INSURANCE.QUOTE.PROCESS)**

Název definice procesu, která definuje aplikaci, která má být spuštěna programem monitoru spouštěčů.

### **MAXMSGL (2000)**

Maximální délka zpráv ve frontě.

### **DEFPSIST (YES)**

Určuje, že zprávy v této frontě jsou standardně trvalé.

### **INITQ (MOTOR.INS.INIT.QUEUE)**

Název inicializační fronty, do které má správce front vložit zprávu spouštěče.

### **TRIGGER**

Je hodnota atributu spouštěče.

### **TRIGTYPE (DEPTH)**

Určuje, že událost spouštěče je generována, když počet zpráv požadované priority (TRIGMPRI) dosáhne počtu určeného v parametru TRIGDPTH.

### **TRIGDPTH (100)**

Počet zpráv požadovaných ke generování události spouštěče.

### **TRIGMPRI (5)**

Priorita zpráv, které má správce front počítat při rozhodování o tom, zda má generovat událost spouštěče. Počítají se pouze zprávy s prioritou 5 nebo vyšší.

• Definovat inicializační frontu

Dojde-li k události spouštěče, správce front vloží zprávu spouštěče do inicializační fronty určené v definici fronty aplikace. Inicializační fronty nemají žádná speciální nastavení, ale můžete použít následující definici lokální fronty MOTOR.INS.INIT.QUEUE pro vedení:

DEFINE QLOCAL(MOTOR.INS.INIT.QUEUE) + GET (ENABLED) + NOSHARE + NOTRIGGER + MAXMSGL (2000) + MAXDEPTH (1000)

• Definovat proces

K vytvoření definice procesu použijte příkaz DEFINE PROCESS. Definice procesu definuje aplikaci, která se má použít ke zpracování zpráv z fronty aplikací. Definice fronty aplikací pojmenuje proces, který se má použít, a tím přidruží frontu aplikace k aplikaci, která se má použít ke zpracování zpráv. To se provádí prostřednictvím atributu PROCESS ve frontě aplikací MOTOR.INSURANCE.QUEUE. Následující příkaz MQSC definuje požadovaný proces, MOTOR.INSURANCE.QUOTE.PROCESS, který je uveden v tomto příkladu:

```
DEFINE PROCESS (MOTOR.INSURANCE.QUOTE.PROCESS) +
DESCR ('Insurance request message processing') +
APPLTYPE (UNIX) +
APPLICID ('/u/admin/test/IRMP01') +
USERDATA ('open, close, 235')
```
Kde:

#### **MOTOR.INSURANCE.QUOTE.PROCESS**

Jedná se o název definice procesu.

#### **DESCR ('Insurance request message processing')**

Popisuje aplikační program, ke kterému se tato definice vztahuje. Tento text se zobrazí při použití příkazu DISPLAY PROCESS. To vám může pomoci identifikovat, co proces dělá. Pokud v řetězci použijete mezery, musíte řetězec uzavřít do jednoduchých uvozovek.

#### **APPLTYPE (UNIX)**

Jedná se o typ aplikace, která má být spuštěna.

#### **APPLICID ('/u/admin/test/IRMP01')**

Název spustitelného souboru aplikace zadaný jako úplný název souboru. V systémech Windows by typická hodnota APPLICID byla c:\appl\test\irmp01.exe.

```
USERDATA ('open, close, 235')
```
Uživatelem definovaná data, která může aplikace používat.

• Zobrazení atributů definice procesu

Pomocí příkazu DISPLAY PROCESS zkontrolujte výsledky své definice. Příklad:

DISPLAY PROCESS (MOTOR.INSURANCE.QUOTE.PROCESS)

```
24 : DISPLAY PROCESS (MOTOR.INSURANCE.QUOTE.PROCESS) ALL
AMQ8407: Display Process details.
DESCR ('Insurance request message processing')
APPLICID ('/u/admin/test/IRMP01')
USERDATA (open, close, 235)
PROCESS (MOTOR.INSURANCE.QUOTE.PROCESS)
APPLTYPE (UNIX)
```
Můžete také použít příkaz MQSC ALTER PROCESS ke změně existující definice procesu a příkaz DELETE PROCESS k odstranění definice procesu.

# **Použití obslužného programu dmpmqmsg mezi dvěma systémy**

Obslužný program **dmpmqmsg** (dříve *qload*) umožňuje kopírovat nebo přesouvat obsah fronty nebo jejích zpráv do souboru.

# **Přehled**

Soubor, který vytvoříte pomocí produktu **dmpmqmsg** , lze podle potřeby uložit a později jej použít k opětovnému načtení zpráv zpět do fronty.

### **Důležité:**

- 1. Soubor má specifický formát, kterému obslužný program rozumí. Soubor je však čitelný pro člověka, takže jej můžete aktualizovat v editoru před jeho opětovným načtením. Pokud soubor upravíte, nesmíte měnit jeho formát.
- 2. V produktu IBM MQ 9.1je obslužný program **dmpmqmsg** dodáván s běhovou sadou souborů pro produkt AIX, Linux, and Windows, takže je k dispozici na serveru IBM MQ i v klientu. Před produktem IBM MQ 9.1 byl obslužný program dodán pouze s balíkem serveru.

Možné použití jsou:

- Ukládání zpráv, které jsou ve frontě, do souboru. Pravděpodobně pro účely archivace a později znovu načíst zpět do fronty.
- Nové načtení fronty se zprávami, které jste dříve uložili do souboru.
- Odebrání starých zpráv z fronty.
- 'Přehrání' testovacích zpráv z uloženého místa, a to i při zachování správného času mezi zprávami v případě potřeby.

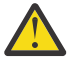

**Upozornění:** SupportPac MO03 používá parametr **-l** pro určení lokální vazby nebo vazby klienta. Parametr **-l** byl nahrazen parametrem **-c** .

**-P** se nyní používá pro informace o kódové stránce místo **-c**.

Další informace o příkazu a dostupných parametrech viz dmpmqmsg .

# **Příklad použití obslužného programu dmpmqmsg na systému Linuxpomocí počítače se systémem Windows**

Máte správce front v počítači se systémem Linux , který obsahuje zprávy ve frontě (*Q1*), kterou chcete přesunout do jiné fronty ( *Q2*) ve stejném správci front. Chcete zahájit obslužný program **dmpmqmsg** z počítače se systémem Windows .

Fronta (*Q1*) obsahuje čtyři zprávy, které byly přidány pomocí ukázkové aplikace **amqsput** (lokální správce front) nebo **amqsputc** (vzdálený správce front).

Na počítači se systémem Linux uvidíte:

```
display ql(Q1) CURDEPTH
 2 : display ql(Q1) CURDEPTH
AMQ8409: Display Queue details.
    OUEUE(Q1)TYPE(QLOCAL)
     CURDEPTH(4)
```
Nastavte proměnnou prostředí MQSERVER tak, aby ukazovala na správce front v adresáři Linux. Příklad:

set MQSERVER=SYSTEM.DEF.SVRCONN/TCP/veracruz.x.com(1414)

kde *veracruz* je název počítače.

Spusťte obslužný program **dmpmqmsg** pro čtení z fronty *Q1*a uložte výstup do adresáře c:\temp\mqqload.txt.

Připojte se jako vzdálený klient ke správci front *QM\_VER*, který je spuštěn v hostiteli Linux a na portu vytvořeném serverem MQSERVER. Připojení dosáhnete jako vzdálený klient pomocí atributu: -c.

dmpmqmsg -m QM\_VER -i Q1 -f c:\temp\mqqload.txt -c Read - Files: 0 Messages: 4 Bytes: 22 Written - Files: 1 Messages: 4 Bytes: 22

Výstupní soubor c:\temp\mqqload.txt obsahuje text s formátem, kterému rozumí obslužný program **dmpmqmsg** .

Na počítači se systémem Windows zadejte příkaz **dmpmqmsg** (pomocí volby -o namísto volby -i ) pro načtení fronty (*Q2*) na počítači se systémem Linux ze souboru na počítači se systémem Windows :

```
dmpmqmsg -m QM_VER -o Q2 -f c:\temp\mqqload.txt -c
Read - Files: 1 Messages: 4 Bytes: 22
Written - Files: 0 Messages: 4 Bytes: 22
```
V počítači se systémem Linux si všimněte, že ve frontě jsou nyní čtyři zprávy, které byly obnoveny ze souboru.

```
display ql(Q2) CURDEPTH
        6 : display ql(Q2) CURDEPTH
AMQ8409: Display Queue details.
      QUEUE(Q2) 
TYPE(QLOCAL)
      CURDEPTH(4)
```
Na počítači se systémem Linux

Odstraňte zprávy z původní fronty.

```
clear qlocal(Q1)
        4 : clear qlocal(Q1)
AMQ8022: IBM MQ queue cleared.
```
Potvrďte, že v původní frontě nejsou žádné další zprávy:

```
display ql(Q1) CURDEPTH
         5 : display ql(Q1) CURDEPTH
AMQ8409: Display Queue details.
      QUEUE(Q1) 
TYPE(QLOCAL)
      CURDEPTH(0)
```
Popis příkazu a jeho parametry viz dmpmqmsg .

### **Související pojmy**

"Příklady použití obslužného programu dmpmqmsg" na stránce 210 Jednoduché způsoby, jak lze použít obslužný program **dmpmqmsg** (dříve **qload**). Tento obslužný program je začleněn do produktu z webu IBM MQ 8.0.

## **Příklady použití obslužného programu dmpmqmsg**

Jednoduché způsoby, jak lze použít obslužný program **dmpmqmsg** (dříve **qload**). Tento obslužný program je začleněn do produktu z webu IBM MQ 8.0.

Dříve byl obslužný program **qload** k dispozici jako SupportPac MO03.

# <span id="page-210-0"></span>**Uvolnění fronty do souboru**

Pomocí následujících voleb na příkazovém řádku uložte zprávy, které jsou ve frontě, do souboru:

dmpmqmsg -m QM1 -i Q1 -f c:\myfile

Tento příkaz vezme kopii zpráv z fronty a uloží je do uvedeného souboru.

# **Uvolnění fronty do řady souborů**

Frontu můžete uvolnit do řady souborů pomocí znaku insert v názvu souboru. V tomto režimu je každá zpráva zapsána do nového souboru:

dmpmqmsg -m QM1 -i Q1 -f c:\myfile%n

Tento příkaz uvolní frontu do souborů myfile1, myfile2, myfile3atd.

# **Načíst frontu ze souboru**

Chcete-li znovu načíst frontu se zprávami, které jste uložili v produktu "Uvolnění fronty do souboru" na stránce 211, použijte na příkazovém řádku následující volby:

dmpmqmsg -m QM1 -o Q1 -f c:\myfile%n

Tento příkaz uvolní frontu do souborů myfile1, myfile2, myfile3atd.

# **Načíst frontu z řady souborů**

Frontu můžete načíst z řady souborů pomocí znaku insert v názvu souboru. V tomto režimu je každá zpráva zapsána do nového souboru:

dmpmqmsg -m QM1 -o Q1 -f c:\myfile%n

Tento příkaz načte frontu do souborů myfile1, myfile2, myfile3atd.

# **Kopírovat zprávy z jedné fronty do jiné fronty**

Nahraďte parametr souboru v souboru "Uvolnění fronty do souboru" na stránce 211jiným názvem fronty a použijte následující volby:

dmpmqmsg -m QM1 -i Q1 -o Q2

Tento příkaz umožňuje, aby se zprávy z jedné fronty zkopírovaly do jiné fronty.

## **Kopírovat prvních 100 zpráv z jedné fronty do jiné fronty**

Použijte příkaz v předchozím příkladu a přidejte volbu -r#100 :

dmpmqmsg -m QM1 -i Q1 -o Q2 -r#100

# **Přesunout zprávy z jedné fronty do jiné fronty**

Variace na ["Načíst frontu ze souboru" na stránce 211.](#page-210-0) Všimněte si rozdílu mezi použitím **-i** (malá písmena), které prochází pouze frontu, a **-I** (velká písmena), které destruktivně získává z fronty:

dmpmqmsg -m QM1 -I Q1 -o Q2

# **Přesunout zprávy starší než jeden den z jedné fronty do jiné fronty**

Tento příklad ukazuje použití výběru věku. Lze vybrat zprávy, které jsou starší než, mladší než nebo jsou v rozsahu věkových kategorií.

dmpmqmsg -m QM1 -I Q1 -o Q2 -T1440

# **Zobrazit stáří zpráv, které jsou aktuálně ve frontě**

Na příkazovém řádku použijte následující volby:

```
dmpmqmsg -m QM1 -i Q1 -f stdout -dT
```
## **Práce se souborem zpráv**

Po uvolnění zprávy z fronty, stejně jako v části ["Uvolnění fronty do souboru" na stránce 211](#page-210-0), můžete chtít upravit soubor.

Můžete také změnit formát souboru tak, aby používal jednu z voleb zobrazení, které jste neuvedli v době uvolnění fronty.

Obslužný program **dmpmqmsg** můžete použít k opětovnému zpracování souboru v požadovaném formátu i po uvolnění fronty. Na příkazovém řádku použijte následující volby.

dmpmqmsg -f c:\oldfile -f c:\newfile -dA

Popis příkazu a jeho parametry viz dmpmqmsg .

# **Práce se vzdálenými objekty IBM MQ**

Objekty IBM MQ můžete spravovat ve vzdálených správcích front pomocí příkazů MQSC, PCF nebo administrative REST API. Před použitím kterékoli z těchto metod je třeba definovat přenosové fronty a kanály mezi lokálním správcem front a vzdáleným správcem front, aby bylo možné odesílat příkazy vzdálenému správci front a odezvy přijaté lokálním správcem front. Případně můžete nakonfigurovat klastr správců front a poté použít stejné metody vzdálené administrace.

## **Informace o této úloze**

Chcete-li připravit správce front na vzdálenou administraci, musíte v lokálním správci front nakonfigurovat následující objekty:

- Modul listener.
- Přenosová fronta, která má název vzdáleného správce front.
- Kanál odesilatele, který obsahuje podrobnosti o připojení pro vzdáleného správce front.
- Přijímací kanál, který má stejný název jako odesílací kanál ve vzdáleném správci front.

Musíte také nakonfigurovat následující objekty ve vzdáleném správci front:

- Modul listener.
- Přenosová fronta, která má název lokálního správce front.
- Kanál odesilatele, který obsahuje podrobnosti o připojení pro lokálního správce front.
- Kanál příjemce, který má stejný název jako kanál odesilatele v lokálním správci front.

Další informace o konfiguraci těchto objektů viz "Konfigurace správců front pro vzdálenou administraci" na stránce 213.

Případně můžete konfigurovat klastr správců front. *Klastr* je skupina správců front nastavená tak, aby tito správci front mohli vzájemně komunikovat přímo v rámci jedné sítě bez složitých definic přenosových front, kanálů a front. Klastry lze snadno nastavit a obvykle obsahují správce front, kteří spolu nějakým způsobem logicky souvisí a potřebují sdílet data nebo aplikace. Dokonce i nejmenší klastr snižuje náklady na administraci systému.

Vytvoření sítě správců front v klastru zahrnuje méně definic než vytvoření tradičního distribuovaného prostředí front. S menším počtem definic, které je třeba provést, můžete nastavit nebo změnit síť rychleji a snadněji a snížit riziko výskytu chyb ve vašich definicích.

Chcete-li nastavit klastr, potřebujete pro každého správce front jednoho odesílatele klastru (CLUSSDR) a jednu definici příjemce klastru (CLUSRCVR). Nepotřebujete žádné definice přenosových front ani definice vzdálených front. Zásady vzdálené správy jsou stejné, pokud jsou použity v rámci klastru, ale samotné definice jsou značně zjednodušeny.

Další informace o konfiguraci klastru naleznete v tématu Konfigurace klastru správců front.

# **Procedura**

- Informace o správě vzdálených objektů IBM MQ naleznete v následujících dílčích tématech:
	- "Konfigurace správců front pro vzdálenou administraci" na stránce 213
	- – ["Správa příkazového serveru pro vzdálenou správu" na stránce 217](#page-216-0)
	- – ["Zadávání příkazů MQSC ve vzdáleném správci front" na stránce 218](#page-217-0)
	- – ["Převod dat mezi kódovanými znakovými sadami" na stránce 220](#page-219-0)

# **Konfigurace správců front pro vzdálenou administraci**

Vzdáleného správce front můžete spravovat z lokálního správce front pomocí příkazů administrative REST API, MQSC nebo PCF. Vzdálený správce front může být ve stejném systému, v jiné instalaci, v jiném systému se stejným prostředím nebo v jiném prostředí IBM MQ . Před vzdálenou administrací správce front z lokálního správce front je třeba v každém správci front vytvořit odesílací a přijímací kanál, modul listener a přenosovou frontu. Tyto kanály a fronty umožňují odesílání příkazů vzdálenému správci front a přijímání odpovědí v lokálním správci front. Postup vytvoření těchto front a kanálů je stejný bez ohledu na to, zda chcete použít příkazy administrative REST API, MQSC nebo PCF.

# **Než začnete**

- Následující procedura používá ukázkové správce front source.queue.managera target.queue.manager. Chcete-li postupovat podle těchto kroků, je třeba vytvořit a spustit tyto správce front v systému nebo v příslušných krocích nahradit vlastní názvy správců front.
- Následující procedura používá jako typ přenosu protokol TCP/IP. Chcete-li dokončit tuto úlohu, musíte znát adresu IP obou systémů.
- Následující procedura vytvoří moduly listener, které používají síťové porty 1818 na lokálním systému a 1819 na vzdáleném systému. Můžete použít jiné porty, ale musíte nahradit hodnoty portů v příslušných krocích.
- Příkazy v proceduře musíte spouštět lokálně nebo prostřednictvím síťového zařízení, jako je například Telnet.

# **Informace o této úloze**

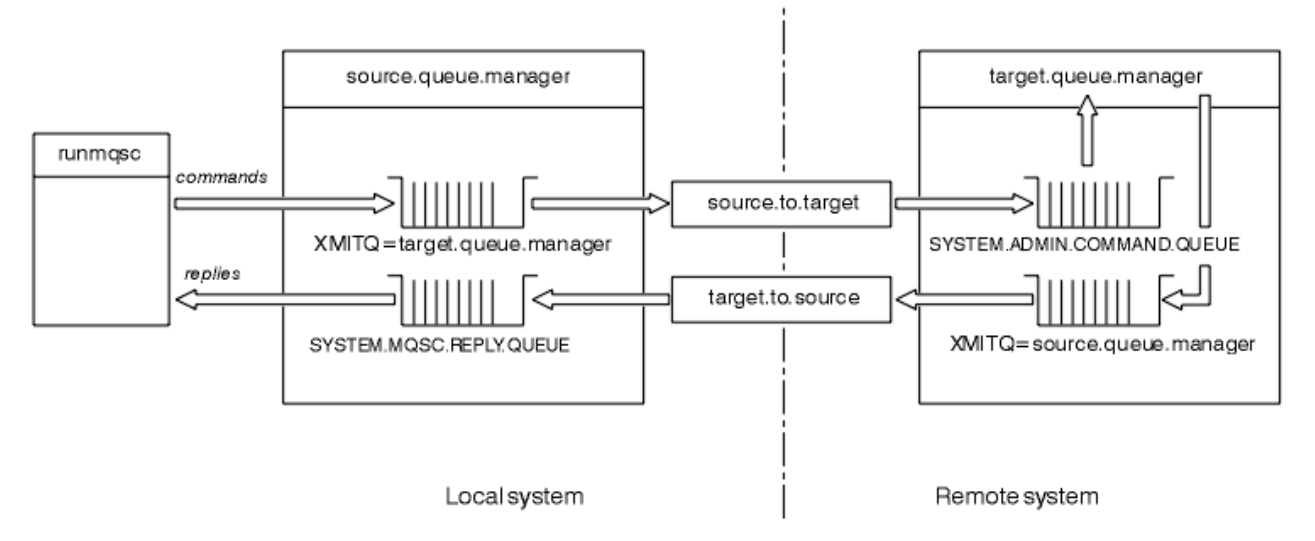

*Obrázek 15. Nastavení kanálů a front pro vzdálenou správu*

Obrázek 15 na stránce 214 zobrazuje konfiguraci správců front, front a kanálů, které potřebujete pro vzdálenou administraci:

- Objekt source.queue.manager je zdrojový správce front, ze kterého můžete zadat příkazy administrative REST API, MQSC nebo PCF a do kterého jsou vráceny výsledky těchto příkazů.
- Objekt target.queue.manager je název cílového správce front, který zpracovává příkazy a generuje zprávy operátora.
- Příkazy se vkládají do přenosové fronty, která má stejný název jako vzdálený správce front. V tomto případě target.queue.manager. Přenosová fronta je specializovaná lokální fronta, která dočasně zadržuje zprávy před tím, než je agent MCA vyzvedne a odešle je vzdálenému správci front.
- Příkazy jsou odesílány kanálem source.to.target do adresáře SYSTEM.ADMIN.COMMAND.QUEUE ve vzdáleném správci front. Každý konec kanálu má samostatnou definici. Jeden konec je odesílatel a druhý konec je příjemce. Obě definice musí mít stejný název a společně musí tvořit jeden kanál zpráv.
- Výstup příkazu je vložen do vzdálené přenosové fronty, která má stejný název jako lokální správce front, ze kterého byl příkaz odeslán. V tomto případě source.queue.manager.
- Výstup je odeslán kanálem target.to.source do odpovídající fronty odpovědí, kde je převzat a výstupem je původní příkaz.

## **Postup**

- 1. Ve správci front vzdáleného systému zkontrolujte, zda je přítomna fronta příkazů SYSTEM.ADMIN.COMMAND.QUEUE . Tato fronta je standardně vytvořena při vytvoření správce front.
- 2. Ve vzdáleném systému zkontrolujte, zda je ve správci front spuštěn příkazový server. Není-li příkazový server spuštěn, vzdálená administrace není možná:
	- a) Spusťte **runmqsc** pro správce front. Například pro správce front target.queue.managerzadejte následující příkaz:

runmqsc target.queue.manager

b) Zobrazte stav příkazového serveru zadáním následujícího příkazu:

DISPLAY QMSTATUS CMDSERV

c) Ukončete příkazový řádek **runmqsc** zadáním následujícího příkazu:

```
end
```
d) Není-li příkazový server spuštěn, spusťte jej. Například pro správce front target.queue.managerzadejte následující příkaz:

strmqcsv target.queue.manager

- 3. Definujte kanály, modul listener a přenosovou frontu v lokálním správci front:
	- a) Spusťte **runmqsc** pro správce front. Například pro správce front source.queue.managerzadejte následující příkaz:

runmqsc source.queue.manager

b) Definujte kanál odesilatele. Tento kanál odesilatele musí mít stejný název jako kanál příjemce ve vzdáleném správci front. Zadejte například následující příkaz MQSC, který nahradí hodnotu parametru **CONNAME** adresou IP vzdáleného správce front a číslem portu modulu listener:

```
DEFINE CHANNEL ('source.to.target') +
CHLTYPE(SDR) +
CONNAME (localhost:1819) +
XMITQ ('target.queue.manager') +
TRPTYPE(TCP)
```
c) Definujte přijímací kanál. Tento přijímací kanál musí mít stejný název jako odesílací kanál ve vzdáleném správci front. Můžete například použít následující příkaz:

```
DEFINE CHANNEL ('target.to.source') +
CHLTYPE(RCVR) +
TRPTYPE(TCP)
```
d) Definujte modul listener v lokálním správci front. Můžete například použít následující příkaz:

```
DEFINE LISTENER ('source.queue.manager') +
TRPTYPE (TCP) +
PORT (1818)
```
e) Definujte přenosovou frontu v lokálním správci front. Tato přenosová fronta musí mít stejný název jako vzdálený správce front. Můžete například použít následující příkaz:

```
DEFINE QLOCAL ('target.queue.manager') +
USAGE (XMITQ)
```
f) Spusťte modul listener. Můžete například použít následující příkaz:

START LISTENER ('source.queue.manager')

g) Ukončete příkazový řádek **runmqsc** zadáním následujícího příkazu:

end

- 4. Definujte kanály, modul listener a přenosovou frontu ve vzdáleném správci front:
	- a) Spusťte **runmqsc** pro správce front. Například pro správce front target.queue.managerzadejte následující příkaz:

runmqsc target.queue.manager

b) Definujte kanál odesilatele. Tento kanál odesilatele musí mít stejný název jako kanál příjemce v lokálním správci front. Zadejte například následující příkaz MQSC a nahraďte hodnotu **CONNAME** adresou IP lokálního správce front a číslem portu modulu listener:

```
DEFINE CHANNEL ('target.to.source') +
CHLTYPE(SDR) +
CONNAME (localhost:1818) +
XMITQ ('source.queue.manager') +
TRPTYPE(TCP)
```
c) Definujte přijímací kanál. Tento přijímací kanál musí mít stejný název jako odesílací kanál v lokálním správci front. Zadejte například následující příkaz:

```
DEFINE CHANNEL ('source.to.target') +
CHLTYPE(RCVR) +
TRPTYPE(TCP)
```
d) Definujte modul listener. Můžete například použít následující příkaz:

```
DEFINE LISTENER ('target.queue.manager') +
TRPTYPE (TCP) +
PORT (1819)
```
e) Definujte přenosovou frontu. Tato přenosová fronta musí mít stejný název jako lokální správce front. Můžete například použít následující příkaz:

```
DEFINE QLOCAL ('source.queue.manager') +
USAGE (XMITQ)
```
f) Spusťte modul listener. Můžete například použít následující příkaz:

START LISTENER ('target.queue.manager')

g) Ukončete **runmqsc** zadáním následujícího příkazu:

end

- 5. Spusťte kanál odesilatele v lokálním systému:
	- a) Spusťte **runmqsc** pro správce front. Například pro správce front source.queue.managerzadejte následující příkaz:

runmqsc source.queue.manager

b) Spusťte kanál odesilatele. Můžete například použít následující příkaz:

START CHANNEL ('source.to.target')

c) Ukončete **runmqsc** zadáním následujícího příkazu:

end

- 6. Spusťte kanál odesilatele na vzdáleném systému:
	- a) Spusťte příkaz runmqsc pro správce front. Například pro správce front target.queue.managerzadejte následující příkaz:

runmqsc target.queue.manager

b) Spusťte kanál odesilatele. Můžete například použít následující příkaz:

START CHANNEL ('target.to.source')

c) Ukončete **runmqsc** zadáním následujícího příkazu:

end
- <span id="page-216-0"></span>7. Otestujte úspěšné dokončení konfigurace odesláním příkazu MQSC z lokálního systému do vzdáleného správce front:
	- a) Spusťte příkazový řádek **runmqsc** pro vzdáleného správce front z lokálního systému. Můžete například použít následující příkaz:

runmqsc -w 30 -m source.queue.manager target.queue.manager

b) Zobrazte fronty ve vzdáleném správci front zadáním následujícího příkazu:

DISPLAY QUEUE (\*)

Při úspěchu se zobrazí seznam front ze vzdáleného správce front.

c) Pokud tyto kroky nefungují, zkontrolujte, zda jsou kanály na obou systémech ve spuštěném stavu. Pokud kanály nejsou spuštěny a nespouštějí se, zkontrolujte, zda jsou správně nakonfigurovány kanály a přenosové fronty a zda je spuštěn příkazový server. Zkontrolujte například, zda je pro odesílací kanály zadán správný název CONNAME a zda mají přenosové fronty správné názvy. Také zkontrolujte protokoly správce front, zda neobsahují výjimky zabezpečení, které by mohly pomoci problém vyřešit.

### **Výsledky**

Vaši správci front jsou nakonfigurováni tak, aby vzdáleně spravovaly vzdáleného správce front z lokálního systému.

### **Jak pokračovat dále**

- Další informace o vzdálené administraci pomocí příkazů MQSC: ["Zadávání příkazů MQSC ve vzdáleném](#page-217-0) [správci front" na stránce 218](#page-217-0)
- Další informace o psaní administračních programů pomocí příkazů PCF: ["Použití programovatelných](#page-25-0) [formátů příkazů IBM MQ" na stránce 26](#page-25-0).
- Další informace o použití konzoly administrative REST API pro vzdálenou administraci: ["Vzdálená](#page-77-0) [administrace pomocí konzoly REST API" na stránce 78.](#page-77-0)

# **Správa příkazového serveru pro vzdálenou správu**

Ke každému správci front je přidružen příkazový server. Příkazový server zpracovává všechny příchozí příkazy ze vzdálených správců front nebo příkazy PCF z aplikací. Předkládá příkazy správci front ke zpracování a vrací kód dokončení nebo zprávu operátora. Můžete spustit, zastavit a zobrazit stav příkazového serveru. Příkazový server je povinný pro veškerou administraci zahrnující příkazy PCF, MQAI a také pro vzdálenou administraci.

### **Než začnete**

V závislosti na hodnotě atributu správce front **SCMDSERV**je příkazový server buď spuštěn automaticky při spuštění správce front, nebo musí být spuštěn ručně. Pokud je příkazový server spuštěn automaticky, nemůžete ke spuštění a zastavení příkazového serveru použít příkazy strmqcsv nebo endmqcsv. Hodnotu atributu **SCMDSERV** můžete změnit pomocí příkazu MQSC **ALTER QMGR**. Standardně je příkazový server spuštěn automaticky.

Zastavením správce front také ukončíte přidružený příkazový server.

### **Procedura**

• Zobrazte stav příkazového serveru:

a) Spusťte příkazový řádek **runmqsc** pro příslušného správce front zadáním následujícího příkazu:

runmqsc target.queue.manager

kde target.queue.manager je správce front, pro kterého se zobrazuje příkazový server.

<span id="page-217-0"></span>b) Zobrazte stav příkazového serveru zadáním následujícího příkazu MQSC:

DISPLAY QMSTATUS CMDSERV

c) Ukončete příkazový řádek **runmqsc** zadáním následujícího příkazu:

end

• Pokud není příkazový server nastaven na automatické spuštění, spusťte příkazový server zadáním následujícího příkazu:

strmqcsv target.queue.manager

kde target.queue.manager je správce front, pro kterého je spuštěn příkazový server.

• Pokud není příkazový server nastaven na automatické spuštění, zastavte příkazový server zadáním následujícího příkazu:

endmqcsv target.queue.manager

kde target.queue.manager je správce front, pro kterého je zastavován příkazový server.

Standardně se příkazový server zastaví řízeným způsobem. Příkazový server můžete okamžitě zastavit přidáním příznaku -i k příkazu.

# **Zadávání příkazů MQSC ve vzdáleném správci front**

Po konfiguraci správců front pro vzdálenou administraci můžete použít konkrétní formu příkazu **runmqsc** v lokálním systému ke spuštění příkazů MQSC ve vzdáleném správci front. Každý příkaz je odeslán jako řídicí PCF do fronty příkazů SYSTEM.ADMIN.COMMAND.QUEUE, vzdáleného správce front. Odpovědi jsou přijímány v systému SYSTEM.MQSC.REPLY.QUEUE .

### **Než začnete**

Chcete-li konfigurovat kanály, přenosové fronty, listenery a příkazový server, musíte provést kroky v části ["Konfigurace správců front pro vzdálenou administraci" na stránce 213](#page-212-0) , abyste mohli vzdáleně spravovat správce front pomocí příkazů MQSC.

### **Postup**

1. Zkontrolujte, zda je příkazový server spuštěn ve vzdáleném správci front.

Informace o tom, jak spustit příkazový server ve správci front, naleznete v části ["Správa příkazového](#page-216-0) [serveru pro vzdálenou správu" na stránce 217](#page-216-0).

- 2. Ve zdrojovém správci front pak můžete spustit příkazy MQSC jedním ze dvou způsobů:
	- Interaktivně spuštěním příkazu **runmqsc** s následujícími příkazy:
		- z/08 Pokud je vzdálený správce front na systému z/OS, zadejte následující příkaz:

runmqsc -w 30 -x -m source.queue.manager target.queue.manager

– Pokud vzdálený správce front není v systému z/OS, zadejte následující příkaz:

runmqsc -w 30 -m source.queue.manager target.queue.manager

• Z příkazového souboru:

- a. Vložte příkazy MQSC, které mají být spuštěny na vzdáleném systému, do textového souboru, jeden příkaz na každý řádek.
- b. Ověřte příkazy MQSC v lokálním správci front pomocí příznaku -v v příkazu **runmqsc** . Příznak -v kontroluje, zda jsou příkazy platné, ale nespouští je. Mějte na paměti, že některé příkazy mohou selhat, pokud jsou použitelné pro vzdáleného správce front, ale nejsou použitelné pro lokálního správce front:

```
runmqsc -v source.queue.manager < myCmdFile.in > results.out
```
Soubor myCmdFile.in obsahuje příkazy MQSC, které se mají zkontrolovat, a soubor results.out obsahuje výsledky verifikace pro příkazy.

- c. Spusťte příkazový soubor ve vzdáleném správci front zadáním jednoho z následujících příkazů:
	- Pokud je vzdálený správce front na systému z/OS, zadejte následující příkaz:

```
runmqsc -w 30 -x -m source.queue.manager target.queue.manager < myCmdFile.in > 
results.out
```
– Pokud vzdálený správce front není v systému z/OS, zadejte následující příkaz:

```
runmqsc -w 30 -m source.queue.manager target.queue.manager < myCmdFile.in > 
results.out
```
Použité parametry jsou následující parametry:

#### **-w** *sekundy*

Určuje, že příkazy MQSC jsou spouštěny v nepřímém režimu, kde jsou příkazy vkládány do vstupní fronty příkazového serveru a spouštěny v daném pořadí.

Proměnná *seconds* určuje dobu v sekundách, po kterou se má čekat na odpověď od vzdáleného správce front. Všechny odpovědi přijaté po této době jsou zrušeny, ale příkazy MQSC jsou stále spuštěny na vzdáleném správci front. Při vypršení časového limitu příkazu je v lokálním správci front vygenerována následující zpráva:

AMQ8416: MQSC timed out waiting for a response from the command server.

Když ukončíte zadávání příkazů MQSC, lokální správce front zobrazí všechny odezvy s vypršeným časovým limitem, které dorazily, a vyřadí všechny další odpovědi.

**-x**

Určuje, že vzdáleným správcem front je správce front z/OS .

#### **-m** *localQMgrNázev*

Určuje název lokálního správce front, kterého chcete použít k odesílání příkazů vzdálenému správci front.

### **Jak pokračovat dále**

Máte-li potíže se vzdáleným spouštěním příkazů MQSC:

- Zkontrolujte, zda je vzdálený správce front spuštěn.
- Zkontrolujte, zda je příkazový server spuštěn na vzdáleném systému.
- Zkontrolujte, zda nevypršela platnost intervalu odpojení kanálu. Například, pokud se kanál spustil, ale pak se po nějaké době vypnul. To je obzvláště důležité, pokud spouštíte kanály ručně.
- Ujistěte se, že požadavky odeslané z lokálního správce front mají pro cílového správce front smysl. Například požadavky, které obsahují parametry, které nejsou podporovány ve vzdáleném správci front.
- Viz také téma Řešení problémů s příkazy MQSC.

# <span id="page-219-0"></span>**Převod dat mezi kódovanými znakovými sadami**

Data zpráv v definovaných formátech IBM MQ (označovaných také jako vestavěné formáty) mohou být převedena správcem front z jedné kódované znakové sady do jiné, za předpokladu, že obě znakové sady se vztahují k jednomu jazyku nebo skupině podobných jazyků.

Podporována je například konverze mezi kódovanými znakovými sadami s identifikátory (CCSID) 850 a 500, protože obě se vztahují na západoevropské jazyky.

Převody znaků nového řádku EBCDIC (NL) do formátu ASCII viz téma Všechny sekce správců front souboru mqs.ini a proměnná prostředí **AMQ\_CONVEBCDICNEWLINE** .

Podporované převody jsou definovány v části Zpracování převodu dat.

V systému IBM MQ 9.2.0je převod mezi identifikátory CCSID 37 a 500 podporován v systémech IBM MQ Appliance, Windows, Linuxa macOS.

# **Pokud správce front nemůže převádět zprávy ve vestavěných formátech**

Správce front nemůže automaticky převádět zprávy ve vestavěných formátech, pokud jejich CCSID představují různé skupiny národních jazyků. Například konverze mezi CCSID 850 a CCSID 1025 (což je kódovaná znaková sada EBCDIC pro jazyky používající cyrilický skript) není podporována, protože mnoho znaků v jedné kódované znakové sadě nemůže být zastoupeno v druhé. Máte-li síť správců front pracujících v různých národních jazycích a převod dat mezi některými kódovanými znakovými sadami není podporován, můžete povolit výchozí převod.

Pro platformy, na které se vztahuje ccsid\_part2.tbl , viz ["Určení výchozího převodu dat" na stránce](#page-222-0) [223](#page-222-0) použití ccsid\_part2.tbl , kde získáte další informace. Výchozí převod dat na jiných platformách, než na které se vztahuje soubor ccsid\_part2.tbl , je popsán v části ["Výchozí převod dat" na stránce](#page-220-0) [221.](#page-220-0)

### **Rozšířená podpora konverze dat Unicode**

Před verzí IBM MQ 9.0předchozí verze produktu nepodporovaly převod dat obsahujících kódové body Unicode za základní vícejazyčnou rovinou (kódové body nad U+FFFF). Podpora převodu dat Unicode byla omezena na kódové body definované ve standardu Unicode 3.0 , zakódované buď v UTF-8 , nebo UCS-2, což je 2bajtová podmnožina pevné šířky UTF-16.

V produktu IBM MQ 9.0produkt podporuje všechny znaky Unicode definované ve standardu Unicode 8.0 při převodu dat. To zahrnuje plnou podporu pro UTF-16, včetně náhradních dvojic (dvojice dvoubajtových UTF-16 znaků v rozsahu X'D800' až X'DFFF' , které představují výše uvedený kódový bod Unicode U+FFFF).

Kombinování znakových posloupností je také podporováno v případech, kdy je předsložený znak v jednom CCSID mapován na kombinující znakovou posloupnost v jiném CCSID.

Převod dat do a z kódování Unicode a CCSID 1388, 1390, 1399, 4933, 5488 a 16884 byl na některých platformách rozšířen tak, aby podporoval všechny kódové body, které jsou v současné době definovány pro tyto CCSID, včetně těch, které se mapují na kódové body v doplňkových rovinách Unicode.

V případě CCSID 1390, 1399 a 16884 to zahrnuje znaky definované ve standardu JIS X 0213 (JIS2004).

Byla také přidána podpora pro převod do a z Unicode a šesti nových CCSID (1374 až 1379).

# **soubor ccsid\_part2.tbl**

V produktu IBM MQ 9.0 je k dispozici další soubor ccsid\_part2.tbl.

Soubor ccsid part2.tbl má přednost před souborem ccsid.tbl a:

- Umožňuje přidat nebo upravit položky CCSID.
- Určí výchozí převod dat.
- Určíte dat pro různé úrovně příkazu.

<span id="page-220-0"></span>ccsid\_part2.tbl lze použít pouze na následujících platformách:

- Linux II Linux všechny verze
- Windows **Windows**

Windows Nystému IBM MQ for Windowsje adresář ccsid\_part2.tbl standardně umístěn v adresáři *MQDataRoot*\conv\table . Dále v systému IBM MQ for Windows zaznamenává všechny podporované kódové sady.

 $\blacktriangleright$  Linux  $\blacktriangleright$  v systému IBM MQ for Linuxje soubor  $\verb|ccsidnz1|$  tbl umístěn v adresáři *MQDataRoot*/conv/tablea podporované kódové sady jsou uloženy v převodních tabulkách poskytovaných produktem IBM MQ.

Ačkoli soubor ccsid part2.tbl nahrazuje existující soubor ccsid.tbl použitý v předchozích verzích produktu IBM MQ , aby dodal další informace o CCSID, soubor ccsid.tbl bude i nadále analyzován produktem IBM MQ , a proto nesmí být odstraněn.

Další informace viz téma ["Soubor ccsid\\_part2.tbl" na stránce 222](#page-221-0).

# **ccsid.tbl soubor**

Na jiných platformách, než na které se vztahuje ccsid\_part2.tbl , se soubor ccsid.tbl používá k následujícím účelům:

- $\bullet$  **AIX**  $\blacksquare$  V systému AIXjsou podporované kódové sady zadrženy interně operačním systémem.
- Určuje případné další kódové sady. Chcete-li zadat další kódové sady, musíte upravit soubor ccsid.tbl (návod, jak to provést, je uveden v souboru).
- Určuje jakýkoli výchozí převod dat.

Informace zaznamenané v souboru ccsid.tblmůžete aktualizovat. To můžete provést například v případě, že budoucí vydání vašeho operačního systému podporuje další kódované znakové sady.

# **Výchozí převod dat**

Z produktu IBM MQ 9.0 se změnila metoda výchozího převodu dat na následujících platformách:

- **Linux** Linux všechny verze
- **Windows** Windows

Další informace viz ["Určení výchozího převodu dat" na stránce 223](#page-222-0) použití ccsid part2.tbl.

Pokud nastavíte kanály mezi dvěma počítači, na kterých není převod dat obvykle podporován, musíte povolit výchozí převod dat, aby kanály fungovaly.

Chcete-li povolit výchozí převod dat na jiných platformách, než na kterých se používá systém ccsid part2.tbl , upravte soubor ccsid.tbl tak, aby určoval výchozí CCSID EBCDIC a výchozí CCSID ASCII. Pokyny, jak to provést, jsou obsaženy v souboru. To musíte provést na všech počítačích, které budou připojeny pomocí kanálů. Restartujte správce front, aby se změna projevila.

Výchozí proces převodu dat je následující:

- Pokud převod mezi zdrojovým a cílovým kódem CCSID není podporován, ale identifikátory CCSID zdrojového a cílového prostředí jsou buď EBCDIC, nebo oba ASCII, znaková data se předají do cílové aplikace bez převodu.
- Pokud jeden CCSID představuje kódovou znakovou sadu ASCII a druhý představuje kódovou znakovou sadu EBCDIC, IBM MQ převede data pomocí výchozích CCSID pro převod dat definovaných v ccsid.tbl.

**Poznámka:** Pokuste se omezit konvertované znaky na ty, které mají stejné hodnoty kódu v kódované znakové sadě uvedené pro zprávu a ve výchozí kódované znakové sadě. Pokud používáte pouze sadu znaků, která je platná pro názvy objektů IBM MQ (jak je definováno v Pojmenování IBM MQ objektů )

<span id="page-221-0"></span>budete, obecně, splňovat tento požadavek. Výjimky se vyskytují u EBCDIC CCSID 290, 930, 1279 a 5026 používaných v Japonsku, kde malá písmena mají odlišné kódy než ostatní EBCDIC CCSID.

### **Převod zpráv v uživatelem definovaných formátech**

Správce front nemůže převádět zprávy v uživatelem definovaných formátech z jedné kódované znakové sady do jiné. Potřebujete-li převést data v uživatelem definovaném formátu, musíte pro každý takový formát dodat uživatelskou proceduru pro převod dat. K převodu znakových dat v uživatelem definovaných formátech nepoužívejte výchozí CCSID. Další informace o převodu dat v uživatelem definovaných formátech a o zápisu uživatelských procedur pro převod dat naleznete v tématu Zápis uživatelských procedur pro převod dat.

# **Změna CCSID správce front**

Pokud jste ke změně CCSID správce front použili atribut **CCSID** příkazu **ALTER QMGR** , zastavte a restartujte správce front, abyste zajistili, že všechny spuštěné aplikace, včetně příkazového serveru a programů kanálu, budou zastaveny a restartovány.

To je nezbytné, protože všechny aplikace, které jsou spuštěny při změně CCSID správce front, nadále používají existující CCSID.

# **Soubor ccsid\_part2.tbl**

Soubor ccsid\_part2.tbl se používá k dodání dalších informací o CCSID. Soubor ccsid\_part2.tbl nahrazuje soubor ccsid.tbl , který byl použit před IBM MQ 9.0.

**Poznámka:** Soubor ccsid.tbl , který byl použit před IBM MQ 9.0 k dodání dalších informací o CCSID, je i nadále analyzován produktem IBM MQ a neměl by být odstraněn. Položky v souboru ccsid\_part2.tbl však mají přednost před ostatními položkami v souboru ccsid.tbl.

Měli byste použít ccsid\_part2.tbl spíše než ccsid.tbl , protože ccsid\_part2.tbl:

- Obsahuje podporu pro hodnoty kódování Unicode. Z produktu IBM MQ 9.0produkt podporuje všechny znaky Unicode definované ve standardu Unicode 8.0 při převodu dat, včetně úplné podpory pro UTF-16. Další informace viz téma ["Převod dat mezi kódovanými znakovými sadami" na stránce 220](#page-219-0).
- Umožňuje vám uvést verzi záznamů CCSID, takže tyto záznamy jsou použitelné pouze pro vybrané úrovně příkazů.

Soubor ccsid\_part2.tbl můžete použít k:

- Přidat nebo upravit záznamy CCSID
- Určí výchozí převod dat.
- Určíte dat pro různé úrovně příkazu.

Soubor ccsid\_part2.tbl lze použít pouze pro následující platformy:

- **Linux Linux všechny verze**
- **Windows** Windows

Umístění souboru ccsid\_part2.tbl závisí na vaší platformě:

- Adresář *MQDataRoot*/conv/table ve všech verzích produktu Linux.
- Adresář *MQDataRoot*\conv\table v systému Windows.

# <span id="page-222-0"></span>**Přidání nebo úprava záznamů CCSID**

Položka v souboru ccsid part2.tbl má následující formát:

```
<CCSID number> <Base CCSID> <DBCS CodePage> <SBCS CodePage> 
<Type> <Encoding> <ACRI> <Name>
```
Příklad záznamu pro CCSID 1200 (UTF-16) je:

1200 1200 1200 1200 3 8 0 UTF-16

**Poznámka:** Další podrobnosti o hodnotě ACRI viz komentář v souboru ccsid\_part2.tbl .

Ve formátu ccsid\_part2.tbl :

#### **Typ se může rovnat:**

- 1=SBCS
- 2=DBCS
- 3=MBCS

#### **Kódování se může rovnat:**

- $1 = FBCDIC$
- $2 = ASCII$
- $3 = ISO$
- $4 = UCS-2$
- $5 = UTF-8$
- $6 = Euc$
- 7 = GB18030
- $8 = UTF 16$
- $9 = UTF 32$

Při úpravách souboru:

- Komentář lze určit pomocí symbolu # na začátku řádku. To brání produktu IBM MQ v pokusu o analýzu řádku.
- Nelze dodat vložené komentáře.
- Musíte se ujistit, že nevytváříte prázdné řádky.
- Na konec souboru nesmí přidávat nové položky.

Nové záznamy CCSID by měly být přidány před informace o tabulce ACRI.

# **Určení výchozího převodu dat**

Můžete definovat výchozí konverzní CCSID, které se používají k převodu mezi ASCII nebo podobnými a EBCDIC CCSID, pokud není mezi dvěma CCSID převod podporován.

Pokud tuto funkci povolíte, použije se výchozí konverze pro přenos a záhlaví zpráv a lze ji použít i pro převod uživatelských dat.

Výchozí převody jsou povoleny vytvořením dvou řádků podobných následujícím:

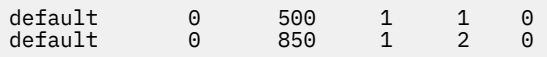

První řádek nastaví výchozí hodnotu pro CCSID EBCDIC na 500 a druhý řádek nastaví výchozí hodnotu pro CCSID ASCII a podobné CCSID na 850.

# **Určení dat pro různé úrovně příkazů**

Chcete-li zadat položky CCSID pro různé úrovně příkazů IBM MQ , použijte symbol dvojtečky následovaný úrovní příkazů IBM MQ , pro které má být další sekce použitelná.

Číslo představuje minimální úroveň příkazu, ve které musí být spuštěn správce front nebo klient. Pokud je například aktuální správce front na úrovni příkazů 900 a narazí na příznak úrovně příkazů 800 nebo 900, budou načteny identifikátory CCSID.

Správce front na úrovni 800 však ignoruje všechny identifikátory CCSID v sekci 900.

Uvedená úroveň příkazu je použitelná pro všechny záznamy CCSID zjištěné po příznaku úrovně příkazu, dokud není nalezen nový příznak úrovně příkazu.

Pokud požadujete nastavení úrovně příkazu na všechny úrovně příkazu, uveďte číslo nula.

Při první analýze ccsid\_part2.tblse produkt IBM MQ chová ke všem CCSID, které byly rozpoznány jako platné pro všechny úrovně příkazů IBM MQ.

Správa verzí se začne používat pouze v případě, že produkt IBM MQ zjistí příznak první úrovně příkazu.

Následující úsek kódu ukazuje příklad použití správy verzí:

```
# Comment Block
# End of Comment Block
# Because no command level flag is specified and we're at the start of the file 
# the following CCSIDs will be read on all versions<br>819 819 0 819 1 3 0 IS08859-1<br>923 923 0 923 1 3 0 IS08859-1
 819 819 0 819 1 3 0 ISO8859-1
    923 923 0 923 1 3 0 ISO8859-15
  1051 1051
# The colon :900 below shows that the CCSIDs after will only be for MQ cmd level 900 and above
:900<br>8629
 8629 437 0 437 1 2 0 IBM-437
  12725 437 0 437 1 2 0 IBM-437
 16821 437 0 437 1 2 0 IBM-437
 20917 437 0 437 1 2 0 IBM-437
# The colon :0 below shows that the CCSIDs after will be for all version of MQ
:0
  4946 850 0 850 1 2 0 IBM-850
  33618 850 0 850 1 2 0 IBM-850
 1 1 2 0 IBM-850<br>
61697 850 0 850 1 2 0 IBM-850<br>
61697 850 0 850 1 2 0 IBM-850<br>
61698 850 0 850 1 2 0 IBM-850
 61698 850 0 850 1 2 0 IBM-850
```
# **Správa serveruManaged File Transfer**

Pomocí příkazů Managed File Transfer můžete provádět administraci Managed File Transfer. Můžete také použít IBM MQ Explorer pro některé administrativní úlohy.

# **Spustit přenos umístěním zprávy do fronty příkazů agenta**

Přenos souborů můžete také spustit vložením zprávy přenosu souborů do fronty příkazů zdrojového agenta. Příklad názvu fronty příkazů je SYSTEM.FTE.COMMAND.AGENT01. Musíte se ujistit, že zpráva dosáhne fronty příkazů správného zdrojového agenta; pokud je zpráva přijata agentem, který se neshoduje se zdrojovými informacemi v XML, je zpráva zamítnuta.

XML požadavku na přenos musí odpovídat schématu FileTransfer.xsd a použít prvek < request> jako kořenový prvek. Informace o struktuře a obsahu zprávy požadavku na přenos viz Formát zprávy požadavku na přenos souborů . Způsob vložení zprávy požadavku na přenos do fronty příkazů agenta je specifický pro danou úlohu. Například můžete použít rozhraní API produktu IBM MQ Java k programovému vložení zprávy do fronty.

### **Související pojmy**

["Přenos dat ze souborů do zpráv" na stránce 277](#page-276-0)

Funkci file-to-message produktu Managed File Transfer můžete použít k přenosu dat ze souboru do jediné zprávy nebo více zpráv ve frontě IBM MQ .

["Přenos dat ze zpráv do souborů" na stránce 291](#page-290-0)

Funkce zpráv do souboru Managed File Transfer vám umožňuje přenášet data z jedné nebo více zpráv ve frontě IBM MQ do souboru, datové sady (v systému z/OS) nebo souborového prostoru uživatele. Máte-li aplikaci, která vytváří nebo zpracovává zprávy systému IBM MQ , můžete použít funkci přenosu zpráv do souboru produktu Managed File Transfer k přenosu těchto zpráv do souboru v libovolném systému ve vaší síti Managed File Transfer .

### ["Most protokolů" na stránce 301](#page-300-0)

Most protokolů umožňuje vaší síti Managed File Transfer (MFT) přístup k souborům uloženým na souborovém serveru mimo vaši síť MFT , a to buď v lokální doméně, nebo ve vzdáleném umístění. Tento souborový server může používat síťové protokoly FTP, FTPS nebo SFTP. Každý souborový server potřebuje alespoň jednoho vyhrazeného agenta. Vyhrazený agent je znám jako agent mostu protokolů. Agent mostu může interaktivně spolupracovat s více souborovým serverem.

### ["Práce s MFT z IBM Integration Bus" na stránce 339](#page-338-0)

S produktem Managed File Transfer můžete pracovat z produktu IBM Integration Bus pomocí uzlů FTEOutput a FTEInput.

### ["MFT zotavení a restart" na stránce 339](#page-338-0)

Pokud váš agent nebo správce front nejsou z nějakého důvodu k dispozici, například kvůli výpadku napájení nebo sítě, produkt Managed File Transfer se v těchto scénářích zotaví takto:

### **Související úlohy**

["Spuštění agenta MFT" na stránce 226](#page-225-0) Než budete moci použít agenta Managed File Transfer pro přenos souborů, musíte nejprve spustit agenta.

### ["Spuštění nového přenosu souborů" na stránce 233](#page-232-0)

Můžete spustit nový přenos souborů z IBM MQ Explorer nebo z příkazového řádku a můžete se rozhodnout přenést buď jeden soubor, nebo více souborů ve skupině.

["Monitorování probíhajících přenosů souborů" na stránce 240](#page-239-0)

Probíhající přenos souborů můžete monitorovat pomocí karty **Spravovaný přenos souborů-Aktuální průběh přenosu** v produktu IBM MQ Explorer. Tento přenos souborů může být spuštěn buď z IBM MQ Explorer , nebo z příkazového řádku. Karta také zobrazuje průběh naplánovaných přenosů v bodě, kdy naplánované přenosy začínají.

#### ["Zobrazení stavu přenosů souborů v protokolu přenosu" na stránce 242](#page-241-0)

Podrobnosti o přenosech souborů můžete zobrazit pomocí **protokolu přenosu** v produktu IBM MQ Explorer. Může se jednat o přenosy spuštěné buď z příkazového řádku, nebo z IBM MQ Explorer. Můžete také upravit, co se zobrazí v **protokolu přenosu**.

### ["Monitorování prostředků MFT" na stránce 244](#page-243-0)

Můžete monitorovat prostředky Managed File Transfer , například frontu nebo adresář. Když je splněna podmínka na tomto prostředku, monitor prostředků spustí úlohu, například přenos souborů. Monitor prostředků můžete vytvořit pomocí příkazu **fteCreateMonitor** nebo pohledu **Monitory** v modulu plugin Managed File Transfer pro IBM MQ Explorer.

#### ["Práce se šablonami přenosu souborů" na stránce 274](#page-273-0)

Šablony přenosu souborů můžete použít k uložení běžných nastavení přenosu souborů pro opakované nebo složité přenosy. Buď vytvořte šablonu přenosu z příkazového řádku pomocí příkazu **fteCreateTemplate** , nebo pomocí příkazu IBM MQ Explorer vytvořte šablonu přenosu pomocí průvodce **Vytvořit novou šablonu pro spravovaný přenos souborů** , nebo uložte šablonu při vytváření přenosu souborů zaškrtnutím políčka **Uložit nastavení přenosu jako šablonu** . V okně **Šablony přenosu** se zobrazí všechny šablony přenosu, které jste vytvořili v síti Managed File Transfer .

#### ["Výpis MFT agentů" na stránce 231](#page-230-0)

Pomocí příkazového řádku nebo konzoly IBM MQ Explorermůžete vypsat seznam agentů Managed File Transfer registrovaných u konkrétního správce front.

#### ["Zastavení agenta MFT" na stránce 232](#page-231-0)

Agenta Managed File Transfer můžete zastavit z příkazového řádku. Když zastavíte agenta, uvedete jej do klidového stavu a umožníte agentovi dokončit jeho aktuální přenos souborů před zastavením. Můžete také zadat parametr **-i** na příkazovém řádku, chcete-li okamžitě zastavit agenta. Když je agent zastaven, nemůžete jej použít k přenosu souborů, dokud jej nerestartujete.

<span id="page-225-0"></span>Konfigurace modulu protokolování MFT **Související odkazy** Pokyny pro přenos souborů

# **Spuštění agenta MFT**

Než budete moci použít agenta Managed File Transfer pro přenos souborů, musíte nejprve spustit agenta.

# **Informace o této úloze**

Managed File Transfer Agent můžete spustit z příkazového řádku. V tomto případě se proces agenta zastaví, když se odhlásíte ze systému.

ALW V systému AIX, Linux, and Windowsmůžete nakonfigurovat agenta tak, aby pokračoval ve spuštění, když se odhlásíte ze systému a budete moci pokračovat v přijímání přenosů souborů.

 $\blacktriangleright$   $\blacktriangleright$   $\blacktriangler$ bez potřeby interaktivní relace.

Všimněte si, že pokud agent zjistí neopravitelnou chybu, když je spuštěn, vygeneruje se první zachycení dat selhání (FDC) a agent se zastaví.

# **Procedura**

- Chcete-li spustit agenta z příkazového řádku, použijte příkaz **fteStartAgent** . Další informace viz **fteStartAgent**.
- $\blacktriangleright$  ALW •

Chcete-li nakonfigurovat agenta tak, aby pokračoval ve spuštění, když se odhlásíte ze systému, postupujte takto:

- **Vindows v**ystému Windowsnakonfigurujte agenta tak, aby se spouštěal jako služba systému Windows . Další informace viz téma ["Spuštění agenta MFT jako služby Windows" na stránce 227.](#page-226-0)
- Linux **AIX V** systému AIX and Linuxnakonfigurujte agenta tak, aby se automaticky spustil během restartu pomocí skriptového souboru. Další informace viz téma ["Spuštění agenta MFT](#page-227-0) [při spuštění systému AIX and Linux" na stránce 228](#page-227-0).

#### $\approx$  z/OS •

V systému z/OSnakonfigurujte agenta tak, aby se spustil jako spuštěná úloha z JCL bez potřeby interaktivní relace.

Další informace viz téma ["Spuštění agenta MFT na z/OS" na stránce 230.](#page-229-0)

### **Související úlohy**

### ["Výpis MFT agentů" na stránce 231](#page-230-0)

Pomocí příkazového řádku nebo konzoly IBM MQ Explorermůžete vypsat seznam agentů Managed File Transfer registrovaných u konkrétního správce front.

### ["Zastavení agenta MFT" na stránce 232](#page-231-0)

Agenta Managed File Transfer můžete zastavit z příkazového řádku. Když zastavíte agenta, uvedete jej do klidového stavu a umožníte agentovi dokončit jeho aktuální přenos souborů před zastavením. Můžete také zadat parametr **-i** na příkazovém řádku, chcete-li okamžitě zastavit agenta. Když je agent zastaven, nemůžete jej použít k přenosu souborů, dokud jej nerestartujete.

### **Související odkazy**

MFT hodnoty stavu agenta **fteStartAgent**

# <span id="page-226-0"></span>**Spuštění agenta MFT jako služby Windows**

Agenta můžete spustit jako službu systému Windows , takže když se odhlásíte Windows, agent bude pokračovat v běhu a bude moci přijímat přenosy souborů.

### **Informace o této úloze**

Když v systému Windowsspustíte agenta z příkazového řádku, proces agenta se spustí pomocí jména uživatele, které jste použili pro přihlášení k produktu Windows. Když se odhlásíte ze systému, proces agenta se zastaví. Chcete-li zabránit zastavení agenta, můžete nakonfigurovat agenta tak, aby běžel jako služba systému Windows . Spuštění jako služba Windows vám také umožňuje konfigurovat agenty, aby se automaticky spustili, když se spustí nebo restartuje prostředí Windows .

Chcete-li spustit agenta, který je spuštěn jako služba Windows , postupujte takto. Chcete-li spustit agenta jako službu Windows , musíte spustit produkt Managed File Transfer na jedné z podporovaných verzí produktu Windows . Seznam podporovaných prostředí viz [Systémové požadavky pro IBM MQ.](https://www.ibm.com/support/pages/node/318077)

Přesné kroky závisí na tom, zda jste již vytvořili agenta nebo zda vytváříte agenta. Obě volby jsou popsány v následujících krocích.

### **Postup**

1. Pokud vytváříte agenta Managed File Transfer , použijte příkaz **fteCreateAgent**, **fteCreateCDAgent**nebo **fteCreateBridgeAgent** . Uveďte parametr **-s** , chcete-li spustit agenta jako službu Windows . V následujícím příkladu je vytvořen agent AGENT1 , který má správce front agenta QMGR1. Služba Windows se spouští s pomocí jména uživatele fteuser, které má přidružené heslo ftepassword.

fteCreateAgent -agentName AGENT1 -agentQMgr QMGR1 -s -su fteuser -sp ftepassword

Volitelně můžete zadat název služby za parametr **-s** . Pokud nezadáte název, bude mít služba název mqmftAgent*AGENTQMGR*, kde *AGENT* je název agenta, který jste zadali, a *QMGR* je název správce front agenta. V tomto příkladu je výchozí název služby mqmftAgentAGENT1QMGR1.

**Poznámka:** Uživatelský účet Windows , který zadáte pomocí parametru **-su** , musí mít práva **Log on as a service** . Chcete-li získat informace o tom, jak to nakonfigurovat, prohlédněte si téma Odstraňování problémů agenta MFT nebo modulu protokolování spuštěného jako Windows služba.

Další informace viz fteCreateAgent, fteCreateCDAgent: vytvořte Connect:Direct agenta mostunebo fteCreateBridgeAgent (vytvořte a nakonfigurujte MFT agenta mostu protokolů).

2. Pokud jste při vytváření agenta postupovali podle předchozího kroku, spusťte příkazy MQSC generované příkazem **fteCreateAgent**, **fteCreateCDAgent**nebo **fteCreateBridgeAgent** . Tyto příkazy vytvoří fronty IBM MQ , které agent potřebuje.

Například pro agenta s názvem *AGENT1*, správce front agenta s názvem *QMGR1* a koordinačního správce front s názvem *COORDQMGR1*spusťte následující příkaz:

runmqsc QMGR1 *MQ\_DATA\_PATH*\mqft\config\COORDQMGR1\agents\AGENT1\AGENT1\_create.mqsc

- 3. Pokud jste neprovedli předchozí kroky k vytvoření agenta a místo toho chcete nakonfigurovat existujícího agenta tak, aby se spouštěl jako služba Windows , nejprve zastavte agenta, pokud je spuštěn, a pak upravte jeho konfiguraci.
	- a) Následující příklad používá agenta s názvem AGENT1. Spusťte následující příkaz:

fteStopAgent AGENT1

b) Použijte příkaz **fteModifyAgent** ke konfiguraci agenta, aby se spustil jako služba Windows :

fteModifyAgent -agentName AGENT1 -s -su fteuser -sp ftepassword

Další informace viz fteModifyAgent: spusťte agenta MFT jako Windows službu.

<span id="page-227-0"></span>4. Spusťte agenta pomocí příkazu **fteStartAgent** . Případně můžete ke spuštění služby použít nástroj Windows Services, který je k dispozici v části Nástroje pro správu v Ovládacích panelech a který je vybrán v nabídce Start pracovní plochy Windows .

fteStartAgent AGENT1

Služba bude nadále spuštěna, i když se odhlásíte z produktu Windows. Chcete-li se ujistit, že se služba také restartuje, když se produkt Windows restartuje po vypnutí, pole **Typ spuštění** v nástroji Windows Services tool je standardně nastaveno na **Automaticky** . Změňte tuto volbu na **Ruční** , pokud nechcete, aby se služba restartovala při Windows restartu.

5. Volitelné: Chcete-li zastavit agenta, buď použijte příkaz fteStopAgent , nebo použijte nástroj Windows Services. Například z příkazového řádku spusťte následující příkaz:

fteStopAgent AGENT1

• Když spustíte příkaz **fteStopAgent** jako službu, příkaz se vždy spustí pomocí parametru **-i** bez ohledu na to, zda jste tento parametr zadali. Parametr **-i** okamžitě zastaví agenta bez dokončení probíhajících přenosů. To je způsobeno omezením služby Windows .

### **Jak pokračovat dále**

Pokud máte problémy se spuštěním služby Windows , prohlédněte si téma Odstraňování problémů agenta nebo modulu protokolování MFT spuštěného jako Windows služba. Toto téma také popisuje umístění souborů protokolu služby Windows .

### **Související úlohy**

["Výpis MFT agentů" na stránce 231](#page-230-0)

Pomocí příkazového řádku nebo konzoly IBM MQ Explorermůžete vypsat seznam agentů Managed File Transfer registrovaných u konkrétního správce front.

#### ["Zastavení agenta MFT" na stránce 232](#page-231-0)

Agenta Managed File Transfer můžete zastavit z příkazového řádku. Když zastavíte agenta, uvedete jej do klidového stavu a umožníte agentovi dokončit jeho aktuální přenos souborů před zastavením. Můžete také zadat parametr **-i** na příkazovém řádku, chcete-li okamžitě zastavit agenta. Když je agent zastaven, nemůžete jej použít k přenosu souborů, dokud jej nerestartujete.

#### **Související odkazy**

Odstraňování problémů agenta nebo modulu protokolování MFT spuštěného jako služba Windows fteCreateAgent

fteCreateCDAgent: vytvořte agenta mostu Connect:Direct .

fteCreateBridgeAgent (vytvoření a konfigurace agenta mostu protokolů MFT )

fteModifyAgent: spuštění agenta MFT jako služby Windows

# **Spuštění agenta MFT při spuštění systému AIX and Linux**

Managed File Transfer Agent lze nakonfigurovat tak, aby se spustila při spuštění systému v systému AIX and Linux. Když se odhlásíte, agent pokračuje v běhu a může přijímat přenosy souborů.

Když jste vytvořili a nakonfigurovali agenta pomocí jednoho z těchto příkazů Managed File Transfer : **fteCreateAgent**, **fteCreateCDAgent**nebo **fteCreateBridgeAgent**, můžete jej nakonfigurovat tak, aby se automaticky spustil během opětovného zavedení systému na počítačích se systémem AIX and Linux pomocí skriptového souboru, který jednoduše provede následující příkaz:

su -l *mqmft\_user* -c *mq\_install\_root*/bin/fteStartAgent *agent\_name*

Kde *mq\_install\_root* je kořenový adresář požadované instalace produktu Managed File Transfer , předvolba je: /opt/mqm a *název\_agenta* je název agenta Managed File Transfer Agent , který se má spustit. Použití tohoto skriptového souboru se liší v závislosti na konkrétním operačním systému. V části Linuxjsou například k dispozici další volby.

### **Linux**

Linux

Pro systémy Linux existuje několik způsobů, jak spouštět aplikace během procesu zavádění systému. Obecně zvažte následující kroky:

1. Vytvořte soubor s názvem /etc/rc.mqmft s obsahem:

```
#!/bin/sh
su -l mqmft_user"-c mq_install_root/bin/fteStartAgent agent_name"
```
Kde *mqmft\_user* je ID uživatele, pod kterým se má proces agenta spustit. Toto ID uživatele musí být členem skupiny mqm.

2. Učiňte soubor spustitelným, například:

chmod 755 /etc/rc.mqmft

3. Dále přidejte následující řádek do souboru /etc/inittab:

mqmft:5:boot:/etc/rc.mqmft

Další způsoby spuštění agenta během zavádění systému Linux zahrnují přidání řádků skriptu do souboru /etc/rc.d/rc.local nebo v systému Linux SuSepřidání řádků skriptu do souboru /etc/ init.d/boot.local . Měli byste vybrat metodu, která nejlépe vyhovuje vašemu prostředí. Zde je několik dalších informací o dalších způsobech spuštění agenta během spuštění na specifických Linux distribucích, které jsou podporovány:

#### **SLES 10 a 11**

Pro systémy SUSE Linux Enterprise Server (SLES) 10 a 11 postupujte takto:

- 1. Jako ID uživatele root systému vytvořte vlastní soubor /etc/init.d/rc.rclocal .
- 2. Do souboru rc.rclocal přidejte následující řádky:

```
#!/bin/sh
### BEGIN INIT INFO
# Provides: rc.rclocal
# Required-Start: $network $syslog
# Required-Stop: $network $syslog
# Default-Stop: 0 1 2 6
# Description: MQMFT agent startup
### END INIT INFO
su -l mqmft_user"-c mq_install_root/bin/fteStartAgent agent_name"
```
3. Spusťte následující příkazy:

```
chmod 755 rc.rclocal
chkconfig --add rc.rclocal
```
### <span id="page-229-0"></span>**Spuštění agentů Managed File Transfer na systému Linux pomocí systemd** Linux

Proveďte následující postup:

1. Vytvořte soubor v systémové složce /etc/systemd/ a pojmenujte jej, například <agentname>.service. Přidejte následující obsah, kde <agentname> je MFT\_AGT\_LNX\_0.

```
# vi /etc/systemd/system/MFT_AGT_LNX_0.service
[Unit]
Description=IBM MQ MFT MFT_AGT_LNX_0
[Service]
ExecStart=/opt/mqm/bin/fteStartAgent MFT_AGT_LNX_0
ExecStop=/opt/mqm/bin/fteStopAgent MFT_AGT_LNX_0
Type=forking
User=mqm
Group=mqm
KillMode=none
```
2. Chcete-li povolit službu, spusťte následující příkazy:

# systemctl enable MFT\_AGT\_LNX\_0 # systemctl daemon-reload

3. Chcete-li spustit agenta a zkontrolovat jeho stav, spusťte následující příkazy:

# systemctl start MFT\_AGT\_LNX\_0 # systemctl status MFT\_AGT\_LNX\_0

### **Související úlohy**

["Zastavení agenta MFT" na stránce 232](#page-231-0)

Agenta Managed File Transfer můžete zastavit z příkazového řádku. Když zastavíte agenta, uvedete jej do klidového stavu a umožníte agentovi dokončit jeho aktuální přenos souborů před zastavením. Můžete také zadat parametr **-i** na příkazovém řádku, chcete-li okamžitě zastavit agenta. Když je agent zastaven, nemůžete jej použít k přenosu souborů, dokud jej nerestartujete.

### **Související odkazy**

fteCreateAgent fteCreateCDAgent: vytvořte agenta mostu Connect:Direct . fteCreateBridgeAgent (vytvoření a konfigurace agenta mostu protokolů MFT )

#### z/OS **Spuštění agenta MFT na z/OS**

V systému z/OSmůžete kromě spuštění příkazu **fteStartAgent** z relace z/OS UNIX System Services spustit agenta jako spuštěnou úlohu z JCL bez nutnosti interaktivní relace.

Spuštěná úloha se používá, protože je spuštěna pod specifickým ID uživatele a není ovlivněna odhlášením uživatelů.

**Poznámka:** Spuštěné úlohy jsou obvykle spouštěny pod administrativním uživatelem, který nemusí mít oprávnění k přihlášení, a proto se nelze přihlásit k systému z/OS jako uživatel, pod kterým je agent spuštěn. Příkazy **fteStartAgent**, **fteStopAgent**, **fteSetAgentTraceLevel** a příkaz **fteShowAgentDetails** s uvedeným parametrem **-d** nelze vydat pro tohoto agenta.

V systémech IBM MQ 9.0.2 a IBM MQ 9.0.0 Fix Pack 1můžete použít vlastnost agenta **adminGroup** s agenty Managed File Transfer na systému z/OS. Můžete definovat skupinu správce zabezpečení, například MFTADMIN, a pak do této skupiny přidat ID uživatele spuštěné úlohy a ID TSO administrátora. Upravte soubor vlastností agenta a nastavte vlastnost **adminGroup** na název této skupiny správců zabezpečení.

adminGroup=MFTADMIN

<span id="page-230-0"></span>Členové této skupiny pak mohou zadat příkazy **fteStartAgent**,

**fteStopAgent**a **fteSetAgentTraceLevel** a příkaz **fteShowAgentDetails** s uvedeným parametrem **-d** pro agenta, který je spuštěn jako spuštěná úloha.

Další informace viz vlastnost **adminGroup** v části Soubor MFT agent.properties.

Jako aplikace systému Java je agent aplikací systému z/OS UNIX System Services , kterou můžete spustit z JCL pomocí člena BFGAGSTP z generované datové sady knihovny PDSE příkazu Managed File Transfer pro agenta. Chcete-li získat další informace o tom, jak vytvořit datovou sadu knihovny PDSE příkazu MFT a upravit ji pro požadovaného agenta, prohlédněte si téma Vytvoření datové sady příkazu MFT Agent nebo Logger.

# **Povolení agentů pro připojení ke vzdáleným správcům front z/OS**

Agent MFT v systému z/OS se může připojit ke správci front v systému z/OS pomocí připojení klienta v následujících scénářích:

- LTS V 9.3.4 Agent MFT je IBM MQ 9.3.4 nebo novější, nebo Long Term Support s použitou opravou APAR PH56722 a byl přidružen k identifikátoru produktu (PID) buď IBM MQ Advanced for z/OS VUE, nebo IBM MQ Advanced for z/OS.
- Agent MFT je na adrese IBM MQ 9.3.0 a byl přidružen k PID IBM MQ Advanced for z/OS VUE.

Informace o různých PID viz IBM MQ identifikátory produktu a informace o exportu .

Informace o nastavení PID přidruženého k instalaci produktu MFT naleznete v tématu **fteSetProductId** .

PID, pod kterým je agent spuštěn, se zobrazí v protokolu při spuštění agenta.

Agent MFT v systému z/OSspuštěný pod jakýmkoli jiným PID se může připojit pouze k lokálnímu správci front pomocí připojení v režimu vazeb.

Pokud se agent pokusí připojit ke správci front, který není spuštěn v systému z/OS, je vydána zpráva BFGQM1044E a spuštění agenta je ukončeno.

#### **Související odkazy**

["Zastavení agenta MFT na z/OS" na stránce 232](#page-231-0)

Pokud spouštíte Managed File Transfer Agent na systému z/OS jako spuštěnou úlohu z JCL, agent kromě příkazu **fteStopAgent** přijímá z/OS příkazy operátora **MODIFY** a **STOP**.

Soubor MFT agent.properties

# **Výpis MFT agentů**

Pomocí příkazového řádku nebo konzoly IBM MQ Explorermůžete vypsat seznam agentů Managed File Transfer registrovaných u konkrétního správce front.

### **Informace o této úloze**

Chcete-li vypsat agenty pomocí příkazového řádku, viz fteListAgenti.

Chcete-li zobrazit seznam agentů pomocí konzoly IBM MQ Explorer, v pohledu Navigator klepněte na volbu **Agenti** pod názvem koordinačního správce front.

Pokud není agent uveden v seznamu příkazem **fteListAgents** nebo není zobrazen v souboru IBM MQ Explorer, použijte graf toku diagnostiky v následujícím tématu, abyste vyhledali a opravili problém: Co dělat, pokud váš agent MFT není uveden v **fteListAgents** příkazu.

### **Související odkazy** fteListAgenti: seznam agentů MFT pro koordinačního správce front Hodnoty stavu agenta MFT fteShowAgentDetails

# <span id="page-231-0"></span>**Zastavení agenta MFT**

Agenta Managed File Transfer můžete zastavit z příkazového řádku. Když zastavíte agenta, uvedete jej do klidového stavu a umožníte agentovi dokončit jeho aktuální přenos souborů před zastavením. Můžete také zadat parametr **-i** na příkazovém řádku, chcete-li okamžitě zastavit agenta. Když je agent zastaven, nemůžete jej použít k přenosu souborů, dokud jej nerestartujete.

# **Než začnete**

Chcete-li zkontrolovat názvy agentů přidružených ke správci front, můžete vypsat agenty pomocí IBM MQ Explorer nebo příkazového řádku, viz fteListAgenti.

# **Informace o této úloze**

Chcete-li zastavit agenta z příkazového řádku, prohlédněte si téma fteStopAgent.

Pokud je agent zastaven řízeným způsobem pomocí agenta **fteStopAgent**, nepřijme žádné nové požadavky na spravovaný přenos a čeká na dokončení probíhajících přenosů, než se skutečně vypne. V produktu IBM MQ 9.3.0, chcete-li zobrazit, že agent je stále v přechodném stavu, a proto ještě nebyl ukončen a nelze jej ještě restartovat, přejde agent do stavu ZASTAVENÍ, dokud nebudou dokončeny probíhající přenosy. Tento stav se zobrazí ve výstupu příkazů **fteListAgents** a **fteShowAgentDetails** a v souboru MFT REST API dotazůa v pohledu **Agenti** modulu plug-in MFT IBM MQ Explorer.

Po<mark>Windows –</mark> Pokud jste nakonfigurovali agenta ke spuštění jako služba Windows , spuštění příkazu **fteStopAgent** také zastaví službu Windows . Případně můžete zastavit agenta zastavením služby pomocí nástroje služeb Windows . Další informace naleznete v tématu ["Spuštění agenta MFT jako služby](#page-226-0) [Windows" na stránce 227](#page-226-0).

### **Související úlohy**

["Spuštění agenta MFT" na stránce 226](#page-225-0) Než budete moci použít agenta Managed File Transfer pro přenos souborů, musíte nejprve spustit agenta.

### **Související odkazy**

MFT hodnoty stavu agenta

fteStopAgent

"Zastavení agenta MFT na z/OS" na stránce 232

Pokud spouštíte Managed File Transfer Agent na systému z/OS jako spuštěnou úlohu z JCL, agent kromě příkazu **fteStopAgent** přijímá z/OS příkazy operátora **MODIFY** a **STOP**.

#### $z/0S$ **Zastavení agenta MFT na z/OS**

Pokud spouštíte Managed File Transfer Agent na systému z/OS jako spuštěnou úlohu z JCL, agent kromě příkazu **fteStopAgent** přijímá z/OS příkazy operátora **MODIFY** a **STOP**.

Spuštěná úloha se používá, protože je spuštěna pod specifickým ID uživatele a není ovlivněna odhlášením uživatelů.

**Poznámka:** Spuštěné úlohy jsou obvykle spouštěny pod administrativním uživatelem, který nemusí mít oprávnění k přihlášení, a proto se nelze přihlásit k systému z/OS jako uživatel, pod kterým je agent spuštěn. Příkazy **fteStartAgent**, **fteStopAgent**, **fteSetAgentTraceLevel** a příkaz **fteShowAgentDetails** s uvedeným parametrem **-d** nelze vydat pro tohoto agenta.

V systémech IBM MQ 9.0.2 a IBM MQ 9.0.0 Fix Pack 1můžete použít vlastnost agenta **adminGroup** s agenty Managed File Transfer na systému z/OS. Můžete definovat skupinu správce zabezpečení, například MFTADMIN, a pak do této skupiny přidat ID uživatele spuštěné úlohy a ID TSO administrátora. <span id="page-232-0"></span>Upravte soubor vlastností agenta a nastavte vlastnost **adminGroup** na název této skupiny správců zabezpečení.

adminGroup=MFTADMIN

Členové této skupiny pak mohou zadat příkazy **fteStartAgent**,

**fteStopAgent**a **fteSetAgentTraceLevel** a příkaz **fteShowAgentDetails** s uvedeným parametrem **-d** pro agenta, který je spuštěn jako spuštěná úloha.

Další informace viz vlastnost **adminGroup** v části Soubor MFT agent.properties.

# **Řízené ukončení agenta pomocí příkazu z/OS MODIFY (F)**

Příkaz **MODIFY** vám umožňuje zastavit agenta řízeným způsobem jako alternativu k příkazu **fteStopAgent** . Agent dokončí všechny aktuálně probíhající přenosy, ale nespustí žádné nové přenosy.

Příklad:

```
F job_name,APPL=STOP
```
kde *job\_name* je úloha, pod kterou běží proces agenta.

# **Okamžité ukončení agenta pomocí příkazu z/OS STOP (P)**

Příkaz **STOP** je ekvivalentem okamžitého zastavení pomocí příkazu **fteStopAgent** s parametrem **-i** . Agent je okamžitě zastaven, i když agent momentálně přenáší soubor.

Příklad:

P *job\_name*

kde *job\_name* je úloha, pod kterou běží proces agenta.

#### **Související odkazy**

["Spuštění agenta MFT na z/OS" na stránce 230](#page-229-0)

V systému z/OSmůžete kromě spuštění příkazu **fteStartAgent** z relace z/OS UNIX System Services spustit agenta jako spuštěnou úlohu z JCL bez nutnosti interaktivní relace.

Soubor MFT agent.properties

# **Spuštění nového přenosu souborů**

Můžete spustit nový přenos souborů z IBM MQ Explorer nebo z příkazového řádku a můžete se rozhodnout přenést buď jeden soubor, nebo více souborů ve skupině.

# **Informace o této úloze**

Chcete-li spustit nový přenos souborů z příkazového řádku, viz fteCreateTransfer.

Chcete-li spustit nový přenos souborů pomocí průvodce **Vytvořit nový spravovaný přenos souborů** v produktu IBM MQ Explorer, postupujte takto:

### **Postup**

- 1. V zobrazení Navigator klepněte na volbu **Spravovaný přenos souborů**. V pohledu Obsah se zobrazí volba **Centrální spravovaný přenos souborů** .
- 2. Všichni vaši koordinační správci front se zobrazí v pohledu Navigator . Rozbalte název koordinačního správce front, pro kterého je agent, kterého chcete použít pro přenos, registrován. Pokud jste aktuálně připojeni k jinému koordinačnímu správci front, než který chcete použít pro přenos, klepněte pravým tlačítkem myši na název koordinačního správce front v pohledu Navigator a klepněte na volbu **Odpojit**.

Poté klepněte pravým tlačítkem myši na název koordinačního správce front, kterého chcete použít, a klepněte na volbu **Připojit**.

- 3. Spusťte průvodce **Vytvořit nový spravovaný přenos souborů** pomocí jedné z následujících metod:
	- a) V pohledu Navigator klepněte pravým tlačítkem myši na název libovolného z následujících uzlů: příslušný koordinační správce front, **Šablony přenosu**, **Protokol přenosu**nebo **Nevyřízené přenosy**. Poté klepnutím na volbu **Nový přenos** spusťte průvodce.
	- b) Klepněte na volbu **Soubor** > **Nový** > **Ostatní** > **Průvodci přenosem spravovaných souborů** > **Průvodce novým přenosem**
- 4. Postupujte podle pokynů na panelech průvodce. Pro každý panel je také k dispozici kontextová nápověda. Chcete-li získat přístup ke kontextové nápovědě na systému Windows, stiskněte klávesu F1. V systému Linuxstiskněte klávesu Ctrl+F1 nebo Shift+F1.

### **Související pojmy**

### "Použití souborů definice přenosu" na stránce 234

Můžete určit definiční soubor přenosu, který lze použít k vytvoření přenosu souborů. Soubor definice přenosu je soubor XML, který definuje některé nebo všechny informace nezbytné pro vytvoření přenosu.

### **Související úlohy**

### ["Vytvoření naplánovaného přenosu souborů" na stránce 237](#page-236-0)

Nový přenos souborů můžete naplánovat buď z adresáře IBM MQ Explorer, nebo z příkazového řádku. Naplánovaný přenos může obsahovat jednotlivé soubory nebo více souborů ve skupině. Naplánovaný přenos souborů můžete provést jednou nebo jej opakovat vícekrát.

### ["Spuštění přenosu souborů" na stránce 238](#page-237-0)

Můžete nastavit určité podmínky spouštěče pro přenos souborů, které musí být pravdivé, aby se mohl přenos uskutečnit. Pokud podmínky spouštěče nejsou pravdivé, přenos souboru se neprovede a volitelně se odešle zpráva protokolu, aby se zaznamenala skutečnost, že k přenosu nedošlo. Požadavek na přenos souborů je poté vyřazen. Můžete například nastavit přenos souborů, který se uskuteční pouze v případě, že pojmenovaný soubor na systému, kde je umístěn zdrojový agent, je větší než uvedená velikost, nebo pokud na systému, kde je umístěn zdrojový agent, existuje konkrétní pojmenovaný soubor. Můžete nastavit spuštěný přenos souborů buď z IBM MQ Explorer , nebo z příkazového řádku.

### ["Nastavení časového limitu pro obnovu pozastavených přenosů" na stránce 340](#page-339-0)

Můžete nastavit časový limit obnovy přenosu pro pozastavené přenosy souborů, který se vztahuje na všechny přenosy pro zdrojového agenta. Můžete také nastavit časový limit obnovy přenosu pro jednotlivý přenos. Pokud nastavíte specifickou dobu, v sekundách, během které se zdrojový agent stále pokouší obnovit pozastavený přenos souborů a přenos není úspěšný, když agent dosáhne časového limitu, přenos se nezdaří.

#### **Související odkazy**

**fteCreateTransfer**: spuštění nového přenosu souborů Formát zprávy požadavku na přenos souborů Pokyny pro přenos souborů

# **Použití souborů definice přenosu**

Můžete určit definiční soubor přenosu, který lze použít k vytvoření přenosu souborů. Soubor definice přenosu je soubor XML, který definuje některé nebo všechny informace nezbytné pro vytvoření přenosu.

Definiční soubory přenosu jsou užitečné, když chcete uvést více zdrojových souborů a více cílových souborů v jedné operaci přenosu. K odeslání komplexního přenosu souborů můžete použít definiční soubor přenosu. Soubor definice přenosu můžete znovu použít a sdílet.

Pro soubor definice přenosu můžete použít dva formáty, a i když se tyto formáty mírně liší, oba se podřizují schématu FileTransfer.xsd . Toto schéma najdete v adresáři samples\schema instalace produktu Managed File Transfer .

Podporovány jsou následující dva formáty souborů definice přenosu:

• Definice zdrojového a cílového souboru pro přenos. Tato definice používá prvek **transferSpecifications** jako kořen.

- Definice celého přenosu včetně zdrojových a cílových souborů a zdrojových a cílových agentů. Tato definice používá prvek **request** jako kořen.
	- Soubory s tímto formátem lze generovat z příkazu **fteCreateTransfer** pomocí parametru **-gt** .

Následující příklad ukazuje formát souboru definice přenosu, který uvádí pouze zdrojové a cílové soubory pro přenos:

```
<?xml version="1.0" encoding="UTF-8"?>
<transferSpecifications xmlns:xsi="https://www.w3.org/2001/XMLSchema-instance" 
   xsi:noNamespaceSchemaLocation="FileTransfer.xsd">
  <item checksumMethod="MD5" mode="text">
    <source recursive="false" disposition="leave">
       <file>textTransferTest.txt</file>
    </source>
    <destination type="directory" exist="overwrite">
       <file>c:\targetfiles</file>
    </destination>
  </item>
</transferSpecifications>
```
Chcete-li odeslat tento formát souboru definice přenosu, musíte zadat zdrojového a cílového agenta na příkazovém řádku:

```
fteCreateTransfer -sa AGENT1 -sm agent1qm -da AGENT2 -dm agent2qm -td 
   c:\definitions\example1.xml
```
Následující příklad je formát souboru definice přenosu, který uvádí všechny informace požadované pro přenos:

```
<?xml version="1.0" encoding="UTF-8"?>
<request version="3.00" xmlns:xsi="https://www.w3.org/2001/XMLSchema-instance" 
  xsi:noNamespaceSchemaLocation="FileTransfer.xsd">
  <managedTransfer>
    <originator>
      <hostName>example.com.</hostName>
       <userID>fteuser</userID>
    </originator>
 <sourceAgent agent="AGENT1" QMgr="agent1qm"/>
 <destinationAgent agent="AGENT2" QMgr="agent2qm"/>
    <transferSet>
 <item mode="binary" checksumMethod="MD5">
 <source recursive="false" disposition="leave">
           <file>c:\sourcefiles\*.jpg</file>
        </source>
        <destination type="directory" exist="error">
          <file>/targetfiles/images</file>
        </destination>
       </item>
    </transferSet>
  </managedTransfer>
</request>
```
Soubor s tímto formátem můžete vygenerovat pomocí parametru **-gt** v příkazu **fteCreateTransfer** . Když odešlete soubor definice přenosu s tímto formátem, nemusíte na příkazovém řádku uvádět nic jiného:

fteCreateTransfer -td c:\definitions\example2.xml

Můžete přepsat informace zdrojového a cílového agenta o příkazovém řádku předáním běžných parametrů kromě souboru definice přenosu. Příklad:

fteCreateTransfer -da AGENT9 -dm agent9qm -td c:\definitions\example2.xml

Tento příklad používá volby příkazového řádku k přepsání cílového agenta definovaného v souboru definice přenosu pomocí **AGENT9** a cílového správce front definovaného v souboru definice přenosu jako **agent9qm**.

Oba popsané formáty mohou obsahovat jeden nebo více prvků < item>. Další informace o prvku < item> naleznete v tématu Formát zprávy požadavku na přenos souborů. Každá z těchto položek přenosu definuje dvojici zdrojového a cílového souboru s dalšími atributy pro řízení chování přenosu. Můžete například určit následující chování:

- Zda přenos používá kontrolní součet
- Zda je přenos textový nebo binární
- Zda odstranit zdrojový soubor po dokončení přenosu
- Zda se má přepsat cílový soubor, pokud existuje

Výhodou použití souborů definice přenosu je, že můžete zadat další volby, které nejsou k dispozici z příkazového řádku. Například při provádění přenosů zpráv do souborů můžete zadat atribut groupId pomocí souboru definice přenosu. Tento atribut uvádí ID skupiny IBM MQ zpráv, které jsou čteny z fronty. Další výhodou souborů definice přenosu je, že můžete zadat různé volby pro každou dvojici souborů. Můžete například určit, zda se má použít kontrolní součet, nebo zda se má soubor přenášet v textovém nebo binárním režimu, a to podle jednotlivých souborů. Pokud použijete příkazový řádek, stejné volby platí pro každý soubor v přenosu.

Příklad:

```
 <item checksumMethod="none" mode="binary">
   <source disposition="leave">
     <file>c:\sourcefiles\source1.doc</file>
   </source>
  <destination type="file" exist="error">
    <file>c:\destinationfiles\destination1.doc</file>
   </destination>
 </item>
 <item checksumMethod="MD5" mode="text">
   <source disposition="delete">
     <file>c:\sourcefiles\source2.txt</file>
   </source>
   <destination type="file" exist="overwrite">
     <file encoding="UTF8" EOL="CRLF">c:\destinationfiles\destination2.txt</file>
   </destination>
 </item>
 <item checksumMethod="none" mode="text">
   <source recursive="false" disposition="leave">
     <file>c:\originfiles\source3.txt</file>
   </source>
  <destination type="file" exist="overwrite">
     <file>c:\targetfiles\destination3.txt</file>
   </destination>
 </item>
```
Položky můžete použít k přenosu souboru z distribuovaného systému do systému z/OS :

#### $z/0S$

z/OS

```
 <item checksumMethod="none" mode="text">
 <source recursive="false" disposition="leave">
       <file>textTransferTest.txt</file>
    </source>
    <destination type="dataset" exist="overwrite">
      <file encoding="IBM-1047">//TEXT.TRANS.TEST</file>
     </destination>
  </item>
```
 $z/0S$ Tento příklad přenese soubor textTransferTest.txt ze zdrojového agenta do datové sady //TEXT.TRANS.TEST na cílovém agentovi v textovém režimu. Tento přenos převede zdrojová data z výchozího kódování zdrojového agenta (není uveden žádný atribut kódování zdroje) na kódovou stránku: IBM-1047.

# <span id="page-236-0"></span>**Vytvoření naplánovaného přenosu souborů**

Nový přenos souborů můžete naplánovat buď z adresáře IBM MQ Explorer, nebo z příkazového řádku. Naplánovaný přenos může obsahovat jednotlivé soubory nebo více souborů ve skupině. Naplánovaný přenos souborů můžete provést jednou nebo jej opakovat vícekrát.

# **Informace o této úloze**

Plán přenosu souborů můžete nastavit tak, aby se vyskytl jednou, nebo aby se vyskytoval v následujících intervalech:

- Každou minutu
- Každou hodinu
- Denně
- Týdně
- Měsíčně
- Jednou ročně

Poté můžete určit výskyty, které se mají zastavit, v následujících bodech:

- V definovaném čase a datu
- Po definovaném počtu výskytů

Případně můžete určit, že výskyty budou pokračovat navždy.

Pokud se naplánovaný přenos spouští každý den ve stejnou dobu, použijte atribut **adjustScheduleTimeForDaylightSaving** v souboru vlastností agenta, abyste upravili čas, kdy se plán uskuteční při změně hodin. Další informace viz Soubor MFT agent.properties.

Chcete-li vytvořit nový naplánovaný přenos souborů pomocí příkazového řádku, použijte parametry plánování (**-tb**, **-ss**, **-oi**, **-of**, **-oc**a **-es**) pro příkaz fteCreateTransfer.

Chcete-li vytvořit nový naplánovaný přenos souborů pomocí průvodce **Vytvořit nový spravovaný přenos souborů** v produktu IBM MQ Explorer, postupujte takto:

# **Postup**

- 1. V zobrazení Navigator klepněte na volbu **Spravovaný přenos souborů**. V pohledu Obsah se zobrazí volba **Centrální spravovaný přenos souborů** .
- 2. Všichni vaši koordinační správci front se zobrazí v pohledu Navigator . Rozbalte název koordinačního správce front, pro kterého je agent, kterého chcete použít pro přenos, registrován. Pokud jste aktuálně připojeni k jinému koordinačnímu správci front, než který chcete použít pro přenos, klepněte pravým tlačítkem myši na název koordinačního správce front v pohledu Navigator a klepněte na volbu **Odpojit**. Poté klepněte pravým tlačítkem myši na název koordinačního správce front, kterého chcete použít, a klepněte na volbu **Připojit**.
- 3. Spusťte průvodce **Vytvořit nový spravovaný přenos souborů** pomocí jedné z následujících metod:
	- a) V pohledu Navigator klepněte pravým tlačítkem myši na název libovolného z následujících uzlů: příslušný koordinační správce front, **Šablony přenosu**, **Protokol přenosu**nebo **Nevyřízené přenosy**. Poté klepnutím na volbu **Nový přenos** spusťte průvodce.
	- b) Klepněte na volbu **Soubor** > **Nový** > **Ostatní** > **Průvodci přenosem spravovaných souborů** > **Průvodce novým přenosem**
- 4. Postupujte podle pokynů na panelech průvodce. Ujistěte se, že jste označili zaškrtávací políčko **Povolit přenos plánu** a zadejte podrobnosti plánu na kartě **Plán** . Naplánované přenosy souborů začínají během minuty od plánovaného času zahájení, pokud neexistují žádné problémy, které by mohly ovlivnit přenos. Například mohou existovat problémy s vaší sítí nebo agentem, které brání plánovanému spuštění přenosu. Pro každý panel je k dispozici kontextová nápověda. Chcete-li získat přístup ke kontextové nápovědě na systému Windows, stiskněte klávesu F1. V systému Linuxstiskněte klávesu Ctrl+F1 nebo Shift+F1.

# <span id="page-237-0"></span>**Výsledky**

Informace o zprávách zahrnutých do naplánovaných přenosů souborů naleznete v tématu Formáty zpráv protokolu naplánovaného přenosu souborů.

# **Práce s nevyřízenými přenosy souborů**

Můžete zobrazit naplánované přenosy souborů, které jsou nevyřízené z IBM MQ Explorer. V okně **Nevyřízené přenosy** se zobrazí všechny nevyřízené přenosy registrované v koordinačním správci front, ke kterému jste aktuálně připojeni.

# **Informace o této úloze**

Chcete-li zobrazit stav naplánovaného přenosu souborů, který dosud nebyl spuštěn, postupujte takto:

# **Postup**

- 1. Rozbalte **Spravovaný přenos souborů** v zobrazení Navigator . V pohledu Obsah se zobrazí volba **Centrální spravovaný přenos souborů** .
- 2. Všichni vaši koordinační správci front se zobrazí v pohledu Navigator . Rozbalte název koordinačního správce front, kterého jste použili pro naplánovaný přenos. Chcete-li změnit, ke kterému koordinačnímu správci front jste připojeni, klepněte pravým tlačítkem myši na název koordinačního správce front, kterého chcete použít v pohledu Navigator , a klepněte na volbu **Připojit**.
- 3. Klepněte na volbu **Nevyřízené přenosy**. V pohledu Obsah se zobrazí okno **Nevyřízené přenosy** .

4. V okně **Nevyřízené přenosy** se zobrazí následující podrobnosti o naplánovaných přenosech souborů:

- a) **Název** Počet naplánovaných přenosů souborů. Toto číslo je automaticky přiřazeno.
- b) **Zdroj** Název zdrojového agenta.
- c) **Zdrojový soubor** Název souboru, který má být přenesen na hostitelský systém.
- d) **Cíl** Název cílového agenta.
- e) **Cílový soubor** Název souboru po jeho přenosu do cílového systému.
- f) **Naplánované spuštění (vybrané časové pásmo)** Čas a datum, kdy je naplánováno spuštění přenosu souborů ve vybraném časovém pásmu administrátora. Chcete-li změnit zobrazené časové pásmo, klepněte na volbu **Okno** > **Předvolby** > **IBM MQ Explorer** > **Spravovaný přenos souborů** a vyberte alternativní časové pásmo ze seznamu **Časové pásmo:** . Klepněte na tlačítko **OK**.
- g) **Opakovat každých** Pokud jste zvolili opakování naplánovaného přenosu, uvedený interval, který chcete opakovat, vyjádřený jako číslo.
- h) **Typ opakování** Pokud jste zvolili opakování naplánovaného přenosu, typ intervalu opakování, který jste zadali pro přenos souborů. Typ může být jedna z následujících hodnot: minuty, hodiny, dny, týdny, měsícenebo roky.
- i) **Opakovat, dokud** Pokud jste zvolili opakování naplánovaného přenosu, podrobnosti o tom, kdy má být opakovaný přenos souborů zastaven. Například zadané datum a čas nebo po zadaném počtu výskytů.

# **Výsledky**

Chcete-li aktualizovat obsah zobrazený v okně **Nevyřízené přenosy** , klepněte na tlačítko Aktualizovat na panelu nástrojů pohledu Obsah.

Chcete-li zrušit nevyřízený přenos souborů, klepněte pravým tlačítkem myši na konkrétní přenos a klepněte na tlačítko **Storno**. Zrušení přenosu zcela zruší požadavek na přenos souborů.

# **Spuštění přenosu souborů**

Můžete nastavit určité podmínky spouštěče pro přenos souborů, které musí být pravdivé, aby se mohl přenos uskutečnit. Pokud podmínky spouštěče nejsou pravdivé, přenos souboru se neprovede a volitelně se odešle zpráva protokolu, aby se zaznamenala skutečnost, že k přenosu nedošlo. Požadavek na přenos souborů je poté vyřazen. Můžete například nastavit přenos souborů, který se uskuteční pouze v případě, že pojmenovaný soubor na systému, kde je umístěn zdrojový agent, je větší než uvedená velikost, nebo pokud na systému, kde je umístěn zdrojový agent, existuje konkrétní pojmenovaný soubor. Můžete nastavit spuštěný přenos souborů buď z IBM MQ Explorer , nebo z příkazového řádku.

# **Informace o této úloze**

Můžete průběžně monitorovat prostředek, aby byla splněna podmínka spouštěče. Další informace o monitorování prostředků viz: ["Monitorování prostředků MFT" na stránce 244](#page-243-0).

Existují tři různé spouštěcí podmínky, které můžete nastavit. Podmínky jsou tyto:

- Pokud určitý soubor existuje na stejném systému jako zdrojový agent
- Pokud konkrétní soubor neexistuje na stejném systému jako zdrojový agent
- Pokud určitý soubor přesahuje určitou velikost na systému, kde je umístěn zdrojový agent (velikost může být vyjádřena v bajtech, kB, MB nebo GB). Tyto měrné jednotky používají konvenci 210 , například 1 kB se rovná 1024 bajtům a 1 MB se rovná 1024 kB.

Typy spouštěče v předchozím seznamu lze kombinovat dvěma způsoby:

- Pro jednu podmínku můžete uvést více než jeden soubor na systému, kde je umístěn zdrojový agent. Tím se spustí přenos, pokud některý ze zadaných souborů splňuje podmínku (logický operátor OR).
- Můžete uvést více podmínek. To spustí přenos pouze v případě, že jsou splněny všechny podmínky (logický operátor AND).

Můžete také zkombinovat spuštěný přenos s plánovaným přenosem. Další informace viz Vytvoření naplánovaného přenosu souborů . V tomto případě jsou podmínky spouštěče vyhodnoceny v době, kdy má plán začít, nebo pro opakující se plán pokaždé, když má plán začít.

Spuštěné přenosy nejsou v agentech mostu protokolů podporovány.

Chcete-li vytvořit spuštěný přenos souborů pomocí příkazového řádku, použijte parametr **-tr** v příkazu fteCreateTransfer .

Chcete-li vytvořit naplánovaný přenos souborů pomocí průvodce **Vytvořit nový spravovaný přenos souborů** v produktu IBM MQ Explorer, postupujte takto:

### **Postup**

- 1. V zobrazení Navigator klepněte na volbu **Spravovaný přenos souborů**. V pohledu Obsah se zobrazí volba **Centrální spravovaný přenos souborů** .
- 2. Všichni vaši koordinační správci front se zobrazí v pohledu Navigator . Rozbalte název koordinačního správce front, kterého jste použili pro naplánovaný přenos. Chcete-li změnit, ke kterému koordinačnímu správci front jste připojeni, klepněte pravým tlačítkem myši na název koordinačního správce front, kterého chcete použít v pohledu Navigator , a klepněte na volbu **Připojit**.
- 3. Spusťte průvodce **Vytvořit nový spravovaný přenos souborů** pomocí jedné z následujících metod:
	- a) V pohledu Navigator klepněte pravým tlačítkem myši na název libovolného z následujících uzlů: příslušný koordinační správce front, **Šablony přenosu**, **Protokol přenosu**nebo **Nevyřízené přenosy**. Poté klepnutím na volbu **Nový přenos** otevřete průvodce.
	- b) Klepněte na volbu **Soubor** > **Nový** > **Ostatní** > **Průvodci přenosem spravovaných souborů** > **Průvodce novým přenosem**
- 4. Postupujte podle pokynů na panelech průvodce. Ujistěte se, že jste označili zaškrtávací políčko **Povolit spuštěný přenos** na kartě **Spouštěče** , a vyplňte pole na této kartě, abyste nastavili spouštění. Pro každý panel je k dispozici kontextová nápověda. Chcete-li získat přístup ke kontextové nápovědě na systému Windows, stiskněte klávesu F1. V systému Linuxstiskněte kombinaci kláves **Ctrl+F1** nebo Shift+F1.

# <span id="page-239-0"></span>**Monitorování probíhajících přenosů souborů**

Probíhající přenos souborů můžete monitorovat pomocí karty **Spravovaný přenos souborů-Aktuální průběh přenosu** v produktu IBM MQ Explorer. Tento přenos souborů může být spuštěn buď z IBM MQ Explorer , nebo z příkazového řádku. Karta také zobrazuje průběh naplánovaných přenosů v bodě, kdy naplánované přenosy začínají.

# **Informace o této úloze**

Chcete-li použít produkt IBM MQ Explorer k monitorování přenosů přidružených ke koordinačnímu správci front ve vzdáleném systému, postupujte podle pokynů v tématu ["Konfigurace produktu IBM MQ Explorer](#page-240-0) [pro monitorování vzdáleného koordinačního správce front" na stránce 241](#page-240-0) .

Předchozí informace o přenosu souborů nejsou po zastavení a restartování produktu IBM MQ Explorerzachovány. Při restartu se informace o minulých přenosech vymažou z karty **Aktuální**

**průběh přenosu** . Dokončené přenosy můžete vymazat pomocí volby **Odebrat dokončené přenosy** v libovolném bodě, kdy je otevřen produkt IBM MQ Explorer .

# **Postup**

Po spuštění nového přenosu souborů pomocí produktu IBM MQ Explorer nebo příkazového řádku můžete sledovat průběh přenosu na kartě **Aktuální průběh přenosu** . Pro každý probíhající přenos se zobrazí následující informace:

- a) **Zdroj**. Název agenta použitého k přenosu souboru ze zdrojového systému.
- b) **Cíl**. Název agenta použitého k přijetí souboru na cílovém systému.
- c) **Aktuální soubor**. Název momentálně přenášeného souboru. Část jednotlivého souboru, která již byla přenesena, se zobrazí v B, KiB, MiB. GiBnebo TiB spolu s celkovou velikostí souboru v závorkách. Zobrazená měrná jednotka závisí na velikosti souboru.

B jsou bajty za sekundu. KiB/s je kibibajty za sekundu, kde 1 kibibajt se rovná 1024 bajtům. MiB/s je mebibajt za sekundu, kde 1 mebibajt se rovná 1 048 576 bajtů. GiB/s je gibajty za sekundu, kde 1 gibibajt se rovná 1 073 741 824 bajtů. TiB/s je tebibajt za sekundu, kde 1 tebibajt se rovná 1 099 511 627 776 bajtů.

- d) **Číslo souboru**. Pokud přenášíte více než jeden soubor, toto číslo představuje, jak daleko je přes celkovou skupinu souborů přenos.
- e) **Průběh**. Ukazatel průběhu zobrazuje, jak je aktuální přenos souborů dokončen, v procentech.
- f) **Rychlost**. Rychlost, jakou je soubor přenášen, v KiB/s (kibibajty za sekundu, kde 1 kibibajt se rovná 1024 bajtů.)
- g) **Spuštěno (vybrané časové pásmo)**. Čas, kdy byl zahájen přenos souborů, prezentovaný ve vybraném časovém pásmu administrátora. Chcete-li změnit zobrazené časové pásmo, klepněte na volbu **Okno** > **Předvolby** > **IBM MQ Explorer** > **Spravovaný přenos souborů** a vyberte alternativní časové pásmo ze seznamu **Časové pásmo:** . Klepněte na tlačítko **OK**.

Pokud přenos přejde do stavu obnovy během přenosu souboru, čas spuštění se aktualizuje tak, aby odrážel čas, kdy byl přenos souboru obnoven.

# **Výsledky**

Tato karta pravidelně aktualizuje své informace automaticky, ale chcete-li vynutit obnovené zobrazení

toho, co je zobrazeno na kartě **Aktuální průběh přenosu** , klepněte na volbu **Aktualizovat <sup>60</sup> n**a panelu nástrojů pohledu Obsah.

Chcete-li odstranit přenosy souborů z karty **Aktuální průběh přenosu** , klepněte na volbu **Odebrat**

**dokončené přenosy** na panelu nástrojů pohledu Obsah. Klepnutím na toto tlačítko odeberete podrobnosti přenosu souborů pouze z karty; nezastaví ani nezruší aktuální nebo plánovaný přenos. <span id="page-240-0"></span>Chcete-li se po zavření vrátit na kartu **Aktuální průběh přenosu** , můžete kartu zobrazit klepnutím na volbu **Okno** > **Zobrazit pohled** > **Další** > **Další** > **Spravovaný přenos souborů-Aktuální průběh přenosu**. Klepněte na tlačítko **OK**.

# **Jak pokračovat dále**

Dále je možné vyvíjet aplikace pro vlastní monitorování přenosu souborů. Toho lze dosáhnout vytvořením odběru příslušného administrativního tématu produktu Managed File Transfer (programově nebo administrativně) a aplikace monitoru pak může přijímat publikování aktivit přenosu souborů Managed File Transfer pro dané téma. Další informace o tématu odběru a formátu zprávy publikování naleznete v tématu Příklady zpráv o průběhu přenosu souborů.

### **Související úlohy**

"Konfigurace produktu IBM MQ Explorer pro monitorování vzdáleného koordinačního správce front" na stránce 241

Pomocí produktu IBM MQ Explorer můžete monitorovat přenosy souborů přidružené ke koordinačnímu správci front spuštěnému na vzdáleném systému. Potřebujete systém, který je schopen spustit IBM MQ Explorer. Aby bylo možné se připojit ke vzdálenému koordinačnímu správci front, musí být nainstalována komponenta IBM MQ Explorer .

["Zobrazení stavu přenosů souborů v protokolu přenosu" na stránce 242](#page-241-0)

Podrobnosti o přenosech souborů můžete zobrazit pomocí **protokolu přenosu** v produktu IBM MQ Explorer. Může se jednat o přenosy spuštěné buď z příkazového řádku, nebo z IBM MQ Explorer. Můžete také upravit, co se zobrazí v **protokolu přenosu**.

# **Konfigurace produktu IBM MQ Explorer pro monitorování vzdáleného koordinačního správce front**

Pomocí produktu IBM MQ Explorer můžete monitorovat přenosy souborů přidružené ke koordinačnímu správci front spuštěnému na vzdáleném systému. Potřebujete systém, který je schopen spustit IBM MQ Explorer. Aby bylo možné se připojit ke vzdálenému koordinačnímu správci front, musí být nainstalována komponenta IBM MQ Explorer .

# **Informace o této úloze**

Předpoklady: Oprávnění pro připojení ke vzdálenému koordinačnímu správci front konfigurací správce front tak, aby umožňoval vzdálená připojení.

Další informace o způsobu konfigurace naleznete v tématu Připojení ke správci front v režimu klienta s ověřením kanálu a Správa oprávnění pro MFTspecifické prostředky.

Chcete-li monitorovat správce front a přenosy souborů mezi agenty na systému, na kterém není spuštěn produkt Windows nebo Linux, nakonfigurujte produkt IBM MQ Explorer pro připojení ke vzdálenému systému pomocí následujících kroků:

# **Postup**

- 1. Spusťte lokální IBM MQ Explorer.
- 2. Po načtení souboru IBM MQ Explorer klepněte pravým tlačítkem myši na složku **Spravovaný přenos souborů** a vyberte volbu **Nová konfigurace**.
- 3. Pokračujte v průvodci výběrem správce front Koordinace a příkazy a poté definujte název konfigurace.
- 4. Klepnutím na tlačítko **Dokončit** dokončete definici.
- 5. Po dokončení definice klepněte pravým tlačítkem myši na definici a vyberte volbu **Připojit**.

# **Výsledky**

Nyní spusťte produkt IBM MQ Explorer a použijte jej k monitorování aktivity přenosu pro síť Managed File Transfer přidruženou ke koordinačnímu správci front.

### <span id="page-241-0"></span>**Související úlohy**

["Monitorování probíhajících přenosů souborů" na stránce 240](#page-239-0)

Probíhající přenos souborů můžete monitorovat pomocí karty **Spravovaný přenos souborů-Aktuální průběh přenosu** v produktu IBM MQ Explorer. Tento přenos souborů může být spuštěn buď z IBM MQ Explorer , nebo z příkazového řádku. Karta také zobrazuje průběh naplánovaných přenosů v bodě, kdy naplánované přenosy začínají.

### "Zobrazení stavu přenosů souborů v protokolu přenosu" na stránce 242

Podrobnosti o přenosech souborů můžete zobrazit pomocí **protokolu přenosu** v produktu IBM MQ Explorer. Může se jednat o přenosy spuštěné buď z příkazového řádku, nebo z IBM MQ Explorer. Můžete také upravit, co se zobrazí v **protokolu přenosu**.

# **Zobrazení stavu přenosů souborů v protokolu přenosu**

Podrobnosti o přenosech souborů můžete zobrazit pomocí **protokolu přenosu** v produktu IBM MQ Explorer. Může se jednat o přenosy spuštěné buď z příkazového řádku, nebo z IBM MQ Explorer. Můžete také upravit, co se zobrazí v **protokolu přenosu**.

### **Postup**

- 1. Rozbalte položku **Spravovaný přenos souborů** v pohledu Navigator a poté rozbalte název koordinačního správce front, pro kterého chcete zobrazit protokol přenosu.
- 2. Klepněte na volbu **Protokol přenosu** v pohledu Navigator . V pohledu Obsah se zobrazí **Protokol přenosu** .
- 3. V okně **Protokol přenosu** se zobrazí následující podrobnosti o přenosech souborů:
	- a) **Zdroj** Název agenta na systému, kde je umístěn zdrojový soubor.
	- b) **Cíl** Název agenta na systému, do kterého chcete přenést soubor.
	- c) **Stav dokončení** Stav přenosu souboru. Stav může mít jednu z následujících hodnot: "Spuštěno", "Probíhá", "Úspěšné", "Částečně úspěšné", "Zrušeno" nebo "Nezdařilo se".
	- d) **Vlastník** ID uživatele na hostiteli, který odeslal požadavek na přenos.
	- e) **Spuštěno (vybrané časové pásmo)** Čas a datum, kdy byl požadavek na přenos souborů přijat agentem Managed File Transfer , prezentovaný ve vybraném časovém pásmu administrátora. Chcete-li změnit zobrazené časové pásmo, klepněte na volbu **Okno** > **Předvolby** > **IBM MQ Explorer** > **Managed File Transfer** a vyberte alternativní časové pásmo ze seznamu **Časové pásmo:** . Klepněte na tlačítko **OK**.
	- f) **Stav zaznamenán (vybrané časové pásmo)** (Tento sloupec není standardně zobrazen. Sloupec můžete zobrazit pomocí volby **Konfigurovat sloupce protokolu přenosu** .) Datum a čas, kdy byl zaznamenán stav dokončení, v časovém pásmu vybraném administrátorem.
	- g) **Název úlohy** Identifikátor určený uživatelem pomocí parametru **-jn fteCreateTransfer** nebo ve skriptu Ant .
	- h) **ID přenosu** Jedinečný identifikátor pro přenos souboru.
	- i) **Connect: Direct** Podrobnosti o **čísle procesu**, **názvu procesu**, **primárním uzlu**, **sekundárním uzlu**, **typu zdroje** a **typu cíle** jsou uvedeny.

# **Výsledky**

**Poznámka:** Vnitřní formát protokolu přenosu byl změněn v souboru IBM MQ 8.0.0 Fix Pack 1 pro opravu APAR IC99545. V důsledku toho, pokud je produkt IBM MQ Explorer upgradován na verzi V8.0.0.1 nebo novější a poté obnoven na verzi V8.0.0.0, nezobrazí se pro přenosy, které proběhly v době, kdy byl produkt IBM MQ Explorer na adrese V8.0.0.1, žádný soubor XML auditu. Panel XML v okně **Vlastnosti** pro tyto přenosy bude obsahovat prázdné textové pole.

Chcete-li zobrazit další podrobnosti o dokončeném přenosu, rozbalte přenos, o který máte zájem, klepnutím na znaménko plus (+). Poté můžete zobrazit všechny názvy zdrojových a cílových souborů obsažené v tomto přenosu. Pokud však aktuálně probíhá přenos a skládá se z mnoha souborů, můžete zobrazit pouze soubory, které již byly přeneseny.

Chcete-li aktualizovat obsah zobrazený v **protokolu přenosu**, klepněte na tlačítko **Obnovit** <sup>60</sup> na panelu nástrojů pohledu Obsah. Informace o přenosu souborů v protokolu přenosu zůstanou v protokolu po zastavení a restartování serveru IBM MQ Explorer. Chcete-li odstranit všechny dokončené přenosy

souborů z protokolu, klepněte na volbu **Odebrat dokončené přenosy** na panelu nástrojů pohledu Obsah.

Chcete-li odstranit jednotlivý dokončený přenos souborů z protokolu, klepněte pravým tlačítkem myši na přenos a klepněte na volbu **Odstranit**. Pokud odstraníte přenos, nezastaví ani nezruší přenos, který probíhá nebo byl naplánován; odstraňujete pouze uložená historická data.

Chcete-li zkopírovat jedinečný identifikátor přenosu do schránky, klepněte na něj pravým tlačítkem myši a klepněte na volbu **Kopírovat ID**.

Metadata a úplný soubor XML auditu pro přenos jsou k dispozici v rozevírací nabídce pod akcí **Vlastnosti** .

### **Související úlohy**

["Monitorování probíhajících přenosů souborů" na stránce 240](#page-239-0)

Probíhající přenos souborů můžete monitorovat pomocí karty **Spravovaný přenos souborů-Aktuální průběh přenosu** v produktu IBM MQ Explorer. Tento přenos souborů může být spuštěn buď z IBM MQ Explorer , nebo z příkazového řádku. Karta také zobrazuje průběh naplánovaných přenosů v bodě, kdy naplánované přenosy začínají.

"Konfigurace protokolu přenosu" na stránce 243

Můžete nakonfigurovat, jaké informace se zobrazí a jak se zobrazí v **protokolu přenosu** v produktu IBM MQ Explorer.

["Nastavení časového limitu pro obnovu pozastavených přenosů" na stránce 340](#page-339-0)

Můžete nastavit časový limit obnovy přenosu pro pozastavené přenosy souborů, který se vztahuje na všechny přenosy pro zdrojového agenta. Můžete také nastavit časový limit obnovy přenosu pro jednotlivý přenos. Pokud nastavíte specifickou dobu, v sekundách, během které se zdrojový agent stále pokouší obnovit pozastavený přenos souborů a přenos není úspěšný, když agent dosáhne časového limitu, přenos se nezdaří.

# **Konfigurace protokolu přenosu**

Můžete nakonfigurovat, jaké informace se zobrazí a jak se zobrazí v **protokolu přenosu** v produktu IBM MQ Explorer.

### **Informace o této úloze**

Chcete-li změnit pořadí sloupců v **protokolu přenosu**, klepněte na nadpis sloupce, který chcete přesunout, a přetáhněte sloupec na novou pozici. Nové pořadí sloupců je zachováno pouze do dalšího zastavení a restartu serveru IBM MQ Explorer.

Chcete-li filtrovat položky v **protokolu přenosu**, zadejte řetězec do pole **Filtrovat zobrazené položky protokolu** . Chcete-li obnovit všechny záznamy do protokolu, odstraňte řetězec, který jste zadali z pole. V tomto poli můžete použít libovolný platný regulární výraz Java . Další informace viz Regulární výrazy používané MFT.

Chcete-li upravit, které sloupce se zobrazí v protokolu přenosu, použijte volbu **Konfigurovat sloupce**

**protokolu přenosu** . Chcete-li spustit a použít okno **Konfigurovat sloupce protokolu přenosu** , postupujte takto.

### **Postup**

1. Ujistěte se, že máte otevřený **Protokol přenosu** v pohledu Obsah. Klepněte na volbu **Konfigurovat sloupce protokolu přenosu E na panelu nástrojů pohledu Obsah. Otevře se okno Konfigurovat sloupce protokolu přenosu** .

<span id="page-243-0"></span>2. Chcete-li upravit zobrazení **protokolu přenosu**, zaškrtněte nebo zrušte zaškrtnutí jednotlivých zaškrtávacích políček pro sloupce, které chcete zobrazit nebo skrýt. Můžete klepnout na volbu **Vybrat vše**a poté **OK** , chcete-li vybrat všechna zaškrtávací políčka, nebo na tlačítko **Zrušit veškerý výběr**, a pak **OK** , chcete-li zrušit výběr všech zaškrtávacích políček.

### **Související úlohy**

["Monitorování probíhajících přenosů souborů" na stránce 240](#page-239-0)

Probíhající přenos souborů můžete monitorovat pomocí karty **Spravovaný přenos souborů-Aktuální průběh přenosu** v produktu IBM MQ Explorer. Tento přenos souborů může být spuštěn buď z IBM MQ Explorer , nebo z příkazového řádku. Karta také zobrazuje průběh naplánovaných přenosů v bodě, kdy naplánované přenosy začínají.

["Zobrazení stavu přenosů souborů v protokolu přenosu" na stránce 242](#page-241-0)

Podrobnosti o přenosech souborů můžete zobrazit pomocí **protokolu přenosu** v produktu IBM MQ Explorer. Může se jednat o přenosy spuštěné buď z příkazového řádku, nebo z IBM MQ Explorer. Můžete také upravit, co se zobrazí v **protokolu přenosu**.

# **Monitorování prostředků MFT**

Můžete monitorovat prostředky Managed File Transfer , například frontu nebo adresář. Když je splněna podmínka na tomto prostředku, monitor prostředků spustí úlohu, například přenos souborů. Monitor prostředků můžete vytvořit pomocí příkazu **fteCreateMonitor** nebo pohledu **Monitory** v modulu plugin Managed File Transfer pro IBM MQ Explorer.

### **Informace o této úloze**

Monitorování prostředků Managed File Transfer používá následující terminologii:

### **[Monitor prostředků](#page-244-0)**

Monitor prostředků je proces, který dotazuje prostředek (například adresář nebo frontu) v předdefinovaném pravidelném intervalu, aby zjistil, zda se obsah prostředku změnil. Pokud ano, obsah se porovná se sadou podmínek pro tento monitor. Pokud existuje shoda, úloha pro tento monitor se spustí.

### **[Prostředek](#page-245-0)**

Systémový prostředek, který monitor prostředků kontroluje při každém intervalu výzev, který má být porovnán s podmínkami spouštěče. Monitorovaným prostředkem mohou být fronty, adresáře nebo vnořené adresářové struktury.

#### **[Podmínka a podmínka spouštěče](#page-245-0)**

Podmínka je výraz, který je vyhodnocen (obvykle vzhledem k obsahu monitorovaného prostředku). Pokud se výraz vyhodnotí jako pravdivý, podmínka přispěje k celkové podmínce spouštěče.

Podmínka spouštěče je celková podmínka, která je splněna, když jsou splněny všechny podmínky. Po splnění podmínky spouštěče může úloha pokračovat.

### **[Úloha](#page-246-0)**

Úloha je operace, která se spustí, když je splněna podmínka spouštěče nebo sada podmínek. Podporované úlohy jsou přenos souborů a volání příkazů.

#### **[Soubor spouštěče](#page-246-0)**

Spouštěcí soubor je soubor umístěný v monitorovaném adresáři, který označuje, že může začít úloha (obvykle přenos). Může například označovat, že všechny soubory, které mají být zpracovány, dorazily do známého umístění a mohou být přeneseny nebo jinak zpracovány. Název spouštěcího souboru lze použít k určení souborů, které mají být přeneseny, pomocí substituce proměnné. Další informace viz téma ["Přizpůsobení úloh monitoru prostředků MFT pomocí substituce proměnných" na stránce 255](#page-254-0).

Spouštěcí soubor je také známý jako připravený soubor nebo soubor go. V této dokumentaci se však obvykle označuje jako spouštěcí soubor.

Monitorování prostředků není podporováno na agentech mostu protokolů nebo na agentech mostu Connect:Direct .

## <span id="page-244-0"></span>**Související pojmy** Pokyny pro konfiguraci monitoru prostředků MFT , abyste se vyvarovali přetížení agenta **Související odkazy fteCreateMonitor**: vytvořit monitor prostředků MFT fteListMonitory: seznam MFT monitorů prostředků fteDeleteMonitor: odstranění monitoru prostředků MFT Formáty zpráv požadavku monitoru MFT

**Koncepce monitorování prostředků MFT**

Přehled klíčových konceptů funkce monitorování prostředků Managed File Transfer .

# **Monitory prostředků**

Monitor prostředků vytvoříte pomocí příkazu **fteCreateMonitor** , který vytvoří a spustí nový monitor prostředků z příkazového řádku. Monitor prostředků je přidružen k agentovi Managed File Transfer a je aktivní pouze v případě, že je agent spuštěn. Když se agent monitorování zastaví, tak i monitor prostředků. Pokud je agent při vytvoření monitoru prostředků již spuštěn, monitor prostředků se spustí okamžitě. Agent monitorování musí být také zdrojovým agentem úlohy, která je iniciována monitorem prostředků.

Názvy monitoru prostředků musí být v rámci svého agenta jedinečné. Název monitoru prostředků musí být dlouhý minimálně jeden znak a nesmí obsahovat znaky hvězdička (\*), procento (%) nebo otazník (?). Případ, ve kterém je zadán název monitoru prostředků, je ignorován a název monitoru prostředků je převeden na velká písmena. Pokud se pokusíte vytvořit monitor prostředků s názvem, který je již přítomen, požadavek se ignoruje a pokus se zaprotokoluje do tématu protokolu monitoru prostředků.

**Poznámka:** Nelze vytvořit monitor prostředků s definicí úlohy, která obsahuje naplánované přenosy.

PPP 3.3.0 Před IBM MQ 9.3.0je jediným způsobem, jak zastavit monitor prostředků, zastavení agenta, který spouští operaci monitorování. Chcete-li restartovat monitor prostředků, musíte agenta restartovat úplně. V produktu IBM MQ 9.3.0můžete spustit a zastavit monitory prostředků, aniž byste museli zastavit nebo restartovat agenta. Další informace viz téma ["Spuštění a zastavení monitorů prostředků" na stránce](#page-246-0) [247.](#page-246-0)

Neexistuje žádné omezení počtu monitorů prostředků, které lze vytvořit na agentovi, a všechny jsou spuštěny se stejnou prioritou. Zvažte důsledky překrývajících se monitorovaných prostředků, konfliktní podmínky spouštěče a četnost výzev na prostředky.

Překrývající se monitory prostředků mohou způsobit:

- Možné soupeření o zdrojové umístění/položky.
- Možné duplicitní požadavky na přenos pro stejné zdrojové položky.
- Neočekávané chyby nebo selhání přenosů kvůli konfliktům zdrojových položek.

Pokud více monitorů skenuje stejné umístění a může se spustit na stejných položkách, můžete potenciálně skončit s problémem dvou různých monitorů odesílajících spravované požadavky na přenos pro stejnou položku.

Monitory prostředků se dívají na obsah prostředků po každém období intervalu výzev. Obsah prostředku je porovnán s podmínkami spouštěče a pokud jsou tyto podmínky splněny, je volána úloha přidružená k monitoru prostředků.

Úloha je spuštěna asynchronně. Pokud existuje shoda podmínek a úloha je spuštěna, monitor prostředků bude nadále vyzývat k dalším změnám obsahu prostředku. Pokud se například vyskytla shoda, protože soubor s názvem reports.go dorazil do monitorovaného adresáře, úloha by se spustila jednou. V dalším intervalu výzev, i když soubor stále existuje, úloha se znovu nespustí. Pokud je však soubor odstraněn a poté znovu umístěn do adresáře, nebo je soubor aktualizován (tak, aby se změnil atribut data poslední úpravy), další kontrola podmínky spouštěče způsobí, že se úloha znovu zavolá.

Pokud před produktem IBM MQ 9.1.5monitor prostředků provede výzvu, která trvá déle než interval výzev, znamená to, že další výzva se spustí, jakmile aktuální výzva skončí bez mezery mezi tím, což může mít vliv

<span id="page-245-0"></span>na to, jak rychle monitory prostředků odešlou agentovi práci. To by mohlo způsobit problémy s výkonem, pokud jsou položky nalezené během první výzvy stále tam, když se druhá uskuteční.

Z produktu IBM MQ 9.1.5monitor prostředků používá službu ScheduledExecutora zahájí další výzvu pouze po dokončení předchozí výzvy plus nakonfigurovaný čas intervalu výzev. To znamená, že mezi intervaly mezi jednotlivými výzvami bude vždy mezera, namísto toho, aby bezprostředně po předchozím hlasování začínal jiný průzkum, pokud byl čas průzkumu delší než interval výzev.

V systému IBM MQ 9.1.3, pokud se soubor nepodařilo přenést, můžete vymazat historii monitoru prostředků, což umožňuje odeslání dalšího požadavku na přenos bez nutnosti buď odstranit soubor a znovu jej umístit do adresáře, nebo aktualizovat soubor tak, aby se změnil jeho atribut data poslední změny. Vymazání historie je užitečné například v situacích, kdy je třeba soubor přenést, ale úprava souboru není možná. Další informace viz téma ["Vymazání historie monitoru prostředků" na stránce 272](#page-271-0).

# **Prostředky**

Monitory prostředků v produktu Managed File Transfer mohou vyzývat k obsahu následujících dvou typů prostředků:

### **Adresáře nebo vnořené adresářové struktury**

Běžným scénářem je monitorovat přítomnost spouštěcího souboru v adresáři. Externí aplikace může zpracovávat více souborů a umisťovat je do známého zdrojového adresáře. Když aplikace dokončila své zpracování, označuje, že soubory jsou připraveny k přenosu nebo jinak zpracovány umístěním spouštěcího souboru do monitorovaného umístění. Spouštěcí soubor může být zjištěn monitorem prostředků Managed File Transfer a přenos těchto souborů ze zdrojového adresáře do jiného adresáře Managed File Transfer Agent je zahájen.

Standardně je uvedený adresář monitorován. Chcete-li také zkontrolovat podadresáře, nastavte úroveň rekurze v příkazu **fteCreateTransfer** .

Dva příklady monitorování adresáře jsou následující:

- Monitorujte spouštěcí soubor (například trigger.file) a poté přeneste zástupný znak (například \*.zip).
- Monitorujte \*.zip a poté přeneste \${FilePath} (například soubor, který spustil přenos). Další informace o substituci proměnných viz ["Přizpůsobení úloh monitoru prostředků MFT pomocí](#page-254-0) [substituce proměnných" na stránce 255](#page-254-0).

**Poznámka:** Nevytvářejte monitor, který monitoruje \*.zip, a pak přenese \*.zip. Monitor se pokusí spustit přenos souboru \*.zip pro každý soubor .zip ve vašem systému. To znamená, že monitor generuje \* počet přenosů pro \*.zip.

Příklad vytvoření monitoru prostředků pro monitorování adresáře viz ["Monitorování adresáře a použití](#page-252-0) [substituce proměnných" na stránce 253.](#page-252-0)

### **Fronty produktu IBM MQ**

Příkladem monitorování fronty je, že externí aplikace může generovat zprávy a umisťovat je do známé fronty se stejným ID skupiny. Jakmile aplikace dokončí vkládání zpráv do fronty, znamená to, že skupina je dokončena. Úplná skupina zpráv může být zjištěna monitorem prostředků Managed File Transfer a přenos skupiny zpráv ze zdrojové fronty do souboru je zahájen. Příklad vytvoření monitoru prostředků pro monitorování fronty viz ["Příklad: Konfigurace prostředku MFT" na stránce 254](#page-253-0).

**Poznámka:** Pro každou frontu můžete zadat pouze jeden monitor. Zadáte-li více než jeden monitor, který bude vyzývat frontu IBM MQ , dojde k nepředvídatelnému chování.

Datové sady monitorování nejsou podporovány.

# **Podmínky a podmínky spouštěče**

Podmínka je splněna, když prostředek obsahuje hodnotu, která odpovídá nějakému jinému řetězci nebo vzoru. Podmínky mohou být následující:

- Shoda s názvem souboru (vzor)
- Žádná shoda v názvu souboru (vzor)
- <span id="page-246-0"></span>• Velikost souboru
- Shoda, pokud velikost souboru zůstává stejná pro počet výzev

Porovnávání názvů souborů může být vyjádřeno jako:

- Přesná shoda řetězce
- Jednoduchá shoda se zástupnými znaky, jak je popsáno v tématu Použití zástupných znaků s MFT
- Shoda regulárního výrazu

Názvy souborů lze také vyloučit z porovnávání názvů souborů pomocí zástupného znaku nebo regulárního výrazu Java , který identifikuje názvy souborů, které se nikdy neshodují.

Při zjištění odpovídajícího souboru je zachováno jeho časové razítko poslední úpravy. Pokud následné výzvy zjistí, že soubor byl změněn, podmínka spouštěče je znovu splněna a úloha je spuštěna. Pokud má podmínka zjistit, kdy soubor neexistuje, a pokud se žádný soubor v monitorovaném adresáři neshoduje se vzorem názvu souboru, úloha se spustí. Pokud se pak soubor přidá do adresáře, který se shoduje se vzorem názvu souboru, úloha se spustí pouze v případě, že je soubor poté odstraněn.

# **Úkoly**

Produkt Managed File Transfer podporuje následující dva typy úloh, které můžete nakonfigurovat tak, aby byly spuštěny monitory prostředků:

### **Úlohy přenosu souborů**

Úlohy přenosu souborů jsou definovány stejným způsobem jako jakýkoli jiný přenos souborů. Užitečným způsobem, jak generovat XML úlohy požadované monitorem, je spustit příkaz fteCreateTransfer s parametrem **-gt** . Tento příkaz vygeneruje definici úlohy jako dokument XML, včetně specifikace přenosu. Poté předáte název dokumentu XML úlohy jako hodnotu parametru **-mt** v příkazu fteCreateMonitor . Když je spuštěn **fteCreateMonitor** , přečte dokument XML úlohy. Po spuštění agenta **fteCreateMonitor** monitor nepoužije žádné změny provedené v souboru XML úlohy.

Při použití úlohy přenosu souborů můžete vybrat, kolik podmínek spouštěče se dávkovalo do úlohy. Výchozí nastavení je, aby jedna podmínka spouštěče spustila jednu úlohu. Můžete spustit příkaz fteCreateMonitor s volbou **-bs** a vybrat počet podmínek spouštěče, které jsou dávkovány dohromady do jedné úlohy.

### **Úlohy příkazů**

Úlohy příkazů mohou spouštět skripty Ant , volat spustitelné programy nebo spouštět úlohy JCL. Další informace viz téma ["Konfigurace úloh monitorování produktu MFT pro spouštění příkazů a skriptů" na](#page-248-0) [stránce 249.](#page-248-0)

# **Spouštěcí soubory**

Obsah spouštěcího souboru v monitoru prostředků můžete použít k definování sady souborů, které se mají přenést v jednom požadavku na přenos. Při každém zjištění odpovídajícího spouštěcího souboru je jeho obsah analyzován pro cesty ke zdrojovým souborům a volitelně pro cesty k cílovým souborům. Tyto cesty k souborům se pak používají k definování položek souborů v souboru XML přenosu úloh, který zadáte a který se agentovi odešle jako jediný požadavek na přenos. Definice monitoru prostředků určuje, zda je povolen obsah spouštěče.

Formát každého spouštěcího souboru je jedna cesta k souboru pro přenos na každém řádku textu. Výchozí formát řádku je buď cesta k jednomu zdrojovému souboru, nebo cesta ke zdrojovému a cílovému souboru oddělená čárkou.

Další informace a příklady viz ["Použití spouštěcího souboru" na stránce 264](#page-263-0).

# **Spuštění a zastavení monitorů prostředků**

Před IBM MQ 9.3.0je jediným způsobem, jak zastavit monitor prostředků, zastavení agenta, který spouští operaci monitorování. Chcete-li restartovat monitor prostředků, musíte agenta restartovat úplně. Další

informace naleznete v tématech ["Spuštění agenta MFT" na stránce 226](#page-225-0) a ["Zastavení agenta MFT" na](#page-231-0) [stránce 232.](#page-231-0)

 $\blacktriangleright$  V 3.3.0  $\blacksquare$  V produktu IBM MQ 9.3.0můžete spustit a zastavit monitory prostředků bez nutnosti zastavit nebo restartovat agenta pomocí příkazů **fteStartMonitor** a **fteStopMonitor** . To je užitečné například v následujících situacích:

- Pokud má agent více monitorů prostředků a pouze některé z nich zjistily chyby, ale zbývající monitory prostředků stále pracují správně, takže chcete restartovat nezdařené monitory prostředků.
- Chcete-li zastavit monitor prostředků, aby provedl nějakou práci údržby, nebo pokud monitor prostředků není vyžadován po určitou dobu a nechcete, aby byl spuštěn zbytečně, což spotřebovává vzácné systémové prostředky.

 $\cdot$  V 3.3.0  $\,$  Další informace naleznete v tématech <u>["Spuštění monitoru prostředků MFT" na stránce 269](#page-268-0)</u> a ["Zastavení monitoru prostředků MFT" na stránce 270.](#page-269-0)

 $V5.3.0$ 

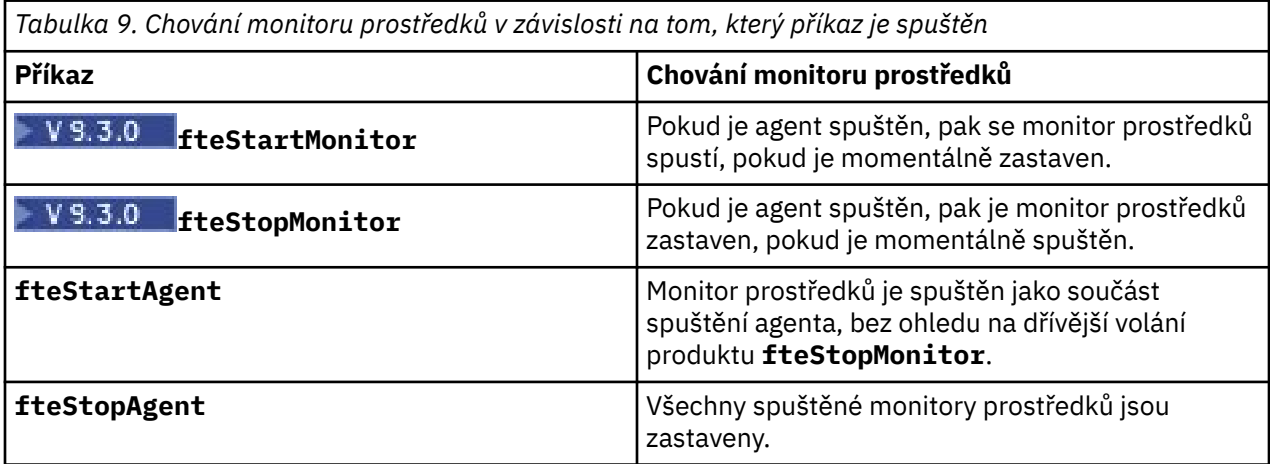

# **Zálohování a obnova monitorů prostředků**

Můžete zálohovat monitory prostředků, které jste již definovali, abyste je mohli v budoucnu znovu použít. Existují různé volby, které můžete použít takto:

- Pomocí příkazu **fteCreateMonitor** s parametrem **-ox** exportujte konfiguraci monitoru prostředků do souboru XML a pomocí parametru **-ix** obnovte monitor prostředků importováním konfigurace monitoru prostředků ze souboru XML.
- Použijte příkaz **fteListMonitors** s **-ox** , abyste vyexportovali definici pro jeden monitor prostředků do souboru XML.
- Použijte příkaz **fteListMonitors** s **-od** k exportu více definic monitoru prostředků do uvedeného adresáře. Každá definice monitoru prostředků je uložena do odděleného souboru XML. Můžete také použít volbu **-od** k exportu jedné definice monitoru prostředků do uvedeného adresáře.

Další informace viz téma ["Zálohování a obnova monitorů prostředků MFT" na stránce 271](#page-270-0).

# **Protokolování monitoru prostředků**

V produktu IBM MQ 9.1.0produkt Managed File Transfer zahrnuje protokolování monitoru prostředků. Další informace viz téma ["Protokolování monitorů prostředků MFT" na stránce 266](#page-265-0).

### **Související pojmy**

["Přizpůsobení úloh monitoru prostředků MFT pomocí substituce proměnných" na stránce 255](#page-254-0) Když jsou splněny podmínky spouštěče aktivního monitoru prostředků, je volána definovaná úloha. Kromě volání úlohy přenosu nebo příkazu se stejným cílovým agentem nebo stejným názvem cílového souboru můžete za běhu také upravit definici úlohy. To provedete vložením názvů proměnných do XML definice

<span id="page-248-0"></span>úlohy. Když monitor zjistí, že podmínky spouštěče jsou splněny a že definice úlohy obsahuje názvy proměnných, nahradí názvy proměnných hodnotami proměnných a poté úlohu zavolá.

### **Související úlohy**

"Konfigurace úloh monitorování produktu MFT pro spouštění příkazů a skriptů" na stránce 249 Monitory prostředků nejsou omezeny na provádění přenosů souborů jako jejich přidruženou úlohu. Monitor můžete také nakonfigurovat tak, aby volal další příkazy z agenta monitorování, včetně spustitelných programů, skriptů Ant nebo úloh JCL. Chcete-li volat příkazy, upravte XML definice úlohy monitoru tak, aby obsahovala jeden nebo více prvků příkazu s odpovídajícími parametry volání příkazu, jako jsou argumenty a vlastnosti.

#### ["Příklad: Konfigurace prostředku MFT" na stránce 254](#page-253-0)

Můžete uvést frontu IBM MQ jako prostředek, který má být monitorován monitorem prostředků, pomocí parametru **-mq** s příkazem **fteCreateMonitor** .

["Monitorování fronty a použití substituce proměnných" na stránce 261](#page-260-0)

Pomocí příkazu **fteCreateMonitor** můžete monitorovat frontu a přenášet zprávy z monitorované fronty do souboru. Hodnotu libovolné vlastnosti zprávy IBM MQ v první zprávě, která má být načtena z monitorované fronty, lze nahradit v definici XML úlohy a použít k definování chování přenosu.

### **Související odkazy**

**fteCreateMonitor**: vytvořit monitor prostředků MFT fteListMonitory: seznam MFT monitorů prostředků fteDeleteMonitor: odstranění monitoru prostředků MFT

# **Konfigurace úloh monitorování produktu MFT pro spouštění příkazů a skriptů**

Monitory prostředků nejsou omezeny na provádění přenosů souborů jako jejich přidruženou úlohu. Monitor můžete také nakonfigurovat tak, aby volal další příkazy z agenta monitorování, včetně spustitelných programů, skriptů Ant nebo úloh JCL. Chcete-li volat příkazy, upravte XML definice úlohy monitoru tak, aby obsahovala jeden nebo více prvků příkazu s odpovídajícími parametry volání příkazu, jako jsou argumenty a vlastnosti.

# **Informace o této úloze**

Cesta ke spustitelnému programu, skriptu Ant nebo úloze JCL, kterou má agent monitorování volat, musí být zahrnuta do souboru commandPath agenta monitorování. Informace o vlastnosti cesty k příkazu viz commandPath MFT property.

Dokument XML definice úlohy můžete vytvořit jedním z následujících způsobů:

- Vytvořte dokument XML definice úlohy ručně podle schématu FileTransfer.xsd .
- Jako základ pro definici úlohy použijte vygenerovaný dokument XML.

Bez ohledu na to, zda chcete úlohu přenosu nebo úlohu příkazu, musí definice úlohy začínat kořenovým prvkem <request>. Podřízený prvek <request> musí být buď <managedTransfer>, nebo <managedCall>. Obvykle byste zvolili <managedCall> , když se má spustit jediný příkaz nebo skript, a <managedTransfer> , pokud chcete, aby úloha zahrnovala přenos souborů a volitelně až čtyři volání příkazů.

# **Procedura**

- Chcete-li vytvořit dokument XML definice úlohy ručně podle schématu FileTransfer.xsd , viz "Ruční vytvoření XML definice úlohy podle schématu" na stránce 249.
- Chcete-li vytvořit definici úlohy úpravou generovaného dokumentu, upravte dokument XML vygenerovaný parametrem **fteCreateTransfer -gt** . Další informace viz téma ["Vytvoření](#page-250-0) [dokumentu definice úlohy úpravou generovaného dokumentu" na stránce 251](#page-250-0).

# *Ruční vytvoření XML definice úlohy podle schématu*

Soubor XML definice úlohy můžete vytvořit ručně podle schématu FileTransfer.xsd.

# **Informace o této úloze**

Schéma FileTransfer.xsd lze nalézt v souboru *MQ\_INSTALLATION\_PATH*/mqft/samples/schema. Další informace o tomto schématu viz Formát zprávy požadavku na přenos souborů.

### **Příklad**

Následující příklad ukazuje ukázkový dokument XML definice úlohy uložený jako cleanuptask.xml, , který používá prvek <managedCall> k volání skriptu Ant s názvem RunCleanup.xml. Skript RunCleanup.xml Ant musí být umístěn na commandPath agenta monitorování.

```
<?xml version="1.0" encoding="UTF-8"?>
<request version="4.00" xmlns:xsi="https://www.w3.org/2001/XMLSchema-instance" 
  xsi:noNamespaceSchemaLocation="FileTransfer.xsd">
   <managedCall>
     <originator>
        <hostName>hostName</hostName>
        <userID>userID</userID>
        <mqmdUserID>mqmdUserID</mqmdUserID>
      </originator>
 <agent QMgr="QM1" agent="AGENT1"/>
 <reply QMGR="QM1">reply</reply>
 <transferSet priority="1">
        <metaDataSet>
          <metaData key="name1">value1</metaData>
        </metaDataSet>
        <call>
            <command name="RunCleanup.xml" type="antscript" retryCount="2" 
           retryWait="30" successRC="0">
            <target>check_exists</target>
            <target>copy_to_archive</target>
            <target>rename_temps</target>
              <target>delete_files</target>
            <property name="trigger.filename" value="${FileName}"/>
            <property name="trigger.path" value="${FilePath}"/>
            </command>
        </call>
     </transferSet>
      <job>
        <name>JOBCLEAN1</name>
      </job>
    </managedCall>
</request>
```
Prvek <agent> uvádí Managed File Transfer Agent , který je nakonfigurován s pojmenovaným skriptem Ant na commandPath.

Struktura <call><command>... definuje spustitelný soubor nebo skript, který chcete spustit. Příkaz vezme volitelný atribut type , který může mít jednu z následujících hodnot:

#### **antscript**

Spusťte skript Ant v odděleném prostředí JVM.

#### **Spustitelné**

Vyvolejte spustitelný program.

#### **JCL**

Vyvolejte úlohu JCL.

Pokud vynecháte atribut type , použije se výchozí hodnota executable .

Atribut name určuje název skriptu Ant , spustitelného souboru nebo úlohy JCL, kterou chcete spustit, bez informací o cestě. Agent vyhledává skript nebo program v umístěních určených vlastností commandPath v souboru agent.properties agenta.

Atribut retrycount uvádí počet pokusů o volání programu znovu, pokud program nevrátí návratový kód úspěchu. Hodnota přiřazená tomuto atributu nesmí být záporná. Pokud neuvedete atribut retrycount , použije se výchozí hodnota nula.

Atribut retrywait uvádí dobu v sekundách, po kterou se má čekat, než se znovu pokusí o vyvolání programu. Hodnota přiřazená tomuto atributu nesmí být záporná. Pokud neuvedete atribut retrywait , použije se výchozí hodnota nula.

<span id="page-250-0"></span>Atribut successrc je výraz, který se používá k určení, kdy se úspěšně spustí vyvolání programu. Návratový kód procesu pro příkaz je vyhodnocen pomocí tohoto výrazu. Hodnota se může skládat z jednoho nebo více výrazů kombinovaných se znakem svislé čáry (|), který označuje logický operátor OR, nebo ampersand (&) znak pro označení logického operátoru AND. Každý výraz může být jedním z následujících typů výrazů:

- Číslo, které označuje test rovnosti mezi návratovým kódem procesu a číslem.
- Číslo s předponou větší než znak (>), které označuje test větší než mezi číslem a návratovým kódem procesu.
- Číslo s předponou menší než znak (<) pro označení testu menší než mezi číslem a návratovým kódem procesu.
- Číslo s předponou se znakem vykřičníku (!), které označuje, že se nerovná testu mezi číslem a návratovým kódem procesu. Například: > 2 & < 7 &! 5 | 0 | 14 je interpretováno jako úspěšné následující návratové kódy: 0, 3, 4, 6, 14. Všechny ostatní návratové kódy jsou interpretovány jako neúspěšné.

Pokud neuvedete atribut successrc , použije se výchozí hodnota nula. To znamená, že příkaz je považován za úspěšně spuštěný, pokud, a pouze pokud, vrátí kód nula.

Pro skript Ant byste obvykle zadali prvky <target> a <property> . Hodnoty prvku <target> musí odpovídat názvům cílů ve skriptu Ant .

Pro spustitelné programy můžete určit prvky <argument> . Vnořené prvky argumentu určují argumenty, které mají být předány programu, který je volán jako součást vyvolání programu. Argumenty programu jsou sestaveny z hodnot určených prvky argumentu v pořadí, ve kterém jsou rozpoznány prvky argumentu. Jako vnořené prvky vyvolání programu můžete zadat nula nebo více prvků argumentů.

Administrátor definuje a spouští monitor jako normální pomocí dokumentu XML definice úlohy, který obsahuje prvek <managedCall> . Příklad:

fteCreateMonitor -ma AGENT1 -mm QM1 -md /monitored -mn MONITOR01 -mt /tasks/cleanuptask.xml -pi 30 -pu seconds -tr match,\*.go

Cesta k dokumentu XML definice přenosu musí být v lokálním systému souborů, ze kterého spouštíte příkaz **fteCreateMonitor** (v tomto příkladu /tasks/cleanuptask.xml). Dokument cleanuptask.xml se používá pouze k vytvoření monitoru prostředků. Všechny úlohy, na které odkazuje dokument cleanuptask.xml (skripty Ant nebo úlohy JCL), musí být v cestě k příkazům agenta monitorování. Když je splněna podmínka spouštěče monitoru, všechny proměnné v XML definice úlohy jsou nahrazeny skutečnými hodnotami z monitoru. Takže například \${FilePath} je nahrazen ve zprávě požadavku odeslané agentovi pomocí /monitored/cleanup.go. Zpráva požadavku je vložena do fronty příkazů agenta. Příkazový procesor zjistí, že požadavek je pro volání programu, a spustí uvedený program. Je-li volán příkaz typu antscript , spustí se nové prostředí JVM a úloha Ant se spustí pod novým prostředím JVM. Další informace o použití substituce proměnných naleznete v tématu Přizpůsobení úloh pomocí substituce proměnných.

### **Související pojmy**

["Přizpůsobení úloh monitoru prostředků MFT pomocí substituce proměnných" na stránce 255](#page-254-0) Když jsou splněny podmínky spouštěče aktivního monitoru prostředků, je volána definovaná úloha. Kromě volání úlohy přenosu nebo příkazu se stejným cílovým agentem nebo stejným názvem cílového souboru můžete za běhu také upravit definici úlohy. To provedete vložením názvů proměnných do XML definice úlohy. Když monitor zjistí, že podmínky spouštěče jsou splněny a že definice úlohy obsahuje názvy proměnných, nahradí názvy proměnných hodnotami proměnných a poté úlohu zavolá.

### **Související odkazy**

Formát zprávy požadavku na přenos souborů Vlastnost commandPath MFT

### *Vytvoření dokumentu definice úlohy úpravou generovaného dokumentu*

Dokument definice úlohy monitoru můžete vytvořit úpravou dokumentu XML generovaného volbou **-gt fteCreateTransfer**.

### **Informace o této úloze**

Vygenerovaný dokument má prvek <request> následovaný prvkem <managedTransfer>. Chcete-li převést tuto definici úlohy na platnou strukturu <managedCall> , postupujte takto:

### **Postup**

- 1. Nahraďte počáteční a koncovou značku <managedTransfer> značkami <managedCall> .
- 2. Odeberte všechny prvky <schedule> a podřízené uzly.
- 3. Nahraďte počáteční a koncové značky <sourceAgent> značkou <agent> , aby se shodovaly s podrobnostmi konfigurace agenta monitorování.
- 4. Odeberte prvky <destinationAgent> a <trigger> .
- 5. Odeberte prvky <item> .
- 6. Odeberte všechny prvky preSourceCall, postSourceCall, preDestinationCallnebo postDestinationCall .
- 7. Vložte novou strukturu <call>...</call> do prvku <transferSet> . Tato struktura obsahuje definici příkazu, jak ukazuje následující příklad:

#### $\langle$ call $\rangle$

```
 <command name="RunCleanup.xml" type="antscript" retryCount="2" 
 retryWait="30" successRC="0">
 <target>check_exists</target>
          <target>copy_to_archive</target>
          <target>rename_temps</target>
            <target>delete_files</target>
 <property name="trigger.filename" value="${FileName}"/>
 <property name="trigger.path" value="${FilePath}"/>
          </command>
       </call>
```
### **Příklad**

Můžete také zachovat prvek <managedTransfer> včetně všech podrobností o přenosu souborů a vložit až čtyři volání příkazů. V tomto případě vložíte jakýkoli výběr následujících prvků volání mezi prvky <metaDataSet> a <item> :

#### **Volání preSource**

Před spuštěním přenosu volejte program na zdrojovém agentovi.

#### **postSourceVolání**

Po dokončení přenosu volejte program na zdrojovém agentovi.

#### **Volání preDestination**

Před spuštěním přenosu volejte program na cílovém agentovi.

#### **postDestinationVolání**

Po dokončení přenosu volejte program na cílovém agentovi.

Každý z těchto prvků vezme strukturu prvku <command> , jak je popsáno v předchozím příkladu. Schéma FileTransfer.xsd definuje typy používané různými prvky volání.

Následující příklad ukazuje preSourceCall, postSourceCall, preDestinationCall a postDestinationCall v dokumentu definice úlohy:

⋮

```
 <transferSet priority="1">
    <metaDataSet>
      <metaData key="key1">value1</metaData>
    </metaDataSet>
    <preSourceCall>
      <command name="send.exe" retryCount="0" retryWait="0" successRC="0" 
        type="executable">
        <argument>report1.pdf</argument>
       <argument>true</argument>
      </command>
    </preSourceCall>
    <postSourceCall>
```
```
 <command name="//DO_IT.JCL" retryCount="0" retryWait="0" successRC="0" 
     type="jcl">
     <argument>argument</argument>
   </command>
 </postSourceCall>
 <preDestinationCall>
   <command name="ant_script.xml" retryCount="0" retryWait="0" successRC="0" 
     type="antscript">
     <target>step1</target>
     <property name="name" value="value"/>
   </command>
 </preDestinationCall>
 <postDestinationCall>
   <command name="runit.cmd" retryCount="0" retryWait="0" successRC="0" />
 </postDestinationCall>
 <item checksumMethod="none" mode="binary">
```
⋮

Do přenosu můžete míchat různé typy příkazů. Prvky argumentů, cílů a vlastností jsou volitelné.

# **Monitorování adresáře a použití substituce proměnných**

Adresář můžete monitorovat pomocí příkazu **fteCreateMonitor** . Hodnotu substituční proměnné lze nahradit v definici XML úlohy a použít k definování chování přenosu.

## **Informace o této úloze**

V tomto příkladu se zdrojový agent nazývá AGENT\_HOP. Adresář, který AGENT\_HOP monitoruje, se nazývá /test/monitored. Agent se dotazuje adresáře každých 5 minut.

Po zápisu souboru .zip do adresáře aplikace, která zapisuje soubor do adresáře, zapíše spouštěcí soubor do stejného adresáře. Název spouštěcího souboru je stejný jako název souboru .zip , ale má jinou příponu souboru. Například po zápisu souboru file1.zip do adresáře se do adresáře zapíše soubor file1.go . Monitor prostředků monitoruje adresář pro soubory, které odpovídají vzoru \*.go , pak používá substituci proměnných k vyžádání přenosu přidruženého souboru .zip .

### **Postup**

1. Vytvořte soubor XML úlohy, který definuje úlohu, kterou monitor provede při spuštění.

```
<?xml version="1.0" encoding="UTF-8" ?>
<request version="4.00" 
         xmlns:xsi="https://www.w3.org/2001/XMLSchema-instance" 
         xsi:noNamespaceSchemaLocation="FileTransfer.xsd">
   <managedTransfer>
     <originator>
       <hostName>blue.example.com</hostName>
        <userID>USER1</userID>
     </originator>
      <sourceAgent agent="AGENT_HOP" QMgr="QM_HOP" />
      <destinationAgent agent="AGENT_SKIP" QMgr="QM_SKIP" />
      <transferSet>
        <item mode="binary" checksumMethod="none">
          <source>
            <file>/test/monitored/${fileName{token=1}{separator=.}}.zip</file>
          </source>
 <destination type="file" exist="overwrite">
 <file>/out/${fileName{token=1}{separator=.}}.zip</file>
          </destination>
        </item>
      </transferSet>
    </managedTransfer>
\langle request>
```
Proměnné, které jsou nahrazeny hodnotami přidruženými ke spouštěcím souboru, jsou zvýrazněny **tučným**písmem. Tento soubor XML úlohy je uložen do souboru /home/USER1/task.xml

2. Vytvořte monitor prostředků pro monitorování adresáře /test/monitored.

Odešlete následující příkaz:

```
fteCreateMonitor -ma AGENT_HOP -mm QM_HOP -md /test/monitored 
 -mn myMonitor -mt /home/USER1/task.xml 
                -tr match,*.go -pi 5 -pu minutes
```
- 3. Uživatel nebo program zapíše soubor jump.zip do adresáře /test/monitoreda pak zapíše soubor jump.go do adresáře.
- 4. Monitor je spuštěn existencí souboru jump.go. Agent nahradí informace o spouštěcím souboru do XML úlohy.

To má za následek, že se XML úlohy transformuje na:

```
<?xml version="1.0" encoding="UTF-8" ?>
<request version="4.00" 
          xmlns:xsi="https://www.w3.org/2001/XMLSchema-instance" 
          xsi:noNamespaceSchemaLocation="FileTransfer.xsd">
    <managedTransfer>
      <originator>
       <hostName>blue.example.com</hostName>
        <userID>USER1</userID>
      </originator>
      <sourceAgent agent="AGENT_HOP" QMgr="QM_HOP" />
      <destinationAgent agent="AGENT_SKIP" QMgr="QM_SKIP" />
      <transferSet>
        <item mode="binary" checksumMethod="none">
          <source>
            <file>/test/monitored/jump.zip</file>
          </source>
          <destination type="file" exist="overwrite">
            <file>/out/jump.zip</file>
          </destination>
       \langle/item\rangle </transferSet>
    </managedTransfer>
</request>
```
### **Výsledky**

Provede se přenos definovaný XML úlohy. Soubor jump.zip je načten z adresáře /test/monitored pomocí AGENT\_HOP a přenesen do souboru s názvem /out/jump.zip umístěného na systému, kde je spuštěn AGENT\_SKIP.

#### **Související pojmy**

["Přizpůsobení úloh monitoru prostředků MFT pomocí substituce proměnných" na stránce 255](#page-254-0) Když jsou splněny podmínky spouštěče aktivního monitoru prostředků, je volána definovaná úloha. Kromě volání úlohy přenosu nebo příkazu se stejným cílovým agentem nebo stejným názvem cílového souboru můžete za běhu také upravit definici úlohy. To provedete vložením názvů proměnných do XML definice úlohy. Když monitor zjistí, že podmínky spouštěče jsou splněny a že definice úlohy obsahuje názvy proměnných, nahradí názvy proměnných hodnotami proměnných a poté úlohu zavolá.

#### **Související úlohy**

["Konfigurace úloh monitorování produktu MFT pro spouštění příkazů a skriptů" na stránce 249](#page-248-0) Monitory prostředků nejsou omezeny na provádění přenosů souborů jako jejich přidruženou úlohu. Monitor můžete také nakonfigurovat tak, aby volal další příkazy z agenta monitorování, včetně spustitelných programů, skriptů Ant nebo úloh JCL. Chcete-li volat příkazy, upravte XML definice úlohy monitoru tak, aby obsahovala jeden nebo více prvků příkazu s odpovídajícími parametry volání příkazu, jako jsou argumenty a vlastnosti.

#### **Související odkazy**

**fteCreateMonitor**: vytvořit monitor prostředků MFT

## **Příklad: Konfigurace prostředku MFT**

Můžete uvést frontu IBM MQ jako prostředek, který má být monitorován monitorem prostředků, pomocí parametru **-mq** s příkazem **fteCreateMonitor** .

## <span id="page-254-0"></span>**Informace o této úloze**

V tomto příkladu je monitorovaným prostředkem fronta *MONITORED\_QUEUE*. Tato fronta musí být ve správci front agenta monitorování, *QM\_NEPTUNE*. Stav, kdy je fronta monitorována, je přítomnost úplné skupiny zpráv. Úloha, která se má provést, pokud je podmínka splněna, je definována v souboru task.xml.

**Poznámka:** Nevytvářejte více než jeden monitor prostředků pro monitorování jednotlivých front. Pokud tak učiníte, dojde k nepředvídatelnému chování.

### **Postup**

Zadejte následující příkaz:

```
fteCreateMonitor -ma AGENT_NEPTUNE -mn myMonitor -mm QM_NEPTUNE -mq MONITORED_QUEUE
   -mt task.xml -tr completeGroups -pi 5 -pu minutes
```
Monitor kontroluje frontu každých pět minut, aby zjistil, zda je podmínka completeGroups pravdivá. Pokud je ve frontě jedna nebo více úplných skupin, monitor spustí úlohu definovanou v souboru task.xml jednou pro každou dokončenou skupinu.

### **Související pojmy**

"Přizpůsobení úloh monitoru prostředků MFT pomocí substituce proměnných" na stránce 255 Když jsou splněny podmínky spouštěče aktivního monitoru prostředků, je volána definovaná úloha. Kromě volání úlohy přenosu nebo příkazu se stejným cílovým agentem nebo stejným názvem cílového souboru můžete za běhu také upravit definici úlohy. To provedete vložením názvů proměnných do XML definice úlohy. Když monitor zjistí, že podmínky spouštěče jsou splněny a že definice úlohy obsahuje názvy proměnných, nahradí názvy proměnných hodnotami proměnných a poté úlohu zavolá.

### **Související úlohy**

["Konfigurace úloh monitorování produktu MFT pro spouštění příkazů a skriptů" na stránce 249](#page-248-0) Monitory prostředků nejsou omezeny na provádění přenosů souborů jako jejich přidruženou úlohu. Monitor můžete také nakonfigurovat tak, aby volal další příkazy z agenta monitorování, včetně spustitelných programů, skriptů Ant nebo úloh JCL. Chcete-li volat příkazy, upravte XML definice úlohy monitoru tak, aby obsahovala jeden nebo více prvků příkazu s odpovídajícími parametry volání příkazu, jako jsou argumenty a vlastnosti.

#### ["Monitorování fronty a použití substituce proměnných" na stránce 261](#page-260-0)

Pomocí příkazu **fteCreateMonitor** můžete monitorovat frontu a přenášet zprávy z monitorované fronty do souboru. Hodnotu libovolné vlastnosti zprávy IBM MQ v první zprávě, která má být načtena z monitorované fronty, lze nahradit v definici XML úlohy a použít k definování chování přenosu.

**Související odkazy**

**fteCreateMonitor**: vytvořit monitor prostředků MFT

# **Přizpůsobení úloh monitoru prostředků MFT pomocí substituce proměnných**

Když jsou splněny podmínky spouštěče aktivního monitoru prostředků, je volána definovaná úloha. Kromě volání úlohy přenosu nebo příkazu se stejným cílovým agentem nebo stejným názvem cílového souboru můžete za běhu také upravit definici úlohy. To provedete vložením názvů proměnných do XML definice úlohy. Když monitor zjistí, že podmínky spouštěče jsou splněny a že definice úlohy obsahuje názvy proměnných, nahradí názvy proměnných hodnotami proměnných a poté úlohu zavolá.

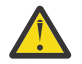

**Upozornění:** Názvy proměnných nerozlišují velikost písmen.

Proměnné, které se používají pro substituci, jsou k dispozici pouze pro kladné podmínky spouštěče. Pouze podmínky spouštěče match a fileSize způsobují nahrazení proměnných. Pokud je použita podmínka noMatch a v definici úlohy jsou názvy substitučních proměnných, úloha se nevolá a monitor vydá návratový kód 110 a chybovou zprávu BFGDM0060E.

## **Pokud je monitorovaným prostředkem fronta**

Hodnotu libovolné vlastnosti zprávy IBM MQ v první zprávě, která má být načtena z monitorované fronty, lze nahradit v definici XML úlohy.

Vlastnosti zprávy definované uživatelem mají předponu usr. , ale nezahrnují tuto předponu do názvu proměnné. Názvům proměnných musí předcházet znak dolaru (\$) a musí být uzavřeny ve složených závorkách {}.

Například  $$$ {destFileName} je nahrazen hodnotou vlastnosti zprávy usr.destFileName první zprávy, která má být načtena ze zdrojové fronty. Další informace naleznete v tématu Vlastnosti zprávy produktuMQ přečtené produktem MFT ze zpráv ve zdrojových frontách a ["Monitorování fronty a použití](#page-260-0) [substituce proměnných" na stránce 261.](#page-260-0)

Není-li proměnná definována jako vlastnost zprávy, monitor ohlásí chybu BFGDM0060E a vrátí návratový kód 110 (substituce proměnné úlohy monitoru se nezdařila). Kromě toho agent zapíše do svého protokolu událostí (outputN.log) následující chybovou zprávu:

BFGDM0113W: Trigger failure for <monitor name> for reason BFGDM0060E: A monitor task could not complete as a variable substitution <variable name> was not present.

Pokud je pro monitor povoleno střední nebo podrobné protokolování monitoru prostředků, monitor zapíše do protokolu událostí monitoru prostředků agenta (resmoneventN.log) následující zprávu:

BFGDM0060E: A monitor task could not complete as a variable substitution <variable name> was not present.

Další informace o protokolování monitoru prostředků viz ["Protokolování monitorů prostředků MFT" na](#page-265-0) [stránce 266](#page-265-0) .

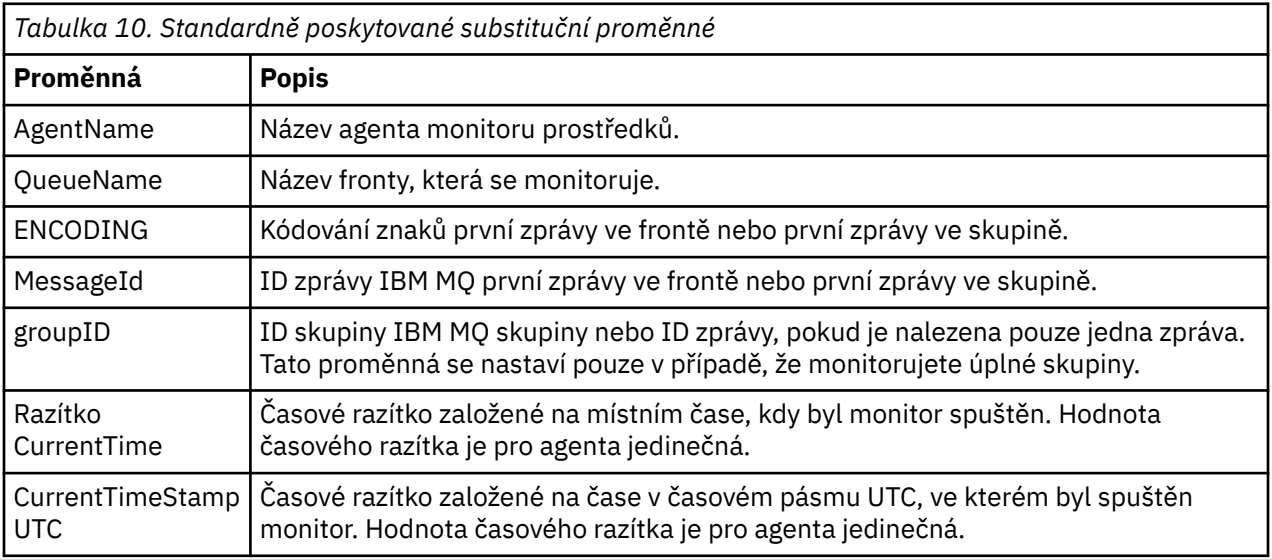

Následující tabulka zobrazuje, které substituční proměnné jsou standardně poskytovány. Například \$ {AGENTNAME} se nahradí názvem agenta monitorování prostředků.

### **Je-li monitorovaným prostředkem adresář**

Následující tabulka zobrazuje sadu názvů proměnných, které lze nahradit v definici XML úlohy.

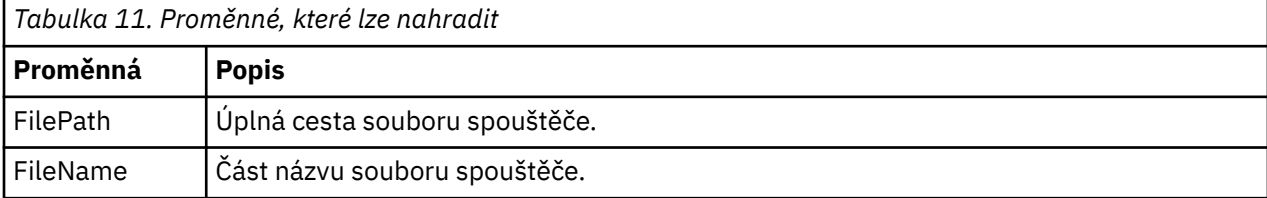

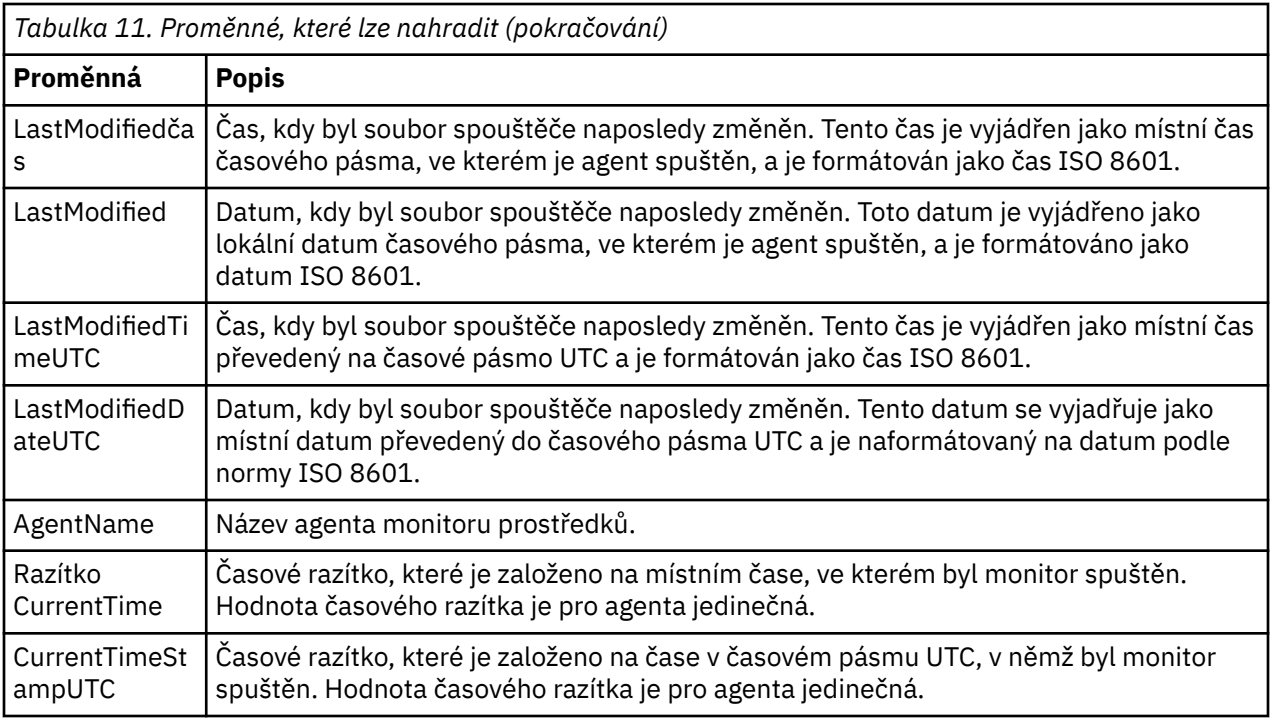

## **Je-li monitorovaným prostředkem spouštěcí soubor**

Následující tabulka zobrazuje sadu názvů proměnných, které lze nahradit, když monitor prostředků používá obsah spouštěcího souboru k určení souborů, které je třeba přenést.

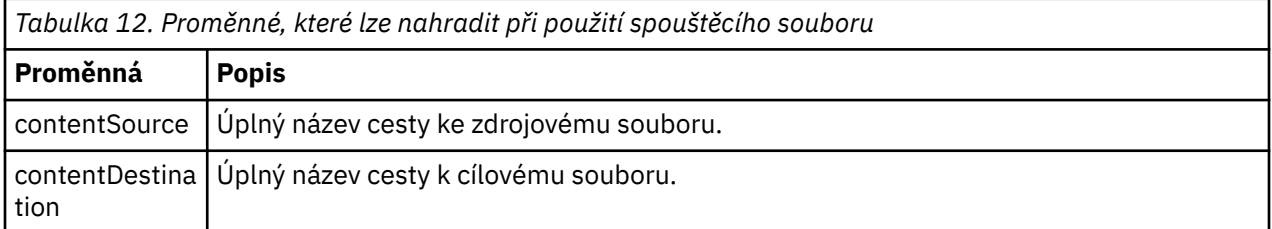

Názvům proměnných musí předcházet znak dolaru (\$) a musí být uzavřeny ve složených závorkách, {}. Například \${FilePath} je nahrazeno úplnou cestou k souboru odpovídajícího spouštěcího souboru.

Existují dvě speciální klíčová slova, která lze použít na názvy proměnných pro další upřesnění. Patří mezi ně:

#### **token**

Index tokenu, který se má nahradit (počínaje 1 zleva a od -1 zprava)

#### **oddělovač**

Jeden znak pro tokenizaci hodnoty proměnné. Výchozí je znak dopředného lomítka (/) na platformách AIX and Linux nebo znak zpětného lomítka (\) na platformách Windows , ale oddělovačem může být libovolný platný znak, který se může objevit v hodnotě proměnné.

Pokud je klíčové slovo oddělovače uvedeno v názvu proměnné, hodnota proměnné se rozdělí na tokeny podle oddělovacího znaku.

Hodnota přiřazená klíčovému slovu tokenu je použita jako index pro výběr tokenu, který má být použit k nahrazení názvu proměnné. Index tokenu je relativní vzhledem k prvnímu znaku v proměnné a začíná na 1. Není-li klíčové slovo tokenu zadáno, bude vložena celá proměnná.

Jakékoli hodnoty, které jsou nahrazeny do názvu agenta v XML zprávy, jsou zpracovány způsobem, který nerozlišuje velikost písmen. Všechny názvy Managed File Transfer Agent jsou uvedeny velkými písmeny. Pokud je hodnota Paris nahrazena do atributu agenta v XML zprávy, tato hodnota se interpretuje jako odkaz na agenta PARIS.

### **Související pojmy**

"Příklady: Náhrada proměnných pro definice monitoru prostředků" na stránce 258 Příklady substituce proměnných pro definice monitoru prostředků pomocí XML a IBM MQ Explorer.

#### **Související úlohy**

Co dělat, když substituce proměnných způsobí, že více souborů přejde na jeden název souboru

# **Příklady: Náhrada proměnných pro definice monitoru prostředků**

Příklady substituce proměnných pro definice monitoru prostředků pomocí XML a IBM MQ Explorer.

### **Příklady ukazující, jak funguje substituce proměnných**

Za předpokladu, že cesta k souboru odpovídajícího spouštěcího souboru je c:\MONITOR\REPORTS\Paris\Report2009.doc na platformách Windows a /MONITOR/REPORTS/ Paris/Report2009.doc na platformách AIX and Linux , jsou proměnné nahrazeny, jak ukazuje následující tabulka.

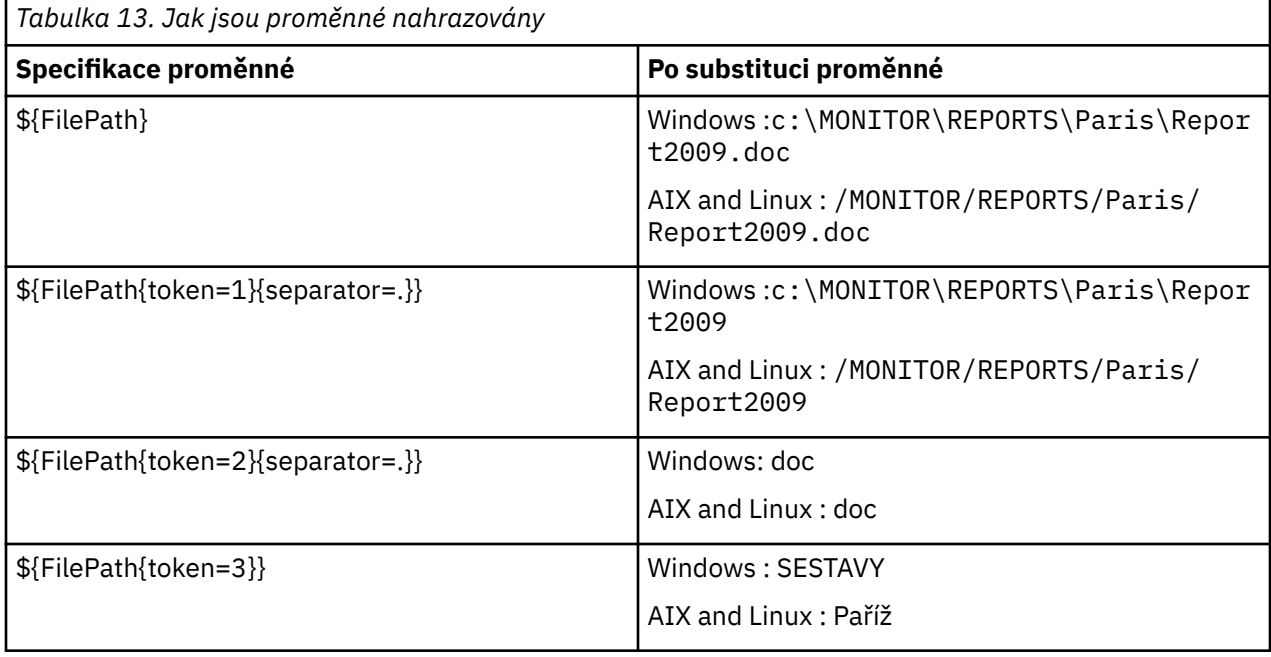

Můžete také zadat záporný index tokenu pro výběr tokenů vzhledem k poslednímu znaku proměnné, jak je uvedeno v následující tabulce. Příklady v tabulce používají stejnou hodnotu proměnné c:\MONITOR\REPORTS\Paris\Report2009.doc on Windows a /MONITOR/REPORTS/ Paris/Report2009.doc on AIX and Linux.

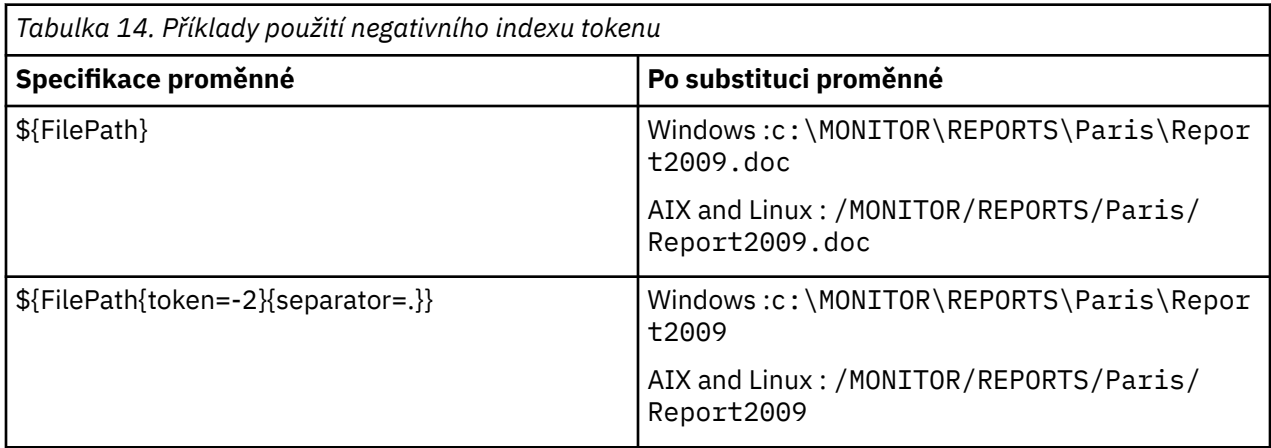

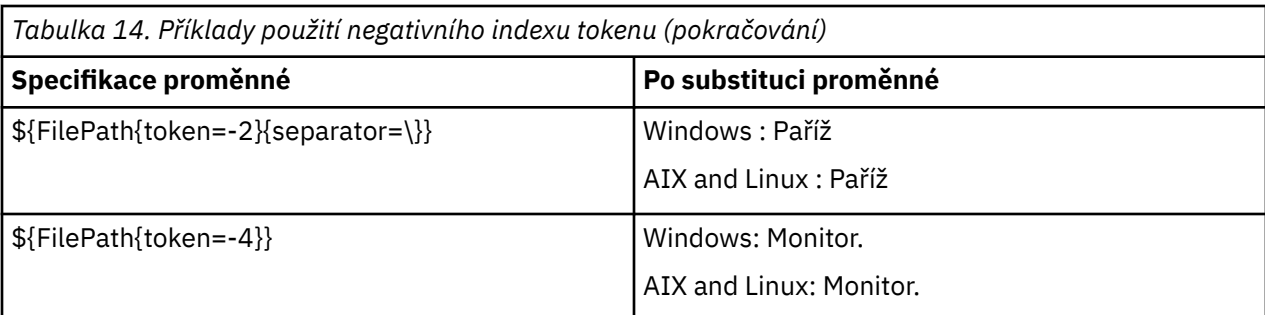

Proměnné, které se používají pro substituci, jsou k dispozici pouze pro následující kladné podmínky spouštěče a volbu noSizeChange , což je výjimka z pravidla podmínky pozitivního spouštěče:

- shoda
- fileSize
- noSizeZměnit

Pokud je použita podmínka noMatch a v definici úlohy jsou názvy substitučních proměnných, úloha se nevolá a monitor vydá návratový kód 110 a chybovou zprávu BFGDM0060E.

### **Příklad použití XML**

Následující příklad definice úlohy XML používá název agenta monitorování jako zdrojového agenta pro přenos (Paris), používá předposlední název adresáře v cestě k souboru jako název cílového agenta pro přenos (Report2009) a přejmenuje přenesený soubor na kořen názvu spouštěcího souboru s příponou .rpt.

```
<?xml version="1.0" encoding="UTF-8" ?>
<request version="4.00" xmlns:xsi="https://www.w3.org/2001/XMLSchema-instance" 
  xsi:noNamespaceSchemaLocation="FileTransfer.xsd">
   <managedTransfer>
     <originator>
       <hostName>reportserver.com</hostName>
       <userID>USER1</userID>
     </originator>
 <sourceAgent agent="${AgentName}" QMgr="QM1" />
 <destinationAgent agent="${FilePath{token=-2}}" QMgr="QMD" />
     <transferSet>
 <item mode="binary" checksumMethod="MD5">
 <source recursive="false" disposition="leave">
            <file>c:/incoming/reports/summary/report.doc</file>
          </source>
         <destination type="file" exist="overwrite">
          <file>/reports/${FileName{token=1}{separator=.}}.rpt</file>
          </destination>
       </item>
     </transferSet>
   </managedTransfer>
</request>
```
To má za následek, že se XML úlohy transformuje na:

```
<?xml version="1.0" encoding="UTF-8" ?>
<request version="4.00" xmlns:xsi="https://www.w3.org/2001/XMLSchema-instance" 
   xsi:noNamespaceSchemaLocation="FileTransfer.xsd">
    <managedTransfer>
      <originator>
       <hostName>reportserver.com</hostName>
        <userID>USER1</userID>
      </originator>
 <sourceAgent agent="AGENT1" QMgr="QM1" />
 <destinationAgent agent="Paris" QMgr="QMD" />
      <transferSet>
 <item mode="binary" checksumMethod="MD5">
 <source recursive="false" disposition="leave">
            <file>c:/incoming/reports/summary/report.doc</file>
          </source>
          <destination type="file" exist="overwrite">
           <file>/reports/Report2009.rpt</file>
```
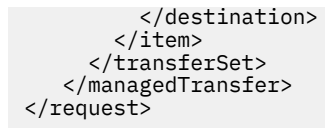

Proměnná \${FilePath{token=-2}} v atributu agent prvku <destinationAgent> je nahrazena hodnotou Paris. S touto hodnotou se nerozlišuje velikost písmen a je interpretována jako odkaz na agenta PARIS.

## **Příklady použití IBM MQ Explorer**

Při vytváření monitoru prostředků prostřednictvím konzoly IBM MQ Explorera po zadání vlastností monitoru a podmínek spouštěče je poskytnuta volba pro přidání položek přenosu do monitoru. Následující příklady ukazují, jak lze proměnné \${FilePath} a \${FileName} použít na "**panelu Přidat položku přenosu**" k přizpůsobení přenosů, které jsou výsledkem shody monitoru prostředků.

### **Příklad 1**

Chcete-li jednoduše přenést zdrojový soubor do jiného umístění, když je splněna podmínka spouštěče, lze použít proměnnou \${FilePath} :

- Nastavte zdroj **Název souboru** na \${FilePath}.
- V rozevírací nabídce **Typ** pro místo určení vyberte volbu **Adresář**.
- Jako cíl **Název souboru** nastavte umístění, do kterého chcete přenést zdrojový soubor, například C:\MFT\out\.

#### **Příklad 2**

Chcete-li přenést zdrojový soubor do jiného umístění a změnit příponu souboru, můžete použít proměnnou \${FileName} ve spojení s proměnnou \${FilePath} :

V následujícím příkladu se předpokládá, že cesta ke zdrojovému souboru je rovna C:\MONITOR\REPORTS\Paris\Report2009.doc:

- Nastavte zdroj **Název souboru** na \${FilePath}.
- Nastavte cíl **Název souboru** tak, aby byl umístěním, do kterého chcete přenést zdrojový soubor, následovaný příponou \${FileName{token=1}{separator=.}}, následovanou novou příponou souboru. Může to být například C:\MFT\out\\${FileName{token=1}{separator=.}}. rpt, což by se rovnalo C: \MFT\out\Report2009.rpt s názvem zdrojového souboru.

#### **Příklad 3**

Chcete-li k určení místa určení přenosu použít část cesty ke zdrojovému souboru, můžete použít proměnnou \${FilePath} ve spojení se specifikacemi tokenů a oddělovačů.

V následujícím příkladu se předpokládá, že cesta ke zdrojovému souboru je rovna C:\MONITOR\REPORTS\Paris\Report2009.doc.

K určení místa určení souboru lze použít část cesty ke zdrojovému souboru. Při použití příkladu cesty k souboru C:\MONITOR\REPORTS\Paris\Report2009.doc, pokud měl být soubor přenesen do složky v závislosti na umístění zdrojového souboru, tj. Paris v tomto příkladu, lze provést následující:

- Nastavte zdroj **Název souboru** na \${FilePath}.
- Nastavte cíl **Název souboru** tak, aby byl cílem umístění složek pro každé umístění, a poté připojte cílovou část cesty k souboru a název souboru. Může to být například C:\MFT\out\\${FilePath{token=-2}{separator=\}}\\${FileName}, což by se rovnalo C:\MFT\out\Paris\Report2009.doc s názvem zdrojového souboru.

#### **Související pojmy**

["Přizpůsobení úloh monitoru prostředků MFT pomocí substituce proměnných" na stránce 255](#page-254-0)

<span id="page-260-0"></span>Když jsou splněny podmínky spouštěče aktivního monitoru prostředků, je volána definovaná úloha. Kromě volání úlohy přenosu nebo příkazu se stejným cílovým agentem nebo stejným názvem cílového souboru můžete za běhu také upravit definici úlohy. To provedete vložením názvů proměnných do XML definice úlohy. Když monitor zjistí, že podmínky spouštěče jsou splněny a že definice úlohy obsahuje názvy proměnných, nahradí názvy proměnných hodnotami proměnných a poté úlohu zavolá.

#### **Související úlohy**

Co dělat, když substituce proměnných způsobí, že více souborů přejde na jeden název souboru

# **Monitorování fronty a použití substituce proměnných**

Pomocí příkazu **fteCreateMonitor** můžete monitorovat frontu a přenášet zprávy z monitorované fronty do souboru. Hodnotu libovolné vlastnosti zprávy IBM MQ v první zprávě, která má být načtena z monitorované fronty, lze nahradit v definici XML úlohy a použít k definování chování přenosu.

### **Informace o této úloze**

V tomto příkladu se zdrojový agent nazývá AGENT\_VENUS, který se připojuje k QM\_VENUS. Fronta, kterou AGENT\_VENUS monitoruje, se nazývá START\_QUEUE a je umístěna na QM\_VENUS. Agent se dotazuje fronty každých 30 minut.

Když je do fronty zapsána úplná skupina zpráv, úloha monitoru odešle skupinu zpráv do souboru v jednom z počtu cílových agentů, z nichž všichni se připojují ke správci front QM\_MARS. Název souboru, do kterého je skupina zpráv přenášena, je definován IBM MQ vlastností zprávy usr.fileName na první zprávě ve skupině. Název agenta, kterému je skupina zpráv odeslána, je definován IBM MQ vlastností zprávy usr.toAgent na první zprávě ve skupině. Není-li záhlaví usr.toAgent nastaveno, výchozí hodnota, která se má použít pro cílového agenta, je AGENT\_MAGENTA.

Když uvedete useGroups="true", pokud také neuvedete groupId="\${GROUPID}", přenos vezme pouze první zprávu ve frontě. Pokud například používáte substituci proměnných ke generování fileName, je možné, že obsah souboru a.txt nebude správný. Důvodem je, že monitor vygeneruje fileName , ale přenos skutečně obdrží zprávu, která by neměla generovat soubor s názvem fileName.

## **Postup**

1. Vytvořte soubor XML úlohy, který definuje úlohu, kterou monitor provede při spuštění.

```
<?xml version="1.0" encoding="UTF-8" ?>
<request version="4.00" 
 xmlns:xsi="https://www.w3.org/2001/XMLSchema-instance" 
 xsi:noNamespaceSchemaLocation="FileTransfer.xsd">
    <managedTransfer>
      <originator>
       <hostName>reportserver.com</hostName>
        <userID>USER1</userID>
      </originator>
      <sourceAgent agent="AGENT_VENUS" QMgr="QM_VENUS" />
      <destinationAgent agent="${toAgent}" QMgr="QM_MARS" />
      <transferSet>
        <item mode="binary" checksumMethod="none">
          <source>
            <queue useGroups="true" groupId="${GROUPID}">START_QUEUE</queue>
          </source>
          <destination type="file" exist="overwrite">
            <file>/reports/${fileName}.rpt</file>
          </destination>
        </item>
      </transferSet>
    </managedTransfer>
\langle request>
```
Proměnné, které jsou nahrazeny hodnotami záhlaví zpráv IBM MQ , jsou zvýrazněny **tučně**. Tento soubor XML úlohy je uložen do souboru /home/USER1/task.xml

2. Vytvořte monitor prostředků pro monitorování fronty START\_QUEUE.

Odešlete následující příkaz:

```
fteCreateMonitor -ma AGENT_VENUS -mm QM_VENUS -mq START_QUEUE 
                  -mn myMonitor -mt /home/USER1/task.xml 
                  -tr completeGroups -pi 30 -pu minutes -dv toAgent=AGENT_MAGENTA
```
3. Uživatel nebo program zapíše skupinu zpráv do fronty START\_QUEUE.

První zpráva v této skupině má nastaveny následující vlastnosti zprávy IBM MQ :

```
usr.fileName=larmer
usr.toAgent=AGENT_VIOLET
```
4. Monitor se spustí při zápisu celé skupiny. Agent nahradí vlastnosti zprávy IBM MQ v XML úlohy. To má za následek, že se XML úlohy transformuje na:

```
<?xml version="1.0" encoding="UTF-8" ?>
<request version="4.00" 
          xmlns:xsi="https://www.w3.org/2001/XMLSchema-instance" 
          xsi:noNamespaceSchemaLocation="FileTransfer.xsd">
    <managedTransfer>
      <originator>
        <hostName>reportserver.com</hostName>
        <userID>USER1</userID>
      </originator>
      <sourceAgent agent="AGENT_VENUS" QMgr="QM_VENUS" />
      <destinationAgent agent="AGENT_VIOLET" QMgr="QM_MARS" />
      <transferSet>
        <item mode="binary" checksumMethod="none">
          <source>
            <queue useGroups="true" groupId="${GROUPID}">START_QUEUE</queue>
          </source>
          <destination type="file" exist="overwrite">
            <file>/reports/larmer.rpt</file>
          </destination>
        </item>
      </transferSet>
    </managedTransfer>
\langle request>
```
### **Výsledky**

Provede se přenos, který je definován XML úlohy. Úplná skupina zpráv, které jsou čteny z fronty START\_QUEUE pomocí AGENT\_VENUS, je zapsána do souboru s názvem /reports/larmer.rpt na systému, kde je spuštěn AGENT\_VIOLET.

### **Jak pokračovat dále**

#### **Přenos každé zprávy do samostatného souboru**

Chcete-li monitorovat frontu a nechat každou zprávu přenést do samostatného souboru, můžete použít podobnou techniku, jakou jste popsali dříve v tomto tématu.

- 1. Vytvořte monitor, jak je popsáno výše, uvedením parametru **-tr completeGroups** v příkazu **fteCreateMonitor** .
- 2. V XML úlohy zadejte následující:

<queue useGroups="true" groupId="\${GROUPID}">START\_QUEUE</queue>

Když však vložíte zprávy do zdrojové fronty, nezařazujte je do skupiny IBM MQ . Ke každé zprávě přidejte vlastnosti zprávy IBM MQ . Například zadejte vlastnost usr.filename s hodnotou jedinečného názvu souboru pro každou zprávu. To účinně způsobí, že produkt Managed File Transfer Agent bude s každou zprávou ve zdrojové frontě zacházet jako s oddělenou skupinou.

#### **Související pojmy**

["Přenos dat ze zpráv do souborů" na stránce 291](#page-290-0)

Funkce zpráv do souboru Managed File Transfer vám umožňuje přenášet data z jedné nebo více zpráv ve frontě IBM MQ do souboru, datové sady (v systému z/OS) nebo souborového prostoru uživatele. Máte-li

aplikaci, která vytváří nebo zpracovává zprávy systému IBM MQ , můžete použít funkci přenosu zpráv do souboru produktu Managed File Transfer k přenosu těchto zpráv do souboru v libovolném systému ve vaší síti Managed File Transfer .

["Přizpůsobení úloh monitoru prostředků MFT pomocí substituce proměnných" na stránce 255](#page-254-0) Když jsou splněny podmínky spouštěče aktivního monitoru prostředků, je volána definovaná úloha. Kromě volání úlohy přenosu nebo příkazu se stejným cílovým agentem nebo stejným názvem cílového souboru můžete za běhu také upravit definici úlohy. To provedete vložením názvů proměnných do XML definice úlohy. Když monitor zjistí, že podmínky spouštěče jsou splněny a že definice úlohy obsahuje názvy proměnných, nahradí názvy proměnných hodnotami proměnných a poté úlohu zavolá.

Co dělat, když cílové soubory vytvořené přenosem spuštěným monitorem prostředků fronty obsahují chybná data

#### **Související úlohy**

["Konfigurace úloh monitorování produktu MFT pro spouštění příkazů a skriptů" na stránce 249](#page-248-0) Monitory prostředků nejsou omezeny na provádění přenosů souborů jako jejich přidruženou úlohu. Monitor můžete také nakonfigurovat tak, aby volal další příkazy z agenta monitorování, včetně spustitelných programů, skriptů Ant nebo úloh JCL. Chcete-li volat příkazy, upravte XML definice úlohy monitoru tak, aby obsahovala jeden nebo více prvků příkazu s odpovídajícími parametry volání příkazu, jako jsou argumenty a vlastnosti.

#### ["Příklad: Konfigurace prostředku MFT" na stránce 254](#page-253-0)

Můžete uvést frontu IBM MQ jako prostředek, který má být monitorován monitorem prostředků, pomocí parametru **-mq** s příkazem **fteCreateMonitor** .

### **Související odkazy**

**fteCreateMonitor**: vytvořit monitor prostředků MFT Vlastnosti zprávy MQ načtené produktem MFT ze zpráv ve zdrojových frontách

# **Konfigurace chování opakování monitoru pro přenosy zpráv do souborů**

Pokud dojde k selhání přenosu zpráv do souborů, který je spuštěn monitorem prostředků, a opustí skupinu zpráv, která spustila monitor ve frontě, tento přenos se znovu odešle v následných intervalech výzev. Počet případů, kdy je přenos znovu odeslán, je omezen vlastností **monitorGroupRetryLimit** agenta monitorování.

## **Informace o této úloze**

Při každém spuštění nového přenosu zpráv do souborů je pro úlohu přenosu vygenerováno nové ID přenosu.

Pokud je agent restartován, monitor spustí přenos znovu, i když počet, kolikrát byl přenos spuštěn, přesáhl hodnotu **monitorGroupRetryLimit** v souboru agent.properties . Hodnota vlastnosti **monitorGroupRetryLimit** je maximální počet případů, kdy monitor znovu spustí přenos zprávy do souboru, pokud skupina zpráv stále existuje ve frontě. Výchozí hodnota této vlastnosti je 10. Hodnotu této vlastnosti lze nastavit na libovolnou kladnou celočíselnou hodnotu nebo -1. Je-li pro tuto vlastnost zadána hodnota -1, monitor spustí přenos znovu bez omezení, dokud nebude splněna podmínka spouštěče.

Pokud pokus o přenos způsobí, že počet spuštění přenosu překročí hodnotu **monitorGroupRetryLimit**, agent zapíše chybu do svého protokolu událostí.

S jednou zprávou se zachází, jako by se jednalo o jedinou skupinu, a přenos se spustí znovu při každém intervalu výzev, zatímco zpráva zůstává ve frontě a zatímco počet spuštění přenosu je menší než hodnota **monitorGroupRetryLimit**.

Chcete-li nastavit vlastnost **monitorGroupRetryLimit** na agentovi monitorování, postupujte takto:

### **Postup**

1. Zastavte agenta monitorování pomocí příkazu **fteStopAgent** .

2. Upravte soubor agent.properties pro agenta monitorování tak, aby obsahoval následující řádek:

```
monitorGroupRetryLimit=number_of_retries
```
Soubor agent.properties je umístěn v adresáři *MQ\_DATA\_PATH*/mqft/config/ *coordination\_qmgr\_name*/agents/*monitoring\_agent\_name*.

3. Spusťte agenta monitorování pomocí příkazu **fteStartAgent** .

### **Související úlohy**

["Příklad: Konfigurace prostředku MFT" na stránce 254](#page-253-0)

Můžete uvést frontu IBM MQ jako prostředek, který má být monitorován monitorem prostředků, pomocí parametru **-mq** s příkazem **fteCreateMonitor** .

# **Použití spouštěcího souboru**

Obsah spouštěcího souboru v monitoru prostředků můžete použít k definování sady souborů, které se mají přenést v jednom požadavku na přenos. Při každém zjištění odpovídajícího spouštěcího souboru je jeho obsah analyzován pro cesty ke zdrojovým souborům a volitelně pro cesty k cílovým souborům. Tyto cesty k souborům se pak používají k definování položek souborů v souboru XML přenosu úloh, který zadáte a který se agentovi odešle jako jediný požadavek na přenos. Definice monitoru prostředků určuje, zda je povolen obsah spouštěče.

Spouštění obsahu souboru při vytváření monitoru můžete povolit zadáním parametru **-tc** (obsah spouštěče). Tento parametr **-tc** platí pouze pro volby spouštěče souboru match a noSizeChange. Další informace o vytvoření monitoru viz **fteCreateMonitor**: Vytvoření MFT monitoru prostředků.

Při použití souboru obsahu spouštěče je výchozí formát každého řádku následující:

- cesta k jednomu zdrojovému souboru, nebo
- Cesta ke zdrojovému souboru a cesta k cílovému souboru, oddělené čárkou.

kde jsou znaky mezer zpracovány jako součást cest k souborům. Výchozí formát řádku lze změnit zadáním parametrů **-tcr** a **-tcc** v příkazu **fteCreateMonitor** . Další informace viz ["Rozšířené volby" na stránce](#page-264-0) [265](#page-264-0).

Po analýze spouštěcího souboru se vygeneruje seznam cest k souborům a použije se na vámi zadaný soubor XML úlohy přenosu. Stejně jako u všech monitorů je formát XML úlohy přenosu úplný soubor XML úlohy přenosu generovaný příkazem **fteCreateTransfer** s jednou definovanou položkou nebo souborem. Jednotlivá položka musí používat substituční proměnné \${contentSource}a volitelně \$ {contentDestination}jako náhradu pro cesty ke zdrojovým a cílovým souborům. Monitor rozbalí soubor XML úlohy přenosu tak, aby obsahoval položku souboru pro každý řádek (cestu k souboru) ve spouštěcím souboru.

Nemůžete použít spouštění obsahu souboru s parametrem **-bs** , protože parametr **-tc** implikuje jeden požadavek na přenos pro každý spouštěcí soubor.

## **Příklad**

Následující příklad definuje monitor pro spuštění v souboru, který končí na trig a čte cesty k souborům v tomto souboru.

```
fteCreateTransfer -gt task.xml -sa SrcAgent -da DestAgent -dd /file/destdir ${contentSource}
fteCreateMonitor -mn TrigMonitor -md /home/trigdir -mt task.xml -ma SrcAgent -tr "match,*.trig" 
-tc
```
Příkaz **fteCreateTransfer** vytvoří soubor s názvem task.xml pro jeden soubor s cestou ke zdrojovému souboru \${contentSource}. Příklad:

```
<item checksumMethod="MD5" mode="binary">
    <source disposition="leave" recursive="false">
           <file>${contentSource}</file>
     </source>
</item>
```
<span id="page-264-0"></span>Příkaz **fteCreateMonitor** skenuje soubory, které končí na trig v adresáři /home/trigdir , a používá obsah k vytvoření jediného požadavku na přenos, který je založen na task.xml pro všechny cesty v tomto spouštěcím souboru. Formát spouštěcího souboru musí být jedna cesta k souboru (pouze zdroj) na každém řádku bez oddělovače čárky. Příklad:

```
/home/file/first.txt
/home/file/second.txt
/home/different/third.txt
⋮
```
Všechny soubory jsou doručeny do adresáře /file/destdir s názvem souboru, nikoli s cestou k souboru, tj. /home/file/first.txt je doručeno do adresáře /file/destdir/first.txt.

Případně, pokud změníte parametr **-dd /file/destdir** v příkazu **fteCreateTransfer** na -df \$ {contentDestination} a formát obsahu spouštěcího souboru na *cestu ke zdrojovému souboru*,*cestu k cílovému souboru*, můžete definovat různé cílové cesty pro stejného cílového agenta. Příklad:

/home/file/first.txt,/home/other/sixth.txt

Cílové umístění se pak změní na /home/other/sixth.txt.

Substituční proměnné lze tokenizovat. Můžete například oddělit část názvu souboru od zadané cesty pomocí \${contentDestination{token=-1}}. Proto, pokud je cíl **fteCreateTransfer** definován jako -df /file/destdir/\${contentDestination{token=-1}}, je novým cílem pro /home/file/ first.txt /file/destdir/sixth.txt.

### **Rozšířené volby**

Výchozí formát řádku pro obsah spouštěcího souboru můžete změnit pomocí parametru **-tcr** *regex* . Zadejte regulární výraz, který odpovídá požadovanému formátu řádku a dodává jednu nebo dvě skupiny zachycení. První skupina zachycení je zdrojem a druhá, volitelná, skupina zachycení je cílem. Příklad:

• Zdrojová a cílová cesta jsou odděleny pomlčkou:

 $((?:[^{\wedge}-])^{\wedge})^{\wedge}((?:[^{\wedge}-])^{\wedge})$ 

V tomto příkladu je oddělovač definován ve třech umístěních a všechny tři instance pomlčky,-, lze změnit na libovolný znak. Ujistěte se, že jste unikli speciálním znakům.

• Zdrojové a cílové cesty jsou odděleny čárkou s koncovými mezerami. Komentáře označené znakem čísla (#) jsou ignorovány.

```
((?:[^{\wedge},])^{\wedge}),((?:[^{\wedge},])^{\wedge}) *(?:\#.*)^{\wedge})
```
Cesty k souborům nemohou obsahovat znak čísla (#). Obvykle se jedná o následující položku: /home/ source/from.txt,/home/destination/to.txt # *some comment*.

Pokud použijete parametr **-tcr** , ujistěte se, že je regulární výraz dobře navržen a otestován, aby mohl výraz zjistit chyby a správně analyzovat soubory spouštěče.

Pořadí zachycení můžete změnit pomocí parametru **-tcc destSrc** . Zadáte-li tento parametr, první skupina zachycení je cesta k cílovému souboru a druhá skupina je cesta ke zdrojovému souboru.

### **Způsob zpracování chyb**

#### **Prázdný spouštěcí soubor**

Je-li spouštěcí soubor prázdný, nebude výsledkem žádný přenos souborů. To znamená, že monitor vytvoří požadavek na přenos, ale nejsou uvedeny žádné položky souboru.

#### **Spouštěcí soubor s chybami**

Pokud se některé položce ve spouštěcím souboru nepodaří analyzovat podle očekávaného formátu, nevygeneruje se žádný požadavek na přenos. Protokol chyb monitoru se publikuje a chyba se také

<span id="page-265-0"></span>zaprotokoluje do protokolu událostí. Spouštěcí soubor je označen jako zpracovaný a monitor se nepokusí soubor znovu zpracovat, dokud nebude aktualizován.

#### **Neshoda XML úlohy přenosu**

XML úlohy přenosu se musí shodovat se spouštěcím souborem, tj. pokud má XML úlohy přenosu jak \${contentSource} , tak \${contentDestination}, všechny spouštěcí soubory pro tento monitor musí mít cesty ke zdrojovým a cílovým souborům a podobně pro opačný směr. V prvním případě monitor ohlásí selhání nahrazení objektu \${contentDestination} , pokud spouštěcí soubor obsahuje pouze cestu ke zdrojovému souboru.

### **Příklady**

Následující příklad je základní spouštěč obsahu, kde obsah spouštěcího souboru má pouze cestu ke zdrojovému souboru:

```
fteCreateTransfer -gt task.xml -sa SrcAgent -da DestAgent -dd /file/destdir ${contentSource}
fteCreateMonitor -mn TrigMonitor -md /home/trigdir -mt task.xml -ma SrcAgent -tr "match,*.trig" 
-tc
```
Parametr **-tcr** definuje dvě skupiny zachycení posloupnosti libovolných znaků, které jsou odděleny mezerou. Parametr **-tcc destSrc** a volba označují, že skupiny zachycení mají být zpracovány jako místo určení a poté jako zdroj.

```
fteCreateTransfer -gt task.xml -sa SrcAgent -da DestAgent -df ${contentDestination} $
{contentSource}
fteCreateMonitor -mn TrigMonitor -md /home/trigdir -mt task.xml -ma SrcAgent -tr "match,*.trig" 
-tc 
     -tcr "((?:[^ ])+) ((?:[^ ])+)" -tcc destSrc
```
#### **Související pojmy**

["Přizpůsobení úloh monitoru prostředků MFT pomocí substituce proměnných" na stránce 255](#page-254-0) Když jsou splněny podmínky spouštěče aktivního monitoru prostředků, je volána definovaná úloha. Kromě volání úlohy přenosu nebo příkazu se stejným cílovým agentem nebo stejným názvem cílového souboru můžete za běhu také upravit definici úlohy. To provedete vložením názvů proměnných do XML definice úlohy. Když monitor zjistí, že podmínky spouštěče jsou splněny a že definice úlohy obsahuje názvy proměnných, nahradí názvy proměnných hodnotami proměnných a poté úlohu zavolá.

#### **Související úlohy**

["Monitorování fronty a použití substituce proměnných" na stránce 261](#page-260-0) Pomocí příkazu **fteCreateMonitor** můžete monitorovat frontu a přenášet zprávy z monitorované fronty do souboru. Hodnotu libovolné vlastnosti zprávy IBM MQ v první zprávě, která má být načtena z monitorované fronty, lze nahradit v definici XML úlohy a použít k definování chování přenosu.

#### **Související odkazy**

**fteCreateMonitor**: vytvořit monitor prostředků MFT **fteCreateTransfer**: spuštění nového přenosu souborů

## **Protokolování monitorů prostředků MFT**

Diagnostické informace o monitorech prostředků můžete získat pomocí protokolování.

### **Informace o této úloze**

Protokolování monitorů prostředků můžete použít buď pomocí příkazu **fteSetAgentLoglevel** , nebo pomocí souboru agent.properties k řízení protokolování monitoru prostředků.

Všimněte si, že existující body trasování se stále používají pro zachycení informací.

Protokoly monitoru prostředků se zapisují do souboru s názvem resmonevent*N*.log, kde *N* představuje číslo; například resmonevent0.log. Soubory protokolu událostí zaznamenávají několik akcí, které se provedou, když monitor vyzve prostředek, například adresář nebo frontu.

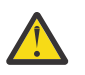

**Upozornění:** Všechny monitory prostředků agenta zapisují do stejného souboru protokolu.

Příklad výstupu souboru resmonevent*N*.log naleznete v tématu Co dělat, pokud váš monitor prostředků adresáře MFT nespouští soubory.

Následující tabulka uvádí typ událostí, které monitor prostředků zapisuje do souboru protokolu. Třetí sloupec popisuje úroveň protokolování potřebnou k zachycení každé události, kde nejnižší úroveň je INFO a nejvyšší je VERBOSE.

Všimněte si, že nastavení vyšší úrovně protokolování také zapisuje události nižší úrovně. Například nastavení úrovně protokolování na STŘEDNÍ také zapisuje události úrovně INFO, ale ne události úrovně VERBOSE.

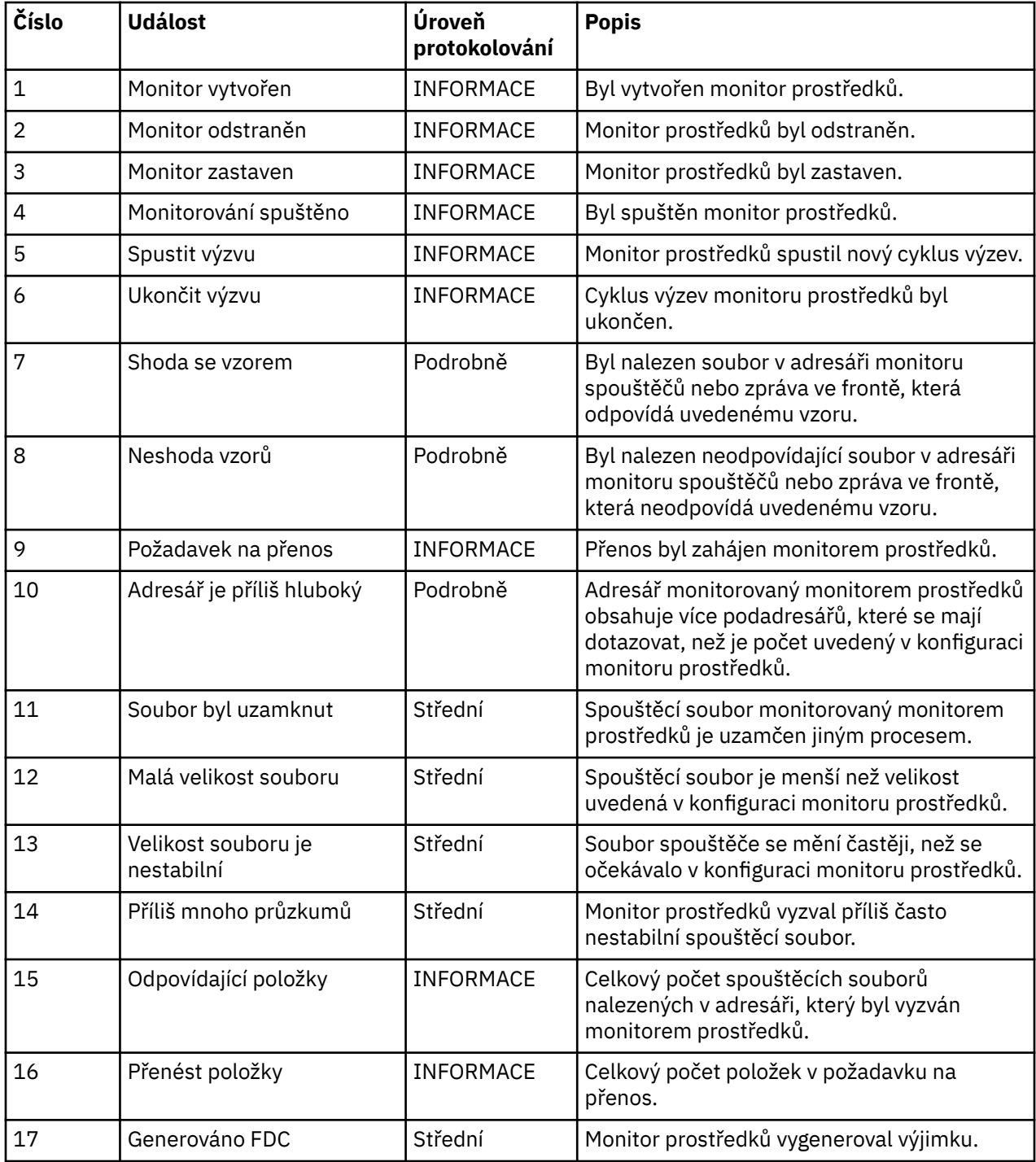

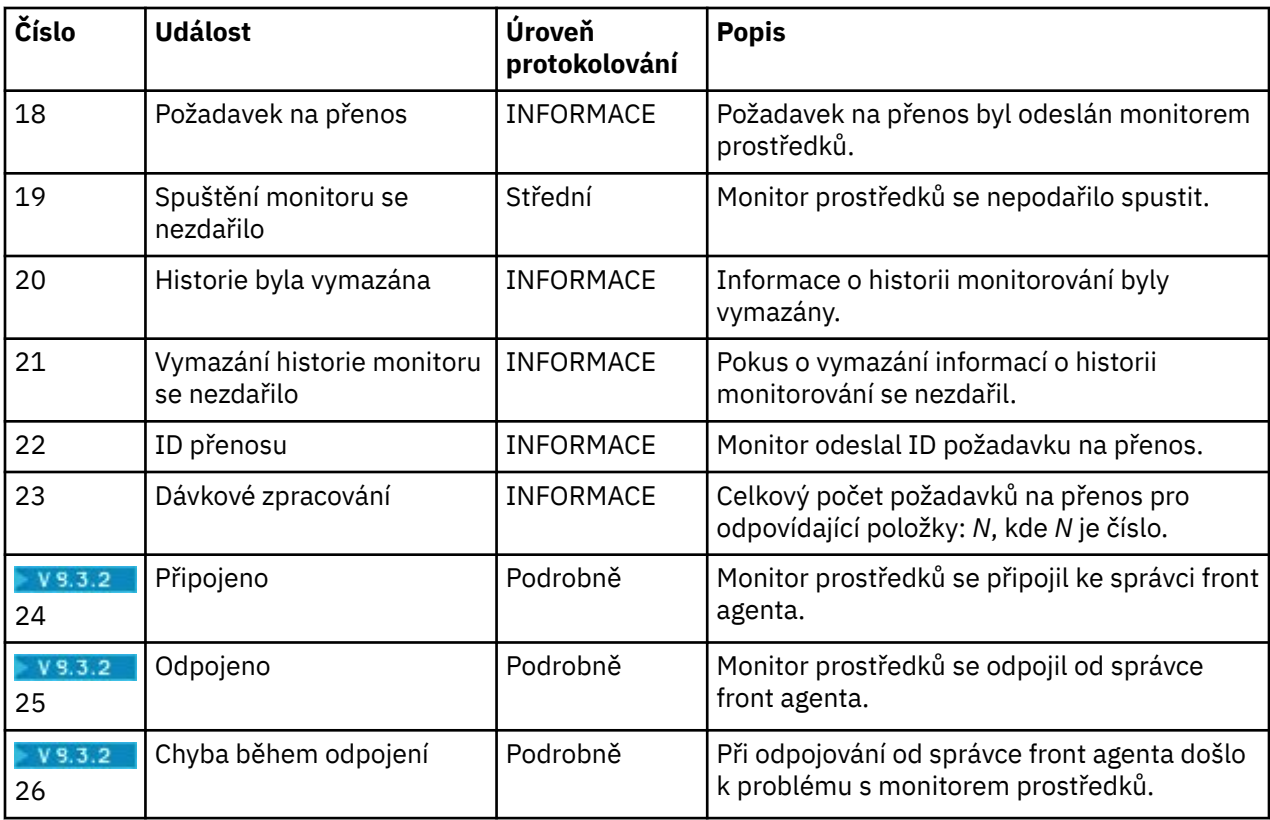

### **Procedura**

- Chcete-li použít příkaz **fteSetAgentLoglevel** k zapnutí a vypnutí protokolování monitoru prostředků, prohlédněte si téma fteSetAgentLogLevel , kde naleznete popis parametru **logMonitor** a příklady použití různých voleb.
- Chcete-li použít soubor agent.properties k řízení protokolování monitoru prostředků, prohlédněte si téma Soubor MFT agent.properties, kde naleznete popis dalších vlastností, které vám umožňují provádět následující aktivity protokolování:
	- Zapnout nebo vypnout protokolování
	- Omezit velikost každého souboru protokolu
	- Omezit počet protokolů, které mohou monitory prostředků generovat

### **Příklad**

Následující ukázkové sady zpráv verbose úroveň protokolování pro agenta HA2ve správci front MFTDEMO:

```
<?xml version="1.0"?>
<log:log version="6.00"
 xmlns:xsi="https://www.w3.org/2001/XMLSchema-instance"
         xmlns:log="https://www.ibm.com/log">
    <log:originator>
 <log:request>
 <log:hostName>192.168.7.1</log:hostName>
        <log:userID>johndoe</log:userID>
       </log:request>
     </log:originator>
 <log:endpoint agent="HA2" QMgr="MFTDEMO"/>
 <log:logMonitor>MON1="verbose"</log:logMonitor>
</log:log>
```
#### **Související odkazy**

fteSetAgentLogLevel Soubor MFT agent.properties

# <span id="page-268-0"></span>**Spuštění monitoru prostředků MFT**

Z produktu IBM MQ 9.3.0můžete spustit monitory prostředků, aniž byste museli zastavit nebo restartovat agenta pomocí příkazu **fteStartMonitor** .

### **Než začnete**

Pokud byla správa oprávnění uživatele povolena nastavením atributu **authorityChecking** na hodnotu true v souboru agent.properties, musíte mít buď oprávnění Monitorovat, nebo oprávnění Monitorovat operace , abyste mohli spustit monitor prostředků. Další informace o správě oprávnění uživatelů naleznete v tématu Omezení oprávnění uživatelů na MFT akcích agenta.

## **Informace o této úloze**

Příkaz **fteStartMonitor** můžete spustit z libovolného systému, kde je nainstalována komponenta příkazů Managed File Transfer , což znamená, že můžete spustit monitor prostředků odkudkoli a nejste omezeni na systém, kde je spuštěn agent, který vlastní monitor prostředků. Informace o povinných a volitelných parametrech tohoto příkazu viz téma fteStartMonitor (spuštění MFT monitoru prostředků).

## **Procedura**

• Chcete-li zjistit stav agenta před nebo po spuštění příkazu **fteStartMonitor** , použijte příkaz **fteListMonitors** s parametrem **-v** , jak ukazuje následující příklad:

fteListMonitors -ma *monitoring\_agent\_name* -v

• Chcete-li spustit monitor prostředků v agentovi spuštěném na stejném počítači, zadejte příkaz **fteStartMonitor** následujícím způsobem:

fteStartMonitor -mn *monitor\_name* -ma *agent\_name*

• Chcete-li spustit monitor prostředků v agentovi spuštěném na jiném počítači, zadejte příkaz **fteStartMonitor** následujícím způsobem:

fteStartMonitor -mn *monitor\_name* -ma *agent\_name* -mm *AgentQueueManager*

Pokud je správce front příkazů také správcem front agenta pro agenta monitorování, parametr **-mm** je volitelný, jinak musíte zadat správce front agenta s parametrem **-mm** .

## **Výsledky**

Pokud je agent spuštěn, pak se monitor prostředků spustí, pokud je momentálně zastaven. Příkaz vypíše následující zprávy a zaprotokoluje událost do souboru output0.logagenta.

BFGCL0816I: Byl vydán požadavek na spuštění monitoru prostředků '*monitor\_name*' agenta '*agent\_name*'. BFGCL0251I: Požadavek byl úspěšně dokončen.

Informace o zprávách, jejichž výstupem je příkaz, pokud nemůže spustit monitor prostředků, viz téma

fteStartMonitor (spuštění monitoru prostředků MFT ).

#### **Související pojmy**

["Koncepce monitorování prostředků MFT" na stránce 245](#page-244-0) Přehled klíčových konceptů funkce monitorování prostředků Managed File Transfer .

#### **Související úlohy**

["Zastavení monitoru prostředků MFT" na stránce 270](#page-269-0)

V produktu IBM MQ 9.3.0můžete zastavit monitory prostředků, aniž byste museli zastavit nebo restartovat agenta pomocí příkazu **fteStopMonitor** .

#### **Související odkazy**

fteStartMonitor (spuštění monitoru prostředků MFT )

# <span id="page-269-0"></span>**Zastavení monitoru prostředků MFT**

V produktu IBM MQ 9.3.0můžete zastavit monitory prostředků, aniž byste museli zastavit nebo restartovat agenta pomocí příkazu **fteStopMonitor** .

### **Než začnete**

Pokud byla správa oprávnění uživatele povolena nastavením atributu **authorityChecking** na hodnotu true v souboru agent.properties, musíte mít buď oprávnění Monitorovat, nebo oprávnění Monitorovat operace , abyste zastavili monitor prostředků. Další informace o správě oprávnění uživatelů naleznete v tématu Omezení oprávnění uživatelů na MFT akcích agenta.

## **Informace o této úloze**

Příkaz **fteStopMonitor** můžete spustit z libovolného systému, kde je nainstalována komponenta příkazů Managed File Transfer , což znamená, že můžete zastavit monitor prostředků odkudkoli a nejste omezeni na systém, kde je spuštěn agent, který vlastní monitor prostředků. Informace o povinných a volitelných parametrech tohoto příkazu naleznete v tématu fteStopMonitor (zastavení MFT monitoru prostředků).

Když je monitor prostředků zastaven, zapíše zprávu do protokolu událostí monitoru prostředků agenta resmoneventnumber.log. Pokud je monitor prostředků zastaven příkazem **fteStopMonitor** , zpráva obsahuje jméno uživatele, který vydal požadavek na zastavení:

Monitor prostředků byl zastaven uživatelem '*< mquser\_id>*'

Monitor prostředků se automaticky spustí, pokud se jeho agent restartuje, a to i v případě, že byl monitor prostředků dříve zastaven pomocí příkazu **fteStopMonitor** .

Agenti zpracovávají požadavky na zastavení monitorování sériově, nikoli paralelně, takže například, pokud agent obdrží požadavek na zastavení monitorování M1 a pak další požadavek na zastavení monitorování M2 v rychlém sledu, zastaví nejprve M1 , než se pokusí zastavit M2.

### **Procedura**

• Chcete-li zjistit stav agenta před nebo po spuštění příkazu **fteStopMonitor** , použijte příkaz **fteListMonitors** s parametrem **-v** , jak ukazuje následující příklad:

```
fteListMonitors -ma monitoring_agent_name -v
```
• Chcete-li zastavit monitor prostředků v agentovi spuštěném na stejném počítači, zadejte příkaz **fteStopMonitor** následujícím způsobem:

fteStopMonitor -mn *monitor\_name* -ma *agent\_name*

• Chcete-li zastavit monitor prostředků v agentovi spuštěném na jiném počítači, zadejte příkaz **fteStopMonitor** následujícím způsobem:

fteStopMonitor -mn *monitor\_name* -ma *agent\_name* -mm *AgentQueueManager*

Pokud je správce front příkazů také správcem front agenta pro agenta monitorování, parametr **-mm** je volitelný, jinak musíte zadat správce front agenta s parametrem **-mm** .

## **Výsledky**

Pokud je agent spuštěn, pak je monitor prostředků zastaven, pokud je momentálně spuštěn. Příkaz vypíše následující zprávy a zaprotokoluje událost do souboru output0.logagenta.

BFGCL0813I: Byl vydán požadavek na zastavení monitoru prostředků 'MNTR' agenta 'SOURCE'. BFGCL0251I: Požadavek byl úspěšně dokončen.

Informace o zprávách, jejichž výstupem je příkaz, pokud nemůže zastavit monitor prostředků, viz téma fteStopMonitor (zastavení monitoru prostředků MFT )

#### **Související pojmy**

["Koncepce monitorování prostředků MFT" na stránce 245](#page-244-0) Přehled klíčových konceptů funkce monitorování prostředků Managed File Transfer .

#### **Související úlohy**

["Spuštění monitoru prostředků MFT" na stránce 269](#page-268-0) Z produktu IBM MQ 9.3.0můžete spustit monitory prostředků, aniž byste museli zastavit nebo restartovat agenta pomocí příkazu **fteStartMonitor** .

#### **Související odkazy**

fteStopMonitor (zastavení monitoru prostředků MFT )

# **Zálohování a obnova monitorů prostředků MFT**

Můžete zálohovat monitory prostředků, které chcete mít k dispozici pro budoucí použití, tak, že exportujete jejich definice do souboru XML, který pak můžete importovat, abyste ze zálohy vytvořili nový monitor prostředků.

### **Informace o této úloze**

Možná budete muset zálohovat monitory prostředků, které jste dříve definovali, abyste v budoucnu mohli znovu použít jejich definice, například abyste znovu vytvořili monitory prostředků v jiné infrastruktuře, nebo pokud je třeba monitor prostředků znovu vytvořit kvůli problémům se správcem front.

Jednu definici správce prostředků můžete zálohovat buď pomocí příkazu **fteCreateMonitor** , nebo pomocí příkazu **fteListMonitors** s parametrem **-ox** . V obou případech je definice správce prostředků zálohována exportem do souboru XML. Poté můžete pomocí parametru **-ix** příkazu **fteCreateMonitor** vytvořit nového správce prostředků importováním definice ze souboru XML.

Pomocí parametru **-ox** můžete v daném okamžiku zálohovat pouze jednu definici monitoru prostředků.

V produktu IBM MQ 9.1se parametr **-od** přidá do příkazu **fteListMonitors** . Zadáním tohoto parametru můžete zálohovat více než jeden monitor prostředků najednou tak, že exportujete jejich definice hromadně do uvedeného adresáře. Každá definice monitoru prostředků se uloží do samostatného souboru XML s názvem ve formátu *agent name*.*monitor name*.xml.

Parametr **-od** je užitečný zejména v případě, že máte velký počet monitorů prostředků, které chcete zálohovat, protože příkaz **fteListMonitors -od** musíte spustit pouze jednou, místo abyste museli spustit příkaz **fteListMonitors -ox** samostatně pro každou definici prostředku, nebo použijte samostatný skript ke spuštění příkazu **fteListMonitors -ox** pro každý monitor prostředků.

### **Procedura**

- Chcete-li zálohovat definici jednoho monitoru prostředků jeho exportem do souboru XML, použijte jeden z následujících příkazů:
	- Příkaz **fteCreateMonitor** s parametrem **-ox** .
	- Příkaz **fteListMonitors** s parametrem **-ox** .

Používáte-li parametr **-ox** , musíte také zadat parametry **-ma** a **-mn** , jak ukazuje následující příklad:

fteListMonitors -ma AGENT1 -mn MONITOR1 -ox filename1.xml

• Chcete-li zálohovat více definic monitoru prostředků jejich exportem do souborů XML v uvedeném adresáři, použijte příkaz **fteListMonitors** s parametrem **-od** , jak ukazuje následující příklad:

fteListMonitors -od /usr/mft/resmonbackup

Při hromadném zálohování monitorů prostředků musíte zadat platný cílový adresář. Nezadáte-li cílovou cestu, zobrazí se chybová zpráva, jak je uvedeno v následujícím příkladu:

BFGCL0762E: Výstupní adresář není uveden. Zopakujte příkaz určeném platné cesty.

Parametr **-od** nesmí být kombinován s parametrem **-ox** , jinak se zobrazí následující chybová zpráva:

BFGCL0761E: Je neplatné zadat společně parametry '-od' a '-ox'.

Můžete definovat konkrétní sadu monitorů prostředků, které se mají zahrnout do zálohy. Například pomocí parametru **-ma** k uvedení názvu agenta můžete zálohovat všechny monitory prostředků pro tohoto agenta, jak ukazuje následující příklad:

fteListMonitors -ma AGENT1 -od /usr/mft/resmonbackup

Při definování vzoru, který má být použit pro porovnávání názvů agentů nebo monitorů, můžete také použít porovnávání zástupných znaků zahrnutím znaku hvězdičky (\*). Následující příklad zálohuje všechny monitory prostředků, které mají názvy odpovídající zadanému vzoru a které jsou v agentovi s názvem odpovídajícím zadanému vzoru:

fteListMonitors -ma AGENT\* -mn MON\* -od /usr/mft/resmonbackup

Když je příkaz spuštěn, zobrazuje následující zprávy sestavy o průběhu:

Bylo nalezeno celkem *number* odpovídajících definic monitoru prostředků. *index* z *number* definic monitoru prostředků uložených do systému souborů.

Pokud používáte volbu s komentářem, zobrazí se i nadále celkový počet spuštění, ale místo zobrazení

*index* z *number* definic monitoru prostředků uložených do systému souborů

příkaz zobrazí název ukládané definice monitoru, například:

BFGCL0762I: Definice monitoru 'FILEMON' agenta 'XFERAGENT' byla uložena jako FILEMON.XFERAGENT.XML do systému souborů.

• Chcete-li zálohovat jeden monitor prostředků pro konkrétního agenta jeho exportem do souboru XML v uvedeném adresáři, použijte příkaz **fteListMonitors** s parametrem **-od** :

fteListMonitors -ma AGENT1 -mn MONITOR1 -od /usr/mft/resmonbackup

Použití parametru **-od** k zálohování jednoho monitoru prostředků je podobné použití parametru **-ox** , kromě toho, že název výstupního souboru je ve formátu *agent name*.*monitor name*.xml.

• Chcete-li obnovit definice monitoru prostředků ze zálohy, použijte příkaz **fteCreateMonitor** s parametrem **-ix** , jak ukazuje následující příklad:

fteCreateMonitor -ix *file name*

Další příklady použití parametru **-od** viz fteListMonitory: seznam MFT monitorů prostředků.

#### **Související odkazy**

**fteCreateMonitor**: vytvořit monitor prostředků MFT fteListMonitory: seznam MFT monitorů prostředků

### **Vymazání historie monitoru prostředků**

Můžete vymazat historii monitoru prostředků, aby mohl být odeslán jiný požadavek na přenos souborů pro soubor, který nebyl v důsledku selhání přenesen dříve. Chcete-li vymazat historii monitoru prostředků, můžete použít příkaz **fteClearMonitorHistory** nebo IBM MQ Explorer.

### **Než začnete**

Pokud byla správa oprávnění uživatele povolena nastavením atributu **authorityChecking** na hodnotu true v souboru agent.properties , musí mít uživatel, který vymaže historii monitorování, odpovídající oprávnění, jak ukazuje následující tabulka.

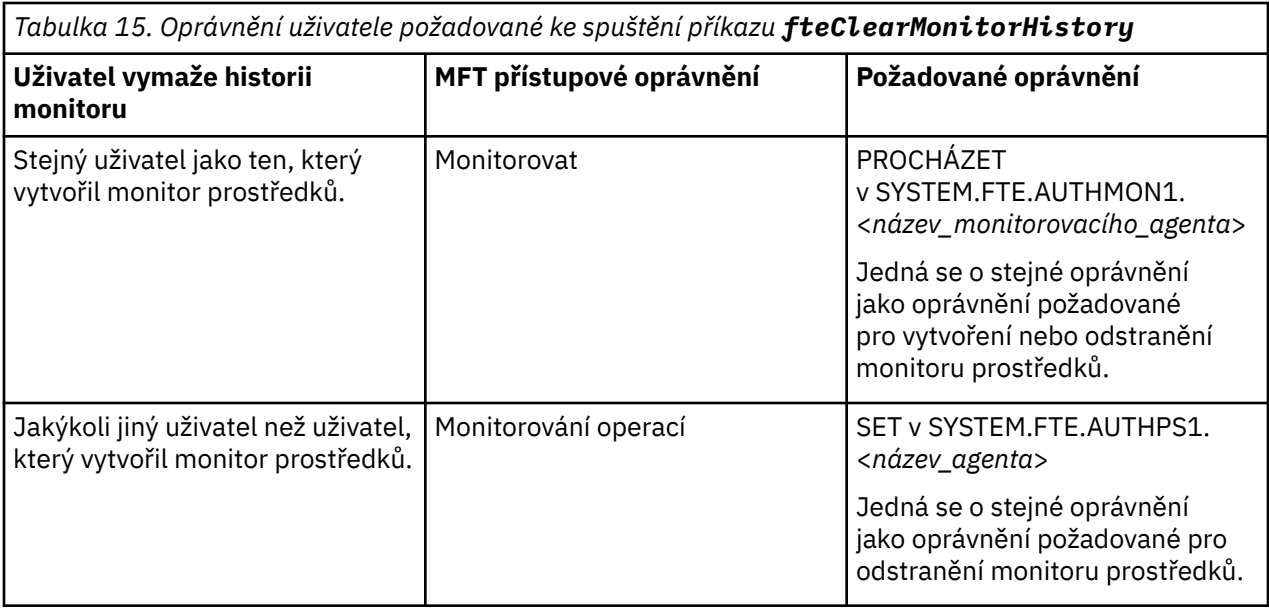

Další informace o správě oprávnění uživatelů naleznete v tématu Omezení oprávnění uživatelů na MFT akcích agenta.

Pokud se uživatel bez požadovaného oprávnění pokusí vymazat historii monitoru prostředků, příkaz **fteClearMonitorHistory** odešle chybovou zprávu a zaprotokoluje selhání do souboru output0.log agenta. Další informace viz fteClearMonitorHistory: clear resource monitor history.

## **Informace o této úloze**

Pokud byl zahájen přenos souborů a soubor nelze z nějakého důvodu přenést, monitor prostředků nevybere tento soubor pro přenos znovu ve své další výzvě, protože historie monitoru označuje, že soubor byl viděn v dřívější výzvě a od té doby nebyl upraven (viz ["Koncepce monitorování prostředků MFT" na](#page-244-0) [stránce 245\)](#page-244-0).

Před IBM MQ 9.1.3, pokud se nezdaří přenos souboru, může být přenos souboru znovu zahájen, pouze pokud je soubor odstraněn a poté znovu umístěn do adresáře, nebo pokud je soubor aktualizován tak, aby se změnil atribut data poslední změny, nebo pokud je znovu vytvořen monitor prostředků.

Avšak z produktu IBM MQ 9.1.3můžete vymazat historii monitoru prostředků buď pomocí příkazu **fteClearMonitorHistory** , nebo pomocí IBM MQ Explorer. Vymazání historie umožňuje další požadavek na přenos pro soubor, který se nepodařilo přenést, aby byl odeslán bez nutnosti buď odstranit soubor a znovu jej umístit do adresáře, nebo aktualizovat soubor tak, aby změnil jeho atribut data poslední změny, což je užitečné například v situacích, kdy je třeba soubor přenést, ale úprava souboru není možná. Schopnost vymazat historii monitoru prostředků také znamená, že není nutné znovu vytvořit monitor prostředků, aby bylo možné odeslat další požadavek na přenos pro soubor, který se nepodařilo přenést.

z/OS Ukázkový člen SCSQFCMD dodávaný s produktem Managed File Transfer on z/OS obsahuje skript JCL, který vymaže historii monitoru.

### **Procedura**

• Chcete-li použít příkaz **fteClearMonitorHistory** k vymazání historie monitoru prostředků, zadejte příkaz v následujícím formátu:

fteClearMonitorHistory -p <*configuration*> -ma <*agent name*> -mn <*monitor name*> -w 1000

Jsou vyžadovány pouze parametry **-ma** a **-mn** . Všechny ostatní parametry jsou volitelné. Další informace o použití příkazu **fteClearMonitorHistory** , včetně příkladů, viz fteClearMonitorHistory: clear resource monitor history.

<span id="page-273-0"></span>Pokud je historie úspěšně vymazána, příkaz zobrazí následující zprávu:

BFGCL0780I: Byl vydán požadavek na vymazání historie monitoru prostředků '*název monitoru*' agenta '*název agenta*'. BFGCL0251I: Požadavek byl úspěšně dokončen.

a protokoluje úspěch v souboru output0.log agenta.

Pokud se pokus o vymazání historie monitoru prostředků nezdaří, produkt **fteClearMonitorHistory** odešle chybovou zprávu a zaprotokoluje selhání do souboru output0.log agenta.

• Chcete-li použít pohled Monitor prostředků v modulu plug-in IBM MQ Explorer MFT k vymazání historie monitoru prostředků, klepněte pravým tlačítkem myši na monitor prostředků a z rozevírací nabídky vyberte volbu **Vymazat historii** .

Pokud je historie úspěšně vymazána, zobrazí se následující zpráva:

BFGUI00171: Historie monitoru prostředků byla úspěšně vymazána.

Pokud pokus o vymazání historie selže, zobrazí se chybová zpráva. Příklad:

BFGUI0016E Nezdařilo se vymazat historii uvedeného monitoru prostředků-příčina 2059

# **Práce se šablonami přenosu souborů**

Šablony přenosu souborů můžete použít k uložení běžných nastavení přenosu souborů pro opakované nebo složité přenosy. Buď vytvořte šablonu přenosu z příkazového řádku pomocí příkazu **fteCreateTemplate** , nebo pomocí příkazu IBM MQ Explorer vytvořte šablonu přenosu pomocí průvodce **Vytvořit novou šablonu pro spravovaný přenos souborů** , nebo uložte šablonu při vytváření přenosu souborů zaškrtnutím políčka **Uložit nastavení přenosu jako šablonu** . V okně **Šablony přenosu** se zobrazí všechny šablony přenosu, které jste vytvořili v síti Managed File Transfer .

## **Informace o této úloze**

Chcete-li vytvořit šablonu přenosu z příkazového řádku, použijte příkaz fteCreateTemplate . Poté, když chcete odeslat šablonu přenosu, kterou jste vytvořili na příkazovém řádku, klepněte na tlačítko **Odeslat** v IBM MQ Explorer.

Chcete-li zobrazit šablony přenosu v produktu IBM MQ Explorer, postupujte takto:

### **Postup**

- 1. Rozbalte **Spravovaný přenos souborů** v zobrazení Navigator . V pohledu Obsah se zobrazí volba **Centrální spravovaný přenos souborů** .
- 2. Všichni vaši koordinační správci front jsou uvedeni v pohledu Navigator . Rozbalte název koordinačního správce front, kterého jste použili pro naplánovaný přenos. Chcete-li změnit, ke kterému koordinačnímu správci front jste připojeni, klepněte pravým tlačítkem myši na název koordinačního správce front, kterého chcete použít v pohledu Navigator , a klepněte na volbu **Připojit**.
- 3. Klepněte na volbu **Šablony přenosu**. V pohledu Obsah se zobrazí okno **Šablony přenosu** .
- 4. V okně **Šablony přenosu** jsou uvedeny následující podrobnosti o přenosech souborů:
	- a) **Název** Název šablony přenosu souborů.
	- b) **Zdroj** Název agenta použitého k přenosu souboru ze zdrojového systému.
	- c) **Zdrojový soubor** Název souboru, který má být přenesen na hostitelský systém. Chcete-li zobrazit toto pole, rozbalte informace o šabloně přenosu.
	- d) **Cíl** Název agenta použitého k přijetí souboru na cílovém systému.
	- e) **Cílový soubor** Název souboru po jeho přenosu do cílového systému. Chcete-li zobrazit toto pole, rozbalte informace o šabloně přenosu.
	- f) **Naplánované spuštění (vybrané časové pásmo)** Čas a datum, kdy je naplánováno spuštění přenosu souborů v časovém pásmu, které používá administrátor. Chcete-li změnit zobrazené

časové pásmo, klepněte na volbu **Okno** > **Předvolby** > **IBM MQ Explorer** > **Managed File Transfer** a vyberte alternativní časové pásmo ze seznamu **Časové pásmo:** . Klepněte na tlačítko **OK**.

g) **Spouštěcí události** Typ události, která spouští spuštění přenosu souborů. Typ může být jedna z následujících hodnot: exists, neexistujenebo překračuje.

## **Výsledky**

Chcete-li aktualizovat obsah zobrazený v okně **Šablony přenosu** , klepněte na tlačítko Aktualizovat na panelu nástrojů pohledu Obsah.

Chcete-li odeslat šablonu přenosu a spustit přenos definovaný v šabloně, klepněte pravým tlačítkem myši na název šablony a klepněte na tlačítko **Odeslat**.

Chcete-li změnit šablonu přenosu, klepněte pravým tlačítkem myši na název šablony a klepněte na volbu **Upravit**. Všechny soubory obsažené v původní šabloně jsou uvedeny jako součást skupiny přenosu, i když nebyly zahrnuty jako součást skupiny v původní šabloně. Chcete-li odebrat soubor ze šablony, musíte vybrat specifikaci souboru ze skupiny a klepnout na volbu **Odebrat vybrané**. Chcete-li do šablony přidat nové specifikace souborů, použijte pole na panelu šablony a klepněte na tlačítko **Přidat do skupiny** . Po provedení úprav budete vyzváni k zadání nového názvu upravené šablony.

Chcete-li vytvořit přenos souborů ze šablony přenosu, klepněte pravým tlačítkem myši na název šablony a klepněte na volbu **Upravit jako nový přenos**.

Chcete-li vytvořit duplicitní kopii šablony přenosu, klepněte pravým tlačítkem myši na název šablony a klepněte na volbu **Duplikovat**. Duplicitní šablona přenosu se automaticky uloží se stejným názvem jako původní šablona a připojí se k ní "(kopie)".

Chcete-li odstranit šablonu přenosu, klepněte pravým tlačítkem myši na název šablony a klepněte na volbu **Odstranit**.

#### **Související úlohy**

"Vytvoření šablony přenosu souborů pomocí IBM MQ Explorer" na stránce 275 Šablonu pro přenos souborů můžete vytvořit z adresáře IBM MQ Explorer nebo z příkazového řádku. Poté můžete pomocí této šablony vytvořit nové přenosy souborů s použitím podrobností šablony nebo odeslat šablonu pro zahájení přenosu souborů.

#### **Související odkazy**

**fteCreateTemplate**: vytvořit novou šablonu přenosu souborů fteListŠablony fteDeleteŠablony

# **Vytvoření šablony přenosu souborů pomocí IBM MQ Explorer**

Šablonu pro přenos souborů můžete vytvořit z adresáře IBM MQ Explorer nebo z příkazového řádku. Poté můžete pomocí této šablony vytvořit nové přenosy souborů s použitím podrobností šablony nebo odeslat šablonu pro zahájení přenosu souborů.

### **Informace o této úloze**

Chcete-li vytvořit šablonu přenosu souborů z příkazového řádku, použijte příkaz fteCreateTemplate .

Chcete-li vytvořit šablonu přenosu souborů pomocí průvodce **Vytvořit novou šablonu pro spravovaný přenos souborů** v produktu IBM MQ Explorer, postupujte takto:

### **Postup**

- 1. V zobrazení Navigator klepněte na volbu **Spravovaný přenos souborů**. V pohledu Obsah se zobrazí volba **Centrální spravovaný přenos souborů** .
- 2. Všichni vaši koordinační správci front se zobrazí v pohledu Navigator . Rozbalte název koordinačního správce front, kterého jste použili pro naplánovaný přenos. Chcete-li změnit, ke kterému

koordinačnímu správci front jste připojeni, klepněte pravým tlačítkem myši na název koordinačního správce front, kterého chcete použít v pohledu Navigator , a klepněte na volbu **Připojit**.

- 3. Spusťte průvodce **Vytvořit novou šablonu pro spravovaný přenos souborů** klepnutím pravým tlačítkem myši na volbu **Šablony přenosu** a poté klepněte na volbu **Nová šablona**.
- 4. Postupujte podle pokynů na panelech průvodce. Pro každý panel je k dispozici kontextová nápověda. Chcete-li získat přístup ke kontextové nápovědě na systému Windows, stiskněte klávesu F1. V systému Linuxstiskněte klávesu Ctrl+F1 nebo Shift+F1.

Pokud jste vytvořili šablonu, která obsahuje všechny požadované podrobnosti přenosu, ujistěte se, že jste zaškrtli políčko **Uložit nastavení přenosu jako šablonu** na stránce **Souhrn přenosu** , pokud toto políčko dosud není zaškrtnuto. Do pole Název zadejte také název šablony. Pokud vytvoříte šablonu, která ještě neobsahuje všechny požadované podrobnosti přenosu, zaškrtávací políčko **Uložit nastavení přenosu jako šablonu** se automaticky zaškrtne.

#### **Související úlohy**

["Práce se šablonami přenosu souborů" na stránce 274](#page-273-0)

Šablony přenosu souborů můžete použít k uložení běžných nastavení přenosu souborů pro opakované nebo složité přenosy. Buď vytvořte šablonu přenosu z příkazového řádku pomocí příkazu **fteCreateTemplate** , nebo pomocí příkazu IBM MQ Explorer vytvořte šablonu přenosu pomocí průvodce **Vytvořit novou šablonu pro spravovaný přenos souborů** , nebo uložte šablonu při vytváření přenosu souborů zaškrtnutím políčka **Uložit nastavení přenosu jako šablonu** . V okně **Šablony přenosu** se zobrazí všechny šablony přenosu, které jste vytvořili v síti Managed File Transfer .

#### **Související odkazy**

**fteCreateTemplate**: vytvořit novou šablonu přenosu souborů fteListŠablony fteDeleteŠablony

## **Zálohování definice šablony přenosu souborů**

Šablony přenosu souborů obsahují dokument XML, který definuje specifikace zdrojového a cílového souboru pro přenos. Tento soubor XML můžete použít jako vstup do příkazu **fteCreateTemplate** k opětovnému vytvoření šablony přenosu souborů.

### **Informace o této úloze**

Chcete-li zálohovat dokument XML obsahující specifikace zdrojového a cílového souboru pro šablonu přenosu, použijte příkaz fteCreateTransfer nebo IBM MQ Explorer. Chcete-li vytvořit záložní soubor ve formátu XML šablony přenosu, postupujte takto:

### **Procedura**

- Metoda jedna: pomocí parametru **-gt** v příkazu fteCreateTransfer vygenerujte zprávu XML šablony přenosu do nového souboru.
- Druhá metoda: vytvořte šablonu pomocí IBM MQ Explorer.

Když se dostanete na stránku *Souhrn šablony přenosu* :

a) Zkopírujte *Náhled XML zprávy požadavku*.

- b) Uložte tuto zprávu XML šablony přenosu do nového souboru.
- Metoda tři: k zálohování existujících šablon použijte IBM MQ Explorer .
	- a) Přejděte na volbu **Spravovaný přenos souborů** > **Název správce front** > **Šablony přenosu**.
	- b) Na panelu Přenos zvýrazněte šablonu, kterou je třeba zálohovat, klepněte pravým tlačítkem myši a z rozevírací nabídky vyberte volbu **Upravit** .
	- c) Klepejte na tlačítko **Další** , dokud se nedostanete na stránku *Souhrn šablony přenosu* .
	- d) Zkopírujte *Náhled XML zprávy požadavku*.
	- e) Uložte tuto zprávu XML šablony přenosu do nového souboru.

# <span id="page-276-0"></span>**Výsledky**

Jako vstup pro příkaz fteCreateTemplate můžete použít soubor zpráv XML šablony přenosu vytvořený jednou z výše uvedených metod. Podrobné informace o použití tohoto příkazu naleznete v popisu příkazu **fteCreateTemplate** .

**Související odkazy** Příkaz fteCreateTemplate Příkaz fteListtTmtalíře

# **Přenos dat ze souborů do zpráv**

Funkci file-to-message produktu Managed File Transfer můžete použít k přenosu dat ze souboru do jediné zprávy nebo více zpráv ve frontě IBM MQ .

Informace o přenosech zpráv do souborů viz ["Přenos dat ze zpráv do souborů" na stránce 291](#page-290-0).

Cílovým agentem pro přenos souborů do zpráv nemůže být agent mostu protokolů nebo agent mostu Connect:Direct .

Data souboru můžete přenést do dat zprávy IBM MQ . Zprávy IBM MQ mohou být čteny a používány aplikacemi. Podporovány jsou následující typy přenosu souborů do zpráv:

- Z jednoho souboru do jedné zprávy. Zpráva nemá nastaveno ID skupiny IBM MQ .
- Z jednoho souboru na více zpráv, rozdělením souboru na zprávy o dané délce. Všechny zprávy mají stejné ID skupiny IBM MQ .
- Z jednoho souboru na více zpráv rozdělením textového souboru na oddělovač regulárního výrazu Java . Všechny zprávy mají stejné ID skupiny IBM MQ .
- Z jednoho souboru na více zpráv rozdělením binárního souboru na hexadecimální oddělovač. Všechny zprávy mají stejné ID skupiny IBM MQ .

Chcete-li rozdělit binární soubor pomocí posloupnosti bajtů jako oddělovače, použijte parametr **-sqdb** příkazu **fteCreateTransfer** . Další informace viz -sqdb parameter.

Standardně jsou zprávy vytvořené přenosem souborů do zpráv trvalé. Zprávy mohou být nastaveny jako dočasné nebo mají hodnotu perzistence definovanou cílovou frontou.

Pokud určíte, že soubor je rozdělen do více zpráv, všechny zprávy vytvořené ze souboru budou mít stejné ID skupiny IBM MQ . Pokud neuvedete, že je soubor rozdělen do více zpráv, vytvoří se ze souboru pouze jedna zpráva a tato zpráva nemá nastaveno ID skupiny IBM MQ .

Pokud přenášíte soubory do velkých zpráv nebo mnoha malých zpráv, možná budete muset změnit některé vlastnosti IBM MQ nebo Managed File Transfer . Další informace naleznete v tématu Pokyny pro nastavení atributů produktu MQ a vlastností MFT přidružených k velikosti zprávy.

**Poznámka:** Pokud je cílová fronta buď klastrovanou frontou, nebo aliasem klastrované fronty, obdržíte chybovou zprávu při přenosu souboru do fronty, pokud nebyla vlastnost agenta enableClusterQueueInputOutput nastavena na hodnotu true. Další informace naleznete v tématu Co dělat, pokud je cílová fronta klastrovanou frontou nebo aliasem k klastrované frontě

#### **Související úlohy**

["Konfigurace agenta pro provádění přenosů souborů do zpráv" na stránce 278](#page-277-0) Standardně nemohou agenti provádět přenos souborů do zpráv nebo zpráv do souborů. Chcete-li tuto funkci povolit, musíte nastavit vlastnost agenta enableQueueInputOutput na hodnotu true. Chceteli povolit zápis do klastrovaných front systému IBM MQ , musíte také nastavit vlastnost agenta enableClusterQueueInputVýstup na hodnotu true.

["Příklad: Přenos jednoho souboru do jediné zprávy" na stránce 279](#page-278-0)

Můžete uvést frontu jako cíl přenosu souborů pomocí parametru **-dq** s příkazem **fteCreateTransfer** . Zdrojový soubor musí být menší než maximální délka zprávy nastavená v cílové frontě. Cílová fronta nemusí být ve stejném správci front jako správce front, ke kterému se připojuje cílový agent, ale tito dva správci front musí být schopni komunikovat.

<span id="page-277-0"></span>["Příklad: Rozdělení jednoho souboru na více zpráv podle délky" na stránce 281](#page-280-0)

Soubor můžete rozdělit do více zpráv IBM MQ pomocí parametru **-qs** příkazu **fteCreateTransfer** . Soubor je rozdělen do sekcí s pevnou délkou, z nichž každá je zapsána do jednotlivé zprávy.

["Příklad: Rozdělení textového souboru s oddělovačem regulárního výrazu a zahrnutí oddělovače do zpráv"](#page-283-0) [na stránce 284](#page-283-0)

Přeneste jeden textový soubor do více zpráv rozdělením souboru při každé shodě daného regulárního výrazu Java a zahrňte shodu regulárního výrazu do výsledných zpráv. K tomu použijte parametry **-dqdt** a **-qi** příkazu **fteCreateTransfer** .

["Příklad: Rozdělení textového souboru na více zpráv pomocí oddělovače regulárních výrazů" na stránce](#page-281-0) [282](#page-281-0)

Přeneste jeden textový soubor do více zpráv rozdělením souboru při každé shodě daného regulárního výrazu Java . Chcete-li to provést, použijte parametr **-dqdt** příkazu **fteCreateTransfer** .

["Příklad: Nastavení vlastností zprávy IBM MQ pro přenos ze souboru do zprávy" na stránce 286](#page-285-0) Pomocí parametru **-qmp** v příkazu **fteCreateTransfer** můžete určit, zda jsou vlastnosti zprávy IBM MQ nastaveny na první zprávu zapsanou přenosem do cílové fronty. Vlastnosti zprávy IBM MQ umožňují aplikaci vybrat zprávy ke zpracování nebo načíst informace o zprávě bez přístupu k záhlaví IBM MQ Message Descriptor (MQMD) nebo MQRFH2 .

["Příklad: Nastavení vlastností definovaných uživatelem pro přenos souborů do zpráv" na stránce 287](#page-286-0) Uživatelem definovaná metadata jsou nastavena jako vlastnost zprávy IBM MQ v první zprávě zapsané přenosem do cílové fronty. Vlastnosti zprávy IBM MQ umožňují aplikaci vybrat zprávy ke zpracování nebo načíst informace o zprávě bez přístupu k záhlaví IBM MQ Message Descriptor (MQMD) nebo MQRFH2 .

["Spuštění nového přenosu souborů" na stránce 233](#page-232-0)

Můžete spustit nový přenos souborů z IBM MQ Explorer nebo z příkazového řádku a můžete se rozhodnout přenést buď jeden soubor, nebo více souborů ve skupině.

#### **Související odkazy**

["Selhání přenosu souboru do zprávy" na stránce 290](#page-289-0)

Pokud se přenos souborů do zpráv nezdaří poté, co agent začne zapisovat data souboru do cílové fronty, agent zapíše zprávu do fronty, aby aplikaci označil, že došlo k selhání.

Vlastnosti zprávy MQ nastavené pomocí MFT pro zprávy zapsané do cílových front Pokyny pro nastavení atributů produktu MQ a vlastností MFT přidružených k velikosti zprávy

# **Konfigurace agenta pro provádění přenosů souborů do zpráv**

Standardně nemohou agenti provádět přenos souborů do zpráv nebo zpráv do souborů. Chcete-li tuto funkci povolit, musíte nastavit vlastnost agenta enableQueueInputOutput na hodnotu true. Chceteli povolit zápis do klastrovaných front systému IBM MQ , musíte také nastavit vlastnost agenta enableClusterQueueInputVýstup na hodnotu true.

### **Informace o této úloze**

Pokusíte-li se provést přenos souborů do zpráv na cílového agenta, který nemá nastavenou vlastnost enableQueueInputOutput na hodnotu true, přenos se nezdaří. Zpráva protokolu přenosu publikovaná do koordinačního správce front obsahuje následující zprávu:

```
BFGIO0197E: An attempt to write to a queue was rejected by the destination agent. The 
agent must have enableQueueInputOutput=true set in the agent.properties file to 
support transferring to a queue.
```
Chcete-li agentovi povolit zápis do front a čtení z front, postupujte takto:

### **Postup**

1. Zastavte cílového agenta pomocí příkazu **fteStopAgent** .

2. Upravte soubor agent.properties tak, aby obsahoval řádek enableQueueInputOutput=true.

<span id="page-278-0"></span>Soubor agent.properties je umístěn v adresáři *MQ\_DATA\_PATH*/mqft/config/ *coordination\_queue\_manager*/agents/*destination\_agent\_name*.

- 3. Volitelné: Upravte soubor agent.properties tak, aby obsahoval řádek enableClusterQueueInputOutput=true. Soubor agent.properties je umístěn v adresáři *MQ\_DATA\_PATH*/mqft/config/*coordination\_queue\_manager*/agents/ *destination\_agent\_name*.
- 4. Spusťte cílového agenta pomocí příkazu **fteStartAgent** .

#### **Související pojmy**

["Přenos dat ze souborů do zpráv" na stránce 277](#page-276-0)

Funkci file-to-message produktu Managed File Transfer můžete použít k přenosu dat ze souboru do jediné zprávy nebo více zpráv ve frontě IBM MQ .

#### **Související úlohy**

"Příklad: Přenos jednoho souboru do jediné zprávy" na stránce 279

Můžete uvést frontu jako cíl přenosu souborů pomocí parametru **-dq** s příkazem **fteCreateTransfer** . Zdrojový soubor musí být menší než maximální délka zprávy nastavená v cílové frontě. Cílová fronta nemusí být ve stejném správci front jako správce front, ke kterému se připojuje cílový agent, ale tito dva správci front musí být schopni komunikovat.

["Příklad: Rozdělení jednoho souboru na více zpráv podle délky" na stránce 281](#page-280-0) Soubor můžete rozdělit do více zpráv IBM MQ pomocí parametru **-qs** příkazu **fteCreateTransfer** . Soubor je rozdělen do sekcí s pevnou délkou, z nichž každá je zapsána do jednotlivé zprávy.

["Příklad: Rozdělení textového souboru s oddělovačem regulárního výrazu a zahrnutí oddělovače do zpráv"](#page-283-0) [na stránce 284](#page-283-0)

Přeneste jeden textový soubor do více zpráv rozdělením souboru při každé shodě daného regulárního výrazu Java a zahrňte shodu regulárního výrazu do výsledných zpráv. K tomu použijte parametry **-dqdt** a **-qi** příkazu **fteCreateTransfer** .

["Příklad: Rozdělení textového souboru na více zpráv pomocí oddělovače regulárních výrazů" na stránce](#page-281-0) [282](#page-281-0)

Přeneste jeden textový soubor do více zpráv rozdělením souboru při každé shodě daného regulárního výrazu Java . Chcete-li to provést, použijte parametr **-dqdt** příkazu **fteCreateTransfer** .

["Příklad: Nastavení vlastností zprávy IBM MQ pro přenos ze souboru do zprávy" na stránce 286](#page-285-0) Pomocí parametru **-qmp** v příkazu **fteCreateTransfer** můžete určit, zda jsou vlastnosti zprávy IBM MQ nastaveny na první zprávu zapsanou přenosem do cílové fronty. Vlastnosti zprávy IBM MQ umožňují aplikaci vybrat zprávy ke zpracování nebo načíst informace o zprávě bez přístupu k záhlaví IBM MQ Message Descriptor (MQMD) nebo MQRFH2 .

["Příklad: Nastavení vlastností definovaných uživatelem pro přenos souborů do zpráv" na stránce 287](#page-286-0) Uživatelem definovaná metadata jsou nastavena jako vlastnost zprávy IBM MQ v první zprávě zapsané přenosem do cílové fronty. Vlastnosti zprávy IBM MQ umožňují aplikaci vybrat zprávy ke zpracování nebo načíst informace o zprávě bez přístupu k záhlaví IBM MQ Message Descriptor (MQMD) nebo MQRFH2 .

# **Související odkazy fteStopAgent**

## **fteStartAgent**

Soubor MFT agent.properties

["Selhání přenosu souboru do zprávy" na stránce 290](#page-289-0)

Pokud se přenos souborů do zpráv nezdaří poté, co agent začne zapisovat data souboru do cílové fronty, agent zapíše zprávu do fronty, aby aplikaci označil, že došlo k selhání.

## **Příklad: Přenos jednoho souboru do jediné zprávy**

Můžete uvést frontu jako cíl přenosu souborů pomocí parametru **-dq** s příkazem **fteCreateTransfer** . Zdrojový soubor musí být menší než maximální délka zprávy nastavená v cílové frontě. Cílová fronta nemusí být ve stejném správci front jako správce front, ke kterému se připojuje cílový agent, ale tito dva správci front musí být schopni komunikovat.

## **Informace o této úloze**

Zdrojový soubor se nazývá /tmp/single\_record.txt a je umístěn na stejném systému jako zdrojový agent, AGENT\_NEPTUNE. Zdrojový agent AGENT\_NEPTUNE používá správce front QM\_NEPTUNE. Cílový agent je AGENT VENUS a tento agent se připojuje ke správci front QM\_VENUS. Cílová fronta RECEIVING\_QUEUE je umístěna ve správci front QM\_MERCURY. QM\_MERCURY je ve stejné síti IBM MQ jako správce front QM\_VENUS a lze k němu přistupovat.

### **Postup**

Zadejte následující příkaz:

```
fteCreateTransfer -sa AGENT_NEPTUNE -sm QM_NEPTUNE -da AGENT_VENUS -dm QM_VENUS 
 -dq RECEIVING_QUEUE@QM_MERCURY /tmp/single_record.txt
```
Pokud se cílová fronta nachází v jiném správci front než správce front používaný cílovým agentem, musíte zadat hodnotu parametru **-dq** v následujícím formátu *queue\_name*@*queue\_manager\_name*. Pokud v hodnotě neuvedete @*queue\_manager\_name* , cílový agent předpokládá, že cílová fronta je umístěna ve správci front cílového agenta. Výjimkou je situace, kdy byla vlastnost výstupního agenta enableClusterQueueInputnastavena na hodnotu true. V tomto případě cílový agent použije standardní procedury řešení IBM MQ k určení umístění fronty.

Zdrojový agent AGENT\_NEPTUNE přečte data ze souboru /tmp/single\_record.txt a přenese tato data do cílového agenta AGENT\_VENUS. Cílový agent AGENT\_VENUS odešle data do trvalé zprávy ve frontě RECEIVING\_QUEUE@QM\_MERCURY. Zpráva nemá nastaveno ID skupiny IBM MQ .

### **Související pojmy**

["Přenos dat ze souborů do zpráv" na stránce 277](#page-276-0) Funkci file-to-message produktu Managed File Transfer můžete použít k přenosu dat ze souboru do jediné zprávy nebo více zpráv ve frontě IBM MQ .

#### **Související úlohy**

["Konfigurace agenta pro provádění přenosů souborů do zpráv" na stránce 278](#page-277-0) Standardně nemohou agenti provádět přenos souborů do zpráv nebo zpráv do souborů. Chcete-li tuto funkci povolit, musíte nastavit vlastnost agenta enableQueueInputOutput na hodnotu true. Chceteli povolit zápis do klastrovaných front systému IBM MQ , musíte také nastavit vlastnost agenta enableClusterQueueInputVýstup na hodnotu true.

["Příklad: Rozdělení jednoho souboru na více zpráv podle délky" na stránce 281](#page-280-0) Soubor můžete rozdělit do více zpráv IBM MQ pomocí parametru **-qs** příkazu **fteCreateTransfer** . Soubor je rozdělen do sekcí s pevnou délkou, z nichž každá je zapsána do jednotlivé zprávy.

["Příklad: Rozdělení textového souboru s oddělovačem regulárního výrazu a zahrnutí oddělovače do zpráv"](#page-283-0) [na stránce 284](#page-283-0)

Přeneste jeden textový soubor do více zpráv rozdělením souboru při každé shodě daného regulárního výrazu Java a zahrňte shodu regulárního výrazu do výsledných zpráv. K tomu použijte parametry **-dqdt** a **-qi** příkazu **fteCreateTransfer** .

["Příklad: Rozdělení textového souboru na více zpráv pomocí oddělovače regulárních výrazů" na stránce](#page-281-0) [282](#page-281-0)

Přeneste jeden textový soubor do více zpráv rozdělením souboru při každé shodě daného regulárního výrazu Java . Chcete-li to provést, použijte parametr **-dqdt** příkazu **fteCreateTransfer** .

["Příklad: Nastavení vlastností zprávy IBM MQ pro přenos ze souboru do zprávy" na stránce 286](#page-285-0) Pomocí parametru **-qmp** v příkazu **fteCreateTransfer** můžete určit, zda jsou vlastnosti zprávy IBM MQ nastaveny na první zprávu zapsanou přenosem do cílové fronty. Vlastnosti zprávy IBM MQ umožňují aplikaci vybrat zprávy ke zpracování nebo načíst informace o zprávě bez přístupu k záhlaví IBM MQ Message Descriptor (MQMD) nebo MQRFH2 .

["Příklad: Nastavení vlastností definovaných uživatelem pro přenos souborů do zpráv" na stránce 287](#page-286-0)

<span id="page-280-0"></span>Uživatelem definovaná metadata jsou nastavena jako vlastnost zprávy IBM MQ v první zprávě zapsané přenosem do cílové fronty. Vlastnosti zprávy IBM MQ umožňují aplikaci vybrat zprávy ke zpracování nebo načíst informace o zprávě bez přístupu k záhlaví IBM MQ Message Descriptor (MQMD) nebo MQRFH2 .

["Spuštění nového přenosu souborů" na stránce 233](#page-232-0)

Můžete spustit nový přenos souborů z IBM MQ Explorer nebo z příkazového řádku a můžete se rozhodnout přenést buď jeden soubor, nebo více souborů ve skupině.

#### **Související odkazy**

["Selhání přenosu souboru do zprávy" na stránce 290](#page-289-0)

Pokud se přenos souborů do zpráv nezdaří poté, co agent začne zapisovat data souboru do cílové fronty, agent zapíše zprávu do fronty, aby aplikaci označil, že došlo k selhání.

# **Příklad: Rozdělení jednoho souboru na více zpráv podle délky**

Soubor můžete rozdělit do více zpráv IBM MQ pomocí parametru **-qs** příkazu **fteCreateTransfer** . Soubor je rozdělen do sekcí s pevnou délkou, z nichž každá je zapsána do jednotlivé zprávy.

### **Informace o této úloze**

Zdrojový soubor se nazývá /tmp/source.file a má velikost 36 kB. Zdrojový soubor je umístěn na stejném systému jako zdrojový agent AGENT\_NEPTUNE. Zdrojový agent AGENT\_NEPTUNE se připojí ke správci front QM\_NEPTUNE. Cílový agent je AGENT\_MERCURY, který se připojuje ke správci front QM\_MERCURY. Cílová fronta RECEIVING\_QUEUE je také umístěna ve správci front QM\_MERCURY. Přenos rozdělí zdrojový soubor na sekce o velikosti 1 kB a zapíše každou z těchto sekcí do zprávy ve frontě RECEIVING\_QUEUE.

### **Postup**

Zadejte následující příkaz:

fteCreateTransfer -sa AGENT\_NEPTUNE -sm QM\_NEPTUNE -da AGENT\_MERCURY -dm QM\_MERCURY -dq RECEIVING\_QUEUE -qs 1K /tmp/source.file

Zdrojový agent AGENT\_NEPTUNE přečte data ze souboru /tmp/source.file a přenese tato data do cílového agenta AGENT\_MERCURY. Cílový agent AGENT\_MERCURY zapíše data do třiceti šesti trvalých zpráv o velikosti 1 kB ve frontě RECEIVING QUEUE@QM\_MERCURY. Všechny tyto zprávy mají stejné ID skupiny IBM MQ a poslední zpráva ve skupině má nastaven příznak IBM MQ LAST\_MSG\_IN\_GROUP.

#### **Související pojmy**

["Přenos dat ze souborů do zpráv" na stránce 277](#page-276-0)

Funkci file-to-message produktu Managed File Transfer můžete použít k přenosu dat ze souboru do jediné zprávy nebo více zpráv ve frontě IBM MQ .

#### **Související úlohy**

["Konfigurace agenta pro provádění přenosů souborů do zpráv" na stránce 278](#page-277-0)

Standardně nemohou agenti provádět přenos souborů do zpráv nebo zpráv do souborů. Chcete-li tuto funkci povolit, musíte nastavit vlastnost agenta enableQueueInputOutput na hodnotu true. Chceteli povolit zápis do klastrovaných front systému IBM MQ , musíte také nastavit vlastnost agenta enableClusterQueueInputVýstup na hodnotu true.

["Příklad: Přenos jednoho souboru do jediné zprávy" na stránce 279](#page-278-0)

Můžete uvést frontu jako cíl přenosu souborů pomocí parametru **-dq** s příkazem **fteCreateTransfer** . Zdrojový soubor musí být menší než maximální délka zprávy nastavená v cílové frontě. Cílová fronta nemusí být ve stejném správci front jako správce front, ke kterému se připojuje cílový agent, ale tito dva správci front musí být schopni komunikovat.

["Příklad: Rozdělení textového souboru s oddělovačem regulárního výrazu a zahrnutí oddělovače do zpráv"](#page-283-0) [na stránce 284](#page-283-0)

<span id="page-281-0"></span>Přeneste jeden textový soubor do více zpráv rozdělením souboru při každé shodě daného regulárního výrazu Java a zahrňte shodu regulárního výrazu do výsledných zpráv. K tomu použijte parametry **-dqdt** a **-qi** příkazu **fteCreateTransfer** .

"Příklad: Rozdělení textového souboru na více zpráv pomocí oddělovače regulárních výrazů" na stránce 282

Přeneste jeden textový soubor do více zpráv rozdělením souboru při každé shodě daného regulárního výrazu Java . Chcete-li to provést, použijte parametr **-dqdt** příkazu **fteCreateTransfer** .

["Příklad: Nastavení vlastností zprávy IBM MQ pro přenos ze souboru do zprávy" na stránce 286](#page-285-0) Pomocí parametru **-qmp** v příkazu **fteCreateTransfer** můžete určit, zda jsou vlastnosti zprávy IBM MQ nastaveny na první zprávu zapsanou přenosem do cílové fronty. Vlastnosti zprávy IBM MQ umožňují aplikaci vybrat zprávy ke zpracování nebo načíst informace o zprávě bez přístupu k záhlaví IBM MQ Message Descriptor (MQMD) nebo MQRFH2 .

["Příklad: Nastavení vlastností definovaných uživatelem pro přenos souborů do zpráv" na stránce 287](#page-286-0) Uživatelem definovaná metadata jsou nastavena jako vlastnost zprávy IBM MQ v první zprávě zapsané přenosem do cílové fronty. Vlastnosti zprávy IBM MQ umožňují aplikaci vybrat zprávy ke zpracování nebo načíst informace o zprávě bez přístupu k záhlaví IBM MQ Message Descriptor (MQMD) nebo MQRFH2 .

["Spuštění nového přenosu souborů" na stránce 233](#page-232-0)

Můžete spustit nový přenos souborů z IBM MQ Explorer nebo z příkazového řádku a můžete se rozhodnout přenést buď jeden soubor, nebo více souborů ve skupině.

#### **Související odkazy**

["Selhání přenosu souboru do zprávy" na stránce 290](#page-289-0)

Pokud se přenos souborů do zpráv nezdaří poté, co agent začne zapisovat data souboru do cílové fronty, agent zapíše zprávu do fronty, aby aplikaci označil, že došlo k selhání.

# **Příklad: Rozdělení textového souboru na více zpráv pomocí oddělovače regulárních výrazů**

Přeneste jeden textový soubor do více zpráv rozdělením souboru při každé shodě daného regulárního výrazu Java . Chcete-li to provést, použijte parametr **-dqdt** příkazu **fteCreateTransfer** .

### **Informace o této úloze**

Soubor je rozdělen do sekcí s proměnnou délkou, z nichž každá je zapsána do jednotlivé zprávy. Textový soubor je rozdělen v každém bodě, kde se text v souboru shoduje s daným regulárním výrazem. Zdrojový soubor se nazývá /tmp/names.text a má následující obsah:

Jenny Jones,John Smith,Jane Brown

Regulární výraz, který určuje, kde se má soubor rozdělit, je znak čárky (,).

Zdrojový soubor je umístěn na stejném systému jako zdrojový agent *AGENT\_NEPTUNE*, který se připojuje ke správci front QM\_NEPTUNE. Cílová fronta *RECEIVING\_QUEUE*je umístěna ve správci front *QM\_MERCURY*. *QM\_MERCURY* je také správce front používaný cílovým agentem *AGENT\_MERCURY*. Přenos rozdělí zdrojový soubor do sekcí a zapíše každou z těchto sekcí do zprávy v *RECEIVING\_QUEUE*.

### **Postup**

Zadejte následující příkaz:

fteCreateTransfer -sa AGENT\_NEPTUNE -sm QM\_NEPTUNE -da AGENT\_MERCURY -dm QM\_MERCURY -dq RECEIVING\_QUEUE -t text -dqdp postfix -dqdt "," /tmp/names.text

Zdrojový agent AGENT\_NEPTUNE přečte data ze souboru /tmp/names.text a přenese tato data do cílového agenta AGENT\_MERCURY. Cílový agent AGENT\_MERCURY zapíše data do tří trvalých zpráv ve frontě *RECEIVING\_QUEUE*. Všechny tyto zprávy mají stejné ID skupiny IBM MQ a poslední zpráva ve skupině má nastaven příznak IBM MQ LAST\_MSG\_IN\_GROUP.

Data ve zprávách jsou následující.

• První zpráva:

Jenny Jones

• Druhá zpráva:

John Smith

• Třetí zpráva:

Jane Brown

### **Související pojmy**

["Přenos dat ze souborů do zpráv" na stránce 277](#page-276-0) Funkci file-to-message produktu Managed File Transfer můžete použít k přenosu dat ze souboru do jediné zprávy nebo více zpráv ve frontě IBM MQ .

#### **Související úlohy**

["Konfigurace agenta pro provádění přenosů souborů do zpráv" na stránce 278](#page-277-0) Standardně nemohou agenti provádět přenos souborů do zpráv nebo zpráv do souborů. Chcete-li tuto funkci povolit, musíte nastavit vlastnost agenta enableQueueInputOutput na hodnotu true. Chceteli povolit zápis do klastrovaných front systému IBM MQ , musíte také nastavit vlastnost agenta enableClusterQueueInputVýstup na hodnotu true.

#### ["Příklad: Přenos jednoho souboru do jediné zprávy" na stránce 279](#page-278-0)

Můžete uvést frontu jako cíl přenosu souborů pomocí parametru **-dq** s příkazem **fteCreateTransfer** . Zdrojový soubor musí být menší než maximální délka zprávy nastavená v cílové frontě. Cílová fronta nemusí být ve stejném správci front jako správce front, ke kterému se připojuje cílový agent, ale tito dva správci front musí být schopni komunikovat.

["Příklad: Rozdělení jednoho souboru na více zpráv podle délky" na stránce 281](#page-280-0) Soubor můžete rozdělit do více zpráv IBM MQ pomocí parametru **-qs** příkazu **fteCreateTransfer** . Soubor je rozdělen do sekcí s pevnou délkou, z nichž každá je zapsána do jednotlivé zprávy.

["Příklad: Rozdělení textového souboru s oddělovačem regulárního výrazu a zahrnutí oddělovače do zpráv"](#page-283-0) [na stránce 284](#page-283-0)

Přeneste jeden textový soubor do více zpráv rozdělením souboru při každé shodě daného regulárního výrazu Java a zahrňte shodu regulárního výrazu do výsledných zpráv. K tomu použijte parametry **-dqdt** a **-qi** příkazu **fteCreateTransfer** .

["Příklad: Nastavení vlastností zprávy IBM MQ pro přenos ze souboru do zprávy" na stránce 286](#page-285-0) Pomocí parametru **-qmp** v příkazu **fteCreateTransfer** můžete určit, zda jsou vlastnosti zprávy IBM MQ nastaveny na první zprávu zapsanou přenosem do cílové fronty. Vlastnosti zprávy IBM MQ umožňují aplikaci vybrat zprávy ke zpracování nebo načíst informace o zprávě bez přístupu k záhlaví IBM MQ Message Descriptor (MQMD) nebo MQRFH2 .

["Příklad: Nastavení vlastností definovaných uživatelem pro přenos souborů do zpráv" na stránce 287](#page-286-0) Uživatelem definovaná metadata jsou nastavena jako vlastnost zprávy IBM MQ v první zprávě zapsané přenosem do cílové fronty. Vlastnosti zprávy IBM MQ umožňují aplikaci vybrat zprávy ke zpracování nebo načíst informace o zprávě bez přístupu k záhlaví IBM MQ Message Descriptor (MQMD) nebo MQRFH2 .

#### ["Spuštění nového přenosu souborů" na stránce 233](#page-232-0)

Můžete spustit nový přenos souborů z IBM MQ Explorer nebo z příkazového řádku a můžete se rozhodnout přenést buď jeden soubor, nebo více souborů ve skupině.

#### **Související odkazy**

["Selhání přenosu souboru do zprávy" na stránce 290](#page-289-0)

Pokud se přenos souborů do zpráv nezdaří poté, co agent začne zapisovat data souboru do cílové fronty, agent zapíše zprávu do fronty, aby aplikaci označil, že došlo k selhání.

# <span id="page-283-0"></span>**Příklad: Rozdělení textového souboru s oddělovačem regulárního výrazu a zahrnutí oddělovače do zpráv**

Přeneste jeden textový soubor do více zpráv rozdělením souboru při každé shodě daného regulárního výrazu Java a zahrňte shodu regulárního výrazu do výsledných zpráv. K tomu použijte parametry **-dqdt** a **-qi** příkazu **fteCreateTransfer** .

## **Informace o této úloze**

Přeneste jeden textový soubor do více zpráv ve frontě. Soubor je rozdělen do sekcí s proměnnou délkou, z nichž každá je zapsána do jednotlivé zprávy. Textový soubor je rozdělen v každém bodě, kde se text v souboru shoduje s daným regulárním výrazem. Zdrojový soubor se nazývá /tmp/customers.text a má následující obsah:

Customer name: John Smith Customer contact details: john@example.net Customer number: 314 Customer name: Jane Brown Customer contact details: jane@example.com Customer number: 42 Customer name: James Jones Customer contact details: jjones@example.net Customer number: 26

Regulární výraz, který uvádí, kde se má soubor rozdělit, je Customer\snumber:\s\d+, který se shoduje s textem "Číslo zákazníka: " následovaným libovolným počtem číslic. Regulární výrazy zadané na příkazovém řádku musí být uzavřeny v uvozovkách, aby příkazový shell vyhodnocoval regulární výraz. Regulární výraz je vyhodnocen jako Java regulární výraz. Další informace viz Regulární výrazy používané MFT.

Standardně je počet znaků, se kterými se může regulární výraz shodovat, nastaven na pět. Regulární výraz použitý v tomto příkladu odpovídá řetězcům, které jsou delší než pět znaků. Chcete-li povolit shody delší než pět znaků, upravte soubor vlastností agenta tak, aby obsahoval vlastnost **maxDelimiterMatchLength**.

Standardně není text, který odpovídá regulárnímu výrazu, zahrnut do zpráv. Chcete-li zahrnout text, který odpovídá regulárnímu výrazu ve zprávách, jako v tomto příkladu, použijte parametr **-qi** . Zdrojový soubor je umístěn na stejném systému jako zdrojový agent AGENT\_NEPTUNE, který se připojuje ke správci front QM\_NEPTUNE. Cílová fronta RECEIVING\_QUEUE je umístěna ve správci front QM\_MERCURY. QM\_MERCURY je také správce front používaný cílovým agentem AGENT\_MERCURY. Přenos rozdělí zdrojový soubor do sekcí a zapíše každou z těchto sekcí do zprávy ve frontě RECEIVING\_QUEUE.

# **Postup**

1. Zastavte cílového agenta pomocí následujícího příkazu:

fteStopAgent AGENT\_MERCURY

2. Přidejte následující řádek do souboru vlastností agenta pro AGENT\_MERCURY:

maxDelimiterMatchLength=25

**Poznámka:** Zvýšení hodnoty **maxDelimiterMatchLength** může snížit výkon.

3. Spusťte cílového agenta pomocí následujícího příkazu:

fteStartAgent AGENT\_MERCURY

4. Zadejte následující příkaz:

```
fteCreateTransfer -sa AGENT_NEPTUNE -sm QM_NEPTUNE -da AGENT_MERCURY -dm QM_MERCURY 
 -dq RECEIVING_QUEUE
     text -dqdt "Customer\snumber:\s\d+" -qi -dqdp postfix /tmp/customers.text
```
Zdrojový agent AGENT\_NEPTUNE přečte data ze souboru /tmp/customers.text a přenese tato data do cílového agenta AGENT\_MERCURY. Cílový agent AGENT\_MERCURY zapíše data do tří trvalých zpráv ve frontě RECEIVING\_QUEUE. Všechny tyto zprávy mají stejné ID skupiny IBM MQ a poslední zpráva ve skupině má nastaven příznak IBM MQ LAST\_MSG\_IN\_GROUP.

Data ve zprávách jsou následující.

• První zpráva:

```
Customer name: John Smith
Customer contact details: john@example.net
Customer number: 314
```
• Druhá zpráva:

Customer name: Jane Brown Customer contact details: jane@example.com Customer number: 42

• Třetí zpráva:

```
Customer name: James Jones
Customer contact details: jjones@example.net
Customer number: 26
```
### **Související pojmy**

["Přenos dat ze souborů do zpráv" na stránce 277](#page-276-0) Funkci file-to-message produktu Managed File Transfer můžete použít k přenosu dat ze souboru do jediné zprávy nebo více zpráv ve frontě IBM MQ .

#### **Související úlohy**

["Konfigurace agenta pro provádění přenosů souborů do zpráv" na stránce 278](#page-277-0)

Standardně nemohou agenti provádět přenos souborů do zpráv nebo zpráv do souborů. Chcete-li tuto funkci povolit, musíte nastavit vlastnost agenta enableQueueInputOutput na hodnotu true. Chceteli povolit zápis do klastrovaných front systému IBM MQ , musíte také nastavit vlastnost agenta enableClusterQueueInputVýstup na hodnotu true.

["Příklad: Přenos jednoho souboru do jediné zprávy" na stránce 279](#page-278-0)

Můžete uvést frontu jako cíl přenosu souborů pomocí parametru **-dq** s příkazem **fteCreateTransfer** . Zdrojový soubor musí být menší než maximální délka zprávy nastavená v cílové frontě. Cílová fronta nemusí být ve stejném správci front jako správce front, ke kterému se připojuje cílový agent, ale tito dva správci front musí být schopni komunikovat.

["Příklad: Rozdělení jednoho souboru na více zpráv podle délky" na stránce 281](#page-280-0) Soubor můžete rozdělit do více zpráv IBM MQ pomocí parametru **-qs** příkazu **fteCreateTransfer** . Soubor je rozdělen do sekcí s pevnou délkou, z nichž každá je zapsána do jednotlivé zprávy.

["Příklad: Rozdělení textového souboru na více zpráv pomocí oddělovače regulárních výrazů" na stránce](#page-281-0) [282](#page-281-0)

Přeneste jeden textový soubor do více zpráv rozdělením souboru při každé shodě daného regulárního výrazu Java . Chcete-li to provést, použijte parametr **-dqdt** příkazu **fteCreateTransfer** .

["Příklad: Nastavení vlastností zprávy IBM MQ pro přenos ze souboru do zprávy" na stránce 286](#page-285-0) Pomocí parametru **-qmp** v příkazu **fteCreateTransfer** můžete určit, zda jsou vlastnosti zprávy IBM MQ nastaveny na první zprávu zapsanou přenosem do cílové fronty. Vlastnosti zprávy IBM MQ umožňují aplikaci vybrat zprávy ke zpracování nebo načíst informace o zprávě bez přístupu k záhlaví IBM MQ Message Descriptor (MQMD) nebo MQRFH2 .

<span id="page-285-0"></span>["Příklad: Nastavení vlastností definovaných uživatelem pro přenos souborů do zpráv" na stránce 287](#page-286-0) Uživatelem definovaná metadata jsou nastavena jako vlastnost zprávy IBM MQ v první zprávě zapsané přenosem do cílové fronty. Vlastnosti zprávy IBM MQ umožňují aplikaci vybrat zprávy ke zpracování nebo načíst informace o zprávě bez přístupu k záhlaví IBM MQ Message Descriptor (MQMD) nebo MQRFH2 .

["Spuštění nového přenosu souborů" na stránce 233](#page-232-0)

Můžete spustit nový přenos souborů z IBM MQ Explorer nebo z příkazového řádku a můžete se rozhodnout přenést buď jeden soubor, nebo více souborů ve skupině.

#### **Související odkazy**

Soubor MFT agent.properties Regulární výrazy používané MFT

# **Příklad: Nastavení vlastností zprávy IBM MQ pro přenos ze souboru do zprávy**

Pomocí parametru **-qmp** v příkazu **fteCreateTransfer** můžete určit, zda jsou vlastnosti zprávy IBM MQ nastaveny na první zprávu zapsanou přenosem do cílové fronty. Vlastnosti zprávy IBM MQ umožňují aplikaci vybrat zprávy ke zpracování nebo načíst informace o zprávě bez přístupu k záhlaví IBM MQ Message Descriptor (MQMD) nebo MQRFH2 .

### **Informace o této úloze**

Do příkazu **fteCreateTransfer** zadejte parametr -qmp true . V tomto příkladu je ID uživatele MQMD uživatele, který zadává příkaz, larmer.

### **Postup**

Zadejte následující příkaz:

```
fteCreateTransfer -sa AGENT_JUPITER -da AGENT_SATURN -dq MY_QUEUE@MyQM -qmp true 
       -t text /tmp/source_file.txt
```
Vlastnosti zprávy IBM MQ první zprávy zapsané cílovým agentem AGENT\_SATURNdo fronty MY\_QUEUEve správci front MyQMjsou nastaveny na tyto hodnoty:

```
usr.WMQFTETransferId=414cbaedefa234889d999a8ed09782395ea213ebbc9377cd
usr.WMQFTETransferMode=text
usr.WMQFTESourceAgent=AGENT_JUPITER
usr.WMQFTEDestinationAgent=AGENT_SATURN
usr.WMQFTEFileName=source_file.txt
usr.WMQFTEFileSize=1024
usr.WMQFTEFileLastModified=1273740879040
usr.WMQFTEFileIndex=0
usr.WMQFTEMqmdUser=larmer
```
#### **Související pojmy**

["Přenos dat ze souborů do zpráv" na stránce 277](#page-276-0) Funkci file-to-message produktu Managed File Transfer můžete použít k přenosu dat ze souboru do jediné zprávy nebo více zpráv ve frontě IBM MQ .

#### **Související úlohy**

["Konfigurace agenta pro provádění přenosů souborů do zpráv" na stránce 278](#page-277-0)

Standardně nemohou agenti provádět přenos souborů do zpráv nebo zpráv do souborů. Chcete-li tuto funkci povolit, musíte nastavit vlastnost agenta enableQueueInputOutput na hodnotu true. Chceteli povolit zápis do klastrovaných front systému IBM MQ , musíte také nastavit vlastnost agenta enableClusterQueueInputVýstup na hodnotu true.

["Příklad: Přenos jednoho souboru do jediné zprávy" na stránce 279](#page-278-0)

Můžete uvést frontu jako cíl přenosu souborů pomocí parametru **-dq** s příkazem **fteCreateTransfer** . Zdrojový soubor musí být menší než maximální délka zprávy nastavená v cílové frontě. Cílová fronta

<span id="page-286-0"></span>nemusí být ve stejném správci front jako správce front, ke kterému se připojuje cílový agent, ale tito dva správci front musí být schopni komunikovat.

["Příklad: Rozdělení jednoho souboru na více zpráv podle délky" na stránce 281](#page-280-0)

Soubor můžete rozdělit do více zpráv IBM MQ pomocí parametru **-qs** příkazu **fteCreateTransfer** . Soubor je rozdělen do sekcí s pevnou délkou, z nichž každá je zapsána do jednotlivé zprávy.

["Příklad: Rozdělení textového souboru s oddělovačem regulárního výrazu a zahrnutí oddělovače do zpráv"](#page-283-0) [na stránce 284](#page-283-0)

Přeneste jeden textový soubor do více zpráv rozdělením souboru při každé shodě daného regulárního výrazu Java a zahrňte shodu regulárního výrazu do výsledných zpráv. K tomu použijte parametry **-dqdt** a **-qi** příkazu **fteCreateTransfer** .

["Příklad: Rozdělení textového souboru na více zpráv pomocí oddělovače regulárních výrazů" na stránce](#page-281-0) [282](#page-281-0)

Přeneste jeden textový soubor do více zpráv rozdělením souboru při každé shodě daného regulárního výrazu Java . Chcete-li to provést, použijte parametr **-dqdt** příkazu **fteCreateTransfer** .

"Příklad: Nastavení vlastností definovaných uživatelem pro přenos souborů do zpráv" na stránce 287 Uživatelem definovaná metadata jsou nastavena jako vlastnost zprávy IBM MQ v první zprávě zapsané přenosem do cílové fronty. Vlastnosti zprávy IBM MQ umožňují aplikaci vybrat zprávy ke zpracování nebo načíst informace o zprávě bez přístupu k záhlaví IBM MQ Message Descriptor (MQMD) nebo MQRFH2 .

["Spuštění nového přenosu souborů" na stránce 233](#page-232-0)

Můžete spustit nový přenos souborů z IBM MQ Explorer nebo z příkazového řádku a můžete se rozhodnout přenést buď jeden soubor, nebo více souborů ve skupině.

#### **Související odkazy**

["Selhání přenosu souboru do zprávy" na stránce 290](#page-289-0)

Pokud se přenos souborů do zpráv nezdaří poté, co agent začne zapisovat data souboru do cílové fronty, agent zapíše zprávu do fronty, aby aplikaci označil, že došlo k selhání.

Vlastnosti zprávy MQ nastavené pomocí MFT pro zprávy zapsané do cílových front

# **Příklad: Nastavení vlastností definovaných uživatelem pro přenos souborů do zpráv**

Uživatelem definovaná metadata jsou nastavena jako vlastnost zprávy IBM MQ v první zprávě zapsané přenosem do cílové fronty. Vlastnosti zprávy IBM MQ umožňují aplikaci vybrat zprávy ke zpracování nebo načíst informace o zprávě bez přístupu k záhlaví IBM MQ Message Descriptor (MQMD) nebo MQRFH2 .

### **Informace o této úloze**

Zahrňte parametry -qmp true a -md account=123456 do příkazu **fteCreateTransfer** , abyste nastavili vlastnost usr.account na 123456 v záhlaví RFH2 .

### **Postup**

Zadejte následující příkaz:

fteCreateTransfer -sa AGENT\_JUPITER -da AGENT\_SATURN -dq MY\_QUEUE@MyQM -qmp true -md account=123456 /tmp/source\_file.txt

Kromě standardní sady vlastností zprávy IBM MQ je vlastnost definovaná uživatelem nastavena v záhlaví první zprávy zapsané cílovým agentem AGENT\_SATURNdo fronty MY\_QUEUEve správci front MyQM. Záhlaví je nastaveno na následující hodnotu:

```
usr.account=123456
```
Předpona usr se přidá na začátek názvu metadat definovaných uživatelem.

### **Související pojmy**

["Přenos dat ze souborů do zpráv" na stránce 277](#page-276-0)

Funkci file-to-message produktu Managed File Transfer můžete použít k přenosu dat ze souboru do jediné zprávy nebo více zpráv ve frontě IBM MQ .

#### **Související úlohy**

["Konfigurace agenta pro provádění přenosů souborů do zpráv" na stránce 278](#page-277-0)

Standardně nemohou agenti provádět přenos souborů do zpráv nebo zpráv do souborů. Chcete-li tuto funkci povolit, musíte nastavit vlastnost agenta enableQueueInputOutput na hodnotu true. Chceteli povolit zápis do klastrovaných front systému IBM MQ , musíte také nastavit vlastnost agenta enableClusterQueueInputVýstup na hodnotu true.

["Příklad: Přenos jednoho souboru do jediné zprávy" na stránce 279](#page-278-0)

Můžete uvést frontu jako cíl přenosu souborů pomocí parametru **-dq** s příkazem **fteCreateTransfer** . Zdrojový soubor musí být menší než maximální délka zprávy nastavená v cílové frontě. Cílová fronta nemusí být ve stejném správci front jako správce front, ke kterému se připojuje cílový agent, ale tito dva správci front musí být schopni komunikovat.

["Příklad: Rozdělení jednoho souboru na více zpráv podle délky" na stránce 281](#page-280-0) Soubor můžete rozdělit do více zpráv IBM MQ pomocí parametru **-qs** příkazu **fteCreateTransfer** . Soubor je rozdělen do sekcí s pevnou délkou, z nichž každá je zapsána do jednotlivé zprávy.

["Příklad: Rozdělení textového souboru s oddělovačem regulárního výrazu a zahrnutí oddělovače do zpráv"](#page-283-0) [na stránce 284](#page-283-0)

Přeneste jeden textový soubor do více zpráv rozdělením souboru při každé shodě daného regulárního výrazu Java a zahrňte shodu regulárního výrazu do výsledných zpráv. K tomu použijte parametry **-dqdt** a **-qi** příkazu **fteCreateTransfer** .

["Příklad: Rozdělení textového souboru na více zpráv pomocí oddělovače regulárních výrazů" na stránce](#page-281-0) [282](#page-281-0)

Přeneste jeden textový soubor do více zpráv rozdělením souboru při každé shodě daného regulárního výrazu Java . Chcete-li to provést, použijte parametr **-dqdt** příkazu **fteCreateTransfer** .

["Příklad: Nastavení vlastností zprávy IBM MQ pro přenos ze souboru do zprávy" na stránce 286](#page-285-0) Pomocí parametru **-qmp** v příkazu **fteCreateTransfer** můžete určit, zda jsou vlastnosti zprávy IBM MQ nastaveny na první zprávu zapsanou přenosem do cílové fronty. Vlastnosti zprávy IBM MQ umožňují aplikaci vybrat zprávy ke zpracování nebo načíst informace o zprávě bez přístupu k záhlaví IBM MQ Message Descriptor (MQMD) nebo MQRFH2 .

#### ["Spuštění nového přenosu souborů" na stránce 233](#page-232-0)

Můžete spustit nový přenos souborů z IBM MQ Explorer nebo z příkazového řádku a můžete se rozhodnout přenést buď jeden soubor, nebo více souborů ve skupině.

#### **Související odkazy**

Vlastnosti zprávy MQ nastavené pomocí MFT pro zprávy zapsané do cílových front

### *Příklad: přidání vlastnosti uživatelsky definované zprávy pro přenos souborů do zpráv*

Používáte-li produkt Managed File Transfer pro přenosy spravované zprávou do souboru, můžete pro výslednou zprávu zahrnout vlastnost zprávy definovanou uživatelem.

### **Informace o této úloze**

K definování přizpůsobené vlastnosti zprávy můžete použít libovolnou z následujících metod:

- Uveďte parametr **-md** v požadavku na přenos. Další informace viz ["Příklad: Nastavení vlastností](#page-286-0) [definovaných uživatelem pro přenos souborů do zpráv" na stránce 287.](#page-286-0)
- Použijte úlohu Ant ; můžete použít buď fte: filecopy, nebo fte: filemove. Následující příklad je úloha fte: filecopy:

<project xmlns:fte="antlib:com.ibm.wmqfte.ant.taskdefs" default="complete"> <!-- Initialise the properties used in this script.-->
```
<target name="init" description="initialise task properties">
 <property name="src.file" value="/home/user/file1.bin"/>
 <property name="dst.queue" value="TEST.QUEUE@qm2"/>
                <fte:uuid property="job.name" length="8"
prefix="copyjob#"/>
</target>
<target name="step1" depends="init" description="transfer file">
<fte:filecopy cmdqm="qm0@localhost@1414@SYSTEM.DEF.SVRCONN"
              src="agent1@qm1" dst="agent2@qm2"
             rcproperty="copy.result">
<fte:metadata>
<fte:entry name="fileName" value="${FileName}"/>
</fte:metadata>
<fte:filespec srcfilespec="${src.file}" dstqueue="${dst.queue}"
dstmsgprops="true"/>
</fte:filecopy>
</target>
</project>
```
• Použijte monitor prostředků a substituci proměnných. Následující příklad ukazuje některé XML úlohy přenosu:

```
<?xml version="1.0" encoding="UTF-8"?>
<monitor:monitor
xmlns:monitor="https://www.ibm.com/xmlns/wmqfte/7.0.1/MonitorDefinition"
xmlns:xsi="https://www.w3.org/2001/XMLSchema-instance" version="5.00"
xsi:schemaLocation="https://www.ibm.com/xmlns/wmqfte/7.0.1/MonitorDefinit ion ./Monitor.xsd">
  <name>METADATA</name>
  <pollInterval units="minutes">5</pollInterval>
 <batch maxSize="5"/>
  <agent>AGENT1</agent>
  <resources>
    <directory recursionLevel="0">e:\temp</directory>
 </resources>
  <triggerMatch>
    <conditions>
      <allOf>
        <condition>
          <fileMatch>
            <pattern>*.txt</pattern>
          </fileMatch>
        </condition>
     \langleallOf>
    </conditions>
  </triggerMatch>
  <tasks>
    <task>
     <name/ <transfer>
        <request version="5.00"
xmlns:xsi="https://www.w3.org/2001/XMLSchema-instance"
xsi:noNamespaceSchemaLocation="FileTransfer.xsd">
          <managedTransfer>
            <originator>
              <hostName>mqjason.raleigh.ibm.com.</hostName>
              <userID>administrator</userID>
            </originator>
 <sourceAgent QMgr="AGENTQM" agent="AGENT1"/>
 <destinationAgent QMgr="AGENTQM" agent="AGENT2"/>
            <transferSet priority="0">
              <metaDataSet>
                <metaData key="FileName">${FileName}</metaData>
              </metaDataSet>
              <item checksumMethod="MD5" mode="text">
                <source disposition="delete" recursive="false">
                  <file>${FilePath}</file>
                </source>
 <destination type="queue">
 <queue persistent="true"
setMqProps="true">TEST.QUEUE@AGENTQM</queue>
                </destination>
              </item>
```

```
 </transferSet>
             <job>
               <name>Metadata_example</name>
             </job>
          </managedTransfer>
        </request>
      </transfer>
    </task>
  </tasks>
  <originator>
    <hostName>mqjason.raleigh.ibm.com.</hostName>
    <userID>administrator</userID>
  </originator>
</monitor:monitor>
```
#### **Související úlohy**

["Příklad: Nastavení vlastností zprávy IBM MQ pro přenos ze souboru do zprávy" na stránce 286](#page-285-0) Pomocí parametru **-qmp** v příkazu **fteCreateTransfer** můžete určit, zda jsou vlastnosti zprávy IBM MQ nastaveny na první zprávu zapsanou přenosem do cílové fronty. Vlastnosti zprávy IBM MQ umožňují aplikaci vybrat zprávy ke zpracování nebo načíst informace o zprávě bez přístupu k záhlaví IBM MQ Message Descriptor (MQMD) nebo MQRFH2 .

#### **Související odkazy**

fte: úloha filecopy Ant fte: úloha přesunu souboru Ant

# **Selhání přenosu souboru do zprávy**

Pokud se přenos souborů do zpráv nezdaří poté, co agent začne zapisovat data souboru do cílové fronty, agent zapíše zprávu do fronty, aby aplikaci označil, že došlo k selhání.

Zpráva zapsaná do cílové fronty v případě selhání:

- Je prázdné
- Má stejné ID skupiny IBM MQ jako předchozí zpráva zapsaná agentem do cílové fronty
- Má nastaven příznak IBM MQ LAST\_MSG\_IN\_GROUP
- Obsahuje další vlastnosti zprávy IBM MQ , pokud jsou povoleny vlastnosti zprávy. Další informace naleznete v tématu MQ nastavené produktem MFT ve zprávách zapisovaných do cílových front.

#### **Příklad**

Přenos je požadován spuštěním následujícího příkazu:

```
fteCreateTransfer -sa AGENT_JUPITER -da AGENT_SATURN -dq RECEIVING_QUEUE 
 -qmp true -qs 1K /tmp/source1.txt
```
Soubor source1.txt má velikost 48 kB. Přenos rozdělí tento soubor do 1 kB zpráv a zapíše tyto zprávy do cílové fronty RECEIVING\_QUEUE.

Během probíhajícího přenosu po zápisu 16 zpráv do fronty RECEIVING\_QUEUE dojde k selhání zdrojového agenta.

Agent zapíše prázdnou zprávu do fronty RECEIVING\_QUEUE. Kromě standardní sady vlastností zprávy má prázdná zpráva nastaveny následující vlastnosti zprávy:

```
usr.WMQFTEResultCode = 40
usr.WMQFTESupplement = BFGTR0036I: The transfer failed to complete successfully.
```
Pokud v systému IBM MQ 9.3.0dojde k selhání přenosu ze souboru kvůli chybě kontroly velikosti oddělovače, odešle se pouze jedna prázdná zpráva. Dále jsou do této zprávy přidány uživatelské vlastnosti, pokud došlo k selhání přenosu kvůli oddělovači, který překročil nastavenou velikost na cílovém agentovi.

#### <span id="page-290-0"></span>**Související pojmy**

#### ["Přenos dat ze souborů do zpráv" na stránce 277](#page-276-0)

Funkci file-to-message produktu Managed File Transfer můžete použít k přenosu dat ze souboru do jediné zprávy nebo více zpráv ve frontě IBM MQ .

#### **Související úlohy**

["Konfigurace agenta pro provádění přenosů souborů do zpráv" na stránce 278](#page-277-0) Standardně nemohou agenti provádět přenos souborů do zpráv nebo zpráv do souborů. Chcete-li tuto funkci povolit, musíte nastavit vlastnost agenta enableQueueInputOutput na hodnotu true. Chceteli povolit zápis do klastrovaných front systému IBM MQ , musíte také nastavit vlastnost agenta enableClusterQueueInputVýstup na hodnotu true.

#### ["Spuštění nového přenosu souborů" na stránce 233](#page-232-0)

Můžete spustit nový přenos souborů z IBM MQ Explorer nebo z příkazového řádku a můžete se rozhodnout přenést buď jeden soubor, nebo více souborů ve skupině.

#### **Související odkazy**

Soubor MFT agent.properties Vlastnosti zprávy MQ nastavené pomocí MFT pro zprávy zapsané do cílových front

# **Přenos dat ze zpráv do souborů**

Funkce zpráv do souboru Managed File Transfer vám umožňuje přenášet data z jedné nebo více zpráv ve frontě IBM MQ do souboru, datové sady (v systému z/OS) nebo souborového prostoru uživatele. Máte-li aplikaci, která vytváří nebo zpracovává zprávy systému IBM MQ , můžete použít funkci přenosu zpráv do souboru produktu Managed File Transfer k přenosu těchto zpráv do souboru v libovolném systému ve vaší síti Managed File Transfer .

Informace o přenosech souborů do zpráv viz ["Přenos dat ze souborů do zpráv" na stránce 277](#page-276-0).

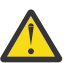

**Upozornění:** Zdrojovým agentem pro přenos zpráv do souborů nemůže být agent mostu protokolů nebo agent mostu Connect:Direct .

Data zprávy IBM MQ můžete přenést do souboru. Podporovány jsou následující typy přenosu zpráv do souborů:

- Z jedné zprávy do jednoho souboru
- Z více zpráv do jednoho souboru
- Z více zpráv se stejným ID skupiny IBM MQ do jednoho souboru.
- Od více zpráv k jednomu souboru, včetně textového nebo binárního oddělovače mezi daty z každé zprávy zapsané do souboru.

Pokud přenášíte soubory z velkých zpráv nebo z mnoha malých zpráv, možná budete muset změnit některé vlastnosti IBM MQ nebo Managed File Transfer . Další informace naleznete v tématu Pokyny pro nastavení atributů MQ a vlastností MFT přidružených k velikosti zprávy.

V systému IBM MQ 9.1.0při přenosu zpráv do souborů zdrojový agent prochází zprávy ze zdrojové fronty, na rozdíl od destruktivního příkazu GET v dřívějších verzích produktu IBM MQ. Zprávy jsou odebrány ze zdrojové fronty poté, co byly všechny zprávy (ve skupině, pokud je použito seskupení zpráv) procházeny a data zapsána do cílového souboru. To umožňuje, aby zprávy zůstaly ve zdrojové frontě, pokud se přenos nezdaří nebo je zrušen. Kvůli této změně musí být také poskytnuto oprávnění k BROWSE spolu s oprávněním GET ke spuštění zpráv pro přenosy souborů.

Z produktů IBM MQ 9.0.0 Fix Pack 2 a IBM MQ 9.0.4se produkt Managed File Transfer aktualizuje, aby obnovil kontrolu porovnání, dříve odebranou pomocí [APAR IT18213,](https://www.ibm.com/support/pages/node/4728951) identifikátoru přenosu a hodnoty atributu groupId v informačním obsahu XML požadavku na přenos. Pokud jsou tyto dva identifikátory ekvivalentní, zdrojový agent použije identifikátor jako volbu shody identifikátoru zprávy (na rozdíl od volby shody identifikátoru skupiny) pro první pokus MQGET provedený ve vstupní frontě pro přenos zprávy do souboru.

#### **Související úlohy**

["Příklad: Konfigurace prostředku MFT" na stránce 254](#page-253-0)

<span id="page-291-0"></span>Můžete uvést frontu IBM MQ jako prostředek, který má být monitorován monitorem prostředků, pomocí parametru **-mq** s příkazem **fteCreateMonitor** .

#### **Související odkazy**

Vlastnosti zprávy MQ načtené produktem MFT ze zpráv ve zdrojových frontách Pokyny pro nastavení atributů produktu MQ a vlastností MFT přidružených k velikosti zprávy

# **Konfigurace agenta pro provádění přenosů zpráv do souborů**

Standardně nemohou agenti provádět přenos zpráv do souboru nebo přenos zpráv do souboru. Chcete-li tuto funkci povolit, musíte nastavit vlastnost agenta enableQueueInputOutput na hodnotu true.

### **Informace o této úloze**

Pokud se pokusíte provést přenos zprávy do souboru ze zdrojového agenta, který nemá nastavenou vlastnost enableQueueInputOutput na hodnotu true, přenos se nezdaří. Zpráva protokolu přenosu publikovaná do koordinačního správce front obsahuje následující zprávu:

```
BFGIO0197E: An attempt to read from a queue was rejected by the source agent. 
The agent must have enableQueueInputOutput=true set in the agent.properties file 
to support transferring from a queue.
```
Chcete-li agentovi povolit zápis do front a čtení z front, postupujte takto:

### **Postup**

- 1. Zastavte zdrojového agenta pomocí příkazu **fteStopAgent** .
- 2. Upravte soubor agent.properties tak, aby obsahoval řádek enableQueueInputOutput=true.

Soubor agent.properties je umístěn v adresáři *MQ\_DATA\_PATH*/mqft/config/ *coordination\_queue\_manager*/agents/*source\_agent\_name*.

3. Spusťte zdrojového agenta pomocí příkazu **fteStartAgent** .

#### **Související pojmy**

["Přenos dat ze zpráv do souborů" na stránce 291](#page-290-0)

Funkce zpráv do souboru Managed File Transfer vám umožňuje přenášet data z jedné nebo více zpráv ve frontě IBM MQ do souboru, datové sady (v systému z/OS) nebo souborového prostoru uživatele. Máte-li aplikaci, která vytváří nebo zpracovává zprávy systému IBM MQ , můžete použít funkci přenosu zpráv do souboru produktu Managed File Transfer k přenosu těchto zpráv do souboru v libovolném systému ve vaší síti Managed File Transfer .

#### **Související úlohy**

["Příklad: Přenos z fronty do jednoho souboru" na stránce 293](#page-292-0) Můžete uvést frontu IBM MQ jako zdroj přenosu souborů pomocí parametru **-sq** s příkazem **fteCreateTransfer** .

["Příklad: Přenos skupiny zpráv z fronty do jednoho souboru" na stránce 294](#page-293-0) Můžete uvést jednu úplnou skupinu ve frontě IBM MQ jako zdroj přenosu souborů pomocí parametrů **-sq** a **-sqgi** s příkazem **fteCreateTransfer** .

["Příklad: Vložení textového oddělovače před data z každé zprávy" na stránce 295](#page-294-0) Při přenosu v textovém režimu ze zdrojové fronty do souboru můžete pomocí parametrů **-sq**, **-sqdt** a **-sqdp** příkazu **fteCreateTransfer** určit, že před data z jednotlivých zpráv má být vložen textový oddělovač.

["Příklad: Vložení binárního oddělovače za data z každé zprávy" na stránce 296](#page-295-0)

Při přenosu v binárním režimu ze zdrojové fronty do souboru můžete pomocí parametrů **-sq**, **-sqdb**a **-sqdp** příkazu **fteCreateTransfer** určit, že za data z jednotlivých zpráv má být vložen binární oddělovač.

["Monitorování fronty a použití substituce proměnných" na stránce 261](#page-260-0)

<span id="page-292-0"></span>Pomocí příkazu **fteCreateMonitor** můžete monitorovat frontu a přenášet zprávy z monitorované fronty do souboru. Hodnotu libovolné vlastnosti zprávy IBM MQ v první zprávě, která má být načtena z monitorované fronty, lze nahradit v definici XML úlohy a použít k definování chování přenosu.

["Příklad: Selhání přenosu zprávy do souboru pomocí vlastností zprávy IBM MQ" na stránce 299](#page-298-0) Přenos zprávy do souboru může selhat nastavením vlastnosti zprávy usr.UserReturnCode IBM MQ na nenulovou hodnotu. Můžete také uvést doplňující informace o příčině selhání nastavením vlastnosti zprávy usr.UserSupplement IBM MQ .

#### **Související odkazy**

Soubor MFT agent.properties

### **Příklad: Přenos z fronty do jednoho souboru**

Můžete uvést frontu IBM MQ jako zdroj přenosu souborů pomocí parametru **-sq** s příkazem **fteCreateTransfer** .

### **Informace o této úloze**

Zdrojová data jsou obsažena ve třech zprávách ve frontě START\_QUEUE. Tato fronta musí být ve správci front zdrojového agenta *QM\_NEPTUNE*.

### **Postup**

Zadejte následující příkaz:

```
fteCreateTransfer -sa AGENT_NEPTUNE -sm QM_NEPTUNE 
                  -da AGENT_VENUS -df /out/three_to_one.txt
                   -sq START_QUEUE
```
Data ve zprávách ve frontě *START\_QUEUE* jsou zapsána do souboru /out/three\_to\_one.txt na systému, kde je spuštěn produkt AGENT\_VENUS .

#### **Související pojmy**

["Přenos dat ze zpráv do souborů" na stránce 291](#page-290-0)

Funkce zpráv do souboru Managed File Transfer vám umožňuje přenášet data z jedné nebo více zpráv ve frontě IBM MQ do souboru, datové sady (v systému z/OS) nebo souborového prostoru uživatele. Máte-li aplikaci, která vytváří nebo zpracovává zprávy systému IBM MQ , můžete použít funkci přenosu zpráv do souboru produktu Managed File Transfer k přenosu těchto zpráv do souboru v libovolném systému ve vaší síti Managed File Transfer .

#### **Související úlohy**

["Konfigurace agenta pro provádění přenosů zpráv do souborů" na stránce 292](#page-291-0) Standardně nemohou agenti provádět přenos zpráv do souboru nebo přenos zpráv do souboru. Chcete-li tuto funkci povolit, musíte nastavit vlastnost agenta enableQueueInputOutput na hodnotu true.

["Příklad: Přenos skupiny zpráv z fronty do jednoho souboru" na stránce 294](#page-293-0) Můžete uvést jednu úplnou skupinu ve frontě IBM MQ jako zdroj přenosu souborů pomocí parametrů **-sq** a **-sqgi** s příkazem **fteCreateTransfer** .

["Příklad: Vložení textového oddělovače před data z každé zprávy" na stránce 295](#page-294-0) Při přenosu v textovém režimu ze zdrojové fronty do souboru můžete pomocí parametrů **-sq**, **-sqdt** a **-sqdp** příkazu **fteCreateTransfer** určit, že před data z jednotlivých zpráv má být vložen textový oddělovač.

["Příklad: Vložení binárního oddělovače za data z každé zprávy" na stránce 296](#page-295-0) Při přenosu v binárním režimu ze zdrojové fronty do souboru můžete pomocí parametrů **-sq**, **-sqdb**a **-sqdp** příkazu **fteCreateTransfer** určit, že za data z jednotlivých zpráv má být vložen binární oddělovač.

["Monitorování fronty a použití substituce proměnných" na stránce 261](#page-260-0)

<span id="page-293-0"></span>Pomocí příkazu **fteCreateMonitor** můžete monitorovat frontu a přenášet zprávy z monitorované fronty do souboru. Hodnotu libovolné vlastnosti zprávy IBM MQ v první zprávě, která má být načtena z monitorované fronty, lze nahradit v definici XML úlohy a použít k definování chování přenosu.

["Příklad: Selhání přenosu zprávy do souboru pomocí vlastností zprávy IBM MQ" na stránce 299](#page-298-0) Přenos zprávy do souboru může selhat nastavením vlastnosti zprávy usr.UserReturnCode IBM MQ na nenulovou hodnotu. Můžete také uvést doplňující informace o příčině selhání nastavením vlastnosti zprávy usr.UserSupplement IBM MQ .

#### **Související odkazy**

Vlastnosti zprávy MQ načtené produktem MFT ze zpráv ve zdrojových frontách **fteCreateTransfer**: spuštění nového přenosu souborů

# **Příklad: Přenos skupiny zpráv z fronty do jednoho souboru**

Můžete uvést jednu úplnou skupinu ve frontě IBM MQ jako zdroj přenosu souborů pomocí parametrů **-sq** a **-sqgi** s příkazem **fteCreateTransfer** .

### **Informace o této úloze**

V tomto příkladu je ve frontě START\_QUEUE deset zpráv. Tato fronta musí být ve správci front zdrojového agenta *QM\_NEPTUNE*. První tři zprávy patří do skupiny s IBM MQ ID skupiny 41424b3ef3a2202020202020202020202020202020201111; tato skupina není úplná skupina. Dalších pět zpráv patří do skupiny s IBM MQ ID skupiny 41424b3ef3a2202020202020202020202020202020202222; tato skupina je dokončena. Zbývající dvě zprávy patří do skupiny s IBM MQ ID skupiny 41424b3ef3a2202020202020202020202020202020203333; tato skupina je dokončena.

### **Postup**

Zadejte následující příkaz:

fteCreateTransfer -sa AGENT\_NEPTUNE -sm QM\_NEPTUNE -da AGENT\_VENUS -df /out/group.txt -sqgi -sq START\_QUEUE

Data ve zprávách náležejících do první úplné skupiny ve frontě *START\_QUEUE*, skupina s IBM MQ ID skupiny 41424b3ef3a2202020202020202020202020202020202222, se zapíší do souboru /out/ group.txt na systému, kde je spuštěn produkt AGENT\_VENUS .

### **Související pojmy**

["Přenos dat ze zpráv do souborů" na stránce 291](#page-290-0)

Funkce zpráv do souboru Managed File Transfer vám umožňuje přenášet data z jedné nebo více zpráv ve frontě IBM MQ do souboru, datové sady (v systému z/OS) nebo souborového prostoru uživatele. Máte-li aplikaci, která vytváří nebo zpracovává zprávy systému IBM MQ , můžete použít funkci přenosu zpráv do souboru produktu Managed File Transfer k přenosu těchto zpráv do souboru v libovolném systému ve vaší síti Managed File Transfer .

### **Související úlohy**

["Konfigurace agenta pro provádění přenosů zpráv do souborů" na stránce 292](#page-291-0) Standardně nemohou agenti provádět přenos zpráv do souboru nebo přenos zpráv do souboru. Chcete-li tuto funkci povolit, musíte nastavit vlastnost agenta enableQueueInputOutput na hodnotu true.

["Příklad: Přenos z fronty do jednoho souboru" na stránce 293](#page-292-0)

Můžete uvést frontu IBM MQ jako zdroj přenosu souborů pomocí parametru **-sq** s příkazem **fteCreateTransfer** .

["Příklad: Vložení textového oddělovače před data z každé zprávy" na stránce 295](#page-294-0) Při přenosu v textovém režimu ze zdrojové fronty do souboru můžete pomocí parametrů **-sq**, **-sqdt** a **-sqdp** příkazu **fteCreateTransfer** určit, že před data z jednotlivých zpráv má být vložen textový oddělovač.

<span id="page-294-0"></span>["Příklad: Vložení binárního oddělovače za data z každé zprávy" na stránce 296](#page-295-0)

Při přenosu v binárním režimu ze zdrojové fronty do souboru můžete pomocí parametrů **-sq**, **-sqdb**a **-sqdp** příkazu **fteCreateTransfer** určit, že za data z jednotlivých zpráv má být vložen binární oddělovač.

["Monitorování fronty a použití substituce proměnných" na stránce 261](#page-260-0) Pomocí příkazu **fteCreateMonitor** můžete monitorovat frontu a přenášet zprávy z monitorované fronty do souboru. Hodnotu libovolné vlastnosti zprávy IBM MQ v první zprávě, která má být načtena z monitorované fronty, lze nahradit v definici XML úlohy a použít k definování chování přenosu.

["Příklad: Selhání přenosu zprávy do souboru pomocí vlastností zprávy IBM MQ" na stránce 299](#page-298-0) Přenos zprávy do souboru může selhat nastavením vlastnosti zprávy usr.UserReturnCode IBM MQ na nenulovou hodnotu. Můžete také uvést doplňující informace o příčině selhání nastavením vlastnosti zprávy usr.UserSupplement IBM MQ .

**Související odkazy fteCreateTransfer**: spuštění nového přenosu souborů

# **Příklad: Vložení textového oddělovače před data z každé zprávy**

Při přenosu v textovém režimu ze zdrojové fronty do souboru můžete pomocí parametrů **-sq**, **-sqdt** a **-sqdp** příkazu **fteCreateTransfer** určit, že před data z jednotlivých zpráv má být vložen textový oddělovač.

### **Informace o této úloze**

V tomto příkladu jsou ve frontě START\_QUEUE čtyři zprávy. Tato fronta se nachází ve správci front zdrojového agenta, *QM\_NEPTUNE*. Oddělovač textu, který má být vložen před data z každé zprávy, může být vyjádřen jako Java literálový řetězec, například: \n\u002D\u002D\u002D\n.

### **Postup**

Zadejte následující příkaz:

fteCreateTransfer -sa AGENT\_NEPTUNE -sm QM\_NEPTUNE -da AGENT\_VENUS -df /out/output.txt -t text -sqdt "\n\u002D\u002D\u002D\n" -sqdp prefix -sq START\_QUEUE

Oddělovač textu je přidán na začátek dat z každé ze čtyř zpráv ve frontě START\_QUEUE zdrojovým agentem, AGENT\_NEPTUNE. Tato data se zapisují do cílového souboru /out/output.txt.

### **Související pojmy**

#### ["Přenos dat ze zpráv do souborů" na stránce 291](#page-290-0)

Funkce zpráv do souboru Managed File Transfer vám umožňuje přenášet data z jedné nebo více zpráv ve frontě IBM MQ do souboru, datové sady (v systému z/OS) nebo souborového prostoru uživatele. Máte-li aplikaci, která vytváří nebo zpracovává zprávy systému IBM MQ , můžete použít funkci přenosu zpráv do souboru produktu Managed File Transfer k přenosu těchto zpráv do souboru v libovolném systému ve vaší síti Managed File Transfer .

#### **Související úlohy**

["Konfigurace agenta pro provádění přenosů zpráv do souborů" na stránce 292](#page-291-0) Standardně nemohou agenti provádět přenos zpráv do souboru nebo přenos zpráv do souboru. Chcete-li tuto funkci povolit, musíte nastavit vlastnost agenta enableQueueInputOutput na hodnotu true.

["Příklad: Přenos z fronty do jednoho souboru" na stránce 293](#page-292-0) Můžete uvést frontu IBM MQ jako zdroj přenosu souborů pomocí parametru **-sq** s příkazem **fteCreateTransfer** .

["Příklad: Přenos skupiny zpráv z fronty do jednoho souboru" na stránce 294](#page-293-0) Můžete uvést jednu úplnou skupinu ve frontě IBM MQ jako zdroj přenosu souborů pomocí parametrů **-sq** a **-sqgi** s příkazem **fteCreateTransfer** .

<span id="page-295-0"></span>"Příklad: Vložení binárního oddělovače za data z každé zprávy" na stránce 296

Při přenosu v binárním režimu ze zdrojové fronty do souboru můžete pomocí parametrů **-sq**, **-sqdb**a **-sqdp** příkazu **fteCreateTransfer** určit, že za data z jednotlivých zpráv má být vložen binární oddělovač.

["Monitorování fronty a použití substituce proměnných" na stránce 261](#page-260-0) Pomocí příkazu **fteCreateMonitor** můžete monitorovat frontu a přenášet zprávy z monitorované fronty do souboru. Hodnotu libovolné vlastnosti zprávy IBM MQ v první zprávě, která má být načtena z monitorované fronty, lze nahradit v definici XML úlohy a použít k definování chování přenosu.

["Příklad: Selhání přenosu zprávy do souboru pomocí vlastností zprávy IBM MQ" na stránce 299](#page-298-0) Přenos zprávy do souboru může selhat nastavením vlastnosti zprávy usr.UserReturnCode IBM MQ na nenulovou hodnotu. Můžete také uvést doplňující informace o příčině selhání nastavením vlastnosti zprávy usr.UserSupplement IBM MQ .

**Související odkazy fteCreateTransfer**: spuštění nového přenosu souborů

# **Příklad: Vložení binárního oddělovače za data z každé zprávy**

Při přenosu v binárním režimu ze zdrojové fronty do souboru můžete pomocí parametrů **-sq**, **-sqdb**a **-sqdp** příkazu **fteCreateTransfer** určit, že za data z jednotlivých zpráv má být vložen binární oddělovač.

### **Informace o této úloze**

V tomto příkladu jsou ve frontě START\_QUEUE tři zprávy. Tato fronta se nachází ve správci front zdrojového agenta, *QM\_NEPTUNE*. Binární oddělovač, který má být vložen za data z každé zprávy, musí být vyjádřen jako seznam hexadecimálních bajtů oddělených čárkami, například: x34,xE7,xAE.

### **Postup**

Zadejte následující příkaz:

fteCreateTransfer -sa AGENT\_NEPTUNE -sm QM\_NEPTUNE -da AGENT\_VENUS -df /out/binary.file -sqdp postfix -sqdb x34,xE7,xAE -sq START\_QUEUE

Binární oddělovač je připojen k datům z každé ze tří zpráv ve frontě START\_QUEUE zdrojovým agentem, AGENT\_NEPTUNE. Tato data se zapisují do cílového souboru /out/binary.file.

### **Související pojmy**

#### ["Přenos dat ze zpráv do souborů" na stránce 291](#page-290-0)

Funkce zpráv do souboru Managed File Transfer vám umožňuje přenášet data z jedné nebo více zpráv ve frontě IBM MQ do souboru, datové sady (v systému z/OS) nebo souborového prostoru uživatele. Máte-li aplikaci, která vytváří nebo zpracovává zprávy systému IBM MQ , můžete použít funkci přenosu zpráv do souboru produktu Managed File Transfer k přenosu těchto zpráv do souboru v libovolném systému ve vaší síti Managed File Transfer .

#### **Související úlohy**

["Konfigurace agenta pro provádění přenosů zpráv do souborů" na stránce 292](#page-291-0) Standardně nemohou agenti provádět přenos zpráv do souboru nebo přenos zpráv do souboru. Chcete-li tuto funkci povolit, musíte nastavit vlastnost agenta enableQueueInputOutput na hodnotu true.

["Příklad: Přenos z fronty do jednoho souboru" na stránce 293](#page-292-0) Můžete uvést frontu IBM MQ jako zdroj přenosu souborů pomocí parametru **-sq** s příkazem **fteCreateTransfer** .

["Příklad: Přenos skupiny zpráv z fronty do jednoho souboru" na stránce 294](#page-293-0) Můžete uvést jednu úplnou skupinu ve frontě IBM MQ jako zdroj přenosu souborů pomocí parametrů **-sq** a **-sqgi** s příkazem **fteCreateTransfer** .

["Příklad: Vložení textového oddělovače před data z každé zprávy" na stránce 295](#page-294-0)

Při přenosu v textovém režimu ze zdrojové fronty do souboru můžete pomocí parametrů **-sq**, **-sqdt** a **-sqdp** příkazu **fteCreateTransfer** určit, že před data z jednotlivých zpráv má být vložen textový oddělovač.

["Monitorování fronty a použití substituce proměnných" na stránce 261](#page-260-0) Pomocí příkazu **fteCreateMonitor** můžete monitorovat frontu a přenášet zprávy z monitorované fronty do souboru. Hodnotu libovolné vlastnosti zprávy IBM MQ v první zprávě, která má být načtena z monitorované fronty, lze nahradit v definici XML úlohy a použít k definování chování přenosu.

["Příklad: Selhání přenosu zprávy do souboru pomocí vlastností zprávy IBM MQ" na stránce 299](#page-298-0) Přenos zprávy do souboru může selhat nastavením vlastnosti zprávy usr.UserReturnCode IBM MQ na nenulovou hodnotu. Můžete také uvést doplňující informace o příčině selhání nastavením vlastnosti zprávy usr.UserSupplement IBM MQ .

**Související odkazy fteCreateTransfer**: spuštění nového přenosu souborů

# **Monitorování fronty a použití substituce proměnných**

Pomocí příkazu **fteCreateMonitor** můžete monitorovat frontu a přenášet zprávy z monitorované fronty do souboru. Hodnotu libovolné vlastnosti zprávy IBM MQ v první zprávě, která má být načtena z monitorované fronty, lze nahradit v definici XML úlohy a použít k definování chování přenosu.

### **Informace o této úloze**

V tomto příkladu se zdrojový agent nazývá AGENT\_VENUS, který se připojuje k QM\_VENUS. Fronta, kterou AGENT\_VENUS monitoruje, se nazývá START\_QUEUE a je umístěna na QM\_VENUS. Agent se dotazuje fronty každých 30 minut.

Když je do fronty zapsána úplná skupina zpráv, úloha monitoru odešle skupinu zpráv do souboru v jednom z počtu cílových agentů, z nichž všichni se připojují ke správci front QM\_MARS. Název souboru, do kterého je skupina zpráv přenášena, je definován IBM MQ vlastností zprávy usr.fileName na první zprávě ve skupině. Název agenta, kterému je skupina zpráv odeslána, je definován IBM MQ vlastností zprávy usr.toAgent na první zprávě ve skupině. Není-li záhlaví usr.toAgent nastaveno, výchozí hodnota, která se má použít pro cílového agenta, je AGENT\_MAGENTA.

Když uvedete useGroups="true", pokud také neuvedete groupId="\${GROUPID}", přenos vezme pouze první zprávu ve frontě. Pokud například používáte substituci proměnných ke generování fileName, je možné, že obsah souboru a.txt nebude správný. Důvodem je, že monitor vygeneruje fileName , ale přenos skutečně obdrží zprávu, která by neměla generovat soubor s názvem fileName.

### **Postup**

1. Vytvořte soubor XML úlohy, který definuje úlohu, kterou monitor provede při spuštění.

```
<?xml version="1.0" encoding="UTF-8" ?>
<request version="4.00" 
          xmlns:xsi="https://www.w3.org/2001/XMLSchema-instance" 
         xsi:noNamespaceSchemaLocation="FileTransfer.xsd">
   <managedTransfer>
     <originator>
       <hostName>reportserver.com</hostName>
        <userID>USER1</userID>
      </originator>
 <sourceAgent agent="AGENT_VENUS" QMgr="QM_VENUS" />
 <destinationAgent agent="${toAgent}" QMgr="QM_MARS" />
      <transferSet>
       <item mode="binary" checksumMethod="none">
          <source>
            <queue useGroups="true" groupId="${GROUPID}">START_QUEUE</queue>
          </source>
          <destination type="file" exist="overwrite">
            <file>/reports/${fileName}.rpt</file>
          </destination>
        </item>
      </transferSet>
```

```
 </managedTransfer>
</request>
```
Proměnné, které jsou nahrazeny hodnotami záhlaví zpráv IBM MQ , jsou zvýrazněny **tučně**. Tento soubor XML úlohy je uložen do souboru /home/USER1/task.xml

2. Vytvořte monitor prostředků pro monitorování fronty START\_QUEUE.

Odešlete následující příkaz:

fteCreateMonitor -ma AGENT\_VENUS -mm QM\_VENUS -mq START\_QUEUE -mn myMonitor -mt /home/USER1/task.xml -tr completeGroups -pi 30 -pu minutes -dv toAgent=AGENT\_MAGENTA

3. Uživatel nebo program zapíše skupinu zpráv do fronty START\_QUEUE. První zpráva v této skupině má nastaveny následující vlastnosti zprávy IBM MQ :

```
usr.fileName=larmer
usr.toAgent=AGENT_VIOLET
```
4. Monitor se spustí při zápisu celé skupiny. Agent nahradí vlastnosti zprávy IBM MQ v XML úlohy.

To má za následek, že se XML úlohy transformuje na:

```
<?xml version="1.0" encoding="UTF-8" ?>
<request version="4.00" 
          xmlns:xsi="https://www.w3.org/2001/XMLSchema-instance" 
          xsi:noNamespaceSchemaLocation="FileTransfer.xsd">
    <managedTransfer>
      <originator>
        <hostName>reportserver.com</hostName>
        <userID>USER1</userID>
      </originator>
      <sourceAgent agent="AGENT_VENUS" QMgr="QM_VENUS" />
      <destinationAgent agent="AGENT_VIOLET" QMgr="QM_MARS" />
      <transferSet>
        <item mode="binary" checksumMethod="none">
          <source>
            <queue useGroups="true" groupId="${GROUPID}">START_QUEUE</queue>
          </source>
          <destination type="file" exist="overwrite">
            <file>/reports/larmer.rpt</file>
          </destination>
       \langleitem>
      </transferSet>
    </managedTransfer>
\langle request>
```
### **Výsledky**

Provede se přenos, který je definován XML úlohy. Úplná skupina zpráv, které jsou čteny z fronty START\_QUEUE pomocí AGENT\_VENUS, je zapsána do souboru s názvem /reports/larmer.rpt na systému, kde je spuštěn AGENT\_VIOLET.

#### **Jak pokračovat dále Přenos každé zprávy do samostatného souboru**

Chcete-li monitorovat frontu a nechat každou zprávu přenést do samostatného souboru, můžete použít podobnou techniku, jakou jste popsali dříve v tomto tématu.

- 1. Vytvořte monitor, jak je popsáno výše, uvedením parametru **-tr completeGroups** v příkazu **fteCreateMonitor** .
- 2. V XML úlohy zadejte následující:

```
<queue useGroups="true" groupId="${GROUPID}">START_QUEUE</queue>
```
<span id="page-298-0"></span>Když však vložíte zprávy do zdrojové fronty, nezařazujte je do skupiny IBM MQ . Ke každé zprávě přidejte vlastnosti zprávy IBM MQ . Například zadejte vlastnost usr.filename s hodnotou jedinečného názvu souboru pro každou zprávu. To účinně způsobí, že produkt Managed File Transfer Agent bude s každou zprávou ve zdrojové frontě zacházet jako s oddělenou skupinou.

#### **Související pojmy**

#### ["Přenos dat ze zpráv do souborů" na stránce 291](#page-290-0)

Funkce zpráv do souboru Managed File Transfer vám umožňuje přenášet data z jedné nebo více zpráv ve frontě IBM MQ do souboru, datové sady (v systému z/OS) nebo souborového prostoru uživatele. Máte-li aplikaci, která vytváří nebo zpracovává zprávy systému IBM MQ , můžete použít funkci přenosu zpráv do souboru produktu Managed File Transfer k přenosu těchto zpráv do souboru v libovolném systému ve vaší síti Managed File Transfer .

["Přizpůsobení úloh monitoru prostředků MFT pomocí substituce proměnných" na stránce 255](#page-254-0) Když jsou splněny podmínky spouštěče aktivního monitoru prostředků, je volána definovaná úloha. Kromě volání úlohy přenosu nebo příkazu se stejným cílovým agentem nebo stejným názvem cílového souboru můžete za běhu také upravit definici úlohy. To provedete vložením názvů proměnných do XML definice úlohy. Když monitor zjistí, že podmínky spouštěče jsou splněny a že definice úlohy obsahuje názvy proměnných, nahradí názvy proměnných hodnotami proměnných a poté úlohu zavolá.

Co dělat, když cílové soubory vytvořené přenosem spuštěným monitorem prostředků fronty obsahují chybná data

#### **Související úlohy**

["Konfigurace úloh monitorování produktu MFT pro spouštění příkazů a skriptů" na stránce 249](#page-248-0) Monitory prostředků nejsou omezeny na provádění přenosů souborů jako jejich přidruženou úlohu. Monitor můžete také nakonfigurovat tak, aby volal další příkazy z agenta monitorování, včetně spustitelných programů, skriptů Ant nebo úloh JCL. Chcete-li volat příkazy, upravte XML definice úlohy monitoru tak, aby obsahovala jeden nebo více prvků příkazu s odpovídajícími parametry volání příkazu, jako jsou argumenty a vlastnosti.

#### ["Příklad: Konfigurace prostředku MFT" na stránce 254](#page-253-0)

Můžete uvést frontu IBM MQ jako prostředek, který má být monitorován monitorem prostředků, pomocí parametru **-mq** s příkazem **fteCreateMonitor** .

#### **Související odkazy**

**fteCreateMonitor**: vytvořit monitor prostředků MFT

# Vlastnosti zprávy MQ načtené produktem MFT ze zpráv ve zdrojových frontách

### **Příklad: Selhání přenosu zprávy do souboru pomocí vlastností zprávy IBM MQ**

Přenos zprávy do souboru může selhat nastavením vlastnosti zprávy usr.UserReturnCode IBM MQ na nenulovou hodnotu. Můžete také uvést doplňující informace o příčině selhání nastavením vlastnosti zprávy usr.UserSupplement IBM MQ .

### **Informace o této úloze**

V tomto příkladu probíhá přenos mezi frontou INPUT\_QUEUE a souborem /home/user/output.file.

Uživatel vytváří zprávy a umisťuje je do fronty INPUT\_QUEUE. Zdrojový agent spotřebovává zprávy z fronty INPUT\_QUEUE a odesílá data přenosu do cílového agenta. Cílový agent zapisuje tato data do souboru / home/user/output.file.

Uživatel zapisující zprávy do fronty INPUT\_QUEUE chce zastavit probíhající přenos a odstranit všechna data, která již byla zapsána do cílového souboru.

### **Postup**

1. Uživatel zapíše zprávu do fronty INPUT\_QUEUE, která má nastaveny následující vlastnosti zprávy IBM MQ :

```
usr.UserReturnCode=1
usr.UserSupplement="Cancelling transfer - sent wrong data."
```
- 2. Zdrojový agent přečte vlastnosti zprávy IBM MQ a zastaví zpracování zpráv z fronty. Cílový agent odstraní všechna data souboru, která byla zapsána do cílového adresáře.
- 3. Zdrojový agent odešle zprávu protokolu přenosu koordinačnímu správci front, který ohlásí selhání přenosu.

Zpráva obsahuje následující informace:

```
<?xml version="1.0" encoding="UTF-8"?>
<transaction version="1.00"
                ID="414d5120514d312020202020202020207e970d4920008702" agentRole="sourceAgent"
              xmlns:xsi="https://www.w3.org/2001/XMLSchema-instance"
              xsi:noNamespaceSchemaLocation="TransferLog.xsd"
              xmlns="">
 <action time="2008-11-02T21:28:09.593Z">progress</action>
 <sourceAgent agent="FTEAGENT" QMgr="QM1">
    <systemInfo architecture="x86" name="Windows 7"
             version="6.1 build 7601 Service Pack 1" />
  </sourceAgent>
  <destinationAgent agent="FTEAGENT" QMgr="QM1">
    <systemInfo architecture="x86" name="Windows 7"
             version="6.1 build 7601 Service Pack 1" />
  </destinationAgent>
  <originator>
    <hostName>reportserver.com</hostName>
     <userID>USER1</userID>
     <mqmdUserID>USER1 </mqmdUserID>
  </originator>
  <transferSet index="0" size="1" 
                startTime="2008-11-02T21:28:09.281Z"
                total="1">
    <item mode="binary">
      <source>
         <queue>INPUT_QUEUE@QM1</queue>
       </source>
       <destination exist="error">
         <file>/home/user/output.file</file>
       </destination>
       <status resultCode="1">
         <supplement>Cancelling transfer - sent wrong data.</supplement>
       </status>
     </item>
   </transferSet>
</transaction>
```
#### **Související pojmy**

["Přenos dat ze zpráv do souborů" na stránce 291](#page-290-0)

Funkce zpráv do souboru Managed File Transfer vám umožňuje přenášet data z jedné nebo více zpráv ve frontě IBM MQ do souboru, datové sady (v systému z/OS) nebo souborového prostoru uživatele. Máte-li aplikaci, která vytváří nebo zpracovává zprávy systému IBM MQ , můžete použít funkci přenosu zpráv do souboru produktu Managed File Transfer k přenosu těchto zpráv do souboru v libovolném systému ve vaší síti Managed File Transfer .

#### **Související úlohy**

["Konfigurace agenta pro provádění přenosů zpráv do souborů" na stránce 292](#page-291-0) Standardně nemohou agenti provádět přenos zpráv do souboru nebo přenos zpráv do souboru. Chcete-li tuto funkci povolit, musíte nastavit vlastnost agenta enableQueueInputOutput na hodnotu true.

["Příklad: Přenos z fronty do jednoho souboru" na stránce 293](#page-292-0) Můžete uvést frontu IBM MQ jako zdroj přenosu souborů pomocí parametru **-sq** s příkazem **fteCreateTransfer** .

["Příklad: Přenos skupiny zpráv z fronty do jednoho souboru" na stránce 294](#page-293-0) Můžete uvést jednu úplnou skupinu ve frontě IBM MQ jako zdroj přenosu souborů pomocí parametrů **-sq** a **-sqgi** s příkazem **fteCreateTransfer** .

["Příklad: Vložení textového oddělovače před data z každé zprávy" na stránce 295](#page-294-0)

<span id="page-300-0"></span>Při přenosu v textovém režimu ze zdrojové fronty do souboru můžete pomocí parametrů **-sq**, **-sqdt** a **-sqdp** příkazu **fteCreateTransfer** určit, že před data z jednotlivých zpráv má být vložen textový oddělovač.

["Příklad: Vložení binárního oddělovače za data z každé zprávy" na stránce 296](#page-295-0) Při přenosu v binárním režimu ze zdrojové fronty do souboru můžete pomocí parametrů **-sq**, **-sqdb**a **-sqdp** příkazu **fteCreateTransfer** určit, že za data z jednotlivých zpráv má být vložen binární oddělovač.

["Monitorování fronty a použití substituce proměnných" na stránce 261](#page-260-0) Pomocí příkazu **fteCreateMonitor** můžete monitorovat frontu a přenášet zprávy z monitorované fronty do souboru. Hodnotu libovolné vlastnosti zprávy IBM MQ v první zprávě, která má být načtena z monitorované fronty, lze nahradit v definici XML úlohy a použít k definování chování přenosu.

#### **Související odkazy**

Vlastnosti zprávy MQ načtené produktem MFT ze zpráv ve zdrojových frontách

# **Most protokolů**

Most protokolů umožňuje vaší síti Managed File Transfer (MFT) přístup k souborům uloženým na souborovém serveru mimo vaši síť MFT , a to buď v lokální doméně, nebo ve vzdáleném umístění. Tento souborový server může používat síťové protokoly FTP, FTPS nebo SFTP. Každý souborový server potřebuje alespoň jednoho vyhrazeného agenta. Vyhrazený agent je znám jako agent mostu protokolů. Agent mostu může interaktivně spolupracovat s více souborovým serverem.

Most protokolů je k dispozici jako součást komponenty Service produktu Managed File Transfer. Na jednom systému, na kterém běží produkt MFT , můžete mít více vyhrazených agentů, kteří se připojují k různým souborovým serverům.

K přenosu souborů do více koncových bodů současně můžete použít agenta mostu protokolů. MFT poskytuje soubor s názvem ProtocolBridgeProperties.xml , který můžete upravit a definovat různé souborové servery protokolů, na které chcete přenést soubory. Příkaz **fteCreateBridgeAgent** za vás přidá podrobnosti o výchozím souborovém serveru protokolu do produktu ProtocolBridgeProperties.xml . Tento soubor je popsán ve formátu souboru vlastností mostu protokolů.

Agenta mostu protokolů můžete použít k provedení následujících akcí:

- Odešlete soubory ze sítě MFT na vzdálený server pomocí FTP, FTPS nebo SFTP.
- Stáhnout soubory ze vzdáleného serveru pomocí FTP, FTPS nebo SFTP do sítě MFT

**Poznámka:** Agent mostu protokolů může podporovat pouze servery FTP, FTPS nebo SFTP, které umožňují přístup k souborům pomocí absolutní cesty k souboru. Pokud je v požadavku na přenos zadána relativní cesta k souboru, agent mostu protokolů se pokusí převést relativní cestu na absolutní cestu k souboru na základě domovského adresáře použitého pro přihlášení k serveru protokolů. Ty servery protokolů, které povolují přístup k souborům pouze na základě aktuálního adresáře, nejsou agentem mostu protokolů podporovány.

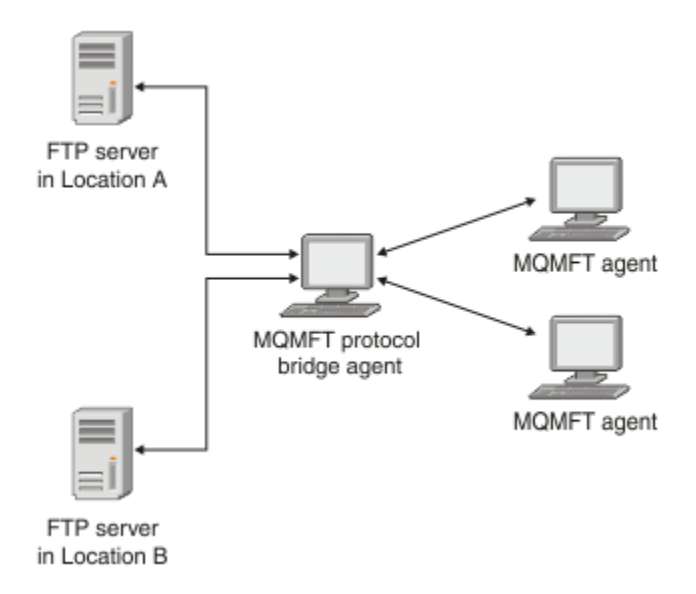

Diagram zobrazuje dva servery FTP v různých umístěních. Servery FTP se používají k výměně souborů s agenty Managed File Transfer . Agent mostu protokolů je mezi servery FTP a zbytkem sítě MFT a je konfigurován pro komunikaci s oběma servery FTP.

Kromě agenta mostu protokolů se ujistěte, že máte ve své síti MFT dalšího agenta. Agent mostu protokolů je mostem pouze na server FTP, FTPS nebo SFTP a nezapisuje přenesené soubory na lokální disk. Chceteli přenést soubory na server FTP, FTPS nebo SFTP nebo z něj, musíte použít agenta mostu protokolů jako cíl nebo zdroj pro přenos souborů (reprezentující server FTP, FTPS nebo SFTP) a jiného standardního agenta jako odpovídající zdroj nebo místo určení.

Při přenosu souborů pomocí mostu protokolů musí mít most oprávnění ke čtení zdrojového nebo cílového adresáře obsahujícího soubory, které chcete přenést. Pokud například chcete přenést soubory z adresáře /home/fte/bridge , který má pouze oprávnění k provádění (d -- x -- x -- x), všechny přenosy, které se pokusíte z tohoto adresáře, selžou s následující chybovou zprávou:

```
BFGBR0032E: Attempt to read filename from the protocol file server 
 has failed with server error 550. Failed to open file.
```
### **Konfigurace agenta mostu protokolů**

Agent mostu protokolů je jako standardní agent MFT . Vytvořte agenta mostu protokolů pomocí příkazu **fteCreateBridgeAgent** . Agenta mostu protokolů můžete konfigurovat pomocí souboru ProtocolBridgeProperties.xml , který je popsán v tématu Formát souboru vlastností mostu protokolů. Pokud používáte starší verzi, nakonfigurujte agenta pomocí specifických vlastností mostu protokolů popsaných v části Rozšířené vlastnosti agenta: Most protokolů a Rozšířené vlastnosti agenta: Protokolování agenta mostu protokolů. Pro všechny verze můžete také nakonfigurovat mapování pověření, jak je popsáno v tématu ["Pověření mapování pro souborový server" na stránce 310](#page-309-0). Poté, co jste nakonfigurovali agenta mostu protokolů pro konkrétní souborový server protokolů, můžete tohoto agenta použít pouze pro tento účel.

### **Obnova mostu protokolů**

Pokud se agent mostu protokolů nemůže připojit k souborovému serveru, protože souborový server není k dispozici, budou všechny požadavky na přenos souborů zařazeny do fronty, dokud nebude souborový server k dispozici. Pokud se agent mostu protokolů nemůže připojit k souborovému serveru, protože používá chybná pověření, přenos se nezdaří a zpráva protokolu přenosu tuto chybu odráží. Pokud je agent mostu protokolů z nějakého důvodu ukončen, všechny požadované přenosy souborů jsou zachovány a budou pokračovat po restartování mostu protokolů.

Během přenosu souborů jsou soubory obvykle zapisovány jako dočasné soubory v místě určení a po dokončení přenosu jsou přejmenovány. Pokud je však cílem přenosu souborový server protokolu, který je <span id="page-302-0"></span>konfigurován jako omezený zápis (uživatelé mohou odesílat soubory na souborový server protokolu, ale nemohou tyto odeslané soubory žádným způsobem měnit; uživatelé mohou zapisovat pouze jednou), jsou přenesené soubory zapsány přímo do místa určení. To znamená, že pokud se během přenosu vyskytne problém, částečně zapsané soubory zůstanou na cílovém souborovém serveru protokolu a produkt Managed File Transfer nemůže tyto soubory odstranit nebo upravit. V této situaci přenos selže.

#### **Související úlohy**

["Příklad: Jak nakonfigurovat agenta mostu protokolů pro použití pověření soukromého klíče se serverem](#page-314-0) [UNIX SFTP" na stránce 315](#page-314-0)

Tento příklad demonstruje, jak můžete generovat a konfigurovat soubor ProtocolBridgeCredentials.xml . Tento příklad je typickým příkladem a podrobnosti se mohou lišit podle vaší platformy, ale principy zůstávají stejné.

"Definování vlastností pro souborové servery protokolů pomocí souboru ProtocolBridgeProperties.xml" na stránce 303

Definujte vlastnosti jednoho nebo více souborových serverů protokolu, na které chcete přenést soubory, a to pomocí souboru ProtocolBridgeProperties.xml , který poskytuje produkt Managed File Transfer v konfiguračním adresáři agenta.

#### **Související odkazy**

fteCreateBridgeAgent (vytvoření a konfigurace agenta mostu protokolů MFT )

["Pověření mapování pro souborový server" na stránce 310](#page-309-0)

Namapujte pověření uživatele v produktu Managed File Transfer na pověření uživatele na souborovém serveru pomocí výchozí funkce mapování pověření agenta mostu protokolů nebo napsáním vlastní uživatelské procedury. Produkt Managed File Transfer poskytuje ukázkovou uživatelskou proceduru, která provádí mapování pověření uživatele.

ProtocolBridgeCredentialExit.java

Ukázková uživatelská procedura pověření mostu protokolů

Podpora serveru FTPS mostem protokolů

### **Definování vlastností pro souborové servery protokolů pomocí souboru ProtocolBridgeProperties.xml**

Definujte vlastnosti jednoho nebo více souborových serverů protokolu, na které chcete přenést soubory, a to pomocí souboru ProtocolBridgeProperties.xml , který poskytuje produkt Managed File Transfer v konfiguračním adresáři agenta.

### **Informace o této úloze**

Příkaz **fteCreateBridgeAgent** vytvoří soubor ProtocolBridgeProperties.xml v konfiguračním adresáři agenta *MQ\_DATA\_PATH*/mqft/config/*coordination\_queue\_manager*/ agents/*bridge\_agent\_name*. Příkaz také vytvoří záznam v souboru pro výchozí souborový server protokolu, pokud byla při spuštění příkazu uvedena předvolba.

Zpráva BFGCL0392I poskytuje umístění souboru ProtocolBridgeProperties.xml .

<?xml version="1.0" encoding="IBM-1047"?>  $\lt$  ! - -This ProtocolBridgeProperties.xml file determines the protocol servers that will be accessed by the MQMFT protocol bridge agent. Each protocol server is defined using either a <tns:ftpServer>, <tns:ftpsServer>, or <tns:sftpServer> element - depending on the protocol used to communicate with the server. When the protocol bridge agent participates in a managed file transfer it will determine which server to used based on the prefix (if any) present on the file path. For example a file path of 'server1:/home/user/ file.txt' would be interpreted as a request to transfer /home/user/file.txt using 'server1'. The server name is compared to the 'name' attribute of each <tns:ftpServer>, <tns:ftpsServer> or <tns:sftpServer> element in this XML document and the first match is used to determine which protocol server the protocol bridge

agent will connect to. If no match is found then the managed file transfer operation will fail. If a file path is not prefixed with a server name, for example '/home/user/file.txt' then this XML document can specify a default server to use for the managed file transfer. To specify a default server use the <tns:defaultServer> element as the first element inside the <tns:serverProperties> element. The default server will be used whenever the protocol bridge agent participates in a managed file transfer for file names which do not specify a prefix. An optional <tns:limits> element can be specified within each server definition. This element contains attributes that govern the amount of resources used by each defined server. An optional <tns:credentialsFile> element can be specified within each serverProperties definition. This element contains a path to a file containing credentials to be used when connecting to defined servers. An example ProtocolBridgeProperties.xml file is as follows: <?xml version="1.0" encoding="UTF-8"?> <tns:serverProperties xmlns:tns="http://wmqfte.ibm.com/ProtocolBridgeProperties" xmlns:xsi="https://www.w3.org/2001/XMLSchema-instance" xsi:schemaLocation="http://wmqfte.ibm.com/ProtocolBridgeProperties ProtocolBridgeProperties.xsd"> <tns:credentialsFile path="\$HOME/ProtocolBridgeCredentials.xml" /> <tns:defaultServer name="myFTPserver" /> <tns:ftpServer name="myFTPserver" host="windows.hursley.ibm.com" port="1234" platform="windows" timeZone="Europe/London" locale="en\_GB" fileEncoding="UTF-8" listFormat="unix" limitedWrite="false"> <tns:limits maxListFileNames="100" maxListDirectoryLevels="999999999" maxReconnectRetry="2" reconnectWaitPeriod="10" maxSessions="60" socketTimeout="30" /> </tns:ftpServer> <tns:ftpsServer name="myFTPSserver" host="unix.hursley.ibm.com" platform="unix" timeZone="Europe/London" locale="en\_GB" fileEncoding="UTF8" listFormat="unix" limitedWrite="false" ftpsType="explicit" trustStore="C:\FTE\keystores\myFTPSserver\FTPSKeyStore.jks" trustStorePassword="password"> <tns:limits maxReconnectRetry="10" connectionTimeout="10"/> </tns:ftpsServer> <tns:sftpServer name="mySFTPserver" host="windows.hursley.ibm.com" platform="windows" timeZone="Europe/London" locale="en\_GB" fileEncoding="UTF-8" limitedWrite="false"> <tns:limits connectionTimeout="60"/> </tns:sftpServer> </tns:serverProperties> This example shows the outermost <tns:serverProperties> element which must exist for the document to be valid, an optional <tns:defaultServer> element, as well as definitions for an FTP, FTPS and SFTP server. The attributes of the <tns:ftpServer>, <tns:ftpsServer> and <tns:sftpServer> elements determine the characteristics of the connection established to the server. These attributes correspond to the command line parameters for the 'fteCreateBridgeAgent' command. The following attributes are valid for all of the <tns:ftpServer>, <tns:ftpsServer> and <tns:sftpServer> elements: name, host, port, platform, fileEncoding, limitedWrite and controlEncoding. The following attributes are valid for the <tns:ftpServer> and <tns:ftpsServer> elements: timezone, locale, listFormat, listFileRecentDateFormat, listFileOldDateFormat, and monthShortNames. The following attributes are valid for the <tns:ftpServer> element only: passiveMode

```
The following attributes are valid for the <tns:ftpsServer> element only: ftpsType, trustStore, 
trustStorePassword,
trustStoreType, keyStore, keyStorePassword, keyStoreType, ccc, protFirst, auth, and 
connectTimeout.
The following attributes are valid for the <tns:limits> element within all of the 
<tns:ftpServer>, <tns:ftpsServer>
and <tns:sftpServer> elements: maxListFileNames, maxListDirectoryLevels, maxReconnectRetry, 
reconnectWaitPeriod,
maxSessions and socketTimeout
-->
<tns:serverProperties xmlns:tns="http://wmqfte.ibm.com/ProtocolBridgeProperties"
        xmlns:xsi="https://www.w3.org/2001/XMLSchema-instance"
        xsi:schemaLocation="http://wmqfte.ibm.com/ProtocolBridgeProperties 
ProtocolBridgeProperties.xsd">
    <!-- By default the location of the credentials file is in the home directory of the user 
that started the -->
    <!-- protocol bridge agent. If you wish to specify a different location use the 
credentialsFile element to -->
    <!-- do this. For 
example: -->
    <!-- <tns:credentialsFile path="/test/
ProtocolBridgeCredentials.xml"/> -->
 <tns:defaultServer name="WINMVSCA.HURSLEY.IBM.COM" />
 <tns:ftpServer name="WINMVSCA.HURSLEY.IBM.COM" host="WINMVSCA.HURSLEY.IBM.COM" 
platform="unix" 
                timeZone="Europe/London" locale="en-GB" fileEncoding="US-ASCII"
               listFormat="unix" limitedWrite="false" />
    <!-- Define servers here -->
</tns:serverProperties>
```
Příkaz může vytvořit následující zprávu:BFGCL0532I:

```
Aby tento agent fungoval, musíte ručně vytvořit další soubor pověření. 
Standardně se tento soubor nazývá ProtocolBridgeCredentials.xml a je umístěn v domovském 
adresáři. 
adresář uživatele, který spouští agenta. Například, pokud tento uživatel spustil agenta 
umístění by bylo: $HOME/ProtocolBridgeCredentials.xml
```
Pokud používáte soubor pověření:

- 1. Další informace o tom, jak jej vytvořit, naleznete v následujícím textu.
- 2. Soubor pověření musí být v adresáři s omezenými oprávněními. Například pro ostatní uživatele nesmí existovat žádný přístup pro čtení.
- 3. Uveďte umístění adresáře pro soubor pověření v proměnné prostředí \$HOME pro ID uživatele spuštěného agenta nebo upravte soubor ProtocolBridgeProperties.xml a uveďte umístění v:

<tns:credentialsFile path="/test/ProtocolBridgeCredentials.xml"/>

Chcete-li přidat další jiné než výchozí servery protokolů, upravte tento soubor tak, aby definoval jejich vlastnosti. Tento příklad přidá další server FTP.

**Poznámka:** Agent mostu protokolů nepodporuje zamykání souborů. Důvodem je skutečnost, že produkt Managed File Transfer nepodporuje mechanizmus zamykání souborů na souborovém serveru.

#### **Postup**

1. Definujte souborový server protokolu vložením následujících řádků do souboru jako podřízeného prvku <tns:serverProperties>:

```
<tns:ftpServer name="myserver" host="myhost.hursley.ibm.com" port="1234" 
    platform="windows"
                             timeZone="Europe/London" locale="en-GB" fileEncoding="UTF-8"
                            listFormat="unix" limitedWrite="false" >
<tns:limits maxListFileNames="10" maxListDirectoryLevels="500"/>
```
2. Pak změňte hodnotu atributů:

- name je název souborového serveru protokolů.
- host je název hostitele nebo adresa IP souborového serveru protokolu.
- port je číslo portu souborového serveru protokolu.
- platform je platforma, na které je spuštěn souborový server protokolu.
- timeZone je časové pásmo, ve kterém je spuštěn souborový server protokolů.
- locale je jazyk používaný na souborovém serveru protokolu.
- fileEncoding je kódování znaků souborového serveru protokolu.
- listFormat je formát výpisu souboru vrácený souborovým serverem protokolu.
- limitedWrite určuje, zda se má při zápisu na souborový server řídit výchozím režimem, tj. zda se má vytvořit dočasný soubor a po dokončení přenosu tento soubor přejmenovat. Pro souborový server, který je konfigurován pouze pro zápis, je soubor vytvořen přímo s jeho konečným názvem. Hodnota této vlastnosti může být true nebo false. Atribut limitedWrite a vlastnost agenta doNotUseTempOutputFile se používají společně v případě agentů mostu protokolů. Chcete-li použít dočasné soubory, nesmíte nastavit hodnotu doNotUseTempOutputFilea musíte nastavit hodnotu limitedWrite na false. Jakákoli jiná kombinace nastavení znamená, že dočasné soubory nebudou použity.
- maxListFileNames je maximální počet názvů shromážděných při hledání názvů souborů v adresáři na souborovém serveru protokolu.
- maxListDirectoryLevels je maximální počet úrovní adresářů, které se mají rekurzovat při procházení adresáře na souborovém serveru protokolu pro názvy souborů.

Další podrobnosti o těchto atributech, včetně toho, zda jsou povinné nebo volitelné, a jejich výchozích hodnotách, naleznete v tématu Formát souboru vlastností mostu protokolů.

#### **Související odkazy**

Formát souboru vlastností mostu protokolů Regulární výrazy používané MFT

# **Vyhledávání vlastností souborového serveru protokolů: ProtocolBridgePropertiesExit2**

Máte-li velký počet souborových serverů protokolů, můžete implementovat rozhraní com.ibm.wmqfte.exitroutine.api.ProtocolBridgePropertiesExit2 pro vyhledání vlastností souborového serveru protokolů, na které se odkazuje v přenosech. Toto rozhraní můžete implementovat namísto udržování souboru ProtocolBridgeProperties.xml .

### **Informace o této úloze**

Produkt Managed File Transfer poskytuje ukázkovou uživatelskou proceduru, která vyhledává vlastnosti souborového serveru protokolu. Další informace viz téma ["Použití ukázkové uživatelské procedury](#page-306-0) [k vyhledání vlastností souborového serveru protokolu" na stránce 307](#page-306-0).

Každá uživatelská procedura, která vyhledává vlastnosti mostu protokolů, musí implementovat rozhraní com.ibm.wmqfte.exitroutine.api.ProtocolBridgePropertiesExit2. Další informace viz ProtocolBridgePropertiesExit.java interface.

Můžete řetězit více uživatelských procedur vlastností serveru protokolů dohromady podobným způsobem jako jiné uživatelské procedury. Uživatelské procedury jsou volány v pořadí, v jakém jsou určeny pomocí vlastnosti protocolBridgePropertiesExitClasses v souboru vlastností agenta. Všechny metody inicializace se vrátí odděleně a pokud jedna nebo více vrátí hodnotu false, agent se nespustí. Chyba je nahlášena v protokolu událostí agenta.

Pro metody getProtocolServerProperties všech uživatelských procedur je vrácen pouze jeden celkový výsledek. Pokud metoda vrací objekt vlastností jako výsledný kód, tato hodnota je vráceným výsledkem a metody getProtocolServerProperties následných uživatelských procedur nejsou volány. Pokud metoda vrátí jako výsledný kód hodnotu null, zavolá se metoda getProtocolServerProperties další uživatelské

<span id="page-306-0"></span>procedury. Pokud následná uživatelská procedura neexistuje, vrátí se výsledek s hodnotou null. Celkový kód výsledku s hodnotou null je agentem mostu protokolů považován za selhání vyhledávání.

Doporučuje se použít rozhraní ProtocolBridgePropertiesExit2.java , ale informace o rozhraní ProtocolBridgePropertiesExit.java viz ["Vyhledávání vlastností souborového serveru protokolů:](#page-307-0) [ProtocolBridgePropertiesExit" na stránce 308.](#page-307-0)

Chcete-li spustit uživatelskou proceduru, postupujte takto:

### **Postup**

- 1. Zkompilujte uživatelskou proceduru vlastností serveru protokolů.
- 2. Vytvořte soubor JAR ( Java archive) obsahující kompilovanou uživatelskou proceduru a její strukturu balíku.
- 3. Umístěte soubor JAR obsahující třídu ukončení do adresáře exits agenta mostu protokolů. Tento adresář se nachází v adresáři *MQ\_DATA\_PATH*/mqft/config/*coordination\_queue\_manager*/ agents/*bridge\_agent\_name* .
- 4. Upravte soubor vlastností agenta mostu protokolů tak, aby obsahoval vlastnost protocolBridgePropertiesExitClasses. Pro hodnotu této vlastnosti zadejte seznam tříd oddělených čárkami, které implementují uživatelskou proceduru vlastností serveru mostu protokolů. Třídy ukončení jsou volány v pořadí, v jakém jsou uvedeny v tomto seznamu. Další informace viz Soubor MFT agent.properties.
- 5. Volitelně můžete zadat vlastnost protocolBridgePropertiesConfiguration . Hodnota zadaná pro tuto vlastnost je předána jako řetězec metodě initialize () uživatelských tříd určených parametrem protocolBridgePropertiesExitClasses. Další informace viz Soubor MFT agent.properties.

### *Použití ukázkové uživatelské procedury k vyhledání vlastností souborového serveru protokolu*

Produkt Managed File Transfer poskytuje ukázkovou uživatelskou proceduru, která vyhledává vlastnosti souborového serveru protokolu.

### **Informace o této úloze**

Ukázková uživatelská procedura, která vyhledává vlastnosti mostu protokolů, je uvedena v adresáři *MQ\_INSTALLATION\_PATH*/mqft/samples/protocolBridge a v tématu Ukázková uživatelská procedura vlastností mostu protokolů.

Uživatelská procedura SamplePropertiesExit2.java přečte soubor vlastností, který obsahuje vlastnosti pro servery protokolů. Formát každé položky v souboru vlastností je následující:

*serverName*=*type*://*host*:*port*

Umístění souboru vlastností je převzato z vlastnosti protocolBridgePropertiesConfigurationagenta mostu protokolů.

Chcete-li spustit ukázkovou uživatelskou proceduru, postupujte takto:

### **Postup**

- 1. Zkompilujte soubor SamplePropertiesExit2.java .
- 2. Vytvořte soubor JAR obsahující kompilovanou uživatelskou proceduru a její strukturu balíku.
- 3. Umístěte soubor JAR do adresáře *MQ\_DATA\_PATH*/mqft/config/ *coordination\_queue\_manager*/agents/*bridge\_agent*/exits .
- 4. Upravte soubor *MQ\_DATA\_PATH*/mqft/config/*coordination\_queue\_manager*/agents/ *bridge\_agent\_name*/agent.properties tak, aby obsahoval řádek:

protocolBridgePropertiesExitClasses=SamplePropertiesExit2

<span id="page-307-0"></span>5. Vytvořte soubor vlastností mostu protokolů, například protocol\_bridge\_properties.properties, v adresáři *MQ\_DATA\_PATH*/mqft/config/ *coordination\_queue\_manager*/agents/*bridge\_agent*. Upravte tento soubor tak, aby obsahoval položky ve formátu:

*serverName*=*type*://*host*:*port*

6. Upravte soubor *MQ\_DATA\_PATH*/mqft/config/*coordination\_queue\_manager*/agents/ *bridge\_agent*/agent.properties tak, aby obsahoval řádek:

protocolBridgePropertiesConfiguration=*MQ\_DATA\_PATH*/mqft/config/*coordination\_queue\_manager*/ agents/*bridge\_agent*/protocol\_bridge\_properties.properties

Musíte použít absolutní cestu k souboru protocol\_bridge\_properties.properties.

7. Spusťte agenta mostu protokolů pomocí příkazu **fteStartAgent** .

#### **Související pojmy**

#### ["Most protokolů" na stránce 301](#page-300-0)

Most protokolů umožňuje vaší síti Managed File Transfer (MFT) přístup k souborům uloženým na souborovém serveru mimo vaši síť MFT , a to buď v lokální doméně, nebo ve vzdáleném umístění. Tento souborový server může používat síťové protokoly FTP, FTPS nebo SFTP. Každý souborový server potřebuje alespoň jednoho vyhrazeného agenta. Vyhrazený agent je znám jako agent mostu protokolů. Agent mostu může interaktivně spolupracovat s více souborovým serverem.

#### **Související odkazy**

ProtocolBridgePropertiesExitrozhraní .java Ukázková uživatelská procedura vlastností mostu protokolů Soubor MFT agent.properties fteCreateBridgeAgent (vytvoření a konfigurace agenta mostu protokolů MFT )

# *Vyhledávání vlastností souborového serveru protokolů: ProtocolBridgePropertiesExit*

Máte-li velký počet souborových serverů protokolů, můžete implementovat rozhraní com.ibm.wmqfte.exitroutine.api.ProtocolBridgePropertiesExit pro vyhledání vlastností souborového serveru protokolů, na které se odkazuje v přenosech.

### **Informace o této úloze**

Rozhraní com.ibm.wmqfte.exitroutine.api.ProtocolBridgePropertiesExit můžete implementovat jako předvolbu pro údržbu souboru ProtocolBridgeProperties.xml . Použijte rozhraní ProtocolBridgePropertiesExit2.java . Metoda **getCredentialLocation** v souboru ProtocolBridgePropertiesExit2.java používá výchozí umístění souboru ProtocolBridgeCredentials.xml , což je váš domovský adresář.

Každá uživatelská procedura, která vyhledává vlastnosti mostu protokolů, musí implementovat rozhraní com.ibm.wmqfte.exitroutine.api.ProtocolBridgePropertiesExit:

```
package com.ibm.wmqfte.exitroutine.api;
```

```
import java.util.Map;
import java.util.Properties;
/**
 * An interface that is implemented by classes that are to be invoked as part of
 * user exit routine processing. This interface defines methods that will be
  * invoked by a protocol bridge agent to look up properties for protocol servers
* that are referenced in transfers.
\star <p>
 * There will be one instance of each implementation class for each protocol
 * bridge agent. The methods can be called from different threads so the methods
  * must be synchronised.
 */
public interface ProtocolBridgePropertiesExit {
```

```
 /**
    * Invoked once when a protocol bridge agent is started. It is intended to
    * initialize any resources that are required by the exit.
\star * @param bridgeProperties
                  The values of properties defined for the protocol bridge.
                  These values can only be read, they cannot be updated by the
                 implementation.
     * @return {@code true} if the initialization is successful and {@code
              false} if unsuccessful. If {@code false} is returned from an exit
              the protocol bridge agent will not start.
\star/ public boolean initialize(final Map<String, String> bridgeProperties);
    /**
    * Obtains a set of properties for the specified protocol server name.
    \star <p>
     * The returned {@link Properties} must contain entries with key names
     * corresponding to the constants defined in
     * {@link ProtocolServerPropertyConstants} and in particular must include an
     * entry for all appropriate constants described as required.
\star * @param protocolServerName
                 The name of the protocol server whose properties are to be
                 returned. If a null or a blank value is specified, properties
                 for the default protocol server are to be returned.
     * @return The {@link Properties} for the specified protocol server, or null
              if the server cannot be found.
\star/ public Properties getProtocolServerProperties(
            final String protocolServerName);
    /**
     * Invoked once when a protocol bridge agent is shut down. It is intended to
    * release any resources that were allocated by the exit.
\star\,\star\, @param bridgeProperties
\star The values of properties defined for the protocol bridge.
                 These values can only be read, they cannot be updated by the
                 implementation.
\star/ public void shutdown(final Map<String, String> bridgeProperties);
```
Můžete řetězit více uživatelských procedur vlastností serveru protokolů dohromady podobným způsobem jako jiné uživatelské procedury. Uživatelské procedury jsou volány v pořadí, v jakém jsou určeny pomocí vlastnosti protocolBridgePropertiesExitClasses v souboru vlastností agenta. Všechny metody inicializace se vrátí odděleně a pokud jedna nebo více vrátí hodnotu false, agent se nespustí. Chyba je nahlášena v protokolu událostí agenta.

Pro metody getProtocolServerProperties všech uživatelských procedur je vrácen pouze jeden celkový výsledek. Pokud metoda vrací objekt vlastností jako výsledný kód, tato hodnota je vráceným výsledkem a metody getProtocolServerProperties následných uživatelských procedur nejsou volány. Pokud metoda vrátí jako výsledný kód hodnotu null, zavolá se metoda getProtocolServerProperties další uživatelské procedury. Pokud následná uživatelská procedura neexistuje, vrátí se výsledek s hodnotou null. Celkový kód výsledku s hodnotou null je agentem mostu protokolů považován za selhání vyhledávání.

### **Postup**

}

Chcete-li spustit uživatelskou proceduru, postupujte takto:

- 1. Zkompilujte uživatelskou proceduru vlastností serveru protokolů.
- 2. Vytvořte soubor JAR ( Java archive) obsahující kompilovanou uživatelskou proceduru a její strukturu balíku.
- 3. Umístěte soubor JAR obsahující třídu ukončení do adresáře exits agenta mostu protokolů. Tento adresář se nachází v adresáři *MQ\_DATA\_PATH*/mqft/config/ *coordination\_queue\_manager*/agents/*bridge\_agent\_name* .
- 4. Upravte soubor vlastností agenta mostu protokolů tak, aby obsahoval vlastnost protocolBridgePropertiesExitClasses.

<span id="page-309-0"></span>Pro hodnotu této vlastnosti zadejte seznam tříd oddělených čárkami, které implementují uživatelskou proceduru vlastností serveru mostu protokolů. Třídy ukončení jsou volány v pořadí, v jakém jsou uvedeny v tomto seznamu. Další informace viz Soubor MFT agent.properties.

5. Volitelně můžete zadat vlastnost protocolBridgePropertiesConfiguration .

Hodnota zadaná pro tuto vlastnost je předána jako řetězec metodě initialize () uživatelských tříd určených parametrem protocolBridgePropertiesExitClasses. Další informace viz Soubor MFT agent.properties.

# **Pověření mapování pro souborový server**

Namapujte pověření uživatele v produktu Managed File Transfer na pověření uživatele na souborovém serveru pomocí výchozí funkce mapování pověření agenta mostu protokolů nebo napsáním vlastní uživatelské procedury. Produkt Managed File Transfer poskytuje ukázkovou uživatelskou proceduru, která provádí mapování pověření uživatele.

### **Související pojmy**

#### ["Most protokolů" na stránce 301](#page-300-0)

Most protokolů umožňuje vaší síti Managed File Transfer (MFT) přístup k souborům uloženým na souborovém serveru mimo vaši síť MFT , a to buď v lokální doméně, nebo ve vzdáleném umístění. Tento souborový server může používat síťové protokoly FTP, FTPS nebo SFTP. Každý souborový server potřebuje alespoň jednoho vyhrazeného agenta. Vyhrazený agent je znám jako agent mostu protokolů. Agent mostu může interaktivně spolupracovat s více souborovým serverem.

#### **Související úlohy**

"Mapování pověření pro souborový server pomocí souboru ProtocolBridgeCredentials.xml" na stránce 310

Namapujte pověření uživatele v produktu Managed File Transfer na pověření uživatele na souborovém serveru pomocí výchozí funkce mapování pověření agenta mostu protokolů. Produkt Managed File Transfer poskytuje soubor XML, který můžete upravit tak, aby obsahoval informace o pověření.

["Mapování pověření pro souborový server pomocí tříd ukončení" na stránce 312](#page-311-0)

Pokud nechcete použít výchozí funkci mapování pověření agenta mostu protokolů, můžete namapovat pověření uživatele v produktu Managed File Transfer na pověření uživatele na souborovém serveru napsáním vlastní uživatelské procedury. Pokud nakonfigurujete uživatelské procedury mapování pověření, použijí místo výchozí funkce mapování pověření.

["Příklad: Jak nakonfigurovat agenta mostu protokolů pro použití pověření soukromého klíče se serverem](#page-314-0) [UNIX SFTP" na stránce 315](#page-314-0)

Tento příklad demonstruje, jak můžete generovat a konfigurovat soubor ProtocolBridgeCredentials.xml . Tento příklad je typickým příkladem a podrobnosti se mohou lišit podle vaší platformy, ale principy zůstávají stejné.

#### **Související odkazy**

ProtocolBridgeCredentialExit.java Ukázková uživatelská procedura pověření mostu protokolů Soubor MFT agent.properties

### *Mapování pověření pro souborový server pomocí souboru ProtocolBridgeCredentials.xml*

Namapujte pověření uživatele v produktu Managed File Transfer na pověření uživatele na souborovém serveru pomocí výchozí funkce mapování pověření agenta mostu protokolů. Produkt Managed File Transfer poskytuje soubor XML, který můžete upravit tak, aby obsahoval informace o pověření.

### **Informace o této úloze**

Soubor ProtocolBridgeCredentials.xml musí být ručně vytvořen uživatelem. Standardně je umístění tohoto souboru domovským adresářem uživatele, který spustil agenta mostu protokolů, ale lze jej uložit kdekoli v systému souborů přístupném pro agenta. Chcete-li zadat jiné umístění, přidejte prvek <credentialsFile> do souboru ProtocolBridgeProperties.xml . Například:

<tns:credentialsFile path="/example/path/to/ProtocolBridgeCredentials.xml"/>

Než budete moci použít agenta mostu protokolů, nastavte mapování pověření úpravou tohoto souboru tak, aby zahrnovalo informace o hostiteli, uživateli a pověření. Další informace a ukázky naleznete v tématu Formát souboru pověření mostu protokolů.

### **Postup**

1. • Upravte řádek <tns:server name="*server name*"> , abyste změnili hodnotu atributu názvu na název serveru v souboru ProtocolBridgeProperties.xml .

Pomocí atributu vzorku můžete určit, že jste použili název serveru, který obsahuje zástupné znaky nebo regulární výrazy. Například:

<tns:server name="serverA\*" pattern="wildcard">

2. Vložte ID uživatele a informace o pověření do souboru jako podřízené prvky prvku <tns:server>.

Do souboru můžete vložit jeden nebo více následujících prvků:

• Pokud je souborový server protokolu serverem FTP, FTPS nebo SFTP, můžete použít hesla k ověření uživatele požadujícího přenos. Do souboru vložte následující řádky:

```
<tns:user name="FTE User ID" 
   serverUserId="Server User ID" 
   serverPassword="Server Password">
</tns:user>
```
Pak změňte hodnotu atributů.

- name je regulární výraz Java odpovídající ID uživatele MQMD přidruženému k požadavku na přenos MFT .
- serverUserId je hodnota, která je předána souborovému serveru protokolu jako přihlašovací ID uživatele. Není-li určen atribut serverUserId , použije se místo toho ID uživatele MQMD přidružené k požadavku na přenos MFT .
- serverPassword je heslo, které je přidruženo k serveru serverUserId.

Atribut name může obsahovat regulární výraz Java . Mapovač pověření se pokusí porovnat ID uživatele MQMD požadavku na přenos MFT s tímto regulárním výrazem. Agent mostu protokolů se pokusí porovnat ID uživatele MQMD s regulárním výrazem v atributu name prvků < tns: user> v pořadí, v jakém tyto prvky v souboru existují. Je-li nalezena shoda, agent mostu protokolů nehledá další shody. Je-li nalezena shoda, odpovídající hodnoty serverUserId a serverPassword se předají na souborový server protokolu jako přihlašovací ID uživatele a heslo. Shody ID uživatele MQMD rozlišují malá a velká písmena.

• Pokud je souborový server protokolu serverem SFTP, můžete k ověření uživatele požadujícího přenos použít veřejný a soukromý klíč. Vložte do souboru následující řádky a změňte hodnotu atributů. Prvek < tns: user> může obsahovat jeden nebo více prvků < tns:privateKey>.

```
<tns:user name="FTE User ID" 
    serverUserId="Server User ID" 
    hostKey="Host Key">
 <tns:privateKey associationName="association" 
 keyPassword="Private key password">
    Private key file text
    </tns:privateKey>
</tns:user>
```
– name je regulární výraz Java odpovídající ID uživatele MQMD přidruženému k požadavku na přenos MFT .

- <span id="page-311-0"></span>– serverUserId je hodnota, která je předána souborovému serveru protokolu jako přihlašovací ID uživatele. Není-li určen atribut serverUserId , použije se místo toho ID uživatele MQMD přidružené k požadavku na přenos MFT .
- hostKey je očekávaný klíč, který je vrácen ze serveru při přihlášení
- key je soukromý klíč serverUserId .
- keyPassword je heslo pro klíč pro generování veřejných klíčů
- associationName je hodnota, která se používá k identifikaci pro účely trasování a protokolování.

Atribut name může obsahovat regulární výraz Java . Mapovač pověření se pokusí porovnat ID uživatele MQMD požadavku na přenos MFT s tímto regulárním výrazem. Agent mostu protokolů se pokusí porovnat ID uživatele MQMD s regulárním výrazem v atributu name prvků < tns: user> v pořadí, v jakém tyto prvky v souboru existují. Je-li nalezena shoda, agent mostu protokolů nehledá další shody. Je-li nalezena shoda, odpovídající hodnoty serverUserId a key se použijí k ověření uživatele MFT na souborovém serveru protokolu. Shody ID uživatele MQMD rozlišují malá a velká písmena.

Další informace o použití soukromých klíčů s agentem mostu protokolů viz ["Příklad: Jak](#page-314-0) [nakonfigurovat agenta mostu protokolů pro použití pověření soukromého klíče se serverem UNIX](#page-314-0) [SFTP" na stránce 315](#page-314-0).

### Poznámka: *z/***0S**

Když je požadavek na přenos zapsán do fronty příkazů, ID uživatele MQMD může být převedeno na velká písmena, pokud je fronta příkazů zdrojového agenta na systému z/OS nebo IBM i . V důsledku toho může ID uživatele MQMD pro stejného původního uživatele dorazit do uživatelské procedury pověření v původním případě nebo může být převedeno na velká písmena v závislosti na zdrojovém agentovi, který je uveden v požadavku na přenos. Výchozí uživatelská procedura mapování pověření provádí porovnání s rozlišováním malých a velkých písmen s dodaným ID uživatele MQMD, které může být nutné povolit v souboru mapování.

#### **Související odkazy**

Formát souboru pověření mostu protokolů Formát souboru vlastností mostu protokolů Regulární výrazy používané MFT

### *Mapování pověření pro souborový server pomocí tříd ukončení*

Pokud nechcete použít výchozí funkci mapování pověření agenta mostu protokolů, můžete namapovat pověření uživatele v produktu Managed File Transfer na pověření uživatele na souborovém serveru napsáním vlastní uživatelské procedury. Pokud nakonfigurujete uživatelské procedury mapování pověření, použijí místo výchozí funkce mapování pověření.

### **Informace o této úloze**

Produkt Managed File Transfer poskytuje ukázkovou uživatelskou proceduru, která provádí mapování pověření uživatele. Další informace viz téma ["Použití uživatelské procedury pověření mostu protokolů](#page-312-0) [ukázky" na stránce 313.](#page-312-0)

Uživatelská procedura pro pověření mostu protokolů mapování musí implementovat jedno z následujících rozhraní:

- com.ibm.wmqfte.exitroutine.api.ProtocolBridgeCredentialExit, který umožňuje agentu mostu protokolů přenášet soubory na jeden výchozí souborový server protokolu a z něj.
- com.ibm.wmqfte.exitroutine.api.ProtocolBridgeCredentialExit2, který vám umožňuje přenášet soubory do a z více koncových bodů.

Rozhraní com.ibm.wmqfte.exitroutine.api.ProtocolBridgeCredentialExit2 obsahuje stejnou funkci jako com.ibm.wmqfte.exitroutine.api.ProtocolBridgeCredentialExit a také obsahuje rozšířenou funkci. Další informace viz ProtocolBridgeCredentialExit.java a ProtocolBridgeCredentialExit2.java.

<span id="page-312-0"></span>Uživatelské procedury pověření lze zřetězit dohromady podobným způsobem jako jiné uživatelské procedury. Uživatelské procedury jsou volány v pořadí, v jakém jsou určeny pomocí vlastnosti protocolBridgeCredentialConfiguration v souboru vlastností agenta. Všechny metody inicializace se vrátí odděleně a pokud jedna nebo více vrátí hodnotu false, agent se nespustí. Chyba je nahlášena v protokolu událostí agenta.

Pro metody mapMQUserId všech uživatelských procedur je vrácen pouze jeden celkový výsledek:

- Pokud metoda vrací jako výsledný kód hodnotu USER\_SUCCESSFULLY\_MAPOVÁNO nebo USER\_DENIED\_ACCESS, je tato hodnota vráceným výsledkem a metody mapMQUserId následných uživatelských procedur nejsou volány.
- Pokud metoda vrátí jako výsledný kód hodnotu NO\_MAPPING\_FOUND, bude volána metoda mqMQUserId další uživatelské procedury.
- Pokud následná procedura neexistuje, vrátí se výsledek NO\_MAPPING\_FOUND.
- Celkový kód výsledku USER\_DENIED\_ACCESS nebo NO\_MAPPING\_FOUND je agentem mostu považován za selhání přenosu.

Chcete-li spustit uživatelskou proceduru, postupujte takto:

### **Postup**

- 1. Zkompilujte uživatelskou proceduru pověření mostu protokolů.
- 2. Vytvořte soubor JAR ( Java archive), který obsahuje kompilovanou uživatelskou proceduru a její strukturu balíku.
- 3. Umístěte soubor JAR, který obsahuje třídu ukončení, do adresáře exits agenta mostu. Adresář je v adresáři *MQ\_DATA\_PATH*/mqft/config/*coordination\_queue\_manager*/agents/ *bridge\_agent\_name* .
- 4. Upravte soubor vlastností agenta mostu protokolů tak, aby obsahoval vlastnost protocolBridgeCredentialExitClasses. Pro hodnotu této vlastnosti zadejte seznam tříd oddělených čárkami, které implementují uživatelskou proceduru pověření mostu protokolů. Třídy ukončení jsou volány v pořadí, v jakém jsou uvedeny v tomto seznamu. Další informace viz Soubor MFT agent.properties.
- 5. Upravte soubor vlastností agenta mostu protokolů, aby zahrnoval:

```
exitClassPath=IBM MQ 
installation_directory\mqft\config\configuration_queue_manager\agents\protocol_bridge_agent_n
ame\exits\SampleCredentialExit.jar
```
Soubor agent.properties pro agenta se nachází ve vašem adresáři *MQ\_DATA\_PATH*/mqft/ config/*coordination\_qmgr\_name*/agents/*bridge\_agent\_name* .

Pokud změníte soubor agent.properties, musíte restartovat agenta, aby se změny projevily.

- 6. Volitelně můžete zadat vlastnost protocolBridgeCredentialConfiguration . Hodnota, kterou zadáte pro tuto vlastnost, je předána jako objekt typu String metodě initialize () uživatelských tříd určených parametrem protocolBridgeCredentialExitClasses. Další informace viz Soubor MFT agent.properties.
- 7. Spusťte agenta mostu protokolů pomocí příkazu **fteStartAgent** .

*Použití uživatelské procedury pověření mostu protokolů ukázky* Produkt Managed File Transfer poskytuje ukázkovou uživatelskou proceduru, která provádí mapování pověření uživatele.

### **Informace o této úloze**

Ukázková uživatelská procedura pověření mostu protokolů je poskytována v adresáři *MQ\_INSTALLATION\_PATH*/mqft/samples/protocolBridge a v tématu Ukázková uživatelská procedura pověření mostu protokolů. Tato ukázka je založena na rozhraní com.ibm.wmqfte.exitroutine.api.ProtocolBridgeCredentialExit .

Uživatelská procedura SampleCredentialExit.java čte soubor vlastností, který mapuje ID uživatelů MQMD přidružená k požadavkům na přenos na ID uživatelů serveru a hesla serveru. Umístění souboru vlastností je převzato z vlastnosti protocolBridgeCredentialConfigurationagenta mostu protokolů.

Chcete-li spustit ukázkovou uživatelskou proceduru, postupujte takto:

### **Postup**

- 1. Zkompilujte soubor SampleCredentialExit.java .
- 2. Vytvořte soubor JAR, který obsahuje kompilovanou uživatelskou proceduru a její strukturu balíku.
- 3. Umístěte soubor JAR do adresáře *MQ\_DATA\_PATH*/mqft/config/ *coordination\_queue\_manager*/agents/*bridge\_agent\_name*/exits .
- 4. Upravte soubor *MQ\_DATA\_PATH*/mqft/config/*coordination\_queue\_manager*/agents/ *bridge\_agent\_name*/agent.properties tak, aby obsahoval řádek:

protocolBridgeCredentialExitClasses=SampleCredentialExit

5. Upravte soubor vlastností agenta mostu protokolů, aby zahrnoval:

```
exitClassPath=IBM MQ 
installation_directory\mqft\config\configuration_queue_manager\agents\protocol_bridge_agent_n
ame\exits\SampleCredentialExit.jar
```
Soubor agent.properties pro agenta se nachází ve vašem adresáři *MQ\_DATA\_PATH*/mqft/ config/*coordination\_qmgr\_name*/agents/*agent\_name* .

Pokud změníte soubor agent.properties, musíte restartovat agenta, aby se změny projevily.

6. Vytvořte soubor vlastností pověření (credentials.properties) v adresáři *MQ\_DATA\_PATH*/ mqft/config/*coordination\_queue\_manager*/agents/*bridge\_agent* a upravte jej tak, aby obsahoval položky ve formátu:

*mqUserId*=*serverUserId*,*serverPassword*

7. Upravte soubor *MQ\_DATA\_PATH*/mqft/config/*coordination\_queue\_manager*/agents/ *bridge\_agent\_name*/agent.properties tak, aby obsahoval řádek:

protocolBridgeCredentialConfiguration=*MQ\_DATA\_PATH*/mqft/ config/*coordination\_queue\_manager*/agents/*bridge\_agent\_name*/credentials.properties

Musíte použít absolutní cestu k souboru credentials.properties .

8. Spusťte agenta mostu protokolů pomocí příkazu **fteStartAgent** .

#### **Související pojmy**

#### ["Most protokolů" na stránce 301](#page-300-0)

Most protokolů umožňuje vaší síti Managed File Transfer (MFT) přístup k souborům uloženým na souborovém serveru mimo vaši síť MFT , a to buď v lokální doméně, nebo ve vzdáleném umístění. Tento souborový server může používat síťové protokoly FTP, FTPS nebo SFTP. Každý souborový server potřebuje alespoň jednoho vyhrazeného agenta. Vyhrazený agent je znám jako agent mostu protokolů. Agent mostu může interaktivně spolupracovat s více souborovým serverem.

#### **Související odkazy**

ProtocolBridgeCredentialExit.java Rozhraní ProtocolBridgeCredentialExit2.java Ukázková uživatelská procedura pověření mostu protokolů Soubor MFT agent.properties fteCreateBridgeAgent (vytvoření a konfigurace agenta mostu protokolů MFT )

# <span id="page-314-0"></span>**Příklad: Jak nakonfigurovat agenta mostu protokolů pro použití pověření soukromého klíče se serverem UNIX SFTP**

Tento příklad demonstruje, jak můžete generovat a konfigurovat soubor ProtocolBridgeCredentials.xml . Tento příklad je typickým příkladem a podrobnosti se mohou lišit podle vaší platformy, ale principy zůstávají stejné.

### **Informace o této úloze**

### **Postup**

1. Vygenerujte veřejný a soukromý klíč, který se má použít k ověření na serveru SFTP.

Například na hostitelském systému Linux můžete použít nástroj **ssh-keygen**dodaný jako součást balíku 'openssh' k vytvoření dvojice veřejného/soukromého klíče.

Standardně bez argumentů příkaz **ssh-keygen** vyzve k zadání umístění a přístupové fráze pro dva soubory s klíči, které standardně zobrazují názvy:

 id\_rsa <-- Private key id\_rsa.pub <-- Public key

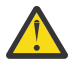

**Upozornění:** Pokud používáte příkaz **ssh-keygen** z nedávné verze produktu OpenSSH, například dodaný s RHEL 8, použitý formát klíče není kompatibilní s agentem mostu protokolů a pokusy o přenos na server SFTP se nezdaří se zprávou:

```
BFGBR0216E: Authentication to protocol server 'sftp.host.address' failed 
because of invalid private key.
```
Chcete-li vytvořit kompatibilní soukromý klíč s těmito novějšími verzemi produktu OpenSSH, zadejte formát klíče s následujícím argumentem pro příkaz **ssh-keygen** :

ssh-keygen -m PEM

Obsah soukromého klíče id\_rsa pak obsahuje první a poslední řádek:

```
-----BEGIN RSA PRIVATE KEY-----
... ... ...
-----END RSA PRIVATE KEY-----
```
který je kompatibilní s agentem mostu protokolů.

2. Zkopírujte celý obsah souboru id rsa.pub do souboru ~/.ssh/authorized keys uživatele SFTP na serveru SFTP.

Ujistěte se, že oprávnění k souboru pro tento soubor a adresář ~/.ssh jsou správně nastavena pro server SFTP, aby umožňovala ověření klíče. Tato oprávnění jsou obvykle:

 $\sim$ /.ssh Mode 700 ~/.ssh/authorized\_keys Mode 600

- 3. Produkt Managed File Transfer vyžaduje otisk prstu ssh hostitele generovaný pomocí algoritmu MD5 . Spusťte jeden z následujících příkazů pro získání otisku prstu ssh hostitele serveru SFTP.
	- Pro Red Hat® Enterprise Linux verzi 6.x a nižší a Linux Ubuntu 14.04spusťte tento příkaz:

ssh-keygen -l -f /etc/ssh/ssh\_host\_rsa\_key.pub

• Počínaje systémy Red Hat Enterprise Linux 7.x, Linux Ubuntu 16.04 a SuSE Linux 12.4generuje příkaz ssh-keygen standardně otisk ssh pomocí algoritmu SHA256 . Chcete-li vygenerovat otisk ssh pomocí algoritmu MD5 , spusťte následující příkaz:

ssh-keygen -l -E MD5 -f /etc/ssh/ssh\_host\_rsa\_key.pub

Výstup příkazu bude podobný následujícímu příkladu:

2048 MD5:64:39:f5:49:41:10:55:d2:0b:81:42:5c:87:62:9d:27 no comment (RSA)

Extrahujte pouze hexadecimální část výstupu, která se má použít jako hostKey v souboru ProtocolBridgeCredentials.xml (viz krok "4" na stránce 316). Proto byste v tomto příkladu extrahovali 64:39:f5:49:41:10:55:d2:0b:81:42:5c:87:62:9d:27.

4. Na systému agenta mostu protokolů upravte soubor ProtocolBridgeCredentials.xml . Hodnoty zobrazené kurzívou v následujícím příkladu nahraďte vlastními hodnotami:

```
<tns:credentials xmlns:tns="http://wmqfte.ibm.com/ProtocolBridgeCredentials"
xmlns:xsi="https://www.w3.org/2001/XMLSchema-instance"
xsi:schemaLocation="http://wmqfte.ibm.com/ProtocolBridgeCredentials 
 ProtocolBridgeCredentials.xsd ">
<tns:agent name="Agent_name">
<tns:server name="SFTP_name">
<tns:user name="mq_User_ID" serverUserId="SFTP_user_ID" 
  hostKey="ssh_host_finger">
<tns:privateKey associationName="name" keyPassword="pass_phrase">
 Complete contents of the id_rsa file including the entries
 -----BEGIN RSA PRIVATE KEY----- 
  -----END RSA PRIVATE KEY----- 
</tns:privateKey>
</tns:user>
</tns:server>
</tns:agent>
</tns:credentials>
```
kde:

- *Agent\_name* je název agenta mostu protokolů.
- *SFTP\_host\_name* je název serveru SFTP, jak je uvedeno v souboru ProtocolBridgeProperties.xml .
- *mq\_User\_ID* je ID uživatele MQMD přidružené k požadavku na přenos.
- *SFTP\_user\_ID* je ID uživatele SFTP použité v kroku 2. Jedná se o hodnotu předanou serveru SFTP jako přihlašovací ID uživatele.
- *ssh\_host\_finger* je otisk prstu shromážděný v kroku 3.
- *name* je název, který můžete zadat pro účely trasování a protokolování.
- *heslo\_fráze* je přístupová fráze, kterou jste zadali v ssh-keygen v kroku 1.
- *Úplný obsah souboru id\_rsa* je úplný obsah vygenerovaného souboru id\_rsa z kroku 1. Chcete-li zabránit chybě připojení, ujistěte se, že jste zahrnuli obě následující položky:

-----BEGIN RSA PRIVATE KEY-----

-----END RSA PRIVATE KEY-----

Další klíče můžete přidat duplikací prvku < tns: privatekey>.

5. Spusťte agenta mostu protokolů, není-li agent již spuštěn. Alternativně agent mostu protokolů pravidelně dotazuje soubor ProtocolBridgeCredentials.xml a vyzvedává změny.

#### **Související odkazy**

Formát souboru pověření mostu protokolů

#### fteCreateBridgeAgent (vytvoření a konfigurace agenta mostu protokolů MFT ) Soubor MFT agent.properties

#### ["Pověření mapování pro souborový server" na stránce 310](#page-309-0)

Namapujte pověření uživatele v produktu Managed File Transfer na pověření uživatele na souborovém serveru pomocí výchozí funkce mapování pověření agenta mostu protokolů nebo napsáním vlastní uživatelské procedury. Produkt Managed File Transfer poskytuje ukázkovou uživatelskou proceduru, která provádí mapování pověření uživatele.

# **Konfigurace mostu protokolů pro server FTPS**

Konfigurujte server FTPS podobným způsobem, jako konfigurujete server FTP: vytvořte agenta mostu pro server, definujte vlastnosti serveru a namapujte pověření uživatele.

### **Informace o této úloze**

Chcete-li konfigurovat server FTPS, postupujte takto:

### **Postup**

- 1. Vytvořte agenta mostu protokolů pro server FTPS pomocí příkazu **fteCreateBridgeAgent** . Parametry, které jsou použitelné pro FTP, jsou také použitelné pro FTPS, ale existují také tři požadované parametry specifické pro FTPS:
	- a) Parametr **-bt** . Jako hodnotu tohoto parametru zadejte FTPS .
	- b) Parametr **-bts** pro soubor úložiště údajů o důvěryhodnosti. Příkaz předpokládá, že je vyžadováno pouze ověření serveru, a musíte uvést umístění souboru úložiště údajů o důvěryhodnosti.

Explicitní forma protokolu FTPS je standardně konfigurována příkazem **fteCreateBridgeAgent** , ale implicitní formu můžete konfigurovat změnou souboru vlastností mostu protokolů. Most protokolů se vždy připojuje k serverům FTPS v pasivním režimu.

Další informace o příkazu **fteCreateBridgeAgent** naleznete v tématu fteCreateBridgeAgent (vytvoření a konfigurace agenta mostu protokolů MFT ).

Pokud potřebujete pokyny, jak vytvořit soubory úložiště údajů o důvěryhodnosti, prohlédněte si informace o nástroji keytool v [Oracle keytool.](https://docs.oracle.com/javase/6/docs/technotes/tools/)

- 2. Definujte vlastnosti serveru FTPS v rámci prvku <ftpsServer> v souboru vlastností mostu protokolů: ProtocolBridgeProperties.xml. Další informace viz ["Definování vlastností pro souborové servery](#page-302-0) [protokolů pomocí souboru ProtocolBridgeProperties.xml" na stránce 303](#page-302-0). Můžete také povolit ověření klienta úpravou souboru vlastností mostu protokolů. Podrobnosti o všech volbách konfigurace naleznete v tématu Formát souboru vlastností mostu protokolů.
- 3. Namapujte pověření uživatele v produktu Managed File Transfer na pověření uživatele na serveru FTPS buď pomocí výchozí funkce mapování pověření agenta mostu protokolů, nebo zápisem vlastní uživatelské procedury. Další informace viz téma ["Pověření mapování pro souborový server" na stránce](#page-309-0) [310](#page-309-0).
- 4. Standardně je soubor úložiště údajů o důvěryhodnosti konfigurován tak, že má formát JKS; chcete-li formát změnit, upravte soubor vlastností mostu protokolů.

#### **Příklad**

Příklad položky pro server FTPS v souboru vlastností mostu protokolů je uveden takto:

```
<tns:serverProperties xmlns:tns="http://wmqfte.ibm.com/ProtocolBridgeProperties"
        xmlns:xsi="https://www.w3.org/2001/XMLSchema-instance"
        xsi:schemaLocation="http://wmqfte.ibm.com/ProtocolBridgeProperties
        ProtocolBridgeProperties.xsd">
     <tns:defaultServer name="ftpsserver.mycompany.com" />
     <tns:ftpsServer name="ftpsserver.mycompany.com" host="ftpsserver.mycompany.com" port="990" 
platform="windows" 
       timeZone="Europe/London" locale="en_US" fileEncoding="UTF8"
```

```
 listFormat="unix" limitedWrite="false" 
 trustStore="c:\mydirec\truststore.jks" />
```

```
 <!-- Define servers here -->
</tns:serverProperties>
```
# **Jak pokračovat dále**

Informace o podporovaných a nepodporovaných částech protokolu FTPS naleznete v tématu Podpora serveru FTPS mostem protokolů.

#### **Související pojmy**

["Most protokolů" na stránce 301](#page-300-0)

Most protokolů umožňuje vaší síti Managed File Transfer (MFT) přístup k souborům uloženým na souborovém serveru mimo vaši síť MFT , a to buď v lokální doméně, nebo ve vzdáleném umístění. Tento souborový server může používat síťové protokoly FTP, FTPS nebo SFTP. Každý souborový server potřebuje alespoň jednoho vyhrazeného agenta. Vyhrazený agent je znám jako agent mostu protokolů. Agent mostu může interaktivně spolupracovat s více souborovým serverem.

#### **Související úlohy**

["Mapování pověření pro souborový server pomocí souboru ProtocolBridgeCredentials.xml" na stránce](#page-309-0) [310](#page-309-0)

Namapujte pověření uživatele v produktu Managed File Transfer na pověření uživatele na souborovém serveru pomocí výchozí funkce mapování pověření agenta mostu protokolů. Produkt Managed File Transfer poskytuje soubor XML, který můžete upravit tak, aby obsahoval informace o pověření.

["Definování vlastností pro souborové servery protokolů pomocí souboru ProtocolBridgeProperties.xml" na](#page-302-0) [stránce 303](#page-302-0)

Definujte vlastnosti jednoho nebo více souborových serverů protokolu, na které chcete přenést soubory, a to pomocí souboru ProtocolBridgeProperties.xml , který poskytuje produkt Managed File Transfer v konfiguračním adresáři agenta.

### **Související odkazy**

fteCreateBridgeAgent (vytvoření a konfigurace agenta mostu protokolů MFT ) Formát souboru pověření mostu protokolů Formát souboru vlastností mostu protokolů Podpora serveru FTPS mostem protokolů

# **Scénáře a příklady pro omezení počtu přenosů souborů na jednotlivé souborové servery**

Jak revidovaný agent mostu protokolů pracuje s atributy **maxActiveDestinationTransfers** a **failTransferWhenCapacityReached** , spolu s několika příklady.

### **Scénáře zobrazující práci agenta mostu protokolů na základě hodnoty maxActiveDestinationTransfers**

### **Scénář 1**

Soubor ProtocolBridgeProperties.xml pro agenta mostu protokolů obsahuje dvě definice souborového serveru:

- Nenastavili jste globální atribut **maxActiveDestinationTransfers** .
- Nenastavili jste atribut **maxActiveDestinationTransfers** na obou systémech fileServerA a FileServerB.
- Nastavili jste atribut **maxDestinationTransfers** agenta mostu protokolů na výchozí hodnotu.

Pokud jste nastavili atribut **maxDestinationTransfers** agenta mostu protokolů na výchozí hodnotu 25, pak:

- Cílový agent spustí zpracování dvou spravovaných přenosů do produktu fileServerA.
- Oba přenosy jsou dokončeny.

V tomto okamžiku si klient uvědomí, že fileServerA se nezdařilo, a nastaví následující hodnoty pro fileServerA v souboru ProtocolBridgeProperties.xml :

#### **maxActiveDestinationTransfers** = 0 **failTransferWhenCapacityReached** = true

• Další přenos dorazí pro fileServerA a několik pro fileServerB:

Na základě vlastností nastavených v předchozím kroku je spravovaný přenos do produktu fileServerA odmítnut a označen jako nezdařený, zatímco přenosy pro produkt fileServerB jsou zpracovány ve standardním existujícím toku.

• Po určité době klient zjistí, že je produkt fileServerA znovu spuštěn, takže klient odebere nebo označí jako komentář předchozí přidanou hodnotu v produktu ProtocolBridgeProperties.xml. Nový spravovaný přenos dorazí pro produkt fileServerA a je zpracován ve standardním existujícím toku.

### **Scénář 2**

- Nastavili jste atribut **maxActiveDestinationTransfers** pro souborový server a nenastavili jste atribut **failTransferWhenCapacityReached** .
- Agent mostu protokolů vystupuje jako cílový agent pro tento počet spravovaných přenosů na souborový server.
- Hodnota atributu **maxActiveDestinationTransfers** se sníží o 1.

Agent mostu protokolů dynamicky aktualizuje svou konfiguraci a nastaví hodnotu **maxActiveDestinationTransfers** na novou hodnotu, dokud je stále aktivní. Probíhající spravované přenosy nejsou touto aktualizací ovlivněny a mohou být dokončeny.

#### **Scénář 3**

Soubor ProtocolBridgeProperties.xml pro agenta mostu protokolů obsahuje dvě definice souborového serveru:

- Nenastavili jste globální atribut **maxActiveDestinationTransfers** .
- Nenastavili jste atribut **failTransferWhenCapacityReached** .
- Nastavili jste parametr **maxActiveDestinationTransfers** na hodnotu 1 na fileServerA.
- Nenastavili jste atribut **maxActiveDestinationTransfers** na fileServerB.

Pokud má agent mostu protokolů nastaven atribut **maxDestinationTransfers** na hodnotu 5:

• Maximální počet aktivních cílových přenosů z agenta mostu protokolů do produktu fileServerA je 1 (ačkoli má cílový agent 5 cílových přenosových slotů, pro spravované přenosy do produktu fileServerAlze použít pouze 1).

To je užitečné, když fileServerA selže. Po opětovném spuštění produktu fileServerA lze hodnotu parametru **maxActiveDestinationTransfers** zvýšit na 5, aby byla povolena plná kapacita povolených cílových přenosů.

• Maximální počet aktivních cílových přenosů z agenta mostu protokolů do produktu fileServerB je 5.

Vzhledem k tomu, že parametr **maxActiveDestinationTransfers** není pro tento souborový server nastaven, může agent mostu protokolů pro spravované přenosy používat všech 5 svých cílových slotů přenosů.

#### **Scénář 4**

V následujícím diagramu:

- V souboru agent.properties jste nastavili atribut **maxDestinationTransfers** na hodnotu 2.
- Nastavili jste parametr **maxActiveDestinationTransfers** na hodnotu 2 v systému fileServerA.
- Nastavili jste atribut **maxActiveDestinationTransfers** na hodnotu 2 na systému fileServerB.
- Nenastavili jste atribut **maxActiveDestinationTransfers** na fileServerC.

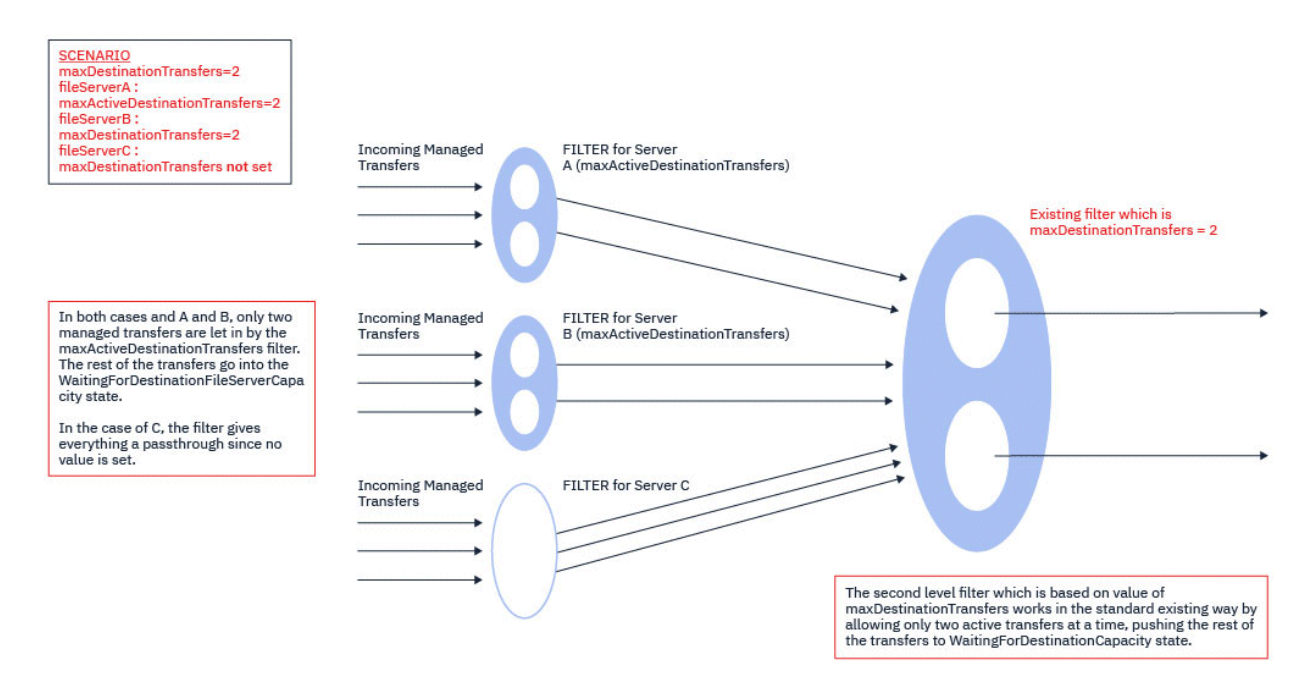

Jak ukazuje diagram, atributy **maxActiveDestinationTransfers** a **maxDestinationTransfers** jsou na sobě nezávislé.

Kontrolují se hodnoty pro **maxActiveDestinationTransfers** pro každý ze serverů. Na základě této hodnoty mohou přenosy pokračovat dále nebo jsou přesunuty do stavu **WaitingForDestinationFileServerCapacity** .

Povolené přenosy pak projdou existujícím standardním tokem kontroly vůči serveru **maxDestinationTransfers**.

#### **Scénář 5**

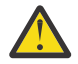

**Upozornění:** Měli byste být opatrní při nastavování hodnot atributů **maxActiveDestinationTransfers** , protože musíte mít na paměti hodnotu atributu **maxDestinationTransfers** .

Pokud tak neučiníte, může dojít k situaci popsané v následujícím textu:

- Nenastavili jste hodnotu pro globální atribut **maxActiveDestinationTransfers** .
- V souboru agent.properties jste nastavili hodnotu **maxDestinationTransfers**= 2.
- Nastavili jste hodnotu **maxActiveDestinationTransfers**= 2 na fileServerA.
- Nenastavili jste hodnotu pro parametr **maxActiveDestinationTransfers** na systému fileServerB.

Předpokládejme, že dojde k následující posloupnosti událostí:

• Agent mostu protokolů obdrží požadavek na přenos souboru do adresáře fileServerA. Agent mostu protokolů v současné době nic neprovádí, takže přijímá tento požadavek na spravovaný přenos.

Sloty pro přenos nyní vypadají takto:

- Cílové transfery: 1
- Cílové přenosy pro fileServerA: 1
- Cílové přenosy pro fileServerB: 0
- Nyní agent mostu protokolů obdrží další požadavek na funkci cílového agenta pro spravovaný přenos zahrnující produkt fileServerA. Opět přijímá tento požadavek, a tak přenosové sloty vypadají takto:
	- Cílové přenosy: 2
	- Cílové přenosy pro fileServerA: 2
	- Cílové přenosy pro fileServerB: 0

Dva sloty Destination Transfer v agentovi jsou nyní obsazeny, a agent se tedy nemůže účastnit žádných dalších spravovaných přenosů, dokud není dokončen jeden z přenosů do produktu fileServerA .

- O krátkou dobu později fileServerA selže, což způsobí, že dva spravované přenosy přejdou do obnovy. Sloty Destination transfer , které tyto spravované přenosy používají, zůstávají během této doby používány.
- Dále agent mostu protokolů obdrží požadavek na přenos souboru do adresáře fileServerB. Pro tento přenos existuje prostor ve slotech Destination Transfers for fileServerB , avšak všechny sloty Destination Transfer pro agenta se používají, a proto je přenos vložen do nevyřízených požadavků, aby jej bylo možné zopakovat později.

V důsledku toho je přenos do produktu fileServerB blokován, dokud alespoň jeden z přenosů do produktu fileServerA neskončí a neuvolní svůj slot Destination Transfer .

Chcete-li zabránit tomu, aby se tato situace odehrává:

- Buď nastavte hodnotu **maxActiveDestinationTransfers** na souborových serverech tak, aby byla menší než hodnota **maxDestinationTransfers** , aby zůstaly volné sloty.
- Nebo rovnoměrně rozdělte hodnotu atributu **maxActiveDestinationTransfers** mezi všechny koncové servery.

### **Chování agenta mostu protokolů na základě hodnot atributu maxActiveDestinationTransfers**

**Poznámka:** Ve všech případech chyb uvedených v následující tabulce platí, že pokud je atribut **maxActiveDestinationTransfers** nastaven na neplatnou hodnotu, agent mostu protokolů předpokládá, že tento atribut není nastaven.

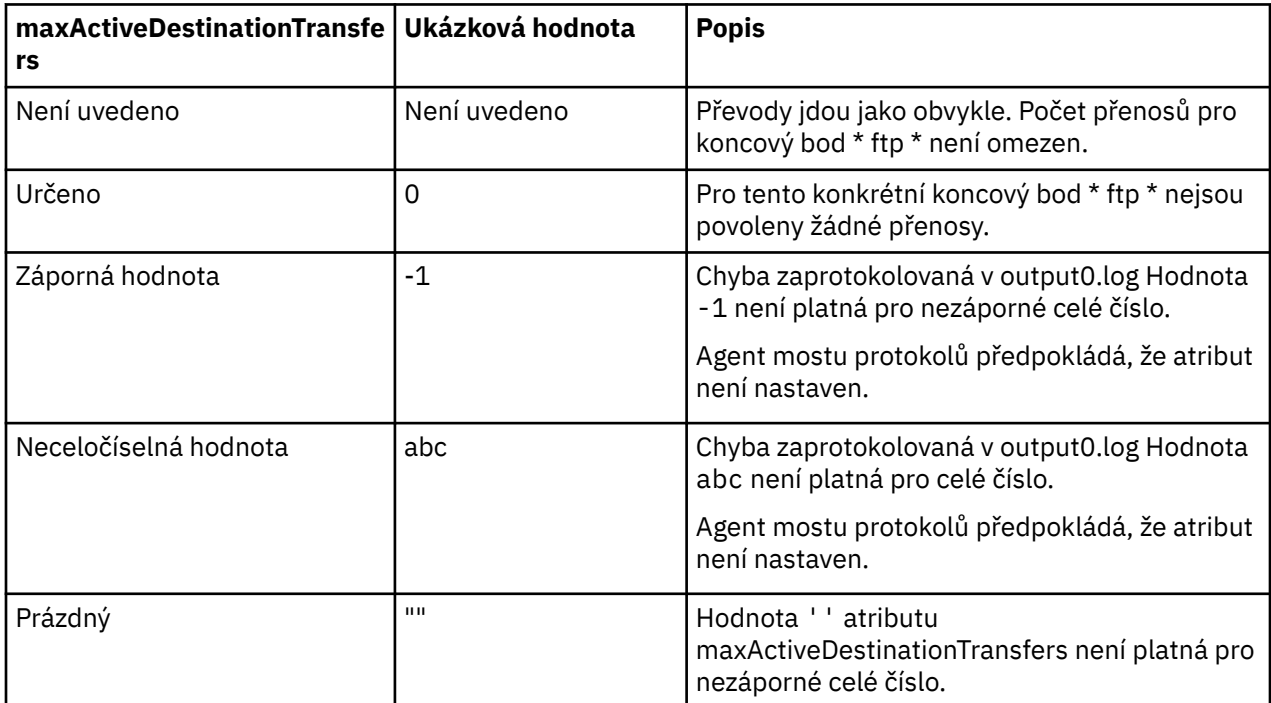

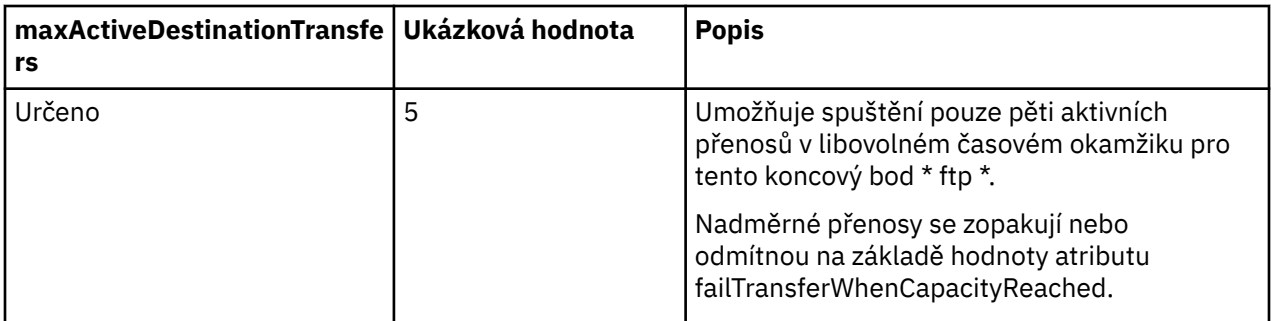

# **Chování agenta mostu protokolů pro kombinaci atributů maxActiveDestinationTransfers a failTransferWhenCapacityReached**

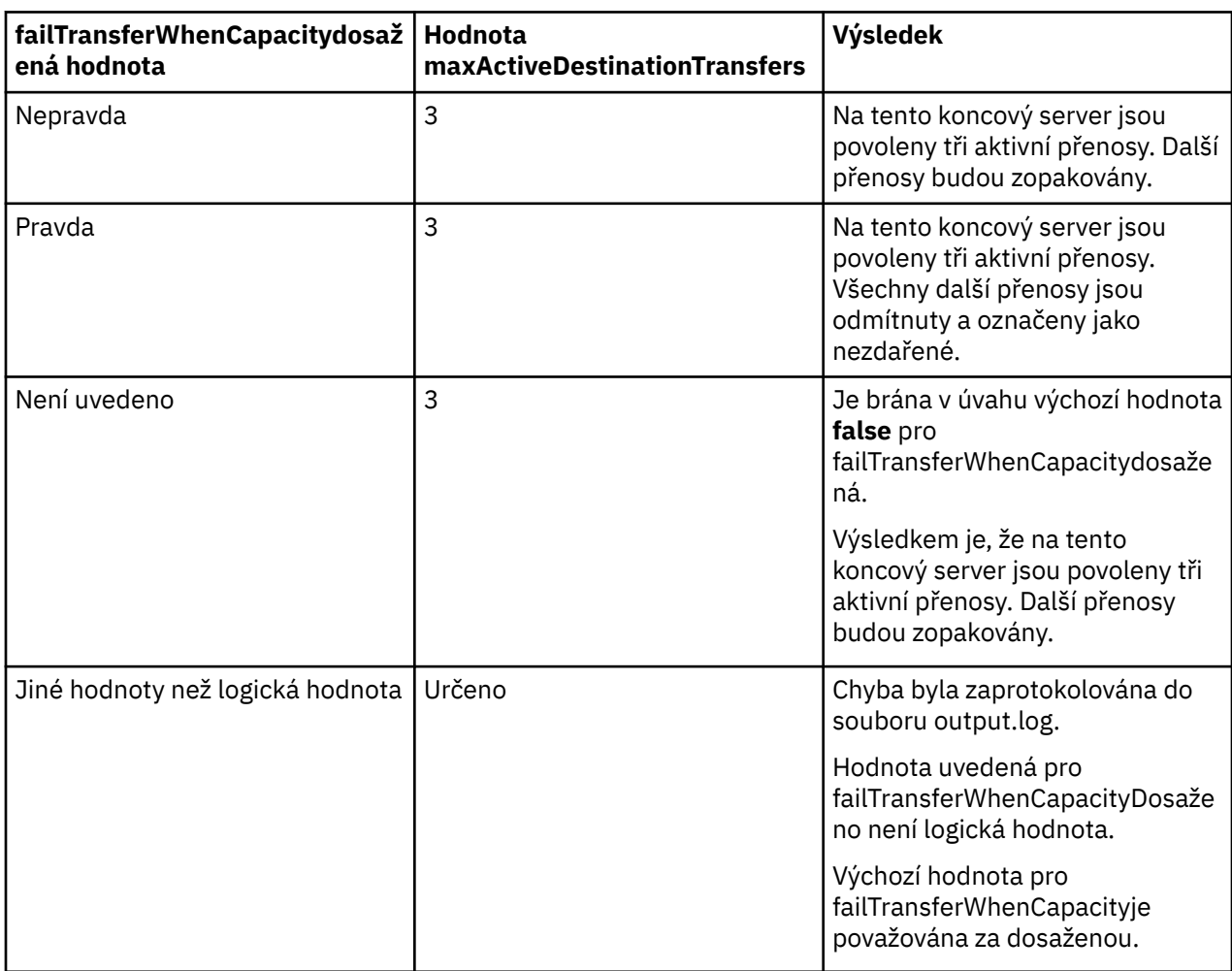

# **Chování agenta mostu protokolů pro kombinaci atributů maxDestinationTransfers a failTransferWhenCapacityReached**

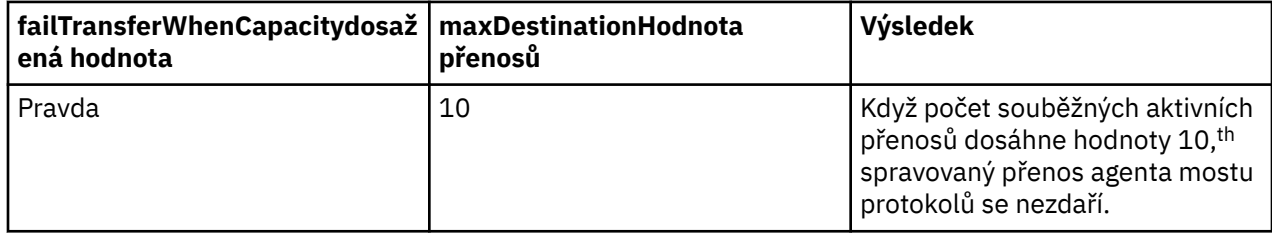

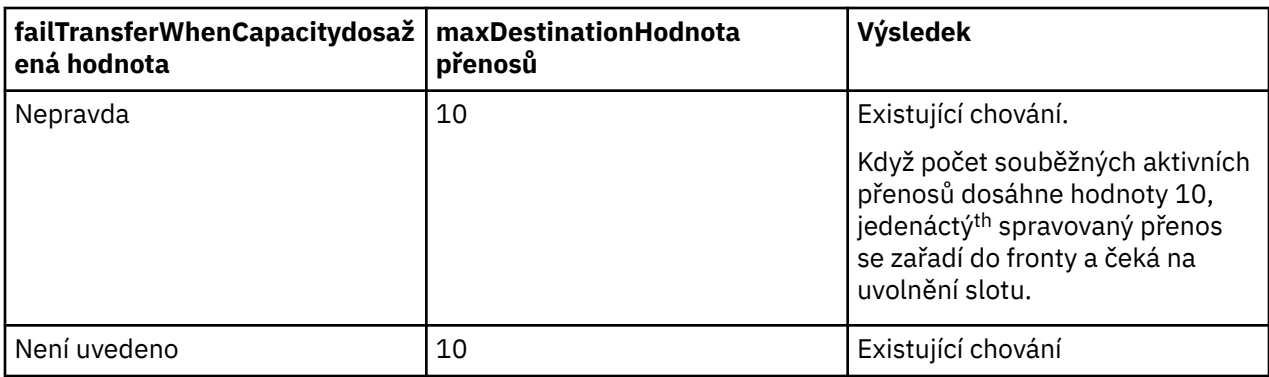

### **Chybové zprávy**

Existující zpráva:

#### **BFGS0082I**

Je zaprotokolován do souboru output0.log zdrojového agenta, když agent mostu protokolů odmítne přenos, když agent mostu protokolů již spouští maximální počet přenosů definovaných v atributu **maxDestinationTransfers** .

Nové zprávy:

#### **BFGSS0085I**

Je zaprotokolován do souboru output0.log zdrojového agenta, když agent mostu protokolů odmítne a znovu se pokusí o spravovaný přenos.

#### **BFGSS0086I**

Je zaprotokolován do souboru output0.log zdrojového agenta, když agent mostu protokolů odmítne a zopakuje spravovaný přenos a cílová položka neobsahuje název souborového serveru.

#### **BFGSS0084E**

Je zaprotokolován do souboru Explorer a audit.xml , když agent mostu protokolů odmítne, kvůli překročení maximálního počtu souběžných přenosů uvedeného v atributu **maxActiveDestinationTransfers** a označí spravovaný přenos jako nezdařený.

#### **BFGSS0087E**

Je zaprotokolován v průzkumníku a v souboru audit.xml , když agent mostu protokolů odmítne, kvůli překročení maximálního počtu cílových přenosů uvedeného v atributu **maxActiveDestinationTransfers** a označí spravovaný přenos jako nezdařený.

#### **BFGSS0088W**

Je zaprotokolován do output0.log, když hodnota atributu **maxActiveDestinationTransfers** překročí hodnotu atributu **maxDestinationTransfers** .

#### **BFGSS0089I**

Je zaprotokolován do souboru output0.log cílového agenta mostu protokolů, když pracuje se zdrojovým agentem, který není v adresáři IBM MQ 9.3.0nebo novějším.

#### **Související pojmy**

#### ["Most protokolů" na stránce 301](#page-300-0)

Most protokolů umožňuje vaší síti Managed File Transfer (MFT) přístup k souborům uloženým na souborovém serveru mimo vaši síť MFT , a to buď v lokální doméně, nebo ve vzdáleném umístění. Tento souborový server může používat síťové protokoly FTP, FTPS nebo SFTP. Každý souborový server potřebuje alespoň jednoho vyhrazeného agenta. Vyhrazený agent je znám jako agent mostu protokolů. Agent mostu může interaktivně spolupracovat s více souborovým serverem.

#### **Související úlohy**

["Definování vlastností pro souborové servery protokolů pomocí souboru ProtocolBridgeProperties.xml" na](#page-302-0) [stránce 303](#page-302-0)

Definujte vlastnosti jednoho nebo více souborových serverů protokolu, na které chcete přenést soubory, a to pomocí souboru ProtocolBridgeProperties.xml , který poskytuje produkt Managed File Transfer v konfiguračním adresáři agenta.

# **Most Connect:Direct**

Můžete přenášet soubory do a z existující sítě IBM Sterling Connect:Direct . K přenosu souborů mezi soubory MFT a IBM Sterling Connect:Directpoužijte most Connect:Direct , který je komponentou produktu Managed File Transfer.

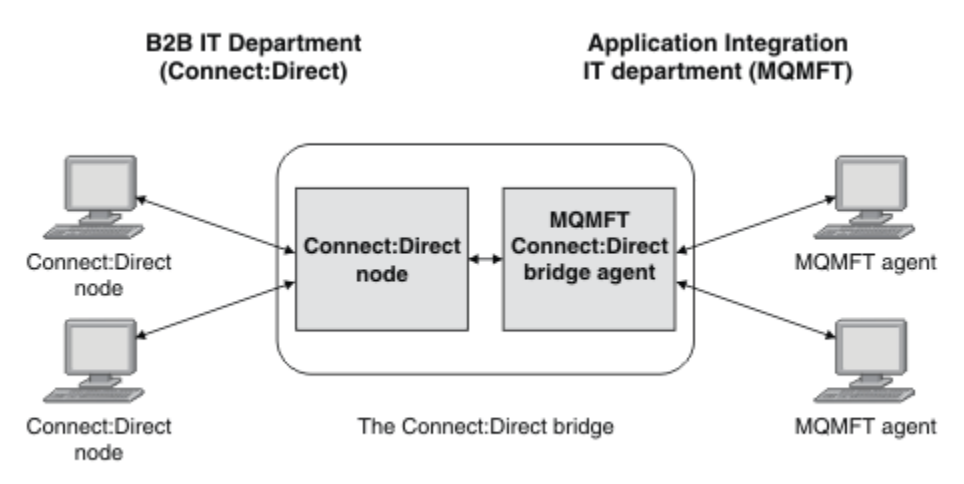

Diagram zobrazuje most MFT Connect:Direct mezi dvěma odděleními, oddělením IT B2B a oddělením IT integrace aplikací. B2B používá produkt Connect:Direct k přenosu souborů do a z obchodních partnerů společnosti. Oddělení IT integrace aplikací používá produkt IBM MQ jako svou infrastrukturu systému zpráv, a proto nedávno zvolilo produkt Managed File Transfer jako své řešení pro přenos souborů.

Pomocí mostu MFT Connect:Direct mohou obě oddělení přenášet soubory mezi sítí Connect:Direct v oddělení IT B2B a sítí MFT v oddělení IT integrace aplikací. Most Connect:Direct je komponentou produktu Managed File Transfer, která zahrnuje agenta MFT , který komunikuje s uzlem Connect:Direct . Agent MFT je vyhrazen pro přenosy s uzlem Connect:Direct a je znám jako agent mostu Connect:Direct .

Most Connect:Direct je k dispozici jako součást komponent služby a agenta produktu Managed File Transfera lze jej použít pro následující úlohy:

- 1. Použijte příkazy Managed File Transfer k zahájení přenosu souboru nebo více souborů z agenta MFT do uzlu Connect:Direct .
- 2. Pomocí příkazů Managed File Transfer zahajte přenos souboru nebo více souborů z uzlu Connect:Direct na agenta MFT .
- 3. Pomocí příkazů Managed File Transfer můžete zahájit přenos souborů, který spustí proces Connect:Direct definovaný uživatelem.
- 4. Pomocí procesu Connect:Direct odešlete požadavek na přenos souborů MFT .

Most Connect:Direct může přenášet soubory pouze do a z uzlů Connect:Direct . Most Connect:Direct může přenášet soubory do svého lokálního systému souborů nebo z něj pouze jako součást přenosu odeslaného procesem Connect:Direct .

 $z/0S$ Most Connect:Direct můžete použít k přenosu do nebo z datové sady, která se nachází na uzlu Connect:Direct v systému z/OS . Existují určité rozdíly v chování v porovnání s přenosy datových sad,

*z/*05 které zahrnují pouze agenty Managed File Transfer . Další informace naleznete v tématu Přenos datových sad do a z Connect:Direct uzlů.

### **podporované platformy**

Most Connect:Direct je tvořen agentem mostu MFT Connect:Direct a uzlem Connect:Direct . Agent je podporován v systémech Windows a Linux pro x86-64. Uzel je podporován na platformách IBM Sterling Connect:Direct for Windows a IBM Sterling Connect:Direct for UNIX. Pokyny pro vytvoření agenta mostu Connect:Direct a konfiguraci uzlu Connect:Direct , se kterým má agent komunikovat, naleznete v tématu Konfigurace mostu Connect:Direct.
Most Connect:Direct může přenášet soubory do a z uzlů systému Connect:Direct , které jsou spuštěny

jako součást produktu Connect:Direct for Windows nebo Connect:Direct for UNIX 770S nebo Connect:Direct for z/OS Service installation. Podrobnosti o podporovaných verzích produktu Connect:Direct naleznete na webové stránce [Systémové požadavky pro produkt IBM MQ.](https://www.ibm.com/support/pages/node/318077)

Agent a uzel, který tvoří most Connect:Direct, musí být na stejném systému nebo mít přístup ke stejnému systému souborů, například prostřednictvím sdíleného připojení NFS. Tento systém souborů se používá k dočasnému ukládání souborů během přenosů souborů, které zahrnují most Connect:Direct, do adresáře definovaného v parametru **cdTmpDir**. Agent mostu Connect:Direct a uzel mostu Connect:Direct musí mít možnost adresovat tento adresář pomocí stejného názvu cesty. Pokud se například agent a uzel nachází v samostatných systémech Windows, musí systémy používat stejné písmeno jednotky k připojení sdíleného systému souborů. Následující konfigurace umožňují agentovi a uzlu používat stejný název cesty:

- Agent a uzel jsou na stejném systému, který běží buď v Windows, nebo Linux for x86-64.
- Agent je v systému Linux for x86-64 a uzel je v systému AIX.
- Agent je v jednom systému Windows a uzel se nachází na jiném systému Windows .

Následující konfigurace neumožňují agentovi a uzlu použít stejný název cesty:

- Agent je v systému Linux for x86-64 a uzel je v systému Windows.
- Agent je v systému Windows a uzel je v systému UNIX.

Zvažte toto omezení při plánování instalace mostu Connect:Direct.

### **Související pojmy**

["Obnova a restart pro přenosy do a z uzlů Connect:Direct" na stránce 332](#page-331-0)

Produkt Managed File Transfer se nemusí během přenosu připojit k uzlu IBM Sterling Connect:Direct ; například pokud se uzel stane nedostupným. Buď se produkt Managed File Transfer pokusí obnovit přenos, nebo se přenos nezdaří a zobrazí se chybová zpráva.

["Odeslání uživatelem definovaného procesu Connect:Direct z požadavku na přenos souborů" na stránce](#page-332-0) [333](#page-332-0)

Můžete odeslat požadavek na přenos pro přenos, který prochází agentem mostu Connect:Direct , který volá proces Connect:Direct definovaný uživatelem jako součást přenosu souborů.

["Použití procesů Connect:Direct k odeslání Managed File Transfer požadavků na přenos" na stránce 337](#page-336-0) Požadavek na přenos můžete odeslat agentu mostu Connect:Direct z procesu Connect:Direct . Managed File Transfer poskytuje příkazy, které lze volat z příkazu **RUN TASK** v procesu Connect:Direct .

### **Související úlohy**

Konfigurace mostu Connect:Direct

["Přenos souboru do uzlu Connect:Direct" na stránce 326](#page-325-0)

Můžete přenést soubor z agenta Managed File Transfer do uzlu Connect:Direct pomocí mostu Connect:Direct . Určete uzel Connect:Direct jako cíl přenosu určením agenta mostu Connect:Direct jako cílového agenta a určením cílového souboru ve tvaru *connect\_direct\_node\_name*:*file\_path*.

["Přenos souboru z uzlu Connect:Direct" na stránce 327](#page-326-0)

Pomocí mostu Connect:Direct můžete přenést soubor z uzlu Connect:Direct do uzlu Managed File Transfer Agent . Uzel Connect:Direct můžete určit jako zdroj přenosu určením agenta mostu Connect:Direct jako zdrojového agenta a určením specifikace zdroje ve formátu *connect\_direct\_node\_name*:*file\_path*.

### ["Přenos více souborů do uzlu Connect:Direct" na stránce 328](#page-327-0)

Z uzlu Managed File Transfer Agent do uzlu Connect:Direct můžete přenést více souborů pomocí mostu Connect:Direct . Chcete-li použít uzel Connect:Direct jako cíl přenosu více souborů, zadejte agenta mostu Connect:Direct jako cílového agenta a určete cílový adresář ve tvaru *connect\_direct\_node\_name*:*directory\_path*.

### ["Přenos více souborů z uzlu Connect:Direct" na stránce 330](#page-329-0)

Pomocí mostu Connect:Direct můžete přenést více souborů z uzlu Connect:Direct do uzlu Managed File Transfer Agent . Jako zdroj přenosu více souborů můžete určit uzel Connect:Direct zadáním agenta mostu Connect:Direct jako zdrojového agenta a určením jedné nebo více specifikací zdroje ve formátu *connect\_direct\_node\_name*:*file\_path*.

<span id="page-325-0"></span>["Přenos více souborů do produktu Connect:Direct pomocí zástupných znaků" na stránce 330](#page-329-0) Chcete-li přenést více souborů z agenta Managed File Transfer do uzlu Connect:Direct , použijte most Connect:Direct . Ve specifikaci zdroje, kterou poskytnete příkazu **fteCreateTransfer** , můžete použít zástupné znaky. Stejně jako u všech přenosů Managed File Transfer zahrnujících zástupné znaky může pouze poslední část cesty k souboru obsahovat zástupný znak. Například /abc/def\* je platná cesta k souboru a /abc\*/def není platná.

Odstraňování problémů s mostem Connect:Direct

### **Související odkazy**

fteCreateCDAgent: vytvořte agenta mostu Connect:Direct . Omezení agenta mostu Connect:Direct

# **Přenos souboru do uzlu Connect:Direct**

Můžete přenést soubor z agenta Managed File Transfer do uzlu Connect:Direct pomocí mostu Connect:Direct . Určete uzel Connect:Direct jako cíl přenosu určením agenta mostu Connect:Direct jako cílového agenta a určením cílového souboru ve tvaru *connect\_direct\_node\_name*:*file\_path*.

# **Než začnete**

Před přenosem souboru musíte nakonfigurovat most Connect:Direct , který je komponentou produktu Managed File Transfer. Další informace naleznete v tématu Konfigurace mostu Connect:Direct.

# **Informace o této úloze**

V tomto příkladu se agent mostu Connect:Direct nazývá CD\_BRIDGE. Zdrojový agent se nazývá FTE\_AGENT a může být libovolnou verzí WMOFTE. Cílový uzel Connect:Direct se nazývá CD\_NODE1. Soubor, který se má přenést, je umístěn v cestě k souboru /home/helen/file.log na systému, kde je umístěn FTE\_AGENT. Soubor se přenese do cesty k souboru /files/data.log na systému, kde je spuštěn CD\_NODE1 .

### **Postup**

1. Použijte příkaz fteCreateTransfer s hodnotou parametru **-df** (cílový soubor) ve tvaru *connect\_direct\_node\_name*:*file\_path* a hodnotou parametru **-da** (cílový agent) zadanou jako název agenta mostu Connect:Direct .

**Poznámka:** Uzel Connect:Direct určený parametrem *connect\_direct\_node\_name* je uzel, na který chcete soubor přenést, nikoli uzel Connect:Direct , který funguje jako součást mostu Connect:Direct .

```
fteCreateTransfer -sa FTE_AGENT -da CD_BRIDGE 
   -df CD_NODE1:/files/data.log /home/helen/file.log
```
Další informace viz **fteCreateTransfer**: zahájení nového přenosu souborů.

2. Zdrojový agent FTE\_AGENT přenese soubor do agenta mostu Connect:Direct CD\_BRIDGE. Soubor je dočasně uložen na systému, kde je spuštěn agent mostu Connect:Direct , v umístění definovaném vlastností agenta adresáře cdTmp. Agent mostu Connect:Direct přenese soubor do uzlu Connect:Direct CD\_NODE1.

### **Související pojmy**

### ["Most Connect:Direct" na stránce 324](#page-323-0)

Můžete přenášet soubory do a z existující sítě IBM Sterling Connect:Direct . K přenosu souborů mezi soubory MFT a IBM Sterling Connect:Directpoužijte most Connect:Direct , který je komponentou produktu Managed File Transfer.

### **Související úlohy**

["Přenos souboru z uzlu Connect:Direct" na stránce 327](#page-326-0)

Pomocí mostu Connect:Direct můžete přenést soubor z uzlu Connect:Direct do uzlu Managed File Transfer Agent . Uzel Connect:Direct můžete určit jako zdroj přenosu určením agenta mostu Connect:Direct jako zdrojového agenta a určením specifikace zdroje ve formátu *connect\_direct\_node\_name*:*file\_path*.

# <span id="page-326-0"></span>**Přenos souboru z uzlu Connect:Direct**

Pomocí mostu Connect:Direct můžete přenést soubor z uzlu Connect:Direct do uzlu Managed File Transfer Agent . Uzel Connect:Direct můžete určit jako zdroj přenosu určením agenta mostu Connect:Direct jako zdrojového agenta a určením specifikace zdroje ve formátu *connect\_direct\_node\_name*:*file\_path*.

# **Než začnete**

Před přenosem souboru musíte nakonfigurovat most Connect:Direct , který je komponentou produktu Managed File Transfer. Viz Konfigurace Connect:Direct mostu.

# **Informace o této úloze**

V tomto příkladu se agent mostu Connect:Direct nazývá CD\_BRIDGE. Cílový agent se nazývá FTE\_AGENT a může být libovolnou verzí produktu Managed File Transfer. Zdrojový uzel Connect:Direct se nazývá CD NODE1. Soubor, který se má přenést, je umístěn v cestě k souboru /home/brian/in.file na systému, kde je umístěn CD\_NODE1. Soubor je přenesen do cesty k souboru /files/out.file na systému, kde je spuštěn FTE\_AGENT.

# **Postup**

Použijte příkaz **fteCreateTransfer** s hodnotou pro specifikaci zdroje ve formátu *connect\_direct\_node\_name*:*file\_path* a hodnotou parametru **-sa** určenou jako název agenta mostu Connect:Direct .

**Poznámka:** Uzel Connect:Direct určený parametrem *connect\_direct\_node\_name* je uzel, ze kterého chcete soubor přenést, nikoli uzel Connect:Direct , který funguje jako součást mostu Connect:Direct . Příklad:

```
fteCreateTransfer -sa CD_BRIDGE -da FTE_AGENT 
                   -df /files/out.file CD_NODE1:/home/brian/in.file
```
Další informace viz **fteCreateTransfer**: zahájení nového přenosu souborů.

# **Výsledky**

Agent mostu Connect:Direct CD\_BRIDGE požaduje soubor z uzlu Connect:Direct CD\_NODE1. Uzel Connect:Direct odešle soubor na most Connect:Direct . Během přenosu souboru z uzlu Connect:Direct most Connect:Direct dočasně uloží soubor do umístění definovaného vlastností agenta cdTmpDir . Po dokončení přenosu souboru z uzlu Connect:Direct do mostu Connect:Direct odešle most Connect:Direct soubor do cílového agenta FTE\_AGENT a odstraní soubor z dočasného umístění.

### **Související pojmy**

### ["Most Connect:Direct" na stránce 324](#page-323-0)

Můžete přenášet soubory do a z existující sítě IBM Sterling Connect:Direct . K přenosu souborů mezi soubory MFT a IBM Sterling Connect:Directpoužijte most Connect:Direct , který je komponentou produktu Managed File Transfer.

### **Související odkazy**

Soubor MFT agent.properties

# **Přenos datové sady do uzlu Connect:Direct na systému z/OS**

Datovou sadu můžete přenést z agenta Managed File Transfer na systému z/OS do uzlu Connect:Direct na systému z/OS pomocí mostu Connect:Direct , který je umístěn na systému Windows nebo Linux .

# <span id="page-327-0"></span>**Než začnete**

Před přenosem souboru musíte nakonfigurovat most Connect:Direct , který je komponentou produktu Managed File Transfer. Viz Konfigurace Connect:Direct mostu.

# **Informace o této úloze**

V tomto příkladu se parametr **-df** používá k určení cíle přenosu. Parametr **-df** je platný pro použití, když je zdrojovým agentem přenosu jakákoli verze produktu Managed File Transfer. Místo toho můžete použít parametr **-ds** . Zdrojový agent se nazývá FTE\_ZOS1 a je agentem Managed File Transfer . Agent mostu Connect:Direct se nazývá CD\_BRIDGE a je umístěn na systému Linux . Cílový uzel Connect:Direct se nazývá CD\_ZOS2. Zdrojový agent i cílový uzel Connect:Direct jsou umístěny na systémech z/OS . Datová sada, která se má přenést, je umístěna v //FTEUSER.SOURCE.LIB na systému, kde je umístěn FTE\_ZOS1 . Datová sada se přenese do datové sady //CDUSER.DEST.LIB na systému, kde je umístěn CD\_ZOS2.

# **Postup**

1. Použijte příkaz fteCreateTransfer s hodnotou parametru **-df** ve formátu:

*connect\_direct\_node\_name*:*data\_set\_name*;*attributes* a hodnotou parametru **-da** (cílový agent) zadanou jako název agenta mostu Connect:Direct .

Uzel Connect:Direct určený parametrem *connect\_direct\_node\_name* je uzel, na který má být datová sada přenesena, nikoli uzel Connect:Direct , který funguje jako součást mostu Connect:Direct .

Název datové sady určený parametrem *data\_set\_name* musí být absolutní, nikoli relativní. Connect:Direct neuvádí před název datové sady jméno uživatele.

fteCreateTransfer -sa FTE\_ZOS1 -sm QM\_ZOS -da CD\_BRIDGE -dm QM\_BRIDGE -df CD\_ZOS2://'CDUSER.DEST.LIB;BLKSIZE(8000);LRECL(80)' //'FTEUSER.SOURCE.LIB'

Další informace viz **fteCreateTransfer**: zahájení nového přenosu souborů.

2. Zdrojový agent FTE\_ZOS1 přenese data v datové sadě do agenta mostu Connect:Direct CD\_BRIDGE. Data jsou dočasně uložena jako prostý textový soubor na systému, kde je spuštěn agent mostu Connect:Direct , v umístění definovaném vlastností agenta adresáře cdTmp. Agent mostu Connect:Direct přenese data do Connect:Direct uzlu CD\_ZOS2. Po dokončení přenosu je nestrukturovaný soubor odstraněn ze systému, kde je spuštěn agent mostu Connect:Direct .

### **Související pojmy**

### ["Most Connect:Direct" na stránce 324](#page-323-0)

Můžete přenášet soubory do a z existující sítě IBM Sterling Connect:Direct . K přenosu souborů mezi soubory MFT a IBM Sterling Connect:Directpoužijte most Connect:Direct , který je komponentou produktu Managed File Transfer.

### **Související úlohy**

 $z/0S$ Přenos datových sad do a z uzlů Connect:Direct

**Související odkazy**

 $z/0S$ Vlastnosti BPXWDYN, které nesmíte používat s MFT

# **Přenos více souborů do uzlu Connect:Direct**

Z uzlu Managed File Transfer Agent do uzlu Connect:Direct můžete přenést více souborů pomocí mostu Connect:Direct . Chcete-li použít uzel Connect:Direct jako cíl přenosu více souborů, zadejte agenta mostu Connect:Direct jako cílového agenta a určete cílový adresář ve tvaru *connect\_direct\_node\_name*:*directory\_path*.

# **Než začnete**

Před přenosem souborů musíte nakonfigurovat most Connect:Direct , který je komponentou produktu Managed File Transfer. Viz Konfigurace Connect:Direct mostu.

# **Informace o této úloze**

V tomto příkladu se zdrojový agent nazývá FTE\_AGENT. Agent mostu Connect:Direct se nazývá CD\_BRIDGE. Cílový uzel Connect:Direct se nazývá CD\_NODE1. Soubory, které se mají přenést, jsou /home/jack/data.log, /logs/log1.txta /results/latest na systému, kde je umístěn FTE\_AGENT. Soubory jsou přeneseny do adresáře /in/files na systému, kde je spuštěn CD\_NODE1.

# **Postup**

Použijte příkaz fteCreateTransfer s hodnotou parametru **-dd** (cílový adresář) ve formátu *connect\_direct\_node\_name*:*directory\_path*. Jako název agenta mostu Connect:Direct zadejte hodnotu parametru **-da** (cílový agent).

**Poznámka:** Uzel Connect:Direct určený parametrem *connect\_direct\_node\_name* je uzel, do kterého chcete přenést soubory, nikoli uzel Connect:Direct , který funguje jako součást mostu Connect:Direct .

fteCreateTransfer -sa FTE\_AGENT -da CD\_BRIDGE -dd CD\_NODE1:/in/files /home/jack/data.log /logs/log1.txt /results/latest

Další informace viz **fteCreateTransfer**: zahájení nového přenosu souborů.

### **Výsledky**

Zdrojový agent FTE\_AGENT přenese první soubor do agenta mostu Connect:Direct CD\_BRIDGE. Agent mostu Connect:Direct dočasně uloží soubor do umístění definovaného vlastností adresáře cdTmp. Po úplném přenosu souboru ze zdrojového agenta do mostu Connect:Direct agent mostu Connect:Direct odešle soubor do uzlu Connect:Direct , který je definován vlastností agenta cdNode . Tento uzel odešle soubor do cílového Connect:Direct uzlu CD\_NODE1. Agent mostu Connect:Direct odstraní soubor z dočasného umístění po dokončení přenosu mezi dvěma uzly systému Connect:Direct . Tento proces se opakuje pro každý zadaný zdrojový soubor.

### **Související pojmy**

["Most Connect:Direct" na stránce 324](#page-323-0)

Můžete přenášet soubory do a z existující sítě IBM Sterling Connect:Direct . K přenosu souborů mezi soubory MFT a IBM Sterling Connect:Directpoužijte most Connect:Direct , který je komponentou produktu Managed File Transfer.

### **Související úlohy**

["Přenos souboru do uzlu Connect:Direct" na stránce 326](#page-325-0)

Můžete přenést soubor z agenta Managed File Transfer do uzlu Connect:Direct pomocí mostu Connect:Direct . Určete uzel Connect:Direct jako cíl přenosu určením agenta mostu Connect:Direct jako cílového agenta a určením cílového souboru ve tvaru *connect\_direct\_node\_name*:*file\_path*.

["Přenos více souborů do produktu Connect:Direct pomocí zástupných znaků" na stránce 330](#page-329-0) Chcete-li přenést více souborů z agenta Managed File Transfer do uzlu Connect:Direct , použijte most Connect:Direct . Ve specifikaci zdroje, kterou poskytnete příkazu **fteCreateTransfer** , můžete použít zástupné znaky. Stejně jako u všech přenosů Managed File Transfer zahrnujících zástupné znaky může pouze poslední část cesty k souboru obsahovat zástupný znak. Například /abc/def\* je platná cesta k souboru a /abc\*/def není platná.

### ["Přenos souboru z uzlu Connect:Direct" na stránce 327](#page-326-0)

Pomocí mostu Connect:Direct můžete přenést soubor z uzlu Connect:Direct do uzlu Managed File Transfer Agent . Uzel Connect:Direct můžete určit jako zdroj přenosu určením agenta mostu Connect:Direct jako zdrojového agenta a určením specifikace zdroje ve formátu *connect\_direct\_node\_name*:*file\_path*.

### ["Přenos více souborů z uzlu Connect:Direct" na stránce 330](#page-329-0)

Pomocí mostu Connect:Direct můžete přenést více souborů z uzlu Connect:Direct do uzlu Managed File Transfer Agent . Jako zdroj přenosu více souborů můžete určit uzel Connect:Direct zadáním agenta

<span id="page-329-0"></span>mostu Connect:Direct jako zdrojového agenta a určením jedné nebo více specifikací zdroje ve formátu *connect\_direct\_node\_name*:*file\_path*.

### **Související odkazy**

Soubor MFT agent.properties

# **Přenos více souborů z uzlu Connect:Direct**

Pomocí mostu Connect:Direct můžete přenést více souborů z uzlu Connect:Direct do uzlu Managed File Transfer Agent . Jako zdroj přenosu více souborů můžete určit uzel Connect:Direct zadáním agenta mostu Connect:Direct jako zdrojového agenta a určením jedné nebo více specifikací zdroje ve formátu *connect\_direct\_node\_name*:*file\_path*.

# **Než začnete**

Před přenosem souboru musíte nakonfigurovat most Connect:Direct , který je komponentou produktu Managed File Transfer. Viz Konfigurace Connect:Direct mostu.

# **Informace o této úloze**

V tomto příkladu se agent mostu Connect:Direct nazývá CD\_BRIDGE. Cílový agent se nazývá FTE\_Z a je spuštěn na systému z/OS . Zdrojový uzel Connect:Direct se nazývá CD\_NODE1. Soubory, které se mají přenést, jsou umístěny v cestách k souborům /in/file1, /in/file2a /in/file3 na systému, kde je umístěn CD\_NODE1 . Soubory jsou přeneseny do rozdělené datové sady //OBJECT.LIB na systému, kde je spuštěn FTE\_Z.

# **Postup**

Použijte příkaz fteCreateTransfer s hodnotami pro specifikace zdroje ve formátu *connect\_direct\_node\_name*:*file\_path* a hodnotou parametru **-sa** zadanou jako název agenta mostu Connect:Direct .

**Poznámka:** Uzel Connect:Direct určený parametrem *connect\_direct\_node\_name* je uzel, ze kterého chcete přenést soubory, nikoli uzel Connect:Direct , který funguje jako součást mostu Connect:Direct .

```
fteCreateTransfer -sa CD_BRIDGE -da FTE_Z 
 -dp //'OBJECT.LIB' CD_NODE1:/in/file1
 CD_NODE1:/in/file2 CD_NODE1:/in/file3
```
Další informace viz **fteCreateTransfer**: zahájení nového přenosu souborů.

### **Výsledky**

Agent mostu Connect:Direct CD\_BRIDGE požaduje první soubor z uzlu Connect:Direct CD\_NODE1. Uzel Connect:Direct odešle soubor na most Connect:Direct . Během přenosu souboru z uzlu Connect:Direct most Connect:Direct dočasně uloží soubor do umístění definovaného vlastností agenta cdTmpDir . Po dokončení přenosu souboru z uzlu Connect:Direct do mostu Connect:Direct odešle most Connect:Direct soubor do cílového agenta FTE\_Z a pak odstraní soubor z dočasného umístění. Tento proces se opakuje pro každý zadaný zdrojový soubor.

### **Související pojmy**

["Most Connect:Direct" na stránce 324](#page-323-0)

Můžete přenášet soubory do a z existující sítě IBM Sterling Connect:Direct . K přenosu souborů mezi soubory MFT a IBM Sterling Connect:Directpoužijte most Connect:Direct , který je komponentou produktu Managed File Transfer.

### **Související odkazy**

Soubor MFT agent.properties

# **Přenos více souborů do produktu Connect:Direct pomocí zástupných znaků**

Chcete-li přenést více souborů z agenta Managed File Transfer do uzlu Connect:Direct , použijte most Connect:Direct . Ve specifikaci zdroje, kterou poskytnete příkazu **fteCreateTransfer** , můžete použít zástupné znaky. Stejně jako u všech přenosů Managed File Transfer zahrnujících zástupné znaky může pouze poslední část cesty k souboru obsahovat zástupný znak. Například /abc/def\* je platná cesta k souboru a /abc\*/def není platná.

# **Než začnete**

Před přenosem souboru musíte nakonfigurovat most Connect:Direct , který je komponentou produktu Managed File Transfer. Další informace naleznete v tématu Konfigurace mostu Connect:Direct.

# **Informace o této úloze**

V tomto příkladu se zdrojový agent nazývá FTE\_AGENT a agent mostu Connect:Direct se nazývá CD\_BRIDGE. Cílový uzel Connect:Direct se nazývá CD\_NODE1. Soubory, které se mají přenést, jsou umístěny v adresáři /reports na systému, kde je umístěn FTE\_AGENT. Přenesou se pouze soubory s názvy začínajícími na report, následované dvěma znaky a příponou .log. Například se přenese soubor / reports/report01.log, ale soubor / reports/report1.log se nepřenese. Soubory jsou přeneseny do adresáře /home/fred na systému, kde je spuštěn CD\_NODE1 .

# **Postup**

1. Použijte příkaz fteCreateTransfer s hodnotou parametru **-dd** (cílový adresář) ve formátu *connect\_direct\_node\_name*:*directory\_path*. Pro parametr **-da** (cílový agent) zadejte agenta mostu Connect:Direct .

**Poznámka:** Uzel Connect:Direct určený parametrem *connect\_direct\_node\_name* je uzel, do kterého chcete přenést soubory, nikoli uzel Connect:Direct , který funguje jako součást mostu Connect:Direct .

fteCreateTransfer -sa FTE\_AGENT -da CD\_BRIDGE -dd CD\_NODE1:/home/fred "/reports/report??.log"

Další informace viz **fteCreateTransfer**: zahájení nového přenosu souborů.

2. Zdrojový agent FTE\_AGENT přenese první soubor, který odpovídá vzoru /reports/report??.log. do agenta mostu Connect:Direct CD\_BRIDGE. Agent mostu Connect:Direct dočasně uloží soubor do umístění definovaného vlastností adresáře cdTmp. Po úplném přenosu souboru ze zdrojového agenta do mostu Connect:Direct agent mostu Connect:Direct odešle soubor do uzlu Connect:Direct , který je definován vlastností agenta cdNode . Tento uzel odešle soubor do cílového Connect:Direct uzlu CD\_NODE1. Agent mostu Connect:Direct odstraní soubor z dočasného umístění po dokončení přenosu mezi dvěma uzly systému Connect:Direct .Tento proces se opakuje pro každý zdrojový soubor, který odpovídá vzoru se zástupnými znaky /reports/report??.log.

**Poznámka:** Seznam souborů, které odpovídají vzoru /reports/report??.log , se liší v závislosti na operačním systému systému, kde je umístěn zdrojový agent FTE\_AGENT.

- Pokud je zdrojový agent umístěn na systému s operačním systémem Windows , porovnávání vzorů nerozlišuje velká a malá písmena. Vzor odpovídá všem souborům v adresáři /reports s názvem souboru ve tvaru report následovaným dvěma znaky a příponou .log, bez ohledu na velikost písmen. Například Report99.Log je shoda.
- Pokud je zdrojový agent umístěn na systému s operačním systémem Linux nebo UNIX , odpovídající vzorek rozlišuje velikost písmen. Vzor se shoduje pouze se soubory v adresáři /reports s názvem souboru ve tvaru report následovaným dvěma znaky a příponou .log. Například reportAB.log je shoda, ale reportAB.LOG a Report99.Log nejsou shody.

### **Související pojmy**

### ["Most Connect:Direct" na stránce 324](#page-323-0)

Můžete přenášet soubory do a z existující sítě IBM Sterling Connect:Direct . K přenosu souborů mezi soubory MFT a IBM Sterling Connect:Directpoužijte most Connect:Direct , který je komponentou produktu Managed File Transfer.

### **Související úlohy**

Použití zástupných znaků s MFT

<span id="page-331-0"></span>["Přenos souboru do uzlu Connect:Direct" na stránce 326](#page-325-0)

Můžete přenést soubor z agenta Managed File Transfer do uzlu Connect:Direct pomocí mostu Connect:Direct . Určete uzel Connect:Direct jako cíl přenosu určením agenta mostu Connect:Direct jako cílového agenta a určením cílového souboru ve tvaru *connect\_direct\_node\_name*:*file\_path*.

["Přenos více souborů do uzlu Connect:Direct" na stránce 328](#page-327-0)

Z uzlu Managed File Transfer Agent do uzlu Connect:Direct můžete přenést více souborů pomocí mostu Connect:Direct . Chcete-li použít uzel Connect:Direct jako cíl přenosu více souborů, zadejte agenta mostu Connect:Direct jako cílového agenta a určete cílový adresář ve tvaru *connect\_direct\_node\_name*:*directory\_path*.

### ["Přenos více souborů z uzlu Connect:Direct" na stránce 330](#page-329-0)

Pomocí mostu Connect:Direct můžete přenést více souborů z uzlu Connect:Direct do uzlu Managed File Transfer Agent . Jako zdroj přenosu více souborů můžete určit uzel Connect:Direct zadáním agenta mostu Connect:Direct jako zdrojového agenta a určením jedné nebo více specifikací zdroje ve formátu *connect\_direct\_node\_name*:*file\_path*.

### **Související odkazy**

Soubor MFT agent.properties

# **Obnova a restart pro přenosy do a z uzlů Connect:Direct**

Produkt Managed File Transfer se nemusí během přenosu připojit k uzlu IBM Sterling Connect:Direct ; například pokud se uzel stane nedostupným. Buď se produkt Managed File Transfer pokusí obnovit přenos, nebo se přenos nezdaří a zobrazí se chybová zpráva.

# **Pokud se uzel Connect:Direct stane nedostupným**

Pokud se uzel Connect:Direct stane nedostupným, například kvůli výpadku sítě nebo napájení, produkt Managed File Transfer obnoví přenos souborů následujícími způsoby:

- Pokud se produkt Managed File Transfer dříve úspěšně nepřipojil k uzlu Connect:Direct jako součást tohoto požadavku na přenos, přenos se zopakuje po dobu určenou hodnotami **cdMaxConnectionRetries** a **recoverableTransferRetryInterval properties**. Tyto vlastnosti jsou určeny v souboru agent.properties pro agenta mostu Connect:Direct. Přenos se nezdaří a zobrazí se chybová zpráva poté, co počet neúspěšných pokusů dosáhne hodnoty **cdMaxConnectionRetries property**. Standardně se pokus o přenos provádí na dobu neurčitou, s 60 sekundami mezi pokusy.
- Pokud se produkt Managed File Transfer úspěšně připojil k uzlu Connect:Direct jako součást tohoto požadavku na přenos, přenos se zopakuje po dobu určenou hodnotami vlastností **cdMaxPartialWorkConnectionRetries** a **recoverableTransferRetryInterval** . Přenos se nezdaří a zobrazí se chybová zpráva poté, co počet neúspěšných pokusů dosáhne hodnoty vlastnosti **cdMaxPartialWorkConnectionRetries** . Standardně se pokus o přenos provádí na dobu neurčitou, s 60 sekundami mezi pokusy.
- Pro určité typy selhání uzlu Connect:Direct , například pro vynucené zastavení uzlu, přejdou procesy produktu Connect:Direct při obnovení uzlu do stavu Held Due to Error (HE) . Po obnově uzlu produkt Managed File Transfer automaticky obnoví všechny procesy Connect:Direct , které souvisejí s přenosem souborů a mají stav HE.
- Pokud se přenos nezdaří, všechny dočasné soubory související s přenosem budou odstraněny ze systému, který je hostitelem mostu Connect:Direct . Umístění těchto dočasných souborů je definováno vlastností **cdTmpDir** .
- Pokud se jedná o přenos z umístění Managed File Transfer do umístění Connect:Directa je určena dispozice zdroje pro odstranění, nebudou zdrojové soubory odstraněny, pokud se přenos nezdaří.

# **Pokud jsou pověření uživatele uzlu Connect:Direct neplatná**

Pokud se produktu Managed File Transfer nepodaří připojit k uzlu Connect:Direct , protože jsou pověření uživatele odmítnuta uzlem, přenos se nezdaří a vygeneruje se chybová zpráva. V této situaci zkontrolujte, <span id="page-332-0"></span>zda jste poskytli správná pověření uživatele pro uzel Connect:Direct . Další informace naleznete v tématu Mapování pověření pro produkt Connect:Direct.

# **Pokud se agent mostu Connect:Direct stane nedostupným**

Pokud se agent mostu Connect:Direct stane nedostupným, všechny probíhající přenosy souborů se obnoví stejným způsobem jako standardní přenosy Managed File Transfer . Další informace viz téma ["MFT](#page-338-0) [zotavení a restart" na stránce 339.](#page-338-0)

### **Související pojmy**

["Most Connect:Direct" na stránce 324](#page-323-0)

Můžete přenášet soubory do a z existující sítě IBM Sterling Connect:Direct . K přenosu souborů mezi soubory MFT a IBM Sterling Connect:Directpoužijte most Connect:Direct , který je komponentou produktu Managed File Transfer.

### ["MFT zotavení a restart" na stránce 339](#page-338-0)

Pokud váš agent nebo správce front nejsou z nějakého důvodu k dispozici, například kvůli výpadku napájení nebo sítě, produkt Managed File Transfer se v těchto scénářích zotaví takto:

**Související úlohy** Konfigurace mostu Connect:Direct **Související odkazy** Soubor MFT agent.properties

# **Odeslání uživatelem definovaného procesu Connect:Direct z požadavku na přenos souborů**

Můžete odeslat požadavek na přenos pro přenos, který prochází agentem mostu Connect:Direct , který volá proces Connect:Direct definovaný uživatelem jako součást přenosu souborů.

Standardně, když odešlete požadavek na přenos souborů pro přenos, který prochází mostem Connect:Direct , agent mostu Connect:Direct vygeneruje proces Connect:Direct , který se používá k přenosu souboru do nebo ze vzdáleného uzlu Connect:Direct .

Agenta mostu Connect:Direct však můžete nakonfigurovat tak, aby namísto toho volal uživatelem definovaný proces Connect:Direct pomocí souboru ConnectDirectProcessDefinition.xml .

# **Soubor ConnectDirectProcessDefinition.xml**

Příkaz **fteCreateCDAgent** vytvoří soubor ConnectDirectProcessDefinitions.xml v konfiguračním adresáři agenta *MQ\_DATA\_PATH*/mqft/config/*coordination\_queue\_manager*/ agents/*cd\_bridge\_agent\_name*. Než budete moci volat procesy Connect:Direct definované uživatelem z agenta mostu Connect:Direct , musíte nastavit definice procesů úpravou tohoto souboru.

Soubor definuje jednu nebo více sad procesů, které zahrnují umístění jednoho nebo více procesů Connect:Direct , které jsou volány jako součást přenosu. Každá sada procesů obsahuje řadu podmínek. Pokud přenos splňuje všechny podmínky sady procesů, použije se sada procesů k určení, které procesy Connect:Direct jsou přenosem volány. Další informace viz téma ["Určení procesu Connect:Direct , který se](#page-333-0) [má spustit, pomocí souboru ConnectDirectProcessDefinition.xml" na stránce 334](#page-333-0).

# **Vnitřní symbolické proměnné**

Můžete použít vestavěné symbolické proměnné, které jsou definovány pomocí Managed File Transfer , abyste nahradili hodnoty do procesů Connect:Direct definovaných uživatelem. Chcete-li dodržovat konvenci pojmenování Connect:Direct , všechny vnitřní symbolické proměnné používané Managed File Transfer mají formát %FTE následovaný pěti velkými alfanumerickými znaky.

Při vytváření procesu pro přenos souborů z uzlu Connect:Direct do systému mostu Connect:Direct musíte jako hodnotu TO FILE v procesu Connect:Direct použít vnitřní proměnnou %FTETFILE. Při vytváření procesu pro přenos souborů do uzlu Connect:Direct ze systému mostu Connect:Direct musíte jako hodnotu FROM FILE v procesu Connect:Direct použít vnitřní proměnnou %FTEFFILE. Tyto proměnné

<span id="page-333-0"></span>obsahují cesty k dočasným souborům, které používá agent mostu Connect:Direct pro přenosy do sítě Managed File Transfer i z ní.

Další informace o vnitřních symbolických proměnných naleznete v dokumentaci k produktu Connect:Direct .

# **Ukázkové procesy Connect:Direct**

Managed File Transfer poskytuje ukázkové Connect:Direct procesy. Tyto ukázky jsou umístěny v následujícím adresáři: *MQ\_INSTALLATION\_PATH*/mqft/samples/ ConnectDirectProcessTemplates.

### **Související úlohy**

"Určení procesu Connect:Direct , který se má spustit, pomocí souboru ConnectDirectProcessDefinition.xml" na stránce 334

Určete, který proces Connect:Direct se má spustit jako součást přenosu Managed File Transfer . Produkt Managed File Transfer poskytuje soubor XML, který můžete upravit a určit definice procesu.

["Použití vnitřních symbolických proměnných v procesech systému Connect:Direct , které jsou volány](#page-334-0) [produktem Managed File Transfer" na stránce 335](#page-334-0)

Můžete volat uživatelem definovaný proces Connect:Direct z přenosu Managed File Transfer a předávat informace z přenosu do procesu Connect:Direct pomocí vnitřních symbolických proměnných v definici procesu.

### **Související odkazy**

Formát souboru definice procesu Connect:Direct Substituční proměnné pro použití s procesy Connect:Direct definovanými uživatelem

### *Určení procesu Connect:Direct , který se má spustit, pomocí souboru ConnectDirectProcessDefinition.xml*

Určete, který proces Connect:Direct se má spustit jako součást přenosu Managed File Transfer . Produkt Managed File Transfer poskytuje soubor XML, který můžete upravit a určit definice procesu.

# **Informace o této úloze**

Příkaz **fteCreateCDAgent** vytvoří soubor ConnectDirectProcessDefinitions.xml v konfiguračním adresáři agenta *MQ\_DATA\_PATH*/mqft/config/*coordination\_queue\_manager*/ agents/*cd\_bridge\_agent\_name*. Než budete moci volat procesy Connect:Direct definované uživatelem z agenta mostu Connect:Direct , musíte nastavit definice procesů úpravou tohoto souboru.

Pro každý proces, který chcete určit jako součást přenosu přes most Connect:Direct , proveďte následující kroky:

### **Postup**

- 1. Definujte proces Connect:Direct , který má agent mostu Connect:Direct volat jako součást přenosu, a uložte šablonu procesu do souboru.
- 2. Otevřete soubor *MQ\_DATA\_PATH*/mqft/config/*coordination\_queue\_manager*/agents/ *cd\_bridge\_agent\_name*/ConnectDirectProcessDefinitions.xml v textovém editoru.
- 3. Vytvořte prvek <processSet> .
- 4. Uvnitř prvku <processSet> vytvořte prvek <condition> .
- 5. Uvnitř prvku <condition> vytvořte jeden nebo více prvků, které definují podmínku, že požadavek na přenos musí odpovídat volání procesu Connect:Direct , který jste definovali v kroku 1. Tyto prvky mohou být buď prvky <match> , nebo prvky <defined> .
	- Pomocí prvku <match> určete, že hodnota proměnné musí odpovídat vzoru. Vytvořte prvek <match> s následujícími atributy:
- <span id="page-334-0"></span>– variable -název proměnné, jejíž hodnota se porovnává. Proměnná je vnitřní symbol. Další informace naleznete v tématu Substituční proměnné pro procesy Connect:Direct definované uživatelem.
- value -vzor, který má být porovnán s hodnotou zadané proměnné.
- Volitelné: pattern -Typ vzoru použitého hodnotou atributu value . Tento typ vzoru může být wildcard nebo regex. Tento atribut je volitelný a výchozí je wildcard.
- Pomocí prvku <defined> můžete určit, že proměnná musí mít definovanou hodnotu. Vytvořte prvek <defined> s následujícím atributem:
	- variable -název proměnné, která musí mít definovanou hodnotu. Proměnná je vnitřní symbol. Další informace naleznete v tématu Substituční proměnné pro procesy Connect:Direct definované uživatelem.

Podmínky určené v rámci prvku <condition> jsou kombinovány s logickým operátorem AND. Aby mohl agent mostu Connect:Direct volat proces určený tímto prvkem <processSet>, musí být splněny všechny podmínky. Pokud neurčíte prvek <condition> , sada procesů bude odpovídat všem přenosům.

- 6. Uvnitř prvku <processSet> vytvořte prvek <process> .
- 7. Uvnitř prvku <process> vytvořte prvek <transfer>.

Prvek přenosu určuje proces Connect:Direct , který agent mostu Connect:Direct volá jako součást přenosu. Vytvořte prvek <transfer> s následujícím atributem:

• process- -umístění procesu Connect:Direct , který jste definovali v kroku 1. Umístění tohoto souboru je určeno absolutní cestou nebo vzhledem k adresáři *MQ\_DATA\_PATH*/mqft/config/ *coordination\_queue\_manager*/agents/*cd\_bridge\_agent\_name* .

# **Výsledky**

Při hledání shody podmínek agent mostu Connect:Direct vyhledává od začátku souboru až po konec souboru. První nalezená shoda je ta, která se použije.

# **Související úlohy**

Konfigurace mostu Connect:Direct **Související odkazy** Formát souboru definice procesu Connect:Direct fteCreateCDAgent: vytvořte agenta mostu Connect:Direct .

# *Použití vnitřních symbolických proměnných v procesech systému Connect:Direct , které jsou volány produktem Managed File Transfer*

Můžete volat uživatelem definovaný proces Connect:Direct z přenosu Managed File Transfer a předávat informace z přenosu do procesu Connect:Direct pomocí vnitřních symbolických proměnných v definici procesu.

# **Informace o této úloze**

Tento příklad používá vnitřní symbolické proměnné k předávání informací z přenosu Managed File Transfer do procesu Connect:Direct definovaného uživatelem. Další informace o vnitřních symbolických proměnných používaných produktem Managed File Transfernaleznete v tématu Substituční proměnné pro použití s procesy Connect:Direct definovanými uživatelem.

V tomto příkladu je soubor přenesen z uzlu mostu Managed File Transfer Agent do uzlu mostu Connect:Direct . První část přenosu provádí Managed File Transfer. Druhá část přenosu je provedena uživatelem definovaným procesem Connect:Direct .

# **Postup**

1. Vytvořte proces Connect:Direct , který používá vnitřní symbolické proměnné.

%FTEPNAME PROCESS SNODE=%FTESNODE

```
 PNODEID=(%FTEPUSER,%FTEPPASS)
     SNODEID=(%FTESUSER,%FTESPASS)
COPY001 COPY 
    FROM
          FILE=%FTEFFILE
          DISP=%FTEFDISP
\qquad \qquad TO (
          FILE=%FTETFILE
          DISP=%FTETDISP
\qquad \qquadPEND
```
- 2. Uložte tento proces do textového souboru v následujícím umístění: *MQ\_DATA\_PATH*/mqft/config/ *coordination\_queue\_manager*/agents/*cd\_bridge\_agent*/Example.cdp
- 3. Upravte soubor ConnectDirectProcessDefinition.xml tak, aby obsahoval pravidlo, které volá proces Connect:Direct , který jste vytvořili v kroku 1.

```
<?xml version="1.0" encoding="UTF-8"?>
<tns:cdprocess xmlns:tns="http://wmqfte.ibm.com/ConnectDirectProcessDefinitions"
                xmlns:xsi="https://www.w3.org/2001/XMLSchema-instance"
                xsi:schemaLocation="http://wmqfte.ibm.com/
                 ConnectDirectProcessDefinitions ConnectDirectProcessDefinitions.xsd"> 
     <tns:processSet> 
         <tns:condition> 
             <tns:match variable="%FTESNODE" value="TOBERMORY" pattern="wildcard" /> 
         </tns:condition> 
         <tns:process> 
             <tns:transfer process="Example.cdp" /> 
         </tns:process> 
     </tns:processSet>
```
</tns:cdprocess>

Je-li v tomto příkladu odeslán požadavek na přenos agentovi mostu Connect:Direct , který má jako svůj zdrojový nebo cílový uzel TOBERMORY Connect:Direct , je volán proces Example.cdp Connect:Direct .

4. Odešlete požadavek na přenos souborů, který splňuje podmínky, které jste definovali v souboru ConnectDirectProcessDefinition.xml v kroku 3. Například:

fteCreateTransfer -sa ORINOCO -da CD\_BRIDGE -sm QM\_WIMBLEDON -dm QM\_COMMON -de overwrite -df TOBERMORY:/home/bulgaria/destination.txt -sd leave c:\bungo\source.txt

V tomto příkladu je cílovým uzlem Connect:Direct uzel TOBERMORY. Tento uzel je sekundárním uzlem v přenosu a hodnota %FTESNODE je nastavena na TOBERMORY. Tento příkaz odpovídá podmínce, která je nastavena v souboru ConnectDirectProcessDefinition.xml .

- 5. Produkt Managed File Transfer přenese zdrojový soubor do dočasného umístění na stejném systému jako agent mostu Connect:Direct .
- 6. Agent mostu Connect:Direct nastavuje hodnoty vnitřních symbolických proměnných z informací v požadavku na přenos a v informacích o konfiguraci.

Vnitřní symbolické proměnné jsou nastaveny na následující hodnoty:

- %FTEPNAME=*název\_procesu* -Tato hodnota je název procesu o délce 8 znaků generovaný agentem mostu Connect:Direct .
- %FTESNODE=TOBERMORY-Tato hodnota je nastavena z parametru **-df** příkazu **fteCreateTransfer** .
- %FTEPUSER, =*primary\_node\_user* -Tyto informace jsou převzaty ze souboru ConnectDirectCredentials.xml .
- %FTEPPASS=*primary\_node\_user\_password* -Tyto informace jsou převzaty ze souboru ConnectDirectCredentials.xml .
- <span id="page-336-0"></span>• %FTESUSER, =*secondary\_node\_user* -Tyto informace jsou převzaty ze souboru ConnectDirectCredentials.xml .
- %FTESPASS=*secondary\_node\_user\_password* -Tyto informace jsou převzaty ze souboru ConnectDirectCredentials.xml .
- %FTEFFILE =*temporary\_location* -Tato hodnota představuje dočasné umístění souboru na stejném systému jako agent mostu Connect:Direct .
- %FTEFDISP=leave-Tato hodnota je nastavena z parametru **-sd** příkazu **fteCreateTransfer** .
- %FTETFILE=/home/bulgaria/destination.txt -Tato hodnota je nastavena z parametru **-df** příkazu **fteCreateTransfer** .
- %FTETDISP=overwrite-Tato hodnota je nastavena z parametru **-de** příkazu **fteCreateTransfer** .
- 7. Proces Connect:Direct je spuštěn na uzlu mostu Connect:Direct . Produkt Connect:Direct přenese soubor z dočasného umístění v systému Connect:Direct bridge do místa určení /home/bulgaria/ destination.txt v systému, kde je spuštěn uzel Connect:Direct TOBERMORY.

### **Související pojmy**

["Odeslání uživatelem definovaného procesu Connect:Direct z požadavku na přenos souborů" na stránce](#page-332-0) [333](#page-332-0)

Můžete odeslat požadavek na přenos pro přenos, který prochází agentem mostu Connect:Direct , který volá proces Connect:Direct definovaný uživatelem jako součást přenosu souborů.

### **Související odkazy**

Substituční proměnné pro použití s procesy Connect:Direct definovanými uživatelem

# **Použití procesů Connect:Direct k odeslání Managed File Transfer požadavků na přenos**

Požadavek na přenos můžete odeslat agentu mostu Connect:Direct z procesu Connect:Direct . Managed File Transfer poskytuje příkazy, které lze volat z příkazu **RUN TASK** v procesu Connect:Direct .

Produkt Managed File Transfer poskytuje následující příkazy pro použití s procesy Connect:Direct :

### **ftetag**

Zadejte tento příkaz v kroku, který předchází příkazu **ftebxfer** nebo **ftecxfer** , abyste vytvořili požadované informace o auditu pro přenos. Tento příkaz vezme specifikaci zdroje přenosu jako parametr. Informace o formátu specifikace zdroje naleznete v tématu **fteCreateTransfer**: Spuštění nového přenosu souborů.

### **ftebxfer (přenesení)**

Zadejte tento příkaz, chcete-li vytvořit požadavek na přenos souborů, když se správce front, do kterého je požadavek na přenos odeslán, nachází ve stejném systému jako uzel Connect:Direct , který odeslal příkaz. Tento příkaz používá stejné parametry jako příkaz **fteCreateTransfer** . Chcete-li získat informace o těchto parametrech, prohlédněte si téma **fteCreateTransfer**: Spuštění nového přenosu souborů. Tento příkaz má také další parametr:

### **-qmgrname Název**

Povinné Název správce front, do kterého má být příkaz zadán.

### **ftecxfer (přenesení)**

Tento příkaz zadejte, chcete-li vytvořit požadavek na přenos souborů v případě, že se správce front, do kterého byl odeslán požadavek na přenos, nachází v jiném systému než uzel Connect:Direct , který příkaz zadal. Tento příkaz používá stejné parametry jako příkaz **fteCreateTransfer** . Informace o parametrech naleznete v tématu **fteCreateTransfer**: Spuštění nového přenosu souborů. Tento příkaz má také tři další parametry:

### **-qmgrname Název**

Povinné Název správce front, do kterého má být příkaz zadán.

### **-název\_připojení**

Povinné Hostitel a port správce front, do kterého má být příkaz zadán, určený ve formátu IBM MQ CONNAME. Například host.example.com(1337).

### **-channelname (název kanálu)**

Volitelné. Název kanálu, který má být použit pro připojení ke správci front, do kterého má být příkaz zadán. Není-li tato volba určena, bude použita výchozí hodnota SYSTEM.DEF.SVRCONN .

### **Související úlohy**

"Vytvoření a odeslání procesu Connect:Direct , který volá Managed File Transfer pomocí žadatele Connect:Direct" na stránce 338

Connect:Direct Žadatel je grafické uživatelské rozhraní, které můžete použít k vytvoření a odeslání Connect:Direct procesu, který volá Managed File Transfer.

### **Související odkazy**

Příklad: Soubor procesu Connect:Direct , který volá příkazy MFT

### *Vytvoření a odeslání procesu Connect:Direct , který volá Managed File Transfer pomocí žadatele Connect:Direct*

Connect:Direct Žadatel je grafické uživatelské rozhraní, které můžete použít k vytvoření a odeslání Connect:Direct procesu, který volá Managed File Transfer.

# **Informace o této úloze**

Tato úloha popisuje, jak vytvořit proces Connect:Direct , který volá příkaz Managed File Transfer **ftecxfer** nebo příkaz **ftebxfer** . Příkaz **ftecxfer** použijte v případě, že se správce front, kterému byl odeslán požadavek na přenos, nachází v jiném systému než uzel Connect:Direct , který příkaz zadal. Příkaz **ftebxfer** použijte v případě, že se správce front, kterému byl odeslán požadavek na přenos, nachází ve stejném systému jako uzel Connect:Direct , který příkaz zadal. Příkaz **ftecxfer** vytvoří připojení klienta ke správci front agenta zdrojového agenta přenosu. Před voláním příkazu **ftecxfer** musíte zavolat příkaz **ftetag** a předat mu informace o specifikaci zdroje. To umožňuje, aby byl proces protokolován a auditován stejným způsobem jako přenosy zahájené z produktu Managed File Transfer.

### **Postup**

- 1. Spusťte žadatele Connect:Direct .
- 2. Na kartě **Uzly** panelu vyberte uzel Connect:Direct , který se používá jako primární uzel procesu.
- 3. Vyberte volbu **Soubor** > **Nový** > **Proces**. Otevře se okno **Vlastnosti procesu** .
- 4. Do pole **Název:** zadejte název procesu.
- 5. Vyberte sekundární uzel ze seznamu **Uzel** > **Název:** .
- 6. Vyberte operační systém sekundárního uzlu ze seznamu **Snode** > **Operační systém:** .
- 7. Volitelné: Vyplňte všechny další informace v tomto okně, které požadujete.
- 8. Klepněte na tlačítko **OK**. Okno **Vlastnosti procesu** se zavře.
- 9. Vytvořte příkaz, který spustí příkaz Managed File Transfer **ftetag** .
	- a) Klepněte pravým tlačítkem myši na okno **Proces** v příkazu **End** .
	- b) Vyberte volbu **Vložit** > **Spustit úlohu**. Otevře se okno **Spustit příkaz úlohy** .
	- c) Do pole **Popisek:** zadejte Tag.
	- d) Do pole **Volitelné parametry nebo příkazy** zadejte pgm(*MQ\_INSTALLATION\_PATH*/bin/ ftetag) args(*source\_specification*). Další informace o formátu *source\_specification*naleznete v tématu **fteCreateTransfer**: Spuštění nového přenosu souborů.
	- e) Klepněte na tlačítko **OK**. Okno **Spustit příkaz úlohy** se zavře.
- 10. Vytvořte příkaz, který spustí příkaz Managed File Transfer **ftecxfer** nebo **ftebxfer** .
	- a) Klepněte pravým tlačítkem myši na okno **Proces** v příkazu **End** .
	- b) Vyberte volbu **Vložit** > **Spustit úlohu**. Otevře se okno **Spustit příkaz úlohy** .
	- c) Do pole **Popisek:** zadejte Transfer.
- <span id="page-338-0"></span>d) Do pole **Volitelné parametry nebo příkazy** zadejte pgm(*MQ\_INSTALLATION\_PATH*/bin/ ftecxfer) args(*parameters*) nebo pgm(*MQ\_INSTALLATION\_PATH*/bin/ftebxfer) args(*parameters*) v závislosti na zvoleném příkazu. Parametry použité příkazy **ftecxfer** a **ftebxfer** jsou stejné jako parametry použité příkazem **fteCreateTransfer** plus některé další parametry specifické pro **ftecxfer** a **ftebxfer**. Další informace naleznete v tématu **fteCreateTransfer**: Spuštění nového přenosu souborů a ["Použití procesů Connect:Direct](#page-336-0) [k odeslání Managed File Transfer požadavků na přenos" na stránce 337.](#page-336-0)
- e) Klepněte na tlačítko **OK**. Okno **Spustit příkaz úlohy** se zavře.
- 11. Volitelné: Vytvořte další příkazy, které požadujete.
- 12. Odešlete proces.
	- a) Klepněte pravým tlačítkem myši v okně **Proces** .
	- b) Vyberte volbu **Odeslat**. Otevře se okno **Connect:Direct Připojit** .
	- c) Zadejte jméno uživatele a heslo, které se má použít ke spuštění procesu.
	- d) Klepněte na tlačítko **OK**.

### **Související pojmy**

["Použití procesů Connect:Direct k odeslání Managed File Transfer požadavků na přenos" na stránce 337](#page-336-0) Požadavek na přenos můžete odeslat agentu mostu Connect:Direct z procesu Connect:Direct . Managed File Transfer poskytuje příkazy, které lze volat z příkazu **RUN TASK** v procesu Connect:Direct .

# **Práce s MFT z IBM Integration Bus**

S produktem Managed File Transfer můžete pracovat z produktu IBM Integration Bus pomocí uzlů FTEOutput a FTEInput.

- Použijte uzel FTEInput k přenosu souboru po síti pomocí produktu Managed File Transfer a poté tento soubor zpracujte jako součást toku Integration Bus .
- Uzel FTEOutput použijte k přenosu souboru, který byl výstupem z toku Integration Bus , do jiného umístění v síti.

Agenti, kteří přenášejí soubory do agenta zprostředkovatele nebo z něj, mohou být na libovolné úrovni Managed File Transfer.

Další informace viz IBM Integration Bus dokumentace k produktu.

# **MFT zotavení a restart**

Pokud váš agent nebo správce front nejsou z nějakého důvodu k dispozici, například kvůli výpadku napájení nebo sítě, produkt Managed File Transfer se v těchto scénářích zotaví takto:

- V typickém případě, že při přenosu souboru dojde k problému, produkt Managed File Transfer po opravě problému tento přenos souborů obnoví a restartuje.
- Pokud je soubor, který byl v procesu přenosu, odstraněn nebo změněn, zatímco agent nebo správce front nejsou k dispozici, přenos se nezdaří a v protokolu přenosu se zobrazí zpráva s podrobnostmi o selhání.
- Pokud proces agenta selže během přenosu souboru, přenos pokračuje po restartu agenta.
- Pokud agent ztratí připojení ke svému správci front agenta, počká při pokusu o opětovné připojení ke správci front. Když se agent úspěšně znovu připojí ke svému správci front, aktuální přenos pokračuje.
- Pokud je agent z nějakého důvodu zastaven, všechny monitory prostředků přidružené k systému výzev zastavení agenta. Když se agent obnoví, monitory se také restartují a systém výzev prostředků pokračuje.
- V případě přenosu souborů se zdrojovou dispozicí deleteplatí, že pokud dojde k obnově po odeslání všech dat ze zdrojového agenta do cílového agenta, je zdrojový soubor před odstraněním odemknut.

Toto odemknutí znamená, že zdrojový soubor by mohl být před odstraněním upraven. Proto je považováno za nebezpečné odstranit zdrojový soubor a zobrazí se následující varování:

BFGTR0075W: The source file has not been deleted because it is possible that the source file was modified after the source file was transferred.

V tomto případě ověřte, že obsah zdrojového souboru není změněn, a pak ručně odstraňte zdrojový soubor.

Stav přenosů můžete zkontrolovat v aplikaci IBM MQ Explorer. Pokud se nějaké přenosy objeví jako Stalled, možná budete muset provést nápravnou akci, protože stav pozastavení označuje problém buď s agentem, nebo mezi dvěma agenty zahrnutými do přenosu.

### **Související úlohy**

"Nastavení časového limitu pro obnovu pozastavených přenosů" na stránce 340 Můžete nastavit časový limit obnovy přenosu pro pozastavené přenosy souborů, který se vztahuje na všechny přenosy pro zdrojového agenta. Můžete také nastavit časový limit obnovy přenosu pro jednotlivý přenos. Pokud nastavíte specifickou dobu, v sekundách, během které se zdrojový agent stále pokouší obnovit pozastavený přenos souborů a přenos není úspěšný, když agent dosáhne časového limitu, přenos se nezdaří.

# **Nastavení časového limitu pro obnovu pozastavených přenosů**

Můžete nastavit časový limit obnovy přenosu pro pozastavené přenosy souborů, který se vztahuje na všechny přenosy pro zdrojového agenta. Můžete také nastavit časový limit obnovy přenosu pro jednotlivý přenos. Pokud nastavíte specifickou dobu, v sekundách, během které se zdrojový agent stále pokouší obnovit pozastavený přenos souborů a přenos není úspěšný, když agent dosáhne časového limitu, přenos se nezdaří.

# **Informace o této úloze**

V produktu IBM MQ 9.1můžete nastavit časový limit obnovy přenosu, který se vztahuje na všechny přenosy pro zdrojového agenta, přidáním parametru časového limitu obnovy přenosu do souboru agent.properties agenta. Můžete také nastavit časový limit obnovy přenosu pro jednotlivý přenos z příkazového řádku nebo pomocí IBM MQ Explorernebo pomocí úloh Apache Ant . Pokud je v souboru agent.properties nastavena hodnota časového limitu obnovy přenosu, nastavení časového limitu obnovy přenosu pro jednotlivý přenos přepíše hodnotu v souboru agent.properties.

Pro časový limit obnovy přenosu existují tři volby:

- Agent se nadále pokouší obnovit pozastavený přenos, dokud nebude úspěšně dokončen. Je to stejné jako výchozí chování agenta, pokud není nastaven časový limit obnovy přenosu.
- Agent označí přenos jako nezdařený okamžitě po vstupu do obnovy.
- Agent se opakovaně pokouší o pozastavený přenos po uvedenou dobu, než je přenos označen jako nezdařený.

Nastavení časového limitu obnovy přenosu souborů je volitelné. Pokud jej nenastavíte, přenosy budou postupovat podle výchozího chování. Toto je stejné jako výchozí chování Managed File Transfer zdrojového agenta před IBM MQ 9.1, kde se agent neustále pokouší obnovit pozastavený přenos, dokud nebude úspěšný.

### **Související pojmy**

### ["MFT zotavení a restart" na stránce 339](#page-338-0)

Pokud váš agent nebo správce front nejsou z nějakého důvodu k dispozici, například kvůli výpadku napájení nebo sítě, produkt Managed File Transfer se v těchto scénářích zotaví takto:

# **Koncepce časového limitu obnovy přenosu**

Můžete nastavit dobu, v sekundách, během které se zdrojový agent stále pokouší obnovit pozastavený přenos souborů. Pokud není přenos úspěšný, když agent dosáhne časového limitu pro interval opakování, přenos se nezdaří.

# **Priorita časového limitu obnovy**

Hodnota časového limitu obnovy přenosu pro jednotlivý přenos určená pomocí příkazů **fteCreateTransfer**, **fteCreateTemplate**nebo **fteCreateMonitor** nebo pomocí IBM MQ Explorernebo zadaná ve vnořeném prvku **fte:filespec** má přednost před hodnotou zadanou pro parametr **transferRecoveryTimeout** v souboru agent.properties pro zdrojového agenta.

Pokud je například příkaz **fteCreateTransfer** spuštěn bez dvojice parametrů a hodnot **-rt** , zdrojový agent AGENT1 zkontroluje v souboru agent.properties hodnotu **transferRecoveryTimeout**, aby určil chování časového limitu obnovy:

```
fteCreateTransfer -sa AGENT1 -da AGENT2 -df C:\import\transferredfile.txt 
C:\export\originalfile.txt
```
Pokud parametr **transferRecoveryTimeout** v souboru agent.properties buď není nastaven, nebo je nastaven na hodnotu -1, agent bude postupovat podle výchozího chování a pokusí se obnovit přenos, dokud nebude úspěšný.

Pokud však příkaz **fteCreateTransfer** obsahuje parametr **-rt** , má hodnota tohoto parametru přednost před hodnotou v souboru agent.properties a používá se jako nastavení časového limitu obnovy pro přenos:

```
fteCreateTransfer -sa AGENT1 -da AGENT2 -rt 21600 -df C:\import\transferredfile.txt 
C:\export\originalfile.txt
```
# **Čítač časového limitu obnovy**

Čítač časového limitu obnovy se spustí, když přenos přejde do stavu obnovy. Zpráva protokolu přenosu je publikována do SYSTEM.FTE FTE s řetězcem tématu Log/agent\_name/transfer\_ID označuje, že stav přenosu se změnil na obnovení a čas hodin zdrojového agenta, kdy se stav změnil. Pokud je přenos obnoven v nastaveném intervalu opakování a nedosáhne časového limitu obnovy (čítač < =časový limit obnovy), pak je čítač resetován na 0, připraven k opětovnému spuštění, pokud přenos vstoupí do obnovy.

Pokud čítač dosáhne maximální hodnoty nastavené pro časový limit obnovy (čítač == časový limit obnovy), obnova přenosu se zastaví a zdrojový agent ohlásí přenos jako nezdařený. Tento typ selhání přenosu způsobený tím, že přenos dosáhl časového limitu obnovy, je označen kódem zprávy RECOVERY TIMEOUT (69). Další zpráva protokolu přenosu je publikována do SYSTEM.FTE s řetězcem tématu Log/ agent\_name/transfer\_IDoznačuje, že přenos se nezdařil a obsahuje zprávu, návratový kód a protokol událostí zdrojového agenta. Protokol událostí zdrojového agenta se aktualizuje zprávou, když během zotavení dojde k některé z následujících událostí:

- Je-li parametr časového limitu obnovy nastaven na hodnotu větší než -1, přenos zadá obnovu. Protokol událostí agenta je aktualizován, aby označoval spuštění časovače zotavení pro agenta **TransferId** a dobu, po kterou zdrojový agent čeká, než zahájí zpracování časového limitu zotavení.
- Když je obnovený přenos obnoven, protokol událostí zdrojového agenta je aktualizován novou zprávou, která označuje, že **TransferId** , který byl v obnově, je obnovený.
- Když dojde k vypršení časového limitu obnovujícího přenosu, protokol událostí zdrojového agenta se aktualizuje, aby označil **TransferId** , které se nezdařilo během obnovování kvůli vypršení časového limitu obnovení.

Tyto zprávy protokolu umožňují uživatelům (odběratelům a modulům protokolování) identifikovat přenosy, které se nezdařily kvůli vypršení časového limitu obnovení přenosu.

Čítač pro časový limit zotavení je vždy na zdrojovém agentovi. Avšak pokud se cílovému agentu nepodaří včas přijmout informace od zdrojového agenta, může odeslat požadavek na zdrojového agenta, aby vložil <span id="page-341-0"></span>přenos do obnovy. Pro přenos, kde je nastavena volba časového limitu obnovení, spustí zdrojový agent čítač časového limitu obnovení, když obdrží požadavek od cílového agenta.

Ruční zpracování je stále vyžadováno pro přenosy, které nepoužívají volbu časového limitu obnovy, nezdařené a částečně dokončené přenosy.

Pro sady přenosu, kde je vydán jeden požadavek na přenos pro více souborů a některé soubory byly úspěšně dokončeny, ale jeden byl dokončen pouze částečně, je přenos stále označen jako nezdařený, protože nebyl dokončen podle očekávání. Při přenosu částečně dokončeného souboru mohl vypršet časový limit zdrojového agenta.

Ujistěte se, že cílový agent a souborový server jsou připraveny a ve stavu pro přijetí přenosů souborů.

Musíte znovu zadat požadavek na přenos pro celou sadu, ale chcete-li se vyhnout problémům, protože některé soubory zůstávají v místě určení od počátečního pokusu o přenos, můžete vydat nový požadavek s uvedenou volbou přepsat, pokud existuje . Tím se zajistí, že neúplná sada souborů z předchozího pokusu o přenos se vyčistí jako součást nového přenosu, než se soubory znovu zapíší do cíle.

V systému IBM MQ 9.1.5již není nutné ručně odebírat soubory částí, které zůstaly v místě určení po selhání počátečního pokusu o přenos. Pokud je pro přenos nastaven časový limit obnovy přenosu, zdrojový agent přesune přenos do stavu RecoveryTimedOut , pokud dojde k vypršení časového limitu obnovy přenosu. Po resynchronizaci přenosu cílový agent odebere všechny soubory částí, které byly vytvořeny během přenosu, a odešle zprávu o dokončení do zdrojového agenta.

# **Trasování a zprávy**

Body trasování jsou zahrnuty pro diagnostické účely. Zaprotokoluje se hodnota časového limitu obnovy, spuštění intervalu opakování, spuštění období obnovení a resetování čítače, a zda došlo k vypršení časového limitu přenosu a k selhání. V případě problému nebo neočekávaného chování můžete shromáždit výstupní soubory protokolu a trasovací soubory zdrojového agenta a poskytnout je na žádost podpory IBM , abyste pomohli s odstraňováním problémů.

Zprávy vás upozorní, když:

- Přenos zadá obnovu (BFGTR0081I)
- Přenos je ukončen, protože vypršel časový limit pro zotavení (BFGSS0081E)
- Přenos pokračuje po obnově (BFGTR0082I)

### **Související pojmy**

### ["MFT zotavení a restart" na stránce 339](#page-338-0)

Pokud váš agent nebo správce front nejsou z nějakého důvodu k dispozici, například kvůli výpadku napájení nebo sítě, produkt Managed File Transfer se v těchto scénářích zotaví takto:

# **Nastavení časového limitu obnovy přenosu pro všechny přenosy pro jednoho zdrojového agenta**

Můžete nastavit časový limit obnovy přenosu, který se použije na všechny přenosy pro zdrojového agenta, přidáním parametru **transferRecoveryTimeout** do souboru agent.properties.

### **Informace o této úloze**

Chcete-li nastavit časový limit obnovy treansfer, který se použije na všechny přenosy pro zdrojového agenta, přidejte dvojici parametrů a hodnot pro **transferRecoveryTimeout** do souboru agent.properties .

Pro parametr **transferRecoveryTimeout** existují tři volby:

**-1**

Agent se nadále pokouší obnovit pozastavený přenos, dokud nebude přenos úspěšný. Použití této volby je ekvivalentem výchozího chování agenta, když není vlastnost nastavena.

**0**

Agent zastaví přenos souborů, jakmile vstoupí do obnovy.

**>0**

Agent se nadále pokouší obnovit pozastavený přenos po dobu v sekundách nastavenou uvedenou kladnou celočíselnou hodnotou.

Veškeré změny, které provedete v souboru agent.properties , se projeví až po restartování agenta.

V případě potřeby můžete přepsat hodnotu časového limitu obnovy přenosu v souboru agent.properties pro jednotlivý přenos. Další informace viz téma "Nastavení časového limitu obnovy přenosu pro jednotlivé přenosy" na stránce 343.

### **Procedura**

• Chcete-li určit, že agent bude pokračovat v pokusu o obnovení pozastaveného přenosu, dokud nebude úspěšně dokončen, nastavte hodnotu časového limitu obnovy přenosu -1 , jak ukazuje následující příklad:

transferRecoveryTimeout=-1

• Chcete-li určit, aby agent označil přenos za nezdařený okamžitě po zadání obnovy, nastavte hodnotu časového limitu obnovy přenosu na 0 , jak ukazuje následující příklad:

transferRecoveryTimeout=0

• Chcete-li určit, že agent bude pokračovat v opakovaném pokusu o pozastavený přenos po určitou dobu před tím, než bude přenos označen jako nezdařený, nastavte hodnotu časového limitu obnovy přenosu na dobu v sekundách, po kterou má agent pokračovat v opakovaném pokusu.

Například nastavení časového limitu obnovy přenosu na hodnotu 21600 znamená, že se agent bude pokoušet obnovit přenos po dobu šesti hodin od okamžiku, kdy vstoupí do obnovy:

transferRecoveryTimeout=21600

Maximální hodnota tohoto parametru je 999999999.

# **Nastavení časového limitu obnovy přenosu pro jednotlivé přenosy**

Můžete nastavit časový limit obnovy přenosu pro jednotlivý přenos z příkazového řádku nebo pomocí IBM MQ Explorernebo pomocí úloh Apache Ant. Pokud je v souboru agent.properties nastavena hodnota časového limitu obnovy přenosu, nastavení časového limitu obnovy přenosu pro jednotlivý přenos přepíše hodnotu nastavenou v souboru agent.properties .

# **Informace o této úloze**

Parametr časového limitu obnovy přenosu můžete nastavit pro jednotlivý přenos, pokud jste:

- Vytvoření přenosu buď pomocí příkazu **fteCreateTransfer** , nebo pomocí příkazu IBM MQ Explorer.
- Vytvoření šablony přenosu buď pomocí příkazu **fteCreateTemplate** , nebo pomocí IBM MQ Explorer.
- Vytvoření monitoru prostředků buď pomocí příkazu **fteCreateMonitor** , nebo pomocí příkazu IBM MQ Explorer.
- Kopírování nebo přesouvání souborů pomocí úloh fte: filecopy nebo fte: filemove Ant .

Pokud nastavíte hodnotu časového limitu obnovy přenosu pro jednotlivý přenos, tato hodnota přepíše hodnotu časového limitu obnovy přenosu nastavenou v souboru agent.properties (vi[z"Nastavení](#page-341-0) [časového limitu obnovy přenosu pro všechny přenosy pro jednoho zdrojového agenta" na stránce 342\)](#page-341-0).

### **Procedura**

• Chcete-li použít příkaz **fteCreateTransfer** nebo **fteCreateTemplate** k nastavení časového limitu obnovy přenosu, uveďte odpovídající volbu pro parametr **-rt** :

**-1**

Agent se nadále pokouší obnovit pozastavený přenos, dokud nebude přenos úspěšný. Použití této volby je ekvivalentem výchozího chování agenta, když není vlastnost nastavena.

**0**

Agent zastaví přenos souborů, jakmile vstoupí do obnovy.

**>0**

Agent se nadále pokouší obnovit pozastavený přenos po uvedenou dobu v sekundách.

#### Příklady pro příkaz **fteCreateTransfer**

```
fteCreateTransfer -sa AGENT1 -da AGENT2 -rt -1 -df C:\import\transferredfile.txt 
C:\export\originalfile.txt
```

```
fteCreateTransfer -sa AGENT1 -da AGENT2 -rt 0 -df C:\import\transferredfile.txt 
C:\export\originalfile.txt
```
fteCreateTransfer -sa AGENT1 -da AGENT2 -rt 21600 -df C:\import\transferredfile.txt C:\export\originalfile.txt

Příklady pro příkaz **fteCreateTemplate**

```
fteCreateTemplate -tn "payroll accounts monthly report template" -rt -1 -sa PAYROLL -sm 
QM_PAYROLL1 -da ACCOUNTS 
-dm QM_ACCOUNTS -df C:\payroll_reports\*.xls C:\out\*.xls
```

```
fteCreateTemplate -tn "payroll accounts monthly report template" -rt 0 -sa PAYROLL -sm 
QM_PAYROLL1 -da ACCOUNTS 
-dm QM_ACCOUNTS -df C:\payroll_reports\*.xls C:\out\*.xls
```

```
fteCreateTemplate -tn "payroll accounts monthly report template" -rt 21600 -sa PAYROLL -sm 
QM_PAYROLL1 -da ACCOUNTS 
-dm QM ACCOUNTS -df C:\payroll reports\*.xls C:\out\*.xls
```
Pro příkaz **fteCreateMonitor** neexistuje žádný parametr **-rt** . Pokud nastavíte parametr **-rt** pomocí příkazu **fteCreateTransfer** a také nastavíte parametr **-gt** , parametr časového limitu obnovy se zahrne do dokumentu XML s definicí přenosu, která se vygeneruje při spuštění příkazu **fteCreateTransfer** . Monitor prostředků poté použije tento dokument XML při spuštění příkazu **fteCreateMonitor** . V následujícím příkladu budou podrobnosti časového limitu obnovy přenosu zahrnuty do souboru task.xml :

```
fteCreateMonitor -ma AgentName -md C:\mqmft\monitors -mn Monitor_Name -mt task.xml -tr 
"fileSize>=5MB,*.zip"
```
• Chcete-li použít stránku průvodce IBM MQ Explorer Nový přenos, Nový monitor nebo Nová šablona k nastavení časového limitu obnovy přenosu, vyberte požadovanou volbu v poli **Časový limit obnovy přenosu** (sekundy):

#### **Jako zdrojový agent**

Pokud vyberete volbu **Jako zdrojového agenta**, použije se hodnota parametru **transferRecoveryTimeout** ze souboru agent.properties , pokud je nastavena, jinak se použije výchozí chování pro časový limit obnovy přenosu.

#### **Číselný okénko se seznamem**

Zadáte-li čas v sekundách do číselného okénka se seznamem, agent se bude i nadále pokoušet obnovit pozastavený přenos po uvedenou dobu.

#### **Není**

Vyberete-li volbu **Žádný**, nebude nastaven žádný časový limit obnovy přenosu a agent se bude nadále pokoušet obnovit pozastavený přenos, dokud nebude přenos úspěšný.

• Chcete-li nastavit časový limit obnovy pomocí úloh Ant . zahrnout volbu a hodnotu **transferRecoveryTimeout** s prvky **fte:filecopy** nebo **fte:filemove** pro přesun nebo kopírování souborů, například:

#### Příklad pro **fte:filecopy**

```
<fte:filecopy cmdqm="qm0@localhost@1414@SYSTEM.DEF.SVRCONN" 
               src="agent1@qm1" dst="agent2@qm2"
               rcproperty="copy.result" transferRecoveryTimeout="0"> 
     <fte:filespec srcfilespec="/home/fteuser1/file.bin" dstfile="/home/fteuser2/file.bin"/>
```
</fte:filecopy>

#### Příklad pro **fte:filemove**

```
<fte:filemove cmdqm="qm0@localhost@1414@SYSTEM.DEF.SVRCONN" 
 src=agent1@qm1 dst="agent2@qm2"
 rcproperty="move.result" transferRecoveryTimeout="21600">
    <fte:filespec srcfilespec="/home/fteuser1/file.bin" dstfile="/home/fteuser2/file.bin"/>
</fte:filemove>
```
### **Související pojmy**

["MFT zotavení a restart" na stránce 339](#page-338-0)

Pokud váš agent nebo správce front nejsou z nějakého důvodu k dispozici, například kvůli výpadku napájení nebo sítě, produkt Managed File Transfer se v těchto scénářích zotaví takto:

### **Související úlohy**

["Spuštění nového přenosu souborů" na stránce 233](#page-232-0)

Můžete spustit nový přenos souborů z IBM MQ Explorer nebo z příkazového řádku a můžete se rozhodnout přenést buď jeden soubor, nebo více souborů ve skupině.

["Vytvoření šablony přenosu souborů pomocí IBM MQ Explorer" na stránce 275](#page-274-0)

Šablonu pro přenos souborů můžete vytvořit z adresáře IBM MQ Explorer nebo z příkazového řádku. Poté můžete pomocí této šablony vytvořit nové přenosy souborů s použitím podrobností šablony nebo odeslat šablonu pro zahájení přenosu souborů.

["Monitorování prostředků MFT" na stránce 244](#page-243-0)

Můžete monitorovat prostředky Managed File Transfer , například frontu nebo adresář. Když je splněna podmínka na tomto prostředku, monitor prostředků spustí úlohu, například přenos souborů. Monitor prostředků můžete vytvořit pomocí příkazu **fteCreateMonitor** nebo pohledu **Monitory** v modulu plugin Managed File Transfer pro IBM MQ Explorer.

### ["Zobrazení stavu přenosů souborů v protokolu přenosu" na stránce 242](#page-241-0)

Podrobnosti o přenosech souborů můžete zobrazit pomocí **protokolu přenosu** v produktu IBM MQ Explorer. Může se jednat o přenosy spuštěné buď z příkazového řádku, nebo z IBM MQ Explorer. Můžete také upravit, co se zobrazí v **protokolu přenosu**.

### **Související odkazy**

Soubor MFT agent.properties **fteCreateTransfer**: spuštění nového přenosu souborů **fteCreateTemplate**: vytvořit novou šablonu přenosu souborů **fteCreateMonitor**: vytvořit monitor prostředků MFT fte: úloha Ant kopírování souborů fte: úloha Ant přesunu souborů

#### **Správa serveruMQ Telemetry** Windows II Linux AIX

Produkt MQ Telemetry je spravován pomocí produktu IBM MQ Explorer nebo na příkazovém řádku. Použijte průzkumník ke konfiguraci kanálů telemetrie, řízení služby telemetrie a monitorování klientů MQTT , kteří jsou připojeni k produktu IBM MQ. Nakonfigurujte zabezpečení produktu MQ Telemetry pomocí služby JAAS, TLS a správce oprávnění k objektu IBM MQ .

# **Administrace pomocí IBM MQ Explorer**

Použijte průzkumník ke konfiguraci kanálů telemetrie, řízení služby telemetrie a monitorování klientů MQTT , kteří jsou připojeni k produktu IBM MQ. Nakonfigurujte zabezpečení produktu MQ Telemetry pomocí služby JAAS, TLS a správce oprávnění k objektu IBM MQ .

# **Administrace pomocí příkazového řádku**

MQ Telemetry lze zcela spravovat na příkazovém řádku [pomocí příkazů MQSC](#page-11-0).

Dokumentace k produktu MQ Telemetry obsahuje také ukázkové skripty, které demonstrují základní použití aplikace klienta IBM MQ Telemetry Transport v3 .

Před použitím si přečtěte ukázky v IBM MQ Telemetry Transport ukázkových programech . **Související pojmy** MQ Telemetry **Související odkazy** Vlastnosti MQXR

# **Konfigurace správce front pro telemetrii v systémech**

# **Linux a AIX**

Chcete-li konfigurovat produkt MQ Telemetry ručně, postupujte takto. Pokud potřebujete pouze jednoduchou konfiguraci, která používá ID uživatele hosta, můžete místo toho spustit průvodce podporou MQ Telemetry v produktu IBM MQ Explorer.

# **Než začnete**

Pokud potřebujete pouze jednoduchou konfiguraci, zvažte použití podpory MQ Telemetry v produktu IBM MQ Explorer. Tato podpora zahrnuje průvodce a ukázkovou proceduru příkazu sampleMQM. Tyto prostředky nastavují počáteční konfiguraci pomocí ID uživatele hosta. Viz Ověření instalace produktu MQ Telemetry pomocí IBM MQ Explorer a IBM MQ Telemetry Transport ukázkových programů.

Potřebujete-li složitější konfiguraci, která používá jinou metodu ověření, postupujte podle pokynů v této úloze. Začněte následujícími počátečními kroky:

- 1. Informace o instalaci produktu IBM MQa funkce MQ Telemetry naleznete v tématu Aspekty instalace produktu MQ Telemetry .
- 2. Vytvořte a spusťte správce front. Na správce front se v této úloze odkazuje jako na *qMgr* .
- 3. V rámci této úlohy konfigurujete službu telemetrie (MQXR). Nastavení vlastností MQXR jsou uložena v souboru vlastností specifickém pro platformu: mqxr\_win.properties. Obvykle není třeba upravovat soubor vlastností MQXR přímo, protože téměř všechna nastavení lze konfigurovat pomocí příkazů administrace MQSC nebo IBM MQ Explorer. Pokud se rozhodnete upravit soubor přímo, před provedením změn zastavte správce front. Viz Vlastnosti MQXR.

# **Informace o této úloze**

Postupujte podle kroků v této úloze, chcete-li konfigurovat produkt MQ Telemetry ručně pomocí různých schémat autorizace.

### **Postup**

1. Otevřete příkazové okno v adresáři ukázek telemetrie.

Adresář ukázek telemetrie je /opt/mqm/mqxr/samples.

2. Vytvořte přenosovou frontu telemetrie.

Pokud SYSTEM.MQTT.TRANSMIT.QUEUE neexistuje, vytvoří se automaticky při prvním spuštění služby telemetrie (MQXR) a nastaví se na použití ID uživatele hosta. Tato úloha však konfiguruje produkt MQ Telemetry tak, aby používal jiné schéma autorizace. Pro tuto úlohu vytvoříte produkt SYSTEM.MQTT.TRANSMIT.QUEUEa nakonfigurujete k němu přístup před spuštěním služby telemetrie (MQXR).

Spusťte následující příkaz:

echo "DEFINE QLOCAL('SYSTEM.MQTT.TRANSMIT.QUEUE') USAGE(XMITQ) MAXDEPTH(100000)" | runmqsc *qMgr*

3. Nastavte výchozí přenosovou frontu.

Je snazší odesílat zprávy přímo klientům MQTT , pokud SYSTEM.MQTT.TRANSMIT.QUEUE je výchozí přenosová fronta. Jinak musíte přidat definici vzdálené fronty pro každého klienta, který přijímá zprávy IBM MQ ; viz ["Přímé odeslání zprávy klientovi" na stránce 351.](#page-350-0) Všimněte si, že změna výchozí přenosové fronty může kolidovat s vaší stávající konfigurací.

Když je služba telemetrie (MQXR) poprvé spuštěna, nenastavuje SYSTEM.MQTT.TRANSMIT.QUEUE jako výchozí přenosovou frontu pro správce front. Chcete-li konfigurovat toto nastavení, změňte výchozí vlastnost přenosové fronty. To provedete buď pomocí IBM MQ Explorer, nebo spuštěním následujícího příkazu:

echo "ALTER QMGR DEFXMITQ('SYSTEM.MQTT.TRANSMIT.QUEUE')" | runmqsc *qMgr*

- 4. Chcete-li vytvořit jedno nebo více ID uživatelů, postupujte podle procedury v části ["Autorizace klientů](#page-352-0) [MQTT pro přístup k objektům IBM MQ" na stránce 353](#page-352-0) . ID uživatelů mají oprávnění publikovat, odebírat a odesílat publikace klientům MQTT .
- 5. Nainstalujte službu telemetrie (MQXR).

cat /opt/<*install\_dir*>/mqxr/samples/installMQXRService\_unix.mqsc | runmqsc *queue\_manager*

Viz také příklad kódu v "Vytvoření souboru SYSTEM.MQXR.SERVICE" na stránce 347.

6. Spusťte službu.

echo "START SERVICE(SYSTEM.MQXR.SERVICE)" | runmqsc *qMgr*

Služba telemetrie (MQXR) se spustí automaticky při spuštění správce front. V této úloze je spuštěna ručně, protože správce front je již spuštěn.

7. Pomocí produktu IBM MQ Explorernakonfigurujte kanály telemetrie tak, aby přijímaly připojení od klientů MQTT .

Kanály telemetrie musí být nakonfigurovány tak, aby jejich identity byly jedním z ID uživatelů definovaných v kroku "4" na stránce 347.

Viz také DEFINE CHANNEL (MQTT).

8. Ověřte konfiguraci spuštěním ukázkového klienta.

Aby mohl ukázkový klient pracovat s kanálem telemetrie, musí kanál autorizovat klienta pro publikování, odběr a příjem publikací. Ukázkový klient se standardně připojuje ke kanálu telemetrie na portu 1883. Viz také IBM MQ Telemetry Transport ukázkové programy.

### **Vytvoření souboru SYSTEM.MQXR.SERVICE**

Pomocí příkazu **runMQXRService** vytvořte soubor SYSTEM.MQXR.SERVICE.

 $\blacktriangleright$  V 9.3.0 DEF SERVICE(SYSTEM.MQXR.SERVICE) + CONTROL(QMGR) + DESCR('Manages clients using MQXR protocols such as MQTT') + SERVTYPE(SERVER) + STARTCMD('+MQ\_INSTALL\_PATH+/mqxr/bin/runMQXRService.sh') + STARTARG('-m +QMNAME+ -d "+MQ\_Q\_MGR\_DATA\_PATH+" -g "+MQ\_DATA\_PATH+" -sf "[DEFAULT]"') + STOPCMD('+MQ\_INSTALL\_PATH+/mqxr/bin/endMQXRService.sh') +

STOPARG('-m +QMNAME+') + STDOUT('+MQ\_Q\_MGR\_DATA\_PATH+/mqxr.stdout') + STDERR('+MQ\_Q\_MGR\_DATA\_PATH+/mqxr.stderr')

Poznámka: <u>V 9.3.0</u> V souboru IBM MQ 9.3.0poskytuje příznak - sf název souboru s klíči pověření, který obsahuje klíč, který se má použít k šifrování přístupových frází kanálu TLS. Další informace naleznete v tématu Šifrování přístupových frází pro MQTT kanály TLS.

# **Konfigurace správce front pro telemetrii v systému Windows**

Chcete-li konfigurovat produkt MQ Telemetry ručně, postupujte takto. Pokud potřebujete pouze jednoduchou konfiguraci, která používá ID uživatele hosta, můžete místo toho spustit průvodce podporou MQ Telemetry v produktu IBM MQ Explorer.

# **Než začnete**

Pokud potřebujete pouze jednoduchou konfiguraci, zvažte použití podpory MQ Telemetry v produktu IBM MQ Explorer. Tato podpora zahrnuje průvodce a ukázkovou proceduru příkazu sampleMQM. Tyto prostředky nastavují počáteční konfiguraci pomocí ID uživatele hosta. Viz Ověření instalace produktu MQ Telemetry pomocí IBM MQ Explorer a IBM MQ Telemetry Transport ukázkových programů.

Potřebujete-li složitější konfiguraci, která používá jinou metodu ověření, postupujte podle pokynů v této úloze. Začněte následujícími počátečními kroky:

- 1. Informace o instalaci produktu IBM MQa funkce MQ Telemetry naleznete v tématu Aspekty instalace produktu MQ Telemetry .
- 2. Vytvořte a spusťte správce front. Na správce front se v této úloze odkazuje jako na *qMgr* .
- 3. V rámci této úlohy konfigurujete službu telemetrie (MQXR). Nastavení vlastností MQXR jsou uložena v souboru vlastností specifickém pro platformu: mqxr\_win.properties. Obvykle není třeba upravovat soubor vlastností MQXR přímo, protože téměř všechna nastavení lze konfigurovat pomocí příkazů administrace MQSC nebo IBM MQ Explorer. Pokud se rozhodnete upravit soubor přímo, před provedením změn zastavte správce front. Viz Vlastnosti MQXR.

# **Informace o této úloze**

Postupujte podle kroků v této úloze, chcete-li konfigurovat produkt MQ Telemetry ručně pomocí různých schémat autorizace.

### **Postup**

1. Otevřete příkazové okno v adresáři ukázek telemetrie.

Adresář ukázek telemetrie je *WMQ program installation directory*\mqxr\samples.

2. Vytvořte přenosovou frontu telemetrie.

Pokud SYSTEM.MQTT.TRANSMIT.QUEUE neexistuje, vytvoří se automaticky při prvním spuštění služby telemetrie (MQXR) a nastaví se na použití ID uživatele hosta. Tato úloha však konfiguruje produkt MQ Telemetry tak, aby používal jiné schéma autorizace. Pro tuto úlohu vytvoříte produkt SYSTEM.MQTT.TRANSMIT.QUEUEa nakonfigurujete k němu přístup před spuštěním služby telemetrie (MQXR).

Spusťte následující příkaz:

echo DEFINE QLOCAL('SYSTEM.MQTT.TRANSMIT.QUEUE') USAGE(XMITQ) MAXDEPTH(100000) | runmqsc *qMgr*

3. Nastavte výchozí přenosovou frontu.

Je snazší odesílat zprávy přímo klientům MQTT , pokud SYSTEM.MQTT.TRANSMIT.QUEUE je výchozí přenosová fronta. Jinak musíte přidat definici vzdálené fronty pro každého klienta, který přijímá

zprávy IBM MQ ; viz ["Přímé odeslání zprávy klientovi" na stránce 351.](#page-350-0) Všimněte si, že změna výchozí přenosové fronty může kolidovat s vaší stávající konfigurací.

Když je služba telemetrie (MQXR) poprvé spuštěna, nenastavuje SYSTEM.MQTT.TRANSMIT.QUEUE jako výchozí přenosovou frontu pro správce front. Chcete-li konfigurovat toto nastavení, změňte výchozí vlastnost přenosové fronty. To provedete buď pomocí IBM MQ Explorer, nebo spuštěním následujícího příkazu:

echo ALTER QMGR DEFXMITQ('SYSTEM.MQTT.TRANSMIT.QUEUE') | runmqsc *qMgr*

- 4. Chcete-li vytvořit jedno nebo více ID uživatelů, postupujte podle procedury v části ["Autorizace klientů](#page-352-0) [MQTT pro přístup k objektům IBM MQ" na stránce 353](#page-352-0) . ID uživatelů mají oprávnění publikovat, odebírat a odesílat publikace klientům MQTT .
- 5. Nainstalujte službu telemetrie (MQXR).

type installMQXRService\_win.mqsc | runmqsc *qMgr*

Viz také příklad kódu v "Creating SYSTEM.MQXR.SERVICE" na stránce 349.

6. Spusťte službu.

echo START SERVICE(SYSTEM.MQXR.SERVICE) | runmqsc *qMgr*

Služba telemetrie (MQXR) se spustí automaticky při spuštění správce front. V této úloze je spuštěna ručně, protože správce front je již spuštěn.

7. Pomocí produktu IBM MQ Explorernakonfigurujte kanály telemetrie tak, aby přijímaly připojení od klientů MQTT .

Kanály telemetrie musí být nakonfigurovány tak, aby jejich identity byly jedním z ID uživatelů definovaných v kroku "4" na stránce 349.

Viz také DEFINE CHANNEL (MQTT).

8. Ověřte konfiguraci spuštěním ukázkového klienta.

Aby mohl ukázkový klient pracovat s kanálem telemetrie, musí kanál autorizovat klienta pro publikování, odběr a příjem publikací. Ukázkový klient se standardně připojuje ke kanálu telemetrie na portu 1883. Viz také IBM MQ Telemetry Transport ukázkové programy.

### **Creating SYSTEM.MQXR.SERVICE**

Pomocí příkazu **runMQXRService** vytvořte soubor SYSTEM.MQXR.SERVICE.

#### $\blacktriangleright$  V 9.3.0

```
DEF SERVICE(SYSTEM.MQXR.SERVICE) +
CONTROL(QMGR) +
DESCR('Manages clients using MQXR protocols such as MQTT') +
SERVTYPE(SERVER) +
STARTCMD('+MQ_INSTALL_PATH+\mqxr\bin\runMQXRService.bat') +
STARTARG('-m +QMNAME+ -d "+MQ_Q_MGR_DATA_PATH+\." -g "+MQ_DATA_PATH+\." -sf "[DEFAULT]"') +
STOPCMD('+MQ_INSTALL_PATH+\mqxr\bin\endMQXRService.bat') +
STOPARG('-m +QMNAME+') +
STDOUT('+MQ_Q_MGR_DATA_PATH+\mqxr.stdout') +
STDERR('+MQ_Q_MGR_DATA_PATH+\mqxr.stderr')
```
**Poznámka:** V 9.3.0 V souboru IBM MQ 9.3.0poskytuje příznak **- sf** název souboru s klíči pověření, který obsahuje klíč, který se má použít k šifrování přístupových frází kanálu TLS. Další informace naleznete v tématu Šifrování přístupových frází pro MQTT kanály TLS.

# **Kindows External Configurace distribuovaného řazení do front pro**

# **odesílání zpráv klientům MQTT**

Aplikace IBM MQ mohou odesílat zprávy klientů MQTT v3 publikováním odběru vytvořeného klientem nebo přímým odesláním zprávy. Bez ohledu na použitou metodu je zpráva umístěna v systému SYSTEM.MQTT.TRANSMIT.QUEUEa odeslána klientovi službou telemetrie (MQXR). Existuje řada způsobů, jak umístit zprávu na SYSTEM.MQTT.TRANSMIT.QUEUE.

# **Publikování zprávy v reakci na odběr klienta MQTT**

Služba telemetrie (MQXR) vytvoří odběr jménem klienta MQTT . Klient je místem určení pro všechna publikování, která odpovídají odběru odeslanému klientem. Služby telemetrie předává odpovídající publikace zpět klientovi.

Klient MQTT je připojen k produktu IBM MQ jako správce front s názvem správce front nastaveným na ClientIdentifier. Cílem publikování, která mají být odeslána klientovi, je přenosová fronta SYSTEM.MQTT.TRANSMIT.QUEUE. Služba telemetrie předává zprávy v systému SYSTEM.MQTT.TRANSMIT.QUEUE klientům MQTT s použitím názvu cílového správce front jako klíče pro specifického klienta.

Služba telemetrie (MQXR) otevře přenosovou frontu s použitím názvu správce front ClientIdentifier . Služba telemetrie (MQXR) předává manipulátor objektu fronty volání MQSUB , aby postoupila publikování, která odpovídají odběru klienta. V rozlišení názvu objektu se ClientIdentifier vytvoří jako název vzdáleného správce front a přenosová fronta se musí interpretovat jako SYSTEM.MQTT.TRANSMIT.QUEUE. Při použití standardního rozlišení názvu objektu IBM MQ se *ClientIdentifier* interpretuje následujícím způsobem; viz Tabulka 16 na stránce 350.

1. *ClientIdentifier* neodpovídá ničemu.

*ClientIdentifier* je název vzdáleného správce front. Neodpovídá názvu lokálního správce front, aliasu správce front nebo názvu přenosové fronty.

Název fronty není definován. V současné době služba telemetrie (MQXR) nastaví SYSTEM.MQTT.PUBLICATION.QUEUE jako název fronty. Klient MQTT v3 nepodporuje fronty, takže název vyřešené fronty je klientem ignorován.

Vlastnost lokálního správce front Výchozí přenosová frontamusí být nastavena na hodnotu SYSTEM.MQTT.TRANSMIT.QUEUE, aby bylo publikování vloženo do produktu SYSTEM.MQTT.TRANSMIT.QUEUE , který má být odeslán klientovi.

2. *ClientIdentifier* odpovídá aliasu správce front s názvem *ClientIdentifier*.

*ClientIdentifier* je název vzdáleného správce front. Odpovídá názvu aliasu správce front. Alias správce front musí být definován s názvem vzdáleného správce front *ClientIdentifier* . Nastavením názvu přenosové fronty v definici aliasu správce front není nutné, aby byl výchozí přenos nastaven na hodnotu SYSTEM.MQTT.TRANSMIT.QUEUE.

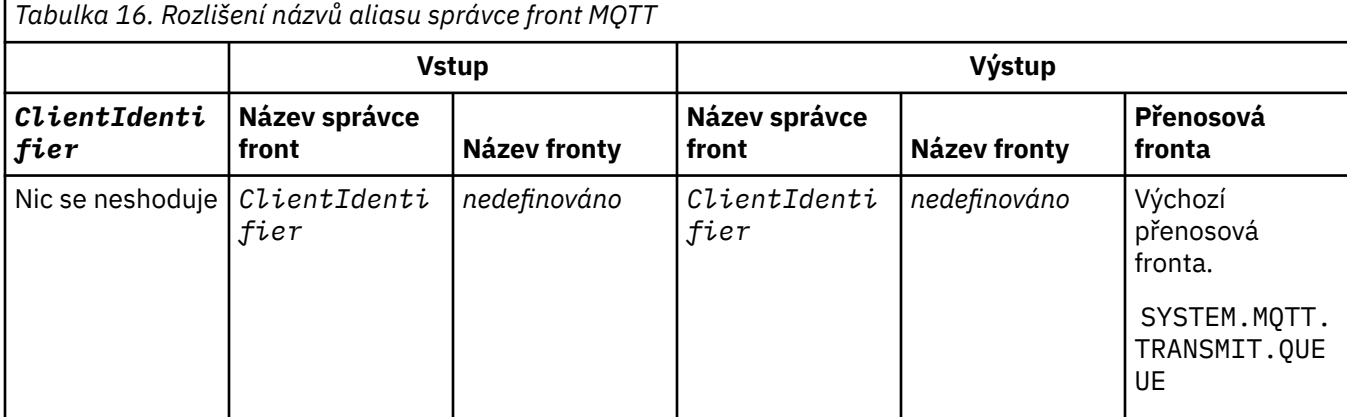

<span id="page-350-0"></span>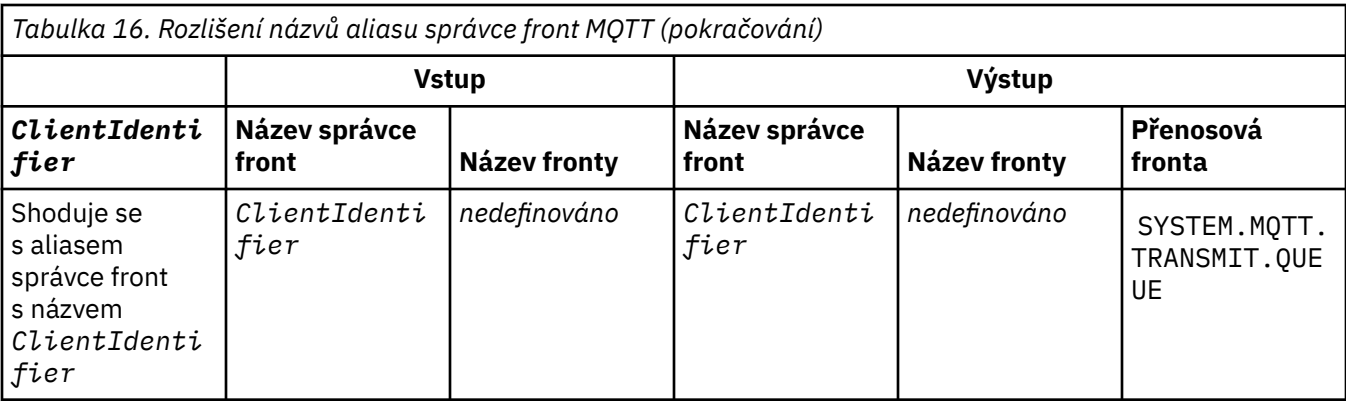

Další informace o rozlišování názvů naleznete v tématu Rozlišení názvů.

Libovolný program IBM MQ může publikovat do stejného tématu. Publikování je odesláno svým odběratelům, včetně klientů MQTT v3 , kteří mají odběr tématu.

Pokud je v klastru vytvořeno administrativní téma s atributem CLUSTER(*clusterName*), může každá aplikace v klastru publikovat do klienta; například:

```
echo DEFINE TOPIC('MQTTExamples') TOPICSTR('MQTT Examples') CLUSTER(MQTT) REPLACE | runmqsc qMgr
```
**Poznámka:** Nepředávejte SYSTEM.MQTT.TRANSMIT.QUEUE atribut klastru.

Odběratelé a vydavatelé klienta MQTT se mohou připojit k různým správcům front. Odběratelé a vydavatelé mohou být součástí stejného klastru nebo mohou být připojeni pomocí hierarchie publikování/odběru. Publikování je doručeno od vydavatele odběrateli pomocí IBM MQ.

# **Přímé odeslání zprávy klientovi**

Alternativou k klientovi vytvářejícímu odběr a přijímajícímu publikování, které odpovídá tématu odběru, je odeslat zprávu přímo klientovi MQTT v3 . Aplikace klienta MQTT V3 nemohou odesílat zprávy přímo, ale jiné aplikace, například aplikace IBM MQ , mohou.

Aplikace IBM MQ musí znát ClientIdentifier klienta MQTT v3 . Vzhledem k tomu, že klienti MQTT v3 nemají fronty, je název cílové fronty předán metodě MQTT v3 aplikačního klienta messageArrived jako název tématu. Například v programu MQI vytvořte deskriptor objektu s klientem jako ObjectQmgrName:

```
MQOD.ObjectQmgrName = ClientIdentifier ;
MQOD.ObjectName = name ;
```
Pokud je aplikace napsána pomocí JMS, vytvořte cíl dvoubodového spojení; například:

 $V 9.3.0$  $JM$  3.0  $V$  9.3.0 jakarta.jms.Destination jmsDestination = (jakarta.jms.Destination)jmsFactory.createQueue ("queue://*ClientIdentifier*/*name*");

### $JMS2.6$

javax.jms.Destination jmsDestination = (javax.jms.Destination)jmsFactory.createQueue ("queue://*ClientIdentifier*/*name*");

Chcete-li odeslat nevyžádanou zprávu klientovi MQTT , použijte definici vzdálené fronty. Název vzdáleného správce front musí být vyhodnocován na ClientIdentifier klienta. Přenosová fronta se musí vyřešit na SYSTEM.MQTT.TRANSMIT.QUEUE ; viz [Tabulka 17 na stránce 352.](#page-351-0) Název vzdálené fronty může být cokoli. Klient jej přijme jako řetězec tématu.

<span id="page-351-0"></span>*Tabulka 17. Rozlišení názvů definice vzdálené fronty klienta MQTT*

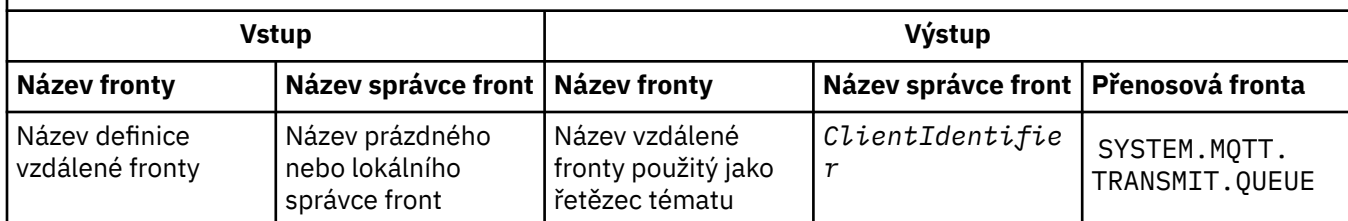

Pokud je klient připojen, je zpráva odeslána přímo klientovi MQTT , který volá metodu messageArrived ; viz messageArrived metoda.

Pokud se klient odpojil s trvalou relací, zpráva se uloží do adresáře SYSTEM.MQTT.TRANSMIT.QUEUE ; viz MQTT bezstavové a stavové relace. Klient je přesměrován na klienta, když se znovu připojí k relaci.

Pokud odešlete dočasnou zprávu, odešle se klientovi s nejvýše jednou kvalitou služby QoS=0. Pokud odešlete trvalou zprávu přímo klientovi, standardně se odešle s právě jednou kvalitou služby QoS=2. Vzhledem k tomu, že klient nemusí mít mechanizmus perzistence, může snížit kvalitu služby, kterou přijímá pro zprávy odesílané přímo. Chcete-li snížit kvalitu služby pro zprávy odesílané přímo klientovi, vytvořte odběr tématu DEFAULT.QoS. Zadejte maximální kvalitu služby, kterou může klient podporovat.

#### Windows Linux **MQTT identifikace, autorizace a ověření klienta**

Služba telemetrie (MQXR) publikuje nebo odebírá témata produktu IBM MQ jménem klientů systému MQTT pomocí kanálů MQTT . Administrátor produktu IBM MQ konfiguruje identitu kanálu MQTT , která se používá pro autorizaci IBM MQ . Administrátor může pro kanál definovat obecnou identitu nebo může použít Jméno uživatele nebo ClientIdentifier klienta připojeného ke kanálu.

Služba telemetrie (MQXR) může ověřit klienta pomocí jména uživatele Username dodaného klientem nebo pomocí certifikátu klienta. Jméno uživatele je ověřeno pomocí hesla poskytnutého klientem.

Shrnutí: Identifikace klienta je výběr identity klienta. V závislosti na kontextu je klient identifikován pomocí ClientIdentifier, Username, společné identity klienta vytvořené administrátorem nebo certifikátem klienta. Identifikátor klienta použitý pro kontrolu pravosti nemusí být stejný identifikátor, který se používá pro autorizaci.

Programy klienta MQTT nastavují Jméno uživatele a Heslo , které se odesílají na server pomocí kanálu MQTT . Mohou také nastavit vlastnosti TLS, které jsou nezbytné pro šifrování a ověření připojení. Administrátor se rozhodne, zda se má ověřit kanál MQTT a jak se má kanál ověřit.

Chcete-li autorizovat klienta MQTT pro přístup k objektům IBM MQ , autorizujte ClientIdentifiernebo Username klienta, nebo autorizujte obecnou identitu klienta. Chcete-li povolit připojení klienta k produktu IBM MQ, ověřte Jméno uživatelenebo použijte certifikát klienta. Nakonfigurujte službu JAAS pro ověření jména uživatelea nakonfigurujte protokol TLS pro ověření certifikátu klienta.

Nastavíte-li na klientovi Heslo , buď zašifrujte připojení pomocí sítě VPN, nebo nakonfigurujte kanál MQTT tak, aby používal protokol TLS, aby heslo uchoval jako soukromé.

Je obtížné spravovat certifikáty klientů. Z tohoto důvodu, pokud jsou rizika spojená s ověřením hesla přijatelná, ověření hesla se často používá k ověření klientů.

Pokud existuje zabezpečený způsob, jak spravovat a ukládat certifikát klienta, je možné se spolehnout na ověření certifikátu. Zřídka se však stává, že certifikáty lze bezpečně spravovat v typech prostředí, v nichž se telemetrie používá. Místo toho je ověření zařízení používajících certifikáty klienta doplněno ověřením hesel klienta na serveru. Vzhledem k další složitosti je použití klientských certifikátů omezeno na vysoce citlivé aplikace. Použití dvou forem ověření se nazývá dvoufaktorové ověření. Musíte znát jeden z faktorů, například heslo, a mít druhý, například certifikát.

Ve vysoce citlivé aplikaci, jako je například zařízení s čipem a kolíkem, je zařízení během výroby uzamčeno, aby se zabránilo manipulaci s interním hardwarem a softwarem. Důvěryhodný, časově omezený certifikát klienta se zkopíruje do zařízení. Zařízení je implementováno do umístění, kde se má <span id="page-352-0"></span>použít. Další ověření se provádí při každém použití zařízení, buď pomocí hesla, nebo jiného certifikátu z čipové karty.

#### **Windows** Linux AIX **MQTT identita a autorizace klienta**

Pro přístup k objektům produktu IBM MQ použijte ID klienta, Jméno uživatelenebo obecnou identitu klienta.

Administrátor produktu IBM MQ má tři volby pro výběr identity kanálu MQTT . Administrátor provede volbu při definování nebo úpravě kanálu MQTT používaného klientem. Identita se používá k autorizaci přístupu k tématům produktu IBM MQ . Volba se provádí v následujícím pořadí:

- 1. ID klienta (viz USECLNTID ).
- 2. Identita, kterou administrátor poskytuje pro kanál ( MCAUSER kanálu. Viz MCAUSER ).
- 3. Pokud se nepoužije žádná z předchozích voleb, Jméno uživatele předané z klienta MQTT ( Jméno uživatele je atribut třídy MqttConnectOptions . Musí být nastaven před tím, než se klient připojí ke službě. Jeho výchozí hodnota je null).

**Vyhněte se potížím:** Identita zvolená tímto procesem je poté označována jako MCAUSER klienta, například příkazem DISPLAY CHSTATUS (MQTT). Uvědomte si, že se nemusí nutně jednat o stejnou identitu jako uživatel MCAUSER kanálu, na který odkazuje volba (2).

Pomocí příkazu IBM MQ **setmqaut** vyberte, které objekty a které akce jsou autorizovány pro použití identitou přidruženou ke kanálu MQTT . Následující kód například autorizuje identitu kanálu MQTTClientposkytovanou administrátorem správce front QM1:

```
 setmqaut -m QM1 -t q -n SYSTEM.MQTT.TRANSMIT.QUEUE -p MQTTClient -all +put
setmqaut -m QM1 -t topic -n SYSTEM.BASE.TOPIC -p MQTTClient -all +pub +sub
```
#### Windows **E** Linux AIX. *Autorizace klientů MQTT pro přístup k objektům IBM*

### *MQ*

Chcete-li autorizovat klienty MQTT k publikování a odběru objektů IBM MQ , postupujte takto. Tyto kroky se řídí čtyřmi alternativními vzory řízení přístupu.

# **Než začnete**

Klienti MQTT jsou autorizováni pro přístup k objektům v produktu IBM MQ přiřazením identity při připojení ke kanálu telemetrie. Administrátor systému IBM MQ konfiguruje kanál telemetrie pomocí Průzkumníka systému IBM MQ tak, aby klientovi poskytl jeden ze tří typů identity:

- 1. ClientIdentifier
- 2. Jméno uživatele
- 3. Jméno, které administrátor přiřadil kanálu.

Bez ohledu na použitý typ musí být identita definována pro IBM MQ jako činitel instalovanou autorizační službou. Výchozí autorizační služba v systému Windows nebo Linux se nazývá OAM (Object Authority Manager). Používáte-li modul OAM, musí být identita definována jako ID uživatele.

Pomocí identity udělte klientovi nebo kolekci klientů oprávnění publikovat nebo odebírat témata definovaná v souboru IBM MQ. Pokud se klient MQTT přihlásil k odběru tématu, pomocí identity mu udělte oprávnění k přijímání výsledných publikování.

Je těžké spravovat systém s desítkami tisíc klientů MQTT , z nichž každý vyžaduje individuální přístupová oprávnění. Jedním řešením je definovat společné identity a přidružit jednotlivé klienty MQTT k jedné z obecných identit. Definujte tolik běžných identit, kolik potřebujete k definování různých kombinací oprávnění. Dalším řešením je napsat vlastní autorizační službu, která se může snáze vypořádat s tisíci uživatelů než operační systém.

Klienty MQTT můžete kombinovat do společných identit dvěma způsoby pomocí OAM:

- 1. Definujte více kanálů telemetrie, každý s jiným ID uživatele, které administrátor přidělí pomocí Průzkumníku IBM MQ . Klienti, kteří se připojují pomocí různých čísel portů TCP/IP, jsou přidruženi k různým kanálům telemetrie a jsou jim přiřazeny různé identity.
- 2. Definujte jeden kanál telemetrie, ale nechte každého klienta vybrat Jméno uživatele z malé sady ID uživatelů. Administrátor nakonfiguruje kanál telemetrie tak, aby jako svou identitu vybral klienta Jméno uživatele .

V této úloze se identita kanálu telemetrie nazývá *mqttUser*, bez ohledu na to, jak je nastavena. Pokud kolekce klientů používají různé identity, použijte více *mqttUsers*, jednu pro každou kolekci klientů. Vzhledem k tomu, že úloha používá modul OAM, každý *mqttUser* musí být ID uživatele.

# **Informace o této úloze**

V této úloze máte na výběr ze čtyř vzorů řízení přístupu, které můžete přizpůsobit specifickým požadavkům. Vzory se liší svou granularitou řízení přístupu.

- "Bez řízení přístupu" na stránce 354
- "Řízení přístupu s hrubou úrovní granularity" na stránce 354
- "Řízení přístupu se střední úrovní granularity" na stránce 354
- • ["Řízení přístupu s vysokou úrovní granularity" na stránce 355](#page-354-0)

Výsledkem modelů je přiřazení *mqttUsers* sad oprávnění k publikování a odběru produktu IBM MQa přijímání publikování od společnosti IBM MQ.

### *Bez řízení přístupu*

MQTT klientům je uděleno administrativní oprávnění IBM MQ a mohou provádět libovolné akce s libovolným objektem.

### **Postup**

- 1. Vytvořte ID uživatele *mqttUser* , které bude fungovat jako identita všech klientů MQTT .
- 2. Přidejte *mqttUser* do skupiny mqm ; viz Přidání uživatele do skupiny v systému Windows nebo Vytvoření a správa skupin v systému Linux

### *Řízení přístupu s hrubou úrovní granularity*

Klienti MQTT mají oprávnění publikovat a odebírat a odesílat zprávy klientům MQTT . Nemají oprávnění provádět jiné akce nebo přistupovat k jiným objektům.

# **Postup**

- 1. Vytvořte ID uživatele *mqttUser* , které bude fungovat jako identita všech klientů MQTT .
- 2. Autorizujte produkt *mqttUser* k publikování a odběru všech témat a k odesílání publikací klientům MQTT .

setmqaut -m *qMgr* -t topic -n SYSTEM.BASE.TOPIC -p *mqttUser* -all +pub +sub setmqaut -m *qMgr* -t q -n SYSTEM.MQTT.TRANSMIT.QUEUE -p *mqttUser* -all +put

### *Řízení přístupu se střední úrovní granularity*

Klienti systému MQTT jsou rozděleni do různých skupin pro publikování a odběr různých sad témat a pro odesílání zpráv klientům systému MQTT .

# **Postup**

- 1. Ve stromu témat publikování/odběru vytvořte více ID uživatelů, *mqttUsers*a více administrativních témat.
- 2. Autorizujte různé *mqttUsers* k různým tématům.

<span id="page-354-0"></span>setmqaut -m *qMgr* -t topic -n *topic1* -p *mqttUserA* -all +pub +sub setmqaut -m *qMgr* -t topic -n *topic2* -p *mqttUserB* -all +pub +sub

- 3. Vytvořte skupinu *mqtt*a přidejte do ní vše *mqttUsers* .
- 4. Autorizujte *mqtt* k odeslání témat klientům MQTT .

setmqaut -m *qMgr* -t q -n SYSTEM.MQTT.TRANSMIT.QUEUE -p *mqtt* -all +put

*Řízení přístupu s vysokou úrovní granularity*

Klienti systému MQTT jsou začleněny do existujícího systému řízení přístupu, který opravňuje skupiny k provádění akcí s objekty.

# **Informace o této úloze**

ID uživatele je přiřazeno k jedné nebo více skupinám operačního systému v závislosti na oprávněních, která vyžaduje. Pokud aplikace IBM MQ publikují a odebírají stejný prostor tématu jako klienti MQTT , použijte tento model. Na skupiny se odkazuje jako na Publish *X*, Subscribe *Y*a mqtt .

### **Publish** *X*

Členové skupin Publish *X* mohou publikovat do adresáře *topicX*.

### **Subscribe** *Y*

Členové skupin Subscribe *Y* se mohou přihlásit k odběru produktu *topicY*.

**mqtt**

Členové skupiny *mqtt* mohou odesílat publikace klientům MQTT .

### **Postup**

- 1. Vytvořte více skupin Publish *X* a Subscribe *Y* , které jsou přiděleny k více administrativním tématům ve stromu témat publikování/odběru.
- 2. Vytvořte skupinu mqtt.
- 3. Vytvořte více ID uživatelů, *mqttUsers*, a přidejte uživatele do libovolné skupiny, v závislosti na tom, k čemu jsou autorizováni.
- 4. Autorizujte různé skupiny Publish *X* a Subscribe *X* k různým tématům a autorizujte skupinu *mqtt* k odesílání zpráv klientům MQTT .

setmqaut -m *qMgr* -t topic -n *topic1* -p Publish *X* -all +pub setmqaut -m *qMgr* -t topic -n *topic1* -p Subscribe *X* -all +pub +sub setmqaut -m *qMgr* -t q -n SYSTEM.MQTT.TRANSMIT.QUEUE -p *mqtt* -all +put

#### **Windows** AIX Linux **Ověření klienta MQTT pomocí hesla**

Ověřte Jméno uživatele pomocí hesla klienta. Klienta můžete ověřit pomocí jiné identity než identity použité k autorizaci klienta k publikování a přihlášení k odběru témat.

Služba telemetrie (MQXR) používá k ověření klienta Jméno uživateleslužbu JAAS . JAAS používá Heslo dodané klientem MQTT .

Administrátor produktu IBM MQ se rozhodne, zda se má ověřit Jméno uživatele, či nikoli, a to konfigurací kanálu MQTT , ke kterému se klient připojuje. Klienti mohou být přiřazeni k různým kanálům a každý kanál lze nakonfigurovat tak, aby ověřoval své klienty různými způsoby. Pomocí služby JAASmůžete konfigurovat, které metody musí ověřovat klienta a které mohou volitelně ověřovat klienta.

Volba identity pro ověření neovlivňuje volbu identity pro autorizaci. Možná budete chtít nastavit obecnou identitu pro autorizaci pro usnadnění administrace, ale ověřte, že každý uživatel tuto identitu používá. Následující procedura nastiňuje kroky k ověření jednotlivých uživatelů pro použití společné identity:

- 1. Administrátor produktu IBM MQ nastaví identitu kanálu MQTT na libovolný název, například MQTTClientUser, pomocí průzkumníku IBM MQ Explorer.
- 2. Administrátor produktu IBM MQ autorizuje produkt MQTTClient k publikování a odběru libovolného tématu:

```
 setmqaut -m QM1 -t q -n SYSTEM.MQTT.TRANSMIT.QUEUE -p MQTTClient -all +put
setmqaut -m QM1 -t topic -n SYSTEM.BASE.TOPIC -p MQTTClient -all +pub +sub
```
- 3. Vývojář aplikací klienta MQTT vytvoří objekt MqttConnectOptions a před připojením k serveru nastaví Jméno uživatele a Heslo .
- 4. Vývojář zabezpečení vytvoří JAAS LoginModule pro ověření jména uživatele pomocí hesla a zahrne jej do konfiguračního souboru JAAS .
- 5. Administrátor produktu IBM MQ nakonfiguruje kanál MQTT tak, aby ověřil jméno uživatele UserName klienta pomocí služby JAAS.

# **C** Windows Elinux **Constant MAIX Ověření klienta MQTT pomocí TLS**

Připojení mezi klientem MQTT a správcem front jsou vždy iniciována klientem MQTT. Klient MQTT je vždy klientem SSL. Ověření klienta serveru a ověření serveru klienta MQTT jsou volitelná.

Tím, že klientovi poskytnete soukromý podepsaný digitální certifikát, můžete ověřit klienta MQTT na serveru WebSphere MQ. Administrátor produktu WebSphere MQ může přinutit klienty MQTT k ověření ve správci front pomocí protokolu TLS. Ověření klienta lze požadovat pouze jako součást vzájemného ověření.

Jako alternativu k používání SSL ověřují některé druhy VPN (Virtual Private Network), jako je IPsec, koncové body připojení TCP/IP. VPN šifruje každý IP paket, který se posílá po síti. Jakmile je navázáno spojení s VPN, vytvořili jste důvěryhodnou síť. Klienty MQTT je možné připojit ke kanálům telemetrie pomocí protokolu TCP/IP v síti VPN.

Ověření klienta pomocí TLS spoléhá na to, že klient má tajný klíč. Tajný klíč je soukromý klíč klienta v případě certifikátu podepsaného držitelem nebo klíč poskytnutý certifikační autoritou. Klíč se používá k podepsání digitálního certifikátu klienta. Každý, kdo má k dispozici odpovídající veřejný klíč, může ověřit digitální certifikát. Certifikáty mohou být důvěryhodné, nebo pokud jsou zřetězeny, jsou trasovány zpět prostřednictvím řetězu certifikátů s důvěryhodným kořenovým certifikátem. Ověření klienta odešle všechny certifikáty v řetězu certifikátů, které poskytuje klient na server. Server kontroluje řetěz certifikátů, dokud nenajde certifikát, kterému důvěřuje. Důvěryhodný certifikát je buď veřejný certifikát generovaný z certifikátu podepsaného držitelem, nebo kořenový certifikát, který je obvykle vydán certifikační autoritou. Jako finální, volitelný, krok lze důvěryhodný certifikát porovnat s "aktivním" seznamem odvolaných certifikátů.

Důvěryhodný certifikát může být vydán certifikační autoritou a je již obsažen v úložišti certifikátů JRE. Může se jednat o certifikát podepsaný držitelem nebo o certifikát, který byl přidán do úložiště klíčů kanálu telemetrie jako důvěryhodný certifikát.

**Poznámka:** Kanál telemetrie má kombinované úložiště klíčů/úložiště údajů o důvěryhodnosti, které drží soukromé klíče jednomu nebo více kanálům telemetrie, a všechny veřejné certifikáty potřebné k ověření klientů. Vzhledem k tomu, že kanál SSL musí mít úložiště klíčů a jedná se o stejný soubor jako úložiště údajů o důvěryhodnosti kanálu, není nikdy na úložiště certifikátů JRE odkazováno. Z toho vyplývá, že pokud ověření klienta vyžaduje kořenový certifikát CA, musíte umístit kořenový certifikát do úložiště klíčů pro kanál i v případě, že je již kořenový certifikát CA v úložišti certifikátů JRE. Na úložiště certifikátů JRE se nikdy neodkazuje.

Přemýšlejte o hrozbách, s nimiž má ověřování klienta bojovat, a rolích, které klient a server hrají při potlačování hrozeb. Ověřování samotného certifikátu klienta není dostatečné k zabránění neoprávněnému přístupu do systému. Pokud má zařízení klienta v držení nějaký jiný uživatel, nemusí zařízení klienta nutně jednat s oprávněním patřícím držiteli certifikátu. Nikdy se proti nechtěným útokům nespoléhejte na jedinou obranu. Přinejmenším použijte dvoufaktorovou metodu ověření a doplňte držení certifikátu znalostmi o soukromých informacích. Můžete například použít službu JAAS a ověřit klienta pomocí hesla vydaného serverem.

<span id="page-356-0"></span>Primární hrozbou pro certifikát klienta je to, že se dostane do špatných rukou. Certifikát je uchováván v heslem chráněném úložišti klíčů u klienta. Jak se dostane do úložiště klíčů? Jakým způsobem klient MQTT získá heslo k úložišti klíčů? Jak je bezpečná je ochrana pomocí hesla? Telemetrická zařízení jsou často snadno odnímatelná, a pak mohou být někde v soukromí napadnuta. Musí být hardware zařízení odolný proti neoprávněné manipulaci? Obtíže s rozdělením a ochranou certifikátů na straně klienta jsou známy, označují se jako problém se správou klíčů.

Sekundární hrozbou je, že zařízení může být zneužito pro přístup k serverům nezamýšlenými způsoby. Například když je manipulováno s aplikací MQTT, lze využít slabinu v konfiguraci serveru s použitím identity ověřeného klienta.

Chcete-li ověřit klienta MQTT pomocí protokolu SSL, nakonfigurujte kanál telemetrie a klienta.

### **Související pojmy**

"Konfigurace kanálu telemetrie pro ověření klienta MQTT pomocí protokolu TLS" na stránce 357 Administrátor IBM MQ konfiguruje kanály telemetrie na serveru. Každý kanál je konfigurován tak, aby přijímal připojení TCP/IP na jiném čísle portu. Kanály TLS jsou konfigurovány tak, aby přístup k souborům s klíči byl chráněn přístupovou frází. Je-li kanál TLS definován bez přístupové fráze nebo bez souboru s klíči, kanál připojení TLS neakceptuje.

Konfigurace klienta MQTT pro ověření klienta pomocí TLS

# **Konfigurace kanálu telemetrie pro ověření klienta**<br>Konfigurace kanálu telemetrie pro ověření klienta

### *MQTT pomocí protokolu TLS*

Administrátor IBM MQ konfiguruje kanály telemetrie na serveru. Každý kanál je konfigurován tak, aby přijímal připojení TCP/IP na jiném čísle portu. Kanály TLS jsou konfigurovány tak, aby přístup k souborům s klíči byl chráněn přístupovou frází. Je-li kanál TLS definován bez přístupové fráze nebo bez souboru s klíči, kanál připojení TLS neakceptuje.

Nastavte vlastnost com.ibm.mq.MQTT.ClientAuth kanálu telemetrie TLS na hodnotu REQUIRED , chcete-li vynutit, aby všichni klienti, kteří se připojují k tomuto kanálu, poskytli důkaz, že ověřili digitální certifikáty. Certifikáty klienta jsou ověřovány pomocí certifikátů od certifikačních autorit, což vede k důvěryhodnému kořenovému certifikátu. Pokud je certifikát klienta podepsán sám sebou nebo je podepsán certifikátem, který pochází od certifikační autority, musí být na serveru bezpečně uloženy veřejně podepsané certifikáty klienta nebo certifikační autority.

Umístěte veřejně podepsaný certifikát klienta nebo certifikát od certifikační autority do úložiště klíčů kanálu telemetrie. Na serveru jsou veřejně podepsané certifikáty uloženy ve stejném souboru s klíči jako soukromě podepsané certifikáty, nikoli v odděleném úložišti údajů o důvěryhodnosti.

Server ověří podpis všech klientských certifikátů, které jsou odeslány, pomocí všech veřejných certifikátů a šifrovacích sad, které má. Server ověří řetěz klíčů. Správce front lze nakonfigurovat tak, aby testoval certifikát na seznamu odvolaných certifikátů. Vlastnost seznamu názvů odvolání správce front je SSLCRLNL.

Pokud je některý z certifikátů, které klient odešle, ověřen certifikátem v úložišti klíčů serveru, pak je klient ověřen.

Administrátor produktu IBM MQ může nakonfigurovat stejný kanál telemetrie pro použití služby JAAS ke kontrole UserName nebo ClientIdentifier klienta s Heslo.

Pro více kanálů telemetrie můžete použít stejné úložiště klíčů.

Ověření alespoň jednoho digitálního certifikátu v úložišti klíčů klienta chráněného heslem na zařízení ověřuje klienta na serveru. Digitální certifikát se používá pouze pro ověření produktem IBM MQ. Nepoužívá se k ověření adresy TCP/IP klienta nebo k nastavení identity klienta pro autorizaci nebo účtování. Identita klienta adoptovaného serverem je buď jméno uživatele Username nebo ClientIdentifier klienta, nebo identita vytvořená administrátorem produktu IBM MQ .

Pro ověření klienta můžete také použít šifrovací sady TLS. Pokud plánujete použít šifrovací sady SHA-2 , prohlédněte si téma ["Systémové požadavky pro použití šifrovacích sad SHA-2 s kanály MQTT" na stránce](#page-360-0) [361.](#page-360-0)

### **Související pojmy**

"Konfigurace kanálu telemetrie pro ověřování kanálu pomocí protokolu TLS" na stránce 358 Administrátor IBM MQ konfiguruje kanály telemetrie na serveru. Každý kanál je konfigurován tak, aby přijímal připojení TCP/IP na jiném čísle portu. Kanály TLS jsou konfigurovány tak, aby přístup k souborům s klíči byl chráněn přístupovou frází. Je-li kanál TLS definován bez přístupové fráze nebo bez souboru s klíči, kanál připojení TLS neakceptuje.

CipherSpecs a CipherSuites

### **Související odkazy** DEFINICE KANÁLU (MQTT) ZMĚNIT KANÁL (MQTT)

# **Ověření kanálu telemetrie pomocí protokolu TLS**

Připojení mezi klientem MQTT a správcem front jsou vždy iniciována klientem MQTT. Klient MQTT je vždy klientem SSL. Ověření klienta serveru a ověření serveru klienta MQTT jsou volitelná.

Klient se vždy pokusí o ověření serveru, pokud není nakonfigurován pro použití specifikace CipherSpec, která podporuje anonymní připojení. Pokud se ověření nezdaří, připojení není navázáno.

Jako alternativu k používání SSL ověřují některé druhy VPN (Virtual Private Network), jako je IPsec, koncové body připojení TCP/IP. VPN šifruje každý IP paket, který se posílá po síti. Jakmile je navázáno spojení s VPN, vytvořili jste důvěryhodnou síť. Klienty MQTT je možné připojit ke kanálům telemetrie pomocí protokolu TCP/IP v síti VPN.

Ověření serveru pomocí SSL ověřuje server, na který chcete zasílat důvěrné informace. Klient provádí kontroly, které odpovídají certifikátům odeslaným ze serveru, certifikátům umístěným v úložišti údajů o důvěryhodnosti nebo v úložišti JRE cacerts .

### Úložiště certifikátů JRE je soubor JKS cacerts. Nachází se v adresáři JRE

InstallPath\lib\security\. Je nainstalován s výchozím heslem changeit. Můžete buď uložit certifikáty, kterým důvěřujete, do úložiště certifikátů JRE, nebo do úložiště údajů o důvěryhodnosti klienta. Nelze používat obě úložiště. Úložiště údajů o důvěryhodnosti klienta použijte, chcete-li uchovat veřejné certifikáty, které klient důvěřuje, odděleně od certifikátů, které používají jiné aplikace Java . Úložiště certifikátů JRE použijte, chcete-li použít společné úložiště certifikátů pro všechny aplikace Java spuštěné na klientovi. Rozhodnete-li se použít úložiště certifikátů JRE, zkontrolujte certifikáty, které obsahuje, abyste se ujistili, že jim důvěřujete.

Konfiguraci JSSE můžete upravit zadáním jiného poskytovatele důvěryhodnosti. Poskytovatele důvěryhodnosti můžete upravit tak, aby prováděl různé kontroly certifikátů. V některých prostředích OGSi, která používala klienta MQTT, prostředí poskytuje jiného poskytovatele důvěryhodnosti.

Chcete-li ověřit kanál telemetrie pomocí TLS, nakonfigurujte server a klienta.

# **Konfigurace kanálu telemetrie pro ověřování**

# **kanálu pomocí protokolu TLS**

Administrátor IBM MQ konfiguruje kanály telemetrie na serveru. Každý kanál je konfigurován tak, aby přijímal připojení TCP/IP na jiném čísle portu. Kanály TLS jsou konfigurovány tak, aby přístup k souborům s klíči byl chráněn přístupovou frází. Je-li kanál TLS definován bez přístupové fráze nebo bez souboru s klíči, kanál připojení TLS neakceptuje.

Uložte digitální certifikát serveru podepsaný svým soukromým klíčem do úložiště klíčů, které bude kanál telemetrie používat na serveru. Pokud chcete přenést řetěz klíčů na klienta, uložte všechny certifikáty v jeho řetězu klíčů do úložiště klíčů. Nakonfigurujte kanál telemetrie pomocí průzkumníku IBM MQ pro použití TLS. Zadejte cestu k úložišti klíčů a přístupovou frázi pro přístup k úložišti klíčů. Pokud nenastavíte číslo portu TCP/IP kanálu, bude číslo portu kanálu telemetrie TLS standardně nastaveno na 8883.

Šifrovací sady TLS můžete také použít pro ověření kanálu. Pokud plánujete použít šifrovací sady SHA-2 , prohlédněte si téma ["Systémové požadavky pro použití šifrovacích sad SHA-2 s kanály MQTT" na stránce](#page-360-0) [361](#page-360-0).

### **Související pojmy**

["Konfigurace kanálu telemetrie pro ověření klienta MQTT pomocí protokolu TLS" na stránce 357](#page-356-0) Administrátor IBM MQ konfiguruje kanály telemetrie na serveru. Každý kanál je konfigurován tak, aby přijímal připojení TCP/IP na jiném čísle portu. Kanály TLS jsou konfigurovány tak, aby přístup k souborům s klíči byl chráněn přístupovou frází. Je-li kanál TLS definován bez přístupové fráze nebo bez souboru s klíči, kanál připojení TLS neakceptuje.

CipherSpecs a CipherSuites

# **Související odkazy**

DEFINE CHANNEL (MQTT) (DEFINICE kanálu) ALTER CHANNEL (MQTT) (pozměnit kanál)

### *Příklad konfigurace kanálu MQTT používající ověření TLS*

Tento příklad vás provede příkladem konfigurace kanálu MQTT , který používá ověření TLS.

Příklad konfiguruje kanál mezi MQTT a Mosquitto.

Příklad používá kontejner Docker jak pro IBM MQ on Red Hat Enterprise Linux , tak pro Mosquitto na CentOS, ale platí pro jakýkoli typ serveru. (CentOS byl použit pro Mosquitto kvůli nárokům registru.)

# **Konfigurovat úložiště klíčů a kanál IBM MQ pro jednosměrný protokol TLS**

Postupujte takto:

1. Vytvořte úložiště klíčů IBM MQ :

runmqakm -keydb -create -db mqtt.kdb -stash -pw "passw0rd"

2. Vytvořte osobní certifikát:

runmqakm -cert -create -db mqtt.kdb -stashed -size 2048 -dn "CN= 172.17.0.2, OU=MQTest, O=MQSuppor, C=US" -sig\_alg SHA256\_WITH\_RSA -label ibmwebspheremqmqm

K potvrzení vytvoření certifikátu můžete použít následující příkaz:

runmqakm -cert -list -v -db mqtt.kdb -stashed

3. Vytvořte kanál MQTT zadáním následujícího příkazu na výzvu runmqsc:

```
DEFINE CHANNEL(MQTTDEMO) CHLTYPE(MQTT) BACKLOG(4096) PORT(8883) MCAUSER('mqm') 
PROTOCOL(MQTTV311,MQTTV3,HTTP) SSLCAUTH(OPTIONAL) SSLCIPH('SSL_RSA_WITH_AES_256_CBC_SHA256') 
SSLKEYR('/var/mqm/mqtt/mqtt.kdb') TRPTYPE(TCP)
```
Všimněte si, že kanál používá mapování šifer Java , viz Specifikace TLS CipherSpecs a CipherSuites ve třídách IBM MQ pro JMS.

4. Extrahujte certifikát:

runmqakm -cert -extract -db mqtt.kdb -stashed -label ibmwebspheremqmqm -target serverCert.pem

### **Nainstalujte Mosquitto na CentOS v kontejneru Docker .**

Chcete-li vytvořit kontejner Docker s nástrojem Mosquitto spuštěným v operačním systému CentOS, postupujte takto:

1. docker pull centos 2. docker run -it centos /bin/bash 3. yum -y install epel-release 4. yum -y install mosquitto

# **Přesunout certifikát podepsaného do Mosquitto**

Chcete-li přesunout certifikát, který jste vytvořili v produktu IBM MQ , do Mosquitto, postupujte takto. Tyto kroky se spustí na hostitelském počítači Docker .

1. Zobrazte ID kontejnerů v nástroji Docker:

docker container ls

2. Zkopírujte soubor z kontejneru nástroje Docker do nástroje Docker lokálního systému.

cp *MQ\_Container\_ID*:/var/mqm/mqtt/serverCert.pem serverCert.pem

3. Zkopírujte soubor z lokálního počítače do kořenového adresáře na počítači centOS :

```
docker cp serverCert.pem CentOS_ContainerID:/serverCert.pem
```
# **Publikovat s Mosquitto**

Publikujte testovací zprávu na Mosquitto pomocí následujícího příkazu:

```
mosquitto_pub -h 172.17.0.2 --cafile serverCert.pem --insecure -p 8883 -i mosquittoClient -t 
test -m 'test message' -d
```
Argumenty příkazu mají následující význam:

**-h**

Adresa IP hostitele Red Hat Enterprise Linux (lze nalézt pomocí **nslookup**).

### **-- kavárna**

Soubor obsahující certifikát podepsaného.

**-- nezabezpečené**

Tato volba je uvedena, protože příklad používá certifikát podepsaný svým držitelem. Tuto volbu nepoužívejte při použití skutečných certifikátů CA.

### **-p**

Číslo portu.

**-i**

ID klienta.

**-t**

Téma, na které se publikuje.

**-m**

Zpráva, která se publikuje.

**-d**

Povolit zprávy ladění.

# **Konfigurace kanálu MQTT pro vzájemné ověření TLS**

Zadáním následujícího příkazu překonfigurujte kanál MQTT jako SSLCAUTH (REQUIRED).

```
ALTER CHANNEL(MQTTDEMO) CHLTYPE(MQTT) SSLCAUTH(REQUIRED)
```
# **Vytvořte dvojici klíč/certifikát na serveru Mosquitto a přidejte do IBM MQ**

Chcete-li vytvořit dvojici klíč/certifikát na serveru Mosquitto, zadejte následující příkazy:

1. Použijte **openSSL** k vytvoření dvojice klíč/certifikát pro Mosquitto:

```
openssl req -x509 -newkey rsa:4096 -keyout mosquittoKey.pem -out mosquittoCert.pem -subj "/
CN=Mosquitto"
```
2. Seznam ID kontejnerů pro kontejnery:
```
docker container ls
```
3. Zkopírujte certifikát Mosquitto do nástroje Docker lokálního systému:

docker cp *CentOS\_ContainerID*:mosquittoCert.pem .

4. Zkopírujte certifikát Mosquitto do adresáře IBM MQ:

docker cp mosquittoCert.pem MQ\_Container\_ID:/var/mqm/mqtt

5. Přidejte certifikát do úložiště klíčů IBM MQ :

runmqakm -cert -add -db mqtt.kdb -stashed -file mosquittoCert.pem

6. Restartujte kanál MQTT .

### **Publikovat s Mosquitto a vzájemné ověření**

Chcete-li publikovat s Mosquitto pomocí vzájemného ověření, postupujte takto.

1. Následující příkaz by měl úspěšně publikovat testovací zprávu:

mosquitto pub -h 172.17.0.2 --cafile serverCert.pem --insecure -p 8883 -i mosquittoClient -t test -m 'test message' -d --cert mosquittoCert.pem --key mosquittoKey.pem

2. Následující příkaz by měl selhat při publikování testovací zprávy a generování chybové zprávy, protože neodesílá osobní certifikát z Mosquitto:

```
mosquitto_pub -h 172.17.0.2 --cafile serverCert.pem --insecure -p 8883 -i mosquittoClient -t 
test -m 'test message' -d /var/mqm/qmgrs/mqttDemoQM/errors/ mqxr_0.log
```
#### **Související informace**

Správa klíčů a certifikátů

## **Systémové požadavky pro použití šifrovacích**

### **sad SHA-2 s kanály MQTT**

Pokud používáte verzi produktu Java , která podporuje šifrovací sady SHA-2 , můžete tyto sady použít k zabezpečení kanálů MQTT (telemetrie) a klientských aplikací.

Pro systém IBM MQ 8.0 , který zahrnuje službu telemetrie (MQXR), je minimální verze produktu Java Java 7 z IBM , SR6. Šifrovací sady SHA-2 jsou standardně podporovány v produktu Java 7 od IBM, SR4 dále. Proto můžete použít šifrovací sady SHA-2 se službou telemetrie (MQXR) k zabezpečení kanálů MQTT (telemetrie).

Pokud spouštíte klienta MQTT s jiným prostředím JRE, musíte se ujistit, že také podporuje šifrovací sady SHA-2 .

#### **Související pojmy**

Služba (MQXR) telemetrie

["Konfigurace kanálu telemetrie pro ověřování kanálu pomocí protokolu TLS" na stránce 358](#page-357-0) Administrátor IBM MQ konfiguruje kanály telemetrie na serveru. Každý kanál je konfigurován tak, aby přijímal připojení TCP/IP na jiném čísle portu. Kanály TLS jsou konfigurovány tak, aby přístup k souborům s klíči byl chráněn přístupovou frází. Je-li kanál TLS definován bez přístupové fráze nebo bez souboru s klíči, kanál připojení TLS neakceptuje.

## **Související odkazy**

DEFINICE KANÁLU (MQTT) ZMĚNIT KANÁL (MQTT)

#### <span id="page-361-0"></span>**Zveřejnění soukromí na telemetrických kanálech** Windows **M** Linux

Soukromí publikací produktu MQTT odesílaných v obou směrech mezi kanály telemetrie je zabezpečeno pomocí protokolu TLS k šifrování přenosů přes připojení.

Klienti systému MQTT , kteří se připojují ke kanálům telemetrie, používají protokol TLS k zabezpečení soukromí publikací přenášených kanálem pomocí šifrování symetrického klíče. Vzhledem k tomu, že koncové body nejsou ověřeny, nelze důvěřovat samotnému šifrování kanálu. Kombinujte zabezpečení soukromí se serverem nebo vzájemnou autentizací.

Jako alternativu k používání SSL ověřují některé druhy VPN (Virtual Private Network), jako je IPsec, koncové body připojení TCP/IP. VPN šifruje každý IP paket, který se posílá po síti. Jakmile je navázáno spojení s VPN, vytvořili jste důvěryhodnou síť. Klienty MQTT je možné připojit ke kanálům telemetrie pomocí protokolu TCP/IP v síti VPN.

Typickou konfiguraci, která šifruje kanál a ověřuje server, naleznete v tématu ["Ověření kanálu telemetrie](#page-357-0) [pomocí protokolu TLS" na stránce 358.](#page-357-0)

Šifrování připojení TLS bez ověření serveru vystaví připojení k útokům typu man-in-the-middle. Přestože informace, které si vyměňujete, jsou chráněny proti odposlechu, nevíte, s kým si je vyměňujete. Pokud neovládáte síť, jste vystaveni tomu, kdo zachycuje vaše IP přenosy a maskuje se jako koncový bod.

Můžete vytvořit šifrované připojení TLS bez ověření serveru pomocí výměny klíčů Diffie-Hellman CipherSpec , která podporuje anonymní protokol TLS. Hlavní tajný klíč, sdílený mezi klientem a serverem a používaný k šifrování přenosů TLS, je zaveden bez výměny soukromě podepsaného certifikátu serveru.

Vzhledem k tomu, že anonymní připojení jsou nezabezpečená, většina implementací TLS standardně nepoužívá anonymní specifikace CipherSpecs. Je-li požadavek klienta na připojení TLS přijat kanálem telemetrie, musí mít kanál úložiště klíčů chráněné přístupovou frází. Vzhledem k tomu, že implementace TLS nepoužívají anonymní specifikace CipherSpecs, musí úložiště klíčů standardně obsahovat soukromě podepsaný certifikát, který může klient ověřit.

Používáte-li anonymní specifikace CipherSpecs, musí úložiště klíčů serveru existovat, ale nemusí obsahovat žádné soukromě podepsané certifikáty.

Dalším způsobem, jak vytvořit šifrované připojení, je nahradit poskytovatele důvěryhodnosti v klientovi vlastní implementací. Váš poskytovatel důvěryhodnosti by neověřil certifikát serveru, ale připojení by bylo šifrováno.

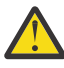

**Upozornění:** Při použití protokolu TLS s produktem MQTT můžete používat velké zprávy, ale může to mít dopad na výkon. Produkt MQTT je optimalizován pro zpracování malých zpráv (obvykle o velikosti mezi 1KB a 1MB ).

### **Windows E. Linux E. AIX Konfigurace TLS klientů a kanálů telemetrie**

### **produktu MQTT Java**

Nakonfigurujte protokol TLS, abyste ověřili kanál telemetrie a klienta produktu MQTT Java a zašifrovali přenos zpráv mezi nimi. MQTT Klienti Java používají produkt Java Secure Socket Extension (JSSE) k připojení kanálů telemetrie pomocí protokolu TLS. Jako alternativu k používání SSL ověřují některé druhy VPN (Virtual Private Network), jako je IPsec, koncové body připojení TCP/IP. VPN šifruje každý IP paket, který se posílá po síti. Jakmile je navázáno spojení s VPN, vytvořili jste důvěryhodnou síť. Klienty MQTT je možné připojit ke kanálům telemetrie pomocí protokolu TCP/IP v síti VPN.

Můžete konfigurovat připojení mezi klientem produktu Java MQTT a kanálem telemetrie pro použití protokolu TLS přes TCP/IP. Co je zabezpečeno, závisí na tom, jak nakonfigurujete TLS, aby používalo JSSE. Počínaje nejzabezpečenější konfigurací můžete nakonfigurovat tři různé úrovně zabezpečení:

- 1. Povolit připojení pouze důvěryhodným klientům MQTT . Připojte klienta MQTT pouze k důvěryhodnému kanálu telemetrie. Šifrování zpráv mezi klientem a správcem front; viz ["Ověření klienta MQTT pomocí](#page-355-0) [TLS" na stránce 356](#page-355-0)
- 2. Připojte klienta MQTT pouze k důvěryhodnému kanálu telemetrie. Šifrujte zprávy mezi klientem a správcem front; viz ["Ověření kanálu telemetrie pomocí protokolu TLS" na stránce 358](#page-357-0).

3. Šifrujte zprávy mezi klientem a správcem front; viz ["Zveřejnění soukromí na telemetrických kanálech"](#page-361-0) [na stránce 362](#page-361-0).

### **Konfigurační parametry JSSE**

Upravte parametry JSSE tak, aby se změnil způsob konfigurace připojení TLS. Konfigurační parametry JSSE jsou uspořádány do tří sad:

- 1. MQ Telemetry kanál
- 2. [MQTT Java klient](#page-363-0)
- 3. [JRE](#page-364-0)

Nakonfigurujte parametry kanálu telemetrie pomocí Průzkumníku IBM MQ . Nastavte parametry klienta MQTT Java v atributu MqttConnectionOptions.SSLProperties . Upravte parametry zabezpečení JRE úpravou souborů v adresáři zabezpečení JRE na klientovi i na serveru.

#### **MQ Telemetry kanál**

Nastavte všechny parametry kanálu telemetrie TLS pomocí Průzkumníka IBM MQ .

#### **ChannelName**

ChannelName je povinný parametr na všech kanálech.

Název kanálu identifikuje kanál přidružený k určitému číslu portu. Pojmenujte kanály, které vám pomohou spravovat sady klientů MQTT .

#### **PortNumber**

PortNumber je nepovinný parametr na všech kanálech. Výchozí hodnota je 1883 pro kanály TCP a 8883 pro kanály TLS.

Číslo portu TCP/IP přidružené k tomuto kanálu. Klienti MQTT jsou připojeni ke kanálu zadáním portu definovaného pro daný kanál. Pokud má kanál vlastnosti TLS, musí se klient připojit pomocí protokolu TLS; například:

```
MQTTClient mqttClient = new MqttClient( "ssl://www.example.org:8884", "clientId1");
mqttClient.connect();
```
#### **KeyFileNázev**

KeyFilesouboru klíčů je povinný parametr pro kanály TLS. Musí být vynechán pro kanály TCP.

KeyFilesouboru klíčů je cesta k úložišti klíčů Java obsahujícímu digitální certifikáty, které poskytnete. Jako typ úložiště klíčů na serveru použijte JKS, JCEKS nebo PKCS12 .

Identifikujte typ úložiště klíčů pomocí jedné z následujících přípon souborů:

```
.jks
.jceks
.p12
.pkcs12
```
Předpokládá se, že úložiště klíčů s jakoukoli jinou příponou souboru je úložiště klíčů JKS.

Můžete kombinovat jeden typ úložiště klíčů na serveru s jinými typy úložiště klíčů na klientovi.

Umístěte soukromý certifikát serveru do úložiště klíčů. Certifikát je znám jako certifikát serveru. Certifikát může být podepsán sám sebou nebo součástí řetězu certifikátů, který je podepsán podpisovou autoritou.

Používáte-li řetěz certifikátů, umístěte přidružené certifikáty do úložiště klíčů serveru.

Certifikát serveru a všechny certifikáty v jeho řetězu certifikátů jsou odesílány klientům za účelem ověření identity serveru.

<span id="page-363-0"></span>Pokud jste nastavili ClientAuth na Required, úložiště klíčů musí obsahovat všechny certifikáty nezbytné pro ověření klienta. Klient odešle certifikát podepsaný svým držitelem nebo řetěz certifikátů a klient je ověřen prvním ověřením tohoto materiálu vůči certifikátu v úložišti klíčů. Pomocí řetězu certifikátů může jeden certifikát ověřit mnoho klientů, a to i v případě, že jsou vystaveni s různými klientskými certifikáty.

#### **PassPhrase**

PassPhrase je povinný parametr pro kanály TLS. Musí být vynechán pro kanály TCP.

Přístupová fráze se používá k ochraně úložiště klíčů.

#### **ClientAuth**

ClientAuth je volitelný parametr TLS. Standardně se používá bez ověření klienta. Musí být vynechán pro kanály TCP.

Nastavte ClientAuth , chcete-li, aby služba telemetrie (MQXR) ověřovala klienta, než povolí klientovi připojení ke kanálu telemetrie.

Pokud nastavíte volbu ClientAuth, musí se klient připojit k serveru pomocí TLS a ověřit server. Jako odpověď na nastavení ClientAuthklient odešle svůj digitální certifikát na server a všechny další certifikáty v úložišti klíčů. Jeho digitální certifikát je znám jako certifikát klienta. Tyto certifikáty jsou ověřeny vůči certifikátům uloženým v úložišti klíčů kanálu a v úložišti JRE cacerts .

#### **CipherSuite**

CipherSuite je volitelný parametr TLS. Standardně se vyzkouší všechny povolené specifikace CipherSpecs. Musí být vynechán pro kanály TCP.

Chcete-li použít konkrétní specifikaci CipherSpec, nastavte sadu CipherSuite na název CipherSpec , kterou je třeba použít k vytvoření připojení TLS.

Služba telemetrie a klient MQTT vyjednávají společnou CipherSpec ze všech CipherSpecs , které jsou povoleny na obou koncích. Je-li specifická CipherSpec zadána na jednom nebo obou koncích připojení, musí se shodovat se specifikací CipherSpec na druhém konci.

Nainstalujte další šifry přidáním dalších poskytovatelů do prostředí JSSE.

#### **Federální standardy zpracování informací (FIPS)**

FIPS je volitelné nastavení. Standardně není nastaven.

Buď na panelu vlastností správce front, nebo pomocí volby **runmqsc**nastavte volbu SSLFIPS. SSLFIPS uvádí, zda se mají použít pouze algoritmy s certifikací FIPS.

#### **Seznam názvů revokace**

Seznam názvů odvolání je volitelné nastavení. Standardně není nastaven.

Buď na panelu vlastností správce front, nebo pomocí příkazu **runmqsc**nastavte volbu SSLCRLNL. SSLCRLNL uvádí seznam názvů objektů ověřovacích informací, které se používají k poskytnutí umístění odvolaných certifikátů.

Nejsou použity žádné další parametry správce front, které nastavují vlastnosti TLS.

#### **Klient MQTT Java**

Nastavte vlastnosti TLS pro klienta Java v MqttConnectionOptions.SSLProperties ; například:

```
java.util.Properties sslClientProperties = new Properties();
sslClientProperties.setProperty("com.ibm.ssl.keyStoreType", "JKS");
com.ibm.micro.client.mqttv3.MqttConnectOptions conOptions = new MqttConnectOptions();
conOptions.setSSLProperties(sslClientProperties);
```
Názvy a hodnoty specifických vlastností jsou popsány ve třídě MqttConnectOptions . Odkazy na dokumentaci rozhraní API klienta pro knihovny klienta MQTT viz Referenční příručka programování klienta MQTT.

#### <span id="page-364-0"></span>**Protokol**

Protokol je volitelný.

Protokol je vybrán při vyjednávání se serverem telemetrie. Pokud požadujete určitý protokol, můžete jej vybrat. Pokud server telemetrie protokol nepodporuje, připojení se nezdaří.

#### **ContextProvider**

ContextProvider je volitelný.

#### **KeyStore**

KeyStore je volitelné. Konfigurujte jej, pokud je na serveru nastavena volba ClientAuth , aby se vynutilo ověření klienta.

Umístěte digitální certifikát klienta podepsaný pomocí jeho soukromého klíče do úložiště klíčů. Zadejte cestu k úložišti klíčů a heslo. Typ a poskytovatel jsou volitelné. JKS je výchozí typ a IBMJCE je výchozí poskytovatel.

Určete jiného poskytovatele úložiště klíčů pro odkaz na třídu, která přidává nového poskytovatele úložiště klíčů. Předejte název algoritmu použitého poskytovatelem úložiště klíčů k vytvoření instance KeyManagerFactory nastavením názvu správce klíčů.

#### **TrustStore**

TrustStore je volitelné. Všechny certifikáty, kterým důvěřujete, můžete umístit do úložiště prostředí JRE cacerts .

Nakonfigurujte úložiště údajů o důvěryhodnosti, chcete-li mít jiné úložiště údajů o důvěryhodnosti pro klienta. Úložiště údajů o důvěryhodnosti nemusíte konfigurovat, pokud server používá certifikát vydaný dobře známou certifikační autoritou, která již má svůj kořenový certifikát uložený v adresáři cacerts.

Přidejte veřejně podepsaný certifikát serveru nebo kořenový certifikát do úložiště údajů o důvěryhodnosti a zadejte cestu a heslo úložiště údajů o důvěryhodnosti. JKS je výchozí typ a IBMJCE je výchozí poskytovatel.

Uveďte jiného poskytovatele úložiště údajů o důvěryhodnosti pro odkaz na třídu, která přidá nového poskytovatele úložiště údajů o důvěryhodnosti. Předejte název algoritmu používaného poskytovatelem úložiště údajů o důvěryhodnosti k vytvoření instance TrustManager nastavením názvu správce důvěryhodnosti.

#### **JRE**

Další aspekty zabezpečení systému Java , které ovlivňují chování TLS na klientovi i na serveru, jsou nakonfigurovány v prostředí JRE. Konfigurační soubory v systému Windows jsou v adresáři *Java Installation Directory*\jre\lib\security. Používáte-li prostředí JRE dodávané s produktem IBM MQ , cesta je uvedena v následující tabulce:

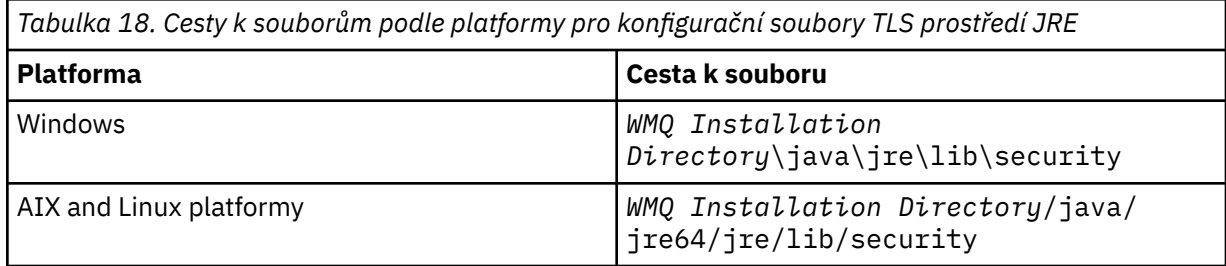

#### **Dobře známé certifikační autority**

Soubor cacerts obsahuje kořenové certifikáty známých certifikačních autorit. Pokud neuvedete úložiště údajů o důvěryhodnosti, standardně se použije cacerts . Pokud používáte úložiště cacerts nebo neposkytujete úložiště údajů o důvěryhodnosti, musíte přezkoumat a upravit seznam podepisujících subjektů v produktu cacerts , aby splňoval vaše požadavky na zabezpečení.

Soubor cacerts můžete otevřít pomocí příkazu IBM MQ strmqikm. který spustí obslužný program IBM Key Management. Otevřete soubor cacerts jako soubor JKS pomocí hesla changeit. Upravte heslo pro zabezpečení souboru.

#### **Konfigurace tříd zabezpečení**

Pomocí souboru java.security zaregistrujte další poskytovatele zabezpečení a další výchozí vlastnosti zabezpečení.

#### **Oprávnění**

Pomocí souboru java.policy upravte oprávnění udělená prostředkům. javaws.policy uděluje oprávnění pro javaws.jar

#### **Síla šifrování**

Některé JREs loď se sníženou silou šifrování. Pokud nemůžete importovat klíče do úložišť klíčů, může být příčinou snížení síly šifrování. Buď zkuste spustit **ikeyman** pomocí příkazu **strmqikm** , nebo stáhněte silné, ale omezené soubory jurisdikce z IBM vývojářské sady, informace o zabezpečení.

**Důležité:** Vaše země původu může mít omezení týkající se dovozu, držení, používání nebo zpětného exportu šifrovacího softwaru do jiné země. Před stažením nebo použitím neomezených souborů zásad musíte zkontrolovat zákony vaší země. Zkontrolujte jeho předpisy a zásady týkající se importu, držení, používání a opětovného exportu šifrovacího softwaru, abyste zjistili, zda je to povoleno.

#### **Upravte poskytovatele důvěryhodnosti tak, aby se klient mohl připojit k libovolnému serveru.**

Příklad ukazuje, jak přidat poskytovatele důvěryhodnosti a odkázat na něj z kódu klienta MQTT . Příklad neprovádí žádné ověření klienta nebo serveru. Výsledné připojení TLS je šifrováno bez ověření.

Úsek kódu v souboru Obrázek 16 na stránce 366 nastavuje poskytovatele důvěry AcceptAllProviders a správce důvěry pro klienta MQTT .

```
java.security.Security.addProvider(new AcceptAllProvider());
java.util.Properties sslClientProperties = new Properties();
sslClientProperties.setProperty("com.ibm.ssl.trustManager","TrustAllCertificates");
sslClientProperties.setProperty("com.ibm.ssl.trustStoreProvider","AcceptAllProvider");
conOptions.setSSLProperties(sslClientProperties);
```
*Obrázek 16. MQTT Úsek kódu klienta*

```
package com.ibm.mq.id;
public class AcceptAllProvider extends java.security.Provider {
private static final long serialVersionÜID = 1L;
public AcceptAllProvider()super("AcceptAllProvider", 1.0, "Trust all X509 certificates");
put("TrustManagerFactory.TrustAllCertificates",
AcceptAllTrustManagerFactory.class.getName());
}
```
*Obrázek 17. AcceptAllProvider.java*

```
protected static class AcceptAllTrustManagerFactory extends
javax.net.ssl.TrustManagerFactorySpi {
public AcceptAllTrustManagerFactory() {}
protected void engineInit(java.security.KeyStore keystore) {}
protected void engineInit(
javax.net.ssl.ManagerFactoryParameters parameters) {}
protected javax.net.ssl.TrustManager[] engineGetTrustManagers() {
return new javax.net.ssl.TrustManager[] { new AcceptAllX509TrustManager() };
}
```
*Obrázek 18. AcceptAllTrustManagerFactory.java*

```
protected static class AcceptAllX509TrustManager implements
javax.net.ssl.X509TrustManager {
public void checkClientTrusted(
java.security.cert.X509Certificate[] certificateChain,
String authType) throws java.security.cert.CertificateException {
report("Client authtype=" + authType);
for (java.security.cert.X509Certificate certificate : certificateChain) {
report("Accepting:" + certificate);
}
}
public void checkServerTrusted(
java.security.cert.X509Certificate[] certificateChain,
String authType) throws java.security.cert.CertificateException {
report("Server authtype=" + authType);
for (java.security.cert.X509Certificate certificate : certificateChain) {
report("Accepting:" + certificate);
}
}
public java.security.cert.X509Certificate[] getAcceptedIssuers() {
return new java.security.cert.X509Certificate[0];
}
private static void report(String string) {
System.out.println(string);
}
}
```
*Obrázek 19. AcceptAllX509TrustManager.java*

#### Windows  $\blacktriangleright$  Linux  $\blacktriangleright$  AIX **Konfigurace kanálu telemetrie JAAS**

Nakonfigurujte službu JAAS tak, aby ověřovala Jméno uživatele odeslané klientem.

Administrátor produktu IBM MQ konfiguruje kanály produktu MQTT , které vyžadují ověření klienta pomocí služby JAAS. Zadejte název konfigurace JAAS pro každý kanál, který má provádět ověřování JAAS . Všechny kanály mohou používat stejnou konfiguraci JAAS nebo mohou používat různé konfigurace JAAS . Konfigurace jsou definovány v souboru *WMQData directory*\qmgrs\*qMgrName*\mqxr\jaas.config.

Soubor jaas.config je uspořádán podle názvu konfigurace JAAS . Pod každým názvem konfigurace je seznam konfigurací přihlášení; viz ["Ukázkový soubor jaas.config" na stránce 368](#page-367-0).

JAAS poskytuje čtyři standardní přihlašovací moduly. Standardní přihlašovací moduly NT a UNIX mají omezenou hodnotu.

#### **Modul JndiLogin**

Ověřuje vůči adresářové službě nakonfigurované v rozhraní JNDI ( Java Naming and Directory Interface).

#### **Krb5LoginModule**

Ověřuje pomocí protokolů Kerberos .

#### **NTLoginModule**

Ověřuje pomocí informací o zabezpečení NT pro aktuálního uživatele.

#### **Modul UnixLogin**

Ověřuje pomocí informací o zabezpečení UNIX pro aktuálního uživatele.

Problém s použitím NTLoginModule nebo UnixLoginModule spočívá v tom, že služba telemetrie (MQXR) je spuštěna s identitou mqm , nikoli s identitou kanálu MQTT . mqm je identita předaná produktu NTLoginModule nebo UnixLoginModule pro ověření, nikoli identita klienta.

Chcete-li tento problém překonat, napište svůj vlastní přihlašovací modul nebo použijte jiné standardní přihlašovací moduly. Ukázka JAASLoginModule.java je dodávána s produktem MQ Telemetry. Jedná se o implementaci rozhraní javax.security.auth.spi.LoginModule . Použijte jej k vývoji vlastní metody ověření.

Všechny nové třídy LoginModule , které poskytnete, musí být na cestě ke třídám služby telemetrie (MQXR). Neukládejte třídy do adresářů IBM MQ , které jsou v cestě ke třídám. Vytvořte vlastní adresáře a definujte celou cestu ke třídám pro službu telemetrie (MQXR).

<span id="page-367-0"></span>Cestu ke třídám používanou službou telemetrie (MQXR) můžete rozšířit nastavením cesty ke třídám v souboru service.env . CLASSPATH musí být velkými písmeny a příkaz cesty ke třídě může obsahovat pouze literály. V proměnné CLASSPATH nelze použít proměnné; například CLASSPATH=%CLASSPATH% je nesprávné. Služba telemetrie (MQXR) nastavuje svou vlastní cestu ke třídě. Přidá se k ní cesta CLASSPATH definovaná v souboru service.env .

Služba telemetrie (MQXR) poskytuje dvě zpětná volání, která vrací Jméno uživatele a Heslo pro klienta připojeného ke kanálu MQTT . Jméno uživatele a Heslo jsou nastaveny v objektu MqttConnectOptions . Příklad přístupu k funkcím Jméno uživatele a Heslonaleznete v části "Ukázková metoda JAASLoginModule.Login()" na stránce 368 .

#### **Ukázkový soubor jaas.config**

Příklad konfiguračního souboru JAAS s jednou pojmenovanou konfigurací, MQXRConfig

```
MQXRConfig {
samples.JAASLoginModule required debug=true;
//com.ibm.security.auth.module.NTLoginModule required;
//com.ibm.security.auth.module.Krb5LoginModule required<br>// principal=principal@your_realm<br>// useDefaultCcache=TRUE
// principal=principal@your_realm
// useDefaultCcache=TRUE
// renewTGT=true;
//com.sun.security.auth.module.NTLoginModule required;
//com.sun.security.auth.module.UnixLoginModule required;
//com.sun.security.auth.module.Krb5LoginModule required<br>//           useTicketCache="true"<br>//          ticketCache="${user.home}${/}tickets";
             // useTicketCache="true"
             // ticketCache="${user.home}${/}tickets";
};
```
#### **Ukázková metoda JAASLoginModule.Login()**

Příklad přihlašovacího modulu JAAS kódovaného pro přijetí jména uživatele a hesla poskytnutých klientem MQTT .

```
public boolean login()
throws javax.security.auth.login.LoginException {
javax.security.auth.callback.Callback[] callbacks =
new javax.security.auth.callback.Callback[2];
callbacks[0] = new javax.security.auth.callback.NameCallback("NameCallback");
callbacks[1] = new javax.security.auth.callback.PasswordCallback(
"PasswordCallback", false);
try {
callbackHandler.handle(callbacks);
String username = ((javax.security.auth.callback.NameCallback) callbacks[0])
.getName();
char[] password = ((javax.security.auth.callback.PasswordCallback) callbacks[1])
.getPassword();
  // Accept everything.
if (true) {
loggedIn = true;} else
throw new javax.security.auth.login.FailedLoginException("Login failed");
principal= new JAASPrincipal(username);
} catch (java.io.IOException exception) {
throw new javax.security.auth.login.LoginException(exception.toString());
} catch (javax.security.auth.callback.UnsupportedCallbackException exception) {
throw new javax.security.auth.login.LoginException(exception.toString());
}
return loggedIn;
}
```
#### **Související úlohy**

Řešení problému: Přihlašovací modul JAAS není volán službou telemetrie

#### **Související odkazy**

AuthCallback Třída MQXR

# **Administrace klienta AMQP**

Klienta AMQP můžete spravovat pomocí IBM MQ Explorer nebo na příkazovém řádku. Použijte průzkumníka ke konfiguraci kanálů a monitorování klientů AMQP, kteří jsou připojeni k produktu IBM MQ. Nakonfigurujte zabezpečení klientů AMQP pomocí protokolů TLS a JAAS.

### **Než začnete**

Informace o instalaci AMQP na vaší platformě naleznete v tématu Výběr instalace.

### **Administrace pomocí IBM MQ Explorer**

Pomocí průzkumníku nakonfigurujte kanály AMQP a monitorujte klienty AMQP, kteří jsou připojeni k produktu IBM MQ. Zabezpečení klientů AMQP můžete konfigurovat pomocí protokolů TLS a JAAS.

### **Administrace pomocí příkazového řádku**

Klienta AMQP můžete spravovat na příkazovém řádku [pomocí příkazů MQSC](#page-11-0).

## **Zobrazení objektů IBM MQ používaných klienty AMQP**

Můžete zobrazit různé prostředky IBM MQ používané klienty AMQP, například připojení a odběry.

### **Připojení**

Při spuštění služby AMQP jsou vytvořeny nové služby Hconns a připojeny ke správci front. Tento fond připojení Hconns se používá, když klienti AMQP publikují zprávy. Konzoly Hconns můžete zobrazit pomocí příkazu **DISPLAY CONN** . Příklad:

DISPLAY CONN(\*) TYPE(CONN) WHERE (APPLDESC LK 'IBM MQ Advanced Message Queuing Protocol\*')

Tento příkaz také zobrazuje jakékoli klientské specifické připojení Hconns. Hodnoty Hconns, které mají prázdný atribut ID klienta, jsou hodnoty Hconns použité ve fondu.

Když se klient AMQP připojí ke kanálu AMQP, je ke správci front připojen nový Hconn. Tento adaptér Hconn se používá k asynchronnímu příjmu zpráv pro odběry vytvořené klientem AMQP. Připojení Hconn používané konkrétním klientem AMQP můžete zobrazit pomocí příkazu **DISPLAY CONN** . Příklad:

DISPLAY CONN(\*) TYPE(CONN) WHERE (CLIENTID EQ 'recv\_abcd1234')

### **Odběry vytvořené klienty**

Když se klient AMQP přihlásí k odběru tématu, vytvoří se nový odběr IBM MQ . Název odběru obsahuje následující informace:

- Název klienta. Pokud se klient připojil ke sdílenému odběru, použije se název sdílení.
- Vzor tématu, k jehož odběru se klient přihlásil
- Předpona. Předpona je private , pokud klient vytvořil nesdílený odběr, nebo share , pokud se klient připojil ke sdílenému odběru.

Chcete-li zobrazit odběry používané konkrétním klientem AMQP, spusťte příkaz **DISPLAY SUB** a filtrujte předponu private :

```
DISPLAY SUB(':private:*')
```
Chcete-li zobrazit sdílené odběry používané více klienty, spusťte příkaz **DISPLAY SUB** a filtrujte předponu share :

DISPLAY SUB(':share:\*')

Vzhledem k tomu, že sdílené odběry může používat více klientů AMQP, může být vhodné zobrazit klienty, kteří aktuálně spotřebovávají zprávy ze sdíleného odběru. Můžete to provést tak, že vypíše seznam Hconns, které mají v současné době ve frontě odběrů otevřený manipulátor. Chcete-li zobrazit klienty, kteří aktuálně používají sdílení, postupujte takto:

1. Vyhledejte název fronty, kterou sdílený odběr používá jako místo určení. Příklad:

```
DISPLAY SUB(':private:recv_e298452:public') DEST
 5 : DISPLAY SUB(':private:recv_e298452:public') DEST
AMQ8096: WebSphere MQ subscription inquired. 
 SUBID(414D5120514D31202020202020202020707E0A565C2D0020) 
    SUB(:private:recv_e298452:public) 
    DEST(SYSTEM.MANAGED.DURABLE.560A7E7020002D5B)
```
2. Spuštěním příkazu **DISPLAY CONN** vyhledejte manipulátory otevřené v této frontě:

```
DISPLAY CONN(*) TYPE(HANDLE) WHERE (OBJNAME
EQ SYSTEM.MANAGED.DURABLE.560A7E7020002D5B)
 21 : DISPLAY CONN(*) TYPE(HANDLE) WHERE(OBJNAME EQ
SYSTEM.MANAGED.DURABLE.560A7E7020002D5B)
AMQ8276: Display Connection details.
    CONN(707E0A56642B0020) 
    EXTCONN(414D5143514D31202020202020202020)
    TYPE(HANDLE) 
    OBJNAME(SYSTEM.BASE.TOPIC) OBJTYPE(TOPIC) 
    OBJNAME(SYSTEM.MANAGED.DURABLE.560A7E7020002961)
    OBJTYPE(QUEUE)
```
3. Pro každý z popisovačů zobrazte ID klienta AMQP, který má otevřený popisovač:

```
DISPLAY CONN(707E0A56642B0020) CLIENTID
    23 : DISPLAY CONN(707E0A56642B0020) CLIENTID
AMQ8276: Display Connection details.
    CONN(707E0A56642B0020)
    EXTCONN(414D5143514D31202020202020202020)
   TYPE(CONN)
 CLIENTID(recv_8f02c9d)
DISPLAY CONN(707E0A565F290020) CLIENTID
   24 : DISPLAY CONN(707E0A565F290020) CLIENTID
AMQ8276: Display Connection details.
 CONN(707E0A565F290020)
    EXTCONN(414D5143514D31202020202020202020)
    TYPE(CONN) 
    CLIENTID(recv_86d8888)
```
### **Identifikace, autorizace a ověření klienta AMQP**

Stejně jako jiné klientské aplikace IBM MQ můžete zabezpečit připojení AMQP mnoha způsoby.

K zabezpečení připojení AMQP k produktu IBM MQmůžete použít následující funkce zabezpečení:

- Záznamy ověření kanálu
- Ověření připojení
- Konfigurace uživatele kanálu MCA
- Definice oprávnění IBM MQ
- Konektivita TLS

Z hlediska zabezpečení se vytvoření připojení skládá z následujících dvou kroků:

- Rozhodnutí, zda má připojení pokračovat
- Rozhodnutí, která identita produktu IBM MQ aplikace předpokládá pro pozdější kontroly oprávnění

Následující informace nastiňují různé konfigurace produktu IBM MQ a kroky, které se provedou, když se klient AMQP pokusí vytvořit připojení. Ne všechny konfigurace produktu IBM MQ používají všechny popsané kroky. Například některé konfigurace nepoužívají TLS pro připojení uvnitř podnikové brány firewall a některé konfigurace používají TLS, ale nepoužívají pro ověření certifikáty klienta. Mnoho prostředí nepoužívá vlastní ani vlastní moduly JAAS .

## **Vytvoření připojení**

Následující kroky popisují, co se stane, když je připojení zavedeno klientem AMQP. Tyto kroky určují, zda připojení pokračuje a která identita produktu IBM MQ aplikace předpokládá pro kontroly oprávnění:

- 1. Pokud klient otevře připojení TLS k produktu IBM MQ a poskytne certifikát, správce front se pokusí ověřit certifikát klienta.
- 2. Pokud klient zadá pověření pro jméno uživatele a heslo, správce front přijme rámec AMQP SASL a zkontroluje se konfigurace produktu MQ CONNAUTH.
- 3. Pravidla ověřování kanálu MQ jsou kontrolována (například zda je adresa IP a rozlišující název certifikátu TLS platný).
- 4. Kanál MCAUSER je aktivován, pokud pravidla ověřování kanálu neurčí jinak.
- 5. Pokud byl nakonfigurován modul JAAS , je vyvolán.
- 6. MQ Kontrola oprávnění CONNECT použitá pro výsledné ID uživatele MQ .
- 7. Spojení bylo navázáno s předpokládanou identitou IBM MQ .

### **Publikování zprávy**

Následující kroky popisují, co se stane, když je zpráva publikována klientem AMQP. Tyto kroky určují, zda připojení pokračuje a která identita produktu IBM MQ aplikace předpokládá pro kontroly oprávnění:

- 1. Rámec připojení odkazu AMQP dorazí do správce front. IBM MQ oprávnění k publikování pro určený řetězec tématu je kontrolováno pro identitu uživatele produktu MQ vytvořenou během připojení.
- 2. Zpráva je publikována do určeného řetězce tématu.

### **Přihlášení k odběru vzoru tématu**

Následující kroky popisují, co se stane, když se klient AMQP přihlásí k odběru vzoru tématu. Tyto kroky určují, zda připojení pokračuje a která identita produktu IBM MQ aplikace předpokládá pro kontroly oprávnění:

- 1. Rámec připojení odkazu AMQP dorazí do správce front. IBM MQ Oprávnění k odběru pro určený vzor tématu je kontrolováno pro identitu uživatele produktu MQ vytvořenou během připojení.
- 2. Odběr je vytvořen.

### **Identita a autorizace klienta AMQP**

Pro autorizaci přístupu k objektům produktu IBM MQ použijte ID klienta AMQP, jméno uživatele AMQP nebo obecnou identitu klienta definovanou na kanálu nebo v pravidle ověřování kanálu.

Administrátor provede volbu při definování nebo úpravě kanálu AMQP, a to konfigurací nastavení CONNAUTH správce front nebo definováním pravidel ověřování kanálu. Identita se používá k autorizaci přístupu k tématům produktu IBM MQ . Volba se provádí na základě následujících možností:

- 1. Atribut USECLNTID kanálu.
- 2. Atribut ADOPTCTX pravidla CONNAUTH správce front.
- 3. Atribut MCAUSER definovaný v kanálu.

4. Atribut USERSRC odpovídajícího pravidla ověřování kanálu.

**Vyhněte se potížím:** Identita zvolená tímto procesem je poté označována jako MCAUSER klienta, například příkazem DISPLAY CHSTATUS (AMQP). Uvědomte si, že se nemusí nutně jednat o stejnou identitu jako uživatel MCAUSER kanálu, na který odkazuje volba (2).

Pomocí příkazu IBM MQ **setmqaut** vyberte, které objekty a které akce jsou autorizovány pro použití identitou přidruženou ke kanálu AMQP. Například následující příkazy autorizují identitu kanálu AMQPClientposkytovanou administrátorem správce front QM1:

```
setmqaut -m QM1 -t topic -n SYSTEM.BASE.TOPIC -p AMQPClient -all +pub +sub
```
a

setmqaut -m QM1 -t qmgr -p AMQPClient -all +connect

### **Ověření klienta AMQP pomocí hesla**

Ověřte jméno uživatele klienta AMQP pomocí hesla klienta. Klienta můžete ověřit pomocí jiné identity než identity použité k autorizaci klienta k publikování a přihlášení k odběru témat.

Služba AMQP může použít produkt MQ CONNAUTH nebo JAAS k ověření jména uživatele klienta. Je-li jeden z nich konfigurován, heslo poskytnuté klientem je ověřeno konfigurací produktu MQ CONNAUTH nebo modulem JAAS .

Následující procedura uvádí příklady kroků pro ověření jednotlivých uživatelů vůči uživatelům a heslům lokálního operačního systému a v případě úspěchu adoptuje obecnou identitu AMQPUser:

- 1. Administrátor produktu IBM MQ nastaví identitu MCAUSER kanálu AMQP na libovolný název, například AMQPUser, pomocí průzkumníku IBM MQ .
- 2. Administrátor produktu IBM MQ autorizuje produkt AMQPUser k publikování a odběru libovolného tématu:

setmqaut -m QM1 -t topic -n SYSTEM.BASE.TOPIC -p AMQPUser -all +pub +sub +connect

3. Administrátor produktu IBM MQ nakonfiguruje pravidlo IDPWOS CONNAUTH, aby zkontroloval jméno uživatele a heslo předložené klientem. Pravidlo CONNAUTH by mělo nastavit volbu CHCKCLNT (REQUIRED) a volbu obj.CTX (NO).

**Poznámka:** Doporučuje se použít pravidla ověřování kanálu a nastavit atribut kanálu MCAUSER na uživatele, který nemá žádná oprávnění, abyste umožnili větší kontrolu nad připojeními ke správci front.

## **Publikační soukromí na kanálech**

Soukromí publikací AMQP odesílaných v obou směrech napříč kanály AMQP je zabezpečeno pomocí TLS pro šifrování přenosů přes připojení.

Klienti AMQP, kteří se připojují ke kanálům AMQP, používají protokol TLS k zabezpečení soukromí publikací přenášených kanálem pomocí šifrování symetrického klíče. Vzhledem k tomu, že koncové body nejsou ověřeny, nelze důvěřovat samotnému šifrování kanálu. Kombinujte zabezpečení soukromí se serverem nebo vzájemnou autentizací.

Jako alternativu k použití TLS ověřují některé druhy VPN (Virtual Private Network), například IPsec, koncové body připojení TCP/IP. VPN šifruje každý IP paket, který se posílá po síti. Jakmile je navázáno spojení s VPN, vytvořili jste důvěryhodnou síť. Klienty AMQP můžete připojit ke kanálům AMQP pomocí TCP/IP přes síť VPN.

Šifrování připojení TLS bez ověření serveru vystaví připojení k útokům typu man-in-the-middle. Přestože informace, které si vyměňujete, jsou chráněny proti odposlechu, nevíte, s kým si je vyměňujete. Pokud neovládáte síť, jste vystaveni tomu, kdo zachycuje vaše IP přenosy a maskuje se jako koncový bod.

Můžete vytvořit šifrované připojení TLS bez ověření serveru pomocí výměny klíčů Diffie-Hellman CipherSpec , která podporuje anonymní protokol TLS. Hlavní tajný klíč, sdílený mezi klientem a serverem a používaný k šifrování přenosů TLS, je zaveden bez výměny soukromě podepsaného certifikátu serveru.

Vzhledem k tomu, že anonymní připojení jsou nezabezpečená, většina implementací TLS standardně nepoužívá anonymní specifikace CipherSpecs. Je-li požadavek klienta na připojení TLS přijat kanálem AMQP, musí mít kanál úložiště klíčů chráněné přístupovou frází. Vzhledem k tomu, že implementace TLS nepoužívají anonymní specifikace CipherSpecs, musí úložiště klíčů standardně obsahovat soukromě podepsaný certifikát, který může klient ověřit.

Používáte-li anonymní specifikace CipherSpecs, musí úložiště klíčů serveru existovat, ale nemusí obsahovat žádné soukromě podepsané certifikáty.

Dalším způsobem, jak vytvořit šifrované připojení, je nahradit poskytovatele důvěryhodnosti v klientovi vlastní implementací. Váš poskytovatel důvěryhodnosti by neověřil certifikát serveru, ale připojení by bylo šifrováno.

## **Konfigurace klientů AMQP s protokolem TLS**

Klienty AMQP můžete nakonfigurovat tak, aby používaly protokol TLS k ochraně dat proudících po síti a k ověřování identity správce front, ke kterému se klient připojuje.

Chcete-li použít TLS pro připojení z klienta AMQP ke kanálu AMQP, musíte se ujistit, že byl správce front nakonfigurován na TLS. Konfigurace TLS ve správcích front popisuje, jak nakonfigurovat úložiště klíčů, ze kterého správce front čte certifikáty TLS.

Po konfiguraci správce front s úložištěm klíčů je třeba konfigurovat atributy TLS v kanálu AMQP, ke kterému se budou klienti připojovat. Kanály AMQP mají čtyři atributy související s konfigurací TLS:

#### **SSLCAUTH**

Atribut SSLCAUTH se používá k určení, zda má správce front vyžadovat, aby klient AMQP předkládal certifikát klienta k ověření své identity.

#### **SSLCIPH**

Atribut SSLCIPH určuje šifru, kterou má kanál použít pro kódování dat v toku TLS.

 $V$   $\overline{S}$ .1 V systému IBM MQ 9.3.1kanály AMQP podporují generické CipherSpecsANY\*. Další informace o specifikacích CipherSpecsnaleznete v tématu Povolení CipherSpecs.

#### **SSLPEER**

Atribut SSLPEER se používá k určení rozlišujícího názvu (DN), který musí certifikát klienta splňovat, má-li být povoleno připojení.

#### **CERTLABL**

CERTLABL určuje certifikát, který by měl správce front předložit klientovi. Úložiště klíčů správce front může obsahovat více certifikátů. Tento atribut vám umožňuje uvést certifikát, který se má použít pro připojení k tomuto kanálu. Není-li uveden žádný CERTLABL, použije se certifikát v úložišti klíčů správce front s popiskem odpovídajícím atributu CERTLABL správce front.

Když jste nakonfigurovali kanál AMQP s atributy TLS, musíte restartovat službu AMQP pomocí následujícího příkazu:

STOP SERVICE(SYSTEM.AMQP.SERVICE) START SERVICE(SYSTEM.AMQP.SERVICE)

Když se klient AMQP připojí ke kanálu AMQP chráněnému protokolem TLS, klient ověří identitu certifikátu předloženého správcem front. Chcete-li tak učinit, musíte nakonfigurovat klienta AMQP s úložištěm údajů o důvěryhodnosti obsahujícím certifikát správce front. Postup se liší v závislosti na klientovi AMQP, kterého používáte. Informace o různých klientech a rozhraních API AMQP naleznete v příslušné dokumentaci klienta AMQP.

#### **Související odkazy**

DEFINE CHANNEL (definovat nový kanál) STOP SERVICE (zastavte službu) na Multiplatforms

## **Odpojení klientů AMQP od správce front**

Chcete-li odpojit klienty AMQP od správce front, spusťte příkaz PURGE CHANNEL nebo zastavte připojení ke klientovi AMQP.

• Spusťte příkaz **PURGE CHANNEL** . Příklad:

PURGE CHANNEL(MYAMQP) CLIENTID('recv\_28dbb7e')

- Případně zastavte připojení, které klient AMQP používá k odpojení klienta, provedením následujících kroků:
	- 1. Vyhledejte připojení, které klient používá, spuštěním příkazu **DISPLAY CONN** . Příklad:

```
DISPLAY CONN(*) TYPE(CONN) WHERE (CLIENTID EQ 'recv_28dbb7e')
```
Výstup příkazu je následující:

```
DISPLAY CONN(*) TYPE(CONN) WHERE(CLIENTID EQ 'recv_28dbb7e')
 40 : DISPLAY CONN(*) TYPE(CONN) WHERE(CLIENTID EQ 'recv_28dbb7e')
AMQ8276: Display Connection details.
 CONN(707E0A565F2D0020) 
  EXTCONN(414D5143514D31202020202020202020)
  TYPE(CONN)
  CLIENTID(recv_28dbb7e)
```
2. Zastavte připojení. Příklad:

STOP CONN(707E0A565F2D0020)

# **Administrace výběrového vysílání**

Tyto informace slouží k získání informací o úlohách administrace výběrového vysílání IBM MQ , jako je například zmenšení velikosti zpráv výběrového vysílání a povolení převodu dat.

## **Začínáme s výběrovým vysíláním**

Pomocí těchto informací můžete začít s tématy výběrového vysílání IBM MQ a objekty informací o komunikaci.

### **Informace o této úloze**

Systém zpráv výběrového vysílání IBM MQ používá síť k doručování zpráv mapováním témat na skupinové adresy. Následující úlohy představují rychlý způsob, jak otestovat, zda jsou požadovaná adresa IP a port správně nakonfigurovány pro výběrové vysílání zpráv.

#### **Vytvoření objektu COMMINFO pro výběrové vysílání**

Objekt informací o komunikaci (COMMINFO) obsahuje atributy přidružené k přenosu výběrového vysílání. Další informace o parametrech objektu COMMINFO viz DEFINE COMMINFO.

Pomocí následujícího příkladu příkazového řádku definujte objekt COMMINFO pro výběrové vysílání:

DEFINE COMMINFO(*MC1*) GRPADDR(*group address*) PORT(*port number)*

kde *MC1* je název objektu COMMINFO, *adresa skupiny* je adresa IP skupinového výběrového vysílání nebo název DNS a *číslo portu* je port, na kterém se má přenášet (Výchozí hodnota je 1414).

Vytvoří se nový objekt COMMINFO s názvem *MC1* . Tento název je název, který musíte zadat při definování objektu TOPIC v následujícím příkladu.

#### **Vytvoření objektu TOPIC pro výběrové vysílání**

Téma je předmětem informací publikovaných ve zprávě publikování/odběru a téma je definováno vytvořením objektu TOPIC. Objekty TOPIC mají dva parametry, které definují, zda je lze použít s výběrovým vysíláním či nikoli. Tyto parametry jsou: **COMMINFO** a **MCAST**.

- **COMMINFO** Tento parametr určuje název objektu informací o komunikaci výběrového vysílání. Další informace o parametrech objektu COMMINFO viz DEFINE COMMINFO.
- **MCAST** Tento parametr určuje, zda je výběrové vysílání povoleno na této pozici ve stromu témat.

Pomocí následujícího příkladu příkazového řádku definujte objekt TOPIC pro výběrové vysílání:

DEFINE TOPIC(*ALLSPORTS*) TOPICSTR(*'Sports'*) COMMINFO(*MC1*) MCAST(ENABLED)

Vytvoří se nový objekt TOPIC s názvem *ALLSPORTS* . Obsahuje řetězec tématu *Sports*, jeho související objekt informací o komunikaci se nazývá *MC1* (což je název, který jste zadali při definování objektu COMMINFO v předchozím příkladu) a výběrové vysílání je povoleno.

#### **Testování publikování/odběru výběrového vysílání**

Po vytvoření objektů TOPIC a COMMINFO je lze testovat pomocí ukázky amqspubc a ukázky amqssubc . Další informace o těchto ukázkách viz Ukázkové programy publikování/odběru.

- 1. Otevřete dvě okna příkazového řádku; první příkazový řádek je pro ukázku publikování amqspubc a druhý příkazový řádek je pro ukázku odběru produktu amqssubc .
- 2. Na příkazový řádek 1 zadejte následující příkaz:

amqspubc *Sports QM1*

kde *Sport* je řetězec tématu objektu TOPIC definovaného v předchozím příkladu a *QM1* je název správce front.

3. Na příkazový řádek 2 zadejte následující příkaz:

amqssubc *Sports QM1*

kde *Sport* a *QM1* jsou stejné jako v kroku "2" na stránce 375.

4. Zadejte Hello world na příkazovém řádku 1. Pokud jsou port a adresa IP uvedené v objektu COMMINFO správně nakonfigurovány; ukázka amqssubc , která naslouchá na portu pro publikování ze zadané adresy, odešle výstup Hello world na příkazový řádek 2.

## **IBM MQ Topologie témat výběrového vysílání**

Tento příklad použijte, chcete-li porozumět topologii tématu IBM MQ Vícesměrové vysílání.

IBM MQ Podpora výběrového vysílání vyžaduje, aby každý podstrom měl svou vlastní skupinu výběrového vysílání a datový proud v rámci celkové hierarchie.

Schéma tvorby adres IP *classful network* má určený adresní prostor pro adresy pro výběrové vysílání. Úplný rozsah výběrového vysílání adres IP je 224.0.0.0 až 239.255.255.255, ale některé z těchto adres jsou vyhrazené. Pro seznam vyhrazených adres kontaktujte svého administrátora systému, nebo další informace viz [https://www.iana.org/assignments/multicast-addresses.](https://www.iana.org/assignments/multicast-addresses) Doporučuje se používat lokálně vymezenou adresu výběrového vysílání v rozsahu 239.0.0.0 až 239.255.255.255.

V následujícím diagramu existují dva možné datové proudy výběrového vysílání:

```
DEF COMMINFO(MC1) GRPADDR(239.XXX.XXX.XXX
)
DEF COMMINFO(MC2) GRPADDR(239.YYY.YYY.YYY)
```
kde *239.XXX.XXX.XXX* a *239.YYY.YYY.YYY* jsou platné adresy výběrového vysílání.

DEFINE TOPIC(FRUIT) TOPICSTRING('Price/FRUIT') MCAST(ENABLED) COMMINFO(MC1) DEFINE TOPIC(FISH) TOPICSTRING('Price/FISH') MCAST(ENABLED) COMMINFO(MC2)

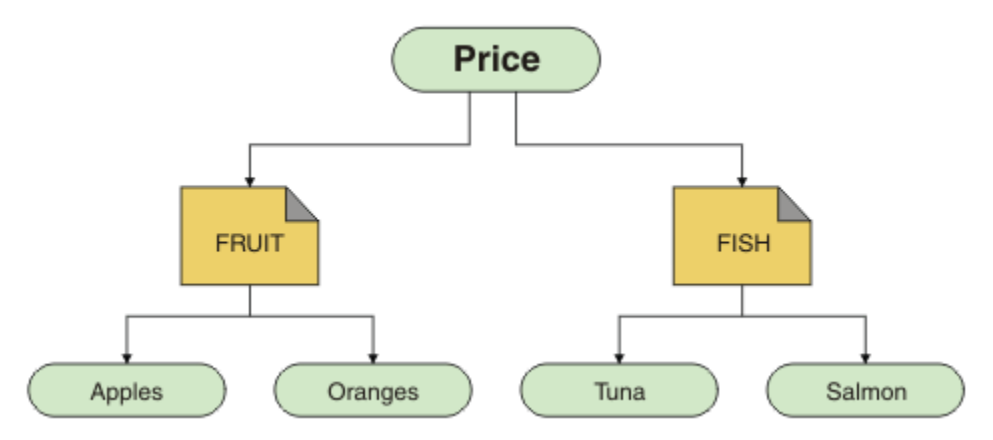

Každý objekt informací o komunikaci výběrového vysílání (COMMINFO) představuje jiný proud dat, protože jejich skupinové adresy se liší. V tomto příkladu je téma FRUIT definováno pro použití objektu COMMINFO MC1 , téma FISH je definováno pro použití objektu COMMINFO MC2 a uzel Price nemá žádné definice výběrového vysílání.

IBM MQ Výběrové vysílání má pro řetězce témat limit 255 znaků. Toto omezení znamená, že je třeba dbát na názvy uzlů a koncových uzlů ve stromu; pokud jsou názvy uzlů a koncových uzlů příliš dlouhé, může řetězec tématu překročit 255 znaků a vrátit kód příčiny 2425 (0979) (RC2425): MQRC\_TOPIC\_STRING\_ERROR . Doporučuje se, aby byly řetězce témat co nejkratší, protože delší řetězce témat mohou mít nepříznivý vliv na výkon.

# **Řízení velikosti zpráv výběrového vysílání**

Pomocí těchto informací se dozvíte o formátu zprávy IBM MQ a zmenšení velikosti zpráv IBM MQ .

K zprávám IBM MQ je přidruženo několik atributů, které jsou obsaženy v deskriptoru zpráv. U malých zpráv mohou tyto atributy představovat většinu datového provozu a mohou mít významný škodlivý vliv na přenosovou rychlost. Výběrové vysílání produktu IBM MQ umožňuje uživateli konfigurovat, které z těchto atributů jsou spolu se zprávou přeneseny.

Přítomnost jiných atributů zprávy, než je řetězec tématu, závisí na tom, zda objekt COMMINFO uvádí, že musí být odeslány, či nikoli. Pokud se atribut nepřenáší, přijímající aplikace použije výchozí hodnotu. Výchozí hodnoty MQMD nemusí být nutně stejné jako hodnota MQMD\_DEFAULT a jsou popsány v tématu [Tabulka 19 na stránce 377.](#page-376-0)

Objekt COMMINFO obsahuje atribut MCPROP , který řídí, kolik polí MQMD a uživatelských vlastností se zprávou proudí. Nastavením hodnoty tohoto atributu na odpovídající úroveň můžete řídit velikost zpráv výběrového vysílání IBM MQ :

#### **MCPROP**

Vlastnosti výběrového vysílání určují, kolik vlastností MQMD a uživatelských vlastností bude přenášeno se zprávami.

### **ALL**

Budou přeneseny všechny uživatelské vlastnosti a všechna pole deskriptoru MQMD.

#### **Odpověď**

Přenášejí se pouze uživatelské vlastnosti a pole MQMD, která souvisejí s odpovídáním na zprávy. Jde o následující vlastnosti:

- MsgType
- MessageId
- <span id="page-376-0"></span>• CorrelId
- ReplyToQ
- ReplyToQmgr

### **UŽIVATEL**

Přenášejí se pouze uživatelské vlastnosti.

## **ŽÁDNÉ**

Nepřenášejí se žádné uživatelské vlastnosti ani pole MQMD.

### **COMPAT**

Tato hodnota způsobí, že se přenos zprávy provede v kompatibilním režimu do RMM, což umožňuje určitou vzájemnou operaci s aktuálními aplikacemi XMS a IBM Integration Bus RMM .

V 9.3.0 V 9.3.0 E Removed XMS .NET Zpráva výběrového vysílání (pomocí RMM) byla zamítnuta z IBM MQ 9.2 a je odebrána v IBM MQ 9.3.

## **Atributy zpráv výběrového vysílání**

Atributy zpráv mohou pocházet z různých míst, například z deskriptoru MQMD, z polí ve struktuře MQRFH2a z vlastností zpráv.

Následující tabulka zobrazuje, co se stane, když jsou zprávy odesílány v závislosti na hodnotě MCPROP (popsané dříve v této sekci), a výchozí hodnotu, která se použije, když není atribut odeslán.

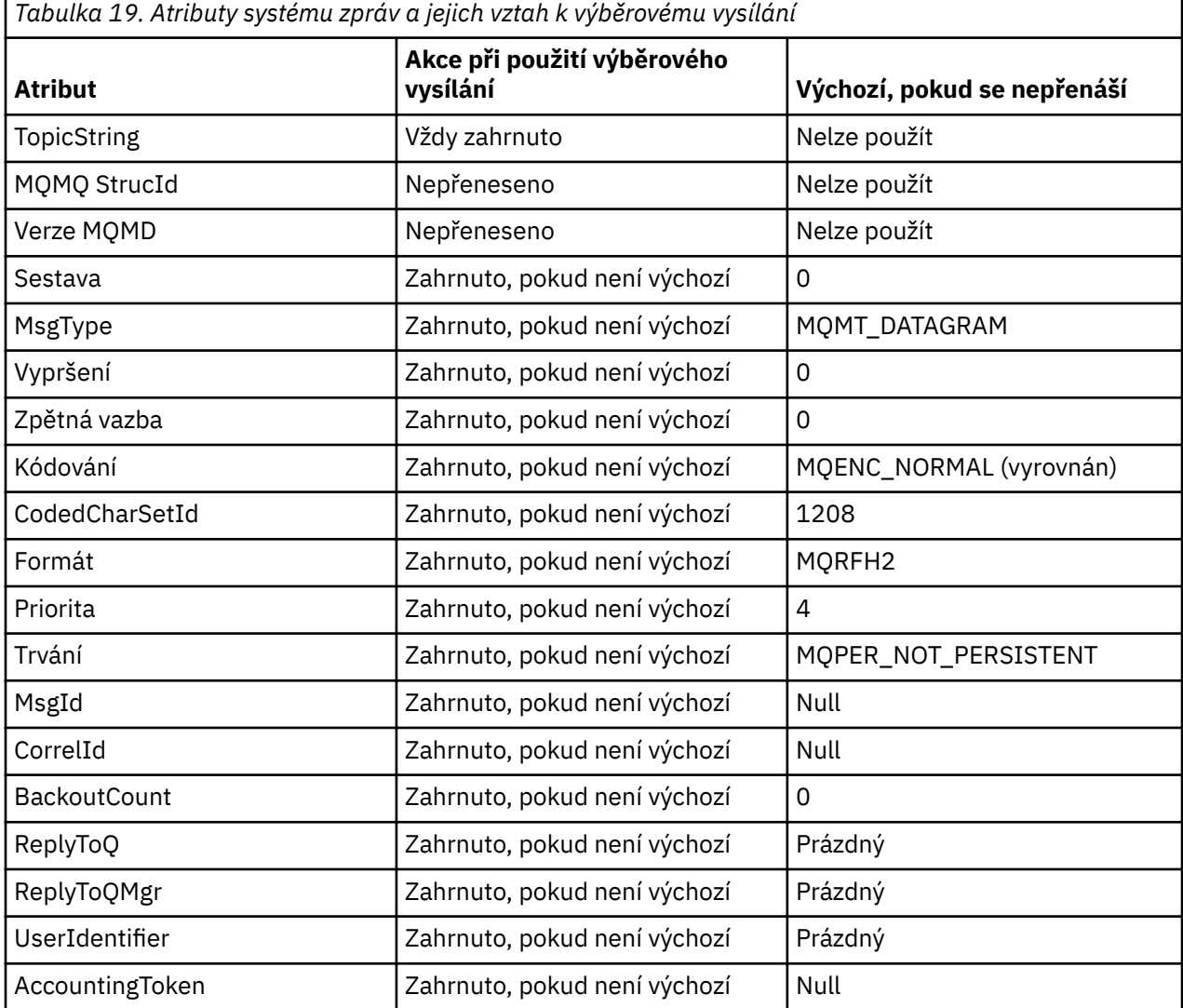

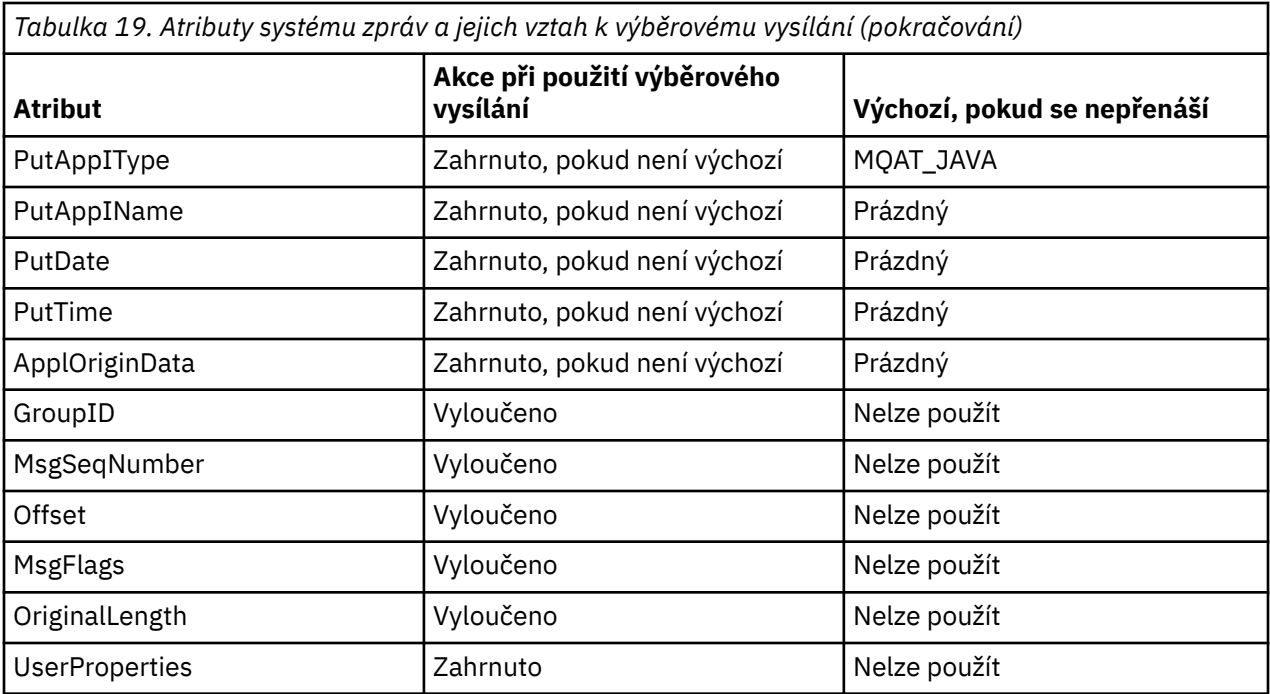

#### **Související odkazy**

**Multi** ALTER COMMINFO

PŘEDEFINOVÁNO

## **Povolení převodu dat pro systém zpráv výběrového vysílání**

Pomocí těchto informací můžete porozumět tomu, jak funguje převod dat pro systém zpráv výběrového vysílání IBM MQ .

IBM MQ Výběrové vysílání je sdílený protokol bez připojení, a proto není možné, aby každý klient zadával specifické požadavky na převod dat. Každý klient přihlášený ke stejnému proudu výběrového vysílání obdrží stejná binární data; proto, pokud je vyžadován převod dat IBM MQ , je převod proveden lokálně na každém klientovi.

V instalaci se smíšenou platformou se může stát, že většina klientů vyžaduje data ve formátu, který není nativním formátem odesílající aplikace. V této situaci lze hodnoty **CCSID** a **ENCODING** výběrového vysílání COMMINFO použít k definování kódování přenosu zpráv pro efektivitu.

IBM MQ Výběrové vysílání podporuje převod dat informačního obsahu zprávy pro následující vestavěné formáty:

- MQADMIN
- MQEVENT
- MQPCF
- MQRFH.
- MQRFH2
- MQSTR

Kromě těchto formátů můžete také definovat své vlastní formáty a použít uživatelskou proceduru pro převod dat MQDXP-parametr uživatelské procedury pro převod dat .

Informace o převodech programovacích dat naleznete v tématu Převod dat v rozhraní MQI pro výběrové vysílání systému zpráv.

Další informace o převodu dat viz Převod dat.

Další informace o uživatelských procedurách pro převod dat a ClientExitPathnaleznete v části ClientExitCesta ke konfiguračnímu souboru klienta.

## **Monitorování aplikací výběrového vysílání**

Pomocí těchto informací získáte informace o administraci a monitorování výběrového vysílání produktu IBM MQ .

Stav aktuálních vydavatelů a odběratelů pro provoz výběrového vysílání (například počet odeslaných a přijatých zpráv nebo počet ztracených zpráv) je pravidelně přenášen na server z klienta. Při přijetí stavu určuje atribut COMMEV objektu COMMINFO, zda správce front vloží či nevloží zprávu události do SYSTEM.ADMIN.PUBSUB.EVENT. Zpráva události obsahuje přijaté informace o stavu. Tato informace je neocenitelnou diagnostickou pomůckou při hledání příčiny problému.

Pomocí příkazu MQSC **DISPLAY CONN** můžete zobrazit informace o připojení k aplikacím připojeným ke správci front. Další informace o příkazu **DISPLAY CONN** viz DISPLAY CONN.

Pomocí příkazu MQSC **DISPLAY TPSTATUS** zobrazte stav svých vydavatelů a odběratelů. Další informace o příkazu **DISPLAY TPSTATUS** viz DISPLAY TPSTATUS.

### **COMMEV a indikátor spolehlivosti zpráv výběrového vysílání**

*Indikátor spolehlivosti*, který se používá ve spojení s atributem **COMMEV** objektu COMMINFO, je klíčovým prvkem v monitorování vydavatelů a odběratelů výběrového vysílání IBM MQ . Indikátor spolehlivosti (pole **MSGREL** , které je vráceno v příkazech stavu Publikovat nebo Odebírat) je indikátor IBM MQ , který ilustruje procentní část přenosů, které nemají žádné chyby, Někdy musí být zprávy znovu přeneseny kvůli chybě přenosu, což se odráží v hodnotě **MSGREL**. Potenciální příčiny chyb přenosu zahrnují pomalé odběratele, zaneprázdněné sítě a výpadky sítě. **COMMEV** řídí, zda jsou zprávy událostí generovány pro popisovače výběrového vysílání, které jsou vytvořeny pomocí objektu COMMINFO a jsou nastaveny na jednu ze tří možných hodnot:

#### **VYPNUTO**

Zprávy událostí se nezapisují.

#### **POVOLENO**

Zprávy událostí se zapisují vždy s frekvencí definovanou v parametru COMMINFO **MONINT** .

#### **Výjimka**

Zprávy událostí se zapisují, pokud je spolehlivost zpráv pod prahovou hodnotou spolehlivosti. Úroveň spolehlivosti zprávy 90% nebo méně označuje, že může dojít k problému s konfigurací sítě, nebo že jedna nebo více aplikací publikování/odběru běží příliš pomalu:

- Hodnota **MSGREL(100,100)** označuje, že v krátkodobém nebo dlouhodobém časovém rámci nebyly žádné problémy.
- Hodnota **MSGREL(80,60)** označuje, že 20% zpráv má momentálně problémy, ale že se jedná také o zlepšení dlouhodobé hodnoty 60.

Klienti mohou pokračovat v přenosu a přijímání přenosů výběrového vysílání i v případě, že je připojení jednosměrového vysílání ke správci front přerušeno, a data proto mohou být zastaralá.

## **Spolehlivost zpráv výběrového vysílání**

Pomocí těchto informací se dozvíte, jak nastavit odběr a historii zpráv výběrového vysílání IBM MQ .

Klíčovým prvkem překonání selhání přenosu s výběrovým vysíláním je ukládání přenesených dat do vyrovnávací paměti (historie zpráv, které mají být uchovávány na vysílacím konci linky) produktem IBM MQ. Tento proces znamená, že v procesu vkládání aplikace není vyžadováno žádné ukládání zpráv do vyrovnávací paměti, protože produkt IBM MQ poskytuje spolehlivost. Velikost této historie se konfiguruje pomocí objektu informací o komunikaci (COMMINFO), jak je popsáno v následujících informacích. Větší přenosová vyrovnávací paměť znamená, že existuje více historie přenosu, která se má v případě potřeby znovu přenést, ale vzhledem k povaze výběrového vysílání nelze 100% zajištěné doručení podporovat.

Historie zpráv výběrového vysílání IBM MQ je řízena v objektu informací o komunikaci (COMMINFO) atributem **MSGHIST** :

#### **MSGHIST**

Tato hodnota je množství historie zpráv v kilobajtech, které systém uchovává pro zpracování opakovaných přenosů v případě NACK (záporná potvrzení).

Hodnota 0 poskytuje nejnižší úroveň spolehlivosti. Výchozí hodnota je 100 KB.

Historie nového odběru výběrového vysílání IBM MQ je řízena v objektu informací o komunikaci (COMMINFO) atributem **NSUBHIST** :

#### **NSUBHIST**

Historie nového odběratele určuje, zda odběratel, který se připojuje k proudu publikování, obdrží veškerá data, která jsou momentálně k dispozici, nebo jen publikace zveřejněné od okamžiku přihlášení k odběru.

#### **ŽÁDNÉ**

Hodnota NONE způsobí, že vysílač bude přenášet pouze publikování vytvořené od okamžiku odběru. NONE je výchozí hodnota.

#### **ALL**

Hodnota ALL způsobí, že vysílač znovu přenese tolik historie tématu, kolik je známo. Za určitých okolností může tato situace vést k podobnému chování jako zachovaná publikování.

**Poznámka:** Použití hodnoty ALL může mít nepříznivý vliv na výkon, pokud existuje rozsáhlá historie témat, protože celá historie témat je znovu přenesena.

#### **Související odkazy**

#### PŘEDEFINOVÁNO

Multi ALTER COMMINFO

## **Rozšířené úlohy výběrového vysílání**

Pomocí těchto informací se seznámíte s rozšířenými úlohami administrace výběrového vysílání IBM MQ , jako je například konfigurace souborů .ini a interoperabilita s produktem IBM MQ LLM.

Pokyny týkající se zabezpečení v instalaci výběrového vysílání naleznete v tématu Zabezpečení výběrového vysílání.

### **Přemostění mezi doménami výběrového a nevýběrového vysílání publikování/ odběru**

Pomocí těchto informací můžete porozumět tomu, co se stane, když vydavatel jiného než výběrového vysílání publikuje v tématu s povoleným výběrovým vysíláním produktu IBM MQ .

Pokud vydavatel jiného než výběrového vysílání publikuje do tématu, které je definováno jako **MCAST** povoleno a **BRIDGE** povoleno, správce front odešle zprávu prostřednictvím výběrového vysílání přímo všem odběratelům, kteří mohou naslouchat. Vydavatel výběrového vysílání nemůže publikovat do témat, která nejsou povolena pro výběrové vysílání.

Existující témata lze povolit výběrovým vysíláním nastavením parametrů **MCAST** a **COMMINFO** objektu tématu. Další informace o těchto parametrech viz Počáteční koncepce výběrového vysílání .

Atribut COMMINFO objekt **BRIDGE** řídí publikování z aplikací, které nepoužívají výběrové vysílání. Je-li parametr **BRIDGE** nastaven na hodnotu ENABLED a parametr **MCAST** tématu je také nastaven na hodnotu ENABLED, budou publikace z aplikací, které nepoužívají výběrové vysílání, přemostěny do aplikací, které tak činí. Další informace o parametru **BRIDGE** viz DEFINE COMMINFO.

### **Konfigurace souborů .ini pro výběrové vysílání**

Pomocí těchto informací můžete porozumět polím výběrového vysílání IBM MQ v souborech .ini .

Další konfiguraci výběrového vysílání IBM MQ lze provést v souboru ini . Specifický soubor ini , který musíte použít, závisí na typu aplikací:

• Klient: Nakonfigurujte soubor *MQ\_DATA\_PATH* /mqclient.ini .

• Správce front: Nakonfigurujte soubor *MQ\_DATA\_PATH* /qmgrs/*QMNAME*/qm.ini .

kde *MQ\_DATA\_PATH* je umístění datového adresáře IBM MQ ( /var/mqm/mqclient.ini ) a *QMNAME* je název správce front, pro kterého platí soubor .ini .

Soubor .ini obsahuje pole používaná k dolaďování chování IBM MQ výběrového vysílání:

```
Multicast:
Protocol = IP | UDPIPVersion = IPv4 | IPv6 | ANY | BOTH
LimitTransRate = DISABLED | STATIC | DYNAMIC
TransRateLimit = 100000
SocketTTL = 1
Transmale<br>
SocketTTL = 1<br>
Batch = NO<br>
Loop = 1
Loop = 1
Interface = <IPaddress>
FeedbackMode = ACK | NACK | WAIT1
HeartbeatTimeout = 20000
HeartbeatInterval = 2000
```
#### **Protokol**

#### **UDP**

V tomto režimu jsou pakety odesílány pomocí protokolu UDP. Síťové prvky nemohou poskytnout pomoc při distribuci výběrového vysílání, jak to však dělají v režimu IP. Formát paketu zůstává kompatibilní s PGM. Toto je výchozí hodnota.

#### **IP**

V tomto režimu vysílač odesílá prvotní IP pakety. Síťové prvky s podporou PGM pomáhají při spolehlivé distribuci paketů výběrového vysílání. Tento režim je plně kompatibilní se standardem PGM.

#### **Verze IPVersion**

#### **IPv4**

Komunikujte pouze pomocí protokolu IPv4 . Toto je výchozí hodnota.

#### **IPv6**

Komunikujte pouze pomocí protokolu IPv6 .

#### **ANY**

Komunikujte pomocí IPv4, IPv6nebo obou, v závislosti na tom, který protokol je k dispozici.

#### **BOTH**

Podporuje komunikaci pomocí IPv4 i IPv6.

#### **Rychlost LimitTrans**

#### **VYPNUTO**

Neexistuje žádná kontrola přenosové rychlosti. Toto je výchozí hodnota.

#### **STATICKÝ**

Implementuje řízení statické přenosové rychlosti. Vysílač by nevysílal rychlostí, která by překročila přenosovou rychlost určenou parametrem omezení TransRate.

#### **DYNAMICKÝ**

Vysílač přizpůsobuje svou přenosovou rychlost podle zpětné vazby, kterou získá od přijímačů. V tomto případě nemůže být limit přenosové rychlosti větší než hodnota určená parametrem limitu TransRate. Vysílač se snaží dosáhnout optimální přenosové rychlosti.

#### **Limit TransRate**

Limit přenosové rychlosti v kb/s.

#### **SocketTTL**

Hodnota SocketTTL určuje, zda může přenos výběrového vysílání projít směrovačem, nebo počet směrovačů, kterými může projít.

#### **Dávka**

Řídí, zda jsou zprávy dávkované nebo odesílané okamžitě Existují 2 možné hodnoty:

- *NO* Zprávy nejsou dávkované, jsou odesílány okamžitě.
- *YES* Zprávy jsou dávkované.

#### **Cyklus**

Nastavte hodnotu na 1 , chcete-li povolit smyčku výběrového vysílání. Smyčka výběrového vysílání definuje, zda jsou odeslaná data zacyklena zpět na hostitele, či nikoli.

#### **Rozhraní**

Adresa IP rozhraní, na kterém probíhá provoz výběrového vysílání. Další informace a odstraňování problémů naleznete v tématu: Testování aplikací výběrového vysílání v síti bez výběrového vysílání a Nastavení příslušné sítě pro provoz výběrového vysílání .

#### **FeedbackMode**

### **Nepotvrzovací**

Zpětná vazba od negativních potvrzení. Toto je výchozí hodnota.

#### **ACK**

Zpětná vazba díky pozitivním potvrzením.

#### **WAIT1**

Zpětná vazba kladným potvrzením, kdy vysílač čeká na pouze 1 ACK od některého z přijímačů.

#### **HeartbeatTimeout**

Časový limit prezenčního signálu v milisekundách. Hodnota 0 označuje, že události časového limitu prezenčního signálu nejsou vyvolány přijímačem nebo příjemci tématu. Výchozí hodnota je 20000.

#### **HeartbeatInterval**

Interval prezenčního signálu v milisekundách. Hodnota 0 označuje, že nejsou odesílány žádné prezenční signály. Interval prezenčního signálu musí být podstatně menší než hodnota **HeartbeatTimeout** , aby se zabránilo falešným událostem časového limitu prezenčního signálu. Výchozí hodnota je 2000.

### **Interoperabilita výběrového vysílání se systémem zpráv s nízkou latencí IBM MQ**

Pomocí těchto informací můžete porozumět interoperabilitě mezi produktem IBM MQ Multicast a IBM MQ Low Latency Messaging (LLM).

Základní přenos informačního obsahu je možný pro aplikaci používající LLM, s jinou aplikací používající výběrové vysílání pro výměnu zpráv v obou směrech. Ačkoli výběrové vysílání používá technologii LLM, samotný produkt LLM není vestavěn. Proto je možné nainstalovat jak LLM, tak IBM MQ Multicast a provozovat a obsluhovat oba produkty odděleně.

Aplikace LLM, které komunikují s výběrovým vysíláním, mohou potřebovat odesílat a přijímat vlastnosti zpráv. Vlastnosti zprávy IBM MQ a pole MQMD se přenášejí jako vlastnosti zprávy LLM se specifickými kódy vlastností zprávy LLM, jak je uvedeno v následující tabulce:

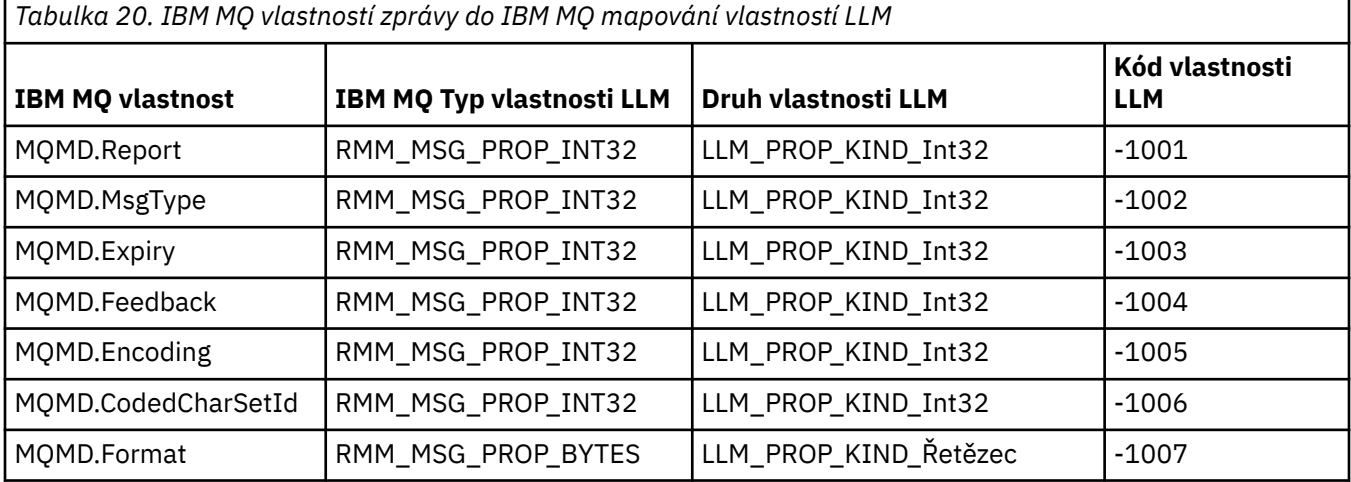

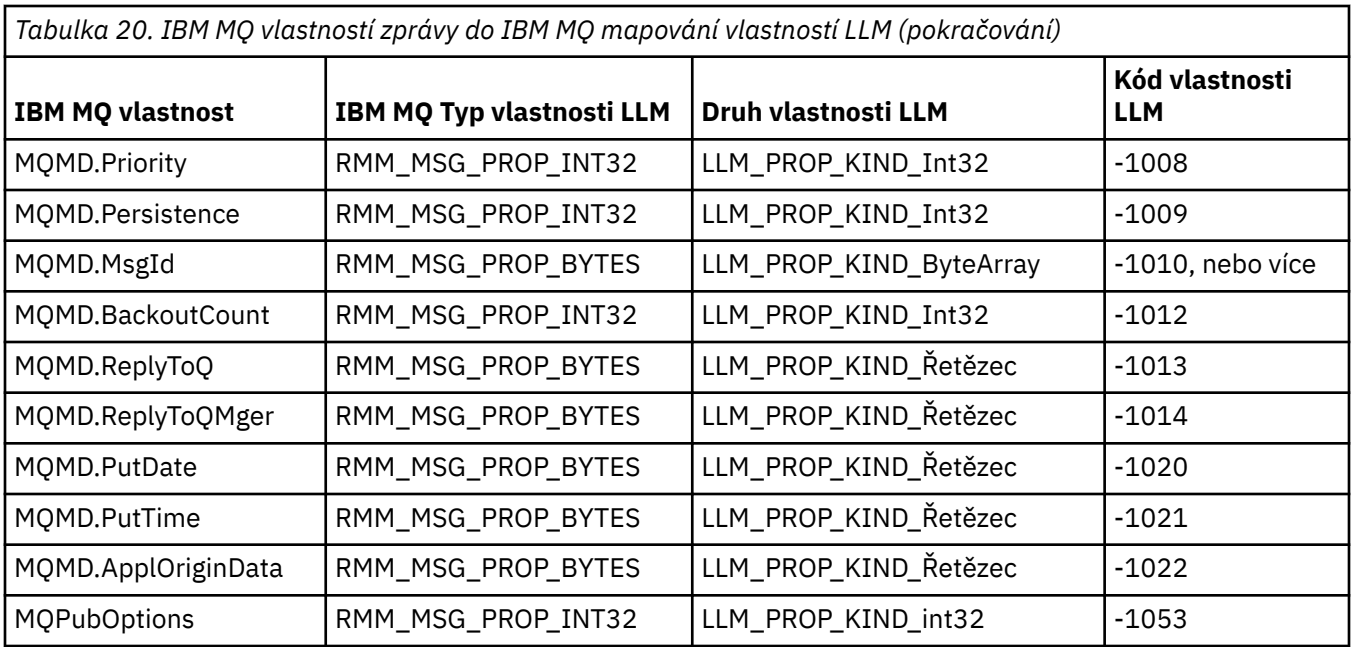

Další informace o LLM naleznete v dokumentaci k produktu LLM: IBM MQ Systém zpráv s nízkou latencí.

# **IBMI Správa serveruIBM MQ for IBM i**

CL příkazy jsou upřednostňovanou metodou správy IBM MQ v systému IBM i. Můžete také použít příkazy MQSC, příkazy PCF, řídicí příkazy a vzdálenou správu.

### **Informace o této úloze**

Administrativní úlohy zahrnují vytváření, spouštění, změny, zobrazování, zastavování a odstraňování klastrů, procesů a objektů IBM MQ (správci front, fronty, seznamy názvů, definice procesů, kanály, kanály připojení klienta, listenery, služby a objekty ověřovacích informací).

Podrobnosti o správě produktu IBM MQ for IBM inaleznete v následujících odkazech.

#### **Související pojmy**

Základní informace o názvech knihoven správce front IBM MQ for IBM i

Instalovatelné služby a komponenty na systému IBM i

#### **Související úlohy**

Změna informací o konfiguraci produktu IBM MQ na platformě Multiplatforms

Nastavení zabezpečení na systému IBM i

["Vyvolání obslužné rutiny fronty nedoručených zpráv v systému IBM i" na stránce 183](#page-182-0)

V systému IBM MQ for IBM ivyvoláte obslužnou rutinu DLQ nastavením příkazu **STRMQMDLQ** .

Určení problémů s aplikacemi IBM MQ for IBM i

### **Související odkazy**

Systémové a výchozí objekty

## **IBMI Správa produktu IBM MQ for IBM i pomocí CL příkazů**

Pomocí těchto informací porozumíte příkazům IBM MQ IBM i .

K většině skupin příkazů IBM MQ , včetně těch, které jsou přidruženy ke správcům front, frontám, tématům, kanálům, seznamům názvů, definicím procesů a objektům ověřovacích informací, lze přistupovat pomocí příslušného příkazu **WRK\*** .

Hlavní příkaz v sadě je **WRKMQM**. Tento příkaz umožňuje například zobrazit seznam všech správců front v systému spolu s informacemi o stavu. Případně můžete zpracovat všechny příkazy specifické pro správce front s použitím různých voleb pro jednotlivé položky.

Z příkazu **WRKMQM** můžete vybrat specifické oblasti jednotlivých správců front, například pro práci s kanály, tématy nebo frontami, a odtud vybrat jednotlivé objekty.

### **Záznam definic aplikací IBM MQ**

Když vytváříte nebo upravujete aplikace IBM MQ , je užitečné uchovat záznam všech vytvořených definic IBM MQ . Tento záznam lze použít pro:

- Účely využití
- Údržba
- Nasazení aplikací IBM MQ

Definice aplikací IBM MQ můžete zaznamenat 1 ze 2 způsobů:

- 1. Vytvoření CL programů pro generování definic IBM MQ pro server.
- 2. Vytvoření textových souborů MQSC jako členů SRC pro generování definic IBM MQ pomocí příkazového jazyka IBM MQ pro více platforem.

Další podrobnosti o definování objektů front viz ["Administrace produktu IBM MQ pomocí příkazů MQSC"](#page-11-0) [na stránce 12](#page-11-0) a ["Použití programovatelných formátů příkazů IBM MQ" na stránce 26](#page-25-0).

#### **Související odkazy**

IBM MQ for IBM i CL příkazy-odkaz

## **Než začnete používat IBM MQ for IBM i pomocí CL příkazů**

Pomocí těchto informací můžete spustit subsystém IBM MQ a vytvořit lokálního správce front.

### **Než začnete**

Ujistěte se, že je subsystém IBM MQ spuštěn (pomocí příkazu STRSBS QMQM/QMQM ) a že fronta úloh přidružená k tomuto subsystému není zadržena. Standardně jsou subsystém IBM MQ i fronta úloh pojmenovány QMQM v knihovně QMQM.

### **Informace o této úloze**

Použití příkazového řádku IBM i ke spuštění správce front

### **Postup**

1. Vytvořte lokálního správce front zadáním příkazu CRTMQM z příkazového řádku IBM i .

Při vytváření správce front máte možnost nastavit tohoto správce front jako výchozího správce front. Výchozí správce front (z nichž může být pouze jeden) je správce front, na kterého se vztahuje příkaz CL, pokud je parametr názvu správce front (MQMNAME) vynechán.

2. Spusťte lokálního správce front zadáním příkazu STRMQM z příkazového řádku systému IBM i .

Pokud spuštění správce front trvá déle než několik sekund, produkt IBM MQ zobrazí stavové zprávy s přerušovanými podrobnostmi o průběhu spouštění. Další informace o těchto zprávách viz Zprávy a kódy příčiny.

### **Jak pokračovat dále**

Správce front můžete zastavit zadáním příkazu ENDMQM z příkazového řádku IBM i a řízením správce front zadáním dalších příkazů IBM MQ z příkazového řádku IBM i .

<span id="page-384-0"></span>Vzdálené správce front nelze spustit vzdáleně, ale lokální operátoři je musí vytvořit a spustit ve svých systémech. Výjimkou je situace, kdy existují vzdálené provozní prostředky (mimo produkt IBM MQ for IBM i), které takové operace povolily.

Lokální administrátor front nemůže zastavit vzdáleného správce front.

**Poznámka:** V rámci uvedení systému IBM MQ do klidového stavu je třeba uvést aktivní správce front do klidového stavu. To je popsáno v tématu ["UVÁDĚNÁ DO KLIDOVÉHO STAVUIBM MQ for IBM i" na stránce](#page-449-0) [450](#page-449-0).

## **Vytvoření objektů IBM MQ for IBM i**

Pomocí těchto informací porozumíte metodám vytváření objektů IBM MQ pro IBM i.

### **Než začnete**

Následující úlohy navrhují různé způsoby použití IBM MQ for IBM i z příkazového řádku.

### **Informace o této úloze**

Existují dvě online metody pro vytvoření objektů IBM MQ , které jsou:

### **Postup**

- 1. Pomocí příkazu Create, například: **Create MQM Queue** příkaz: **CRTMQMQ**
- 2. Použití příkazu Work with MQM object následovaného znakem F6, například: Příkaz **Work with MQM Queues** : **WRKMQMQ**

### **Jak pokračovat dále**

Seznam všech příkazů viz IBM MQ for IBM i CL příkazy.

**Poznámka:** Všechny příkazy MQM lze zadat z nabídky Příkazy správce front zpráv. Chcete-li zobrazit tuto nabídku, zadejte na příkazový řádek příkaz GO CMDMQM a stiskněte klávesu Enter .

Systém zobrazí panel náznaku automaticky, když vyberete příkaz z tohoto menu. Chcete-li zobrazit panel náznaku pro příkaz, který jste zapsali přímo na příkazový řádek, stiskněte klávesu F4 před stisknutím klávesy Enter .

### *Vytvoření lokální fronty pomocí příkazu CRTMQMQ*

### **Postup**

- 1. Na příkazový řádek napište CHGMQM a stiskněte klávesu F4 .
- 2. Na panelu **Vytvořit frontu MQM**zadejte do pole Queue name název fronty, kterou chcete vytvořit. Chcete-li zadat název s velkými i velkými písmeny, uzavřete jej do apostrofů.
- 3. Zadejte \*LCL do pole Queue type .
- 4. Zadejte název správce front, pokud nepoužíváte výchozího správce front, a stiskněte klávesu Enter . Jakoukoli z hodnot můžete přetěžovat novou hodnotou. Posunutím vpřed zobrazíte další pole. Volby použité pro klastry jsou na konci seznamu voleb.
- 5. Po změně hodnot vytvořte frontu stisknutím klávesy Enter .

### *Vytvoření lokální fronty pomocí příkazu WRKMQMQ*

### **Postup**

- 1. Do příkazového řádku zadejte WRKMQMQ .
- 2. Zadejte název správce front.
- <span id="page-385-0"></span>3. Chcete-li zobrazit panel výzev k zadání, stiskněte klávesu F4. Panel výzev je užitečný pro snížení počtu zobrazených front uvedením generického názvu fronty nebo typu fronty.
- 4. Stiskněte klávesu Enter a zobrazí se panel **Práce s frontami MQM** . Můžete přetéct libovolnou z hodnot novou hodnotou. Posunutím vpřed zobrazíte další pole. Volby použité pro klastry jsou na konci seznamu voleb.
- 5. Stisknutím klávesy F6 vytvořte novou frontu; přejdete na panel **CRTMQMQ** . Pokyny k vytvoření fronty naleznete v části ["Vytvoření lokální fronty pomocí příkazu CRTMQMQ" na stránce 385](#page-384-0) . Po vytvoření fronty se znovu zobrazí panel **Práce s frontami MQM** . Nová fronta se přidá do seznamu po stisknutí klávesy F5=Refresh.

### *Změna atributů správce front*

### **Informace o této úloze**

Chcete-li změnit atributy správce front určené v příkazu **CHGMQM** , zadejte atributy a hodnoty, které chcete změnit. Použijte například následující volby ke změně atributů jupiter.queue.manager:

### **Postup**

Na příkazový řádek napište **CHGMQM** a stiskněte klávesu F4 .

### **Výsledky**

Příkaz změní použitou frontu nedoručených zpráv a povolí blokování událostí.

### **Práce s lokálními frontami v systému IBM i**

Tento oddíl obsahuje příklady některých příkazů, které můžete použít ke správě lokálních front. Všechny zobrazené příkazy jsou k dispozici také pomocí voleb z panelu **WRKMQMQ command panel**.

### **Definování lokální fronty**

V případě aplikace je lokálním správcem front správce front, ke kterému je aplikace připojena. Fronty spravované lokálním správcem front jsou pro tohoto správce front lokální.

Použijte příkaz **CRTMQMQ QTYPE \*LCL** k vytvoření definice lokální fronty a také k vytvoření datové struktury, která se nazývá fronta. Můžete také upravit charakteristiky fronty z charakteristik výchozí lokální fronty.

V tomto příkladu je fronta, kterou definujeme, orange.local.queue, specifikována tak, aby měla tyto charakteristiky:

- Je povoleno pro příkazy get, zakázáno pro operace put a pracuje na základě FIFO (first-in-first-out).
- Jedná se o *běžnou* frontu, to znamená, že se nejedná o inicializační frontu nebo přenosovou frontu, a negeneruje zprávy spouštěče.
- Maximální délka fronty je 1000 zpráv; maximální délka zprávy je 2000 bajtů.

Následující příkaz to provede ve výchozím správci front:

```
CRTMQMQ QNAME('orange.local.queue') QTYPE(*LCL)
TEXT('Queue for messages from other systems')
PUTENBL(*NO)
GETENBL(*YES)
TRGENBL(*NO)
MSGDLYSEQ(*FIFO)
MAXDEPTH(1000)
MAXMSGLEN(2000)
USAGE(*NORMAL)
```
#### **Poznámka:**

1. USAGE \*NORMAL označuje, že tato fronta není přenosovou frontou.

2. Pokud již máte lokální frontu s názvem orange.local.queue ve stejném správci front, tento příkaz se nezdaří. Použijte atribut REPLACE \*YES , chcete-li přepsat existující definici fronty, ale viz také "Změna atributů lokální fronty" na stránce 387.

### **Definování fronty nedoručených zpráv**

Každý správce front musí mít lokální frontu, která má být použita jako fronta nedoručených zpráv, aby bylo možné uložit zprávy, které nelze doručit do správného místa určení, pro pozdější načtení. Musíte výslovně informovat správce front o frontě nedoručených zpráv. To lze provést zadáním fronty nedoručených zpráv v příkazu **CRTMQM** nebo můžete použít příkaz **CHGMQM** a zadat jej později. Musíte také definovat frontu nedoručených zpráv, než ji budete moci použít.

Spolu s produktem je dodávána vzorová fronta nedoručených zpráv s názvem SYSTEM.DEAD.LETTER.QUEUE . Tato fronta je automaticky vytvořena při vytvoření správce front. V případě potřeby můžete tuto definici upravit. Není třeba ji přejmenovat, i když můžete, pokud chcete.

Fronta nedoručených zpráv nemá žádné speciální požadavky kromě následujících:

- Musí se jednat o lokální frontu.
- Jeho atribut MAXMSGL (maximální délka zprávy) musí umožňovat frontě umístit největší zprávy, které musí správce front zpracovat, **plus** velikost záhlaví nedoručených zpráv (MQDLH).

Produkt IBM MQ poskytuje obslužnou rutinu fronty nedoručených zpráv, která vám umožňuje určit, jak mají být zprávy nalezené ve frontě nedoručených zpráv zpracovány nebo odebrány. Další informace uvádí téma ["Vyvolání obslužné rutiny fronty nedoručených zpráv v systému IBM i" na stránce 183](#page-182-0).

### **Zobrazení výchozích atributů objektu**

Když definujete objekt IBM MQ , vezme všechny atributy, které neuvedete z výchozího objektu. Když například definujete lokální frontu, fronta zdědí všechny atributy, které v definici vynecháte, z výchozí lokální fronty, která se nazývá SYSTEM.DEFAULT.LOCAL.QUEUE. Chcete-li přesně zjistit, jaké jsou tyto atributy, použijte následující příkaz:

DSPMQMQ QNAME(SYSTEM.DEFAULT.LOCAL.QUEUE) MQMNAME(MYQUEUEMANAGER)

### **Kopírování definice lokální fronty**

Definici fronty můžete zkopírovat pomocí příkazu CPYMQMQ . Příklad:

CPYMQMQ FROMQ('orange.local.queue') TOQ('magenta.queue') MQMNAME(MYQUEUEMANAGER)

Tento příkaz vytvoří frontu se stejnými atributy jako naše původní fronta orange.local.queue, spíše než s atributy výchozí lokální fronty systému.

Můžete také použít příkaz **CPYMQMQ** ke zkopírování definice fronty, ale k nahrazení jedné nebo více změn atributů originálu. Příklad:

```
CPYMQMQ FROMQ('orange.local.queue') TOQ('third.queue') MQMNAME(MYQUEUEMANAGER)
MAXMSGLEN(1024)
```
Tento příkaz kopíruje atributy fronty orange.local.queue do fronty third.queue, ale uvádí, že maximální délka zprávy v nové frontě je 1024 bajtů, spíše než 2000.

**Poznámka:** Když použijete příkaz **CPYMQMQ** , zkopírujete pouze atributy fronty, nikoli zprávy ve frontě.

### **Změna atributů lokální fronty**

Atributy fronty můžete změnit dvěma způsoby, buď pomocí příkazu **CHGMQMQ** , nebo pomocí příkazu **CPYMQMQ** s atributem REPLACE \*YES. V produktu ["Definování lokální fronty" na stránce 386](#page-385-0)jste definovali frontu orange.local.queue. Pokud například potřebujete zvýšit maximální délku zprávy v této frontě na 10 000 bajtů.

• Pomocí příkazu **CHGMQMQ** :

CHGMQMQ QNAME('orange.local.queue') MQMNAME(MYQUEUEMANAGER) MAXMSGLEN(10000)

Tento příkaz změní jeden atribut, který má maximální délku zprávy; všechny ostatní atributy zůstanou stejné.

• Použití příkazu **CRTMQMQ** s volbou REPLACE \*YES, například:

```
CRTMQMQ QNAME('orange.local.queue') QTYPE(*LCL) MQMNAME(MYQUEUEMANAGER)
MAXMSGLEN(10000) REPLACE(*YES)
```
Tento příkaz změní nejen maximální délku zprávy, ale všechny ostatní atributy, kterým jsou přiřazeny jejich výchozí hodnoty. Fronta je nyní povolena, zatímco dříve byla zablokována. Volba vložení je výchozí, jak je uvedeno ve frontě SYSTEM.DEFAULT.LOCAL.QUEUE, pokud jste ji nezměnili.

Pokud *snížíte* maximální délku zprávy v existující frontě, stávající zprávy nebudou ovlivněny. Všechny nové zprávy však musí splňovat nová kritéria.

### **Vymazání lokální fronty**

Chcete-li odstranit všechny zprávy z lokální fronty s názvem magenta.queue, použijte následující příkaz:

```
CLRMQMQ QNAME('magenta.queue') MQMNAME(MYQUEUEMANAGER)
```
Frontu nelze vymazat, pokud:

- Existují nepotvrzené zprávy, které byly vloženy do fronty pod synchronizačním bodem.
- Aplikace má aktuálně otevřenou frontu.

### **Odstranění lokální fronty**

Pomocí příkazu **DLTMQMQ** odstraňte lokální frontu.

Frontu nelze odstranit, pokud obsahuje nepotvrzené zprávy, nebo pokud je používána.

### **Povolení velkých front**

Produkt IBM MQ podporuje fronty větší než 2 GB. Informace o tom, jak povolit produktu IBM i podporu velkých souborů, naleznete v dokumentaci k operačnímu systému.

Informace o produktu IBM i naleznete v části IBM Documentation.

Některé obslužné programy nemusí být schopny vyrovnat se se soubory většími než 2 GB. Před povolením podpory velkých souborů vyhledejte informace o omezeních týkajících se této podpory v dokumentaci k operačnímu systému.

## **Práce s frontami aliasů v systému IBM i**

Tato část obsahuje příklady některých příkazů, které můžete použít ke správě front aliasů. Všechny zobrazené příkazy jsou k dispozici také pomocí voleb z panelu **WRKMQMQ command panel**.

Alias fronta (někdy označovaná jako alias fronty) poskytuje metodu přesměrování volání MQI. Alias fronta není skutečná fronta, ale definice, která se interpretuje jako skutečná fronta. Definice alias fronty obsahuje název cílové fronty, který je určen atributem TGTQNAME .

Pokud aplikace určuje alias fronty ve volání MQI, správce front interpretuje skutečný název fronty za běhu.

Byla například vyvinuta aplikace pro vložení zpráv do fronty s názvem my.alias.queue. Uvádí název této fronty, když vytváří požadavek **MQOPEN** , a nepřímo, pokud vkládá zprávu do této fronty. Aplikace si není vědoma, že fronta je alias fronty. Pro každé volání MQI používající tento alias správce front interpretuje skutečný název fronty, což může být buď lokální fronta, nebo vzdálená fronta definovaná v tomto správci front.

Změnou hodnoty atributu TGTQNAME můžete přesměrovat volání MQI do jiné fronty, případně do jiného správce front. To je užitečné pro údržbu, migraci a vyrovnávání zátěže.

### **Definování alias fronty**

Následující příkaz vytvoří alias frontu:

```
CRTMQMQ QNAME('my.alias.queue') QTYPE(*ALS) TGTQNAME('yellow.queue')
MOMNAME (MYQUEUEMANAGER)
```
Tento příkaz přesměruje volání MQI, která uvádějí my.alias.queue do fronty yellow.queue. Příkaz nevytvoří cílovou frontu; volání MQI se nezdaří, pokud fronta yellow.queue za běhu neexistuje.

Změníte-li definici aliasu, můžete přesměrovat volání MQI do jiné fronty. Příklad:

CHGMQMQ QNAME('my.alias.queue') TGTQNAME('magenta.queue') MQMNAME(MYQUEUEMANAGER)

Tento příkaz přesměruje volání MQI do jiné fronty magenta.queue.

Můžete také použít alias fronty, aby se jedna fronta (cílová fronta) zdala mít různé atributy pro různé aplikace. To provedete definováním dvou aliasů, jednoho pro každou aplikaci. Předpokládejme, že existují dvě aplikace:

- Aplikace ALPHA může vkládat zprávy do systému yellow.queue, ale nemůže z něj získávat zprávy.
- Aplikace BETA může získat zprávy z produktu yellow.queue, ale není povoleno do něj vkládat zprávy.

To můžete provést pomocí následujících příkazů:

```
/* This alias is put enabled and get disabled for application ALPHA */CRTMQMQ QNAME('alphas.alias.queue') QTYPE(*ALS) TGTQNAME('yellow.queue')
PUTENBL(*YES) GETENBL(*NO) MQMNAME(MYQUEUEMANAGER)
/* This alias is put disabled and get enabled for application BETA */CRTMQMQ QNAME('betas.alias.queue') QTYPE(*ALS) TGTQNAME('yellow.queue')
PUTENBL(*NO) GETENBL(*YES) MQMNAME(MYQUEUEMANAGER)
```
ALPHA používá ve svých voláních MQI název fronty alphas.alias.queue ; BETA používá název fronty betas.alias.queue. Oba přistupují ke stejné frontě, ale různými způsoby.

Atribut REPLACE \*YES můžete použít při definování front aliasů stejným způsobem, jakým používáte tyto atributy s lokálními frontami.

### **Použití jiných příkazů s frontami aliasů**

K zobrazení nebo změně atributů alias fronty můžete použít odpovídající příkazy. Příklad:

```
* Display the alias queue's attributes */DSPMQMQ QNAME('alphas.alias.queue') MQMNAME(MYQUEUEMANAGER)
/* ALTER the base queue name, to which the alias resolves. \star//* FORCE = Force the change even if the queue is open. */CHQMQMQ QNAME('alphas.alias.queue') TGTQNAME('orange.local.queue') FORCE(*YES)
MOMNAME(MYOUEUEMANAGER)
```
#### IBM i **Práce s modelovými frontami v systému IBM i**

Tato část obsahuje příklady některých příkazů, které můžete použít ke správě modelových front. Všechny zobrazené příkazy jsou k dispozici také pomocí voleb z panelu **WRKMQMQ command panel**.

Správce front vytvoří dynamickou frontu, pokud obdrží volání MQI od aplikace s názvem fronty, který byl definován jako modelová fronta. Název nové dynamické fronty je generován správcem front při vytvoření fronty. Modelová fronta je šablona, která určuje atributy všech dynamických front, které z ní byly vytvořeny.

Modelové fronty poskytují vhodnou metodu pro aplikace k vytváření front podle potřeby.

### **Definování modelové fronty**

Modelovou frontu definujete se sadou atributů stejným způsobem, jako definujete lokální frontu. Modelové fronty a lokální fronty mají stejnou sadu atributů, kromě toho, že v modelových frontách můžete určit, zda jsou vytvořené dynamické fronty dočasné nebo trvalé. (Trvalé fronty jsou udržovány v rámci restartů správce front, dočasné nejsou). Příklad:

```
CRTMQMQ QNAME('green.model.queue') QTYPE(*MDL) DFNTYPE(*PERMDYN)
```
Tento příkaz vytvoří definici modelové fronty. Z atributu DFNTYPE jsou skutečné fronty vytvořené z této šablony trvalé dynamické fronty. Nezadané atributy se automaticky zkopírují z výchozí fronty SYSYTEM.DEFAULT.MODEL.QUEUE .

Atribut REPLACE \*YES můžete použít při definování modelových front stejným způsobem, jakým je používáte s lokálními frontami.

## **Použití jiných příkazů s modelovými frontami**

Pomocí příslušných příkazů můžete zobrazit nebo změnit atributy modelové fronty. Příklad:

 $/*$  Display the model queue's attributes  $*/$ DSPMQMQ MQMNAME(MYQUEUEMANAGER) QNAME('green.model.queue') /\* ALTER the model queue to enable puts on any  $*/$ / $\star$  dynamic queue created from this model.  $\star$ / CHGMQMQ MQMNAME(MYQUEUEMANAGER) QNAME('blue.model.queue') PUTENBL(\*YES)

## **Práce se spouštěcím impulsem na IBM i**

Pomocí těchto informací získáte informace o spouštění a definicích procesů.

Produkt IBM MQ poskytuje prostředek pro automatické spuštění aplikace při splnění určitých podmínek ve frontě. Jedním příkladem podmínek je situace, kdy počet zpráv ve frontě dosáhne určeného počtu. Tento prostředek se nazývá *spouštění* a je podrobně popsán v části Spouštěcí kanály.

### **Co je spouštění?**

Správce front definuje určité podmínky jako události spouštěče. Pokud je pro frontu povoleno spouštění a dojde k události spouštěče, správce front odešle zprávu spouštěče do fronty s názvem inicializační fronta. Přítomnost zprávy spouštěče v inicializační frontě označuje, že došlo k události spouštěče.

Zprávy spouštěče generované správcem front nejsou trvalé. To má za následek snížení protokolování (čímž se zlepší výkon) a minimalizaci duplicit během restartu, takže se zkvalitní doba restartu.

### **Co je monitor spouštěčů?**

Program, který zpracovává inicializační frontu, se nazývá aplikace monitoru spouštěčů a jeho funkcí je číst zprávu spouštěče a provádět odpovídající akce na základě informací obsažených ve zprávě spouštěče. Za normálních okolností by tato akce měla spustit jinou aplikaci ke zpracování fronty, která způsobila vygenerování zprávy spouštěče. Z pohledu správce front není na aplikaci monitoru spouštěčů nic zvláštního-je to další aplikace, která čte zprávy z fronty (inicializační fronta).

### **Změna atributů odeslání úlohy monitoru spouštěčů**

Monitor spouštěčů dodaný jako příkaz **STRMQMTRM** zadá úlohu pro každou zprávu spouštěče pomocí výchozího popisu úlohy systému QDFTJOBD. To má omezení v tom, že zadané úlohy se vždy nazývají QDFTJOBD a mají atributy výchozího popisu úlohy včetně seznamu knihoven \*SYSVAL. Produkt IBM MQ poskytuje metodu pro potlačení těchto atributů. Například je možné přizpůsobit odeslané úlohy tak, aby měly smysluplnější názvy úloh, jak je uvedeno níže:

- 1. V popisu úlohy uveďte požadovaný popis, například hodnoty protokolování.
- 2. Zadejte data prostředí definice procesu použité ve spouštěcím procesu:

```
CHGMQMPRC PRCNAME(MY_PROCESS) MQMNAME(MHA3) ENVDATA ('JOBD(MYLIB/TRIGJOBD)')
```
Monitor spouštěčů provede SBMJOB s použitím uvedeného popisu.

Je možné přepsat další atributy SBMJOB zadáním příslušného klíčového slova a hodnoty v datech prostředí definice procesu. Jedinou výjimkou je klíčové slovo CMD , protože tento atribut je naplněn monitorem spouštěčů. Příklad příkazu pro zadání dat prostředí definice procesu, kde se má změnit název úlohy i popis:

```
CHGMQMPRC PRCNAME(MY_PROCESS) MQMNAME(MHA3) ENVDATA ('JOBD(MYLIB/TRIGJOB)
JOB(TRIGGER)')
```
### **Definování fronty aplikací pro spouštění**

Fronta aplikací je lokální fronta, kterou používají aplikace pro zasílání zpráv prostřednictvím rozhraní MQI. Spouštění vyžaduje, aby byl ve frontě aplikací definován počet atributů fronty. Samotné spuštění je povoleno atributem TRGENBL .

V tomto příkladu se událost spouštěče vygeneruje, když je v lokální frontě motor.insurance.queue100 zpráv s prioritou 5 nebo vyšší:

```
CRTMQMQ MQMNAME(MYQUEUEMANAGER) QNAME('motor.insurance.queue') QTYPE(*LCL)
PRCNAME('motor.insurance.quote.process') MAXMSGLEN(2000)
DFTMSGPST(*YES) INITQNAME('motor.ins.init.queue')
TRGENBL(*YES) TRGTYPE(*DEPTH) TRGDEPTH(100) TRGMSGPTY(5)
```
kde parametry jsou:

#### **MQMNAME(MYQUEUEMANAGER)**

Název správce front.

#### **QNAME('motor.insurance.queue')**

Název fronty aplikací, která se definuje.

#### **PRCNAME('motor.insurance.quote.process')**

Název aplikace, která má být spuštěna programem monitoru spouštěčů.

#### **MAXMSGLEN(2000)**

Maximální délka zpráv ve frontě.

#### **DFTMSGPST(\*YES)**

Zprávy v této frontě jsou standardně trvalé.

#### **INITQNAME('motor.ins.init.queue')**

Název inicializační fronty, do které má správce front vložit zprávu spouštěče.

#### **TRGENBL(\*YES)**

Hodnota atributu spouštěče.

#### **TRGTYPE(\*DEPTH)**

Událost spouštěče je generována, když je počet zpráv s požadovanou prioritou ( **TRGMSGPTY** ) dosáhne čísla uvedeného v souboru **TRGDEPTH**.

#### **TRGDEPTH(100)**

Počet zpráv požadovaných ke generování události spouštěče.

#### **TRGMSGPTY(5)**

Priorita zpráv, které má správce front počítat při rozhodování, zda generovat událost spouštěče. Počítají se pouze zprávy s prioritou 5 nebo vyšší.

### **Definování inicializační fronty**

Dojde-li k události spouštěče, správce front vloží zprávu spouštěče do inicializační fronty určené v definici fronty aplikace. Inicializační fronty nemají žádná speciální nastavení, ale můžete použít následující definici lokální fronty motor.ins.init.queue jako vodítko:

```
CRTMQMQ MQMNAME(MYQUEUEMANAGER) QNAME('motor.ins.init.queue') QTYPE(*LCL)
GETENBL(*YES) SHARE(*NO) TRGTYPE(*NONE)
MAXMSGL(2000)
MAXDEPTH(1000)
```
### **Vytvoření definice procesu**

Pomocí příkazu **CRTMQMPRC** vytvořte definici procesu. Definice procesu přidružuje frontu aplikací k aplikaci, která má zpracovávat zprávy z fronty. To se provádí prostřednictvím atributu PRCNAME ve frontě aplikací motor.insurance.queue. Následující příkaz vytvoří požadovaný proces, motor.insurance.quote.process, identifikovaný v tomto příkladu:

```
CRTMQMPRC MQMNAME(MYQUEUEMANAGER) PRCNAME('motor.insurance.quote.process')
TEXT('Insurance request message processing')
APPTYPE(*OS400) APPID(MQTEST/TESTPROG)
USRDATA('open, close, 235')
```
kde parametry jsou:

#### **MQMNAME(MYQUEUEMANAGER)**

Název správce front.

#### **PRCNAME('motor.insurance.quote.process')**

Název definice procesu.

#### **TEXT('Insurance request message processing')**

Popis aplikačního programu, ke kterému se tato definice vztahuje. Tento text se zobrazí při použití příkazu **DSPMQMPRC** . To vám může pomoci identifikovat, co proces dělá. Pokud v řetězci použijete mezery, musíte řetězec uzavřít do jednoduchých uvozovek.

#### **APPTYPE(\*OS400)**

Typ aplikace, která se má spustit.

#### **APPID(MQTEST/TESTPROG)**

Název spustitelného souboru aplikace zadaný jako úplný název souboru.

#### **USRDATA('open, close, 235')**

Uživatelem definovaná data, která může aplikace používat.

### **Zobrazení vaší definice procesu**

Pomocí příkazu **DSPMQMPRC** zkontrolujte výsledky své definice. Příklad:

```
MQMNAME(MYQUEUEMANAGER) DSPMQMPRC('motor.insurance.quote.process')
```
Můžete také použít příkaz **CHGMQMPRC** ke změně existující definice procesu a příkaz **DLTMQMPRC** k odstranění definice procesu.

## **IBMI Komunikace mezi dvěma systémy IBM MQna systému IBM i**

Tento příklad kódování ukazuje, jak nastavit dva systémy IBM MQ for IBM i pomocí příkazů CL, aby spolu mohly komunikovat.

Systémy se nazývají SYSTEMA a SYSTEMBa použitý komunikační protokol je TCP/IP.

Proveďte následující postup:

1. Vytvořte správce front v systému SYSTEMA, který bude volat QMGRA1.

```
CRTMQM MQMNAME(QMGRA1) TEXT('System A - Queue +
Manager 1') UDLMSGQ(SYSTEM.DEAD.LETTER.QUEUE)
```
2. Spusťte tohoto správce front.

STRMQM MQMNAME(QMGRA1)

3. Definujte objekty IBM MQ v systému SYSTEMA , které potřebujete k odesílání zpráv do správce front v systému SYSTEMB.

```
/* Transmission queue */CRTMQMQ QNAME(XMITQ.TO.QMGRB1) QTYPE(*LCL) +
MQMNAME(QMGRA1) TEXT('Transmission Queue +
to QMGRB1') MAXDEPTH(5000) USAGE(*TMQ)
/* Remote queue that points to a queue called TARGETB \star/<br>/* TARGETB belongs to queue manager OMGRB1 on SYSTEMB \star/
\sqrt{\star} TARGETB belongs to queue manager QMGRB1 on SYSTEMB \star/CRTMQMQ QNAME(TARGETB.ON.QMGRB1) QTYPE(*RMT) +
MQMNAME(QMGRA1) TEXT('Remote Q pointing +
at Q TARGETB on QMGRB1 on Remote System +
SYSTEMB') RMTQNAME(TARGETB) +
RMTMQMNAME(QMGRB1) TMQNAME(XMITQ.TO.QMGRB1)
/* TCP/IP sender channel to send messages to the queue manager on SYSTEMB*/
CRTMQMCHL CHLNAME(QMGRA1.TO.QMGRB1) CHLTYPE(*SDR) +
MQMNAME(QMGRA1) TRPTYPE(*TCP) +
TEXT('Sender Channel From QMGRA1 on +
SYSTEMA to QMGRB1 on SYSTEMB') +
CONNAME(SYSTEMB) TMQNAME(XMITQ.TO.QMGRB1)
```
4. Vytvořte správce front v systému SYSTEMB, který bude volat QMGRB1.

```
CRTMQM MQMNAME(QMGRB1) TEXT('System B - Queue +
Manager 1') UDLMSGQ(SYSTEM.DEAD.LETTER.QUEUE)
```
5. Spusťte správce front v systému SYSTEMB.

STRMQM MQMNAME(QMGRB1)

6. Definujte objekty IBM MQ , které potřebujete pro příjem zpráv ze správce front v systému SYSTEMA.

 $/*$  Local queue to receive messages on  $*/$ CRTMQMQ QNAME(TARGETB) QTYPE(\*LCL) MQMNAME(QMGRB1) + TEXT('Sample Local Queue for QMGRB1')

```
/* Receiver channel of the same name as the sender channel on SYSTEMA */CRTMQMCHL CHLNAME(QMGRA1.TO.QMGRB1) CHLTYPE(*RCVR) +
MQMNAME(QMGRB1) TRPTYPE(*TCP) +
TEXT('Receiver Channel from QMGRA1 to +
QMGRB1')
```
7. Nakonec spusťte modul listener TCP/IP v systému SYSTEMB , aby bylo možné kanál spustit. Tento příklad používá výchozí port 1414.

STRMQMLSR MQMNAME(QMGRB1)

Nyní jste připraveni odeslat testovací zprávy mezi SYSTEMA a SYSTEMB. Pomocí jedné z dodaných ukázek vložte řadu zpráv do vzdálené fronty v systému SYSTEMA.

Spusťte kanál v systému SYSTEMAbuď pomocí příkazu **STRMQMCHL**, nebo pomocí příkazu **WRKMQMCHL** a zadejte požadavek na spuštění (volba 14) pro kanál odesilatele.

Kanál by měl přejít do stavu RUNNING a zprávy jsou odesílány do fronty TARGETB na SYSTEMB.

Zkontrolujte zprávy zadáním příkazu:

WRKMQMMSG QNAME(TARGETB) MQMNAME(QMGRB1).

#### IBM i **Ukázkové definice prostředků na systému IBM i**

Tato ukázka obsahuje CL program AMQSAMP4 sample IBM i .

```
/********************************************************************/
/\star \star /\star/* Program name: AMQSAMP4 */
/\star \star /\star/* Description: Sample CL program defining MQM queues */\frac{1}{\ast} to use with the sample programs \frac{1}{\ast} to use with changes as needed, after \frac{1}{\ast} \frac{1}{\ast}\frac{1}{\ast} Can be run, with changes as needed, after \frac{\ast}{\ast}\frac{1}{x} starting the MQM \frac{x}{x}/\star \star /\star\rightarrow <N_OCO_COPYRIGHT> \rightarrow\overline{y} /* Licensed Materials - Property of IBM \overline{y} */ */
/\star \star /\star\frac{1}{\sqrt{\star}} 63H9336<br>\frac{1}{\star} (c) Copyright IBM Corp. 1993, 2024. All Rights Reserved. \frac{\star}{\star}\overline{f} (c) Copyright IBM Corp. 1993, 2024. All Rights Reserved. \overline{f}/\star \star /\star/* US Government Users Restricted Rights - Use, duplication or */* disclosure restricted by GSA ADP Schedule Contract with */\rightarrow IBM Corp. \rightarrow/* <NOC_COPYRIGHT> */
/\star \star /\star/********************************************************************/
/\star \star /\star% Function:<br>
/* Hunction:<br>
/* AMQSAMP4 is a sample CL program to create or reset the<br>
/* AMQSAMP4 is a sample CL program to create or reset the<br>
/* MQI resources to use with the sample programs.<br>
/* This program, or a simi
/\star \star /\star/\star \star /\star/* AMQSAMP4 is a sample CL program to create or reset the
/* MQI resources to use with the sample programs.<br>/*
/\star \star \star \star/* This program, or a similar one, can be run when the MQM \star//* is started - it creates the objects if missing, or resets \qquad */
\overline{z} their attributes to the prescribed values.
/\star \star /\star/\star \star /\star/\star \star /\star/\star \star /\star/* Exceptions signaled: none<br>/* Exceptions monitored: none
\overline{z} Exceptions monitored: none \overline{z} \overline{z} = \overline{z} = \overline{z} +/\overline{z} +/\overline{z} +/\overline{z} +/
/\star \star /\star/* AMQSAMP4 takes a single parameter, the Queue Manager name \begin{array}{c} \star \\ \star \end{array}/\star \star /\star/********************************************************************/
QSYS/PGM PARM(&QMGRNAME)
/********************************************************************/
/* Queue Manager Name Parameter
```
/\*\*\*\*\*\*\*\*\*\*\*\*\*\*\*\*\*\*\*\*\*\*\*\*\*\*\*\*\*\*\*\*\*\*\*\*\*\*\*\*\*\*\*\*\*\*\*\*\*\*\*\*\*\*\*\*\*\*\*\*\*\*\*\*\*\*\*\*/ QSYS/DCL VAR(&QMGRNAME) TYPE(\*CHAR) /\*\*\*\*\*\*\*\*\*\*\*\*\*\*\*\*\*\*\*\*\*\*\*\*\*\*\*\*\*\*\*\*\*\*\*\*\*\*\*\*\*\*\*\*\*\*\*\*\*\*\*\*\*\*\*\*\*\*\*\*\*\*\*\*\*\*\*\*/  $\overline{y}$  = XAMPLES OF DIFFERENT QUEUE TYPES  $\overline{y}$  =  $\overline{y}$  =  $\overline{y}$  +/ /\* \*/  $\overline{y}$  Create local, alias and remote queues  $\overline{x}$   $\overline{x}$  $/\star$   $\star$   $\star$   $\star$  $\overline{y}$  Uses system defaults for most attributes  $\overline{x}$   $\overline{x}$  $/\star$   $\star$   $\star$   $\star$ /\*\*\*\*\*\*\*\*\*\*\*\*\*\*\*\*\*\*\*\*\*\*\*\*\*\*\*\*\*\*\*\*\*\*\*\*\*\*\*\*\*\*\*\*\*\*\*\*\*\*\*\*\*\*\*\*\*\*\*\*\*\*\*\*\*\*\*\*/  $/*$  Create a local queue  $*/$ CRTMQMQ QNAME('SYSTEM.SAMPLE.LOCAL') + MQMNAME(&QMGRNAME) + QTYPE(\*LCL) REPLACE(\*YES) + + TEXT('Sample local queue') /\* description \*/+ SHARE(\*YES) /\* Shareable \*/+ DFTMSGPST(\*YES) /\* Persistent messages OK \*/  $/*$  Create an alias queue  $*/$ CRTMQMQ QNAME('SYSTEM.SAMPLE.ALIAS') + MQMNAME(&QMGRNAME) + QTYPE(\*ALS) REPLACE(\*YES) + + TEXT('Sample alias queue') + DFTMSGPST(\*YES) /\* Persistent messages OK \*/+ TGTQNAME('SYSTEM.SAMPLE.LOCAL')  $/*$  Create a remote queue - in this case, an indirect reference  $*/$  $/*$  is made to the sample local queue on OTHER queue manager  $*/$ CRTMQMQ QNAME('SYSTEM.SAMPLE.REMOTE') + MQMNAME(&QMGRNAME) + MQMNAME(&QMGRNAME) +<br>QTYPE(\*RMT) REPLACE(\*YES) + + TEXT('Sample remote queue')/\* description \*/+ DFTMSGPST(\*YES) /\* Persistent messages OK \*/+ RMTQNAME('SYSTEM.SAMPLE.LOCAL') + RMTMQMNAME(OTHER) /\* Queue is on OTHER  $*/$  $/*$  Create a transmission queue for messages to queues at OTHER  $*/$ /\* By default, use remote node name  $\star/$ CRTMQMQ QNAME('OTHER') /\* transmission queue name \*/+ MQMNAME(&QMGRNAME) + QTYPE(\*LCL) REPLACE(\*YES) + TEXT('Transmision queue to OTHER') + USAGE( $\star$ TMQ) / $\star$  transmission queue  $\star$ / /\*\*\*\*\*\*\*\*\*\*\*\*\*\*\*\*\*\*\*\*\*\*\*\*\*\*\*\*\*\*\*\*\*\*\*\*\*\*\*\*\*\*\*\*\*\*\*\*\*\*\*\*\*\*\*\*\*\*\*\*\*\*\*\*\*\*\*\*/  $\frac{1}{x}$  SPECIFIC QUEUES AND PROCESS USED BY SAMPLE PROGRAMS  $\frac{x}{x}$ /\* \*/  $\rightarrow$  Create local queues used by sample programs  $\rightarrow$   $\rightarrow$   $\rightarrow$   $\rightarrow$   $\rightarrow$ /\* Create MQI process associated with sample initiation queue \*/ /\* \*/ /\*\*\*\*\*\*\*\*\*\*\*\*\*\*\*\*\*\*\*\*\*\*\*\*\*\*\*\*\*\*\*\*\*\*\*\*\*\*\*\*\*\*\*\*\*\*\*\*\*\*\*\*\*\*\*\*\*\*\*\*\*\*\*\*\*\*\*\*/ /\* General reply queue \*/ CRTMQMQ QNAME('SYSTEM.SAMPLE.REPLY') + MQMNAME(&QMGRNAME) +  $QTYPE(*LCL)$  REPLACE $(*YES)$ + TEXT('General reply queue') + DFTMSGPST $(*N0)$  / $*$  Not Persistent  $*$  $/*$  Queue used by AMQSINQ4  $\star/$ CRTMQMQ QNAME('SYSTEM.SAMPLE.INQ') + MQMNAME(&QMGRNAME) + QTYPE(\*LCL) REPLACE(\*YES) + TEXT('Queue for AMQSINQ4') + SHARE(\*YES) /\* Shareable \*/+ DFTMSGPST(\*NO) /\* Not Persistent \*/+ + TRGENBL(\*YES) /\* Trigger control on \*/+ TRGTYPE(\*FIRST)/\* Trigger on first message\*/+ PRCNAME('SYSTEM.SAMPLE.INQPROCESS') + INITQNAME('SYSTEM.SAMPLE.TRIGGER') /\* Queue used by AMQSSET4 \*/ CRTMQMQ QNAME('SYSTEM.SAMPLE.SET') + MQMNAME(&QMGRNAME) +  $QTYPE(*LCL)$  REPLACE $(*YES)$ +

```
TEXT('Queue for AMQSSET4')<br>SHARE(*YES) /* Share
              \frac{1}{x} /* Shareable */ +<br>Rot Persistent */ +
DFTMSGPST(*NO)/* Not Persistent
+
TRGENBL(*YES) /* Trigger control on */ +
TRGTYPE(*FIRST)/* Trigger on first message*/+
PRCNAME('SYSTEM.SAMPLE.SETPROCESS') +
INITQNAME('SYSTEM.SAMPLE.TRIGGER')
/* Queue used by AMQSECH4 \star/CRTMQMQ QNAME('SYSTEM.SAMPLE.ECHO') +
MQMNAME(&QMGRNAME) +
QTYPE(*LCL) REPLACE(*YES) +
+
TEXT('Queue for AMQSECH4') +
SHARE(*YES) /* Shareable */ +
DFTMSGPST(*NO)/* Not Persistent */ +
+
TRGENBL(*YES) /* Trigger control on */ +
TRGTYPE(*FIRST)/* Trigger on first message*/+
PRCNAME('SYSTEM.SAMPLE.ECHOPROCESS') +
INITQNAME('SYSTEM.SAMPLE.TRIGGER')
/\star Initiation Queue used by AMQSTRG4, sample trigger process \star/CRTMQMQ QNAME('SYSTEM.SAMPLE.TRIGGER') +
MQMNAME(&QMGRNAME) +
QTYPE(*LCL) REPLACE(*YES) +
TEXT('Trigger queue for sample programs')
/* MQI Processes associated with triggered sample programs \star/
/\star \star//***** Note - there are versions of the triggered samples ******/
/***** in different languages - set APPID for these ******/
/***** process to the variation you want to trigger ******/
/\star \star/CRTMQMPRC PRCNAME('SYSTEM.SAMPLE.INQPROCESS') +
MQMNAME(&QMGRNAME) +
REPLACE (\starYES)
+
TEXT('Trigger process for AMQSINQ4') +
ENVDATA('JOBPTY(3)') /* Submit parameter */ +
/*\star Select the triggered program here ***/ +
APPID('QMQM/AMQSINQ4') /* C +
/* APPID('QMQM/AMQ0INQ4') /* COBOL */ +
/* APPID('QMQM/AMQ3INQ4') /* RPG - ILE */
CRTMQMPRC PRCNAME('SYSTEM.SAMPLE.SETPROCESS') +
MQMNAME(&QMGRNAME) +
REPLACE (\starYES)
+
TEXT('Trigger process for AMQSSET4') +
ENVDATA('JOBPTY(3)') /* Submit parameter */ +
/*\star Select the triggered program here ***/ +
APPID('QMQM/AMQSSET4') /* C */ +
/* APPID('QMQM/AMQ0SET4') /* COBOL */ +
/* APPID('QMQM/AMQ3SET4') /* RPG - ILE */
CRTMQMPRC PRCNAME('SYSTEM.SAMPLE.ECHOPROCESS') +
MQMNAME(&QMGRNAME) +
REPLACE(*YES)+
TEXT('Trigger process for AMQSECH4') +
ENVDATA('JOBPTY(3)') /* Submit parameter */ +
/*\star Select the triggered program here ***/ +
APPID('QMQM/AMQSECH4') /* C */ +
/* APPID('QMQM/AMQ0ECH4') /* COBOL */ +
/* APPID('QMQM/AMQ3ECH4') /* RPG - ILE */
/********************************************************************/
/* */
\frac{1}{\sqrt{\frac{1}{\pi}}} Normal return.<br>\frac{1}{\sqrt{\frac{1}{\pi}}}/* */
/********************************************************************/
SNDPGMMSG MSG('AMQSAMP4 Completed creating sample +
objects for ' *CAT &QMGRNAME)
RETURN
ENDPGM
/********************************************************************/
/* */
/\star END OF AMQSAMP4
```
```
/* */
/********************************************************************/
```
# **Alternativní způsoby administrace produktu IBM MQ for IBM i**

Použití CL příkazů je upřednostňovanou metodou administrace produktu IBM MQ for IBM i. Můžete však použít různé další metody administrace, včetně příkazů MQSC, příkazů PCF, řídicích příkazů a vzdálené administrace.

### **Informace o této úloze**

K administraci produktu IBM MQ for IBM iobvykle používáte příkazy jazyka CL IBM i . Přehled těchto příkazů viz ["Správa produktu IBM MQ for IBM i pomocí CL příkazů" na stránce 383](#page-382-0).

Můžete také použít příkazy MQSC a příkazy PCF, jak je popsáno v dílčích tématech, a můžete použít řídicí příkazy, jak je popsáno v tématu ["Administrace produktu IBM MQ for Multiplatforms pomocí řídicích](#page-9-0) [příkazů" na stránce 10](#page-9-0).

Pomocí událostí přípravy nástrojů IBM MQ můžete monitorovat činnost správců front. Informace o událostech instrumentace IBM MQ a jejich použití viz Události instrumentace .

Jako alternativu k použití CL příkazů IBM i použijte libovolnou z metod administrace popsaných v následujících dílčích tématech:

## **Lokální a vzdálená administrace na systému IBM i**

Objekty IBM MQ for IBM i spravujete lokálně nebo vzdáleně.

### **Informace o této úloze**

*Lokální administrace* znamená provádění úloh administrace ve všech správcích front, které jste definovali v lokálním systému. V produktu IBM MQto můžete považovat za lokální administraci, protože nejsou zahrnuty žádné kanály IBM MQ , to znamená, že komunikace je spravována operačním systémem. Chceteli provést tento typ úlohy, musíte se buď přihlásit ke vzdálenému systému a zadat z něj příkazy, nebo vytvořit proces, který vám může příkazy vydat.

Produkt IBM MQ podporuje administraci z jednoho bodu prostřednictvím *vzdálené administrace*. Vzdálená administrace se skládá z odesílání řídicích zpráv PCF (programmable command format) do produktu SYSTEM.ADMIN.COMMAND.QUEUE v cílovém správci front.

Existuje řada způsobů generování zpráv PCF. Ty jsou popsány v následujících krocích.

### **Procedura**

- Napište program pomocí zpráv PCF. Viz ["Administrace pomocí příkazů PCF v systému IBM i" na stránce](#page-398-0) [399](#page-398-0).
- Napište program pomocí MQAI, který odesílá zprávy PCF. Viz ["Použití MQAI ke zjednodušení používání](#page-36-0) [PCF" na stránce 37](#page-36-0).
- Použijte průzkumník IBM MQ , který je k dispozici s produktem IBM MQ for Windows, který vám umožňuje používat grafické uživatelské rozhraní (GUI) a generuje správné zprávy PCF. Viz téma ["Použití IBM MQ Explorer s IBM MQ for IBM i" na stránce 399](#page-398-0).
- **STRMQMMQSC** slouží k nepřímému odesílání příkazů vzdálenému správci front. Viz téma ["Administrace](#page-397-0) [pomocí příkazů MQSC v systému IBM i" na stránce 398.](#page-397-0)

Můžete například zadat vzdálený příkaz pro změnu definice fronty ve vzdáleném správci front.

Některé příkazy nelze tímto způsobem zadat, zejména vytváření nebo spouštění správců front a spouštění příkazových serverů. Chcete-li provést tento typ úlohy, musíte se buď přihlásit ke vzdálenému systému a zadat z něj příkazy, nebo vytvořit proces, který za vás může příkazy vydat.

## <span id="page-397-0"></span>**Administrace pomocí příkazů MQSC v systému IBM i**

V systému IBM ivytvoříte seznam příkazů v souboru skriptu a poté soubor spustíte pomocí příkazu **STRMQMMQSC** . Pomocí příkazů MQSC můžete spravovat objekty správce front, včetně samotného správce front, front, definic procesů, seznamů názvů, kanálů, kanálů připojení klienta, modulů listener, služeb, témat a objektů ověřovacích informací.

### **Informace o této úloze**

Příkazy skriptu IBM MQ (MQSC) jsou napsány v podobě čitelné pro člověka, v textu EBCDIC. Příkazy MQSC zadáváte do správce front pomocí CL příkazu **STRMQMMQSC** IBM MQ . Tato metoda je pouze dávková metoda, která přebírá svůj vstup ze zdrojového fyzického souboru v systému knihovny serveru. Výchozí název tohoto zdrojového fyzického souboru je QMQSC.

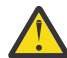

**Upozornění:** Nepoužívejte knihovnu QTEMP jako zdrojovou knihovnu pro STRMQMMQSC, protože použití knihovny QTEMP je omezené. Jako vstupní soubor příkazu musíte použít jinou knihovnu.

Kvůli přenositelnosti mezi prostředími IBM MQ omezte délku řádku v příkazových souborech MQSC na 72 znaků. Použijte znaménko plus, abyste označili, že příkaz pokračuje na dalším řádku.

Atributy objektů zadané v MQSC jsou v tomto tématu zobrazeny velkými písmeny (například RQMNAME), i když nerozlišují malá a velká písmena.

#### **Poznámka:**

- 1. Formát souboru MQSC nezávisí na jeho umístění v systému souborů.
- 2. Názvy atributů MQSC jsou omezeny na osm znaků.
- 3. Příkazy MQSC jsou k dispozici na jiných platformách, včetně platformy z/OS.

Popis jednotlivých příkazů MQSC a jejich syntaxe viz Příkazy MQSC.

### **Postup**

1. Vytvořte zdrojový soubor QMQSC.

Produkt IBM MQ for IBM i nedodává zdrojový soubor s názvem QMQSC. Chcete-li zpracovat příkazy MQSC, musíte vytvořit zdrojový soubor QMQSC ve vámi zvolené knihovně zadáním následujícího příkazu:

```
CRTSRCPF FILE(MYLIB/QMQSC) RCDLEN(240) TEXT('IBM MQ - MQSC Source')
```
2. Pracujte se členy.

Zdroj MQSC je uložen ve členech v tomto zdrojovém souboru. Chcete-li pracovat se členy, zadejte následující příkaz:

WRKMBRPDM MYLIB/QMQSC

Nyní můžete přidávat nové členy a udržovat existující členy.

```
.
.
DEFINE QLOCAL(ORANGE.LOCAL.QUEUE) REPLACE +
DESCR(' ') +
PUT(ENABLED) +
DEFPRTY(0) +DEFPSIST(NO) +
GET(ENABLED) +
MAXDEPTH(5000) +
MAXMSGL(1024)DEFSOPT(SHARED) +
NOHARDENBO +
USAGE(NORMAL) +
NOTRIGGER;
.
.
```
*Obrázek 20. Extrahujte z příkazového souboru MQSC myprog.in, který zobrazuje příkaz MQSC (DEFINE QLOCAL) s jeho atributy.*

### **Související informace**

Administrace produktu IBM MQ pomocí příkazů MQSC

#### IBM i **Administrace pomocí příkazů PCF v systému IBM i**

Účelem příkazů PCF (Programmable Command Format) systému IBM MQ je umožnit programování úloh administrace do administračního programu. Tímto způsobem můžete z programu vytvářet fronty a definice procesů a měnit správce front.

Příkazy PCF pokrývají stejný rozsah funkcí poskytovaných příkazy MQSC. Na rozdíl od příkazů MQSC však příkazy PCF a jejich odpovědi nejsou v textovém formátu, který lze číst.

Můžete napsat program, který bude vydávat příkazy PCF libovolnému správci front v síti z jednoho uzlu. Tímto způsobem můžete centralizovat i automatizovat administrativní úlohy.

Každý příkaz PCF je datová struktura, která je vložena do datové části aplikace zprávy IBM MQ . Každý příkaz je odeslán do cílového správce front pomocí funkce MQI MQPUT stejným způsobem jako jakákoli jiná zpráva. Příkazový server ve správci front, který obdrží zprávu, ji interpretuje jako zprávu příkazu a spustí příkaz. Chcete-li získat odpovědi, aplikace vydá volání MQGET a data odpovědi se vrátí v jiné datové struktuře. Aplikace pak může zpracovat odpověď a jednat odpovídajícím způsobem.

Stručně řečeno, toto jsou některé z věcí, které musí aplikační programátor uvést, aby vytvořil zprávu příkazu PCF:

### **deskriptor zprávy**

Jedná se o standardní deskriptor zprávy IBM MQ , ve kterém:

- Typ zprávy (*MsgType*) je MQMT\_REQUEST.
- Formát zprávy (*Format*) je MQFMT\_ADMIN.

#### **Data aplikací**

Obsahuje zprávu PCF včetně záhlaví PCF, ve kterém:

- Typ zprávy PCF (*Type*) určuje MQCFT\_COMMAND.
- Identifikátor příkazu určuje příkaz, například *Change Queue* (MQCMD\_CHANGE\_Q).

Řídicí PCF jsou příkazy PCF, které obsahují příkazy MQSC v textu zprávy. Pomocí PCF můžete odesílat příkazy vzdálenému správci front. Další informace viz ["Použití MQAI ke zjednodušení používání PCF" na](#page-36-0) [stránce 37.](#page-36-0)

Úplný popis datových struktur PCF a jejich implementace naleznete v tématu Struktury pro příkazy a odezvy.

## **POUŽITÍ IBM MQ Explorer s IBM MQ for IBM i**

Pomocí těchto informací můžete spravovat produkt IBM MQ for IBM i pomocí konzoly IBM MQ Explorer.

IBM MQ for Windows (platformax86 ) a IBM MQ for Linux (platformyx86 a x86-64 ) poskytují administrační rozhraní s názvem IBM MQ Explorer pro provádění administrativních úloh jako alternativu k použití příkazů CL, control nebo MQSC.

Produkt IBM MQ Explorer vám umožňuje provádět lokální nebo vzdálenou správu vaší sítě z počítače se systémem Windows (platformax86 ) nebo Linux (platformyx86 a x86-64 ) tak, že nasměrujete IBM MQ Explorer na správce front a klastry, které vás zajímají.

Pomocí konzoly IBM MQ Explorermůžete:

- Spustit a zastavit správce front (pouze na lokálním počítači).
- Definujte, zobrazte a pozměňte definice objektů IBM MQ , jako jsou fronty, témata a kanály.
- Procházet zprávy ve frontě.
- Spuštění a zastavení kanálu.
- Zobrazení informací o stavu kanálu.
- Zobrazit správce front v klastru.
- Zkontrolujte, které aplikace, uživatelé nebo kanály mají otevřenou konkrétní frontu.
- Vytvořte nový klastr správců front pomocí průvodce **Vytvořit nový klastr** .
- Přidejte správce front do klastru pomocí průvodce **Přidat správce front do klastru** .
- Spravujte objekt ověřovacích informací používaný se zabezpečením kanálu TLS (Transport Layer Security).

Pomocí online poradenství můžete:

- Definovat a řídit různé prostředky včetně správců front, front, kanálů, definic procesů, kanálů připojení klienta, modulů listener, témat, služeb, seznamů názvů a klastrů.
- Spusťte nebo zastavte správce front a jeho přidružené procesy.
- Zobrazte správce front a jejich přidružené objekty na pracovní stanici nebo z jiných pracovních stanic.
- Zkontrolujte stav správců front, klastrů a kanálů.

Ujistěte se, že jste splnili následující požadavky, než se pokusíte použít IBM MQ Explorer ke správě IBM MQ na počítači serveru. Zkontrolujte, zda:

- 1. Příkazový server je spuštěn pro libovolného správce front, který je spravován, a je spuštěn na serveru pomocí CL příkazu **STRMQMCSVR**.
- 2. Pro každého vzdáleného správce front existuje vhodný modul listener protokolu TCP/IP. Toto je modul listener IBM MQ spuštěný příkazem **STRMQMLSR** .
- 3. Kanál připojení serveru s názvem SYSTEM.ADMIN.SVRCONNexistuje v každém vzdáleném správci front. Tento kanál musíte vytvořit sami. Je povinný pro všechny spravované vzdálené správce front. Bez ní není vzdálená administrace možná.
- 4. Ověřte, že fronta SYSTEM.MQEXPLORER.REPLY.MODEL existuje.

#### IBM i **Správa příkazového serveru pro vzdálenou administraci v systému IBM i**

Pomocí těchto informací získáte informace o vzdálené administraci příkazového serveru IBM MQ for IBM i .

Ke každému správci front může být přidružen příkazový server. Příkazový server zpracovává všechny příchozí příkazy ze vzdálených správců front nebo příkazy PCF z aplikací. Předloží příkazy správci front ke zpracování a vrátí kód dokončení nebo zprávu operátora v závislosti na původu příkazu.

Příkazový server je povinný pro veškerou administraci zahrnující PCF, MQAI a také pro vzdálenou administraci.

**Poznámka:** V případě vzdálené administrace se musíte ujistit, že je cílový správce front spuštěn. Jinak zprávy obsahující příkazy nemohou opustit správce front, ze kterého jsou vydány. Místo toho jsou tyto

zprávy zařazeny do fronty v lokální přenosové frontě, která obsluhuje vzdáleného správce front. Vyhněte se této situaci, pokud je to vůbec možné.

Existují samostatné řídicí příkazy pro spuštění a zastavení příkazového serveru. Pomocí Průzkumníka IBM MQ můžete provádět operace popsané v následujících sekcích.

### **Spuštění a zastavení příkazového serveru**

Chcete-li spustit příkazový server, použijte tento příkaz CL:

STRMQMCSVR MQMNAME('saturn.queue.manager')

kde saturn.queue.manager je správce front, pro kterého je spuštěn příkazový server.

Chcete-li zastavit příkazový server, použijte jeden z následujících CL příkazů:

ENDMQMCSVR MQMNAME('saturn.queue.manager') OPTION(\*CNTRLD)

k provedení řízeného zastavení, kde saturn.queue.manager je správce front, pro kterého je zastavován příkazový server. Jedná se o výchozí volbu, což znamená, že OPTION(\*CNTRLD) lze vynechat.

2.

1.

ENDMQMCSVR MQMNAME('saturn.queue.manager') OPTION(\*IMMED)

k provedení okamžitého zastavení, kde saturn.queue.manager je správce front, pro kterého se zastavuje příkazový server.

### **Zobrazení stavu příkazového serveru**

V případě vzdálené administrace se ujistěte, že je příkazový server v cílovém správci front spuštěn. Není-li spuštěn, vzdálené příkazy nelze zpracovat. Všechny zprávy obsahující příkazy jsou zařazeny do fronty příkazů cílového správce front SYSTEM.ADMIN.COMMAND.QUEUE.

Chcete-li zobrazit stav příkazového serveru pro správce front, který se nazývá saturn.queue.manager, příkaz CL je:

```
DSPMQMCSVR MQMNAME('saturn.queue.manager')
```
Zadejte tento příkaz na cílovém počítači. Pokud je příkazový server spuštěn, objeví se panel zobrazený v souboru Obrázek 21 na stránce 401 :

Display MQM Command Server (DSPMQMCSVR) Queue manager name . . . . . . . > saturn.queue.manager MOM Command Server Status. . . . > RUNNING F3=Exit F4=Prompt F5=Refresh F12=Cancel F13=How to use this display F24=More keys

*Obrázek 21. panel Zobrazení příkazového serveru MQM*

#### **Spuštění příkazů webové konzoly IBM i**

Musíte nakonfigurovat prostředí, jak je popsáno v následujícím textu, aby příkazy Qshell související s webovou konzolou správně fungovaly na systému IBM MQ for IBM i.

### **Informace o této úloze**

Při spuštění prostředí Qshell inicializuje interní tabulky pro zpracování příkazů na základě CCSID úlohy. Aby byly příkazy Qshell související s webovou konzolou správně spuštěny v systému IBM i, musíte nakonfigurovat své prostředí.

Národní prostředí je nastaveno nastavením proměnné prostředí LANG na název cesty k objektu národního prostředí. Chcete-li například nastavit národní prostředí pro americkou angličtinu, je proměnná prostředí LANG nastavena takto:

LANG=/QSYS.LIB/EN\_US.LOCALE

V prostředí Qshell můžete zkontrolovat nastavení zadáním sady příkazů, která vypíše všechny proměnné prostředí. Obvykle se jedná o síť LANG, která může mít vliv na národní prostředí běhového prostředí. Může mít také LC\_ALL.

Chcete-li správně spouštět příkazy prostředí Qshell, musí být nastavení národního prostředí konzistentní s nastavením úlohy.

### **Postup**

Použijte příkaz CL DSPJOB JOB (JobNumber/USERProfile/JobName)

- a) Vyberte volbu 2 pro zobrazení atributů definice úlohy.
- b) Následující atributy by měly být konzistentní s nastavením prostředí LANG nebo LC\_ALL
	- Identifikátor jazyka
	- Identifikátor země nebo oblasti
	- Identifikátor znakové sady

Například, pokud

LANG=/QSYS.LIB/FR\_FR.LOCALE

atributy vaší pracovní pozice by měly být:

- ID jazyka.............. FRA
- ID země nebo oblasti....... fr
- ID kódované znakové sady.... 297

### **Jak pokračovat dále**

Další informace o podpoře národních jazyků naleznete v IBM Documentation tématu Aspekty podpory národních jazyků (NLS).

#### IBM i **Správa činnosti systému pro IBM i**

Tyto informace popisují způsob, jakým produkt IBM MQ zpracovává pracovní požadavky, a uvádějí podrobnosti o volbách, které jsou k dispozici pro určování priorit a řízení úloh přidružených k produktu IBM MQ.

### **Varování**

Neměňte objekty správy činnosti systému IBM MQ , pokud plně nerozumíte konceptům správy činnosti systému IBM i a IBM MQ .

<span id="page-402-0"></span>Další informace týkající se subsystémů a popisů úloh naleznete v části Správa činnosti systému v dokumentaci k produktu IBM i . Věnujte zvláštní pozornost sekcím Spuštění úloh a Dávkové úlohy.

Produkt IBM MQ for IBM i zahrnuje prostředí IBM i UNIX a podprocesy IBM i . **Neprovádět** žádné změny objektů v systému Integrated File System ).

Během běžných operací spustí správce front IBM MQ řadu dávkových úloh, které provádějí různé úlohy. Standardně jsou tyto dávkové úlohy spouštěny v subsystému QMQM, který je vytvořen při instalaci produktu IBM MQ .

Správa činnosti systému odkazuje na proces přizpůsobení úloh IBM MQ za účelem získání optimálního výkonu ze systému nebo zjednodušení administrace.

Můžete například provést následující akce:

- Změňte prioritu spuštění úloh tak, aby byl jeden správce front citlivější než jiný.
- Přesměrovat výstup určitého počtu úloh do určité výstupní fronty.
- Proveďte spuštění všech úloh určitého typu v určitém subsystému.
- Izolujte chyby do subsystému.

Správa činnosti systému se provádí vytvořením nebo změnou popisů úloh přidružených k úlohám IBM MQ . Správu činnosti systému můžete konfigurovat pro:

- Celá instalace produktu IBM MQ .
- Jednotliví správci front.
- Jednotlivé úlohy pro jednotlivé správce front.

### **EMI TEM MQ úlohy pro IBM i**

Toto je tabulka úloh IBM MQ for IBM i a jejich stručný popis.

Je-li spuštěn správce front, zobrazí se některé nebo všechny následující dávkové úlohy spuštěné pod profilem uživatele QMQM v subsystému IBM MQ . Úlohy jsou stručně popsány v části Tabulka 21 na stránce 403.

Všechny úlohy připojené ke správci front lze zobrazit pomocí volby 22 na panelu **Práce se správcem front** (WRKMQM). Listenery můžete zobrazit pomocí příkazu WRKMQMLSR.

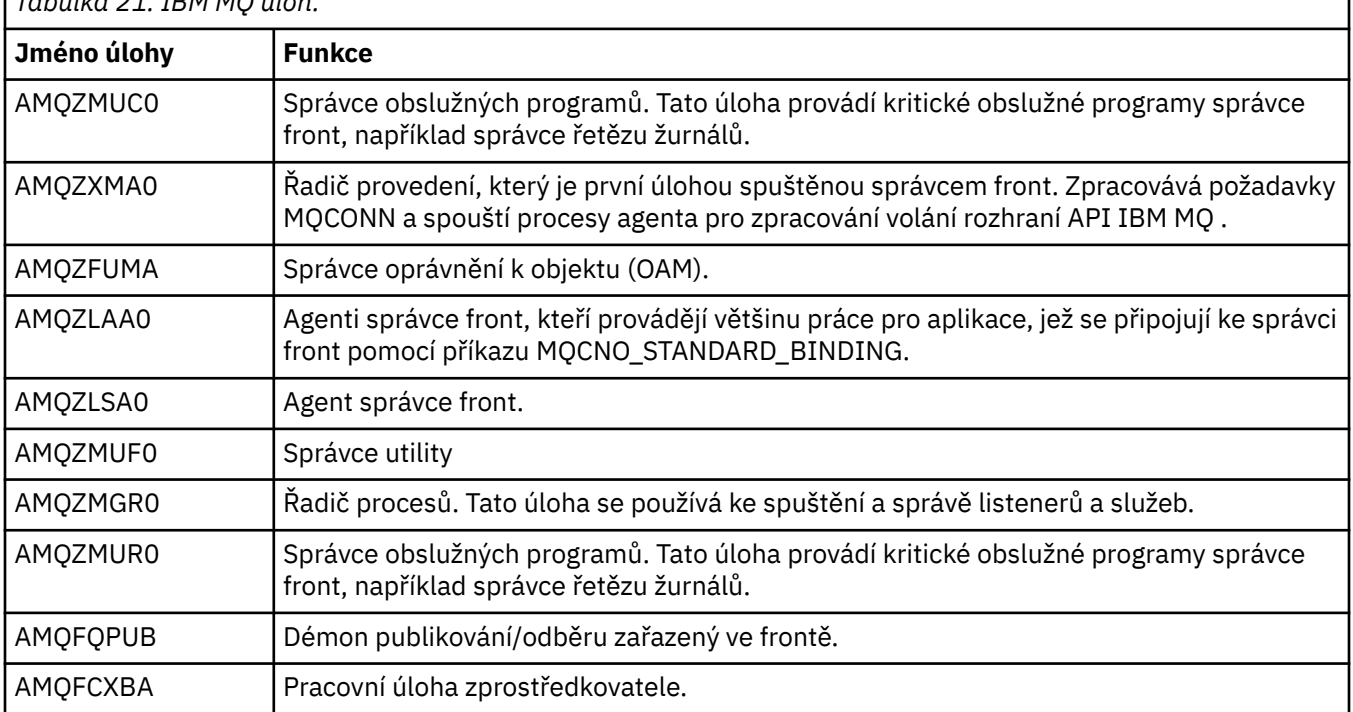

*Tabulka 21. IBM MQ úloh.*

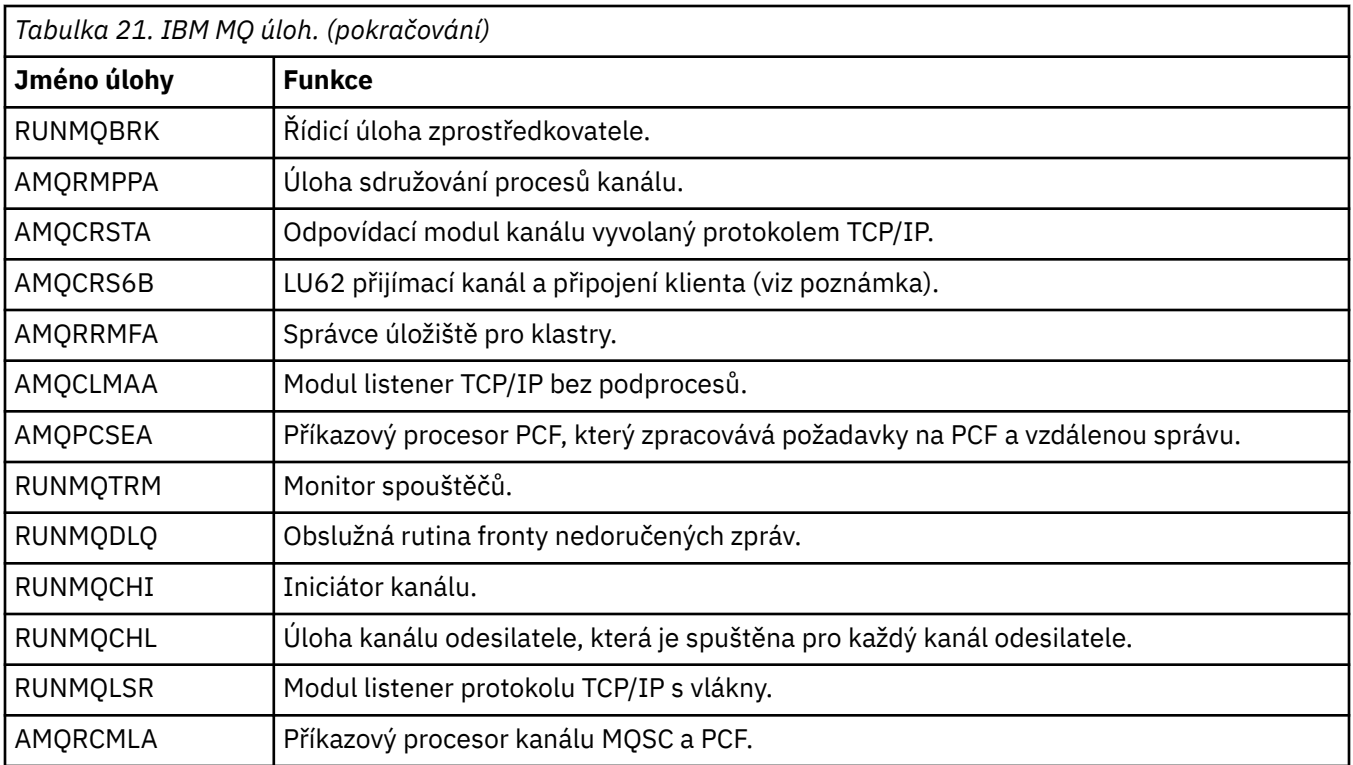

**Poznámka:** Úloha zásobníku LU62 se spouští v komunikačním subsystému a přebírá své běhové vlastnosti ze směrovacích a komunikačních záznamů, které se používají ke spuštění úlohy. Další informace viz Iniciovaný konec (přijímač) .

## **Objekty správy činnosti systému v systému IBM i**

Při instalaci produktu IBM MQ jsou v knihovně QMQM dodávány různé objekty, které pomáhají se správou činnosti systému. Tyto objekty jsou ty, které jsou nezbytné pro spuštění úloh IBM MQ ve vlastním subsystému.

Pro dvě dávkové úlohy IBM MQ jsou k dispozici ukázkové popisy úloh. Pokud pro úlohu IBM MQ není uveden žádný specifický popis úlohy, spustí se s výchozím popisem úlohy QMQMJOBD.

Objekty správy činnosti systému dodané při instalaci produktu IBM MQ jsou uvedeny v souboru Tabulka 22 na stránce 404 a objekty vytvořené pro správce front jsou uvedeny v souboru [Tabulka 23 na stránce](#page-404-0) [405](#page-404-0) .

**Poznámka:** Objekty správy činnosti systému lze nalézt v knihovně QMQM a objekty správce front lze nalézt v knihovně správce front.

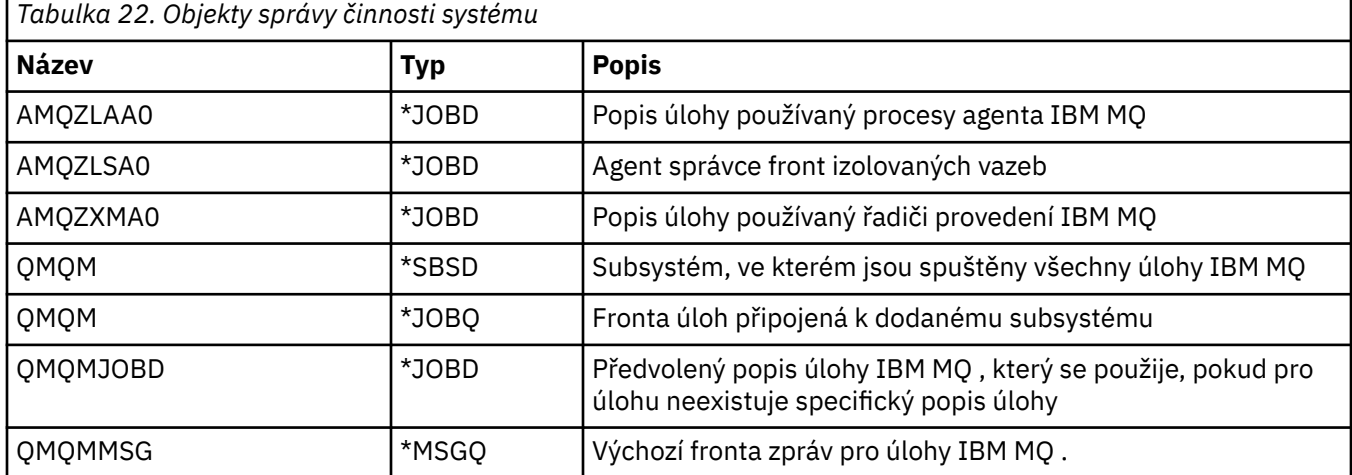

<span id="page-404-0"></span>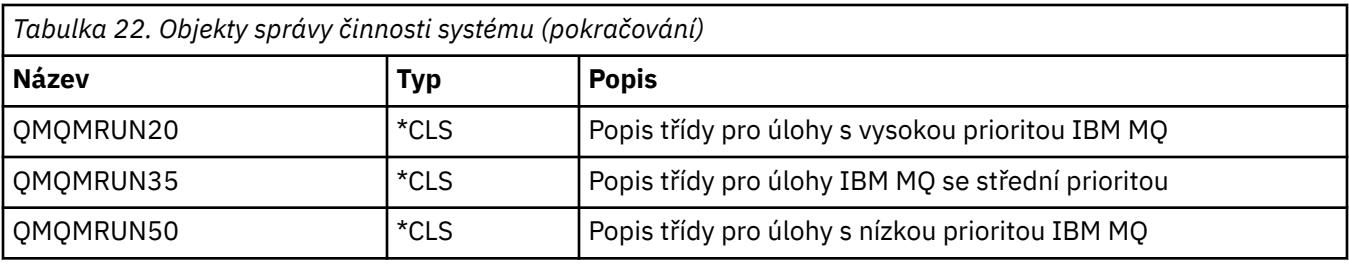

*Tabulka 23. Objekty správy činnosti systému vytvořené pro správce front*

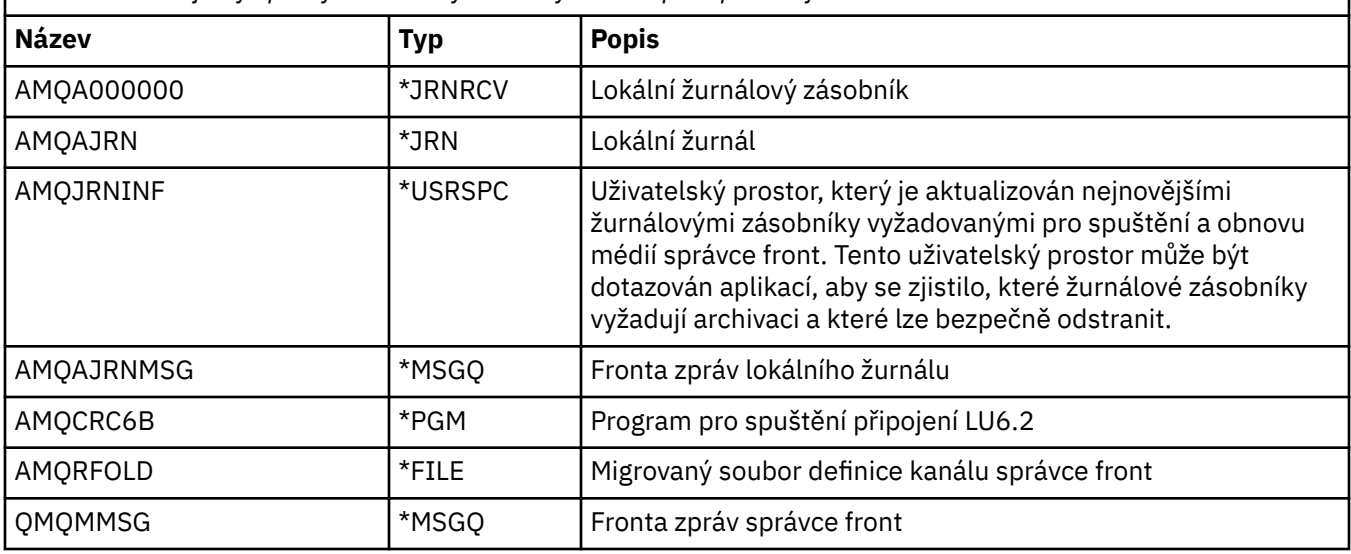

### **Jak produkt IBM MQ používá objekty správy činnosti systému na systému IBM i**

Tyto informace popisují způsob, jakým produkt IBM MQ používá objekty správy činnosti systému, a poskytují příklady konfigurace.

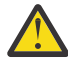

**Upozornění:** Neměňte nastavení záznamu fronty úloh v subsystému QMQM, abyste omezili počet úloh povolených v subsystému podle priority. Pokud se o to pokusíte, můžete zastavit spouštění nezbytných úloh IBM MQ po jejich odeslání a způsobit selhání spuštění správce front.

Chcete-li porozumět tomu, jak nakonfigurovat správu práce, musíte nejprve porozumět tomu, jak produkt IBM MQ používá popisy úloh.

Popis úlohy použitý ke spuštění úlohy řídí mnoho atributů úlohy. Příklad:

- Fronta úloh, ve které je úloha zařazena do fronty a ve kterém subsystému je úloha spuštěna.
- Údaje o směrování použité ke spuštění úlohy a třídy, kterou úloha používá pro své běhové parametry.
- Výstupní fronta, kterou úloha používá pro tiskové soubory.

Proces spuštění úlohy IBM MQ lze zvážit ve třech krocích:

1. IBM MQ vybere popis úlohy.

Produkt IBM MQ používá následující techniku k určení, který popis úlohy se má použít pro dávkovou úlohu:

- a. Vyhledejte v knihovně správce front popis úlohy se stejným názvem jako úloha. Další podrobnosti o knihovně správce front naleznete v tématu Základní informace o IBM MQ for IBM i názvech knihoven správce front .
- b. Vyhledejte v knihovně správce front výchozí popis úlohy QMQMJOBD.
- c. Vyhledejte v knihovně QMQM popis úlohy se stejným názvem jako úloha.
- d. Použijte výchozí popis úlohy QMQMJOBD v knihovně QMQM.

2. Úloha je zadána do fronty úloh.

Popisy úloh dodané s produktem IBM MQ byly standardně nastaveny pro vložení úloh do fronty úloh QMQM v knihovně QMQM. Fronta úloh QMQM je připojena k dodanému subsystému QMQM, takže standardně se úlohy spouštějí v subsystému QMQM.

3. Úloha vstupuje do subsystému a prochází směrovacími kroky.

Když úloha vstoupí do subsystému, údaje o směrování uvedené v popisu úlohy se použijí k nalezení záznamů o směrování pro úlohu.

Údaje o směrování se musí shodovat s jedním ze záznamů směrování definovaných v subsystému QMQM, což definuje, které z dodaných tříd (QMQMRUN20, QMQMRUN35nebo QMQMRUN50) jsou používány úlohou.

**Poznámka:** Pokud se zdá, že se úlohy IBM MQ nespouštějí, ujistěte se, že subsystém běží a fronta úloh není zadržena,

Pokud jste upravili objekty správy činnosti systému IBM MQ , ujistěte se, že je vše správně přidruženo. Pokud například v popisu úlohy uvedete jinou frontu úloh než QMQM/QMQM, ujistěte se, že je pro subsystém, tj. QMQM, provedeno ADDJOBQE.

Můžete vytvořit popis úlohy pro každou úlohu zdokumentovanou v souboru [Tabulka 21 na stránce 403](#page-402-0) pomocí následujícího pracovního listu jako příkladu:

What is the queue manager library name? \_\_\_\_\_\_\_\_\_\_\_ Does job description AMQZXMA0 exist in the queue manager library? Yes No Does job description QMQMJOBD exist in the queue manager library? Yes No Does job description AMQZXMA0 exist in the QMQM library? Yes No Does job description QMQMJOBD exist in the QMQM library? Yes No

Odpovíte-li na všechny tyto otázky Ne, vytvořte globální popis úlohy QMQMJOBD v knihovně QMQM.

### **Fronta zpráv IBM MQ**

V každé knihovně správce front je vytvořena fronta zpráv IBM MQ QMQMMSG. Zprávy operačního systému jsou odesílány do této fronty při ukončení úloh správce front a produkt IBM MQ odesílá zprávy do fronty. Například pro hlášení, které žurnálové zásobníky jsou potřebné při spuštění. Udržujte počet zpráv v této frontě zpráv ve spravovatelné velikosti, abyste usnadnili monitorování.

## **Výchozí příklady systému pro IBM i**

Tyto příklady ukazují, jak funguje neupravená instalace produktu IBM MQ při odeslání některých standardních úloh v době spuštění správce front.

Nejprve se spustí úloha řadiče provedení AMQZXMA0 .

- 1. Zadejte příkaz **STRMQM** pro správce front TESTQM.
- 2. Produkt IBM MQ vyhledává v knihovně správce front QMTESTQM nejprve popis úlohy AMQZXMA0a poté popis úlohy QMQMJOBD.

Žádný z těchto popisů úloh neexistuje, takže produkt IBM MQ hledá popis úlohy AMQZXMA0 v knihovně produktu QMQM. Tento popis úlohy existuje, takže se používá k zadání úlohy.

- 3. Popis úlohy používá výchozí frontu úloh IBM MQ , takže je úloha odeslána do fronty úloh QMQM/ QMQM.
- 4. Data směrování v popisu úlohy AMQZXMA0 jsou QMQMRUN20, takže systém vyhledává položky směrování subsystému, které se shodují s daty.

Standardně má záznam směrování s pořadovým číslem 9900 porovnávací data, která odpovídají QMQMRUN20, takže úloha je spuštěna s třídou definovanou v tomto záznamu směrování, která se také nazývá QMQMRUN20.

5. Třída QMQM/QMQMRUN20 má nastavenou prioritu 20, takže úloha AMQZXMA0 běží v subsystému QMQM se stejnou prioritou jako většina interaktivních úloh v systému.

#### **IBM i Konfigurace příkladů správy činnosti systému v systému IBM i**

Pomocí těchto informací se dozvíte, jak můžete změnit a vytvořit popisy úloh IBM MQ pro změnu atributů běhového prostředí úloh IBM MQ .

Klíč k flexibilitě správy činnosti systému IBM MQ spočívá ve dvouvrstvém způsobu, jakým produkt IBM MQ vyhledává popisy úloh:

- Pokud vytváříte nebo měníte popisy úloh v knihovně správce front, tyto změny potlačí globální popisy úloh v produktu QMQM, ale tyto změny jsou lokální a ovlivňují pouze tohoto konkrétního správce front.
- Pokud vytvoříte nebo změníte globální popisy úloh v knihovně QMQM, tyto popisy úloh ovlivní všechny správce front v systému, pokud nebudou lokálně přepsány pro jednotlivé správce front.
- 1. Následující příklad zvyšuje prioritu úloh řízení kanálu pro jednotlivého správce front.

Chcete-li nastavit úlohy správce úložiště a inicializátoru kanálu AMQRRMFA a RUNMQCHI tak, aby byly spuštěny co nejrychleji pro správce front TESTQM, postupujte takto:

a. Vytvořte lokální duplikáty popisu úlohy QMQM/QMQMJOBD s názvy procesů IBM MQ , které chcete řídit v knihovně správce front. Příklad:

CRTDUPOBJ OBJ(QMQMJOBD) FROMLIB(QMQM) OBJTYPE(\*JOBD) TOLIB(QMTESTQM) NEWOBJ(RUNMQCHI) CRTDUPOBJ OBJ(QMQMJOBD) FROMLIB(QMQM) OBJTYPE(\*JOBD) TOLIB(QMTESTQM) NEWOBJ(AMQRRMFA)

b. Změňte parametr dat směrování v popisu úlohy, abyste se ujistili, že úlohy používají třídu QMQMRUN20 .

CHGJOBD JOBD(QMTESTQM/RUNMQCHI) RTGDTA('QMQMRUN20') CHGJOBD JOBD(QMTESTQM/AMQRRMFA) RTGDTA('QMQMRUN20')

Úlohy AMQRRMFA a RUNMQCHI pro správce front TESTQM nyní:

- Použít nové popisy lokálních úloh v knihovně správce front
- Spusťte s prioritou 20, protože třída QMQMRUN20 se používá při vstupu úloh do subsystému.
- 2. Následující příklad definuje novou třídu priority spuštění pro subsystém QMQM.
	- a. Vytvořte duplicitní třídu v knihovně QMQM, abyste umožnili ostatním správcům front přístup ke třídě, zadáním následujícího příkazu:

CRTDUPOBJ OBJ(QMQMRUN20) FROMLIB(QMQM) OBJTYPE(\*CLS) TOLIB(QMQM) NEWOBJ(QMQMRUN10)

b. Změňte třídu tak, aby měla novou prioritu spuštění, zadáním následujícího příkazu:

CHGCLS CLS(QMQM/QMQMRUN10) RUNPTY(10)

c. Přidejte novou definici třídy do subsystému zadáním následujícího příkazu:

```
ADDRTGE SBSD(QMQM/QMQM) SEQNBR(8999) CMPVAL('QMQMRUN10') PGM(QSYS/QCMD)
CLS(QMQM/QMQMRUN10)
```
**Poznámka:** Můžete uvést libovolnou číselnou hodnotu pro pořadové číslo směrování, ale hodnoty musí být v postupném pořadí. Toto pořadové číslo sděluje subsystému pořadí, ve kterém se mají záznamy směrování prohledávat, aby se shodovaly údaje o směrování.

d. Změňte lokální nebo globální popis úlohy tak, aby používal novou třídu priority, zadáním následujícího příkazu:

CHGJOBD JOBD(QMQMlibname/QMQMJOBD) RTGDTA('QMQMRUN10')

Nyní všechny úlohy správce front přidružené k názvu knihovny QMlibraryname používají prioritu spuštění 10.

3. Následující příklad spustí správce front ve svém vlastním subsystému

Chcete-li spustit všechny úlohy pro správce front TESTQM v subsystému QBATCH, postupujte takto:

a. Vytvořte lokální duplikát popisu úlohy QMQM/QMQMJOBD v knihovně správce front pomocí příkazu

CRTDUPOBJ OBJ(QMQMJOBD) FROMLIB(QMQM) OBJTYPE(\*JOBD) TOLIB(QMTESTQM)

b. Změňte parametr fronty úloh v popisu úlohy, abyste se ujistili, že úlohy používají frontu úloh QBATCH.

CHGJOBD JOBD(QMTESTQM/QMQMJOBD) JOBQ(\*LIBL/QBATCH)

**Poznámka:** Fronta úloh je přidružena k popisu subsystému. Pokud zjistíte, že úlohy zůstávají ve frontě úloh, ověřte, že definice fronty úloh je definována na SBSD. Použijte příkaz DSPSBSD pro subsystém a použijte volbu 6, záznamy fronty úloh.

Všechny úlohy pro správce front TESTQM nyní:

- Použít nový lokální výchozí popis úlohy v knihovně správce front
- Jsou zadány do fronty úloh QBATCH.

Chcete-li se ujistit, že jsou úlohy směrovány a správně nastaveny priority, postupujte takto:

- Buď vytvořte záznamy směrování pro úlohy IBM MQ v subsystému QBATCH, nebo
- Spolehněte se na záznam směrování catch-all, který volá QCMD, bez ohledu na to, jaké údaje o směrování jsou použity.

Tato volba funguje pouze v případě, že volba maximálního počtu aktivních úloh pro frontu úloh QBATCH je nastavena na \*NOMAX. Předvolba systému je 1.

- 4. Následující příklad vytvoří další subsystém IBM MQ
	- a. Vytvořte duplicitní subsystém v knihovně QMQM zadáním následujícího příkazu:

CRTDUPOBJ OBJ(QMQM) FROMLIB(QMQM) OBJTYPE(\*SBSD) TOLIB(QMQM) NEWOBJ(QMQM2)

b. Odeberte frontu úloh QMQM zadáním následujícího příkazu:

RMVJOBQE SBSD(QMQM/QMQM2) JOBQ(QMQM/QMQM)

c. Vytvořte novou frontu úloh pro subsystém zadáním následujícího příkazu:

CRTJOBQ JOBQ(QMQM/QMQM2) TEXT('Job queue for IBM MQ Queue Manager')

d. Zadáním následujícího příkazu přidejte do subsystému záznam fronty úloh:

ADDJOBQE SBSD(QMQM/QMQM2) JOBQ(QMQM/QMQM2) MAXACT(\*NOMAX)

e. Vytvořte duplicitní QMQMJOBD v knihovně správce front zadáním následujícího příkazu:

CRTDUPOBJ OBJ(QMQMJOBD) FROMLIB(QMQM) OBJTYPE(\*JOBD) TOLIB(QMlibraryname)

f. Změňte popis úlohy tak, aby používal novou frontu úloh, zadáním následujícího příkazu:

CHGJOBD JOBD(QMlibraryname/QMQMJOBD) JOBQ(QMQM/QMQM2)

g. Spusťte subsystém zadáním následujícího příkazu:

#### <span id="page-408-0"></span>**Poznámka:**

- a. Subsystém můžete zadat v libovolné knihovně. Pokud z nějakého důvodu dojde k přeinstalaci produktu nebo k nahrazení knihovny QMQM, budou všechny provedené změny odebrány.
- b. Všechny úlohy správce front přidružené k názvu knihovny QMlibraryname jsou nyní spuštěny v subsystému QMQM2.

#### **Dostupnost, zálohování, obnova a restart na systému IBM i** IBM i

Použijte tyto informace, abyste pochopili, jak produkt IBM MQ for IBM i používá podporu žurnálování IBM i , aby pomohl jeho strategii zálohování a obnovy.

Před čtením této sekce musíte být obeznámeni se standardními metodami zálohování a obnovy systému IBM i a s použitím žurnálů a jejich přidružených žurnálových zásobníků na systému IBM i. Informace o těchto tématech naleznete v tématu Zálohování a obnova.

Chcete-li porozumět strategii zálohování a obnovy, musíte nejprve porozumět tomu, jak produkt IBM MQ for IBM i organizuje svá data v systému souborů IBM i a integrovaném systému souborů (IFS).

Produkt IBM MQ for IBM i uchovává svá data v jednotlivých knihovnách pro každou instanci správce front a v proudových souborech v systému souborů IFS.

Knihovny specifické pro správce front obsahují žurnály, žurnálové zásobníky a objekty nezbytné pro řízení správy činnosti správce front. Adresáře a soubory IFS obsahují konfigurační soubory IBM MQ , popisy objektů IBM MQ a data, která obsahují.

Každá změna těchto objektů, která je obnovitelná v případě selhání systému, se zaznamená do žurnálu *před* tím, než se aplikuje na odpovídající objekt. To má za následek, že tyto změny mohou být obnoveny přehráním informací zaznamenaných v žurnálu.

Produkt IBM MQ for IBM i můžete nakonfigurovat tak, aby používal více instancí správce front na různých serverech a poskytoval tak zvýšenou dostupnost správce front a urychlilo zotavení v případě selhání serveru nebo správce front.

### **Žurnály správce front v systému IBM i**

Pomocí těchto informací pochopíte, jak produkt IBM MQ for IBM i používá žurnály ve své operaci k řízení aktualizací lokálních objektů.

Každá knihovna správce front obsahuje žurnál pro tohoto správce front a žurnál má název QM *GRLIB*/AMQ *A* JRN, kde QM *GRLIB* je název knihovny správce front a *A* je písmeno A v případě správce front s jednou instancí, které je jedinečné pro instanci správce front.

QM *GRLIB* přebírá název QMnásledovaný názvem správce front v jedinečném formátu. Například správce front s názvem TEST má knihovnu správce front s názvem QMTEST. Knihovnu správce front lze určit při vytváření správce front pomocí příkazu **CRTMQM** .

Žurnály mají přidružené žurnálové zásobníky, které obsahují žurnálované informace. Zásobníky jsou objekty, ke kterým mohou být informace pouze připojeny a nakonec se zaplní.

Žurnálové zásobníky využívají cenný prostor na disku s zastaralými informacemi. Avšak můžete umístit informace do trvalého úložiště, abyste minimalizovali tento problém. Jeden žurnálový zásobník je připojen k žurnálu v libovolném konkrétním čase. Pokud žurnálový zásobník dosáhne předem stanovené prahové velikosti, je odpojen a nahrazen novým žurnálovým zásobníkem. Můžete uvést prahovou hodnotu žurnálových zásobníků, když vytváříte správce front pomocí parametru **CRTMQM** a parametru **THRESHOLD** . Žurnálové zásobníky přidružené k lokálnímu žurnálu IBM MQ for IBM i existují v každé knihovně správce front a přijímají konvenci pojmenování takto:

AMQ *Arnnnnn*

kde:

*A*

je písmeno A-Z. Jedná se o A pro správce front s jednou instancí. Liší se pro různé instance správce front s více instancemi.

#### *nnnnn*

je desetinné číslo 00000 to 99999 , které se pro další žurnál v posloupnosti zvýší o 1.

*r*

je desetinný 0 to 9, který se zvýší o 1 pokaždé, když se obnoví zásobník.

Pořadí žurnálů je založeno na datu. Avšak pojmenování dalšího žurnálu je založeno na následujících pravidlech:

- 1. AMQArnnnnn přejde do adresáře AMQAr(nnnnn+1)a nnnnn se zalomí, když dosáhne hodnoty 99999. Například AMQA099999 přejde na AMQA000000a AMQA999999 přejde na AMQA900000.
- 2. Pokud žurnál s názvem generovaným pravidlem 1 již existuje, zpráva CPI7OE3 se odešle do fronty zpráv QSYSOPR a automatické přepínání zásobníku se zastaví.

Aktuálně připojený zásobník bude nadále používán, dokud neprozkoumáte problém a ručně nepřipojíte nový zásobník.

- 3. Pokud v posloupnosti není k dispozici žádný nový název (to znamená, že všechny možné názvy žurnálu jsou v systému), musíte provést obě následující akce:
	- a. Odstraňte žurnály, které již nejsou potřeba (viz ["Správa žurnálů na systému IBM i" na stránce 414](#page-413-0) ).
	- b. Zaznamenejte změny žurnálu do posledního žurnálového zásobníku pomocí ( **RCDMQMIMG** ) a pak opakujte předchozí krok. To umožňuje opětovné použití starých názvů žurnálových zásobníků.

Žurnál AMQAJRN používá volbu MNGRCV(\*SYSTEM) , aby umožnil operačnímu systému automaticky měnit žurnálové zásobníky, když je dosažena prahová hodnota. Další informace o tom, jak systém spravuje zásobníky, naleznete v tématu *IBM i Zálohování a obnova*.

Výchozí prahová hodnota žurnálového zásobníku je 100 000 kB. Při vytváření správce front můžete tuto hodnotu nastavit na vyšší hodnotu. Počáteční hodnota atributu LogReceiverSize je zapsána do sekce LogDefaults souboru mqs.ini .

Když žurnálový zásobník překročí uvedenou prahovou hodnotu, zásobník se odpojí a vytvoří se nový žurnálový zásobník, který zdědí atributy z předchozího zásobníku. Změny atributů LogReceiverSize nebo LogASP po vytvoření správce front jsou ignorovány, když systém automaticky připojí nový žurnálový zásobník

Další podrobnosti o konfiguraci systému viz Změna IBM MQ informací o konfiguraci na platformě Multiplatforms .

Potřebujete-li po vytvoření správce front změnit velikost žurnálových zásobníků, vytvořte nový žurnálový zásobník a nastavte jeho vlastníka na hodnotu QMQM pomocí následujících příkazů:

```
CRTJRNRCV JRNRCV(QM GRLIB/AMQ Arnnnnn) THRESHOLD(xxxxxx) +
TEXT('MQM LOCAL JOURNAL RECEIVER')
CHGOBJOWN OBJ(QM GRLIB/AMQ Arnnnnn) OBJTYPE(*JRNRCV) NEWOWN(QMQM)
```
#### kde:

#### *QMGRLIB*

Jedná se o název knihovny správce front.

*A*

Je identifikátorem instance (obvykle A).

#### *rnnnnn*

Je další žurnálový zásobník v dříve popsané posloupnosti pojmenování

*xxxxxx*

Je nová prahová hodnota zásobníku (v kB)

**Poznámka:** Maximální velikost zásobníku je řízena operačním systémem. Chcete-li zkontrolovat tuto hodnotu, podívejte se na klíčové slovo THRESHOLD v příkazu **CRTJRNRCV** .

Nyní připojte nový zásobník k žurnálu AMQAJRN pomocí příkazu:

CHGJRN JRN(*QMGRLIB*/AMQ *A* JRN) JRNRCV(*QMGRLIB*/AMQ *Annnnnn*)

Podrobnosti o správě těchto žurnálových zásobníků viz ["Správa žurnálů na systému IBM i" na stránce](#page-413-0) [414](#page-413-0) .

### *Využití žurnálu správce front v systému IBM i*

Pomocí těchto informací pochopíte, jak produkt IBM MQ for IBM i používá žurnály ve své operaci k řízení aktualizací lokálních objektů.

Trvalé aktualizace front zpráv se provádějí ve dvou fázích. Záznamy představující aktualizaci se nejprve zapíší do žurnálu, pak se aktualizuje soubor fronty.

Žurnálové zásobníky proto mohou být více aktuální než soubory fronty. Aby se zajistilo, že zpracování restartu začne od konzistentního bodu, produkt IBM MQ použije kontrolní body.

Kontrolní bod je časový bod, kdy je záznam popsaný v žurnálu stejný jako záznam ve frontě. Samotný kontrolní bod se skládá z řady záznamů žurnálu potřebných k restartování správce front. Například stav všech transakcí (tj. jednotek práce) aktivních v době kontrolního bodu.

Kontrolní body jsou generovány automaticky produktem IBM MQ. Jsou převzaty při spuštění a ukončení správce front a po zaprotokolování určitého počtu operací.

Můžete vynutit, aby správce front provedl kontrolní bod, zadáním příkazu RCDMQMIMG pro všechny objekty ve správci front a zobrazením výsledků následujícím způsobem:

RCDMQMIMG OBJ(\*ALL) OBJTYPE(\*ALL) MQMNAME(*Q\_MGR\_NAME*) DSPJRNDTA(\*YES)

Vzhledem k tomu, že fronty zpracovávají další zprávy, je záznam kontrolního bodu nekonzistentní s aktuálním stavem front.

Když se produkt IBM MQ restartuje, vyhledá nejnovější záznam kontrolního bodu v protokolu. Tyto informace jsou uloženy v souboru kontrolních bodů, který je aktualizován na konci každého kontrolního bodu. Záznam kontrolního bodu představuje nejnovější bod konzistence mezi protokolem a daty. Data z tohoto kontrolního bodu se používají k opětovnému sestavení front tak, jak existovaly v čase kontrolního bodu. Při opětovném vytvoření front se žurnál přehraje, aby se fronty vrátily zpět do stavu, ve kterém se nacházely před selháním systému nebo před ukončením.

Chcete-li porozumět tomu, jak produkt IBM MQ používá žurnál, zvažte případ lokální fronty s názvem TESTQ ve správci front TEST. Toto představuje soubor IFS:

/QIBM/UserData/mqm/qmgrs/TEST/queues

Pokud je zadaná zpráva vložena do této fronty a poté načtena z fronty, akce, které se provedou, jsou zobrazeny na obrázku [Obrázek 22 na stránce 412.](#page-411-0)

#### Journal entries

<span id="page-411-0"></span>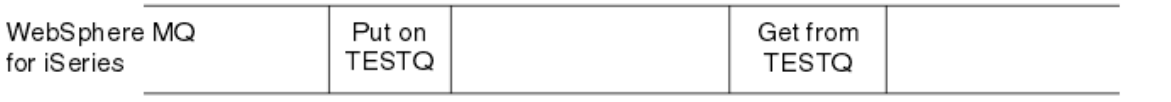

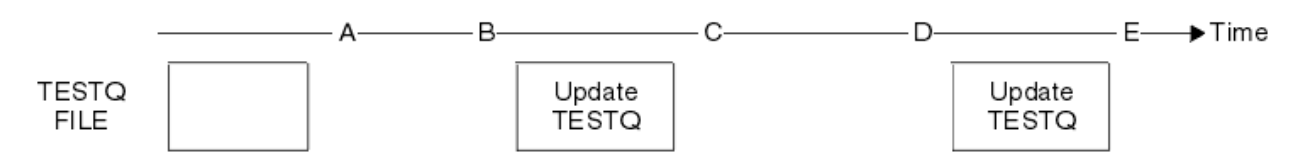

### *Obrázek 22. Posloupnost událostí při aktualizaci objektů MQM*

Pět bodů, A až E, zobrazených v diagramu, představuje časové body, které definují následující stavy:

**A**

Reprezentace souboru IFS fronty je konzistentní s informacemi obsaženými v žurnálu.

**B**

Záznam žurnálu se zapíše do žurnálu definujícího operaci Put ve frontě.

**C**

Ve frontě se provede odpovídající aktualizace.

**D**

Záznam žurnálu se zapíše do žurnálu definujícího operaci Get z fronty.

**E**

Ve frontě se provede odpovídající aktualizace.

Klíčem k schopnostem obnovy produktu IBM MQ for IBM i je, že uživatel může uložit znázornění souboru IFS TESTQ jako v čase Aa následně obnovit znázornění souboru IFS TESTQ jako v čase Eobnovením uloženého objektu a přehráváním záznamů v žurnálu od času A dále.

Tuto strategii používá produkt IBM MQ for IBM i k obnově trvalých zpráv po selhání systému. Produkt IBM MQ si pamatuje určitý záznam v žurnálových zásobnících a zajišťuje, že při spuštění přehraje záznamy v žurnálech od tohoto bodu dále. Tato položka spuštění je pravidelně přepočítávána, takže produkt IBM MQ musí při příštím spuštění provést pouze minimální nezbytné přehrání.

Produkt IBM MQ poskytuje individuální obnovu objektů. Všechny trvalé informace související s objektem jsou zaznamenány v lokálních žurnálech IBM MQ for IBM i . Jakýkoli objekt IBM MQ , který se poškodí nebo poškodí, může být zcela znovu sestaven z informací uchovávaných v žurnálu.

Další informace o tom, jak systém spravuje zásobníky, viz ["Dostupnost, zálohování, obnova a restart na](#page-408-0) [systému IBM i" na stránce 409.](#page-408-0)

### *Obrazy médií na IBM i*

V systému IBM ije obraz média úplnou kopií objektu IBM MQ , který je zaznamenán v žurnálu. Některé poškozené nebo poškozené objekty lze automaticky obnovit z obrazu média.

Objekt IBM MQ s dlouhou dobou trvání může představovat velký počet záznamů žurnálu a vrátit se k bodu, ve kterém byl vytvořen. Chcete-li se tomu vyhnout, produkt IBM MQ for IBM i má koncepci obrazu média objektu.

Tento obraz média je úplnou kopií objektu IBM MQ zaznamenaného v žurnálu. Pokud je pořízen obraz objektu, může být objekt znovu sestaven přehráváním záznamů žurnálu od tohoto obrazu dále. Na záznam v žurnálu, který představuje bod přehrání pro každý objekt IBM MQ , se odkazuje jako na jeho záznam obnovy médií. IBM MQ sleduje následující položky:

- Položka obnovy médií pro každý objekt správce front.
- Nejstarší záznam z této sady (podrobnosti viz chybová zpráva AMQ7462 v ["Správa žurnálů na systému](#page-413-0) [IBM i" na stránce 414](#page-413-0) .

Obrazy objektu \*CTLG a objektu \*MQM jsou prováděny pravidelně, protože tyto objekty jsou klíčové pro restartování správce front.

Obrázky jiných objektů jsou pořízeny, když je to vhodné. Standardně jsou obrazy všech objektů pořízeny, když je správce front vypnut pomocí příkazu **ENDMQM** s parametrem ENDCCTJOB (\*YES). Tato operace může u velmi velkých správců front trvat delší dobu. Pokud potřebujete rychle vypnout, uveďte parametr RCDMQMIMG (\*NO) s ENDCCTJOB (\*YES). V takových případech se doporučuje po restartování správce front zaznamenat úplný obraz média v žurnálech pomocí následujícího příkazu:

RCDMQMIMG OBJ(\*ALL) OBJTYPE(\*ALL) MQMNAME(*Q\_MGR\_NAME*)

Produkt IBM MQ automaticky zaznamenává obraz objektu, pokud najde vhodný bod, ve kterém může být objekt kompaktně popsán malým záznamem v žurnálu. To se však nemusí nikdy stát u některých objektů, například u front, které konzistentně obsahují velký počet zpráv.

Namísto toho, abyste povolili pokračování data nejstarší položky obnovy médií po zbytečně dlouhou dobu, použijte příkaz IBM MQ RCDMQMIMG, který vám umožní ručně pořídit obraz vybraných objektů.

### **Obnova z obrazů médií**

Produkt IBM MQ automaticky obnoví některé objekty z jejich obrazu média, pokud je zjištěno, že jsou poškozené nebo poškozené. To platí zejména pro speciální objekty \*MQM a \*CTLG jako součást normálního spuštění správce front. Pokud byla v době posledního ukončení práce správce front některá transakce synchronizačního bodu neúplná, dojde k automatickému zotavení všech ovlivněných front za účelem dokončení operace spuštění.

Ostatní objekty musíte obnovit ručně pomocí IBM MQ příkazu RCRMQMOBJ. Tento příkaz přehraje záznamy v žurnálu, aby znovu vytvořil objekt IBM MQ . Pokud dojde k poškození objektu IBM MQ , jedinou platnou akcí je jeho odstranění nebo opětovné vytvoření touto metodou. Všimněte si však, že přechodné zprávy nelze tímto způsobem obnovit.

### *Kontrolní body na IBM MQ for IBM i*

Kontrolní body jsou přijímány v různých časech, aby poskytovaly známý konzistentní počáteční bod pro obnovu.

Podproces kontrolního bodu v rámci procesu AMQZMUC0 je zodpovědný za převzetí kontrolního bodu v následujících bodech:

- Spuštění správce front (STRMQM).
- Ukončení činnosti správce front (ENDMQM).
- Po uplynutí časového období od posledního kontrolního bodu (výchozí období je 30 minut) a od předchozího kontrolního bodu byl zapsán minimální počet záznamů protokolu (výchozí hodnota je 100).
- Po zápisu několika záznamů protokolu. Výchozí hodnota je 10 000.
- Po překročení prahové velikosti žurnálu a automatickém vytvoření nového žurnálového zásobníku.
- Když je pořízen úplný obraz média s:

RCDMQMIMG OBJ(\*ALL) OBJTYPE(\*ALL) MQMNAME(*Q\_MGR\_NAME*) DSPJRNDTA(\*YES)

### **IBM i Zálohy dat IBM MO for IBM i**

Pomocí těchto informací můžete porozumět dvěma typům záloh IBM MQ pro každého správce front.

Pro každého správce front existují dva typy zálohování IBM MQ , které je třeba zvážit:

• Zálohování dat a žurnálů.

Chcete-li zajistit konzistenci obou sad dat, proveďte to až po ukončení práce správce front.

• Zálohování žurnálu.

<span id="page-413-0"></span>To lze provést v době, kdy je správce front aktivní.

U obou metod je třeba vyhledat názvy adresáře IFS správce front a knihovny správce front. Tyto informace naleznete v konfiguračním souboru IBM MQ (mqs.ini). Další informace naleznete v tématu Změna informací o konfiguraci produktu IBM MQ na platformě Multiplatforms.

Chcete-li provést oba typy zálohování, postupujte takto:

**Zálohování dat a žurnálu konkrétního správce front**

**Poznámka: Při spuštění správce front nepoužívejte požadavek uložit-zatímco-je-li-aktivní. Takový požadavek nelze dokončit, pokud nejsou všechny definice vázaného zpracování s nevyřízenými změnami potvrzeny nebo odvolány. Je-li tento příkaz použit v době, kdy je správce front aktivní, nemusí být připojení kanálu ukončena normálně. Vždy použijte následující proceduru.**

1. Vytvořte prázdný žurnálový zásobník pomocí příkazu:

CHGJRN JRN(QMTEST/AMQAJRN) JRNRCV(\*GEN)

2. Pomocí příkazu **RCDMQMIMG** zaznamenejte obraz MQM pro všechny objekty IBM MQ a poté vynuťte kontrolní bod pomocí příkazu:

RCDMQMIMG OBJ(\*ALL) OBJTYPE(\*ALL) DSPJRNDTA(\*YES) MQMNAME(TEST)

- 3. Ukončete kanály a ujistěte se, že správce front není spuštěn. Pokud je váš správce front spuštěn, zastavte jej pomocí příkazu **ENDMQM** .
- 4. Zálohujte knihovnu správce front zadáním následujícího příkazu:

SAVLIB LIB(QMTEST)

5. Zazálohujte adresáře IFS správce front zadáním následujícího příkazu:

SAV DEV(...) OBJ(('/QIBM/UserData/mqm/qmgrs/test'))

#### **Zálohování žurnálu konkrétního správce front**

Vzhledem k tomu, že v žurnálech jsou uchovávány všechny důležité informace, po dobu, kdy provádíte úplné uložení, lze částečné zálohování provést uložením žurnálových zásobníků. Tyto záznamy zaznamenávají všechny změny od doby úplné zálohy a provádějí se pomocí následujících příkazů:

1. Vytvořte prázdný žurnálový zásobník pomocí příkazu:

CHGJRN JRN(QMTEST/AMQAJRN) JRNRCV(\*GEN)

2. Pomocí příkazu **RCDMQMIMG** zaznamenejte obraz MQM pro všechny objekty IBM MQ a poté vynuťte kontrolní bod pomocí příkazu:

RCDMQMIMG OBJ(\*ALL) OBJTYPE(\*ALL) DSPJRNDTA(\*YES) MQMNAME(TEST)

3. Uložte žurnálové zásobníky pomocí příkazu:

SAVOBJ OBJ(AMQ\*) LIB(QMTEST) OBJTYPE(\*JRNRCV) .........

Jednoduchou strategií zálohování je provádět úplnou zálohu knihoven IBM MQ každý týden a provádět denní zálohu žurnálu. To samozřejmě závisí na tom, jak jste nastavili svou strategii zálohování pro váš podnik.

*Správa žurnálů na systému IBM i* IBM i

V rámci strategie zálohování se postarejte o žurnálové zásobníky. Je užitečné odebrat žurnálové zásobníky z knihoven IBM MQ z různých důvodů:

- Pro uvolnění prostoru; toto platí pro všechny žurnálové zásobníky
- Pro zlepšení výkonu při spuštění (STRMQM)
- Zlepšení výkonu opětovného vytváření objektů (RCRMQMOBJ)

Před odstraněním žurnálového zásobníku musíte dbát na to, abyste měli záložní kopii a abyste již žurnálový zásobník nepotřebovali.

Žurnálové zásobníky lze odebrat z knihovny správce front *poté* , co byly odpojeny od žurnálů a uloženy, za předpokladu, že jsou k dispozici pro obnovu v případě potřeby pro operaci obnovy.

Koncept správy žurnálu je uveden v části Obrázek 23 na stránce 415.

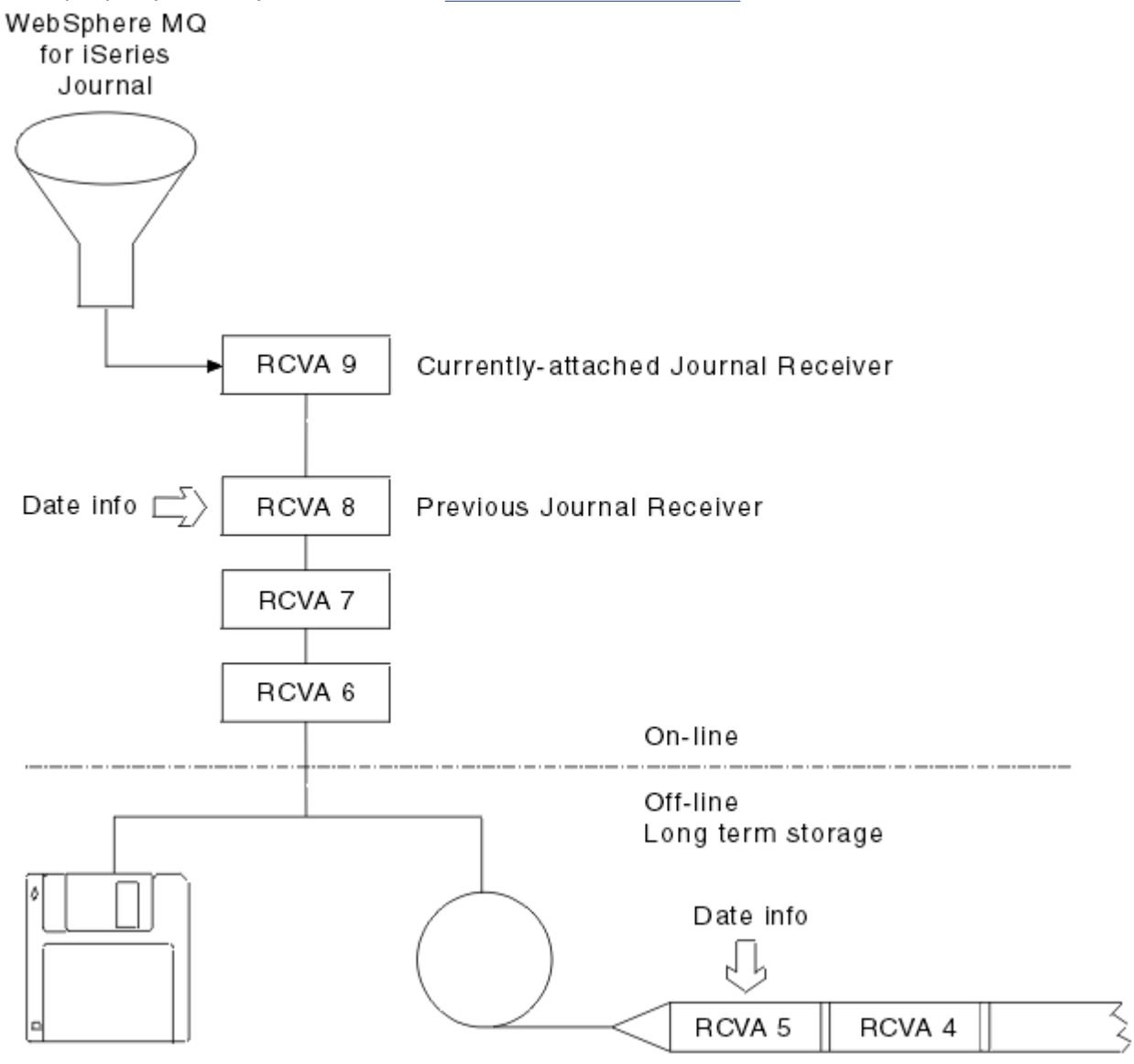

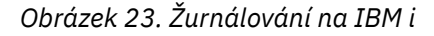

Je důležité vědět, jak daleko zpět v žurnálech IBM MQ bude pravděpodobně třeba zajít, aby se zjistilo, kdy lze žurnálový zásobník, který byl zálohován, odebrat z knihovny správce front a kdy může být záloha sama vyřazena.

Produkt IBM MQ vydá do fronty zpráv správce front dvě zprávy (QMQMMSG v knihovně správce front), které vám pomohou tuto dobu určit. Tyto zprávy se vydávají při spuštění, při změně lokálního žurnálového zásobníku a vy použijete RCDMQIMG k vynucení kontrolního bodu. Tyto dvě zprávy jsou:

### **AMQ7460**

Bod zotavení po spuštění. Tato zpráva definuje datum a čas položky spuštění, ze které produkt IBM MQ přehraje žurnál v případě, že dojde k průchodu obnovy po spuštění. Pokud je žurnálový zásobník, který obsahuje tento záznam, dostupný v knihovnách IBM MQ , tato zpráva také obsahuje název žurnálového zásobníku obsahujícího záznam.

#### **AMQ7462**

Nejstarší položka obnovy médií. Tato zpráva definuje datum a čas nejstaršího záznamu, který se má použít k opětovnému vytvoření objektu z jeho obrazu média.

Označený žurnálový zásobník je nejstarší požadovaný. Žádné jiné žurnálové zásobníky IBM MQ se staršími daty vytvoření již nejsou potřeba. Pokud jsou zobrazeny pouze hvězdičky, musíte obnovit zálohy z označeného data, abyste určili, který je nejstarším žurnálovým zásobníkem.

Když jsou tyto zprávy protokolovány, produkt IBM MQ také zapíše objekt uživatelského prostoru do knihovny správce front, která obsahuje pouze jednu položku: název nejstaršího žurnálového zásobníku, který je třeba uchovat v systému. Tento uživatelský prostor se nazývá AMQJRNINF a data se zapisují ve formátu:

#### JJJJJJJJJJJLLLLLLLLLLLYYYYMMDDHHMMSSmmm

#### kde:

#### **JJJJJJJJJJ**

Jedná se o nejstarší název zásobníku, který produkt IBM MQ stále potřebuje.

#### **LLLLLLLLLL**

Je název knihovny žurnálového zásobníku.

### **YYYY**

Je rokem nejstaršího záznamu žurnálu, který produkt IBM MQ potřebuje.

#### **MM**

Je měsíc nejstaršího záznamu žurnálu, který produkt IBM MQ potřebuje.

#### **DD**

Jedná se o den nejstaršího záznamu žurnálu, který produkt IBM MQ potřebuje.

#### **HH**

Je hodina nejstaršího záznamu žurnálu, který produkt IBM MQ potřebuje.

**SS**

Jedná se o sekundy nejstaršího záznamu žurnálu, který produkt IBM MQ potřebuje.

**mmm**

Jedná se o milisekundy nejstaršího záznamu žurnálu, který produkt IBM MQ potřebuje.

Když byl ze systému odstraněn nejstarší žurnálový zásobník, tento uživatelský prostor obsahuje hvězdičky (\*) pro název žurnálového zásobníku.

**Poznámka:** Pravidelné provádění operace RCDMQMIMG OBJ(\*ALL) OBJTYPE(\*ALL) DSPJRNDTA(\*YES) může ušetřit čas potřebný pro spuštění systému IBM MQ a snížit počet lokálních žurnálových zásobníků, které je třeba uložit a obnovit pro obnovu.

IBM MQ for IBM i se neodkazuje na žurnálové zásobníky, pokud neprovádí průchod obnovy buď pro spuštění, nebo pro opětovné vytvoření objektu. Pokud zjistí, že žurnál, který požaduje, není přítomen, vydá zprávu AMQ7432 do fronty zpráv správce front (QMQMMSG) a ohlásí čas a datum záznamu žurnálu, který vyžaduje k dokončení obnovy.

Pokud k tomu dojde, obnovte všechny žurnálové zásobníky, které byly odpojeny po tomto datu ze zálohy, aby byla obnova úspěšná.

Uchovejte žurnálový zásobník, který obsahuje spouštěcí záznam, a všechny následné žurnálové zásobníky dostupné v knihovně správce front.

Udržujte žurnálový zásobník obsahující nejstarší soubor Media Recovery Entrya všechny následné žurnálové zásobníky vždy k dispozici a buď přítomný v knihovně správce front, nebo zálohovaný.

Když vynutíte kontrolní bod:

- Pokud žurnálový zásobník pojmenovaný v AMQ7460 není rozšířený, znamená to, že existuje neúplná jednotka práce, kterou je třeba potvrdit nebo odvolat.
- Pokud žurnálový zásobník pojmenovaný v AMQ7462 není rozšířený, znamená to, že existuje jeden nebo více poškozených objektů.

#### IBM i *Obnova úplného správce front (dat a žurnálů) v systému IBM i*

Pomocí těchto informací obnovíte jednoho nebo více správců front ze zálohy nebo ze vzdáleného počítače.

Potřebujete-li obnovit jednoho nebo více správců front IBM MQ ze zálohy, postupujte takto.

- 1. Uveďte správce front IBM MQ do klidového stavu.
- 2. Vyhledejte nejnovější sadu záloh, která se skládá z nejnovější úplné zálohy a následně zálohovaných žurnálových zásobníků.
- 3. Proveďte operaci RSTLIB z úplné zálohy, abyste obnovili datové knihovny IBM MQ do jejich stavu v době úplné zálohy, zadáním následujících příkazů:

```
RSTLIB LIB(QMQRLIB1) .........
RSTLIB LIB(QMQRLIB2) .........
```
Pokud byl žurnálový zásobník částečně uložen v jedné záloze žurnálu a plně uložen v následné záloze, obnovte pouze plně uložený zásobník. Obnovte žurnály jednotlivě v chronologickém pořadí.

4. Proveďte operaci RST, abyste obnovili adresáře IBM MQ IFS do systému souborů IFS, pomocí následujícího příkazu:

RST DEV(...) OBJ(('/QIBM/UserData/mqm/qmgrs/testqm')) ...

5. Spusťte správce front zpráv. Toto přehraje všechny záznamy žurnálu zapsané od úplné zálohy a obnoví všechny objekty IBM MQ do konzistentního stavu v době zálohy žurnálu.

Chcete-li obnovit úplného správce front na jiném počítači, proveďte následující postup a obnovte vše z knihovny správce front. (Jako název ukázkového správce front používáme TEST.)

- 1. CRTMQM TEST
- 2. DLTLIB LIB(QMTEST)
- 3. RSTLIB SAVLIB(QMTEST) DEV(\*SAVF) SAVF(QMGRLIBSAV)
- 4. Odstraňte následující soubory IFS:

```
/QIBM/UserData/mqm/qmgrs/TEST/QMQMCHKPT
/QIBM/UserData/mqm/qmgrs/TEST/qmanager/QMQMOBJCAT
/QIBM/UserData/mqm/qmgrs/TEST/qmanager/QMANAGER
/QIBM/UserData/mqm/qmgrs/TEST/queues/SYSTEM.AUTH.DATA.QUEUE/q
/QIBM/UserData/mqm/qmgrs/TEST/queues/SYSTEM.CHANNEL.INITQ/q
/QIBM/UserData/mqm/qmgrs/TEST/queues/SYSTEM.CLUSTER.COMMAND.QUEUE/q
/QIBM/UserData/mqm/qmgrs/TEST/queues/SYSTEM.CLUSTER.REPOSITORY.QUEUE/q
/QIBM/UserData/mqm/qmgrs/TEST/queues/SYSTEM.CLUSTER.TRANSMIT.QUEUE/q
/QIBM/UserData/mqm/qmgrs/TEST/queues/SYSTEM.PENDING.DATA.QUEUE/q
/QIBM/UserData/mqm/qmgrs/TEST/queues/SYSTEM.ADMIN.COMMAND.QUEUE/q
```

```
5. STRMQM TEST
```

```
6. RCRMQMOBJ OBJ(*ALL) OBJTYPE(*ALL) MQMNAME(TEST)
```
### *Obnova žurnálových zásobníků pro konkrétního správce front v systému IBM i*

Použijte tyto informace, abyste porozuměli různým způsobům obnovy žurnálových zásobníků.

Nejběžnější akcí je obnovit zálohovaný žurnálový zásobník do knihovny správce front, pokud je zásobník, který byl odebrán, znovu potřebný pro následnou funkci obnovy.

Toto je jednoduchá úloha a vyžaduje obnovu žurnálových zásobníků pomocí standardního příkazu IBM i RSTOBJ:

RSTOBJ OBJ(OMOMDATA/AMOA000005) OBJTYPE(\*JRNRCV) ........

Je možné, že bude třeba obnovit řadu žurnálových zásobníků, spíše než jeden zásobník. Například AMQA000007 je nejstarší zásobník v knihovnách IBM MQ a oba knihovny AMQA000005 a AMQA000006 musí být obnoveny.

V tomto případě obnovte přijímače jednotlivě v obráceném chronologickém pořadí. To není vždy nutné, ale je to dobrá praxe. V závažných situacích budete možná muset použít příkaz IBM i WRKJRNA k přidružení obnovených žurnálových zásobníků k žurnálu.

Při obnově žurnálů systém automaticky vytvoří připojený žurnálový zásobník s novým názvem v posloupnosti žurnálových zásobníků. Avšak generovaný nový název může být stejný jako žurnálový zásobník, který potřebujete obnovit. K překonání tohoto problému je nutný ruční zásah; k vytvoření nového žurnálového zásobníku názvů v posloupnosti a nového žurnálu před obnovou žurnálového zásobníku.

Zvažte například problém s uloženým žurnálem AMQAJRN a následujícími žurnálovými zásobníky:

- AMQA000000
- AMQA100000
- AMQA200000
- AMQA300000
- AMQA400000
- AMOA500000
- AMQA600000
- AMQA700000
- AMQA800000
- AMQA900000

Při obnově žurnálu AMQAJRN do knihovny správce front systém automaticky vytvoří žurnálový zásobník AMQA000000. Tento automaticky generovaný zásobník je v konfliktu s jedním z existujících žurnálových zásobníků (AMQA000000), které chcete obnovit, což nemůžete obnovit.

Řešením je:

1. Ručně vytvořte další žurnálový zásobník (viz ["Žurnály správce front v systému IBM i" na stránce 409](#page-408-0) ):

CRTJRNRCV JRNRCV(QMQRLIB/AMQA900001) THRESHOLD(XXXXX)

2. Ručně vytvořte žurnál s žurnálovým zásobníkem:

CRTJRN JRN(QMGRLIB/AMQAJRN) MNGRCV(\*SYSTEM) + JRNRCV(QMGRLIB/AMQA9000001) MSGQ(QMGRLIB/AMQAJRNMSG)

3. Obnovte lokální žurnálové zásobníky AMQA000000 do AMQA900000.

### **IBMI Správci front s více instancemi v systému IBM i**

Správci front s více instancemi zlepšují dostupnost tím, že v případě selhání aktivního serveru automaticky přepnou na záložní server. Aktivní a záložní servery jsou více instancí stejného správce front; sdílejí stejná data správce front. Dojde-li k selhání aktivní instance, je třeba přenést její žurnál do rezervní databáze, která bude převzat, aby správce front mohl znovu sestavit své fronty.

Konfigurujte systémy IBM i , na kterých spouštíte správce front s více instancemi, tak, aby v případě selhání aktivní instance správce front byl žurnál, který používá, k dispozici rezervní instanci, která jej převezme. Můžete navrhnout vlastní konfigurační a administrativní úlohy, aby byl žurnál z aktivní instance dostupný pro instanci, která jej převezme. Pokud nechcete ztratit zprávy, váš návrh musí zajistit, aby byl rezervní žurnál konzistentní s aktivním žurnálem v místě selhání. Svůj návrh můžete upravit z jedné ze dvou konfigurací, které jsou popsány s příklady v následujících tématech, která zachovávají konzistenci.

- 1. Zrcadlete žurnál ze systému, na kterém je spuštěna aktivní instance správce front, do systémů, na kterých jsou spuštěny rezervní instance.
- 2. Umístěte žurnál do IASP (Independent Auxiliary Storage Pool), který je přenositelný ze systému, na kterém běží aktivní instance, do pohotovostní instance.

První řešení nevyžaduje žádný další hardware nebo software, protože používá základní oblasti ASP. Druhé řešení vyžaduje přepínatelné oblasti IASP, které vyžadují podporu klastrování IBM i , která je k dispozici jako IBM i Licenční produkt 5761-SS1 Volba 41 za samostatnou cenu.

### *Spolehlivost a dostupnost na IBM i*

Cílem správců front s více instancemi je zlepšit dostupnost aplikací. Technologická a fyzická omezení znamenají, že potřebujete různá řešení, která splňují požadavky na zotavení z havárie, zálohování správců front a nepřetržitý provoz.

Při konfiguraci spolehlivosti a dostupnosti vyměníte velké množství faktorů, což vede ke čtyřem odlišným bodům návrhu:

### **Zotavení z havárie**

Optimalizováno pro obnovu po velké katastrofě, která zničí všechna vaše místní aktiva.

Obnova po zhroucení systému IBM i je často založena na geografickém zrcadlení oblasti IASP.

#### **Zálohovat**

Optimalizováno pro zotavení po lokalizovaném selhání, obvykle se jedná o lidskou chybu nebo nepředvídaný technický problém.

Produkt IBM MQ poskytuje záložní správce front pro pravidelné zálohování správců front. Můžete také použít asynchronní replikaci žurnálů správce front ke zlepšení měny zálohy.

#### **Dostupnost**

Optimalizováno pro rychlé obnovení operací, které poskytují vzhled téměř nepřerušeného servisu po předvídatelných technických selháních, jako je například selhání serveru nebo disku.

Obnova se obvykle měří v minutách, přičemž detekce někdy trvá déle než proces obnovy. Správce front s více instancemi pomáhá při konfiguraci *dostupnosti*.

### **Nepřetržitý provoz**

Optimalizováno pro poskytování nepřerušované služby.

Řešení průběžného provozu musí vyřešit problém s detekcí a téměř vždy zahrnovat odeslání stejné práce prostřednictvím více než jednoho systému a buď pomocí prvního výsledku, nebo pokud je korektnost zásadní pro porovnání alespoň dvou výsledků.

Správce front s více instancemi pomáhá při konfiguraci *dostupnosti*. V daném okamžiku je aktivní jedna instance správce front. Přepnutí na instanci v pohotovostním režimu trvá od méně než deseti sekund do patnácti minut nebo více v závislosti na tom, jak je systém konfigurován, načten a vyladěn.

Správce front s více instancemi může poskytnout vzhled téměř nepřerušené služby, pokud je použita s možností opětovného připojení IBM MQ MQI clients, která může pokračovat ve zpracování, aniž by aplikační program nutně věděl o výpadku správce front; viz téma Automatické opětovné připojení klienta.

### *Komponenty řešení vysoké dostupnosti na systému IBM i*

Vytvořte řešení vysoké dostupnosti pomocí správců front s více instancemi tím, že poskytnete robustní síťové úložiště pro data správce front, replikaci žurnálu nebo robustní úložiště IASP pro žurnály správců front a pomocí klientů s možností opětovného připojení pro aplikace konfigurované jako restartovatelné služby správce front.

Správce front s více instancemi reaguje na zjištění selhání správce front obnovením spuštění jiné instance správce front na jiném serveru. K dokončení spuštění instance potřebuje přístup ke sdíleným datům správce front v síťovém úložišti a ke své kopii lokálního žurnálu správce front.

Chcete-li vytvořit řešení vysoké dostupnosti, musíte spravovat dostupnost dat správce front, měnu žurnálu lokálního správce front a buď sestavit znovu připojitelné klientské aplikace, nebo implementovat aplikace jako služby správce front, aby se automaticky restartovaly při obnovení správce front. Prostředí IBM MQ classes for Java nepodporuje automatické opětovné připojování klientů.

### **Data správce front**

Umístěte data správce front do síťového úložiště, které je sdílené, vysoce dostupné a spolehlivé, případně pomocí disků RAID úrovně 1 nebo vyšší. Systém souborů musí splňovat požadavky na sdílený systém souborů pro správce front s více instancemi; další informace o požadavcích na sdílené systémy souborů viz Požadavky na sdílené systémy souborů. Síťový systém souborů 4 (NFS4) je protokol, který splňuje tyto požadavky.

## **Žurnály správce front**

Musíte také nakonfigurovat žurnály IBM i používané instancemi správce front, aby rezervní instance mohla obnovit data svého správce front do konzistentního stavu. Pro nepřerušenou službu to znamená, že musíte obnovit žurnály do jejich stavu, když aktivní instance selhala. Na rozdíl od řešení zálohování nebo zotavení z havárie není obnova žurnálů do dřívějšího kontrolního bodu dostatečná.

Nemůžete fyzicky sdílet žurnály mezi více systémy IBM i na síťovém úložišti. Chcete-li obnovit žurnály správce front do konzistentního stavu v místě selhání, musíte buď přenést fyzický žurnál, který byl lokální, do aktivní instance správce front v době selhání, do nové instance, která byla aktivována, nebo zachovat zrcadla žurnálu ve spuštěných rezervních instancích. Zrcadlený žurnál je replika vzdáleného žurnálu, která byla přesně synchronizována s lokálním žurnálem, který patří k nezdařené instanci.

Tři konfigurace jsou počáteční body pro návrh způsobu správy žurnálů pro správce front s více instancemi.

- 1. Použití synchronizované replikace žurnálu (zrcadlení žurnálu) z oblasti ASP aktivní instance do oblastí ASP rezervní instance.
- 2. Přenos oblasti IASP, kterou jste nakonfigurovali, aby zadržela žurnál správce front z aktivní instance do rezervní instance, která přebírá funkci aktivní instance.
- 3. Použití synchronizovaných sekundárních zrcadel IASP.

Další informace o vkládání dat správce front do oblasti iASPv příkazu IBM MQ IBM i CRTMQM viz volby ASP .

Viz také téma Vysoká dostupnost v části IBM i v části IBM Documentation.

### **Aplikace**

Chcete-li sestavit klienta pro automatické opětovné připojení ke správci front při obnovení pohotovostního správce front, připojte aplikaci ke správci front pomocí produktu MQCONNX a do pole **MQCNO** Volby zadejte hodnotu MQCNO\_RECONNECT\_Q\_MGR . Viz Vzorové programy vysoké dostupnosti pro tři vzorové programy používající znovu připojitelné klienty a Obnova aplikace , kde získáte informace o návrhu aplikací klienta pro obnovu.

*Vytvoření síťové sdílené složky pro data správce front pomocí produktu NetServer v systému IBM i*

Vytvořte sdílení sítě na serveru IBM i pro ukládání dat správce front. Nastavte připojení ze dvou serverů, které budou hostiteli instancí správce front, pro přístup k síťovému sdílení.

### **Než začnete**

• Pro tuto úlohu potřebujete tři servery IBM i . Sdílení sítě je definováno na jednom ze serverů, GAMMA. Další dva servery, ALPHA a BETA, se mají připojit k GAMMA.

- Nainstalujte produkt IBM MQ na všechny tři servery.
- Nainstalujte System i Navigator; viz System i Navigator.

### **Informace o této úloze**

- Vytvořte adresář správce front na serveru GAMMA a nastavte správné vlastnictví a oprávnění pro profily uživatelů QMQM a QMQMADM. Adresář a oprávnění jsou snadno vytvořeny instalací produktu IBM MQ na GAMMA.
- System i Navigator použijte k vytvoření sdílení datového adresáře správce front na GAMMA.
- Vytvořte adresáře na adresářích ALPHA a BETA, které ukazují na sdílení.

### **Postup**

1. Na serveru GAMMA vytvořte adresář, který bude hostitelem dat správce front, s profilem uživatele QMQM jako vlastníkem a QMQMADM jako primární skupinou.

### **Tip:**

Rychlý a spolehlivý způsob, jak vytvořit adresář se správnými oprávněními, je nainstalovat produkt IBM MQ na GAMMA.

Později, pokud nechcete spustit IBM MQ na GAMMA, odinstalujte IBM MQ. Po odinstalaci zůstane adresář /QIBM/UserData/mqm/qmgrs na serveru GAMMA s profilem uživatele QMQM vlastníka a QMQMADM primární skupinou.

Úloha používá adresář /QIBM/UserData/mqm/qmgrs na serveru GAMMA pro sdílení.

- 2. Spusťte průvodce System i Navigator **Přidat připojení** a připojte se k systému GAMMA.
	- a) Poklepejte na ikonu **System i Navigator** na pracovní ploše Windows .
	- b) Klepnutím na tlačítko **Ano** vytvořte připojení.
	- c) Postupujte podle pokynů v průvodci **Přidat připojení** a vytvořte připojení ze systému IBM i ke GAMMA.

Připojení ke službě GAMMA je přidáno do pole **Připojení**.

- 3. Přidejte nové sdílení souboru na GAMMA.
	- a) V okně **System i Navigator** klepněte na složku File Shares v My Connections/GAMMA/ File Systems.
	- b) V okně **Moje úlohy** klepněte na volbu **Spravovat sdílení IBM i NetServer**.

Na pracovní ploše se otevře nové okno **IBM i NetServer -GAMMA**, které zobrazí sdílené objekty.

c) Klepněte pravým tlačítkem myši na složku Shared Objects > **Soubor** > **Nový** > **Soubor**.

Otevře se nové okno **IBM i NetServer Sdílení souboru-GAMMA**.

- d) Zadejte název sdílení, například WMQ .
- e) Nastavte řízení přístupu na Read/Write.
- f) Vyberte **Název cesty** procházením adresáře /QIBM/UserData/mqm/qmgrs , který jste vytvořili dříve, a klepněte na tlačítko **OK**.

Okno **IBM i NetServer Sdílení souboru-GAMMA** se zavře a WMQ se zobrazí v okně sdílených objektů.

4. V okně sdílených objektů klepněte pravým tlačítkem myši na položku **WMQ** . Klepněte na volbu **Soubor** > **Oprávnění**.

Otevře se okno **Oprávnění Qmgrs-GAMMA**pro objekt /QIBM/UserData/mqm/qmgrs.

a) Zkontrolujte následující oprávnění pro QMQM, pokud ještě nejsou nastavena:

Read Write Execute Management Existence Alter Reference

b) Zkontrolujte následující oprávnění pro QMQMADM, pokud ještě nejsou nastavena:

Read Write Execute Reference

c) Přidejte další profily uživatelů, kterým chcete udělit oprávnění k produktu /QIBM/UserData/mqm/ qmgrs.

Můžete například udělit výchozí profil uživatele (veřejný) Read a Execute oprávnění pro /QIBM/ UserData/mqm/qmgrs.

5. Zkontrolujte, zda všechny profily uživatelů, kterým je udělen přístup k produktu /QIBM/ UserData/mqm/qmgrs na serveru GAMMA, mají stejné heslo jako na serverech, které přistupují k serveru GAMMA.

Zejména se ujistěte, že profily uživatelů produktu QMQM na jiných serverech, které budou přistupovat ke sdílení, mají stejné heslo jako profil uživatele produktu QMQM na serveru GAMMA.

**Tip:** Chcete-li nastavit hesla, klepněte na složku My Connections/GAMMA/Users and Groups v navigátoru System i Navigator . Případně použijte příkazy **CHFUSRPRF** a **CHGPWD** .

## **Výsledky**

Zkontrolujte, zda máte přístup k GAMMA z jiných serverů pomocí sdílení. Pokud provádíte jiné úlohy, zkontrolujte, zda máte přístup k GAMMA z ALPHA a BETA pomocí cesty /QNTC/GAMMA/WMQ. Pokud adresář /QNTC/GAMMA v ALPHA nebo BETA neexistuje, musíte jej vytvořit. V závislosti na doméně NetServer budete možná muset před vytvořením adresáře provést IPL ALPHA nebo BETA.

CRTDIR DIR('/QNTC/GAMMA')

Když jste zkontrolovali, že máte přístup k produktu /QNTC/GAMMA/WMQ z ALPHA nebo BETA, zadáním příkazu CRTMQM MQMNAME('QM1') MQMDIRP('/QNTC/GAMMA/WMQ') vytvoří /QIBM/UserData/mqm/ qmgrs/QM1 na serveru GAMMA.

### **Jak pokračovat dále**

Vytvořte správce front pro více instancí provedením kroků v jedné z úloh ["Vytvoření správce front s více](#page-431-0) [instancemi pomocí zrcadlení žurnálu a NetServer v systému IBM i" na stránce 432](#page-431-0) nebo ["Převod správce](#page-435-0) [front s jednou instancí na správce front s více instancemi pomocí serveru NetServer a zrcadlení žurnálu](#page-435-0) [v systému IBM i" na stránce 436](#page-435-0).

### *Výkon překonání selhání na systému IBM i*

Doba, kterou trvá zjištění instance správce front, se nezdařila, a poté může pokračovat ve zpracování v pohotovostním režimu, v závislosti na konfiguraci se může lišit v rozmezí desítek sekund až patnácti minut nebo více. Při navrhování a testování řešení vysoké dostupnosti musí být velký ohled na výkon.

Existují výhody a nevýhody, které je třeba zvážit při rozhodování, zda nakonfigurovat správce front s více instancemi pro použití replikace žurnálu nebo pro použití oblasti IASP. Zrcadlení vyžaduje, aby správce front zapisoval synchronně do vzdáleného žurnálu. Z hlediska hardwaru to nemusí mít vliv na výkon, ale z hlediska softwaru je při zápisu do vzdáleného žurnálu větší délka cesty, než jen do lokálního žurnálu, a lze očekávat, že to do určité míry sníží výkon spuštěného správce front. Pokud však správce front v pohotovostním režimu převezme funkci, je prodleva při synchronizaci lokálního žurnálu ze vzdáleného žurnálu udržovaného aktivní instancí před selháním obvykle malá v porovnání s dobou, kterou produkt

IBM i potřebuje ke zjištění a přenosu oblasti IASP na server, na kterém je spuštěna záložní instance správce front. Doba přenosu oblasti IASP může být až deset až patnáct minut, než aby byla dokončena v sekundách. Doba přenosu oblasti IASP závisí na počtu objektů, které je třeba *logicky zapnout* , když je oblast IASP přenesena do rezervního systému a na velikosti přístupových cest nebo indexů, které je třeba sloučit.

Když správce front v pohotovostním režimu převezme kontrolu, je prodleva při synchronizaci lokálního žurnálu ze vzdáleného žurnálu udržovaného aktivní instancí před selháním obvykle malá v porovnání s dobou, kterou produkt IBM i potřebuje ke zjištění a přenosu nezávislé oblasti ASP na server, na kterém je spuštěna instance v pohotovostním režimu správce front. Doba přenosu nezávislé oblasti ASP může být až deset až patnáct minut, než aby byla dokončena v sekundách. Doba přenosu nezávislé oblasti ASP závisí na počtu objektů, které je třeba *logicky zapnout* , když je nezávislá oblast ASP přenesena do rezervního systému a na velikosti přístupových cest nebo indexů, které je třeba sloučit.

Avšak přenos žurnálu není jediným faktorem, který ovlivňuje dobu, po kterou trvá úplné obnovení instance v pohotovostním režimu. Dále je třeba vzít v úvahu dobu, kterou potřebuje síťový systém souborů k uvolnění zámku na datech správce front, která signalizují rezervní instanci, aby se pokusila pokračovat v jejím spuštění, a také dobu, kterou trvá zotavení front ze žurnálu, aby instance mohla znovu spustit zpracování zpráv. Tyto další zdroje prodlevy se přičítají k času, který trvá spuštění instance v pohotovostním režimu. Celkový čas potřebný k přepnutí se skládá z následujících komponent:

### **Doba detekce selhání**

Doba, kterou systému NFS trvá uvolnění zámku pro data správce front, a rezervní instance pro pokračování v procesu spouštění.

#### **Doba přenosu**

V případě klastru s vysokou dostupností se jedná o dobu, kterou produktu IBM i trvá přenos oblasti IASP ze systému, který je hostitelem aktivní instance, do rezervní instance, a v případě replikace žurnálu o dobu, kterou trvá aktualizace lokálního žurnálu v rezervní databázi pomocí dat ze vzdálené repliky.

### **Čas restartování**

Doba, kterou potřebuje pro nově aktivní instanci správce front, aby znovu sestavila své fronty z nejnovějšího kontrolního bodu v obnoveném žurnálu a obnovila zpracování zpráv.

#### **Poznámka:**

Pokud je rezervní instance, která byla převzata, konfigurována tak, aby se synchronně replikovala do dříve aktivní instance, může být spuštění zpožděno. Nová aktivovaná instance nemusí být schopna replikovat do svého vzdáleného žurnálu, pokud je vzdálený žurnál na serveru, který hostil dříve aktivní instanci, a server selhal.

Výchozí doba čekání na synchronní odezvu je jedna minuta. Můžete konfigurovat maximální prodlevu před uplynutím časového limitu replikace. Alternativně můžete nakonfigurovat rezervní instance tak, aby se spustily pomocí asynchronní replikace na aktivní instanci, u které došlo k selhání. Později přepnete na synchronní replikaci, když je instance, která selhala, znovu spuštěna v pohotovostním režimu. Totéž platí pro použití synchronních zrcadel nezávislé oblasti ASP.

Pro tyto komponenty můžete provést oddělená měření úrovně baseline, která vám pomohou posoudit celkový čas potřebný k překonání selhání a určit, který konfigurační přístup se má použít. Při rozhodování o nejlepší konfiguraci je také třeba zvážit, jak jiné aplikace na stejném serveru překonají selhání a zda existují procesy zálohování nebo zotavení z havárie, které již používají oblast IASP.

Dobu přenosu oblasti IASP lze zkrátit vyladěním konfigurace klastru:

- 1. Profily uživatelů v různých systémech v klastru by měly mít stejné GID a UID, aby se vyloučila potřeba procesu logického zapnutí pro změnu UID a GID.
- 2. Minimalizujte počet databázových objektů v systémové a základní uživatelské diskové oblasti, protože tyto musí být sloučeny, aby se vytvořila tabulka křížových odkazů pro skupinu diskových oblastí.
- 3. Další rady k výkonu naleznete v publikaci IBM Redbook, *Implementace PowerHA pro IBM i, SG24-7405*.

Konfigurace používající základní oblasti ASP, zrcadlení žurnálu a malou konfiguraci by měla přepínat v řádu desítek sekund.

### *Přehled kombinace schopností klastrování IBM i s klastrováním IBM MQ*

Spuštění systému IBM MQ na systému IBM ia využití schopností klastrování systému IBM i může poskytnout komplexnější řešení vysoké dostupnosti, než použití pouze klastrování systému IBM MQ .

Chcete-li mít tuto schopnost, musíte nastavit:

- 1. Klastry v počítači se systémem IBM i ; viz "IBM iKlastry" na stránce 424 .
- 2. Nezávislá oblast ASP (IASP), do které přesouváte správce front; viz "Nezávislé oblasti ASP (IASP)" na stránce 424 .
- 3. Skupina prostředků klastru (CRG); viz "Skupiny prostředků klastru (CRG) zařízení" na stránce 424, ve kterém definujete:
	- Doména obnovy
	- Oblast IASP
	- Uživatelský program; viz ["Uživatelský program skupiny prostředků klastru \(CRG\) zařízení" na stránce](#page-424-0) [425](#page-424-0)

### **IBM iKlastry**

Klastr IBM i je kolekce instancí, tj. IBM i počítačů nebo oblastí, které jsou logicky propojeny.

Účelem tohoto seskupení je umožnit zálohování každé instance, odstranit jediný bod selhání a zvýšit odolnost aplikací a dat. Při vytvoření klastru lze různé typy skupin prostředků klastru (CRG) nakonfigurovat tak, aby spravovaly aplikace, data a zařízení v klastru.

Další informace viz Vytvoření klastru a příkaz Vytvoření klastru (CRTCLU) .

### **Nezávislé oblasti ASP (IASP)**

Oblast IASP je typ uživatelské oblasti ASP, která slouží jako rozšíření jednoúrovňové paměti. Jedná se o část úložiště, kterou lze díky své nezávislosti na úložišti systému snadno manipulovat, aniž by bylo nutné provést IPL systému.

Oblast IASP lze snadno přepnout na jinou instanci operačního systému nebo replikovat na cílovou oblast IASP na jiné instanci operačního systému. K přepínání oblasti IASP mezi instancemi lze použít dvě metody:

- První metoda vyžaduje, aby všechny počítače v klastru a přepínatelná disková věž obsahující oblast IASP byly připojeny pomocí smyčky HSL (High Speed Link).
- Druhá metoda vyžaduje, aby instance operačního systému byly oblastmi na stejném počítači se systémem IBM i , kde lze přepínat procesory IOP (input/output procesory) mezi oblastmi. K replikaci oblasti IASP není nutný žádný speciální hardware. Replikace se provádí pomocí TCP/IP po síti.

Další informace viz příkaz Konfigurace oblasti ASP zařízení (CFGDEVASP) .

### **Skupiny prostředků klastru (CRG) zařízení**

Existuje několik typů skupin prostředků klastru (CRG). Další informace o různých typech dostupných skupin CRG naleznete v tématu Skupina prostředků klastru.

Toto téma se zaměřuje na skupinu prostředků klastru (CRG) zařízení. Skupina prostředků klastru (CRG) zařízení:

- Popisuje a spravuje prostředky zařízení, jako např. nezávislé oblasti ASP.
- Definuje doménu obnovy uzlů klastru.
- Přiřadí zařízení a
- Přiřadí uživatelský program, který bude zpracovávat události klastru.

<span id="page-424-0"></span>Doména obnovy označuje, který uzel klastru bude považován za primární uzel. Ostatní uzly jsou považovány za zálohy. Záložní uzly jsou také seřazeny v doméně obnovy a uvádějí, který uzel je první zálohou, druhou zálohou atd. v závislosti na tom, kolik uzlů je v doméně obnovy.

V případě selhání primárního uzlu je uživatelský program spuštěn na všech uzlech v doméně nápravy. Uživatelský program spuštěný při první záloze pak může provést nezbytné inicializace, aby se z tohoto uzlu vytvořil nový primární uzel.

Další informace viz Vytvoření skupin prostředků klastru (CRG) zařízení a příkaz CRTCRG (Vytvoření skupiny prostředků klastru) .

### **Uživatelský program skupiny prostředků klastru (CRG) zařízení**

Služba prostředků klastru operačního systému volá uživatelský program skupiny prostředků klastru (CRG) zařízení, když se vyskytne událost v jednom z uzlů, které definuje doména obnovy; například událost překonání selhání nebo přepnutí.

Událost překonání selhání se vyskytne, když primární uzel klastru selže a skupiny CRG se přepnou se všemi prostředky, které spravují, a dojde k události přepnutí, když se specifická skupina CRG ručně přepne z primárního uzlu na záložní uzel.

Ať tak či onak, uživatelský program má na starosti inicializaci a spouštění všech programů spuštěných na předchozím primárním uzlu, který převádí první záložní uzel na nový primární uzel.

Například v případě systému IBM MQby uživatelský program měl mít na starosti spouštění subsystému IBM MQ (QMQM) a správců front. Správci front by měli být nakonfigurováni tak, aby automaticky spouštěli moduly listener a služby, například monitory spouštěčů.

Ukázkový uživatelský program AMQSCRG4je k dispozici na IBM i z IBM MQ 9.1.

### **Přepínatelná konfigurace oblasti IASP**

Produkt IBM MQ lze nastavit tak, aby využíval výhod schopností klastrování produktu IBM i. Postupujte takto:

- 1. Vytvořit klastr IBM i mezi systémy datového střediska
- 2. Přesuňte správce front do oblasti IASP.

["Přesunutí nebo odebrání správce front do nebo z nezávislé oblasti ASP" na stránce 426](#page-425-0) obsahuje ukázkový kód, který vám pomůže provést tuto operaci.

3. Musíte vytvořit skupinu CRG definující doménu obnovy, oblast IASP a uživatelský program.

"Konfigurace skupiny prostředků klastru (CRG) zařízení" na stránce 425 obsahuje ukázkový kód, který vám pomůže provést tuto operaci.

### **Související pojmy**

["Nezávislá ASP a vysoká dostupnost" na stránce 445](#page-444-0)

Nezávislé oblasti ASP umožňují přesouvání aplikací a dat mezi servery. Flexibilita nezávislých oblastí ASP znamená, že jsou základem pro některá řešení vysoké dostupnosti IBM i . Při zvažování, zda použít oblast ASP nebo nezávislou oblast ASP pro žurnál správce front, byste měli zvážit jinou konfiguraci vysoké dostupnosti založenou na nezávislých oblastech ASP.

*Konfigurace skupiny prostředků klastru (CRG) zařízení* Vzorový program pro nastavení skupiny prostředků klastru (CRG) zařízení.

### **Informace o této úloze**

V následujícím příkladu si všimněte, že:

- [ PRIMARY SITE NAME] a [ BACKUP SITE NAME] mohou být libovolné dva odlišné řetězce o délce nejvýše osm znaků.
- [ PRIMARY IP] a [ BACKUP IP] jsou adresy IP, které se mají použít pro zrcadlení.

### <span id="page-425-0"></span>**Postup**

- 1. Identifikujte název klastru.
- 2. Identifikujte název a knihovnu uživatelského programu skupiny CRG.
- 3. Určete název primárního uzlu a záložní uzly, které mají být definovány touto skupinou CRG.
- 4. Identifikujte oblast IASP, která má být spravována touto skupinou CRG, a ujistěte se, že byla vytvořena pod primárním uzlem.
- 5. Vytvořte popis zařízení v záložních uzlech pomocí příkazu:

```
 CRTDEVASP DEVD([IASP NAME]) RSRCNAME([IASP NAME])
```
6. Pomocí příkazu přidejte převzatelnou adresu IP do všech uzlů:

```
ADDTCPIFC INTNETADR(' [TAKEOVER IP]') LIND([LINE DESC]) 
SUBNETMASK('[SUBNET MASK]') AUTOSTART(*NO)
```
7. Pomocí příkazu spusťte převzatelnou adresu IP pouze v primárním uzlu:

STRTCPIFC INTNETADR('[TAKEOVER IP')

8. Volitelné: Pokud je oblast IASP přepínatelná, zavolejte tento příkaz:

```
CRTCRG CLUSTER([CLUSTER NAME]) CRG( [CRG NAME]) CRGTYPE(*DEV) EXITPGM([EXIT LIB]/[EXIT 
NAME]) 
USRPRF([EXIT PROFILE]) RCYDMN(( [PRIMARY NODE] *PRIMARY) ([BACKUP NAME] *BACKUP)) 
EXITPGMFMT(EXTP0200) CFGOBJ(([IAPS NAME] *DEVD *ONLINE '[TAKEOVER IP]')
```
9. Volitelné: Pokud má být oblast IASP zrcadlena, vyvolejte tento příkaz:

```
CRTCRG CLUSTER([CLUSTER NAME]) CRG([CRG NAME]) CRGTYPE(*DEV) EXITPGM([EXIT LIB]/[EXIT NAME]) 
USRPRF([EXIT PROFILE]) RCYDMN(([PRIMARY NODE] *PRIMARY *LAST [PRIMARY SITE NAME] ('[PRIMARY 
IP]')
[BACKUP NAME] *BACKUP *LAST [BACKUP SITE NAME] ('[BACKUP IP]'))) EXITPGMFMT(EXTP0200) 
CFGOBJ(([IAPS NAME] *DEVD *ONLINE '[TAKEOVER IP]'))
```
*Přesunutí nebo odebrání správce front do nebo z nezávislé oblasti ASP*

Vzorový program pro přesun správce front do nezávislé oblasti ASP (IASP) a příkazy pro odebrání správce front z oblasti IASP.

### **Informace o této úloze**

V následujícím příkladu si všimněte, že:

- [ MANAGER NAME] je název vašeho správce front.
- [ IASP NAME] je název vašeho IASP.
- [ MANAGER LIBRARY] je název knihovny správce front.
- [ MANAGER DIRECTORY] je název adresáře správce front.

### **Postup**

- 1. Identifikujte primární uzel a záložní uzly.
- 2. Na primárním uzlu proveďte následující postup:
	- a) Ujistěte se, že váš správce front byl ukončen.
	- b) Pomocí příkazu se ujistěte, že oblast IASP je vary on .

```
VRYCFG CFGOBJ([IASP NAME]) CFGTYPE(*DEV) STATUS(*ON)
```
c) Vytvořte adresář správců front v oblasti IASP. Pod kořenovým adresářem bude adresář s názvem vašeho IASP, který je:

```
QSH CMD('mkdir -p /[IASP_NAME]/QIBM/UserData/mqm/qmgrs/')
```
d) Přesuňte objekty IFS vašeho správce do adresáře správců front, který jste právě vytvořili v oblasti IASP, pomocí následujícího příkazu:

```
QSH CMD('mv /QIBM/UserData/mqm/qmgrs/[MANAGER NAME] 
/[IASP NAME]/QIBM/UserData/mqm/qmgrs')
```
e) Vytvořte dočasný soubor typu save file s názvem MGRLIB pomocí příkazu:

CRTSAVF QGPL/MGRLIB

f) Uložte knihovnu správce front do souboru typu save file MGRLIB pomocí následujícího příkazu:

SAVLIB LIB([MANGER LIBRARY]) DEV(\*SAVF) SAVF(QGPL/MGRLIB)

g) Odstraňte knihovnu správce front pomocí následujícího příkazu a ignorujte všechny dotazové zprávy:

DLTLIB [MANAGER LIBRARY]

h) Obnovte knihovnu správce front do oblasti IASP pomocí následujícího příkazu:

RSTLIB SAVLIB([MANAGER LIBRARY]) DEV(\*SAVF) SAVF(QGPL/MGRLIB) RSTASPDEV([IASP NAME])

i) Odstraňte dočasný soubor typu save file pomocí následujícího příkazu:

DLTF FILE(QGPL/MGRLIB)

j) Vytvořte symbolický odkaz na objekty IFS správce front pod oblastí IASP pomocí následujícího příkazu:

ADDLNK OBJ('/[IASP NAME]/QIBM/UserData/mqm/qmgrs/[MANAGER NAME]') NEWLNK('/QIBM/UserData/mqm/qmgrs/[MANAGER NAME]')

k) Připojte se k oblasti IASP pomocí následujícího příkazu:

SETASPGRP [IASP NAME]

l) Spusťte správce front pomocí příkazu:

STRMQM [MANAGER NAME]

- 3. Na záložním uzlu nebo uzlech proveďte následující postup:
	- a) Vytvořte dočasný adresář správce front pomocí následujícího příkazu:

QSH CMD('mkdir -p /[IASP NAME]/QIBM/UserData/mqm/qmgrs/[MANAGER NAME]')

b) Vytvořte symbolický odkaz na dočasný adresář správce front pomocí následujícího příkazu:

ADDLNK OBJ('/[IASP NAME]/QIBM/UserData/mqm/qmgrs/[MANAGER NAME]') NEWLNK('/QIBM/UserData/mqm/qmgrs/[MANAGER NAME]')

c) Odstraňte dočasný adresář pomocí následujícího příkazu:

QSH CMD('rm -r /[IASP NAME]')

d) Na konec souboru /QIBM/UserData/mqm/mqs.inipřidejte následující:

QueueManager: Name=[MANAGER NAME] Prefix=/QIBM/UserData/mqm Library=[MANAGER LIBRARY] Directory=[MANAGER DIRECTORY]

- 4. Chcete-li odebrat správce front z oblasti IASP, zadejte následující příkazy:
	- a) VRYCFG CFGOBJ ([ IASP NAME]) CFGTYPE (\*DEV) STATUS (\*ON)
	- b) SETASPGRP [ NÁZEV oblasti IASP]
	- c) ENDMQM [ NÁZEV SPRÁVCE]
	- d) DLTMQM [ NÁZEV SPRÁVCE]

### *Konfigurace zrcadleného žurnálu pro oblast ASP na systému IBM i*

Konfigurujte robustního správce front pro více instancí pomocí synchronní replikace mezi zrcadlenými žurnály.

Konfigurace zrcadleného správce front používá žurnály vytvořené v základních nebo nezávislých oblastech ASP.

V systému IBM ise data správce front zapisují do žurnálů a do systému souborů. Žurnály obsahují hlavní kopii dat správce front. Žurnály jsou sdíleny mezi systémy pomocí synchronní nebo asynchronní replikace žurnálu. K restartování instance správce front je vyžadována kombinace lokálních a vzdálených žurnálů. Restart správce front čte záznamy žurnálu ze směsi lokálních a vzdálených žurnálů na serveru a data správce front ve sdíleném síťovém systému souborů. Data v systému souborů urychlují restartování správce front. Kontrolní body jsou uloženy v systému souborů a označují synchronizační body mezi systémem souborů a žurnály. Záznamy žurnálu uložené před kontrolním bodem nejsou vyžadovány pro typická restartování správce front. Data v systému souborů však nemusí být aktuální a záznamy žurnálu po kontrolním bodu se používají k dokončení restartu správce front. Data v žurnálech připojených k instanci jsou udržována aktuální, aby mohl být restart úspěšně dokončen.

Ale i záznamy žurnálu nemusí být aktuální, pokud byl vzdálený žurnál na záložním serveru asynchronně replikován a selhání se vyskytlo před synchronizací. V případě, že se rozhodnete restartovat správce front pomocí vzdáleného žurnálu, který není synchronizován, může instance rezervního správce front buď znovu zpracovat zprávy, které byly odstraněny před selháním aktivní instance, nebo nezpracovat zprávy, které byly přijaty před selháním aktivní instance.

Další vzácnou možností je, že systém souborů obsahuje nejnovější záznam kontrolního bodu a nesynchronizovaný vzdálený žurnál v rezervní databázi nikoli. V tomto případě se správce front automaticky nerestartuje. Můžete si vybrat, zda se má čekat na synchronizaci vzdáleného žurnálu nebo na studený start správce front v pohotovostním režimu ze systému souborů. I když v tomto případě systém souborů obsahuje novější kontrolní bod dat správce front než vzdálený žurnál, nemusí obsahovat všechny zprávy, které byly zpracovány před selháním aktivní instance. Některé zprávy mohou být znovu zpracovány a některé nezpracovány po studeném restartu, který je mimo synchronizaci s žurnály.

V případě správce front s více instancemi se systém souborů používá také k řízení toho, která instance správce front je aktivní a která je v pohotovostním režimu. Aktivní instance získá zámek pro data správce front. Pohotovostní režim čeká na získání zámku, a pokud ano, stane se aktivní instancí. Zámek je uvolněn aktivní instancí, pokud skončí normálně. Zámek je uvolněn systémem souborů, pokud systém souborů zjistí, že aktivní instance selhala, nebo nemá přístup k systému souborů. Systém souborů musí splňovat požadavky na zjištění selhání; viz Požadavky na sdílené systémy souborů.

Architektura správců front s více instancemi v systému IBM i poskytuje automatický restart po selhání serveru nebo správce front. Podporuje také obnovení dat správce front po selhání systému souborů, kde jsou uložena data správce front.

V systému [Obrázek 24 na stránce 429,](#page-428-0) pokud selže ALPHA, můžete ručně restartovat QM1 na BETA pomocí zrcadleného žurnálu. Přidáním funkce správce front s více instancemi do produktu QM1se rezervní instance produktu QM1 automaticky obnoví v prostředí BETA, pokud se aktivní instance v prostředí ALPHA nezdaří. Produkt QM1 může také automaticky pokračovat, pokud selže server ALPHA, nikoli pouze aktivní instance produktu QM1. Jakmile se BETA stane hostitelem aktivní instance správce front, může být rezervní instance spuštěna na ALPHA.

[Obrázek 24 na stránce 429](#page-428-0) zobrazuje konfiguraci, která zrcadlí žurnály mezi dvěma instancemi správce front pomocí serveru NetServer pro ukládání dat správce front. Vzor můžete rozšířit tak, aby obsahoval

<span id="page-428-0"></span>více žurnálů, a tedy i více instancí. Postupujte podle pravidel pojmenování žurnálu vysvětlených v tématu ["Žurnály správce front v systému IBM i" na stránce 409](#page-408-0). Počet spuštěných instancí správce front je aktuálně omezen na dvě, jedna je aktivní a jedna je v pohotovostním režimu.

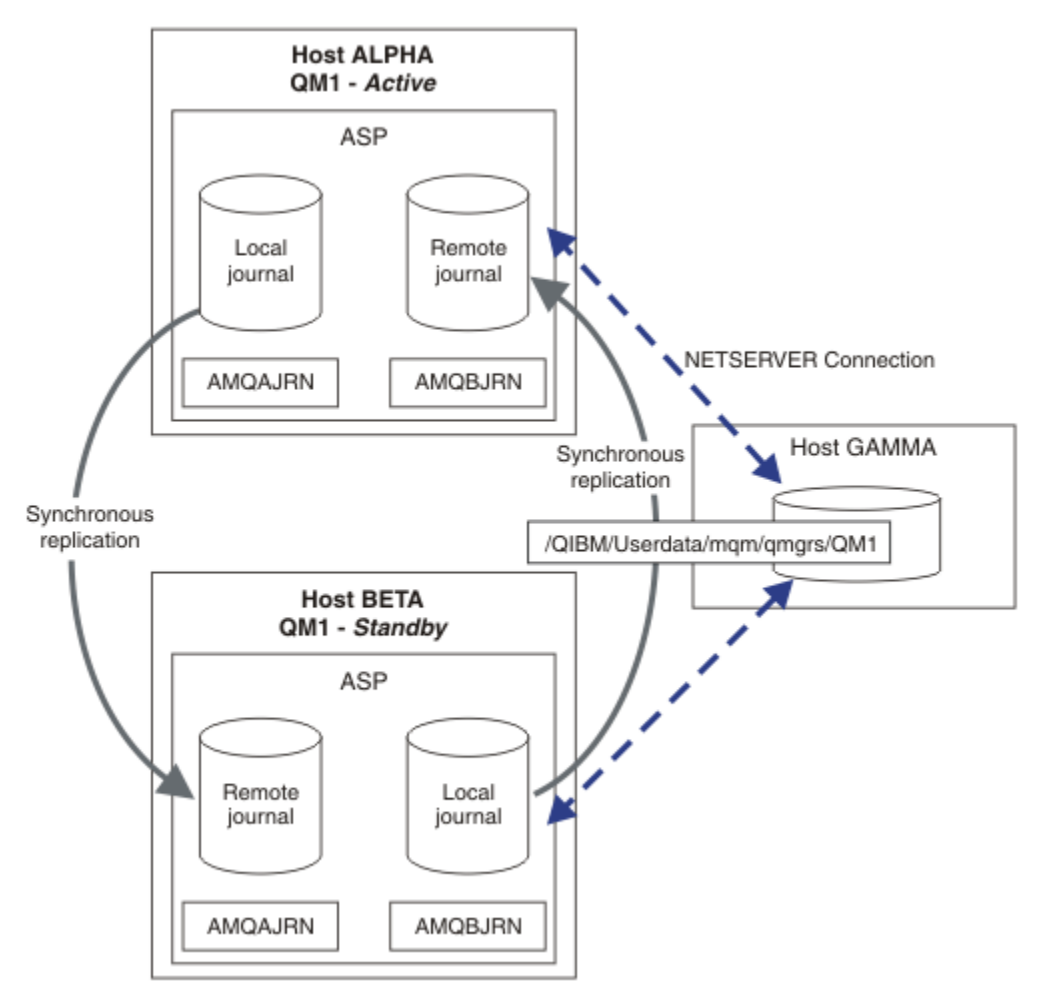

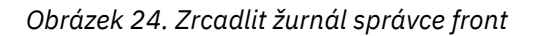

Lokální žurnál pro QM1 na hostiteli ALPHA se nazývá AMQAJRN (nebo úplněji QMQM1/AMQAJRN) a v BETA je žurnál QMQM1/AMQBJRN. Každý lokální žurnál se replikuje do vzdálených žurnálů ve všech ostatních instancích správce front. Pokud je správce front konfigurován se dvěma instancemi, lokální žurnál se replikuje do jednoho vzdáleného žurnálu.

### **\*SYNC nebo \*ASYNC replikace vzdáleného žurnálu**

IBM i žurnály jsou zrcadleny pomocí buď synchronního ( \*SYNC ) nebo asynchronní ( \*ASYNC ) žurnálování; viz Správa vzdáleného žurnálu.

Režim replikace v systému Obrázek 24 na stránce 429 je \*SYNC, ne \*ASYNC. \*ASYNC je rychlejší, ale pokud dojde k selhání, když je stav vzdáleného žurnálu \*ASYNCPEND, lokální a vzdálený žurnál nejsou konzistentní. Vzdálený žurnál musí dohnat lokální žurnál. Pokud zvolíte \*SYNC, pak lokální systém čeká na vzdálený žurnál, než se vrátí z volání, které vyžaduje dokončený zápis. Lokální a vzdálené žurnály obecně zůstávají vzájemně konzistentní. Pouze pokud operace  $\star$ SYNC trvá déle než určený čas $^1$ , a vzdálené žurnálování je deaktivováno, aby se žurnály nesynchronizovaly. Chyba se zaprotokoluje do fronty zpráv žurnálu a do QSYSOPR. Správce front zjistí tuto zprávu, zapíše chybu do protokolu chyb správce front a deaktivuje vzdálenou replikaci žurnálu správce front. Aktivní instance správce front pokračuje bez

 $1$  Určený čas je 60 sekund na systému IBM i 5 a v rozsahu 1-3600 sekund na systému IBM i 6.1 dále.

vzdáleného žurnálování do tohoto žurnálu. Až bude vzdálený server znovu k dispozici, musíte ručně znovu aktivovat replikaci synchronního vzdáleného žurnálu. Žurnály jsou poté znovu synchronizovány.

Problém s konfigurací \*SYNC / \*SYNC znázorněn v souboru [Obrázek 24 na stránce 429](#page-428-0) je způsob, jakým rezervní instance správce front na BETA přebírá řízení. Jakmile instance správce front v BETA zapíše svou první trvalou zprávu, pokusí se aktualizovat vzdálený žurnál v ALPHA. Pokud byla příčinou předání řízení z ALPHA do BETA selhání ALPHA a ALPHA je stále vypnutá, vzdálené žurnálování do ALPHA selže. BETA čeká na odpověď ALPHA a pak deaktivuje vzdálené žurnálování a pokračuje ve zpracování zpráv pouze s lokálním žurnálováním. BETA musí chvíli čekat, aby zjistil, že ALPHA je mimo provoz, což způsobí dobu nečinnosti.

Volba mezi nastavením vzdáleného žurnálování na \*SYNC nebo \*ASYNC je trade-off. Tabulka 24 na stránce 430 shrnuje kompromis mezi použitím \*SYNC a \*ASYNC žurnálování mezi dvojicí správců front:

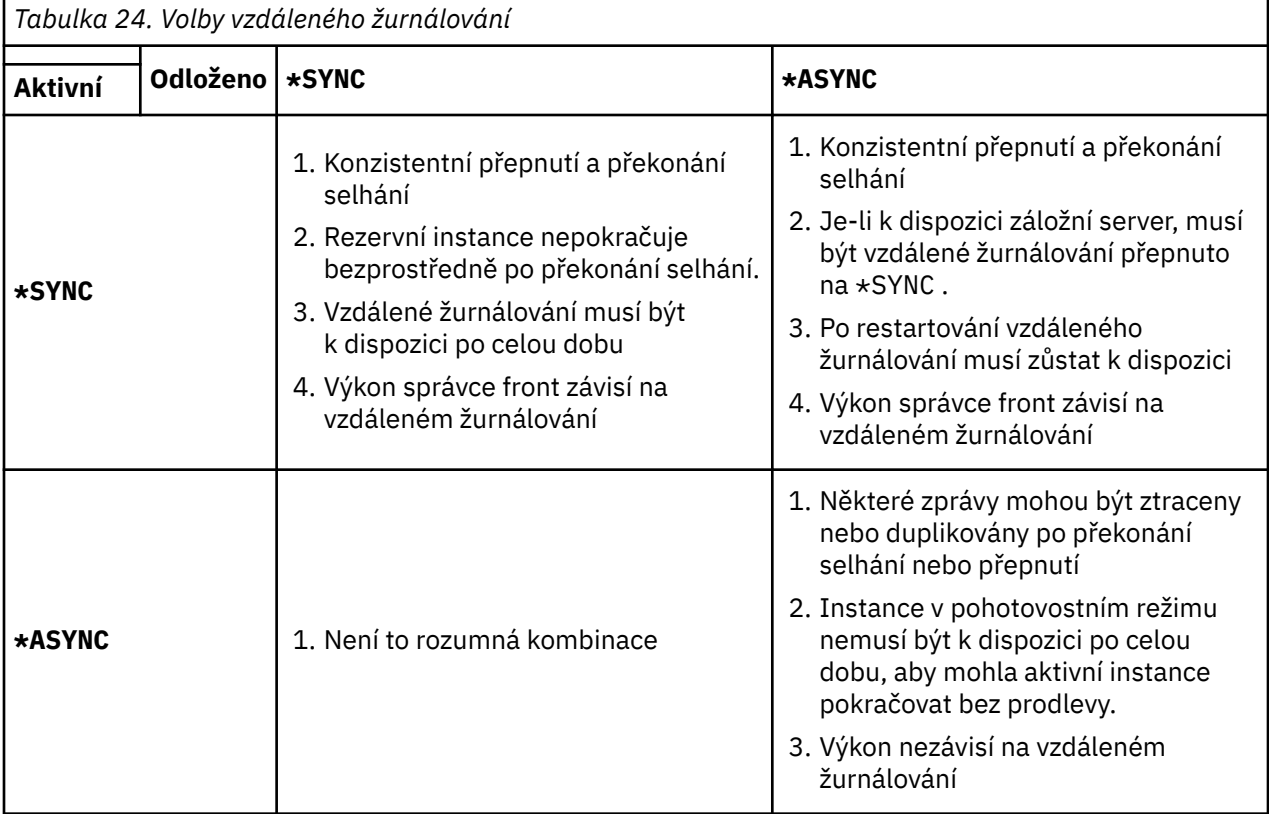

#### **\*SYNC / \*SYNC**

Aktivní instance správce front používá žurnálování \*SYNC a při spuštění instance správce front v pohotovostním režimu se okamžitě pokusí použít žurnálování \*SYNC .

- 1. Vzdálený žurnál je transakčně konzistentní s lokálním žurnálem aktivního správce front. Pokud je správce front přepnut na instanci v pohotovostním režimu, může okamžitě pokračovat. Instance v pohotovostním režimu obvykle pokračuje bez ztráty nebo duplikace zpráv. Zprávy jsou ztraceny nebo duplikovány pouze v případě, že od posledního kontrolního bodu došlo k selhání vzdáleného žurnálování a dříve aktivního správce front nelze restartovat.
- 2. Pokud se správce front nepřepne na instanci v pohotovostním režimu, nemusí být možné jej okamžitě spustit. Instance správce front v pohotovostním režimu je aktivována se žurnálováním \*SYNC . Příčina překonání selhání může bránit vzdálenému žurnálování na server, který je hostitelem záložní instance. Správce front čeká na zjištění problému před zpracováním trvalých zpráv. Chyba se zaprotokoluje do fronty zpráv žurnálu a do QSYSOPR. Správce front zjistí tuto zprávu, zapíše chybu do protokolu chyb správce front a deaktivuje vzdálenou replikaci žurnálu správce front. Aktivní instance správce front pokračuje bez vzdáleného žurnálování do tohoto žurnálu. Až bude vzdálený server znovu k dispozici, musíte ručně znovu aktivovat replikaci synchronního vzdáleného žurnálu. Žurnály jsou poté znovu synchronizovány.
- 3. Server, na který je vzdálený žurnál replikován, musí být vždy k dispozici pro údržbu vzdáleného žurnálu. Vzdálený žurnál je obvykle replikován na stejný server, který je hostitelem záložního správce front. Server se může stát nedostupným. Chyba se zaprotokoluje do fronty zpráv žurnálu a do QSYSOPR. Správce front zjistí tuto zprávu, zapíše chybu do protokolu chyb správce front a deaktivuje vzdálenou replikaci žurnálu správce front. Aktivní instance správce front pokračuje bez vzdáleného žurnálování do tohoto žurnálu. Až bude vzdálený server znovu k dispozici, musíte ručně znovu aktivovat replikaci synchronního vzdáleného žurnálu. Žurnály jsou poté znovu synchronizovány.
- 4. Vzdálené žurnálování je pomalejší než lokální žurnálování a podstatně pomalejší, pokud jsou servery odděleny velkou vzdáleností. Správce front musí čekat na vzdálené žurnálování, což snižuje výkon správce front.

Konfigurace \*SYNC / \*SYNC mezi dvojicí serverů má nevýhodu v prodlevě při obnovení záložní instance po překonání selhání. Konfigurace \*SYNC / \*ASYNC nemá tento problém.

\*SYNC / \*SYNC nezaručuje žádnou ztrátu zprávy po přepnutí nebo překonání selhání, dokud je vzdálený žurnál k dispozici. Chcete-li snížit riziko ztráty zpráv po překonání selhání nebo přepnutí, máte dvě možnosti. Buď zastavte aktivní instanci, pokud se vzdálený žurnál stane neaktivním, nebo vytvořte vzdálené žurnály na více než jednom serveru.

### **\*SYNC / \*ASYNC**

Aktivní instance správce front používá žurnálování \*SYNC a při spuštění instance správce front v pohotovostním režimu používá žurnálování \*ASYNC . Krátce poté, co bude server, který je hostitelem nové záložní instance, k dispozici, musí systémový operátor přepnout vzdálený žurnál na aktivní instanci na \*SYNC. Když operátor přepne vzdálené žurnálování z \*ASYNC na \*SYNC , aktivní instance se pozastaví, pokud je stav vzdáleného žurnálu \*ASYNCPEND. Aktivní instance správce front čeká, dokud se zbývající záznamy žurnálu nepřenesou do vzdáleného žurnálu. Když je vzdálený žurnál synchronizován s lokálním žurnálem, nový rezervní systém je znovu transakční konzistentní s novou aktivní instancí. Z pohledu správy správců front s více instancemi má systémový operátor IBM i v konfiguraci \*SYNC / \*ASYNC další úlohu. Kromě restartování nezdařené instance správce front musí operátor přepnout vzdálené žurnálování na \*SYNC .

- 1. Vzdálený žurnál je transakčně konzistentní s lokálním žurnálem aktivního správce front. Je-li aktivní instance správce front přepnuta nebo dojde-li k selhání instance v pohotovostním režimu, může instance v pohotovostním režimu okamžitě pokračovat. Instance v pohotovostním režimu obvykle pokračuje bez ztráty nebo duplikace zpráv. Zprávy jsou ztraceny nebo duplikovány pouze v případě, že od posledního kontrolního bodu došlo k selhání vzdáleného žurnálování a dříve aktivního správce front nelze restartovat.
- 2. Systémový operátor musí přepnout vzdálený žurnál z \*ASYNC na \*SYNC krátce poté, co systém, který hostuje aktivní instanci, bude opět k dispozici. Operátor může čekat na dohnání vzdáleného žurnálu před přepnutím vzdáleného žurnálu na \*SYNC. Alternativně může operátor okamžitě přepnout vzdálenou instanci na \*SYNC a vynutit, aby aktivní instance čekala na zachycení žurnálu rezervní instance. Když je vzdálené žurnálování nastaveno na \*SYNC, instance v pohotovostním režimu je obecně transakční konzistentní s aktivní instancí. Zprávy jsou ztraceny nebo duplikovány pouze v případě, že od posledního kontrolního bodu došlo k selhání vzdáleného žurnálování a dříve aktivního správce front nelze restartovat.
- 3. Když byla konfigurace obnovena z přepnutí nebo překonání selhání, server, na kterém je hostován vzdálený žurnál, musí být neustále k dispozici.

Volbu \*SYNC / \*ASYNC vyberte, chcete-li, aby se rezervní správce front po překonání selhání rychle obnovil. Musíte obnovit nastavení vzdáleného žurnálu na \*SYNC na nové aktivní instanci ručně. Konfigurace \*SYNC / \*ASYNC odpovídá normálnímu vzoru administrace dvojice správců front s více instancemi. Po selhání jedné instance existuje čas před restartováním rezervní instance, během kterého nemůže aktivní instance provést překonání selhání.

#### **\*ASYNC / \*ASYNC**

Oba servery, které jsou hostiteli aktivního i záložního správce front, jsou konfigurovány tak, aby používaly vzdálené žurnálování \*ASYNC .

- <span id="page-431-0"></span>1. Při přepnutí nebo překonání selhání pokračuje správce front v žurnálu na novém serveru. Žurnál nemusí být synchronizován, když dojde k přepnutí nebo překonání selhání. V důsledku toho mohou být zprávy ztraceny nebo duplikovány.
- 2. Aktivní instance se spustí i v případě, že server, který je hostitelem záložního správce front, není k dispozici. Lokální žurnál je replikován asynchronně se záložním serverem, je-li k dispozici.
- 3. Výkon lokálního správce front není ovlivněn vzdáleným žurnálováním.

Vyberte \*ASYNC / \*ASYNC , pokud je váš hlavní požadavek na výkon a jste připraveni uvolnit nebo duplikovat některé zprávy po překonání selhání nebo přepnutí.

#### **\*ASYNC / \*SYNC**

Není důvod používat tuto kombinaci voleb.

### **Aktivace správce front ze vzdáleného žurnálu**

Žurnály jsou buď replikovány synchronně, nebo asynchronně. Vzdálený žurnál nemusí být aktivní nebo může dohánět lokální žurnál. Vzdálený žurnál se může dohánět, i když je synchronně replikován, protože mohl být nedávno aktivován. Pravidla, která správce front použije pro stav vzdáleného žurnálu, který používá během spouštění, jsou následující.

- 1. Spuštění rezervní databáze selže, pokud se musí přehrávat ze vzdáleného žurnálu v rezervní databázi a stav žurnálu je \*FAILED nebo \*INACTPEND.
- 2. Když začne aktivace rezervní databáze, stav vzdáleného žurnálu v rezervní databázi musí být buď \*ACTIVE , nebo \*INACTIVE. Pokud je stav \*INACTIVE, je možné, aby aktivace selhala, pokud nebyla replikována všechna data žurnálu.

K selhání dojde, pokud data správce front v síťovém systému souborů mají novější záznam kontrolního bodu, než je záznam ve vzdáleném žurnálu. Selhání se pravděpodobně nestane, pokud je vzdálený žurnál dobře aktivován v rámci výchozího 30minutového maximálního intervalu mezi kontrolními body. Pokud správce front v pohotovostním režimu přečte novější záznam kontrolního bodu ze systému souborů, nespustí se.

Máte na výběr: Počkejte na obnovení lokálního žurnálu na aktivním serveru nebo na studený start záložního správce front. Pokud zvolíte studený start, správce front se spustí bez dat žurnálu a spoléhá na konzistenci a úplnost dat správce front v systému souborů.

**Poznámka:** Spustíte-li studený start správce front, riskujete ztrátu nebo duplikování zpráv po posledním kontrolním bodu. Transakce zpráv byly zapsány do žurnálu, ale některé transakce nemusely být zapsány do dat správce front v systému souborů. Při studeném spuštění správce front je spuštěn nový žurnál a transakce nezapisované do dat správce front v systému souborů jsou ztraceny.

3. Aktivace správce front v pohotovostním režimu čeká na změnu stavu vzdáleného žurnálu v pohotovostním režimu z hodnoty \*ASYNCPEND nebo \*SYNCPEND na hodnotu \*ASYNC nebo \*SYNC. Zprávy se pravidelně zapisují do protokolu úlohy řadiče provedení.

**Poznámka:** V tomto případě čeká aktivace na lokálním vzdáleném žurnálu pro správce front v pohotovostním režimu, který se aktivuje. Správce front také čeká určitou dobu, než bude pokračovat bez vzdáleného žurnálu. Čeká, když se pokusí zapsat synchronně do svého vzdáleného žurnálu (nebo žurnálů) a žurnál není k dispozici.

4. Aktivace se zastaví, pokud se stav žurnálu změní na \*FAILED nebo \*INACTPEND.

Názvy a stavy lokálních a vzdálených žurnálů, které mají být použity v aktivaci, jsou zapsány do protokolu chyb správce front.

**IBM** i *Vytvoření správce front s více instancemi pomocí zrcadlení žurnálu a NetServer v systému IBM*

*i* Vytvořte správce front pro více instancí, který bude spuštěn na dvou serverech IBM i . Data správce front jsou uložena na třetím serveru IBM i pomocí serveru NetServer. Žurnál správce front je zrcadlen mezi dvěma servery pomocí vzdáleného žurnálování. Příkaz **ADDMQMJRN** se používá ke zjednodušení vytváření vzdálených žurnálů.
# **Než začnete**

- 1. Úloha vyžaduje tři servery IBM i . Nainstalujte produkt IBM MQ na dva z nich, v příkladu ALPHA a BETA. produkt musí být alespoň na adrese IBM WebSphere MQ 7.0.1 Fix Pack 1.
- 2. Třetím serverem je server IBM i , který je připojen produktem NetServer k ALPHA a BETA. Používá se ke sdílení dat správce front. Nemusí mít instalaci produktu IBM MQ . Je užitečné nainstalovat produkt IBM MQ na server jako dočasný krok, abyste nastavili adresáře a oprávnění správce front.
- 3. Ujistěte se, že profil uživatele QMQM má stejné heslo na všech třech serverech.
- 4. Nainstalujte IBM i NetServer; viz i5/OS NetServer.

## **Informace o této úloze**

Chcete-li vytvořit konfiguraci zobrazenou v souboru [Obrázek 25 na stránce 435,](#page-434-0) postupujte takto. Data správce front jsou připojena pomocí serveru IBM i NetServer.

- Vytvořte připojení z ALPHA a BETA ke sdílení adresáře na serveru GAMMA, které má ukládat data správce front. Úloha také nastaví potřebná oprávnění, profily uživatelů a hesla.
- Přidejte záznamy relační databáze (RDBE) do systémů IBM i , které budou spouštět instance správce front. Záznamy RDBE se používají pro připojení k systémům IBM i , které se používají pro vzdálené žurnálování.
- Vytvořte správce front QM1 na serveru IBM i ALPHA.
- Přidejte řídicí informace správce front pro QM1 na druhém serveru IBM i , BETA.
- Vytvořte vzdálené žurnály na obou serverech IBM i pro obě instance správce front. Každý správce front zapisuje do lokálního žurnálu. Lokální žurnál je replikován do vzdáleného žurnálu. Příkaz **ADDMQMJRN** zjednodušuje přidávání žurnálů a připojení.
- Spusťte správce front s povolením instance v pohotovostním režimu.

## **Postup**

1. Proveďte úlohu ["Vytvoření síťové sdílené složky pro data správce front pomocí produktu NetServer](#page-419-0) [v systému IBM i" na stránce 420](#page-419-0).

V důsledku toho mají ALPHA a BETA sdílení, /QNTC/GAMMA/WMQ, které ukazuje na /QIBM/ UserData/mqm/qmgrs na GAMMA. Profily uživatelů QMQM a QMQMADM mají nezbytná oprávnění a QMQM má odpovídající hesla na všech třech systémech.

2. Přidejte záznamy relační databáze (RDBE) do systémů IBM i , které budou hostovat instance správce front.

a) Na ALPHA vytvořte připojení k BETA.

ADDRDBDIRE RDB(BETA) RMTLOCNAME(BETA \*IP) RMTAUTMTH(\*USRIDPWD)

b) Na BETA vytvořte připojení k ALPHA.

ADDRDBDIRE RDB(ALPHA) RMTLOCNAME(ALPHA \*IP) RMTAUTMTH(\*USRIDPWD)

3. Vytvořte správce front QM1 na systému ALPHA a uložte data správce front na serveru GAMMA.

CRTMQM MQMNAME(QM1) UDLMSGQ(SYSTEM.DEAD.LETTER.QUEUE) MQMDIRP(' /QNTC/GAMMA/WMQ ')

Cesta používá k vytvoření dat správce front NetServer .

4. Spustit na ALPHA. Příkaz přidá vzdálený žurnál na BETA pro.

<span id="page-433-0"></span>ADDMQMJRN MQMNAME(QM1) RMTJRNRDB(BETA)

vytvoří záznamy žurnálu ve svém lokálním žurnálu na ALPHA, když je aktivní instance na ALPHA. Lokální žurnál na ALPHA je replikován do vzdáleného žurnálu na BETA.

5. Použijte příkaz, abyste zkontrolovali konfigurační data IBM MQ vytvořená pro on ALPHA.

Informace jsou potřebné v dalším kroku.

V tomto příkladu je v systému ALPHA vytvořena následující konfigurace pro:

Name=QM1 Prefix=/QIBM/UserData/mqm Library=QMQM1 Directory=QM1 DataPath= /QNTC/GAMMA/WMQ /QM1

6. Vytvořte instanci správce front QM1 v BETA pomocí příkazu. Spuštěním následujícího příkazu v prostředí BETA upravte řídicí informace správce front v prostředí BETA.

ADDMQMINF MQMNAME(QM1) PREFIX('/QIBM/UserData/mqm') MQMDIR(QM1) MQMLIB(QMQM1) DATAPATH(' /QNTC/GAMMA/WMQ /QM1 ')

**Tip:** Zkopírujte a vložte informace o konfiguraci. V systémech ALPHA a BETA je stejná sekce správce front.

7. Spustit na BETA. Příkaz přidá lokální žurnál na BETA a vzdálený žurnál na ALPHA pro.

ADDMQMJRN MQMNAME(QM1) RMTJRNRDB(ALPHA)

vytvoří záznamy žurnálu ve svém lokálním žurnálu na BETA, když je aktivní instance na BETA. Lokální žurnál v BETA je replikován do vzdáleného žurnálu v ALPHA.

**Poznámka:** Alternativně můžete nastavit vzdálené žurnálování z BETA do ALPHA pomocí asynchronního žurnálování.

Tento příkaz použijte k nastavení asynchronního žurnálování z BETA do ALPHA namísto příkazu v kroku "7" na stránce 434.

**ADDMQMJRN MQMNAME** (QM1) **RMTJRNRDB** (ALPHA) **RMTJRNDLV** (\*ASYNC)

Pokud je server nebo žurnálování na ALPHA zdrojem selhání, spustí se BETA bez čekání na nové záznamy žurnálu, které se mají replikovat na ALPHA.

Přepněte režim replikace na \*SYNCpomocí příkazu, když je ALPHA znovu online.

Informace v části ["Konfigurace zrcadleného žurnálu pro oblast ASP na systému IBM i" na stránce 428](#page-427-0) použijte k rozhodnutí, zda se mají zrcadlit žurnály synchronně, asynchronně nebo ve směsi obojího. Předvolba je replikovat synchronně, s čekací dobou 60 sekund pro odpověď ze vzdáleného žurnálu.

- 8. Ověřte, že žurnály na ALPHA a BETA jsou povoleny a stav replikace vzdáleného žurnálu je.
	- a) V systému ALPHA:

WRKMQMJRN MQMNAME(QM1)

b) V BETA:

WRKMQMJRN MQMNAME(QM1)

9. Spusťte instance správce front v ALPHA a BETA.

<span id="page-434-0"></span>a) Spusťte první instanci na ALPHA, což z ní učiní aktivní instanci. Povolení přepnutí na instanci v pohotovostním režimu.

STRMQM MQMNAME(QM1) STANDBY(\*YES)

b) Spusťte druhou instanci na BETA, což z ní učiní instanci v pohotovostním režimu.

STRMQM MQMNAME(QM1) STANDBY(\*YES)

## **Výsledky**

Slouží ke kontrole stavu správce front:

- 1. Stav instance správce front v databázi ALPHA by měl být.
- 2. Stav instance správce front v BETA by měl být.

### **Příklad**

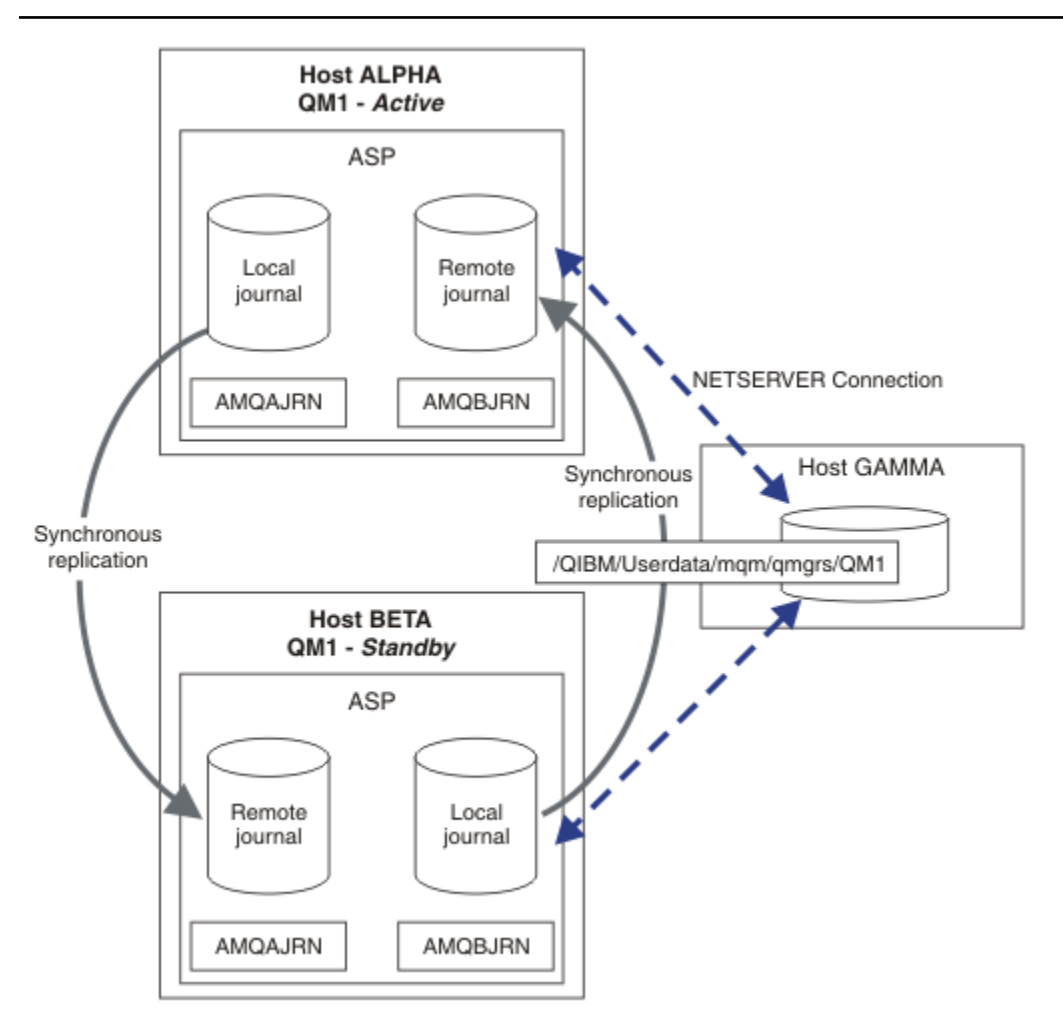

*Obrázek 25. Konfigurace zrcadleného žurnálu*

# **Jak pokračovat dále**

- Ověřte, že se aktivní a rezervní instance přepínají automaticky. Můžete spustit ukázkové programy s vysokou dostupností pro testování přepnutí; viz Ukázkové programy s vysokou dostupností. Ukázkové programy jsou ' C' klienti. Můžete je spustit z platformy Windows nebo Unix.
	- 1. Spusťte ukázkové programy s vysokou dostupností.
	- 2. V systému ALPHA ukončete správce front požadujícího přepnutí:

ENDMQM MQMNAME(QM1) OPTION(\*IMMED) ALSWITCH(\*YES)

- 3. Zkontrolujte, zda je instance na BETA aktivní.
- 4. Restartovat na ALPHA

STRMQM MQMNAME(QM1) STANDBY(\*YES)

- Podívejte se na alternativní konfigurace vysoké dostupnosti:
	- 1. NetServer slouží k umístění dat správce front na server Windows .
	- 2. Místo použití vzdáleného žurnálování k zrcadlení žurnálu správce front uložte žurnál do nezávislé oblasti ASP. Pomocí klastrování IBM i přeneste nezávislou oblast ASP z ALPHA do BETA.

*Převod správce front s jednou instancí na správce front s více instancemi pomocí serveru NetServer a zrcadlení žurnálu v systému IBM i*

Převeďte jednoho správce front instance na správce front s více instancemi. Přesuňte data správce front do síťové sdílené složky připojené pomocí produktu NetServer. Zrcadlete žurnál správce front na druhý server IBM i pomocí vzdáleného žurnálování.

## **Než začnete**

- 1. Úloha vyžaduje tři servery IBM i . Existující instalace produktu IBM MQ na serveru ALPHA v příkladu musí být alespoň na adrese IBM WebSphere MQ 7.0.1 Fix Pack 1. ALPHA spouští v příkladu správce front s názvem QM1 .
- 2. Nainstalujte IBM MQ na druhý server IBM i , BETA v příkladu.
- 3. Třetím serverem je server IBM i , který je připojen produktem NetServer k ALPHA a BETA. Používá se ke sdílení dat správce front. Nemusí mít instalaci produktu IBM MQ . Je užitečné nainstalovat produkt IBM MQ na server jako dočasný krok, abyste nastavili adresáře a oprávnění správce front.
- 4. Ujistěte se, že profil uživatele QMQM má stejné heslo na všech třech serverech.
- 5. Nainstalujte IBM i NetServer; viz i5/OS NetServer.

## **Informace o této úloze**

Chcete-li převést jednoho správce front instance na správce front s více instancemi uvedeného v části [Obrázek 26 na stránce 440](#page-439-0), postupujte takto. Správce front s jednou instancí je v úloze odstraněn a poté znovu vytvořen, přičemž jsou data správce front uložena ve sdíleném síťovém prostředí připojeném produktem NetServer. Tento postup je spolehlivější než přesunutí adresářů a souborů správce front do síťové sdílené složky pomocí příkazu **CPY** .

- Vytvořte připojení z ALPHA a BETA ke sdílení adresáře na serveru GAMMA, které má ukládat data správce front. Úloha také nastaví potřebná oprávnění, profily uživatelů a hesla.
- Přidejte záznamy relační databáze (RDBE) do systémů IBM i , které budou spouštět instance správce front. Záznamy RDBE se používají pro připojení k systémům IBM i , které se používají pro vzdálené žurnálování.
- Uložte protokoly a definice správce front, zastavte správce front a odstraňte jej.
- Znovu vytvořte správce front s uložením dat správce front v síťovém sdílení na serveru GAMMA.
- Přidejte druhou instanci správce front na jiný server.
- Vytvořte vzdálené žurnály na obou serverech IBM i pro obě instance správce front. Každý správce front zapisuje do lokálního žurnálu. Lokální žurnál je replikován do vzdáleného žurnálu. Příkaz **ADDMQMJRN** zjednodušuje přidávání žurnálů a připojení.
- Spusťte správce front s povolením instance v pohotovostním režimu.

### **Poznámka:**

V kroku "4" na stránce 437 úlohy odstraníte správce front s jednou instancí QM1. Při odstranění správce front budou odstraněny všechny trvalé zprávy ve frontách. Z tohoto důvodu před převodem správce front dokončete zpracování všech zpráv uložených správcem front. Pokud zpracování všech zpráv není možné, zazálohujte knihovnu správce front před krokem "4" na stránce 437. Obnovte knihovnu správce front po kroku "5" na stránce 437.

### **Poznámka:**

V kroku "5" na stránce 437 úlohy znovu vytvoříte QM1. Ačkoli má správce front stejný název, má jiný identifikátor správce front. Klastrování správce front používá identifikátor správce front. Chcete-li odstranit a znovu vytvořit správce front v klastru, musíte nejprve odebrat správce front z klastru; viz Odebrání správce front z klastru: Alternativní metoda nebo Odebrání správce front z klastru. Po opětovném vytvoření správce front jej přidejte do klastru. Ačkoli má stejný název jako dříve, zdá se, že se jedná o nového správce front pro ostatní správce front v klastru.

## **Postup**

1. Proveďte úlohu ["Vytvoření síťové sdílené složky pro data správce front pomocí produktu NetServer](#page-419-0) [v systému IBM i" na stránce 420](#page-419-0).

V důsledku toho mají ALPHA a BETA sdílení, /QNTC/GAMMA/WMQ, které ukazuje na /QIBM/ UserData/mqm/qmgrs na GAMMA. Profily uživatelů QMQM a QMQMADM mají nezbytná oprávnění a QMQM má odpovídající hesla na všech třech systémech.

- 2. Přidejte záznamy relační databáze (RDBE) do systémů IBM i , které budou hostovat instance správce front.
	- a) Na ALPHA vytvořte připojení k BETA.

ADDRDBDIRE RDB(BETA) RMTLOCNAME(BETA \*IP) RMTAUTMTH(\*USRIDPWD)

b) Na BETA vytvořte připojení k ALPHA.

ADDRDBDIRE RDB(ALPHA) RMTLOCNAME(ALPHA \*IP) RMTAUTMTH(\*USRIDPWD)

3. Vytvořte skripty, které znovu vytvoří objekty správce front.

QSAVEQMGR LCLQMGRNAM(QM1) FILENAME('\*CURLIB/QMQSC(QM1)') OUTPUT(\*REPLACE) MAKEAUTH(\*YES) AUTHFN('\*CURLIB/QMAUT(QM1)')

4. Zastavte správce front a odstraňte jej.

ENDMQM MQMNAME(QM1) OPTION(\*IMMED) ENDCCTJOB(\*YES) RCDMQMIMG(\*YES) TIMEOUT(15) DLTMOM MOMNAME(OM1)

5. Vytvořte správce front QM1 na systému ALPHA a uložte data správce front na serveru GAMMA.

CRTMQM MQMNAME(QM1) UDLMSGQ(SYSTEM.DEAD.LETTER.QUEUE) MQMDIRP(' /QNTC/GAMMA/WMQ ')

Cesta používá k vytvoření dat správce front NetServer .

6. Znovu vytvořte objekty správce front pro produkt QM1 z uložených definic.

STRMQMMQSC SRCMBR(QM1) SRCFILE(\*CURLIB/QMQSC) MQMNAME(QM1)

- 7. Použijte autorizace z uložených informací.
	- a) Zkompilujte uložený autorizační program.

CRTCLPGM PGM(\*CURLIB/QM1) SRCFILE(\*CURLIB/QMAUT) SRCMBR(QM1) REPLACE(\*YES)

b) Spusťte program pro použití autorizací.

CALL PGM(\*CURLIB/QM1)

c) Aktualizujte informace o zabezpečení pro QM1.

RFRMQMAUT MQMNAME(QM1)

8. Spustit na ALPHA. Příkaz přidá vzdálený žurnál na BETA pro.

ADDMQMJRN MQMNAME(QM1) RMTJRNRDB(BETA)

vytvoří záznamy žurnálu ve svém lokálním žurnálu na ALPHA, když je aktivní instance na ALPHA. Lokální žurnál na ALPHA je replikován do vzdáleného žurnálu na BETA.

9. Použijte příkaz, abyste zkontrolovali konfigurační data IBM MQ vytvořená pro on ALPHA.

Informace jsou potřebné v dalším kroku.

V tomto příkladu je v systému ALPHA vytvořena následující konfigurace pro:

Name=QM1 Prefix=/QIBM/UserData/mqm Library=QMQM1 Directory=QM1 DataPath= /QNTC/GAMMA/WMQ /QM1

10. Vytvořte instanci správce front QM1 v BETA pomocí příkazu. Spuštěním následujícího příkazu v prostředí BETA upravte řídicí informace správce front v prostředí BETA.

ADDMQMINF MQMNAME(QM1) PREFIX('/QIBM/UserData/mqm') MQMDIR(QM1) MQMLIB(QMQM1) DATAPATH(' /QNTC/GAMMA/WMQ /QM1 ')

**Tip:** Zkopírujte a vložte informace o konfiguraci. V systémech ALPHA a BETA je stejná sekce správce front.

11. Spustit na BETA. Příkaz přidá lokální žurnál na BETA a vzdálený žurnál na ALPHA pro.

ADDMQMJRN MQMNAME(QM1) RMTJRNRDB(ALPHA)

vytvoří záznamy žurnálu ve svém lokálním žurnálu na BETA, když je aktivní instance na BETA. Lokální žurnál v BETA je replikován do vzdáleného žurnálu v ALPHA.

**Poznámka:** Alternativně můžete nastavit vzdálené žurnálování z BETA do ALPHA pomocí asynchronního žurnálování.

Tento příkaz použijte k nastavení asynchronního žurnálování z BETA do ALPHA namísto příkazu v kroku ["7" na stránce 434.](#page-433-0)

**ADDMQMJRN MQMNAME** (QM1) **RMTJRNRDB** (ALPHA) **RMTJRNDLV** (\*ASYNC)

Pokud je server nebo žurnálování na ALPHA zdrojem selhání, spustí se BETA bez čekání na nové záznamy žurnálu, které se mají replikovat na ALPHA.

Přepněte režim replikace na \*SYNCpomocí příkazu, když je ALPHA znovu online.

Informace v části ["Konfigurace zrcadleného žurnálu pro oblast ASP na systému IBM i" na stránce 428](#page-427-0) použijte k rozhodnutí, zda se mají zrcadlit žurnály synchronně, asynchronně nebo ve směsi obojího. Předvolba je replikovat synchronně, s čekací dobou 60 sekund pro odpověď ze vzdáleného žurnálu.

- 12. Ověřte, že žurnály na ALPHA a BETA jsou povoleny a stav replikace vzdáleného žurnálu je.
	- a) V systému ALPHA:

WRKMQMJRN MQMNAME(QM1)

b) V BETA:

WRKMQMJRN MQMNAME(QM1)

- 13. Spusťte instance správce front v ALPHA a BETA.
	- a) Spusťte první instanci na ALPHA, což z ní učiní aktivní instanci. Povolení přepnutí na instanci v pohotovostním režimu.

```
STRMQM MQMNAME(QM1) STANDBY(*YES)
```
b) Spusťte druhou instanci na BETA, což z ní učiní instanci v pohotovostním režimu.

```
STRMQM MQMNAME(QM1) STANDBY(*YES)
```
## **Výsledky**

Slouží ke kontrole stavu správce front:

- 1. Stav instance správce front v databázi ALPHA by měl být.
- 2. Stav instance správce front v BETA by měl být.

<span id="page-439-0"></span>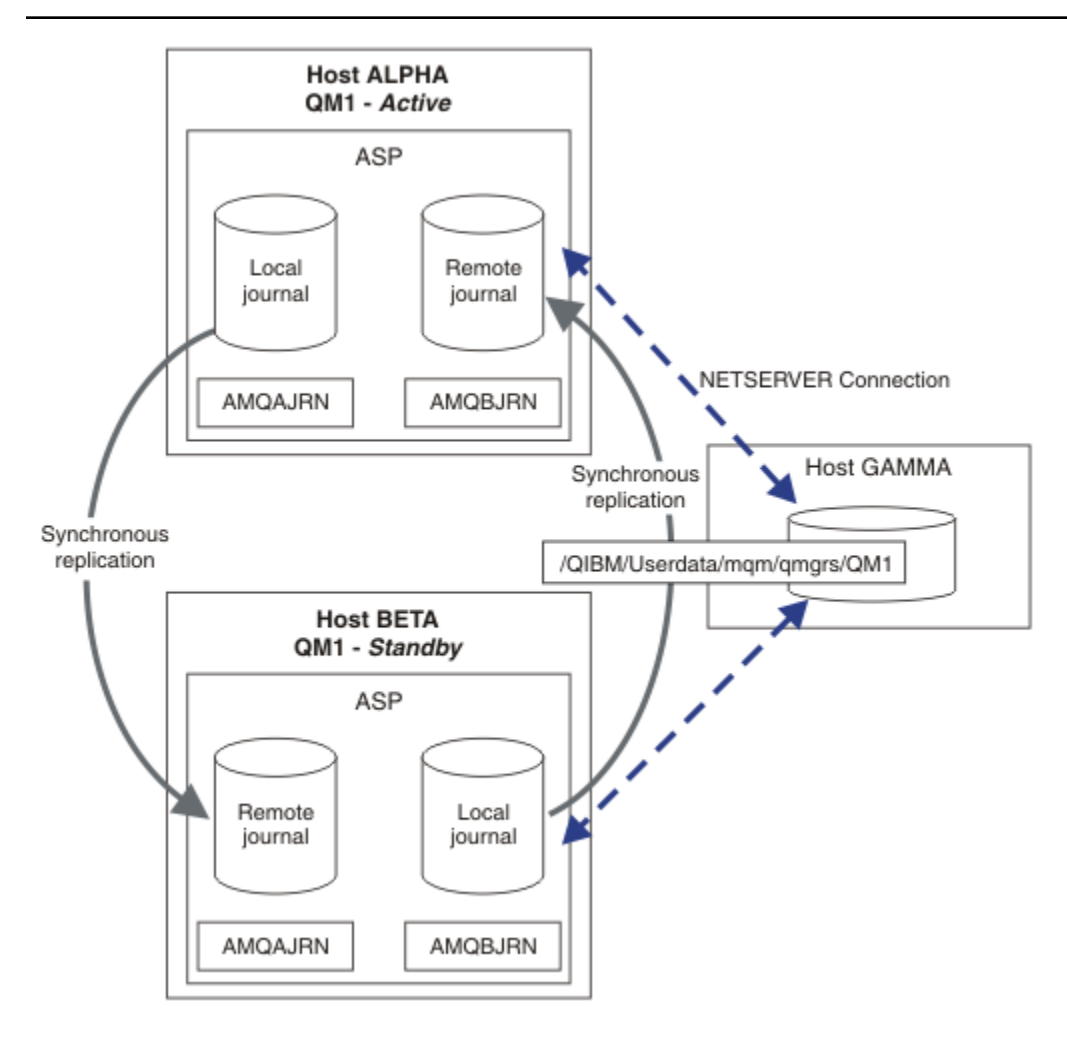

*Obrázek 26. Konfigurace zrcadleného žurnálu*

## **Jak pokračovat dále**

- Ověřte, že se aktivní a rezervní instance přepínají automaticky. Můžete spustit ukázkové programy s vysokou dostupností pro testování přepnutí; viz Ukázkové programy s vysokou dostupností. Ukázkové programy jsou ' C' klienti. Můžete je spustit z platformy Windows nebo Unix.
	- 1. Spusťte ukázkové programy s vysokou dostupností.
	- 2. V systému ALPHA ukončete správce front požadujícího přepnutí:

ENDMQM MQMNAME(QM1) OPTION(\*IMMED) ALSWITCH(\*YES)

- 3. Zkontrolujte, zda je instance na BETA aktivní.
- 4. Restartovat na ALPHA

STRMQM MQMNAME(QM1) STANDBY(\*YES)

- Podívejte se na alternativní konfigurace vysoké dostupnosti:
	- 1. NetServer slouží k umístění dat správce front na server Windows .

2. Místo použití vzdáleného žurnálování k zrcadlení žurnálu správce front uložte žurnál do nezávislé oblasti ASP. Pomocí klastrování IBM i přeneste nezávislou oblast ASP z ALPHA do BETA.

# *Komutovaná konfigurace žurnálu nezávislé oblasti ASP na systému IBM i*

Nemusíte replikovat žurnál nezávislé oblasti ASP, abyste vytvořili konfiguraci správce front pro více instancí. Je třeba automatizovat prostředky pro přenos nezávislé oblasti ASP z aktivního správce front do pohotovostního správce front. K dispozici jsou alternativní řešení vysoké dostupnosti, která mohou používat nezávislou oblast ASP a která ne všechna vyžadují použití správce front s více instancemi.

Při použití nezávislé oblasti ASP nemusíte zrcadlit žurnál správce front. Pokud jste nainstalovali správu klastrů a servery, které hostují instance správce front, jsou ve stejné skupině prostředků klastru, pak může být žurnál správce front automaticky přenesen na jiný server v krátké vzdálenosti od aktivního serveru, pokud hostitel, který spustil aktivní instanci, selže. Žurnál můžete také přenést ručně, jako součást plánovaného přepínače, nebo můžete napsat příkazovou proceduru pro programový přenos nezávislé oblasti ASP.

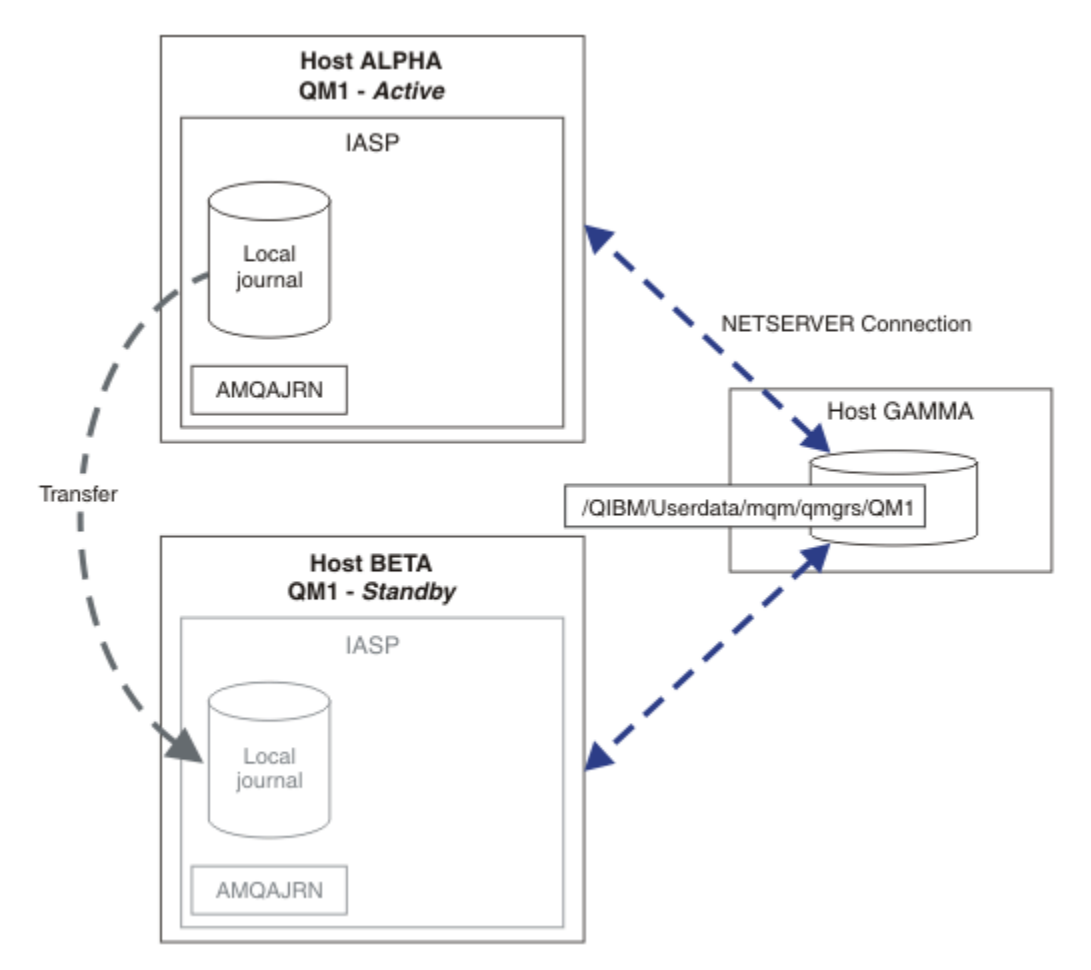

## *Obrázek 27. Přenos žurnálu správce front pomocí nezávislé oblasti ASP*

V případě operací správce front s více instancemi musí být data správce front uložena ve sdíleném systému souborů. Systém souborů může být hostován na různých platformách. Data správce front s více instancemi nelze ukládat do oblasti ASP nebo nezávislé oblasti ASP.

Sdílený systém souborů provádí v konfiguraci dvě role: Stejná data správce front jsou sdílena mezi všemi instancemi správce front. Systém souborů musí mít robustní uzamykací protokol, který zajišťuje, že pouze jedna instance správce front má po spuštění přístup k datům správce front. Pokud dojde k selhání správce front nebo k přerušení komunikace se souborovým serverem, musí systém souborů uvolnit zámek pro data správce front, která obsahuje aktivní instance, která již nekomunikuje se systémem souborů. Instance správce front v pohotovostním režimu pak může získat přístup pro čtení/zápis k datům správce

front. Protokol systému souborů musí být v souladu se sadou pravidel, aby mohl správně pracovat se správci front s více instancemi; viz ["Komponenty řešení vysoké dostupnosti na systému IBM i" na stránce](#page-418-0) [419.](#page-418-0)

Uzamykací mechanizmus serializuje příkaz pro spuštění správce front a řídí, která instance správce front je aktivní. Jakmile se správce front stane aktivním, znovu sestaví své fronty z lokálního žurnálu, který jste vy nebo klastr HA přenesli na záložní server. Znovu připojitelní klienti, kteří čekají na opětovné připojení ke stejnému správci front, jsou znovu připojeni a všechny probíhající transakce jsou vráceny zpět. Aplikace, které jsou konfigurovány ke spuštění jako služby správce front, jsou spuštěny.

Je třeba zajistit, aby byl lokální žurnál z nezdařené instance aktivního správce front v nezávislé oblasti ASP přenesen na server, který je hostitelem nově aktivované instance správce front v pohotovostním režimu, a to buď konfigurací správce prostředků klastru, nebo ručním přenosem nezávislé oblasti ASP. Použití nezávislých oblastí ASP nevylučuje konfiguraci vzdálených žurnálů a zrcadlení, pokud se rozhodnete použít nezávislou oblast ASP pro zálohování a zotavení z havárie a použít zrcadlení vzdáleného žurnálu pro konfiguraci správce front s více instancemi.

Pokud jste se rozhodli použít nezávislou oblast ASP, existují alternativní vysoce dostupné konfigurace, které byste mohli zvážit. Pozadí těchto řešení jsou popsány v části ["Nezávislá ASP a vysoká dostupnost"](#page-444-0) [na stránce 445](#page-444-0).

- 1. Namísto použití správců front s více instancemi nainstalujte a konfigurujte správce front s jednou instancí zcela v nezávislé oblasti ASP a použijte služby vysoké dostupnosti IBM i k překonání selhání správce front. Pravděpodobně budete muset rozšířit řešení o monitor správce front, abyste zjistili, zda správce front selhal nezávisle na serveru. Toto je základ řešení poskytovaného v produktu *Supportpac MC41: Konfigurace IBM MQ pro iSeries vysokou dostupnost*.
- 2. Použijte nezávislé oblasti ASP a zrcadlení mezi servery (XSM) k zrcadlení nezávislé oblasti ASP namísto přepínání nezávislé oblasti ASP na lokální sběrnici. Tím se rozšiřuje geografický rozsah řešení nezávislé oblasti ASP tak, jak to umožňuje doba potřebná k zápisu záznamů protokolu na dlouhé vzdálenosti.

## *Vytvoření správce front s více instancemi pomocí nezávislé oblasti ASP a NetServer v systému IBM i*

Vytvořte správce front pro více instancí, který bude spuštěn na dvou serverech IBM i . Data správce front jsou uložena na serveru IBM i pomocí serveru NetServer. Žurnál správce front je uložen v nezávislé oblasti ASP. Pomocí klastrování IBM i nebo ruční procedury přeneste nezávislou oblast ASP obsahující žurnál správce front na jiný server IBM i .

# **Než začnete**

- 1. Úloha vyžaduje tři servery IBM i . Nainstalujte produkt IBM MQ na dva z nich, v příkladu ALPHA a BETA. produkt musí být alespoň na adrese IBM WebSphere MQ 7.0.1 Fix Pack 1.
- 2. Třetím serverem je server IBM i , který je připojen produktem NetServer k ALPHA a BETA. Používá se ke sdílení dat správce front. Nemusí mít instalaci produktu IBM MQ . Je užitečné nainstalovat produkt IBM MQ na server jako dočasný krok, abyste nastavili adresáře a oprávnění správce front.
- 3. Ujistěte se, že profil uživatele QMQM má stejné heslo na všech třech serverech.
- 4. Nainstalujte IBM i NetServer; viz i5/OS NetServer.
- 5. Vytvořte procedury pro přenos nezávislé oblasti ASP ze správce front, který selhal, do pohotovostního režimu, který přebírá. Některé z technik naleznete v tématu *SupportPac MC41: Konfigurace IBM MQ pro produkt iSeries s vysokou dostupností* užitečná při návrhu procedur přenosu nezávislé oblasti ASP.

# **Informace o této úloze**

Chcete-li vytvořit konfiguraci zobrazenou v souboru [Obrázek 28 na stránce 444,](#page-443-0) postupujte takto. Data správce front jsou připojena pomocí serveru IBM i NetServer.

- Vytvořte připojení z ALPHA a BETA ke sdílení adresáře na serveru GAMMA, které má ukládat data správce front. Úloha také nastaví potřebná oprávnění, profily uživatelů a hesla.
- Vytvořte správce front QM1 na serveru IBM i ALPHA.
- Přidejte řídicí informace správce front pro QM1 na druhém serveru IBM i , BETA.
- Spusťte správce front s povolením instance v pohotovostním režimu.

## **Postup**

1. Proveďte úlohu ["Vytvoření síťové sdílené složky pro data správce front pomocí produktu NetServer](#page-419-0) [v systému IBM i" na stránce 420](#page-419-0).

V důsledku toho mají ALPHA a BETA sdílení, /QNTC/GAMMA/WMQ, které ukazuje na /QIBM/ UserData/mqm/qmgrs na GAMMA. Profily uživatelů QMQM a QMQMADM mají nezbytná oprávnění a QMQM má odpovídající hesla na všech třech systémech.

2. Vytvořte správce front QM1 na systému ALPHA a uložte data správce front na serveru GAMMA.

```
CRTMQM MQMNAME(QM1) UDLMSGQ(SYSTEM.DEAD.LETTER.QUEUE)
MQMDIRP(' /QNTC/GAMMA/WMQ ')
```
Cesta používá k vytvoření dat správce front NetServer .

3. Použijte příkaz, abyste zkontrolovali konfigurační data IBM MQ vytvořená pro on ALPHA.

Informace jsou potřebné v dalším kroku.

V tomto příkladu je v systému ALPHA vytvořena následující konfigurace pro:

```
Name=QM1
Prefix=/QIBM/UserData/mqm
Library=QMQM1
Directory=QM1
DataPath= /QNTC/GAMMA/WMQ /QM1
```
4. Vytvořte instanci správce front QM1 v BETA pomocí příkazu. Spuštěním následujícího příkazu v prostředí BETA upravte řídicí informace správce front v prostředí BETA.

```
ADDMQMINF MQMNAME(QM1)
PREFIX('/QIBM/UserData/mqm')
MQMDIR(QM1)
MQMLIB(QMQM1)
DATAPATH(' /QNTC/GAMMA/WMQ /QM1 ')
```
**Tip:** Zkopírujte a vložte informace o konfiguraci. V systémech ALPHA a BETA je stejná sekce správce front.

- 5. Spusťte instance správce front v ALPHA a BETA.
	- a) Spusťte první instanci na ALPHA, což z ní učiní aktivní instanci. Povolení přepnutí na instanci v pohotovostním režimu.

STRMQM MQMNAME(QM1) STANDBY(\*YES)

b) Spusťte druhou instanci na BETA, což z ní učiní instanci v pohotovostním režimu.

STRMQM MQMNAME(QM1) STANDBY(\*YES)

## **Výsledky**

Slouží ke kontrole stavu správce front:

- 1. Stav instance správce front v databázi ALPHA by měl být.
- 2. Stav instance správce front v BETA by měl být.

### <span id="page-443-0"></span>**Příklad**

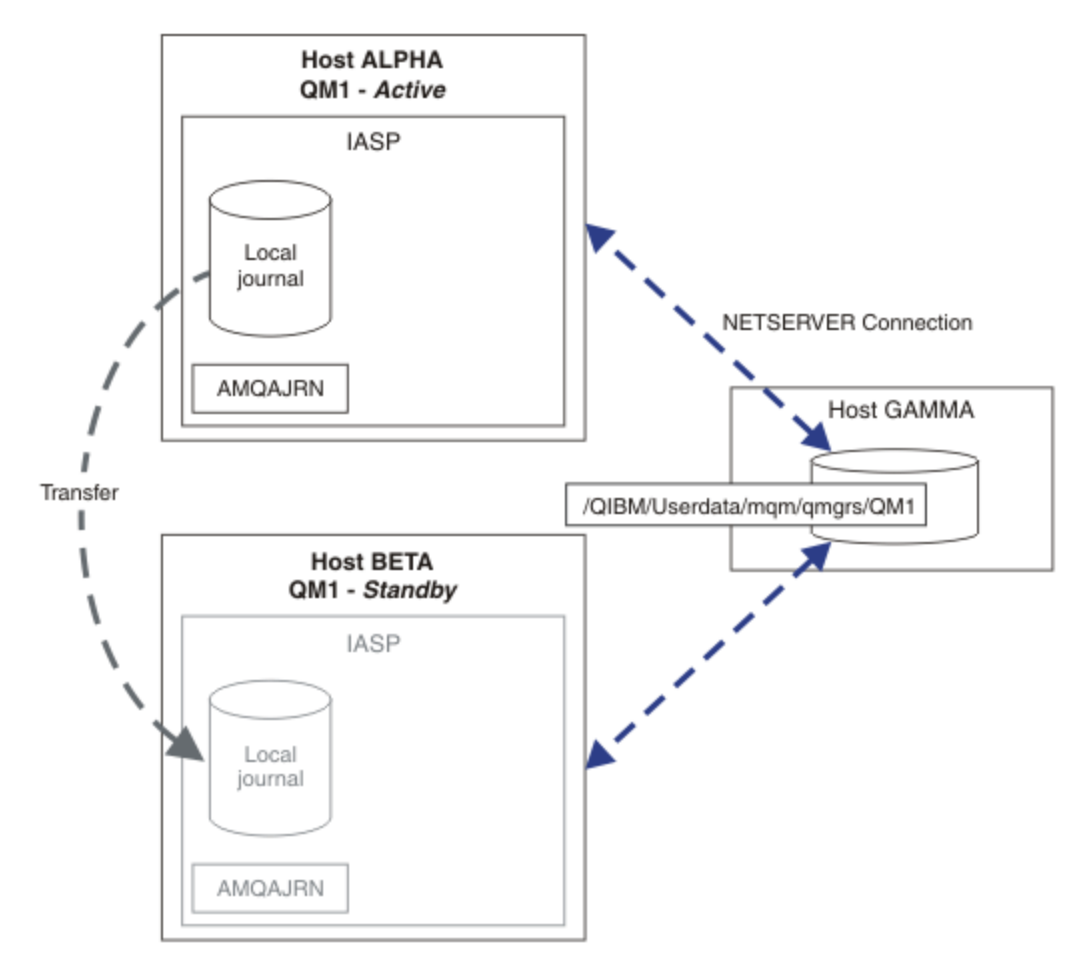

*Obrázek 28. Přenos žurnálu správce front pomocí nezávislé oblasti ASP*

## **Jak pokračovat dále**

- Ověřte, že se aktivní a rezervní instance přepínají automaticky. Můžete spustit ukázkové programy s vysokou dostupností pro testování přepnutí; viz Ukázkové programy s vysokou dostupností. Ukázkové programy jsou ' C' klienti. Můžete je spustit z platformy Windows nebo Unix.
	- 1. Spusťte ukázkové programy s vysokou dostupností.
	- 2. V systému ALPHA ukončete správce front požadujícího přepnutí:

ENDMQM MQMNAME(QM1) OPTION(\*IMMED) ALSWITCH(\*YES)

- 3. Zkontrolujte, zda je instance na BETA aktivní.
- 4. Restartovat na ALPHA

STRMQM MQMNAME(QM1) STANDBY(\*YES)

- Podívejte se na alternativní konfigurace vysoké dostupnosti:
	- 1. Použijte NetServer k umístění dat správce front na server IBM i .
	- 2. Místo použití nezávislé oblasti ASP pro přenos žurnálu správce front na záložní server použijte vzdálené žurnálování pro zrcadlení žurnálu na záložní server.

## *Nezávislá ASP a vysoká dostupnost*

<span id="page-444-0"></span>Nezávislé oblasti ASP umožňují přesouvání aplikací a dat mezi servery. Flexibilita nezávislých oblastí ASP znamená, že jsou základem pro některá řešení vysoké dostupnosti IBM i . Při zvažování, zda použít oblast ASP nebo nezávislou oblast ASP pro žurnál správce front, byste měli zvážit jinou konfiguraci vysoké dostupnosti založenou na nezávislých oblastech ASP.

Oblasti ASP jsou stavebním blokem architektury IBM i . Diskové jednotky jsou seskupeny dohromady, aby vytvořily jednu oblast ASP. Umístěním objektů do různých oblastí ASP můžete chránit data v jedné oblasti ASP před tím, aby byla ovlivněna selháním disku v jiné oblasti ASP.

Každý server IBM i má alespoň jednu *základní* oblast ASP, známou jako systémová oblast ASP. Je označen jako ASP1a někdy se nazývá \*SYSBAS. Můžete nakonfigurovat až 31 dalších základních *uživatelských* oblastí ASP, které jsou k nerozeznání od systémové oblasti ASP z pohledu aplikace, protože sdílejí stejný obor názvů. Použitím více základních oblastí ASP k distribuci aplikací na mnoha discích můžete zlepšit výkon a zkrátit dobu obnovy. Použití více základních oblastí ASP může také poskytnout určitý stupeň izolace proti selhání disku, ale nezlepší celkovou spolehlivost.

Nezávislé oblasti ASP jsou speciálním typem oblasti ASP. Často se nazývají nezávislé diskové oblasti. Nezávislé diskové oblasti jsou klíčovou komponentou IBM i vysoké dostupnosti. Můžete ukládat data a aplikace, které se považují za nezávislé na aktuálním systému, ke kterému jsou připojeny, na nezávislých diskových paměťových jednotkách. Můžete konfigurovat přepínatelné nebo nepřepínatelné nezávislé oblasti ASP. Z hlediska dostupnosti se obecně zabýváte pouze přepínatelnými nezávislými oblastmi ASP, které lze automaticky přenést ze serveru na server. V důsledku toho můžete přesunout aplikace a data na nezávislé oblasti ASP ze serveru na server.

Na rozdíl od základních uživatelských ASP, nezávislá ASP nesdílejí stejný prostor jmen jako systémová ASP. Aplikace, které pracují s uživatelskými oblastmi ASP, vyžadují změny pro práci s nezávislou oblastí ASP. Musíte ověřit, zda váš software a software třetích stran, který používáte, pracuje v prostředí nezávislé oblasti ASP.

Když je nezávislá oblast ASP připojena k jinému serveru, musí být prostor jmen nezávislé oblasti ASP kombinován s prostorem jmen systémové oblasti ASP. Tento proces se nazývá *logické zapnutí* nezávislé oblasti ASP. Můžete logicky zapnout nezávislou oblast ASP bez IPLing serveru. K automatickému přenosu nezávislých oblastí ASP z jednoho serveru na jiný je požadována podpora klastrování.

# **Budování spolehlivých řešení s nezávislými ASP**

Žurnálování do nezávislé oblasti ASP, spíše než žurnálování do oblasti ASP a použití replikace žurnálu, poskytuje alternativní způsob, jak poskytnout záložnímu správci front kopii lokálního žurnálu z instance správce front, který selhal. Chcete-li automaticky přenést nezávislou oblast ASP na jiný server, musíte mít nainstalovanou a nakonfigurovanou podporu klastrování. Existuje řada řešení vysoké dostupnosti pro nezávislé oblasti ASP založené na podpoře klastru a zrcadlení disku nízké úrovně, které můžete kombinovat nebo nahradit pomocí správců front s více instancemi.

Následující seznam popisuje komponenty, které jsou potřebné k sestavení spolehlivého řešení na základě nezávislých oblastí ASP.

### **Zapisování do žurnálu**

Správci front a další aplikace používají lokální žurnály k bezpečnému zápisu trvalých dat na disk za účelem ochrany před ztrátou dat v paměti v důsledku selhání serveru. To je někdy označováno jako konzistence bodu v čase. Nezaručuje konzistenci více aktualizací, které se provádějí v určitém časovém období.

### **Vázané zpracování**

Pomocí globálních transakcí můžete koordinovat aktualizace zpráv a databází tak, aby data zapsaná do žurnálu byla konzistentní. Poskytuje konzistenci v určitém časovém období pomocí protokolu dvoufázového potvrzování.

### **Přepínaný disk**

Přepínané disky jsou spravovány skupinou prostředků klastru (CRG) zařízení v klastru HA. Skupina CRG automaticky přepne nezávislá ASP na nový server v případě neplánovaného výpadku. Skupiny CRG jsou geograficky omezeny na rozsah lokální IO sběrnice.

Konfigurací lokálního žurnálu v přepínatelné nezávislé oblasti ASP můžete žurnál přenést na jiný server a pokračovat ve zpracování zpráv. Žádné změny trvalých zpráv provedené bez řízení synchronizačního bodu nebo potvrzené s ovládacím prvkem synchronizačního bodu nebudou ztraceny, pokud nezávislá oblast ASP neselže.

Pokud používáte žurnálování i vázané zpracování v přepínatelných nezávislých oblastech ASP, můžete přenést žurnály databáze a žurnály správce front na jiný server a pokračovat ve zpracování transakcí bez ztráty konzistence nebo potvrzených transakcí.

### **Meziserverové zrcadlení (XSM)**

XSM zrcadlí primární nezávislou oblast ASP do geograficky vzdálené sekundární nezávislé oblasti ASP v síti TCP/IP a v případě selhání automaticky přenese řízení. Můžete zvolit konfiguraci synchronního nebo asynchronního zrcadlení. Synchronní zrcadlení snižuje výkon správce front, protože data jsou zrcadlena před dokončením operací zápisu v produkčním systému, ale zaručuje, že sekundární nezávislá oblast ASP je aktuální. Pokud používáte asynchronní zrcadlení, nemůžete zaručit, že sekundární nezávislá oblast ASP je aktuální. Asynchronní zrcadlení zachovává konzistenci sekundární nezávislé oblasti ASP.

### Existují tři technologie XSM.

### **Geografické zrcadlení**

Geografické zrcadlení je rozšířením klastrování, které vám umožňuje přepínat nezávislé oblasti ASP v celé oblasti. Má synchronní i asynchronní režim. Vysokou dostupnost můžete zaručit pouze v synchronním režimu, ale oddělení nezávislých oblastí ASP může mít příliš velký dopad na výkon. Geografické zrcadlení můžete kombinovat s přepínaným diskem, abyste poskytli vysokou dostupnost lokálně a zotavení z havárie vzdáleně.

### **Zrcadlení Metro Mirror**

Metro zrcadlení je služba na úrovni zařízení, která poskytuje rychlé lokální synchronní zrcadlení na větší vzdálenosti než lokální sběrnice. Můžete jej kombinovat se správcem front s více instancemi, abyste měli vysokou dostupnost správce front a dvě kopie nezávislé oblasti ASP, vysokou dostupnost žurnálu správce front.

### **Globální zrcadlení**

Globální zrcadlení je služba na úrovni zařízení, která poskytuje asynchronní zrcadlení a je vhodná pro zálohování a zotavení z havárie na delší vzdálenosti, ale není normální volbou pro vysokou dostupnost, protože udržuje pouze konzistenci časového bodu, nikoli měnu.

Klíčové body rozhodování, které byste měli zvážit, jsou:

### **Oblast ASP nebo nezávislá oblast ASP?**

Chcete-li používat správce front s více instancemi, nemusíte spouštět klastr s vysokou dostupností produktu IBM i . Můžete zvolit nezávislé oblasti ASP, pokud již používáte nezávislé oblasti ASP, nebo máte požadavky na dostupnost pro jiné aplikace, které vyžadují nezávislé oblasti ASP. Může být vhodné kombinovat nezávislé oblasti ASP se správci front s více instancemi, a nahradit tak monitorování správce front jako prostředek pro zjištění selhání správce front.

### **Dostupnost?**

Jaký je cíl doby obnovy (RTO)? Pokud požadujete vzhled téměř nepřerušeného chování, pak které řešení má nejrychlejší dobu obnovy?

### **Dostupnost žurnálu?**

Jak eliminujete žurnál jako jediný bod selhání. Můžete převzít hardwarové řešení, používat zařízení RAID 1 nebo lepší, nebo můžete kombinovat nebo používat softwarové řešení pomocí replik žurnálů nebo zrcadlení disků.

### **Vzdálenost?**

Jak daleko od sebe jsou aktivní a rezervní instance správce front. Mohou vaši uživatelé tolerovat snížení výkonu synchronního replikování na vzdálenosti větší než asi 250 metrů?

### <span id="page-446-0"></span>**Dovednosti?**

Je třeba vykonat práci na automatizaci administrativních úkolů, které se podílejí na pravidelné údržbě a využívání řešení. Dovednosti požadované k provedení automatizace se liší pro řešení založená na oblastech ASP a nezávislých oblastech ASP.

## *Odstranění správce front pro více instancí v systému IBM i*

Před odstraněním správce front s více instancemi zastavte vzdálené žurnálování a odeberte instance správce front.

## **Než začnete**

- 1. V tomto příkladu jsou na serverech ALPHA a BETA definovány dvě instance správce front QM1 . ALPHA je aktivní instance a BETA je v pohotovostním režimu. Data správce front přidružená ke správci front QM1 jsou uložena na serveru IBM i GAMMA pomocí serveru NetServer. Viz téma ["Vytvoření správce](#page-431-0) [front s více instancemi pomocí zrcadlení žurnálu a NetServer v systému IBM i" na stránce 432](#page-431-0).
- 2. ALPHA a BETA musí být připojeny, aby všechny definované vzdálené žurnály mohly být odstraněny produktem IBM MQ.
- 3. Pomocí systémových příkazů **EDTF** nebo **WRKLNK** ověřte, že lze přistupovat ke sdílení adresáře a adresáře serveru /QNTC .

## **Informace o této úloze**

Před odstraněním správce front s více instancemi ze serveru pomocí příkazu **DLTMQM** odeberte všechny instance správce front na jiných serverech pomocí příkazu **RMVMQMINF** .

Když odeberete instanci správce front pomocí příkazu **RMVMQMINF** , lokální a vzdálené žurnály s předponou AMQa přidružené k instanci se odstraní. Informace o konfiguraci instance správce front, lokální vzhledem k serveru, jsou také odstraněny.

Nespouštějte příkaz **RMVMQMINF** na serveru, který drží zbývající instanci správce front. Pokud tak učiníte, zabráníte produktu **DLTMQM** v tom, aby pracoval správně.

Odstraňte správce front pomocí příkazu **DLTMQM** . Data správce front jsou odebrána ze sdílení sítě. Lokální a vzdálené žurnály s předponou AMQ a přidružené k instanci jsou odstraněny. Produkt **DLTMQM** také odstraní informace o konfiguraci instance správce front, lokální vzhledem k serveru.

V tomto příkladu existují pouze dvě instance správce front. Produkt IBM MQ podporuje spuštěnou konfiguraci s více instancemi, která má jednu aktivní instanci správce front a jednu rezervní instanci. Pokud jste vytvořili další instance správce front pro použití ve spuštěných konfiguracích, odeberte je pomocí příkazu **RMVMQMINF** před odstraněním zbývající instance.

## **Postup**

1. Spusťte příkaz **CHGMQMJRN RMTJRNSTS** (\*INACTIVE) na každém serveru, abyste učinili vzdálené žurnálování mezi instancemi správce front neaktivní.

```
a) V systému ALPHA:
```
CHGMQMJRN MQMNAME('QM1') RMTJRNRDB('BETA') RMTJRNSTS(\*INACTIVE)

b) V BETA:

CHGMQMJRN MQMNAME('QM1') RMTJRNRDB('ALPHA') RMTJRNSTS(\*INACTIVE)

2. Spuštěním příkazu **ENDMQM** v aktivní instanci správce front ALPHA zastavte obě instance produktu QM1.

```
ENDMQM MQMNAME(QM1) OPTION(*IMMED) INSTANCE(*ALL) ENDCCTJOB(*YES)
```
3. Spuštěním příkazu **RMVMQMINF** na ALPHA odeberte prostředky správce front pro instanci z ALPHA a BETA.

RMVMQMINF MQMNAME(QM1)

Produkt **RMVMQMINF** odebere informace o konfiguraci správce front pro QM1 z ALPHA. Pokud má název žurnálu předponu AMQ, odstraní lokální žurnál přidružený k QM1 z ALPHA. Pokud má název žurnálu předponu AMQ a byl vytvořen vzdálený žurnál, odebere také vzdálený žurnál z BETA.

4. Spusťte příkaz **DLTMQM** na BETA pro odstranění QM1.

DLTMQM MQMNAME(QM1)

Produkt **DLTMQM** odstraní data správce front ze sdílení sítě na serveru GAMMA. Odebere informace o konfiguraci správce front pro produkt QM1 z BETA. Pokud má název žurnálu předponu AMQ, odstraní lokální žurnál přidružený k QM1 z BETA. Pokud má název žurnálu předponu AMQ a byl vytvořen vzdálený žurnál, odebere také vzdálený žurnál z ALPHA.

## **Výsledky**

**DLTMQM** a **RMVMQMINF** odstraňte lokální a vzdálené žurnály vytvořené pomocí **CRTMQM** a **ADDMQJRN**. Příkazy také odstraní žurnálové zásobníky. Žurnály a žurnálové zásobníky musí dodržovat konvenci pojmenování, která má názvy začínající na AMQ. **DLTMQM** a **RMVMQMINF** odeberte objekty správce front, data správce front a informace o konfiguraci správce front z produktu mqs.ini.

## **Jak pokračovat dále**

Alternativním přístupem je zadat následující příkazy po deaktivaci žurnálování v kroku ["1" na stránce 447](#page-446-0) a před ukončením instancí správce front. Nebo pokud jste nedodržovali konvenci pojmenování, musíte odstranit žurnály a žurnálové zásobníky podle názvu.

### 1. V systému ALPHA:

RMVMQMJRN MQMNAME('QM1') RMTJRNRDB('BETA')

2. V BETA:

RMVMQMJRN MQMNAME('QM1') RMTJRNRDB('ALPHA')

Po odstranění žurnálů pokračujte ostatními kroky.

## *Zálohování správce front s více instancemi v systému IBM i*

Tento postup ukazuje, jak zálohovat objekty správce front na lokálním serveru a data správce front na síťovém souborovém serveru. Přizpůsobte příklad zálohování dat pro ostatní správce front.

## **Než začnete**

V tomto příkladu jsou data správce front přidružená ke správci front QM1 uložena na serveru IBM i s názvem GAMMA pomocí NetServer. Viz téma ["Vytvoření správce front s více instancemi pomocí](#page-431-0) [zrcadlení žurnálu a NetServer v systému IBM i" na stránce 432](#page-431-0). Produkt IBM MQ je nainstalován na serverech ALPHA a BETA. Správce front QM1je konfigurován v ALPHA a BETA.

## **Informace o této úloze**

Produkt IBM i nepodporuje ukládání dat ze vzdáleného adresáře. Uložte data správce front ve vzdáleném systému souborů pomocí procedur zálohování lokálních pro server systému souborů. V této úloze je síťový systém souborů na serveru IBM i , GAMMA. Data správce front jsou zálohována v souboru typu save file na serveru GAMMA.

Pokud se síťový systém souborů nacházel v systému Windows nebo Linux, můžete uložit data správce front do komprimovaného souboru a poté jej uložit. Máte-li záložní systém, například produkt Tivoli Storage Manager, použijte jej k zálohování dat správce front.

## **Postup**

1. Vytvořte soubor typu save file na ALPHA pro knihovnu správce front přidruženou k QM1.

Název knihovny správce front použijte k pojmenování souboru typu save file.

CRTSAVF FILE(QGPL/QMQM1)

2. Uložte knihovnu správce front do souboru typu save file na ALPHA.

SAVLIB LIB(QMQM1) DEV(\*SAVF) SAVF(QGPL/QMQM1)

3. Vytvořte soubor typu save file pro datový adresář správce front na serveru GAMMA.

K pojmenování souboru typu save file použijte název správce front.

CRTSAVF FILE(QGPL/QMDQM1)

4. Uložte kopii dat správce front z lokálního adresáře na serveru GAMMA.

SAV DEV('/QSYS.LIB/QGPL.LIB/QMDQM1.FILE') OBJ('/QIBM/Userdata/mqm/qmgrs/QM1')

## *Příkazy pro nastavení správců front s více instancemi*

Produkt IBM MQ má příkazy pro zjednodušení konfigurace replikace žurnálu, přidání nových instancí správce front a konfiguraci správců front pro použití nezávislé oblasti ASP.

Příkazy žurnálu pro vytvoření a správu lokálních a vzdálených žurnálů jsou:

### **ADDMQMJRN**

Pomocí tohoto příkazu můžete vytvořit pojmenované lokální a vzdálené žurnály pro instanci správce front a nakonfigurovat, zda je replikace synchronní nebo asynchronní, jaký je synchronní časový limit a zda má být vzdálený žurnál aktivován okamžitě.

### **CHGMQMJRN**

Příkaz upravuje parametry časového limitu, stavu a doručení, které ovlivňují žurnály repliky.

### **RMVMQMJRN**

Odebere pojmenované *vzdálené* žurnály z instance správce front.

### **WRKMQMJRN**

Vypisuje stav lokálních a vzdálených žurnálů pro lokální instanci správce front.

Přidejte a spravujte další instance správce front pomocí následujících příkazů, které upravují soubor mqs.ini .

### **ADDMQMINF (přidání do tabulky)**

Příkaz používá informace extrahované ze souboru mqs.ini pomocí příkazu DSPMQMINF k přidání nové instance správce front na jiný server IBM i .

### **RMVMQMINF**

Odeberte instanci správce front. Tento příkaz slouží buď k odebrání instance existujícího správce front, nebo k odebrání informací o konfiguraci pro správce front, který byl odstraněn z jiného serveru.

Příkaz **CRTMQM** má tři parametry, které pomáhají konfigurovat správce front s více instancemi.

### **MQMDIRP ( \*DFT |** *předpona-adresáře***)**

Tento parametr slouží k výběru bodu připojení, který je mapován na data správce front v síťovém úložišti.

## **ASP ( \*SYSTEM|\*ASPDEV|** *číslo-oblasti-ASP***)**

Uveďte \*SYSTEMnebo *číslo-oblasti-ASP* , abyste umístili žurnál správce front do systémové nebo základní uživatelské oblasti ASP. Vyberte volbu \*ASPDEV a také nastavte název zařízení pomocí parametru **ASPDEV** , abyste umístili žurnál správce front do nezávislé oblasti ASP.

### **ASPDEV ( \*ASP|***jméno-zařízení***)**

Uveďte *název-zařízení* primárního nebo sekundárního zařízení nezávislé oblasti ASP. Výběr \*ASP má stejný výsledek jako uvedení **ASP** (\*SYSTEM).

# **Aspekty výkonu a překonání selhání disku na systému IBM i**

Chcete-li zlepšit výkon a spolehlivost, použijte různé oblasti ASP.

Pokud v aplikacích používáte velký počet trvalých zpráv nebo velkých zpráv, čas strávený zapisováním těchto zpráv na disk se stává významným faktorem výkonu systému.

Ujistěte se, že máte dostatečnou aktivaci disku, abyste se s touto možností vyrovnali, nebo zvažte samostatnou oblast ASP (Auxiliary Storage Pool), ve které zadržíte žurnálové zásobníky správce front.

Při vytváření správce front můžete pomocí parametru ASP **CRTMQM**určit, do které oblasti ASP bude knihovna a žurnály správce front uložena. Standardně se knihovna správce front a žurnály a data IFS ukládají do systémové oblasti ASP.

Oblasti ASP umožňují izolaci objektů na jedné nebo více specifických diskových jednotkách. To může také snížit ztrátu dat v důsledku selhání diskového média. Ve většině případů jsou ztracena pouze data uložená na diskových jednotkách v ovlivněné oblasti ASP.

Doporučuje se, abyste uložili knihovnu správce front a data žurnálu do samostatných uživatelských oblastí ASP pro kořenový systém souborů IFS, abyste poskytli překonání selhání a snížili soupeření o disk.

Další informace viz Zálohování a obnova v dokumentaci k produktu IBM i .

# **Použití SAVLIB k uložení knihoven IBM MQ na IBM i**

Nemůžete použít SAVLIB LIB(\*ALLUSR) k uložení knihoven IBM MQ , protože tyto knihovny mají názvy začínající na Q.

Pomocí produktu SAVLIB LIB(QM\*) můžete uložit všechny knihovny správce front, ale pouze v případě, že používáte jiné zařízení pro ukládání než \*SAVF. Pro systém DEV(\*SAVF)musíte použít příkaz SAVLIB pro každou knihovnu správce front v systému.

# **UVÁDĚNÁ DO KLIDOVÉHO STAVUIBM MQ for IBM i**

Tento oddíl vysvětluje, jak uvést do klidového stavu (elegantně ukončit) IBM MQ for IBM i.

Uvedení do klidového stavu IBM MQ for IBM i:

- 1. Přihlaste se k nové interaktivní relaci IBM MQ for IBM i a ujistěte se, že nepřistupujete k žádným objektům.
- 2. Ujistěte se, že máte:
	- Oprávnění \*ALLOBJ nebo oprávnění ke správě objektu pro knihovnu QMQM
	- Dostatečná oprávnění pro použití příkazu ENDSBS
- 3. Oznamte všem uživatelům, že se chystáte zastavit produkt IBM MQ for IBM i.
- 4. Způsob, jakým budete pokračovat, závisí na tom, zda chcete vypnout (uvést do klidového stavu) jednoho správce front (kde mohou existovat další) (viz ["Ukončení práce jednoho správce front pro IBM](#page-450-0) [MQ for IBM i" na stránce 451](#page-450-0) ). nebo všechny správce front (viz ["Ukončení práce všech správců front](#page-451-0) [pro systém IBM MQ for IBM i" na stránce 452](#page-451-0) ).
- 5. Vypněte server mqweb zadáním následujícího příkazu v prostředí qshell:

/QIBM/ProdData/mqm/bin/endmqweb

# <span id="page-450-0"></span>**Parametr ENDMQM ENDCCTJOB (\*YES)**

Parametr ENDMQM ENDCCTJOB (\*YES) pracuje v produktu IBM MQ for IBM i V6.0 a novějším odlišně ve srovnání s předchozími verzemi.

Když v předchozích verzích uvedete ENDCCTJOB (\*YES), MQ za vás vynutí ukončení aplikací.

Když v systému IBM MQ for IBM i V6.0 nebo novějším uvedete ENDCCTJOB (\*YES), vaše aplikace nebudou ukončeny, ale budou místo toho odpojeny od správce front.

Pokud uvedete ENDCCTJOB (\*YES) a máte aplikace, které nejsou zapsány, aby zjistily, že se správce front ukončuje, při příštím volání MQI se volání vrátí s chybou MQRC\_CONNECTION\_BROKEN (2009).

Jako alternativu k použití ENDCCTJOB (\*YES) použijte parametr ENDCCTJOB (\*NO) a použijte WRKMQM volbu 22 (Práce s úlohami) k ručnímu ukončení všech aplikačních úloh, které zabrání restartu správce front.

# **Ukončení práce jednoho správce front pro IBM MQ for IBM i**

Pomocí těchto informací můžete porozumět třem typům ukončení práce systému.

V následujících procedurách používáme ukázkový název správce front QMgr1 a ukázkový název subsystému SUBX. V případě potřeby nahraďte tyto názvy vlastními hodnotami.

## **Plánované vypnutí**

Plánované ukončení činnosti správce front v systému IBM i

1. Před ukončením proveďte:

RCDMQMIMG OBJ(\*ALL) OBJTYPE(\*ALL) MQMNAME(QMgr1) DSPJRNDTA(\*YES)

2. Chcete-li ukončit práci správce front, proveďte následující kroky:

ENDMQM MQMNAME(QMgr1) OPTION(\*CNTRLD)

Pokud QMgr1 neskončí, kanál nebo aplikace jsou pravděpodobně zaneprázdněné.

3. Pokud musíte okamžitě vypnout QMgr1 , proveďte následující:

```
ENDMQM MQMNAME(QMgr1) OPTION(*IMMED)
ENDCCTJOB(*YES) TIMEOUT(15)
```
## **Neplánované ukončení**

1. Chcete-li ukončit práci správce front, proveďte následující kroky:

ENDMQM MQMNAME(QMgr1) OPTION(\*IMMED)

Pokud QMgr1 neskončí, kanál nebo aplikace jsou pravděpodobně zaneprázdněné.

2. Pokud potřebujete okamžitě vypnout QMgr1 , proveďte následující:

```
ENDMQM MQMNAME(QMgr1) OPTION(*IMMED)
ENDCCTJOB(*YES) TIMEOUT(15)
```
## **Vypnout za abnormálních podmínek**

1. Chcete-li ukončit práci správce front, proveďte následující kroky:

<span id="page-451-0"></span>ENDMQM MQMNAME(QMgr1) OPTION(\*IMMED)

Pokud QMgr1 neskončí, pokračujte krokem 3 za předpokladu, že:

- QMgr1 je ve svém vlastním subsystému, nebo
- Můžete ukončit všechny správce front, kteří sdílejí stejný subsystém jako QMgr1. Pro všechny takové správce front použijte neplánovanou proceduru ukončení práce.
- 2. Po provedení všech kroků v proceduře pro všechny správce front sdílející subsystém ( SUBX v našich příkladech) proveďte:

```
ENDSBS SUBX *IMMED
```
Pokud se tento příkaz nepodaří dokončit, vypněte všechny správce front pomocí procedury neplánovaného vypnutí a proveďte v počítači IPL.

**Varování:** Nepoužívejte ENDJOBABN pro úlohy systému IBM MQ , které se neukončí v důsledku ENDJOB nebo ENDSBS, pokud nejste připraveni provést IPL na svém počítači okamžitě po.

3. Spusťte subsystém provedením:

STRSBS SUBX

4. Okamžitě vypněte správce front provedením následujících operací:

ENDMQM MQMNAME(QMgr1) OPTION(\*IMMED) ENDCCTJOB(\*YES) TIMEOUT(10)

5. Restartujte správce front provedením následujících operací:

STRMQM MQMNAME(QMgr1)

Pokud se to nezdaří, a vy:

- restartovat počítač provedením IPL, nebo
- Mít pouze jednoho správce front

Uklidit sdílenou paměť IBM MQ provedením:

```
ENDMQM MQMNAME(*ALL) OPTION(*IMMED)
ENDCCTJOB(*YES) TIMEOUT(15)
```
před opakováním kroku 5.

Pokud restartování správce front trvá déle než několik sekund, produkt IBM MQ občas přidá do protokolu úlohy stavové zprávy s podrobnostmi o průběhu spouštění.

Pokud máte stále problémy s restartováním správce front, obraťte se na podporu IBM . Další akce, které byste mohli provést, by mohly poškodit správce front a produkt IBM MQ by se nemohl zotavit.

#### **IBM** i **Ukončení práce všech správců front pro systém IBM MQ for IBM i**

Pomocí těchto informací můžete porozumět třem typům ukončení práce systému.

Procedury jsou téměř stejné jako pro jednoho správce front, ale pokud je to možné, používají místo názvu správce front název \*ALL a jinak opakovaně používají příkaz, který používá každý název správce front. V průběhu procedur používáme ukázkový název správce front QMgr1 a ukázkový název subsystému SUBX. Nahraďte je svými vlastními.

## **Plánované vypnutí**

1. Hodinu před ukončením práce proveďte:

RCDMQMIMG OBJ(\*ALL) OBJTYPE(\*ALL) MQMNAME(QMgr1) DSPJRNDTA(\*YES)

Toto opakujte pro všechny správce front, kterého chcete vypnout.

2. Chcete-li ukončit práci správce front, proveďte následující kroky:

ENDMQM MQMNAME(QMgr1) OPTION(\*CNTRLD)

Toto opakujte pro všechny správce front, kterého chcete vypnout. Samostatné příkazy lze spouštět paralelně.

Pokud některý správce front neskončí v přiměřené době (například 10 minut), pokračujte krokem 3.

3. Chcete-li okamžitě ukončit práci všech správců front, proveďte následující kroky:

```
ENDMQM MQMNAME(*ALL) OPTION(*IMMED)
ENDCCTJOB(*YES) TIMEOUT(15)
```
# **Neplánované ukončení**

1. Chcete-li ukončit práci správce front, proveďte následující kroky:

ENDMQM MQMNAME(QMgr1) OPTION(\*IMMED)

Toto opakujte pro všechny správce front, kterého chcete vypnout. Samostatné příkazy lze spouštět paralelně.

Pokud se správci front neukončí, kanál nebo aplikace jsou pravděpodobně zaneprázdněné.

2. Potřebujete-li okamžitě ukončit práci správců front, proveďte následující kroky:

```
ENDMQM MQMNAME(*ALL) OPTION(*IMMED)
ENDCCTJOB(*YES) TIMEOUT(15)
```
# **Vypnout za abnormálních podmínek**

1. Chcete-li ukončit práci správců front, proveďte následující kroky:

ENDMQM MQMNAME(QMgr1) OPTION(\*IMMED)

Toto opakujte pro všechny správce front, kterého chcete vypnout. Samostatné příkazy lze spouštět paralelně.

2. Ukončete subsystémy ( SUBX v našich příkladech) provedením:

ENDSBS SUBX \*IMMED

Zopakujte to pro každý subsystém, který chcete vypnout; samostatné příkazy mohou být spuštěny paralelně.

Pokud se tento příkaz nedokončí, proveďte IPL ve vašem systému.

**Varování:** Nepoužívejte ENDJOBABN pro úlohy, které se neukončí v důsledku ENDJOB nebo ENDSBS, pokud nejste připraveni provést IPL ve vašem systému okamžitě po.

3. Spusťte subsystémy provedením:

STRSBS SUBX

Toto opakujte pro každý subsystém, který chcete spustit.

4. Ukončete práci správců front okamžitě provedením následujících úloh:

ENDMQM MQMNAME(\*ALL) OPTION(\*IMMED) ENDCCTJOB(\*YES) TIMEOUT(15)

5. Restartujte správce front provedením následujících úloh:

STRMQM MQMNAME(QMgr1)

Toto opakujte pro všechny správce front, které chcete spustit.

Pokud nějaký restart správce front trvá déle než několik sekund, produkt IBM MQ zobrazí stavové zprávy s přerušovanými podrobnostmi o průběhu spouštění.

Máte-li stále problémy s restartováním libovolného správce front, obraťte se na podporu IBM . Jakékoli další akce, které můžete provést, by mohly poškodit správce front, takže se MQSeries nebo IBM MQ nebudou moci zotavit.

### **Správa serveruIBM MQ for z/OS** z/OS

Produkt IBM MQ for z/OS může být řízen a spravován příkazy MQSC a PCF, sadou obslužných programů a programů dodávaných s produktem a autorizovanými aplikacemi.

Podrobnosti o tom, jak spravovat produkt IBM MQ for z/OS a různé administrativní úlohy, které budete muset provést, naleznete v následujících odkazech.

Produkt IBM MQ for z/OS můžete spravovat také pomocí příkazu IBM MQ Explorer spuštěného v shellu Linux . Další informace viz ["Administrace pomocí konzoly IBM MQ Explorer" na stránce 138.](#page-137-0)

## **Související pojmy**

IBM MQ for z/OS koncepce

### **Související úlohy**

["Správa serveruIBM MQ" na stránce 7](#page-6-0)

Chcete-li spravovat správce front IBM MQ a přidružené prostředky, vyberte upřednostňovanou metodu ze sady úloh, které můžete použít k aktivaci a správě těchto prostředků.

Plánování prostředí IBM MQ na systému z/OS

Konfigurace správců front v systému z/OS

### **Zadávání příkazů správce front v systému z/OS**  $z/0S$

Většinu provozního prostředí produktu IBM MQ můžete řídit pomocí řídicích příkazů. Příkazy MQSC a PCF můžete zadat z konzoly IBM MQ for z/OS , z inicializačních vstupních datových sad, z dávkového obslužného programu CSQUTIL nebo z autorizovaných aplikací.

## **Informace o této úloze**

Příkazy MQSC v dávkovém nebo interaktivním režimu slouží k přímé administraci správců front. Pomocí příkazů PCF můžete vytvářet aplikace, které spravují správce front. Příkazy MQSC jsou v textové podobě čitelné pro člověka, zatímco příkazy PCF umožňují aplikacím vytvářet požadavky a číst odpovědi bez nutnosti analyzovat textové řetězce. Podobně jako příkazy MQSC aplikace zadají příkazy PCF tak, že je odešlou jako zprávy do vstupní fronty příkazů.

Následující témata popisují, jak zadáváte příkazy správce front z konzoly IBM MQ for z/OS , vstupních datových sad inicializace, dávkového obslužného programu CSQUTIL nebo z autorizovaných aplikací.

Ne všechny příkazy lze zadat ze všech zdrojů. Viz "Zdroje, ze kterých můžete zadat příkazy MQSC a PCF na systému IBM MQ for z/OS" na stránce 455.

## **Související úlohy**

Příprava ukázkových aplikací pro prostředí TSO na systému z/OS

### **Související informace**

Administrace produktu IBM MQ pomocí příkazů MQSC

### **Zdroje, ze kterých můžete zadat příkazy MQSC a PCF na systému**  $\approx 2/0$ S **IBM MQ for z/OS**

Příkazy MQSC a PCF můžete zadat z konzoly IBM MQ for z/OS , z inicializačních vstupních datových sad, z obslužného programu CSQUTIL nebo z autorizovaných aplikací. Ze všech těchto zdrojů nelze zadat všechny příkazy.

## **Které příkazy MQSC a PCF mohou řídit každý objekt IBM MQ .**

[Tabulka 1 v části "Souhrn příkazů pro IBM MQ for z/OS"](#page-455-0) mapuje, které příkazy MQSC a PCF lze použít v systému IBM MQ for z/OS ke změně, definování, odstranění a zobrazení jednotlivých objektů IBM MQ . Viz také Odkazy na příkazy MQSC a ["Použití programovatelných formátů příkazů IBM MQ" na stránce 26](#page-25-0).

## **Seznam zdrojů, ze kterých lze zadávat příkazy**

Pokud jste vhodně autorizovaný uživatel, můžete zadat příkazy IBM MQ z následujících zdrojů:

• Konzola z/OS nebo její ekvivalent (například SDSF/TSO).

Další informace najdete v tématu ["Použití operací a ovládacích panelů na z/OS" na stránce 468.](#page-467-0)

**Poznámka:** Používáte-li konzolu z/OS , musíte přidat /cpf ke spuštění příkazu, kde cpf je předpona příkazu pro subsystém správce front.

• Vstupní datové sady inicializace CSQINP1, CSQINP2, CSQINPT a CSQINPX.

Viz ["Inicializační příkazy pro IBM MQ for z/OS" na stránce 466](#page-465-0).

- Rutina hlavního příkazu získání z/OS , MGCRE (SVC 34).
- Dávkové obslužné programy IBM MQ , jako např. CSQUTIL, které zpracovávají seznam příkazů v sekvenční datové sadě.

Viz ["Použití obslužných programů IBM MQ for z/OS" na stránce 477](#page-476-0).

• Vhodně autorizované aplikace, které odesílají příkazy jako zprávy do SYSTEM.COMMAND.INPUT .

Aplikace může být některá z následujících:

- Program pro dávkovou oblast
- Aplikace CICS
- Aplikace IMS
- Aplikace TSO
- Aplikační program nebo obslužný program na jiném systému IBM MQ

Viz ["Psaní programů pro správu IBM MQ for z/OS" na stránce 485](#page-484-0) a Příprava ukázkových aplikací pro prostředí TSO na systému z/OS.

## **Ne všechny příkazy lze zadat ze všech zdrojů**

Příkazy jsou klasifikovány podle toho, kde mohou být vydány:

**1**

CSQINP1

<span id="page-455-0"></span>**2**

CSQINP2

**C**

Konzola z/OS

**R**

Příkazový server a fronta příkazů prostřednictvím aplikací CSQUTIL, CSQINPT, CSQINPX nebo autorizovaných aplikací.

V rámci popisů příkazů MQSC commands referencejsou tyto zdroje identifikovány pomocí znaků 1, 2, C a R v každém popisu příkazu. [Tabulka 2 v části "Souhrn příkazů pro IBM MQ for z/OS"](#page-456-0) shrnuje příkazy MQSC a zdroje, ze kterých mohou být vydány.

## **Související úlohy**

Příprava ukázkových aplikací pro prostředí TSO na systému z/OS **Související informace** Administrace produktu IBM MQ pomocí příkazů MQSC

### **Souhrn příkazů pro IBM MQ for z/OS**  $z/0S$

Souhrn hlavních příkazů MQSC a PCF a zdrojů, ze kterých můžete spouštět příkazy MQSC v systému IBM MQ for z/OS.

Tabulka 25 na stránce 456 mapuje, které příkazy MQSC a PCF lze použít v systému IBM MQ for z/OS ke změně, definování, odstranění a zobrazení jednotlivých objektů IBM MQ .

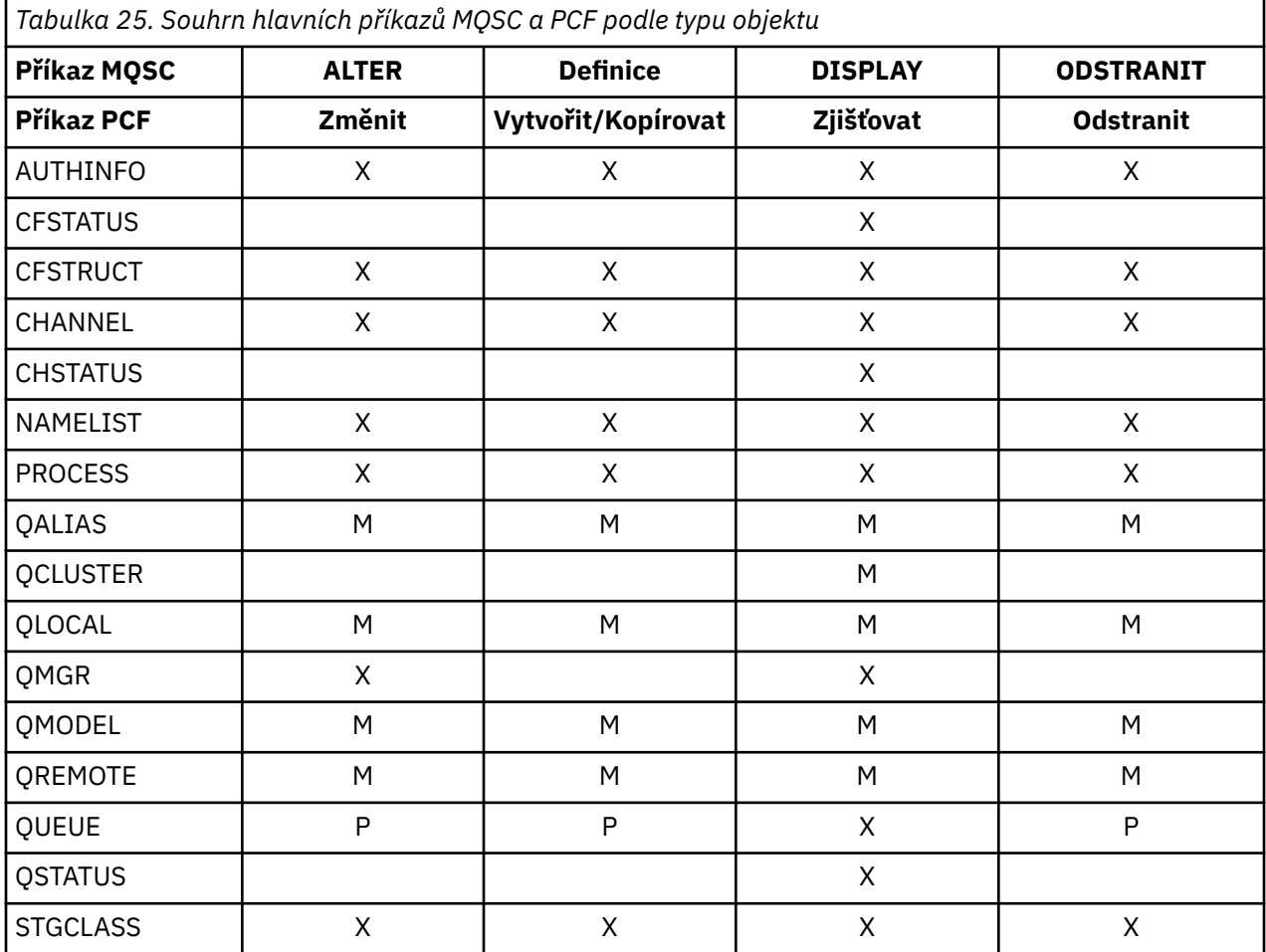

## **Symboly klíče k tabulce:**

• M = Pouze MQSC

- <span id="page-456-0"></span> $\cdot$  P = pouze PCF
- $\bullet$  X = obojí

Existuje mnoho dalších příkazů MQSC a PCF, které vám umožňují spravovat další prostředky IBM MQ a provádět další akce kromě těch, které jsou shrnuty v části [Tabulka 25 na stránce 456.](#page-455-0)

V tabulce Tabulka 26 na stránce 457 jsou uvedeny všechny příkazy MQSC, z nichž lze jednotlivé příkazy zadat.

- Vstupní datová sada CSQINP1
- Vstupní datová sada inicializace CSQINP2
- Konzola z/OS (nebo ekvivalentní)
- SYSTEM.COMMAND.INPUT a příkazový server (z aplikací, CSQUTIL nebo ze vstupní datové sady inicializace CSQINPX)

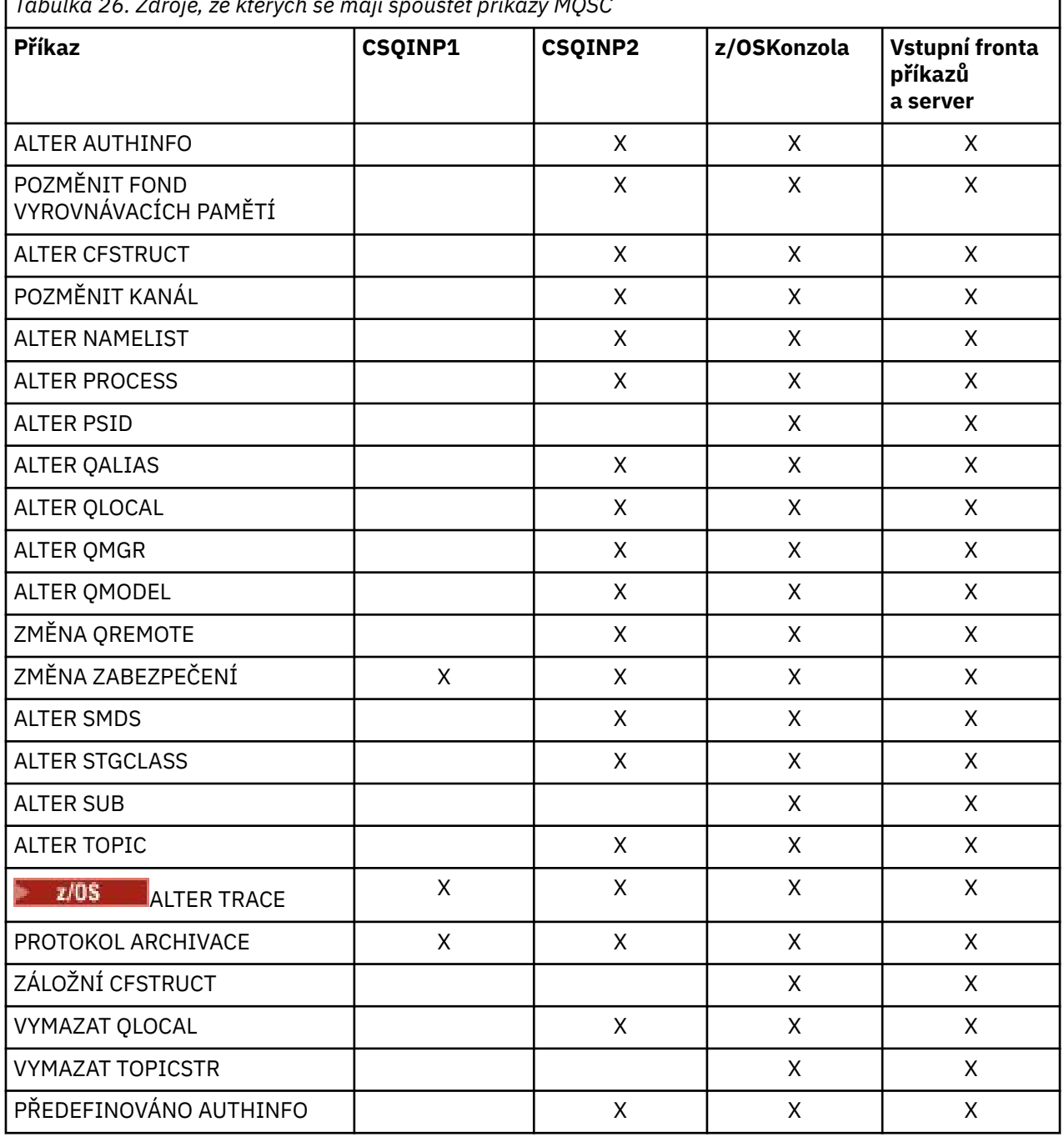

*Tabulka 26. Zdroje, ze kterých se mají spouštět příkazy MQSC*

٦

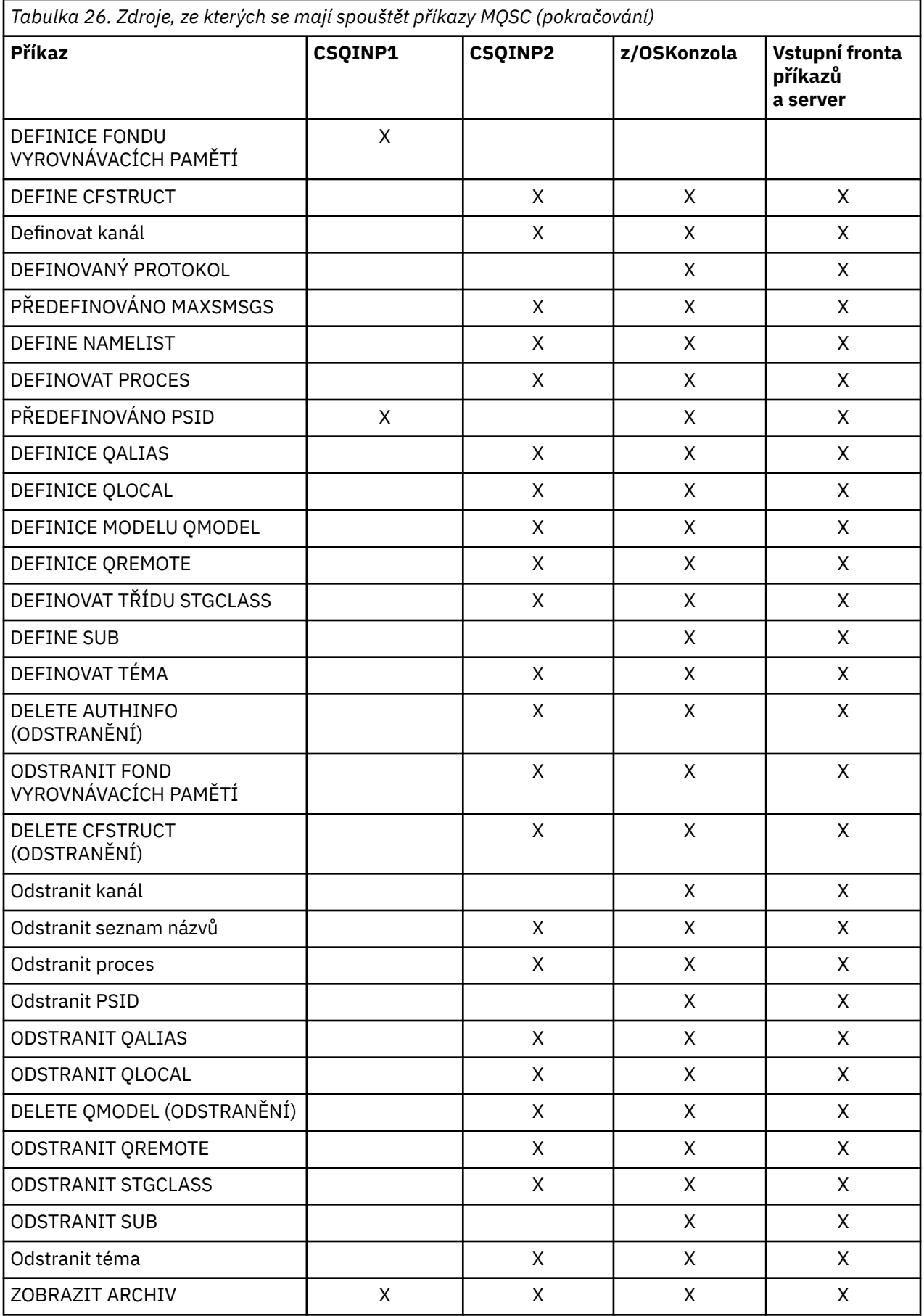

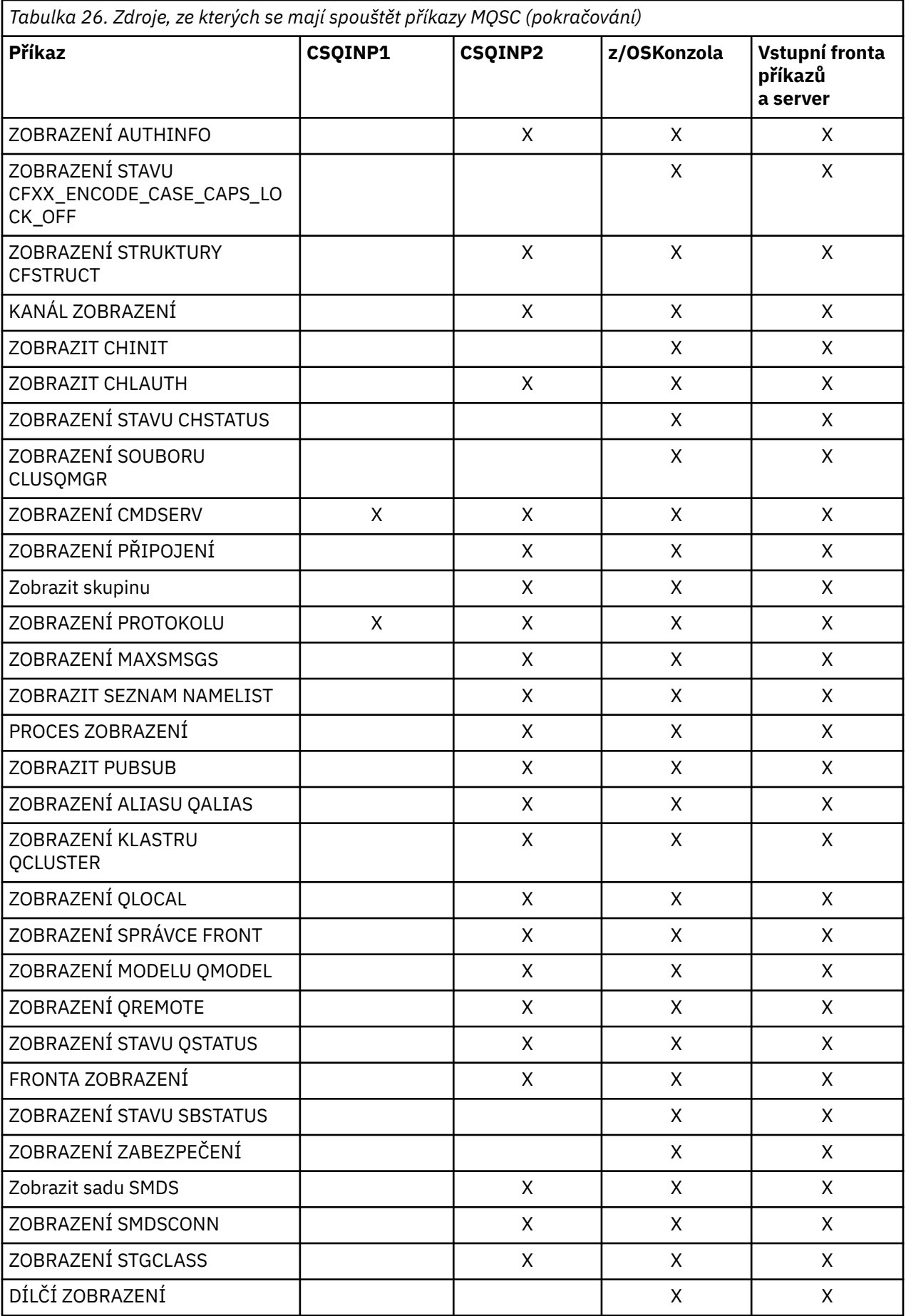

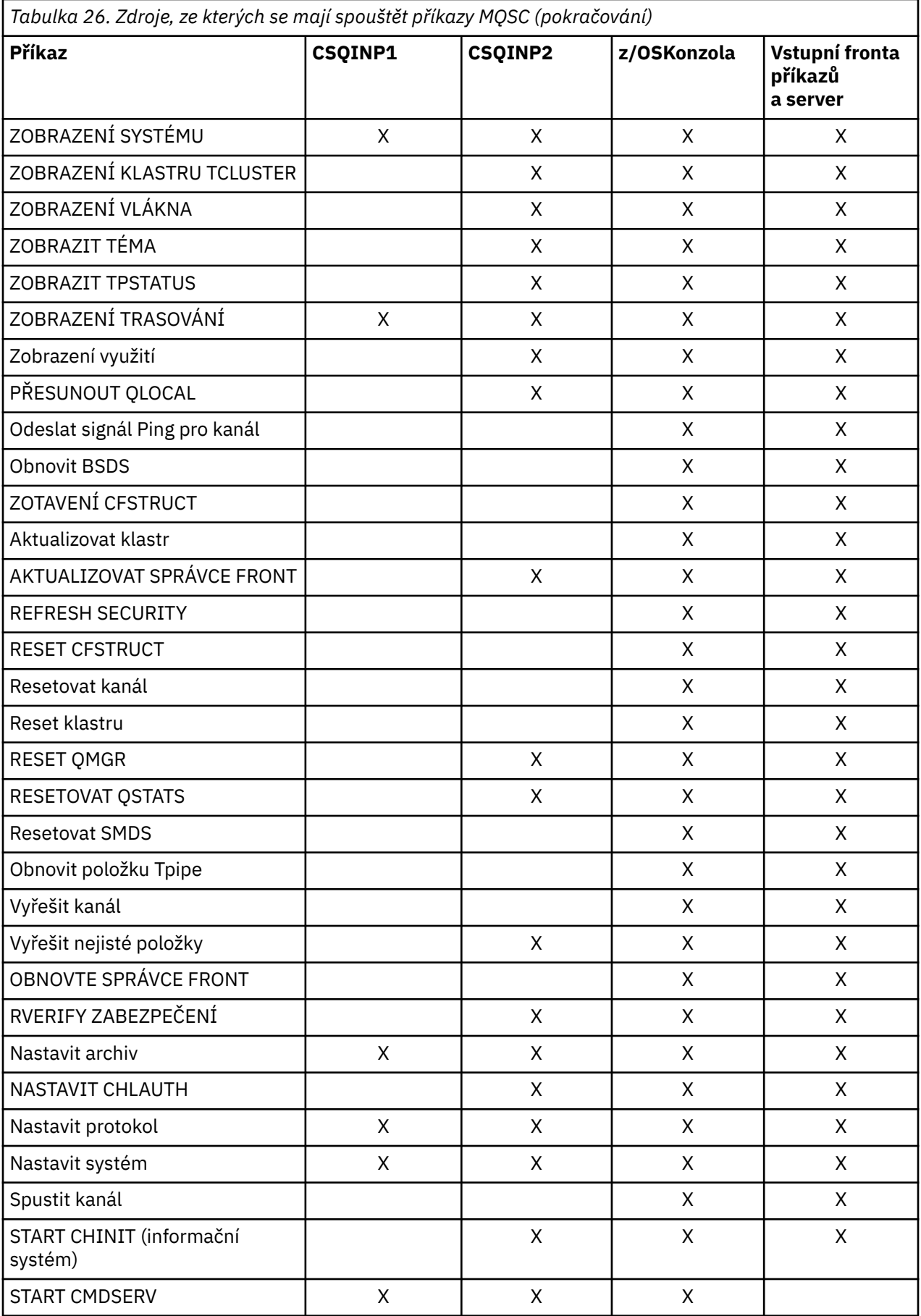

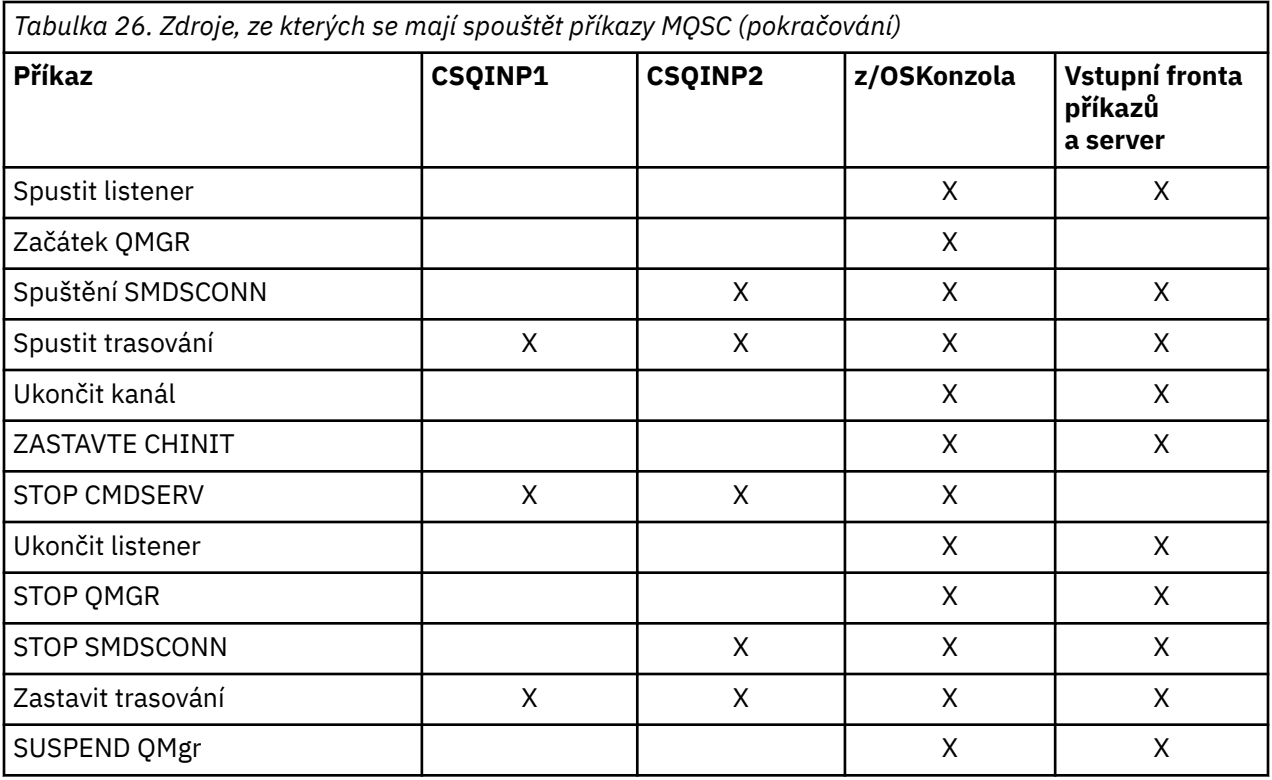

V příkazech MQSCkaždý popis příkazu identifikuje zdroje, ze kterých lze tento příkaz spustit.

#### $z/0S$ **Použití MQSC ke spuštění a zastavení správce front v systému z/OS**

Úvod do používání řídicích příkazů v systému IBM MQ for z/OS: Po instalaci produktu IBM MQpoužijte ke spuštění a zastavení správce front příkazy MQSC.

## **Než začnete**

Po instalaci je IBM MQdefinován jako formální subsystém z/OS . Tato zpráva se objeví během IPL (zaváděcí program) z/OS:

```
CSQ3110I +CSQ1 CSQ3UR00 - SUBSYSTEM ssnm INITIALIZATION COMPLETE
```
kde *ssnm* je název subsystému IBM MQ .

Od této chvíle můžete spustit správce front pro daný subsystém *z libovolné konzoly systému z/OS , která má oprávnění k zadávání příkazů pro řízení systému* ; což je skupina příkazů z/OS SYS. Musíte zadat příkaz START z autorizované konzoly, nemůžete jej vydat prostřednictvím JES nebo TSO.

Používáte-li skupiny sdílení front, musíte nejprve spustit službu RRS a poté Db2, než spustíte správce front.

## **Informace o této úloze**

Když se správce front zastaví za normálních podmínek, jeho poslední akcí je provedení kontrolního bodu ukončení. Tento kontrolní bod a protokoly poskytují správci front informace, které je třeba restartovat.

Následující kroky obsahují informace o příkazech START a STOP a obsahují stručný přehled spuštění po nestandardním ukončení.

## **Postup**

1. spustit správce front

Správce front spustíte zadáním příkazu START QMGR. Příkaz START však nelze úspěšně použít, pokud nemáte odpovídající oprávnění. Informace o zabezpečení produktu IBM MQ naleznete v tématu Nastavení zabezpečení v systému z/OS . Následující kód zobrazuje příklady příkazu START. Všimněte si, že před příkaz MQSC musíte přidat řetězec předpony příkazu (CPF).

+CSQ1 START QMGR +CSQ1 START QMGR PARM(NEWLOG)

Informace o syntaxi příkazu START QMGR viz START QMGR .

Správce front nelze spustit jako dávkovou úlohu nebo jej spustit pomocí příkazu z/OS START. Tyto metody pravděpodobně spustí adresní prostor pro IBM MQ , který pak skončí abnormálně. Nelze ani spustit správce front z obslužného programu CSQUTIL nebo z podobné uživatelské aplikace.

Správce front však můžete spustit z programu s oprávněním APF předáním příkazu START QMGR službě z/OS MGCRE (SVC 34).

Používáte-li skupiny sdílení front, musí být přidružené systémy Db2 a služba RRS při spuštění správce front aktivní.

## **Volby spuštění**

Při spuštění správce front je načten modul systémových parametrů. Název modulu systémových parametrů můžete zadat jedním ze dvou způsobů:

• S parametrem PARM příkazu /cpf START QMGR, například

/cpf START QMGR PARM(CSQ1ZPRM)

• S parametrem v proceduře spuštění například kódujte příkaz JCL EXEC jako

//MQM EXEC PGM=CSQYASCP,PARM='ZPARM(CSQ1ZPRM)'

Modul systémových parametrů poskytuje informace určené při úpravě správce front.

V produktu IBM MQ 9.1.0můžete použít volbu **QMGRPROD** k určení produktu, pro který má být zaznamenáno využití správce front, a volbu **AMSPROD** k určení ekvivalentu pro AMS, pokud se používá. Podrobnosti o povolených hodnotách viz příkaz MQSC START QMGR .

Následuje příklad příkazu JCL EXEC:

//MQM EXEC PGM=CSQYASCP,PARM='QMGRPROD(MQ)'

Další informace o měřeném využití a registraci produktu naleznete v tématu [z/OS Správa produktů](https://www.ibm.com/docs/en/zos/3.1.0?topic=management-abstract-mvs-product) [MVS](https://www.ibm.com/docs/en/zos/3.1.0?topic=management-abstract-mvs-product) .

Můžete také použít volbu ENVPARM k nahrazení jednoho nebo více parametrů v proceduře JCL pro správce front.

Můžete například aktualizovat spouštěcí proceduru správce front tak, aby proměnná **DDname** CSQINP2 byla proměnná. To znamená, že můžete změnit CSQINP2 **DDname** bez změny spouštěcí procedury. To je užitečné pro implementaci změn, poskytování zpětných výstupů pro operátory a operace správce front.

Předpokládejme, že vaše spouštěcí procedura pro správce front CSQ1 vypadala takto:

```
//CSQ1MSTR PROC INP2=NORM
//MQMESA EXEC PGM=CSQYASCP
//STEPLIB DD DISP=SHR,DSN=thlqual.SCSQANLE
// DD DISP=SHR,DSN=thlqual.SCSQAUTH
      DD DISP=SHR, DSN=db2qual.SDSNLOAD
//BSDS1 DD DISP=SHR,DSN=myqual.BSDS01
//BSDS2 DD DISP=SHR,DSN=myqual.BSDS02
//CSQP0000 DD DISP=SHR,DSN=myqual.PSID00
```
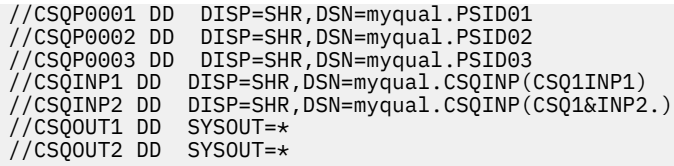

Pokud poté spustíte správce front pomocí následujícího příkazu:

+CSQ1 START QMGR

pak je použitý člen CSQINP2 s názvem CSQ1NORM.

Předpokládejme však, že do produkce vložíte novou sadu programů, aby při příštím spuštění správce front CSQ1byly definice CSQINP2 převzaty ze člena CSQ1NEW. Chcete-li to provést, spusťte správce front tímto příkazem:

+CSQ1 START QMGR ENVPARM('INP2=NEW')

a místo proměnné CSQ1NORMby se měla použít hodnota CSQ1NEW . Poznámka: z/OS omezuje specifikace KEYWORD=value pro symbolické parametry (jako v INP2=NEW) na 255 znaků.

### **Spuštění po nestandardním ukončení**

Produkt IBM MQ automaticky zjišťuje, zda restart následuje po normálním ukončení nebo po nestandardním ukončení.

Spuštění správce front po jeho nestandardním ukončení se liší od spuštění po zadání příkazu STOP QMGR. Po STOP QMGR systém dokončí svou práci řádným způsobem a před zastavením provede ukončení kontrolního bodu. Při restartování správce front použije informace z kontrolního bodu systému a protokolu pro zotavení k určení stavu systému při ukončení práce systému.

Pokud však správce front skončí nestandardně, ukončí se bez možnosti dokončit svou práci nebo provést kontrolní bod ukončení. Když restartujete správce front po neúspěšném ukončení, obnoví své znalosti o stavu při ukončení pomocí informací v protokolu a upozorní vás na stav různých úloh. Proces restartování obvykle řeší všechny nekonzistentní stavy. V některých případech však musíte provést specifické kroky k vyřešení nekonzistencí.

### **Uživatelské zprávy při spuštění**

Při úspěšném spuštění správce front vytvoří správce front sadu spouštěcích zpráv.

### 2. Zastavte správce front.

Před zastavením správce front musí všechny zprávy WTOR (write-to-operator-with-reply) související s produktem IBM MQpřijímat odpovědi, například při získávání požadavků protokolu. Každý z následujících příkazů ukončí spuštěného správce front.

```
+CSQ1 STOP QMGR
+CSQ1 STOP QMGR MODE(QUIESCE)
+CSQ1 STOP QMGR MODE(FORCE)
+CSQ1 STOP QMGR MODE(RESTART)
```
Výchozí hodnota příkazu STOP QMGR je STOP QMGR MODE (QUIESCE).

V režimu QUIESCE produkt IBM MQ nepovoluje vytvoření žádných nových podprocesů připojení, ale umožňuje pokračování existujících podprocesů; ukončí se pouze po ukončení všech podprocesů. Aplikace mohou požadovat oznámení v případě uvedení správce front do klidového stavu. Proto pokud je to možné, použijte režim QUIESCE, aby aplikace, které požádaly o oznámení, měly možnost se odpojit. Podrobnosti viz Co se stane během ukončení .

Pokud se správce front neukončí v přiměřené době jako odpověď na příkaz STOP QMGR MODE (QUIESCE), použijte příkaz DISPLAY CONN k určení, zda existují nějaké podprocesy připojení, a proveďte nezbytné kroky k ukončení přidružených aplikací. Pokud nejsou žádné podprocesy, zadejte příkaz STOP QMGR MODE (FORCE).

Příkazy STOP QMGR MODE (QUIESCE) a STOP QMGR MODE (FORCE) rušují registraci produktu IBM MQ ve správci automatického restartování systému MVS (ARM), čímž brání správci front v automatickém restartování správce front. Příkaz STOP QMGR MODE (RESTART) pracuje stejným způsobem jako příkaz STOP QMGR MODE (FORCE) s tím rozdílem, že neregistruje IBM MQ z ARM. To znamená, že správce front je vhodný pro okamžité automatické restartování.

Pokud není subsystém IBM MQ registrován v ARM, příkaz STOP QMGR MODE (RESTART) je odmítnut a na konzolu z/OS je odeslána následující zpráva:

CSQY205I ARM element *arm-element* is not registered

Není-li tato zpráva vydána, je správce front automaticky restartován. Další informace o ARM viz ["Použití správce automatického restartu z/OS \(ARM\)" na stránce 545](#page-544-0).

### **Zrušte adresní prostor správce front pouze v případě, že příkaz STOP QMGR MODE (FORCE) neukončí činnost správce front.**

Pokud je správce front zastaven buď zrušením adresního prostoru, nebo pomocí příkazu STOP QMGR MODE (FORCE), konzistence je udržována s připojenými systémy CICS nebo IMS . Resynchronizace prostředků se spustí při restartování správce front a dokončí se při vytvoření připojení k systému CICS nebo IMS .

**Poznámka:** Po zastavení správce front může být vydána zpráva IEF352I . Produkt z/OS vydá tuto zprávu, pokud zjistí, že neschopnost označit adresní prostor jako nepoužitelný by vedla k vystavení integrity. Tuto zprávu můžete ignorovat.

### **Zastavit zprávy**

Po zadání příkazu STOP QMGR získáte zprávy CSQY009I a CSQY002I, například:

CSQY009I +CSQ1 ' STOP QMGR' COMMAND ACCEPTED FROM USER(userid), STOP MODE(FORCE) CSQY002I +CSQ1 QUEUE MANAGER STOPPING

Kde userid je ID uživatele, který vydal příkaz STOP QMGR, a parametr MODE závisí na ID uvedeném v příkazu.

Po úspěšném dokončení příkazu STOP se na konzole z/OS zobrazí následující zprávy:

CSQ9022I +CSQ1 CSQYASCP ' STOP QMGR' NORMAL COMPLETION CSQ3104I +CSQ1 CSQ3EC0X - TERMINATION COMPLETE

Pokud používáte ARM a nezadali jste MODE (RESTART), zobrazí se také následující zpráva:

```
CSQY204I +CSQ1 ARM DEREGISTER for element arm-element type
arm-element-type successful
```
Správce front nelze restartovat, dokud se nezobrazí následující zpráva:

CSQ3100I +CSQ1 CSQ3EC0X - SUBSYSTEM *ssnm* READY FOR START COMMAND

#### *z/*05 **Zadávání příkazů z konzoly z/OS nebo z ekvivalentu**

Příkazy IBM MQ MQSC a PCF můžete zadat z konzoly systému z/OS nebo z jejího ekvivalentu. Můžete také zadat příkazy IBM MQ odkudkoli, kde můžete zadat příkazy z/OS , jako např. SDSF , nebo pomocí programu, který používá makro MGCRE. Při použití konzoly z/OS přidáte ke spuštění příkazu /cpf .

# **Než začnete**

Ne všechny příkazy mohou být vydány konzolou z/OS . V rámci témat popisů příkazů (podřízené prvky odkazů na příkazy MQSC) je každý příkaz, který může být vydán konzolou, identifikován znakem 'C'. [Tabulka 2 v části "Souhrn příkazů pro IBM MQ for z/OS"](#page-456-0) shrnuje příkazy MQSC a zdroje, ze kterých mohou být vydány.

Nemůžete zadat příkazy IBM MQ pomocí formátu příkazu IMS/SSR z terminálu IMS . Tato funkce není podporována adaptérem IMS .

Vstupní pole, které poskytuje SDSF , nemusí být dostatečně dlouhé pro některé příkazy, zejména pro kanály.

Maximální množství dat, která lze zobrazit jako výsledek příkazu zadaného v konzole, je 32 kB.

## **Informace o této úloze**

Pokud jste vhodně autorizovaný uživatel, můžete zadat příkazy IBM MQ z konzoly systému z/OS nebo z ekvivalentu (například SDSF/TSO).

Používáte-li konzolu z/OS , musíte přidat /cpf ke spuštění příkazu, kde cpf je předpona příkazu pro subsystém správce front.

Následující kroky odkazují na příkazy a atributy používající jejich názvy příkazů MQSC a nikoli jejich názvy PCF.

## **Procedura**

• Použít řetězce předpony příkazu

Před každý příkaz IBM MQ musí být uveden řetězec předpony příkazu (CPF).

Protože v adresáři z/OSmůže být spuštěn více než jeden subsystém IBM MQ , použije se CPF k označení, který subsystém IBM MQ zpracovává příkaz.

Chcete-li například spustit správce front pro subsystém s názvem CSQ1, kde CPF je ' +CSQ1 ', vydejte následující příkaz z konzoly operátora:

+CSQ1 START QMGR

Tato hodnota CPF musí být definována v tabulce názvů subsystému (pro subsystém CSQ1), jak je popsáno v tématu Definování řetězců předpon příkazů (CPFs). V příkladech se jako předpona příkazu použije řetězec +CSQ1 .

• Pomocí konzoly z/OS zadejte příkazy

Z konzoly z/OS můžete zadat jednoduché příkazy, například:

+CSQ1 DISPLAY QUEUE(TRANSMIT.QUEUE.PROD) TYPE(QLOCAL)

V případě složitých příkazů nebo sad příkazů, které často zadáváte, jsou však jiné metody zadávání příkazů lepší.

• Přijmout odpovědi na příkazy

Přímé odpovědi na příkazy jsou odesílány na konzolu, která příkaz vydala. Produkt IBM MQ podporuje funkci *Rozšířená podpora konzoly* (EMCS), která je k dispozici v produktu z/OS, a proto lze použít konzoly se 4bajtovými ID. Kromě toho všechny příkazy s výjimkou START QMGR a STOP QMGR podporují použití tokenů CART (Command and Response Tokens), když je příkaz vydán programem pomocí makra MGCRE.

## **Související úlohy**

["Použití operací a ovládacích panelů na z/OS" na stránce 468](#page-467-0)

Tyto panely slouží k definování, zobrazení, změně nebo odstranění objektů IBM MQ . Panely slouží k každodenní administraci a k provádění malých změn objektů.

# <span id="page-465-0"></span>**Inicializační příkazy pro IBM MQ for z/OS**

K řízení spuštění správce front lze použít inicializační příkazy.

Příkazy v inicializačních vstupních datových sadách jsou zpracovány při inicializaci IBM MQ při spuštění správce front. Z inicializačních vstupních datových sad lze zadat tři typy příkazů:

• Příkazy pro definování entit IBM MQ , které nelze definovat jinde, například DEFINE BUFFPOOL.

Tyto příkazy se musí nacházet v datové sadě určené názvem definice dat CSQINP1. Jsou zpracovány před fází inicializace restartování. Nelze je vydat prostřednictvím konzoly, operací a ovládacích panelů nebo aplikačního programu. Odpovědi na tyto příkazy se zapisují do sekvenční datové sady, na kterou odkazujete v příkazu CSQOUT1 procedury spuštěné úlohy.

- Příkazy pro definování objektů IBM MQ , které jsou obnovitelné po restartu. Tyto definice musí být uvedeny v datové sadě určené názvem definice dat CSQINP2. Jsou uloženy v sadě stránek nula. CSQINP2 se zpracuje po fázi restartu inicializace. Odpovědi na tyto příkazy se zapisují do sekvenční datové sady, na kterou odkazujete v příkazu CSQOUT2 procedury spuštěné úlohy.
- Příkazy pro manipulaci s objekty IBM MQ . Tyto příkazy musí být také uvedeny v datové sadě identifikované názvem DD CSQINP2. Příklad: Ukázka dodaná systémem IBM MQobsahuje příkaz ALTER QMGR, který určuje frontu nedoručených zpráv pro subsystém. Odpověď na tyto příkazy se zapíše do výstupní datové sady CSQOUT2 .

**Poznámka:** Pokud jsou objekty IBM MQ definovány v CSQINP2, produkt IBM MQ se je pokusí předefinovat při každém spuštění správce front. Pokud objekty již existují, pokus o jejich definování selže. Potřebujete-li definovat objekty v CSQINP2, můžete se tomuto problému vyhnout použitím parametru REPLACE příkazu DEFINE, avšak toto přepíše všechny změny, které byly provedeny během předchozího spuštění správce front.

Vzorové členy inicializační datové sady jsou dodávány s produktem IBM MQ for z/OS. Jsou popsány v části Ukázkové definice dodávané s produktem IBM MQ.

## **Inicializační příkazy pro distribuované řazení do front**

Můžete také použít datovou sadu inicializace CSQINP2 pro příkaz START CHINIT. Pokud k definování distribuovaného prostředí front potřebujete řadu dalších příkazů (například spouštění modulů listener), produkt IBM MQ poskytne třetí inicializační vstupní datovou sadu s názvem CSQINPX, která je zpracována jako součást procedury spuštěné úlohy inicializátoru kanálu.

Příkazy MQSC obsažené v datové sadě jsou provedeny na konci inicializace inicializátoru kanálu a výstup je zapsán do datové sady určené příkazem CSQOUTX DD. Datovou sadu inicializace CSQINPX můžete použít například ke spuštění modulů listener.

Ukázkový člen datové sady inicializace inicializátoru kanálu je dodáván s produktem IBM MQ for z/OS. Je popsán v části Ukázkové definice dodávané s produktem IBM MQ.

# **Inicializační příkazy pro publikování/odběr**

Pokud k definování prostředí publikování/odběru potřebujete řadu příkazů (například při definování odběrů), produkt IBM MQ poskytne čtvrtou vstupní datovou sadu inicializace s názvem CSQINPT.

Příkazy MQSC obsažené v datové sadě jsou provedeny na konci inicializace publikování/odběru a výstup je zapsán do datové sady určené příkazem CSQOUTT DD. Datovou sadu inicializace CSQINPT můžete použít například k definování odběrů.

Ukázkový člen datové sady inicializace publikování/odběru je dodáván s produktem IBM MQ for z/OS. Je popsán v části Ukázkové definice dodávané s produktem IBM MQ.

### $z/0S$ **Soukromé a globální definice na systému IBM MQ for z/OS**

Při definování objektu v systému IBM MQ for z/OSmůžete zvolit, zda chcete tuto definici sdílet s ostatními správci front ( *globální* definice), nebo zda má být definice objektu používána pouze jedním správcem front ( *soukromá* definice). Tomu se říká objekt *dispozice*.

### **Globální definice**

Pokud váš správce front patří do skupiny sdílení front, můžete se rozhodnout sdílet všechny definice objektů, které provedete, s ostatními členy skupiny. To znamená, že musíte definovat objekt pouze jednou, čímž snížíte celkový počet definic požadovaných pro celý systém.

Globální definice objektů jsou uloženy ve *sdíleném úložišti* (sdílená databáze Db2 ) a jsou k dispozici všem správcům front ve skupině sdílení front. Tyto objekty mají dispozici GROUP.

### **Soukromá definice**

Chcete-li vytvořit definici objektu, která je vyžadována pouze jedním správcem front, nebo pokud váš správce front není členem skupiny sdílení front, můžete vytvořit definice objektů, které nejsou sdíleny s ostatními členy skupiny sdílení front.

Definice soukromých objektů jsou uloženy v sadě stránek nula definujícího správce front. Tyto objekty mají dispozici QMGR.

Můžete vytvořit soukromé definice pro všechny typy objektů IBM MQ kromě struktur prostředku CF (tj. kanálů, seznamů názvů, definic procesů, front, správců front, definic paměťových tříd a objektů ověřovacích informací) a globální definice pro všechny typy objektů kromě správců front.

Produkt IBM MQ automaticky zkopíruje definici objektu skupiny do sady stránek nula pro každého správce front, který ji používá. Kopii definice můžete dočasně změnit, pokud chcete, a produkt IBM MQ vám umožňuje v případě potřeby aktualizovat kopie sady stránek z kopie úložiště.

Produkt IBM MQ se vždy pokusí aktualizovat kopie sady stránek z kopie úložiště při spuštění (pro příkazy kanálu se toto provádí při restartování inicializátoru kanálu) nebo při změně objektu skupiny.

**Poznámka:** Kopie definice se obnoví z definice skupiny, pouze pokud se definice skupiny změnila po vytvoření kopie definice.

To zajistí, že kopie sady stránek budou odrážet verzi v úložišti, včetně všech změn, které byly provedeny v době, kdy byl správce front neaktivní. Kopie se obnoví generováním příkazů DEFINE REPLACE, proto existují okolnosti, za kterých se aktualizace neprovádí, například:

- Je-li otevřena kopie fronty, dojde k selhání aktualizace, která změní použití fronty.
- Pokud má kopie fronty na sobě zprávy, aktualizace, která odstraní tuto frontu, se nezdaří.
- Pokud by kopie fronty vyžadovala změnu příkazu ALTER s FORCE.

Za těchto okolností se aktualizace na této kopii neprovádí, ale na kopiích na všech ostatních správcích front.

Pokud je správce front ukončen a poté restartován samostatně, všechny lokální kopie objektů se odstraní, pokud například fronta nemá přidružené zprávy.

Existuje třetí dispozice objektu, která se týká pouze lokálních front. To vám umožňuje vytvářet sdílené fronty. Definice sdílené fronty je uložena ve sdíleném úložišti a je k dispozici pro všechny správce front ve skupině sdílení front. Kromě toho jsou zprávy ve sdílené frontě k dispozici také všem správcům front ve skupině sdílení front. To je popsáno v tématu Sdílené fronty a skupiny sdílení front. Sdílené fronty mají dispozici objekty SHARED.

Následující tabulka shrnuje vliv voleb odebrání objektů pro správce front spuštěné samostatně a jako člen skupiny sdílení front.

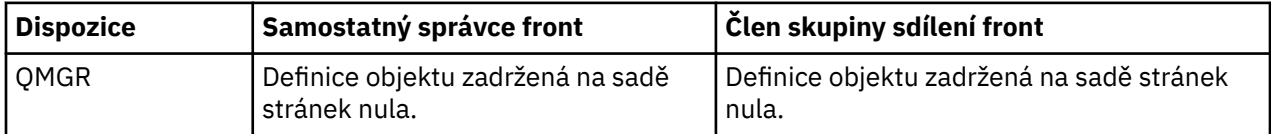

<span id="page-467-0"></span>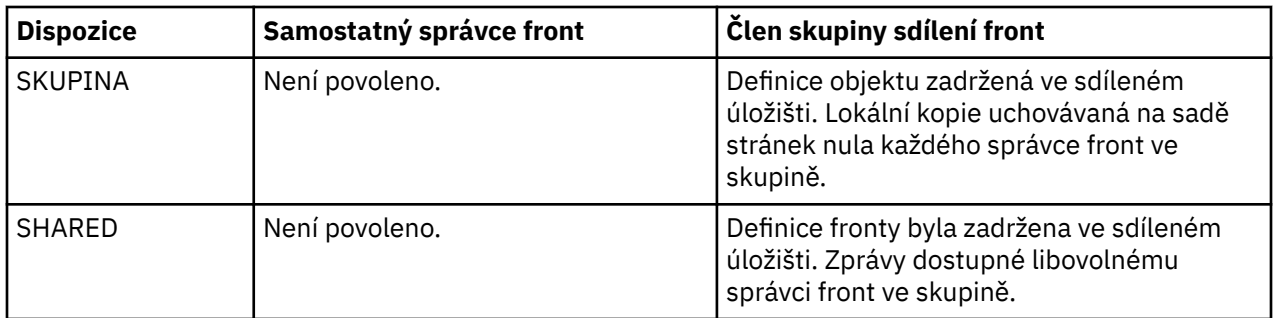

## **Manipulace s globálními definicemi**

Chcete-li změnit definici objektu, který je ve sdíleném úložišti, musíte určit, zda chcete změnit verzi v úložišti, nebo lokální kopii v sadě stránek nula. K tomu použijte dispozice objektu jako součást příkazu.

### $z/0S$ **Směrování příkazů na různé správce front v systému z/OS**

Pomocí *rozsahu příkazu* můžete řídit, na kterém správci front se příkaz spustí.

Můžete zvolit provedení příkazu ve správci front, ve kterém je zadán, nebo v jiném správci front ve skupině sdílení front. Můžete se také rozhodnout zadat konkrétní příkaz paralelně pro všechny správce front ve skupině sdílení front. To je možné jak pro příkazy MQSC, tak pro příkazy PCF.

To je určeno *rozsahem příkazu*. Rozsah příkazu se používá s dispozicí objektu k určení, se kterou verzí objektu chcete pracovat.

Můžete například změnit některé atributy objektu, jejichž definice je ve sdíleném úložišti.

- Možná budete chtít změnit verzi pouze v jednom správci front a neprovádět žádné změny verze v úložišti ani změn, které používají jiní správci front.
- Možná budete chtít změnit verzi ve sdíleném úložišti pro budoucí uživatele, ale ponechat existující kopie beze změny.
- Možná budete chtít změnit verzi ve sdíleném úložišti, ale také chcete, aby se změny projevily okamžitě ve všech správcích front ve skupině sdílení front, kteří mají kopii objektu na své sadě stránek nula.

Pomocí oboru příkazu určete, zda má být příkaz proveden v tomto správci front, v jiném správci front nebo ve všech správcích front. Pomocí dispozice objektu určete, zda se objekt, se kterým manipulujete, nachází ve sdíleném úložišti (skupinový objekt) nebo zda se jedná o lokální kopii v sadě stránek nula (objekt správce front).

Pro práci se sdílenou frontou není nutné zadávat rozsah příkazů a dispozici objektů, protože každý správce front ve skupině sdílení front zpracovává sdílenou frontu jako jednu frontu.

# **Použití operací a ovládacích panelů na z/OS**

Tyto panely slouží k definování, zobrazení, změně nebo odstranění objektů IBM MQ . Panely slouží k každodenní administraci a k provádění malých změn objektů.

# **Než začnete**

Panely operací a ovládacích prvků IBM MQ for z/OS (CSQOREXX) nemusí podporovat všechny nové funkce a parametry přidané od verze 7. Neexistují například žádné panely pro přímou manipulaci s objekty tématu nebo odběry. Chcete-li spravovat definice publikování/odběru a další ovládací prvky systému, které nejsou přímo dostupné z jiných panelů, použijte jeden z následujících podporovaných mechanizmů:

- 1. IBM MQPrůzkumník
- 2. z/OSKonzola
- 3. Zprávy ve formátu PCF (Programmable Command Format)
- 4. Funkce COMMAND struktury CSQUTIL
- 5. IBM MQ Console

Všimněte si, že generická akce **Command** na panelech CSQOREXX vám umožňuje zadat jakýkoli platný příkaz MQSC, včetně příkazů souvisejících se SMDS. Můžete použít všechny příkazy, které funkce COMMAND příkazu CSQUTIL vydá.

Příkazy IBM MQ nelze zadat přímo z příkazového řádku v panelech.

Chcete-li používat operace a řídicí panely, musíte mít správnou autorizaci zabezpečení; to je popsáno v tématu ID uživatelů pro zabezpečení příkazů a zabezpečení prostředků příkazů.

Nemůžete poskytnout ID uživatele a heslo pomocí CSQUTIL nebo panelů CSQOREXX. Místo toho, pokud má vaše ID uživatele oprávnění UPDATE k profilu BATCH v MQCONN, můžete obejít nastavení **CHCKLOCL**(*REQUIRED* ). Další informace viz Použití **CHCKLOCL** v lokálně vázaných aplikacích .

Pokud nastavujete nebo měníte mnoho objektů, použijte funkci COMMAND obslužného programu CSQUTIL. Viz ["Použití obslužného programu CSQUTIL pro IBM MQ for z/OS" na stránce 479](#page-478-0).

# **Informace o této úloze**

Operace a ovládací panely podporují ovládací prvky pro inicializátor kanálu (například pro spuštění kanálu nebo modulu listener TCP/IP), pro klastrování a pro zabezpečení. Také vám umožňují zobrazit informace o vláknech a využití sady stránek.

Panely pracují tak, že odesílají příkazy IBM MQ typu MQSC do správce front prostřednictvím vstupní fronty systémových příkazů.

## **Příklad**

Toto je panel, který se zobrazí při spuštění relace panelu:

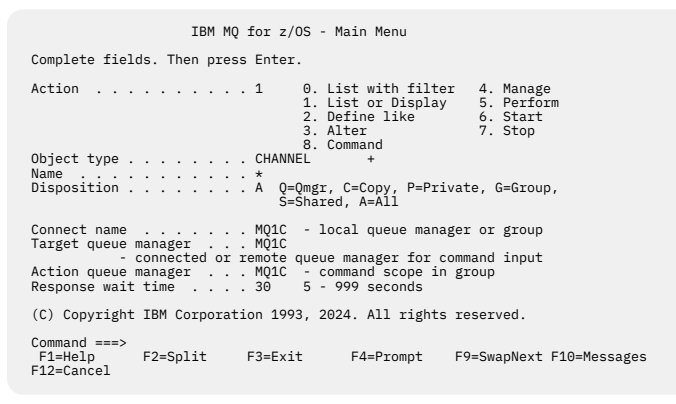

Z tohoto panelu můžete provádět následující akce:

- Vyberte požadovaného lokálního správce front a určete, zda mají být příkazy zadány pro daného správce front, pro vzdáleného správce front nebo pro jiného správce front ve stejné skupině sdílení front jako pro lokálního správce front. Pokud potřebujete změnit název správce front, přepište jej.
- Vyberte akci, kterou chcete provést, zadáním odpovídajícího čísla do pole **Akce** .
- Uveďte typ objektu, se kterým chcete pracovat. Stisknutím funkční klávesy F1 získáte nápovědu k typům objektů, pokud si nejste jisti, o jaké typy objektů se jedná.
- Určete dispozici typu objektu, se kterým chcete pracovat.
- Zobrazí seznam objektů uvedeného typu. Zadejte hvězdičku (\*) do pole **Název** a stiskněte klávesu **Enter** , abyste zobrazili seznam objektů (uvedeného typu), které již byly definovány ve správci front akcí. Pak můžete vybrat jeden nebo více objektů, se kterými budete pracovat v posloupnosti. Všechny akce jsou k dispozici ze seznamu.

**Poznámka:** Doporučuje se provést volby, které vedou k zobrazení seznamu objektů, a poté pracovat z tohoto seznamu. Použijte akci **Zobrazit** , protože to je povoleno pro všechny typy objektů.

#### $z/0S$ **Vyvolání a pravidla pro operace a ovládací panely**

Můžete řídit IBM MQ a vydávat řídicí příkazy prostřednictvím panelů ISPF .

# **Jak přistupovat k operacím a ovládacím panelům IBM MQ**

Pokud byla pro produkt IBM MQaktualizována nabídka primárních voleb ISPF/PDF, můžete z této nabídky přistupovat k operacím a ovládacím panelům IBM MQ . Podrobnosti o aktualizaci nabídky viz Úloha 20: Nastavení operací a ovládacích panelů.

K operacím a ovládacím panelům IBM MQ můžete přistupovat z panelu příkazového procesoru TSO (obvykle volba 6 v nabídce primárních voleb ISPF/PDF). Název spustitelného programu, který spustíte pro tento účel, je CSQOREXX. Má dva parametry; thlqual je kvalifikátor vyšší úrovně pro knihovny IBM MQ , které se mají použít, a langletter je písmeno identifikující knihovny národních jazyků, které se mají použít (například E pro U.S. Anglicky). Parametry lze vynechat, pokud jsou knihovny IBM MQ trvale nainstalovány ve vašem nastavení ISPF . Případně můžete zadat příkaz CSQOREXX z příkazového řádku TSO.

Tyto panely jsou navrženy tak, aby je mohli používat operátoři a administrátoři s minimálním formálním školením. Přečtěte si tyto pokyny se spuštěnými panely a vyzkoušejte různé navrhované úlohy.

**Poznámka:** Při používání panelů se jedná o dočasné dynamické fronty s názvy ve tvaru SYSTEM.CSQOREXX.\* jsou vytvořeny.

# **Pravidla pro provoz a ovládací panely**

Viz Pravidla pro pojmenování IBM MQ objektů o obecných pravidlech pro znakové řetězce a názvy IBM MQ . Existují však některá pravidla, která se vztahují pouze na operace a ovládací panely:

- Neuzavírejte řetězce, například popisy, do jednoduchých nebo dvojitých uvozovek.
- Pokud do textového pole zahrnete apostrof nebo uvozovky, nemusíte je opakovat ani přidávat řídicí znak. Znaky jsou uloženy přesně tak, jak je zadáte; například:

This is Maria's queue

Procesor panelu je zdvojnásobí, abyste je předali produktu IBM MQ. Pokud však musí k tomu vaše data zkrátit, učiní tak.

- Ve většině polí můžete použít velká nebo malá písmena a po stisknutí klávesy Enter jsou složená na velká písmena. Výjimky jsou:
	- Názvy paměťových tříd a názvy struktur prostředku Coupling Facility, které musí začínat velkými písmeny A až Z a být následovány velkými písmeny A až Z nebo číselnými znaky.
	- Určitá pole, která nejsou přeložena. Patří k nim:
		- ID aplikace
		- Popis
		- Data prostředí
		- Názvy objektů (ale pokud použijete název objektu s malými písmeny, nebudete jej moci zadat na konzole z/OS ).
		- Název vzdáleného systému
		- Data spouątěče
		- Data uživatele
- V názvech jsou ignorovány úvodní mezery a úvodní podtržítka. Proto nemůžete mít názvy objektů začínající mezerami nebo podtržítky.
- Podtržítka se používají k zobrazení rozsahu prázdných polí. Když stisknete Enter, koncové podtržítka se nahradí mezerami.
- Mnoho popisných a textových polí je prezentováno ve více částech, přičemž každá část je zpracovávána produktem IBM MQ nezávisle. To znamená, že koncové mezery jsou zachovány a text není souvislý.

#### **Prázdná pole**

Když uvedete akci **Definovat** pro objekt IBM MQ , každé pole na panelu definice obsahuje hodnotu. Chcete-li získat informace o tom, kde produkt IBM MQ získá hodnoty, prohlédněte si obecnou nápovědu (rozšířenou nápovědu) pro panely zobrazení. Zadáte-li přes pole s mezerami a mezery nejsou povoleny, produkt IBM MQ vloží do pole výchozí hodnotu instalace nebo vás vyzve k zadání požadované hodnoty.

Když uvedete akci **Změnit** pro objekt IBM MQ , každé pole na panelu změny bude obsahovat aktuální hodnotu pro toto pole. Pokud zapíšete přes pole s mezerami a mezery nejsou povoleny, hodnota tohoto pole se nezmění.

#### $z/0S$ **Objekty a akce na systému z/OS**

Operace a ovládací panely vám nabízejí mnoho různých typů objektů a řadu akcí, které na nich můžete provádět.

Akce jsou uvedeny na počátečním panelu a umožňují vám manipulovat s objekty a zobrazovat o nich informace. Tyto objekty zahrnují všechny objekty IBM MQ spolu s některými dalšími. Objekty spadají do následujících kategorií.

- Fronty, procesy, objekty ověřovacích informací, seznamy názvů, úložné třídy a struktury prostředku CF
- • [Kanály](#page-471-0)
- • [Objekty klastru](#page-471-0)
- • [Správce front a zabezpečení](#page-471-0)
- • [Připojení](#page-472-0)
- • [Systém](#page-472-0)

Informace o tabulce křížových odkazů akcí, které lze provést s objekty IBM MQ , naleznete v tématu [Akce](#page-472-0) .

### **Fronty, procesy, objekty ověřovacích informací, seznamy názvů, paměťové třídy a struktury prostředku CF**

Toto jsou základní objekty IBM MQ . Může být mnoho z každého typu. Lze je vypsat, vypsat s filtrem, definovat a odstranit a mají atributy, které lze zobrazit a změnit pomocí akcí LIST nebo DISPLAY, LIST s FILTER, DEFINE LIKE, MANAGE a ALTER. (Objekty jsou odstraněny pomocí akce MANAGE.)

Tato kategorie se skládá z následujících objektů:

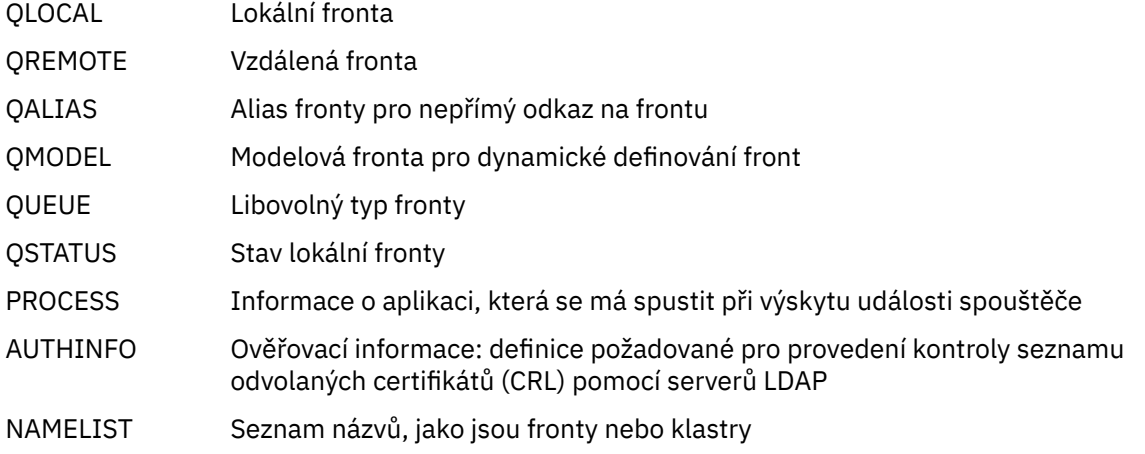

<span id="page-471-0"></span>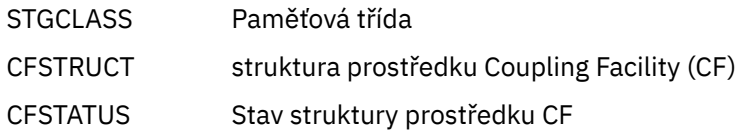

#### **Kanály**

Kanály se používají pro distribuované fronty. Může být mnoho z každého typu a mohou být uvedeny, uvedeny s filtrem, definovány, odstraněny, zobrazeny a změněny. Mají také k dispozici další funkce pomocí akcí START, STOP a PERFORM. Produkt PERFORM poskytuje funkce resetu, příkazu ping a řešení kanálu.

Tato kategorie se skládá z následujících objektů:

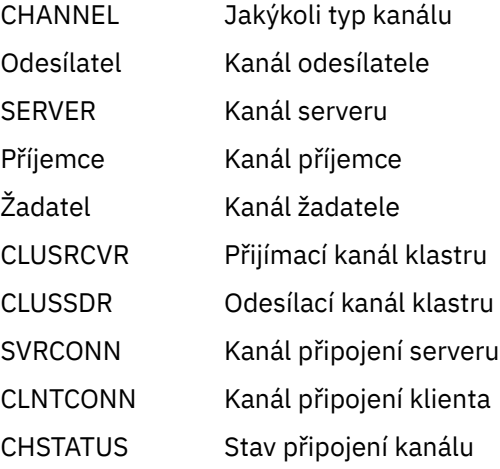

#### **Objekty klastru**

Objekty klastru jsou vytvářeny automaticky pro fronty a kanály, které patří do klastru. Definice základní fronty a kanálu mohou být v jiném správci front. Může existovat mnoho typů a názvy mohou být duplicitní. Mohou být uvedeny, uvedeny s filtrem a zobrazeny. Příkazy PERFORM, START a STOP jsou k dispozici také prostřednictvím akcí LIST.

Tato kategorie se skládá z následujících objektů:

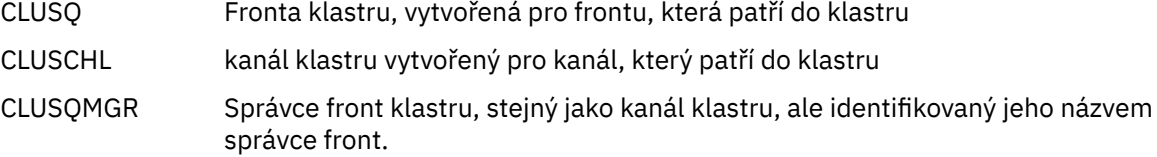

Kanály klastru a správci front klastru mají akce PERFORM, START a STOP, ale pouze nepřímo prostřednictvím akce DISPLAY.

#### **Správce front a zabezpečení**

Správce front a objekty zabezpečení mají jedinou instanci. Mohou být uvedeny a mít atributy, které lze zobrazit a změnit (pomocí akcí LIST nebo DISPLAY a ALTER), a mají k dispozici další funkce pomocí akce PERFORM.

Tato kategorie se skládá z následujících objektů:

- Správce Správce front: Akce PERFORM poskytuje funkce pozastavení a obnovení klastru.
- Zabezpečení funkce zabezpečení: akce PERFORM poskytuje funkce aktualizace a opětovné nastavení

## <span id="page-472-0"></span>**Připojení**

Připojení lze vypsat, vypsat s filtrem a zobrazit.

Tato kategorie se skládá pouze z objektu připojení CONNECT.

## **Systém**

Kolekce dalších funkcí. Tato kategorie se skládá z následujících objektů:

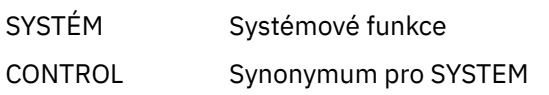

K dispozici jsou tyto funkce:

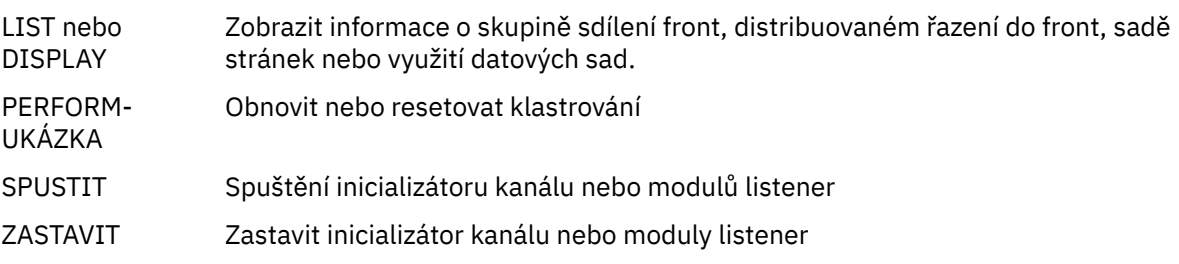

## **Akce**

Akce, které můžete provést pro každý typ objektu, jsou uvedeny v následující tabulce:

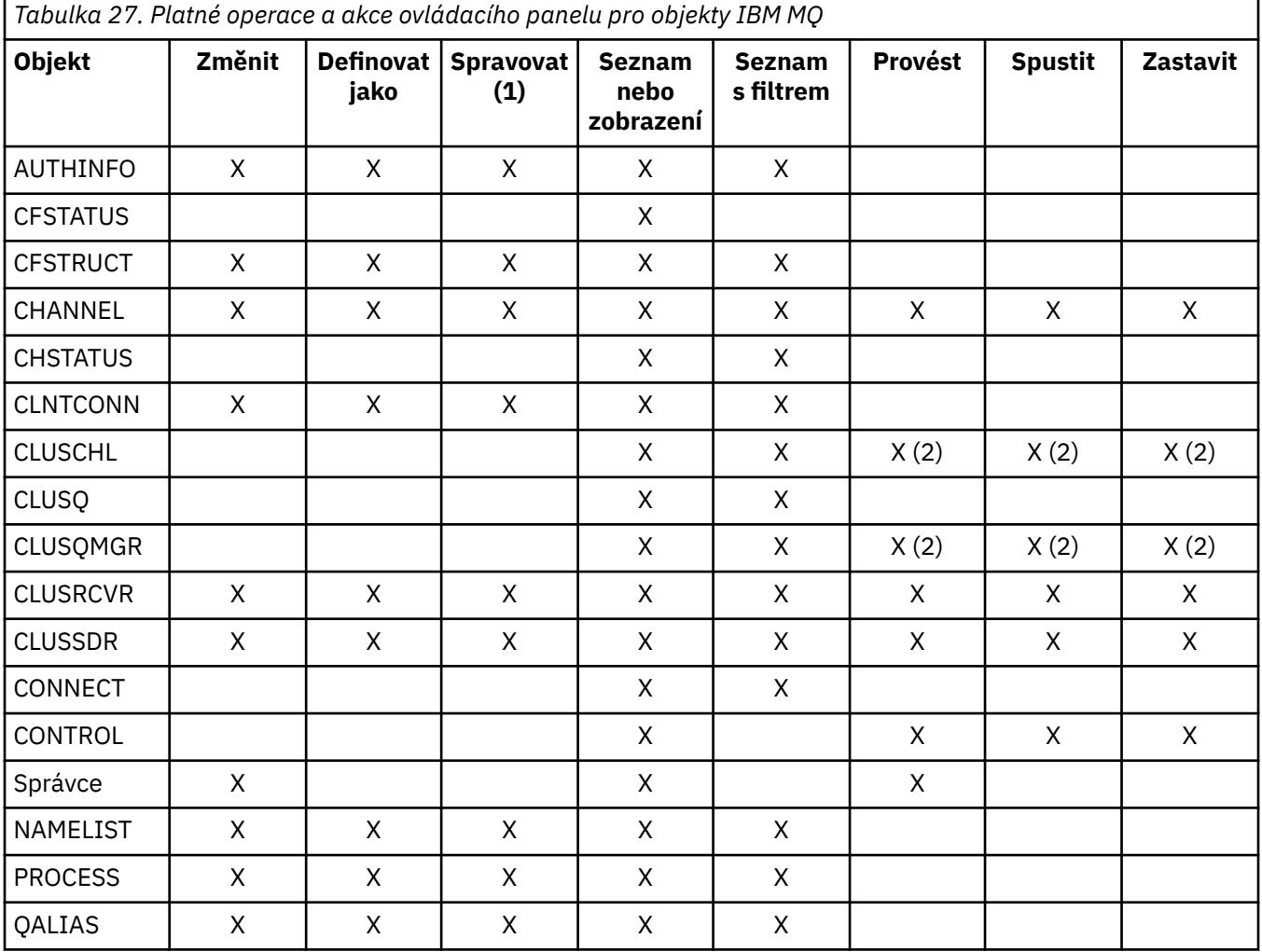

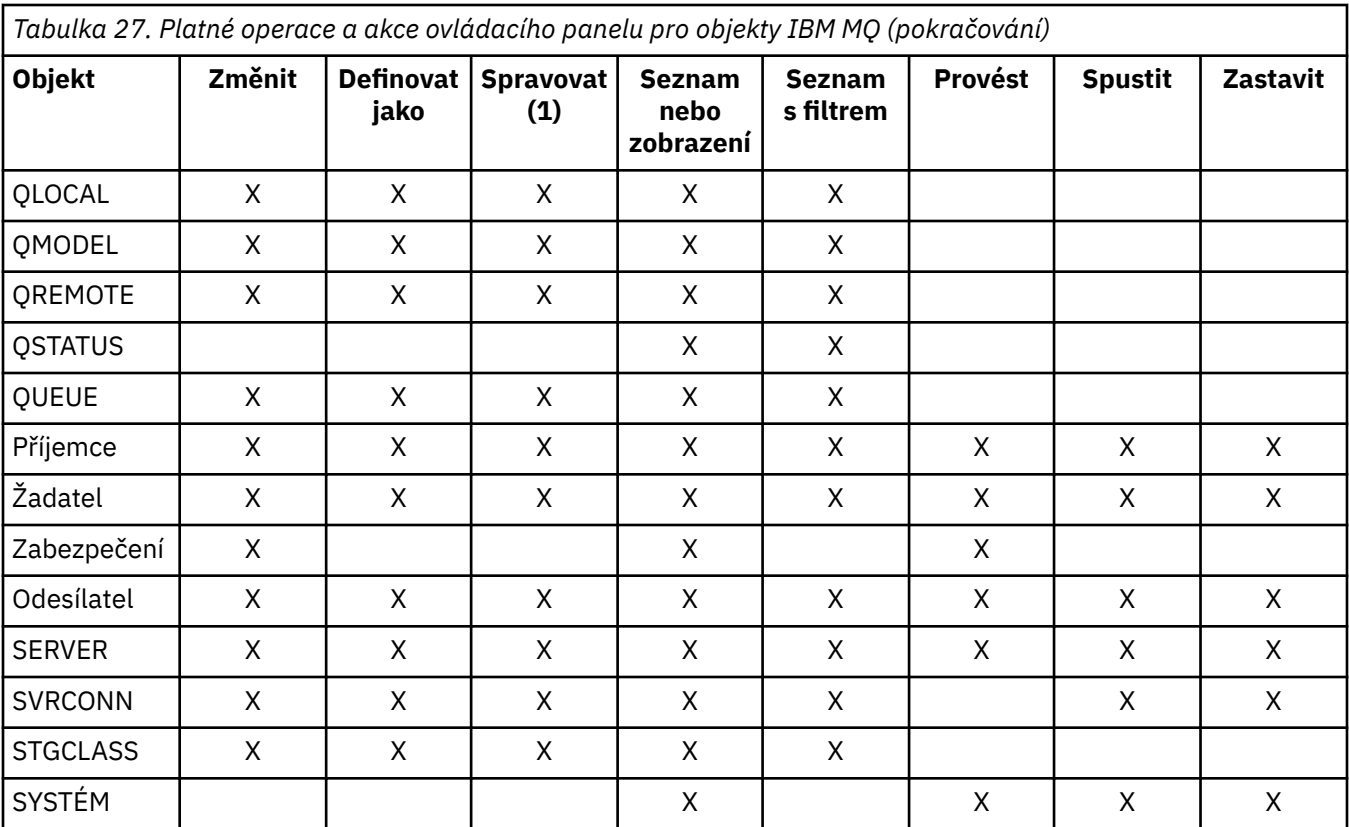

## **Poznámka:**

- 1. Poskytuje funkci Odstranit a další funkce.
- 2. Použití akce Seznam nebo zobrazení

#### **Dispozice objektů na z/OS**  $z/0S$

Můžete určit *dispozice* objektu, se kterým potřebujete pracovat. Dispozice označuje, kde je objekt **definice** uchován a jak se objekt chová.

Dispozice je významná pouze v případě, že pracujete s kterýmikoli z následujících typů objektů:

- fronty
- kanály
- procesy
- Seznamy názvů
- Paměťové třídy
- objekty ověřovacích informací

Pracujete-li s jinými typy objektů, odebrání nebude bráno v úvahu.

Povolené hodnoty jsou:

**Q**

Správce front. Definice objektů jsou na sadě stránek správce front a jsou přístupné pouze pro správce front.

**C**

KOPIE. Definice objektů jsou na sadě stránek správce front a jsou přístupné pouze pro správce front. Jedná se o lokální kopie objektů definovaných jako objekty s dispozicí GROUP.

**P**

SOUKROMÉ. Definice objektů jsou na sadě stránek správce front a jsou přístupné pouze pro správce front. Objekty byly definovány jako objekty s dispozicí QMGR nebo COPY.

**G**

:NONE. Definice objektů jsou ve sdíleném úložišti a jsou přístupné pro všechny správce front ve skupině sdílení front.

**S**

Sdílený. Tato dispozice platí pouze pro lokální fronty. Definice front jsou ve sdíleném úložišti a jsou přístupné pro všechny správce front ve skupině sdílení front.

**A**

Všechno. Pokud je správcem front akcí buď cílový správce front, nebo \*, jsou zahrnuty objekty **všech** dispozic; jinak jsou zahrnuty pouze objekty dispozic QMGR a COPY. Toto nastavení je výchozí.

#### $z/0S$ **Výběr správce front, výchozích hodnot a úrovní pomocí ovládacího panelu ISPF v systému z/OS**

K řízení správců front můžete použít spustitelný program CSQOREXX v ISPF .

Při prohlížení počátečního panelu nejste připojeni k žádnému správci front. Po stisknutí klávesy Enter však budete připojeni ke správci front nebo ke správci front ve skupině sdílení front uvedené v poli **Název připojení** . Toto pole můžete ponechat prázdné. To znamená, že pro dávkové aplikace používáte výchozího správce front. Toto je definováno v CSQBDEFV (informace o tomto tématu viz Úloha 19: Nastavení dávek, TSO a adaptérů RRS ).

Prostřednictvím pole **Cílový správce front** můžete určit správce front, v němž mají být prováděny požadované akce. Ponecháte-li toto pole prázdné, standardně se použije správce front určený v poli **Název připojení** . Můžete určit cílového správce front, ke kterému se nepřipojujete. V tomto případě byste obvykle zadali název objektu vzdáleného správce front, který poskytuje definici aliasu správce front (název se používá jako název *ObjectQMgr* při otevírání vstupní fronty příkazů). Chcete-li tak učinit, musíte mít nastaveny vhodné fronty a kanály pro přístup ke vzdálenému správci front.

V poli **Správce front akcí** můžete určit správce front, který je ve stejné skupině sdílení front jako správce front určený v poli **Správce cílových front** , jako správce front, ve kterém mají být prováděny požadované akce. Zadáte-li do tohoto pole znak \*, budou požadované akce provedeny na všech správcích front ve skupině sdílení front. Ponecháte-li toto pole prázdné, standardně se použije hodnota uvedená v poli **Cílový správce front** . Pole **Správce front akcí** odpovídá použití modifikátoru příkazu CMDSCOPE popsaného v části Příkazy MQSC.

## **Výchozí nastavení správce front**

Ponecháte-li některá pole správce front prázdná nebo se rozhodnete pro připojení ke skupině sdílení front, po stisknutí klávesy **Enter**se otevře sekundární okno. Toto okno potvrzuje názvy správců front, které budete používat. Chcete-li pokračovat, stiskněte klávesu **Enter** . Když se vrátíte na počáteční panel poté, co jste provedli nějaké požadavky, najdete pole vyplněná skutečnými názvy.

## **Úrovně správce front**

Pokud není správce front akcí na úrovni IBM MQ 8.0.0nebo vyšší, některá pole se nezobrazí a některé hodnoty nelze zadat. Několik objektů a akcí je zakázáno. V takových případech se otevře sekundární okno, které vás požádá o potvrzení, že chcete pokračovat.

# **Použití funkčních kláves a příkazového řádku s ovládacími panely ISPF v systému z/OS**

Chcete-li použít panely, musíte použít funkční klávesy nebo zadat ekvivalentní příkazy v oblasti příkazů ovládacího panelu ISPF .

- Funkční klávesy
	- Zpracování vašich akcí
	- "Zobrazení zpráv uživatele IBM MQ" na stránce 476
	- Zrušení akcí
	- Získání nápovědy
- • [z příkazového řádku,](#page-476-0)

## **Funkční klávesy**

Funkční klávesy mají speciální nastavení pro IBM MQ. (To znamená, že nemůžete použít výchozí hodnoty ISPF pro funkční klávesy; pokud jste dříve použili příkaz KEYLIST OFF ISPF kdekoli, musíte zadat KEYLIST ON do oblasti příkazů libovolných operací a ovládacího panelu a pak stisknout klávesu Enter, abyste povolili nastavení IBM MQ .)

Tato nastavení funkčních kláves lze zobrazit na panelech, jak ukazuje ["Použití operací a ovládacích panelů](#page-467-0) [na z/OS" na stránce 468.](#page-467-0) Pokud se nastavení nezobrazí, zadejte PFSHOW do oblasti příkazů libovolných operací a ovládacího panelu a stiskněte klávesu **Enter**. Chcete-li odebrat zobrazení nastavení, použijte příkaz PFSHOW OFF.

Nastavení funkčních kláves v provozních a ovládacích panelech odpovídá standardu CUA. Ačkoli můžete změnit nastavení klíče pomocí běžných procedur ISPF (jako např. obslužný program **KEYLIST** ), nedoporučuje se to provádět.

**Poznámka:** Použití příkazů **PFSHOW** a **KEYLIST** ovlivní všechny ostatní logické obrazovky ISPF , které máte, a jejich nastavení zůstanou po opuštění operací a ovládacích panelů.

### **Zpracování vašich akcí**

Stisknutím klávesy **Enter** proveďte požadovanou akci na panelu. Informace z panelu jsou odeslány správci front ke zpracování.

Pokaždé, když stisknete klávesu **Enter** na panelech, produkt IBM MQ vygeneruje jednu nebo více zpráv operátora. Pokud byla operace úspěšná, obdržíte potvrzovací zprávu CSQ9022I, jinak obdržíte některé chybové zprávy.

## **Zobrazení zpráv uživatele IBM MQ**

Stiskněte funkční klávesu F10 na libovolném panelu, abyste viděli zprávy uživatele IBM MQ .

## **Zrušení vašich akcí**

Na počátečním panelu jak F3 , tak F12 ukončete operace a ovládací panely a vraťte se do ISPF. Správci front nejsou odeslány žádné informace.

Na jakémkoli jiném panelu stiskněte funkční klávesy F3 nebo F12 , abyste opustili aktuální panel **a ignorovali všechna data, která jste zadali od posledního stisknutí klávesy Enter**. Opět se správci front neodešlou žádné informace.

- F3 vás přenese přímo na počáteční panel.
- F12 vás přenese zpět na předchozí panel.

## **Získání nápovědy**

Každý panel má k sobě přidružené panely nápovědy. Panely nápovědy používají protokoly ISPF :

- Chcete-li zobrazit obecnou nápovědu (rozšířenou nápovědu) k úloze, stiskněte funkční klávesu F1 na libovolném panelu.
- Stisknutím funkční klávesy F1 s kurzorem na libovolném poli zobrazíte specifickou nápovědu k danému poli.
- Stiskněte funkční klávesu F5 z libovolného panelu nápovědy k poli, abyste získali obecnou nápovědu.
- Stisknutím funkční klávesy F3 se vrátíte na základní panel, tj. panel, ze kterého jste stiskli funkční klávesu F1.

<span id="page-476-0"></span>• Stiskněte funkční klávesu F6 z libovolného panelu nápovědy, abyste získali nápovědu k funkčním klávesám.

Pokud informace nápovědy pokračuje na druhou nebo následující stránku, v pravé horní části panelu se zobrazí indikátor **Více** . Pomocí těchto funkčních kláves můžete procházet stránkami nápovědy:

- F11 , abyste se dostali na další stránku nápovědy (pokud existuje).
- F10 pro návrat na předchozí stránku nápovědy (pokud existuje).

## **z příkazového řádku,**

K zadávání příkazů používaných operacemi a ovládacími panely není nikdy nutné používat příkazový řádek, protože jsou k dispozici z funkčních kláves. Příkazový řádek vám umožňuje zadat normální příkazy ISPF (jako např. **PFSHOW**).

Příkaz ISPF PANELID ON zobrazí název aktuálního panelu CSQOREXX.

Příkazový řádek se na počátku zobrazí ve výchozí pozici v dolní části panelů, bez ohledu na to, jaká nastavení ISPF máte. Chcete-li změnit pozici příkazového řádku, můžete použít příkaz SETTINGS ISPF z libovolného ovládacího panelu a operací. Nastavení jsou zapamatována pro následné relace s operacemi a ovládacími panely.

#### **Použití obslužných programů IBM MQ for z/OS**  $z/0S$

Produkt IBM MQ for z/OS poskytuje sadu obslužných programů, které vám mohou pomoci s administrací systému.

Produkt IBM MQ for z/OS poskytuje sadu obslužných programů, které vám pomohou provádět různé administrativní úlohy, včetně následujících:

- Správa zásad zabezpečení zpráv.
- Proveďte úlohy zálohování, obnovení a reorganizace.
- Zadejte příkazy a definice objektů procesu.
- Generovat uživatelské procedury pro převod dat.
- Upravte datovou sadu zaváděcího programu.
- Vypište informace o protokolech.
- Vytiskněte protokoly.
- Nastavte tabulky Db2 a další obslužné programy Db2 .
- Zpracování zpráv ve frontě nedoručených zpráv.

## **Obslužný program zásad zabezpečení zpráv**

Obslužný program zásad zabezpečení zpráv (CSQ0UTIL) je spuštěn jako samostatný obslužný program pro správu zásad zabezpečení zpráv. Další informace viz Obslužný program zásad zabezpečení zpráv (CSQ0UTIL) .

## **Obslužný program CSQUTIL**

Jedná se o obslužný program, který vám pomůže se zálohováním, obnovou a reorganizací úloh. Viz ["Použití obslužného programu CSQUTIL pro IBM MQ for z/OS" na stránce 479](#page-478-0).

## **Obslužný program uživatelské procedury pro převod dat**

Obslužný program uživatelské procedury pro převod dat IBM MQ for z/OS ( **CSQUCVX** ) Spustí se jako samostatný obslužný program pro vytvoření uživatelských procedur pro převod dat.

# **Obslužný program inventáře protokolu změn**

Obslužný program inventáře protokolu změn IBM MQ for z/OS ( **CSQJU003** ) Spustí se jako samostatný obslužný program pro změnu datové sady samozavedení (BSDS). Obslužný program můžete použít k provedení následujících funkcí:

- Přidat nebo odstranit aktivní nebo archivní datové sady protokolu.
- Zadejte hesla pro protokoly archivace.

# **Obslužný program mapy protokolu tisku**

Obslužný program mapy protokolu tisku IBM MQ for z/OS ( **CSQJU004** ) spustí se jako samostatný obslužný program pro vypsání následujících informací:

- Název datové sady protokolu a přidružení protokolu RBA pro obě kopie všech aktivních a archivních datových sad protokolu. Není-li duální protokolování aktivní, existuje pouze jedna kopie datových sad.
- Datové sady aktivního protokolu jsou k dispozici pro nová data protokolu.
- Obsah fronty záznamů kontrolních bodů v datové sadě pro samozavedení (BSDS).
- Obsah záznamu historie příkazu protokolu archivace.
- Časová razítka systému a obslužných programů.

## **Obslužný program pro tisk protokolu**

Obslužný program pro tisk protokolu ( **CSQ1LOGP** ) je spuštěn jako samostatný obslužný program. Můžete spustit obslužný program a zadat:

- Datová sada zaváděcího programu (BSDS)
- Aktivní protokoly (bez BSDS)
- Archivovat protokoly (bez BSDS)

## **Obslužný program skupiny sdílení front**

Obslužný program skupiny sdílení front ( **CSQ5PQSG** ) spustí se jako samostatný obslužný program pro nastavení tabulek Db2 a provedení dalších úloh Db2 nezbytných pro skupiny sdílení front.

## **Obslužný program pro předformátování aktivního protokolu**

Obslužný program pro předformátování aktivního protokolu ( **CSQJUFMT** ) formátuje datové sady aktivního protokolu před jejich použitím správcem front. Pokud jsou datové sady aktivního protokolu předem naformátovány obslužným programem, výkon zápisu do protokolu se zlepší při prvním průchodu správce front aktivními protokoly.

## **Obslužný program obslužné rutiny fronty nedoručených zpráv**

Obslužný program pro obslužnou rutinu fronty nedoručených zpráv (**CSQUDLQH** ) spouští se jako samostatný obslužný program. Kontroluje zprávy, které jsou ve frontě nedoručených zpráv, a zpracovává je podle sady pravidel, která obslužnému programu dodáte.

## **Obslužný program pro načtení a uvolnění fronty**

Obslužný program pro načtení a uvolnění fronty zkopíruje nebo přesune obsah fronty nebo jejích zpráv do souboru. Obslužný program byl původně dodán jako obslužný program **QLOAD** v IBM MQ Supportpac MO03. Z adresáře IBM MQ 8.0 je integrován do produktu jako spustitelný modul **CSQUDMSG** v knihovně

<span id="page-478-0"></span>SCSQLOAD s aliasem QLOAD pro kompatibilitu. Ukázkový soubor JCL je poskytován jako člen CSQ4QLOD v SCSQPROC.

Ekvivalentní obslužný program pro Multiplatforms se nazývá **dmpmqmsg**. Podrobnosti o dostupných volbách, včetně rozdílů pro z/OS, viz dmpmqmsg (načtení a uvolnění fronty).

Můžete také znovu načíst zprávy, jak je popsáno v tématu Obnovení zpráv z datové sady do fronty (LOAD) na systému z/OS a Obnovení zpráv z datové sady do fronty (SLOAD) na systému z/OS.

# **Použití obslužného programu CSQUTIL pro IBM MQ for z/OS**

Obslužný program CSQUTIL je poskytován s produktem IBM MQ for z/OS , který vám pomůže provádět úlohy zálohování, obnovení a reorganizace a vydávat příkazy a definice objektů procesu.

## **Informace o této úloze**

Tento obslužný program použijte k vyvolání následujících funkcí. Můžete například zadat příkazy ze sekvenční datové sady pomocí funkce COMMAND obslužného programu CSQUTIL. Tato funkce přenese příkazy jako zprávy do *vstupní fronty systémových příkazů* a čeká na odpověď, která se vytiskne společně s původními příkazy v SYSPRINT.

Další informace o obslužném programu CSQUTIL naleznete v tématu IBM MQ obslužný program (CSQUTIL).

## **Procedura**

• PŘÍKAZ

Pomocí této funkce můžete zadávat příkazy MQSC, zaznamenávat definice objektů a vytvářet soubory definic kanálů klienta.

• COPY

Tato funkce slouží ke čtení obsahu pojmenované fronty zpráv IBM MQ for z/OS nebo obsahu všech front pojmenované sady stránek a k jejich vložení do sekvenčního souboru a uchování původní fronty.

• COPYPAGE

Pomocí této funkce můžete kopírovat celé sady stránek do větších sad stránek.

• PRÁZDNÝ

Pomocí této funkce můžete odstranit obsah pojmenované fronty zpráv IBM MQ for z/OS nebo obsah všech front pojmenované sady stránek, přičemž budou zachovány definice front.

• FORMAT

Pomocí této funkce můžete formátovat sady stránek IBM MQ for z/OS .

• Obnovení zpráv z datové sady do fronty (LOAD) na z/OS

Pomocí této funkce obnovíte obsah pojmenované fronty zpráv IBM MQ for z/OS nebo obsah všech front pojmenované sady stránek ze sekvenčního souboru vytvořeného funkcí COPY.

• PAGEINFO

Pomocí této funkce extrahujte informace o sadě stránek z jedné nebo více sad stránek.

• RESETPAGE

Pomocí této funkce zkopírujte celé sady stránek do jiných datových sad sad stránek a resetujte informace protokolu v kopii.

• SCOPY

Tato funkce slouží ke kopírování obsahu fronty do datové sady v době, kdy je správce front offline.

• SDEFS

Tato funkce slouží k vytvoření sady příkazů definice pro objekty v době, kdy je správce front offline.

• SLOAD

Tuto funkci použijte k obnově zpráv z cílové datové sady dřívější operace COPY nebo SCOPY. Příkaz LOAD zpracuje jednu frontu.

**SWITCH** 

Pomocí této funkce můžete přepínat nebo dotazovat přenosovou frontu přidruženou k odesílacím kanálům klastru.

#### **Použití příkazového zařízení v systému z/OS** z/0S

Pomocí editoru můžete zadat nebo upravit příkazy MQSC, které mají být předány správci front.

Na primárním panelu, CSQOPRIA, vyberte volbu **8 Command**, abyste spustili příkazový prostředek.

Zobrazí se relace úprav sekvenčního souboru *prefix*.CSQUTIL.COMMANDS, použitý jako vstup pro funkci CSQUTIL COMMAND; viz Vydávání příkazů pro IBM MQ.

Příkazy nemusíte používat jako předponu řetězce předpony příkazu (CPF).

Můžete pokračovat v příkazech MQSC na následujících řádcích ukončením aktuálního řádku znaky pokračování **+** nebo **-**. Alternativně použijte režim úprav linky k poskytnutí dlouhých příkazů MQSC nebo hodnot dlouhých hodnot atributů v rámci příkazu.

## **řádková úprava**

Chcete-li použít úpravu řádku, přesuňte kurzor na odpovídající řádek v panelu úprav a pomocí klávesy **F4** zobrazte jeden řádek v posouvatelném panelu. Jeden řádek může být až 32 760 bajtů dat.

Chcete-li opustit úpravy řádků, postupujte takto:

- **F3 exit** uloží změny provedené na řádku a ukončí se.
- **F12 cancel** se vrátí na panel úprav, který vyřadí změny provedené na řádku.

Chcete-li zrušit změny provedené v relaci úprav, použijte tlačítko **F12 Storno** , abyste ukončili relaci úprav a ponechali obsah souboru beze změny. Příkazy se neprovádějí.

## **Provádění příkazů**

Po dokončení zadávání příkazů MQSC ukončete relaci úprav pomocí uživatelské procedury **F3** , uložte obsah souboru a vyvolejte CSQUTIL, abyste předali příkazy správci front. Výstup ze zpracování příkazu je zadržen v souboru *prefix*.CSQUTIL.OUTPUT. V tomto souboru se automaticky otevře relace úprav, aby bylo možné zobrazit odpovědi. Stiskněte klávesu **F3 exit** , abyste ukončili tuto relaci a vrátili se do hlavní nabídky.

#### $z/0S$ **Práce s objekty IBM MQ na z/OS**

Mnoho úloh popsaných v této dokumentaci zahrnuje manipulaci s objekty IBM MQ . Typy objektů jsou správci front, fronty, definice procesů, seznamy názvů, kanály, kanály připojení klienta, listenery, služby a objekty ověřovacích informací.

- Definování objektů jednoduché fronty
- [Definování jiných typů objektů](#page-481-0)
- • [Práce s definicemi objektů](#page-481-0)
- • [Práce se seznamy názvů](#page-481-0)

## **Definování objektů jednoduché fronty**

Chcete-li definovat nový objekt, použijte jako základ pro něj existující definici. Můžete to provést jedním ze tří způsobů:

• Výběrem objektu, který je členem seznamu, zobrazeného jako výsledek voleb vybraných na počátečním panelu. Poté zadejte typ akce 2 ( **Definovat jako** ) v poli akce vedle vybraného objektu. Váš nový objekt

<span id="page-480-0"></span>má atributy vybraného objektu s výjimkou odebrání. Poté můžete podle potřeby změnit jakékoli atributy v novém objektu.

- Na počátečním panelu vyberte typ akce **Definovat jako** , zadejte typ objektu, který definujete v poli **Typ objektu** , a do pole **Název** zadejte název specifického existujícího objektu. Nový objekt má stejné atributy jako objekt, který jste pojmenovali v poli **Název** , s výjimkou dispozice. Poté můžete podle potřeby změnit jakékoli atributy v nové definici objektu.
- Výběrem typu akce **Definovat jako** určete typ objektu a ponechte pole **Název** prázdné. Poté můžete definovat nový objekt a jeho výchozí atributy jsou definovány pro vaši instalaci. Poté můžete podle potřeby změnit jakékoli atributy v nové definici objektu.

**Poznámka:** Název objektu, který definujete, nezadáváte na počátečním panelu, ale na panelu **Definovat** , se kterým se prezentujete.

Následující příklad ukazuje, jak definovat lokální frontu pomocí existující fronty jako šablony.

#### **Definování lokální fronty**

Chcete-li definovat objekt lokální fronty z operací a ovládacích panelů, použijte existující definici fronty jako základ pro novou definici. Existuje několik panelů, které je třeba dokončit. Až dokončíte všechny panely a budete spokojeni s tím, že atributy jsou správné, stiskněte klávesu Enter a odešlete svou definici správci front, který poté vytvoří skutečnou frontu.

Použijte akci **Definovat jako** buď na počátečním panelu, nebo pro položku objektu v seznamu zobrazeném jako výsledek voleb vybraných na počátečním panelu.

Například počínaje počátečním panelem vyplňte tato pole:

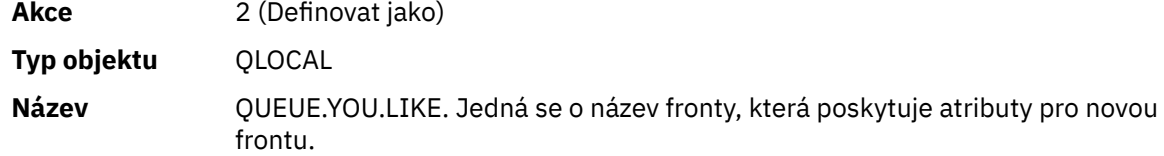

Stisknutím klávesy Enter zobrazíte panel **Definovat lokální frontu** . Pole názvu fronty je prázdné, takže můžete zadat název nové fronty. Jedná se o popis fronty, na které zakládáte tuto novou definici. Toto pole zadejte s vlastním popisem pro novou frontu.

Hodnoty v ostatních polích jsou hodnoty fronty, na které tuto novou frontu zakládáte, s výjimkou dispozice. Tato pole můžete podle potřeby přepsát. Například zadejte Y do pole **Vložit povoleno** (pokud ještě není Y), pokud mohou vhodně autorizované aplikace vkládat zprávy do této fronty.

Nápovědu k poli získáte tak, že přesunete kurzor do pole a stisknete funkční klávesu F1. Nápověda k poli poskytuje informace o hodnotách, které lze použít pro každý atribut.

Po dokončení prvního panelu stiskněte funkční klávesu F8 , abyste zobrazili druhý panel.

#### **Pokyny:**

- 1. V této fázi nestiskněte klávesu Enter, jinak bude fronta vytvořena dříve, než budete mít možnost dokončit zbývající pole. (Pokud stisknete klávesu Enter předčasně, nebojte se; svou definici můžete kdykoli později změnit.)
- 2. Netiskněte funkční klávesy F3 nebo F12, jinak budou zadaná data ztracena.

Opakovaně stiskněte funkční klávesu F8 , abyste viděli a dokončili zbývající panely, včetně definic spouštěčů, ovládacích prvků událostí a panelů zpětného hlášení.

#### **Po dokončení definice lokální fronty**

Po dokončení definice stisknutím klávesy Enter odešlete informace správci front ke zpracování. Správce front vytvoří frontu podle definice, kterou jste zadali. Pokud nechcete, aby byla fronta vytvořena, stiskněte funkční klávesu F3 pro ukončení a zrušení definice.

# <span id="page-481-0"></span>**Definování jiných typů objektů**

Chcete-li definovat jiné typy objektů, použijte existující definici jako základ pro novou definici, jak je vysvětleno v tématu [Definování lokální fronty.](#page-480-0)

Použijte akci **Definovat jako** buď na počátečním panelu, nebo pro položku objektu v seznamu zobrazeném jako výsledek voleb vybraných na počátečním panelu.

Například počínaje počátečním panelem vyplňte tato pole:

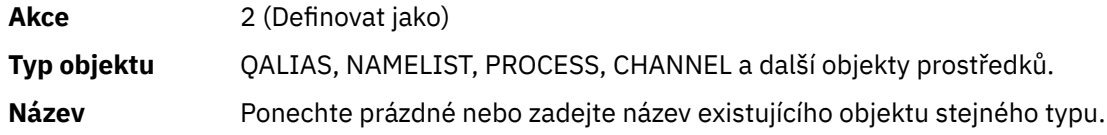

Stisknutím klávesy Enter zobrazíte odpovídající panely DEFINE. Vyplňte pole podle potřeby a poté znovu stiskněte klávesu Enter, abyste odeslali informace správci front.

Stejně jako definování lokální fronty i definování jiného typu objektu obecně vyžaduje dokončení několika panelů. Definování seznamu názvů vyžaduje další práci, jak je popsáno v tématu "Práce se seznamy názvů" na stránce 482.

# **Práce s definicemi objektů**

Když byl objekt definován, můžete zadat akci do pole **Akce** , abyste ji změnili, zobrazili nebo spravovali.

V každém případě můžete buď:

- Vyberte objekt, se kterým chcete pracovat, ze seznamu zobrazeného jako výsledek voleb vybraných na počátečním panelu. Zadáte-li například 1 do pole **Akce** pro zobrazení objektů, Queue do pole **Typ objektu** a \* do pole **Název** , zobrazí se vám seznam všech front definovaných v systému. Z tohoto seznamu pak můžete vybrat frontu, se kterou chcete pracovat.
- Začněte od počátečního panelu, kde uvedete objekt, se kterým pracujete, vyplněním polí **Typ objektu** a **Název** .

## **Změna definice objektu**

Chcete-li změnit definici objektu, zadejte akci 3 a stiskněte klávesu Enter, abyste viděli panely ALTER. Tyto panely jsou velmi podobné panelům DEFINE. Požadované hodnoty můžete změnit. Po dokončení změn odešlete informace správci front stisknutím klávesy Enter.

#### **Zobrazení definice objektu**

Chcete-li zobrazit podrobnosti objektu, aniž byste je mohli změnit, uveďte akci 1 a stiskněte klávesu Enter, abyste viděli panely DISPLAY. Tyto panely jsou opět podobné panelům DEFINE s tou výjimkou, že nemůžete změnit žádné pole. Změňte název objektu tak, aby zobrazoval podrobnosti o jiném objektu.

#### **Odstranění objektu**

Chcete-li odstranit objekt, uveďte akci 4 (Spravovat) a akce **Odstranit** je jednou z akcí prezentovaných ve výsledné nabídce. Vyberte akci **Odstranit** .

Budete požádáni o potvrzení své žádosti. Pokud stisknete funkční klávesu F3 nebo F12, požadavek se zruší. Stisknete-li klávesu Enter, požadavek bude potvrzen a předán správci front. Objekt, který jste uvedli, se pak odstraní.

**Poznámka:** Většinu typů objektů kanálu nelze odstranit, pokud není spuštěn inicializátor kanálu.

## **Práce se seznamy názvů**

Při práci se seznamy názvů postupujte stejně jako u jiných objektů.

Pro akce DEFINE LIKE nebo ALTER stiskněte funkční klávesu F11 , abyste přidali názvy do seznamu nebo změnili názvy v seznamu. To zahrnuje práci s editorem ISPF a všechny běžné příkazy úpravy ISPF jsou k dispozici. Zadejte každé jméno v seznamu názvů na samostatný řádek.

Používáte-li tímto způsobem editor ISPF , nastavení funkčních kláves jsou normální nastavení ISPF a **ne** nastavení používaná ostatními operacemi a řídicími panely.

Potřebujete-li v seznamu zadat malá písmena, zadejte na příkazovém řádku panelu editoru CAPS (OFF). Pokud tak učiníte, všechny seznamy názvů, které v budoucnu upravíte, budou malými písmeny, dokud nezadáte CAPS (ON).

Po dokončení úprav seznamu názvů stiskněte funkční klávesu F3 a ukončete relaci úprav ISPF . Poté stisknutím klávesy Enter odešlete změny správci front.

**Upozornění:** Pokud v této fázi nestisknete klávesu Enter, ale místo toho stisknete funkční klávesu F3 , ztratíte všechny aktualizace, které jste zadali.

#### z/0S **Implementace systému pomocí více přenosových front klastru**

Nezáleží na tom, zda je kanál používán v jednom klastru nebo v překrývajícím se klastru. Když je kanál vybrán a spuštěn, vybere přenosovou frontu v závislosti na definicích.

## **Procedura**

- Pokud používáte volbu DEFCLXQ, viz "Použití automatické definice front a přepínání" na stránce 483.
- Pokud používáte fázový přístup, viz "Změna odesílacích kanálů klastru pomocí postupného přístupu" na stránce 483.

# **Použití automatické definice front a přepínání**

Tuto volbu použijte, pokud plánujete použít volbu DEFCLXQ. Bude vytvořena fronta pro každý kanál a každý nový kanál.

## **Postup**

- 1. Zkontrolujte definici SYSTEM.CLUSTER.TRANSMIT.MODEL.QUEUE a v případě potřeby změňte atributy. Tato fronta je definována ve členu SCSQPROC(csq4insx).
- 2. Vytvořte systém SYSTEM.CLUSTER.TRANSMIT.MODEL.QUEUE modelová fronta.
- 3. Použijte zásady zabezpečení pro tuto modelovou frontu a SYSTEM.CLUSTER.TRANSMIT. \* \* fronty. Pro z/OS potřebuje ID uživatele spuštěné úlohy inicializátoru kanálu:
	- Řízení přístupu k CLASS (MQADMIN) pro

ssid.CONTEXT.SYSTEM.CLUSTER.TRANSMIT.channelname

• Aktualizovat přístup k CLASS (MQQUEUE) pro

ssid.SYSTEM.CLUSTER.TRANSMIT.channelname

# **Změna odesílacích kanálů klastru pomocí postupného přístupu**

Tuto volbu použijte, pokud plánujete použít fázovaný přístup. Tento proces vám umožňuje přesunout se do nových odesílacích kanálů klastru v různých časech, aby vyhovovaly potřebám vašeho podniku.

# **Než začnete**

- Identifikujte své obchodní aplikace a použité kanály.
- Pro fronty, které používáte, zobrazte klastry, ve kterých se nacházejí.

• Zobrazte kanály pro zobrazení názvů připojení, názvů vzdálených správců front a klastrů, které kanál podporuje.

## **Informace o této úloze**

- Vytvořte přenosovou frontu. V systému z/OS můžete zvážit, kterou sadu stránek použijete pro frontu.
- Nastavte zásady zabezpečení pro frontu.
- Změňte jakékoli monitorování fronty tak, aby zahrnovalo tento název fronty.
- Rozhodněte, které kanály mají tuto přenosovou frontu používat. Kanály by měly mít podobný název, takže generické znaky ' \* ' v CLCHNAME identifikujte kanál.
- Jste-li připraveni použít novou funkci, změňte přenosovou frontu tak, aby určovala název kanálů, které mají tuto přenosovou frontu používat. Například CLUSTER1.TOPARISnebo CLUSTER1.\* nebo \*.TOPARIS
- Spuštění kanálů

## **Postup**

- 1. Pomocí příkazu DIS CLUSQMGR(xxxx) XMITQ zobrazte odesílací kanály klastru definované v klastru, kde *xxxx* je název vzdáleného správce front.
- 2. Nastavte profil zabezpečení pro přenosovou frontu a poskytněte frontě přístup k inicializátoru kanálu.
- 3. Definujte přenosovou frontu, která se má použít, a uveďte USAGE (XMITQ) INDXTYPE (CORRELID) SHARE a CLCHNAME (*hodnota*)

ID uživatele spuštěné úlohy inicializátoru kanálu vyžaduje následující přístup:

alter class(MQADMIN) ssid.CONTEXT.SYSTEM.CLUSTER.TRANSMIT.channel update class(MQQUEUE ssid.SYSTEM.CLUSTER.TRANSMIT.channel

a ID uživatele pomocí příkazu SWITCH vyžaduje následující přístup:

alter cl(MQADMIN) ssid.QUEUE.queuename

4. Zastavte a restartujte kanály.

Ke změně kanálu dojde při spuštění kanálu pomocí příkazu MQSC nebo při použití struktury CSQUTIL. Pomocí konzoly SWITCH CHANNEL(\*)STATUS struktury CSQUTIL můžete určit, které kanály je třeba restartovat.

Máte-li při spuštění kanálu problémy, zastavte kanál, vyřešte problémy a restartujte kanál.

Všimněte si, že můžete změnit atribut CLCHNAME tak často, jak potřebujete.

Při spuštění kanálu je použita hodnota CLCHNAME, takže můžete změnit definici CLCHNAME, zatímco kanál bude nadále používat definice od doby, kdy byl spuštěn. Kanál používá novou definici při jejím restartování.

#### $z/0S$ **Zrušení změny přenosové fronty v systému z/OS**

Musíte mít proces pro vrácení změny zpět, pokud výsledky nejsou takové, jaké očekáváte.

## **Co se může pokazit?**

Pokud nová přenosová fronta není taková, jakou očekáváte:

- 1. Zkontrolujte, zda je hodnota CLCHNAME taková, jaká očekáváte.
- 2. Přezkoumejte protokol úlohy, abyste zkontrolovali, zda byl proces přepnutí dokončen. Pokud ne, počkejte a zkontrolujte novou přenosovou frontu kanálu později.

Používáte-li více přenosových front klastru, je důležité, abyste definice přenosových front navrhujete explicitně a vyhnuli se komplikované překrývající se konfiguraci. Tímto způsobem se můžete ujistit, že v případě problémů se můžete vrátit k původním frontám a konfiguraci.

Pokud během přesunu narazíte na problémy s použitím jiné přenosové fronty, musíte vyřešit všechny problémy, než budete moci pokračovat ve změně.

Před provedením nového požadavku na změnu musí být dokončen existující požadavek na změnu. Můžete například:

- 1. Definujte novou přenosovou frontu s maximální hloubkou jedna a existuje 10 zpráv čekajících na odeslání.
- 2. Změňte přenosovou frontu tak, aby v parametru CLCHNAME uváděli název kanálu.
- 3. Zastavte a restartujte kanál. Pokus o přesunutí zpráv selže a ohlásí problémy.
- 4. Změňte parametr CLCHNAME v přenosové frontě tak, aby byl prázdný.
- 5. Zastavte a restartujte kanál. Kanál pokračuje v pokusu o dokončení původního požadavku, takže bude nadále používat novou přenosovou frontu.
- 6. Je třeba vyřešit problémy a restartovat kanál, aby bylo přesouvání zpráv úspěšně dokončeno.

Při příštím spuštění kanálu dojde k jeho změně, takže pokud jste nastavili parametr CLCHNAME na mezery, kanál nebude používat uvedenou přenosovou frontu.

V tomto příkladu změna hodnoty CLCHNAME v přenosové frontě na mezery nemusí nutně znamenat, že kanál používá SYSTEM.CLUSTER.TRANSMIT , protože mohou existovat jiné přenosové fronty, jejichž parametr CLCHNAME odpovídá názvu kanálu. Například generický název nebo atribut správce front DEFCLXQ může být nastaven na kanál, takže kanál používá dynamickou frontu místo SYSTEM.CLUSTER.TRANSMIT fronty.

#### **Psaní programů pro správu IBM MQ for z/OS** *z/*0S

Chcete-li spravovat správce front, můžete vytvořit vlastní aplikační programy. V tomto tématu jsou uvedeny informace o požadavcích na psaní vlastních administračních programů.

#### **Spuštění informací o programovacím rozhraní pro obecné použití**

Tato sada témat obsahuje pokyny a pokyny, které vám umožní vydávat příkazy IBM MQ z aplikačního programu IBM MQ .

**Poznámka:** V tomto tématu jsou volání MQI popsána pomocí notace jazyka C. Typická vyvolání volání v jazycích COBOL, PL/I a assembleru viz Volání funkce.

### **Pochopení toho, jak to všechno funguje**

V osnově je postup pro zadávání příkazů z aplikačního programu následující:

- 1. Sestavte příkaz IBM MQ do typu zprávy IBM MQ nazvané *zpráva požadavku*. Příkaz může být ve formátu MQSC nebo PCF.
- 2. Odeslat (použijte příkaz MQPUT ) tato zpráva pro speciální frontu nazvanou vstupní fronta systémového příkazu. Příkazový procesor IBM MQ spustí příkaz.
- 3. Načíst (použijte příkaz MQGET ) výsledky příkazu jako *zprávy odpovědi* ve frontě pro odpověď. Tyto zprávy obsahují uživatelské zprávy, které potřebujete k určení, zda byl příkaz úspěšný, a pokud ano, jaké byly výsledky.

Pak je na vašem aplikačním programu, aby zpracoval výsledky.

Tato sada témat obsahuje:

#### $z/0S$ **Příprava front pro administrační programy**

Administrační programy vyžadují pro vstup systémových příkazů a příjem odpovědí určitý počet předdefinovaných front.

Tato část se týká příkazů ve formátu MQSC. Ekvivalent v PCF viz ["Použití programovatelných formátů](#page-25-0) [příkazů IBM MQ" na stránce 26.](#page-25-0)

Než budete moci zadat jakákoli volání MQPUT nebo MQGET , musíte nejprve definovat a poté otevřít fronty, které budete používat.

### **Definování vstupní fronty systémového příkazu**

Vstupní fronta systémového příkazu je lokální fronta s názvem SYSTEM.COMMAND.INPUT. Dodaná datová sada inicializace CSQINP2 , thlqual.SCSQPROC(CSQ4INSG), obsahuje výchozí definici pro vstupní frontu systémového příkazu. Kvůli kompatibilitě s produktem IBM MQ na jiných platformách se jedná o alias této fronty s názvem SYSTEM.ADMIN.COMMAND.QUEUE je také dodána. Další informace viz Ukázkové definice dodané s produktem IBM MQ .

### **Definování fronty pro odpověď**

Chcete-li přijímat zprávy odpovědí z příkazového procesoru IBM MQ , musíte definovat frontu pro odpověď. Může se jednat o libovolnou frontu s atributy, které umožňují vložení zpráv s odpovědí. Pro normální provoz však zadejte tyto atributy:

- POUŽITÍ (NORMÁLNÍ)
- NOTRIGGER (pokud vaše aplikace nepoužívá spouštění)

Vyvarujte se použití trvalých zpráv pro příkazy, ale pokud se tak rozhodnete učinit, nesmí být fronta pro odpovědi dočasnou dynamickou frontou.

Dodaná datová sada inicializace CSQINP2 , thlqual.SCSQPROC(CSQ4INSG), obsahuje definici modelové fronty s názvem SYSTEM.COMMAND.REPLY.MODEL. Tento model můžete použít k vytvoření dynamické fronty pro odpovědi.

**Poznámka:** Odpovědi generované příkazovým procesorem mohou mít délku až 15 000 bajtů.

Pokud použijete trvalou dynamickou frontu jako odpověď na frontu, vaše aplikace by měla před pokusem o odstranění fronty poskytnout čas na dokončení všech operací PUT a GET, jinak může být vrácena hodnota MQRC2055 (MQRC\_Q\_NOT\_EMPTY). Pokud k tomu dojde, zkuste odstranění fronty znovu po několika sekundách.

#### **Otevření vstupní fronty systémového příkazu**

Před otevřením vstupní fronty systémového příkazu musí být váš aplikační program připojen ke správci front. K tomu použijte volání MQI MQCONN nebo MQCONNX .

Poté pomocí volání MQI MQOPEN otevřete vstupní frontu systémového příkazu. Chcete-li použít toto volání, postupujte takto:

- 1. Nastavte parametr **Options** na hodnotu MQOO\_OUTPUT.
- 2. Nastavte pole deskriptoru objektu MQOD následujícím způsobem:

## *ObjectType*

MQOT\_Q (objekt je fronta)

#### *ObjectName*

SYSTEM.COMMAND.INPUT

#### *ObjectQMgrName*

Chcete-li odeslat zprávy požadavků lokálnímu správci front, ponechte toto pole prázdné. To znamená, že vaše příkazy jsou zpracovány lokálně.

Chcete-li, aby byly příkazy IBM MQ zpracovány ve vzdáleném správci front, zadejte jeho název do tohoto pole. Musíte mít také nastaveny správné fronty a odkazy, jak je popsáno v tématu Distribuované fronty a klastry.

#### **Otevření fronty pro odpověď**

Chcete-li načíst odpovědi z příkazu IBM MQ , musíte otevřít frontu pro odpověď. Jedním ze způsobů, jak to provést, je určit modelovou frontu SYSTEM.COMMAND.REPLY.MODEL ve volání MQOPEN pro vytvoření trvalé dynamické fronty jako fronty pro odpovědi. Chcete-li použít toto volání, postupujte takto:

- 1. Nastavte parametr **Options** na hodnotu MQOOO\_INPUT\_SHARED.
- 2. Nastavte pole deskriptoru objektu MQOD následujícím způsobem:

### *ObjectType*

MQOT\_Q (objekt je fronta)

#### *ObjectName*

Název fronty pro odpovědi. Pokud je zadaný název fronty názvem objektu modelové fronty, vytvoří správce front dynamickou frontu.

### *ObjectQMgrName*

Chcete-li přijímat odpovědi na lokálního správce front, ponechte toto pole prázdné.

### *DynamicQName*

Uveďte název dynamické fronty, která se má vytvořit.

# **Použití příkazového serveru**

Příkazový server je komponenta IBM MQ , která pracuje s komponentou příkazového procesoru. Formátované zprávy můžete odeslat na příkazový server, který zprávy interpretuje, spustí požadavky na administraci a odešle odpovědi zpět do aplikace pro administraci.

Příkazový server čte zprávy požadavků ze vstupní fronty systémových příkazů, ověřuje je a předává platné zprávy jako příkazy příkazovému procesoru. Příkazový procesor zpracuje příkazy a vloží všechny odpovědi jako zprávy odpovědi do fronty pro odpověď, kterou zadáte. První zpráva odpovědi obsahuje uživatelskou zprávu CSQN205I. Další informace viz ["Interpretace zpráv odpovědí z příkazového serveru" na stránce](#page-490-0) [491](#page-490-0). Příkazový server také zpracovává příkazy inicializátoru kanálu a skupiny sdílení front bez ohledu na to, odkud jsou vydány.

#### **Identifikace správce front, který zpracovává vaše příkazy**

Správce front, který zpracovává příkazy zadané z administračního programu, je správcem front, který vlastní vstupní frontu příkazů systému, do níž je zpráva vložena.

#### **Spuštění příkazového serveru**

Za normálních okolností je příkazový server spuštěn automaticky při spuštění správce front. Bude k dispozici ihned po vrácení zprávy CSQ9022I 'START QMGR' NORMAL DOKONČENÍ z příkazu START QMGR. Příkazový server je zastaven po odpojení všech připojených úloh během fáze ukončení systému.

Příkazový server můžete ovládat sami pomocí příkazů START CMDSERV a STOP CMDSERV. Chcete-li zabránit automatickému spuštění příkazového serveru při restartování produktu IBM MQ , můžete přidat příkaz STOP CMDSERV do datových sad inicializace CSQINP1 nebo CSQINP2 . Toto se však nedoporučuje, protože brání zpracování příkazů iniciátoru kanálu nebo skupiny sdílení front.

Příkaz STOP CMDSERV zastaví příkazový server, jakmile dokončí zpracování aktuální zprávy, nebo okamžitě, pokud nejsou zpracovávány žádné zprávy.

Pokud byl příkazový server zastaven příkazem STOP CMDSERV v programu, nelze zpracovat žádné další příkazy z programu. Chcete-li restartovat příkazový server, musíte zadat příkaz START CMDSERV z konzoly z/OS .

Pokud zastavíte a restartujete příkazový server v době, kdy je spuštěn správce front, budou všechny zprávy, které jsou ve vstupní frontě systémového příkazu při zastavení příkazového serveru, zpracovány při restartování příkazového serveru. Pokud však zastavíte a restartujete správce front po zastavení příkazového serveru, budou při restartování příkazového serveru zpracovány pouze trvalé zprávy ve vstupní frontě systémového příkazu. Všechny přechodné zprávy ve vstupní frontě systémového příkazu jsou ztraceny.

### **Odesílání příkazů na příkazový server**

Pro každý příkaz sestavíte zprávu obsahující příkaz a vložíte ji do vstupní fronty systémového příkazu.

### **Sestavení zprávy, která obsahuje příkazy IBM MQ**

Příkazy IBM MQ můžete začlenit do aplikačního programu sestavením zpráv požadavků, které obsahují požadované příkazy. Pro každý takový příkaz:

1. Vytvořte vyrovnávací paměť obsahující znakový řetězec představující příkaz.

2. Zadejte volání MQPUT určující název vyrovnávací paměti v parametru **buffer** volání.

Nejjednodušším způsobem, jak to provést v C, je definovat vyrovnávací paměť pomocí 'char'. Příklad:

char message\_buffer[ ] = "ALTER QLOCAL(SALES) PUT(ENABLED)";

Při sestavování příkazu použijte znakový řetězec ukončený znakem null. Neuvádějte řetězec předpony příkazu (CPF) na začátku příkazu definovaného tímto způsobem. To znamená, že nemusíte měnit příkazové skripty, pokud je chcete spustit v jiném správci front. Je však třeba vzít v úvahu, že zpráva CPF je zahrnuta do všech zpráv odpovědi, které jsou vloženy do fronty pro odpověď.

Příkazový server složí všechna malá písmena na velká, pokud nejsou v uvozovkách.

Příkazy mohou mít libovolnou délku až 32 762 znaků.

#### **Vkládání zpráv do vstupní fronty systémového příkazu**

Pomocí volání MQPUT můžete do vstupní fronty příkazů systému vkládat zprávy požadavků obsahující příkazy. V tomto volání zadáte název fronty pro odpověď, kterou jste již otevřeli.

Chcete-li použít volání MQPUT , postupujte takto:

1. Nastavte tyto parametry příkazu MQPUT :

## *Hconn*

Manipulátor připojení vrácený voláním MQCONN nebo MQCONNX .

## *Hobj*

Popisovač objektu vrácený voláním MQOPEN pro vstupní frontu systémového příkazu.

#### *BufferLength*

Délka formátovaného příkazu.

#### *Buffer*

Název vyrovnávací paměti obsahující příkaz.

2. Nastavte tato pole MQMD:

```
MsgType
```
MQMT\_REQUEST

#### *Format*

MQFMT\_STRING nebo MQFMT\_NONE

Pokud nepoužíváte stejnou kódovou stránku jako správce front, nastavte *CodedCharSetId* podle potřeby a nastavte MQFMT\_STRING, aby mohl příkazový server převést zprávu. Nenastavujte MQFMT\_ADMIN, protože to způsobí, že váš příkaz bude interpretován jako PCF.

### *ReplyToQ*

Název vaší fronty pro odpověď.

## *ReplyToQMgr*

Chcete-li, aby byly odpovědi odesílány lokálnímu správci front, ponechte toto pole prázdné. Chcete-li, aby byly příkazy IBM MQ odeslány vzdálenému správci front, zadejte jeho název do tohoto pole. Musíte mít také nastaveny správné fronty a odkazy, jak je popsáno v tématu Distribuované fronty a klastry.

- 3. Podle potřeby nastavte další pole MQMD. Pro příkazy byste měli obvykle používat přechodné zprávy.
- 4. Podle potřeby nastavte všechny volby *PutMsgOpts* .

Pokud uvedete MQPMO\_SYNCPOINT (předvolba), musíte postupovat podle volání MQPUT s voláním syncpoint.

### **Použití produktu MQPUT1 a vstupní fronty systémového příkazu**

Chcete-li do vstupní fronty systémového příkazu vložit pouze jednu zprávu, můžete použít volání **MQPUT1** . Toto volání kombinuje funkce **MQOPEN**, následované **MQPUT** jedné zprávy, následované **MQCLOSE**, vše v jednom volání. Pokud použijete toto volání, upravte parametry odpovídajícím způsobem. Podrobnosti naleznete v tématu Vložení jedné zprávy do fronty pomocí volání MQPUT1 .

#### $z/0S$ **Načítání odpovědí na vaše příkazy**

Příkazový server odešle odpověď do fronty odpovědí pro každou zprávu požadavku, kterou přijme. Všechny administrační aplikace musí přijímat a zpracovávat zprávy s odpovědí.

Když příkazový procesor zpracovává vaše příkazy, všechny zprávy odpovědí jsou vloženy do fronty pro odpověď určené ve volání MQPUT . Příkazový server odesílá zprávy odpovědi se stejnou perzistencí jako přijatá zpráva příkazu.

## **Čeká se na odpověď**

Pomocí volání MQGET načtěte odpověď ze zprávy požadavku. Jedna zpráva požadavku může vytvořit několik zpráv odpovědi. Podrobné informace naleznete v tématu ["Interpretace zpráv odpovědí](#page-490-0) [z příkazového serveru" na stránce 491.](#page-490-0)

Můžete určit časový interval, po který volání MQGET čeká na vygenerování zprávy odpovědi. Pokud odpověď neobdržíte, použijte kontrolní seznam začínající v tématu ["Pokud neobdržíte odpověď" na](#page-490-0) [stránce 491.](#page-490-0)

Chcete-li použít volání MQGET , postupujte takto:

1. Nastavte tyto parametry:

*Hconn*

Manipulátor připojení vrácený voláním MQCONN nebo MQCONNX .

*Hobj*

Popisovač objektu vrácený voláním MQOPEN pro frontu pro odpověď.

#### *Buffer*

Název oblasti pro přijetí odpovědi.

## *BufferLength*

Délka vyrovnávací paměti pro přijetí odpovědi. Musí to být minimálně 80 bajtů.

2. Chcete-li zajistit, že odpovědi získáte pouze z příkazu, který jste zadali, musíte zadat příslušná pole *MsgId* a *CorrelId* . Tyto volby závisí na volbách sestavy MQMD\_REPORT, které jste zadali ve volání MQPUT :

#### **MQRO\_NONE**

Binární nula, '00 ... 00' (24 nulových hodnot).

#### **MQRO\_NEW\_MSG\_ID**

Binární nula, '00 ... 00' (24 nulových hodnot).

Jedná se o předvolbu, pokud nebyla zadána žádná z těchto voleb.

### **MQRO\_PASS\_MSG\_ID**

Soubor *MsgId* z adresáře **MQPUT**.

#### **MQRO\_NONE**

*MsgId* z volání MQPUT .

### **MQRO\_COPY\_MSG\_ID\_TO\_CORREL\_ID**

*MsgId* z volání MQPUT .

Jedná se o předvolbu, pokud nebyla zadána žádná z těchto voleb.

#### **MQRO\_PASS\_CORREL\_ID**

*CorrelId* z volání MQPUT .

Další podrobnosti o volbách sestavy viz Volby sestavy a příznaky zprávy.

3. Nastavte následující pole *GetMsgOpts* :

#### *Options*

MQGMO\_WAIT

Pokud nepoužíváte stejnou kódovou stránku jako správce front, nastavte volbu MQGMO\_CONVERT a v deskriptoru MQMD nastavte odpovídající hodnotu *CodedCharSetId* .

#### *WaitInterval*

Pro odpovědi od lokálního správce front zkuste 5 sekund. Kódovaný v milisekundách, to se stane 5 000. V případě odpovědí ze vzdáleného správce front a příkazů pro řízení kanálu a stav zkuste 30 sekund. Kódovaný v milisekundách, to se stane 30 000.

### **Vyřazené zprávy**

Pokud příkazový server zjistí, že zpráva požadavku není platná, zahodí tuto zprávu a zapíše zprávu CSQN205I do pojmenované fronty pro odpověď. Pokud neexistuje žádná fronta pro odpověď, zpráva CSQN205I se vloží do fronty nedoručených zpráv. Návratový kód v této zprávě ukazuje, proč byla původní zpráva požadavku neplatná:

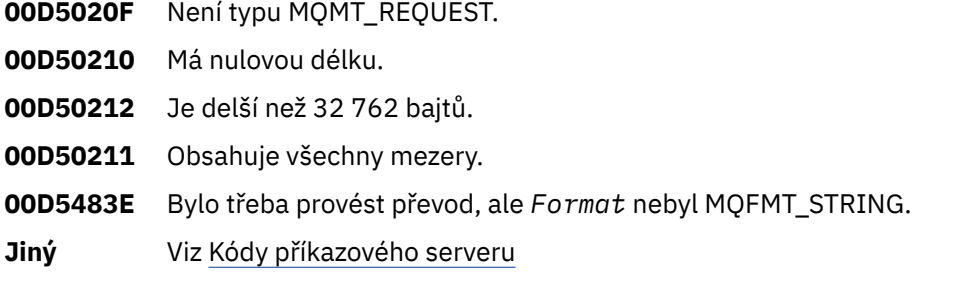

### **Deskriptor zprávy odpovědi příkazového serveru**

Pro každou zprávu odpovědi jsou nastavena následující pole deskriptoru zpráv MQMD:

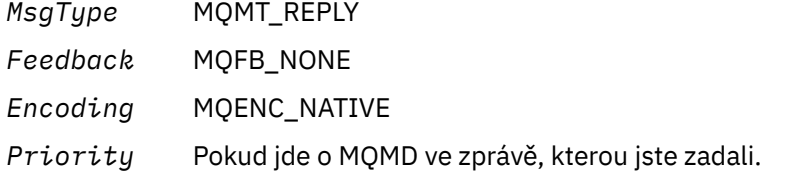

<span id="page-490-0"></span>*Persistenc* Pokud jde o MQMD ve zprávě, kterou jste zadali.

*e*

*CorrelId* Závisí na volbách sestavy MQPUT .

*ReplyToQ* Není.

Příkazový server nastaví pole *Options* struktury MQPMO na MQPMO\_NO\_SYNCPOINT. To znamená, že můžete načíst odpovědi tak, jak jsou vytvořeny, spíše než jako skupinu v dalším synchronizačním bodu.

#### **Interpretace zpráv odpovědí z příkazového serveru**  $z/0S$

Každá zpráva požadavku správně zpracovaná produktem IBM MQ vytvoří alespoň dvě zprávy odpovědi. Každá zpráva odpovědi obsahuje jednu zprávu uživatele IBM MQ .

Délka odpovědi závisí na zadaném příkazu. Nejdelší odpověď, kterou můžete získat, je z příkazu **DISPLAY NAMELIST** , který může mít délku až 15 000 bajtů.

První zpráva uživatele CSQN205Ivždy obsahuje:

- Počet odpovědí (v desetinném formátu), které můžete použít jako čítač ve smyčce, abyste získali zbytek odpovědí. Počet zahrnuje tuto první zprávu.
- Návratový kód z preprocesoru příkazů.
- Kód příčiny, který je kódem příčiny z příkazového procesoru.

Tato zpráva neobsahuje CPF.

Příklad:

```
CSQN205I COUNT= 4, RETURN=0000000C, REASON=00000008
```
Pole COUNT má délku 8 bajtů a je zarovnáno doprava. Vždy začíná na pozici 18, tedy bezprostředně po COUNT=. Pole RETURN má délku 8 bajtů v hexadecimálních znacích a je bezprostředně za polem RETURN= na pozici 35. Pole REASON je 8 bajtů dlouhé v hexadecimálních znacích a je bezprostředně za REASON= na pozici 52.

Pokud je hodnota RETURN= 00000000 a hodnota REASON= je 00000004, sada zpráv odpovědi je neúplná. Po načtení odpovědí označených zprávou CSQN205I zadejte další volání MQGET , které bude čekat na další sadu odpovědí. První zpráva v další sadě odpovědí je opět CSQN205I, která uvádí, kolik odpovědí existuje a zda ještě zbývá přijít.

Další podrobnosti o jednotlivých zprávách naleznete v dokumentaci k produktu IBM MQ for z/OS zprávy, dokončení, a kódy příčiny .

Pokud používáte funkci neanglického jazyka, text a rozvržení odpovědí se liší od těch, které jsou zde uvedeny. Avšak velikost a pozice počtu a návratových kódů ve zprávě CSQN205I jsou stejné.

# **Pokud neobdržíte odpověď**

Existuje řada kroků, které můžete provést, pokud neobdržíte odpověď na požadavek na příkazový server.

Pokud neobdržíte odpověď na zprávu požadavku, projděte tento kontrolní seznam:

- Je příkazový server spuštěn?
- Je *WaitInterval* dostatečně dlouhá?
- Jsou správně definovány vstupní fronty systémového příkazu a fronty odpovědi na ně?
- Byla volání MQOPEN do těchto front úspěšná?
- Jsou pro volání MQPUT a MQGET povoleny vstupní fronty systémových příkazů i fronty pro odpovědi?
- Uvažovali jste o zvýšení atributů MAXDEPTH a MAXMSGL vašich front?
- Používáte správně pole *CorrelId* a *MsgId* ?
- Je správce front stále spuštěn?
- Byl příkaz správně sestaven?
- Jsou všechny vaše vzdálené odkazy definovány a fungují správně?
- Byla správně definována volání MQPUT ?
- Byla fronta pro odpověď definována jako dočasná dynamická fronta namísto trvalé dynamické fronty? (Pokud je zpráva požadavku trvalá, musíte pro odpověď použít trvalou dynamickou frontu.)

Když příkazový server generuje odpovědi, ale nemůže je zapsat do zadané fronty odpovědí, zapíše je do fronty nedoručených zpráv.

#### **Předávání příkazů pomocí MGCRE**  $z/0S$

S příslušnou autorizací může aplikační program vytvářet požadavky na více správců front pomocí rutiny služby z/OS .

Máte-li správnou autorizaci, můžete předat příkazy IBM MQ ze svého programu více správcům front pomocí služby MGCRE (SVC 34) z/OS . Další informace viz příručka *[z/OS MVS Programming: Authorized](https://www.ibm.com/docs/en/zos/3.1.0?topic=mvs-zos-programming-authorized-assembler-services-guide) [Assembler Services Guide](https://www.ibm.com/docs/en/zos/3.1.0?topic=mvs-zos-programming-authorized-assembler-services-guide)* .

Hodnota CPF identifikuje konkrétního správce front, na kterého je příkaz směrován. Chcete-li získat informace o CPF, prohlédněte si téma ID uživatelů pro zabezpečení příkazů a zabezpečení prostředků příkazů a ["Zadávání příkazů správce front v systému z/OS" na stránce 454](#page-453-0).

Pokud používáte MGCRE, můžete použít příkaz a token odezvy (CART) k získání přímých odpovědí na příkaz.

#### **Příklady příkazů a jejich odpovědí**  $z/0S$

Toto téma slouží jako řada příkladů příkazů pro příkazový server a odpovědí z příkazového serveru.

Zde je několik příkladů příkazů, které by mohly být vestavěny do zpráv produktu IBM MQ , a uživatelských zpráv, které jsou odpověďmi. Není-li uvedeno jinak, každý řádek odpovědi je samostatná zpráva.

- Zprávy z příkazu DEFINE
- Zprávy z příkazu DELETE
- • [Zprávy z příkazů DISPLAY](#page-492-0)
- • [Zprávy z příkazů s CMDSCOPE](#page-494-0)
- • [Zprávy z příkazů, které generují příkazy pomocí CMDSCOPE](#page-495-0)
- **Zprávy z příkazu DEFINE**

Následující příkaz:

DEFINE QLOCAL(Q1)

produkuje tyto zprávy:

```
CSQN205I COUNT= 2, RETURN=00000000, REASON=00000000
CSQ9022I +CSQ1 CSQMMSGP ' DEFINE QLOCAL' NORMAL COMPLETION
```
Tyto zprávy odpovědí jsou vytvářeny při normálním dokončení.

#### **Zprávy z příkazu DELETE**

<span id="page-492-0"></span>Následující příkaz:

DELETE QLOCAL(Q2)

produkuje tyto zprávy:

```
CSQN205I COUNT= 4, RETURN=0000000C, REASON=00000008
CSQM125I +CSQ1 CSQMUQLC QLOCAL (Q2) QSGDISP(QMGR) WAS NOT FOUND
CSQM090E +CSQ1 CSQMUQLC FAILURE REASON CODE X'00D44002'
CSQ9023E +CSQ1 CSQMUQLC ' DELETE QLOCAL' ABNORMAL COMPLETION
```
Tyto zprávy označují, že lokální fronta s názvem Q2 neexistuje.

#### **Zprávy z příkazů DISPLAY**

Následující příklady ukazují odpovědi z některých příkazů DISPLAY.

#### **Zjištění názvu fronty nedoručených zpráv**

Chcete-li zjistit název fronty nedoručených zpráv pro správce front, zadejte tento příkaz z aplikačního programu:

DISPLAY QMGR DEADQ

Vrátí se následující tři uživatelské zprávy, ze kterých můžete extrahovat požadovaný název:

```
CSQN205I COUNT= 3, RETURN=00000000, REASON=00000000
CSQM409I +CSQ1 QMNAME(CSQ1) DEADQ(SYSTEM.DEAD.QUEUE )
CSQ9022I +CSQ1 CSQMDRTS ' DISPLAY QMGR' NORMAL COMPLETION
```
#### **Zprávy z příkazu DISPLAY QUEUE**

Následující příklady ukazují, jak výsledky z příkazu závisí na atributech uvedených v tomto příkazu.

#### **Příklad 1**

Lokální frontu definujete pomocí příkazu:

DEFINE QLOCAL(Q1) DESCR('A sample queue') GET(ENABLED) SHARE

Zadáte-li z aplikačního programu následující příkaz:

DISPLAY QUEUE(Q1) SHARE GET DESCR

tyto tři uživatelské zprávy jsou vráceny:

```
3, RETURN=00000000, REASON=000000000<br>)TYPE(
CSQM401I +CSQ1 QUEUE(Q1 ) TYPE(
QLOCAL ) QSGDISP(QMGR )
DESCR(A sample queue
) SHARE GET(ENABLED )
CSQ9022I +CSQ1 CSQMDMSG ' DISPLAY QUEUE' NORMAL COMPLETION
```
**Poznámka:** Zobrazí se druhá zpráva CSQM401I, která zabírá čtyři řádky.

#### **Příklad 2**

Dvě fronty mají názvy začínající písmenem A:

- A1 je lokální fronta s atributem PUT nastaveným na hodnotu DISABLED.
- A2 je vzdálená fronta s atributem PUT nastaveným na hodnotu ENABLED.

Zadáte-li z aplikačního programu následující příkaz:

DISPLAY QUEUE(A\*) PUT

jsou vráceny tyto čtyři uživatelské zprávy:

```
CSQN205I COUNT= 4, RETURN=00000000, REASON=00000000
CSQM401I +CSQ1 QUEUE(A1 ) TYPE(
QLOCAL ) QSGDISP(QMGR )
PUT(DISABLED )
CSQM406I +CSQ1 QUEUE(A2 ) TYPE(
QREMOTE ) PUT(ENABLED )
CSQ9022I +CSQ1 CSQMDMSG ' DISPLAY QUEUE' NORMAL COMPLETION
```
**Poznámka:** Druhá a třetí zpráva, CSQM401I a CSQM406I, jsou zobrazeny na třech a dvou řádcích.

#### **Zprávy z příkazu DISPLAY NAMELIST**

Seznam názvů definujete pomocí příkazu:

DEFINE NAMELIST(N1) NAMES(Q1,SAMPLE\_QUEUE)

Zadáte-li z aplikačního programu následující příkaz:

DISPLAY NAMELIST(N1) NAMES NAMCOUNT

jsou vráceny následující tři uživatelské zprávy:

```
CSQN205I COUNT= 3, RETURN=00000000, REASON=00000000
CSQM407I +CSQ1 NAMELIST(N1 ) QS
GDISP(QMGR ) NAMCOUNT( 2) NAMES(Q1
,SAMPLE_QUEUE )
CSQ9022I +CSQ1 CSQMDMSG ' DISPLAY NAMELIST' NORMAL COMPLETION
```
**Poznámka:** Zobrazí se druhá zpráva CSQM407I, která zabírá tři řádky.

### <span id="page-494-0"></span>**Zprávy z příkazů s CMDSCOPE**

Následující příklady ukazují odpovědi z příkazů, které byly zadány s atributem CMDSCOPE.

### **Zprávy z příkazu ALTER PROCESS**

Následující příkaz:

ALT PRO(V4) CMDSCOPE(\*)

produkuje následující zprávy:

```
CSQN205I COUNT= 2, RETURN=00000000, REASON=00000004
CSQN137I !MQ25 'ALT PRO' command accepted for CMDSCOPE(*), sent to 2
CSQN205I COUNT= 5, RETURN=00000000, REASON=00000004
CSQN121I !MQ25 'ALT PRO' command responses from MQ26
CSQM125I !MQ26 CSQMMSGP PROCESS(V4) QSGDISP(QMGR) WAS NOT FOUND
CSQM090E !MQ26 CSQMMSGP FAILURE REASON CODE X'00D44002'
CSQ9023E !MQ26 CSQMMSGP ' ALT PRO' ABNORMAL COMPLETION
CSQN205I COUNT= 3, RETURN=00000000, REASON=00000004
CSQN121I !MQ25 'ALT PRO' command responses from MQ25
CSQ9022I !MQ25 CSQMMSGP ' ALT PRO' NORMAL COMPLETION
CSQN205I COUNT= 2, RETURN=0000000C, REASON=00000008
CSQN123E !MQ25 'ALT PRO' command for CMDSCOPE(*) abnormal completion
```
Tyto zprávy vám oznamují, že příkaz byl zadán ve správci front MQ25 a odeslán dvěma správcům front (MQ25 a MQ26). Příkaz byl úspěšný v systému MQ25 , ale definice procesu v produktu MQ26neexistovala, takže příkaz v tomto správci front selhal.

#### **Zprávy z příkazu DISPLAY PROCESS**

Následující příkaz:

DIS PRO(V\*) CMDSCOPE(\*)

produkuje následující zprávy:

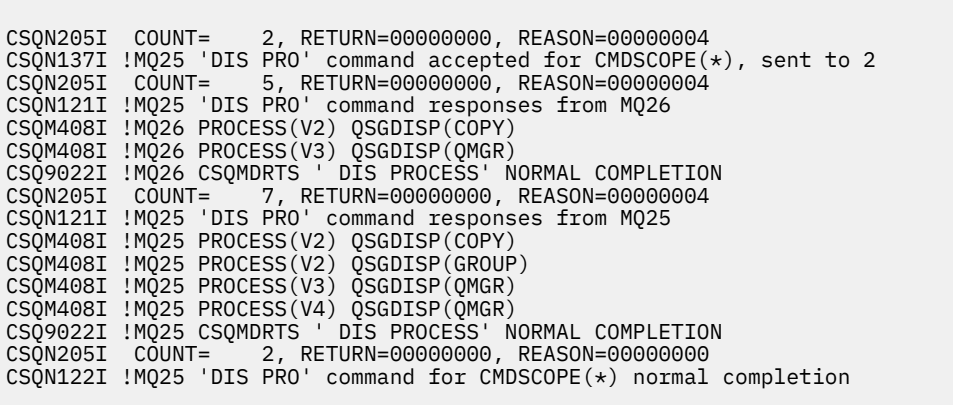

Tyto zprávy vám oznamují, že příkaz byl zadán ve správci front MQ25 a odeslán dvěma správcům front (MQ25 a MQ26). Zobrazí se informace o všech procesech v každém správci front s názvy začínajícími písmenem V.

#### <span id="page-495-0"></span>**Zprávy z příkazu DISPLAY CHSTATUS**

Následující příkaz:

DIS CHS(VT) CMDSCOPE(\*)

produkuje následující zprávy:

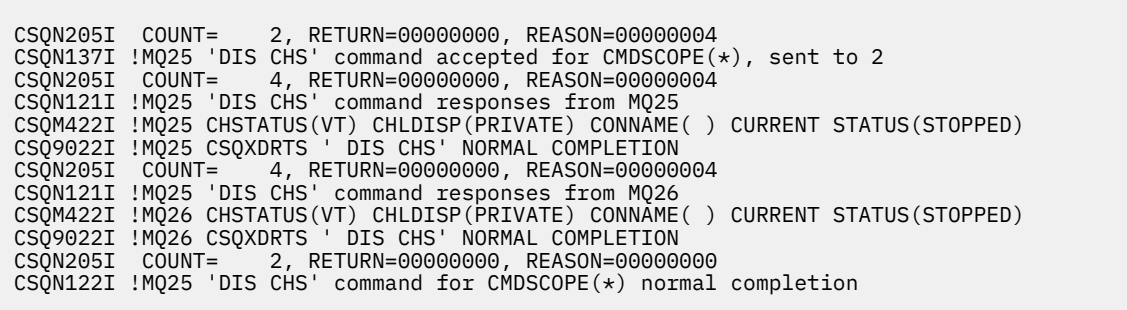

Tyto zprávy vám oznamují, že příkaz byl zadán ve správci front MQ25 a odeslán dvěma správcům front (MQ25 a MQ26). V každém správci front jsou zobrazeny informace o stavu kanálu.

### **Zprávy z příkazu STOP CHANNEL**

Následující příkaz:

STOP CHL(VT) CMDSCOPE(\*)

produkuje tyto zprávy:

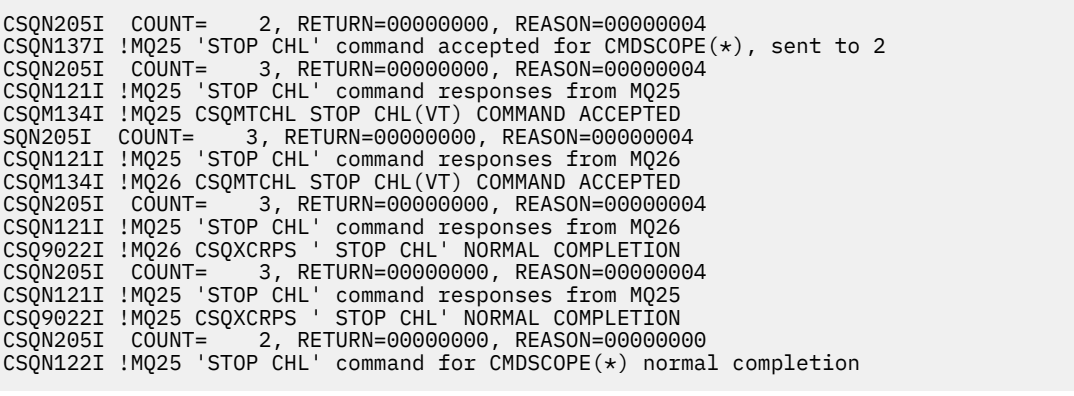

Tyto zprávy vám oznamují, že příkaz byl zadán ve správci front MQ25 a odeslán dvěma správcům front (MQ25 a MQ26). Kanál VT byl zastaven v každém správci front.

## **Zprávy z příkazů, které generují příkazy s CMDSCOPE**

Následující příkaz:

```
DEF PRO(V2) QSGDISP(GROUP)
```
produkuje tyto zprávy:

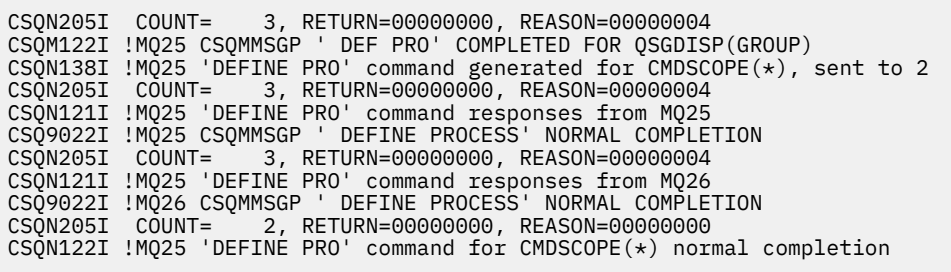

Tyto zprávy vám oznamují, že příkaz byl zadán ve správci front MQ25. Při vytvoření objektu ve sdíleném úložišti byl vygenerován další příkaz a odeslán všem aktivním správcům front ve skupině sdílení front (MQ25 a MQ26).

#### **Správa prostředků IBM MQ na systému z/OS**  $z/0S$

Pomocí odkazů v tomto tématu zjistíte, jak spravovat prostředky používané produktem IBM MQ for z/OS, například správu souborů protokolu, datových sad, sad stránek, fondů vyrovnávacích pamětí a struktur prostředku Coupling Facility.

Podrobné informace o různých administrativních úlohách, které budete muset při používání produktu IBM MQ for z/OSprovést, naleznete v následujících odkazech:

- • ["Správa protokolů" na stránce 498](#page-497-0)
- • ["Správa datové sady samozavedení \(BSDS\)" na stránce 507](#page-506-0)
- • ["Správa sad stránek" na stránce 515](#page-514-0)
- • ["Jak zálohovat a obnovit sady stránek" na stránce 521](#page-520-0)
- • ["Jak zálohovat a obnovovat fronty pomocí CSQUTIL" na stránce 525](#page-524-0)
- • ["Správa fondů vyrovnávacích pamětí" na stránce 525](#page-524-0)
- • ["Správa skupin sdílení front a sdílených front v systému z/OS" na stránce 526](#page-525-0)

#### **Související pojmy**

IBM MQ for z/OS koncepce

["Správa serveruIBM MQ for z/OS" na stránce 454](#page-453-0)

Produkt IBM MQ for z/OS může být řízen a spravován příkazy MQSC a PCF, sadou obslužných programů a programů dodávaných s produktem a autorizovanými aplikacemi.

["Zdroje, ze kterých můžete zadat příkazy MQSC a PCF na systému IBM MQ for z/OS" na stránce 455](#page-454-0) Příkazy MQSC a PCF můžete zadat z konzoly IBM MQ for z/OS , z inicializačních vstupních datových sad, z obslužného programu CSQUTIL nebo z autorizovaných aplikací. Ze všech těchto zdrojů nelze zadat všechny příkazy.

["Obnova a restart na systému z/OS" na stránce 536](#page-535-0)

V tomto tématu jsou uvedeny informace o mechanizmech zotavení a restartování používaných produktem IBM MQ.

## **Související úlohy**

Plánování prostředí IBM MQ na systému z/OS Konfigurace správců front v systému z/OS Obslužné programy IBM MQ v odkazu z/OS

#### **Související odkazy**

["Použití obslužných programů IBM MQ for z/OS" na stránce 477](#page-476-0)

Produkt IBM MQ for z/OS poskytuje sadu obslužných programů, které vám mohou pomoci s administrací systému.

<span id="page-497-0"></span>Programovatelný odkaz na formáty příkazů

#### **Správa protokolů** *z/*OS

Toto téma popisuje, jak spravovat soubory protokolu IBM MQ , včetně procesu archivace protokolu, pomocí komprese záznamů protokolu, zotavení záznamů protokolu a tisku záznamů protokolu.

Toto téma popisuje úlohy zahrnuté do správy protokolů IBM MQ . Obsahuje tyto sekce:

#### $z/0S$ *Archivace protokolů pomocí příkazu ARCHIVE LOG*

Autorizovaný operátor může archivovat aktuální datové sady aktivního protokolu IBM MQ , kdykoli je to vyžadováno pomocí příkazu **ARCHIVE LOG** .

Když zadáte příkaz ARCHIVE LOG , produkt IBM MQ osekne aktuální datové sady aktivního protokolu, spustí proces asynchronního odlehčování a aktualizuje BSDS se záznamem procesu odlehčování.

Příkaz **ARCHIVE LOG** má volbu **MODE(QUIESCE)** . Při použití této volby jsou úlohy a uživatelé produktu IBM MQ uvedeny do klidového stavu po bodu potvrzení a výsledný bod konzistence je zachycen v aktuálním aktivním protokolu před jeho odlehčením.

Při plánování strategie zálohování pro obnovu mimo pracoviště zvažte použití volby **MODE(QUIESCE)** . Vytváří celosystémový bod konzistence, který minimalizuje počet nekonzistencí dat při použití archivního protokolu s nejaktuálnější záložní kopií sady stránek během obnovy. Příklad:

ARCHIVE LOG MODE(QUIESCE)

Zadáte-li příkaz **ARCHIVE LOG** bez zadání parametru **TIME** , časové období uvedení do klidového stavu bude standardně nastaveno na hodnotu parametru **QUIESCE** makra CSQ6ARVP . Pokud je čas požadovaný pro dokončení ARCHIVE LOG MODE(QUIESCE) kratší než uvedený čas, příkaz se úspěšně dokončí; jinak příkaz selže po vypršení časového období. Časové období můžete zadat explicitně pomocí volby **TIME** , například:

```
ARCHIVE LOG MODE(QUIESCE) TIME(60)
```
Tento příkaz určuje dobu uvedení do klidového stavu až 60 sekund před tím, než dojde ke zpracování **ARCHIVE LOG** .

**Upozornění:** Použití volby **TIME** , když je čas kritický, může výrazně narušit dostupnost produktu IBM MQ pro všechny úlohy a uživatele, kteří používají prostředky produktu IBM MQ .

Standardně je příkaz zpracován asynchronně od okamžiku zadání příkazu. (Chcete-li zpracovat příkaz synchronně s jinými příkazy IBM MQ , použijte volbu WAIT (YES) s volbou **QUIESCE**, ale mějte na paměti, že konzola z/OS je uzamčena ze vstupu příkazu IBM MQ po celou dobu **QUIESCE** .)

Během období uvedení do klidového stavu:

- Úlohy a uživatelé ve správci front mohou projít zpracováním potvrzení, ale jsou pozastaveni, pokud se pokusí aktualizovat jakýkoli prostředek IBM MQ po potvrzení.
- Úlohy a uživatelé, kteří čtou pouze data, mohou být ovlivněni, protože mohou čekat na uzamčení zadržená úlohami nebo uživateli, kteří byli pozastaveni.
- Nové úlohy mohou být spuštěny, ale nemohou aktualizovat data.

Výstup z příkazu **DISPLAY LOG** používá zprávu CSQV400I k označení, že je v platnosti uvedení do klidového stavu.

Například z IBM MQ 9.1.4:

```
CSQJ322I +CSQ1 DISPLAY LOG report ...<br>Parameter Initial value sET value
Parameter Initial value SET value
----------- ---------------------- ----------------------
INBUFF 60<br>
0UTBUFF 400
OUTBUFF
```
MAXRTU 2<br>MAXARCH 2 MAXARCH 2<br>TWOACTV YES TWOACTV YES<br>TWOARCH YES TWOARCH TWOBSDS YES<br>OFFLOAD YES OFFLOAD YE<br>MAXCNOFF 0 MAXCNOFF 0<br>WRTHRSH 20 WRTHRSH 20<br>DEALLCT 0 DEALLCT 0<br>COMPLOG NONE COMPLOG NOM<br>ZHYWRITE NO ZHYWRITE End of LOG report CSQJ370I +CSQ1 LOG status report ... Copy %Full zHyperWrite Encrypted DSName<br>1 68 NO NO VICY.C<br>2 68 NO NO VICY.C 1 68 NO NO VICY.CSQ1.LOGCOPY1.DS01 VICY.CSQ1.LOGCOPY2.DS01 Restarted at 2019-08-15 09:49:30 using RBA=000000000891B000 Latest RBA=000000000891CCF8 Offload task is AVAILABLE Full logs to offload - 0 of 4 CSQV400I +CSQ1 ARCHIVE LOG QUIESCE CURRENTLY ACTIVE CSQ9022I +CSQ1 CSQJC001 ' DISPLAY LOG' NORMAL COMPLETION

Například pro Long Term Support a Continuous Delivery před IBM MQ 9.1.2:

CSQJ322I +CSQ1 DISPLAY LOG report ... Parameter Initial value SET value ----------- ---------------------- ---------------------- **INBUFF** 60<br>
OUTBUFF 400 OUTBUFF 40<br>MAXRTU 2 **MAXRTU** MAXARCH 2<br>TWOACTV YES TWOACTV YES<br>TWOARCH YES TWOARCH TWOBSDS YES<br>OFFLOAD YES OFFLOAD YE<br>MAXCNOFF 0 MAXCNOFF 0<br>WRTHRSH 20 **WRTHRSH** DEALLCT 0<br>COMPLOG NONE COMPLOG ZHYWRITE NO YES End of LOG report CSQJ370I +CSQ1 LOG status report ... Copy %Full PPRC DSName 1 68 NO VICY.CSQ1.LOGCOPY1.DS01 2 68 NO VICY.CSQ1.LOGCOPY2.DS01 Restarted at 2014-04-15 09:49:30 using RBA=000000000891B000 Latest RBA=000000000891CCF8 Offload task is AVAILABLE Full logs to offload - 0 of 4 CSQV400I +CSQ1 ARCHIVE LOG QUIESCE CURRENTLY ACTIVE CSQ9022I +CSQ1 CSQJC001 ' DISPLAY LOG' NORMAL COMPLETION

Když jsou všechny aktualizace uvedeny do klidového stavu, záznam historie uvedení do klidového stavu v BSDS se aktualizuje s datem a časem, kdy byly datové sady aktivního protokolu zkráceny, a s naposledy zapsanou RBA v aktuálních datových sadách aktivního protokolu. Produkt IBM MQ ořízne aktuální datové sady aktivního protokolu, přepne na další dostupné datové sady aktivního protokolu a vydá zprávu CSQJ311I s informací, že byl proces odlehčování spuštěn.

Pokud aktualizace nelze uvést do klidového stavu před vypršením období uvedení do klidového stavu, IBM MQ vydá zprávu CSQJ317Ia zpracování **ARCHIVE LOG** se ukončí. Aktuální datové sady aktivního protokolu nejsou oříznuty ani přepnuty na další dostupné datové sady protokolu a proces odlehčování není spuštěn.

Bez ohledu na to, zda bylo uvedení do klidového stavu úspěšné či nikoli, budou obnoveni všichni pozastavení uživatelé a úlohy a IBM MQ vydá zprávu CSQJ312Is informací, že uvedení do klidového stavu je ukončeno a aktivita aktualizace je obnovena.

Pokud je vydán příkaz **ARCHIVE LOG** , když je aktuální aktivní protokol poslední dostupnou datovou sadou aktivního protokolu, příkaz se nezpracuje a produkt IBM MQ vydá následující zprávu:

CSQJ319I -csect-name DATOVÁ SADA AKTUÁLNÍHO AKTIVNÍHO PROTOKOLU JE POSLEDNÍ DOSTUPNÁ DATOVÁ SADA AKTIVNÍHO PROTOKOLU. ZPRACOVÁNÍ PROTOKOLU ARCHIVU BUDE UKONČENO

Pokud je zadán příkaz **ARCHIVE LOG** , když již probíhá jiný příkaz **ARCHIVE LOG** , nový příkaz se nezpracuje a produkt IBM MQ vydá následující zprávu:

CSQJ318I -PŘÍKAZ PROTOKOLU ARCHIVU JIŽ PROBÍHÁ

Informace o zprávách vydaných během archivace naleznete v tématu Zprávy pro IBM MQ for z/OS.

## **Restartování procesu archivace protokolu po selhání**

Pokud se vyskytl problém během procesu archivace protokolu (například problém s přidělením nebo připojením pásky), archivace aktivního protokolu může být pozastavena. Proces archivace můžete zrušit a restartovat pomocí následujícího příkazu:

ARCHIVE LOG CANCEL OFFLOAD

Tento příkaz zruší veškeré aktuálně probíhající zpracování odlehčování a restartuje proces archivace. Začíná nejstarší datovou sadou protokolu, která nebyla archivována, a pokračuje všemi datovými sadami aktivního protokolu, které vyžadují odlehčování. Všechny operace archivace protokolu, které byly pozastaveny, jsou restartovány.

Tento příkaz použijte pouze v případě, že jste si jisti, že aktuální úloha archivace protokolu již nefunguje, nebo pokud chcete restartovat předchozí pokus, který se nezdařil. Důvodem je, že příkaz může způsobit nestandardní ukončení úlohy odlehčování, což může vést k výpisu paměti.

## *Řízení archivace a protokolování*

Kompresi, tisk, archivaci, obnovu a protokolování můžete řídit pomocí maker CSQ6LOGP, CSQ6ARVPa CSQ6SYSP . Všimněte si, že změny pouze soukromých objektů jsou protokolovány v protokolech IBM MQ. Změny objektů GROUP (jako jsou sdílené příchozí kanály) jsou také protokolovány, protože definice jsou šířeny kolem skupiny a uchovávány lokálně.

Mnoho aspektů archivace a protokolování je řízeno parametry nastavenými pomocí maker CSQ6LOGP, CSQ6ARVP a CSQ6SYSP modulu systémových parametrů při přizpůsobení správce front. Podrobnosti o těchto makrech naleznete v tématu Přizpůsobte modul systémových parametrů .

Některé z těchto parametrů lze změnit při spuštění správce front pomocí příkazů IBM MQ MQSC SET LOG, SET SYSTEM a SET ARCHIVE. Jsou zobrazeny v souboru Tabulka 28 na stránce 500:

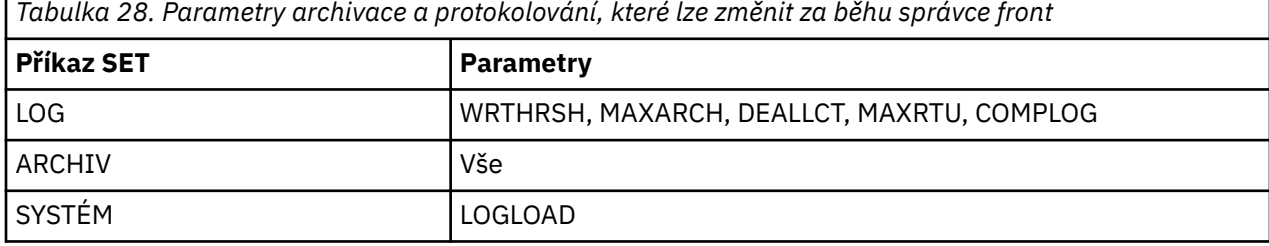

Nastavení všech parametrů můžete zobrazit pomocí příkazů MQSC DISPLAY LOG, DISPLAY ARCHIVE a DISPLAY SYSTEM . Tyto příkazy také zobrazují informace o stavu archivace a protokolování.

# **Řízení komprese protokolu**

Můžete povolit a zakázat kompresi záznamů protokolu pomocí buď

- Příkazy SET a DISPLAY LOG v prostředí MQSC. Viz téma Příkazy MQSC .
- Vyvolání rozhraní PCF. Viz téma ["Úvod do programovatelných formátů příkazů IBM MQ" na stránce 25](#page-24-0)
- Použití makra CSQ6LOGP v modulu systémových parametrů; viz Použití CSQ6LOGP

# **Tisk záznamů protokolu**

Záznamy protokolu můžete extrahovat a vytisknout pomocí obslužného programu CSQ1LOGP . Pokyny naleznete v tématu Obslužný program pro tisk protokolu.

# **Obnova protokolů**

Obvykle nemusíte zálohovat a obnovovat protokoly IBM MQ , zvláště pokud používáte duální protokolování. Za výjimečných okolností, jako je například chyba vstupu/výstupu v protokolu, však může být nutné protokoly obnovit. Použijte služby Access Method Services k odstranění a předefinování datové sady a poté do ní zkopírujte odpovídající duální protokol.

#### z/OS *Vyřazení datových sad protokolu archivu*

Můžete vyřadit datové sady protokolu archivace a zvolit automatické nebo ruční vyřazení protokolů.

Je třeba zachovat dostatek dat protokolu, aby bylo možné provést zotavení jednotky práce, zotavení média sady stránek v případě ztráty sady stránek nebo zotavení média struktury prostředku CF v případě ztráty struktury prostředku CF. Nevyřazujte datové sady protokolu archivu, které mohou být vyžadovány pro zotavení. Pokud tyto datové sady protokolu archivu vyřadíte, možná nebudete moci provést požadované operace zotavení.

Pokud jste potvrdili, že datové sady protokolu archivace mohou být vyřazeny, můžete to provést jedním z následujících způsobů:

- Automatické odstranění datové sady protokolu archivace
- • [Ruční odstranění datových sad protokolu archivace](#page-501-0)

# **Automatické odstranění datové sady protokolu archivace**

K automatickému odstranění datových sad protokolu archivu můžete použít DASD nebo systém správy pásek. Období uchování pro datové sady protokolu archivace systému IBM MQ je určeno polem období uchování ARCRETN v instalačním makru CSQ6ARVP (další informace viz téma Použití CSQ6ARVP ).

Výchozí hodnota pro dobu uchování určuje, že protokoly archivace mají být uchovávány po dobu 9999 dnů (maximum).

**Důležité:** Můžete změnit období uchování, ale musíte se ujistit, že můžete přizpůsobit počet cyklů zálohování, které jste naplánovali.

.

Produkt IBM MQ používá hodnotu období uchování jako hodnotu parametru JCL RETPD při vytváření datových sad protokolu archivu.

Dobu uchování nastavenou subsystémem správy úložišť MVS/DFP (SMS) lze přepsat tímto parametrem IBM MQ . Obvykle je doba uchování nastavena na menší hodnotu určenou pomocí IBM MQ nebo SMS. Administrátor úložiště a administrátor produktu IBM MQ se musí dohodnout na hodnotě období uchování, která je vhodná pro IBM MQ.

**Poznámka:** Produkt IBM MQ nemá automatizovanou metodu pro odstranění informací o datových sadách protokolu archivace z BSDS, protože některé systémy správy pásek poskytují externí ruční přepisy období uchování. Proto mohou být informace o datové sadě protokolu archivace stále v BSDS dlouho poté, co uplynula doba uchování datové sady, a datová sada byla poškrábána systémem správy pásek. Naopak maximální počet datových sad protokolu archivace mohl být překročen a data z BSDS mohla být zrušena dříve, než datová sada dosáhla data vypršení platnosti.

Pokud jsou datové sady protokolu archivace odstraněny automaticky, nezapomeňte, že operace neaktualizuje seznam protokolů archivace v BSDS. BSDS můžete aktualizovat pomocí obslužného <span id="page-501-0"></span>programu inventáře protokolu změn, jak je popsáno v tématu ["Změna BSDS" na stránce 509.](#page-508-0) Aktualizace není nezbytná. Záznam starých archivních protokolů plýtvá prostorem v BSDS, ale neškodí.

# **Ruční odstranění datových sad protokolu archivace**

Musíte uchovat všechny záznamy protokolu tak daleko jako nejnižší RBA identifikované ve zprávách CSQI024I a CSQI025I. Tento adaptér RBA je získán pomocí příkazu DISPLAY USAGE, který jste zadali při vytváření bodu obnovy pomocí [Metody 1: Úplná záloha](#page-521-0).

## **Přečtěte si [Vytvoření bodu zotavení pro nesdílené prostředky](#page-520-0) před zrušením jakýchkoli protokolů**.

### **Vyhledat a vyřadit datové sady protokolu archivace**

Po stanovení minimální hodnoty RBA protokolu požadované pro zotavení můžete vyhledat datové sady protokolu archivu, které obsahují pouze dřívější záznamy protokolu, provedením následujícího postupu:

- 1. Pomocí obslužného programu mapy protokolu tisku vytiskněte obsah BSDS. Příklad výstupu viz Obslužný program mapy protokolu tisku.
- 2. Vyhledejte sekce výstupu s názvem ARCHIVE LOG COPY n DATA SETS. Používáte-li duální protokolování, existují dvě sekce. Sloupce označené STARTRBA a ENDRBA zobrazují rozsah rolí RBA obsažených v každém svazku. Vyhledejte svazky s rozsahy, které zahrnují minimální nalezený adaptér RBA se zprávami CSQI024I a CSQI025I. Jedná se o nejstarší svazky, které musíte uchovat. Pokud používáte duální protokolování, existují dva takové svazky.

Pokud žádný svazek nemá odpovídající rozsah, použije se jeden z následujících případů:

- Minimální adresa RBA ještě nebyla archivována a můžete vyřadit všechny svazky protokolu archivace.
- Seznam svazků protokolu archivace v BSDS se zalomil, když počet svazků překročil počet povolený parametrem MAXARCH makra CSQ6LOGP . Pokud BSDS neregistruje archivní svazek protokolu, nelze tento svazek použít pro obnovu. Proto zvažte přidání informací o existujících svazcích do BSDS. Pokyny naleznete v části ["Změny protokolů archivace" na stránce 511](#page-510-0).

Zvažte také zvýšení hodnoty MAXARCH. Další informace naleznete v tématu Použití produktu CSQ6LOGP.

3. Odstraňte libovolnou datovou sadu protokolu archivace nebo svazek s hodnotou ENDRBA, která je menší než hodnota STARTRBA nejstaršího svazku, který chcete uchovat. Pokud používáte duální protokolování, odstraňte obě tyto kopie.

Vzhledem k tomu, že se položky BSDS zalamují, může být prvních několik položek v sekci protokolu archivace BSDS novější než položky na konci. Podívejte se na kombinaci data a času a porovnejte jejich věk. Nepředpokládejte, že můžete zahodit všechny položky před položkou protokolu archivace obsahující minimální hodnotu LOGRBA.

Odstraňte datové sady. Pokud jsou archivy na pásce, smažte pásky. Pokud se nacházejí na serveru DASD, spusťte obslužný program z/OS , který odstraní každou datovou sadu. Pak, pokud chcete, aby BSDS vypsala pouze existující archivní svazky, použijte obslužný program inventáře protokolu změn (CSQJU003) k odstranění položek pro vyřazené svazky. Příklad najdete v části ["Změny](#page-510-0) [protokolů archivace" na stránce 511.](#page-510-0)

#### $\approx$  2/0S *Efekt posunu protokolu*

Dlouho běžící transakce mohou způsobit záznamy pracovního protokolu, které zahrnují datové sady protokolu. Produkt IBM MQ tento scénář zpracovává pomocí posunu protokolu, což je technika, která přesouvá záznamy protokolu za účelem optimalizace množství uchovaných dat protokolu a času restartování správce front.

Když je jednotka práce považována za dlouhou, znázornění každého záznamu protokolu se zapíše dále do protokolu. Tomu se říká *posunování protokolu*. Je podrobněji popsán v části Soubory protokolu.

Správce front používá tyto posunuté záznamy protokolu místo původních záznamů po selhání, aby zajistil integritu jednotky práce. To má dvě výhody:

- množství údajů protokolu, které musí být uchováno pro koordinaci jednotky práce, je sníženo
- méně dat protokolu musí být při restartu správce front procházeno, takže je správce front restartován rychleji

Záznamy protokolu s posunutím neobsahují dostatečné informace pro operace obnovy médií.

Data uchovávaná v protokolu se používají pro dva různé účely: pro obnovu médií a koordinaci jednotky práce. Dojde-li k selhání média, které má vliv na strukturu prostředku CF nebo na sadu stránek, může správce front obnovit médium do bodu selhání obnovením předchozí kopie a aktualizací pomocí dat obsažených v protokolu. Trvalá aktivita prováděná v pracovní jednotce je zaznamenána v protokolu, takže v případě selhání může být buď vrácena zpět, nebo mohou být zámky obnoveny na změněných prostředcích. Množství dat protokolu, která musíte uchovat, abyste umožnili zotavení správce front, je ovlivněno těmito dvěma prvky.

Pro obnovu médií musíte uchovat dostatek dat protokolu, aby bylo možné provést obnovu médií alespoň z nejnovější kopie médií a aby bylo možné provést vrácení zpět. (Váš web může stanovit možnost obnovy ze starších záloh.) Pro integritu pracovní jednotky musíte uchovat data protokolu pro nejstarší za letu nebo neověřené pracovní jednotky.

Aby vám pomohl se správou systému, správce front zjistí staré pracovní jednotky v každém archivu protokolu a ohlásí je ve zprávách CSQJ160 a CSQJ161. Interní úloha přečte informace o pracovních jednotkách pro tyto staré pracovní jednotky a přepíše je v stručnějším tvaru na aktuální pozici v protokolu. Zpráva CSQR026 označuje, kdy k tomu došlo. Příkaz MQSC DISPLAY USAGE TYPE (DATASET) vám také může pomoci spravovat uchování dat protokolu. Příkaz nahlásí následující tři části informací o obnově:

- 1. Kolik z protokolu musí být uchováno pro obnovu jednotky práce.
- 2. Jaká část protokolu musí být uchována pro obnovu médií sad stránek.
- 3. Pro správce front ve skupině sdílení front platí, kolik z protokolu musí být uchováno pro obnovení médií struktur prostředku CF.

Pro každou z těchto informací se provede pokus o mapování nejstarších dat protokolu požadovaných do datové sady. Vzhledem k tomu, že nové jednotky práce začínají a zastavují se, (1) se očekává, že se přesunou na novější pozici v protokolu. Pokud se nepohybuje, dlouho běžící zprávy UOW vás upozorní, že existuje problém. (2) souvisí s obnovou médií sady stránek, pokud měl být správce front nyní vypnut a restartován. Neví o tom, kdy jste naposledy zálohovali sady stránek, nebo jakou zálohu budete muset použít, pokud došlo k selhání sady stránek. Obvykle se během zpracování kontrolního bodu přesune na novější pozici v protokolu, protože změny ve fondech vyrovnávacích pamětí se zapisují do sad stránek. V bodě (3) správce front ví o zálohách struktury prostředku CF prováděných v tomto správci front nebo v jiných správcích front ve skupině sdílení front. Zotavení struktury prostředku CF však vyžaduje sloučení dat protokolu ze všech správců front ve skupině sdílení front, kteří od poslední zálohy interagovali se strukturou prostředku CF. To znamená, že data protokolu jsou identifikována pořadovým číslem záznamu protokolu (nebo LRSN), které je založeno na časovém razítku, a lze je tedy použít v celé skupině sdílení front, a nikoli na adaptéru RBA, který by se v různých správcích front ve skupině sdílení front lišil. Obvykle se přesune na novější pozici v protokolu, protože příkazy BACKUP CFSTRUCT se provádějí buď na tomto, nebo na jiných správcích front ve skupině sdílení front.

## *Resetování protokolu správce front*

V tomto tématu jsou uvedeny informace o tom, jak resetovat protokol správce front.

Protokol RBA správce front nesmí být cyklické od konce rozsahu RBA protokolu do 0, protože to vede k výpadku správce front a všechna trvalá data budou neobnovitelná. Konec protokolu RBA je buď hodnota FFFFFFFFFFFFFF (pokud se používají 6bajtové RBAs), nebo FFFFFFFFFFFFFFFFFF (pokud se používají 8bajtové RBAs).

Správce front vydává zprávy CSQI045I, CSQI046E, CSQI047E, CSQJ031Da CSQJ032E , které označují, že použitý rozsah protokolu je významný a že byste měli naplánovat akci, která zabrání neplánovanému výpadku.

Správce front se ukončí s kódem příčiny 00D10257 , když hodnota RBA dosáhne hodnoty FFF800000000 (pokud se používají 6bajtové protokoly RBA) nebo FFFFFFC000000000 (pokud se používají 8bajtové protokoly RBA).

Pokud se používají 6bajtové protokoly RBA protokolu, zvažte převod správce front na použití 8bajtových protokolů RBA namísto resetování protokolu správce front podle postupu popsaného v části ["Implementace větší relativní bajtové adresy protokolu" na stránce 506](#page-505-0). Převod správce front tak, aby používal 8bajtové protokoly RBA, vyžaduje kratší výpadek než resetování protokolu, a prodlužuje časový interval před resetováním protokolu.

Zpráva CSQJ034I, která byla vydána během inicializace správce front, označuje konec rozsahu RBA protokolu pro správce front, jak je nakonfigurován, a lze ji použít k určení, zda se používají 6bajtové nebo 8bajtové adaptéry RBA protokolu.

Postup při resetování protokolu správce front je následující:

1. Vyřešte všechny nevyřešené jednotky práce. Počet nevyřešených jednotek práce se zobrazí při spuštění správce front ve zprávě CSQR005I jako počet INDOUBT. Při každém kontrolním bodu a při ukončení činnosti správce front zadá správce front příkaz automaticky.

**DISPLAY CONN(\*) TYPE(CONN) ALL WHERE(UOWSTATE EQ UNRESOLVED)** poskytuje informace o nevyřešených jednotkách práce.

Informace o řešení jednotek zotavení naleznete v tématu Způsob řešení nejistých jednotek obnovy . Konečným východiskem je použití příkazu **RESOLVE INDOUBT** MQSC k ručnímu vyřešení nejistých jednotek zotavení.

2. Ukončete práci správce front čistě.

Můžete použít buď **STOP QMGR** , nebo **STOP QMGR MODE(FORCE)** , protože oba tyto příkazy vyprazdňují všechny změněné stránky z fondů vyrovnávacích pamětí do sad stránek.

- 3. Pokud je správce front součástí skupiny sdílení front, proveďte zálohy CFSTRUCT v jiných správcích front pro všechny struktury ve skupině sdílení front. Tím je zajištěno, že nejnovější zálohy nejsou v protokolu tohoto správce front a že protokol tohoto správce front není vyžadován pro zotavení **CESTRUCT**
- 4. Definujte nové protokoly a BSDS pomocí CSQJU003 (další informace o použití obslužného programu inventáře protokolu změn viz Obslužný program inventáře protokolu změn ).
- 5. Spusťte příkaz **CSQUTIL RESETPAGE** pro všechny sady stránek pro tohoto správce front (další informace o použití této funkce naleznete v tématu Kopírování stránky a resetování protokolu ). Všimněte si, že sady stránek RBA lze resetovat nezávisle, takže lze zadat více souběžných úloh (například jednu pro každou sadu stránek), aby se snížila uplynulá doba pro tento krok.
- 6. Restartovat správce front

## **Varovné zprávy**

Když produkt IBM MQ zjistí, že se blíží konec protokolu, vydá zprávy konzoly v následujícím pořadí, které označují, že by měl být plánován reset protokolu. V této sekci zprávy zobrazují 6bajtové hodnoty RBA protokolu. Stejné zprávy konzoly jsou vydány, když je produkt IBM MQ spuštěn v 8bajtovém režimu protokolu RBA, ale s různými hodnotami; viz ["Varovné prahové hodnoty" na stránce 505](#page-504-0) pro prahové hodnoty 8bajtového protokolu RBA.

1. Když produkt IBM MQ zjistí, že se blíží konec protokolu v blízké budoucnosti (přibližně 94% zaplnění) IBM MQ vydá zprávu konzoly CSQI045I, jak je uvedeno v následujícím příkladu:

```
CSQI045I -CSQ7 CSQILCUR Log RBA has reached 0000F00000000000. 
Plan a log reset
```
2. Produkt IBM MQ vydá následující chybovou zprávu konzoly CSQI046E , když se blíží konec protokolu (přibližně 97% zaplnění). To informuje administrátora produktu IBM MQ , aby brzy provedl akci.

CSQI046E -CSQ7 CSQILCUR Log RBA has reached 0000F80000000000. Perform a log reset
3. Po vydání zprávy CSQI046E na dalším přepínači protokolu produkt IBM MQ vydá následující zprávu konzoly CSQJ032E se slovem VAROVÁNÍ:

CSQJ032E -CSQ7 CSQJW307 WARNING - APPROACHING END OF THE LOG RBA RANGE OF 0000FFFFFFFFFFFF. CURRENT LOG RBA IS 0000F80000022000.

4. Po vydání zpráv konzoly CSQI046E a CSQJ032E produkt IBM MQ vydá ještě jednu chybovou zprávu, která nevyžaduje okamžitý zásah administrátora produktu IBM MQ . IBM MQ vydává zprávu konzoly CSQI047E (když je protokol přibližně zaplněn z 99%):

CSQI047E -CSQ7 CSQILCUR Log RBA has reached 0000FF0000000000. Stop queue manager and reset logs

5. Když protokol RBA dosáhne FF8000000000, IBM MQ zvýší naléhavost situace a vydá zprávu konzoly CSQJ032E se slovem CRITICAL:

CSQJ032E -CSQ7 CSQJW009 CRITICAL - APPROACHING END OF THE LOG RBA RANGE OF 0000FFFFFFFFFFFF. CURRENT LOG RBA IS 0000FFF7FFFFDFFF.

6. Pokud je správce front spuštěn, když je adresa RBA protokolu téměř na maximální hodnotě, je vydána následující zpráva konzoly CSQJ031D . Tato fáze vyžaduje zadání administrátora IBM MQ :.

CSQJ031D -CSQ7 CSQYSTRT THE LOG RBA RANGE MUST BE RESET. REPLY 'Y' TO CONTINUE STARTUP OR 'N' TO SHUTDOWN

7. IBM MQ spuštění zůstává pozastaveno, dokud není poskytnuta odpověď na zprávu CSQJ031D.

Účelem těchto zpráv je poskytnout administrátorovi produktu IBM MQ čas na naplánování výpadku systému pro resetování protokolů. V ideální konfiguraci existují alespoň dva správci front, případně ve skupině sdílení front (QSG), kteří sdílejí pracovní zátěž. Když je jedna z nich mimo provoz kvůli údržbě, druhá může pokračovat v přijímání práce.

Závažnost zpráv konzoly, které produkt IBM MQ vydá, se zvýší, jakmile se RBA přiblíží ke konci. V ideálním případě by měl administrátor systému IBM MQ naplánovat resetování protokolu RBA, až se zobrazí první zpráva konzoly.

Pokud jsou varovné a chybové zprávy konzoly ignorovány, příkaz IBM MQ se ukončí s kódem příčiny 5C6-00D10257 , když adresa RBA protokolu dosáhne hodnoty FFF800000000, což znamená, že IBM MQ určí, že dostupný rozsah je příliš malý, aby mohl správce front pokračovat. Po dosažení tohoto bodu je jedinou volbou provést výpadek a buď resetovat protokol, nebo rozšířit velikost RBA protokolu.

**Poznámka:** Po dosažení konce protokolu není možné vyřešit žádné probíhající pracovní jednotky (UOW); ty jsou během procesu resetování protokolu ztraceny. Měl by být ponechán dostatečný počet rozsahů RBA pro spuštění správce front a vyřešení všech jednotek UOW. Protože produkt IBM MQ vydává zprávy konzoly několikrát, aby informoval, že se blíží konec protokolu, měl by být naplánován reset protokolu.

Upřednostňovanou volbou, abyste se vyhnuli ztrátě probíhající jednotky UOW, je rozšířit protokol RBA na použití 8 bajtů. To znamená, že reset RBA protokolu nebude po dlouhou dobu nutný.

## **Varovné prahové hodnoty**

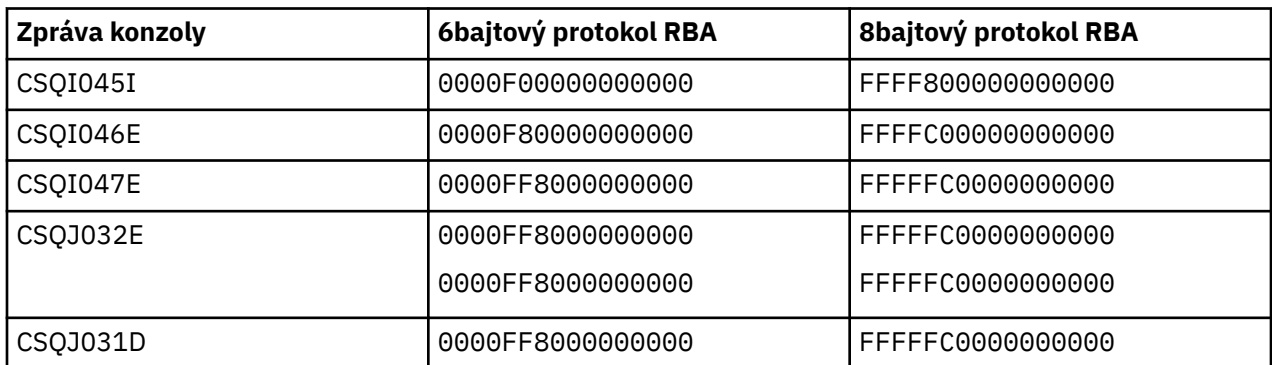

Následující tabulka vypisuje prahové hodnoty na základě délky RBA protokolu.

## **Notes:**

- 1. Pro zprávu CSQJ032Eplatí první číslo pro text VAROVÁNÍ a druhé číslo pro text CRITICAL ve zprávě konzoly.
- 2. Zpráva CSQJ031D je vydána pouze při IBM MQ inicializaci.

## **Související pojmy**

"Implementace větší relativní bajtové adresy protokolu" na stránce 506

Před IBM MQ for z/OS 8.0, IBM MQ for z/OS použil 6bajtový protokol RBA k identifikaci umístění dat v protokolu. V systému IBM MQ for z/OS 8.0může být adresa RBA protokolu dlouhá 8 bajtů, což zvýší dobu, než budete muset resetovat protokol.

#### $z/0S$ *Implementace větší relativní bajtové adresy protokolu*

Před IBM MQ for z/OS 8.0, IBM MQ for z/OS použil 6bajtový protokol RBA k identifikaci umístění dat v protokolu. V systému IBM MQ for z/OS 8.0může být adresa RBA protokolu dlouhá 8 bajtů, což zvýší dobu, než budete muset resetovat protokol.

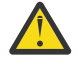

Upozornění: V 9.3.0 Chcete-li tuto funkci povolit, musíte provést pouze následující postup, pokud byli vaši správci front vytvořeni před produktem IBM MQ 9.3.0, protože správci front vytvoření v produktu IBM MQ 9.3.0 a později již tuto funkci povolili.

Informace o aspektech při plánování povolení 8bajtového protokolu RBA naleznete v tématu Plánování zvýšení maximálního rozsahu adresovatelných protokolů .

V 9.3.0 Chcete-li povolit 8bajtový protokol RBA v jednom správci front IBM MQ for z/OS , postupujte podle uvedených pokynů v uvedeném pořadí. Pro správce front ve skupině sdílení front proveďte postupně kroky pro jednotlivé správce front.

1. Přidělte nové datové sady BSDS s podobnými atributy jako aktuální BSDS. Můžete upravit ukázku CSQ4BSDS a odstranit jakýkoli irelevantní příkaz, nebo můžete použít existující JCL, ale změnit název BSDS na něco jako ++HLQ++.NEW.BSDS01.

## **Notes:**

- a. Před odesláním úlohy pro přidělení nového BSDS zkontrolujte atributy nového BSDS. Jediný atribut, který se může změnit, je velikost BSDS.
- b. Nový BSDS obsahuje více dat, než aktuální BSDS, proto musíte zajistit, aby nové datové sady byly přiděleny s dostatkem dostupného prostoru. Ukázkový soubor JCL v souboru thlqual.SCSQPROC(CSQ4BSDS) obsahuje doporučené hodnoty při definování nového BSDS.
- 2. Ukončete práci správce front čistě.
- 3. Spuštěním obslužného programu převodu BSDS (CSQJUCNV) převeďte existující BSDS na nové datové sady BSDS. Spuštění obvykle trvá několik sekund.

Stávající BSDS nebude během tohoto procesu změněn a můžete jej použít pro inicializaci správce front v případě neúspěšného převodu.

4. Přejmenujte aktuální BSDS tak, aby se stal starým BSDS, a nový BSDS se stane aktuálním BSDS, aby se nové datové sady používaly při příštím restartu správce front. Můžete použít příkaz DFSMS Access Method Services ALTER, například:

```
ALTER '++HLQ++.BSDS01' NEWNAME('++HLQ++.OLD.BSDS01')
ALTER '++HLQ++.NEW.BSDS01' NEWNAME('++HLQ++.BSDS01')
```
Ujistěte se, že jste také zadali příkazy pro přejmenování datové i indexové části klastru VSAM.

5. Restartujte správce front. Měla by být spuštěna ve stejném čase jako při použití 6bajtového protokolu RBA.

Pokud se správce front úspěšně nerestartuje kvůli selhání přístupu k převedenému BSDS, pokuste se identifikovat příčinu selhání, vyřešte problém a zopakujte operaci. V případě potřeby se obraťte na středisko podpory IBM se žádostí o pomoc.

V případě potřeby lze změnu v tomto bodě vycouvat:

- a. Přejmenování aktuálního BSDS na nový BSDS.
- b. Přejmenování starého BSDS na aktuální BSDS.
- c. Probíhá restartování správce front.
- 6. Po úspěšném restartování správce front s převedeným BSDS se nepokoušejte spustit správce front s použitím starého BSDS.
- 7. Během inicializace správce front je vydána zpráva CSQJ034I , která označuje konec protokolu RBA pro konfigurovaného správce front. Potvrďte, že konec zobrazeného rozsahu RBA protokolu je FFFFFFFFFFFFFFFF. To znamená, že 8bajtový protokol RBA je používán.

## **Související úlohy**

Plánování zvýšení maximálního rozsahu adresovatelných protokolů **Související odkazy** Větší relativní bajtová adresa protokolu Obslužný program pro převod BSDS (CSQJUCNV)

#### $z/0S$ **Správa datové sady samozavedení (BSDS)**

Datová sada samozavedení (BSDS) se používá k odkazování na datové sady protokolu a záznamy protokolu. V tomto tématu se dozvíte, jak můžete prozkoumat, změnit a obnovit BSDS.

Další informace viz Datová sada zaváděcího programu.

Toto téma popisuje úlohy zahrnuté do správy datové sady zaváděcího programu. Obsahuje tyto sekce:

- "Zjištění, co BSDS obsahuje" na stránce 507
- • ["Změna BSDS" na stránce 509](#page-508-0)
- • ["Obnovení BSDS" na stránce 513](#page-512-0)

#### $z/0S$ *Zjištění, co BSDS obsahuje*

Pomocí obslužného programu mapy protokolu tisku (CSQJU004) můžete zkontrolovat obsah BSDS.

Obslužný program mapy protokolu tisku (CSQJU004) je dávkový obslužný program, který vypisuje informace uložené v BSDS. Pokyny k jeho spuštění naleznete v tématu Obslužný program mapy protokolu tisku.

BSDS obsahuje:

- Časová razítka
- • [Stav datové sady aktivního protokolu](#page-507-0)

## **Časová razítka v BSDS**

Výstup obslužného programu mapy protokolu tisku zobrazuje časová razítka, která se používají k záznamu data a času různých systémových událostí, které jsou uloženy v BSDS.

V sekci záhlaví sestavy jsou zahrnuta následující časová razítka:

## **ČASOVÉ RAZÍTKO SYSTÉMU**

Odráží datum a čas poslední aktualizace BSDS. Časové razítko BSDS lze aktualizovat, když:

- Spustí se správce front.
- Během aktivit zápisu do protokolu byla dosažena prahová hodnota zápisu. V závislosti na počtu výstupních vyrovnávacích pamětí, které jste zadali, a na rychlosti aktivity systému může být BSDS aktualizován několikrát za sekundu, nebo nemusí být aktualizován několik sekund, minut

<span id="page-507-0"></span>nebo dokonce hodin. Podrobnosti o prahové hodnotě zápisu viz parametr WRTHRSH makra CSQ6LOGP v části Použití CSQ6LOGP.

• Produkt IBM MQ v důsledku chyby přejde do jednoho režimu BSDS z normálního duálního režimu BSDS. K tomu může dojít, když je požadavek na získání, vložení, odkažte na, aktualizaci nebo odstranění záznamu BSDS neúspěšný. Dojde-li k této chybě, produkt IBM MQ aktualizuje časové razítko ve zbývajících BSDS, aby vynutil neshodu časového razítka se zakázaným BSDS.

## **ČASOVÉ RAZÍTKO OBSLUŽNÉHO PROGRAMU**

Datum a čas, kdy byl obsah BSDS změněn obslužným programem inventáře protokolu změn (CSQJU003).

V datové sadě aktivního a archivního protokolu sestavy jsou zahrnuta následující časová razítka:

### **Datum aktivního protokolu**

Datum, kdy byla v BSDS vytvořena položka aktivního protokolu, tj. datum, kdy byl proveden příkaz CSQJU003 NEWLOG.

### **Čas aktivního protokolu**

Čas vytvoření položky aktivního protokolu v BSDS, tj. čas, kdy byl proveden příkaz CSQJU003 NEWLOG.

### **Datum protokolu archivace**

Datum, kdy byl záznam protokolu archivace vytvořen v BSDS, to znamená, když byl proveden CSQJU003 NEWLOG nebo byl proveden samotný archiv.

### **Čas protokolu archivace**

Čas, kdy byl záznam protokolu archivace vytvořen v BSDS, tj. kdy byl proveden CSQJU003 NEWLOG nebo byl proveden samotný archiv.

#### **Stav datové sady aktivního protokolu**

BSDS zaznamenává stav datové sady aktivního protokolu jako jednu z následujících:

## **NOVÁ VERZE**

Datová sada byla definována, ale nebyla nikdy použita produktem IBM MQ, nebo byl protokol oříznut na bod před prvním použitím datové sady. V obou případech jsou počáteční a koncové hodnoty RBA datové sady resetovány na nulu.

#### **REUSABLE**

Buď byla datová sada definována, ale nebyla nikdy použita produktem IBM MQ, nebo byla odlehčena. Ve výstupu mapy tiskového protokolu se počáteční hodnota RBA pro poslední datovou sadu REUSABLE rovná počáteční hodnotě RBA poslední datové sady protokolu archivu.

### **NEOBNOVITELNÝ**

Datová sada obsahuje záznamy, které nebyly odloženy.

#### **ZASTAVENO**

Procesor odlehčování zjistil chybu při čtení záznamu a tento záznam nelze získat z druhé kopie aktivního protokolu.

### **oříznuto**

Proveďte jednu z následujících akcí:

• Došlo k chybě I/O a produkt IBM MQ ukončil zápis do této datové sady. Datová sada aktivního protokolu je odložena, počínaje počátečním adaptérem RBA a pokračuje až po poslední platný segment záznamu ve zkrácené datové sadě aktivního protokolu. Adresa RBA posledního platného segmentu záznamu je nižší než koncová adresa RBA datové sady aktivního protokolu. Protokolování se přepne na další dostupnou datovou sadu aktivního protokolu a pokračuje bez přerušení.

, nebo

• Byla volána funkce ARCHIVE LOG, která osekla aktivní protokol.

Stav se objeví ve výstupu z obslužného programu mapy tiskového protokolu.

#### $z/0S$ *Změna BSDS*

<span id="page-508-0"></span>Nemusíte provádět speciální kroky, abyste udrželi BSDS aktualizovaný se záznamy protokolovaných událostí, protože IBM MQ to provádí automaticky.

Můžete však změnit BSDS, pokud provedete některou z následujících akcí:

- Přidejte další datové sady aktivního protokolu.
- Datové sady aktivního protokolu zkopírujte do nově přidělených datových sad, například když poskytujete větší přidělení aktivního protokolu.
- Přesuňte datové sady protokolu na jiná zařízení.
- Obnovte poškozený BSDS.
- Vyřadit zastaralé datové sady protokolu archivu.

BSDS můžete změnit spuštěním obslužného programu inventáře protokolu změn (CSQJU003). Tento obslužný program spusťte pouze v případě, že je správce front neaktivní, nebo můžete získat nekonzistentní výsledky. Akce obslužného programu je řízena příkazy v datové sadě SYSIN. V této části je uvedeno několik příkladů. Úplné pokyny viz Obslužný program inventáře protokolu změn.

Datovou sadu aktivního protokolu můžete zkopírovat pouze v případě, že je správce front neaktivní, protože produkt IBM MQ při spuštění správce front alokuje datové sady aktivního protokolu jako výlučné  $(DISP = OLD)$ .

## *Změny pro aktivní protokoly*

V tomto tématu se dozvíte, jak změnit aktivní protokoly pomocí BSDS.

Pomocí obslužného programu protokolu změn můžete přidávat, odstraňovat a zaznamenávat položky v BSDS pro aktivní protokoly. Zde jsou uvedeny pouze příklady; nahraďte zobrazené názvy datových sad těmi, které chcete použít. Další podrobnosti o obslužném programu viz Obslužný program inventáře protokolu změn.

Další informace naleznete v těchto sekcích:

- Přidání položek záznamu do BSDS
- • [Odstraňování informací o datové sadě aktivního protokolu z BSDS](#page-509-0)
- • [Zaznamenávání informací o datové sadě protokolu v BSDS](#page-509-0)
- • [Zvýšení velikosti aktivního protokolu](#page-509-0)
- • [Použití CSQJUFMT](#page-510-0)

## **Přidání položek záznamu do BSDS**

Pokud byl aktivní protokol označen jako "zastavený", není znovu použit pro protokolování; ale nadále se používá pro čtení. Pomocí služeb přístupových metod definujte nové datové sady aktivního protokolu a poté pomocí obslužného programu inventáře protokolu změn zaregistrujte nové datové sady v BSDS. Použijte například:

NEWLOG DSNAME=MQM111.LOGCOPY1.DS10,COPY1 NEWLOG DSNAME=MQM111.LOGCOPY2.DS10,COPY2

Pokud kopírujete obsah staré datové sady aktivního protokolu do nové, můžete také uvést rozsah RBA a počáteční a koncová časová razítka ve funkci NEWLOG.

## **Odstranění informací o datové sadě aktivního protokolu z BSDS**

Chcete-li odstranit informace o datové sadě aktivního protokolu z BSDS, můžete použít:

```
DELETE DSNAME=MQM111.LOGCOPY1.DS99
DELETE DSNAME=MQM111.LOGCOPY2.DS99
```
## **Záznam informací o datové sadě protokolu v BSDS**

Chcete-li zaznamenat informace o existující datové sadě aktivního protokolu v BSDS, použijte:

NEWLOG DSNAME=MQM111.LOGCOPY1.DS10,COPY2,STARTIME=19930212205198, ENDTIME=19930412205200,STARTRBA=6400,ENDRBA=94FF

Možná budete muset vložit záznam obsahující tento typ informací do BSDS, protože:

- Položka pro datovou sadu byla odstraněna, ale je znovu potřebná.
- Kopírujete obsah jedné datové sady aktivního protokolu do jiné datové sady.
- Obnovujete BSDS ze záložní kopie.

### **Zvětšení velikosti aktivního protokolu**

Existují dva způsoby, jak tohoto procesu dosáhnout.

- 1. Když je správce front aktivní:
	- a. Definujte nové větší datové sady protokolu pomocí JCL.
	- b. Přidejte nové datové sady protokolu do aktivního správce front pomocí příkazu MQSC DEFINE LOG.
	- c. Pomocí příkazu MQSC ARCHIVE LOG přesuňte aktuální aktivní protokol jako nový větší protokol.
	- d. Počkejte na dokončení archivace menší datové sady aktivního protokolu.
	- e. Ukončete práci správce front pomocí obslužného programu CSQJU003 a odeberte staré malé aktivní protokoly.
	- f. Restartujte správce front.
- 2. Když je správce front neaktivní:
	- a. Zastavte správce front. Tento krok je povinný, protože produkt IBM MQ přiděluje všechny datové sady aktivního protokolu pro své výlučné použití, když je aktivní.
	- b. Použijte příkaz ALTER Access Method Services s volbou NEWNAME k přejmenování datových sad aktivního protokolu.
	- c. Použijte atribut Access Method Services DEFINE k definování větších datových sad aktivního protokolu.

Opětovným použitím starých názvů datových sad nemusíte spouštět obslužný program inventáře protokolu změn, abyste zavedli nové názvy v BSDS. Staré názvy datových sad a správné rozsahy RBA jsou již v BSDS.

d. Pomocí modulu Access Method Services REPRO zkopírujte staré (přejmenované) datové sady do příslušných nových datových sad.

**Poznámka:** Tento krok může trvat dlouhou dobu, takže váš podnik může být pro toto období mimo činnost.

e. Spusťte správce front.

Pokud mají všechny datové sady protokolu stejnou velikost, váš systém bude provozně konzistentnější a efektivnější. Pokud datové sady protokolu nemají stejnou velikost, je obtížnější sledovat protokoly vašeho systému, a tak může dojít k plýtvání místem.

## <span id="page-510-0"></span>**Použití CSQJUFMT**

Při zvětšování velikosti aktivního protokolu nespouštějte formát CSQJUFMT.

Pokud spustíte modul CSQJUFMT (s cílem poskytnout výhodu výkonu při prvním zápisu správce front do nového aktivního protokolu), obdržíte zprávy:

IEC070I 203-204,XS95GTLX,REPRO02,OUTPUT,B857,SPMG02, 358 IEC070I MG.W.MG4E.LOGCOPY1.DS02,MG.W.MG4E.LOGCOPY1.DS02.DATA, IDC3302I ACTION ERROR ON MG.W.MG4E.LOGCOPY1.DS02 IDC3351I \*\* VSAM I/O RETURN CODE IS 28 - RPLFDBWD = X'2908001C' IDC31467I MAXIMUM ERROR LIMIT REACHED.

IDC0005I NUMBER OF RECORDS PROCESSED WAS 0

Pokud navíc používáte produkt Access Method Services REPRO, ujistěte se, že jste definovali nový prázdný protokol.

Pokud použijete REPRO ke zkopírování staré (přejmenované) datové sady do příslušné nové datové sady, předvolba je NOREPLACE.

To znamená, že REPRO nenahradí záznam, který je již na označené datové sadě. Při formátování datové sady je hodnota RBA resetována. Čistým výsledkem je datová sada, která není po formátování prázdná.

#### $z/0S$ *Změny protokolů archivace*

V tomto tématu se dozvíte, jak změnit archivní protokoly.

Můžete přidat, odstranit a změnit heslo položek v BSDS pro archivní protokoly. Zde jsou uvedeny pouze příklady; nahraďte zobrazené názvy datových sad těmi, které chcete použít. Další podrobnosti o obslužném programu viz Obslužný program inventáře protokolu změn.

- Přidání protokolu archivace
- Odstranění protokolu archivace
- Změna hesla protokolu archivace

## **Přidání protokolu archivace**

Pokud obnova objektu závisí na čtení existující datové sady protokolu archivu, musí služba BSDS obsahovat informace o této datové sadě, aby ji produkt IBM MQ mohl najít. Chcete-li registrovat informace o existující datové sadě protokolu archivu v BSDS, použijte:

NEWLOG DSNAME=CSQARC1.ARCHLOG1.E00021.T2205197.A0000015,COPY1VOL=CSQV04, UNIT=TAPE,STARTRBA=3A190000,ENDRBA=3A1F0FFF,CATALOG=NO

## **Odstranění protokolu archivace**

Chcete-li odstranit celou datovou sadu protokolu archivace na jednom nebo více svazcích, použijte:

DELETE DSNAME=CSQARC1.ARCHLOG1.E00021.T2205197.A0000015,COPY1VOL=CSQV04

## **Změna hesla protokolu archivace**

Pokud změníte heslo existující datové sady protokolu archivace, musíte také změnit informace v BSDS.

- 1. Vypište BSDS pomocí obslužného programu mapy protokolu tisku.
- 2. Odstraňte položku pro datovou sadu protokolu archivace se změněným heslem pomocí funkce DELETE obslužného programu CSQJU003 (viz téma Obslužný program inventáře protokolu změn ).

3. Pojmenujte datovou sadu jako pro novou datovou sadu protokolu archivace. Použijte funkci NEWLOG obslužného programu CSQJU003 (viz téma Obslužný program inventáře protokolu změn ) a zadejte nové heslo, počáteční a koncové RBA a sériové číslo svazku (které lze nalézt ve výstupu obslužného programu mapy protokolu tisku, viz Obslužný program mapy protokolu tisku ).

Chcete-li změnit heslo pro nové datové sady protokolu archivace, použijte:

ARCHIVE PASSWORD= *password*

Chcete-li zastavit umístění hesel na nové datové sady protokolu archivu, použijte:

ARCHIVE NOPASSWD

**Poznámka:** Funkci obslužného programu ARCHIVE používejte pouze v případě, že nemáte externího správce zabezpečení.

 $z/0S$ *Změna kvalifikátoru vyšší úrovně (HLQ) pro protokoly a BSDS*

V tomto tématu se můžete seznámit s postupem vyžadovaným pro změnu kvalifikátoru vyšší úrovně  $(HLO)$ .

# **Než začnete**

Před zkopírováním protokolů nebo datových sad do nových datových sad je třeba správce front normálně ukončit. Tím se zajistí, že data jsou konzistentní a během restartu není potřeba žádná obnova.

# **Informace o této úloze**

Tato úloha poskytuje informace o tom, jak změnit HLQ pro protokoly a BSDS. Postupujte takto:

## **Postup**

- 1. Spusťte obslužný program pro tisk protokolu CSQJU004 a zaznamenejte informace o datové sadě protokolu. Tyto informace jsou potřebné později.
- 2. Můžete buď:
	- a) spustit zálohování a obnovu DSS s přejmenováním v protokolu a datových sadách BSDS, které mají být přejmenovány, nebo
	- b) Pomocí AMS DEFINE a REPRO vytvořte datové sady HLQ a zkopírujte data ze starých datových sad.
- 3. Upravte procedury MSTR a CHIN tak, aby ukazovaly na nové datové sady.
- 4. Odstraňte staré informace protokolu v nové kopii BSDS pomocí CSQJU003.
- 5. Definujte nové datové sady protokolu pro nový BSDS pomocí funkce NEWLOG CSQJU003.

Uchovejte všechny informace o každém protokolu stejné, kromě HLQ.

6. Nový BSDS by měl odrážet stejné informace, které byly zaznamenány pro staré protokoly ve starém BSDS.

HLQ by měla být jediná věc, která se změnila.

# **Jak pokračovat dále**

Porovnejte výstup CSQJU004 pro starý a nový BSDS, abyste se před spuštěním správce front ujistili, že vypadají PŘESNĚ stejně (s výjimkou HLQs).

**Poznámka:** Při provádění těchto operací je třeba dbát opatrnosti. Nesprávné akce mohou vést k neobnovitelným situacím. Zkontrolujte výstup příkazu PRINT LOG MAP UTILITY a ujistěte se, že byly zahrnuty všechny informace potřebné pro obnovu nebo restart.

#### $z/0S$ *Obnovení BSDS*

<span id="page-512-0"></span>Pokud systém IBM MQ pracuje v duálním režimu BSDS a dojde k poškození jednoho BSDS, vynucení režimu IBM MQ do jednoho režimu BSDS IBM MQ bude nadále fungovat bez problémů (až do příštího restartu).

Chcete-li vrátit prostředí do duálního režimu BSDS, postupujte takto:

- 1. Pomocí služeb Access Method Services přejmenujte nebo odstraňte poškozený BSDS a definujte nový BSDS se stejným názvem jako poškozený BSDS. Příklad řídicích příkazů lze nalézt v úloze CSQ4BREC v souboru thlqual.SCSQPROC.
- 2. Zadáním příkazu IBM MQ RECOVER BSDS vytvořte kopii platného BSDS v nově přidělené datové sadě a obnovte duální režim BSDS.

Pokud systém IBM MQ pracuje v jednom režimu BSDS a BSDS je poškozen nebo pokud systém IBM MQ pracuje v duálním režimu BSDS a oba systémy BSDS jsou poškozeny, správce front se zastaví a nerestartuje, dokud nebudou datové sady BSDS opraveny. V tomto případě:

- 1. Vyhledejte BSDS přidružené k nejnovější datové sadě protokolu archivace. Název datové sady nejnovějšího protokolu archivace se objeví v protokolu úlohy v posledním výskytu zprávy CSQJ003I, která označuje, že zpracování odlehčování bylo úspěšně dokončeno. V rámci přípravy na zbytek tohoto postupu je dobrým zvykem vést protokol všech úspěšných archivů, které jsou tímto sdělením zaznamenány:
	- Pokud jsou archivní protokoly na DASD, BSDS je alokován na libovolném dostupném DASD. Název BSDS je stejný jako odpovídající název datové sady protokolu archivu; změňte pouze první písmeno posledního kvalifikátoru z A na B, jako v tomto příkladu:

## **Název protokolu archivace**

CSQ.ARCHLOG1. *A* 0000001

**Název kopie BSDS**

CSQ.ARCHLOG1. *B* 0000001

- Pokud jsou protokoly archivace na pásce, je BSDS první datovou sadou prvního svazku protokolu archivace. BSDS se na pozdějších svazcích neopakuje.
- 2. Nemá-li nejnovější datová sada protokolu archivu žádnou kopii BSDS (například proto, že došlo k chybě při jejím odlehčování), vyhledejte dřívější kopii BSDS z dřívějšího zpracování odlehčování.
- 3. Přejmenujte *poškozené* BSDS pomocí příkazu ALTER Access Method Services s volbou NEWNAME. Chcete-li odstranit poškozený BSDS, použijte příkaz Access Method Services DELETE. Pro každý poškozený BSDS použijte služby Access Method Services k definování nového BSDS jako náhradní datové sady. Úloha CSQ4BREC v souboru thlqual.SCSQPROC obsahuje řídicí příkazy služeb přístupových metod pro definování nového BSDS.
- 4. Pomocí příkazu REPRO služeb Access Method Services zkopírujte BSDS z protokolu archivu do jednoho z náhradních BSDS, které jste definovali v kroku "3" na stránce 513. Nekopírujte žádná data do druhého náhradního BSDS, to provedete v kroku ["5" na stránce 515.](#page-514-0)
	- a. Vytiskněte obsah náhradního BSDS.

K vytištění obsahu náhradního BSDS použijte obslužný program mapy protokolu tisku (CSQJU004). To vám umožní zkontrolovat obsah náhradního BSDS, než budete pokračovat v práci na obnově.

b. Aktualizujte inventář datové sady protokolu archivace v náhradním BSDS.

Zkontrolujte výstup z obslužného programu mapy tiskového protokolu a zkontrolujte, zda náhradní BSDS neobsahuje záznam protokolu archivu, ze kterého byl BSDS zkopírován. Pokud je náhradní BSDS stará kopie, její inventář nemusí obsahovat všechny datové sady protokolu archivace, které byly vytvořeny nedávno. Inventář BSDS datových sad protokolu archivace musí být aktualizován, aby odrážel aktuální inventář subsystému.

Pomocí obslužného programu inventáře protokolu změn (CSQJU003) NEWLOG aktualizujte náhradní BSDS přidáním záznamu protokolu archivace, ze kterého byl BSDS zkopírován. Pokud je datová sada protokolu archivace chráněna heslem, použijte volbu PASSWORD funkce NEWLOG. Pokud je také datová sada protokolu archivace katalogizována, ujistěte se, že volba CATALOG

funkce NEWLOG je správně nastavena na hodnotu CATALOG=YES. Použijte příkaz NEWLOG k přidání dalších datových sad protokolu archivace, které byly vytvořeny později než kopie BSDS.

c. Aktualizujte hesla v náhradním BSDS.

BSDS obsahuje hesla pro datové sady protokolu archivace a pro datové sady aktivního protokolu. Chcete-li zajistit, aby hesla v náhradním BSDS odrážela aktuální hesla používaná vaší instalací, použijte funkci obslužného programu ARCHIVE inventáře protokolu změn s volbou PASSWORD.

d. Aktualizujte inventář datové sady aktivního protokolu v náhradním BSDS.

Za neobvyklých okolností mohla vaše instalace přidat, odstranit nebo přejmenovat datové sady aktivního protokolu od zkopírování BSDS. V tomto případě náhradní BSDS neodráží skutečný počet nebo názvy datových sad aktivního protokolu, které vaše instalace momentálně používá.

Potřebujete-li odstranit datovou sadu aktivního protokolu z náhradního inventáře protokolu BSDS, použijte funkci DELETE obslužného programu inventáře protokolu změn.

Potřebujete-li přidat datovou sadu aktivního protokolu do náhradního inventáře protokolu BSDS, použijte funkci NEWLOG obslužného programu inventáře protokolu změn. Ujistěte se, že rozsah RBA je správně uveden ve funkci NEWLOG. Je-li datová sada aktivního protokolu chráněna heslem, použijte volbu PASSWORD.

Potřebujete-li přejmenovat datovou sadu aktivního protokolu v náhradním inventáři protokolu BSDS, použijte funkci DELETE obslužného programu pro inventář protokolu změn následovanou funkcí NEWLOG. Ujistěte se, že rozsah RBA je správně uveden ve funkci NEWLOG. Je-li datová sada aktivního protokolu chráněna heslem, použijte volbu PASSWORD.

e. Aktualizujte rozsahy RBA aktivního protokolu v náhradním BSDS.

Později, když se správce front restartuje, porovná datové sady RBAs aktivního protokolu uvedené v BSDS s datovými sadami RBAs nalezenými ve skutečných datových sadách aktivního protokolu. Pokud RBAs nesouhlasí, správce front se nerestartuje. Problém je zvětšen při použití staré kopie BSDS. Chcete-li vyřešit tento problém, pomocí obslužného programu inventáře protokolu změn (CSQJU003) upravte adaptéry RBA nalezené v BSDS pomocí adaptérů RBA ve skutečných datových sadách aktivního protokolu. Můžete to provést pomocí:

- Pomocí obslužného programu pro tisk záznamů protokolu (CSQ1LOGP) vytiskněte souhrnnou sestavu datové sady aktivního protokolu. Zobrazuje počáteční a koncové RBAs.
- Porovnání skutečných rozsahů RBA s rozsahy RBA, které jste právě vytiskli, když jsou známy RBAs všech datových sad aktivního protokolu.

Pokud jsou rozsahy RBA stejné pro všechny datové sady aktivního protokolu, můžete pokračovat dalším krokem obnovy bez jakékoli další práce.

Pokud se rozsahy RBA nerovnají, upravte hodnoty v BSDS tak, aby odrážely skutečné hodnoty. Pro každou datovou sadu aktivního protokolu, která potřebuje upravit rozsah RBA, použijte funkci DELETE obslužného programu inventáře protokolu změn, abyste odstranili datovou sadu aktivního protokolu ze inventáře v náhradním BSDS. Pak pomocí funkce NEWLOG předefinujte datovou sadu aktivního protokolu na BSDS. Pokud jsou datové sady aktivního protokolu chráněny heslem, použijte volbu PASSWORD funkce NEWLOG.

f. Pokud jsou pro každou kopii aktivního protokolu určeny pouze dvě datové sady aktivního protokolu, může mít produkt IBM MQ potíže při restartování správce front. Problém může nastat, když je jedna z datových sad aktivního protokolu plná a nebyla odlehčena, zatímco druhá datová sada aktivního protokolu se blíží k naplnění. V tomto případě přidejte novou datovou sadu aktivního protokolu pro každou kopii aktivního protokolu a definujte každou novou datovou sadu aktivního protokolu v náhradním inventáři protokolu BSDS.

Pomocí příkazu Access Method Services DEFINE definujte novou datovou sadu aktivního protokolu pro každou kopii aktivního protokolu a pomocí funkce NEWLOG obslužného programu inventáře protokolu změn definujte nové datové sady aktivního protokolu v nahrazujícím BSDS. Nemusíte uvádět rozsahy RBA v příkazu NEWLOG. Pokud jsou však datové sady aktivního protokolu chráněny heslem, použijte volbu PASSWORD funkce NEWLOG. Vzorové řídicí příkazy k provedení této úlohy lze nalézt v úloze CSQ4LREC v souboru thlqual.SCSQPROC.

<span id="page-514-0"></span>5. Zkopírujte aktualizovaný BSDS do druhé nové datové sady BSDS. BSDS jsou nyní identické.

Pomocí obslužného programu mapy protokolu tisku (CSQJU004) vytiskněte obsah druhého náhradního BSDS v tomto bodě.

- 6. Informace o tom, co dělat v případě, že jste ztratili aktuální datovou sadu aktivního protokolu, naleznete v části Problémy s aktivním protokolem .
- 7. Restartujte správce front pomocí nově vytvořeného BSDS. IBM MQ určuje aktuální RBA a aktivní protokoly, které je třeba archivovat.

#### z/0S **Správa sad stránek**

V tomto tématu jsou uvedeny informace o způsobu správy sad stránek přidružených ke správci front.

Toto téma popisuje, jak přidávat, kopírovat a obecně spravovat sady stránek přidružené ke správci front. Obsahuje tyto sekce:

- "Jak změnit kvalifikátor vyšší úrovně (HLQ) pro sady stránek" na stránce 515
- "Jak přidat sadu stránek do správce front" na stránce 515
- • ["Co dělat, když se jedna ze sad stránek naplní" na stránce 516](#page-515-0)
- • ["Jak vyvážit zatížení na sadách stránek" na stránce 516](#page-515-0)
- • [Jak zvětšit velikost sady stránek](#page-517-0)
- • ["Jak snížit sadu stránek" na stránce 520](#page-519-0)
- • ["Jak znovu zavést sadu stránek" na stránce 520](#page-519-0)
- • ["Jak zálohovat a obnovit sady stránek" na stránce 521](#page-520-0)
- • ["Jak odstranit sady stránek" na stránce 525](#page-524-0)
- • ["Jak zálohovat a obnovovat fronty pomocí CSQUTIL" na stránce 525](#page-524-0)

Popis sad stránek, paměťových tříd, vyrovnávacích pamětí a fondů vyrovnávacích pamětí a některé aspekty týkající se výkonu viz Sady stránek .

# **Jak změnit kvalifikátor vyšší úrovně (HLQ) pro sady stránek**

Tato úloha poskytuje informace o tom, jak změnit HLQ pro sady stránek. Chcete-li provést tuto úlohu, postupujte takto:

- 1. Definujte nové sady stránek HLQ.
- 2. Pokud je přidělení velikosti stejné jako staré sady stránek, zkopírujte existující sadu stránek pomocí REPRO do prázdných nových sad stránek HLQ.
- 3. Pokud zvětšujete velikost sad stránek, použijte funkci FORMAT CSQUTIL k formátování cílových stránek a poté funkci COPYPAGE knihovny CSQUTIL ke zkopírování všech zpráv ze zdrojové sady stránek do cílové sady stránek.

Další informace viz Formátování sad stránek (FORMAT)a Rozbalení sady stránek (COPYPAGE).

4. Změňte příkaz definice dat CSQP00xx v proceduře správce front tak, aby ukazoval na nové sady stránek HLQ.

Restartujte správce front a ověřte změny v sadách stránek.

## **Jak přidat sadu stránek do správce front**

Tento popis předpokládá, že máte správce front, který je již spuštěn. Sadu stránek může být nutné přidat v případě, že například správce front musí pracovat s novými aplikacemi, které používají nové fronty.

<span id="page-515-0"></span>Chcete-li přidat novou sadu stránek, postupujte takto:

1. Definujte a naformátujte novou sadu stránek. Jako základ můžete použít ukázku JCL v souboru thlqual.SCSQPROC(CSQ4PAGE). Další informace naleznete v tématu Formátování sad stránek (FORMAT).

Dávejte pozor, abyste neformátovaly žádné sady stránek, které se používají, pokud to není to, co zamýšlíte. Pokud ano, použijte volbu FORCE funkce obslužného programu FORMAT.

- 2. Pomocí příkazu DEFINE PSID s volbou DSN přidružte sadu stránek k fondu vyrovnávacích pamětí.
- 3. Zadáním příkazů DEFINE STGCLASS přidejte příslušné definice paměťových tříd pro danou sadu stránek.
- 4. Chcete-li volitelně zdokumentovat způsob konfigurace správce front, postupujte takto:
	- a. Přidejte novou sadu stránek do procedury spuštěné úlohy pro vašeho správce front.
	- b. Přidejte definici pro novou sadu stránek do datové sady inicializace CSQINP1 .
	- c. Přidejte definici pro novou paměťovou třídu do člena inicializační datové sady CSQ4INYR .

Podrobnosti o příkazech DEFINE PSID a DEFINE STGCLASS viz DEFINE PSID a DEFINE STGCLASS.

# **Co dělat, když se jedna ze sad stránek naplní**

O využití sad stránek můžete zjistit pomocí příkazu IBM MQ DISPLAY USAGE. Například příkaz:

DISPLAY USAGE PSID(03)

zobrazuje aktuální stav sady stránek 03. To vám řekne, kolik volných stránek má tato sada stránek.

Pokud jste definovali sekundární oblasti pro sady stránek, budou dynamicky rozbaleny pokaždé, když se naplní. Nakonec se použijí všechny sekundární oblasti nebo není k dispozici žádný další prostor na disku. Pokud k tomu dojde, aplikace obdrží návratový kód MQRC\_STORAGE\_MEDIUM\_FULL.

Pokud aplikace obdrží návratový kód MQRC\_STORAGE\_MEDIUM\_FULL z volání MQI, znamená to, že na sadě stránek není dostatek místa. Pokud problém přetrvává nebo se pravděpodobně bude opakovat, musíte něco udělat, abyste jej vyřešili.

K tomuto problému se můžete přiblížit několika způsoby:

- Vyvažování zátěže mezi sadami stránek přesouváním front z jedné sady stránek do druhé.
- Rozbalte sadu stránek. Pokyny naleznete v části ["Jak zvětšit velikost sady stránek" na stránce 518](#page-517-0) .
- Předefinujte sadu stránek tak, aby se mohla rozšířit nad 4 GB na maximální velikost 64 GB. Pokyny naleznete v tématu [Definování sady stránek větší než 4 GB](#page-517-0) .

# **Jak vyvážit zatížení na sadách stránek**

Vyrovnávání zátěže v sadách stránek znamená přesun zpráv přidružených k jedné nebo více frontám z jedné sady stránek do jiné, méně používané, sady stránek. Tuto techniku použijte, pokud není praktické rozbalit sadu stránek.

Chcete-li identifikovat, které fronty používají sadu stránek, použijte příslušné příkazy IBM MQ . Chcete-li například zjistit, které fronty jsou mapovány na sadu stránek 02, nejprve pomocí příkazu zjistěte, které paměťové třídy jsou mapovány na sadu stránek 02:

DISPLAY STGCLASS(\*) PSID(02)

Poté pomocí následujícího příkazu zjistěte, které fronty používají jakou paměťovou třídu:

### <span id="page-516-0"></span>**Přesun nesdílené fronty**

Chcete-li přesunout fronty a jejich zprávy z jedné sady stránek na jinou, použijte příkaz MQSC MOVE QLOCAL (popsaný v části MOVE QLOCAL ). Pokud jste identifikovali frontu nebo fronty, které chcete přesunout do nové sady stránek, postupujte takto pro každou z těchto front:

1. Ujistěte se, že fronta, kterou chcete přesunout, není používána žádnou aplikací (to znamená, že hodnoty IPPROCS a OPPROCS z příkazu DISPLAY QSTATUS jsou nulové) a že nemá žádné nepotvrzené zprávy (hodnota UNCOM z příkazu DISPLAY QSTATUS je NO).

**Poznámka:** Jediným způsobem, jak zajistit, aby tento stav pokračoval, je dočasně změnit autorizaci zabezpečení fronty. Další informace naleznete v tématu Profily pro zabezpečení fronty .

Pokud to nemůžete provést, pozdější fáze tohoto postupu mohou selhat, pokud aplikace začnou frontu používat navzdory preventivním krokům, jako je nastavení PUT (DISABLED). Avšak zprávy nemohou být tímto postupem nikdy ztraceny.

- 2. Zabraňte aplikacím vkládat zprávy do fronty přesouvané změnou definice fronty tak, aby zakázaly MQPUT . Změňte definici fronty na PUT (DISABLED).
- 3. Definujte dočasnou frontu se stejnými atributy jako přesouvaná fronta pomocí příkazu:

DEFINE QL(TEMP\_QUEUE) LIKE(QUEUE\_TO\_MOVE) PUT(ENABLED) GET(ENABLED)

**Poznámka:** Pokud tato dočasná fronta již existuje z předchozího spuštění, před provedením definice ji odstraňte.

4. Přesuňte zprávy do dočasné fronty pomocí následujícího příkazu:

MOVE QLOCAL(QUEUE\_TO\_MOVE) TOQLOCAL(TEMP\_QUEUE)

5. Odstraňte frontu, kterou přesouváte, pomocí příkazu:

DELETE QLOCAL(QUEUE TO MOVE)

6. Definujte novou paměťovou třídu, která se mapuje na požadovanou sadu stránek, například:

DEFINE STGCLASS(NEW) PSID(nn)

Přidejte novou definici paměťové třídy do datových sad CSQINP2 připravených pro další restart správce front.

7. Změňte definici fronty, kterou přesouváte, změnou atributu paměťové třídy:

DEFINE QL(QUEUE\_TO\_MOVE) LIKE(TEMP\_QUEUE) STGCLASS(NEW)

Když je fronta předefinována, je založena na dočasné frontě vytvořené v kroku "3" na stránce 517.

8. Přesuňte zprávy zpět do nové fronty pomocí příkazu:

```
MOVE QLOCAL(TEMP) TOQLOCAL(QUEUE_TO_MOVE)
```
9. Fronta vytvořená v kroku ["3" na stránce 517](#page-516-0) již není vyžadována. Chcete-li jej odstranit, použijte následující příkaz:

DELETE QL(TEMP\_QUEUE)

10. Pokud byla přesouvaná fronta definována v datových sadách CSQINP2 , změňte atribut STGCLASS příslušného příkazu DEFINE QLOCAL v datových sadách CSQINP2 . Přidejte klíčové slovo REPLACE, aby byla existující definice fronty nahrazena.

Obrázek 29 na stránce 518 zobrazuje extrakci z úlohy vyrovnání zátěže.

```
//UTILITY EXEC PGM=CSQUTIL,PARM=('CSQ1')
//STEPLIB DD DSN=thlqual.SCSQANLE,DISP=SHR
// DD DSN=thlqual.SCSQAUTH,DISP=SHR
//SYSPRINT DD SYSOUT=*
//SYSIN DD *
COMMAND DDNAME(MOVEQ)
/*
//MOVEQ DD *
ALTER QL(QUEUE_TO_MOVE) PUT(DISABLED)
DELETE QL(TEMP_QUEUE) PURGE
DEFINE QL(TEMP_QUEUE) LIKE(QUEUE_TO_MOVE) PUT(ENABLED) GET(ENABLED)
MOVE QLOCAL(QUEUE_TO_MOVE) TOQLOCAL(TEMP_QUEUE)
DELETE QL(QUEUE_TO_MOVE)
DEFINE STGCLASS(NEW) PSID(2)
DEFINE QL(QUEUE_TO_MOVE) LIKE(TEMP_QUEUE) STGCLASS(NEW)
MOVE QLOCAL(TEMP_QUEUE) TOQLOCAL(QUEUE_TO_MOVE)
DELETE QL(TEMP_QUEUE)
/*
```
*Obrázek 29. Extrahovat z úlohy vyrovnání zátěže pro sadu stránek*

# **Jak zvětšit velikost sady stránek**

Nejprve můžete přidělit sadu stránek větší než 4 GB, viz Definování sady stránek větší než 4 GB .

Sadu stránek lze definovat tak, aby se automaticky rozbalila po zaplnění zadáním EXPAND (SYSTEM) nebo EXPAND (USER). Pokud byla vaše sada stránek definována s EXPAND (NONE), můžete ji rozbalit jedním ze dvou způsobů:

- Změňte její definici tak, aby umožňovala automatické rozšíření. Viz [Změna sady stránek tak, aby](#page-518-0) [umožňovala automatické rozšíření](#page-518-0)
- Vytvořte novou větší sadu stránek a zkopírujte zprávy ze staré sady stránek do nové. Viz [Přesunutí zpráv](#page-518-0) [do nové, větší sady stránek](#page-518-0)

## **Definování sady stránek větší než 4 GB**

Produkt IBM MQ může používat stránku s velikostí až 64 GB za předpokladu, že datová sada je definována s 'rozšířenou adresovatelností ' pro VSAM. Rozšířená adresovatelnost je atribut, který je předáván datovou třídou SMS.

**Poznámka:** Sady stránek a datové sady aktivního protokolu jsou vhodné k umístění v části EAS (extended address space) svazků s rozšířenou adresou (EAV) a od verze z/OS V1.12může být datová sada protokolu archivu také umístěna v EAS.

<span id="page-518-0"></span>V příkladu zobrazeném v následujícím ukázkovém JCL je třída správy 'EXTENDED' definována pro SMS s 'Extended addressability '. Pokud vaše stávající sada stránek není v současné době definována jako sada s rozšířenou adresovatelností, použijte následující metodu pro migraci do datové sady formátu rozšířené adresovatelnosti.

- 1. Zastavte správce front.
- 2. Pomocí služeb Access Method Services přejmenujte existující sadu stránek.
- 3. Definujte cílovou sadu stránek, stejnou velikost jako existující sadu stránek, ale s DATACLAS (EXTENDED).

**Poznámka:** Datové sady s rozšířeným formátem musí být spravovány pomocí SMS. Toto jsou mechanizmy pro vyžádání rozšířeného formátu pro datové sady VSAM:

- Použití datové třídy, která má hodnotu DSNTYPE EXT a podparametr R nebo P k označení požadované nebo upřednostňované.
- Kódování DSNTYPE=EXTREQ (je vyžadován rozšířený formát) nebo DSNTYPE=EXTPREF (je upřednostňován rozšířený formát) v příkazu DD.
- Kódování parametru LIKE= v příkazu DD odkazuje na existující datovou sadu rozšířeného formátu.

Další informace naleznete v tématu [Omezení při definování datových sad s rozšířenými formáty.](https://www.ibm.com/docs/en/zos/2.4.0?topic=sets-restrictions-defining-extended-format-data)

- 4. Pomocí funkce COPYPAGE knihovny CSQUTIL zkopírujte všechny zprávy ze zdrojové sady stránek do cílové sady stránek. Další podrobnosti viz Rozbalení sady stránek (COPYPAGE) .
- 5. Restartujte správce front.
- 6. Změňte sadu stránek tak, aby používala rozšíření systému, aby mohla pokračovat v růstu nad rámec aktuálního přidělení.

Následující kód JCL zobrazuje příklady příkazů služeb Access Method Services:

```
//S1 EXEC PGM=IDCAMS
//SYSPRINT DD SYSOUT=*
//SYSIN DD *
ALTER 'VICY.CSQ1.PAGE01' -
NEWNAME('VICY.CSQ1.PAGE01.OLD')
ALTER 'VICY.CSQ1.PAGE01.DATA' -
NEWNAME('VICY.CSQ1.PAGE01.DATA.OLD')
DEFINE CLUSTER (NAME('VICY.CSQ1.PAGE01') -
MODEL('VICY.CSQ1.PAGE01.OLD') -
DATACLAS(EXTENDED))
/*
```
## **Změna sady stránek tak, aby umožňovala automatické rozšíření**

Použijte příkaz ALTER PSID s volbami EXPAND (USER) nebo EXPAND (SYSTEM). Obecné informace o rozbalení sad stránek viz ALTER PSID a Rozbalení sady stránek (COPYPAGE) .

## **Přesunutí zpráv do nové, větší sady stránek**

Tato technika zahrnuje zastavení a restartování správce front. Tím se odstraní všechny přechodné zprávy, které nejsou ve sdílených frontách při restartu. Máte-li přechodné zprávy, které nechcete odstranit, použijte místo toho vyrovnání zátěže. Další informace naleznete v tématu ["Jak vyvážit](#page-515-0) [zatížení na sadách stránek" na stránce 516](#page-515-0). V tomto popisu se sada stránek, kterou chcete rozbalit, nazývá *zdrojová* sada stránek; nová, větší sada stránek se označuje jako *cílová* sada stránek.

Postupujte takto:

- 1. Zastavte správce front.
- 2. Definujte cílovou sadu stránek a ujistěte se, že je větší než zdrojová sada stránek, s větší hodnotou sekundární oblasti.
- 3. K formátování sady cílových stránek použijte funkci FORMAT knihovny CSQUTIL. Další podrobnosti viz Formátovací sady stránek (FORMAT) .
- <span id="page-519-0"></span>4. Pomocí funkce COPYPAGE knihovny CSQUTIL zkopírujte všechny zprávy ze zdrojové sady stránek do cílové sady stránek. Další podrobnosti viz Rozbalení sady stránek (COPYPAGE) .
- 5. Restartujte správce front s použitím sady cílových stránek provedením jedné z následujících akcí:
	- Změňte proceduru spuštěné úlohy správce front tak, aby odkazovala na cílovou sadu stránek.
	- Pomocí služeb Access Method Services odstraňte zdrojovou sadu stránek a poté přejmenujte cílovou sadu stránek tak, že jí dáte stejný název jako zdrojové sadě stránek.

## **Upozornění:**

Než odstraníte jakoukoli sadu stránek IBM MQ , ujistěte se, že jste vytvořili požadované záložní kopie.

# **Jak snížit sadu stránek**

Zabránit všem uživatelům, kteří nejsou administrátorem produktu IBM MQ , v používání správce front. Například změnou nastavení zabezpečení přístupu.

Pokud máte velkou sadu stránek, která je většinou prázdná (jak ukazuje příkaz DISPLAY USAGE), možná budete chtít zmenšit její velikost. Tento postup zahrnuje použití funkcí COPY, FORMAT a LOAD modulu CSQUTIL (viz IBM MQ obslužný program ). Tento postup nefunguje pro sadu stránek nula (0), protože není praktické zmenšovat velikost této sady stránek; jediným způsobem, jak to provést, je opětovná inicializace správce front (viz ["Opětovná inicializace správce front" na stránce 543](#page-542-0) ). Předpokladem této procedury je pokusit se o odebrání všech uživatelů ze systému, aby byla všechna pracovní místa dokončena a sady stránek byly konzistentní.

- 1. Pomocí příkazu STOP QMGR s atributem QUIESCE nebo FORCE zastavte správce front.
- 2. Spusťte funkci SCOPY pro CSQUTIL s volbou PSID , abyste zkopírovali všechna data zprávy z velké sady stránek a uložili je do sekvenční datové sady.
- 3. Definujte novou datovou sadu menší sady stránek, která nahradí velkou sadu stránek.
- 4. Spusťte funkci FORMAT TYPE (NEW) CSQUTIL pro sadu stránek, kterou jste vytvořili v kroku "3" na stránce 520.
- 5. Restartujte správce front pomocí sady stránek vytvořené v kroku "3" na stránce 520.
- 6. Spusťte funkci LOAD knihovny CSQUTIL a načtěte zpět všechny zprávy uložené během kroku "2" na stránce 520.
- 7. Povolit všem uživatelům přístup ke správci front.
- 8. Odstraňte starou sadu velkých stránek.

## **Jak znovu zavést sadu stránek**

V některých scénářích je užitečné znovu převést starou sadu stránek do režimu online pro správce front. Pokud není provedena specifická akce, správce front při uvedení staré sady stránek do stavu online rozpozná, že adresa RBA obnovy sady stránek uložená v samotné sadě stránek a v záznamech kontrolních bodů je stará, a proto automaticky spustí obnovu médií sady stránek, aby byla aktuální.

Takové obnovení médií lze provést pouze při restartování správce front a pravděpodobně bude trvat delší dobu, zejména pokud je nutné číst protokoly archivu na pásce. Za těchto okolností však byla sada stránek v mezidobí offline, a proto protokol neobsahuje žádné informace týkající se obnovy sady stránek.

K dispozici jsou následující tři volby:

## **Povolit provedení úplné obnovy médií.**

- 1. Zastavte správce front.
- 2. Zkontrolujte, zda jsou pro sadu stránek k dispozici definice v proceduře spuštěné úlohy pro správce front i v datové sadě inicializace CSQINP1 .
- 3. Restartujte správce front.

## <span id="page-520-0"></span>**Povolit zničení všech zpráv v sadě stránek.**

Tato volba je užitečná v případech, kdy je sada stránek již dlouho offline (například několik měsíců) a nyní je rozhodnuto ji znovu použít pro jiný účel.

- 1. Naformátujte sadu stránek pomocí funkce FORMAT CSQUTIL s volbou TYPE (NEW).
- 2. Přidejte definice pro sadu stránek do procedury spuštěné úlohy pro správce front i do datové sady inicializace CSQINP1 .
- 3. Restartujte správce front.

Použití volby TYPE (NEW) pro formátování vymaže aktuální obsah sady stránek a řekne správci front, aby ignoroval jakékoli historické informace v kontrolním bodu o sadě stránek.

## **Přeneste sadu stránek do režimu online a vyhněte se procesu obnovy médií.**

Tuto techniku použijte pouze v případě, že jste si jisti, že sada stránek byla po čistém ukončení práce správce front offline. Tato volba je nejvhodnější v případě, že sada stránek byla po krátkou dobu offline, obvykle kvůli provozním problémům, jako je například zálohování spuštěné při spuštění správce front.

- 1. Naformátujte sadu stránek pomocí funkce FORMAT CSQUTIL s volbou TYPE (REPLACE).
- 2. Buď přidejte sadu stránek zpět do správce front dynamicky pomocí příkazu DEFINE PSID s volbou DSN, nebo povolte její přidání při restartu správce front.

Použití volby TYPE (REPLACE) pro formátování zkontroluje, zda byla sada stránek správcem front čistě uzavřena, a označí ji tak, aby se neprováděla obnova médií. V obsahu sady stránek nejsou provedeny žádné další změny.

# **Jak zálohovat a obnovit sady stránek**

Pro zálohování a obnovu jsou k dispozici různé mechanismy. Použijte toto téma, abyste porozuměli těmto mechanizmům.

Tento oddíl popisuje následující témata:

- "Vytvoření bodu zotavení pro nesdílené prostředky" na stránce 521
- • ["Zálohování sad stránek" na stránce 522](#page-521-0)
- • ["Obnova sad stránek" na stránce 523](#page-522-0)
- • [Jak odstranit sady stránek](#page-524-0)

Informace o tom, jak vytvořit bod zotavení pro sdílené prostředky, viz ["Obnova sdílených front" na stránce](#page-529-0) [530.](#page-529-0)

# **Vytvoření bodu zotavení pro nesdílené prostředky**

Produkt IBM MQ může obnovit objekty a nesdílené trvalé zprávy do aktuálního stavu, pokud:

- 1. Existují kopie sad stránek z dřívějšího bodu.
- 2. Všechny protokoly IBM MQ jsou k dispozici pro provedení zotavení z tohoto bodu.

Ty představují bod zotavení pro nesdílené prostředky.

Objekty i zprávy jsou zadrženy v sadách stránek. Ve stejné sadě stránek může existovat více objektů a zpráv z různých front. Pro účely obnovy nelze objekty a zprávy zálohovat izolovaně, takže sada stránek musí být zálohována jako celek, aby byla zajištěna správná obnova dat.

Protokol pro zotavení IBM MQ obsahuje záznam všech trvalých zpráv a změn provedených na objektech. Pokud se příkaz IBM MQ nezdaří (například kvůli chybě I/O v sadě stránek), můžete sadu stránek obnovit obnovením záložní kopie a restartováním správce front. Produkt IBM MQ použije změny protokolu na sadu stránek z bodu záložní kopie.

Existují dva způsoby, jak vytvořit bod obnovy:

## <span id="page-521-0"></span>**Úplná záloha**

Zastavte správce front, který vynutí všechny aktualizace sad stránek.

To vám umožňuje restartovat od bodu zotavení, pomocí pouze zálohovaných datových sad sady stránek a protokolů z tohoto bodu.

## **Fuzzy zálohování**

Vytvořte *fuzzy* záložní kopie sad stránek bez zastavení správce front.

Pokud použijete tuto metodu a vaše přidružené protokoly se později poškodí nebo ztratí, nemůžete použít záložní kopie sady fuzzy stránek k obnově. Důvodem je, že záložní kopie sady fuzzy stránek obsahují nekonzistentní pohled na stav správce front a jsou závislé na dostupných protokolech. Pokud protokoly nejsou k dispozici, musíte se vrátit k poslední sadě záložních kopií sady stránek pořízených v době, kdy byl subsystém neaktivní ( Metoda 1 ). a přijmout ztrátu dat z té doby.

## **Metoda 1: Úplná záloha**

Tato metoda zahrnuje vypnutí správce front. To vynutí všechny aktualizace sad stránek tak, aby byly sady stránek v konzistentním stavu.

- 1. Zastavte všechny aplikace IBM MQ , které používají správce front (což jim umožní dokončit je jako první). To lze provést například změnou zabezpečení přístupu nebo nastavení fronty.
- 2. Po dokončení všech aktivit zobrazte a vyřešte všechny neověřené jednotky obnovy. (Použijte příkazy DISPLAY CONN a RESOLVE INDOUBT, jak je popsáno v části DISPLAY CONN a RESOLVE INDOUBT.)

Tím se sady stránek nastaví do konzistentního stavu. Pokud tak neučiníte, nemusí být vaše sady stránek konzistentní a efektivně provádíte fuzzy zálohování.

- 3. Zadejte příkaz ARCHIVE LOG, abyste se ujistili, že se nejnovější data protokolu zapíší do datových sad protokolu.
- 4. Zadejte příkaz STOP QMGR MODE (QUIESCE). Zaznamenejte nejnižší hodnotu RBA ve zprávách CSQI024I nebo CSQI025I (další informace viz CSQI024I a CSQI025I ). Datové sady protokolu byste měli ponechat od sady dat protokolu, která je označena hodnotou RBA, až po aktuální datovou sadu protokolu.
- 5. Pořídit záložní kopie všech sad stránek správce front (viz "Zálohování sad stránek" na stránce 522 ).

## **Metoda 2: Fuzzy zálohování**

Tato metoda nezahrnuje vypnutí správce front. Proto mohou být aktualizace během procesu zálohování ve vyrovnávací paměti virtuálního úložiště. To znamená, že sady stránek nejsou v konzistentním stavu a lze je použít pouze pro zotavení s protokoly.

- 1. Zadejte příkaz DISPLAY USAGE TYPE (ALL) a zaznamenejte hodnotu RBA ve zprávách CSQI024I nebo CSQI025I (další informace viz CSQI024I a CSQI025I ).
- 2. Pořídit záložní kopie sad stránek (viz "Zálohování sad stránek" na stránce 522 ).
- 3. Zadejte příkaz ARCHIVE LOG, abyste se ujistili, že jsou do datových sad protokolu zapsána nejnovější data protokolu. Chcete-li provést restart od bodu zotavení, musíte uchovat datové sady protokolu počínaje datovou sadou protokolu označenou hodnotou RBA až po aktuální datovou sadu protokolu.

# **Zálohování sad stránek**

Chcete-li obnovit sadu stránek, produkt IBM MQ potřebuje vědět, jak daleko se v protokolu má dostat. Produkt IBM MQ udržuje číslo protokolu RBA ve stránce nula každé sady stránek, nazývané *pořadové číslo protokolu pro zotavení* (LSN). Toto číslo je počáteční adresa RBA v protokolu, ze které může produkt IBM MQ obnovit sadu stránek. Při zálohování sady stránek se toto číslo také zkopíruje.

Pokud je kopie později použita k obnově sady stránek, IBM MQ musí mít přístup ke všem záznamům protokolu z této hodnoty RBA k aktuálnímu RBA. To znamená, že musíte uchovat dostatek záznamů

<span id="page-522-0"></span>protokolu, abyste umožnili produktu IBM MQ zotavit se z nejstarší záložní kopie sady stránek, kterou chcete uchovat.

Ke kopírování sad stránek použijte funkci ADRDSSU COPY.

Další informace naleznete v dokumentaci [COPY DATASET Command Syntax for Logical Data Set](https://www.ibm.com/docs/en/zos/3.1.0?topic=ccd-copy-dataset-command-syntax-logical-data-set) .

Příklad:

```
//STEP2 EXEC PGM=ADRDSSU,REGION=6M 
//SYSPRINT DD SYSOUT=H 
//SYSIN DD * 
  COPY - 
  DATASET(INCLUDE(SCENDATA.MQPA.PAGESET.*)) - 
  RENAMEU(SCENDATA.MQPA.PAGESET.**,SCENDATA.MQPA.BACKUP1.**) - 
 SPHERE
  REPUNC - 
  FASTREPLICATION(PREF )- 
  CANCELERROR - 
  TOL(ENQF) 
/* 
//
```
Pokud kopírujete sadu stránek v době, kdy je spuštěn správce front, musíte použít obslužný program pro kopírování, který nejprve zkopíruje stránku nula sady stránek. Pokud tak neučiníte, může dojít k poškození dat v sadě stránek.

Pokud je proces dynamického rozbalení sady stránek přerušen, například tím, že dojde ke ztrátě systému, můžete stále použít ADRDSSU k vytvoření zálohy sady stránek.

Pokud provedete IDCAMS služeb Access Method Services LISTCAT ENT('page set data set name') ALLOC, uvidíte, že hodnota HI-ALLOC-RBA je vyšší než hodnota HI-USED-RBA.

Při příštím naplnění této sady stránek je znovu rozšířena, je-li to možné, a jsou použity stránky mezi vysoce používaným RBA a nejvýše přiděleným RBA spolu s další novou oblastí.

# **Zálohování definic objektů**

Měli byste také zálohovat kopie definic objektů. Chcete-li tak učinit, použijte funkci MAKEDEF funkce CSQUTIL COMMAND (popsanou v tématu Vydávání příkazů do adresáře IBM MQ (COMMAND) ).

Při každém vytvoření záložní kopie správce front zálohujte definice objektů a zachovejte nejaktuálnější verzi.

## **Obnova sad stránek**

Pokud byl správce front ukončen v důsledku selhání, lze jej obvykle restartovat s veškerým zotavením prováděným během restartu. Takové zotavení však není možné, pokud některá z vašich sad stránek nebo datových sad protokolu nejsou k dispozici. Rozsah, do kterého se nyní můžete zotavit, závisí na dostupnosti záložních kopií sad stránek a datových sad protokolu.

Chcete-li provést restart z bodu obnovy, musíte mít:

- Záložní kopie sady stránek, která má být obnovena.
- Pokud jste použili proces zálohování "fuzzy" popsaný v části ["Metoda 2: Fuzzy zálohování" na stránce](#page-521-0) [522,](#page-521-0) datovou sadu protokolu, která obsahovala zaznamenanou hodnotu RBA, datovou sadu protokolu, která byla vytvořena příkazem ARCHIVE LOG, a všechny datové sady protokolu mezi nimi.
- Pokud jste použili úplnou zálohu, ale nemáte datové sady protokolu, které následují po příkazu ARCHIVE LOG, **nemusíte** spouštět funkci FORMAT TYPE (REPLACE) obslužného programu CSQUTIL pro všechny sady stránek.

Chcete-li obnovit sadu stránek do aktuálního stavu, musíte mít také všechny datové sady a záznamy protokolu od příkazu ARCHIVE LOG.

Existují dvě metody pro obnovu sady stránek. Chcete-li použít některou z těchto metod, musí být zastaven správce front.

## **Jednoduchá obnova**

Jedná se o jednodušší metodu, která je vhodná pro většinu situací obnovy.

- 1. Odstraňte sadu stránek, kterou chcete obnovit ze zálohy.
- 2. Pomocí funkce ADRDSSU COPY obnovte sadu stránek ze záložní kopie.

Můžete také přejmenovat záložní kopii na původní název nebo změnit příkaz CSQP00xx DD v proceduře správce front tak, aby ukazoval na vaši sadu záložních stránek. Pokud však sadu stránek ztratíte nebo ji poškodíte, nebudete již mít k dispozici záložní kopii, ze které by bylo možné ii obnovit.

- 3. Restartujte správce front.
- 4. Po úspěšném restartování správce front můžete restartovat aplikace.
- 5. Obnovte normální procedury zálohování pro obnovenou stránku.

### **Rozšířená obnova**

Tato metoda poskytuje výkonnostní výhody, pokud máte velkou sadu stránek pro obnovu, nebo pokud byla na sadě stránek od poslední záložní kopie provedena velká aktivita. Vyžaduje však více ručních zásahů než jednoduchá metoda, což může zvýšit riziko chyb a dobu potřebnou k provedení obnovy.

- 1. Odstraňte a předefinujte sadu stránek, kterou chcete obnovit ze zálohy.
- 2. Pomocí ADRDSSU zkopírujte záložní kopii sady stránek do nové sady stránek. Definujte novou sadu stránek s hodnotou sekundární oblasti, aby ji bylo možné dynamicky rozbalit.

Můžete také přejmenovat záložní kopii na původní název nebo změnit příkaz CSQP00xx DD v proceduře správce front tak, aby ukazoval na vaši sadu záložních stránek. Pokud však sadu stránek ztratíte nebo ji poškodíte, nebudete již mít k dispozici záložní kopii, ze které by bylo možné ji obnovit.

- 3. Změňte definice CSQINP1 pro vašeho správce front tak, aby fond vyrovnávacích pamětí přidružený k sadě stránek byl co největší. Po zvětšení fondu vyrovnávacích pamětí můžete zachovat všechny změněné stránky rezidentní ve fondu vyrovnávacích pamětí a snížit množství vstupu/výstupu do sady stránek.
- 4. Restartujte správce front.
- 5. Po úspěšném restartování správce front jej zastavte (pomocí uvedení do klidového stavu) a poté jej znovu spusťte s použitím běžné definice fondu vyrovnávacích pamětí pro danou sadu stránek. Po úspěšném dokončení tohoto druhého restartu můžete restartovat aplikace
- 6. Obnovte normální procedury zálohování pro obnovenou stránku.

### **Co se stane při restartování správce front**

Po opětném spuštění správce front použije všechny změny provedené v sadě stránek, které jsou registrovány v protokolu, počínaje bodem restartování pro danou sadu stránek. Produkt IBM MQ může tímto způsobem obnovit více sad stránek. Sada stránek se v případě potřeby dynamicky rozbalí během obnovy médií.

Během restartu produkt IBM MQ určí protokol RBA, od kterého se má spustit, tak, že vezme nejnižší hodnotu z následujícího:

- Číslo LSN pro zotavení ze záznamu protokolu kontrolního bodu pro každou sadu stránek.
- Obnovovací číslo LSN ze stránky nula v každé sadě stránek.
- Adresa RBA nejstarší neúplné jednotky obnovy v systému v době, kdy byla provedena záloha.

Všechny definice objektů jsou uloženy v sadě stránek nula. Zprávy mohou být uloženy na libovolné dostupné sadě stránek.

**Poznámka:** Správce front nelze restartovat, pokud není k dispozici sada stránek nula.

# <span id="page-524-0"></span>**Jak odstranit sady stránek**

Sadu stránek odstraníte pomocí příkazu DELETE PSID; podrobnosti o tomto příkazu viz DELETE PSID .

Nelze odstranit sadu stránek, na kterou stále odkazuje libovolná paměťová třída. Pomocí příkazu DISPLAY STGCLASS zjistěte, které paměťové třídy odkazují na sadu stránek.

Datová sada je dealokována z IBM MQ , ale není odstraněna. Zůstává k dispozici pro budoucí použití, nebo jej lze odstranit pomocí zařízení z/OS .

Odeberte sadu stránek z procedury spuštěné úlohy pro vašeho správce front.

Odeberte definici sady stránek z datové sady inicializace CSQINP1 .

#### $z/0S$ **Jak zálohovat a obnovovat fronty pomocí CSQUTIL**

Toto téma slouží jako reference pro další informace o zálohování a obnově pomocí CSQUTIL.

Pro zálohování a obnovu front můžete použít funkce obslužného programu CSQUTIL. Chcete-li zálohovat frontu, použijte funkci COPY nebo SCOPY ke zkopírování zpráv z fronty do datové sady. Chcete-li obnovit frontu, použijte doplňkovou funkci LOAD nebo SLOAD. Další informace viz IBM MQ obslužný program.

#### $z/0S$ **Správa fondů vyrovnávacích pamětí**

Toto téma použijte, chcete-li změnit nebo odstranit fondy vyrovnávacích pamětí.

Toto téma popisuje, jak změnit a odstranit fondy vyrovnávacích pamětí. Obsahuje tyto sekce:

- "Jak změnit počet vyrovnávacích pamětí ve fondu vyrovnávacích pamětí." na stránce 525
- • ["Jak odstranit fond vyrovnávacích pamětí" na stránce 526](#page-525-0)

Fondy vyrovnávacích pamětí jsou definovány během inicializace správce front pomocí příkazů DEFINE BUFFPOOL zadaných z datové sady vstupu inicializace CSQINP1. Jejich atributy lze měnit v reakci na obchodní požadavky v době, kdy je správce front spuštěn, pomocí procesů uvedených v tomto tématu. Správce front zaznamenává aktuální atributy fondu vyrovnávacích pamětí v záznamech protokolu kontrolních bodů. Ty jsou automaticky obnoveny při následném restartu správce front, pokud definice fondu vyrovnávacích pamětí v CSQINP1 neobsahuje atribut REPLACE.

Pomocí příkazu DISPLAY USAGE zobrazte aktuální atributy vyrovnávací paměti.

Fondy vyrovnávacích pamětí můžete také definovat dynamicky pomocí příkazu DEFINE PSID s volbou DSN.

Pokud dynamicky měníte fondy vyrovnávacích pamětí, měli byste také aktualizovat jejich definice v datové sadě inicializace CSQINP1.

Popis sad stránek, paměťových tříd, vyrovnávacích pamětí a fondů vyrovnávacích pamětí a některé aspekty týkající se výkonu viz Plánování v z/OS .

**Poznámka:** Fondy vyrovnávacích pamětí používají významné úložiště. Když zvětšíte velikost fondu vyrovnávacích pamětí nebo definujete nový fond vyrovnávacích pamětí, ujistěte se, že je k dispozici dostatek úložného prostoru. Další informace viz Úložiště adresního prostoru.

# **Jak změnit počet vyrovnávacích pamětí ve fondu vyrovnávacích pamětí.**

Je-li fond vyrovnávacích pamětí příliš malý, může tento stav vést ke zprávě CSQP020E na konzole, můžete mu přidělit více vyrovnávacích pamětí pomocí příkazu ALTER BUFFPOOL následujícím způsobem:

1. Určete, kolik prostoru je k dispozici pro nové vyrovnávací paměti, pomocí zpráv CSQY220I v protokolu. Dostupný prostor je uveden v MB. Vzhledem k tomu, že velikost vyrovnávací paměti je 4 kB, každý dostupný prostor v MB vám umožňuje přidělit 256 vyrovnávacích pamětí. Nealokujte veškerý volný prostor pro vyrovnávací paměti, protože některé jsou vyžadovány pro jiné úlohy.

<span id="page-525-0"></span>Pokud fond vyrovnávacích pamětí používá pevné stránky o velikosti 4 kB, tj. jeho atribut PAGECLAS je FIXED4KB, ujistěte se, že je v oblasti LPAR k dispozici dostatek skutečného úložiště.

2. Pokud je ohlášený volný prostor nedostatečný, uvolněte některé vyrovnávací paměti z jiného fondu vyrovnávacích pamětí pomocí příkazu

ALTER BUFFPOOL(buf-pool-id) BUFFERS(integer)

kde *buf-pool-id* je fond vyrovnávacích pamětí, ze kterého chcete uvolnit prostor, a *integer* je nový počet vyrovnávacích pamětí, které mají být přiděleny tomuto fondu vyrovnávacích pamětí, který musí být menší než původní počet vyrovnávacích pamětí, které jsou mu přiděleny.

3. Přidejte vyrovnávací paměti do fondu vyrovnávacích pamětí, který chcete rozbalit, pomocí příkazu

ALTER BUFFPOOL(buf-pool-id) BUFFERS(integer)

kde *buf-pool-id* je fond vyrovnávacích pamětí, který má být rozšířen, a *integer* je nový počet vyrovnávacích pamětí, které mají být přiděleny tomuto fondu vyrovnávacích pamětí, který musí být větší než původní počet přidělených vyrovnávacích pamětí.

## **Jak odstranit fond vyrovnávacích pamětí**

Pokud fond vyrovnávacích pamětí již není používán žádnou stránkou, odstraňte jej, abyste uvolnili virtuální paměť, která je mu přidělena.

Fond vyrovnávacích pamětí odstraníte pomocí příkazu DELETE BUFFPOOL . Příkaz selže, pokud tuto oblast vyrovnávacích pamětí používají některé sady stránek.

Informace o odstraňování sad stránek naleznete v části ["Jak odstranit sady stránek" na stránce 525](#page-524-0) .

#### $z/0S$ **Správa skupin sdílení front a sdílených front v systému z/OS**

Produkt IBM MQ může používat různé typy sdílených prostředků, například skupiny sdílení front, sdílené fronty a prostředek CF. Prostřednictvím tohoto tématu můžete zkontrolovat postupy potřebné pro správu těchto sdílených prostředků.

Tento oddíl obsahuje informace o následujících tématech:

- "Správa skupin sdílení front" na stránce 526
- • ["Správa sdílených front" na stránce 529](#page-528-0)
- • ["Správa skupinových objektů" na stránce 534](#page-533-0)
- • ["Správa prostředku Coupling Facility" na stránce 534](#page-533-0)

#### z/0S *Správa skupin sdílení front*

Můžete přidat nebo odebrat správce front do skupiny sdílení front (QSG) a spravovat přidružené tabulky D<sub>b</sub><sub>2</sub>.

Toto téma obsahuje sekce o následujících úlohách:

- • ["Nastavení skupiny sdílení front" na stránce 527](#page-526-0)
- • ["Přidání správce front do skupiny sdílení front" na stránce 527](#page-526-0)
- • ["Odebrání správce front ze skupiny sdílení front" na stránce 528](#page-527-0)
- • ["Odebrání skupiny sdílení front z tabulek Db2" na stránce 529](#page-528-0)
- • ["Ověření konzistence definic Db2" na stránce 529](#page-528-0)

# <span id="page-526-0"></span>**Nastavení skupiny sdílení front**

Každá skupina sdílení front má název až čtyři znaky. Název musí být v síti jedinečný a nesmí být shodný s žádným názvem správce front.

Chcete-li nastavit skupinu sdílení front, postupujte takto:

- 1. Pokud se jedná o první skupinu sdílení front, která používá Db2 skupinu sdílení dat, nastavte Db2 prostředí.
- 2. Nastavte prostředek Coupling Facility.
- 3. Přidejte skupinu sdílení front do tabulek Db2 . Použijte funkci ADD QSG obslužného programu skupiny sdílení front (CSQ5PQSG). Tento program je popsán v části Obslužný program skupiny sdílení front. Ukázka je uvedena v souboru thlqual.SCSQPROC(CSQ45AQS).
- 4. Přidejte správce front do skupiny sdílení front podle kroků uvedených v části "Přidání správce front do skupiny sdílení front" na stránce 527 .
- 5. Definujte struktury aplikace pro IBM MQ podle kroků v části ["Přidání struktury prostředku Coupling](#page-534-0) [Facility" na stránce 535.](#page-534-0)
- 6. V případě potřeby [proveďte migraci nesdílených front do sdílených front](#page-532-0).
- 7. Pro zajištění dostupnosti vytvořte sdílené kanály do a ze skupiny sdílení front.
	- Pro připojení do skupiny sdílení front:
		- Nastavte soket VIPA nebo hardwarový směrovač pro distribuci pracovní zátěže mezi dostupné správce front v rámci skupiny sdílení front.
		- Definujte přijímací kanál s QSGDISP (GROUP), abyste se ujistili, že je definice kanálu k dispozici ve všech správcích front v rámci skupiny QSG.
		- Spusťte modul listener s INDISP (GROUP) na každém správci front pro připojení kanálu MCA do skupiny sdílení front. Připojení klienta k QSG by se měla stále připojovat k modulu listener spuštěnému pomocí INDISP (QMGR).
		- Změňte aplikace tak, aby se připojovaly pomocí názvu skupiny sdílení front, a nikoli pomocí specifického názvu správce front.
		- Zajistěte, aby byla pravidla ověřování kanálu pro všechny správce front v rámci skupiny sdílení front stejná, a umožněte tak aplikacím připojit se k libovolnému správci front v rámci skupiny sdílení front.
	- Pro připojení mimo skupinu sdílení front:
		- Definujte sdílenou přenosovou frontu.
		- Definujte odchozí kanál pomocí QSGDISP (GROUP) a DEFCDISP (SHARED).

Pokud převedete existující kanál na sdílený kanál, může být nutné před spuštěním kanálu zadat příkaz RESET CHANNEL , protože synchronizační fronta používaná kanálem se změnila.

# **Přidání správce front do skupiny sdílení front**

Správce front lze přidat do existující skupiny sdílení front.

Všimněte si, že:

- Skupina sdílení front musí existovat před přidáním správců front.
- Správce front může být členem pouze jedné skupiny sdílení front.

Chcete-li přidat správce front do skupiny sdílení front, postupujte takto:

- 1. Provedením úloh v části implementovat řízení zabezpečení ESM pro skupinu sdílení front udělte odpovídající přístup k ID uživatelů správce front a inicializátoru kanálu.
- 2. Pokud má skupina sdílení front nakonfigurované struktury prostředku CF pro odlehčování dat do SMDS, proveďte úlohy v nastavení prostředí SMDS.
- <span id="page-527-0"></span>3. Zastavte správce front.
- 4. Použijte funkci ADD QMGR obslužného programu skupiny sdílení front (CSQ5PQSG). Tento program je popsán v obslužném programu skupiny sdílení front. Ukázka je uvedena v souboru thlqual.SCSQPROC(CSQ45AQM).
- 5. Změňte modul systémových parametrů pro přidání dat skupiny sdílení front:
	- a. Upravte CSQ6SYSP tak, aby uváděli parametr QSGDATA. Další informace viz použití CSQ6SYSP .
	- b. Sestavte a propojte modul parametrů systému. Pro zaváděcí modul můžete použít jiný název.
	- c. Změňte proces spouštění tak, aby používal nový modul.
- 6. Zkopírujte a upravte ukázkového člena thlqual.SCSQPROC(CSQ4INSS), který definuje požadované struktury prostředku CF a fronty SYSTEM. Přidejte přizpůsobeného člena do definice dat CSQINP2 v JCL spuštění správce front.
- 7. Restartujte správce front pomocí modulu parametrů systému skupiny sdílení front.
- 8. Volitelně proveďte migraci na profily zabezpečení s předponou s názvem skupiny sdílení front namísto názvu správce front.
- 9. Jsou-li pro připojení do skupiny sdílení front použity sdílené kanály, vytvořte pravidla ověřování kanálu, která budou zrcadlit pravidla pro ostatní správce front v rámci skupiny sdílení front, a umožněte tak aplikacím připojit se k libovolnému správci front v rámci skupiny sdílení front.
- 10. 10. Volitelně proveďte jednu z následujících akcí, abyste povolili aplikacím připojeným ke správci front v rámci skupiny sdílení front vkládat zprávy do front, jejichž hostitelem jsou jiní správci front v rámci skupiny sdílení front:
	- Zapněte hromadné řazení do front zadáním příkazu ALTER QMGR IGQ (ENABLED).
	- Definujte přenosové fronty a kanály pro ostatní správce front v rámci skupiny sdílení front. Definováním přenosových front se stejným názvem jako cíloví správci front se vyhnete nutnosti definovat vzdálené fronty a aliasy správců front.

**Poznámka:** Chcete-li přidat správce front do existující skupiny sdílení front obsahující správce front se staršími verzemi produktu IBM MQ, musíte nejprve použít opravu PTF koexistence pro nejvyšší verzi produktu IBM MQ ve skupině na všechny starší verze správce front ve skupině.

# **Odebrání správce front ze skupiny sdílení front**

Správce front lze ze skupiny sdílení front odebrat pouze v případě, že protokoly správce front nejsou vyžadovány jiným procesem a všechny SMDS vlastněné správcem front jsou prázdné.

Další informace viz Odstranění sdílených datových sad zpráv a DELETE CFSTRUCT .

Protokoly jsou potřebné, pokud obsahují:

- Nejnovější záloha jedné ze struktur aplikace prostředku Coupling Facility (CF), kterou používá skupina sdílení front
- Data potřebná pro budoucí proces obnovy, tj. správce front použil obnovitelnou strukturu od doby popsané hodnotou posledního intervalu vyloučení zálohy.

Pokud se použije jeden nebo oba tyto body nebo pokud SMDS vlastněný správcem front obsahuje zprávy, nelze správce front odebrat. Chcete-li zjistit, které protokoly správců front jsou potřebné pro budoucí proces obnovy, použijte příkaz MQSC DISPLAY CFSTATUS s volbou TYPE (BACKUP) (podrobnosti o tomto příkazu viz DISPLAY CFSTATUS ).

Chcete-li odebrat správce front ze skupiny sdílení front, postupujte takto:

- 1. Zastavte všechny aplikace připojené ke správci front, které vkládají zprávy do sdílených front.
- 2. Vyřešte všechny neověřené jednotky práce týkající se tohoto správce front.
- 3. Zadáním příkazu DISPLAY USAGE TYPE (SMDS) určete, zda jsou v nějakém SMDS vlastněném správcem front nějaké zprávy.
- <span id="page-528-0"></span>4. Pokud existují odlehčované zprávy pro libovolnou strukturu aplikace, počkejte na načtení těchto zpráv z fronty. Počet odlehčených zpráv hlášených pomocí příkazu DISPLAY USAGE TYPE (SMDS) by měl být nulový, než budete pokračovat.
- 5. Ukončete práci správce front čistě pomocí příkazu STOP QMGR MODE (QUIESCE).
- 6. Vyčkejte na interval alespoň odpovídající hodnotě parametru EXCLINT, který zadáte v příkazu BACKUP CFSTRUCT v dalším kroku.
- 7. V jiném správci front spusťte zálohu struktury prostředku CF pro každou obnovitelnou strukturu prostředku CF pomocí příkazu MQSC BACKUP CFSTRUCT a podle potřeby zadejte hodnotu EXCLINT v předchozím kroku.
- 8. Zkontrolujte výstup z příkazu DISPLAY CFSTATUS (\*) TYPE (BACKUP) a potvrďte, že protokoly správce front nejsou potřebné pro obnovu žádných struktur prostředku CF.
- 9. Pomocí funkce REMOVE QMGR obslužného programu CSQ5PQSG odeberte správce front ze skupiny sdílení front. Tento program je popsán v části Obslužný program skupiny sdílení front. Ukázka je uvedena v souboru thlqual.SCSQPROC(CSQ45RQM).
- 10. Před restartováním správce front resetujte systémový parametr QSGDATA na výchozí hodnotu a znovu vytvořte modul systémových parametrů. Informace o přizpůsobení systémových parametrů naleznete v tématu Použití CSQ6SYSP .

Mějte na paměti, že při odebírání posledního správce front ve skupině sdílení front je třeba použít volbu FORCE a nikoli volbu REMOVE. Tato akce odebere správce front ze skupiny sdílení front, přičemž neprovede kontroly konzistence protokolů správce front, které jsou vyžadovány pro zotavení. Tuto operaci byste měli provést pouze v případě, že odstraňujete skupinu sdílení front.

# **Odebrání skupiny sdílení front z tabulek Db2**

Chcete-li odebrat skupinu sdílení front z tabulek Db2 , použijte funkci REMOVE QSG obslužného programu skupiny sdílení front (CSQ5PQSG). Tento program je popsán v části Obslužný program skupiny sdílení front. Ukázka je uvedena v souboru thlqual.SCSQPROC(CSQ45RQS).

Skupinu sdílení front lze odebrat ze společných tabulek skupin sdílení dat Db2 pouze po odebrání všech správců front ze skupiny sdílení front (jak je popsáno v tématu ["Odebrání správce front ze skupiny sdílení](#page-527-0) [front" na stránce 528](#page-527-0) ).

Při odstranění záznamu skupiny sdílení front z administrační tabulky skupiny sdílení front jsou všechny objekty a administrativní informace související s touto skupinou sdílení front odstraněny z jiných tabulek produktu IBM MQ Db2 . To zahrnuje informace o sdílených frontách a skupinových objektech.

# **Ověření konzistence definic Db2**

Problémy se sdílenými frontami v rámci skupiny sdílení front se mohou vyskytnout v případě, že definice objektů Db2 jsou z nějakého důvodu nekonzistentní.

Chcete-li ověřit konzistenci definic objektů Db2 pro správce front, struktury prostředku CF a sdílené fronty, použijte funkci VERIFY QSG obslužného programu skupiny sdílení front (CSQ5PQSG). Tento program je popsán v části Obslužný program skupiny sdílení front.

#### $\approx$  z/OS *Správa sdílených front*

Toto téma popisuje, jak obnovit, přesunout a migrovat sdílené fronty.

Tento oddíl popisuje následující úlohy:

- • ["Obnova sdílených front" na stránce 530](#page-529-0)
- • ["Přesouvání sdílených front" na stránce 530](#page-529-0)
- • ["Migrace nesdílených front do sdílených front" na stránce 533](#page-532-0)
- • [Pozastavení Db2 připojení](#page-533-0)

# <span id="page-529-0"></span>**Obnova sdílených front**

Produkt IBM MQ může obnovit trvalé zprávy ve sdílených frontách, pokud všechny:

- Byly provedeny zálohy struktur prostředku CF obsahujících zprávy.
- K dispozici jsou všechny protokoly pro všechny správce front ve skupině sdílení front, aby bylo možné provést obnovu od okamžiku, kdy jsou zálohy vytvořeny.
- Produkt Db2 je k dispozici a tabulka zálohy struktury je novější než nejnovější záloha struktury prostředku CF.

Zprávy ve sdílené frontě jsou uloženy ve struktuře prostředku Coupling Facility (CF). Trvalé zprávy lze vkládat do sdílených front a podobně jako trvalé zprávy v nesdílených frontách se kopírují do protokolu správce front. K dispozici jsou příkazy MQSC BACKUP CFSTRUCT a RECOVER CFSTRUCT , které umožňují zotavení struktury prostředku CF v nepravděpodobném případě selhání prostředku Coupling Facility. Za takových okolností jsou všechny přechodné zprávy uložené v ovlivněné struktuře ztraceny, ale trvalé zprávy lze obnovit. Jakékoli další aktivity aplikace používající tuto strukturu je zabráněno, dokud nebude struktura obnovena.

Chcete-li povolit zotavení, musíte často zálohovat struktury seznamu prostředku Coupling Facility pomocí příkazu MQSC BACKUP CFSTRUCT. Zprávy ve struktuře prostředku CF jsou zapisovány do datové sady aktivního protokolu správce front, který provádí zálohu. Zapíše záznam zálohy do souboru Db2: název zálohované struktury prostředku CF, název správce front, který zálohu provádí, rozsah RBA pro tuto zálohu v daném protokolu správce front a čas zálohy. Zazálohujte struktury seznamu prostředku CF i v případě, že aktivně nepoužíváte sdílené fronty, například pokud jste nastavili skupinu sdílení front, která má v úmyslu ji v budoucnu používat.

Strukturu prostředku CF lze obnovit zadáním příkazu MQSC RECOVER CFSTRUCT správci front, který může provést zotavení. Můžete použít libovolného správce front ve skupině sdílení front. Můžete určit jednu strukturu prostředku CF, která má být obnovena, nebo můžete obnovit několik struktur prostředku CF současně.

Jak již bylo uvedeno dříve, je důležité, abyste často zálohovali struktury seznamu CF, jinak obnovení struktury CF může trvat delší dobu. Kromě toho nelze proces obnovy zrušit.

Definice sdílené fronty je uchovávána v databázi Db2 , a proto ji lze v případě potřeby obnovit pomocí standardních databázových procedur Db2 . Další informace viz Sdílené fronty a skupiny sdílení front .

# **Přesouvání sdílených front**

V této části je popsán postup při vyrovnávání zátěže přesunutím sdílené fronty z jedné struktury prostředku Coupling Facility do druhé. Také popisuje, jak přesunout nesdílenou frontu do sdílené fronty a jak přesunout sdílenou frontu do nesdílené fronty.

Když přesunete frontu, musíte definovat dočasnou frontu jako součást procedury. Důvodem je skutečnost, že každá fronta musí mít jedinečný název, takže nemůžete mít dvě fronty se stejným názvem, a to ani v případě, že fronty mají různé dispozice front. Produkt IBM MQ toleruje použití dvou front se stejným názvem (jako v kroku ["2" na stránce 531](#page-530-0) ), ale tyto fronty nelze použít.

- Přesunutí fronty z jedné struktury prostředku Coupling Facility do jiné
- Přesunutí nesdílené fronty do sdílené fronty
- Přesunutí sdílené fronty do nesdílené fronty

## **Přesunutí fronty z jedné struktury prostředku Coupling Facility do jiné**

Chcete-li přesunout fronty a jejich zprávy z jedné struktury prostředku CF do jiné, použijte příkaz MQSC MOVE QLOCAL . Po určení fronty nebo front, které chcete přesunout do nové struktury prostředku CF, přesuňte jednotlivé fronty následujícím postupem:

1. Zajistěte, aby frontu, kterou chcete přesunout, nepoužívaly žádné aplikace, tj. aby atributy fronty IPPROCS a OPPROCS byly ve všech správcích front ve skupině sdílení front nulové.

- <span id="page-530-0"></span>2. Zabraňte aplikacím vkládat zprávy do fronty přesouvané změnou definice fronty tak, aby zakázaly MQPUT . Změňte definici fronty na PUT (DISABLED).
- 3. Definujte dočasnou frontu se stejnými atributy jako fronta, která se přesouvá, pomocí následujícího příkazu:

```
DEFINE QL(TEMP_QUEUE) LIKE(QUEUE_TO_MOVE) PUT(ENABLED) GET(ENABLED) QSGDISP(QMGR)
```
**Poznámka:** Pokud tato dočasná fronta existuje z předchozího spuštění, před provedením definice ji odstraňte.

4. Přesuňte zprávy do dočasné fronty pomocí následujícího příkazu:

MOVE QLOCAL(QUEUE\_TO\_MOVE) TOQLOCAL(TEMP\_QUEUE)

5. Odstraňte frontu, kterou přesouváte, pomocí příkazu:

DELETE QLOCAL(QUEUE\_TO\_MOVE)

6. Předefinujte frontu, která se přesouvá, a změňte atribut CFSTRUCT pomocí následujícího příkazu:

```
DEFINE QL(QUEUE_TO_MOVE) LIKE(TEMP_QUEUE) CFSTRUCT(NEW) QSGDISP(SHARED)
```
Když je fronta předefinována, je založena na dočasné frontě vytvořené v kroku "3" na stránce 531.

7. Přesuňte zprávy zpět do nové fronty pomocí příkazu:

MOVE QLOCAL(TEMP) TOQLOCAL(QUEUE\_TO\_MOVE)

8. Fronta vytvořená v kroku "3" na stránce 531 již není vyžadována. Chcete-li jej odstranit, použijte následující příkaz:

DELETE QL(TEMP\_QUEUE)

9. Pokud byla přesouvaná fronta definována v datových sadách CSQINP2 , změňte atribut CFSTRUCT příslušného příkazu DEFINE QLOCAL v datových sadách CSQINP2 . Přidejte klíčové slovo REPLACE, aby byla existující definice fronty nahrazena.

[Obrázek 30 na stránce 532](#page-531-0) zobrazuje ukázkovou úlohu pro přesun fronty z jedné struktury prostředku CF do jiné.

<span id="page-531-0"></span>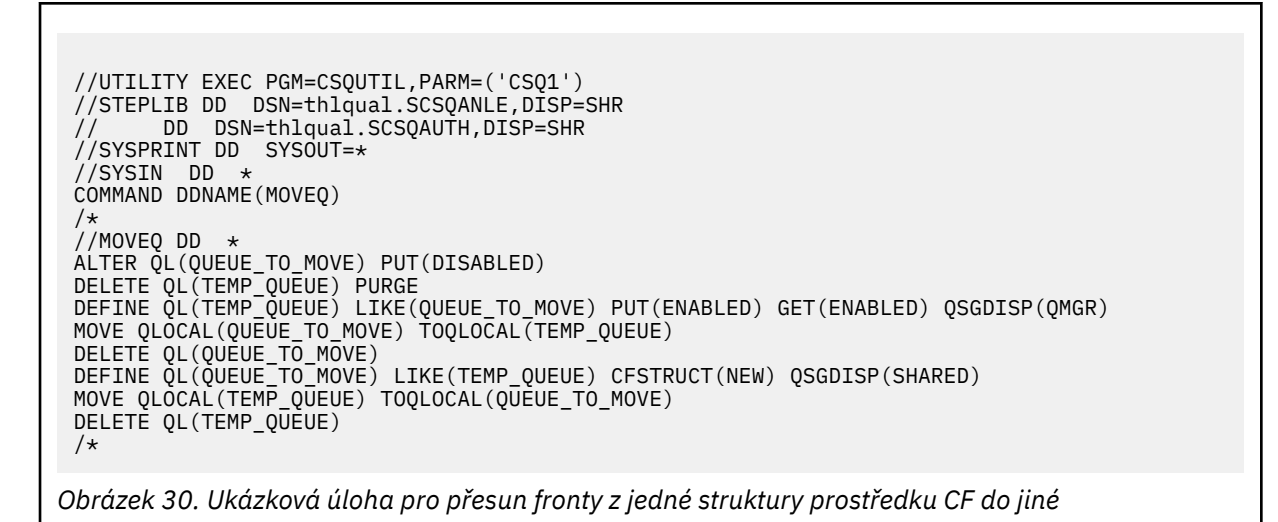

## **Přesunutí nesdílené fronty do sdílené fronty**

Postup pro přesun nesdílené fronty do sdílené fronty je podobný postupu pro přesun fronty z jedné struktury prostředku CF do jiné (viz ["Přesunutí fronty z jedné struktury prostředku Coupling Facility do](#page-529-0) [jiné" na stránce 530](#page-529-0) ). Produkt Obrázek 31 na stránce 532 poskytuje k tomu ukázkovou úlohu.

**Poznámka:** Nezapomeňte, že na zprávy ve sdílených frontách se vztahují určitá omezení týkající se maximální velikosti zpráv, perzistence zpráv a typu indexu fronty, takže některé nesdílené fronty nemusí být možné přesunout do sdílené fronty.

```
//UTILITY EXEC PGM=CSQUTIL,PARM=('CSQ1')
//STEPLIB DD DSN=thlqual.SCSQANLE,DISP=SHR
// DD DSN=thlqual.SCSQAUTH,DISP=SHR
//SYSPRINT DD SYSOUT=*
//SYSIN DD *
COMMAND DDNAME(MOVEQ)
/*
//MOVEQ DD *
ALTER QL(QUEUE_TO_MOVE) PUT(DISABLED)
DELETE QL(TEMP_QUEUE) PURGE
DEFINE QL(TEMP_QUEUE) LIKE(QUEUE_TO_MOVE) PUT(ENABLED) GET(ENABLED)
MOVE QLOCAL(QUEUE_TO_MOVE) TOQLOCAL(TEMP_QUEUE)
DELETE QL(QUEUE_TO_MOVE)
DEFINE QL(QUEUE_TO_MOVE) LIKE(TEMP_QUEUE) CFSTRUCT(NEW) QSGDISP(SHARED)
MOVE QLOCAL(TEMP_QUEUE) TOQLOCAL(QUEUE_TO_MOVE)
DELETE QL(TEMP QUEUE)
/*
```
*Obrázek 31. Ukázková úloha pro přesun nesdílené fronty do sdílené fronty*

## **Přesunutí sdílené fronty do nesdílené fronty**

Postup pro přesun sdílené fronty do nesdílené fronty je podobný postupu pro přesun fronty z jedné struktury prostředku CF do jiné (viz ["Přesunutí fronty z jedné struktury prostředku Coupling Facility do](#page-529-0) [jiné" na stránce 530](#page-529-0) ).

Produkt [Obrázek 32 na stránce 533](#page-532-0) poskytuje k tomu ukázkovou úlohu.

<span id="page-532-0"></span>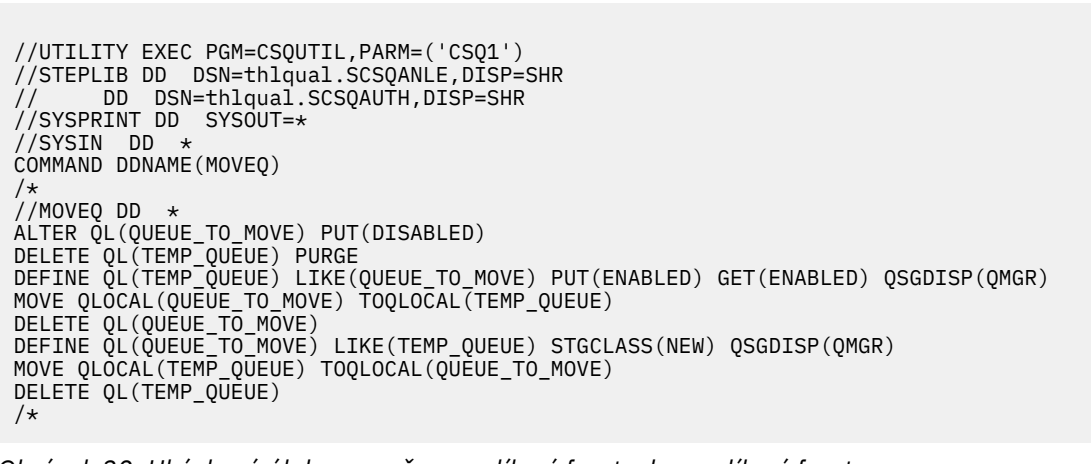

*Obrázek 32. Ukázková úloha pro přesun sdílené fronty do nesdílené fronty*

# **Migrace nesdílených front do sdílených front**

Existují dvě fáze migrace nesdílených front do sdílených front:

- Migrace prvního (nebo jediného) správce front ve skupině sdílení front
- Migrace všech ostatních správců front ve skupině sdílení front

## **Migrace prvního (nebo jediného) správce front ve skupině sdílení front**

[Obrázek 31 na stránce 532](#page-531-0) zobrazuje ukázku úlohy pro přesun nesdílené fronty do sdílené fronty. Toto proveďte pro každou frontu, která potřebuje migraci.

### **Poznámka:**

- 1. Na zprávy ve sdílených frontách se vztahují určitá omezení týkající se maximální velikosti zpráv, perzistence zpráv a typu indexu fronty, takže některé nesdílené fronty nemusí být možné přesunout do sdílené fronty.
- 2. Pro sdílené fronty musíte použít správný typ indexu. Pokud migrujete přenosovou frontu na sdílenou frontu, typ indexu musí být MSGID.

Pokud je fronta prázdná nebo není nutné uchovávat zprávy, které jsou v ní, je migrace fronty jednodušší. Obrázek 33 na stránce 533 zobrazuje ukázku úlohy, která se má použít za těchto okolností.

```
//UTILITY EXEC PGM=CSQUTIL,PARM=('CSQ1')
//STEPLIB DD DSN=thlqual.SCSQANLE,DISP=SHR
// DD DSN=thlqual.SCSQAUTH,DISP=SHR
//SYSPRINT DD SYSOUT=*
//SYSIN DD *
COMMAND DDNAME(MOVEQ)
/*
//MOVEQ DD \starDELETE QL(TEMP_QUEUE) PURGE
DEFINE QL(TEMP_QUEUE) LIKE(QUEUE_TO_MOVE) PUT(ENABLED) GET(ENABLED)
DELETE QL(QUEUE_TO_MOVE)
DEFINE QL(QUEUE_TO_MOVE) LIKE(TEMP_QUEUE) CFSTRUCT(NEW) QSGDISP(SHARED)
DELETE OL(TEMP QUEUE)
/*
```
*Obrázek 33. Ukázková úloha pro přesun nesdílené fronty bez zpráv do sdílené fronty*

## <span id="page-533-0"></span>**Migrace všech ostatních správců front ve skupině sdílení front**

- 1. Pro každou frontu, která nemá stejný název jako existující sdílená fronta, přesuňte frontu podle popisu v části [Obrázek 31 na stránce 532](#page-531-0) nebo [Obrázek 33 na stránce 533.](#page-532-0)
- 2. Pro fronty, které mají stejný název jako existující sdílená fronta, přesuňte zprávy do sdílené fronty pomocí příkazů uvedených v části Obrázek 34 na stránce 534.

MOVE QLOCAL(QUEUE\_TO\_MOVE) QSGDISP(QMGR) TOQLOCAL(QUEUE\_TO\_MOVE) DELETE QLOCAL(QUEUE\_TO\_MOVE) QSGDISP(QMGR)

*Obrázek 34. Přesun zpráv z nesdílené fronty do existující sdílené fronty*

# **Pozastavení připojení k produktu Db2**

Chcete-li použít údržbu nebo službu na tabulky nebo balíky Db2 související se sdílenými frontami bez zastavení správce front, musíte dočasně odpojit správce front ve skupině sdílení dat (DSG) od produktu Db2.

Postupujte takto:

- 1. Použijte příkaz MQSC SUSPEND QMGR FACILITY ( Db2 ).
- 2. Udělejte vazby.
- 3. Znovu se připojte k produktu Db2 pomocí příkazu MQSC RESUME QMGR FACILITY ( Db2 )

Všimněte si, že existují omezení pro použití těchto příkazů.

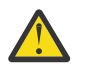

**Upozornění:** Zatímco je připojení Db2 pozastaveno, následující operace nebudou k dispozici. Proto musíte tuto práci provést v době, kdy je váš podnik alespoň zaneprázdněn.

- Přístup k objektům sdílené fronty pro administraci (definovat, odstranit, změnit)
- Spuštění sdílených kanálů
- Ukládání zpráv do adresáře Db2
- Záloha nebo obnova CFSTRUCT

## *Správa skupinových objektů*

V tomto tématu se dozvíte, jak pracovat se skupinovými objekty.

Produkt IBM MQ automaticky zkopíruje definici objektu skupiny do sady stránek nula pro každého správce front, který ji používá. Můžete dočasně změnit kopii definice a produkt IBM MQ vám umožňuje aktualizovat kopie sady stránek z kopie úložiště. Produkt IBM MQ se vždy pokusí při spuštění aktualizovat kopie sady stránek z kopie úložiště (pro objekty kanálu se toto provede při restartování inicializátoru kanálu). To zajistí, že kopie sady stránek budou odrážet verzi v úložišti, včetně všech změn, které byly provedeny v době, kdy byl správce front neaktivní.

Existují okolnosti, za kterých se aktualizace neprovádí, například:

- Je-li otevřena kopie fronty, aktualizace, která by změnila použití fronty, se nezdaří.
- Pokud má kopie fronty na sobě zprávy, aktualizace, která by tuto frontu odstranila, se nezdaří.

Za těchto okolností se aktualizace na této kopii neprovádí, ale na kopiích na všech ostatních správcích front. Zkontrolujte a opravte problémy s kopírováním objektů po přidání, změně nebo odstranění skupinového objektu a při restartování správce front nebo inicializátoru kanálu.

#### $z/0S$ *Správa prostředku Coupling Facility*

V tomto tématu jsou uvedeny informace o přidávání a odebírání struktur prostředku Coupling Facility (CF).

<span id="page-534-0"></span>Tento oddíl popisuje následující úlohy:

- "Přidání struktury prostředku Coupling Facility" na stránce 535
- "Odebrání struktury prostředku Coupling Facility" na stránce 535

# **Přidání struktury prostředku Coupling Facility**

Chcete-li přidat strukturu prostředku Coupling Facility, postupujte takto:

- 1. Definujte strukturu prostředku CF v datové sadě zásad CFRM. Informace o nastavení prostředku Coupling Facility v části Nastavit prostředek Coupling Facility popisují pravidla pro pojmenovávání struktur prostředku Coupling Facility a způsob definování struktur v datové sadě zásady CFRM.
- 2. Chcete-li konfigurovat strukturu pro odkládání dat zpráv do SMDS, přidělte a předformátujte datové sady. Podrobnosti viz vytvoření datové sady sdílených zpráv .
- 3. Definujte strukturu pro IBM MQ pomocí příkazu DEFINE CFSTRUCT .

# **Odebrání struktury prostředku Coupling Facility**

Chcete-li odebrat strukturu prostředku Coupling Facility, postupujte takto:

1. Pomocí následujícího příkazu získáte seznam všech front s použitím struktury prostředku Coupling Facility, kterou chcete odstranit:

DISPLAY QUEUE(\*) QSGDISP(SHARED) CFSTRUCT(structure-name)

- 2. Odstraňte všechny fronty, které používají strukturu.
- 3. Odstraňte strukturu CF z IBM MQ pomocí příkazu DELETE CFSTRUCT .
- 4. Pokud byla struktura nakonfigurována tak, aby přenášela data zpráv do SMDS, odstraňte SMDS.
- 5. Odeberte definici struktury z datové sady zásad CFRM a spusťte obslužný program IXCMIAPU. (Toto je opak úlohy přizpůsobení, která nastavuje prostředek Coupling Facility, popsané v části Nastavit prostředek Coupling Facility.)

#### $z/0S$ *Monitorování seznamu prostředku Coupling Facility pro ladění*

V tomto tématu jsou uvedeny informace o monitorování seznamu prostředku Coupling Facility

Monitorování seznamu prostředku Coupling Facility (CF) se používá k monitorování stavu struktur seznamu obsahujících sdílené fronty IBM MQ . Je-li do sdílené fronty přidána zpráva a přechází-li hloubka fronty z nuly na nenulovou, prostředek CF oznámí všem správcům front ve skupině sdílení front. Při oznámení mohou správci front provádět řadu akcí, včetně oznamování monitorů spouštěčů, které používají TRIGGER (FIRST), nebo aplikací, které provádějí operaci get-wait.

Při výchozím nastavení prostředek CF upozorní všechny správce front ve skupině sdílení front současně. V určitých konfiguracích to může způsobit problémy, například:

- Posunutá distribuce pracovní zátěže, kdy velká procentní část zpráv přejde do konkrétního správce front ve skupině sdílení front, často do správce front spuštěného v nejrychlejší oblasti LPAR, nebo který je nejblíže prostředku CF, nebo
- Velký počet neúspěšných získání, což má za následek nevyužitý čas CPU.

z/OS V2R3 zavádí nový atribut správce prostředků prostředku Coupling Facility (CFRM) s názvem **KEYRNOTIFYDELAY**, který lze použít se strukturami seznamu obsahujícími sdílené fronty (tj. se strukturami aplikací a nikoli se strukturou administrace) a který může u určitých pracovních zátěží minimalizovat dopady posunu pracovní zátěže a prázdných volání MQGET nebo prázdných volání MQGET. Parametr **KEYRNOTIFYDELAY** lze nastavit pouze pro struktury v prostředku CF spuštěné na úrovni CFLEVEL 22 nebo vyšší.

Jeho hodnota musí být jedna až sedm desetinných číslic v rozsahu od 0 do 1 000 000 mikrosekund. Je-li nastavena nenulová hodnota a hloubka přechodu fronty z nuly na nenulovou, vybere prostředek CF jednoho správce front ze skupiny sdílení front a upozorní tohoto správce front před všemi ostatními správci front ve skupině.

Správce front je vybrán metodou round-robin. Pokud vybraný správce front nezpracuje zprávu v časovém intervalu popsaném produktem **KEYRNOTIFYDELAY** , budou upozorněni i všichni ostatní správci front ve skupině sdílení front.

Další informace o produktu **KEYRNOTIFYDELAY** jsou k dispozici zde: [Základní informace o prodlevě](https://www.ibm.com/docs/en/zos/3.1.0?topic=values-understanding-keyrange-monitoring-notification-delay) [oznámení monitorování rozsahu klíčů](https://www.ibm.com/docs/en/zos/3.1.0?topic=values-understanding-keyrange-monitoring-notification-delay).

Všimněte si, že existují dva podobné atributy CFRM s názvem **LISTNOTIFYDELAY** a **SUBNOTIFYDELAY**. Ani jeden z nich nemá žádný měřitelný vliv na IBM MQ pracovní zátěž.

#### $z/0S$ **Obnova a restart na systému z/OS**

V tomto tématu jsou uvedeny informace o mechanizmech zotavení a restartování používaných produktem IBM MQ.

# **RestartováníIBM MQ**

Po ukončení správce front jsou vyžadovány různé procedury restartování v závislosti na způsobu ukončení správce front. V tomto tématu se můžete seznámit s různými procedurami restartování, které můžete použít.

Toto téma obsahuje informace o tom, jak restartovat správce front za následujících okolností:

- "Restartování po normálním ukončení práce systému" na stránce 536
- "Restartování po nestandardním ukončení" na stránce 536
- • ["Restartování, pokud jste ztratili sady stránek" na stránce 537](#page-536-0)
- • ["Restartování, pokud jste ztratili datové sady protokolu" na stránce 537](#page-536-0)
- • [restartování, pokud jste ztratili struktury prostředku CF](#page-536-0)

# **Restartování po normálním ukončení práce systému**

Pokud byl správce front zastaven příkazem STOP QMGR, systém dokončí svou práci řádným způsobem a před zastavením provede kontrolní bod ukončení. Při restartování správce front použije informace z kontrolního bodu systému a protokolu pro zotavení k určení stavu systému při ukončení práce systému.

Chcete-li restartovat správce front, zadejte příkaz START QMGR, jak je popsáno v tématu ["Použití MQSC](#page-460-0) [ke spuštění a zastavení správce front v systému z/OS" na stránce 461](#page-460-0).

## **Restartování po nestandardním ukončení**

Produkt IBM MQ automaticky zjišťuje, zda restart následuje po normálním ukončení nebo po nestandardním ukončení.

Spuštění správce front po jeho nestandardním ukončení se liší od jeho spuštění po zadání příkazu STOP QMGR. Pokud dojde k nestandardnímu ukončení správce front, ukončí se bez možnosti dokončit svou práci nebo provést kontrolní bod ukončení.

Chcete-li restartovat správce front, zadejte příkaz START QMGR, jak je popsáno v tématu ["Použití MQSC](#page-460-0) [ke spuštění a zastavení správce front v systému z/OS" na stránce 461](#page-460-0). Když restartujete správce front po nestandardním ukončení, aktualizuje své znalosti o stavu při ukončení pomocí informací v protokolu a upozorní vás na stav různých úloh.

<span id="page-536-0"></span>Proces restartování obvykle řeší všechny nekonzistentní stavy. V některých případech však musíte provést specifické kroky k vyřešení nekonzistencí. To je popsáno v tématu ["Ruční obnova pracovních jednotek" na](#page-548-0) [stránce 549.](#page-548-0)

# **Restartování, pokud jste ztratili sady stránek**

Pokud jste ztratili sady stránek, musíte je obnovit ze záložních kopií, než budete moci restartovat správce front. To je popsáno v tématu ["Jak zálohovat a obnovit sady stránek" na stránce 521](#page-520-0).

Restartování správce front může za těchto okolností trvat dlouho, protože doba potřebná pro zotavení z médií trvá.

# **Restartování, pokud jste ztratili datové sady protokolu**

Pokud jsou po zastavení správce front (pomocí příkazu STOP QMGR) obě kopie protokolu ztraceny nebo poškozeny, můžete restartovat správce front za předpokladu, že máte konzistentní sadu sad stránek (vytvořených pomocí [metody 1: úplná záloha](#page-521-0) ).

Postupujte podle této procedury:

1. Definujte nové sady stránek tak, aby odpovídaly každé existující sadě stránek ve vašem správci front. Informace o definici sady stránek viz Úloha 15: Definovat sady stránek .

Ujistěte se, že každá nová sada stránek je větší než odpovídající sada zdrojových stránek.

- 2. K formátování sady cílových stránek použijte funkci FORMAT knihovny CSQUTIL. Další podrobnosti naleznete v tématu Formátování sad stránek .
- 3. Pomocí funkce RESETPAGE knihovny CSQUTIL zkopírujte existující sady stránek nebo je resetujte na místě a resetujte protokol RBA na každé stránce. Další informace o této funkci viz Kopírování sady stránek a resetování protokolu .
- 4. Předefinujte datové sady protokolu správce front a BSDS pomocí CSQJU003 (viz Obslužný program inventáře protokolu změn ).
- 5. Restartujte správce front pomocí nových sad stránek. Chcete-li to provést, proveďte jednu z následujících akcí:
	- Změňte proceduru spuštěné úlohy správce front tak, aby odkazovala na nové sady stránek. Další informace viz Úloha 6: Vytvoření procedur pro IBM MQ správce front .
	- Pomocí služeb Access Method Services odstraňte staré sady stránek a poté přejmenujte nové sady stránek tak, že jim dáte stejné názvy jako staré sady stránek.

**Upozornění:** Než odstraníte jakoukoli sadu stránek IBM MQ , ujistěte se, že jste vytvořili požadované záložní kopie.

Pokud je správce front členem skupiny sdílení front, nejsou definice objektů GROUP a SHARED obvykle ovlivněny ztracenými nebo poškozenými protokoly. Pokud jsou však některé zprávy sdílené fronty zapojeny do transakce, která byla pokryta ztracenými nebo poškozenými protokoly, vliv na tyto nepotvrzené zprávy je nepředvídatelný.

**Poznámka:** Pokud jsou protokoly poškozeny a správce front je členem skupiny sdílení front, může dojít ke ztrátě možnosti obnovení sdílených trvalých zpráv. Zadejte příkaz BACKUP CFSTRUCT okamžitě pro jiného aktivního správce front ve skupině sdílení front pro všechny struktury prostředku CF s atributem RECOVER (YES).

# **Restartování, pokud jste ztratili struktury CF**

Pokud ztratíte struktury prostředku CF, není třeba provádět restart, protože správce front není ukončen.

#### $z/0S$ *Alternativní obnova serveru na z/OS*

Můžete obnovit jednoho správce front nebo skupinu sdílení front nebo zvážit zrcadlení disku.

Další podrobnosti viz následující sekce:

- Obnova jednoho správce front na alternativním serveru
- • [Obnova skupiny sdílení front.](#page-539-0)
	- – [Obnova médií struktury CF](#page-539-0)
	- – [Zálohování skupiny sdílení front na hlavním serveru](#page-539-0)
	- – [Obnova skupiny sdílení front na alternativním serveru](#page-540-0)
- • [Použití zrcadlení disku](#page-542-0)

## **Obnova jednoho správce front na alternativním serveru**

Dojde-li k úplné ztrátě výpočetního centra IBM MQ , můžete provést zotavení v jiném správci front nebo skupině sdílení front na serveru pro zotavení. (Postup obnovy alternativního serveru pro skupinu sdílení front naleznete v části ["Obnova skupiny sdílení front na alternativním serveru" na stránce 541](#page-540-0) .)

Chcete-li provést zotavení v jiném správci front na serveru pro zotavení, musíte pravidelně zálohovat sady stránek a protokoly. Stejně jako u všech operací obnovy dat je cílem zotavení z havárie ztratit co nejméně dat, zpracování pracovní zátěže (aktualizace) a čas, jak je to možné.

Na místě obnovy:

- Správci front pro zotavení **musí** mít stejné názvy jako ztracení správci front.
- Modul systémových parametrů (například CSQZPARM) používaný pro každého správce front pro zotavení musí obsahovat stejné parametry jako odpovídající ztracený správce front.

Po provedení této akce znovu vytvořte všechny své správce front, jak je popsáno v následujícím postupu. Lze jej použít k provedení zotavení z havárie na serveru zotavení pro jednoho správce front. Předpokládá, že vše, co je k dispozici, jsou:

- Kopie protokolů archivu a BSDS vytvořených běžným spuštěním na primárním serveru (aktivní protokoly budou ztraceny spolu se správcem front na primárním serveru).
- Kopie sad stránek ze správce front na primárním serveru, které jsou stejné nebo starší než nejnovější dostupné archivní kopie protokolu.

Pro aktivní a archivní protokoly můžete použít duální protokolování. V takovém případě musíte použít aktualizace BSDS na obě kopie:

- 1. Definujte nové datové sady sad stránek a načtěte je s daty v kopiích sad stránek z primárního serveru.
- 2. Definujte nové datové sady aktivního protokolu.
- 3. Definujte novou datovou sadu BSDS a pomocí REPRO Access Method Services zkopírujte do ní nejnovější archivovaný BSDS.
- 4. Pomocí obslužného programu mapy protokolu tisku CSQJU004 vytiskněte informace z tohoto nejnovějšího BSDS. V době, kdy byl tento protokol BSDS archivován, byl by nejnovější protokol archivace, který jste měli, právě zkrácen jako aktivní protokol a nezobrazuje se jako protokol archivace. Zaznamenejte STARTRBA a ENDRBA tohoto protokolu.
- 5. Pomocí obslužného programu inventáře protokolu změn CSQJU003zaregistrujte tuto nejnovější datovou sadu protokolu archivace v BSDS, kterou jste právě obnovili, pomocí STARTRBA a ENDRBA zaznamenaných v kroku "4" na stránce 538.
- 6. Volbu DELETE CSQJU003 použijte k odebrání všech informací aktivního protokolu z BSDS.
- 7. Použijte volbu NEWLOG CSQJU003 , abyste přidali aktivní protokoly do BSDS, neuvádějte STARTRBA nebo ENDRBA.
- 8. Pomocí CSQJU003 přidejte řídicí záznam restartování do BSDS. Zadejte CRESTART CREATE,ENDRBA=highrba, kde highrba je vysoká adresa RBA nejnovějšího dostupného protokolu archivace (nalezeného v kroku "4" na stránce 538 ) plus 1.

Služba BSDS nyní popisuje všechny aktivní protokoly jako prázdné, všechny archivované protokoly, které máte k dispozici, a žádné kontrolní body za koncem protokolů.

9. Restartujte správce front pomocí příkazu START QMGR. Během inicializace je vydána zpráva odpovědi operátora, například následující:

CSQJ245D +CSQ1 RESTART CONTROL INDICATES TRUNCATION AT RBA highrba. REPLY Y TO CONTINUE, N TO CANCEL

Zadáním příkazu Y spusťte správce front. Spustí se správce front a obnoví data až do hodnoty ENDRBA určené v příkazu CRESTART.

Informace o použití CSQJU003 a CSQJU004naleznete v příručce IBM MQ utilities on z/OS reference .

Následující příklad ukazuje ukázkové vstupní příkazy pro CSQJU003 pro kroky 6, 7 a 8:

\* Step 6 DELETE DSNAME=MQM2.LOGCOPY1.DS01 DELETE DSNAME=MQM2.LOGCOPY1.DS02 DELETE DSNAME=MQM2.LOGCOPY1.DS03 DELETE DSNAME=MQM2.LOGCOPY1.DS04 DELETE DSNAME=MQM2.LOGCOPY2.DS01 DELETE DSNAME=MQM2.LOGCOPY2.DS02 DELETE DSNAME=MQM2.LOGCOPY2.DS03 DELETE DSNAME=MQM2.LOGCOPY2.DS04 \* Step 7 NEWLOG DSNAME=MQM2.LOGCOPY1.DS01,COPY1 NEWLOG DSNAME=MQM2.LOGCOPY1.DS02,COPY1 NEWLOG DSNAME=MQM2.LOGCOPY1.DS03,COPY1 NEWLOG DSNAME=MQM2.LOGCOPY1.DS04,COPY1 NEWLOG DSNAME=MQM2.LOGCOPY2.DS01,COPY2 NEWLOG DSNAME=MQM2.LOGCOPY2.DS02,COPY2 NEWLOG DSNAME=MQM2.LOGCOPY2.DS03,COPY2 NEWLOG DSNAME=MQM2.LOGCOPY2.DS04,COPY2 \* Step 8 CRESTART CREATE,ENDRBA=063000

Věci, které je třeba zvážit pro restartování inicializátoru kanálu na serveru pro obnovu, jsou podobné těm, kterým čelí při použití ARM k restartování inicializátoru kanálu na jiném obrazu systému z/OS . Další informace viz ["Použití ARM v síti IBM MQ" na stránce 547.](#page-546-0) Vaše strategie obnovy by měla také zahrnovat obnovu knihoven produktů IBM MQ a prostředí aplikačních programů, která používají produkt IBM MQ (například CICS ).

Další funkce obslužného programu inventáře protokolu změn (CSQJU003) lze také použít ve scénářích zotavení z havárie. Funkce HIGHRBA umožňuje aktualizovat nejvyšší zapsané hodnoty RBA a nejvyšší odložené hodnoty RBA v rámci datové sady zaváděcího programu. Funkce CHECKPT umožňuje přidání nových záznamů fronty kontrolních bodů nebo odstranění existujících záznamů fronty kontrolních bodů v BSDS.

**Upozornění: Tyto funkce mohou ovlivnit integritu vašich IBM MQ dat.** Používejte je pouze ve scénářích zotavení z havárie pod vedením servisního personálu IBM .

### **Techniky rychlého kopírování**

Pokud jsou při zmrazení správce front provedeny kopie všech sad stránek a protokolů, budou kopie konzistentní sadou, kterou lze použít k restartování správce front na alternativním serveru. Obvykle umožňují mnohem rychlejší restart správce front, protože se provádí malá obnova médií.

Pomocí příkazu SUSPEND QMGR LOG zmrazte správce front. Tento příkaz vyprázdní fondy vyrovnávacích pamětí do sad stránek, vezme kontrolní bod a zastaví další aktivitu zápisu do protokolu. Po pozastavení aktivity zápisu do protokolu je správce front účinně zmrazen, dokud nezadáte příkaz RESUME QMGR LOG. V době, kdy je správce front zmrazen, lze sady stránek a protokoly kopírovat.

Použitím kopírovacích nástrojů, jako je FLASHCOPY nebo SNAPSHOT, k rychlému kopírování sad stránek a protokolů, lze dobu, po kterou je správce front zmrazen, zkrátit na minimum.

V rámci skupiny sdílení front však nemusí být příkaz SUSPEND QMGR LOG dobrým řešením. Aby byly kopie protokolů účinné, musí všechny obsahovat stejný časový bod pro zotavení, což znamená, že

<span id="page-539-0"></span>příkaz SUSPEND QMGR LOG musí být zadán ve všech správcích front v rámci skupiny sdílení front současně, a proto bude celá skupina sdílení front po určitou dobu zmrazena.

## **Obnova skupiny sdílení front**

V případě havárie hlavního serveru můžete restartovat skupinu sdílení front na vzdáleném serveru pomocí datových sad zálohy z hlavního serveru. Chcete-li obnovit skupinu sdílení front, musíte koordinovat obnovu ve všech správcích front ve skupině sdílení front a koordinovat ji s dalšími prostředky, především s produktem Db2. Tento oddíl podrobně popisuje tyto úlohy.

- Obnova médií struktury CF
- Zálohování skupiny sdílení front na hlavním serveru
- • [Obnova skupiny sdílení front na alternativním serveru](#page-540-0)

## **Obnova médií struktury CF**

Obnova médií struktury prostředku CF, která se používá k uchování trvalých zpráv ve sdílené frontě, závisí na záloze média, které lze předat, obnovené aplikací protokolovaných aktualizací. Provádějte pravidelné zálohy struktur CF pomocí příkazu MQSC BACKUP CFSTRUCT. Všechny aktualizace sdílených front (MQGETa MQPUT) se zapisují do protokolu správce front, kde se aktualizace provádí. Chcete-li provést obnovu médií struktury prostředku CF, je třeba použít protokolované aktualizace na tuto zálohu z protokolů všech správců front, kteří tuto strukturu prostředku CF používali. Při použití příkazu MQSC RECOVER CFSTRUCT produkt IBM MQ automaticky sloučí protokoly z příslušných správců front a použije aktualizace na nejnovější zálohu.

Záloha struktury prostředku CF je zapsána do protokolu správce front, který zpracoval příkaz BACKUP CFSTRUCT, takže neexistují žádné další datové sady, které by mohly být shromážděny a přeneseny na alternativní server.

## **Zálohování skupiny sdílení front na hlavním serveru**

Na hlavním serveru je třeba pravidelně vytvořit konzistentní sadu záloh, kterou lze použít v případě havárie k opětovnému sestavení skupiny sdílení front na alternativním serveru. Pro jednoho správce front může být zotavení k libovolnému časovému bodu, obvykle ke konci protokolů dostupných na vzdáleném serveru. Pokud však byly trvalé zprávy uloženy ve sdílené frontě, je nutné sloučit protokoly všech správců front ve skupině sdílení front, aby bylo možné obnovit sdílené fronty, protože všichni správci front ve skupině sdílení front mohli ve frontě provádět aktualizace ( MQPUT nebo MQGET ).

Pro zotavení skupiny sdílení front je třeba vytvořit časový bod, který se nachází v rozsahu protokolu dat protokolu všech správců front. Avšak vzhledem k tomu, že z protokolu lze média pro obnovu pouze **předat** , musí být tento časový bod po zadání příkazu BACKUP CFSTRUCT a po provedení zálohy sad stránek. (Obvykle může časový bod pro obnovu odpovídat konci pracovního dne nebo týdne.)

Následující diagram zobrazuje časové úseky pro dva správce front ve skupině sdílení front. Pro každého správce front se provádí fuzzy zálohování sad stránek (viz [Metoda 2: Fuzzy backup](#page-521-0) ). Ve správci front A je zadán příkaz BACKUP CFSTRUCT. Následně je pro každého správce front vydán příkaz ARCHIVE LOG, který zkrátí aktivní protokol a zkopíruje jej ze správce front do režimu offline na médium, které lze přenést na alternativní server. Konec protokolu označuje čas, kdy byl vydán příkaz ARCHIVE LOG, a proto označuje rozsah dat protokolu, která jsou obvykle k dispozici na alternativním serveru. Časový bod pro obnovu musí ležet mezi koncem libovolné sady stránek nebo zálohami struktury prostředku CF a nejdřívějším koncem protokolu, který je k dispozici na alternativním serveru.
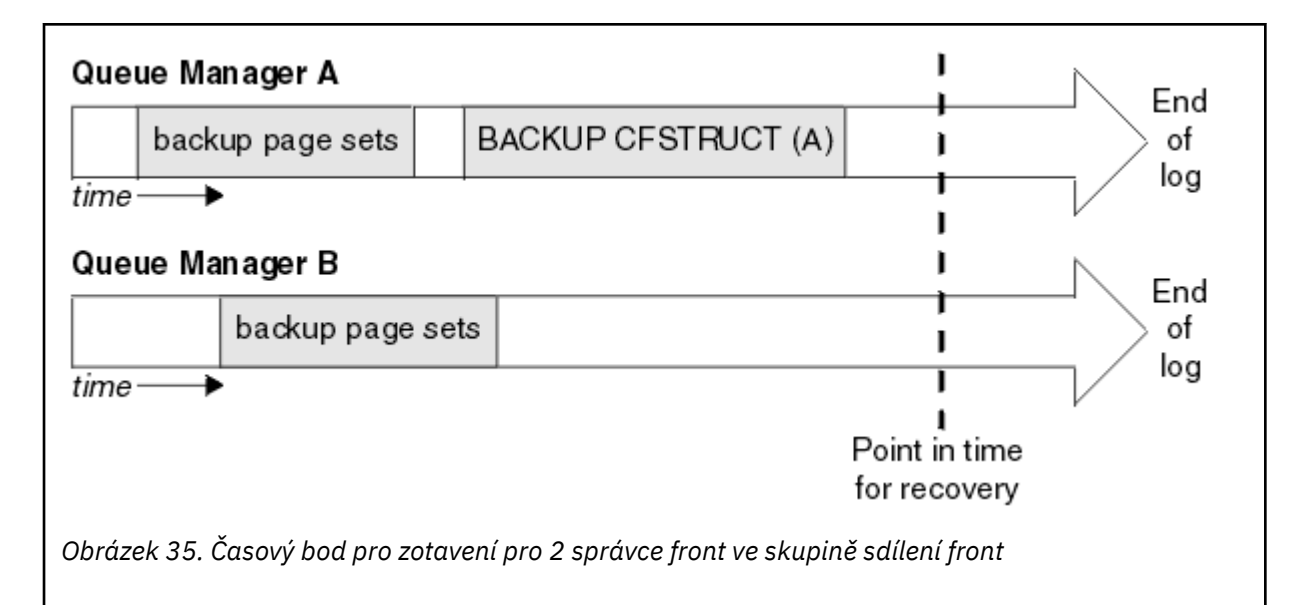

Produkt IBM MQ zaznamenává informace přidružené k zálohám struktury prostředku CF do tabulky v adresáři Db2. V závislosti na vašich požadavcích možná budete chtít koordinovat časový bod pro obnovu produktu IBM MQ s tímto bodem pro produkt Db2, nebo může být dostačující pořídit kopii CSQ produktu IBM MQ CSQ.ADMIN\_B\_STRBACKUP po dokončení příkazů BACKUP CFSTRUCT.

Příprava na obnovu:

- 1. Vytvořte zálohy sad stránek pro každého správce front ve skupině sdílení front.
- 2. Zadejte příkaz BACKUP CFSTRUCT pro každou strukturu prostředku CF s atributem RECOVER (YES). Tyto příkazy můžete zadat z jednoho správce front nebo z různých správců front v rámci skupiny sdílení front za účelem vyvážení pracovní zátěže.
- 3. Po dokončení všech záloh zadejte příkaz ARCHIVE LOG, který přepne aktivní protokol a vytvoří kopie protokolů a BSDS každého správce front ve skupině sdílení front.
- 4. Přenastavte zálohy sady stránek, archivované protokoly, archivované BSDS všech správců front ve skupině sdílení front a vámi zvolené informace o zálohování produktu Db2 mimo pracoviště.

## **Obnova skupiny sdílení front na alternativním serveru**

Než budete moci obnovit skupinu sdílení front, musíte připravit prostředí:

1. Máte-li staré informace v prostředku Coupling Facility od startupů praxe při instalaci skupiny sdílení front, je třeba nejprve vyčistit toto:

**Poznámka:** Pokud v prostředku Coupling Facility nemáte staré informace, můžete tento krok vynechat.

a. Zadáním následujícího příkazu z/OS zobrazte struktury prostředku CF pro tuto skupinu sdílení front:

D XCF,STRUCTURE,STRNAME= *qsgname*

b. Pro všechny struktury, které začínají názvem skupiny sdílení front, použijte příkaz z/OS SETXCF FORCE CONNECTION, abyste vynutili připojení z těchto struktur:

SETXCF FORCE,CONNECTION,STRNAME= *strname*,CONNAME=ALL

c. Odstraňte všechny struktury prostředku CF pomocí následujícího příkazu pro každou strukturu:

SETXCF FORCE,STRUCTURE,STRNAME= *strname*

- 2. Obnovte systémy Db2 a skupiny sdílení dat.
- 3. Obnovte CSQ.ADMIN\_B\_STRBACKUP tak, aby obsahovala informace o nejnovějších zálohách struktury pořízenou na hlavním serveru.

**Poznámka:** Je důležité, aby tabulka STRBACKUP obsahovala nejnovější informace o záloze struktury. Starší informace o zálohování struktury mohou vyžadovat datové sady, které jste zrušili v důsledku informací poskytnutých nedávným příkazem DISPLAY USAGE TYPE (DATASET), což by znamenalo, že obnovená struktura prostředku CF nebude obsahovat přesné informace.

4. Spusťte příkaz ADD QMGR obslužného programu CSQ5PQSG pro každého správce front ve skupině sdílení front. Tím se obnoví položka skupiny XCF pro každého správce front.

Když spustíte obslužný program v tomto scénáři, následující zprávy jsou normální:

CSQU566I Unable to get attributes for admin structure, CF not found or not allocated CSQU546E Unable to add QMGR *queue\_manager\_name* entry, already exists in DB2 table CSQ.ADMIN\_B\_QMGR CSQU148I CSQ5PQSG Utility completed, return code=4

Chcete-li obnovit správce front ve skupině sdílení front, postupujte takto:

- 1. Definujte nové datové sady sad stránek a načtěte je s daty v kopiích sad stránek z primárního serveru.
- 2. Definujte nové datové sady aktivního protokolu.
- 3. Definujte novou datovou sadu BSDS a pomocí REPRO Access Method Services zkopírujte do ní nejnovější archivovaný BSDS.
- 4. Pomocí obslužného programu mapy protokolu tisku CSQJU004 vytiskněte informace z tohoto nejnovějšího BSDS. V době, kdy byl tento protokol BSDS archivován, byl by nejnovější protokol archivace, který jste měli, právě zkrácen jako aktivní protokol a nezobrazuje se jako protokol archivace. Zaznamenejte hodnoty STARTRBA, STARTLRSN, ENDRBA a ENDLRSN tohoto protokolu.
- 5. Pomocí obslužného programu inventáře protokolu změn CSQJU003zaregistrujte tuto nejnovější datovou sadu protokolu archivace v BSDS, kterou jste právě obnovili, pomocí hodnot zaznamenaných v kroku "4" na stránce 542.
- 6. Volbu DELETE CSQJU003 použijte k odebrání všech informací aktivního protokolu z BSDS.
- 7. Použijte volbu NEWLOG CSQJU003 , abyste přidali aktivní protokoly do BSDS, neuvádějte STARTRBA nebo ENDRBA.
- 8. Vypočítejte *recoverylrsn* pro skupinu sdílení front. Hodnota *recoverylrsn* je nejnižší z hodnoty ENDLRSN pro všechny správce front ve skupině sdílení front (zaznamenaná v kroku "4" na stránce 542 ) minus 1. Pokud například ve skupině sdílení front existují dva správci front a ENDLRSN pro jednoho z nich je B713 3C72 22C5a pro druhého je B713 3D45 2123, *recoverylrsn* je B713 3C72 22C4.
- 9. Pomocí CSQJU003 přidejte řídicí záznam restartování do BSDS. Určit:

CRESTART CREATE,ENDLRSN= *recoverylrsn*

kde *recoverylrsn* je hodnota, kterou jste zaznamenali v kroku "8" na stránce 542.

Služba BSDS nyní popisuje všechny aktivní protokoly jako prázdné, všechny archivované protokoly, které máte k dispozici, a žádné kontrolní body za koncem protokolů.

Musíte přidat záznam CRESTART do BSDS pro každého správce front v rámci skupiny sdílení front.

10. Restartujte všechny správce front ve skupině sdílení front pomocí příkazu START QMGR. Během inicializace je vydána zpráva odpovědi operátora, například následující:

CSQJ245D +CSQ1 RESTART CONTROL INDICATES TRUNCATION AT RBA highrba. REPLY Y TO CONTINUE, N TO CANCEL

Chcete-li spustit správce front, odpovězte Y . Spustí se správce front a obnoví data až do hodnoty ENDRBA určené v příkazu CRESTART.

První spuštěný správce front produktu IBM MQ může znovu sestavit oblasti administrativní struktury pro ostatní členy skupiny sdílení front i pro své vlastní a v této fázi již není nutné restartovat jednotlivé správce front ve skupině sdílení front.

11. Po opětovném sestavení dat administrativní struktury pro všechny správce front zadejte příkaz RECOVER CFSTRUCT pro každou strukturu aplikace prostředku CF.

Pokud zadáte příkaz RECOVER CFSTRUCT pro všechny struktury v jednom správci front, proces sloučení protokolů se provede pouze jednou, takže je rychlejší než zadání příkazu v jiném správci front pro každou strukturu prostředku CF, kde každý správce front musí provést krok sloučení protokolů.

Při použití zpracování podmíněného restartování ve skupině sdílení front, správci front IBM MQ , kteří provádějí opětné sestavení administrátora typu peer, zkontrolujte, zda rovnocenní pracovníci BSDS obsahují stejné číslo CRESTART LRSN jako jejich vlastní. Tímto způsobem zajistíte integritu znovu sestavených struktur administrátora. Proto je důležité restartovat ostatní partnery v QSG, aby mohli zpracovat své vlastní informace CRESTART před dalším bezpodmínečným restartováním kteréhokoli člena skupiny.

# **Použití zrcadlení disku**

Mnoho instalací nyní používá technologie zrcadlení disku, jako např. IBM Metro Mirror (dříve PPRC), k vytvoření synchronních kopií datových sad na alternativním serveru. V takových situacích se mnoho podrobných kroků stane zbytečných, protože sady stránek IBM MQ a protokoly na alternativním webu jsou fakticky identické s těmi na hlavním webu. V případě použití těchto technologií lze kroky k restartování skupiny sdílení front na alternativním serveru shrnout takto:

- Vymažte struktury IBM MQ CF na alternativním serveru. (Tyto informace často obsahují zbytkové informace z jakéhokoli předchozího cvičení na zotavení z havárie).
- Obnovte systémy Db2 a všechny tabulky v databázi používané skupinou sdílení front IBM MQ .
- Restartujte správce front. Před produktem IBM WebSphere MQ 7.0.1je nutné restartovat každého správce front definovaného ve skupině sdílení front, protože každá správa front obnovuje svou vlastní oblast administrativní struktury během restartu správce front. Po restartování každého správce front mohou být znovu vypnuty osoby, které nejsou v jeho domovské oblasti LPAR. První správce front produktu IBM MQ znovu sestavil oblasti administrativní struktury pro ostatní členy skupiny sdílení front i pro své vlastní a již není nutné restartovat jednotlivé správce front ve skupině sdílení front.
- Po opětovném sestavení administrativní struktury obnovte struktury aplikace.

Produkt IBM MQ 9.1.2a novější podporuje použití funkce zHyperWrite při zápisu do aktivních protokolů zrcadlených pomocí funkce Metro Mirror. zHyperZápis může pomoci snížit dopad funkce Metro Mirrorna výkon; další informace viz Použití funkce Metro Mirror s produktem IBM MQ .

#### $\approx$  z/OS *Opětovná inicializace správce front*

Pokud byl správce front nestandardně ukončen, je možné, že jej nebude možné restartovat. To může být způsobeno tím, že vaše sady stránek nebo protokoly byly ztraceny, zkráceny nebo poškozeny. Pokud k tomu došlo, možná budete muset znovu inicializovat správce front (provést studený start).

# **Upozornění**

## **Proveďte studený start pouze v případě, že nemůžete restartovat správce front jiným způsobem.**

Provedení studeného startu vám umožní obnovit vašeho správce front a vaše definice objektů. **Nebudete** schopni obnovit vaše data zpráv. Před provedením tohoto postupu zkontrolujte, zda pro vás nefungují žádné další scénáře restartování popsané v tomto tématu.

Po restartování jsou všechny objekty IBM MQ definovány a jsou k dispozici pro použití, ale nejsou k dispozici žádná data zprávy.

**Poznámka:** Pokud je správce front součástí klastru, neinicializujte jej znovu. Nejprve musíte odebrat správce front z klastru (pomocí příkazů RESET CLUSTER u ostatních správců front v klastru), poté jej znovu inicializovat a nakonec jej znovu zavést do klastru jako nového správce front.

Důvodem je skutečnost, že během opakované inicializace byl změněn identifikátor správce front (QMID), a proto musí být z klastru odebrány všechny objekty klastru se starým identifikátorem správce front.

Další informace viz následující sekce:

- Reinicializace správce front, který není ve skupině sdílení front
- Reinicializace správců front ve skupině sdílení front

# **Opětovná inicializace správce front, který není ve skupině sdílení front**

Chcete-li znovu inicializovat správce front, postupujte takto:

- 1. Připravte příkazy definice objektu, které mají být použity při restartování správce front. Chcete-li to provést, buď:
	- Je-li k dispozici sada stránek nula, použijte funkci CSQUTIL SDEFS (viz Vytvoření seznamu IBM MQ definovaných příkazů ). Musíte získat definice pro všechny typy objektů (objekty ověřovacích informací, struktury prostředku CF, kanály, seznamy názvů, procesy, fronty a paměťové třídy).
	- Pokud není k dispozici sada stránek nula, použijte definice z doby, kdy jste naposledy zálohovali definice objektů.
- 2. Znovu definujte datové sady správce front (nedefinujte je, dokud nedokončíte krok "1" na stránce 544 ).

Další informace viz vytvoření datových sad zaváděcího programu a protokolu a definování sad stránek .

3. Restartujte správce front s použitím nově definovaných a inicializovaných datových sad protokolu, BSDS a sad stránek. Vstupní příkazy definice objektu, které jste vytvořili v kroku "1" na stránce 544 , použijte jako vstup ve vstupní datové sadě inicializace CSQINP2 .

# **Opětovná inicializace správců front ve skupině sdílení front**

Ve skupině sdílení front je opětovná inicializace správce front složitější. Může být nezbytné znovu inicializovat jednoho nebo více správců front kvůli problémům se sadou stránek nebo protokolováním, ale mohou se vyskytnout také problémy s produktem Db2 nebo prostředkem pro párování. Z tohoto důvodu existuje řada alternativ:

## **studený start**

Opětovná inicializace celé skupiny sdílení front zahrnuje vynucení všech struktur prostředku Coupling Facility, vymazání všech definic objektů pro skupinu sdílení front z produktu Db2, odstranění nebo předefinování protokolů a BSDS a formátování sad stránek pro všechny správce front ve skupině sdílení front.

## **Sdílené definice zachovány**

Odstraňte nebo znovu definujte protokoly a BSDS, sady stránek formátu pro všechny správce front ve skupině sdílení front a vynuťte všechny struktury prostředku Coupling Facility. Při restartu budou všechny zprávy odstraněny. Správci front znovu vytvoří objekty COPY, které odpovídají objektům GROUP, které stále existují v databázi Db2 . Všechny sdílené fronty stále existují a lze je použít.

## **Opětná inicializace jednoho správce front**

Odstraňte nebo znovu definujte protokoly a BSDS a sady stránek formátu pro jednoho správce front (tímto se odstraní všechny jeho soukromé objekty a zprávy). Při restartu správce front znovu vytvoří objekty COPY, které odpovídají objektům GROUP, které stále existují v databázi Db2 . Všechny sdílené fronty stále existují, stejně jako zprávy na nich, a lze je použít.

## **Zotavení skupiny sdílení front k určitému okamžiku**

Toto je alternativní scénář zotavení z havárie serveru.

Sdílené objekty jsou obnoveny do časového bodu dosaženého obnovou Db2 (popsaná v části Systém Db2 selže ). Každý správce front lze obnovit do určitého časového bodu dosažitelného ze záložních kopií dostupných na alternativním serveru.

Trvalé zprávy lze použít ve skupinách sdílení front a lze je obnovit pomocí příkazu MQSC RECOVER CFSTRUCT. Všimněte si, že tento příkaz se obnoví do doby selhání. Nedochází však k obnově dočasných zpráv sdílené fronty; tyto zprávy jsou ztraceny, pokud jste nevytvořili záložní kopie nezávisle pomocí funkce COPY obslužného programu CSQUTIL.

Není nutné pokoušet se o obnovu jednotlivých správců front do stejného časového bodu, protože mezi lokálními objekty v různých správcích front (které jsou právě obnovovány) nejsou žádné vzájemné závislosti, a opětovná synchronizace správce front s produktem Db2 při restartu vytvoří nebo odstraní objekty COPY podle potřeby pro správce front podle správce front.

#### $z/0S$ **Použití správce automatického restartu z/OS (ARM)**

V tomto tématu jsou uvedeny informace o tom, jak můžete pomocí modulu ARM automaticky restartovat správce front.

Tento oddíl obsahuje informace o následujících tématech:

- "Co je to ARM?" na stránce 545
- • ["Zásady ARM" na stránce 546](#page-545-0)
- • ["Použití ARM v síti IBM MQ" na stránce 547](#page-546-0)

# **Co je to ARM?**

z/OS ARM (Automatic Restart Manager) je funkce zotavení systému z/OS , která může zlepšit dostupnost vašich správců front. Když úloha nebo úloha selže nebo systém, na kterém je spuštěna, selže, ARM může úlohu nebo úlohu restartovat bez zásahu operátora.

Pokud došlo k selhání správce front nebo inicializátoru kanálu, modul ARM jej restartuje na stejném obrazu z/OS . Pokud soubor z/OS, a tedy celá skupina souvisejících subsystémů a aplikací selhala, ARM může automaticky restartovat všechny systémy, které selhaly, v předdefinovaném pořadí, na jiném obrazu z/OS v prostředí sysplex. Tomu se říká *restart mezi systémy*.

Restartujte inicializátor kanálu pomocí ARM pouze za výjimečných okolností. Pokud je správce front restartován modulem ARM, restartujte iniciátor kanálu z datové sady inicializace CSQINP2 (viz ["Použití](#page-546-0) [ARM v síti IBM MQ" na stránce 547](#page-546-0) ).

Pomocí modulu ARM můžete restartovat správce front v jiném obrazu systému z/OS v prostředí sysplex v případě selhání systému z/OS . Důsledky IBM MQ restartu ARM pro síť na jiném obrazu systému z/OS jsou popsány v tématu ["Použití ARM v síti IBM MQ" na stránce 547](#page-546-0).

Chcete-li povolit automatické restartování, postupujte takto:

- Nastavte datovou sadu dvojice ARM.
- Definujte akce automatického restartování, které má produkt z/OS provést v *zásadě ARM*.
- Spusťte zásadu ARM.

Také IBM MQ se musí registrovat s ARM při spuštění (to se stane automaticky).

**Poznámka:** Chcete-li automaticky restartovat správce front v různých obrazech systému z/OS , musíte definovat každého správce front jako subsystém v každém obrazu systému z/OS , ve kterém může být tento správce front restartován, s jedinečným čtyřznakovým názvem subsystému prostředí sysplex.

## **Dvojice datových sad ARM**

<span id="page-545-0"></span>Ujistěte se, že jste definovali dvojici datových sad požadovaných pro ARM a že jsou online a aktivní před spuštěním libovolného správce front, pro kterého chcete podporu ARM. Pokud nejsou při spuštění správce front k dispozici datové sady páru, dojde k selhání automatické registrace modulu ARM systému IBM MQ . V této situaci produkt IBM MQ předpokládá, že absence datové sady dvojice znamená, že nechcete podporu ARM, a inicializace pokračuje.

Informace o datových sadách páru ARM viz *[z/OS MVS Nastavení prostředí sysplex](https://www.ibm.com/docs/en/zos/3.1.0?topic=mvs-zos-setting-up-sysplex)* .

#### $z/0S$ *Zásady ARM*

Zásady správce automatického restartování jsou uživatelem definovaná pravidla, která řídí funkce ARM, jež mohou řídit jakákoli restartování správce front.

Funkce ARM jsou řízeny uživatelem definovanou *zásadou ARM*. Každý obraz z/OS , na kterém je spuštěna instance správce front, kterou má modul ARM restartovat, musí být připojen k datové sadě páru ARM s aktivní zásadou ARM.

Produkt IBM poskytuje výchozí zásadu ARM. Můžete definovat nové zásady nebo přepsat předvolby zásad pomocí *[obslužného programu pro administrativní data](https://www.ibm.com/docs/en/zos/3.1.0?topic=sysplex-administrative-data-utility)* (IXCMIAPU) poskytnutého s produktem z/OS. *z/OS MVS Nastavení prostředí sysplex* popisuje tento obslužný program a obsahuje úplné podrobnosti o tom, jak definovat zásadu ARM.

Obrázek 36 na stránce 546 ukazuje příklad zásady ARM. Tato ukázková zásada restartuje všechny správce front v prostředí sysplex, pokud došlo k selhání správce front nebo k selhání celého systému.

```
//IXCMIAPU EXEC PGM=IXCMIAPU,REGION=2M
//SYSPRINT DD SYSOUT=*
//SYSIN DD *
DATA TYPE(ARM)
DEFINE POLICY NAME(ARMPOL1) REPLACE(YES)
RESTART_GROUP(DEFAULT)
ELEMENT(\star)RESTART_ATTEMPTS(0) /* Jobs not to be restarted by ARM */RESTART_GROUP(GROUP1)
ELEMENT(SYSMQMGRMQ*) /* These jobs to be restarted by ARM *//*
```
*Obrázek 36. Ukázková zásada ARM*

Další informace viz:

- Definování zásady ARM
- • [Aktivace zásady ARM](#page-546-0)
- • [Registrace v ARM](#page-546-0)

# **Definování zásady ARM**

Nastavte zásady ARM následujícím způsobem:

- Definujte RESTART\_GROUPs pro každou instanci správce front, která také obsahuje všechny subsystémy CICS nebo IMS , které se připojují k této instanci správce front. Pokud použijete konvenci pojmenování subsystému, můžete být schopni použít '?' a '\*' zástupné znaky v názvech prvků pro definování RESTART\_GROUPs minimálním úsilím definice.
- Zadejte pro inicializátory kanálu hodnotu TERMTYPE (ELEMTERM), která označuje, že budou restartovány pouze v případě, že inicializátor kanálu selhal a obraz z/OS neselhal.
- Zadejte pro správce front hodnotu TERMTYPE (ALLTERM), která označuje, že budou restartováni v případě, že došlo k selhání správce front nebo k selhání obrazu z/OS .
- Zadejte volbu RESTART\_METHOD (BOTH, PERSIST) pro správce front i pro inicializátory kanálu. To říká ARM, aby restartovala pomocí JCL, který uložila (po vyřešení systémových symbolů) během posledního

<span id="page-546-0"></span>spuštění. Říká ARM, aby tak učinily bez ohledu na to, zda se jednotlivý prvek nezdařil, nebo zda došlo k selhání obrazu z/OS .

• Přijměte výchozí hodnoty pro všechny ostatní volby zásad ARM.

# **Aktivace zásady ARM**

Chcete-li spustit zásadu správy automatického restartu, zadejte následující příkaz z/OS :

SETXCF START,POLICY,TYPE=ARM,POLNAME= *mypol*

Když je zásada spuštěna, všechny systémy připojené k datové sadě dvojice ARM používají stejnou aktivní zásadu.

Pomocí příkazu SETXCF STOP vypněte automatické restartování.

# **Registrace v ARM**

Produkt IBM MQ se při spuštění správce front automaticky registruje jako *prvek ARM* (v závislosti na dostupnosti ARM). Neregistuje se během fáze ukončení, pokud to není požadováno.

Při spuštění správce front určí, zda je k dispozici modul ARM. Pokud ano, produkt IBM MQ se registruje s názvem SYSMQMGR *ssid*, kde *ssid* je čtyřznakový název správce front a SYSMQMGR je typ prvku.

Příkazy STOP QMGR MODE (QUIESCE) a STOP QMGR MODE (FORCE) odregistrují správce front z ARM (pokud byl registrován s ARM při spuštění). To zabrání ARM restartovat tohoto správce front. Příkaz STOP QMGR MODE (RESTART) neregistruje správce front z ARM, takže je vhodný pro okamžité automatické restartování.

Každý adresní prostor inicializátoru kanálu určuje, zda je k dispozici ARM, a pokud ano, registruje se s názvem prvku SYSMQCH *ssid*, kde *ssid* je název správce front a SYSMQCH je typ prvku.

Inicializátor kanálu je vždy odregistrován z ARM, když se zastaví normálně, a zůstává registrován pouze v případě, že skončí abnormálně. V případě selhání správce front je registrace inicializátoru kanálu vždy zrušena.

# *Použití ARM v síti IBM MQ*

Správce front můžete nastavit tak, aby se iniciátory kanálu a přidružené moduly listener spouštěli automaticky při restartování správce front.

Chcete-li zajistit plně automatický restart správce front ve stejném obrazu z/OS pro komunikační protokoly LU 6.2 a TCP/IP, postupujte takto:

- Spusťte moduly listener automaticky přidáním příslušného příkazu START LISTENER do datové sady CSQINPX.
- Spusťte inicializátor kanálu automaticky přidáním příslušného příkazu START CHINIT do datové sady CSQINP2 .

Informace o restartování správce front s protokolem TCP/IP nebo LU6.2naleznete v tématu

- • ["Restartování na jiném obrazu z/OS s TCP/IP" na stránce 548](#page-547-0)
- • ["Restartování na jiném obrazu z/OS s LU 6.2" na stránce 549](#page-548-0)

Informace o datových sadách CSQINP2 a CSQINPX viz Úloha 13: Přizpůsobení vstupních datových sad inicializace .

# <span id="page-547-0"></span>**Restartování na jiném obrazu z/OS s TCP/IP**

Používáte-li jako komunikační protokol protokol TCP/IP a používáte-li virtuální adresy IP, můžete je nakonfigurovat tak, aby se zotavovaly na jiných obrazech systému z/OS , a umožnit tak kanálům připojujícím se k tomuto správci front opětovné připojení bez jakýchkoli změn. Jinak můžete adresu TCP/IP po přesunutí správce front do jiného obrazu produktu z/OS znovu přidělit pouze v případě, že používáte klastry nebo se připojujete ke skupině sdílení front s použitím názvu logické skupiny dynamické služby DNS (Domain Name System) WLM.

- Při použití klastrování
- Při připojování ke skupině sdílení front

## **Při použití klastrování**

z/OS ARM reaguje na selhání systému restartováním správce front na jiném obrazu systému z/OS ve stejném prostředí sysplex; tento systém má jinou adresu TCP/IP než původní obraz z/OS . Následující část vysvětluje, jak můžete použít klastry IBM MQ k opětovnému přiřazení adresy TCP/IP správce front poté, co byla přesunuta pomocí restartu ARM do jiného obrazu produktu z/OS .

Pokud správce front klienta zjistí selhání správce front (jako selhání kanálu), odpoví tak, že ve své přenosové frontě klastru znovu přidělí vhodné zprávy jinému správci front serveru, který je hostitelem jiné instance cílové fronty klastru. Nemůže však znovu alokovat zprávy, které jsou svázány s původním serverem pomocí omezení afinity, nebo zprávy, které jsou v nejistém stavu, protože správce front serveru selhal během zpracování konce dávky. Chcete-li tyto zprávy zpracovat, postupujte takto:

- 1. Každému správci front z/OS přidělte jiný název přijímacího kanálu klastru a jiný port TCP/IP. Každý správce front potřebuje jiný port, aby dva systémy mohly sdílet jeden zásobník TCP/IP v obrazu z/OS . Jedním z nich je správce front, který byl původně spuštěn v daném obrazu z/OS , a druhým je správce front, který bude restartován v daném obrazu produktu z/OS po selhání systému. Nakonfigurujte každý port na každém obrazu z/OS , aby mohl správce front ARM restartovat libovolného správce front na libovolném obrazu z/OS .
- 2. Vytvořte jiný vstupní soubor příkazu inicializátoru kanálu (CSQINPX) pro každou kombinaci správce front a obrazu z/OS , na který se má odkazovat při spuštění inicializátoru kanálu.

Každý soubor CSQINPX musí obsahovat příkaz START LISTENER PORT (port) specifický pro daného správce front a příkaz ALTER CHANNEL pro kanál příjemce klastru specifický pro daného správce front a kombinaci obrazů z/OS . Příkaz ALTER CHANNEL musí nastavit název připojení na název TCP/IP obrazu z/OS , na kterém je restartován. Musí obsahovat číslo portu specifické pro restartovaného správce front jako součást názvu připojení.

Spouštěcí soubor JCL každého správce front může mít pevný název datové sady pro tento soubor CSQINPX a každý obraz z/OS musí mít jinou verzi každého souboru CSQINPX na nesdíleném svazku DASD.

Dojde-li k restartu ARM, produkt IBM MQ zveřejní změněnou definici kanálu do úložiště klastru, které následně publikuje pro všechny správce front klienta, kteří vyjádřili zájem o správce front serveru.

Správce front klienta považuje selhání správce front serveru za selhání kanálu a pokusí se kanál, který selhal, restartovat. Když se správce front klienta dozví o novém názvu připojení serveru, kanál znovu připojí správce front klienta k restartovaném správci front serveru. Správce front klienta pak může znovu synchronizovat své zprávy, vyřešit všechny neověřené zprávy v přenosové frontě správce front klienta a pokračovat v běžném zpracování.

## **Při připojování ke skupině sdílení front**

Při připojování ke skupině sdílení front prostřednictvím dynamického názvu logické skupiny DNS (Domain Name System) protokolu TCP/IP určuje název připojení v definici kanálu název logické skupiny vaší skupiny sdílení front, nikoli název hostitele nebo adresu IP fyzického počítače. Při spuštění se tento kanál připojí k dynamickému serveru DNS a poté je připojen k jednomu ze správců front ve skupině sdílení front. Tento proces je vysvětlen v tématu Nastavení komunikace pro IBM MQ for z/OS použití skupin sdílení front.

<span id="page-548-0"></span>V nepravděpodobném případě selhání obrazu se vyskytne jedna z následujících situací:

- Správci front v selhávajícím deregistru obrazu z dynamického serveru DNS spuštěného v prostředí sysplex. Kanál odpoví na selhání připojení zadáním stavu RETRYING a poté se připojí k dynamickému serveru DNS spuštěnému v prostředí sysplex. Dynamická služba DNS přidělí příchozí požadavek jednomu ze zbývajících členů skupiny sdílení front, která je stále spuštěna na zbývajících obrazech.
- Pokud není aktivní žádný jiný správce front ve skupině sdílení front a modul ARM restartuje správce front a inicializátor kanálu na jiném obrazu, modul listener skupiny se z tohoto nového obrazu registruje s dynamickým DNS. To znamená, že název logické skupiny (z pole názvu připojení kanálu) se připojí k dynamickému serveru DNS a je poté připojen ke stejnému správci front, který je nyní spuštěn v jiném obrazu. V definici kanálu nebyla vyžadována žádná změna.

Aby se tento typ obnovy vyskytoval, je třeba poznamenat následující body:

- V systému z/OSje dynamický server DNS spuštěn na jednom z obrazů z/OS v prostředí sysplex. Pokud by tento obraz selhal, je třeba konfigurovat dynamickou službu DNS tak, aby byl v prostředí sysplex aktivní sekundární server názvů, který by byl alternativou k primárnímu serveru názvů. Informace o primárních a sekundárních dynamických serverech DNS naleznete v příručce *[OS/390](https://publibz.boulder.ibm.com/epubs/pdf/f1af7020.pdf) [SecureWay CS IP Configuration](https://publibz.boulder.ibm.com/epubs/pdf/f1af7020.pdf)*
- Modul listener skupiny TCP/IP mohl být spuštěn na konkrétní adrese IP, která nemusí být v tomto obrazu z/OS k dispozici. Pokud ano, je možné, že modul listener bude muset být spuštěn na jiné adrese IP na novém obrazu. Používáte-li virtuální adresy IP, můžete je nakonfigurovat tak, aby se obnovovaly na jiných obrazech z/OS , aby se nevyžadovala žádná změna příkazu START LISTENER.

# **Restartování na jiném obrazu z/OS s LU 6.2**

Pokud používáte pouze komunikační protokoly LU 6.2 , proveďte následující postup, abyste povolili opětovné připojení sítě po automatickém restartu správce front na jiném obrazu z/OS v prostředí sysplex:

- Definujte každého správce front v prostředí sysplex s jedinečným názvem subsystému.
- Definujte každý inicializátor kanálu v prostředí sysplex s jedinečným názvem LUNAME. Tato hodnota je určena v atributech správce front i v příkazu START LISTENER.

**Poznámka:** LUNAME pojmenovává záznam v tabulce na straně APPC, který jej následně mapuje na skutečný LUNAME.

- Nastavte sdílenou tabulku na straně APPC, na kterou odkazuje každý obraz z/OS v prostředí sysplex. Tato hodnota by měla obsahovat položku LUNAME každého inicializátoru kanálu. Další informace viz *[z/OS MVS : APPC/MVS Management](https://www.ibm.com/docs/en/zos/3.1.0?topic=mvs-zos-planning-appcmvs-management)* .
- Nastavte člena APPCPM *xx* systému SYS1.PARMLIB pro každý inicializátor kanálu v prostředí sysplex obsahuje LUADD pro aktivaci položky tabulky na straně APPC pro tento inicializátor kanálu. Tyto členy by měly být sdíleny každým obrázkem z/OS . Odpovídající SYS1.PARMLIB je aktivován příkazem z/OS SET APPC= *xx*, který je automaticky vydán během restartu ARM správce front (a jeho inicializátoru kanálu) na jiném obrazu z/OS , jak je popsáno v následujícím textu.
- Použijte atribut správce front LU62ARM k určení přípony *xx* tohoto SYS1.PARMLIB pro každý inicializátor kanálu. To způsobí, že inicializátor kanálu vydá požadovaný příkaz z/OS SET APPC= *xx* pro aktivaci příslušného LUNAME.

Definujte zásadu ARM tak, aby restartovala inicializátor kanálu pouze v případě, že selže při zachování obrazu z/OS ; ID uživatele přidružené k adresnímu prostoru XCFAS musí být autorizováno k vydání příkazu IBM MQ START CHINIT. Nerestartujte inicializátor kanálu automaticky, pokud selže také jeho obraz z/OS , místo toho použijte příkazy v datových sadách CSQINP2 a CSQINPX ke spuštění inicializátoru kanálu a modulů listener.

#### $z/0S$ **Ruční obnova pracovních jednotek**

Můžete ručně obnovit jednotky práce CICS, IMS, RRS nebo jiné správce front ve skupině sdílení front. Pomocí příkazů správce front můžete zobrazit stav pracovních jednotek přidružených ke každému připojení ke správci front.

Toto téma obsahuje informace o následujících předmětech:

- "Zobrazení připojení a podprocesů" na stránce 550
- "Ruční obnova CICS jednotek obnovy" na stránce 550
- • ["Ruční obnova IMS jednotek obnovy" na stránce 554](#page-553-0)
- • ["Ruční obnova jednotek zotavení RRS" na stránce 555](#page-554-0)
- • ["Obnova jednotek zotavení v jiném správci front ve skupině sdílení front" na stránce 556](#page-555-0)

# **Zobrazení připojení a podprocesů**

Pomocí příkazu DISPLAY CONN můžete získat informace o připojeních ke správcům front a jejich přidružených jednotkách práce. Můžete zobrazit aktivní jednotky práce, abyste viděli, co se právě děje, nebo co je třeba ukončit, abyste umožnili vypnutí správce front, a můžete zobrazit nevyřešené jednotky práce, které vám pomohou s obnovou.

## **Aktivní jednotky práce**

Chcete-li zobrazit pouze aktivní jednotky práce, použijte

DISPLAY CONN(\*) WHERE(UOWSTATE EQ ACTIVE)

## **Nevyřešené jednotky práce**

Nevyřešená jednotka práce, označovaná také jako "neověřený podproces", je tou, která je v druhém průchodu operace dvoufázového potvrzování. Prostředky jsou drženy v produktu IBM MQ jejím jménem. Chcete-li zobrazit nevyřešené jednotky práce, použijte

```
DISPLAY CONN(*) WHERE(UOWSTATE EQ UNRESOLVED)
```
K vyřešení stavu nevyřešených jednotek práce je nutný externí zásah. To může zahrnovat pouze spuštění koordinátora zotavení ( CICS, IMSnebo RRS) nebo více, jak je popsáno v následujících sekcích.

#### $z/0S$ *Ruční obnova CICS jednotek obnovy*

Toto téma popisuje, co se stane, když se adaptér CICS restartuje, a vysvětluje, jak se vypořádat s nevyřešenými jednotkami zotavení, které se vyskytnou.

# **Co se stane, když se adaptér CICS restartuje**

Kdykoli je připojení přerušeno, musí adaptér projít *fází restartu* během *procesu opětovného připojení*. Fáze restartování znovu synchronizuje prostředky. Resynchronizace mezi CICS a IBM MQ umožňuje identifikaci a vyřešení nejistých pracovních jednotek.

Resynchronizace může být způsobena:

- Explicitní požadavek z komponenty distribuovaného řazení do fronty
- Implicitní požadavek při vytvoření připojení k IBM MQ

Pokud je resynchronizace způsobena připojením k IBM MQ, posloupnost událostí je:

- 1. Proces připojení načte seznam ID neověřených pracovních jednotek (UOW) z produktu IBM MQ.
- 2. ID UOW se zobrazí na konzole ve zprávách CSQC313I .
- 3. ID UOW jsou předána do adresáře CICS.
- 4. Produkt CICS zahájí úlohu resynchronizace (CRSY) pro každé pochybné ID UOW.

5. Výsledek úlohy pro každou nejistou jednotku UOW se zobrazí na konzole.

Musíte zkontrolovat zprávy, které se zobrazují během procesu připojení:

## **CSQC313I**

Ukazuje, že jednotka UOW je nejistá.

## **CSQC400I**

Identifikuje jednotku UOW a je následována jednou z těchto zpráv:

- CSQC402I nebo CSQC403I ukazuje, že jednotka UOW byla úspěšně vyřešena (potvrzena nebo vrácena zpět).
- CSQC404E, CSQC405E, CSQC406Enebo CSQC407E ukazuje, že jednotka UOW nebyla rozpoznána.

## **CSQC409I**

Zobrazuje, že všechny jednotky UOW byly úspěšně vyřešeny.

## **CSQC408I**

Zobrazuje, že ne všechny jednotky UOW byly úspěšně vyřešeny.

## **CSQC314I**

Varuje, že ID UOW zvýrazněná \* nejsou automaticky rozpoznána. Tyto pracovní jednotky musí být při restartování explicitně rozpoznány komponentou distribuovaného řazení do front.

Obrázek 37 na stránce 551 zobrazuje vzorovou sadu zpráv o restartu zobrazených na konzole z/OS .

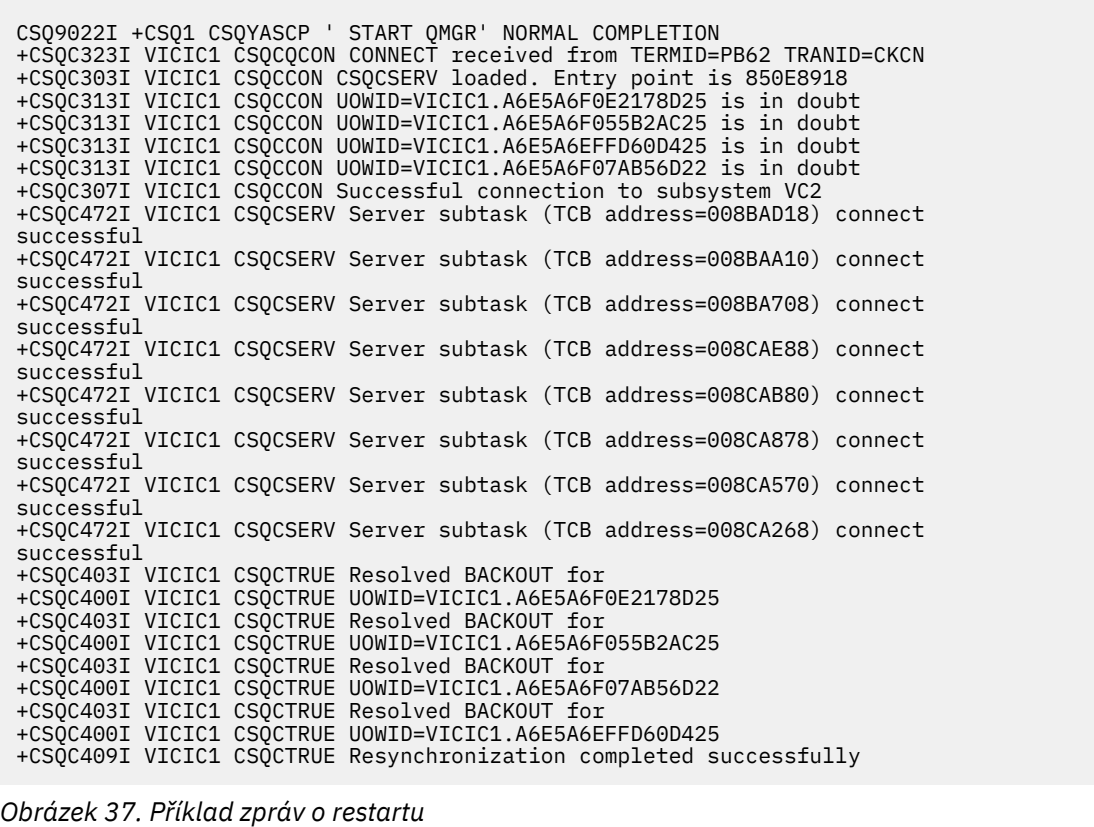

Celkový počet zpráv CSQC313I by se měl rovnat celkovému počtu zpráv CSQC402I plus CSQC403I . Pokud se celkové součty nerovnají, existují pracovní jednotky, které proces připojení nemůže vyřešit. Pracovní jednotky, které nelze vyřešit, jsou způsobeny problémy s produktem CICS (například studený start) nebo s produktem IBM MQnebo distribucí front. Po odstranění těchto problémů můžete zahájit další resynchronizaci odpojením a následným opětovným připojením.

Případně můžete vyřešit každou nevyřízenou jednotku UOW sami pomocí příkazu RESOLVE INDOUBT a ID jednotky UOW zobrazeného ve zprávě CSQC400I. Poté musíte zahájit odpojení a připojení, abyste vyčistili *deskriptory jednotky zotavení* v souboru CICS. Musíte znát správný výsledek UOW, abyste ručně vyřešili UOW.

Všechny zprávy, které jsou přidruženy k nevyřešeným pracovním prostředkům, jsou uzamčeny produktem IBM MQ a žádná úloha Dávka, TSO nebo CICS k nim nemá přístup.

Pokud CICS selže a je nutný nouzový restart, *neměňte* GENERIC APPLID systému CICS . Pokud tak učiníte a poté se znovu připojíte k produktu IBM MQ, integritu dat s produktem IBM MQ nelze zaručit. Důvodem je, že produkt IBM MQ považuje novou instanci produktu CICS za jinou CICS (protože APPLID je jiné). Pochybné vyřešení je pak založeno na chybném protokolu CICS .

# **Jak ručně vyřešit jednotky zotavení CICS**

Pokud adaptér skončí abnormálně, CICS a IBM MQ sestaví seznamy nejistých uživatelů buď dynamicky, nebo během restartu, v závislosti na tom, který subsystém způsobil nestandardní ukončení.

**Poznámka:** Pokud použijete ukázkový program DFH\$INDB k zobrazení pracovních jednotek, možná zjistíte, že ne vždy zobrazuje IBM MQ pracovních jednotek správně.

Když se CICS připojuje k IBM MQ, může existovat jedna nebo více jednotek obnovy, které nebyly vyřešeny.

Na konzolu se odešle jedna z následujících zpráv:

- CSQC404E
- CSQC405E
- CSQC406E
- CSQC407E
- CSQC408I

Podrobnosti o tom, co tyto zprávy znamenají, viz zprávy CICS adaptér a zprávy mostu .

Produkt CICS uchovává podrobnosti o jednotkách zotavení, které nebyly vyřešeny během spuštění připojení. Položka je vymazána, pokud se již nezobrazuje v seznamu prezentovaném produktem IBM MQ.

Všechny jednotky zotavení, které produkt CICS nemůže vyřešit, musí být vyřešeny ručně pomocí příkazů IBM MQ . Tento ruční postup se zřídka používá v rámci instalace, protože je vyžadován pouze v případě, že provozní chyby nebo softwarové problémy zabránily automatickému řešení. *Všechny nekonzistence nalezené během řešení pochybností musí být prozkoumány.*

Chcete-li vyřešit jednotky zotavení, postupujte takto:

1. Získejte seznam jednotek obnovy z produktu IBM MQ pomocí následujícího příkazu:

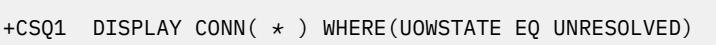

Obdržíte tuto zprávu:

CSQM201I +CSQ1 CSQMDRTC DISPLAY CONN DETAILS CONN(BC85772CBE3E0001) EXTCONN(C3E2D8C3C7D9F0F94040404040404040) TYPE(CONN) CONNOPTS<sup>(</sup> MQCNO\_STANDARD\_BINDING ) UOWLOGDA(2005-02-04) UOWLOGTI(10.17.44) UOWSTDA(2005-02-04) UOWSTTI(10.17.44) UOWSTATE(UNRESOLVED) NID(IYRCSQ1 .BC8571519B60222D) EXTURID(BC8571519B60222D) QMURID(0000002BDA50) URTYPE(CICS) USERID(MQTEST) APPLTAG(IYRCSQ1) ASID(0000) APPLTYPE(CICS) TRANSID(GP02) TASKNO(0000096) END CONN DETAILS

Pro připojení systému CICS se identifikátor NID skládá ze souboru CICS applid a jedinečného čísla poskytnutého produktem CICS v době zápisu položek protokolu synchronizačního bodu. Toto jedinečné číslo je uloženo v záznamech zapsaných jak do systémového protokolu CICS , tak do protokolu IBM MQ v době zpracování synchronizačního bodu. Na tuto hodnotu se v souboru CICS odkazuje jako na *token zotavení*.

2. Vyhledejte v protokolu CICS položky související s konkrétní jednotkou zotavení.

Vyhledejte záznam PREPARE pro instalaci související s úlohou, kde se pole tokenu obnovy (JCSRMTKN) rovná hodnotě získané z ID sítě. ID sítě dodává IBM MQ ve výstupu příkazu DISPLAY CONN.

Záznam PREPARE v protokolu CICS pro jednotky zotavení poskytuje číslo úlohy CICS . Všechny ostatní položky v protokolu pro tuto úlohu CICS lze vyhledat pomocí tohoto čísla.

Při procházení protokolu můžete použít obslužný program pro tisk žurnálu CICS DFHJUP. Podrobnosti o použití tohoto programu naleznete v příručce *CICS Operations and Utilities Guide*.

3. V protokolu IBM MQ vyhledejte záznamy s identifikátorem NID, který souvisí s konkrétní jednotkou zotavení. Pak použijte identifikátor URID z tohoto záznamu, abyste získali zbytek záznamů protokolu pro tuto jednotku zotavení.

Při procházení protokolu IBM MQ si všimněte, že IBM MQ spouštěcí zpráva CSQJ001I poskytuje počáteční adresu RBA pro tuto relaci.

K tomuto účelu lze použít program záznamů protokolu tisku (CSQ1LOGP).

4. Pokud to potřebujete, proveďte řešení na pochybách v IBM MQ.

IBM MQ lze nasměrovat k provedení akce obnovy pro jednotku obnovy pomocí příkazu IBM MQ RESOLVE INDOUBT .

Chcete-li obnovit všechny podprocesy přidružené k určitému *název-připojení*, použijte volbu NID (\*).

Příkaz vytvoří jednu z následujících zpráv, které zobrazí, zda je podproces potvrzen nebo odvolán:

```
CSQV414I +CSQ1 THREAD network-id COMMIT SCHEDULED
CSQV415I +CSQ1 THREAD network-id ABORT SCHEDULED
```
Při provádění nejistého řešení produkt CICS a adaptér nevědí o příkazech k potvrzení nebo vrácení jednotek zotavení pro systém IBM MQ , protože jsou ovlivněny pouze prostředky systému IBM MQ . <span id="page-553-0"></span>Produkt CICS však uchovává podrobnosti o nejistých podprocesech, které nebyly produktem IBM MQvyřešeny. Tyto informace se vymažou buď v případě, že je uvedený seznam prázdný, nebo pokud seznam neobsahuje jednotku obnovy, jejíž podrobnosti jsou uvedeny v souboru CICS .

#### $z/0S$ *Ruční obnova IMS jednotek obnovy*

Toto téma popisuje, co se stane, když se adaptér IMS restartuje, a vysvětluje, jak se vypořádat s nevyřešenými jednotkami zotavení, které se vyskytnou.

# **Co se stane, když se adaptér IMS restartuje**

Při každém restartování připojení k systému IBM MQ , buď po restartu správce front, nebo po příkazu IMS /START SUBSYS, IMS zahájí následující proces resynchronizace:

- 1. IMS představuje seznam ID jednotek práce (UOW), o nichž se domnívá, že jsou pro adaptér IBM MQ IMS v daném okamžiku pochybná, s parametrem rozlišení Commit nebo Backout.
- 2. Adaptér IMS předá požadavek na vyřešení do produktu IBM MQ a ohlásí výsledek zpět do produktu IMS.
- 3. Po zpracování všech požadavků na rozpoznání IMS adaptér IMS získá ze seznamu IBM MQ všech pracovních jednotek, které IBM MQ stále drží v nejistém stavu a které byly zahájeny systémem IMS . Ty jsou nahlášeny do hlavního terminálu IMS ve zprávě CSQQ008I.

**Poznámka:** Zatímco je jednotka UOW v nejistém stavu, jakákoli přidružená zpráva IBM MQ je uzamčena produktem IBM MQ a není k dispozici pro žádnou aplikaci.

# **Jak ručně vyřešit jednotky zotavení IMS**

Když se IMS připojí k IBM MQ, může mít IBM MQ jednu nebo více nejistých jednotek zotavení, které nebyly vyřešeny.

Pokud má produkt IBM MQ neověřené jednotky zotavení, které produkt IMS nevyřešil, na hlavním terminálu IMS se zobrazí následující zpráva:

CSQQ008I nn units of recovery are still in doubt in queue manager *qmgr-name*

Je-li vydána tato zpráva, byl produkt IMS buď studený, nebo byl spuštěn s neúplnou páskou protokolu. Tato zpráva může být také vydána, pokud IBM MQ nebo IMS skončí abnormálně kvůli softwarové chybě nebo jinému selhání subsystému.

Po přijetí zprávy CSQQ008I :

- Připojení zůstává aktivní.
- Aplikace IMS mohou stále přistupovat k prostředkům IBM MQ .
- Některé prostředky IBM MQ zůstávají uzamčeny.

Pokud není podproces in-doubt vyřešen, IMS fronty zpráv mohou začít sestavovat. Pokud se fronty IMS naplní do kapacity, IMS se ukončí. Musíte si být vědomi tohoto potenciálního problému a musíte monitorovat produkt IMS , dokud nebudou zcela vyřešeny neověřené jednotky zotavení.

## **Postup obnovy**

Chcete-li obnovit jednotky práce IMS , postupujte takto:

1. Vynuťte zavření protokolu IMS pomocí /SWI OLDS a poté archivujte protokol IMS . Obslužný program DFSERA10použijte k vytištění záznamů z předchozí pásky protokolu IMS . Zadejte X'3730' záznamy protokolu označující požadavek na potvrzení phase-2 a zadejte X'38' záznamy protokolu označují požadavek na předčasné ukončení. Zaznamenejte požadovanou akci pro poslední transakci v každé závislé oblasti.

- <span id="page-554-0"></span>2. Spusťte dávkovou úlohu DL/I, abyste vrátili všechny zahrnuté PSB, které nedosáhly bodu potvrzení. Proces může nějakou dobu trvat, protože transakce se stále zpracovávají. Může také uzamknout určitý počet záznamů, což může ovlivnit zbytek zpracování a zbytek front zpráv.
- 3. Vypište seznam nejistých jednotek obnovy z produktu IBM MQ pomocí následujícího příkazu:

+CSQ1 DISPLAY CONN(\*) WHERE(UOWSTATE EQ UNRESOLVED)

Obdržíte tuto zprávu:

```
CSQM201I +CSQ1 CSQMDRTC DISPLAY CONN DETAILS
CONN(BC45A794C4290001)
EXTCONN(C3E2D8C3E2C5C3F24040404040404040)
TYPE(CONN)
CONNOPTS(
MQCNO_STANDARD_BINDING
)
UOWLOGDA(2005-02-15)
UOWLOGTI(16.39.43)
UOWSTDA(2005-02-15)
UOWSTTI(16.39.43)
UOWSTATE(UNRESOLVED)
NID(IM8F .BC45A794D3810344)
EXTURID(
0000052900000000
)
QMURID(00000354B76E)
URTYPE(IMS)
USERID(STCPI)
APPLTAG(IM8F)
ASID(0000)
APPLTYPE(IMS)
PSTID(0004)
PSBNAME(GP01MPP)
```
Pro systém IMSse identifikátor NID skládá z názvu připojení IMS a jedinečného čísla poskytnutého produktem IMS. Na hodnotu se v souboru IMS odkazuje jako na *token zotavení*. Další informace viz [IMS dokumentace.](https://www.ibm.com/docs/en/ims/15.4.0)

- 4. Porovnejte NID (IMSID plus OASN v hexadecimální soustavě) zobrazené ve zprávách DISPLAY THREAD s OASN (4bajtové desetinné číslo) zobrazenými ve výstupu DFSERA10 . Rozhodněte, zda chcete provést potvrzení nebo vrácení zpět.
- 5. S příkazem RESOLVE INDOUBT proveďte v systému IBM MQ neověřené vyřešení takto:

```
RESOLVE INDOUBT( connection-name )
ACTION(COMMIT|BACKOUT)
NID( network-id )
```
Chcete-li obnovit všechny podprocesy přidružené k *název-připojení*, použijte volbu NID (\*). Výsledkem příkazu je jedna z následujících zpráv, která označuje, zda je podproces potvrzen nebo odvolán:

CSQV414I THREAD *network-id* COMMIT SCHEDULED CSQV415I THREAD *network-id* BACKOUT SCHEDULED

Při provádění neověřeného řešení produkt IMS a adaptér nevědí o příkazech k potvrzení nebo vrácení neověřených jednotek zotavení produktu IBM MQ , protože jsou ovlivněny pouze prostředky IBM MQ .

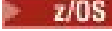

## *Ruční obnova jednotek zotavení RRS*

Toto téma popisuje, jak zjistit, zda existují neověřené jednotky zotavení RRS, a jak tyto jednotky zotavení ručně vyřešit.

Když se RRS připojí k IBM MQ, může mít IBM MQ jednu nebo více nejistých jednotek zotavení, které nebyly vyřešeny. Pokud má produkt IBM MQ neověřené jednotky zotavení, které služba RRS nevyřešila, je na konzole z/OS vydána jedna z následujících zpráv:

• CSQ3011I

- <span id="page-555-0"></span>• CSQ3013I
- CSQ3014I
- CSQ3016I

Systémy IBM MQ i RRS poskytují nástroje pro zobrazení informací o nejistých jednotkách obnovy a techniky pro jejich ruční vyřešení.

V systému IBM MQpoužijte příkaz DISPLAY CONN k zobrazení informací o nejistých IBM MQ podprocesech. Výstup z příkazu zahrnuje ID jednotek zotavení RRS pro ty podprocesy IBM MQ , které mají jako koordinátora RRS. To lze použít k určení výsledku jednotky zotavení.

Pomocí příkazu RESOLVE INDOUBT ručně vyřešte neověřený podproces IBM MQ . Tento příkaz lze použít k potvrzení nebo odvolání jednotky obnovy poté, co jste zjistili, jaké je správné rozhodnutí.

#### z/OS *Obnova jednotek zotavení v jiném správci front ve skupině sdílení front*

Toto téma slouží k identifikaci a ručnímu zotavení jednotek zotavení jiných správců front ve skupině sdílení front.

Pokud dojde k selhání správce front, který je členem skupiny sdílení front, a nelze jej restartovat, mohou ostatní správci front v této skupině provést zotavení typu peer a převzít jej. Správce front však může mít neověřené jednotky zotavení, které nelze vyřešit pomocí zotavení typu peer, protože konečná dispozice této jednotky zotavení je známa pouze správci front, který selhal. Tyto jednotky zotavení jsou vyřešeny při případném restartování správce front, ale do té doby zůstávají v nejistém stavu.

To znamená, že určité prostředky (například zprávy) mohou být uzamknuty, což je učiní nedostupnými pro ostatní správce front ve skupině. V této situaci můžete pomocí příkazu DISPLAY THREAD zobrazit tyto jednotky práce na neaktivním správci front. Chcete-li tyto jednotky zotavení vyřešit ručně a zpřístupnit tak zprávy ostatním správcům front ve skupině, můžete použít příkaz RESOLVE INDOUBT.

Zadáte-li příkaz DISPLAY THREAD pro zobrazení jednotek zotavení, které jsou v nejistém stavu, můžete použít klíčové slovo QMNAME k určení názvu neaktivního správce front. Zadáte-li například následující příkaz:

+CSQ1 DISPLAY THREAD(\*) TYPE(INDOUBT) QMNAME(QM01)

Obdržíte následující zprávy:

```
CSQV436I +CSQ1 INDOUBT THREADS FOR QM01 -
NAME THREAD-XREF URID NID
USER1 000000000000000000000000 CSQ:0001.0
USER2 000000000000000000000000 CSQ:0002.0
DISPLAY THREAD REPORT COMPLETE
```
Pokud je zadaný správce front aktivní, produkt IBM MQ nevrátí informace o nejistých podprocesech, ale vydá následující zprávu:

CSQV435I CANNOT USE QMNAME KEYWORD, QM01 IS ACTIVE

Pomocí příkazu IBM MQ RESOLVE INDOUBT ručně vyřešte neověřené podprocesy. Pomocí klíčového slova QMNAME zadejte název neaktivního správce front v příkazu.

Tento příkaz lze použít k potvrzení nebo vrácení jednotky obnovy. Příkaz interpretuje pouze sdílenou část jednotky zotavení; všechny lokální zprávy nejsou ovlivněny a zůstávají uzamčeny, dokud se správce front znovu nespustí nebo se znovu nepřipojí k dávkovému zpracování CICS, IMSnebo RRS.

#### $z/0S$ **IBM MQ a IMS**

Produkt IBM MQ poskytuje dvě komponenty pro rozhraní s produktem IMS, adaptér IBM MQ - IMS a most IBM MQ - IMS . Tyto komponenty se běžně nazývají adaptér IMS a most IMS .

#### $z/0S$ **Provoz adaptéru IMS**

Toto téma popisuje, jak pracovat s adaptérem IMS , který připojuje produkt IBM MQ k systémům IMS .

**Poznámka:** Adaptér IMS neobsahuje žádné operace a ovládací panely.

Toto téma obsahuje následující sekce:

- "Řízení připojení IMS" na stránce 557
- "Připojení z řídicí oblasti IMS" na stránce 557
- • ["Zobrazení nejistých jednotek zotavení" na stránce 559](#page-558-0)
- • ["Řízení IMS připojení závislých oblastí" na stránce 561](#page-560-0)
- • ["Odpojení od IMS" na stránce 563](#page-562-0)
- • ["Řízení monitoru spouštěčů IMS" na stránce 564](#page-563-0)

#### $z/0S$ *Řízení připojení IMS*

Toto téma popisuje příkazy operátora IMS , které řídí a monitorují připojení k produktu IBM MQ.

Produkt IMS poskytuje následující příkazy operátora pro řízení a monitorování připojení k produktu IBM MQ:

## **/CHANGE SUBSYS**

Odstraní neověřenou jednotku zotavení z IMS.

## **/ZOBRAZIT OASN SUBSYS**

Zobrazuje nevyřízené prvky obnovy.

## **/ZOBRAZENÍ SUBSYS**

Zobrazuje stav připojení a aktivitu podprocesu.

## **/START SUBSYS**

Připojí řídicí oblast IMS ke správci front.

## **/STOP SUBSYS**

Odpojí produkt IMS od správce front.

## **/XX\_ENCODE\_CASE\_ONE trasování**

Řídí trasování IMS .

Další informace o těchto příkazech naleznete v příručce *IMS/ESA Referenční příručka operátora* pro úroveň IMS , kterou používáte.

Odezvy příkazu IMS se odesílají na terminál, ze kterého byl příkaz zadán. Autorizace k zadání příkazů IMS je založena na zabezpečení IMS .

#### $\approx$  z/OS *Připojení z řídicí oblasti IMS*

Prostřednictvím tohoto tématu můžete porozumět mechanizmům, které jsou k dispozici pro připojení z produktu IMS na server IBM MQ.

Produkt IMS vytvoří jedno připojení ze své řídicí oblasti ke každému správci front, který používá produkt IMS. IMS musí být povoleno, aby bylo možné vytvořit připojení jedním z těchto způsobů:

- Automaticky během jednoho z následujících:
	- Inicializace studeného startu.
	- Teplý start IMS, pokud bylo připojení IBM MQ aktivní, když byl IMS vypnutý.
- Jako odpověď na příkaz IMS :

kde *sysid* je název správce front.

Příkaz lze zadat bez ohledu na to, zda je správce front aktivní.

Připojení se nevytvoří, dokud nebude provedeno první volání rozhraní API IBM MQ ke správci front. Do té doby příkaz IMS /DIS SUBSYS zobrazuje stav jako 'NOT CONN'.

Pořadí, ve kterém spouštíte produkt IMS a správce front, není významné.

Produkt IMS nemůže automaticky znovu povolit připojení ke správci front, pokud je správce front zastaven příkazem STOP QMGR, příkazem IMS /STOP SUBSYS nebo nestandardním ukončením. Proto musíte provést připojení pomocí příkazu IMS /START SUBSYS.

Je-li v protokolu konzoly správce front uveden příkaz IMS , postupujte takto:

MODIFY IMS\*,SS\*

Zkontrolujte hlavní protokol IMS a ujistěte se, že produkt IBM MQ má oprávnění RACF k vydání příkazů MODIFY adaptéru IMS .

## **Inicializace adaptéru a připojení ke správci front**

Adaptér je sada modulů načtených do řídicích a závislých oblastí IMS pomocí prostředku IMS External Subsystem Attach Facility.

Tento postup inicializuje adaptér a připojí se ke správci front:

- 1. Přečtěte si člena subsystému (SSM) z IMS.PROCLIB. Zvolený SSM je parametr IMS EXEC. Člen obsahuje jednu položku pro každého správce front, ke kterému se může produkt IMS připojit. Každá položka obsahuje řídicí informace o adaptéru IBM MQ .
- 2. Načtěte adaptér IMS .

**Poznámka:** Produkt IMS načte jednu kopii modulů adaptéru pro každou instanci produktu IBM MQ , která je definována ve členu SSM.

- 3. Připojte úlohu externího subsystému pro IBM MQ.
- 4. Spusťte adaptér s parametrem CTL EXEC (IMSID) jako názvem připojení.

Proces je stejný bez ohledu na to, zda je připojení součástí inicializace nebo výsledkem příkazu IMS / START SUBSYS.

Pokud je správce front aktivní, když se produkt IMS pokusí vytvořit připojení, jsou odeslány následující zprávy:

• do konzoly z/OS :

DFS3613I ESS TCB INITIALIZATION COMPLETE

• do hlavního terminálu IMS :

CSQQ000I IMS/TM *imsid* connected to queue manager *ssnm*

<span id="page-558-0"></span>Když se produkt IMS pokusí navázat připojení a *správce front není aktivní*, při každém volání MQI aplikací se do hlavního terminálu IMS odešlou následující zprávy:

```
CSQQ001I IMS/TM imsid not connected to queue manager ssnm.
Notify message accepted
DFS3607I MQM1 SUBSYSTEM ID EXIT FAILURE, FC = 0286, RC = 08,
JOBNAME = IMSEMPR1
```
Pokud při spuštění připojení k produktu IMS nebo při spuštění systému obdržíte zprávy DFS3607I , znamená to, že správce front není k dispozici. Chcete-li zabránit generování velkého počtu zpráv, musíte provést jednu z následujících akcí:

- 1. Spusťte příslušného správce front.
- 2. Zadejte příkaz IMS :

/STOP SUBSYS

takže produkt IMS neočekává připojení ke správci front.

Pokud tak neučiníte, zpráva DFS3607I a přidružená zpráva CSQQ001I se zadají pokaždé, když je v oblasti naplánována úloha, a pokaždé, když aplikace vytvoří požadavek na připojení ke správci front.

# **Připojení vlákna**

V oblasti MPP nebo IFP produkt IMS vytvoří připojení podprocesu, když je do této oblasti naplánován první aplikační program, i když tento aplikační program neprovede volání IBM MQ . V oblasti BMP se připojení podprocesu vytvoří při prvním volání aplikace IBM MQ ( MQCONN nebo MQCONNX ). Tento podproces je zachován po dobu trvání oblasti nebo dokud není připojení zastaveno.

Pro oblasti řízené zprávami i pro oblasti neřízené zprávami je identifikátor křížových odkazů podprocesu obnovy *Thread-xref*přidružený k podprocesu:

```
PSTid + PSBname
```
kde:

# **PSTid**

Identifikátor oblasti tabulky specifikace oblasti

## **PSBname**

Název bloku specifikace programu

ID připojení můžete použít jako jedinečné identifikátory v příkazech IBM MQ , v takovém případě produkt IBM MQ automaticky vloží tato ID do libovolné zprávy operátora, kterou vygeneruje.

#### $z/0S$ *Zobrazení nejistých jednotek zotavení*

Můžete zobrazit nejisté jednotky obnovy a pokusit se je obnovit.

Provozní kroky použité k vypsání a obnově nejistých jednotek zotavení v tomto tématu jsou pouze pro relativně jednoduché případy. Pokud dojde k nestandardnímu ukončení správce front během připojení k produktu IMS, může produkt IMS potvrdit nebo vrátit práci, aniž by o tom IBM MQ byl informován. Po restartování správce front je tato práce označována jako *nejistá*. Musí být učiněno rozhodnutí o stavu práce.

Chcete-li zobrazit seznam nejistých jednotek obnovy, zadejte příkaz:

```
+CSQ1 DISPLAY CONN(*) WHERE(UOWSTATE EQ UNRESOLVED)
```
Produkt IBM MQ odpoví zprávou podobnou této:

```
CSQM201I +CSQ1 CSQMDRTC DIS CONN DETAILS
CONN(BC0F6125F5A30001)
EXTCONN(C3E2D8C3C3E2D8F14040404040404040)
TYPE(CONN)
CONNOPTS(
MQCNO_STANDARD_BINDING
)
UOWLOGDA(2004-11-02)
UOWLOGTI(12.27.58)
UOWSTDA(2004-11-02)
UOWSTTI(12.27.58)
UOWSTATE(UNRESOLVED)
NID(CSQ1CHIN.BC0F5F1C86FC0766)
EXTURID(000000000000001F000000007472616E5F6964547565204E6F762020...)
QMURID(000000026232)
URTYPE(XA)
USERID()
APPLTAG(CSQ1CHIN)
ASID(0000)
APPLTYPE(CHINIT)
CHANNEL( )
CONNAME (
END CONN DETAILS
```
Vysvětlení atributů v této zprávě naleznete v popisu příkazu DISPLAY CONN .

# **Obnova nejistých jednotek obnovy**

Chcete-li obnovit neověřené jednotky zotavení, zadejte tento příkaz:

```
+CSQ1 RESOLVE INDOUBT( connection-name ) ACTION(COMMIT|BACKOUT)
NID( net-node.number )
```
kde:

*connection-name*

ID systému IMS .

## **AKCE**

Označuje, zda se má tato jednotka obnovy potvrdit (COMMIT) nebo vrátit zpět (BACKOUT).

#### *net-node.number*

Přidružené net-node.number.

Po zadání příkazu RESOLVE INDOUBT se zobrazí jedna z následujících zpráv:

```
CSQV414I +CSQ1 THREAD network-id COMMIT SCHEDULED
CSQV415I +CSQ1 THREAD network-id BACKOUT SCHEDULED
```
# <span id="page-560-0"></span>**Řešení položek zbytkové obnovy**

V daném čase produkt IMS sestaví seznam zbytkových položek obnovy (RREs). RREs jsou jednotky obnovy, o kterých může být produkt IBM MQ nejistý. Vznikají v několika situacích:

- Pokud není správce front aktivní, produkt IMS obsahuje prostředí RREs, která nelze vyřešit, dokud není správce front aktivní. Tato RREs nejsou problém.
- Pokud je správce front aktivní a připojený k produktu IMSa pokud produkt IMS provede odvolání práce, která byla IBM MQ potvrzena, adaptér IMS vydá zprávu CSQQ010E. Pokud musí být data v obou systémech konzistentní, dojde k problému. Informace o řešení tohoto problému viz ["Ruční obnova IMS](#page-553-0) [jednotek obnovy" na stránce 554](#page-553-0).
- Je-li správce front aktivní a připojený k produktu IMS, může se stále vyskytovat prostředí RREs, i když vás o tomto problému neinformovaly žádné zprávy. Po navázání IBM MQ připojení k IMS můžete zadat následující příkaz IMS , abyste zjistili, zda se vyskytl problém:

/DISPLAY OASN SUBSYS *sysid*

Chcete-li vyprázdnit RRE, zadejte jeden z následujících příkazů IMS :

/CHANGE SUBSYS *sysid* RESET /CHANGE SUBSYS *sysid* RESET OASN *nnnn*

kde *nnnn* je pořadové číslo původní aplikace uvedené v odpovědi na váš příkaz +CSQ1 DISPLAY. Toto je číslo plánu instance programu, které dává své místo v posloupnosti vyvolání tohoto programu od posledního IMS studeného startu. IMS nemůže mít dvě neověřené jednotky obnovy se stejným číslem plánu.

Tyto příkazy resetují stav IMS ; nevedou k žádné komunikaci s IBM MQ.

#### $z/0S$ *Řízení IMS připojení závislých oblastí*

Můžete řídit, monitorovat a v případě potřeby ukončit připojení mezi IMS a IBM MQ.

Řízení IMS připojení závislých oblastí zahrnuje následující aktivity:

- Připojení ze závislých oblastí
- • [Volby chyb oblasti](#page-561-0)
- • [Monitorování aktivity na připojeních](#page-561-0)
- • [Odpojení od závislých oblastí](#page-562-0)

# **Připojení ze závislých oblastí**

Adaptér IMS použitý v řídicí oblasti je také načten do závislých oblastí. Z každé závislé oblasti se vytvoří připojení k produktu IBM MQ. Toto připojení se používá ke koordinaci závazků IBM MQ a IMS práce. Chcete-li inicializovat a vytvořit připojení, IMS provede následující akce:

1. Čte člena subsystému (SSM) z IMS.PROCLIB.

Člen subsystému může být uveden v parametru EXEC závislé oblasti. Není-li uveden, použije se řídicí oblast SSM. Pokud se oblast pravděpodobně nikdy nepřipojí k produktu IBM MQ, zadejte člena bez položek, abyste se vyvarovali načtení adaptéru.

2. Načte adaptér IBM MQ .

<span id="page-561-0"></span>V případě dávkového programu zpráv se načtení neprovede, dokud aplikace nevydá svůj první příkaz systému zpráv. V tuto chvíli se produkt IMS pokusí vytvořit připojení.

V případě oblasti programu pro zpracování zpráv nebo IMS oblasti zkrácené cesty se pokus provede při inicializaci oblasti.

# **Volby chyb oblasti**

Není-li správce front aktivní nebo nejsou-li prostředky k dispozici při odeslání prvního příkazu systému zpráv z aplikačních programů, závisí prováděná akce na volbě chyby zadané v položce SSM. Možné volby jsou:

**R**

Odpovídající návratový kód se odešle do aplikace.

**Q**

Aplikace skončí abnormálně s nestandardním kódem U3051. Vstupní zpráva je znovu zařazena do fronty.

**A**

Aplikace se ukončí abnormálně s nestandardním kódem U3047. Vstupní zpráva je vyřazena.

# **Monitorování aktivity na připojeních**

Podproces je vytvořen ze závislé oblasti, když aplikace provede první úspěšný požadavek IBM MQ . Můžete zobrazit informace o připojeních a aplikacích, které je momentálně používají, zadáním následujícího příkazu z adresáře IBM MQ:

+CSQ1 DISPLAY CONN(\*) ALL

Příkaz vytvoří zprávu podobnou této:

```
CONN(BC45A794C4290001)
EXTCONN(C3E2D8C3C3E2D8F14040404040404040)
TYPE(CONN)
CONNOPTS(
MQCNO_STANDARD_BINDING
)
UOWLOGDA(2004-12-15)
UOWLOGTI(16.39.43)
UOWSTDA(2004-12-15)
UOWSTTI(16.39.43)
UOWSTATE(ACTIVE)
NID( )
EXTURID(
0000052900000000
)
QMURID(00000354B76E)
URTYPE(IMS)
USERID(STCPI)
APPLTAG(IM8F)
ASID(0049)
APPLTYPE(IMS)
PSTID(0004)
PSBNAME(GP01MPP)
```
Pro řídicí oblast je *thread-xref* speciální hodnota CONTROL. Pro závislé oblasti je to PSTid zřetězený s PSBname. *auth-id* je buď pole uživatele z zakázkového listu, nebo ID z tabulky spuštěných procedur z/OS .

<span id="page-562-0"></span>Vysvětlení zobrazeného seznamu naleznete v popisu zprávy CSQV402I v dokumentaci k produktu IBM MQ for z/OS zprávy, dokončení, a kódy příčiny .

Produkt IMS poskytuje příkaz zobrazení pro monitorování připojení k produktu IBM MQ. Zobrazuje, který program je aktivní na každém připojení závislé oblasti, jméno uživatele LTERM a stav připojení řídicí oblasti. Příkaz je:

/DISPLAY SUBSYS *name*

Stav připojení mezi IMS a IBM MQ se zobrazí jako jeden z následujících:

CONNECTED NOT CONNECTED CONNECT IN PROGRESS **STOPPED** STOP IN PROGRESS INVALID SUBSYSTEM NAME= *name* SUBSYSTEM *name* NOT DEFINED BUT RECOVERY OUTSTANDING

Stav podprocesu z každé závislé oblasti je jeden z následujících:

CONN CONN, ACTIVE (includes LTERM of user)

# **Odpojení od závislých oblastí**

Chcete-li změnit hodnoty ve členu SSM IMS.PROCLIB, odpojíte závislou oblast. Chcete-li to provést, musíte:

1. Zadejte příkaz IMS :

/STOP REGION

- 2. Aktualizujte člena SSM.
- 3. Zadejte příkaz IMS :

/START REGION

#### $z/0S$ *Odpojení od IMS*

Připojení se ukončí při ukončení buď produktu IMS , nebo správce front. Alternativně může operátor hlavního terminálu IMS explicitně přerušit připojení.

Chcete-li ukončit připojení mezi IMS a IBM MQ, použijte následující příkaz IMS :

/STOP SUBSYS *sysid*

<span id="page-563-0"></span>Příkaz odešle následující zprávu na terminál, který jej vydal, obvykle hlavní operátor terminálu (MTO):

DFS058I STOP COMMAND IN PROGRESS

Příkaz IMS :

/START SUBSYS *sysid*

je požadováno pro opětovné navázání připojení.

**Poznámka:** IMS Příkaz /STOP SUBSYS není dokončen, pokud je spuštěn monitor spouštěčů IMS .

#### $z/0S$ *Řízení monitoru spouštěčů IMS*

Pomocí transakce CSQQTRMN můžete zastavit a spustit monitor spouštěčů IMS .

Monitor spouštěčů IMS (transakce CSQQTRMN) je popsán v části Nastavení IMS monitoru spouštěčů.

Chcete-li řídit monitor spouštěčů IMS , postupujte takto:

- Spuštění CSQQTRMN
- • [Zastavení CSQQTRMN](#page-564-0)

# **Spuštění CSQQTRMN**

- 1. Spusťte dávkově orientovaný BMP, který spouští program CSQQTRMN pro každou inicializační frontu, kterou chcete monitorovat.
- 2. Upravte dávkový soubor JCL tak, aby obsahoval název DDname CSQQUT1 , který odkazuje na datovou sadu obsahující následující informace:

```
QMGRNAME=q_manager_name Comment: queue manager name
INITQUEUENAME=init_q_name Comment: initiation queue name
LTERM=lterm Comment: LTERM to remove error messages
CONSOLEMESSAGES=YES Comment: Send error messages to console
```
kde:

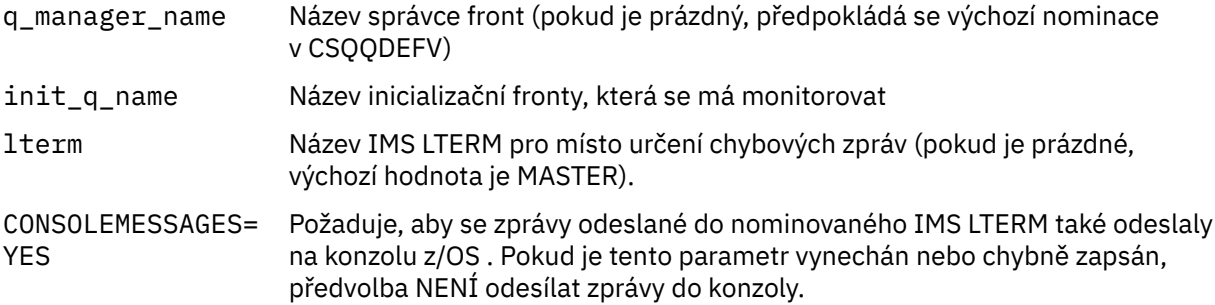

3. Přidejte název DD CSQQUT2 , chcete-li vytisknout sestavu zpracování vstupu CSQQUT1 .

## **Poznámka:**

1. Datová sada CSQQUT1 je definována s hodnotou LRECL=80. Další informace DCB jsou převzaty z datové sady. Blok DCB pro datovou sadu CSQQUT2 je RECFM=VBA a LRECL=125.

- <span id="page-564-0"></span>2. Na každý záznam můžete vložit pouze jedno klíčové slovo. Hodnota klíčového slova je oddělena první mezerou za klíčovým slovem; to znamená, že můžete zahrnout komentáře. Hvězdička ve sloupci 1 znamená, že celý vstupní záznam je komentář.
- 3. Pokud chybně zadáte jedno z klíčových slov QMGRNAME nebo LTERM , použije CSQQTRMN pro toto klíčové slovo výchozí hodnotu.
- 4. Před zadáním úlohy monitoru spouštěčů BMP se ujistěte, že je subsystém spuštěn v adresáři IMS (příkazem /START SUBSYS). Pokud není spuštěna, vaše úloha monitoru spouštěčů se ukončí s kódem nestandardního ukončení U3042.

# **Zastavení CSQQTRMN**

Po spuštění se CSQQTRMN spustí, dokud nebude přerušeno připojení mezi IBM MQ a IMS kvůli jedné z následujících událostí:

- ukončení správce front
- IMS Ukončení

nebo je zadán příkaz z/OS STOP **jobname** .

# **E** <sup>z/08</sup> Řízení mostu IMS

Prostřednictvím tohoto tématu můžete porozumět příkazům IMS , které můžete použít k řízení mostu IMS .

Neexistují žádné příkazy IBM MQ pro řízení mostu IBM MQ-IMS . Avšak můžete zastavit doručování zpráv do produktu IMS následujícími způsoby:

- Pro nesdílené fronty pomocí příkazu ALTER QLOCAL (xxx) GET (DISABLED) pro všechny fronty mostu.
- Pro klastrované fronty pomocí příkazu SUSPEND QMGR CLUSTER (xxx). Tato volba je účinná pouze v případě, že je hostitelem fronty klastrovaného mostu také jiný správce front.
- Pro klastrované fronty pomocí příkazu SUSPEND QMGR FACILITY (IMSBRIDGE). Do produktu IMSnejsou odesílány žádné další zprávy, ale odezvy pro všechny nevyřízené transakce jsou přijímány z produktu IMS.

Chcete-li znovu spustit odesílání zpráv do produktu IMS , zadejte příkaz RESUME QMGR FACILITY (IMSBRIDGE).

Můžete také použít příkaz MQSC DISPLAY SYSTEM k zobrazení, zda je most pozastaven.

Podrobnosti o těchto příkazech naleznete v tématu Příkazy MQSC .

Další informace viz:

- "Spuštění a zastavení mostu IMS" na stránce 565
- • ["Řízení připojení IMS" na stránce 566](#page-565-0)
- • [Řízení front mostu](#page-565-0)
- • ["Opětovná synchronizace mostu IMS" na stránce 567](#page-566-0)
- • [Práce s názvy tpipe](#page-567-0)
- • [Odstranění zpráv z IMS](#page-567-0)
- • [Odstranění propojení procesů](#page-568-0)
- • ["IMS Vypršení platnosti transakce" na stránce 569](#page-568-0)

# **Spuštění a zastavení mostu IMS**

Spusťte most IBM MQ spuštěním OTMA. Buď použijte příkaz IMS :

<span id="page-565-0"></span>/START OTMA

nebo jej spusťte automaticky zadáním OTMA=YES v systémových parametrech IMS . Pokud je rozhraní OTMA již spuštěno, most se spustí automaticky po dokončení spuštění správce front. Zpráva události IBM MQ se vytvoří při spuštění OTMA.

Použijte příkaz IMS :

/STOP OTMA

zastavit OTMA komunikaci. Při zadání tohoto příkazu se vytvoří zpráva události IBM MQ .

# **Řízení připojení IMS**

Produkt IMS poskytuje tyto příkazy operátora pro řízení a monitorování připojení k produktu IBM MQ:

## **/DEQUEUE TMEMBER** *tmember* **TPIPE** *tpipe*

Odebere zprávy z propojení procesů. Zadejte PURGE, chcete-li odebrat všechny zprávy, nebo PURGE1 , chcete-li odebrat pouze první zprávu.

## **/ZOBRAZENÍ OTMA**

Zobrazuje souhrnné informace o serveru a klientech OTMA a o stavu klienta.

## **/DISPLAY TMEMBER** *název*

Zobrazí informace o klientovi OTMA.

## **/DISPLAY TRACE TMEMBER** *název*

Zobrazí informace o tom, co se trasuje.

## **/SECURE OTMA**

Nastaví volby zabezpečení.

## **/START OTMA (začátek)**

Umožňuje komunikaci prostřednictvím OTMA.

## **/START TMEMBER** *tmember* **TPIPE** *tpipe*

Spustí pojmenovanou Tpipe.

## **/STOP OTMA**

Zastaví komunikaci prostřednictvím OTMA.

## **/STOP TMEMBER** *tmember* **TPIPE** *tpipe*

Zastaví pojmenované Tpipe.

## **/XX\_ENCODE\_CASE\_ONE trasování** Řídí trasování IMS .

Další informace o těchto příkazech naleznete v příručce *IMS/ESA Operators Reference* pro úroveň IMS , kterou používáte.

Odezvy příkazu IMS se odesílají na terminál, ze kterého byl příkaz zadán. Autorizace k zadání příkazů IMS je založena na zabezpečení IMS .

# **Řízení front mostu**

Chcete-li ukončit komunikaci se správcem front s názvem člena XCF *tmember* prostřednictvím mostu, zadejte následující příkaz IMS :

```
/STOP TMEMBER tmember TPIPE ALL
```
Chcete-li pokračovat v komunikaci, zadejte následující příkaz IMS :

/START TMEMBER *tmember* TPIPE ALL

Propojení procesů pro frontu lze zobrazit pomocí příkazu MQ DISPLAY QUEUE.

Chcete-li ukončit komunikaci se správcem front v jednom propojení procesů, zadejte následující příkaz IMS :

/STOP TMEMBER *tmember* TPIPE *tpipe*

Pro každou aktivní frontu mostu je vytvořena jedna nebo dvě propojení procesů, takže zadáním tohoto příkazu zastavíte komunikaci s frontou IBM MQ . Chcete-li pokračovat v komunikaci, použijte následující příkaz IMS :

/START TMEMBER *tmember* TPIPE *tpipe*

Případně můžete změnit atributy fronty IBM MQ tak, aby byla zablokována.

# **Opětovná synchronizace mostu IMS**

Most IMS se automaticky restartuje při každém restartování správce front IMSnebo OTMA.

První úlohou provedenou mostem IMS je opětovná synchronizace s produktem IMS. To zahrnuje IBM MQ a IMS kontrolu pořadových čísel na každé synchronizované Tpipe. Synchronizované propojení procesů se používá, když jsou trvalé zprávy odesílány do IMS z fronty mostu IBM MQ - IMS pomocí režimu potvrzení nula (commit-then-send).

Pokud most nemůže znovu synchronizovat s produktem IMS, vrátí se kód příčiny IMS ve zprávě CSQ2023E a připojení k OTMA je zastaveno. Pokud most nemůže znovu synchronizovat s individuálním produktem IMS Tpipe, vrátí se kód příčiny IMS ve zprávě CSQ2025E a propojení procesů je zastaveno. Pokud byla studená Tpipe spuštěna, obnovitelná pořadová čísla se automaticky resetují na 1.

Pokud most při opětovné synchronizaci s Tpipe zjistí neshodná pořadová čísla, vydá se zpráva CSQ2020E . Pomocí příkazu IBM MQ RESET TPIPE zahajte resynchronizaci s Tpipe systému IMS . Je třeba zadat název skupiny XCF a člena a název Tpipe. Tyto informace jsou poskytovány zprávou.

Můžete také zadat:

- Nové obnovitelné pořadové číslo, které má být nastaveno v Tpipe pro zprávy odeslané produktem IBM MQa které má být nastaveno jako pořadové číslo příjmu partnera. Pokud toto nezadáte, bude pořadové číslo příjmu partnera nastaveno na aktuální pořadové číslo odeslání IBM MQ .
- Nové obnovitelné pořadové číslo, které má být nastaveno v Tpipe pro zprávy přijaté produktem IBM MQa které má být nastaveno jako pořadové číslo odeslání partnera. Pokud toto nezadáte, bude pořadové číslo odeslání partnera nastaveno na aktuální pořadové číslo příjmu IBM MQ .

Pokud existuje nevyřešená jednotka obnovy přidružená k Tpipe, je to také oznámeno ve zprávě. Použijte příkaz IBM MQ RESET TPIPE k určení, zda se má potvrdit jednotka obnovy, nebo zda se má vrátit zpět. Pokud potvrdíte jednotku zotavení, dávka zpráv již byla odeslána do produktu IMSa je odstraněna z fronty <span id="page-567-0"></span>mostu. Pokud jednotku zotavení vrátíte zpět, budou zprávy vráceny do fronty mostu a později odeslány do adresáře IMS.

Režim potvrzení 1 (send-then-commit) Troury nejsou synchronizovány.

## **Pokyny pro transakce v režimu potvrzení 1**

V systému IMStransakce režimu potvrzení 1 (CM1) odesílají své výstupní odpovědi před synchronizačním bodem.

Transakce CM1 nemusí být schopna odeslat odpověď, například proto, že:

- Propojení procesů, na kterém má být odeslána odpověď, je zastaveno.
- OTMA je zastaveno
- Klient OTMA (tj. správce front) odešel
- Fronta odpovědí a fronta nedoručených zpráv nejsou k dispozici.

Z těchto důvodů aplikace IMS odesílající zprávu pseudo-abend s kódem U0119. Transakce a program IMS nejsou v tomto případě zastaveny.

Tyto příčiny často zabraňují odesílání zpráv do produktu IMSa také doručení odpovědí z produktu IMS. K nestandardnému ukončení U0119 může dojít, pokud:

- V době, kdy se zpráva nachází v adresáři IMS , jsou zastaveny Tpipe, OTMA nebo správce front.
- IMS odpoví na jinou Tpipe na příchozí zprávu a že Tpipe je zastaveno
- Produkt IMS odpoví na jiného klienta OTMA a tento klient není k dispozici.

Kdykoli dojde k nestandardnímu ukončení U0119 , dojde ke ztrátě příchozí zprávy do produktu IMS i zprávy odpovědi do produktu IBM MQ . Pokud výstup transakce CM0 nemůže být doručen z žádného z těchto důvodů, je zařazen do fronty na Tpipe v rámci IMS.

# **Práce s názvy tpipe**

Mnoho příkazů používaných k řízení mostu IBM MQ - IMS vyžaduje název *tpipe* . Prostřednictvím tohoto tématu můžete zjistit, jak lze najít další podrobnosti o názvu propojení procesů.

Pro mnoho příkazů, které řídí most IBM MQ - IMS , potřebujete názvy *tpipe* . Názvy tpipe můžete získat z příkazu DISPLAY QUEUE a všimněte si následujících bodů:

- názvy tpipe jsou přiřazeny, když je definována lokální fronta
- lokální fronta má dva názvy tpipe, jeden pro synchronizaci a jeden pro nesynchronizaci
- Názvy tpipe nebudou produktu IMS známy, dokud nedojde k určité komunikaci mezi IMS a IBM MQ specifickými pro tuto konkrétní lokální frontu.
- Má-li být propojení procesů k dispozici pro použití mostem IBM MQ IMS , musí být jeho přidružená fronta přiřazena k paměťové třídě, která má vyplněná správná pole názvu skupiny a člena XCF.

# **Odstranění zpráv z IMS**

Zprávu, která je určena pro produkt IBM MQ prostřednictvím mostu IMS , lze odstranit, pokud je zastaven Tmember/Tpipe. Chcete-li odstranit jednu zprávu pro správce front s názvem člena XCF *tmember*, zadejte následující příkaz IMS :

/DEQUEUE TMEMBER *tmember* TPIPE *tpipe* PURGE1

Chcete-li odstranit všechny zprávy v propojení procesů, zadejte následující příkaz IMS :

# <span id="page-568-0"></span>**Odstranění propojení procesů**

IMS tpipes nelze odstranit sami. Jsou odstraněny produktem IMS v následujících časech:

- Synchronizovaná propojení procesů jsou odstraněna při studeném spuštění produktu IMS .
- Nesynchronizovaná propojení procesů jsou odstraněna při restartování produktu IMS .

# **IMS Vypršení platnosti transakce**

K transakci je přidružen čas vypršení platnosti; k jakékoli zprávě IBM MQ může být přidružen čas vypršení platnosti. Interval vypršení platnosti je předán z aplikace do adresáře IBM MQpomocí produktu MQMD.Expiry vypršení platnosti. Čas je doba trvání zprávy před jejím vypršením, vyjádřeno jako hodnota v desetinách sekundy. Při pokusu o provedení operace MQGET pro zprávu, jejíž platnost vypršela, dojde k odebrání zprávy z fronty a k provedení zpracování vypršení platnosti. Čas vypršení platnosti se snižuje s toky zpráv mezi správci front v síti IBM MQ . Když je zpráva IMS předána přes most IMS do OTMA, zbývající doba vypršení platnosti zprávy je předána do OTMA jako doba vypršení platnosti transakce.

Pokud má transakce uvedenou dobu vypršení platnosti, OTMA ukončí platnost vstupních transakcí na třech různých místech v produktu IMS:

- vstupní zpráva přijímaní z XCF
- čas zařazení vstupních zpráv do fronty
- čas GU aplikace

Po čase GU se neprovede žádné vypršení platnosti.

Transakci EXPRTIME může poskytnout:

- IMS Definice transakce
- IMS Záhlaví zprávy OTMA
- IMS DFSINSX0 uživatelská procedura
- Příkazy IMS CREATE nebo UPDATE TRAN

Hodnota IMS označuje, že vypršela platnost transakce, a to tak, že došlo k nestandardními transakcemi s číslem 0243 a že byla vydána zpráva. Vydaná zpráva je buď DFS555I v prostředí nesdílených front, nebo DFS2224I v prostředí sdílených front.

#### z/0S **V provozu Advanced Message Security na z/OS**

Adresní prostor Advanced Message Security přijímá příkazy pomocí příkazu z/OS MODIFY.

## **Procedura**

• Upravte soubor Advanced Message Security na z/OS.

Chcete-li zadat příkazy pro adresní prostor Advanced Message Security (AMS), použijte příkaz z/OS MODIFY.

Příklad:

F *qmgr*AMSM, *cmd*

kde *qmgr* je předpona názvu spuštěné úlohy.

Následující tabulka popisuje přijaté příkazy MODIFY:

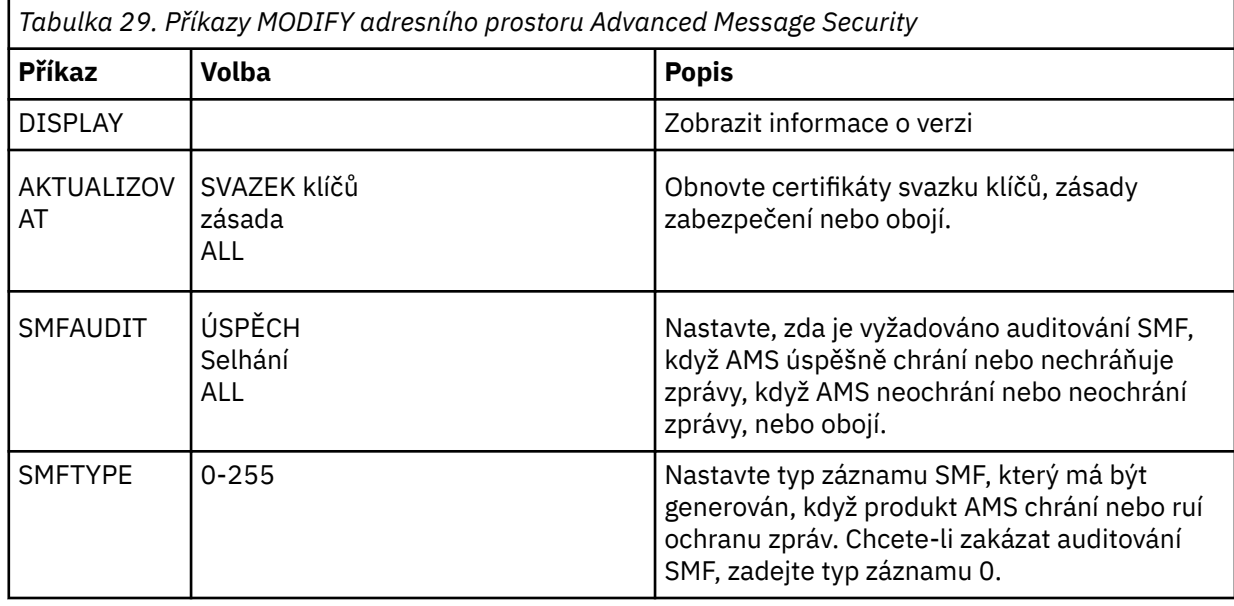

**Poznámka:** Chcete-li zadat volbu, musí být oddělena čárkou. Příklad:

F *qmgr*AMSM,REFRESH KEYRING

F *qmgr*AMSM,SMFAUDIT ALL

F *qmgr*AMSM,SMFTYPE 180

• Aktualizovat Advanced Message Security na z/OS.

Změny, které se projeví po zadání příkazu **REFRESH** , platí pro aplikace, které po dokončení příkazu **REFRESH** vydávají příkaz MQOPEN. Existující aplikace, které mají otevřenou frontu, nadále používají volby z doby, kdy aplikace otevřela frontu. Chcete-li použít nové hodnoty, musí aplikace zavřít a znovu otevřít frontu.

• Spusťte a zastavte AMS na z/OS.

Nemusíte zadávat příkaz ke spuštění nebo zastavení adresního prostoru Advanced Message Security . Adresní prostor AMS se spustí automaticky při spuštění správce front, pokud byl parametr AMS povolen s parametrem **SPLCAP** CSQ6SYSP, a zastaví se při zastavení správce front.

# **Správa serveruIBM MQ Internet Pass-Thru**

Tento oddíl popisuje, jak spravovat IBM MQ Internet Pass-Thru (MQIPT).

Nakonfigurujte produkt MQIPT provedením změn v konfiguračním souboru mqipt.conf , jak je popsáno v tématu Konfigurace IBM MQ Internet Pass-Thru. Chcete-li spravovat produkt MQIPT, včetně aktualizace produktu MQIPT , aby se změny konfigurace projevily bez restartování MQIPT, použijte příkaz **mqiptAdmin** . Informace o administraci produktu MQIPT pomocí příkazu **mqiptAdmin** naleznete v části ["Administrace produktu MQIPT pomocí příkazového řádku" na stránce 573](#page-572-0).

# **Spuštění a zastavení MQIPT**

Produkt MQIPT můžete spustit buď z příkazového řádku, nebo jej můžete spustit automaticky při spuštění systému. MQIPT můžete zastavit pomocí příkazu **mqiptAdmin** .

# **Spuštění MQIPT z příkazového řádku**

Produkt MQIPT je nainstalován do instalačního adresáře, například:

Windows C:\MQIPT na systémech Windows, se spustitelnými skripty v C:\MQIPT\bin

 $\textsf{I}$   $\textsf{I}\textsf{inux}$  all  $\textsf{I}\textsf{out}/\textsf{opt}/\textsf{map}$  na systémech AIX and Linux , se spustitelnými skripty v /opt/ mqipt/bin

Produkt MQIPT také používá domovský adresář, který obsahuje konfigurační soubor mqipt.conf a všechny soubory, které jsou za běhu výstupem produktu MQIPT . Následující podadresáře domovského adresáře MQIPT se automaticky vytvoří při prvním vyvolání produktu MQIPT :

- Adresář errors , do kterého se zapisují všechny soubory First Failure Support Technology (FFST) a trasovací soubory.
- Adresář logs , ve kterém je uložen protokol připojení.

ID uživatele, pod kterým se spouští produkt MQIPT , musí mít oprávnění k vytvoření těchto adresářů, případně musí adresáře již existovat a ID uživatele musí mít oprávnění k vytváření, čtení a zápisu souborů v nich. Pokud také používáte zásadu Java security manager , musí zásada zabezpečení udělit požadovaná oprávnění pro tyto adresáře. Další informace o nastavení zásad správce zabezpečení viz Java security manager.

Instalační adresář můžete použít jako domovský adresář. Pokud použijete tento adresář, musíte se ujistit, že ID uživatele, pod kterým se spouští produkt MQIPT , má odpovídající oprávnění a že je jakákoli zásada správce zabezpečení správně nakonfigurována.

Chcete-li spustit MQIPT, použijte příkaz **mqipt** , který se nachází v adresáři bin instalačního adresáře MQIPT . Například následující příkaz spustí instanci MQIPT , která používá adresář C:\mqiptHome jako domovský adresář:

mqipt C:\mqiptHome

Další informace o příkazu **mqipt** viz mqipt (start MQIPT).

Pomocí příkazu **mqipt** můžete zadat název, který má být poskytnut spouštěné instanci MQIPT . Název instance MQIPT se používá ke správě lokálních instancí produktu MQIPT pomocí příkazu **mqiptAdmin** , aniž by bylo nutné použít příkazový port. Není-li tento parametr uveden, použije se jako název instance MQIPT název domovského adresáře MQIPT .

Zprávy konzoly zobrazují stav MQIPT. Pokud dojde k chybě, prohlédněte si téma Odstraňování problémů IBM MQ Internet Pass-Thru. Následující zprávy jsou příkladem výstupu při úspěšném spuštění produktu MQIPT :

```
5724-H72 (C) Copyright IBM Corp. 2000, 2024. All Rights Reserved
MQCPI001 IBM MQ Internet Pass-Thru V9.2.0.0 starting
MQCPI004 Reading configuration information from mqipt.conf
MQCPI152 MQIPT name is C:\mqiptHome
MQCPI021 Password checking has been enabled on the command port
MQCPI144 MQ Advanced capabilities not enabled
MQCPI011 The path C:\mqiptHome\logs will be used to store the log files
MQCPI006 Route 1414 is starting and will forward messages to :
MQCPI034 ....examplehost(1414)
MQCPI035 ....using MQ protocols
MQCPI057 ....trace level 5 enabled
MQCPI078 Route 1414 ready for connection requests
```
# **Automatické spuštění MQIPT**

Produkt MQIPT můžete nainstalovat jako systémovou službu, která se automaticky spustí při spuštění systému. Pomocí příkazu **mqiptService** nainstalujte a odinstalujte službu MQIPT .

- Na systémech Windows příkaz **mqiptService** nainstaluje MQIPT jako službu Windows .
- Na systémech AIX and Linux příkaz **mqiptService** nainstaluje MQIPT jako inicializační službu System V, která se spustí při zavedení systému. Na systémech Linux , které nepodporují init System V, použijte jinou metodu, jako např. systemd, ke správě MQIPT jako služby.

Když je služba MQIPT spuštěna, spustí se všechny aktivní trasy MQIPT . Když je služba zastavena, všechny trasy jsou okamžitě ukončeny.

Na systém můžete nainstalovat pouze jednu službu MQIPT , a to i v případě, že na systému existuje více než jedna instalace produktu MQIPT .

Další informace o příkazu **mqiptService** naleznete v tématu mqiptService (správa služby MQIPT ).

# **ZastavováníMQIPT**

MQIPT můžete zastavit pomocí příkazu **mqiptAdmin** s parametrem **-stop** .

Následující příkaz například zastaví instanci MQIPT s názvem mqipt1 , která je spuštěna lokálně pod stejným ID uživatele jako příkaz **mqiptAdmin** :

mqiptAdmin -stop -n ipt1

Příkaz **mqiptAdmin** se připojí k aktivní instanci produktu MQIPT za účelem administrace pomocí jedné z následujících metod:

- připojením k lokální instanci produktu MQIPT bez použití příkazového portu.
- pomocí síťového připojení k příkazovému portu.

Vzdálené ukončení práce systému musí být povoleno nastavením vlastnosti **RemoteShutDown** na hodnotu true , aby bylo možné příkaz **mqiptAdmin** použít k zastavení produktu MQIPT odesláním příkazu na příkazový port.

Další informace o administraci produktu MQIPT pomocí příkazu **mqiptAdmin** naleznete v části ["Administrace produktu MQIPT pomocí příkazového řádku" na stránce 573](#page-572-0).

# **Určení šifrovacího klíče hesla**

Pokud v produktu IBM MQ 9.1.5konfigurace produktu MQIPT obsahuje hesla, která jsou šifrována pomocí jiného než výchozího šifrovacího klíče, musíte poskytnout šifrovací klíč hesla v souboru, který může produkt MQIPT číst při spuštění.

# **Soubor s klíči šifrování hesla**

Hesla, která mají být uložena a používána produktem MQIPT , mohou být šifrována pomocí vámi uvedeného šifrovacího klíče. Pokud nezadáte šifrovací klíč, použije se výchozí šifrovací klíč. Nemusíte zadávat šifrovací klíč hesla, ale je to bezpečnější. Pokud neuvedete vlastní šifrovací klíč, použije se výchozí šifrovací klíč.

Pokud zadáte šifrovací klíč hesla, musí být uložen v souboru, ke kterému lze přistupovat pomocí příkazu **mqiptPW** , který se používá k šifrování hesel a MQIPT. Jediným omezením obsahu souboru je, že musí obsahovat alespoň jeden znak a pouze jeden řádek textu.

**Poznámka:** Musíte se ujistit, že jsou v souboru s klíči šifrování hesla nastavena příslušná oprávnění k souboru, abyste zabránili neoprávněným uživatelům ve čtení šifrovacího klíče. Pouze uživatel, který spustil příkaz **mqiptPW** , a uživatel, pod kterým je spuštěn produkt MQIPT , potřebují oprávnění ke čtení šifrovacího klíče hesla.

Stejný šifrovací klíč hesla se používá k šifrování a dešifrování všech uložených hesel pro instanci produktu MQIPT. Proto potřebujete pro každou instalaci produktu MQIPT pouze jeden soubor s šifrovacími klíči hesla.

Pokud se změní šifrovací klíč hesla pro instalaci produktu MQIPT , všechna zašifrovaná hesla musí být znovu zašifrována pomocí nového šifrovacího klíče.

# **SpouštěníMQIPT**

Výchozí název souboru s šifrovacím klíčem hesla je *MQIPT\_HOME\_DIR*/mqipt\_cred.key, kde *MQIPT\_HOME\_DIR* je adresář, kde je uložen konfigurační soubor mqipt.conf . Pokud plánujete spustit produkt MQIPT jako službu, která se spustí automaticky, musíte vytvořit soubor s šifrovacím klíčem hesla s výchozím názvem.

<span id="page-572-0"></span>Pokud je soubor s klíči pro šifrování hesla vytvořen s jiným než výchozím názvem, musí být při spuštění souboru MQIPT poskytnut název souboru. Název souboru s klíči šifrování hesla lze zadat pomocí libovolné z následujících metod v pořadí podle předvolby:

- 1. parametr **-sf** v příkazu **mqipt** , který se používá ke spuštění MQIPT.
- 2. proměnnou prostředí MQS\_MQIPTCRED\_KEYFILE .
- 3. Vlastnost com.ibm.mq.ipt.cred.keyfile Java .

Pokud není uveden žádný název souboru s klíči šifrování hesla, použije se výchozí název souboru, pokud soubor existuje. Pokud výchozí soubor s klíči šifrování hesla neexistuje, použije se výchozí klíč šifrování hesla.

# **Administrace produktu MQIPT pomocí příkazového řádku**

K administraci produktu MQIPTmůžete použít příkaz **mqiptAdmin** na příkazovém řádku.

Příkaz **mqiptAdmin** můžete použít k provedení následujících administrativních funkcí:

- Seznam aktivních lokálních instancí MQIPT.
- Aktualizujte instanci produktu MQIPT po provedení změn v konfiguračním souboru.
- Zastavte instanci MQIPT.

Příkaz mqiptAdmin se nachází v podadresáři bin instalačního adresáře MQIPT .

Příkaz **mqiptAdmin** se připojí k aktivní instanci produktu MQIPT za účelem administrace pomocí jedné z následujících metod:

- pomocí síťového připojení k příkazovému portu.
- připojením k lokální instanci produktu MQIPT bez použití příkazového portu.

Příkaz **mqiptAdmin** je kompatibilní s předchozími verzemi produktu MQIPT, ale nemůžete jej použít k administraci verzí produktu MQIPT , které jsou vyšší než verze příkazu **mqiptAdmin** . V prostředí, které obsahuje různé verze produktu MQIPT, musíte použít nejnovější verzi příkazu **mqiptAdmin** .

Další informace o syntaxi příkazu **mqiptAdmin** viz mqiptAdmin (administrace MQIPT).

# **Lokální administrace bez příkazového portu**

Z produktu IBM MQ 9.2.0lze lokální instance produktu MQIPT spravovat bez použití příkazového portu. Lokální administrace vám umožňuje spravovat produkt MQIPT pomocí příkazu **mqiptAdmin** pouze v případě, že je spuštěn na stejném systému jako instance MQIPT , kterou chcete spravovat.

Aby byl produkt **mqiptAdmin** autorizován spravovat lokální instanci produktu MQIPT bez použití příkazového portu, musí být instance MQIPT spuštěna na stejném systému a pod stejným ID uživatele jako **mqiptAdmin**. Alternativně v systému AIX and Linuxlze **mqiptAdmin** spustit jako root.

Lokální administrace je standardně povolena. Chcete-li zakázat lokální administraci, použijte vlastnost konfigurace **LocalAdmin** . Další informace o vlastnosti **LocalAdmin** viz LocalAdmin.

Chcete-li spravovat lokální instance produktu MQIPT, musíte dát každé instanci název. Název můžete přiřadit instanci MQIPT pomocí parametru **-n** při spuštění příkazu MQIPT pomocí příkazu **mqipt** . Pokud neuvedete název při spuštění MQIPT, název domovského adresáře se použije jako název instance MQIPT . Například následující příkaz spustí MQIPT a přiřadí instanci název ipt1 :

mqipt /opt/mqipt1 -n ipt1

Jakmile má instance název, můžete tuto instanci spravovat zadáním názvu v příkazu **mqiptAdmin** s parametrem **-n** . Následující příkaz například zastaví lokální instanci produktu MQIPT s názvem ipt1:

mqiptAdmin -stop -n ipt1

Pomocí příkazu **mqiptAdmin** s parametrem **-list** můžete vypsat všechny lokální aktivní instance produktu MQIPT , pro jejichž administraci je příkaz **mqiptAdmin** autorizován bez použití příkazového portu. Například následující příkaz vypíše všechny lokální aktivní instance produktu MQIPT , které má uživatel, který spustil příkaz **mqiptAdmin** , oprávnění spravovat:

mqiptAdmin -list

# **Administrace pomocí příkazového portu**

V produktu IBM MQ 9.2.0můžete nakonfigurovat produkt MQIPT s jedním nezabezpečeným portem příkazu a jedním portem příkazu zabezpečeným pomocí protokolu TLS. Tyto příkazové porty můžete použít k administraci produktu MQIPT jako libovolného uživatele, který je na stejném systému jako instance produktu MQIPT , kterou chcete spravovat, nebo ze vzdáleného systému.

Předchozí verze produktu MQIPT přijaly pouze administrativní příkazy vydané pro nezabezpečený příkazový port.

**Poznámka:** Připojení k nezabezpečenému příkazovému portu nejsou šifrována, proto data odeslaná po síti na nezabezpečený příkazový port, včetně přístupového hesla MQIPT , mohou být viditelná pro ostatní uživatele v síti.

Aby mohl produkt MQIPT naslouchat na příkazovém portu pro příkazy vydané příkazem **mqiptAdmin** , musí být zadána hodnota pro vlastnosti **CommandPort** nebo **SSLCommandPort** v globální sekci konfiguračního souboru mqipt.conf .

Před povolením jednoho z příkazových portů MQIPT zkontrolujte aspekty zabezpečení v části Další aspekty zabezpečení . Zvažte povolení ověření pro příkazy přijaté příkazovými porty. Další informace o ověření příkazového portu viz ["Ověření příkazového portu" na stránce 577](#page-576-0).

Chcete-li spravovat instanci produktu MQIPT pomocí příkazového portu, zadejte jako parametry příkazu **mqiptAdmin** síťovou adresu hostitele, kde je spuštěn produkt MQIPT , a číslo příkazového portu. Chceteli například aktualizovat instanci MQIPT , která je spuštěna na systému mqipt.example.com, a má-li nezabezpečený příkazový port nakonfigurovaný tak, aby naslouchal na portu 1890, zadejte následující příkaz:

```
mqiptAdmin -refresh -r mqipt.example.com:1890
```
Pokud neuvedete název hostitele a číslo portu, **mqiptAdmin** se pokusí připojit k localhost, port 1881.

Další informace o administraci produktu MQIPT pomocí příkazového portu TLS naleznete v části "Administrace produktu MQIPT pomocí příkazového portu TLS" na stránce 574.

# **Administrace produktu MQIPT pomocí příkazového portu TLS**

V produktu IBM MQ 9.2.0lze produkt MQIPT nakonfigurovat tak, aby používal příkazový port TLS k naslouchání administrativním příkazům vydaným příkazem **mqiptAdmin** . Použití příkazového portu TLS chrání citlivá data, jako např. přístupové heslo MQIPT v síti mezi **mqiptAdmin** a MQIPT. Pomocí této procedury nakonfigurujte příkazový port TLS a spravujte produkt MQIPT pomocí příkazového portu TLS.

# **Informace o této úloze**

Příkazový port TLS musí být konfigurován s certifikátem serveru uloženým buď v svazku klíčů PKCS #12 , nebo v šifrovacím hardwaru, který podporuje rozhraní PKCS #11 Cryptographic Token Interface. Certifikát serveru příkazového portu je odeslán příkazu **mqiptAdmin** během navázání komunikace TLS. Tato úloha předpokládá, že od důvěryhodné certifikační autority (CA) požadujete nový certifikát serveru a že vám bude certifikát vrácen v souboru. Příkaz **mqiptAdmin** ověří certifikát příkazového portu pomocí certifikátu CA certifikační autority, která podepsala certifikát serveru. Certifikát CA musí být uložen ve svazku klíčů PKCS #12 , ke kterému lze přistupovat pomocí příkazu **mqiptAdmin** .

Ověřování pomocí certifikátu klienta není podporováno příkazovým portem TLS. Chcete-li povolit ověření pro administrativní příkazy vydané na příkazovém portu, prohlédněte si téma ["Ověření příkazového portu"](#page-576-0) [na stránce 577](#page-576-0).

<span id="page-574-0"></span>Tato procedura popisuje, jak spravovat svazky klíčů a digitální certifikáty, které jsou nezbytné pro použití příkazového portu TLS pomocí rozhraní příkazového řádku **mqiptKeycmd** (iKeyman). Rozhraní příkazového řádku můžete použít pomocí příkazu **mqiptKeycmd** . Další informace o dalších příkazech, které lze použít ke správě klíčových kroužků a digitálních certifikátů, naleznete v části **mqiptKeyman** a **mqiptKeycmd**.

# **Postup**

- 1. Chcete-li nakonfigurovat port příkazu TLS pro instanci produktu MQIPT, postupujte takto.
	- a) Vytvořte soubor svazku klíčů PKCS #12 , který bude používán příkazovým portem TLS. Svazek klíčů se používá k uložení certifikátu serveru příkazového portu TLS.

Chcete-li vytvořit soubor svazku klíčů pomocí rozhraní příkazového řádku, zadejte následující příkaz:

```
mqiptKeycmd -keydb -create -db filename -pw password -type pkcs12
```
kde *název souboru* je název souboru svazku klíčů, který se má vytvořit, a *heslo* je heslo svazku klíčů.

b) Vytvořte žádost o certifikát pro certifikát serveru příkazového portu TLS podepsaný certifikační autoritou.

Chcete-li vytvořit žádost o certifikát pomocí rozhraní příkazového řádku iKeyman , zadejte následující příkaz:

```
mqiptKeycmd -certreq -create -db filename -pw password
             -label label -size key_size -sig_alg algorithm
             -dn distinguished_name -file certreq_filename -type pkcs12
```
kde:

## **-db** *název souboru*

Určuje název souboru klíčového řetězce.

## **-pw** *heslo*

Určuje heslo svazku klíčů.

## **-label** *popisek*

Určuje popisek certifikátu.

**-size** *velikost\_klíče*

Určuje velikost klíče.

## **-sig\_alg** *algoritmus*

Určuje asymetrický podpisový algoritmus používaný pro vytvoření dvojice klíčů položky.

#### **-dn** *název\_rozlišení*

Uvádí rozlišující název X.500 uzavřený v uvozovkách.

## **-file** *název\_souboru\_certreq\_file*

Určuje název souboru pro žádost o certifikát.

- c) Odešlete soubor žádosti o certifikát vytvořený v kroku "1.b" na stránce 575 certifikační autoritě, která má být podepsána.
- d) Poté, co vám certifikační autorita odešle podepsaný certifikát, přijměte podepsaný certifikát do souboru klíčového řetězce.

Chcete-li přijmout podepsaný certifikát do svazku klíčů pomocí rozhraní CLI, zadejte následující příkaz:

mqiptKeycmd -cert -receive -file *cert\_filename* -db *filename* -pw *password* -type pkcs12

kde *název\_souboru\_cer* je název souboru obsahujícího certifikát, *název souboru* je název souboru svazku klíčů a *heslo* je heslo svazku klíčů.

e) Zašifrujte heslo svazku klíčů pomocí příkazu **mqiptPW** .

Zadejte následující příkaz:

mqiptPW -sf *encryption\_key\_file*

kde *soubor\_šifrování\_klíčů* je název souboru, který obsahuje šifrovací klíč hesla pro vaši instalaci produktu MQIPT . Parametr **-sf** nemusíte zadávat, pokud vaše instalace produktu MQIPT používá výchozí šifrovací klíč hesla. Zadejte heslo svazku klíčů, které se má šifrovat, když jste vyzváni.

Další informace o příkazu **mqiptPW** naleznete v tématu Šifrování hesla svazku klíčů.

- f) Upravte konfigurační soubor mqipt.conf a zadejte následující vlastnosti pro konfiguraci příkazového portu TLS:
	- i) Nastavte hodnotu vlastnosti **SSLCommandPort** na číslo portu příkazu TLS.
	- ii) Nastavte hodnotu vlastnosti **SSLCommandPortKeyRing** na název souboru svazku klíčů vytvořeného v kroku ["1.a" na stránce 575](#page-574-0).
	- iii) Nastavte hodnotu parametru **SSLCommandPortKeyRingPW** na řetězcový výstup příkazem **mqiptPW** v kroku ["1.e" na stránce 575.](#page-574-0)
	- iv) Nastavte hodnotu vlastnosti **SSLCommandPortSiteLabel** na název popisku certifikátu portu příkazu TLS, který jste zadali při vytváření žádosti o certifikát v kroku ["1.b" na stránce 575.](#page-574-0)
	- v) Chcete-li omezit příchozí připojení k příkazovému portu TLS na připojení z konkrétního síťového rozhraní, nastavte hodnotu vlastnosti **SSLCommandPortListenerAddress** na síťovou adresu patřící jednomu ze síťových rozhraní na systému, kde je spuštěn produkt MQIPT . Chcete-li například omezit příchozí připojení k portu příkazu TLS pouze na připojení z lokálního počítače, nastavte vlastnost **SSLCommandPortListenerAddress** na hodnotu localhost.
- g) Spusťte nebo aktualizujte produkt MQIPT , abyste povolili příkazový port TLS.

Produkt MQIPT vydává zprávy konzoly, například následující, pro zobrazení platné konfigurace portu příkazu TLS:

```
MQCPI155 Listening for control commands on port 1882 on local address * using TLS
MQCPI139 ......secure socket protocols <NULL>
MQCPI031 ......cipher suites <NULL>
MQCPI032 ......key ring file c:\\iptHome\\ssl\\commandport.p12
MQCPI072 ......and certificate label mqiptadmin
```
- 2. V systému, kde se příkaz **mqiptAdmin** používá k administraci produktu MQIPT, postupujte takto, chcete-li produktu **mqiptAdmin** povolit připojení k příkazovému portu TLS.
	- a) Vytvořte svazek klíčů PKCS #12 , který má být použit jako úložiště údajů o důvěryhodnosti příkazem **mqiptAdmin** .

Chcete-li vytvořit soubor svazku klíčů pomocí rozhraní příkazového řádku, zadejte následující příkaz:

mqiptKeycmd -keydb -create -db *filename* -pw *password* -type pkcs12

kde *název souboru* je název souboru svazku klíčů, který se má vytvořit, a *heslo* je heslo svazku klíčů.

b) Importujte certifikát CA, který podepsal certifikát portu příkazu TLS, do svazku klíčů vytvořeného v kroku "2.a" na stránce 576.

Chcete-li importovat certifikát CA pomocí rozhraní CLI iKeyman , zadejte tento příkaz:

```
mqiptKeycmd -cert -add -db filename -pw password -type pkcs12
             -label certlabel -file cert_filename
```
kde:

## **název\_souboru**

Určuje název souboru klíčového řetězce.

**heslo**

Určuje heslo svazku klíčů.

#### **certlabel-označení certifikátu**

Určuje popisek, který má být poskytnut certifikátu CA.
#### **název\_souboru\_cer**

Určuje název souboru obsahujícího certifikát CA.

c) Zašifrujte heslo svazku klíčů pomocí příkazu **mqiptPW** .

Zadejte následující příkaz:

mqiptPW -sf *encryption\_key\_file*

kde *soubor\_šifrování\_klíčů* je název souboru, který obsahuje šifrovací klíč hesla. Soubor s klíči šifrování hesla se může lišit od souboru použitého k šifrování hesel v konfiguraci MQIPT . Výchozí šifrovací klíč hesla se použije, pokud neuvedete soubor šifrovacího klíče s parametrem **-sf** . Zadejte heslo svazku klíčů, které se má šifrovat, když jste vyzváni.

Další informace o příkazu **mqiptPW** naleznete v tématu Šifrování hesla svazku klíčů.

d) Vytvořte soubor vlastností, který bude použit příkazem **mqiptAdmin** , a zadejte následující vlastnosti:

SSLClientCAKeyRing=*key\_ring\_file\_name* SSLClientCAKeyRingPW=*key\_ring\_password* PasswordProtectionKeyFile=*encryption\_key\_file*

kde:

#### **název\_souboru\_vyzvánění\_klíčů**

je název souboru klíčového řetězce vytvořeného v kroku ["2.a" na stránce 576](#page-575-0).

#### **key\_ring\_password**

je výstup šifrovaného hesla pomocí příkazu **mqiptPW** v kroku "2.c" na stránce 577.

#### **soubor\_šifrování\_klíčů**

je název souboru, který obsahuje šifrovací klíč hesla. Vlastnost

**PasswordProtectionKeyFile** musíte zadat pouze v případě, že byl k zašifrování hesla svazku klíčů v kroku "2.c" na stránce 577použit soubor šifrovacího klíče.

e) Zadejte příkaz **mqiptAdmin** pro administraci MQIPTs parametrem **-s** , který označuje, že připojení TLS je povinné, a parametr **-p** , který určuje název souboru vlastností, který byl vytvořen v kroku "2.d" na stránce 577.

Chcete-li například aktualizovat instanci produktu MQIPT odesláním příkazu refresh na port příkazu TLS, zadejte následující příkaz:

mqiptAdmin -refresh -r *hostname*:*port* -s -p *properties\_file*

Příkaz **mqiptAdmin** vydá zprávu, například následující, aby potvrdil, že připojení k produktu MQIPT je chráněno pomocí protokolu TLS:

MQCAI109 The connection to MQIPT is secured with TLSv1.2.

### **Jak pokračovat dále**

Chcete-li povolit ověření pro příkazy přijaté portem příkazu TLS, postupujte podle pokynů v části "Ověření příkazového portu" na stránce 577.

### **Ověření příkazového portu**

Produkt MQIPT lze nakonfigurovat tak, aby ověřoval příkazy přijaté nezabezpečeným portem příkazů a portem příkazů TLS pomocí hesla. Pomocí této procedury povolíte ověření příkazového portu.

### **Informace o této úloze**

Příkaz **mqiptAdmin** vyzve uživatele k zadání hesla, když se příkaz připojí k příkazovému portu instance produktu MQIPT , která má povolené ověření příkazového portu. Produkt MQIPT ověří heslo zadané v příkazu **mqiptAdmin** vůči přístupovému heslu uvedenému v konfiguraci MQIPT .

Vlastnosti, které jste nastavili pro ověření příkazového portu, platí jak pro příkazový port TLS, tak pro nezabezpečený příkazový port.

### **Postup**

1. Zašifrujte přístupové heslo MQIPT pomocí příkazu **mqiptPW** .

Zadejte následující příkaz:

mqiptPW -sf *encryption\_key\_file*

kde *encryption\_key\_file* je název souboru, který obsahuje šifrovací klíč hesla pro vaši instalaci produktu MQIPT . Parametr **-sf** nemusíte zadávat, pokud vaše instalace produktu MQIPT používá výchozí šifrovací klíč hesla. Zadejte heslo pro přístup, které se má šifrovat, když jste vyzváni.

Další informace o šifrování hesel v konfiguraci produktu MQIPT naleznete v tématu Šifrování uložených hesel.

2. Upravte konfigurační soubor mqipt.conf a zadejte následující vlastnosti:

```
AccessPW=encrypted_password
RemoteCommandAuthentication=auth_setting
```
kde:

#### **šifrované\_heslo**

je výstup šifrovaného hesla pomocí příkazu **mqiptPW** v kroku "1" na stránce 578.

#### **nastavení\_ověření**

je požadavek na ověření. Ověření příkazového portu je povoleno, pokud je tato vlastnost nastavena na jednu z následujících hodnot:

#### **volitelné**

Heslo není povinné, ale pokud je zadáno, musí být platné. Tato volba může být užitečná například během migrace.

#### **povinné**

Při každém příkazu přijatém příkazovým portem musí být zadáno platné heslo.

Další informace o těchto vlastnostech viz MQIPT globální vlastnosti.

3. Spusťte nebo aktualizujte soubor MQIPT , aby se změny projevily.

Produkt MQIPT vydá zprávu označující, zda je povoleno ověření příkazového portu. Je-li například produkt MQIPT konfigurován tak, aby při každém spuštění příkazu **mqiptAdmin** vyžadoval zadání platného hesla, zobrazí se následující zpráva:

MQCPI021 Password checking has been enabled on the command port

# **Vytváření záloh**

Existuje řada souborů MQIPT , které byste měli zálohovat jako součást svých běžných zálohovacích procedur.

Pravidelně zálohujte následující soubory:

- Konfigurační soubor mqipt.conf
- Soubory svazku klíčů SSL/TLS uvedené v následujících vlastnostech v souboru mqipt.conf:
	- **SSLClientKeyRing**
	- **SSLClientCAKeyRing**
	- **SSLServerKeyRing**
	- **SSLServerCAKeyRing**
	- **SSLCommandPortKeyRing**
- Soubory hesel svazku klíčů SSL/TLS uvedené v souboru mqipt.confv následujících vlastnostech:
- **SSLClientKeyRingPW**
- **SSLClientCAKeyRingPW**
- **SSLServerKeyRingPW**
- **SSLServerCAKeyRingPW**
- Soubor s šifrovacím klíčem hesla, pokud konfigurace produktu MQIPT obsahuje hesla, která jsou šifrována jiným šifrovacím klíčem, než je výchozí klíč.
- Soubor zásad určený parametrem **SecurityManagerPolicy**, pokud byla tato vlastnost nastavena.
- Soubory uživatelské procedury zabezpečení a soubory uživatelské procedury certifikátu určené následujícími vlastnostmi v souboru mqipt.conf:
	- **SecurityExitName**
	- **SSLExitName**
- Soubory protokolu připojení v podadresáři log domovského adresáře MQIPT , pokud jsou potřebné pro účely auditu.

## **Ladění výkonu**

Relativní výkon každé trasy MQIPT můžete vyladit pomocí kombinace fondu podprocesů a specifikace časového limitu nečinnosti.

### **Podprocesy připojení**

Každé přenosové cestě MQIPT je přiřazen pracovní fond souběžně spuštěných podprocesů, které zpracovávají příchozí komunikační požadavky. Při inicializaci se vytvoří fond podprocesů (o velikosti uvedené v atributu MinConnectionThreads přenosové cesty) a přiřadí se podproces pro zpracování prvního příchozího požadavku. Když dorazí tento požadavek, přiřadí se další podproces, který je připraven na další příchozí požadavek. Když jsou všechny podprocesy přiřazeny k práci, vytvoří se nový podproces, přidá se do pracovního fondu a přiřadí se k práci.

Tímto způsobem se fond zvětšuje, dokud není dosaženo maximálního počtu podprocesů (uvedeného v části **MaxConnectionThreads**). Podprocesy jsou uvolněny zpět do oblasti po ukončení konverzace nebo po uplynutí určeného časového limitu nečinnosti. Po dosažení maximálního počtu pracovních podprocesů čeká další příchozí požadavek na uvolnění podprocesu zpět do pracovního fondu.

Můžete zkrátit dobu, po kterou mohou požadavky čekat, zvýšením počtu dostupných podprocesů. Toto zvýšení však musíte vyvážit se systémovými prostředky, které jsou k dispozici.

# **Časový limit nečinnosti**

Ve výchozím nastavení nejsou pracovní podprocesy ukončeny z důvodu nečinnosti. Když je vlákno přiřazeno ke konverzaci, zůstane přiřazeno ke konverzaci, dokud není normálně uzavřeno, trasa je deaktivována nebo MQIPT je vypnuta. Volitelně můžete zadat interval časového limitu nečinnosti (v minutách) ve vlastnosti **IdleTimeout** , aby se podprocesy, které byly neaktivní po uvedené časové období, recyklovaly. Vlákna jsou recyklována pro použití jejich umístěním zpět do pracovního fondu.

Pokud je aktivita IBM MQ přerušovaná, nastavte její interval prezenčního signálu na hodnotu menší, než je hodnota časového limitu MQIPT , aby nebyly podprocesy neustále recyklovány.

# **Poznámky**

Tyto informace byly vyvinuty pro produkty a služby poskytované v USA.

Společnost IBM nemusí nabízet produkty, služby nebo funkce uvedené v tomto dokumentu v jiných zemích. Informace o produktech a službách, které jsou ve vaší oblasti aktuálně dostupné, získáte od místního zástupce společnosti IBM. Odkazy na produkty, programy nebo služby společnosti IBM v této publikaci nejsou míněny jako vyjádření nutnosti použití pouze uvedených produktů, programů či služeb společnosti IBM. Místo toho lze použít jakýkoli funkčně ekvivalentní produkt, program nebo službu, které neporušují žádná práva k duševnímu vlastnictví IBM. Ověření funkčnosti produktu, programu nebo služby pocházející od jiného výrobce je však povinností uživatele.

Společnost IBM může vlastnit patenty nebo nevyřízené žádosti o patenty zahrnující předměty popsané v tomto dokumentu. Vlastnictví tohoto dokumentu neposkytuje licenci k těmto patentům. Dotazy týkající se licencí můžete posílat písemně na adresu:

IBM Director of Licensing IBM Corporation North Castle Drive Armonk, NY 10504-1785 U.S.A.

Odpovědi na dotazy týkající se licencí pro dvoubajtové znakové sady (DBCS) získáte od oddělení IBM Intellectual Property Department ve vaší zemi, nebo tyto dotazy můžete zasílat písemně na adresu:

Intellectual Property Licensing Legal and Intellectual Property Law IBM Japan, Ltd. 19-21, Nihonbashi-Hakozakicho, Chuo-ku Tokyo 103-8510, Japan

**Následující odstavec se netýká Spojeného království ani jiných zemí, ve kterých je takovéto vyjádření v rozporu s místními zákony:** SPOLEČNOST INTERNATIONAL BUSINESS MACHINES CORPORATION TUTO PUBLIKACI POSKYTUJE "TAK, JAK JE" BEZ JAKÝCHKOLIV ZÁRUK, VYJÁDŘENÝCH VÝSLOVNĚ NEBO VYPLÝVAJÍCÍCH Z OKOLNOSTÍ, VČETNĚ, A TO ZEJMÉNA, ZÁRUK NEPORUŠENÍ PRÁV TŘETÍCH STRAN, PRODEJNOSTI NEBO VHODNOSTI PRO URČITÝ ÚČEL. Některé právní řády u určitých transakcí nepřipouštějí vyloučení záruk výslovně vyjádřených nebo vyplývajících z okolností, a proto se na vás toto omezení nemusí vztahovat.

Uvedené údaje mohou obsahovat technické nepřesnosti nebo typografické chyby. Údaje zde uvedené jsou pravidelně upravovány a tyto změny budou zahrnuty v nových vydáních této publikace. Společnost IBM může kdykoli bez upozornění provádět vylepšení nebo změny v produktech či programech popsaných v této publikaci.

Veškeré uvedené odkazy na webové stránky, které nespravuje společnost IBM, jsou uváděny pouze pro referenci a v žádném případě neslouží jako záruka funkčnosti těchto webů. Materiály uvedené na tomto webu nejsou součástí materiálů pro tento produkt IBM a použití uvedených stránek je pouze na vlastní nebezpečí.

Společnost IBM může použít nebo distribuovat jakékoli informace, které jí sdělíte, libovolným způsobem, který společnost považuje za odpovídající, bez vyžádání vašeho svolení.

Vlastníci licence k tomuto programu, kteří chtějí získat informace o možnostech (i) výměny informací s nezávisle vytvořenými programy a jinými programy (včetně tohoto) a (ii) oboustranného využití vyměňovaných informací, mohou kontaktovat informační středisko na adrese:

IBM Corporation Koordinátor interoperability softwaru, oddělení 49XA 3605 Dálnice 52 N

Rochester, MN 55901 U.S.A.

Poskytnutí takových informací může být podmíněno dodržením určitých podmínek a požadavků zahrnujících v některých případech uhrazení stanoveného poplatku.

Licencovaný program popsaný v těchto informacích a veškerý licencovaný materiál, který je pro něj k dispozici, jsou poskytovány společností IBM na základě podmínek IBM Smlouvy se zákazníkem, IBM Mezinárodní licenční smlouvy pro programy nebo jiné ekvivalentní smlouvy mezi námi.

Jakékoli údaje o výkonnosti obsažené v této publikaci byly zjištěny v řízeném prostředí. Výsledky získané v jakémkoli jiném operačním prostředí se proto mohou výrazně lišit. Některá měření mohla být prováděna na vývojových verzích systémů a není zaručeno, že tato měření budou stejná i na běžně dostupných systémech. Některá měření mohla být navíc odhadnuta pomocí extrapolace. Skutečné výsledky mohou být jiné. Čtenáři tohoto dokumentu by měli zjistit použitelné údaje pro své specifické prostředí.

Informace týkající se produktů jiných výrobců pocházejí od dodavatelů těchto produktů, z jejich veřejných oznámení nebo z jiných veřejně dostupných zdrojů. Společnost IBM tyto produkty netestovala a nemůže potvrdit správný výkon, kompatibilitu ani žádné jiné výroky týkající se produktů jiných výrobců než IBM. Otázky týkající se kompatibility produktů jiných výrobců by měly být směrovány dodavatelům těchto produktů.

Veškerá tvrzení týkající se budoucího směru vývoje nebo záměrů společnosti IBM se mohou bez upozornění změnit nebo mohou být zrušena a reprezentují pouze cíle a plány společnosti.

Tyto údaje obsahují příklady dat a sestav používaných v běžných obchodních operacích. Aby byla představa úplná, používají se v příkladech jména osob a názvy společností, značek a produktů. Všechna tato jména a názvy jsou fiktivní a jejich podobnost se jmény, názvy a adresami používanými ve skutečnosti je zcela náhodná.

#### LICENČNÍ INFORMACE:

Tyto informace obsahují ukázkové aplikační programy ve zdrojovém jazyce ilustrující programovací techniky na různých operačních platformách. Tyto ukázkové programy můžete bez závazků vůči společnosti IBM jakýmkoli způsobem kopírovat, měnit a distribuovat za účelem vývoje, používání, odbytu či distribuce aplikačních programů odpovídajících rozhraní API pro operační platformu, pro kterou byly ukázkové programy napsány. Tyto příklady nebyly plně testovány za všech podmínek. Společnost IBM proto nemůže zaručit spolehlivost, upotřebitelnost nebo funkčnost těchto programů.

Při prohlížení těchto dokumentů v elektronické podobě se nemusí zobrazit všechny fotografie a barevné ilustrace.

# **Informace o programovacím rozhraní**

Informace o programovacím rozhraní, jsou-li poskytnuty, jsou určeny k tomu, aby vám pomohly vytvořit aplikační software pro použití s tímto programem.

Tato příručka obsahuje informace o zamýšlených programovacích rozhraních, která zákazníkům umožňují psát programy za účelem získání služeb produktu WebSphere MQ.

Tyto informace však mohou obsahovat i diagnostické údaje a informace o úpravách a ladění. Informace o diagnostice, úpravách a vyladění jsou poskytovány jako podpora ladění softwarových aplikací.

**Důležité:** Tyto informace o diagnostice, úpravách a ladění nepoužívejte jako programovací rozhraní, protože se mohou měnit.

# **Ochranné známky**

IBM, logo IBM , ibm.com, jsou ochranné známky společnosti IBM Corporation, registrované v mnoha jurisdikcích po celém světě. Aktuální seznam ochranných známek společnosti IBM je k dispozici na webu "Copyright and trademark information"www.ibm.com/legal/copytrade.shtml. Další názvy produktů a služeb mohou být ochrannými známkami společnosti IBM nebo jiných společností.

Microsoft a Windows jsou ochranné známky společnosti Microsoft Corporation ve Spojených státech a případně v dalších jiných zemích.

UNIX je registrovaná ochranná známka skupiny The Open Group ve Spojených státech a případně v dalších jiných zemích.

Linux je registrovaná ochranná známka Linuse Torvaldse ve Spojených státech a případně v dalších jiných zemích.

Tento produkt zahrnuje software vyvinutý projektem Eclipse (https://www.eclipse.org/).

Java a všechny ochranné známky a loga založené na termínu Java jsou ochranné známky nebo registrované ochranné známky společnosti Oracle anebo příbuzných společností.

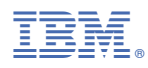

Číslo položky: